Software version : V2.10.3 Document version : V2.10 Original instructions(en\_US)

# **Programming manual(V2.10.3)**

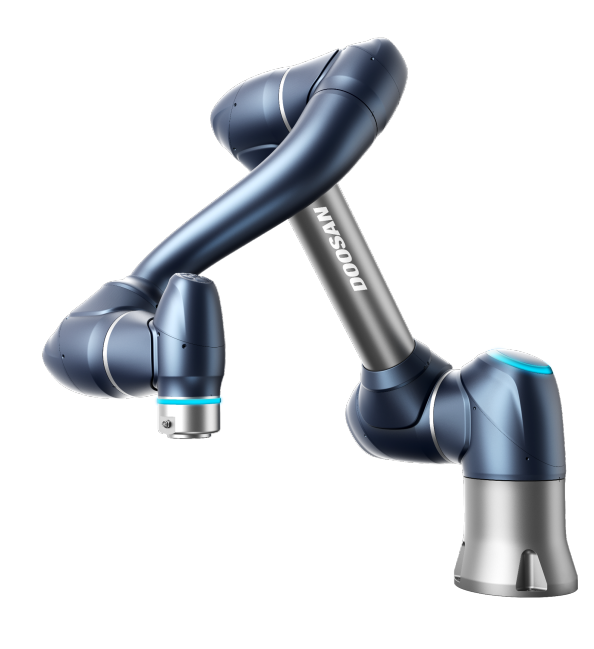

M0609 | M0617 | M1013 | M1509 | H2017 | H2515 | A0509 | A0509S | A0912 | A0912S

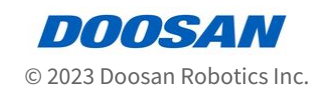

# **Table of Contents**

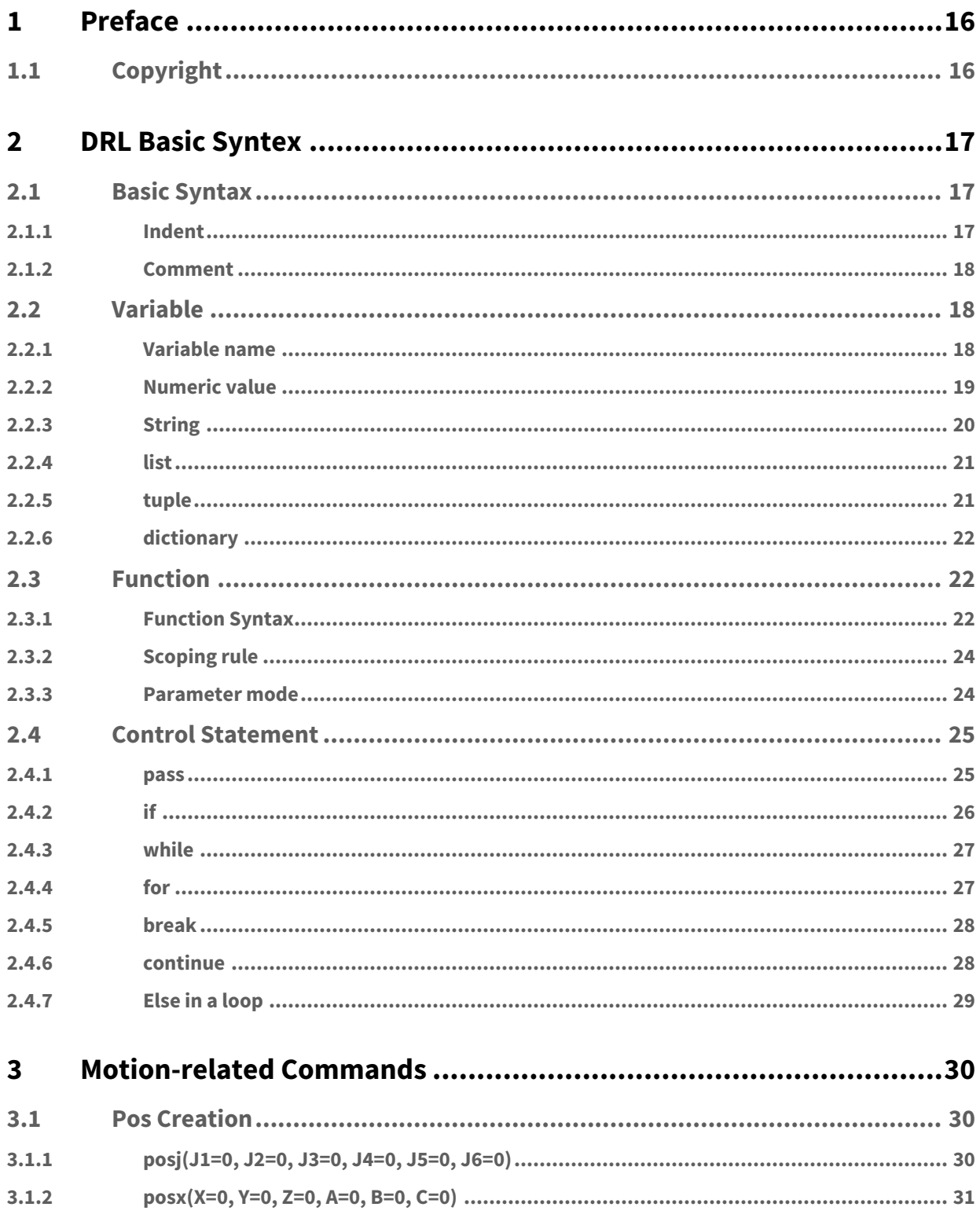

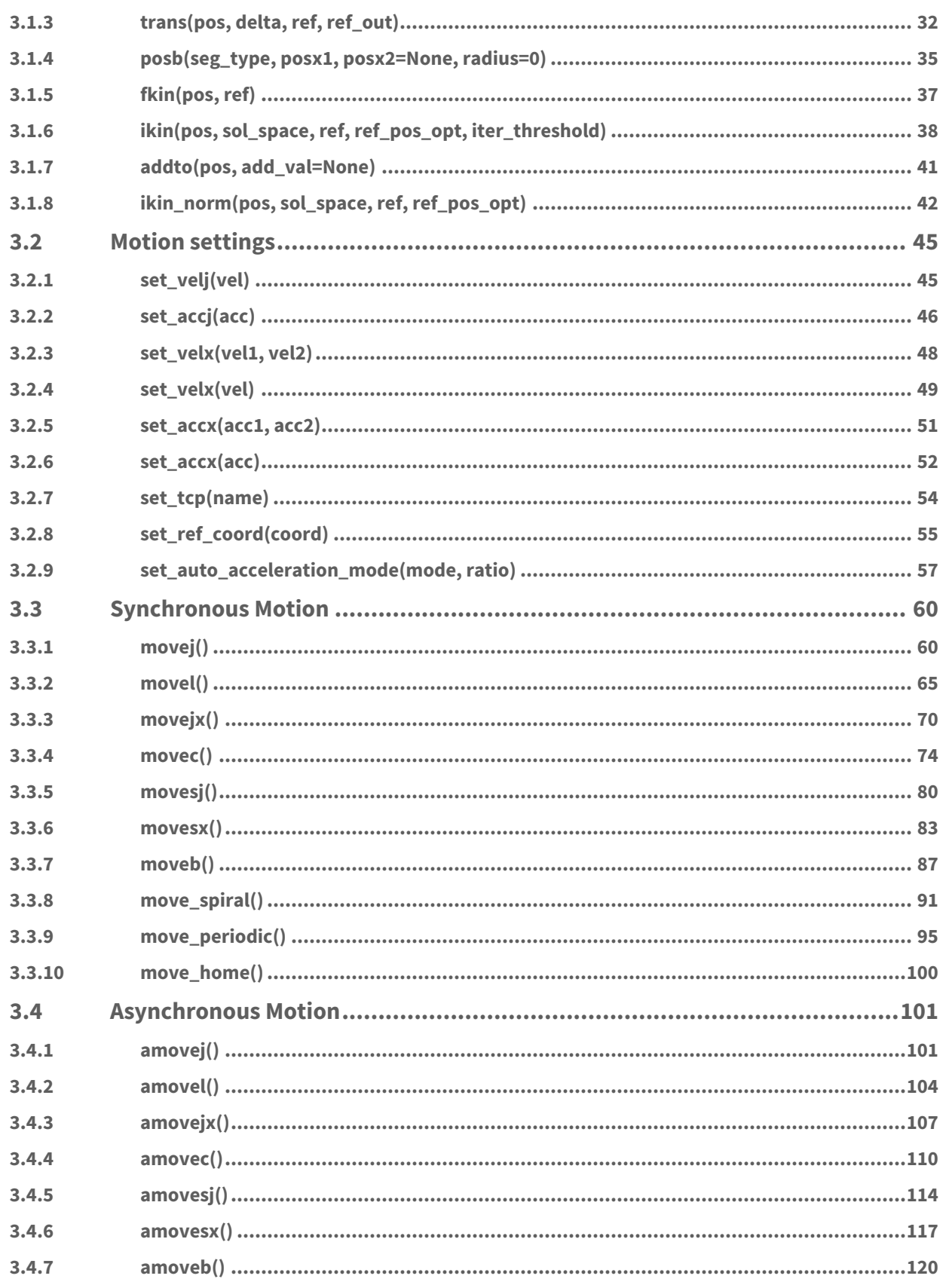

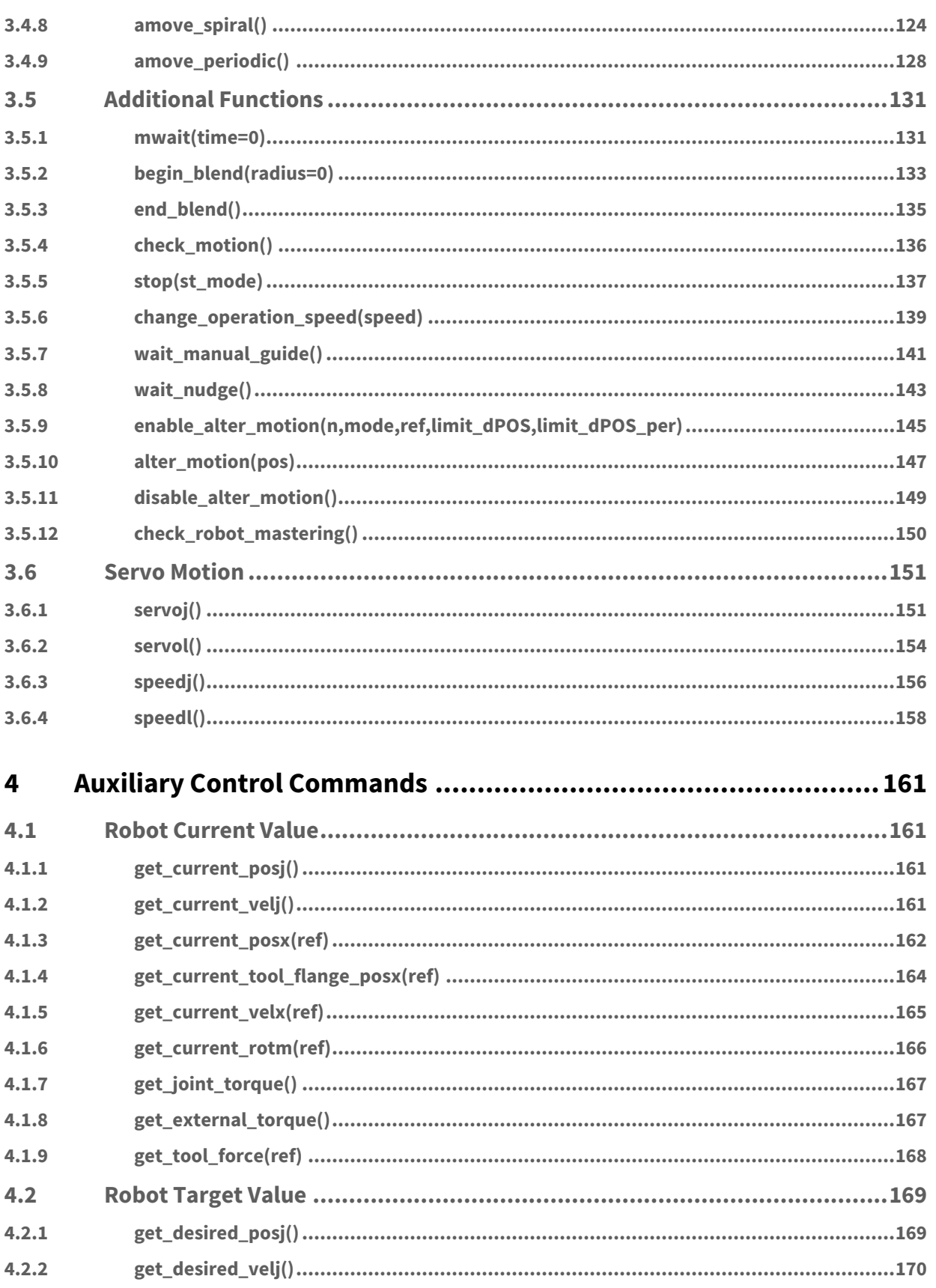

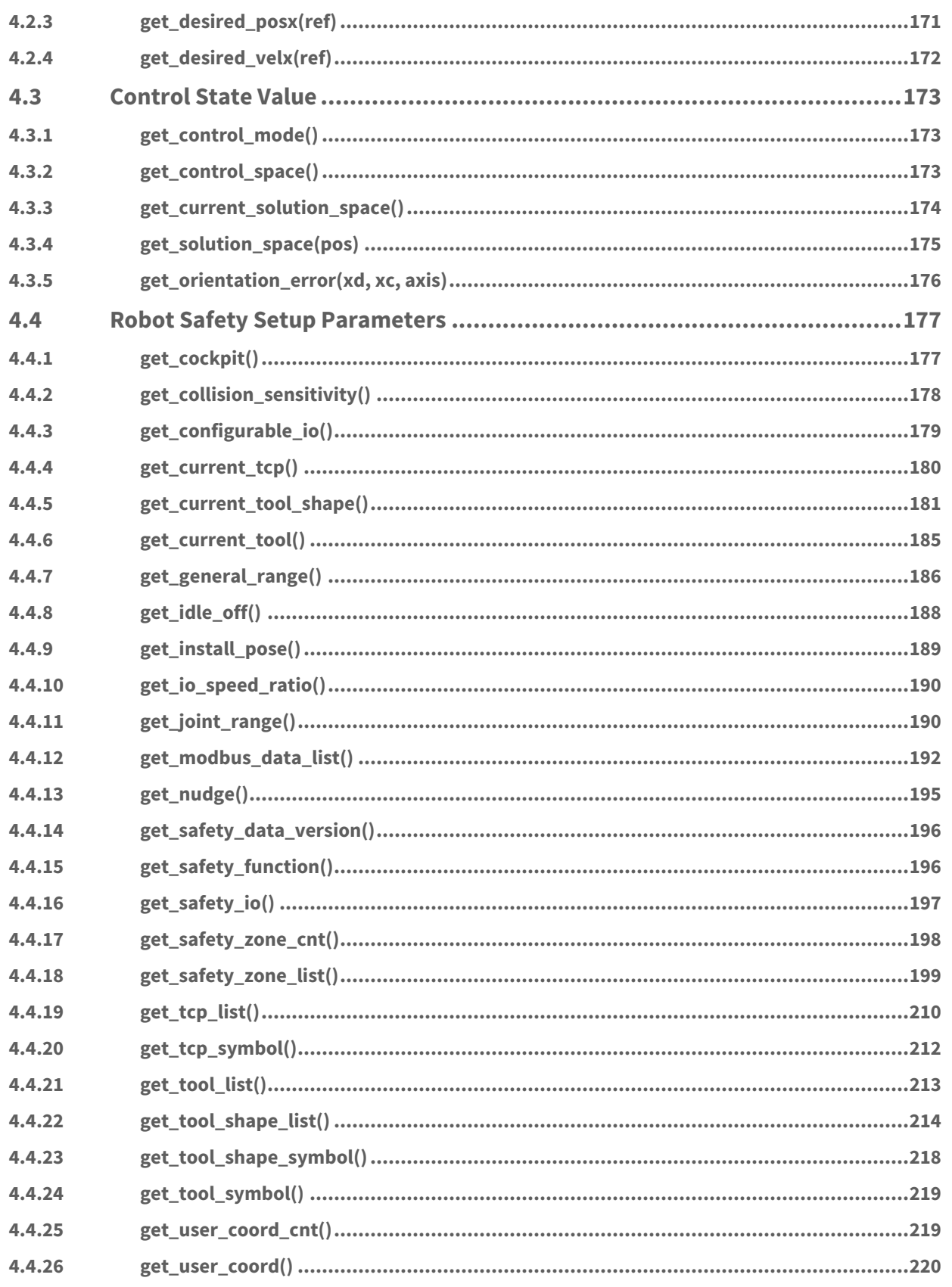

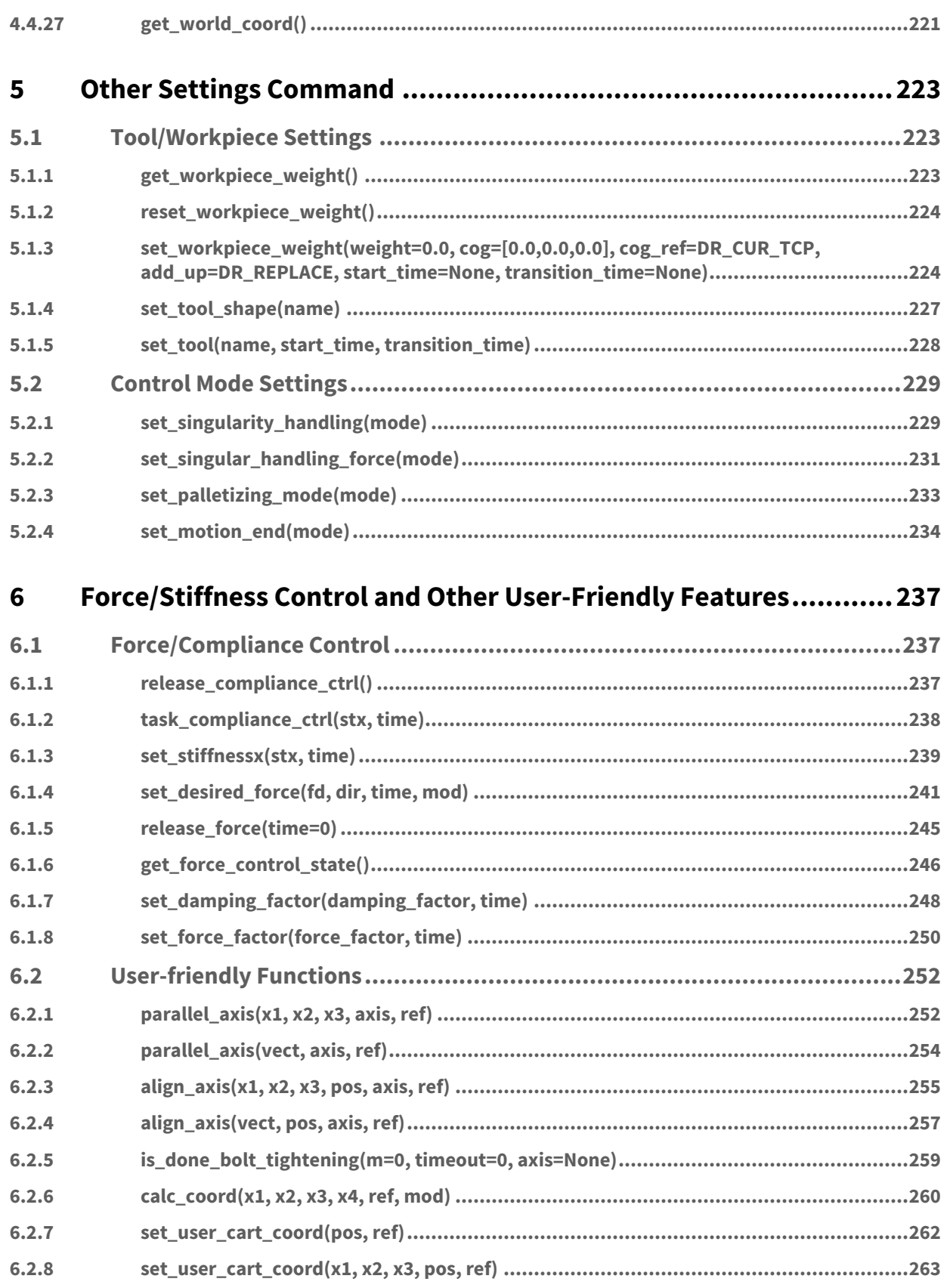

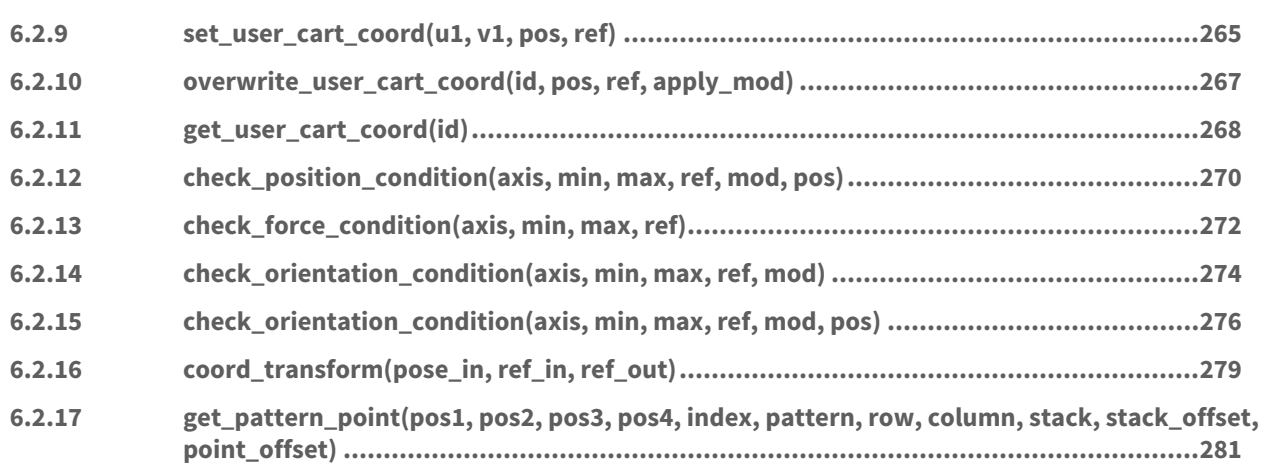

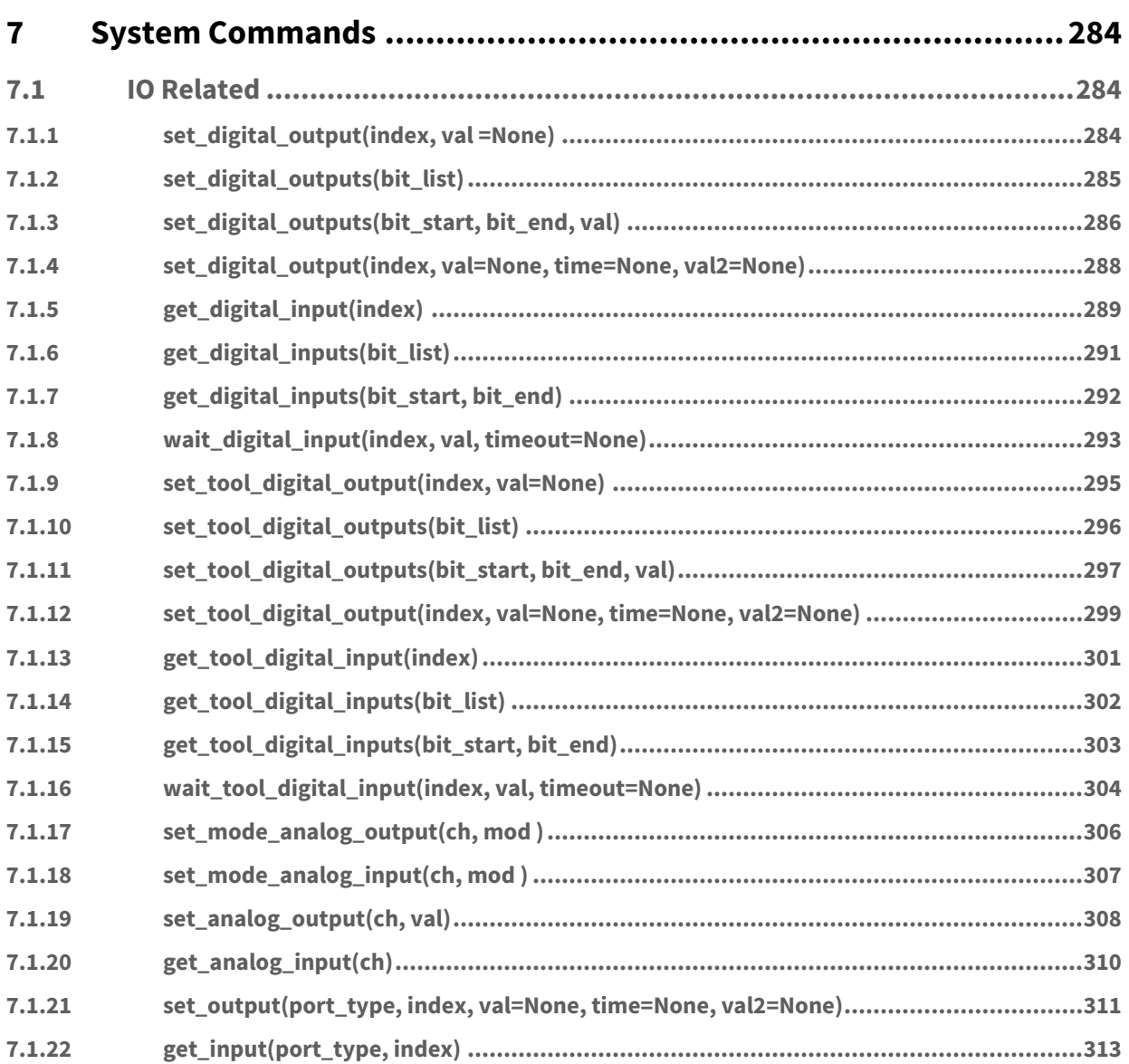

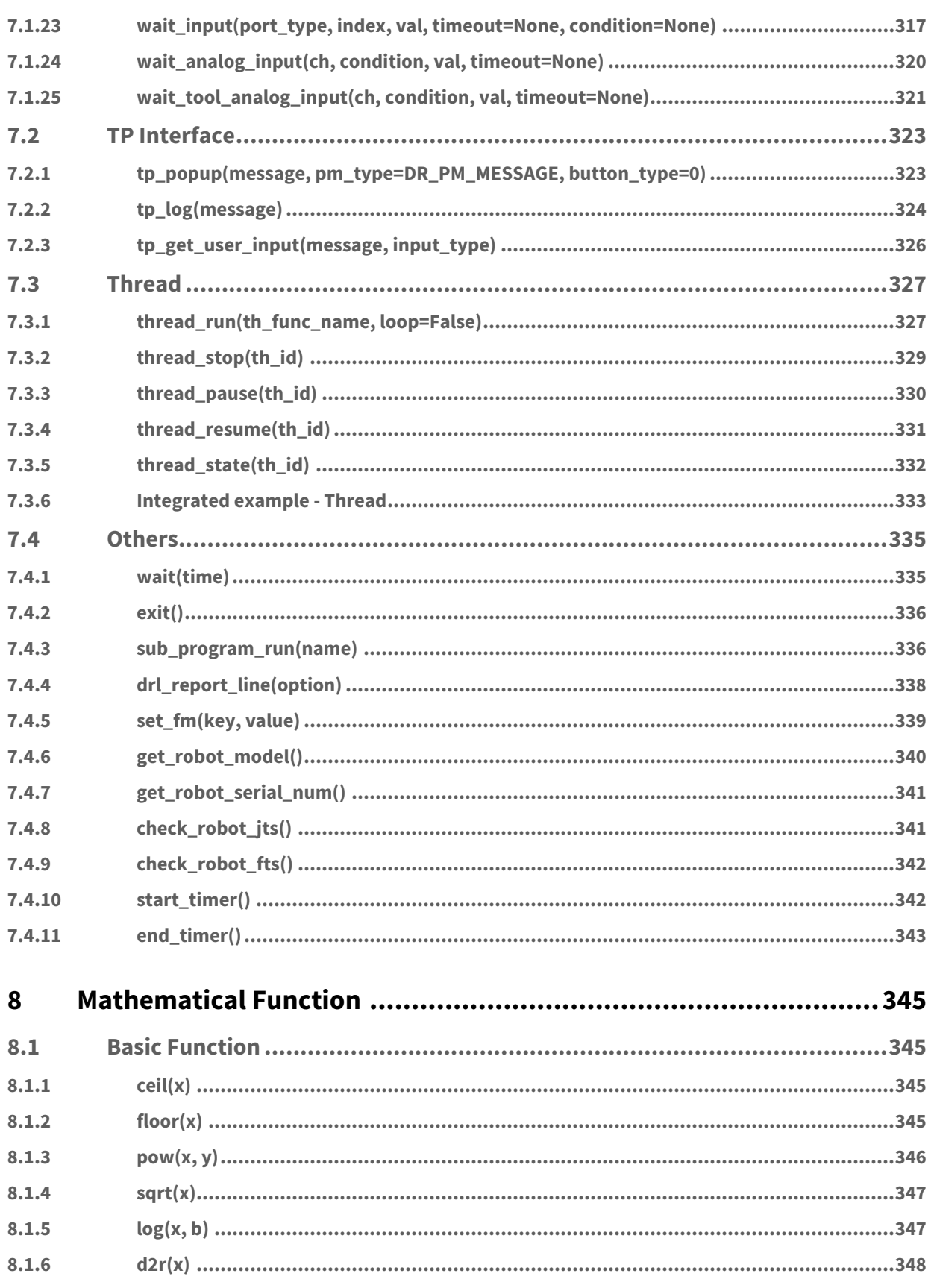

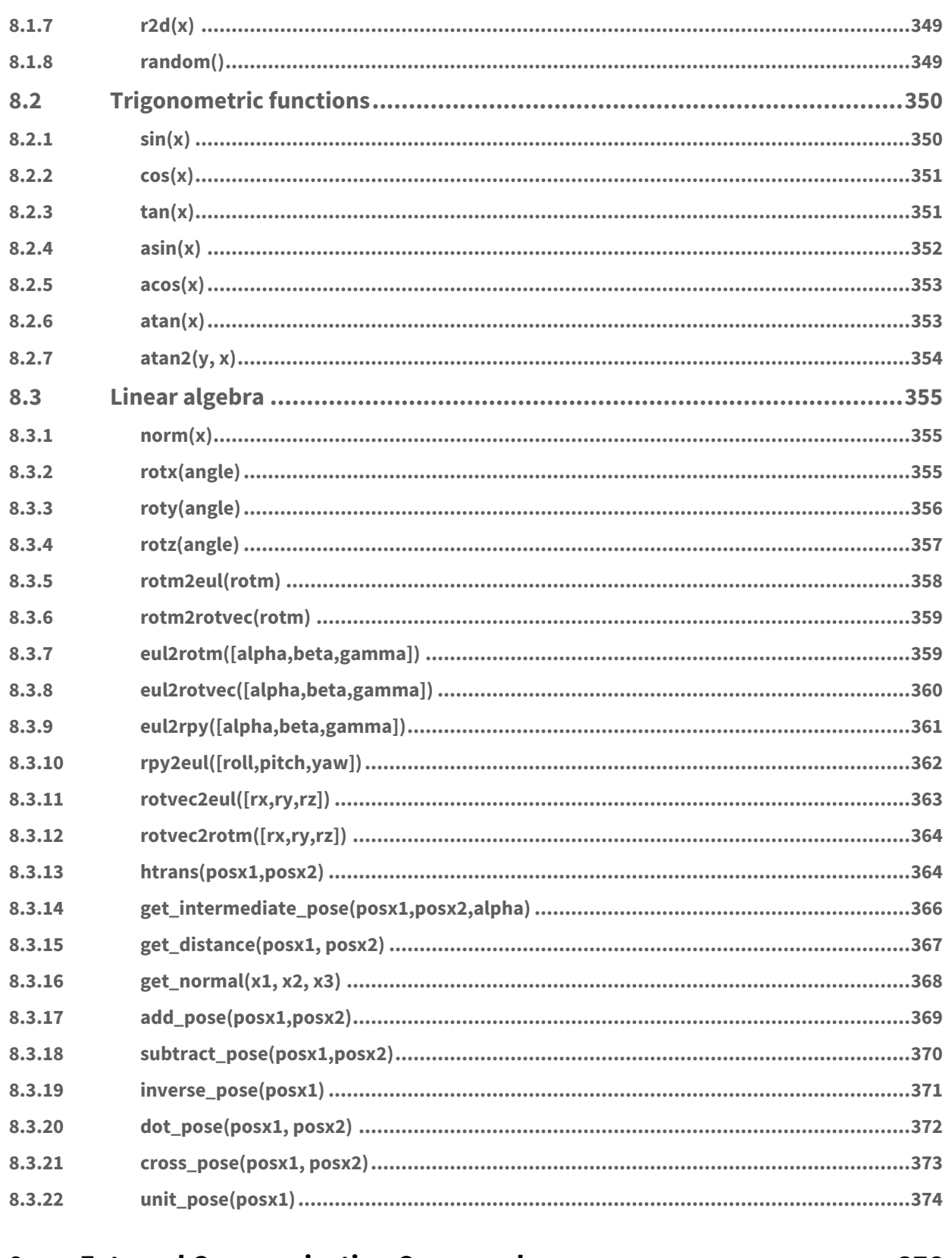

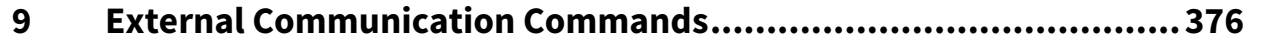

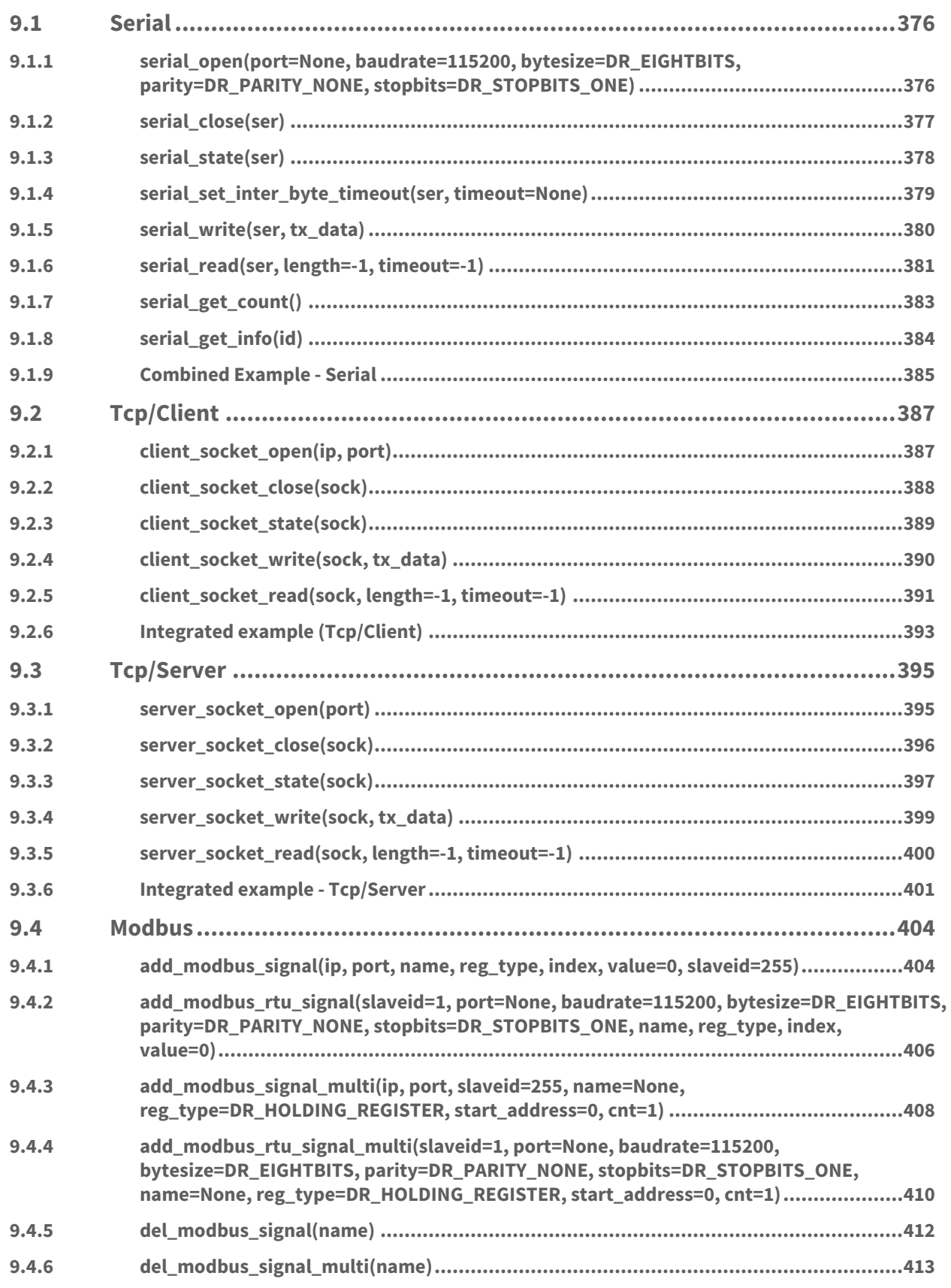

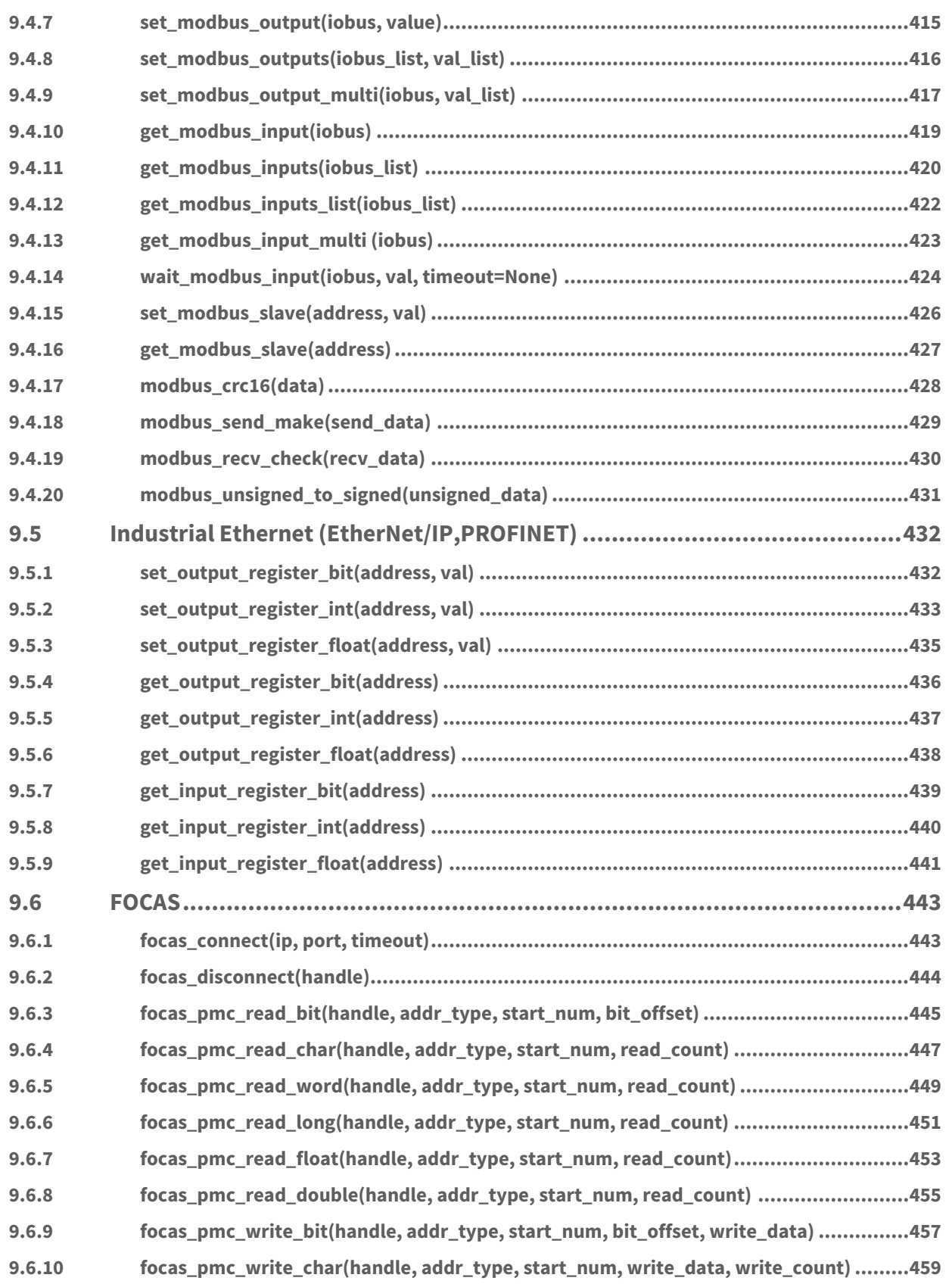

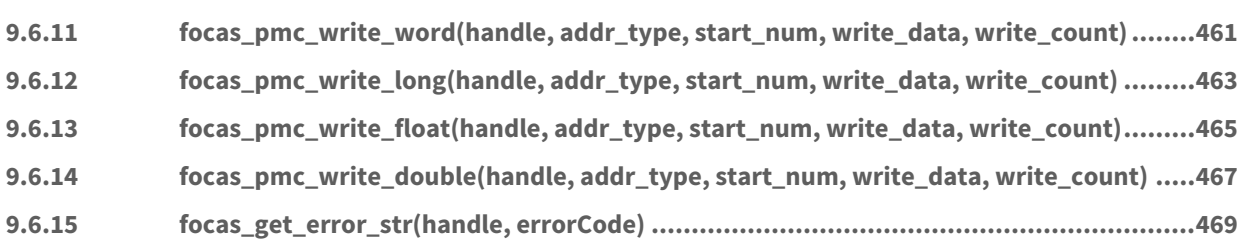

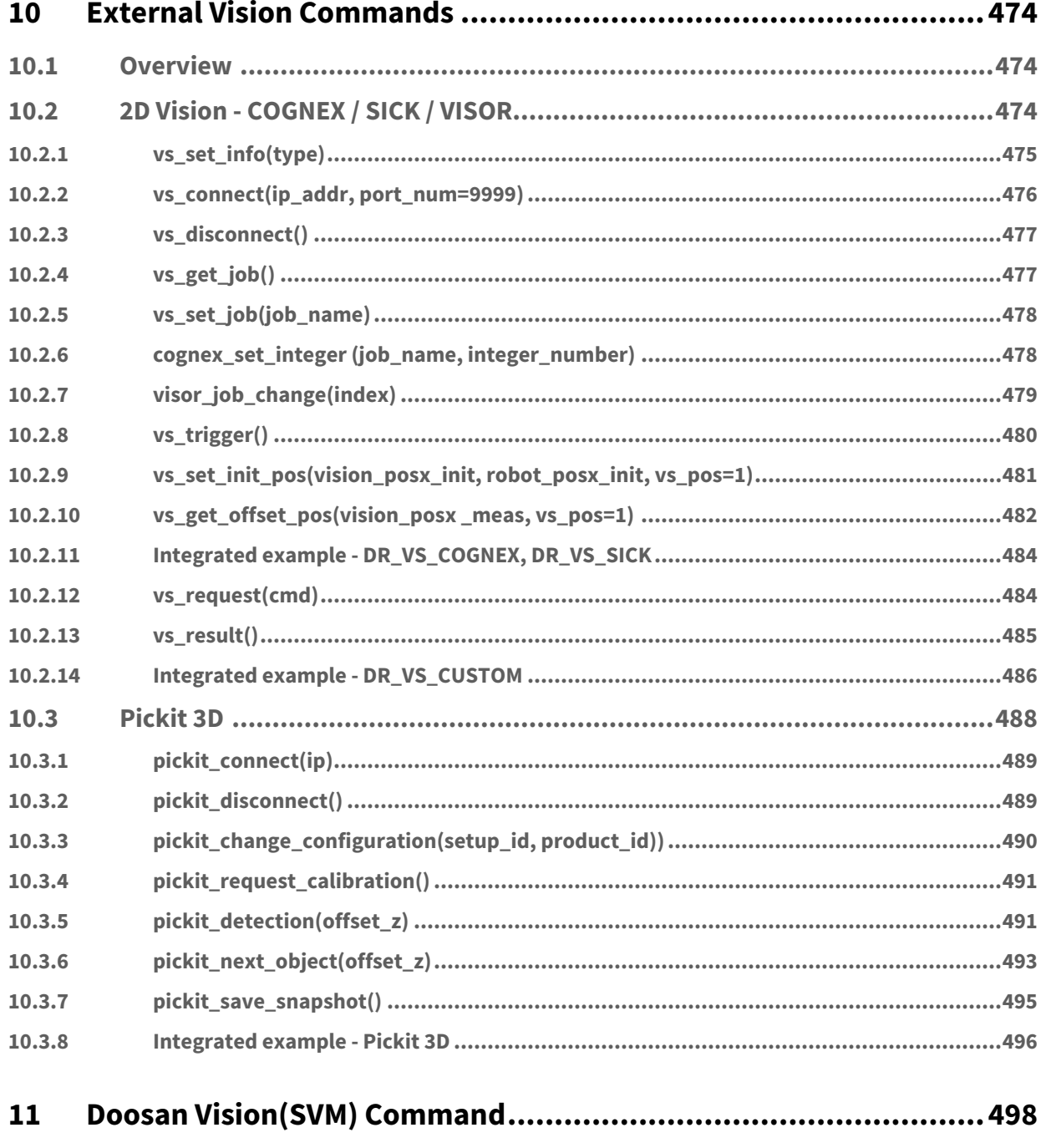

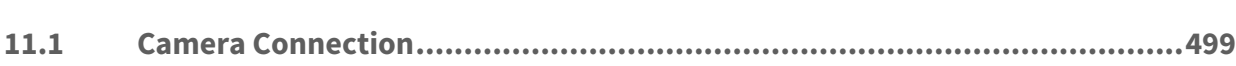

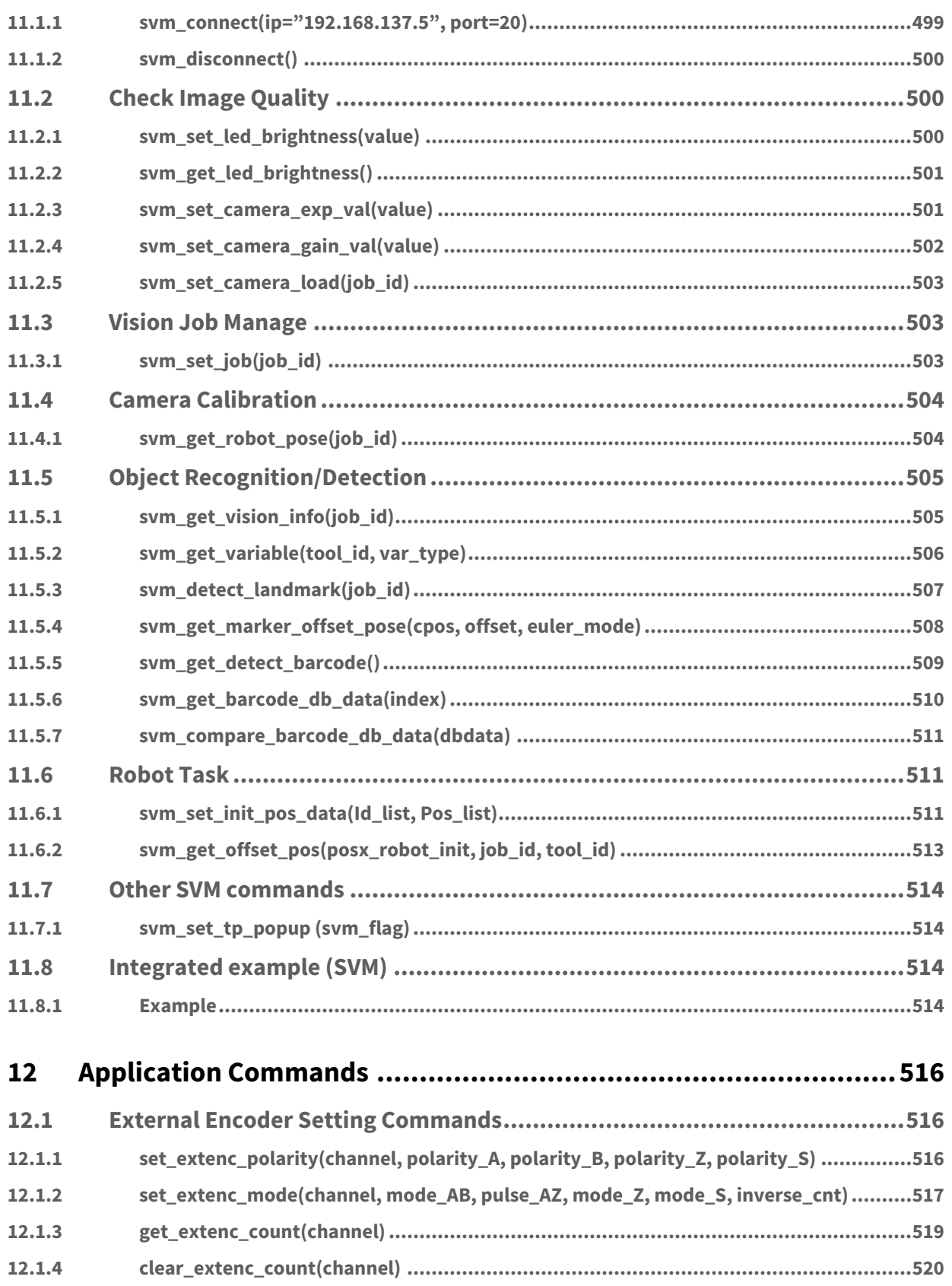

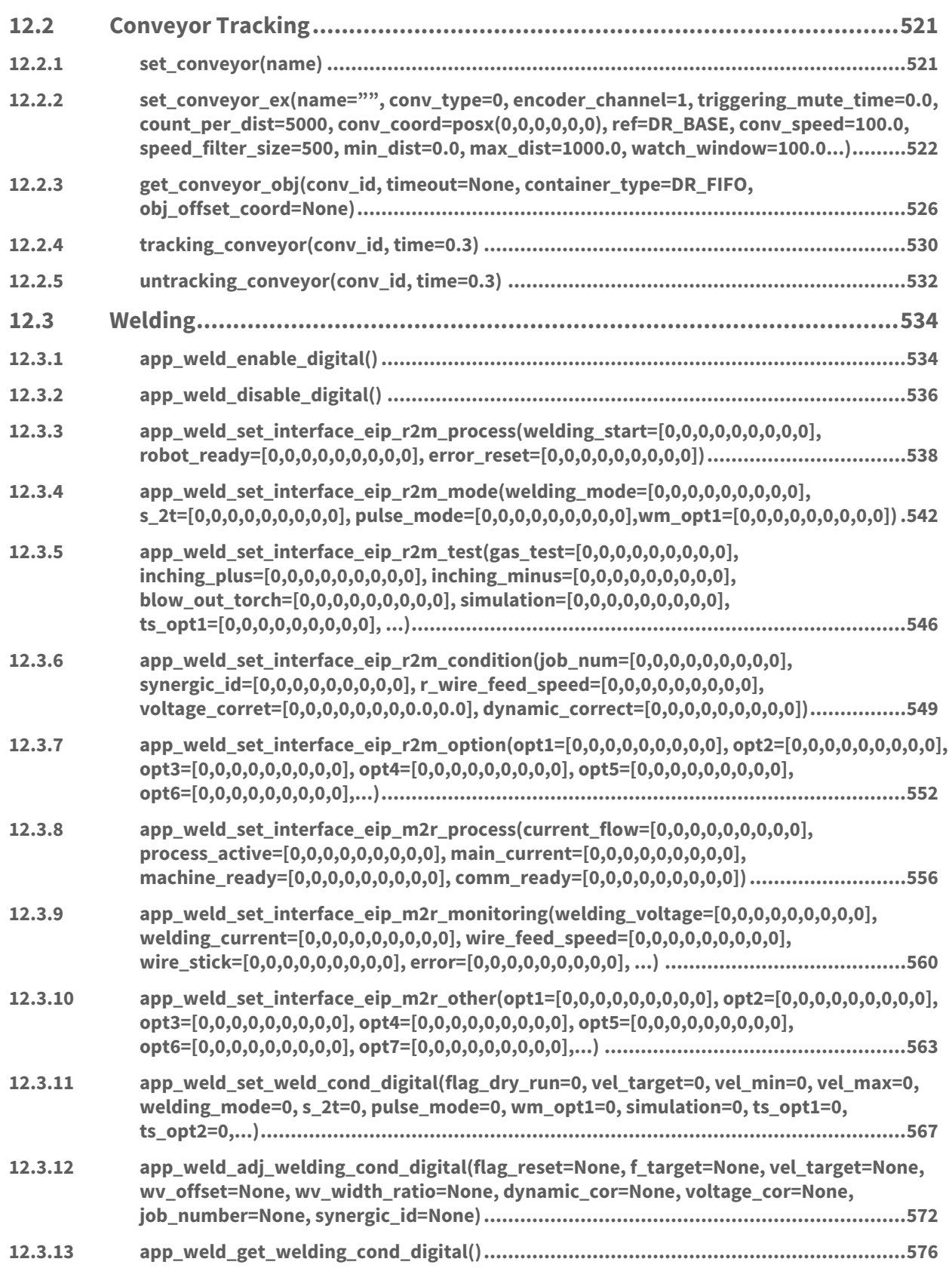

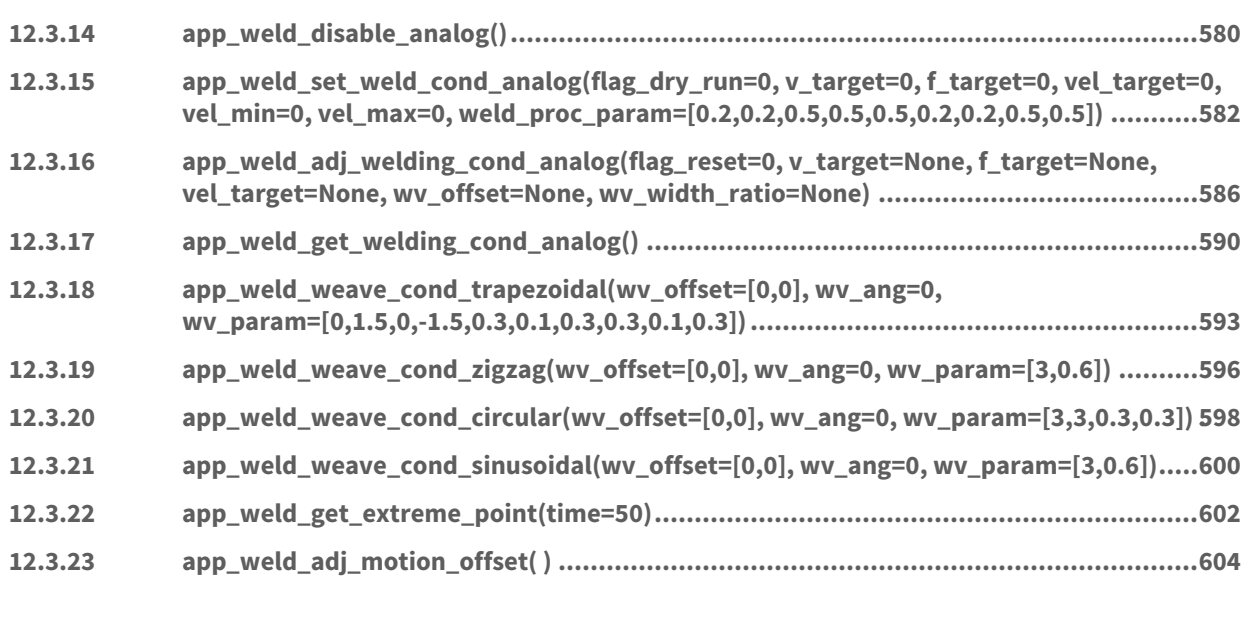

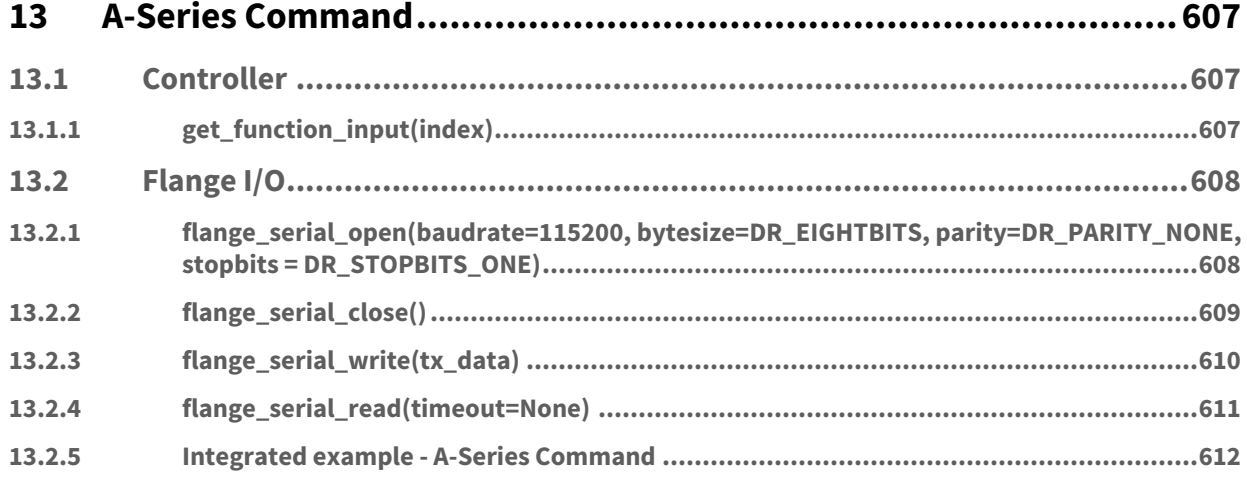

# <span id="page-15-0"></span>**1 Preface**

This manual is composed of thirteen chapters. Chapter 2 through 12 describe DRL commands common to Mseries robot, H-series robot and A-series robot, E-series robot, chapter 13 describes DRL commands that apply only to A-series robot.

The contents of this manual are current as of the date this manual was written, and product-related information may be modified without prior notification to the user.

[For more information on the revised manual, please visit our Robot LAB website. \(https://](https://robotlab.doosanrobotics.com/) robotlab.doosanrobotics.com/)

# <span id="page-15-1"></span>**1.1 Copyright**

The copyright and intellectual property rights of the contents of this manual are held by Doosan Robotics. It is therefore prohibited to use, copy, or distribute the contents without written approval from Doosan Robotics. In the event of abuse or modification of the patent right, the user will be fully accountable for the consequences.

While the information in this manual is reliable, Doosan Robotics will not be held accountable for any damage that occurs due to errors or typos. The contents of this manual may be modified according to product improvement without prior notification.

© 2023 Doosan Robotics Inc., All rights reserved

# <span id="page-16-1"></span><span id="page-16-0"></span>**2 DRL Basic Syntex**

# **2.1 Basic Syntax**

#### **A** Caution

The syntax of DRL is the same as the syntax of Python which means that DRL does not include all the syntax and features of Python.

DRL only supports the information described in this manual.

# <span id="page-16-2"></span>**2.1.1 Indent**

#### Features

This function is used to separate each code block. An error occurs if the indentation is not complied.

- Indentation is used to separate each code block.
- For Indentation, 2 spaces, 4 space or tab character can be used.
- For a block, same type of indentation should be used

```
1 Code block 1
 2 [TAB] Code block 2
 3
 4 Example)
 5 if x == 3:
 6 y += 1
 7
     8 # No Error 
 9 def fnSum(x,y): 
10 [space4]sum = x + y
11 [space4]return sum
12
13 # No Error
14 def fnSubtract(x,y):
15 [TAB]diff = x - y
16 [TAB]return diff
17
18
19 # Indentation error
20 def fnProduct(x,y):
21 [space4]product = x * y
22 [TAB]return product
```
# <span id="page-17-0"></span>**2.1.2 Comment**

### Features

This function is used to provide an additional description of the code. The comments do not affect the source code since they are excluded from code processing.

A statement following "#" is recognized as a comment. A block that begins with ''' and ends with ''' is recognized as a comment.

- Comment is used to provide an additional description of the code. The comments do not affect the source code since they are excluded from code processing
- A statement following "#" is recognized as a comment.
- A block that begins with ''' and ends with ''' is recognized as a comment

# Example

1 # Comment example 1  $2$   $, \cdot$ 3 Comment example 2

# <span id="page-17-2"></span><span id="page-17-1"></span>**2.2 Variable**

# **2.2.1 Variable name**

### Features

- Variable is used to express the data value and can consist of letters, numbers, and underscores (\_). The first character cannot be a number.
- Letters are case sensitive.
- An error occurs if the variable name is the same as a reserved word or interpreter internal function name.

To avoid this, use the function name as using the prefix "var \_", if possible.

#### **A** Caution

Never use the following reserved words as variable names or function names.

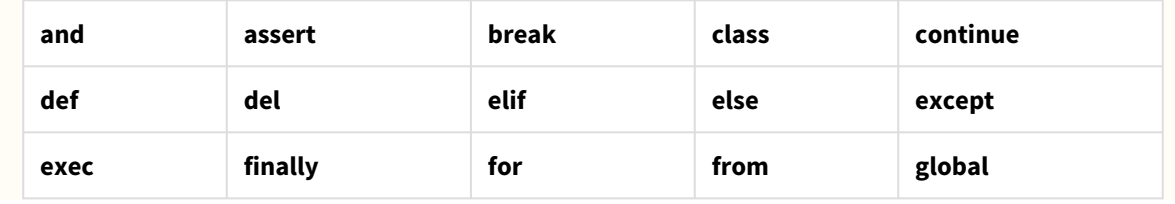

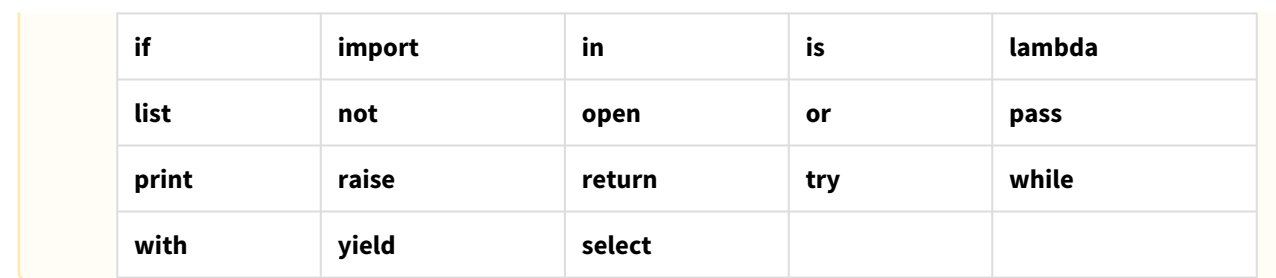

```
1 friend = 10
    2 Friend = 1
3 _myFriend = None
4
    5 Pass = 10 # Syntax error
    movej = 0 # movej is a DRL instruction name and should not be used as a 
    variable.
6
```
# <span id="page-18-0"></span>**2.2.2 Numeric value**

#### Features

DRL provides numeric types such as int, float, complex number and so on.

```
\begin{array}{|c|c|c|c|}\n1 & 10, & 0 \times 10, & 0 \times 10, & 0 \times 10 \\
2 & 3.14, & 314e-2 & & \n\end{array}2 3.14, 314e-2<br>3 \times 5 = -4ix = 3 - 4j4
  5 int_value = 10
  \begin{array}{c|c}\n6 & \text{hexa_value} = 0 \times 10 \\
7 & \text{octa value} = 0 \times 10\n\end{array}7 octa_value = 0o10
 8 binary_value = 0b10<br>9 double value = 3.14
           9 double_value = 3.14
10 double value = 314e-2
11 complex_value = 3-4j
```
# <span id="page-19-0"></span>**2.2.3 String**

### **String**

### Features

All character strings are in Unicode.

- Escape characters • String concatenation: "py"+ "tyon" → "python" \n: New line \t: Tab \r: Carrage return \0: Null string \\: back slash(\) in string \': single quote mark in string \": double quote mark in string
- String repeatition: "py"\*  $3 \rightarrow$  "pypypy"
- String indexing: "python"  $[0] \rightarrow "p"$
- String slicing: "python"  $[1:4]$  → "yth"

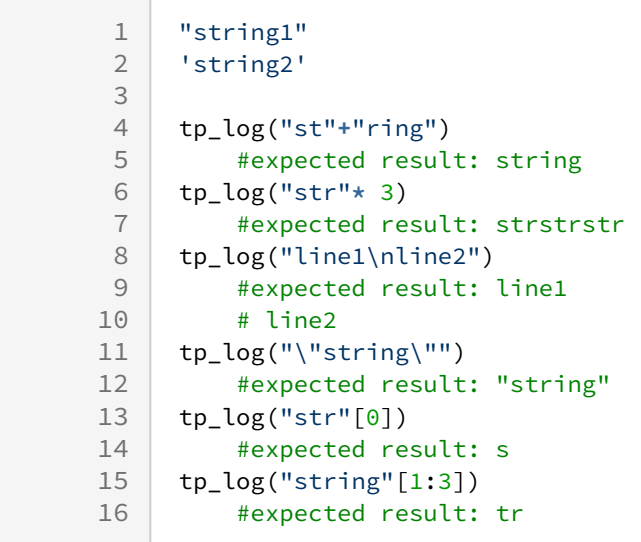

### $+$ ,  $*$

#### Example

```
1 "Doosan"+ "Robotics" → "DoosanRobotics"
2 "Doo"* 3 → "DooDooDoo"
```
# Indexing & slicing

#### Example

```
1 " Doosan" [0] \rightarrow "D"<br>2 " Doosan" [1:4] \rightarrow "" Doosan" [1:4] \rightarrow "oos"
```
# <span id="page-20-0"></span>**2.2.4 list**

### Features

- The items in a list can be changed and ordered.
- A list can be indexed and sliced.
- append, insert, extend, and + operators
- count, remove, and sort operators

# Example

```
1 colors = ["red", "green", "blue"]
2 tp_log(colors[0]+","+colors[1]+","+colors[2])
3 #expected print result: red,green,blue
4
 5 numbers = [1, 3, 5, 7, 9]
6 sum = 0
 7 for number in numbers:
8 sum += number
9 tp_log( str(sum) )
10 #expected result: 25
```
# <span id="page-20-1"></span>**2.2.5 tuple**

### Features

Tupule is similar to a list but is faster at processing since it is read-only.

```
1 colors = ("red", "green", "blue")<br>2 numbers = (1, 3, 5, 7, 9)2 numbers = (1, 3, 5, 7, 9)
 3
 4 def fnMinMax(numbers):
5 numbers.sort()
6 return (numbers[0], numbers[-1])
7 minmax = fnMinMax([4,1,2,9,5,7])
8 tp_log("Min Value= " + str(minmax[0]))
9 | #expected result: Min Value = 1
10 tp_log("Max Value= "+ str(minmax[1]))
11 #expected result: Max Value = 9
```
# <span id="page-21-0"></span>**2.2.6 dictionary**

#### Features

Dictionary specifies the keys and values and lists the values.

# Example

```
1 d = dict(a = 1, b = 3, c = 5)
2
3 colors = dict()
4 colors["cherry"] = "red"
5
6 ages = {'Kim':35, 'Lee':38, 'Chang':37}
7 tp_log("Ages of Kim = " + str(ages['Kim']))
8 #expected print result: Ages of Kim = 35
```
# <span id="page-21-2"></span><span id="page-21-1"></span>**2.3 Function**

# **2.3.1 Function Syntax**

# Features

- Declaration: A function begins with def and ends with colon (:).
- The beginning and ending of a function is specified by an indentation of the code.
- The interface and implementation are not separated. However, they must have been defined before they are used.
- An error occurs if the function name is the same as a reserved word or interpreter internal function name.

To avoid this, use the function name as using the prefix "fn\_", if possible.

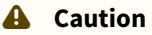

Never use the following reserved words as variable names or function names.

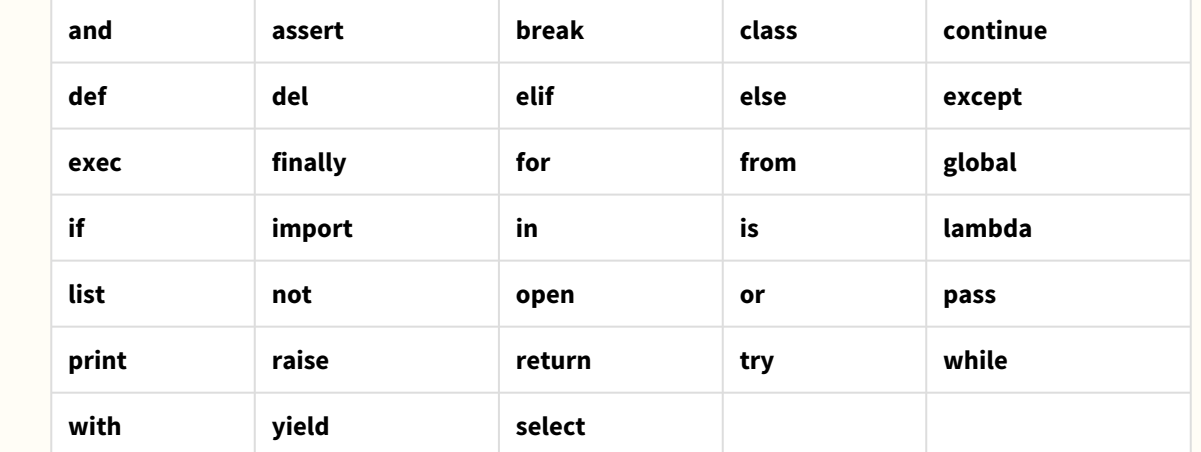

#### sentence

def <function name> (parameter 1, parameter 2, … parameter N):

<syntax> …

return <return value>

```
\begin{array}{c|c} 1 & # \text{ Example} \\ 2 & \text{def} \text{fn} \end{array}2 def fn_Times(a, b):<br>3 return a * b
         3 return a * b
 4
      fn\_Times (10, 10)6
 7 def fn_Times(a, b):
 8 return a * b
 9
10 tp_log(str(fn_Times(10, 5)))11 #expected result: 50
\frac{12}{13}def movej():
         return 0 # movej should not be used as a function name as
      interpreter
14
15 # internal function name
```
# <span id="page-23-0"></span>**2.3.2 Scoping rule**

### Features

- If there is no value corresponding to the local variable name in a function, the name can be found based on the LGB rule.
	- Namespace: An area that contains the variable name
	- Local scope: A namespace and local domain inside a function
	- Global scope: Global domain outside a function
	- Built-in scope: The domain related to the contents defined by Python and an internal domain
	- LGB rule: The order of finding a variable name. local → global → built-in

# Example

```
1 # Error: can't find simple_pi in circle_area
 2 simple_pi = 3.14
     3 def circle_area(r):
 4 return r*r*simple_pi
 5
 6 # simple_pi should be declared as global if it is used in circle_area_ok<br>7 def circle area ok(r):
     7 def circle_area_ok(r):
 8 global simple_pi
 9 return r*r*simple_pi
10
11 tp_log(str(circle_area(3.0)))12 #expected result: 28.26
```
# <span id="page-23-1"></span>**2.3.3 Parameter mode**

### Features

DRL provides 3 types of parameter modes: Default parameter values, Keyword parameters and Arbitary parameters

```
1 def fn_Times(a = 10, b = 20):
2 return a * b
3
4 | #Example - Default parameter value<br>5 | to log(str(fn Times(5)))
     tp_{log(str(fn_Time(5)))6 #expected result: 100
7
8 #Example - Keyword parameter
```

```
9 tp_log(str(fn_Times(b=5)))
10 #expected result: 50<br>11 to log(str(fn Times(
     11 tp_log(str(fn_Times(a=5, b=5)))
12 #expected result: 25
13
14 #Example - arbitary parameter
15 def fn_myUnion(*args):
16 for arg in args:
17 tp\_log(str(arg))<br>18 fn myUnion("red", 1)
     fn_myUnion("red", 1)
19 #expected print result: red
20 # 1
```
Example - Default parameter value

```
1 def fn_Times(a = 10, b = 20)<br>2 return a * b2 return a * b
3
4 fn_Times(5)
```
#### Example - Keyword parameter

```
1 def fn_Times(a = 10, b = 20)
        2 return a * b
3
4 fn_Times(a=5, b=5)
```
#### Example - Variable parameter

1 **def** fn\_myUnion(**\***ar)  $\cdots$ 3 4 fn\_myUnion("red", "white", "black")

# <span id="page-24-1"></span><span id="page-24-0"></span>**2.4 Control Statement**

# **2.4.1 pass**

#### Features

The 'pass' is used when an operation is not executed.

```
1 while True:<br>2 pass #p
pass #pass means empty statement, so while statement continues to run.<br>3 b to log("This line never reached")
      3 tp_log("This line never reached")
```
# <span id="page-25-0"></span>**2.4.2 if**

### Features

'if' is a conditional statement. It can use "elif" and "else" according to whether the condition of the "if" syntax is true or false.

#### sentense

**if <conditional statement>:**

 **<syntax>**

**if <conditional statement 1>:**

 **<Syntax 1>**

**elif <conditional statement 2>:**

 **<Syntax 2>**

**else:**

 **<Syntax 3>**

# Example - if, elif, else

```
1 numbers = [2,5,7]
 2 for number in numbers:<br>3 if number%2==0:
           3 if number%2==0:
 4 tp_log(str(number) + " is even")<br>5 else:
 5 else:
 6 tp_log (str(number) + " is odd")
     #expected result:
 8 #2 is even
 9 \mid #5 \text{ is odd}10 #7 is odd
```
# <span id="page-26-0"></span>**2.4.3 while**

#### Features

'while' is a conditional statement that repeats an operation according to whether the condition is true or false.

#### syntax

#### **while <conditional statement>:**

#### **<syntax>**

#### Example

```
1 \mid \text{sum} = 02 cnt = 1<br>3 while c
       while cnt < 10:
4 sum = sum+cnt
\begin{array}{c|c} 5 & \text{cnt} = \text{cnt+1} \\ 6 & \text{tp } \log(\text{''sum} = \text{''}) \end{array}6 tp_log("sum = " + str(sum))
       #expected result:
8 #sum = 45
```
# <span id="page-26-1"></span>**2.4.4 for**

#### Features

'for' repeats an operation within the specified repeating range.

#### syntax

#### **for <item> in <sequential object S>:**

 **<syntax>**

```
\begin{array}{c|c} 1 & \times=0 \\ 2 & \text{for} \end{array}2 for i in range(0, 3): # i is 0 -> 1 -> 2<br>3 x = x + 13 x= x + 1
\frac{4}{5}5 \quad \text{sum} = 0<br>6 for i i
6 for i in range(0, 10):<br>7 sum = sum + i
              7 sum = sum + i
8 tp_log("sum = " + str(sum))
```
9 #expected result:  $10 \frac{\text{H} \sin \theta}{\text{H} \sin \theta} = 45$ 

# <span id="page-27-0"></span>**2.4.5 break**

### Features

'break' is used to exit the internal block of a loop.

### Example

```
\begin{array}{c|c} 1 & x = 0 \\ 2 & \text{whil} \end{array}while True:
 3 x = x + 14 if x > 10:
               5 break
 6<br>7
      7 sum = 0;cnt = 0
 8 while True:<br>9 if cnt
          9 if cnt > 9:
10 break
11 sum = sum + cnt
12 cnt = cnt+1
13 tp_log("sum = " + str(sum))
14 #expected print result:
15 #sum = 45
```
# <span id="page-27-1"></span>**2.4.6 continue**

# Features

If 'continue' is used in a loop block, the loop stops further executing and returns to the beginning point of the loop.

```
\begin{array}{c|c}\n1 & #<ex>2 \\
 & x=0\n\end{array}\begin{array}{|c|c|}\n 2 & x=0 \\
 3 & y=0\n\end{array}3 y=0
4 while True:
5 x = x + 1
\begin{array}{c|c}\n6 & \text{if } x > 10:\n\hline\n7 & \text{contin}\n\end{array}7 continue
                  y += 100
9
```

```
10 #<ex> 2
\begin{array}{|c|c|c|}\n 11 & \text{sum} = 0 \\
 12 & \text{for i i}\n\end{array}12 for i in range(0, 10):
13 if i%2==0:
14 continue
15 sum = sum + i
16 tp_log("sum of odd numbers = " + str(sum))
17 #sum of odd numbers = 25
```
# <span id="page-28-0"></span>**2.4.7 Else in a loop**

### Features

The "else" block is executed when the loop is executed until the end without being terminated by the "break" function in the middle of executing a loop.

```
1 \mid L = \{ 1, 2, 3, 4, 5, 6, 7, 8, 9, 10 \}2
    3 for i in L:
4 if i % 2 == 0:
5 continue<br>6 else:
    6 else:
7 tp_log("exit without break")
```
# <span id="page-29-1"></span><span id="page-29-0"></span>**3 Motion-related Commands**

# <span id="page-29-2"></span>**3.1 Pos Creation**

# **3.1.1 posj(J1=0, J2=0, J3=0, J4=0, J5=0, J6=0)**

### Features

This function designates the joint space angle in coordinate values.

### Parameters

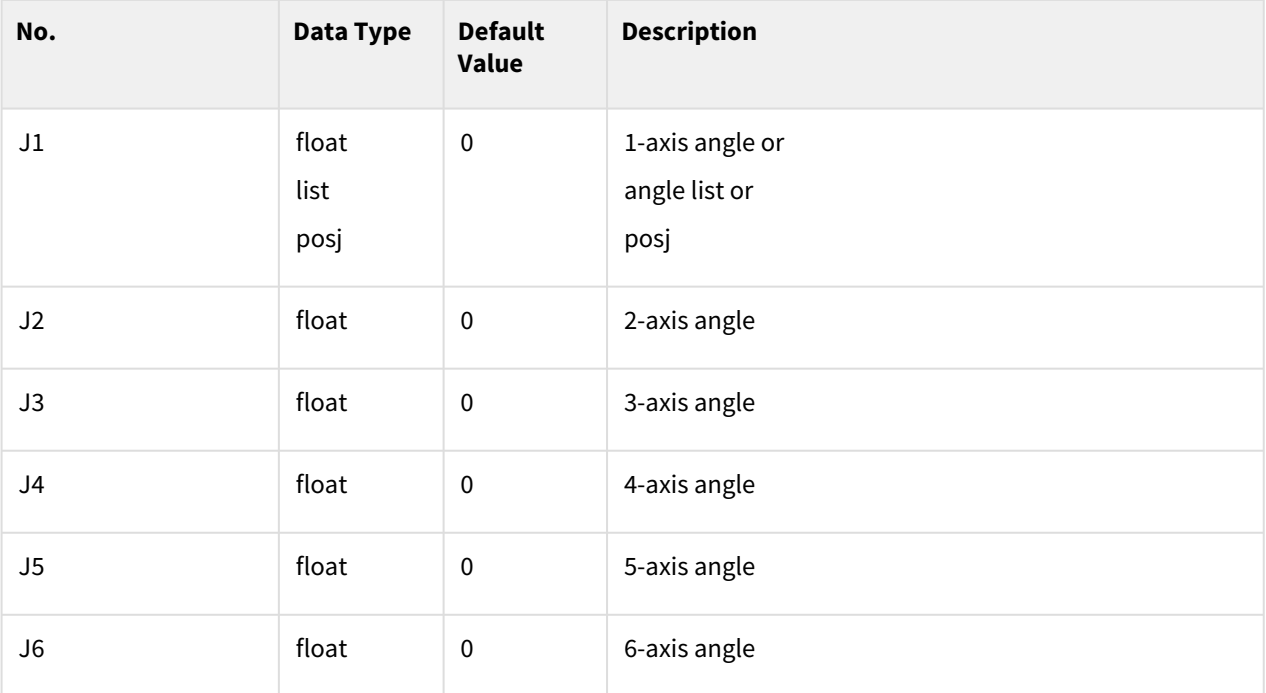

### Return

Posj

### Exception

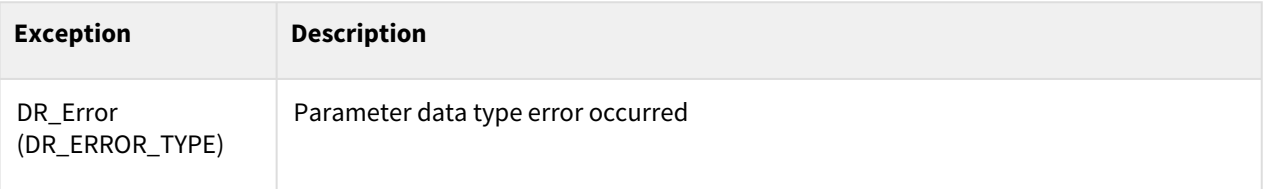

```
1 q1 = posj() \qquad \qquad # \t q1 = posj(0,0,0,0,0,0)\frac{2}{3}3 q2 = posj(0, 0, 90, 0, 90, 0)
\frac{4}{5}q3 = \text{posj}([0, 30, 60, 0, 90, 0]) # q3 = \text{posj}(0, 30, 60, 0, 90, 0)
```
# Related commands

- [movej\(\)](#page-59-1)(p. 60)
- [amovej\(\)](#page-100-1)(p. 101)
- [movesj\(\)](#page-79-0)(p. 80)
- [amovesj\(\)](#page-113-0)(p. 114)

# <span id="page-30-0"></span>**3.1.2 posx(X=0, Y=0, Z=0, A=0, B=0, C=0)**

### Features

This function designates the joint space angle in coordinate values.

### Parameters

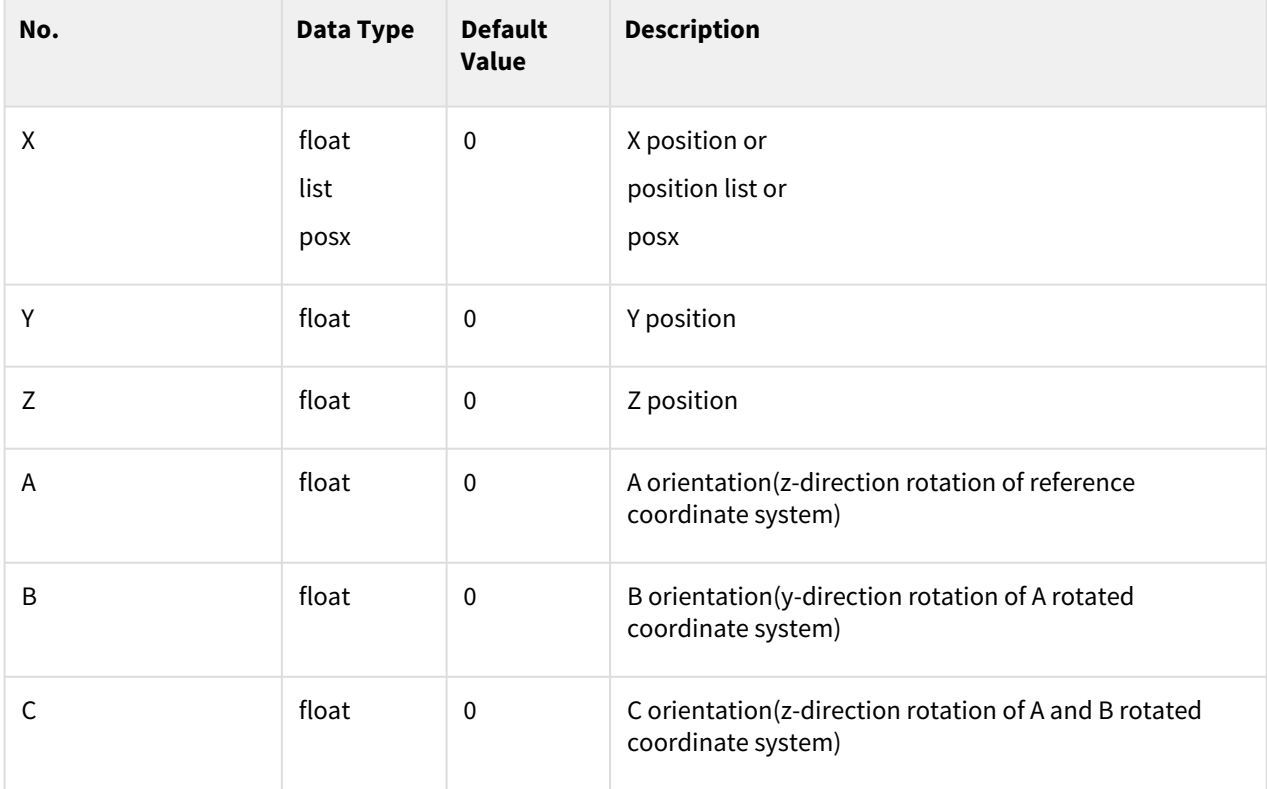

#### Return

Posx

#### Exception

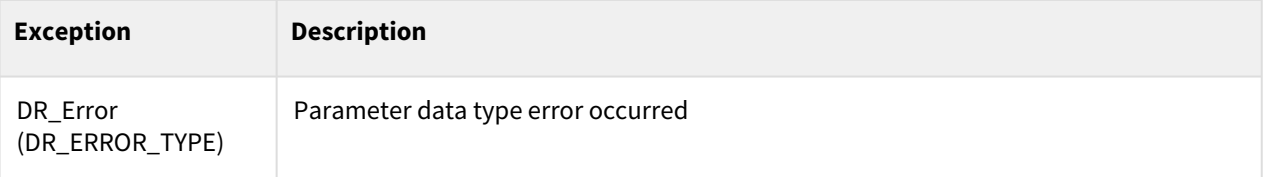

# Example

```
1 movej([0,0,90,0,90,0], v=10, a=20)
\frac{2}{3}x2 = posx(400, 300, 500, 0, 180, 0)4
    x3 = posx([350, 350, 450, 0, 180, 0]) #x3=posx(350, 350, 450, 0, 
    180, 0)
5
6
    x4 = posx(x2) #x4=posx(400, 300, 500, 0, 
    180, 0)
7
8
9 movel(x2, v=100, a=200)
```
### Related commands

- $move$  $(p. 65)$
- $move() (p. 74)$
- [movejx\(\)](#page-69-0)(p. 70)
- amovel $()$ (p. 104)
- $move() (p. 74)$
- [movejx\(\)](#page-69-0)(p. 70)

# <span id="page-31-0"></span>**3.1.3 trans(pos, delta, ref, ref\_out)**

#### Features

- pos (pose) defined based on the ref coordinate is moved/rotated by the amount equal to delta, and then a value converted based on the ref\_out coordinate is returned.
- In case that the ref coordinate is the tool coordinate, this function retuns the value based on input parameter(pos)'s coordinate without ref\_out coordinate.

# Parameters

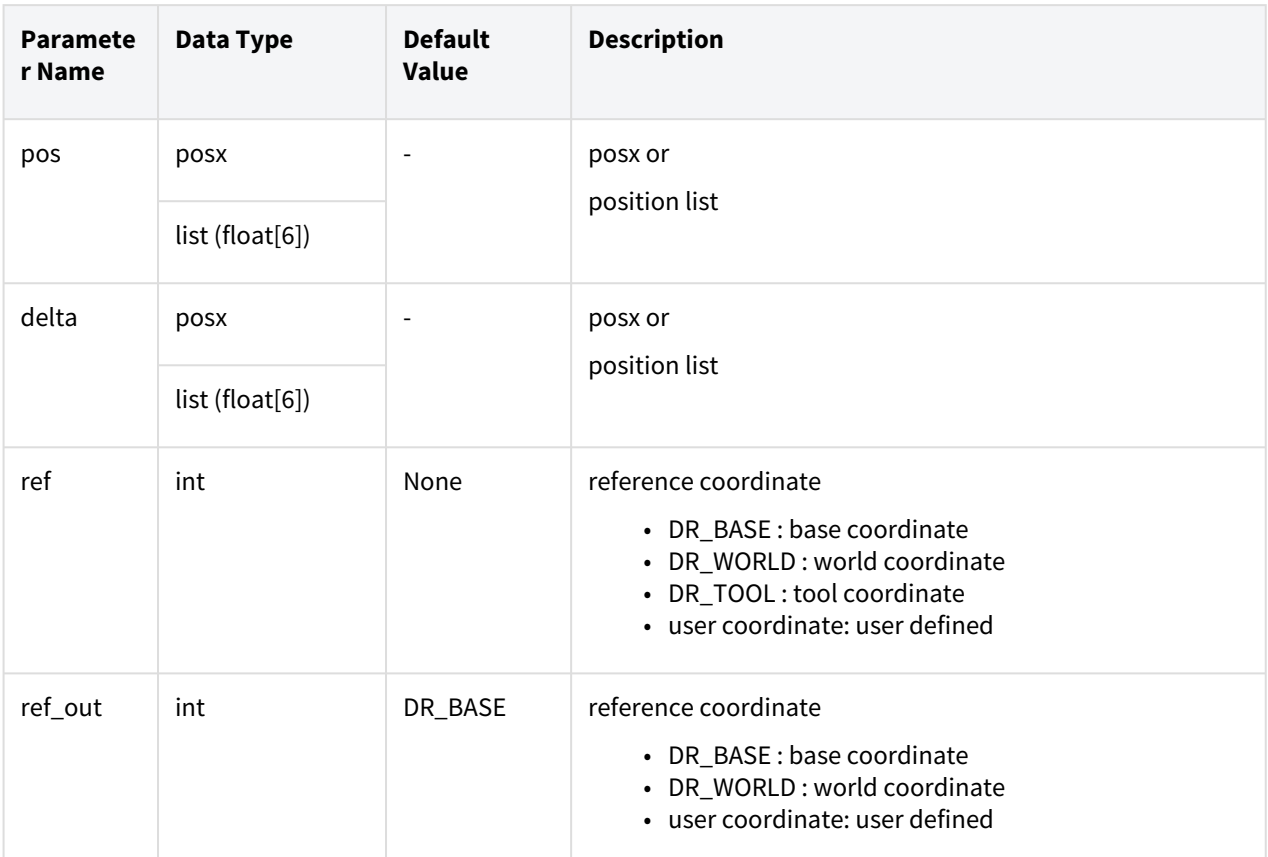

### Return

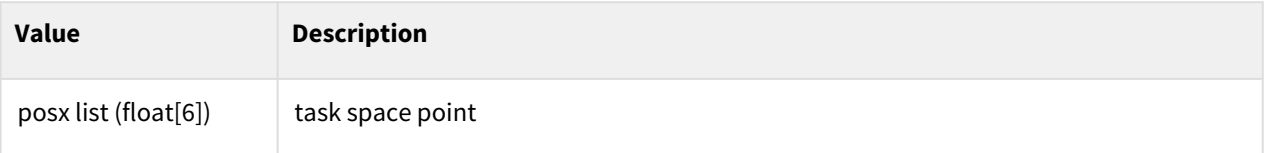

# Exception

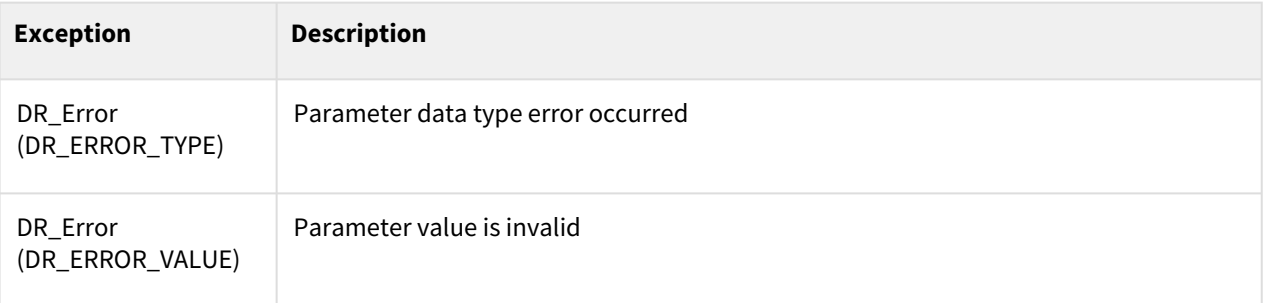

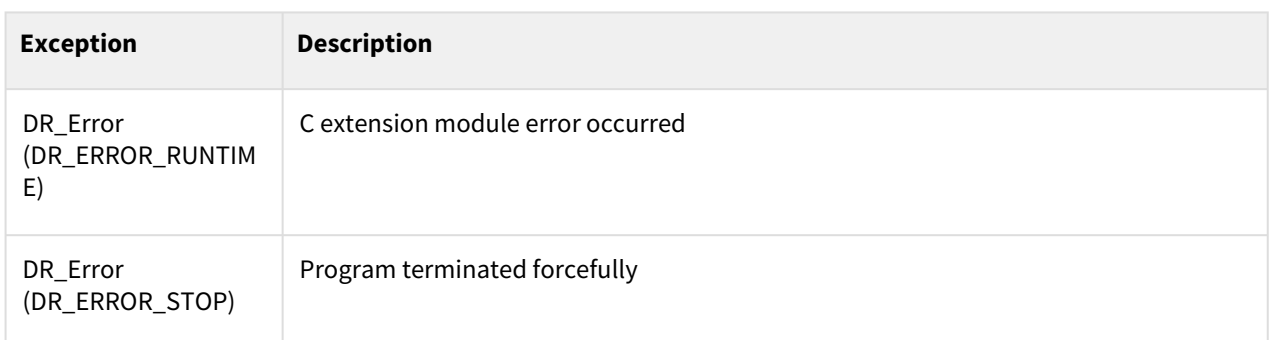

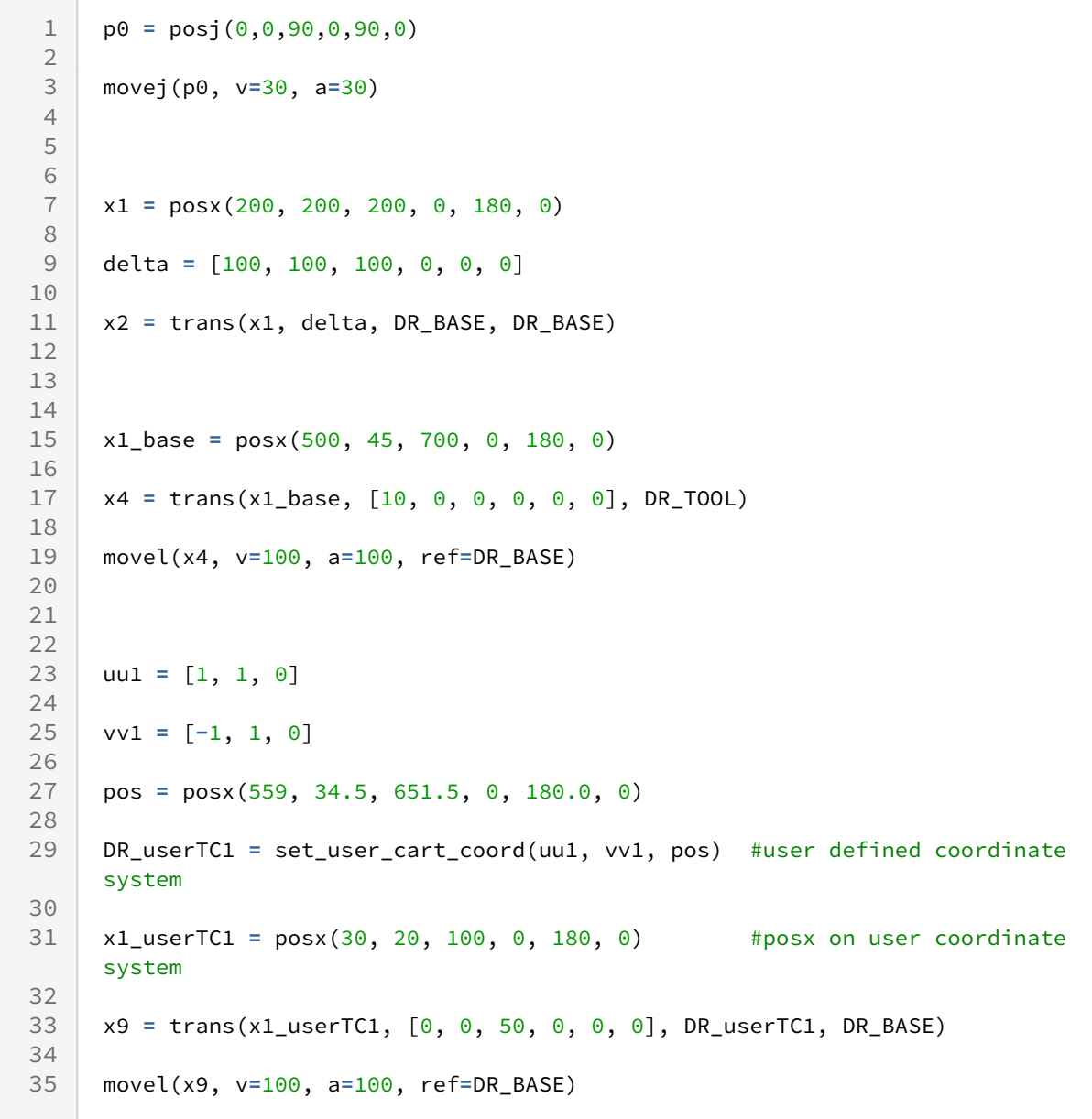

# Related commands

- [posx\(X=0, Y=0, Z=0, A=0, B=0, C=0\)](#page-30-0)(p. 31)
- [addto\(pos, add\\_val=None\)](#page-40-0)(p. 41)

# <span id="page-34-0"></span>**3.1.4 posb(seg\_type, posx1, posx2=None, radius=0)**

# Features

- Input parameters for constant-velocity blending motion (moveb and amoveb) with the Posb coordinates of each waypoint and the data of the unit path type (line or arc) define the unit segment object of the trajectory to be blended.
- Only posx1 is inputted if seg\_type is a line (DR\_LINE), and posx2 is also inputted if seg\_type is a circle (DR\_CIRCLE). Radius sets the blending radius with the continued segment.

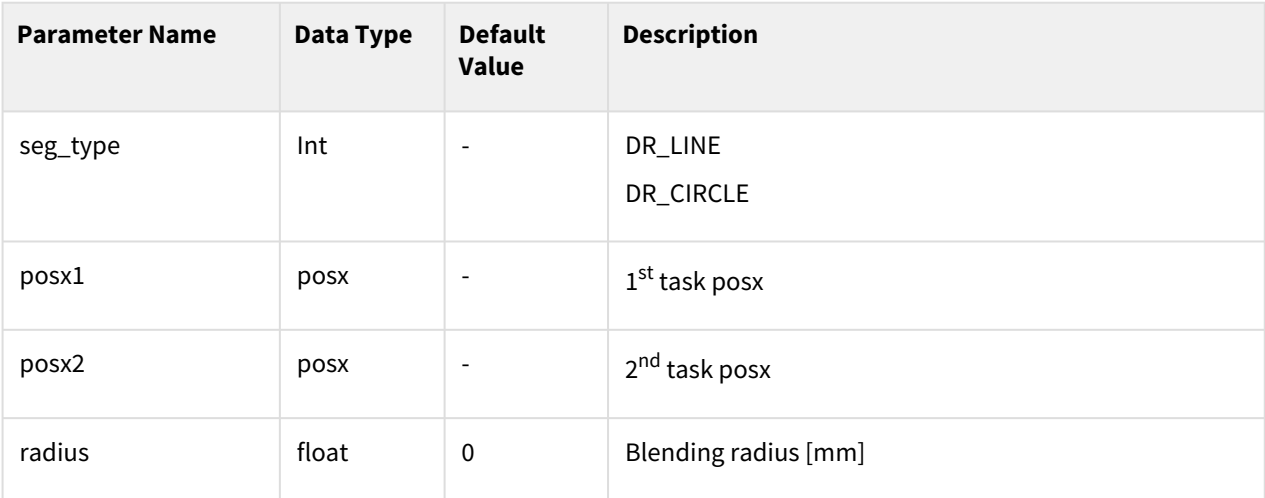

### Parameters

### Return

Posb

### Exception

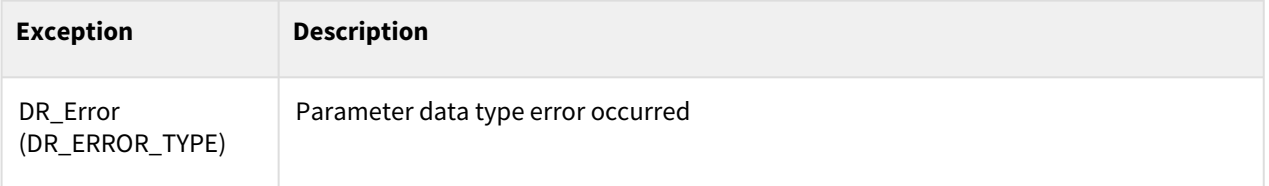

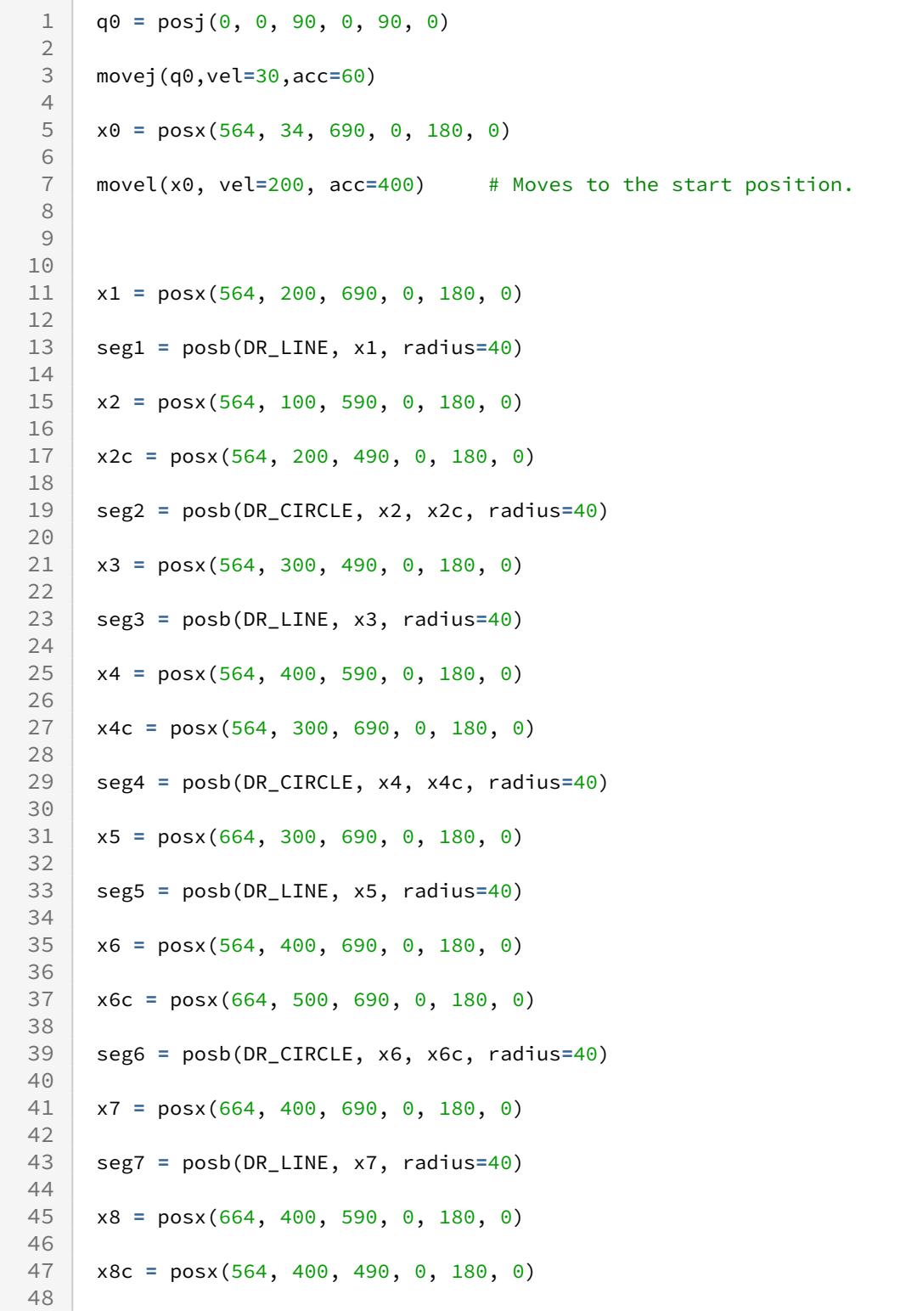
```
seg8 = posb(DR_CIRCLE, x8, x8c, radius=0) # The last radius must 
     be 0.
49
50 # If not 0, it is processed as 0.
51
52
53
54 b_list = [seg1, seg2, seg3, seg4, seg5, seg6, seg7, seg8]
55
56
57
58 moveb(b_list, vel=200, acc=400)
```
### Related commands

- [posx\(X=0, Y=0, Z=0, A=0, B=0, C=0\)](#page-30-0)(p. 31)
- $move b() (p. 87)$
- $amoveb() (p. 120)$  $amoveb() (p. 120)$

# <span id="page-36-0"></span>**3.1.5 fkin(pos, ref)**

### Features

This function receives the input data of joint angles or equivalent forms (float[6]) in the joint space and returns the TCP (objects in the task space) based on the ref coordinate.

## Parameters

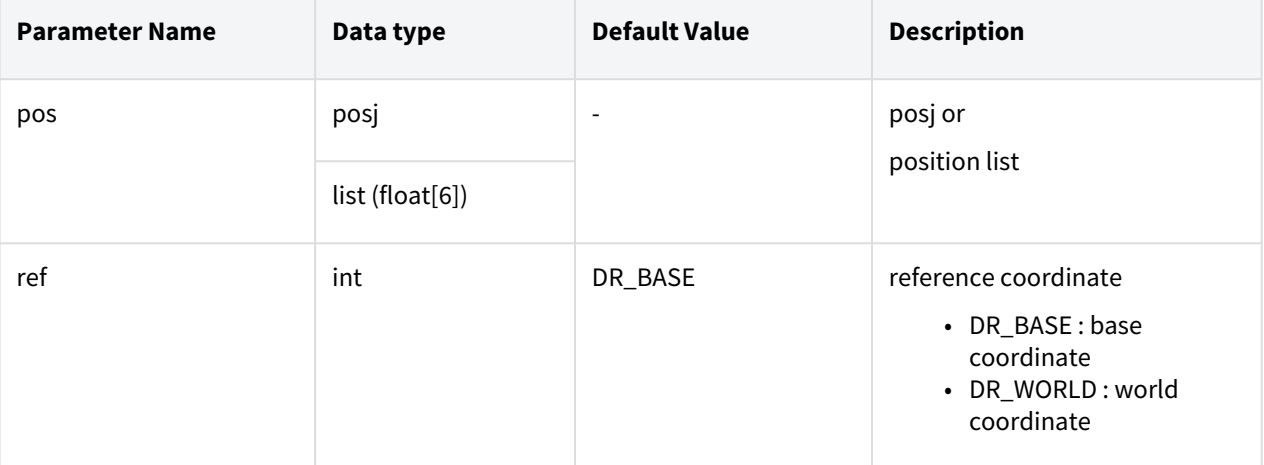

## Return

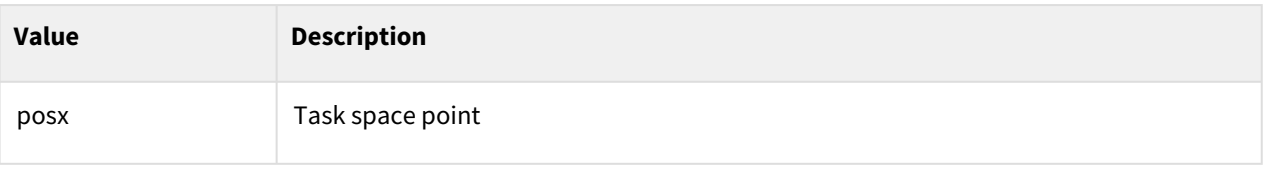

## Exception

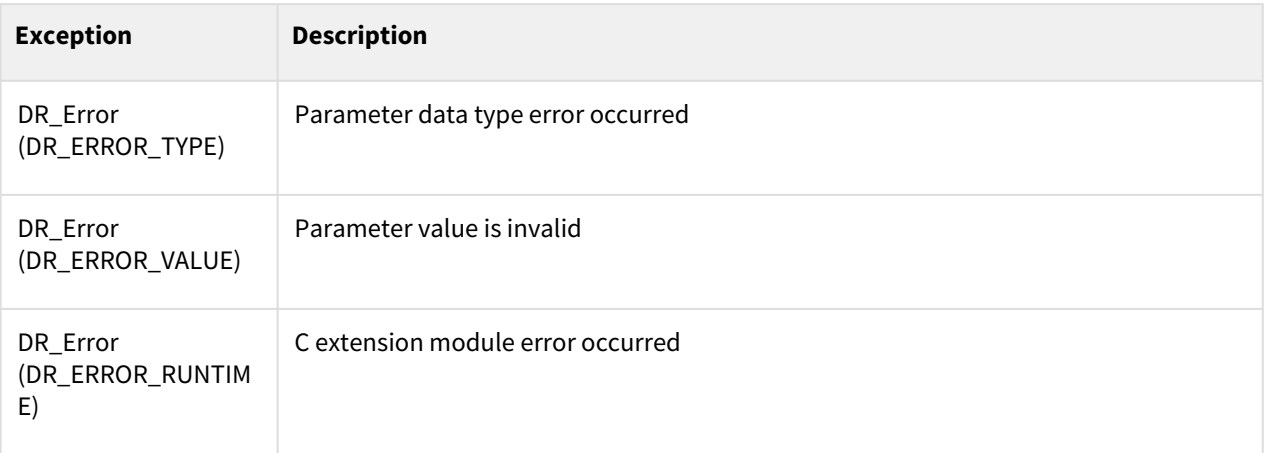

## Example

 $1 \mid q1 = \text{posj}(\theta, \theta, 90, \theta, 90, \theta)$  $\frac{2}{3}$ 3 movej(q1,v**=**10,a**=**20) 4 5 q2 **=** posj(30, 0, 90, 0, 90, 0) 6 7 x2 **=** fkin(q2, DR\_WORLD) # x2: Space coordinate at the edge of the robot (TCP) corresponding to joint value q2 8 9 movel(x2,v**=**100,a**=**200,ref**=**DR\_WORLD) # Linear motion to x2

## Related commands

- [set\\_tcp\(name\)](#page-53-0)(p. 54)
	- The tcp information of the name registered in the teach pendant is reflected during fkin operation.
- [posj\(J1=0, J2=0, J3=0, J4=0, J5=0, J6=0\)](#page-29-0)(p. 30)
- [posx\(X=0, Y=0, Z=0, A=0, B=0, C=0\)](#page-30-0)(p. 31)

# <span id="page-37-0"></span>**3.1.6 ikin(pos, sol\_space, ref, ref\_pos\_opt, iter\_threshold)**

## Features

This function returns the joint position corresponding to sol\_space, which is equivalent to the robot pose in the operating space, among 8 joint shapes. Joint position is returned according to closest joint position depend on option(ref\_pos\_opt). Through status of return value, you can check whether current robot pose is in wrist singularity or out of operating region.

#### **Note**

- After SW version V2.9, if the accuracy of the robot is calibrated when using this function, the accuracy correction algorithm operates. The accuracy level can be adjusted according to the option (iter\_threshold). Also, there may be a delay of up to 0.1 second depending on the robot posture.
- Refer to ikin\_norm() command to find the inverse kinematics solution related to each robot model's well known nominal DH parameters before calibrated DH parameters.

#### **Caution**

• If the res\_pos\_opt parameter is not entered, only pos is returned. Runtime error may occur if ref, status = ikin(...) is used without entering the ref\_pos\_opt parameter.

#### **Parameters**

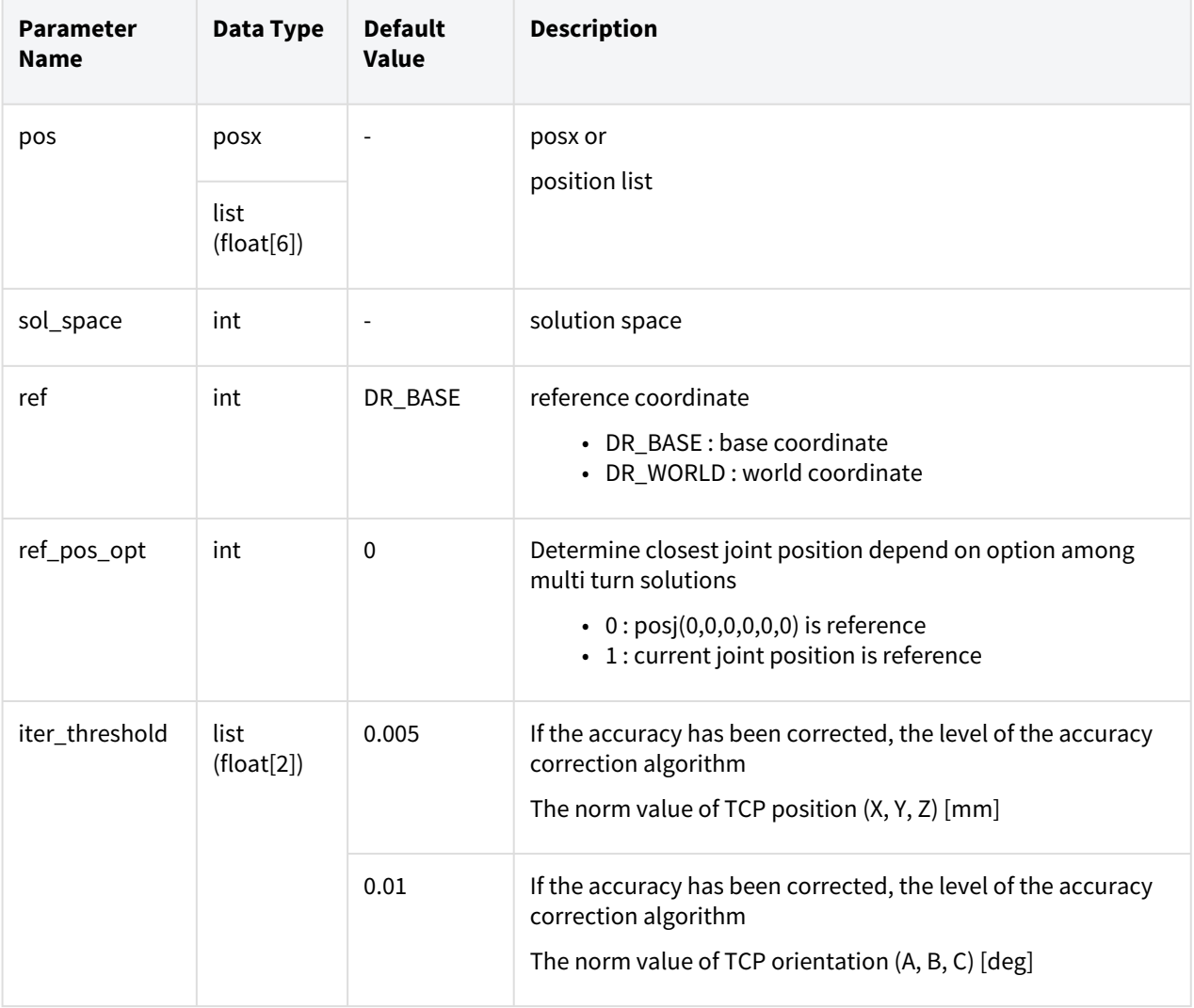

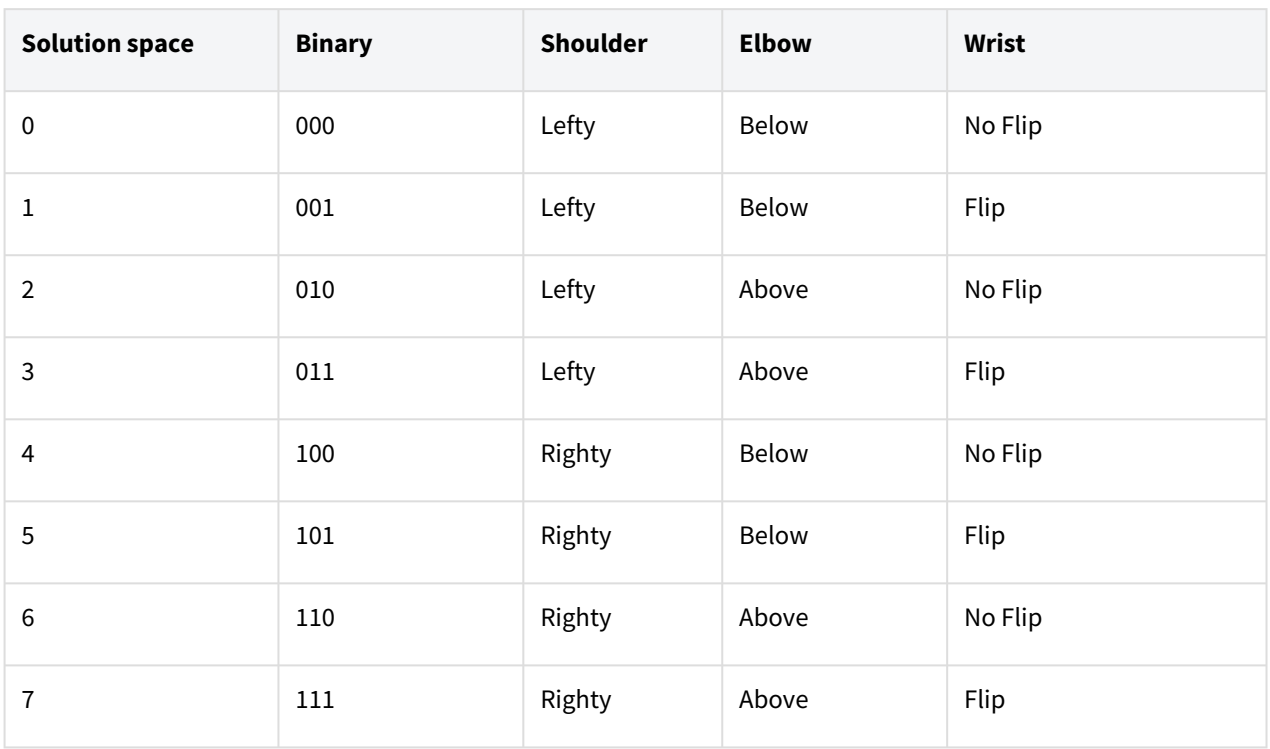

# Robot configuration vs. solution space

### Return

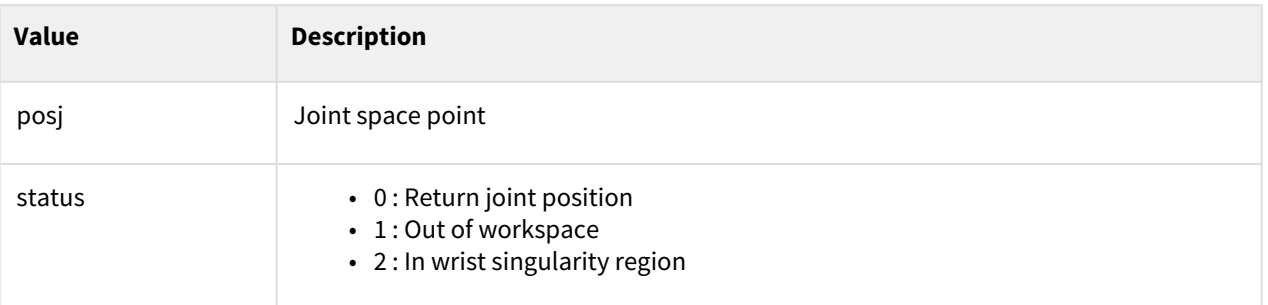

# Exception

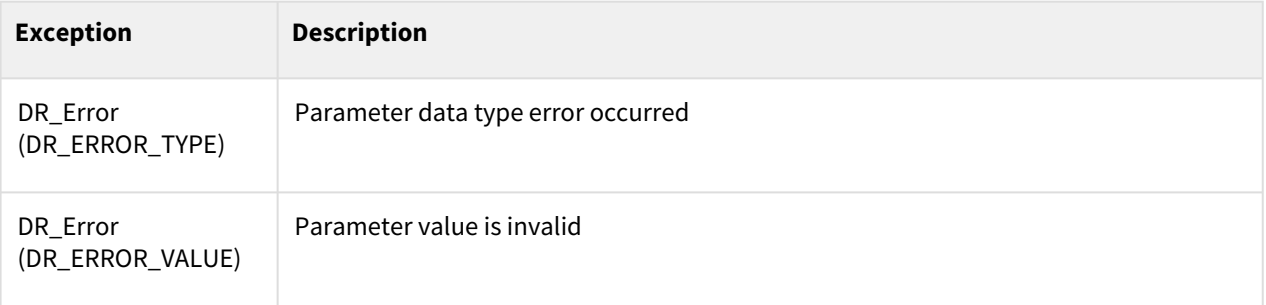

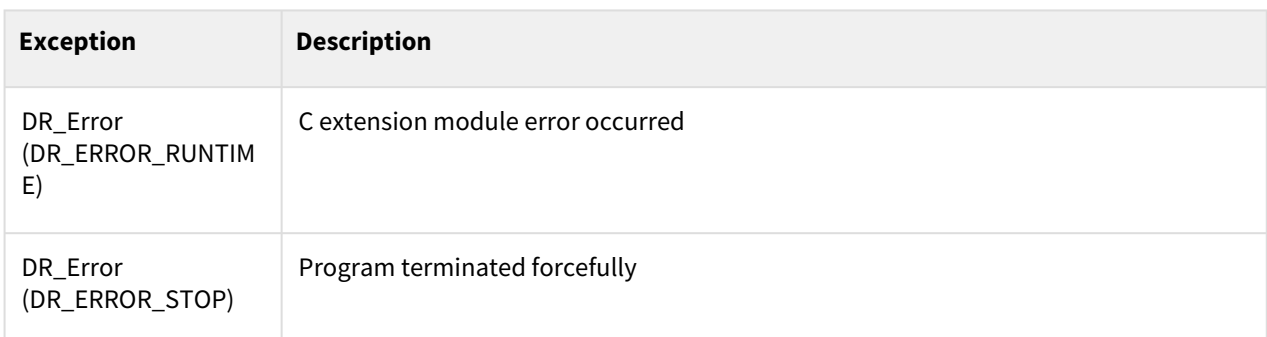

## Example

#### 1 x1 **=** posx(370.9, 719.7, 651.5, 90, **-**180, 0) q1, status **=** ikin(x1, 2, DR\_BASE, ref\_pos\_opt**=**0) # Joint angle q1 where the coordinate of the robot edge is x1 (second of 8 cases), reference joint position : posj(0,0,0,0,0,0) 2  $3 \mid$  # q1=posj(60.3, 81.0, -60.4, -0.0, 159.4, -29.7) (M1013, tcp=(0,0,0)) 4 movej(q1,v**=**10,a**=**20)

## Related commands

- [set\\_tcp\(name\)](#page-53-0)(p. 54)
- [posj\(J1=0, J2=0, J3=0, J4=0, J5=0, J6=0\)](#page-29-0)(p. 30)
- [posx\(X=0, Y=0, Z=0, A=0, B=0, C=0\)](#page-30-0)(p. 31)

# **3.1.7 addto(pos, add\_val=None)**

## Features

This function creates a new posj object by adding add\_val to each joint value of posj.

## Parameters

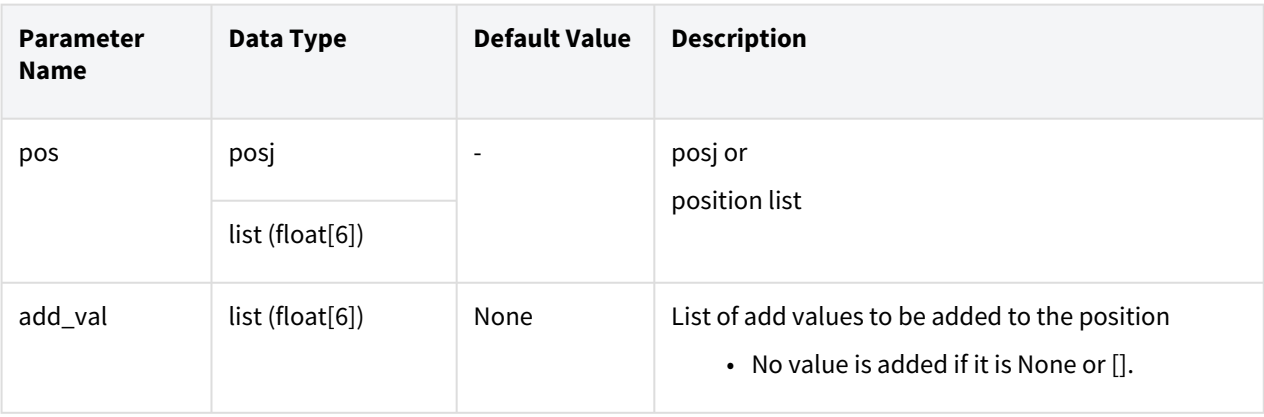

## Return

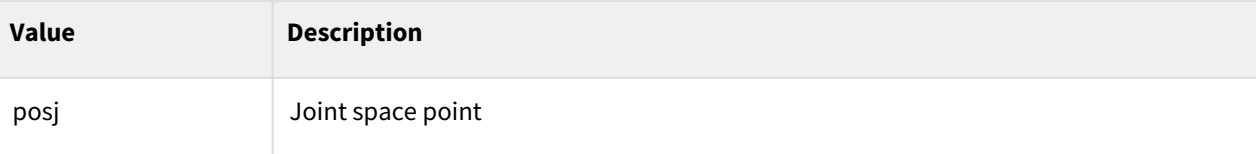

## Exception

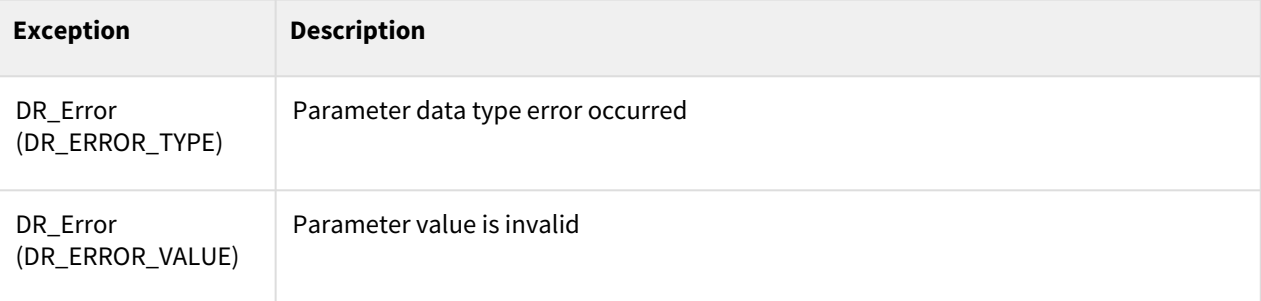

## Example

```
1 \mid q1 = \text{posj}(10, 20, 30, 40, 50, 60)\frac{2}{3}3 movej (q1, v=10, a=20)
 4
 5 \mid q2 = addto(q1, [0, 0, 0, 0, 45, 0])
 6
      movej (q2, v=10, a=20) # The robot moves to the joint (10, 20, 30, 40, 95, 
      60).
 7
 8 q3 = addto(q2, [])
 9
10 \, \text{q4} = \text{addto(q3)}
```
## Related commands

• [posj\(J1=0, J2=0, J3=0, J4=0, J5=0, J6=0\)](#page-29-0)(p. 30)

# **3.1.8 ikin\_norm(pos, sol\_space, ref, ref\_pos\_opt)**

## Features

This function returns the joint position corresponding to sol\_space, which is equivalent to the robot pose in the operating space, among 8 joint shapes. Joint position is returned according to closest joint position depend on option(ref\_pos\_opt). Through status of return value, you can check whether current robot pose is in wrist singularity or out of operating region.

#### **Note**

- After SW version V2.9, It is possible to correct robot DH parameters for improving accuracy. Robots after SW version V2.10.1 are released with calibrated DH parameters for improving accuracy.
- This function returns inverse kinematics solution related to each robot model's well known nominal DH parameters before calibrated DH parameters.
- Refer to ikin() command to find the inverse kinematics solution related to calibrated DH parameters.

### Parameters

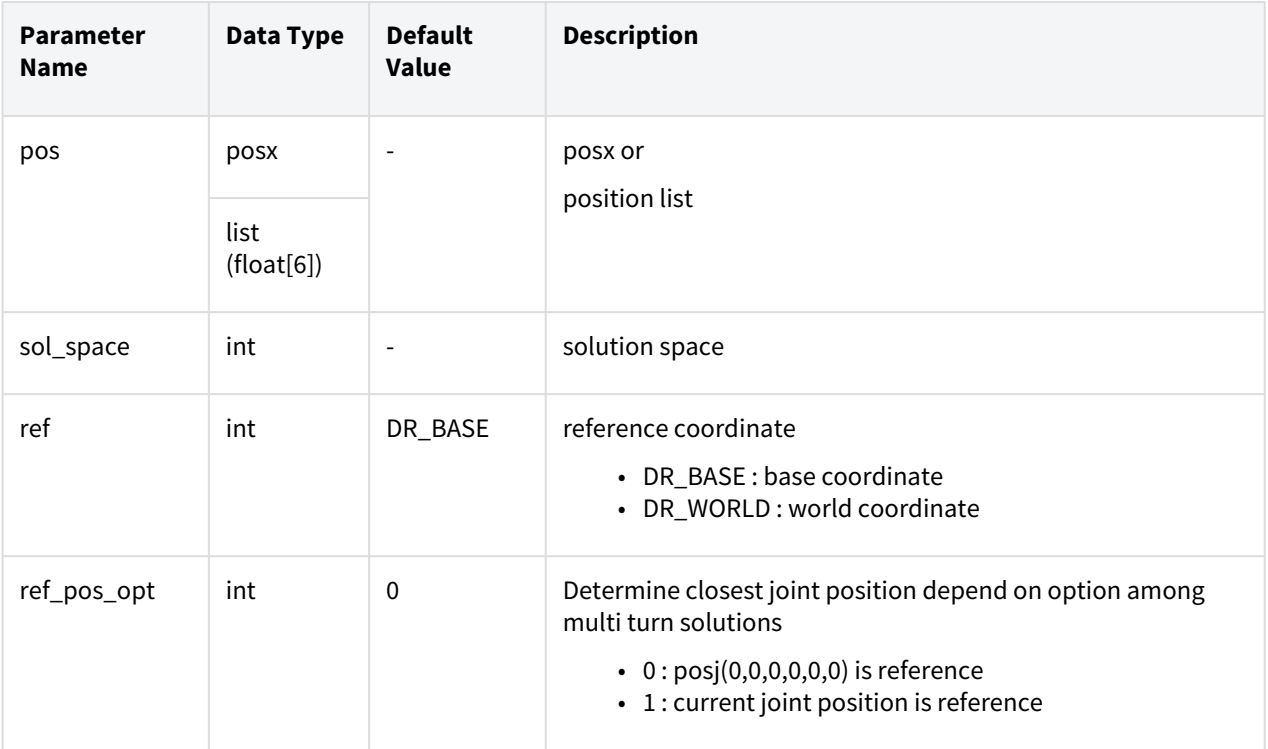

## Robot configuration vs. solution space

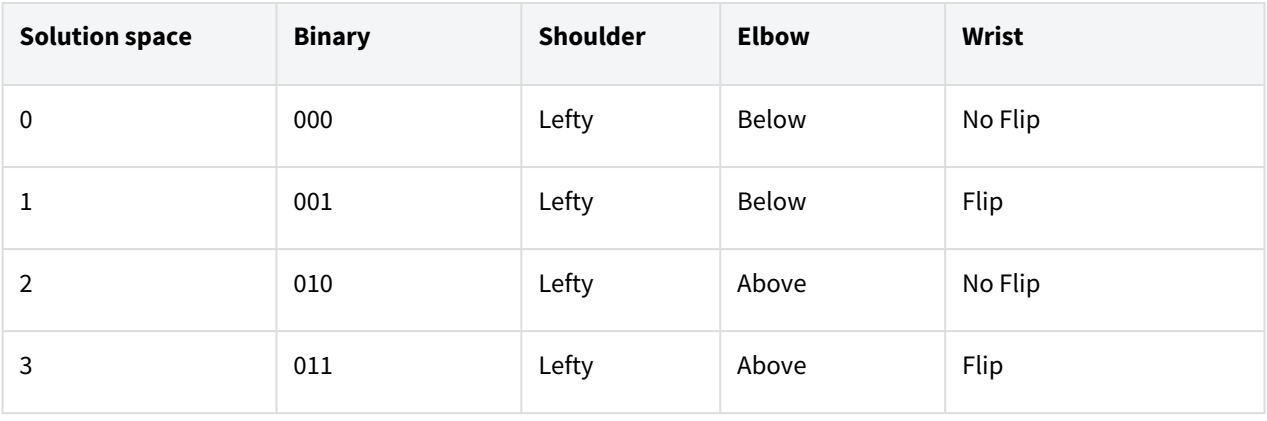

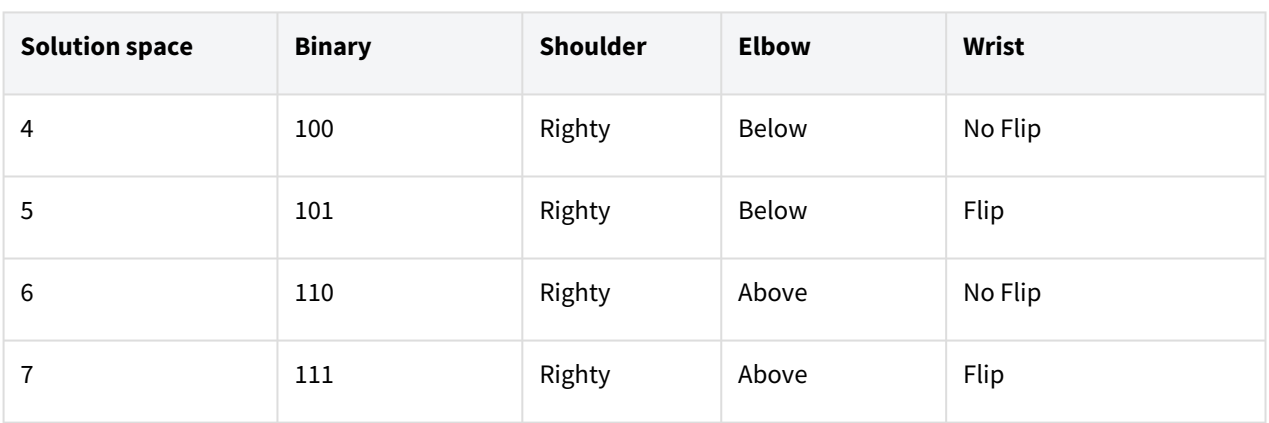

### Return

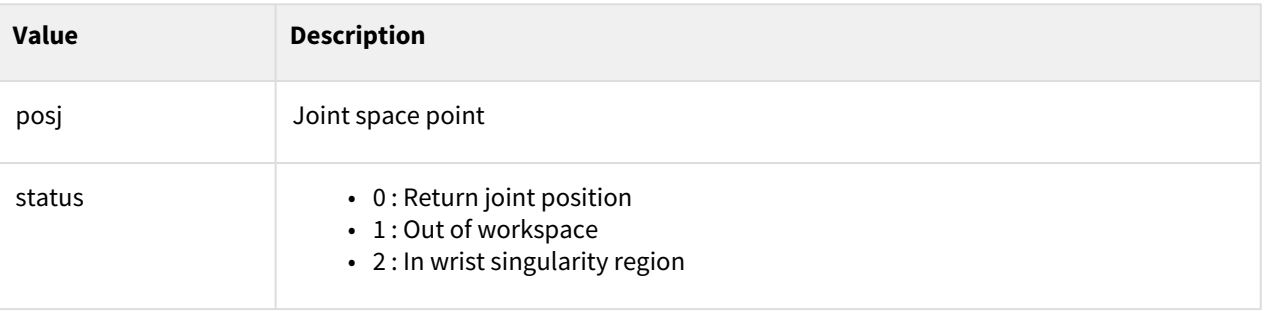

# Exception

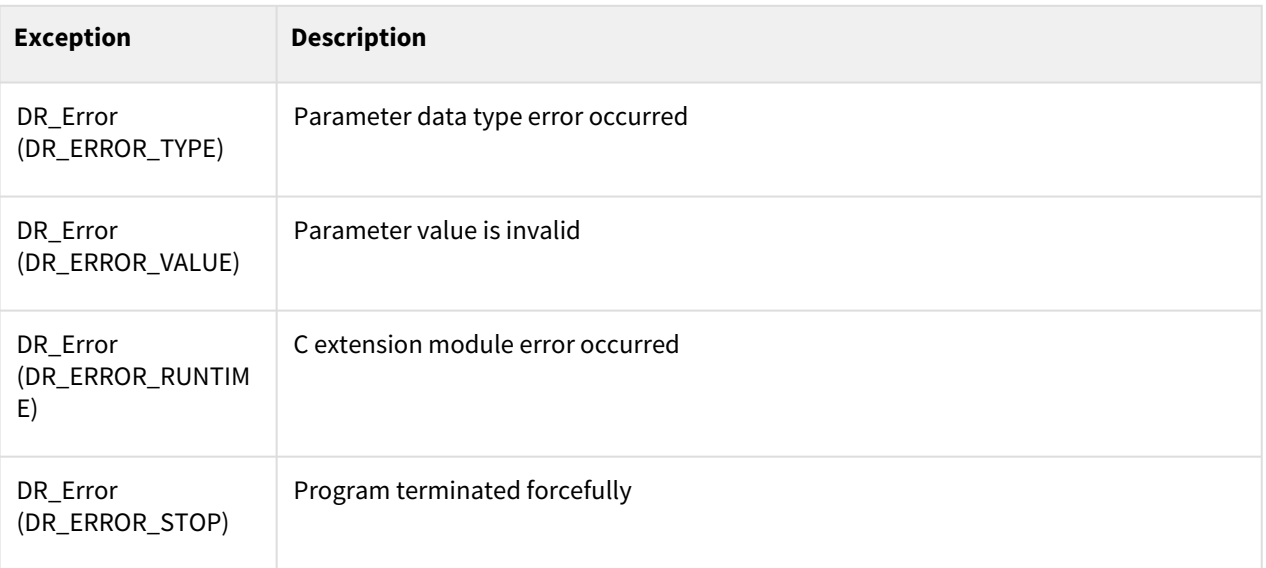

## Example

1 x1 **=** posx(370.9, 719.7, 651.5, 90, **-**180, 0)

q1, status **=** ikin(x1, 2, DR\_BASE, ref\_pos\_opt**=**0) # Joint angle q1 where the coordinate of the robot edge is x1 (second of 8 cases), reference joint position : posj(0,0,0,0,0,0) 2  $3 \mid # q1 = posj(60.3, 81.0, -60.4, -0.0, 159.4, -29.7)$  (M1013, tcp=(0,0,0)) 4 movej(q1,v**=**10,a**=**20)

### Related commands

- [set\\_tcp\(name\)](#page-53-0)(p. 54)
- [posj\(J1=0, J2=0, J3=0, J4=0, J5=0, J6=0\)](#page-29-0)(p. 30)
- [posx\(X=0, Y=0, Z=0, A=0, B=0, C=0\)](#page-30-0)(p. 31)

# <span id="page-44-0"></span>**3.2 Motion settings**

# **3.2.1 set\_velj(vel)**

#### Features

This function sets the global velocity in joint motion (movej, movejx, amovej, or amovejx) after using this command. The default velocity is applied to the globally set vel if movej() is called without the explicit input of the velocity argument.

#### Parameters

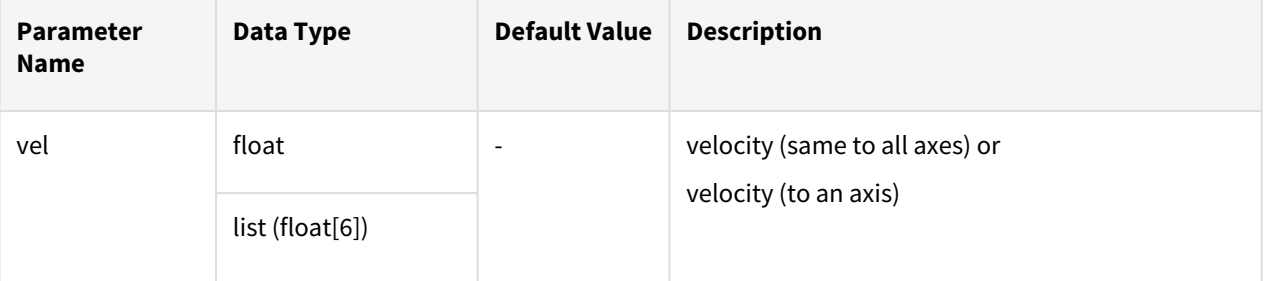

#### Return

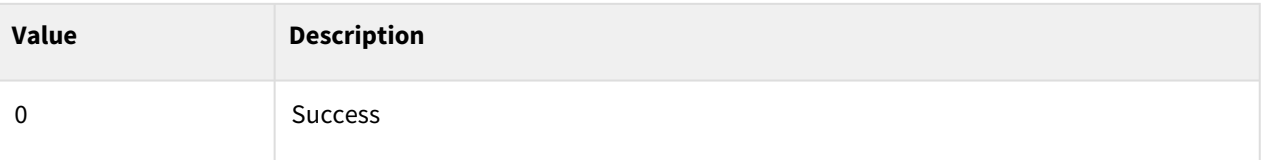

## Exception

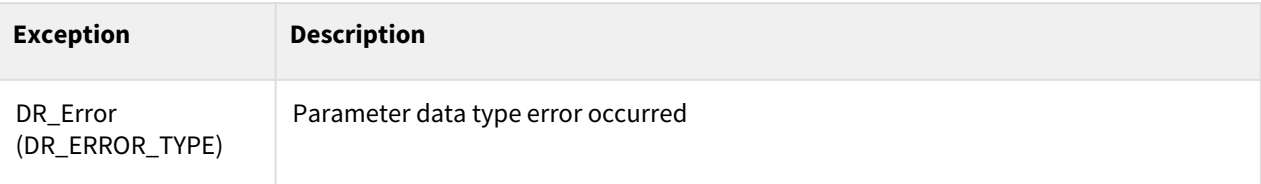

## Example

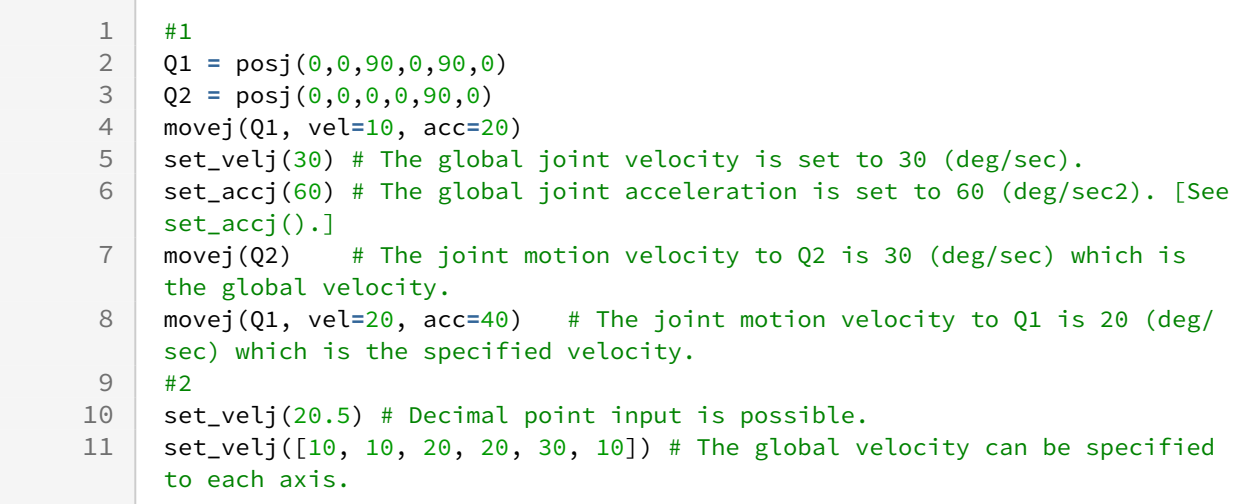

## Related commands

- [set\\_accx\(acc1, acc2\)](#page-50-0)(p. 51)
- [set\\_accx\(acc\)](#page-51-0)(p. 52)
- [movej\(\)](#page-59-0)(p. 60)
- [movejx\(\)](#page-69-0)(p. 70)
- [movesj\(\)](#page-79-0)(p. 80)
- [amovej\(\)](#page-100-0)(p. 101)
- [amovejx\(\)](#page-106-0)(p. 107)
- [amovesj\(\)](#page-113-0)(p. 114)

# <span id="page-45-0"></span>**3.2.2 set\_accj(acc)**

### Features

This function sets the global velocity in joint motion (movej, movejx, amovej, or amovejx) after using this command. The globally set acceleration is applied as the default acceleration if movej() is called without the explicit input of the acceleration argument.

### Parameters

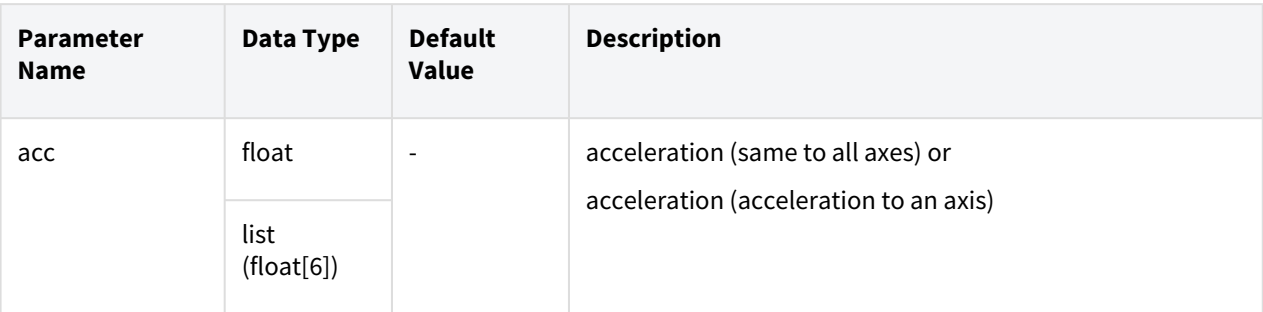

#### Return

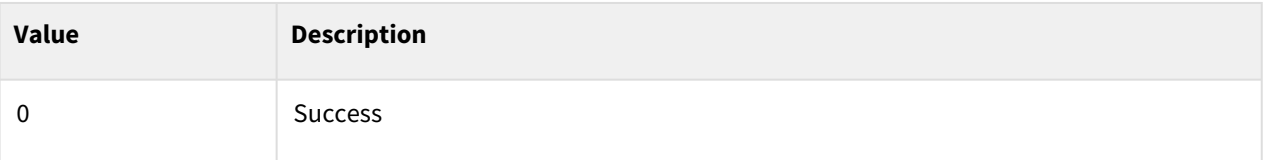

## Exception

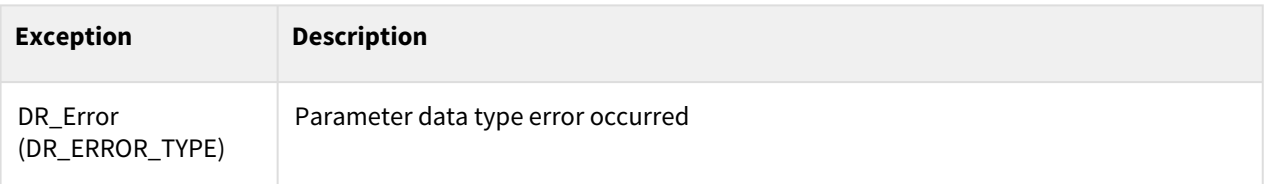

## Example

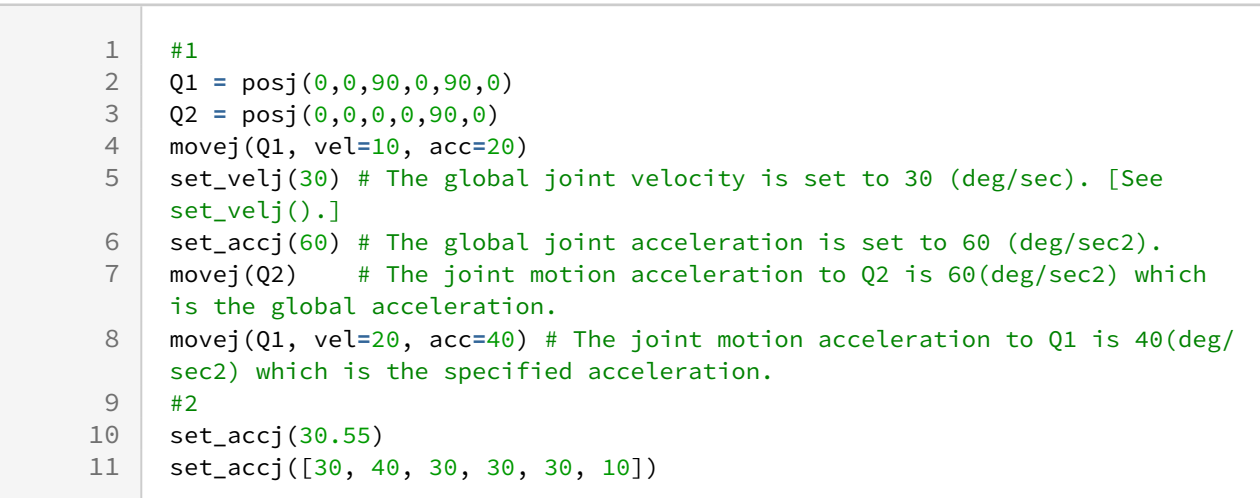

## Related commands

- [set\\_velj\(vel\)](#page-44-0)(p. 45)
- [movej\(\)](#page-59-0)(p. 60)
- [movejx\(\)](#page-69-0)(p. 70)
- [movesj\(\)](#page-79-0)(p. 80)
- [amovej\(\)](#page-100-0)(p. 101)
- [amovejx\(\)](#page-106-0)(p. 107)
- [amovesj\(\)](#page-113-0)(p. 114)

# <span id="page-47-0"></span>**3.2.3 set\_velx(vel1, vel2)**

#### Features

This function sets the velocity of the task space motion globally. The globally set velocity velx is applied as the default velocity if the task motion such as movel(), amovel(), movec(), movesx() is called without the explicit input of the velocity value. In the set value, vel1 and vel2 define the linear velocity and rotating velocity, relatively, of TCP.

### Parameters

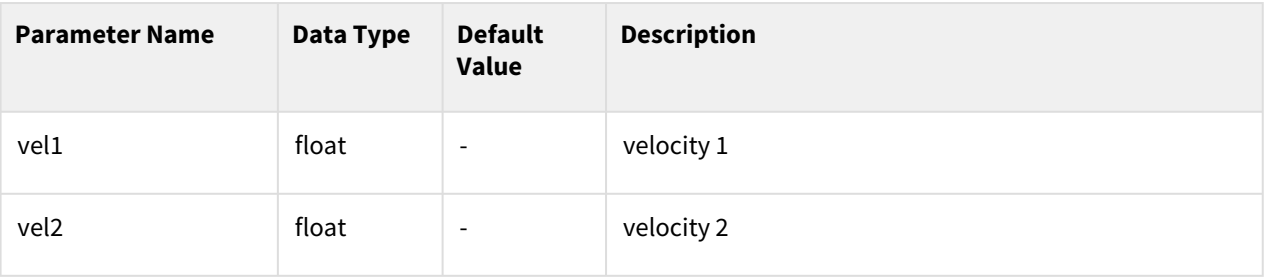

#### Return

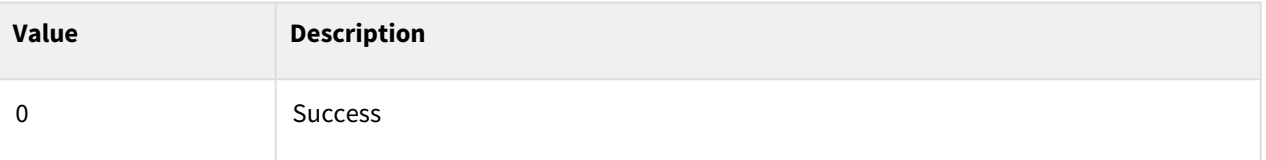

#### Exception

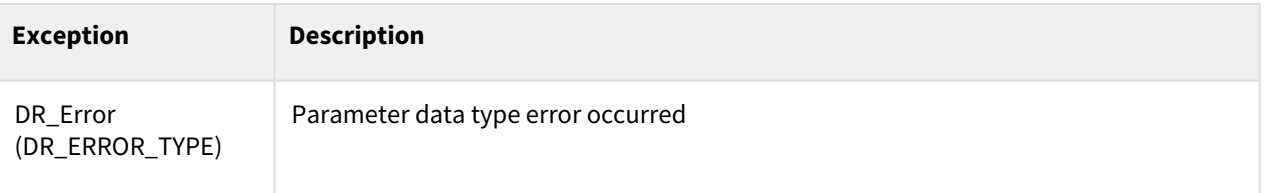

## Example

 $\begin{array}{c|c} 1 & #1 \\ 2 & PQ \end{array}$ 2 P0 **=** posj(0,0,90,0,90,0) movej(P0)

```
4 P1 = posx(400,500,800,0,180,0)
 5 P2 = posx(400,500,500,0,180,0)
 6 movel(P1, vel=10, acc=20)
     set_velx(30,20) # The global task velocity is set to 30(mm/sec) and 
     20(deg/sec).
 7
     set_accx(60,40) # The global task acceleration is set to 60(mm/sec2) and 
     40(deg/sec2).
 8
     movel(P2) # The task motion velocity to P2 is 30(mm/sec) and
     20(deg/sec) which are the global velocity.
 9
     movel(P1, vel=20, acc=40) # The task motion velocity to P1 is 20(mm/sec) 
     and 20(deg/sec) which are the specified velocity.
10
11 #2
12 set_velx(10.5, 19.4) # Decimal point input is possible.
```
#### Related commands

- [set\\_accx\(acc1, acc2\)](#page-50-0)(p. 51)
- [set\\_accx\(acc\)](#page-51-0)(p. 52)
- $move$  $(p. 65)$
- $move() (p. 74)$
- $moves() (p. 83)$
- $move b() (p. 87)$
- [move\\_spiral\(\)](#page-90-0)(p. 91)
- amovel $()$ (p. 104)
- amovec $()$ (p. 110)
- amovesx $()$ (p. 117)
- $amoveb() (p. 120)$  $amoveb() (p. 120)$
- [amove\\_spiral\(\)](#page-123-0)(p. 124)

# <span id="page-48-0"></span>**3.2.4 set\_velx(vel)**

### Features

This function sets the linear velocity of the task space motion globally. The globally set velocity vel is applied as the default velocity if the task motion such as movel(), amovel(), movec(), movesx() is called without the explicit input of the velocity value. The set value vel defines the linear velocity of the TCP while the rotating velocity of the TCP is determined proportionally to the linear velocity.

### Parameters

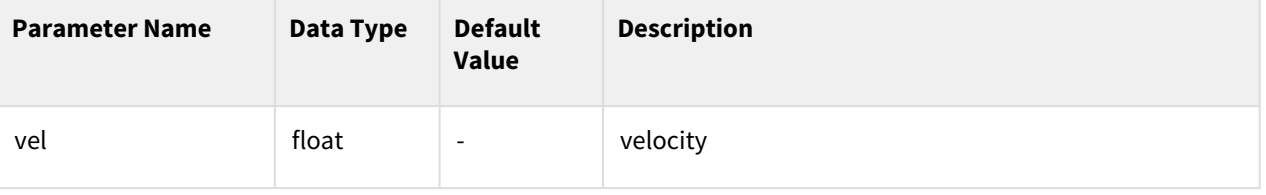

### Return

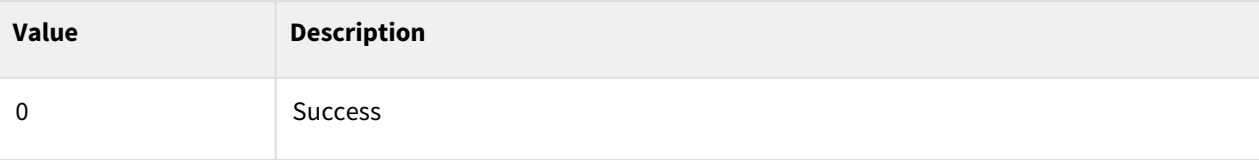

## Exception

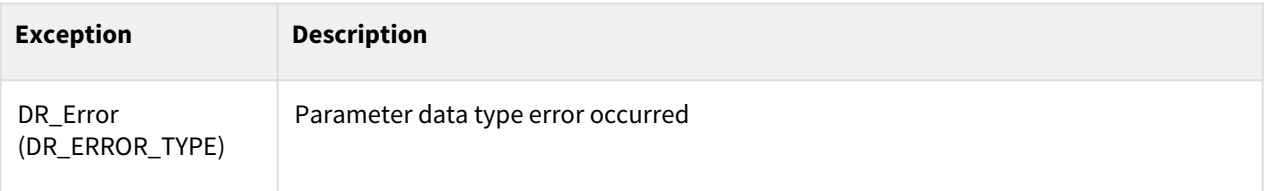

### Example

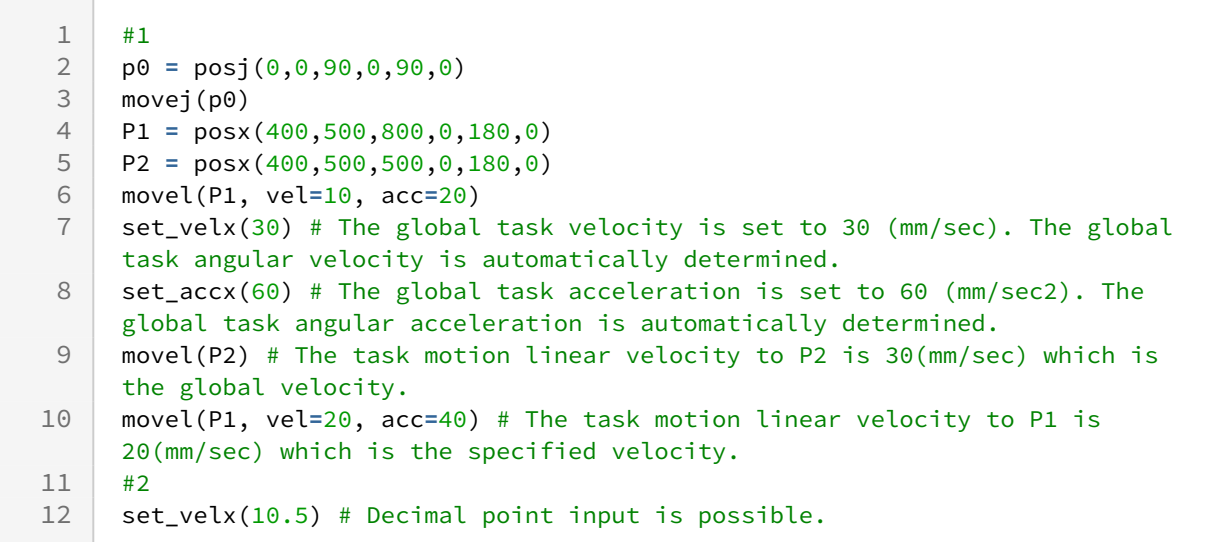

## Related commands

- [set\\_accx\(acc1, acc2\)](#page-50-0)(p. 51)
- [set\\_accj\(acc\)](#page-45-0)(p. 46)
- $move$  $()$ (p. 65)
- $move() (p. 74)$
- $moves() (p. 83)$
- $move b() (p. 87)$
- [move\\_spiral\(\)](#page-90-0)(p. 91)
- $move$  $()$ (p. 65)
- $move() (p. 74)$
- $moves() (p. 83)$
- amoveb $()$ (p. 120)
- [amove\\_spiral\(\)](#page-123-0)(p. 124)

# <span id="page-50-0"></span>**3.2.5 set\_accx(acc1, acc2)**

## Features

This function sets the acceleration of the task space motion globally. The globally set acceleration accx is applied as the default acceleration if the task motion such as movel(), amovel(), movec(), movesx() is called without the explicit input of the acceleration value. In the set value, acc1 and acc2 define the linear acceleration and rotating acceleration, relatively, of the TCP.

### Parameters

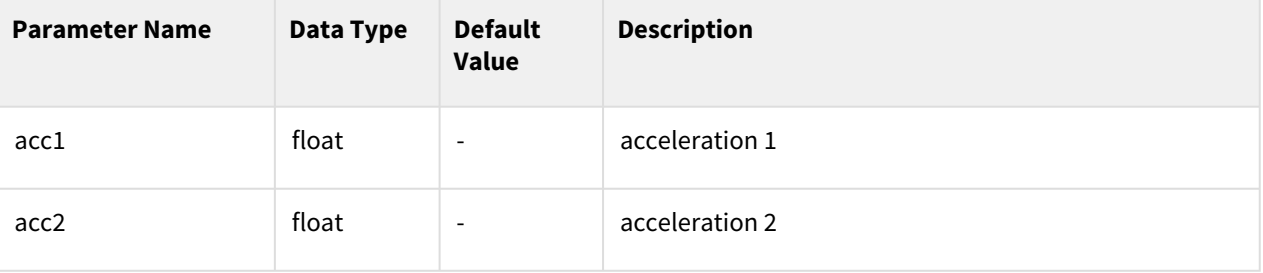

#### Return

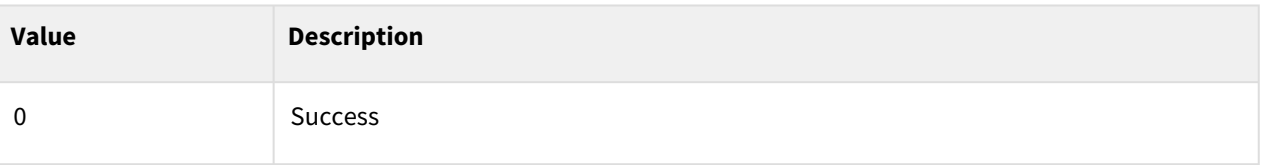

## Exception

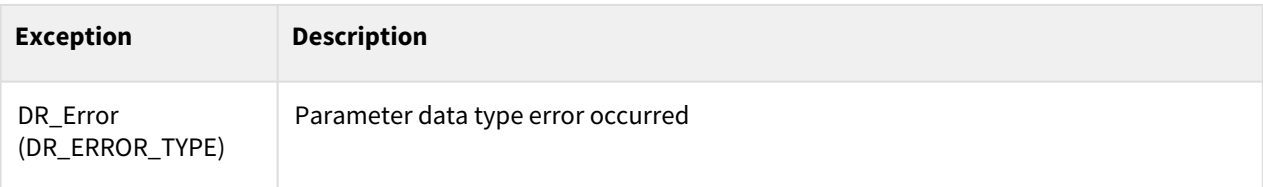

## Example

```
1 P0 = posj(0,0,90,0,90,0)
2 \text{ movej (P0)}<br>3 P1 = posx
    3 P1 = posx(400,500,800,0,180,0)
4 P2 = posx(400,500,500,0,180,0)
5 movel(P1, vel=10, acc=20)
    set_velx(30,20) # The global task velocity is set to 30(mm/sec) and 
    20(deg/sec).
6
```
set\_accx(60,40) # The global task acceleration is set to 60(mm/sec2) and 40(deg/sec2). 7 movel(P2) # The task motion acceleration to P2 is 60(mm/sec2) and 40(deg/sec2) which is the global acceleration. 8 movel(P1, vel**=**20, acc**=**40) # The task motion acceleration to P1 is 40(mm/ sec) and 40(deg/sec2) which is the specified acceleration. 9

#### Related commands

- [set\\_velx\(vel1, vel2\)](#page-47-0)(p. 48)
- [set\\_velx\(vel\)](#page-48-0)(p. 49)
- $move$  $(p. 65)$
- $move() (p. 74)$
- $moves() (p. 83)$
- $move b() (p. 87)$
- [move\\_spiral\(\)](#page-90-0)(p. 91)
- $move$  $(p. 65)$
- $move() (p. 74)$
- $moves() (p. 83)$
- $amoveb() (p. 120)$  $amoveb() (p. 120)$
- [amove\\_spiral\(\)](#page-123-0)(p. 124)

## <span id="page-51-0"></span>**3.2.6 set\_accx(acc)**

#### Features

This function sets the linear acceleration of the task space motion globally. The globally set acceleration acc is applied as the default acceleration if the task motion such as movel(), amovel(), movec(), movesx() is called without the explicit input of the acceleration value. The set value acc defines the linear acceleration of the TCP while the rotating acceleration of the TCP is determined proportionally to the linear acceleration.

#### Parameters

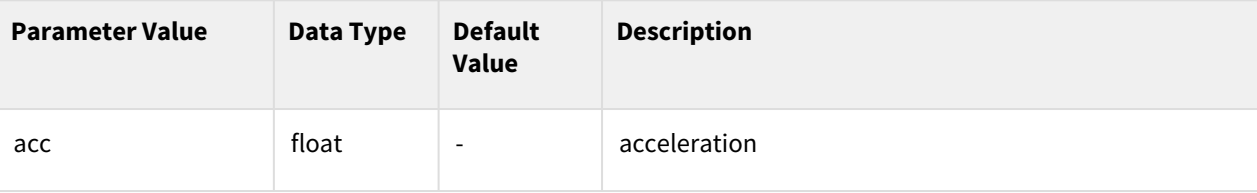

#### Return

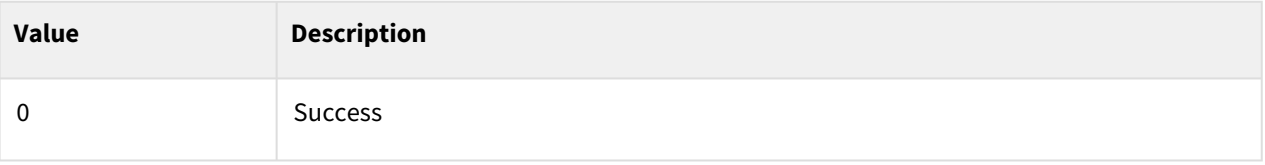

### Exception

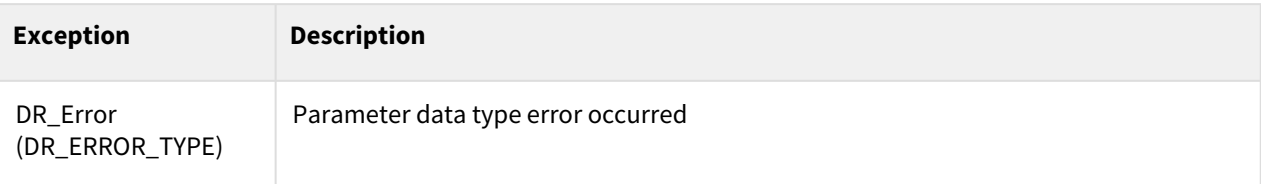

## Example

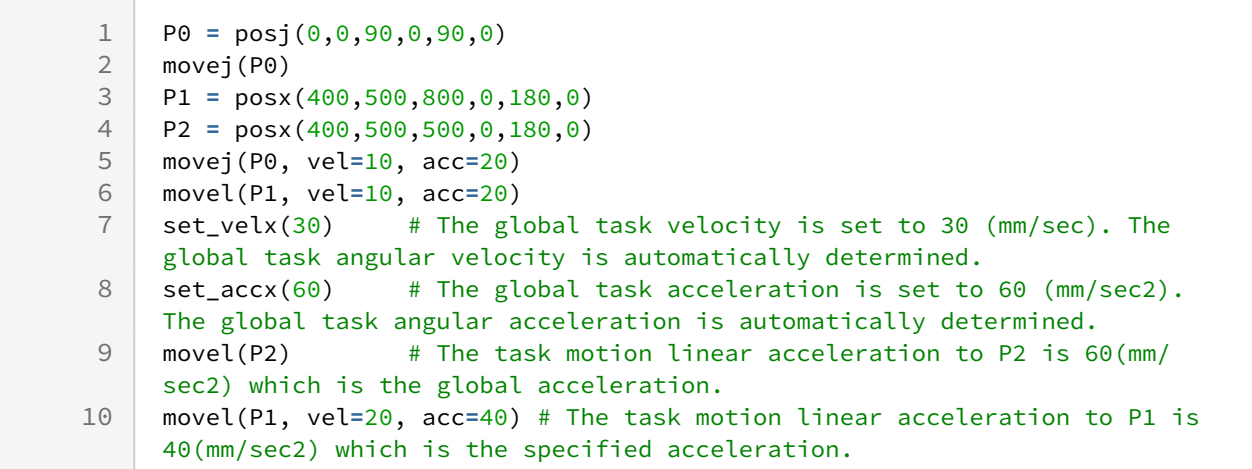

#### Related commands

- [set\\_velx\(vel1, vel2\)](http://manual.doosanrobotics.com/display/Programming/.set_velx%28vel1%2C+vel2%29+v2.8reworking) $<sup>1</sup>$ </sup>
- [set\\_velx\(vel\)](http://manual.doosanrobotics.com/display/Programming/.set_velx%28vel%29+v2.8reworking) $^2$
- movel $()^3$
- $move()$ <sup>4</sup>
- movesx $()^5$
- moveb $()^6$
- move\_spiral $()^7$
- movel $()^8$
- $move()$ <sup>9</sup>

<sup>1</sup> http://manual.doosanrobotics.com/display/Programming/.set\_velx%28vel1%2C+vel2%29+v2.8reworking

<sup>2</sup> http://manual.doosanrobotics.com/display/Programming/.set\_velx%28vel%29+v2.8reworking

<sup>3</sup> http://manual.doosanrobotics.com/display/Programming/.movel%28%29+v2.8reworking

<sup>4</sup> http://manual.doosanrobotics.com/display/Programming/.movec%28%29+v2.8reworking

<sup>5</sup> http://manual.doosanrobotics.com/display/Programming/.movesx%28%29+v2.8reworking

<sup>6</sup> http://manual.doosanrobotics.com/display/Programming/.moveb%28%29+v2.8reworking

<sup>7</sup> http://manual.doosanrobotics.com/display/Programming/.move\_spiral%28%29+v2.8reworking

<sup>8</sup> http://manual.doosanrobotics.com/display/Programming/.movel%28%29+v2.8reworking

<sup>9</sup> http://manual.doosanrobotics.com/display/Programming/.movec%28%29+v2.8reworking

- movesx $()^{10}$
- amoveb $()^{11}$
- amove\_spiral $()^{12}$

# <span id="page-53-0"></span>**3.2.7 set\_tcp(name)**

#### Features

his function calls the name of the TCP registered in the Teach Pendant and sets it as the current TCP.

### Parameter

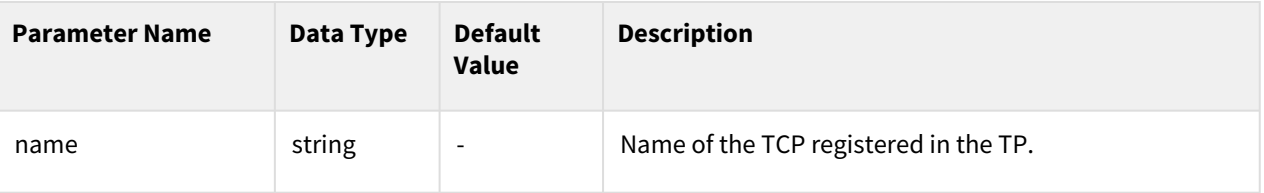

### Return

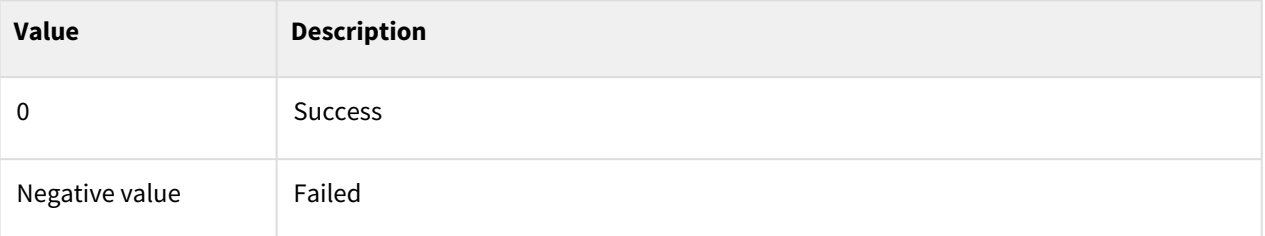

## Exception

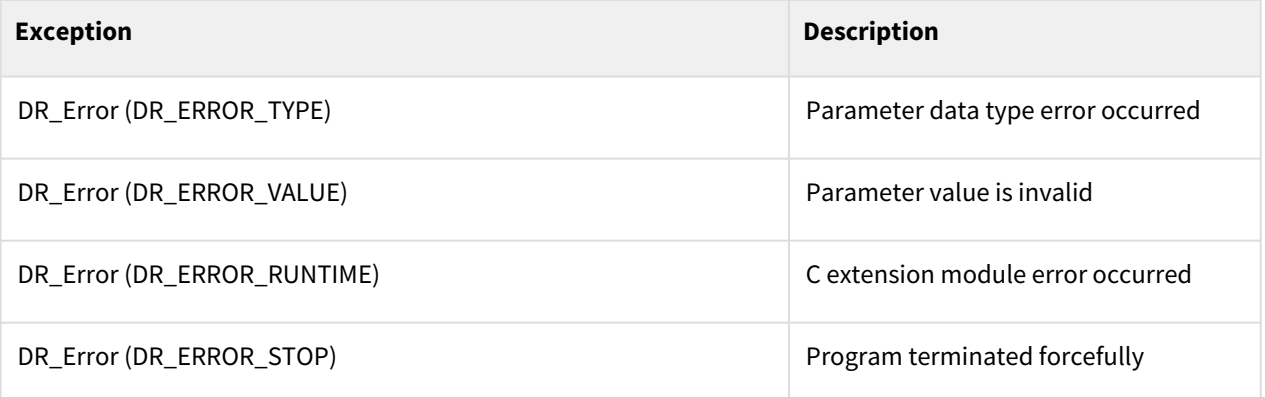

<sup>10</sup> http://manual.doosanrobotics.com/display/Programming/.movesx%28%29+v2.8reworking

<sup>11</sup> http://manual.doosanrobotics.com/display/Programming/.amoveb%28%29+v2.8reworking

<sup>12</sup> http://manual.doosanrobotics.com/display/Programming/.amove\_spiral%28%29+v2.8reworking

## Example

```
1 P0 = posj(0,0,90,0,90,0)
    movej(P0)
    set tcp("tcp1") # The TCP data registered as tcp1 in the TP is called and
    set to the current TCP value.
3
4 P1 = posx(400,500,800,0,180,0) 
    movel(P1, vel=10, acc=20) # Moves the recognized center of the tool to the 
    P1 position.
5
```
#### Related commands

- [fkin\(pos, ref\)](#page-36-0)(p. 37)
- [ikin\(pos, sol\\_space, ref, ref\\_pos\\_opt, iter\\_threshold\)](#page-37-0)(p. 38)
- movel $()^{13}$
- movec $()^{14}$
- movesx $()^{15}$
- moveb $()^{16}$
- move\_spiral $()$ <sup>17</sup>
- movel $()^{18}$
- movec $()^{19}$
- $moves/20$
- amoveb $()^{21}$
- amove\_spiral $()^{22}$

## <span id="page-54-0"></span>**3.2.8 set\_ref\_coord(coord)**

#### Features

This function sets the reference coordinate system.

<sup>13</sup> http://manual.doosanrobotics.com/display/Programming/.movel%28%29+v2.8reworking

<sup>14</sup> http://manual.doosanrobotics.com/display/Programming/.movec%28%29+v2.8reworking

<sup>15</sup> http://manual.doosanrobotics.com/display/Programming/.movesx%28%29+v2.8reworking

<sup>16</sup> http://manual.doosanrobotics.com/display/Programming/.moveb%28%29+v2.8reworking

<sup>17</sup> http://manual.doosanrobotics.com/display/Programming/.move\_spiral%28%29+v2.8reworking

<sup>18</sup> http://manual.doosanrobotics.com/display/Programming/.movel%28%29+v2.8reworking

<sup>19</sup> http://manual.doosanrobotics.com/display/Programming/.movec%28%29+v2.8reworking

<sup>20</sup> http://manual.doosanrobotics.com/display/Programming/.movesx%28%29+v2.8reworking

<sup>21</sup> http://manual.doosanrobotics.com/display/Programming/.amoveb%28%29+v2.8reworking

<sup>22</sup> http://manual.doosanrobotics.com/display/Programming/.amove\_spiral%28%29+v2.8reworking

## Parameter

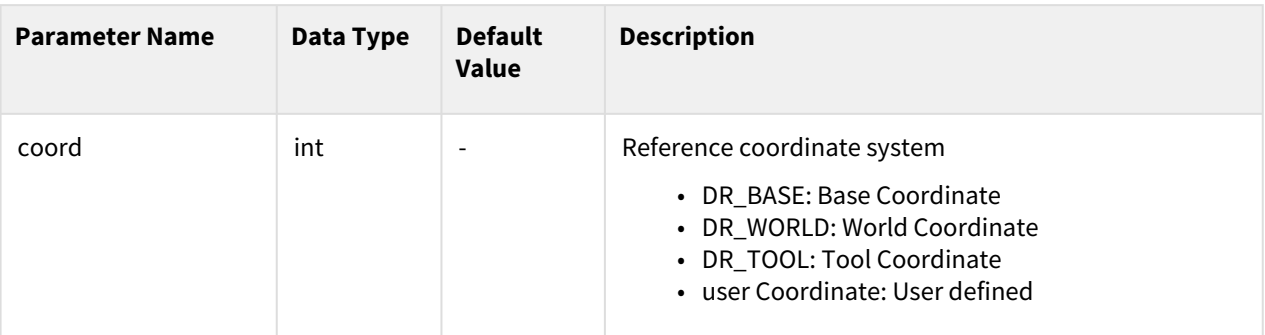

### Return

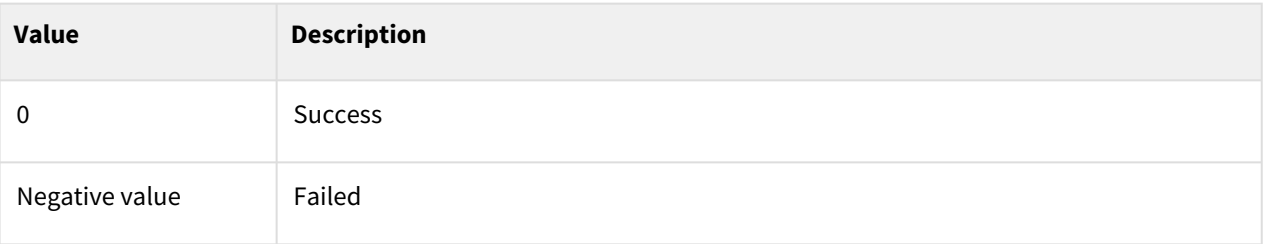

# Exception

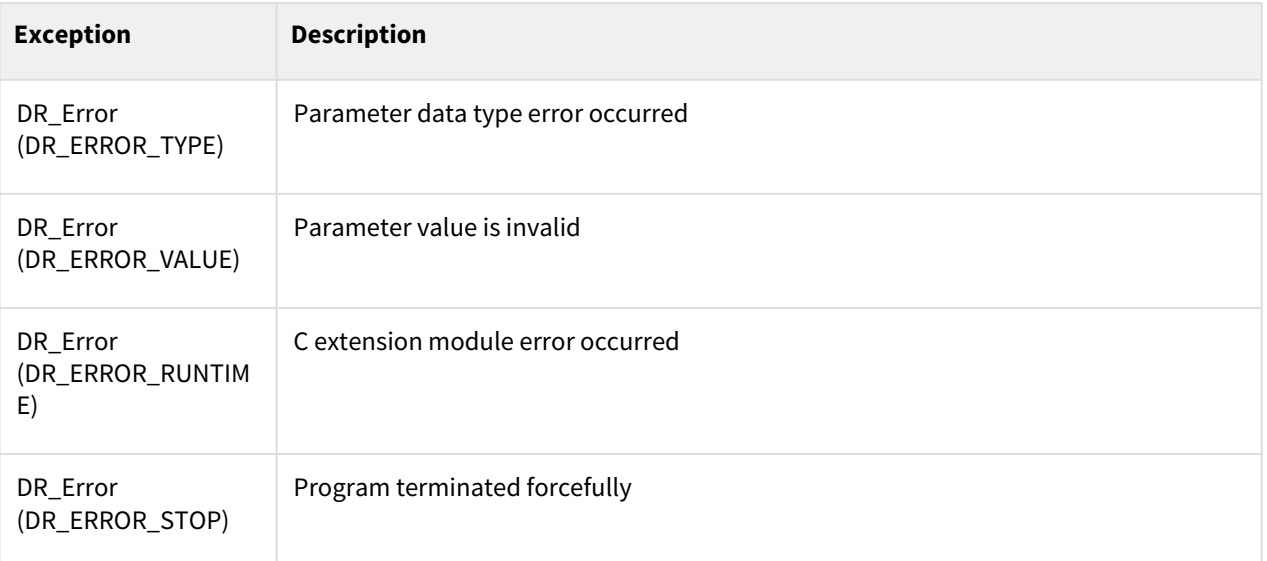

# Example

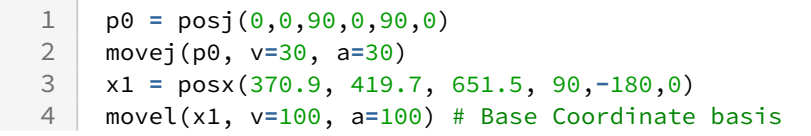

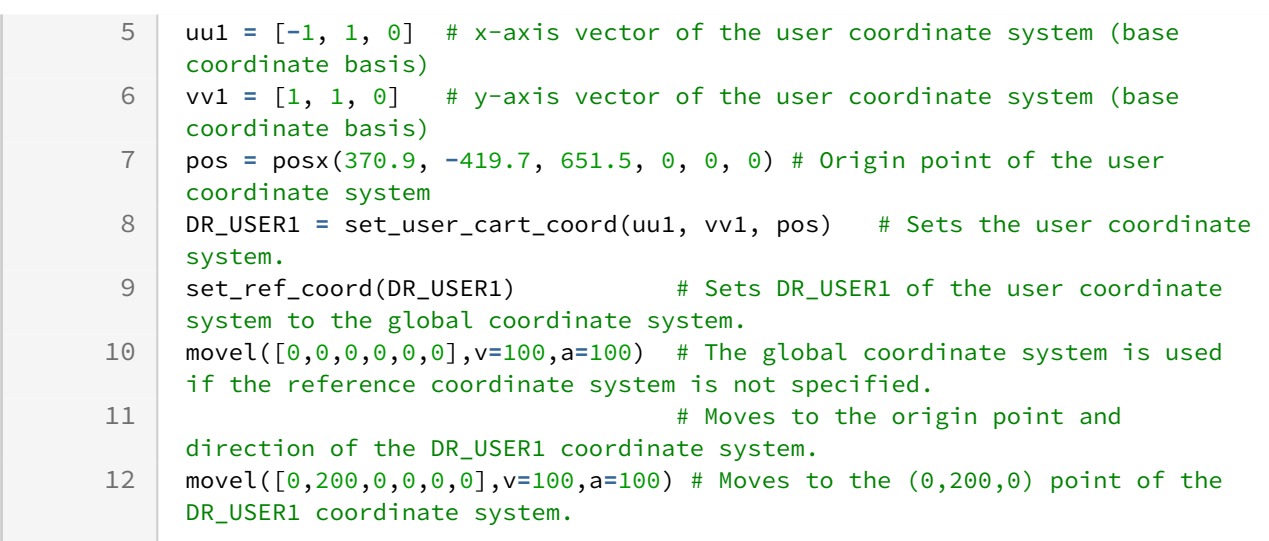

#### Related commands

- movel $()^{23}$
- [movejx\(\)](#page-69-0)(p. 70)
- movec $()^{24}$
- movesx $()^{25}$
- moveb $()^{26}$
- move\_spiral $()^{27}$
- [move\\_periodic\(\)](#page-94-0)(p. 95)

## **3.2.9 set\_auto\_acceleration\_mode(mode, ratio)**

#### Features

Check motion command's input velocity, acceleration values before operating motion command. If allowable torque is exceeded, this function adjusts motion velocity, acceleration automatically. Input value mode sets activation or not. Input value ratio sets auto correction ratio.

#### **Note**

- 1. Robot model related to this function : M,H series (will be extended in the other series)
- 2. Motion command related to this function : movej, movejx, movel, movec, moveb

24 http://manual.doosanrobotics.com/display/Programming/.movec%28%29+v2.8reworking

<sup>23</sup> http://manual.doosanrobotics.com/display/Programming/.movel%28%29+v2.8reworking

<sup>25</sup> http://manual.doosanrobotics.com/display/Programming/.movesx%28%29+v2.8reworking

<sup>26</sup> http://manual.doosanrobotics.com/display/Programming/.moveb%28%29+v2.8reworking

<sup>27</sup> http://manual.doosanrobotics.com/display/Programming/.move\_spiral%28%29+v2.8reworking

- 3. If you don't set input value ratio, ratio is set default value 1.1. In terms of tact time, velocity and acceleration are adjusted automatically with 10% improved performance.(recommended ratio is 1.0 for stable operating)
- 4. When set above acceptable weight of robot model, this function is activated automatically(DR\_ON, ratio=1.0).
- 5. Models that can exceed the allowed weight for each robot model(Models other than those listed below cannot exceed the allowable weight)

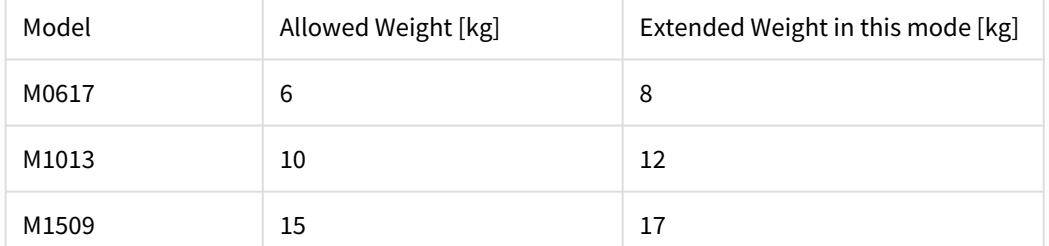

- The tool center of gravity follows the existing maximum allowed weight in the robot model's Payload diagram. (No separate Payload diagram is required because the acceleration is automatically adjusted)

- ex) M1013, 12kg tool attached: refer to 10kg tool payload c.o.g. graph

- Payload diagram: User manual / PART 3. Installation Manual / Product Introduction / Robot Specifications / Max. Payload within operating space

### **A** Caution

- 1. Changing this function's activation or not, ratio is possible only using this command. After terminating program, setting values(mode, ratio) are maintained.
- 2. When set above acceptable weight of robot model, It's impossible to deactivate this function through set\_auto\_acceleration\_mode() command. But, setting values(mode, ratio) are maintained.
- 3. In some cases, It is possible to reduce tact time by setting ratio greater than 1.0. But sections that allowable torque is exceeded may occur.
- 4. When passing blending sections during motion, It may occur that allowable torque is exceeded.

### Parameters

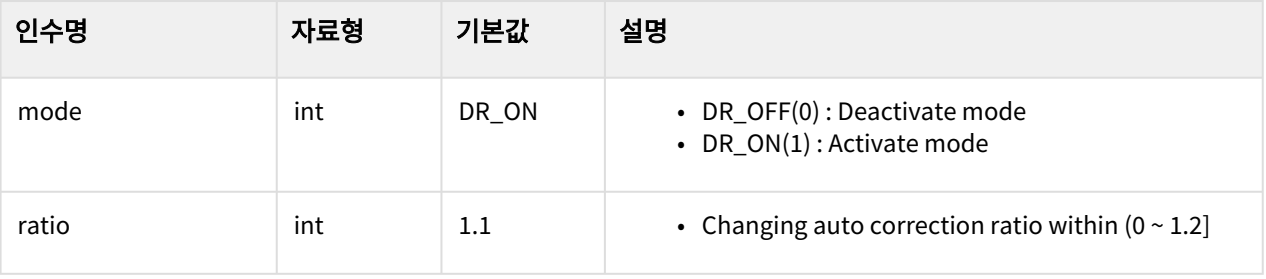

## Return

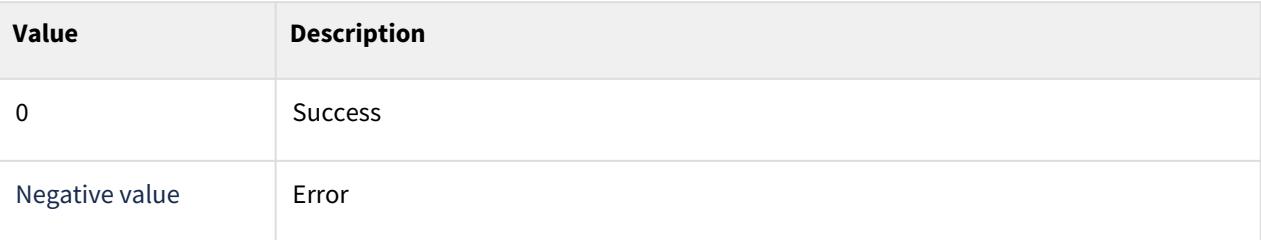

## Exception

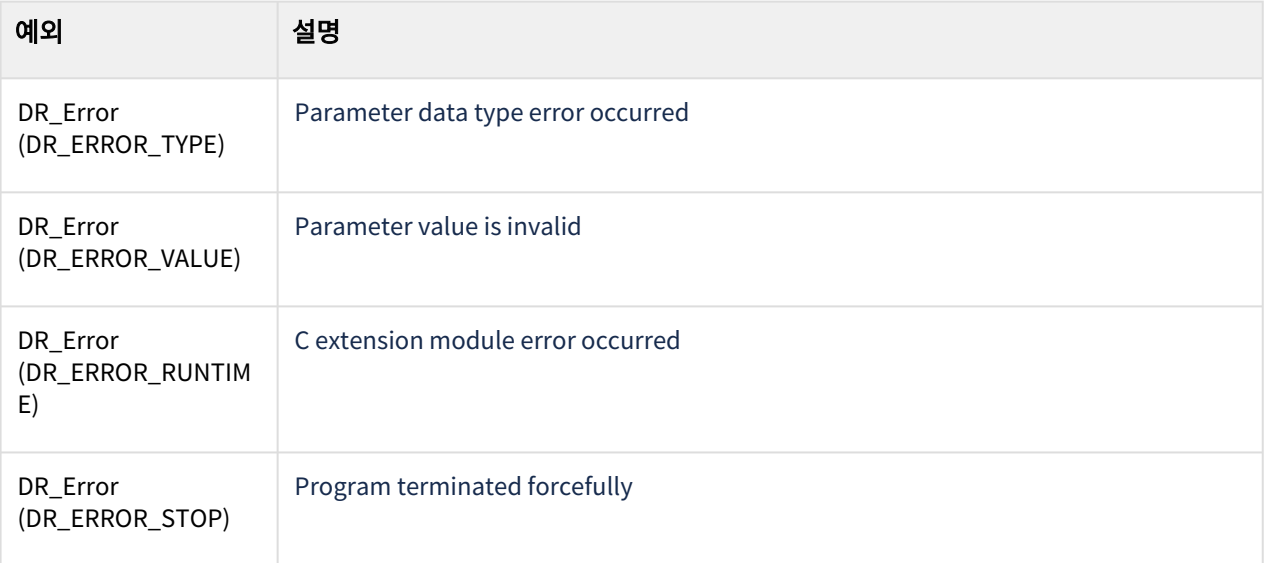

# Example

 $\mathcal{A}$ 

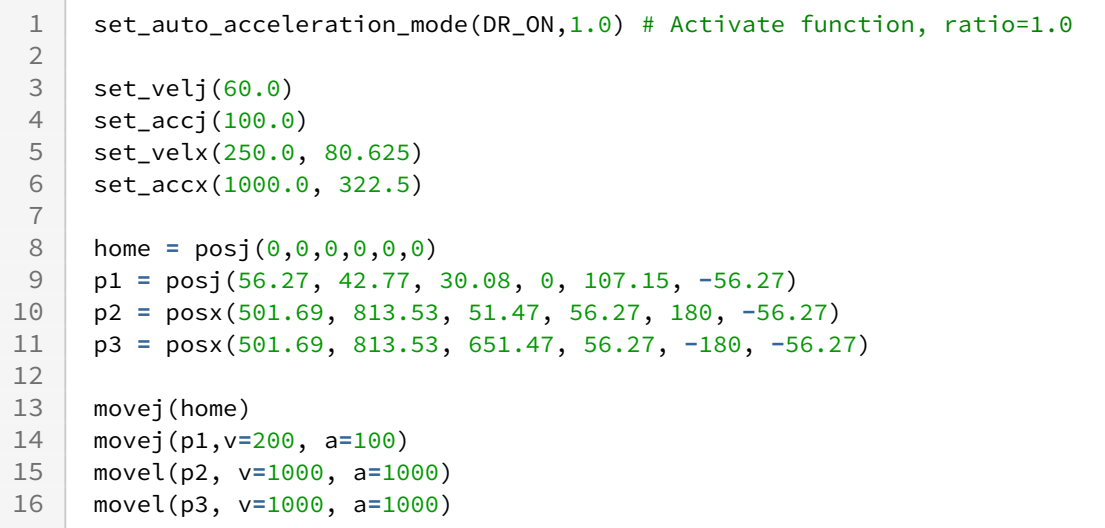

### Related commands

- movej $()^{28}$
- [movejx\(\)](#page-69-0)(p. 70)
- movel $()^{29}$
- moveb $()^{30}$
- movec $()^{31}$
- $set\_tool()^{32}$

# <span id="page-59-0"></span>**3.3 Synchronous Motion**

# **3.3.1 movej()**

#### Features

The robot moves to the target joint position (pos) from the current joint position.

#### Parameters

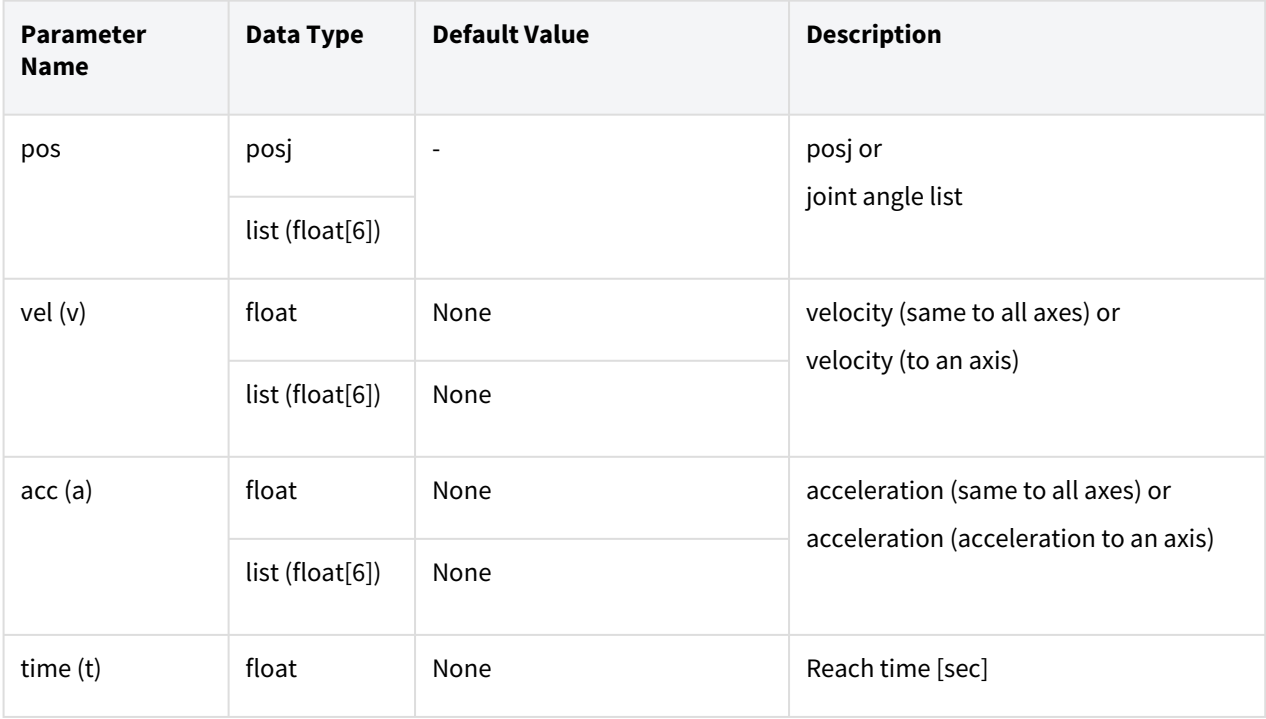

http://manual.doosanrobotics.com/display/Programming/.movel%28%29+v2.8reworking http://manual.doosanrobotics.com/display/Programming/.movec%28%29+v2.8reworking http://manual.doosanrobotics.com/display/Programming/.movesx%28%29+v2.8reworking http://manual.doosanrobotics.com/display/Programming/.moveb%28%29+v2.8reworking

<sup>32</sup> http://manual.doosanrobotics.com/display/Programming/.moveb%28%29+v2.8reworking

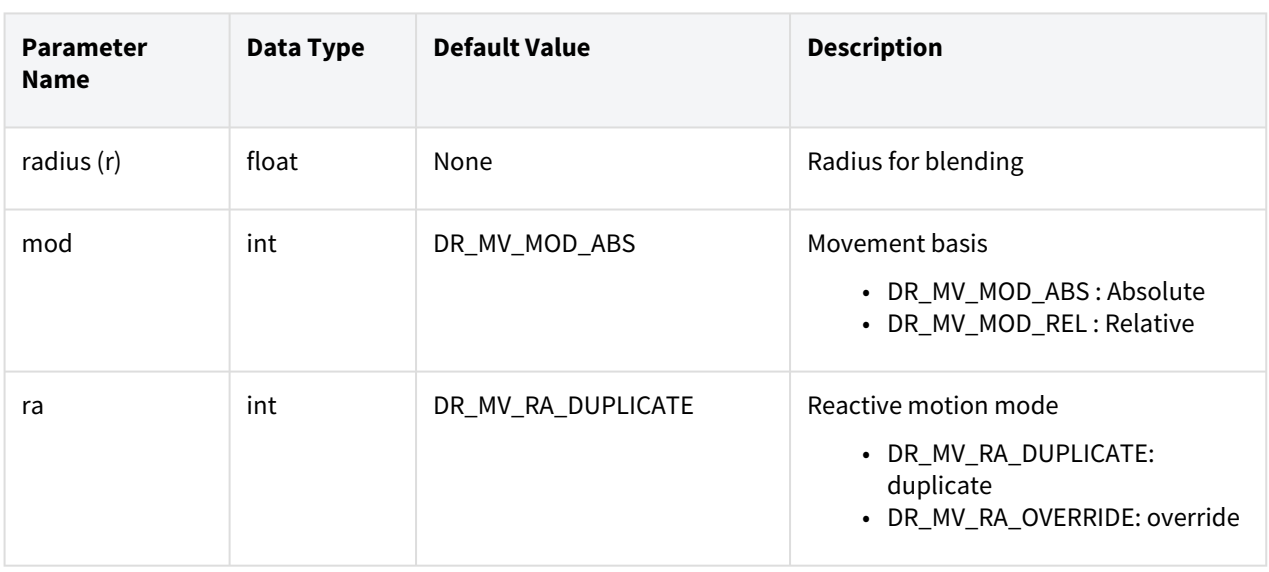

### **Note**

- Abbreviated parameter names are supported. (v:vel, a:acc, t:time, r:radius)
- \_global\_velj is applied if vel is None. (The initial value of \_global\_velj is 0.0 and can be set by set\_velj.)
- \_global\_accj is applied if acc is None. (The initial value of \_global\_accj is 0.0 and can be set by set\_accj.)
- If the time is specified, values are processed based on time, ignoring vel and acc.
- If the time is None, it is set to 0.
- If the radius is None, it is set to the blending radius in the blending section and 0 otherwise.
- If a new motion (following motion) is executed before the motion being executed (previous motion) is completed, the previous motion and the following motion are smoothly connected (Motion Blending). It is possible to set the option ra, which can determine whether to maintain or cancel the target of the previous motion, for the following motion. (Maintain: ra=DR\_MV\_RA\_DUPLICATE / Cancel: ra=DR\_MV\_RA\_OVERRIDE) For example, in the figure below, if the following motion is executed at the "2nd motion event" point of a previous motion with the target, "Target#1," and if the option ra=DR\_MV\_RA\_DUPLICATE is set for the following motion, the motion will follow the orange trajectory, as the motion maintains the target of the previous motion, and if option ra=DR\_MV\_RA\_OVERRIDE is set for the following motion, the

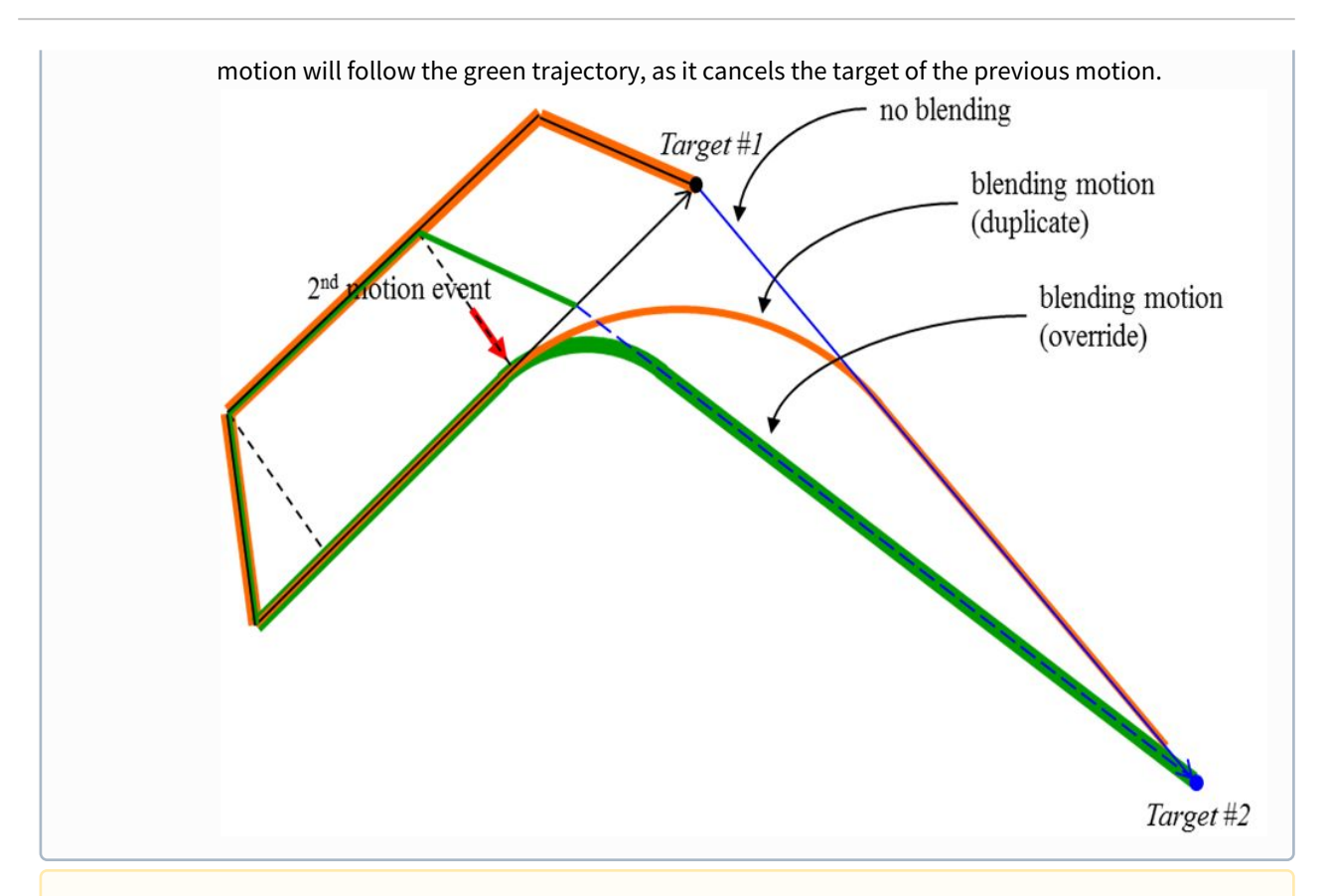

#### **A** Caution

If the following motion is blended with the conditions of ra=DR\_MV\_RA\_DUPLICATE and radius>0, the preceding motion can be terminated when the following motion is terminated while the remaining motion time determined by the remaining distance, velocity, and acceleration of the preceding motion is greater than the motion time of the following motion. Refer to the following image for more information.

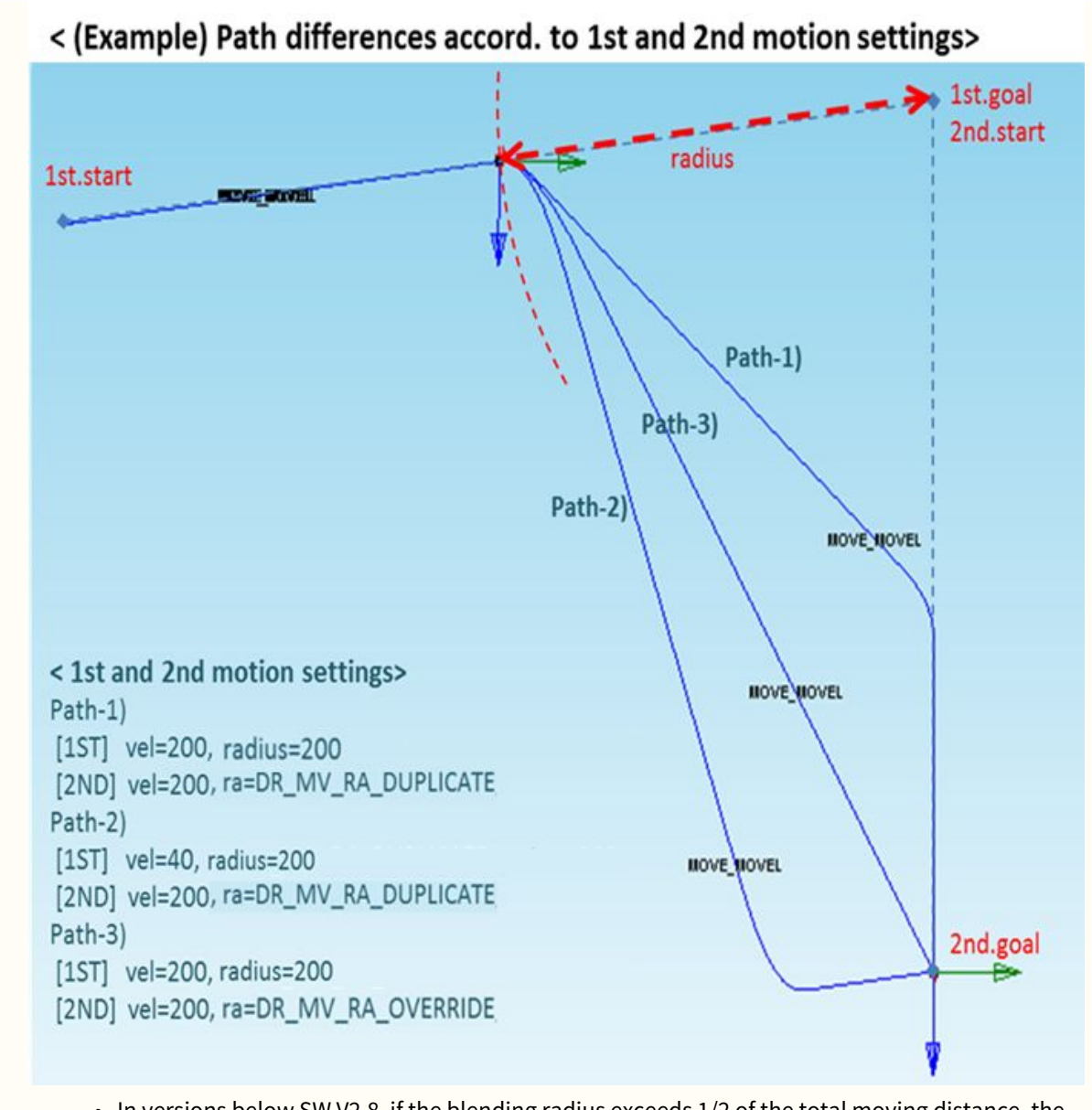

- In versions below SW V2.8, if the blending radius exceeds 1/2 of the total moving distance, the motion is not operated because it affects the motion after blending, and the running task program is terminated when a blending error occurs
- In SW V2.8 or later, if the blending radius exceeds 1/2 of the total moving distance, the blending radius size is automatically changed to 1/2 of the total moving distance, and the change history can be checked in the information log message.

## Return

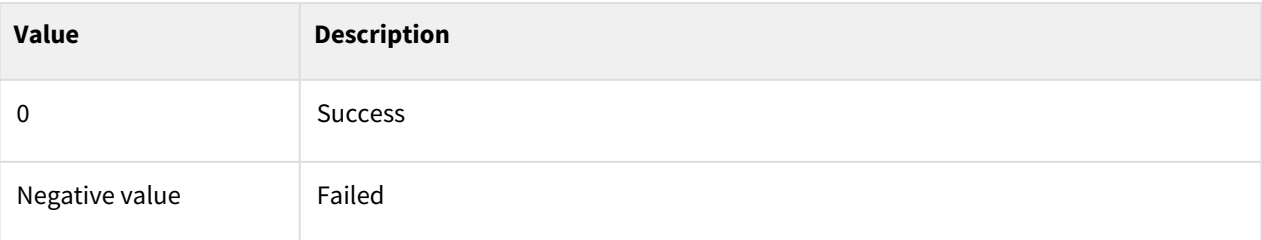

## Exception

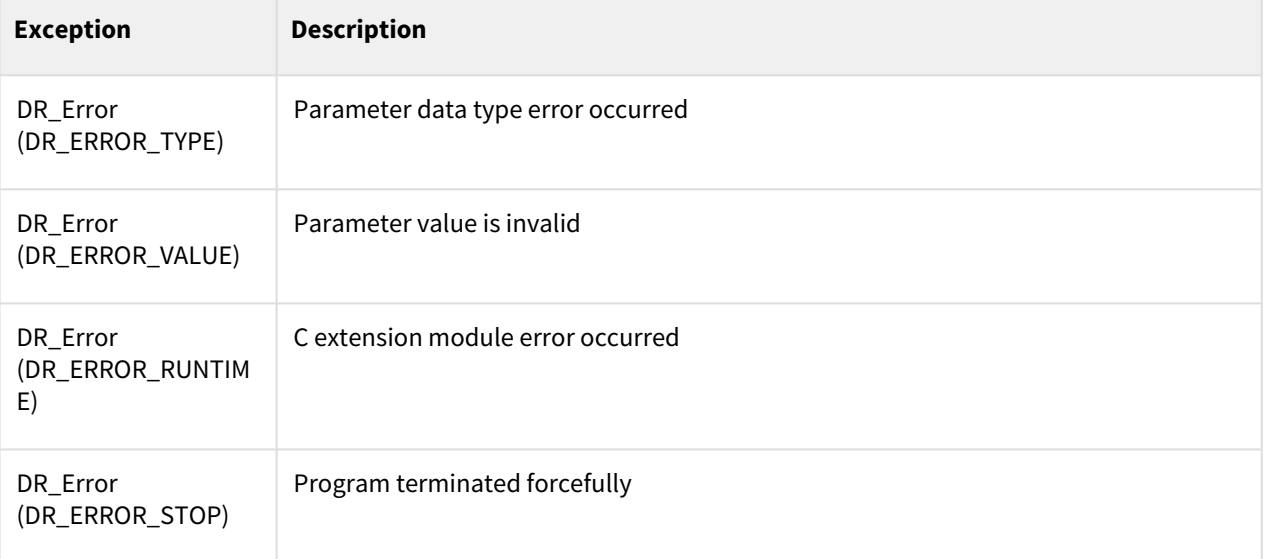

## Example

 $\overline{\phantom{0}}$ 

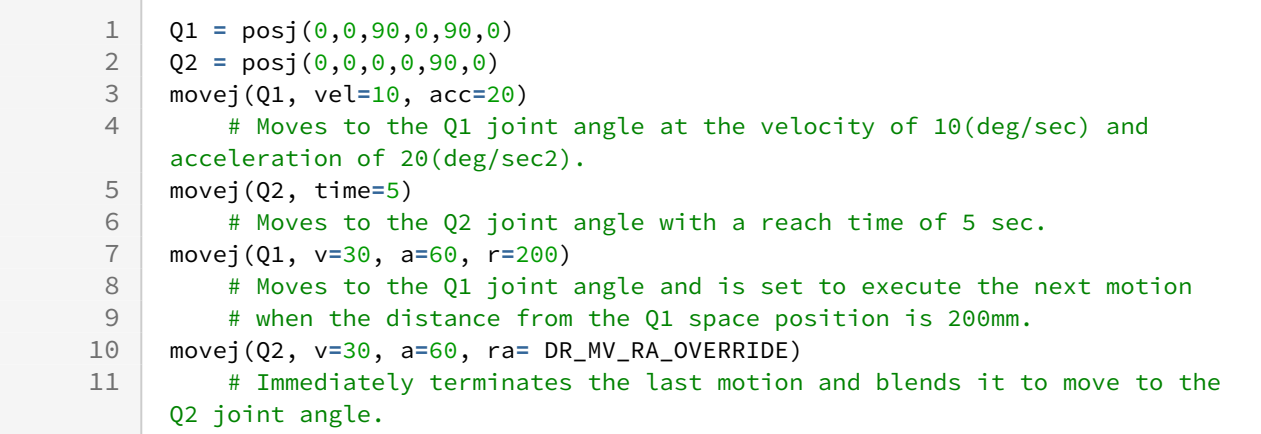

## Related commands

• [posj\(J1=0, J2=0, J3=0, J4=0, J5=0, J6=0\)](#page-29-0)(p. 30)

- [set\\_velj\(vel\)](#page-44-0)(p. 45)
- [set\\_accj\(acc\)](#page-45-0)(p. 46)
- [amovej\(\)](#page-100-0)(p. 101)

# <span id="page-64-0"></span>**3.3.2 movel()**

#### Features

The robot moves along the straight line to the target position (pos) within the task space.

## Parameters

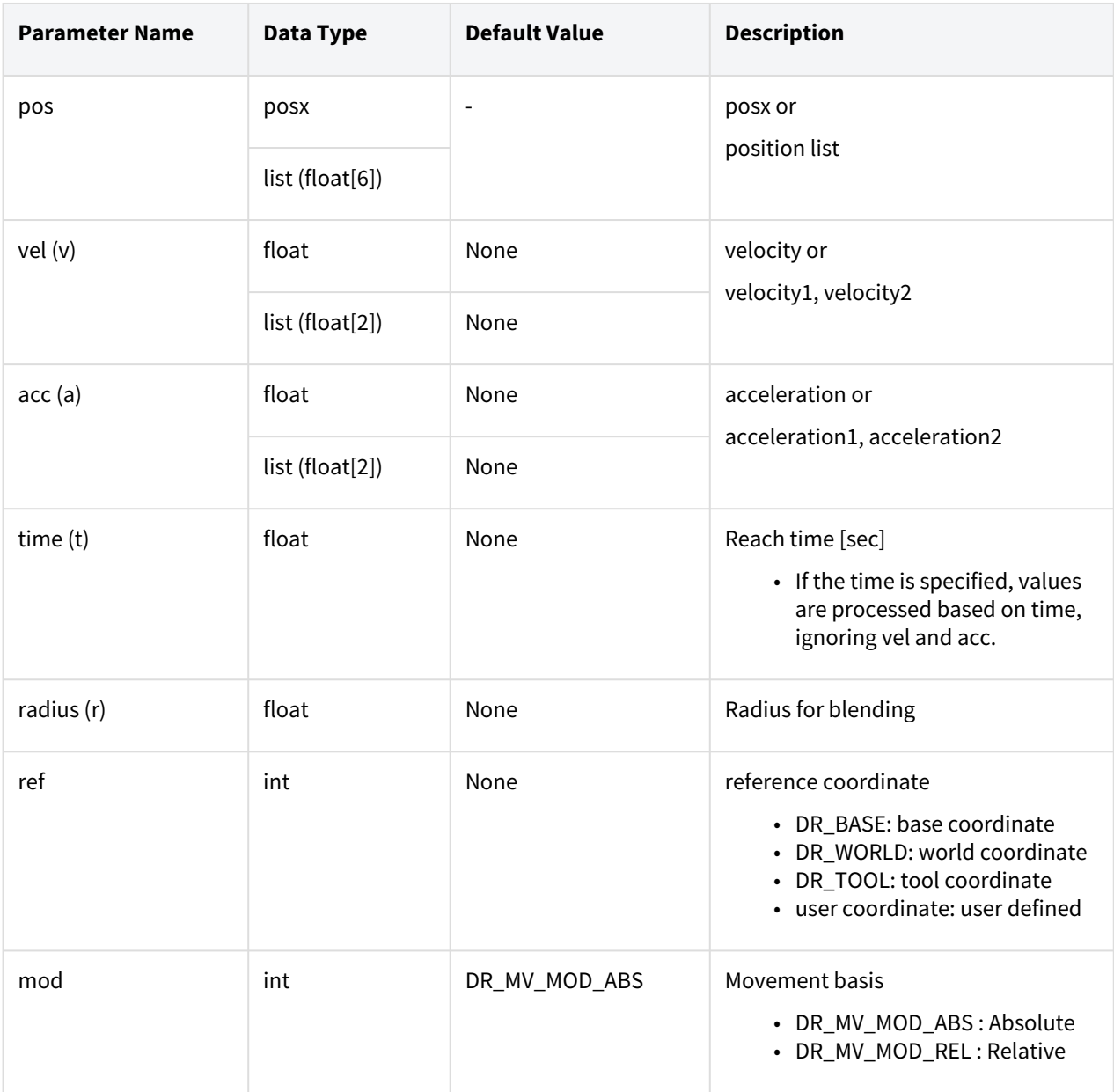

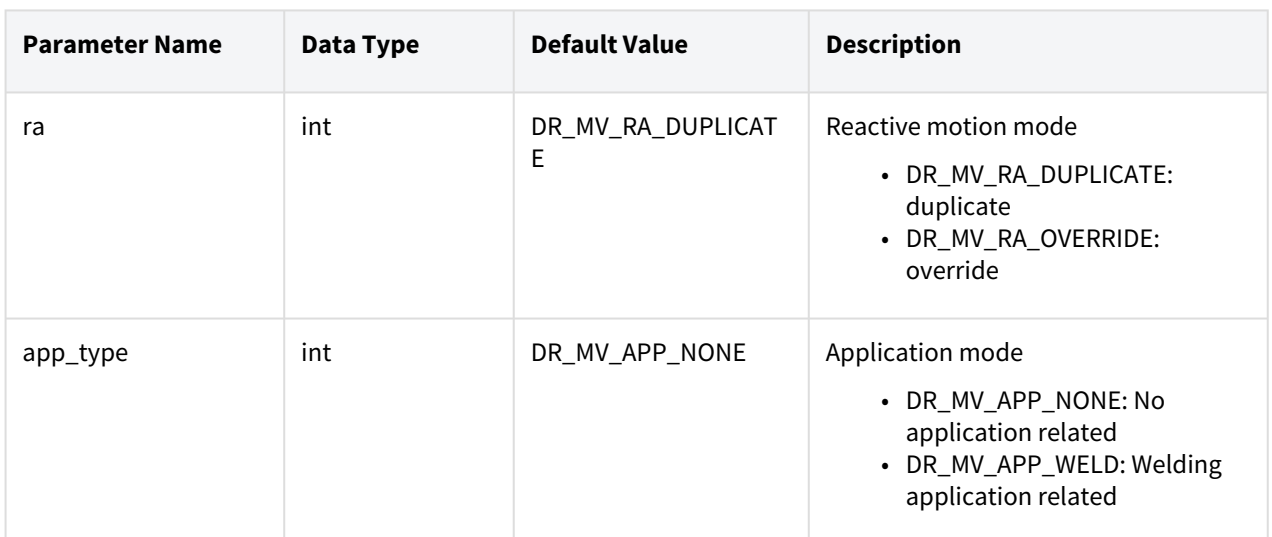

#### **Note**

- Abbreviated parameter names are supported. (v:vel, a:acc, t:time, r:radius)
- \_global\_velx is applied if vel is None. (The initial value of \_global\_velx is 0.0 and can be set by set\_velx.)
- \_global\_accx is applied if acc is None. (The initial value of \_global\_accx is 0.0 and can be set by set\_accx.)
- If an argument is inputted to vel (e.g., vel=30), the input argument corresponds to the linear velocity of the motion while the angular velocity is determined proportionally to the linear velocity.
- If an argument is inputted to acc (e.g., acc=60), the input argument corresponds to the linear acceleration of the motion while the angular acceleration is determined proportionally to the linear acceleration.
- If the time is specified, values are processed based on time, ignoring vel and acc.
- If the time is None, it is set to 0.
- If the radius is None, it is set to the blending radius in the blending section and 0 otherwise.
- \_g\_coord is applied if the ref is None. (The initial value of \_g\_coord is DR\_BASE, and it can be set by the set ref coord command.)
- If 'app\_type' is 'DR\_MV\_APP\_WELD', parameter 'vel' is internally replaced by the speed setting entered in app\_weld\_set\_weld\_cond(), not the input value of 'vel'.
- If a new motion (following motion) is executed before the motion being executed (previous motion) is completed, the previous motion and the following motion are smoothly connected (Motion Blending). It is possible to set the option ra, which can determine whether to maintain or cancel the target of the previous motion, for the following motion. (Maintain: ra=DR\_MV\_RA\_DUPLICATE / Cancel: ra=DR\_MV\_RA\_OVERRIDE) For example, in the figure below, if the following motion is executed at the "2nd motion event" point of a previous motion with the target, "Target#1," and if the option ra=DR\_MV\_RA\_DUPLICATE is set for the following motion, the motion will follow the orange trajectory, as the motion maintains the target of the previous motion, and if option ra=DR\_MV\_RA\_OVERRIDE is set for the following motion, the

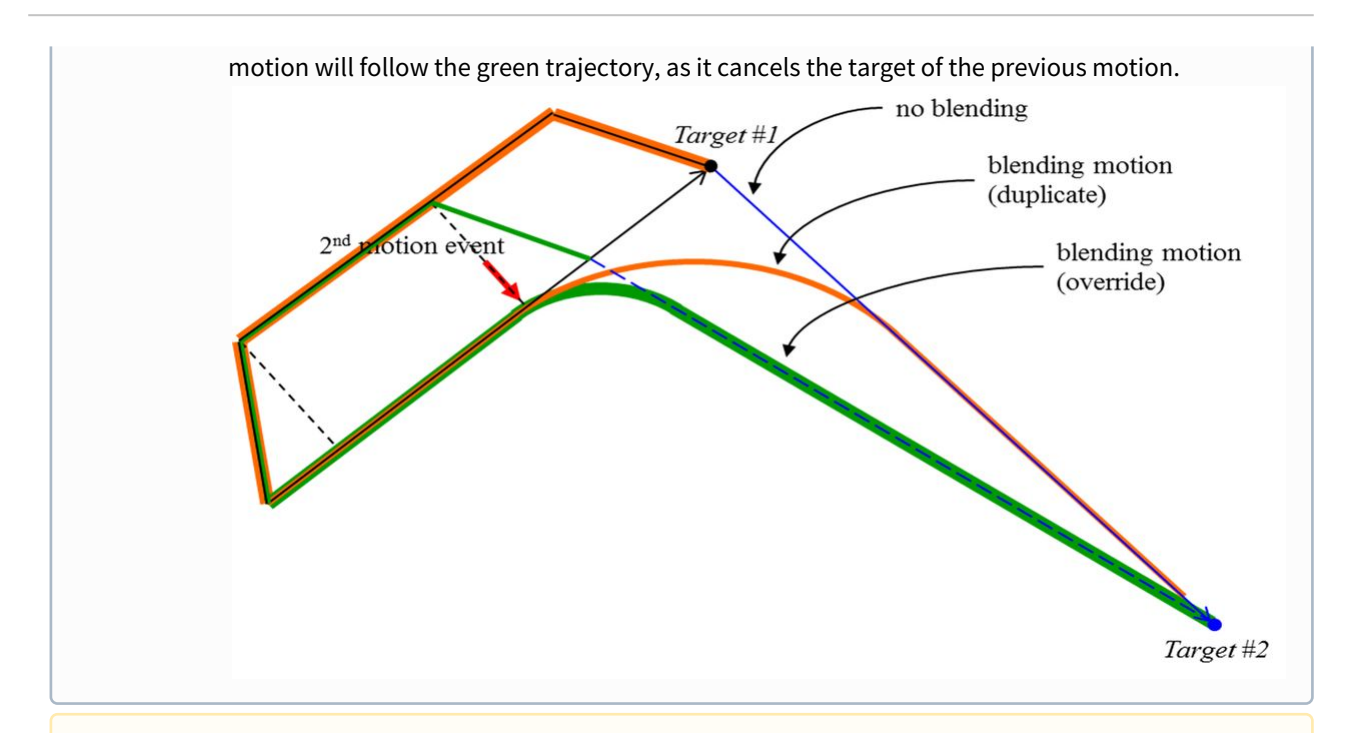

#### **A** Caution

If the following motion is blended with the conditions of ra=DR\_MV\_RA\_DUPLICATE and radius>0, the preceding motion can be terminated when the following motion is terminated while the remaining motion time determined by the remaining distance, velocity, and acceleration of the preceding motion is greater than the motion time of the following motion. Refer to the following image for more information.

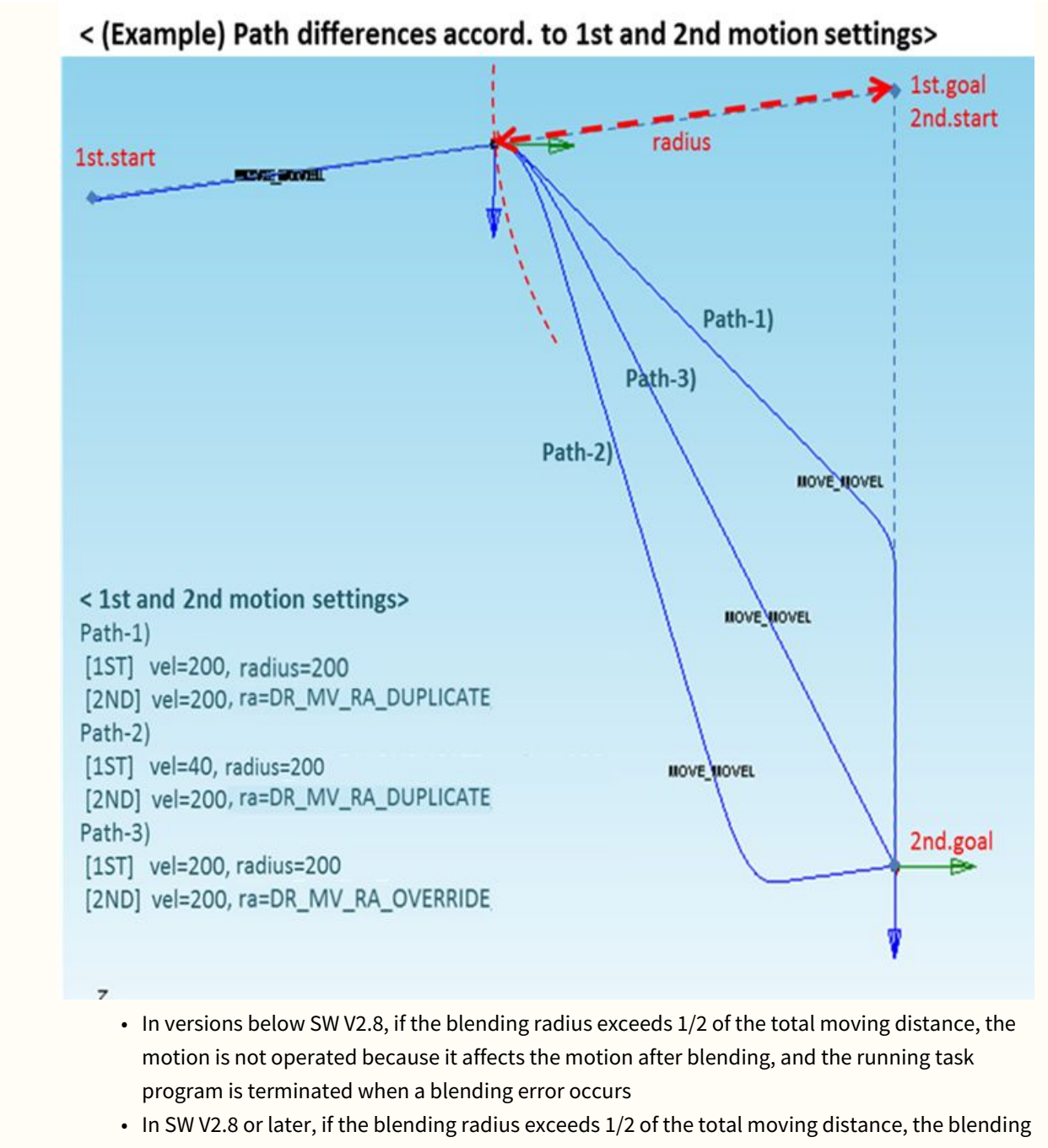

# radius size is automatically changed to 1/2 of the total moving distance, and the change history can be checked in the information log message.

### Return

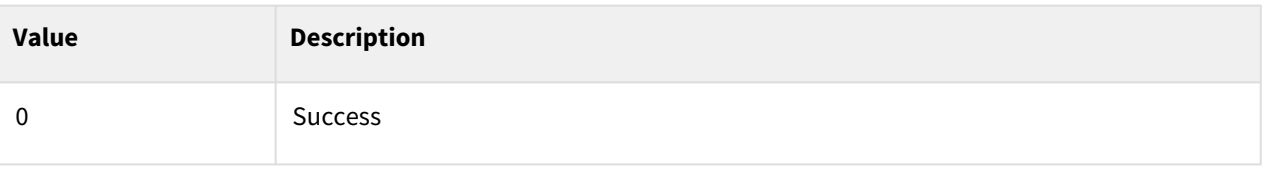

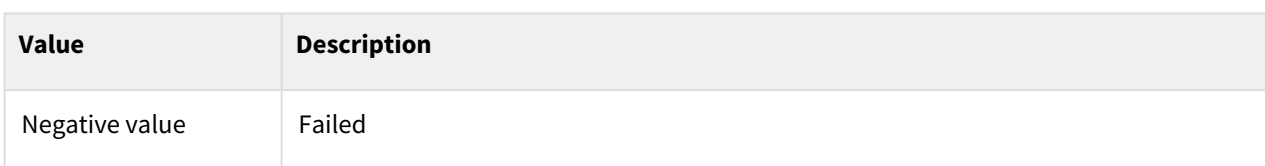

## Exception

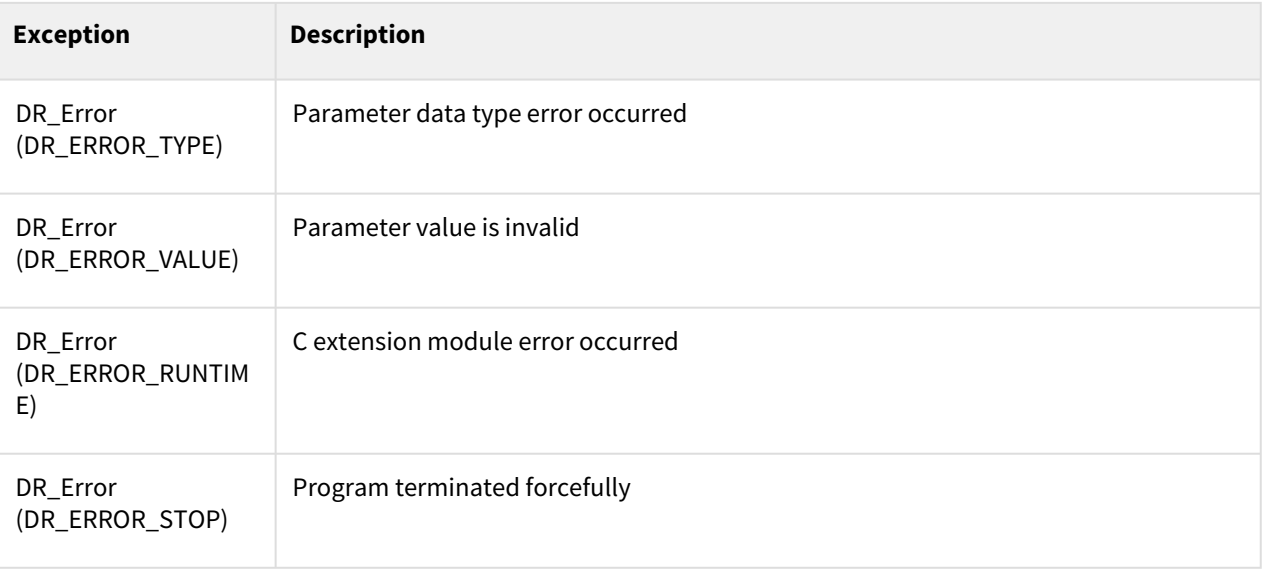

# Example

 $\mathcal{L}(\mathcal{A})$ 

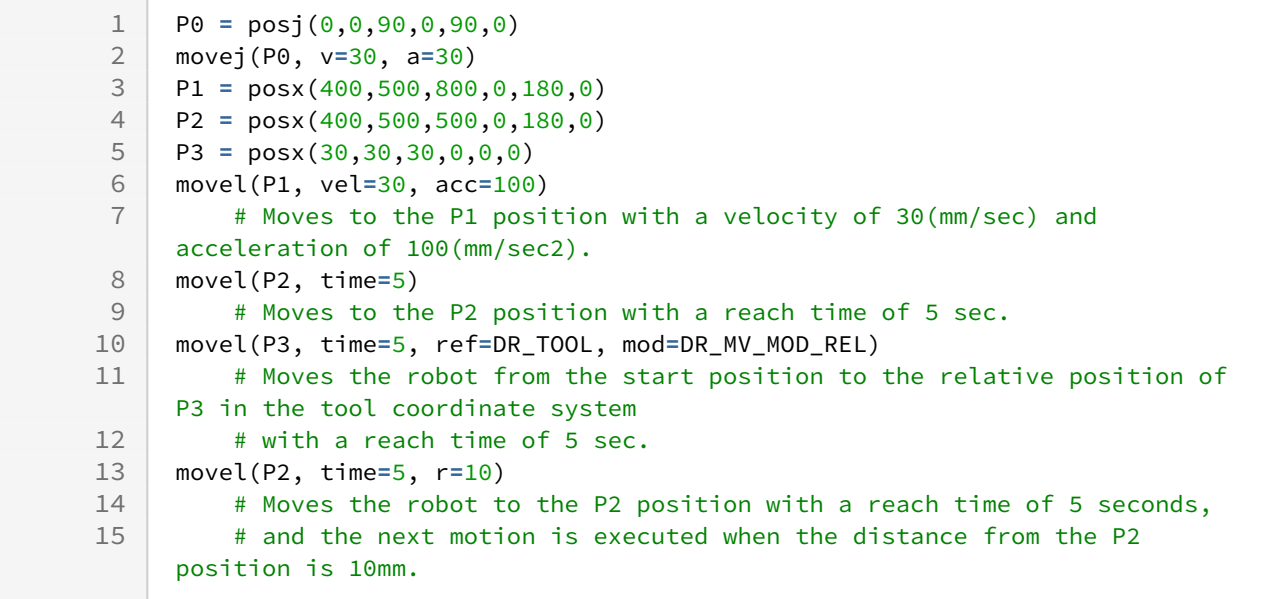

## Related commands

- [posx\(X=0, Y=0, Z=0, A=0, B=0, C=0\)](#page-30-0)(p. 31)
- [set\\_velx\(vel1, vel2\)](#page-47-0)(p. 48)
- [set\\_velx\(vel\)](#page-48-0)(p. 49)
- [set\\_accx\(acc1, acc2\)](#page-50-0)(p. 51)
- [set\\_accx\(acc\)](#page-51-0)(p. 52)
- [set\\_tcp\(name\)](#page-53-0)(p. 54)
- [set\\_ref\\_coord\(coord\)](#page-54-0)(p. 55)
- amovel $()$ (p. 104)

# <span id="page-69-0"></span>**3.3.3 movejx()**

#### Features

The robot moves to the target position (pos) within the joint space.

Since the target position is inputted as a posx form in the task space, it moves in the same way as movel. However, since this robot motion is performed in the joint space, it does not guarantee a linear path to the target position. In addition, one of 8 types of joint combination (robot configurations) corresponding to the task space coordinate system (posx) must be specified in sol (solution space).

#### **Parameters**

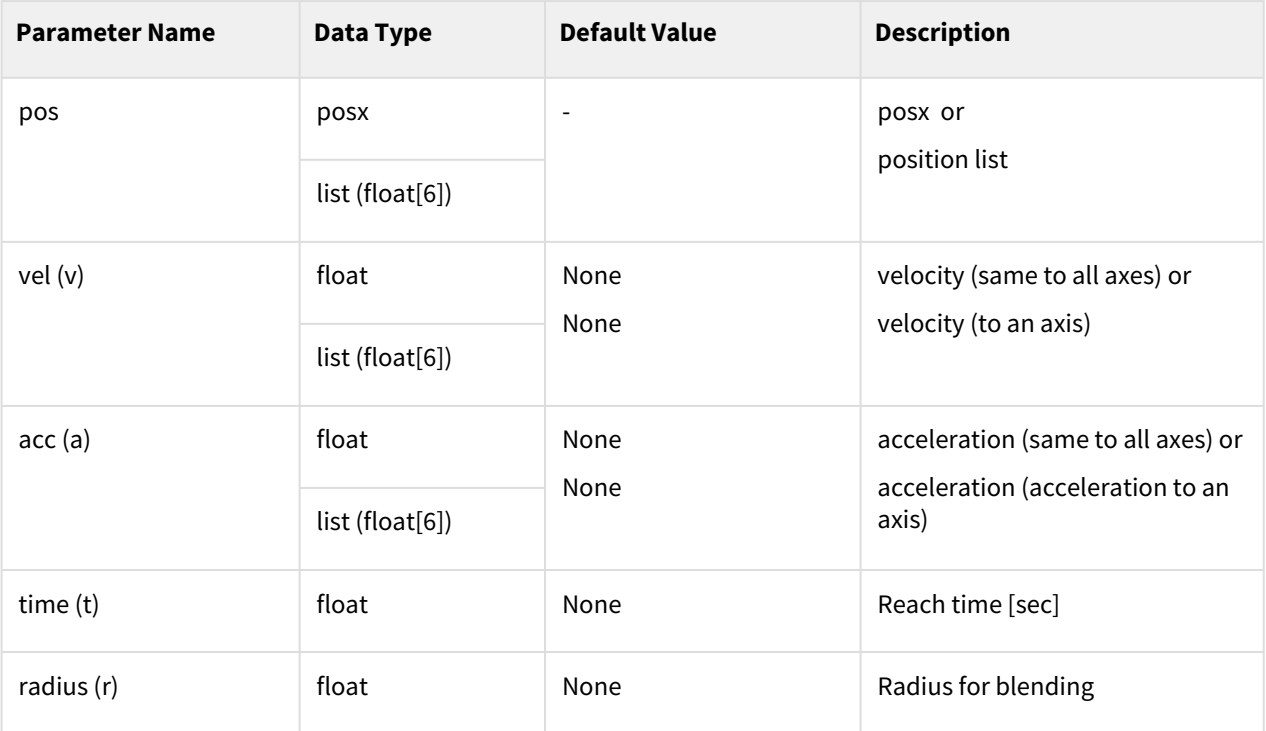

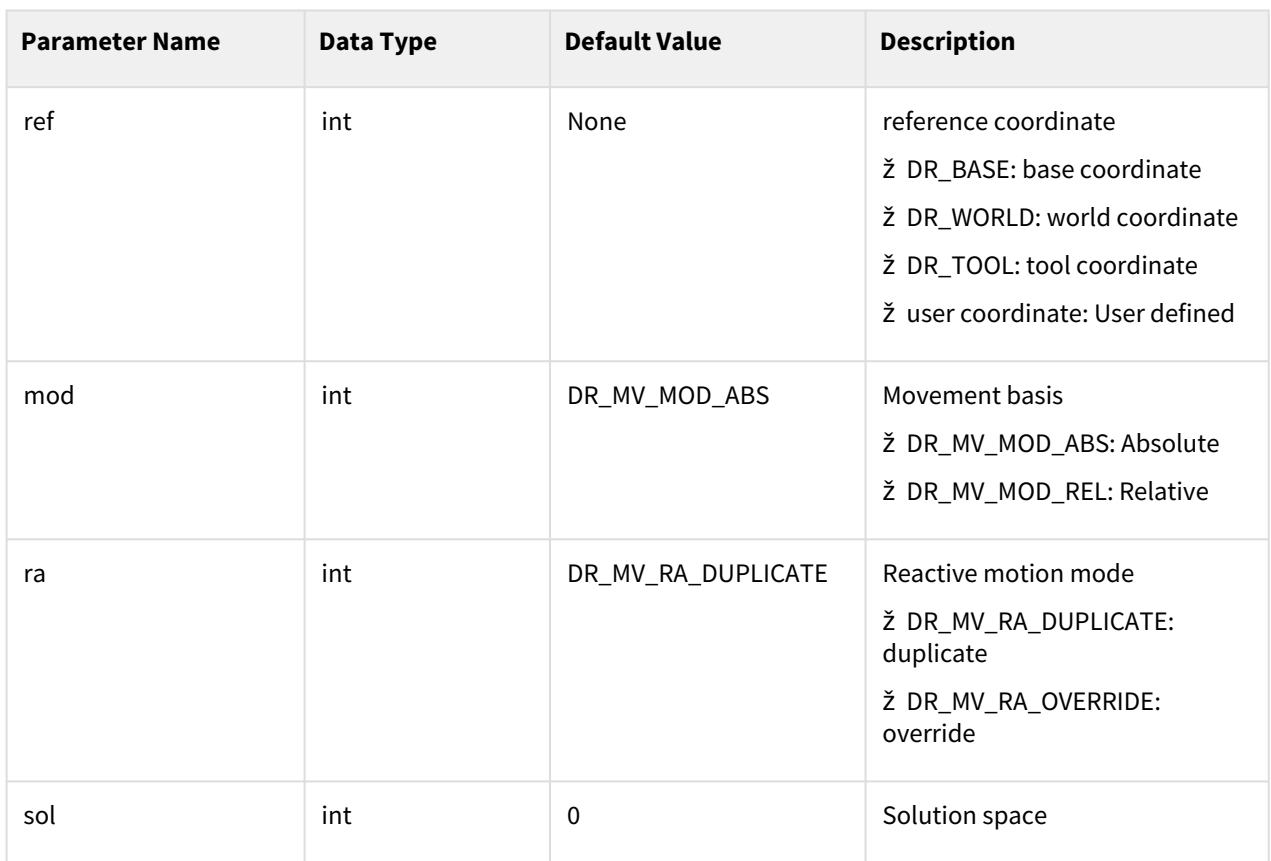

#### **Note**

- Abbreviated parameter names are supported. (v:vel, a:acc, t:time, r:radius)
- \_global\_velj is applied if vel is None. (The initial value of \_global\_velj is 0.0 and can be set by set\_velj.)
- \_global\_accj is applied if acc is None. (The initial value of \_global\_accj is 0.0 and can be set by set\_accj.)
- If the time is specified, values are processed based on time, ignoring vel and acc.
- If the time is None, it is set to 0.
- If the radius is None, it is set to the blending radius in the blending section and 0 otherwise.
- \_g\_coord is applied if the ref is None. (The initial value of \_g\_coord is DR\_BASE, and it can be set by the set\_ref\_coord command.)
- Using the blending in the preceding motion generates an error in the case of input with relative motion (mod=DR\_MV\_MOD\_REL), and it is recommended to blend using movej() or movel().
- Refer to the description of movej() and movel() for blending according to option ra and vel/acc.

#### **A** Caution

• In versions below SW V2.8, if the blending radius exceeds 1/2 of the total moving distance, the motion is not operated because it affects the motion after blending, and the running task program is terminated when a blending error occurs

• In SW V2.8 or later, if the blending radius exceeds 1/2 of the total moving distance, the blending radius size is automatically changed to 1/2 of the total moving distance, and the change history can be checked in the information log message.

## Robot configuration (shape vs. solution space)

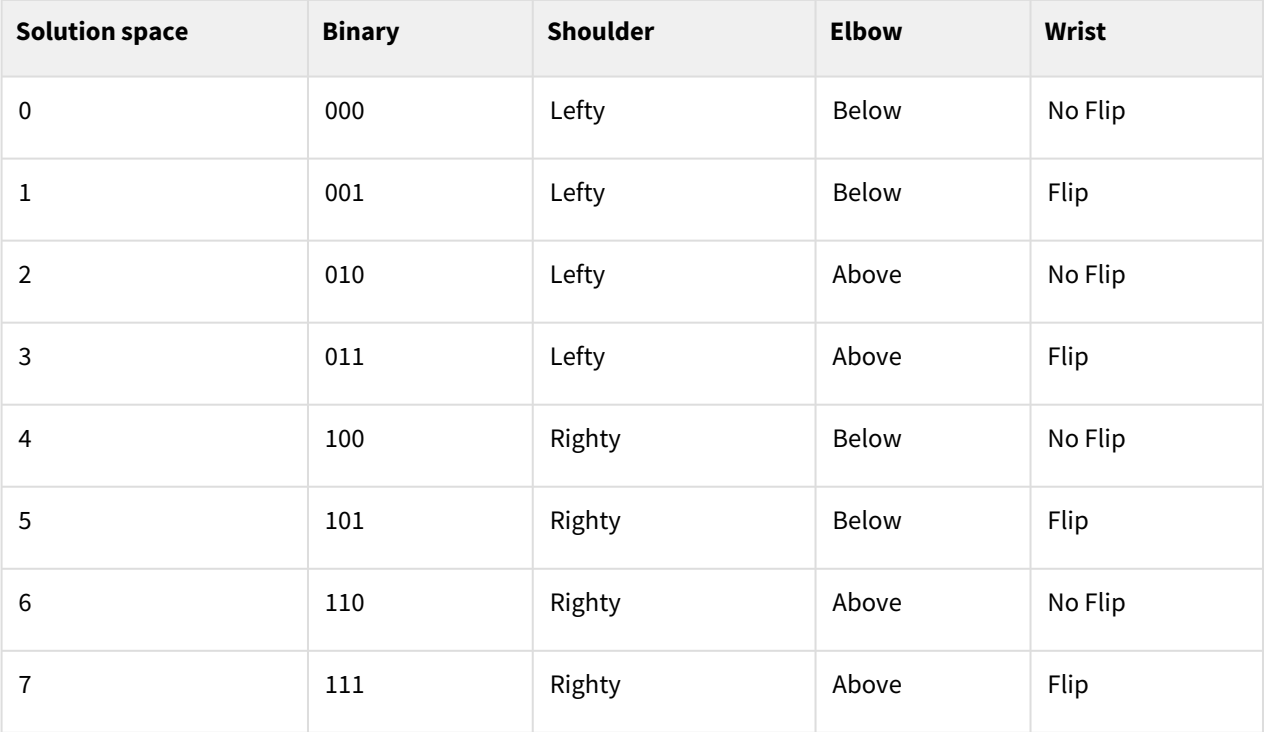

### Return

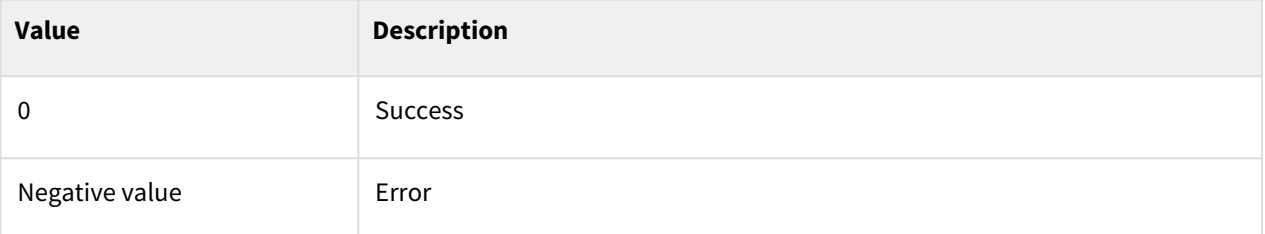

## Exception

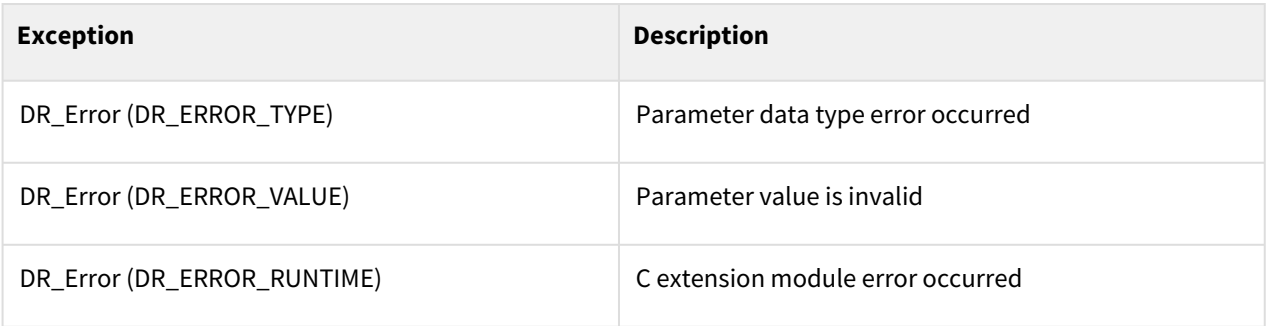
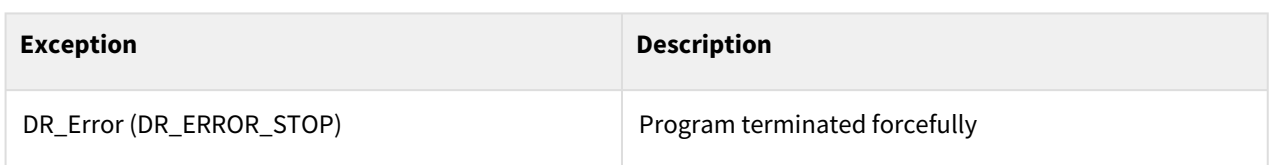

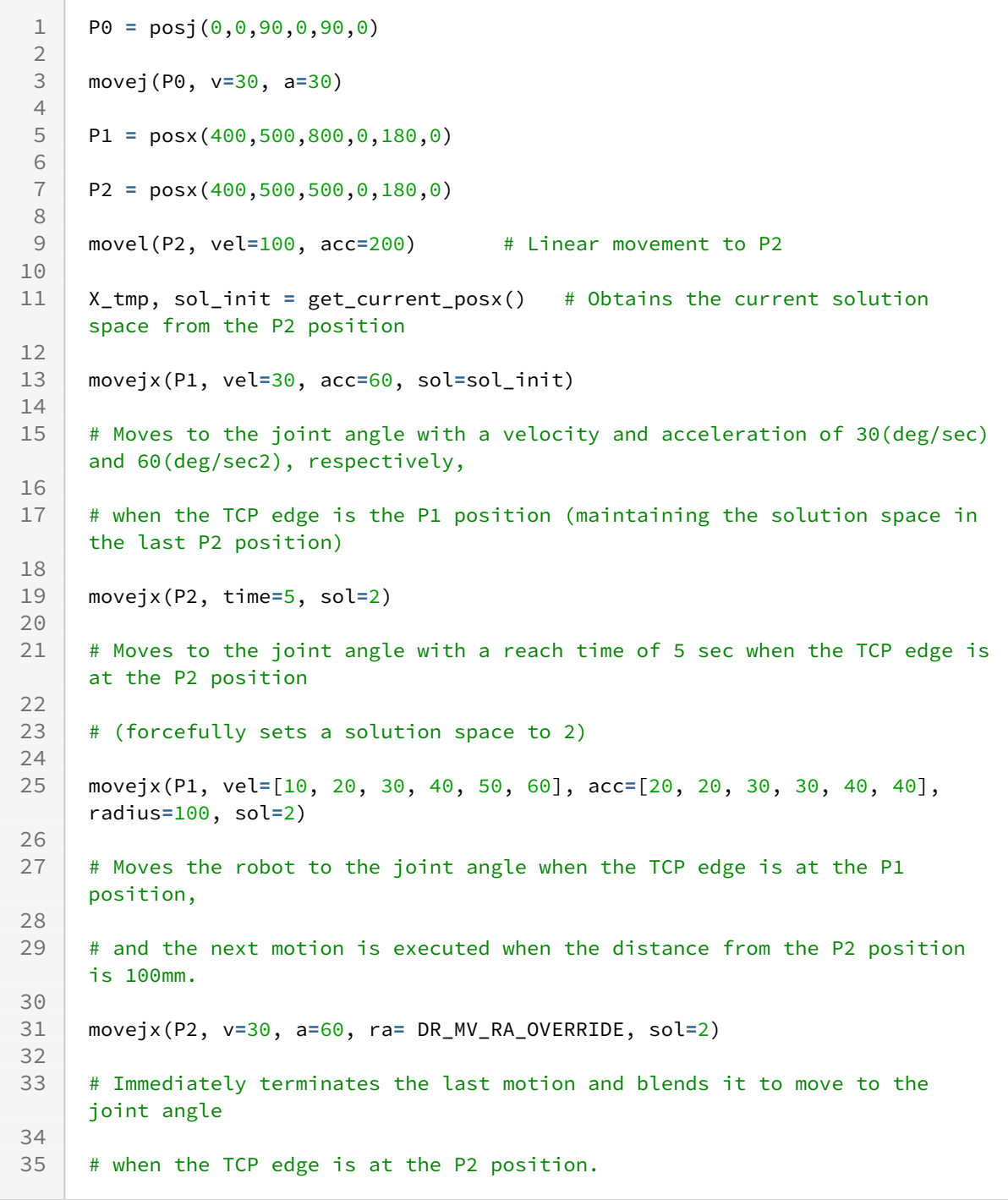

## Related commands

- [posx\(X=0, Y=0, Z=0, A=0, B=0, C=0\)](#page-30-0)(p. 31)
- [set\\_velj\(vel\)](#page-44-0)(p. 45)
- [set\\_accj\(acc\)](#page-45-0)(p. 46)
- [get\\_current\\_posx\(ref\)](#page-161-0)(p. 162)
- [amovejx\(\)](#page-106-0)(p. 107)

# **3.3.4 movec()**

## Features

The robot moves along an arc to the target pos (pos2) via a waypoint (pos1) or to a specified angle from the current position in the task space.

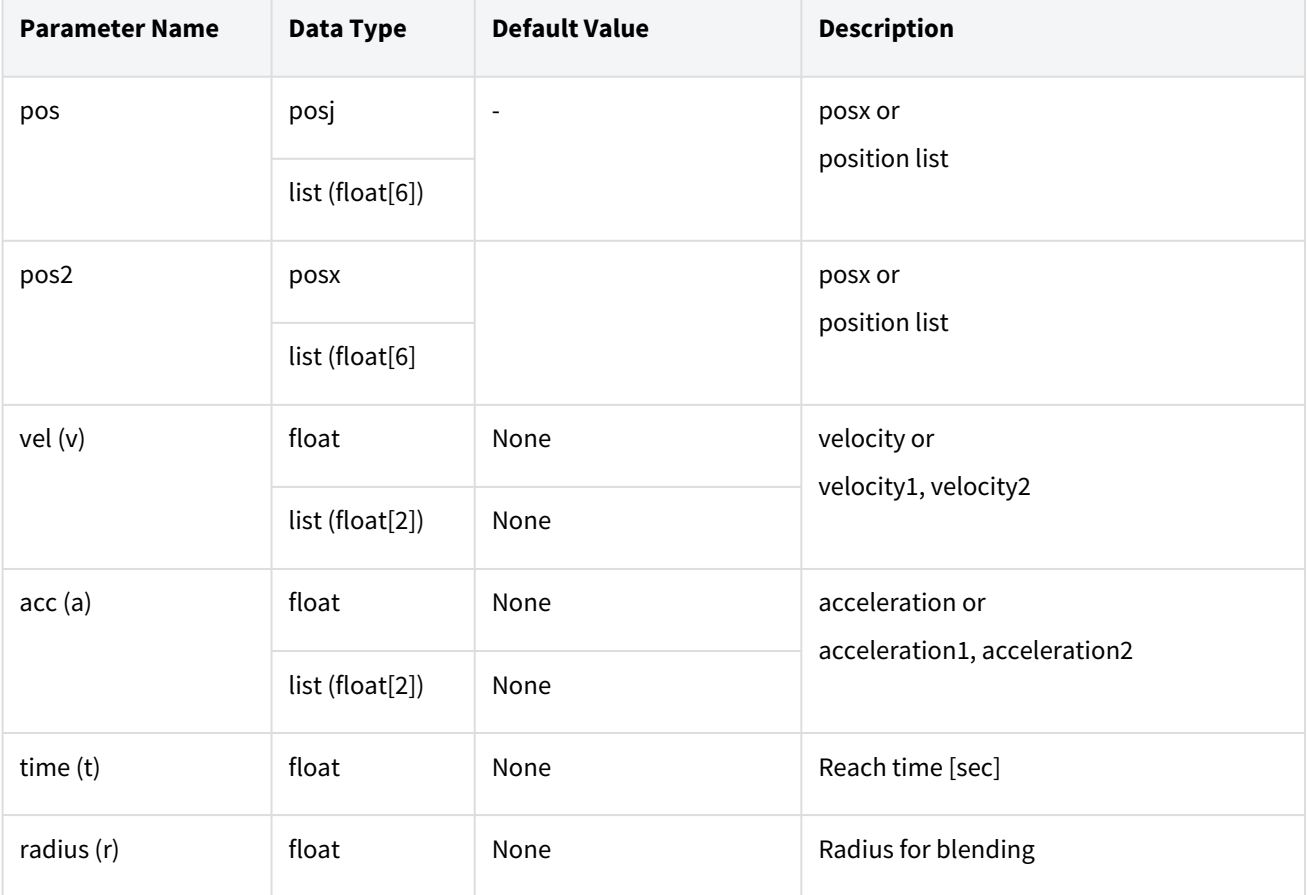

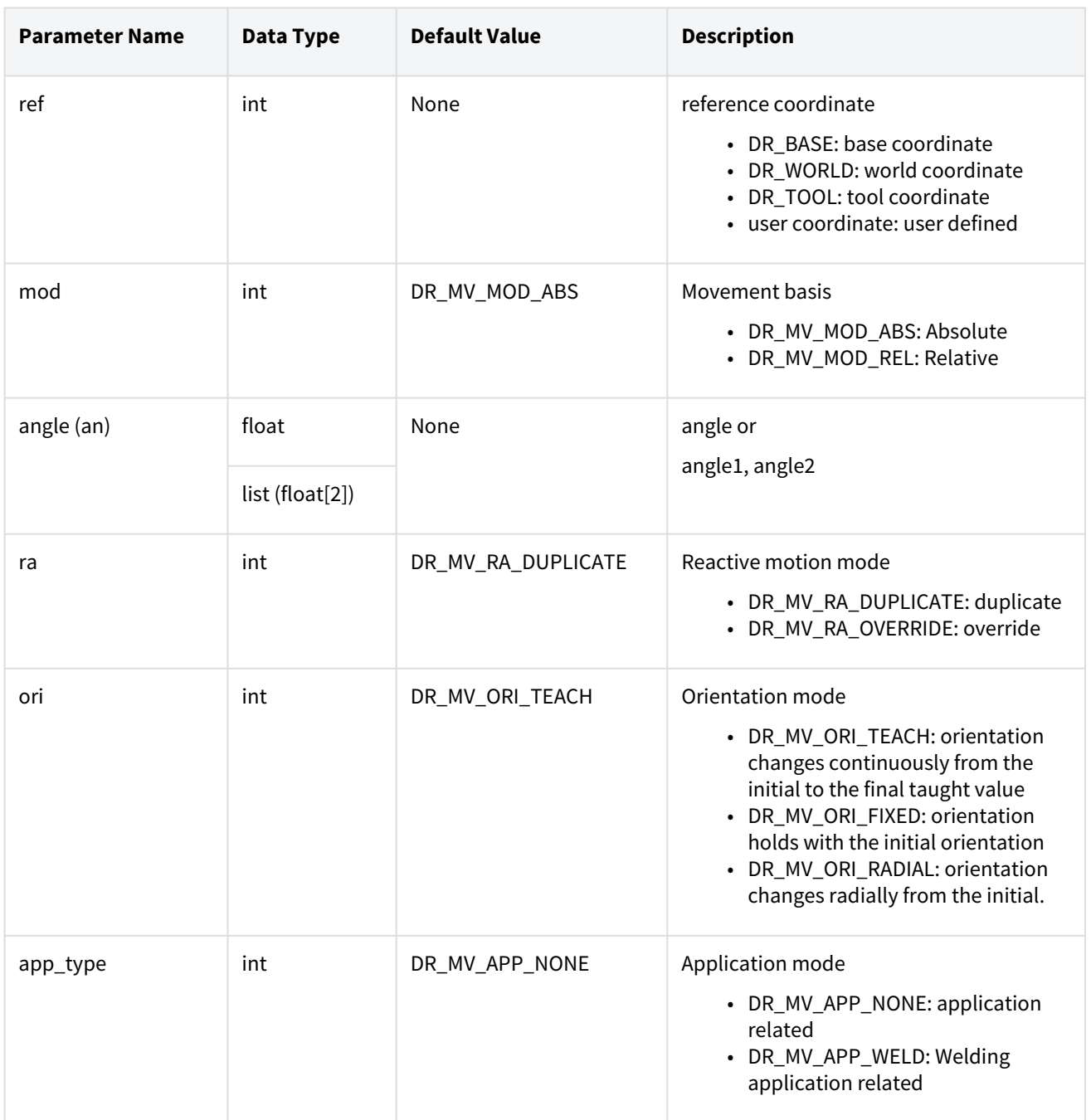

#### **Note**

- Abbreviated parameter names are supported. (v:vel, a:acc, t:time, r:radius, angle:an)
- \_global\_velx is applied if vel is None. (The initial value of \_global\_velx is 0.0 and can be set by set\_velx.)
- \_global\_accx is applied if acc is None. (The initial value of \_global\_accx is 0.0 and can be set by set\_accx.)
- If an argument is inputted to vel (e.g., vel=30), the input argument corresponds to the linear velocity of the motion while the angular velocity is determined proportionally to the linear velocity.
- If an argument is inputted to acc (e.g., acc=60), the input argument corresponds to the linear acceleration of the motion while the angular acceleration is determined proportionally to the linear acceleration.
- If the time is specified, values are processed based on time, ignoring vel and acc.
- If the time is None, it is set to 0.
- If the radius is None, it is set to the blending radius in the blending section and 0 otherwise.
- \_g\_coord is applied if the ref is None. (The initial value of \_g\_coord is DR\_BASE, and it can be set by the set\_ref\_coord command.)
- If the mod is DR\_MV\_MOD\_REL, pos1 and pos2 are defined in the relative coordinate system of the previous pos. (pos1 is the relative coordinate from the starting point while pos2 is the relative coordinate from pos1.)
- If the angle is None, it is set to 0.
- If only one angle is entered, the angle applied will be the total rotation angle of the circular path.
- If two angle values are inputted, angle1 refers to the total rotating angle moving at a constant velocity on the circular path while angle2 refers to the rotating angle in the rotating section for acceleration and deceleration. In that case, the total moving angle angle1 + 2 X angle2 moves along the circular path.
- If 'app\_type' is 'DR\_MV\_APP\_WELD', parameter 'vel' is internally replaced by the speed setting entered in app\_weld\_set\_weld\_cond(), not the input value of 'vel'.
- 'ori'(orientation mode) is defined as below.
	- a. DR\_MV\_ORI\_TEACH(orientation based on teaching) : It moves while changing the current pose to the teaching pose of Pose 2, proportionate to the movement distance. The orientation of the taught pose, 'pose 1' is ignored.
	- b. DR\_MV\_ORI\_FIXED(fixed orientation) : Move along the path while maintaining the initial orientation up to the taught pose, 'pose2'.
	- c. DR\_MV\_ORI\_RADIAL(orientation constrained radially) : Move along the path while maintaining radial orientation at the initial pose to the 'pose 2'.

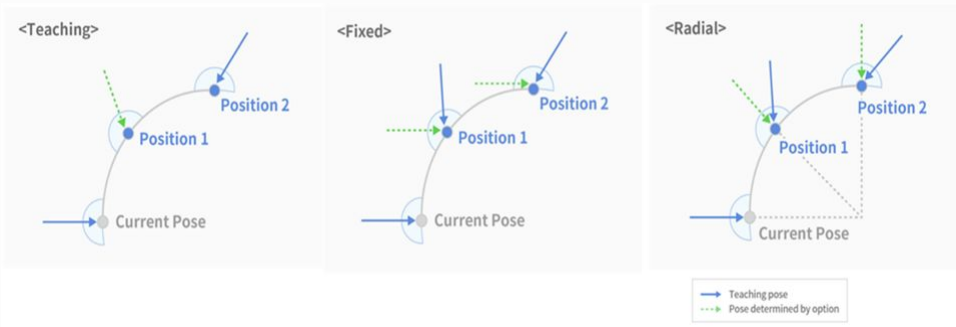

• If a new motion (following motion) is executed before the motion being executed (previous motion) is completed, the previous motion and the following motion are smoothly connected (Motion Blending). It is possible to set the option ra, which can determine whether to maintain or cancel the target of the previous motion, for the following motion. (Maintain:

ra=DR\_MV\_RA\_DUPLICATE / Cancel: ra=DR\_MV\_RA\_OVERRIDE) For example, in the figure below, if the following motion is executed at the "2nd motion event" point of a previous motion with the target, "Target#1," and if the option ra=DR\_MV\_RA\_DUPLICATE is set for the following motion, the motion will follow the orange trajectory, as the motion maintains the target of the previous motion, and if option ra=DR\_MV\_RA\_OVERRIDE is set for the following motion, the motion will follow the green trajectory, as it cancels the target of the previous motion. no blending Target#. blending motion (duplicate)  $2<sup>nd</sup>$ totion event blending motion (override) Target#2

#### **A** Caution

If the following motion is blended with the conditions of ra=DR\_MV\_RA\_DUPLICATE and radius>0, the preceding motion can be terminated when the following motion is terminated while the remaining motion time determined by the remaining distance, velocity, and acceleration of the preceding motion is greater than the motion time of the following motion. Refer to the following image for more information.

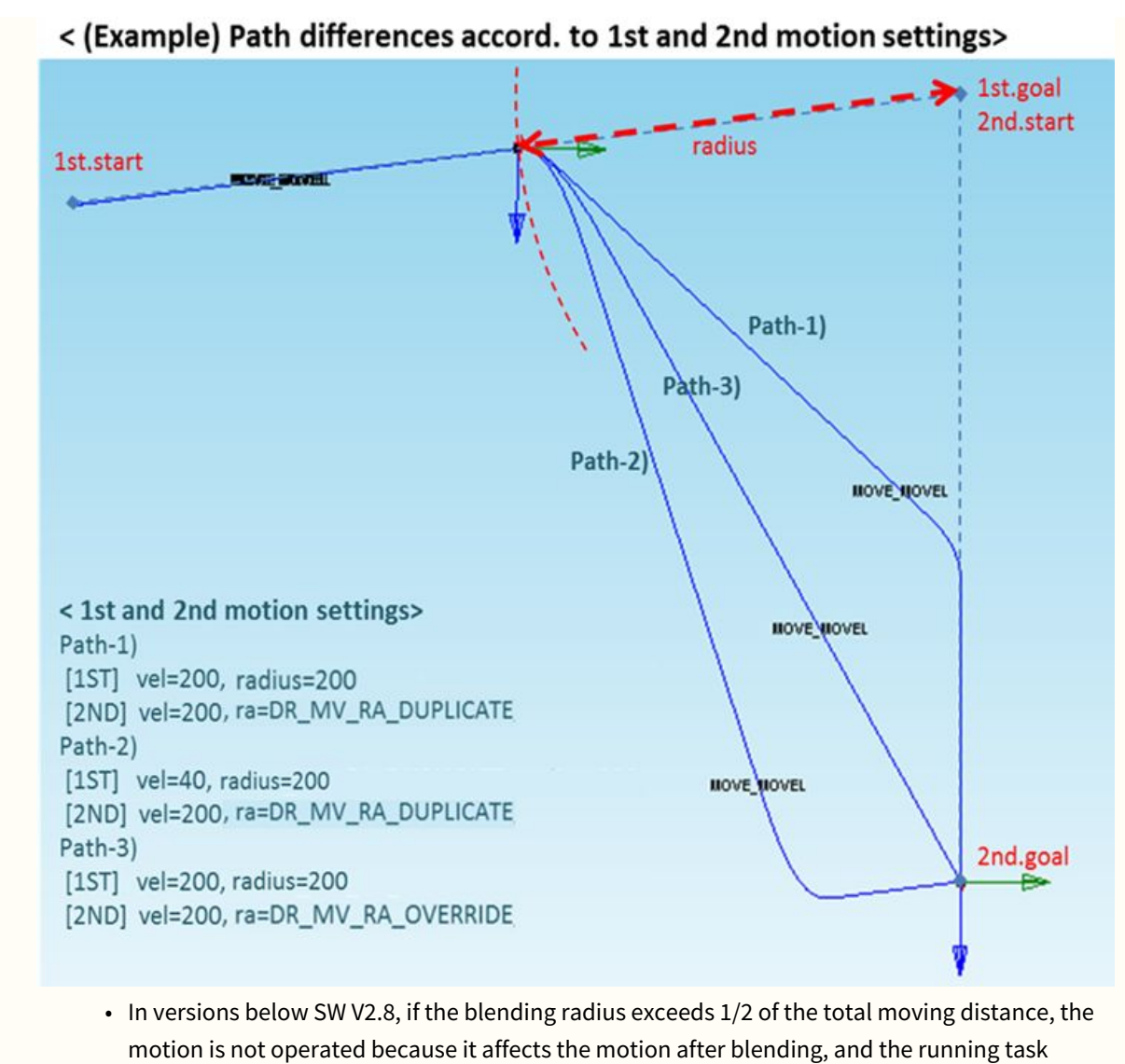

- program is terminated when a blending error occurs
- In SW V2.8 or later, if the blending radius exceeds 1/2 of the total moving distance, the blending radius size is automatically changed to 1/2 of the total moving distance, and the change history can be checked in the information log message.

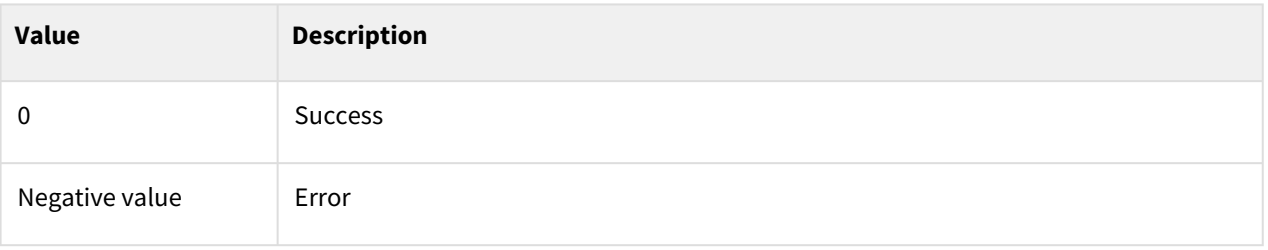

# Exception

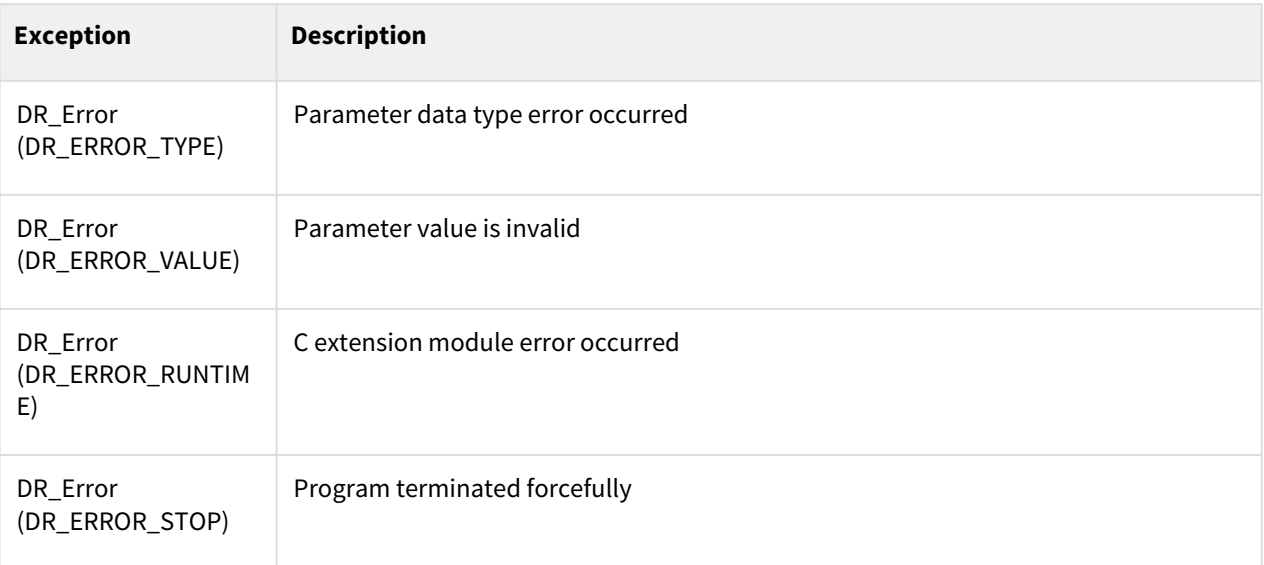

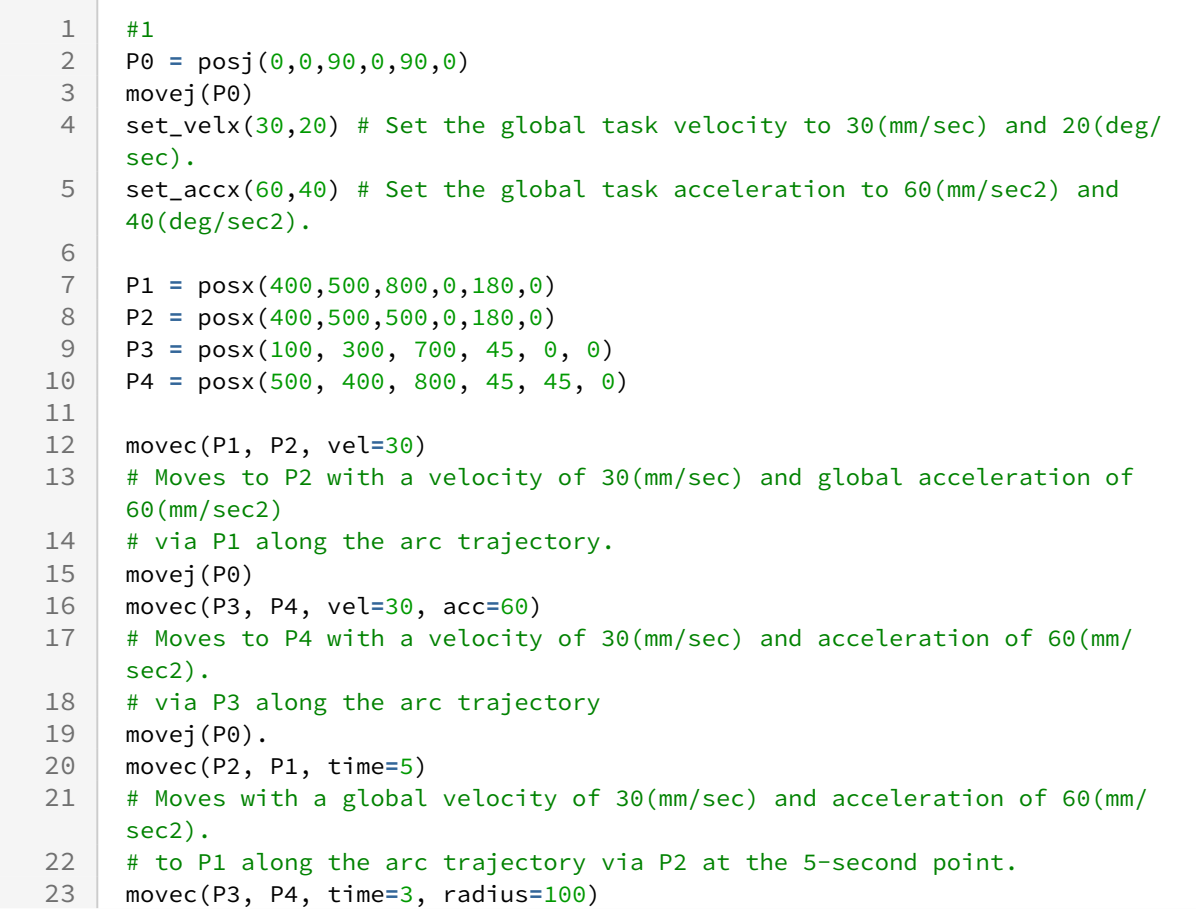

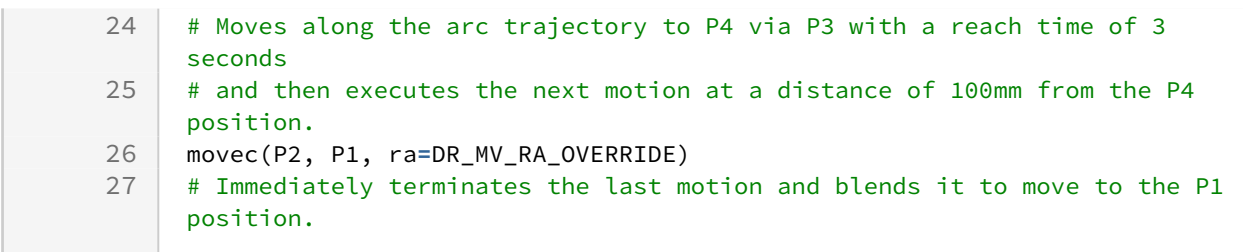

### Related commands

- [posx\(X=0, Y=0, Z=0, A=0, B=0, C=0\)](#page-30-0)(p. 31)
- [set\\_velx\(vel1, vel2\)](#page-47-0)(p. 48)
- [set\\_velx\(vel\)](#page-48-0)(p. 49)
- [set\\_accx\(acc1, acc2\)](#page-50-0)(p. 51)
- [set\\_accx\(acc\)](#page-51-0)(p. 52)
- [set\\_tcp\(name\)](#page-53-0)(p. 54)
- [set\\_ref\\_coord\(coord\)](#page-54-0)(p. 55)
- amovec $()$ (p. 110)

# **3.3.5 movesj()**

#### Features

The robot moves along a spline curve path that connects the current position to the target position (the last waypoint in pos\_list) via the waypoints of the joint space input in pos\_list.

The input velocity/acceleration means the maximum velocity/acceleration in the path, and the acceleration and deceleration during the motion are determined according to the position of the waypoint.

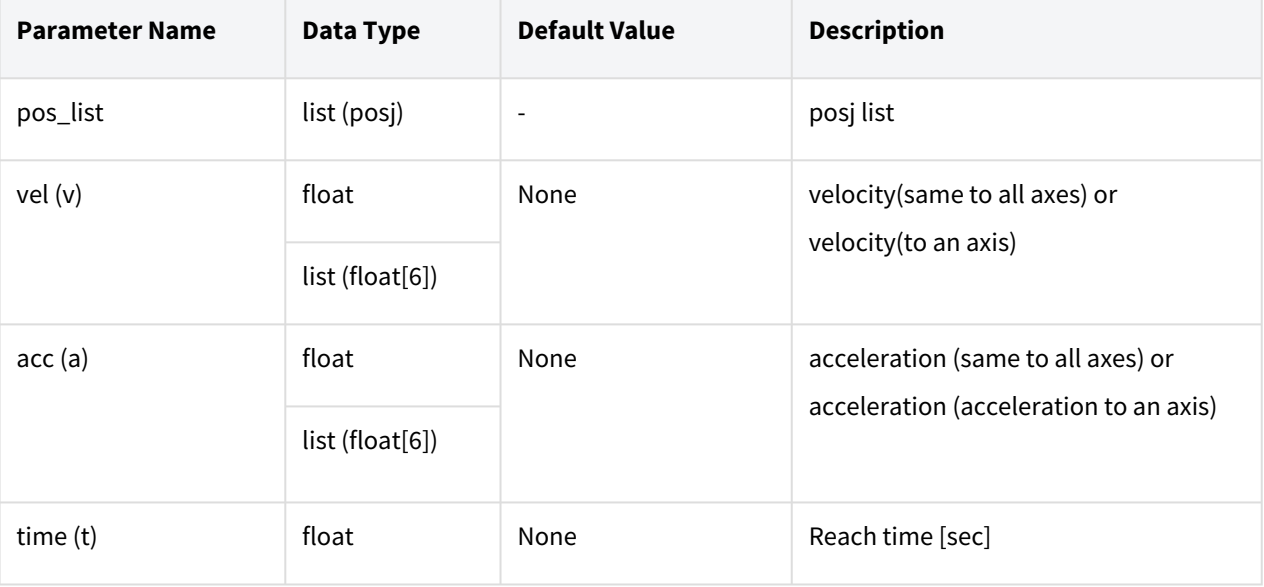

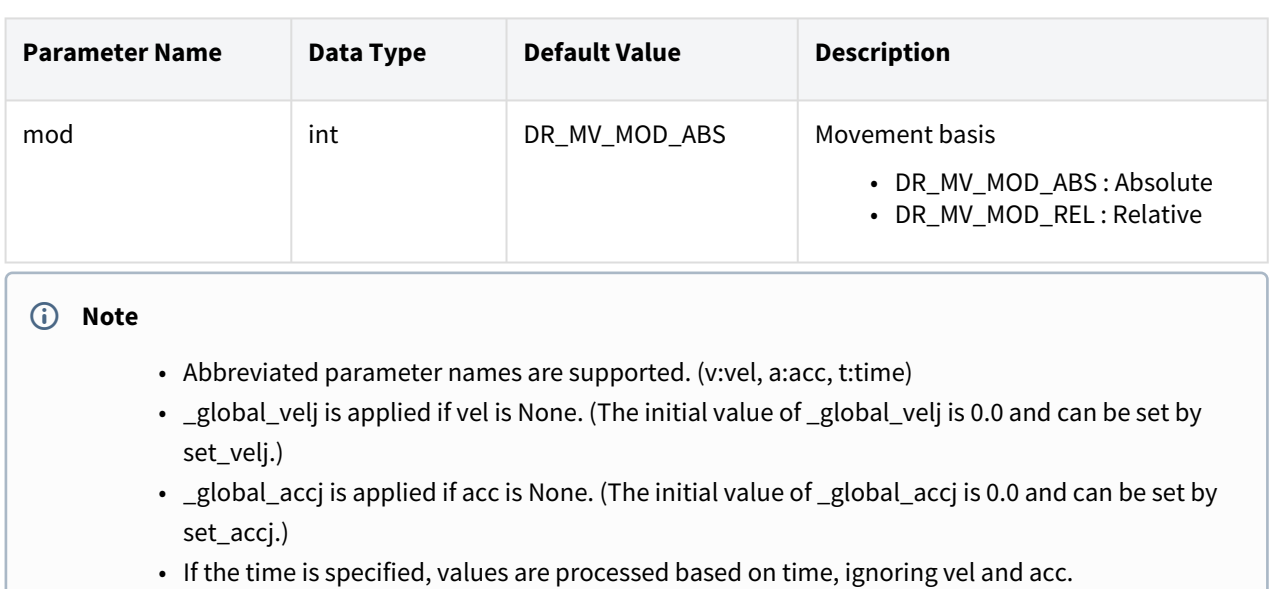

- If the time is None, it is set to 0.
- If the mod is DR\_MV\_MOD\_REL, each pos in the pos\_list is defined in the relative coordinate of the previous pos. (If pos\_list=[q1, q2, ...,q(n-1), q(n)], q1 is the relative angle of the starting point while  $q(n)$  is the relative coordinate of  $q(n-1)$ .)
- This function does not support online blending of previous and subsequent motions.

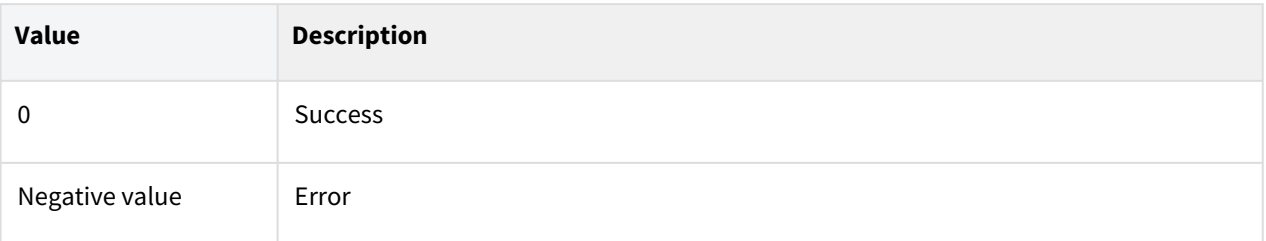

# Exception

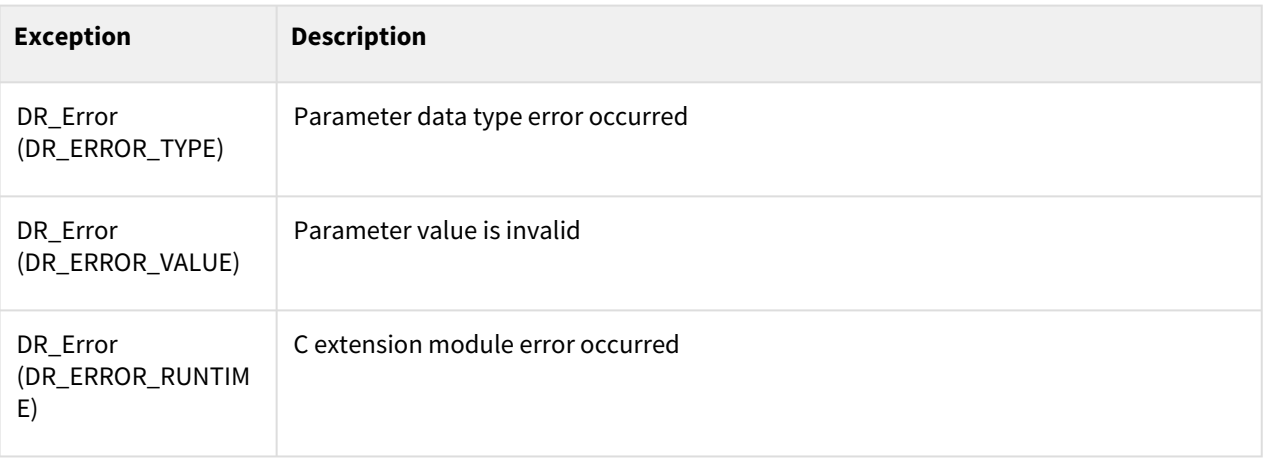

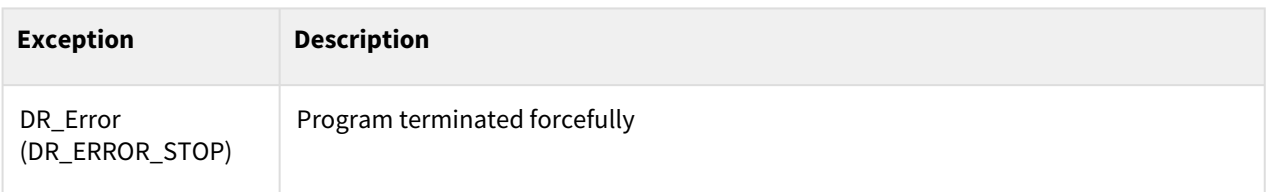

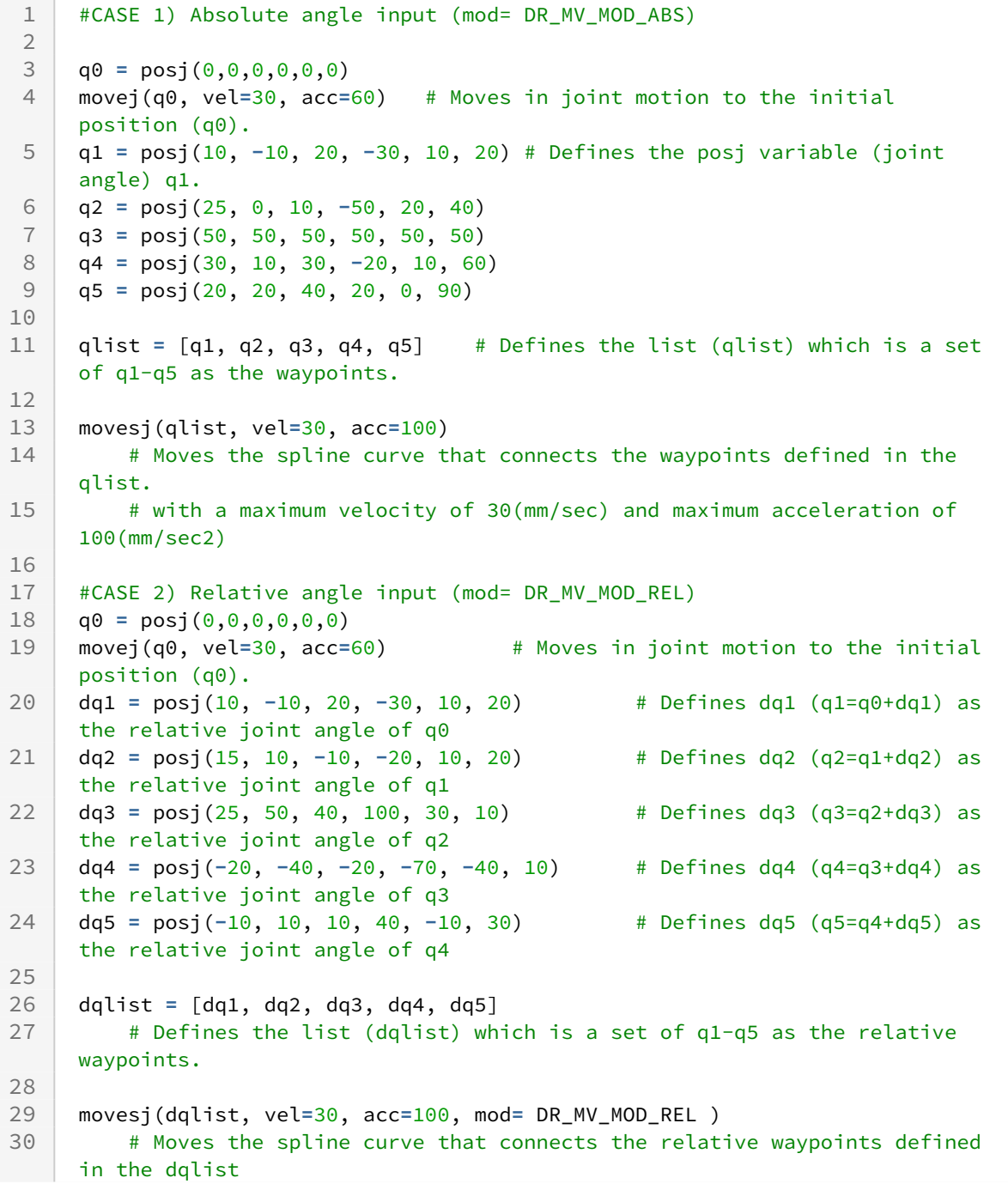

31

 # with a maximum velocity of 30(mm/sec) and maximum acceleration of 100(mm/sec2) (same motion as CASE-1).

## Related commands

- [posj\(J1=0, J2=0, J3=0, J4=0, J5=0, J6=0\)](#page-29-0)(p. 30)
- [set\\_velj\(vel\)](#page-44-0)(p. 45)
- [set\\_accj\(acc\)](#page-45-0)(p. 46)
- [amovesj\(\)](#page-113-0)(p. 114)

# **3.3.6 movesx()**

## Features

The robot moves along a spline curve path that connects the current position to the target position (the last waypoint in pos\_list) via the waypoints of the task space input in pos\_list.

The input velocity/acceleration means the maximum velocity/acceleration in the path and the constant velocity motion is performed with the input velocity according to the condition if the option for the constant speed motion is selected.

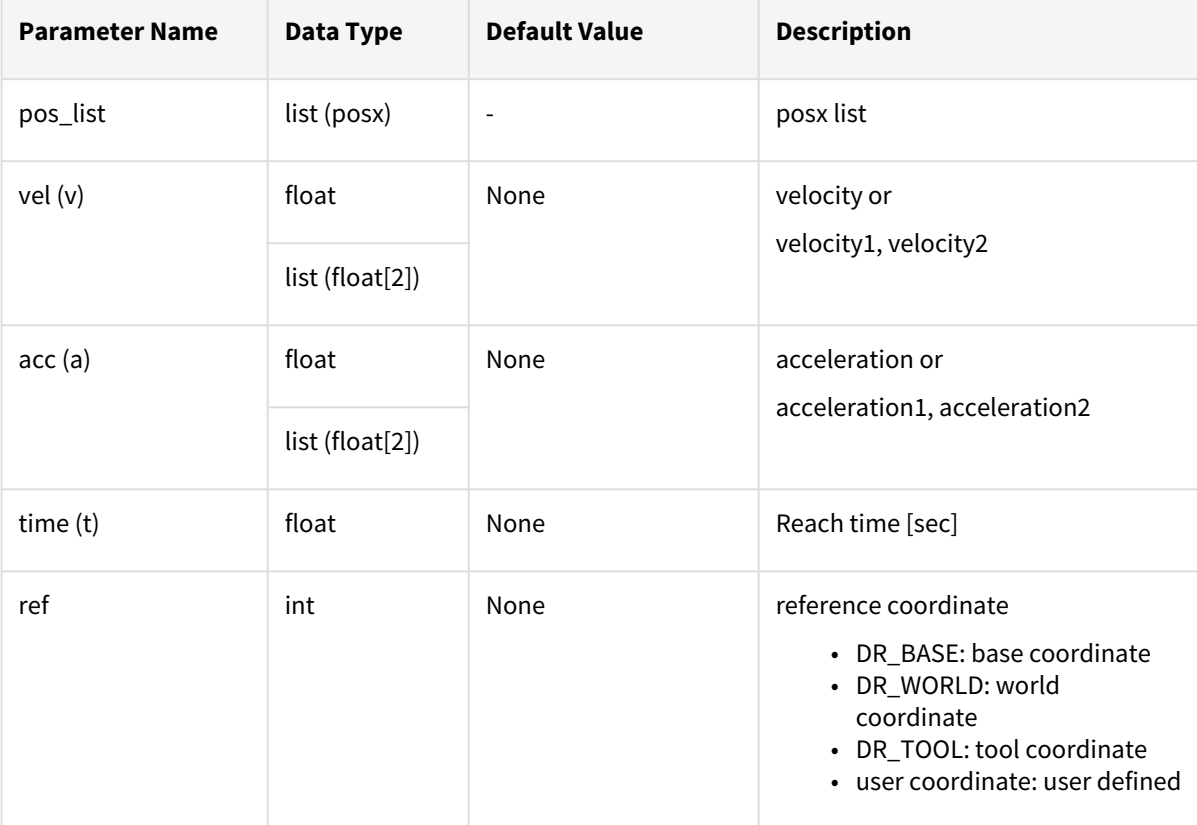

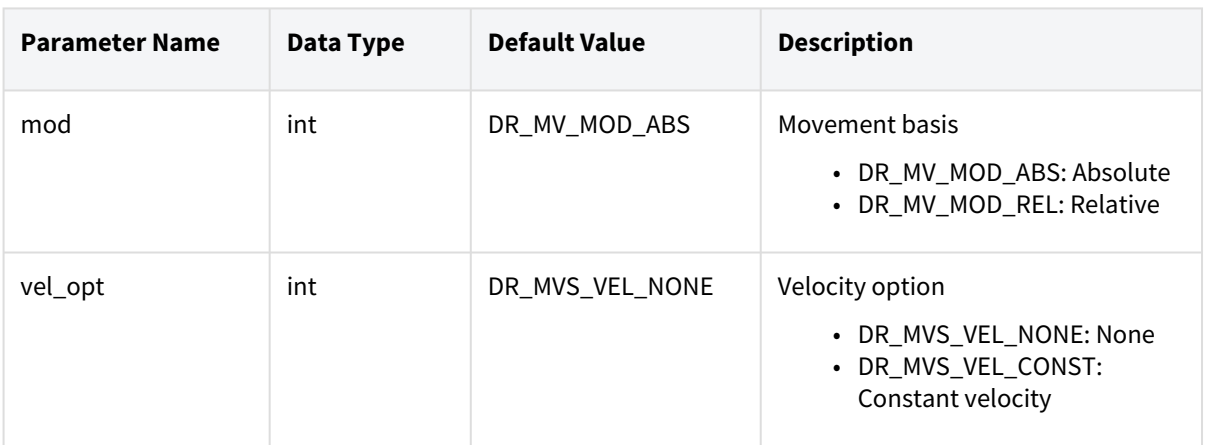

### **Note**

- Abbreviated parameter names are supported. (v:vel, a:acc, t:time)
- \_global\_velx is applied if vel is None. (The initial value of \_global\_velx is 0.0 and can be set by set\_velx.)
- \_global\_accx is applied if acc is None. (The initial value of \_global\_accx is 0.0 and can be set by set\_accx.)
- If an argument is inputted to vel (e.g., vel=30), the input argument corresponds to the linear velocity of the motion while the angular velocity is determined proportionally to the linear velocity.
- If an argument is inputted to acc (e.g., acc=60), the input argument corresponds to the linear acceleration of the motion while the angular acceleration is determined proportionally to the linear acceleration.
- If the time is specified, values are processed based on time, ignoring vel and acc.
- If the time is None, it is set to 0.
- \_g\_coord is applied if the ref is None. (The initial value of \_g\_coord is DR\_BASE, and it can be set by the set\_ref\_coord command.)
- If the mod is DR\_MV\_MOD\_REL, each pos in the pos\_list is defined in the relative coordinate of the previous pos. (If pos\_list=[p1, p2, ...,p(n-1), p(n)], p1 is the relative angle of the starting point while  $p(n)$  is the relative coordinate of  $p(n-1)$ .)
- This function does not support online blending of previous and subsequent motions.

#### **A** Caution

The constant velocity motion according to the distance and velocity between the waypoints cannot be used if the "vel\_opt= DR\_MVS\_VEL\_CONST" option (constant velocity option) is selected, and the motion is automatically switched to the variable velocity motion (vel\_opt= DR\_MVS\_VEL\_NONE) in that case.

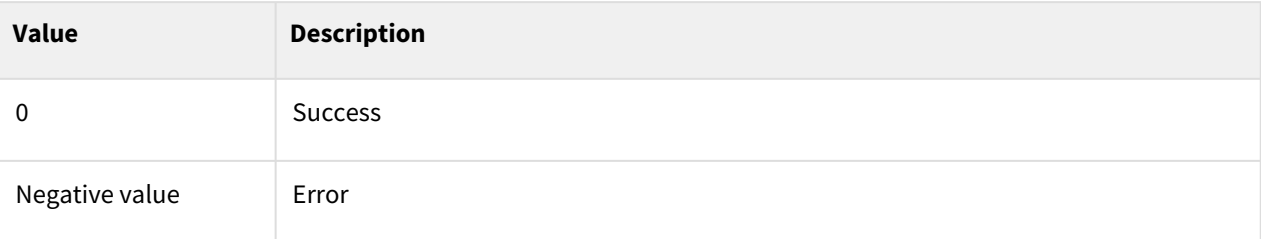

# Exception

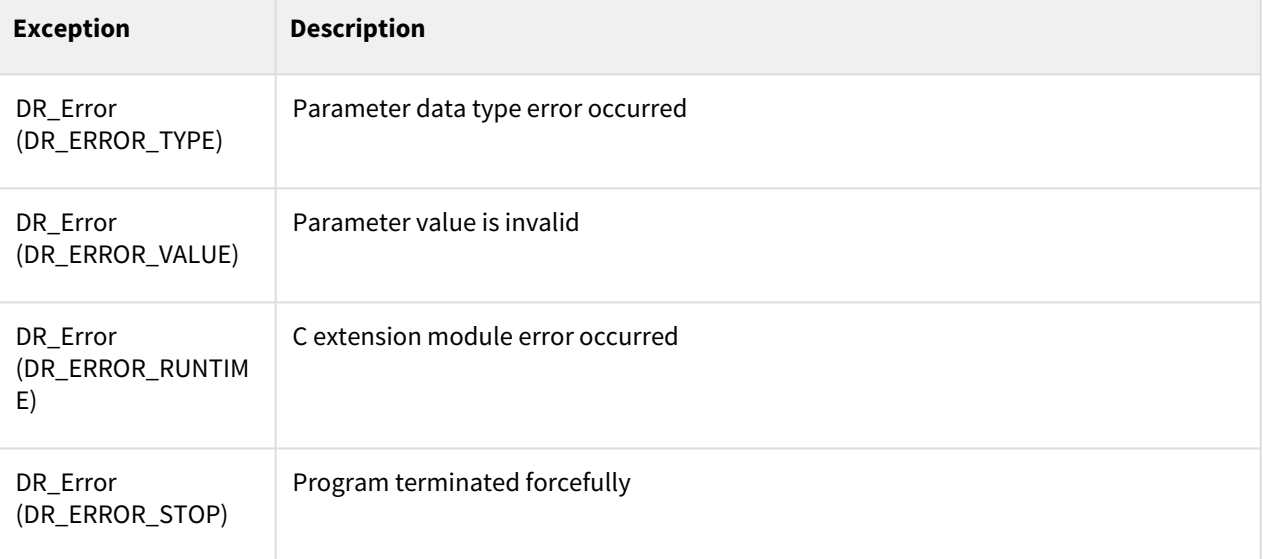

```
1 #CASE 1) Absolute coordinate input (mod= DR_MV_MOD_ABS)
 2 P0 = posj(0,0,90,0,90,0)
     3 movej(P0, v=30, a=30)
     x0 = posx(600, 43, 500, 0, 180, 0) # Defines the posx variable (space 
     coordinate/pose) x0.
 4
 5 movel(x0, vel=100, acc=200) # Linear movement to the initial position x0
     x1 = posx(600, 600, 600, 0, 175, 0) # Defines the posx variable (space 
     coordinate/pose) x1.
 6
 7 x2 = posx(600, 750, 600, 0, 175, 0)
8 x3 = posx(150, 600, 450, 0, 175, 0)
9 x4 = posx(-300, 300, 300, 0, 175, 0)
10 x5 = posx(-200, 700, 500, 0, 175, 0)
11 x6 = posx(600, 600, 400, 0, 175, 0)
12
     xlist = [x1, x2, x3, x5, x6] # Defines the list (xlist) which is a set 
     of x1-x6 as the waypoints.
13
14
15 movesx(xlist, vel=[100, 30], acc=[200, 60], vel_opt=DR_MVS_VEL_NONE)
```

```
 # Moves the spline curve that connects the waypoints defined in the 
     xlist 
16
          # with a maximum velocity of 100, 30(mm/sec, deg/sec) and maximum 
     acceleration of 200(mm/sec2) and
17
18 # 60(deg/sec2).
     movesx(xlist, vel=[100, 30], acc=[200, 60], time=5, vel_opt=DR_MVS_VEL_CON
     ST)
19
          # Moves the spline curve that connects the waypoints defined in the 
     xlist 
20
21 # with a constant velocity of 100, 30(mm/sec, deg/sec).
22
23 #CASE 2) Relative coordinate input (mod= DR_MV_MOD_REL)
24 P0 = posj(0,0,90,0,90,0)
25 movej(P0)
     x0 = posx(600, 43, 500, 0, 180, 0) # Defines the posx variable (space 
     coordinate/pose) x0.
26
27 movel(x0, vel=100, acc=200) # Linear movement to the initial position x0
28 dx1 = posx(0, 557, 100, 0, -5, 0)
          # Definition of relative coordinate dx1 to x0 (Homogeneous 
     transformation of dx1 based in x1= x0)
29
30 dx2 = posx(0, 150, 0, 0, 0, 0)
          # Definition of relative coordinate dx2 to x1 (Homogeneous 
     transformation of dx2 based in x2= x1)
31
32 dx3 = posx(-450, -150, -150, 0, 0, 0)
          # Definition of relative coordinate dx3 to x2 (Homogeneous 
     transformation of dx3 based in x3= x2)
33
34 dx4 = posx(-450, -300, -150, 0, 0, 0)
          # Definition of relative coordinate dx4 to x3 (Homogeneous 
     transformation of dx4 based in x4= x3)
35
36 dx5 = posx(100, 400, 200, 0, 0, 0)
          # Definition of relative coordinate dx5 to x4 (Homogeneous 
     transformation of dx5 based in x5= x4)
37
38 dx6 = posx(800, -100, -100, 0, 0, 0)
          # Definition of relative coordinate dx6 to x5 (Homogeneous 
     transformation of dx6 based in x6= x5)
39
4041 dxlist = [dx1, dx2, dx3, dx4, dx5, dx6] 
          # Defines the list (dxlist) which is a set of dx1-dx6 as the 
     waypoints.
42
43
     movesx(dxlist, vel=[100, 30], acc=[200, 60], mod= DR_MV_MOD_REL, vel_opt=D
     R_MVS_VEL_NONE)
44
          # Moves the spline curve that connects the waypoints defined in the 
     dxlist 
45
46 # with a maximum velocity of 100, 30 (mm/sec, deg/sec) 
          # and maximum acceleration of 200(mm/sec2), and 60(deg/sec2) (same 
     motion as CASE-1).
47
```
#### Related commands

- [posx\(X=0, Y=0, Z=0, A=0, B=0, C=0\)](#page-30-0)(p. 31)
- [set\\_velx\(vel1, vel2\)](#page-47-0)(p. 48)
- [set\\_velx\(vel\)](#page-48-0)(p. 49)
- [set\\_accx\(acc1, acc2\)](#page-50-0)(p. 51)
- [set\\_accx\(acc\)](#page-51-0)(p. 52)
- [set\\_tcp\(name\)](#page-53-0)(p. 54)
- [set\\_ref\\_coord\(coord\)](#page-54-0)(p. 55)
- amovesx $()$ (p. 117)

# **3.3.7 moveb()**

## Features

This function takes a list that has one or more path segments (line or circle) as arguments and moves at a constant velocity by blending each segment into the specified radius. Here, the radius can be set through posb.

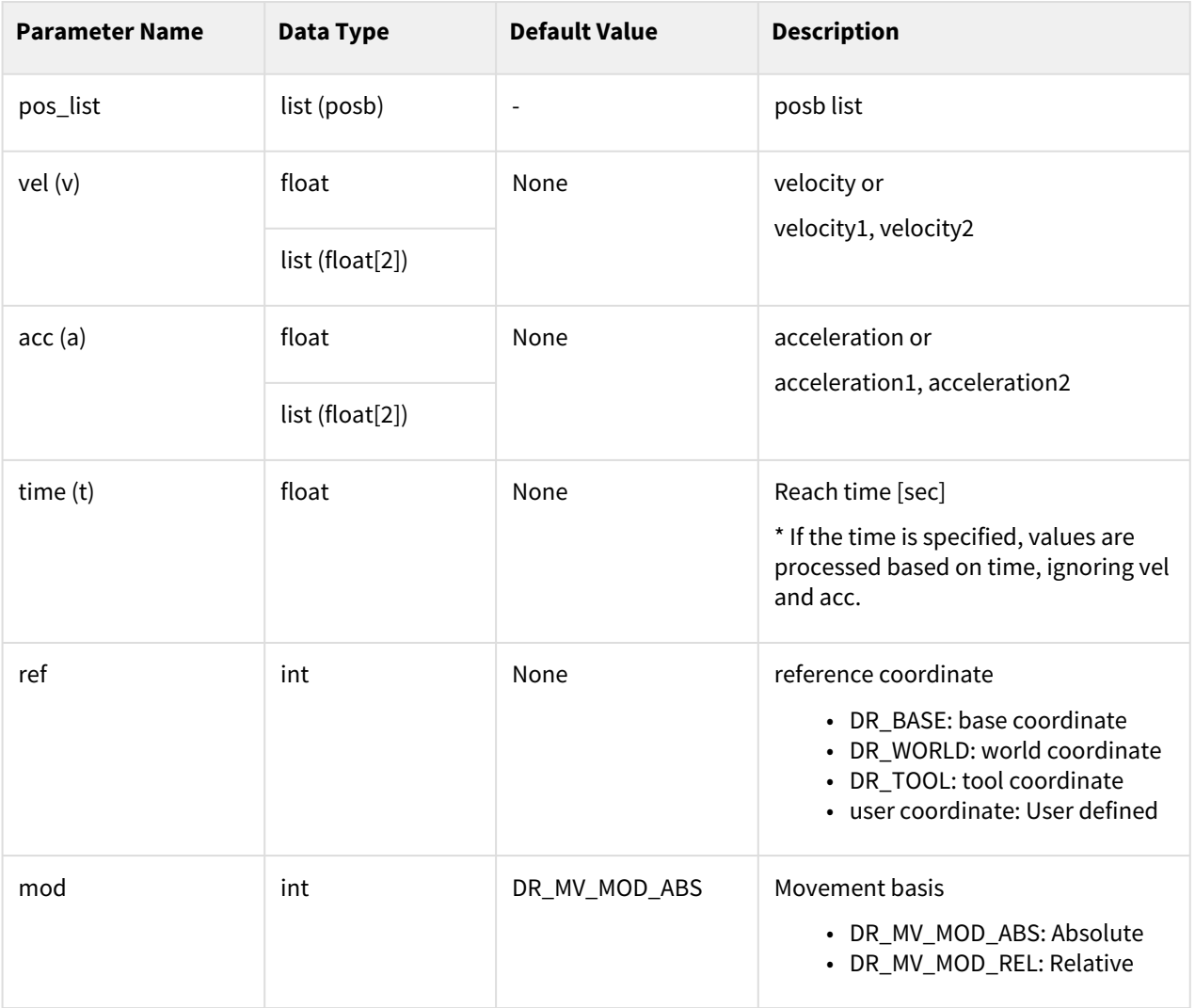

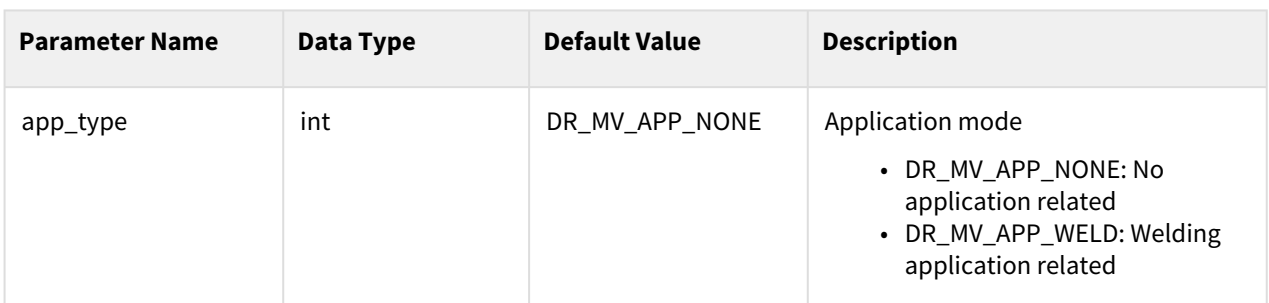

#### **Note**

- Abbreviated parameter names are supported. (v:vel, a:acc, t:time)
- Up to 50 arguments can be entered in posb\_list.
- \_global\_velx is applied if vel is None. (The initial value of \_global\_velx is 0.0 and can be set by set\_velx.)
- \_global\_accx is applied if acc is None. (The initial value of \_global\_accx is 0.0 and can be set by set\_accx.)
- If an argument is inputted to vel (e.g., vel=30), the input argument corresponds to the linear velocity of the motion while the angular velocity is determined proportionally to the linear velocity.
- If an argument is inputted to acc (e.g., acc=60), the input argument corresponds to the linear acceleration of the motion while the angular acceleration is determined proportionally to the linear acceleration.
- If the time is specified, values are processed based on time, ignoring vel and acc.
- If the time is None, it is set to 0.
- \_g\_coord is applied if the ref is None. (The initial value of \_g\_coord is DR\_BASE, and it can be set by the set\_ref\_coord command.)
- If the mod is DR\_MV\_MOD\_REL, each pos in the posb\_list is defined in the relative coordinate of the previous pos.
- If 'app\_type' is 'DR\_MV\_APP\_WELD', parameter 'vel' is internally replaced by the speed setting entered in app\_weld\_set\_weld\_cond(), not the input value of 'vel'.

#### **A** Caution

- A user input error is generated if the blending radius in posb is 0.
- A user input error is generated due to the duplicated input of Line if contiguous Line-Line segments have the same direction.
- A user input error is generated to prevent a sudden acceleration if the blending condition causes a rapid change in direction.
- This function does not support online blending of previous and subsequent motions.

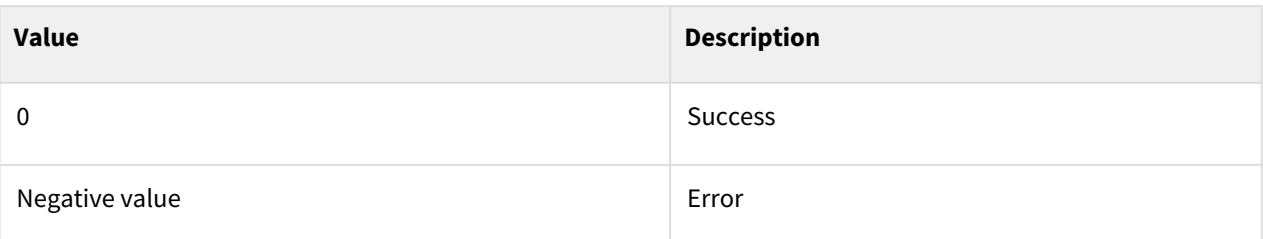

# Exception

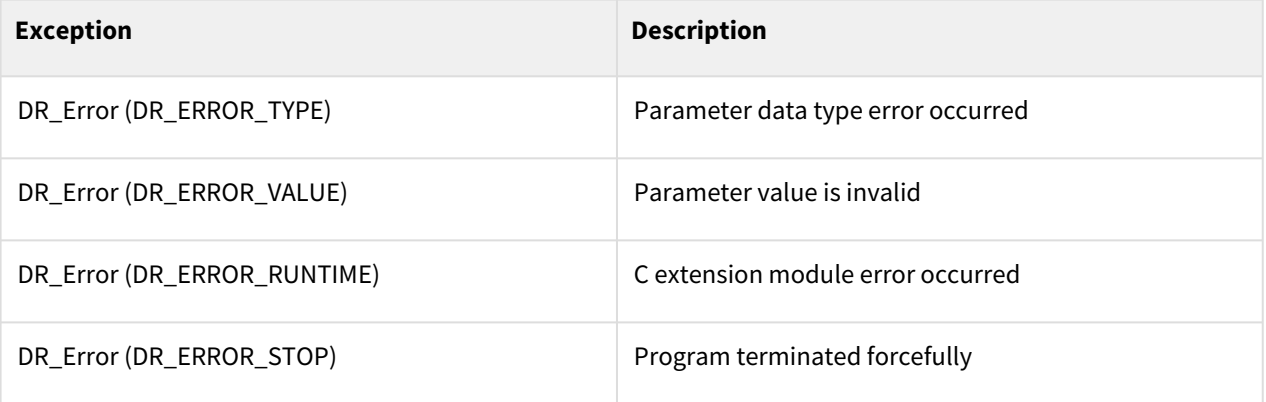

```
1 # Init Pose @ Jx1
2 Jx1 = posj(45,0,90,0,90,45) # initial joint position
3 X0 = posx(370, 420, 650, 0, 180, 0) # initial task position
```

```
1 # CASE 1) ABSOLUTE
 2 # Absolute Goal Poses
 3 X1 = posx(370, 670, 650, 0, 180, 0)
4 X1a = posx(370, 670, 400, 0, 180, 0)
 5 X1a2= posx(370, 545, 400, 0, 180, 0)
6 X1b = posx(370, 595, 400, 0, 180, 0)
 7 X1b2= posx(370, 670, 400, 0, 180, 0)
8 X1c = posx(370, 420, 150, 0, 180, 0)
9 X1c2= posx(370, 545, 150, 0, 180, 0)
10 X1d = posx(370, 670, 275, 0, 180, 0)
11 X1d2= posx(370, 795, 150, 0, 180, 0)
12
13 seg11 = posb(DR_LINE, X1, radius=20)
14 seg12 = posb(DR_CIRCLE, X1a, X1a2, radius=20)
15 seg14 = posb(DR_LINE, X1b2, radius=20)
16 seg15 = posb(DR_CIRCLE, X1c, X1c2, radius=20)
17 seg16 = posb(DR_CIRCLE, X1d, X1d2, radius=20)
18 b_list1 = [seg11, seg12, seg14, seg15, seg16]
```

```
19 # The blending radius of the last waypoint (seg16) is ignored.
20
21 movej(Jx1, vel=30, acc=60, mod=DR_MV_MOD_ABS) 
22 # Joint motion to the initial angle (Jx1)
23 movel(X0, vel=150, acc=250, ref=DR_BASE, mod=DR_MV_MOD_ABS) 
24 # Line motion to the initial position (X0)
25 moveb(b_list1, vel=150, acc=250, ref=DR_BASE, mod=DR_MV_MOD_ABS)
          # Moves the robot from the current position through a trajectory 
     consisting of seg11(LINE), seg12(CIRCLE), seg14(LINE), 
26
          # seg15(CIRCLE), and seg16(CIRCLE) with a constant velocity of 150(mm/
     sec) with the exception of accelerating and decelerating sections.
27
28 \parallel # (The final point is X1d2.) Blending to the next segment begins
          # when the distance of 20mm from the end point (X1, X1a2, X1b2, X1c2, 
     and X1d2) of each segment 
29
30 # is reached.
```

```
1 # CASE 2) RELATIVE 
 2 # Relative Goal Poses
 3 dX1 = posx(0, 250, 0, 0, 0, 0)
 4 dX1a = posx(0, 0, -150, 0, 0, 0)
5 dX1a2= posx(0, -125, 0, 0, 0, 0)
6 dX1b = posx(0, 50, 0, 0, 0, 0)7 dX1b2= posx(0, 75, 0, 0, 0, 0)
8 dX1c = posx(0, -250, -250, 0, 0, 0)
9 dX1c2= posx(0, 125, 0, 0, 0, 0)
10 dX1d = posx(0, 125, 125, 0, 0, 0)
11 dX1d2= posx(0, 125, -125, 0, 0, 0)
12
13 dseg11 = posb(DR_LINE, dX1, radius=20)
14 dseg12 = posb(DR_CIRCLE, dX1a, dX1a2, radius=20)
15 dseg14 = posb(DR_LINE, dX1b2, radius=20)
16 dseg15 = posb(DR_CIRCLE, dX1c, dX1c2, radius=20)
17 dseg16 = posb(DR_CIRCLE, dX1d, dX1d2, radius=20)
18 db_list1 = [dseg11, dseg12, dseg14, dseg15, dseg16] 
19 \parallel # The blending radius of the last waypoint (dseg16) is ignored.
20
21 movej(Jx1, vel=30, acc=60, mod=DR_MV_MOD_ABS) 
22 # Joint motion to the initial angle (Jx1)
23 movel(X0, vel=150, acc=250, ref=DR_BASE, mod=DR_MV_MOD_ABS) 
24 # Line motion to the initial position (X0)
25 moveb(b_list1, vel=150, acc=250, ref=DR_BASE, mod=DR_MV_MOD_ABS)
          # Moves the robot from the current position through a trajectory 
     consisting of dseg11(LINE), dseg12(CIRCLE), dseg14(LINE),
26
          # dseg15(CIRCLE), and dseg16(CIRCLE) with a constant velocity of 
     150(mm/sec) with the exception of accelerating and decelerating sections. 
     (The final point is X1d2.) 
27
          # Blending to the next segment begins when the distance of 20mm from 
     the end point (X1, X1a2, X1b2, X1c2, and X1d2) of each segment is reached. 
     (The path is the same as CASE#1.)
28
```
## Related commands

- [posb\(seg\\_type, posx1, posx2=None, radius=0\)](#page-34-0)(p. 35)
- [set\\_velx\(vel1, vel2\)](#page-47-0)(p. 48)
- [set\\_velx\(vel\)](#page-48-0)(p. 49)
- [set\\_accx\(acc1, acc2\)](#page-50-0)(p. 51)
- [set\\_accx\(acc\)](#page-51-0)(p. 52)
- [set\\_tcp\(name\)](#page-53-0)(p. 54)
- [set\\_ref\\_coord\(coord\)](#page-54-0)(p. 55)
- $amoveb() (p. 120)$  $amoveb() (p. 120)$

# **3.3.8 move\_spiral()**

## Features

Motion along a spiral trajectory on a plane which is perpendicular to the input 'axis' is performed on the specified coordinate system 'ref'. Additional input, travel distance 'lmax' can cause the robot to move around a cone, starting from the apex of it.

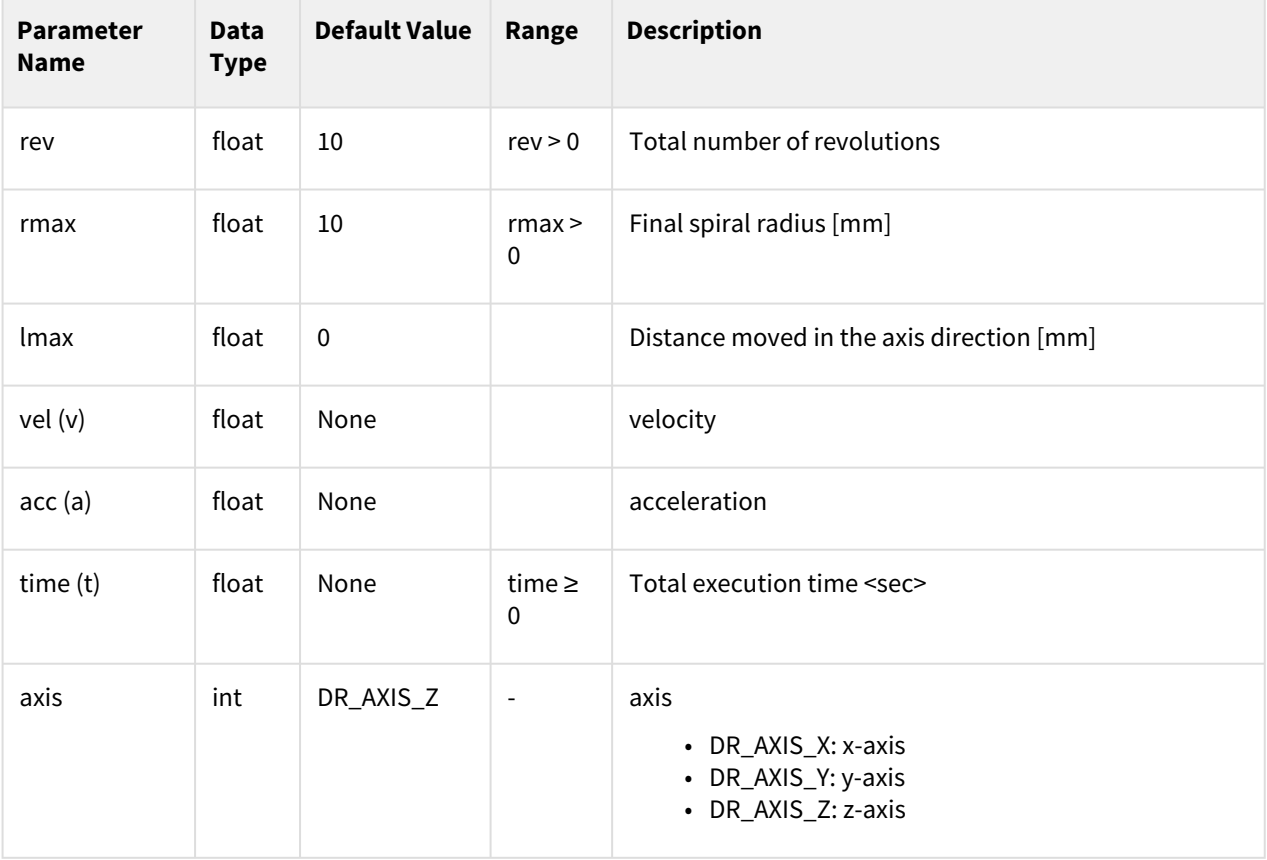

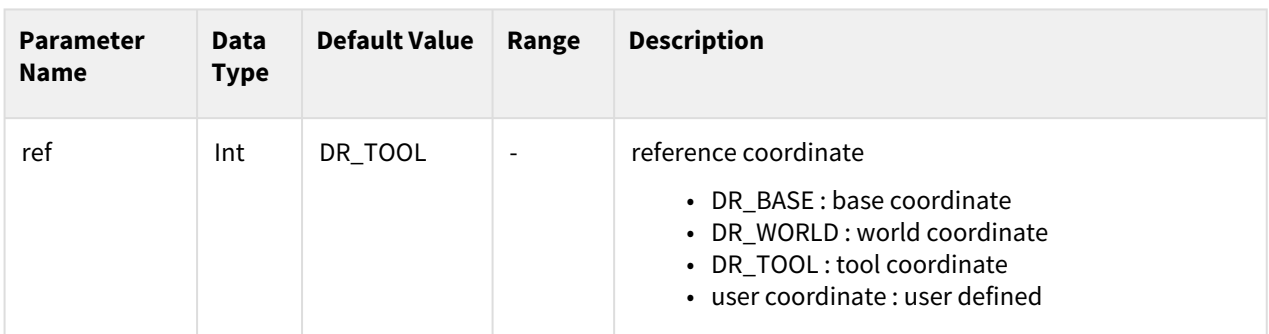

### **Note**

- Abbreviated parameter names are supported. (v:vel, a:acc, t:time)
- rev refers to the total number of revolutions of the spiral motion.
- Rmax refers to the maximum radius of the spiral motion.
- Lmax refers to the parallel distance in the axis direction during the motion. A negative value means the parallel distance in the –axis direction.
- Vel refers to the moving velocity of the spiral motion.
- The first value of \_global\_velx (parallel velocity) is applied if vel is None. (The initial value of global velx is 0.0 and can be set by set velx.)
- acc refers to the moving acceleration of the spiral motion.
- The first value of \_global\_accx (parallel acceleration) is applied if acc is None. (The initial value of \_global\_accx is 0.0 and can be set by set\_accx.)
- If the time is specified, values are processed based on time, ignoring vel and acc.
- If the time is None, it is set to 0.
- The axis defines the axis that is perpendicular to the surface defined by the spiral motion.
- Ref refers to the reference coordinate system defined by the spiral motion.
- This function does not support online blending of previous and subsequent motions.

#### **A** Caution

• An error can be generated to ensure safe motion if the rotating acceleration calculated by the spiral path is too great.

In this case, reduce the vel, acc, or time value.

#### Return

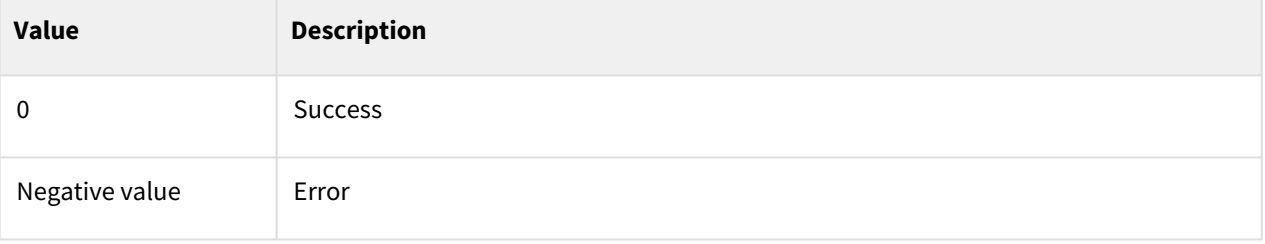

# Exception

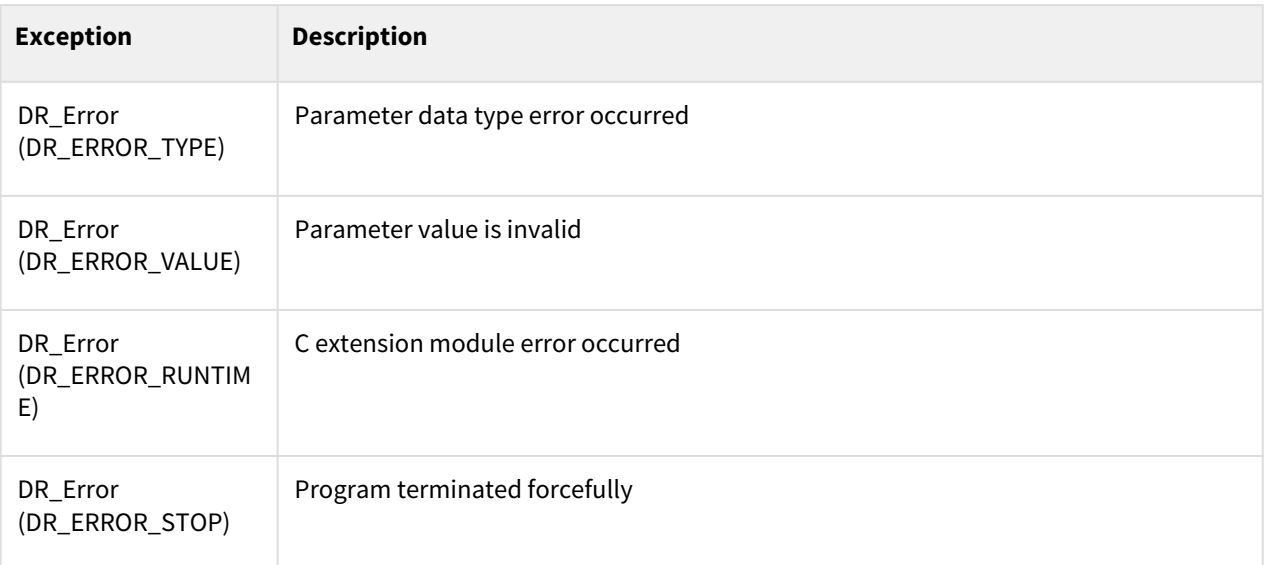

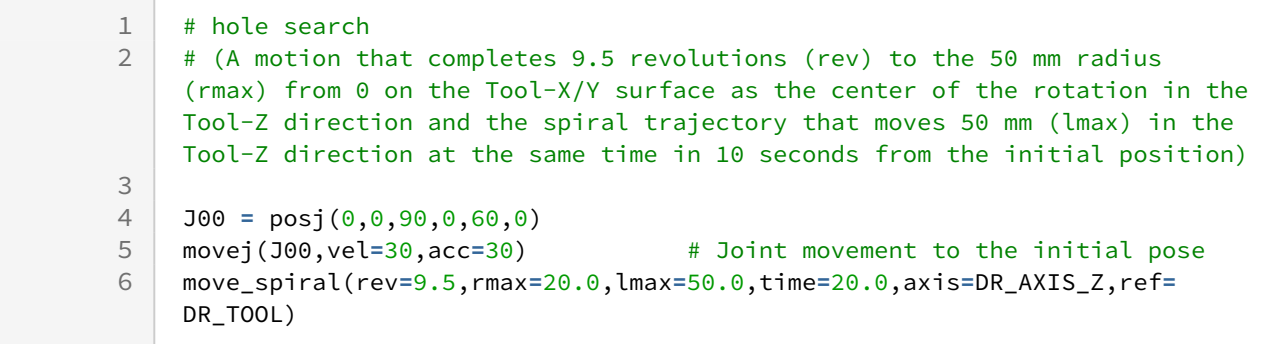

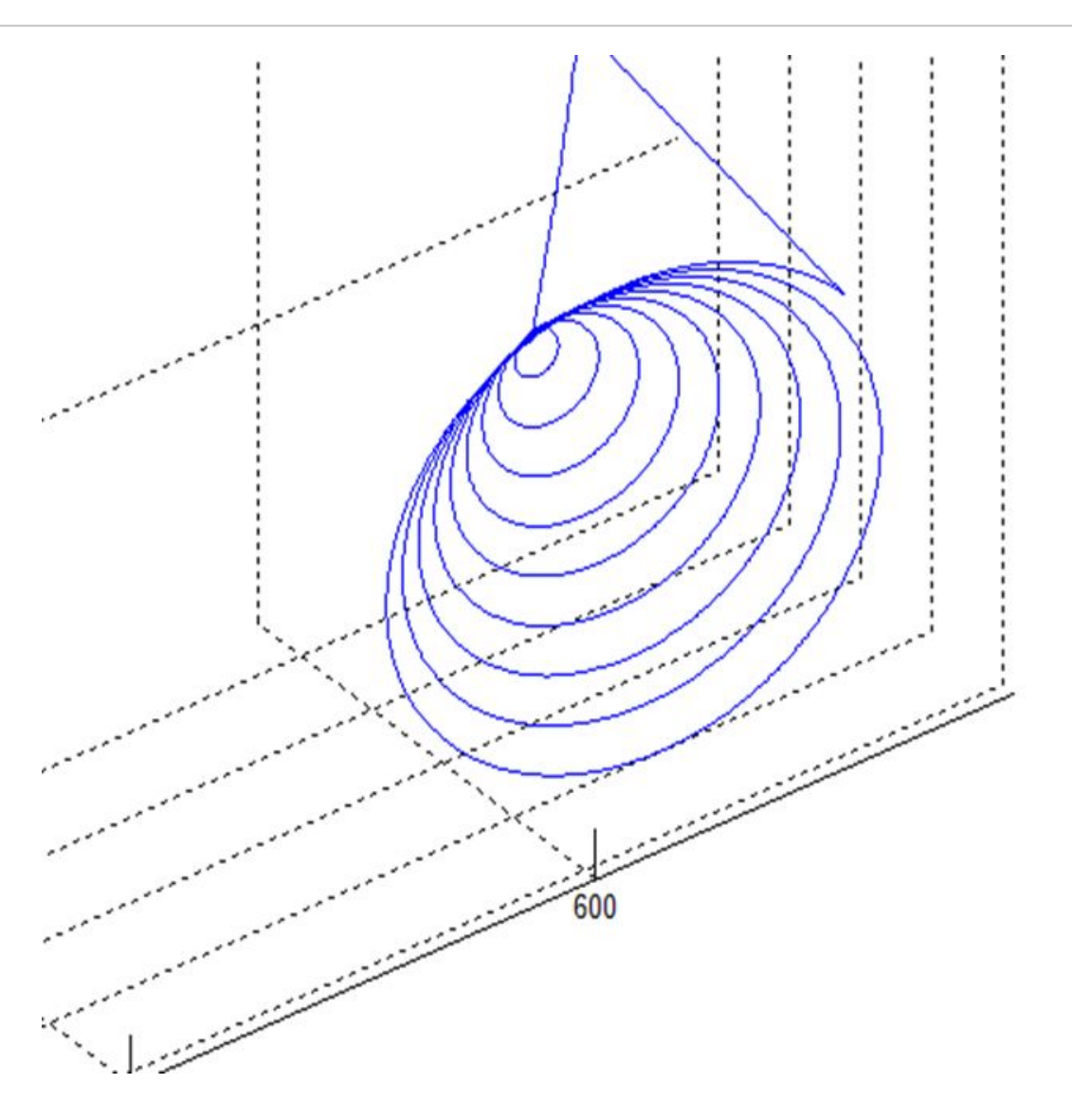

# Related commands

- [set\\_velx\(vel1, vel2\)](#page-47-0)(p. 48)
- [set\\_velx\(vel\)](#page-48-0)(p. 49)
- [set\\_accx\(acc1, acc2\)](#page-50-0)(p. 51)
- [set\\_accx\(acc\)](#page-51-0)(p. 52)
- [set\\_tcp\(name\)](#page-53-0)(p. 54)
- [set\\_ref\\_coord\(coord\)](#page-54-0)(p. 55)
- [amove\\_spiral\(\)](#page-123-0)(p. 124)

# **3.3.9 move\_periodic()**

# Features

This function performs the cyclic motion based on the sine function of each axis (parallel and rotation) of the reference coordinate (ref) input as a relative motion that begins at the current position. The attributes of the motion on each axis are determined by the amplitude and period, and the acceleration/deceleration time and the total motion time are set by the interval and repetition count.

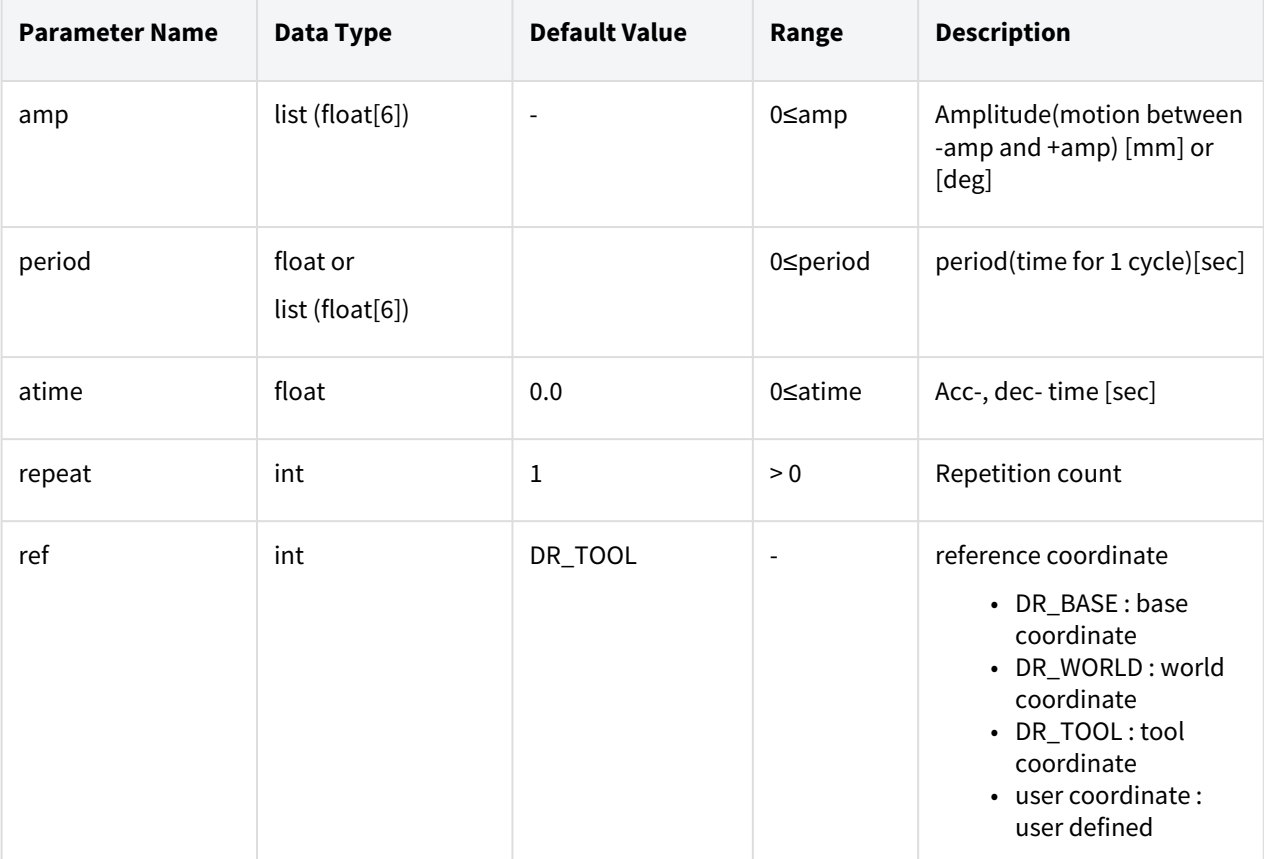

# Parameters

#### **Note**

- Amp refers to the amplitude. The input is a list of 6 elements which are the amp values for the axes  $(x, y, z, rx, ry, and rz)$ . The amp input on the axis that does not have a motion must be 0.
- Period refers to the time needed to complete a motion in the direction, the amplitude. The input is a list of 6 elements which are the periods for the axes (x, y, z, rx, ry, and rz).
- Atime refers to the acceleration and deceleration time at the beginning and end of the periodic motion. The largest of the inputted acceleration/deceleration times and maximum period\*1/4

is applied. An error is generated when the inputted acceleration/deceleration time exceeds 1/2 of the total motion time.

- Repeat refers to the number of repetitions of the axis (reference axis) that has the largest period value and determines the total motion time. The number of repetitions for each of the remaining axes is determined automatically according to the motion time.
- If the motion terminates normally, the motions for the remaining axes can be terminated before the reference axis's motion terminates so that the end position matches the starting position. The deceleration section will deviate from the previous path if the motions of all axes are not terminated at the same time. Refer to the following image for more information.

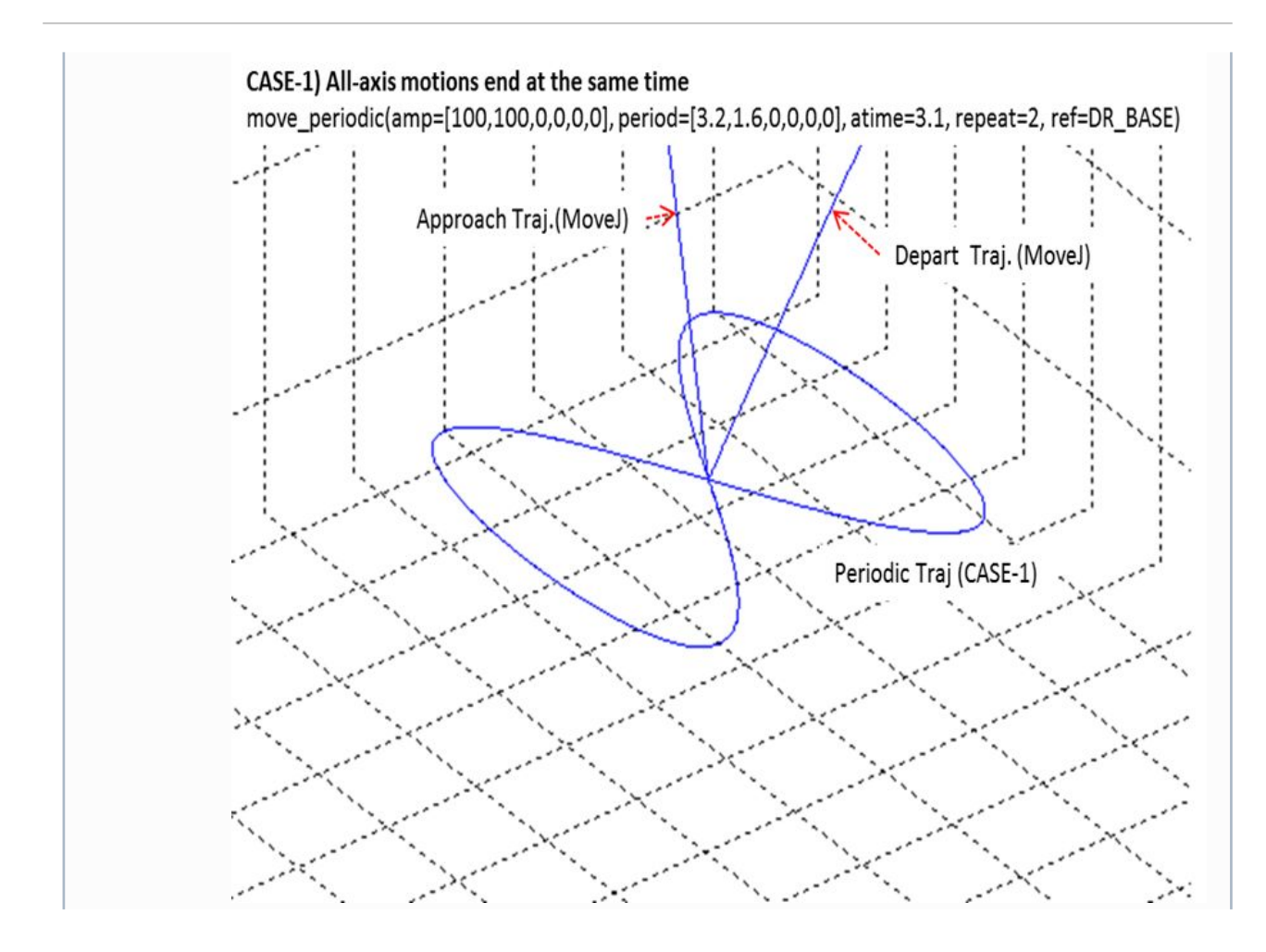

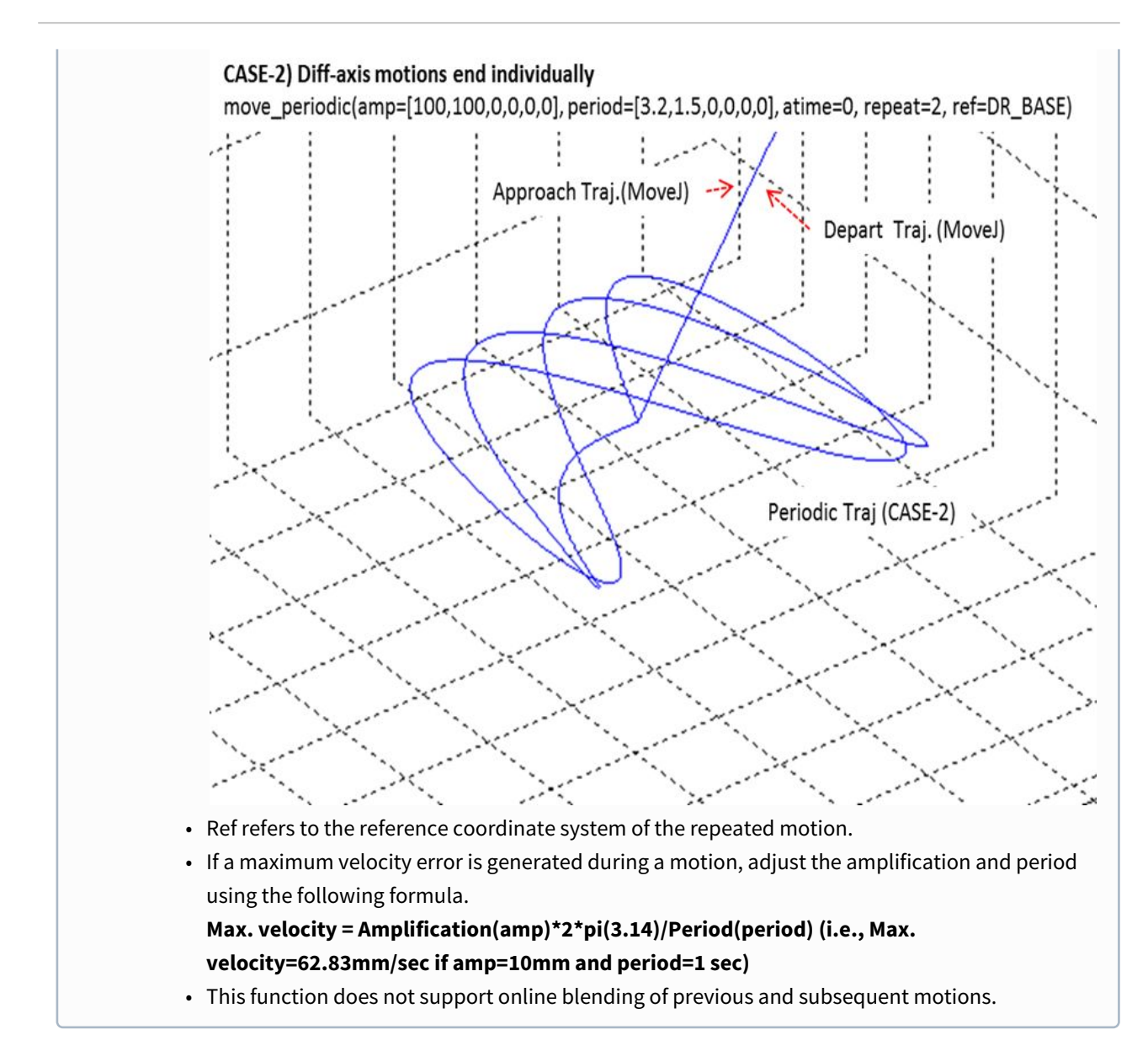

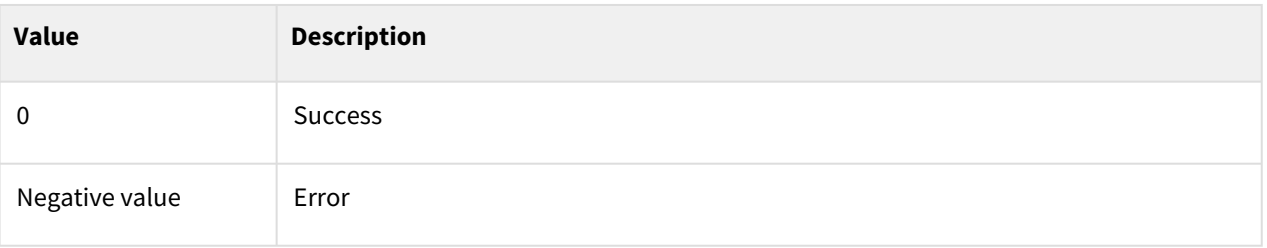

# Exception

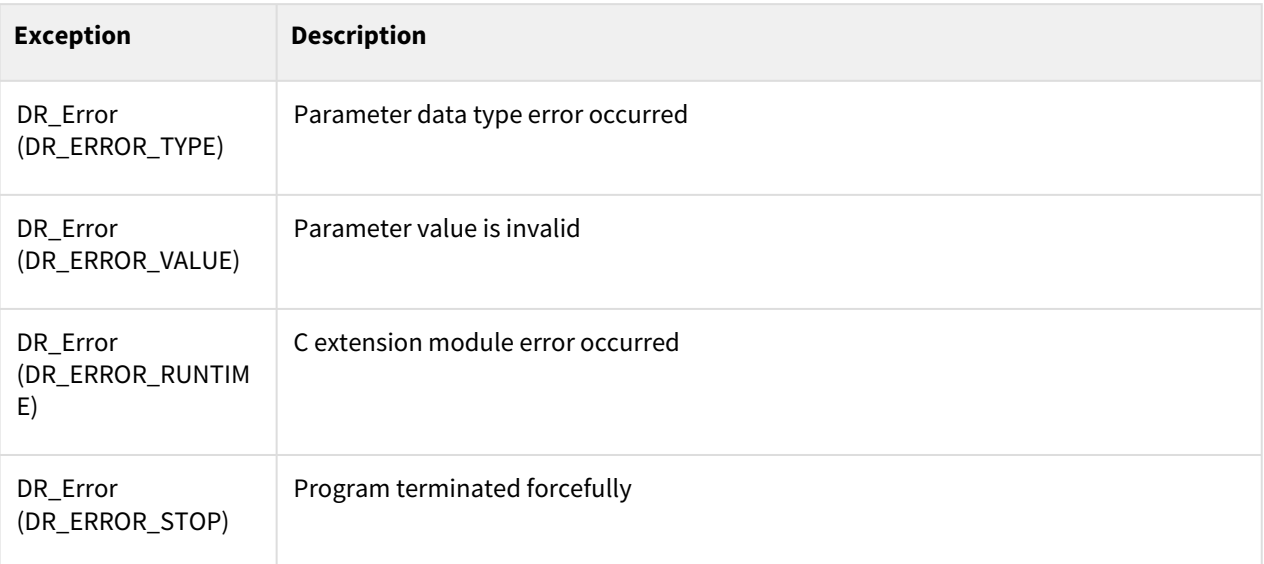

# Example

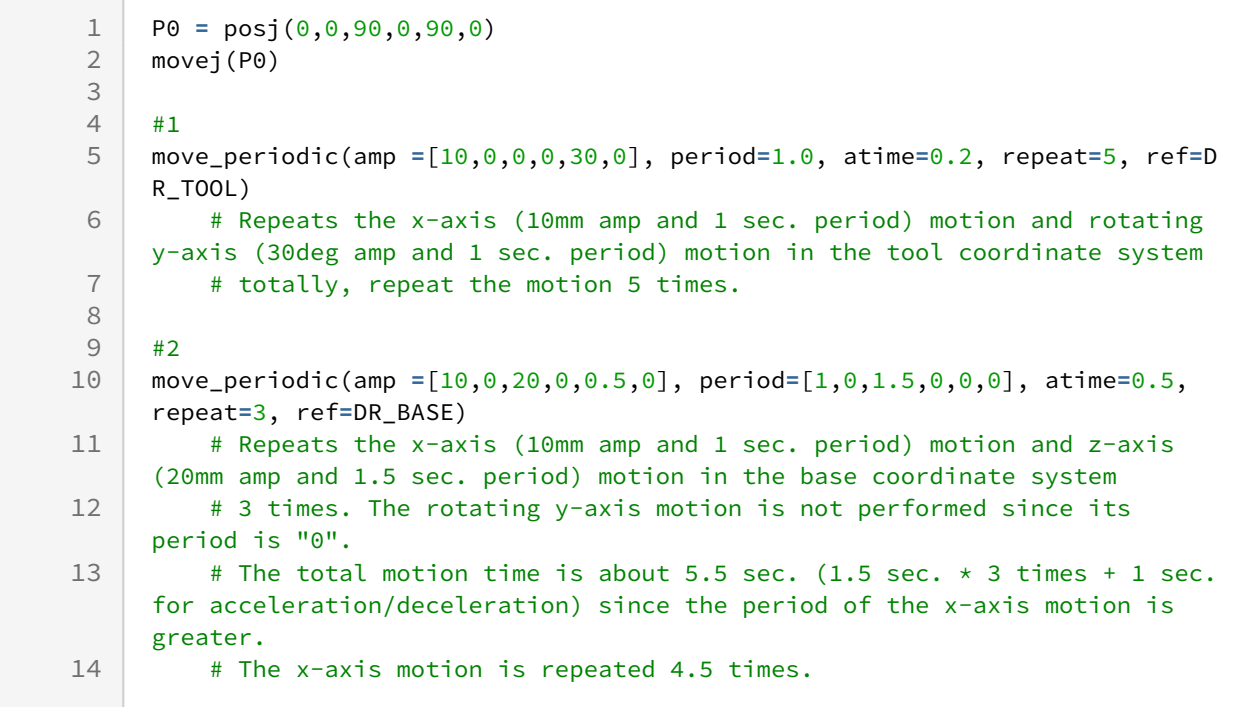

# Related commands

- [set\\_ref\\_coord\(coord\)](#page-54-0)(p. 55)
- [amove\\_periodic\(\)](#page-127-0)(p. 128)

# **3.3.10 move\_home()**

# Features

Homing is performed by moving to the joint motion to the mechanical or user defined home position. According to the input parameter [target], it moves to the mechanical home defined in the system or the home set by the user.

## ▲ 주의

• When using the Move command after homing is complete, it is recommended to use the wait command after homing.

# Parameter

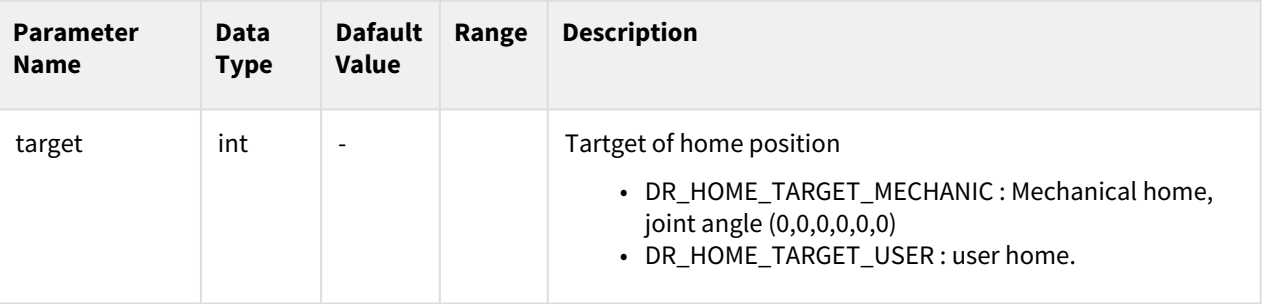

## **Note**

- Homing motion is divided into two steps and performed sequentially.
	- a. Move to the homing position at the speed specified in the system.
		- b. Finding the home position precisely
- Safety should be ensured so that there is no danger of collision in the vicinity of homing operation.

## Return

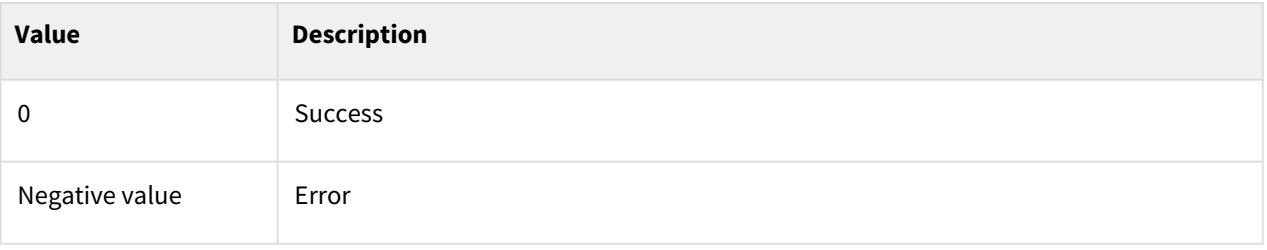

# Exception

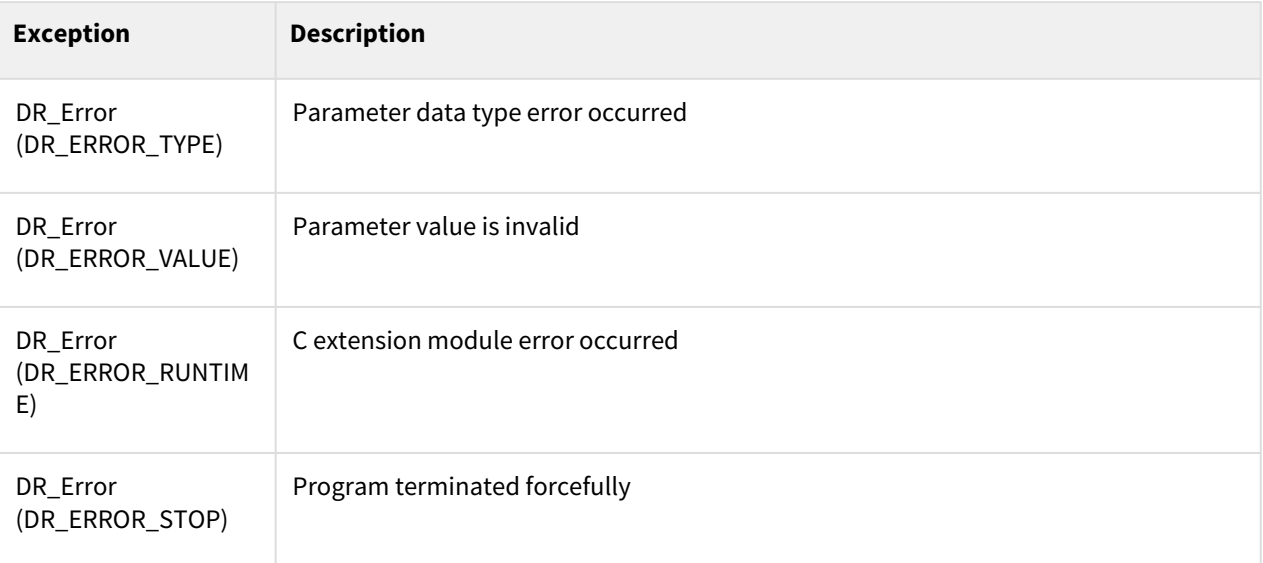

# Example

```
1 | move_home(DR_HOME_TARGET_USER) # Go to the user home
\begin{array}{c} 2 \\ 3 \end{array}3 P0 = posj(0,0,90,0,90,0)
4 movej(P0)
```
# **3.4 Asynchronous Motion**

# **3.4.1 amovej()**

## Features

The asynchronous movej motion operates in the same way as movej except that it does not have the radius parameter for blending. The command is the asynchronous motion command, and the next command is executed at the same time the motion begins.

#### **Note**

- movej(pos): The next command is executed after the robot starts from the current position and reaches (stops at) pos.
- amovej(pos): The next command is executed regardless of whether the robot starts from the current position and reaches (stops at) pos.

# Parameters

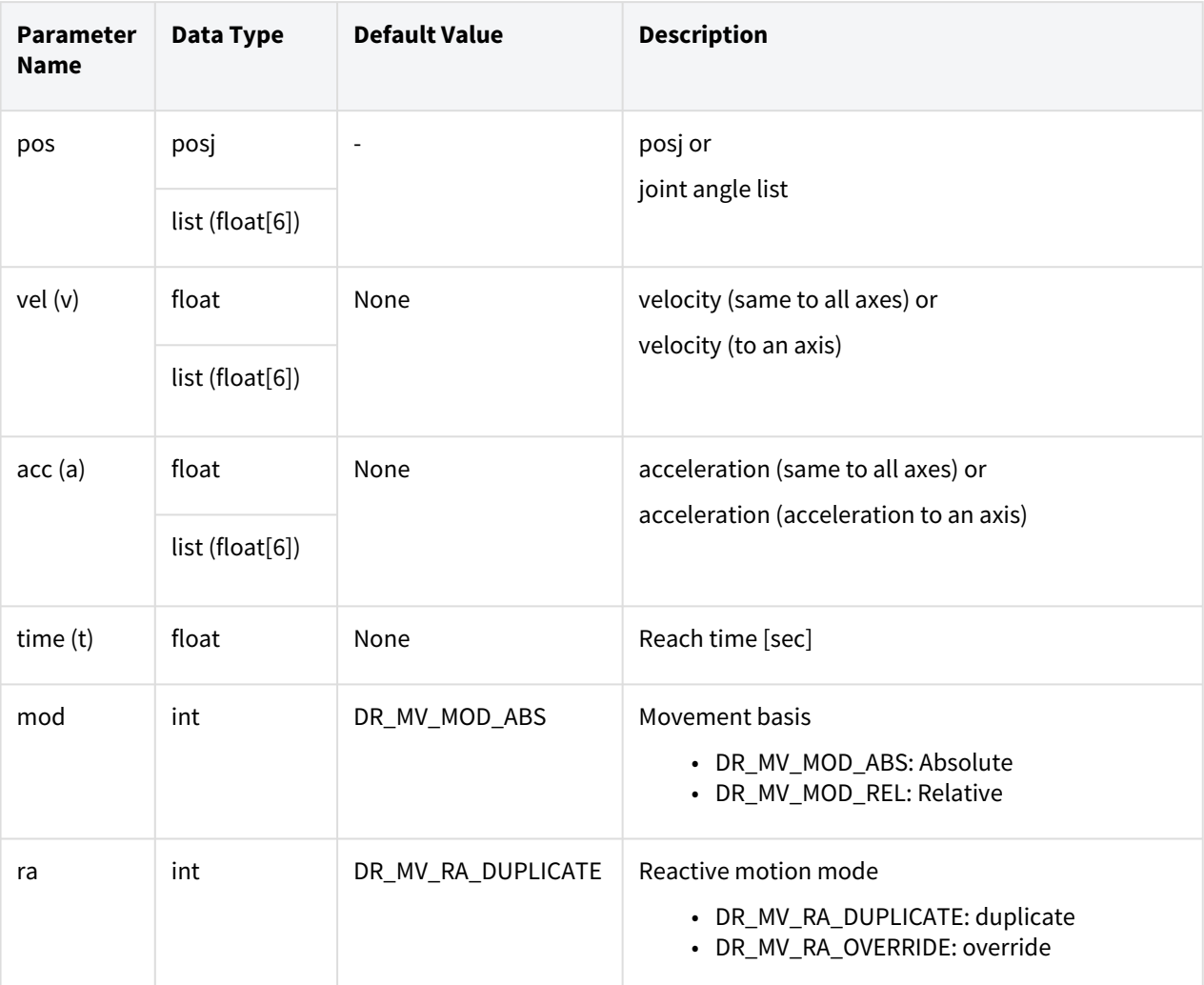

## **Note**

- Abbreviated parameter names are supported. (v:vel, a:acc, t:time)
- \_global\_velj is applied if vel is None. (The initial value of \_global\_velj is 0.0 and can be set by set\_velj.)
- \_global\_accj is applied if acc is None. (The initial value of \_global\_accj is 0.0 and can be set by set\_accj.)
- If the time is specified, values are processed based on time, ignoring vel and acc.
- If the time is None, it is set to 0.
- Refer to the description of the movej() motion for the path of blending according to option ra and vel/acc.

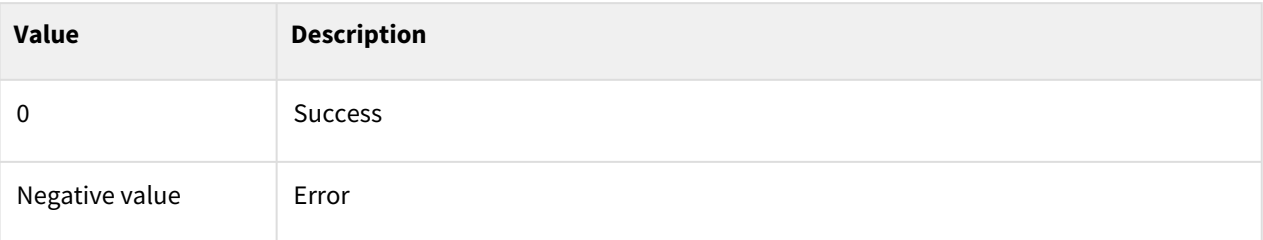

# Exception

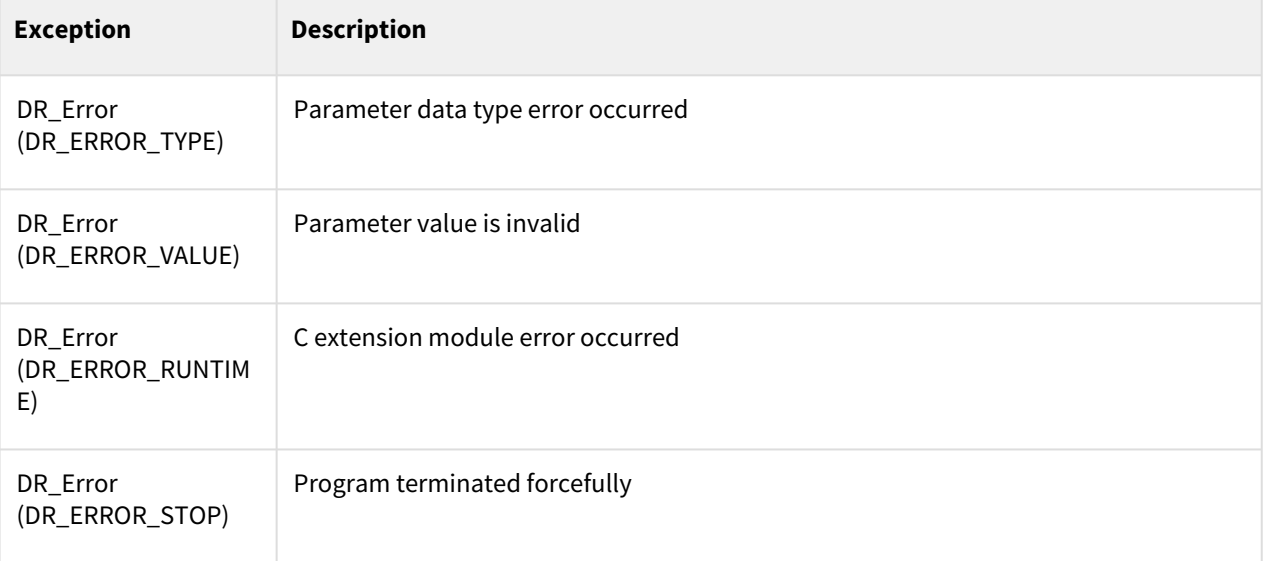

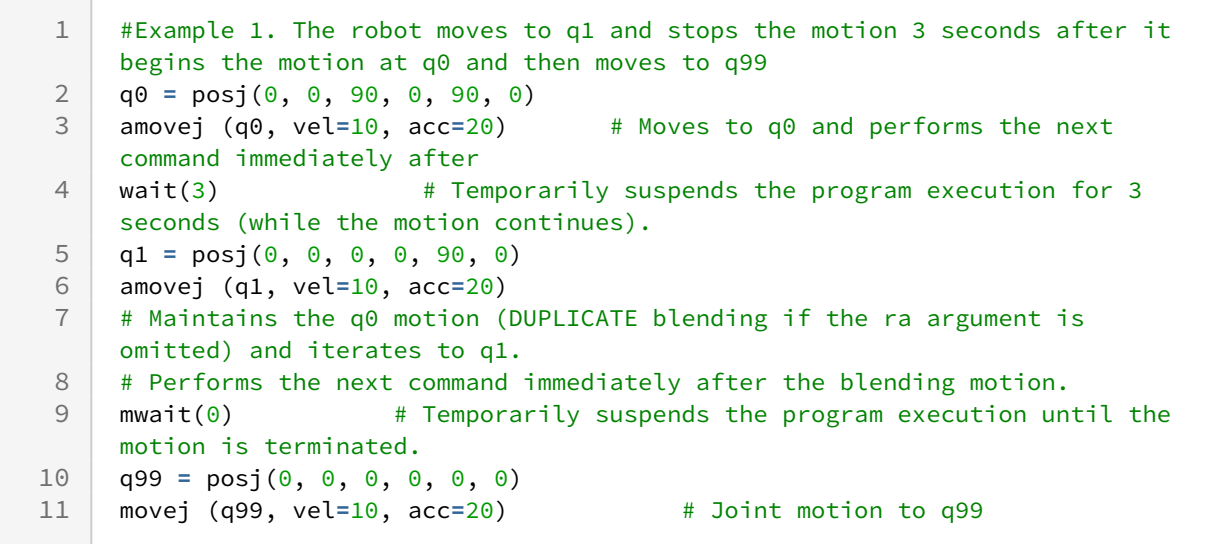

## Related commands

- [posj\(J1=0, J2=0, J3=0, J4=0, J5=0, J6=0\)](#page-29-0)(p. 30)
- [set\\_velj\(vel\)](#page-44-0)(p. 45)
- [set\\_accj\(acc\)](#page-45-0)(p. 46)
- [mwait\(time=0\)](#page-130-0)(p. 131)
- [movej\(\)](#page-59-0)(p. 60)

# **3.4.2 amovel()**

## Features

The asynchronous movel motion operates in the same way as movel except that it does not have the radius parameter for blending. The command is the asynchronous motion command, and the next command is executed without waiting for the motion to terminate.

### **Note**

- movel(pos): The next command is executed after the robot starts from the current position and reaches (stops at) pos.
- amovel(pos): The next command is executed regardless of whether the robot starts from the current position and reaches (stops at) pos.

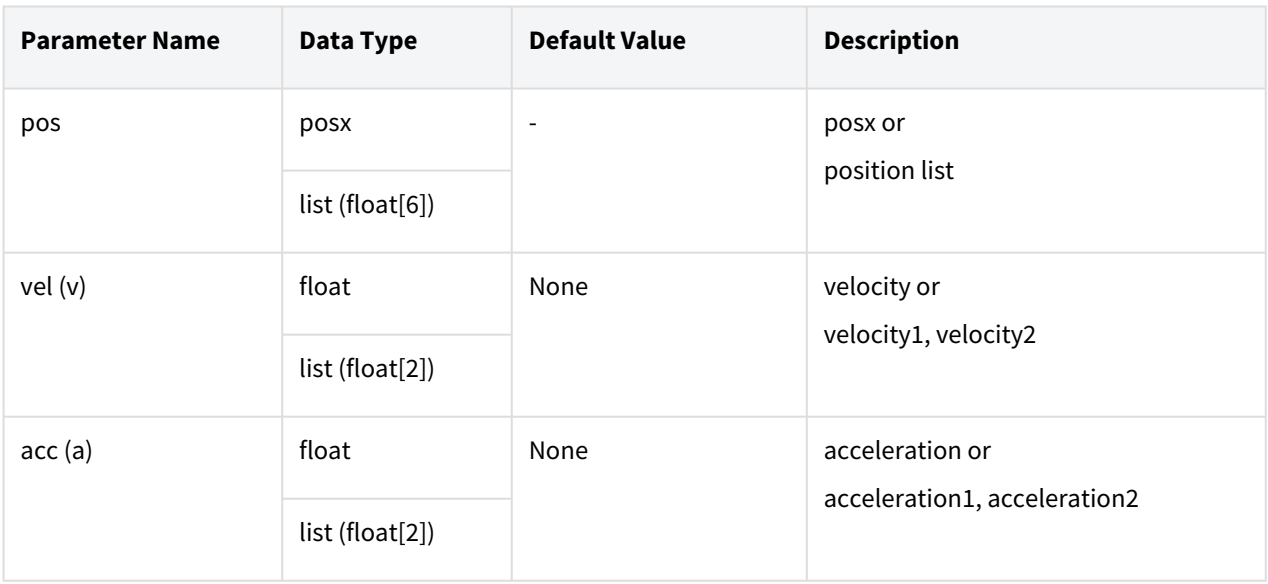

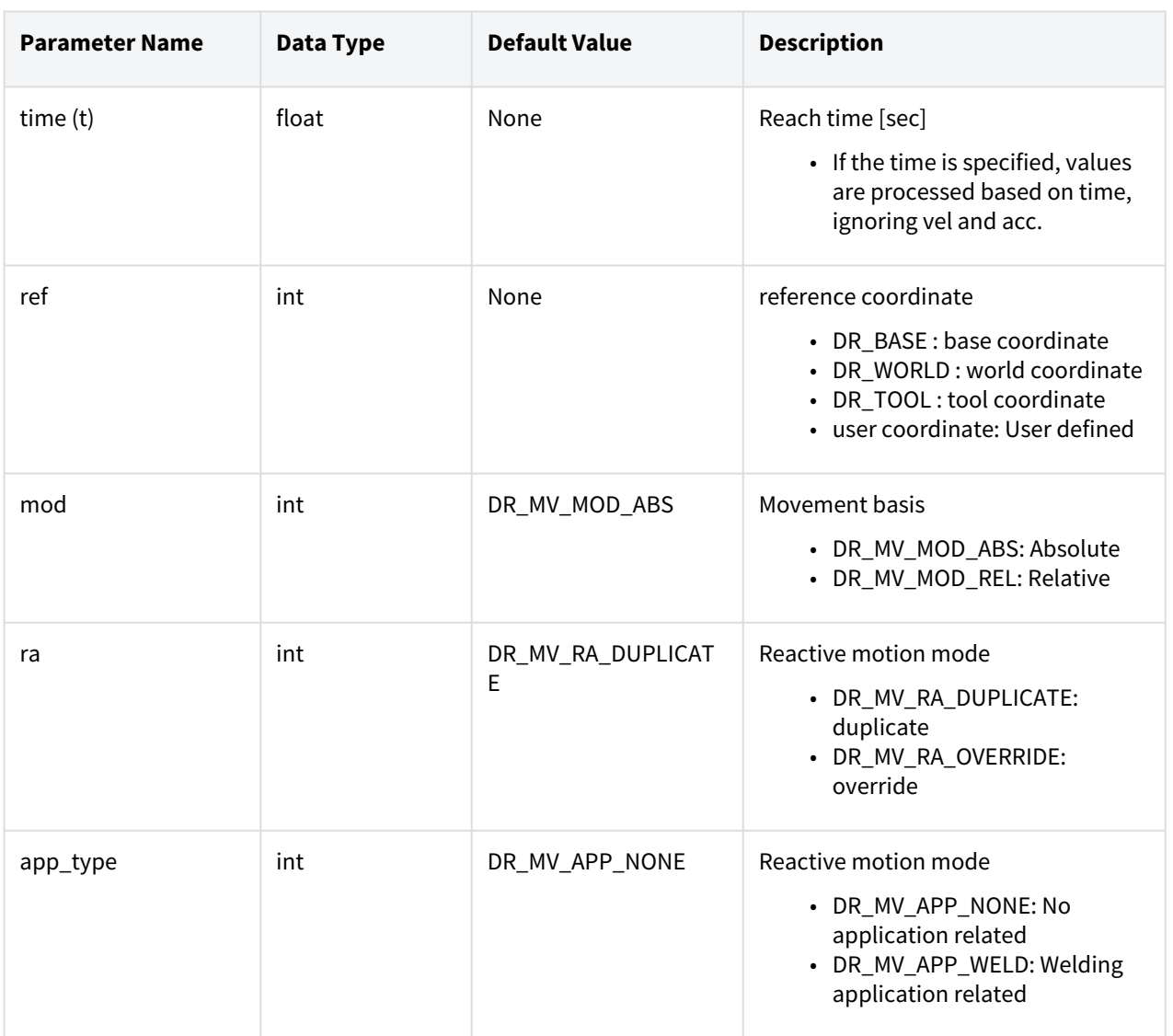

## **Note**

- Abbreviated parameter names supported (v:vel, a:acc, t:time).
- \_global\_velx is applied if vel is None. (The initial value of \_global\_velx is 0.0 and can be set by set\_velx.)
- \_global\_accx is applied if acc is None. (The initial value of \_global\_accx is 0.0 and can be set by set\_accx.)
- If an argument is inputted to vel (e.g., vel=30), the input argument corresponds to the linear velocity of the motion while the angular velocity is determined proportionally to the linear velocity.
- If an argument is inputted to acc (e.g., acc=60), the input argument corresponds to the linear acceleration of the motion while the angular acceleration is determined proportionally to the linear acceleration.
- If the time is specified, values are processed based on time, ignoring vel and acc.
- If the time is None, it is set to 0.
- \_g\_coord is applied if the ref is None. (The initial value of \_g\_coord is DR\_BASE, and it can be set by the set\_ref\_coord command.)
- Refer to the description of the movej() motion for the path of the blending according to option ra and vel/acc.
- If 'app\_type' is 'DR\_MV\_APP\_WELD', parameter 'vel' is internally replaced by the speed setting entered in app\_weld\_set\_weld\_cond(), not the input value of 'vel'.

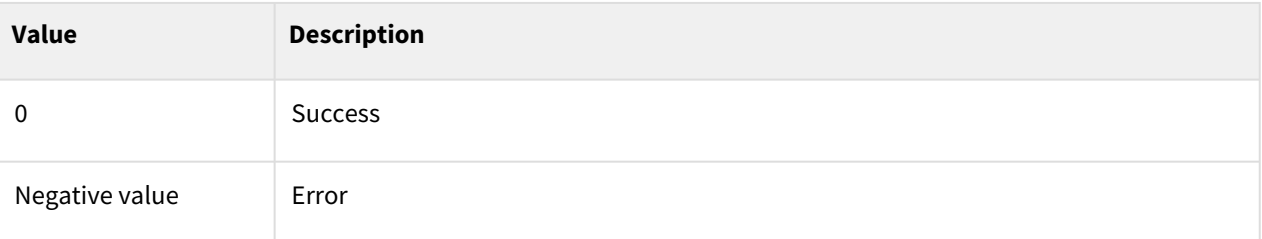

## Exception

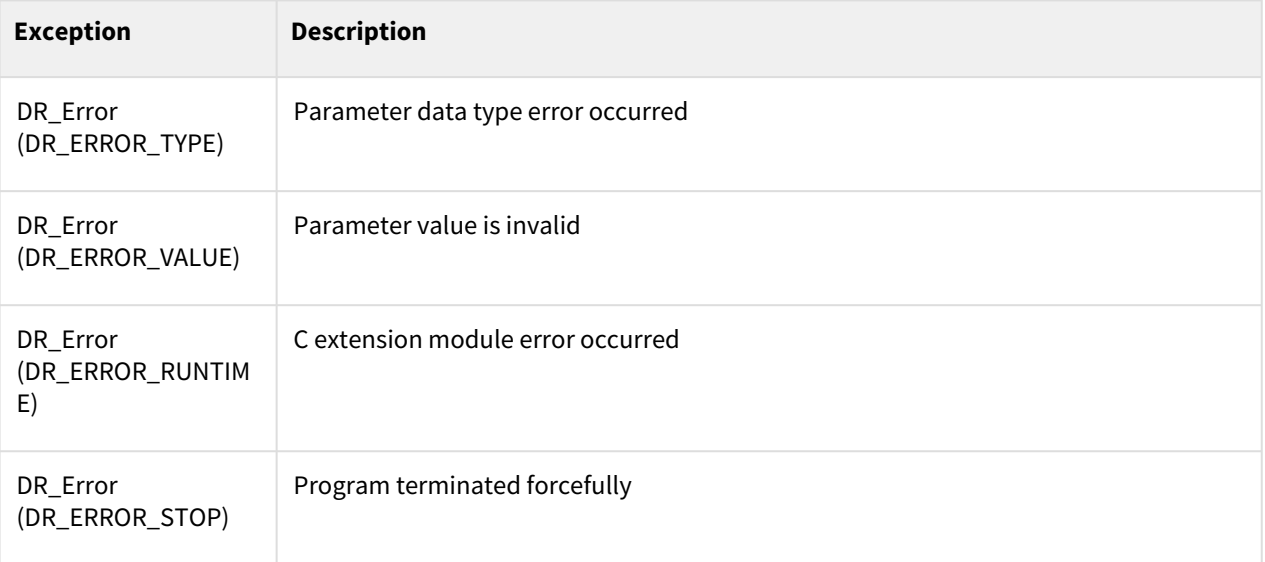

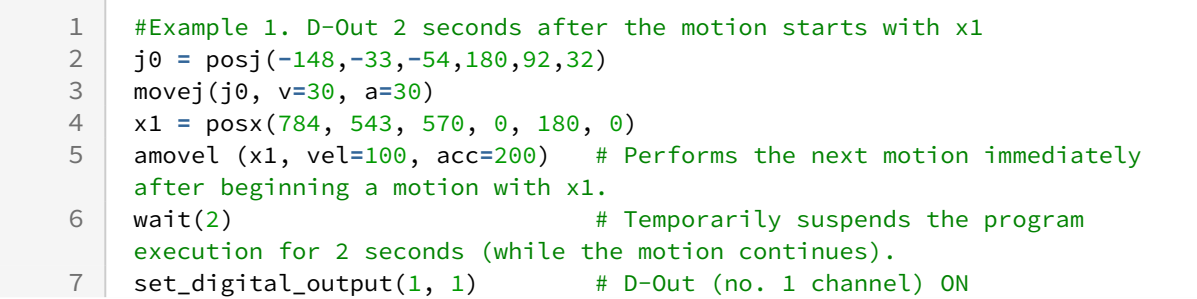

 $m$ wait $(0)$   $\qquad$   $\qquad$ execution until the motion is terminated. 8

## Related commands

- [posx\(X=0, Y=0, Z=0, A=0, B=0, C=0\)](#page-30-0)(p. 31)
- [set\\_velx\(vel1, vel2\)](#page-47-0)(p. 48)
- [set\\_velx\(vel\)](#page-48-0)(p. 49)
- [set\\_accx\(acc1, acc2\)](#page-50-0)(p. 51)
- [set\\_accx\(acc\)](#page-51-0)(p. 52)
- [set\\_tcp\(name\)](#page-53-0)(p. 54)
- [set\\_ref\\_coord\(coord\)](#page-54-0)(p. 55)
- [mwait\(time=0\)](#page-130-0)(p. 131)
- $move$  $(p. 65)$

# <span id="page-106-0"></span>**3.4.3 amovejx()**

### Features

The asynchronous movejx motion operates in the same way as movejx except that it does not have the radius parameter for blending. The command is the asynchronous motion command, and the next command is executed without waiting for the motion to terminate.

#### **Note**

- movejx(pos): The next command is executed after the robot starts from the current position and reaches (stops at) pos.
- amovejx(pos): The next command is executed regardless of whether the robot starts from the current position and reaches (stops at) pos.

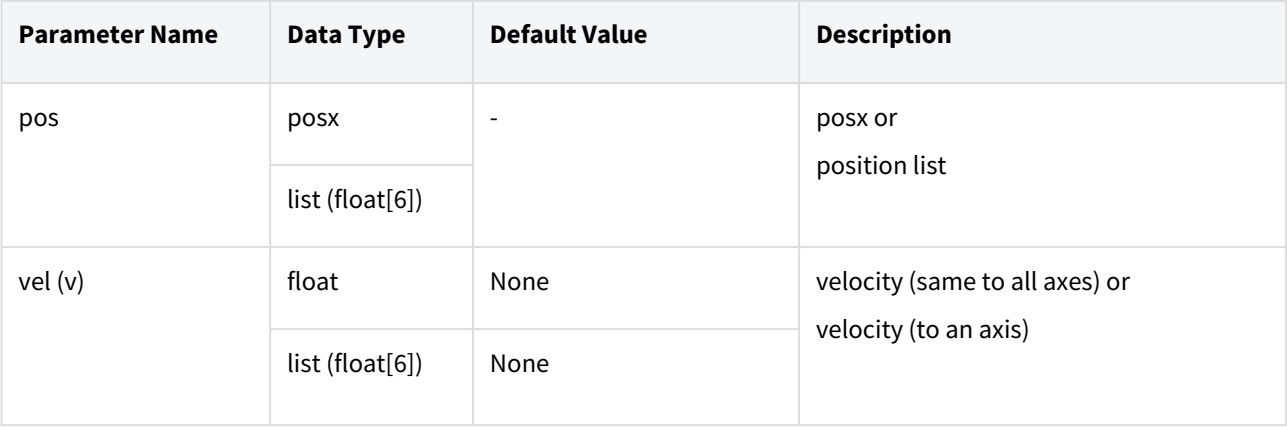

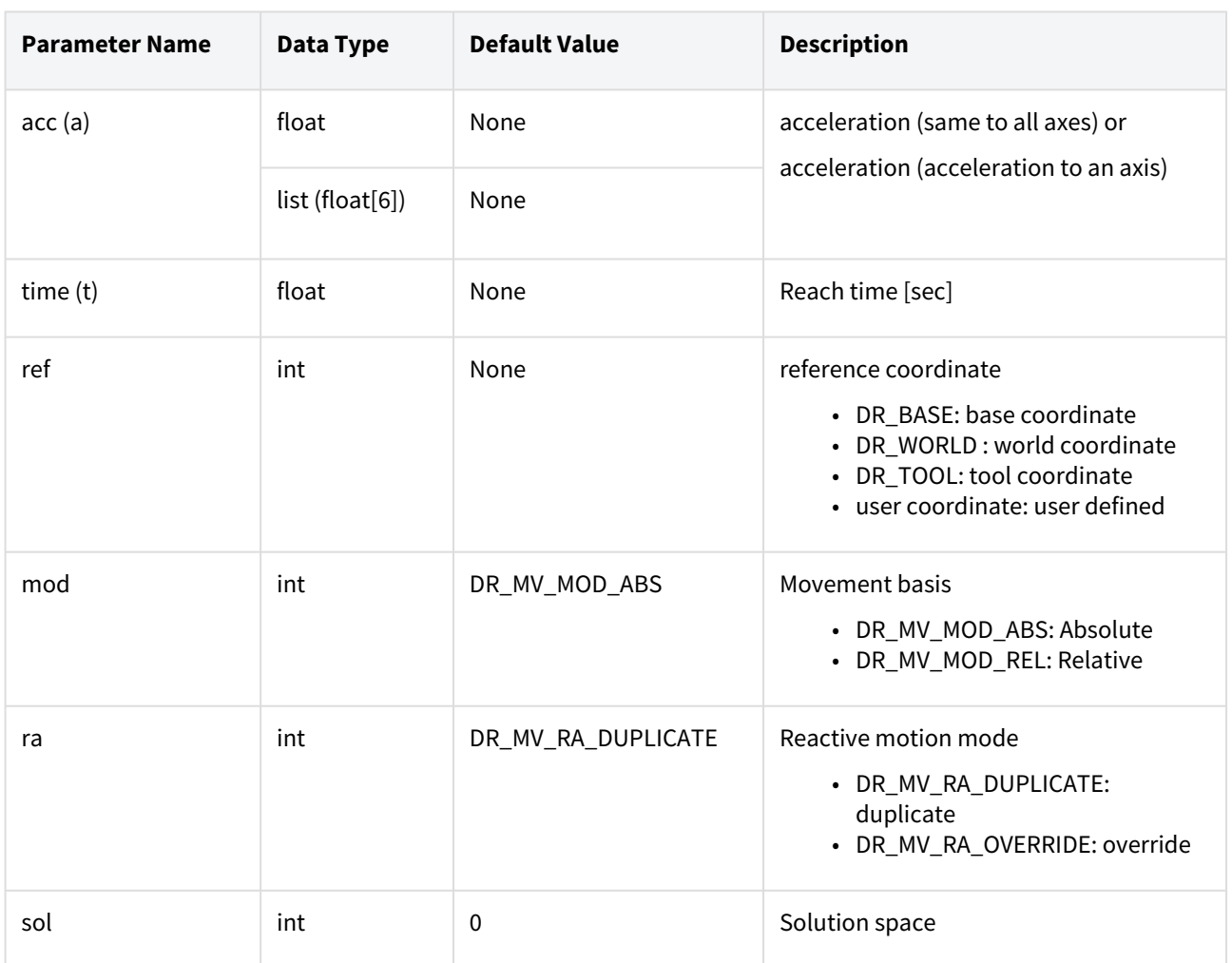

#### **Note**

- Abbreviated parameter names are supported. (v:vel, a:acc, t:time)
- \_global\_velj is applied if vel is None. (The initial value of \_global\_velj is 0.0 and can be set by set\_velj.)
- \_global\_accj is applied if acc is None. (The initial value of \_global\_accj is 0.0 and can be set by set\_accj.)
- If the time is specified, values are processed based on time, ignoring vel and acc.
- If the time is None, it is set to 0.
- If the time is specified, values are processed based on time, ignoring vel and acc.
- If the time is None, it is set to 0.
- \_g\_coord is applied if the ref is None. The initial value of \_g\_coord is DR\_BASE, and it can be set by the set\_ref\_coord command.
- Refer to the description of the movej() motion for the path of the blending according to option ra and vel/acc.

**A** Caution
If relative motion is entered (mod=DR\_MV\_MOD\_REL), the motion in progress cannot execute blending. Therefore it is recommended to execute blending with movej() or movel().

### Return

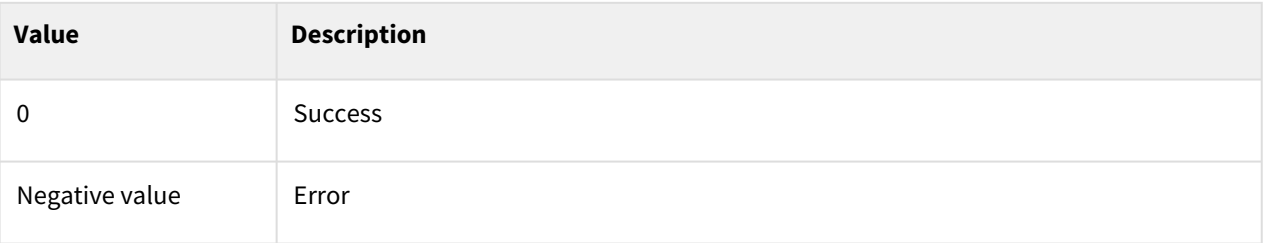

## Exception

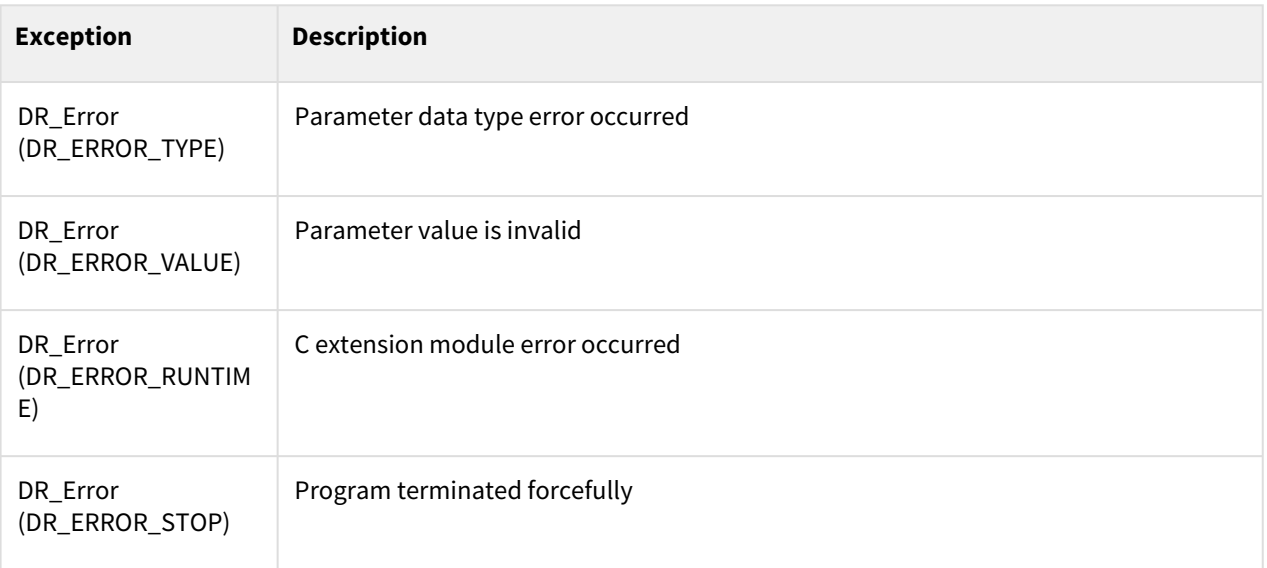

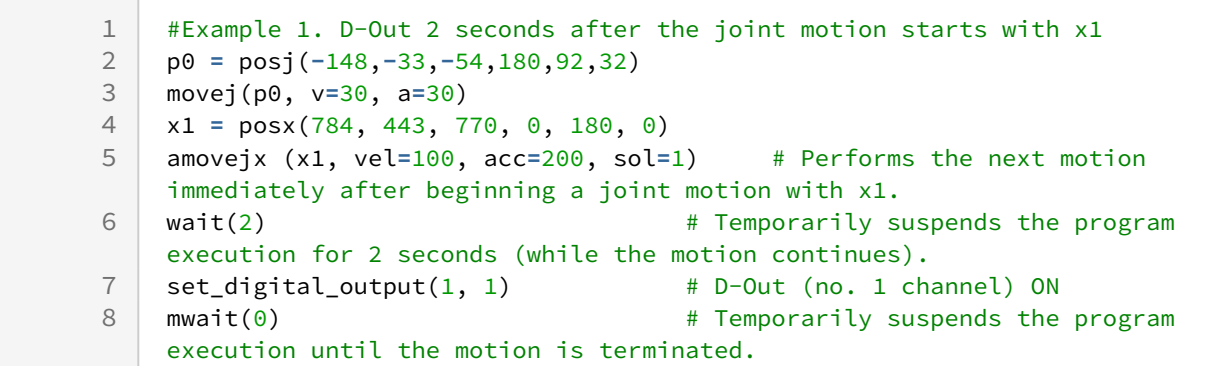

- [posx\(X=0, Y=0, Z=0, A=0, B=0, C=0\)](#page-30-0)(p. 31)
- [set\\_velj\(vel\)](#page-44-0)(p. 45)
- [set\\_accj\(acc\)](#page-45-0)(p. 46)
- [get\\_current\\_posx\(ref\)](#page-161-0)(p. 162)
- [mwait\(time=0\)](#page-130-0)(p. 131)
- [movejx\(\)](#page-69-0)(p. 70)

# <span id="page-109-0"></span>**3.4.4 amovec()**

### Features

The asynchronous movec motion operates in the same way as movec except that it does not have the radius parameter for blending. The command is the asynchronous motion command, and the next command is executed without waiting for the motion to terminate.

#### **Note**

- movec(pos1. pos2): The next command is executed after the robot starts from the current position and reaches (stops at) pos2.
- amovec(pos1. pos2): The next command is executed regardless of whether the robot starts from the current position and reaches (stops at) pos2.

### Parameters

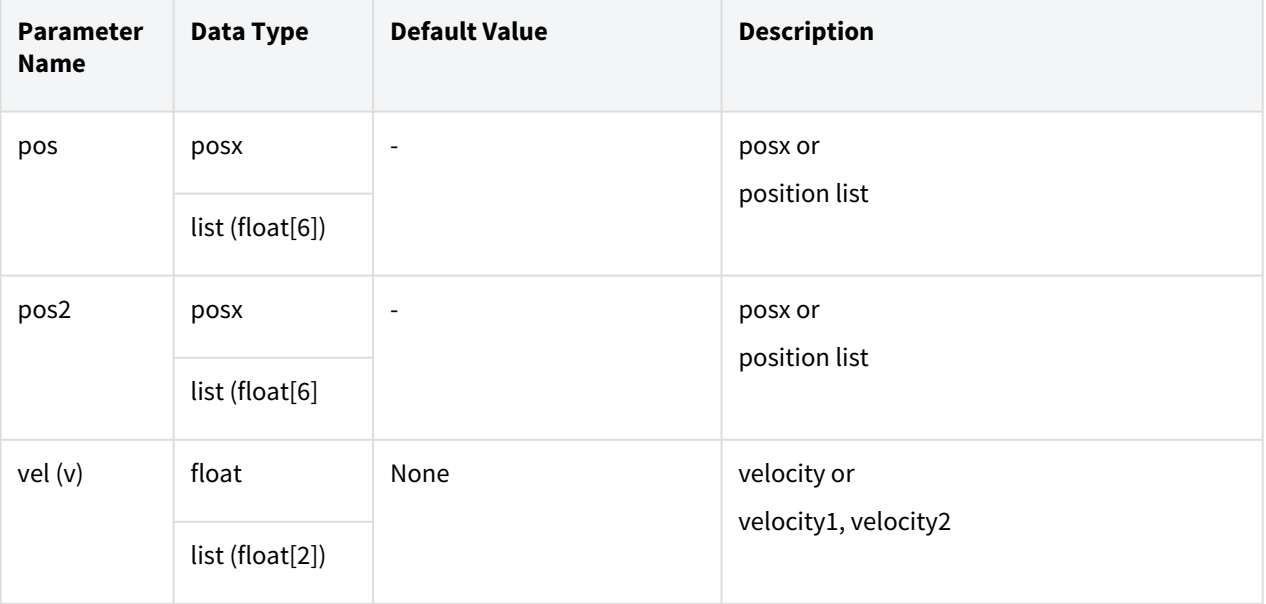

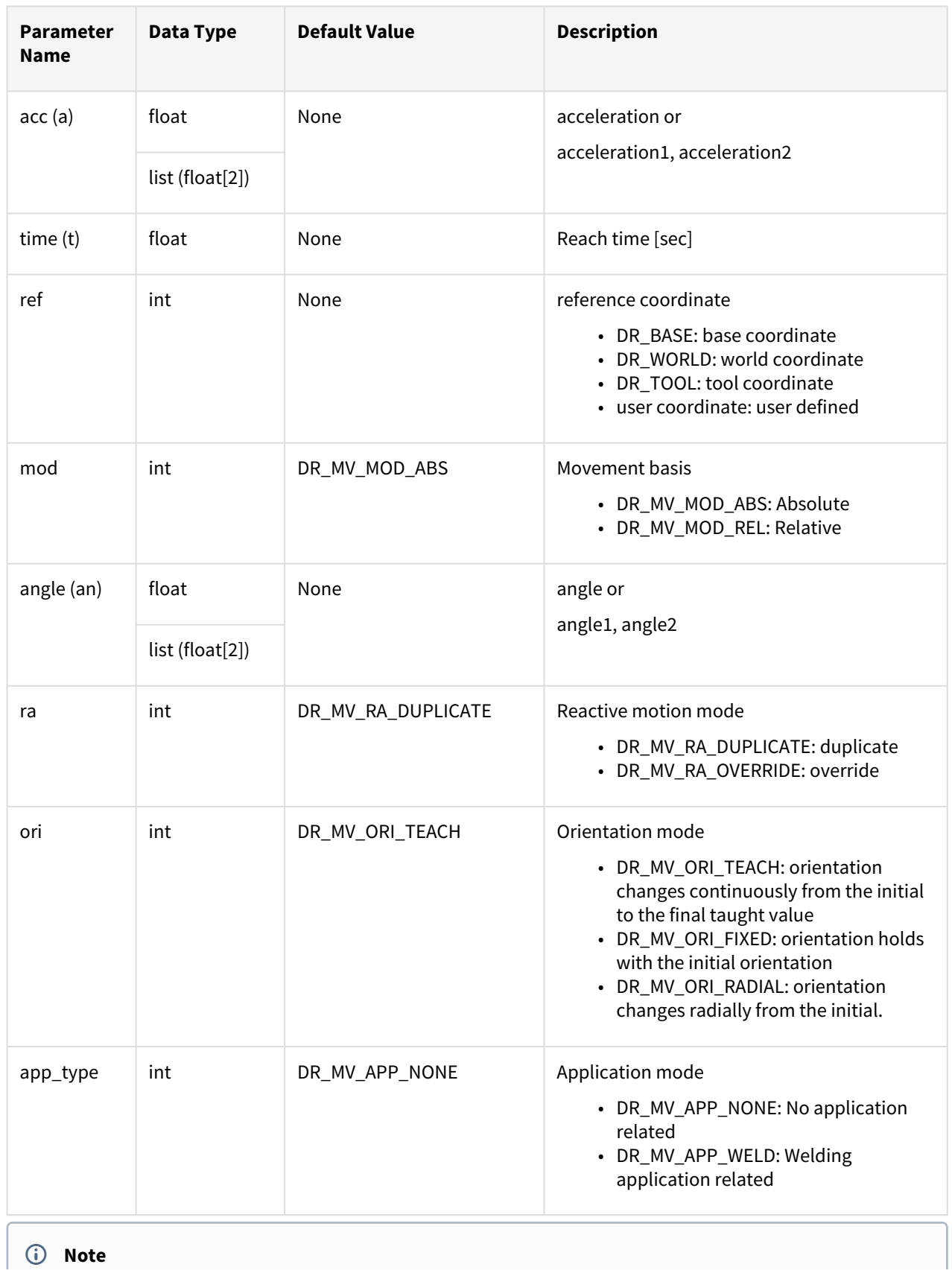

- Abbreviated parameter names are supported. (v:vel, a:acc, t:time, angle:an)
- \_global\_velx is applied if vel is None. (The initial value of \_global\_velx is 0.0 and can be set by set\_velx.)
- \_global\_accx is applied if acc is None. (The initial value of \_global\_accx is 0.0 and can be set by set\_accx.)
- If an argument is inputted to vel (e.g., vel=30), the input argument corresponds to the linear velocity of the motion while the angular velocity is determined proportionally to the linear velocity.
- If an argument is inputted to acc (e.g., acc=60), the input argument corresponds to the linear acceleration of the motion while the angular acceleration is determined proportionally to the linear acceleration.
- If the time is specified, values are processed based on time, ignoring vel and acc.
- If the time is None, it is set to 0.
- \_g\_coord is applied if the ref is None. (The initial value of \_g\_coord is DR\_BASE, and it can be set by the set ref coord command.)
- If the mod is DR\_MV\_MOD\_REL, pos1 and pos2 are defined in the relative coordinate system of the previous pos. (pos1 is the relative coordinate from the starting point while pos2 is the relative coordinate from pos1.)
- If the angle is None, it is set to 0.
- If only one angle is entered, the angle applied will be the total rotation angle of the circular path.
- If two angle values are inputted, angle1 refers to the total rotating angle moving at a constant velocity on the circular path while angle2 refers to the rotating angle in the rotating section for acceleration and deceleration. Here, the robot moves on the circular path at a total movement angle of angle1 + 2xangle2.
- Refer to the description of the movej() motion for the path of the blending according to option ra and vel/acc.
- If 'app\_type' is 'DR\_MV\_APP\_WELD', parameter 'vel' is internally replaced by the speed setting entered in app\_weld\_set\_weld\_cond(), not the input value of 'vel'.
- ori'(orientation mode) is defined as below.
	- a. DR\_MV\_ORI\_TEACH(orientation based on teaching) : It moves while changing the current pose to the teaching pose of Pose 2, proportionate to the movement distance.The orientation of the taught pose, 'pose 1' is ignored.
	- b. DR\_MV\_ORI\_FIXED(fixed orientation) : Move along the path while maintaining the initial orientation up to the taught pose, 'pose2'.

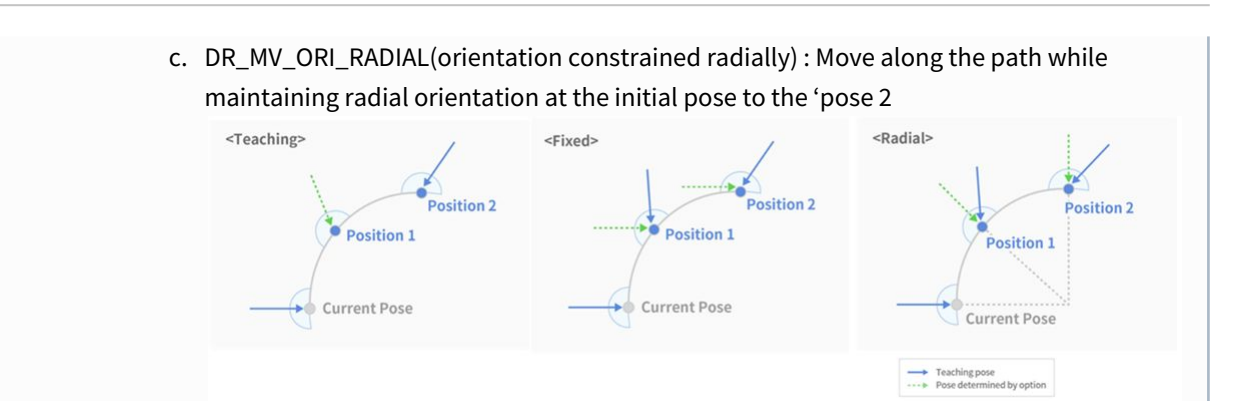

#### Return

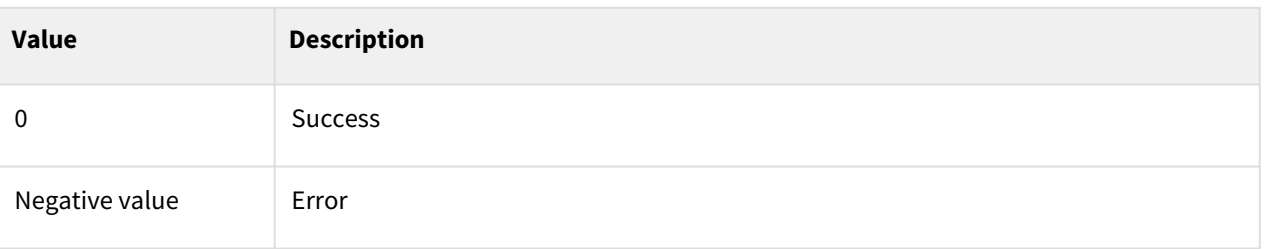

## Exception

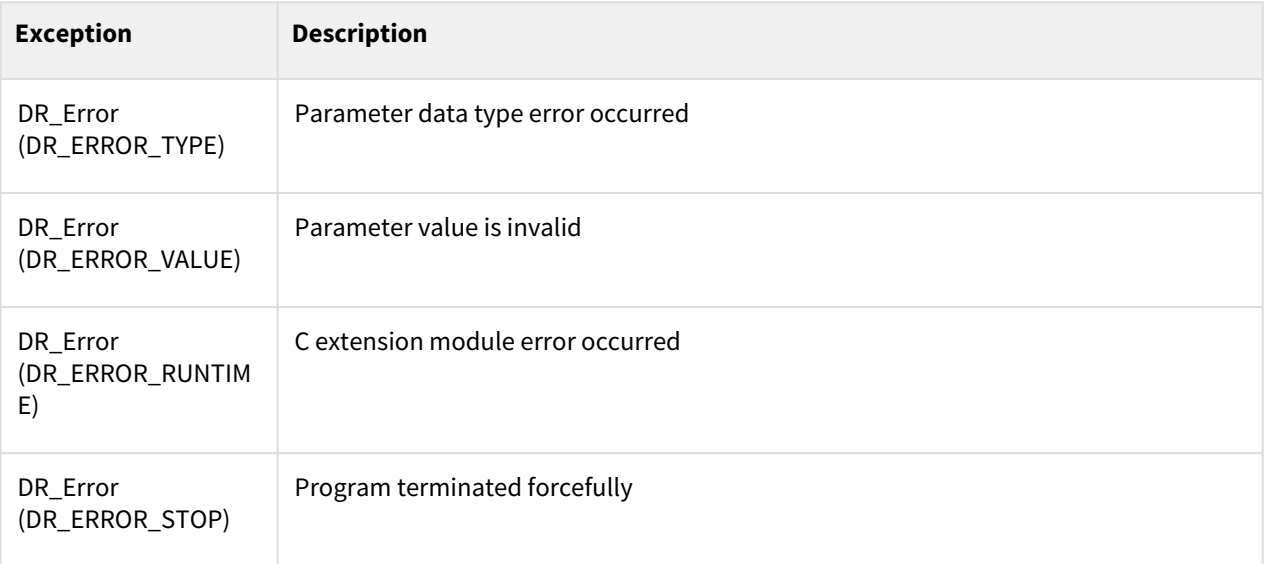

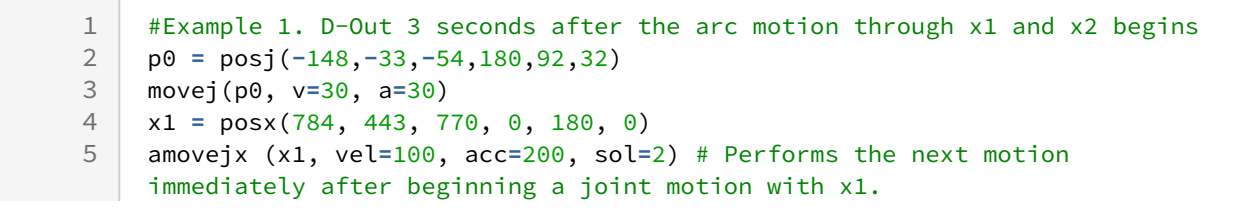

6

```
wait(2) # Temporarily suspends the program execution for 2
   seconds (while the motion continues).
7 set_digital_output(1, 1) # D-Out (no. 1 channel) ON
8 mwait(\theta)
```
### Related commands

- [posx\(X=0, Y=0, Z=0, A=0, B=0, C=0\)](#page-30-0)(p. 31)
- [set\\_velx\(vel1, vel2\)](#page-47-0)(p. 48)
- [set\\_velx\(vel\)](#page-48-0)(p. 49)
- [set\\_accx\(acc1, acc2\)](#page-50-0)(p. 51)
- [set\\_accx\(acc\)](#page-51-0)(p. 52)
- [set\\_tcp\(name\)](#page-53-0)(p. 54)
- [set\\_ref\\_coord\(coord\)](#page-54-0)(p. 55)
- [mwait\(time=0\)](#page-130-0)(p. 131)
- $move() (p. 74)$

# <span id="page-113-0"></span>**3.4.5 amovesj()**

### Features

The asynchronous movesj motion operates in the same way as movesj() except for the asynchronous processing.

Generating a new command for the motion before the amovesj() motion results in an error for safety reasons. Therefore, the termination of the amovesj() motion must be confirmed using mwait() or check\_motion() between amovesj() and the following motion command.

#### **Note**

- movesj(pos\_list): The next command is executed after the robot starts from the current position and reaches (stops at) the end point of pos\_list.
- amovesj(pos\_list): The next command is executed regardless of whether the robot starts from the current position and reaches (stops at) the end point of pos\_list.

### Parameters

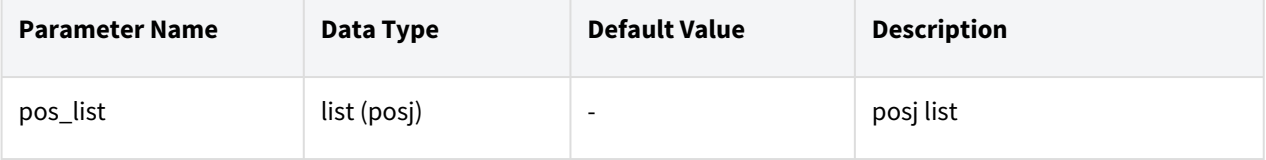

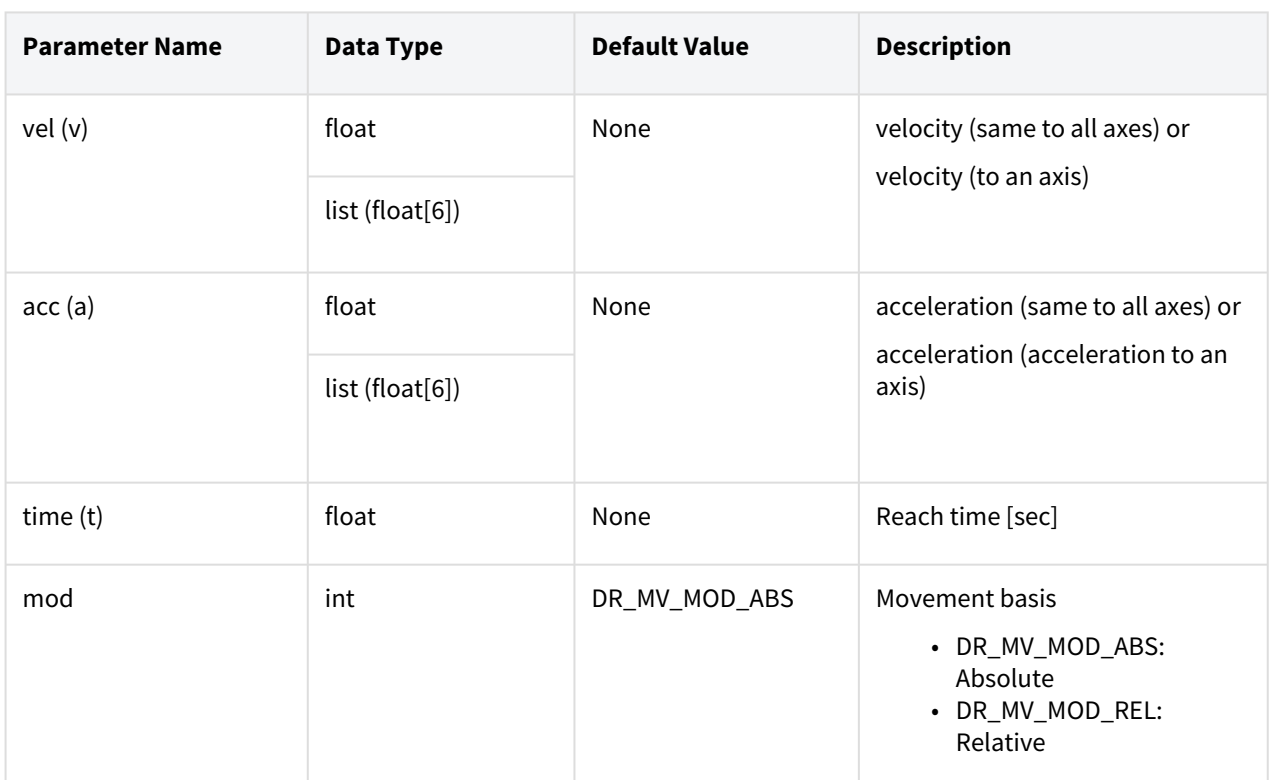

### **Note**

- Abbreviated parameter names are supported. (v:vel, a:acc, t:time)
- \_global\_velj is applied if vel is None. (The initial value of \_global\_velj is 0.0 and can be set by set\_velj.)
- \_global\_accj is applied if acc is None. (The initial value of \_global\_accj is 0.0 and can be set by set\_accj.)
- If the time is specified, values are processed based on time, ignoring vel and acc.
- If the time is None, it is set to 0.
- If the mod is DR\_MV\_MOD\_REL, each pos in the pos\_list is defined in the relative coordinate of the previous pos. (If pos\_list=[q1, q2, ...,q(n-1), q(n)], q1 is the relative angle of the starting point while  $q(n)$  is the relative coordinate of  $q(n-1)$ .)
- This function does not support online blending of previous and subsequent motions.

### Return

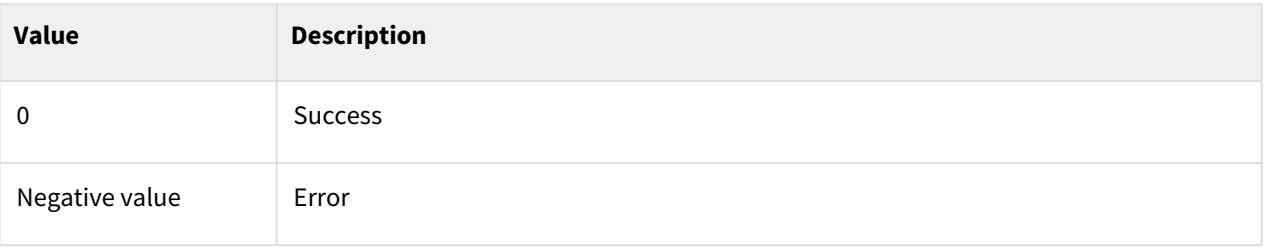

# Exception

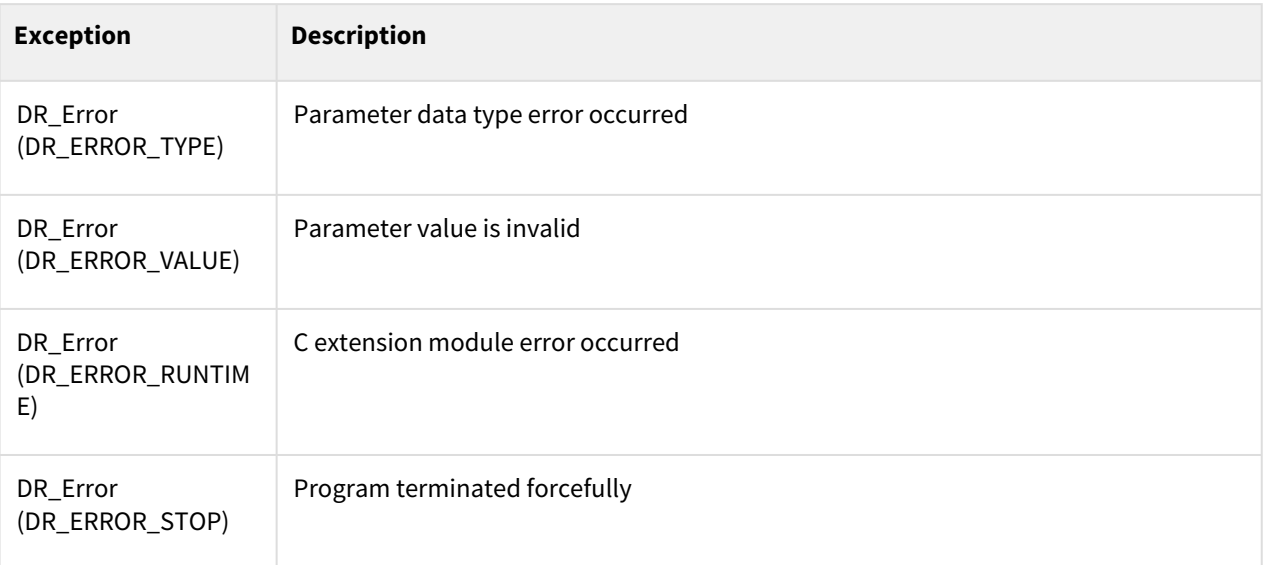

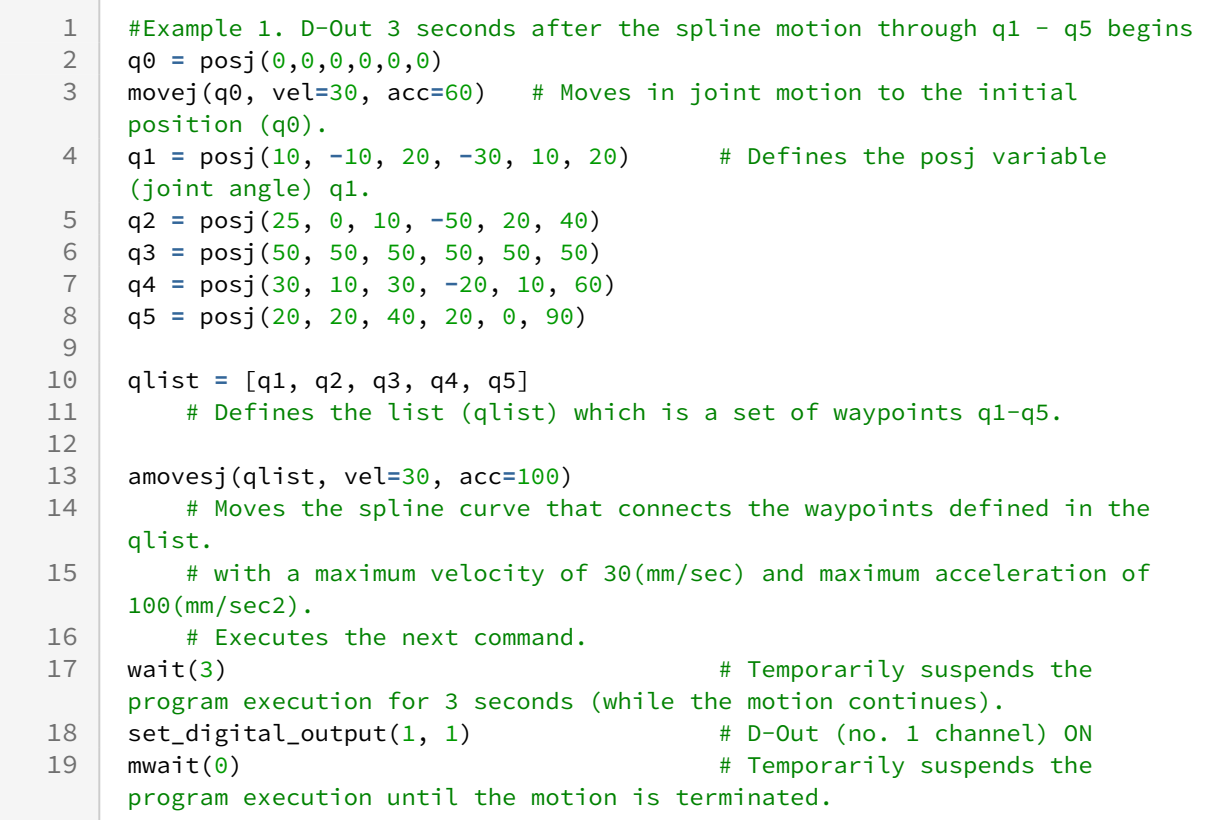

- [posj\(J1=0, J2=0, J3=0, J4=0, J5=0, J6=0\)](#page-29-0)(p. 30)
- [set\\_velj\(vel\)](#page-44-0)(p. 45)
- [set\\_accj\(acc\)](#page-45-0)(p. 46)
- [mwait\(time=0\)](#page-130-0)(p. 131)
- [amovesj](#page-113-0)(p. 114)

# <span id="page-116-0"></span>**3.4.6 amovesx()**

### Features

The asynchronous movesx motion operates in the same way as movesx() except for the asynchronous processing.

Generating a new command for the motion before the amovesj() motion results in an error for safety reasons. Therefore, the termination of the amovesx() motion must be confirmed using mwait() or check\_motion() between amovesx() and the following motion command.

#### **Note**

- movesx(pos\_list): The next command is executed after the robot starts from the current position and reaches (stops at) the end point of pos\_list.
- amovesx(pos\_list): The next command is executed regardless of whether the robot starts from the current position and reaches (stops at) the end point of pos\_list.

### Parameters

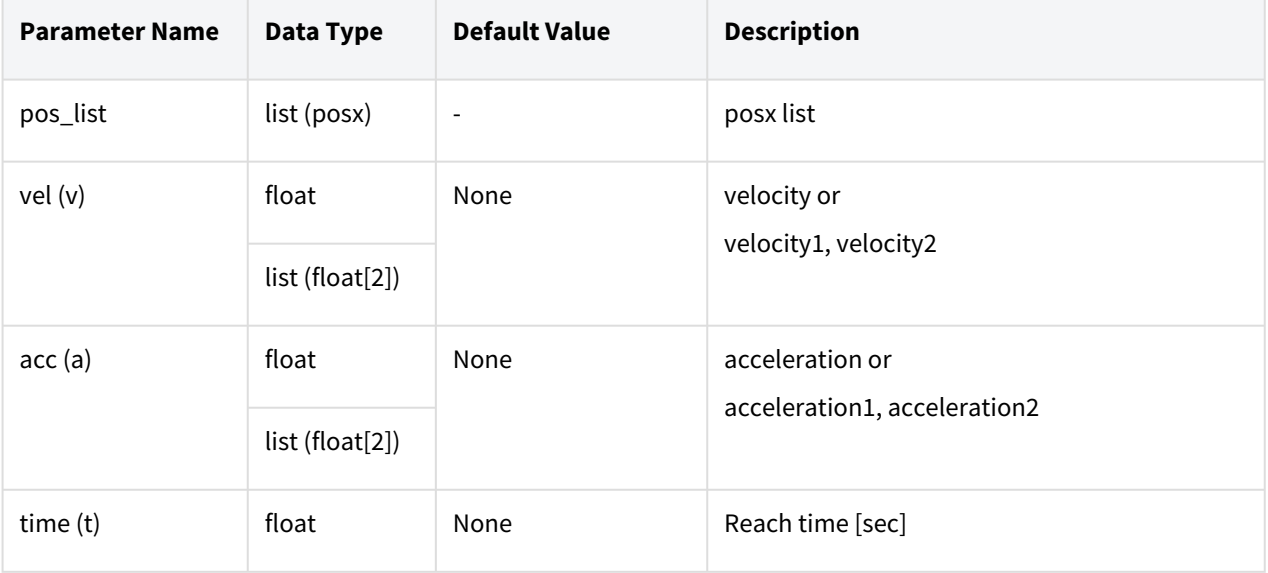

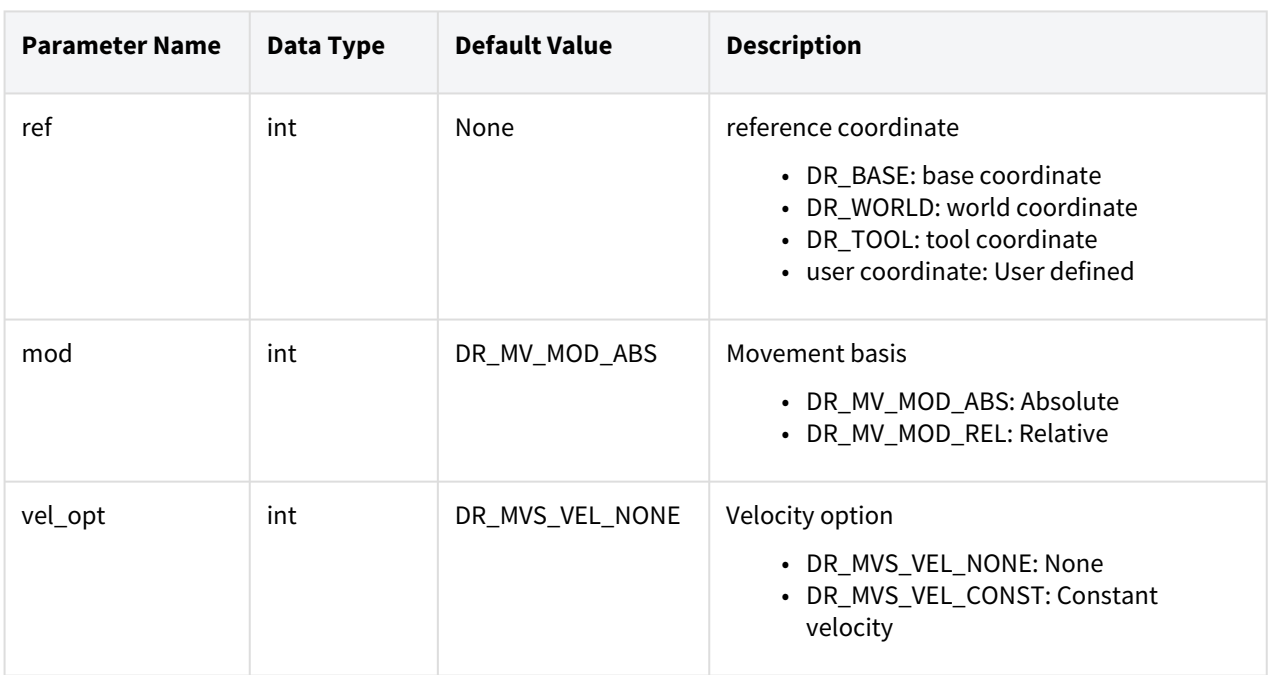

### **Note**

- Abbreviated parameter names are supported. (v:vel, a:acc, t:time)
- \_global\_velx is applied if vel is None. (The initial value of \_global\_velx is 0.0 and can be set by set\_velx.)
- \_global\_accx is applied if acc is None. (The initial value of \_global\_accx is 0.0 and can be set by set\_accx.)
- If an argument is inputted to vel (e.g., vel=30), the input argument corresponds to the linear velocity of the motion while the angular velocity is determined proportionally to the linear velocity.
- If an argument is inputted to acc (e.g., acc=60), the input argument corresponds to the linear acceleration of the motion while the angular acceleration is determined proportionally to the linear acceleration.
- If the time is specified, values are processed based on time, ignoring vel and acc.
- If the time is None, it is set to 0.
- \_g\_coord is applied if the ref is None. (The initial value of \_g\_coord is DR\_BASE, and it can be set by the set\_ref\_coord command.)
- If the mod is DR\_MV\_MOD\_REL, each pos in the pos\_list is defined in the relative coordinate of the previous pos. (If pos\_list=[p1, p2, ...,p(n-1), p(n)], p1 is the relative angle of the starting point while  $p(n)$  is the relative coordinate of  $p(n-1)$ .)
- This function does not support online blending of previous and subsequent motions.

#### **A** Caution

The constant velocity motion according to the distance and velocity between the waypoints cannot be used if the "vel\_opt= DR\_MVS\_VEL\_CONST" option (constant velocity option) is selected, and the motion is automatically switched to the variable velocity motion (vel\_opt= DR\_MVS\_VEL\_NONE) in that case.

#### Return

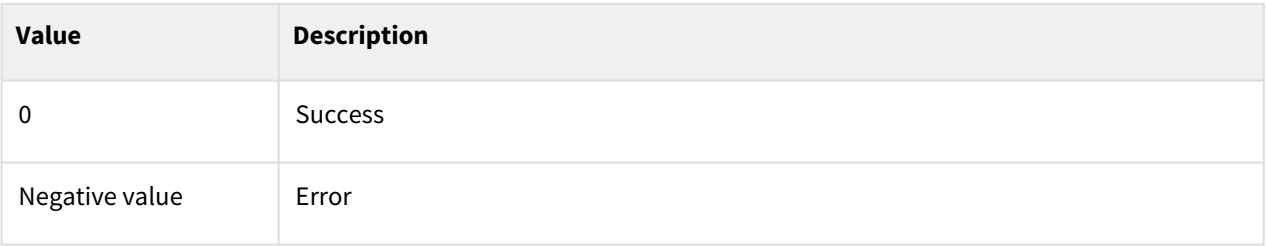

## Exception

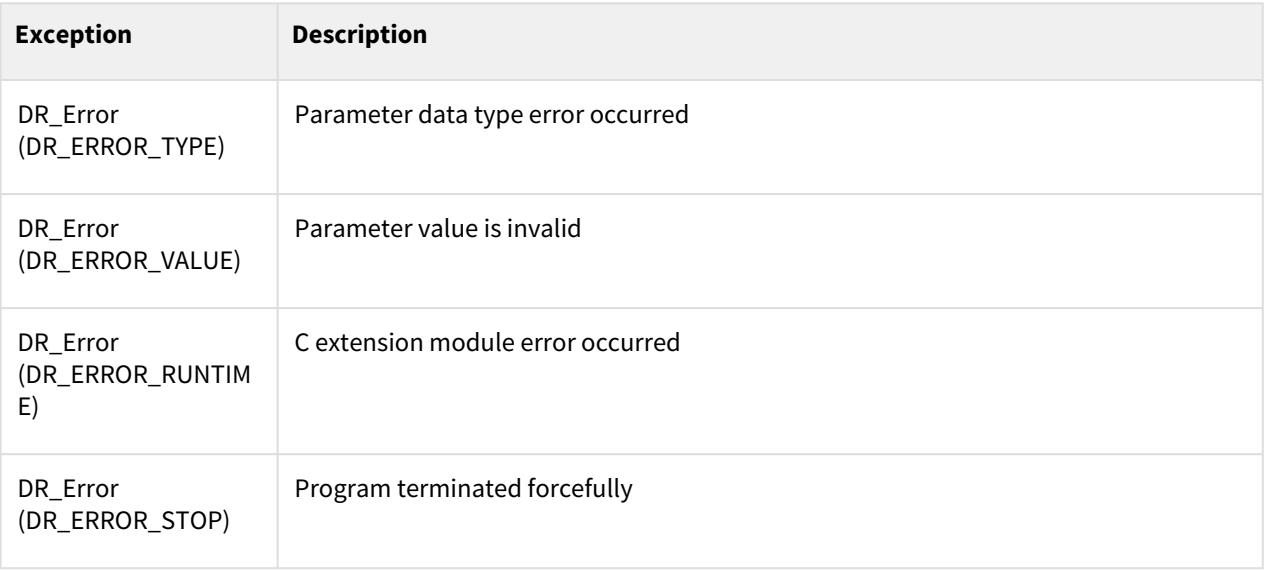

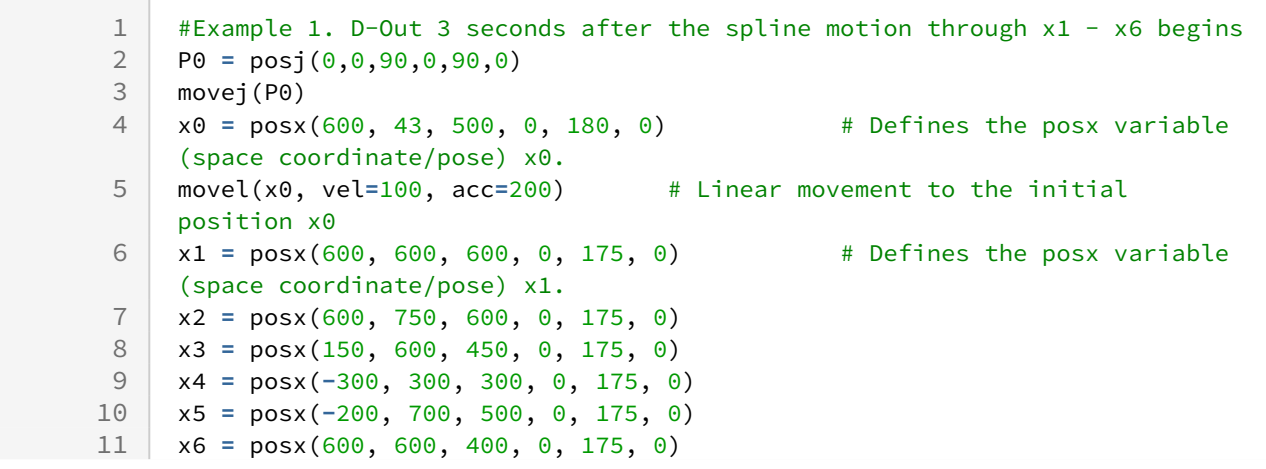

```
12
     xlist = [x1, x2, x3, x5, x6] # Defines the list (xlist) which 
     is a set of x1-x6 as the waypoints.
13
1415 amovesx(xlist, vel=[100, 30], acc=[200, 60], vel_opt=DR_MVS_VEL_NONE)
          # Moves the spline curve that connects the waypoints defined in the 
     xlist
16
          # with a maximum velocity of 100, 30(mm/sec, deg/sec) and maximum 
     acceleration of 200(mm/sec2) and 
17
          # 60(deg/sec2). The next command is executed immediately after the 
     motion starts.
18
     wait(3) # Temporarily suspends the program execution for 3
     seconds (while the motion continues).
19
20 set_digital_output(1, 1) \qquad # D-Out (no. 1 channel) ON
     mwait(0) \qquad # Temporarily suspends the program
     execution until the motion is terminated.
21
```
- [posx\(X=0, Y=0, Z=0, A=0, B=0, C=0\)](#page-30-0)(p. 31)
- [set\\_velx\(vel1, vel2\)](#page-47-0)(p. 48)
- [set\\_velx\(vel\)](#page-48-0)(p. 49)
- [set\\_accx\(acc1, acc2\)](#page-50-0)(p. 51)
- [set\\_accx\(acc\)](#page-51-0)(p. 52)
- [set\\_tcp\(name\)](#page-53-0)(p. 54)
- [set\\_ref\\_coord\(coord\)](#page-54-0)(p. 55)
- [mwait\(time=0\)](#page-130-0)(p. 131)
- $moves() (p. 83)$

# <span id="page-119-0"></span>**3.4.7 amoveb()**

## Features

The asynchronous moveb motion operates in the same way as moveb() except for the asynchronous processing and executes the next line after the command is executed.

Generating a new command for the motion before the amoveb() motion results in an error for safety reasons. Therefore, the termination of the amoveb() motion must be confirmed using mwait() or check\_motion() between amoveb() and the following motion command.

#### **Note**

• moveb(seg\_list): The next command is executed after the robot starts from the current position and reaches (stops at) the end point of seg\_list.

• amoveb(seg\_list): The next command is executed regardless of whether the robot starts from the current position and reaches (stops at) the end point of seg\_list.

### Parameters

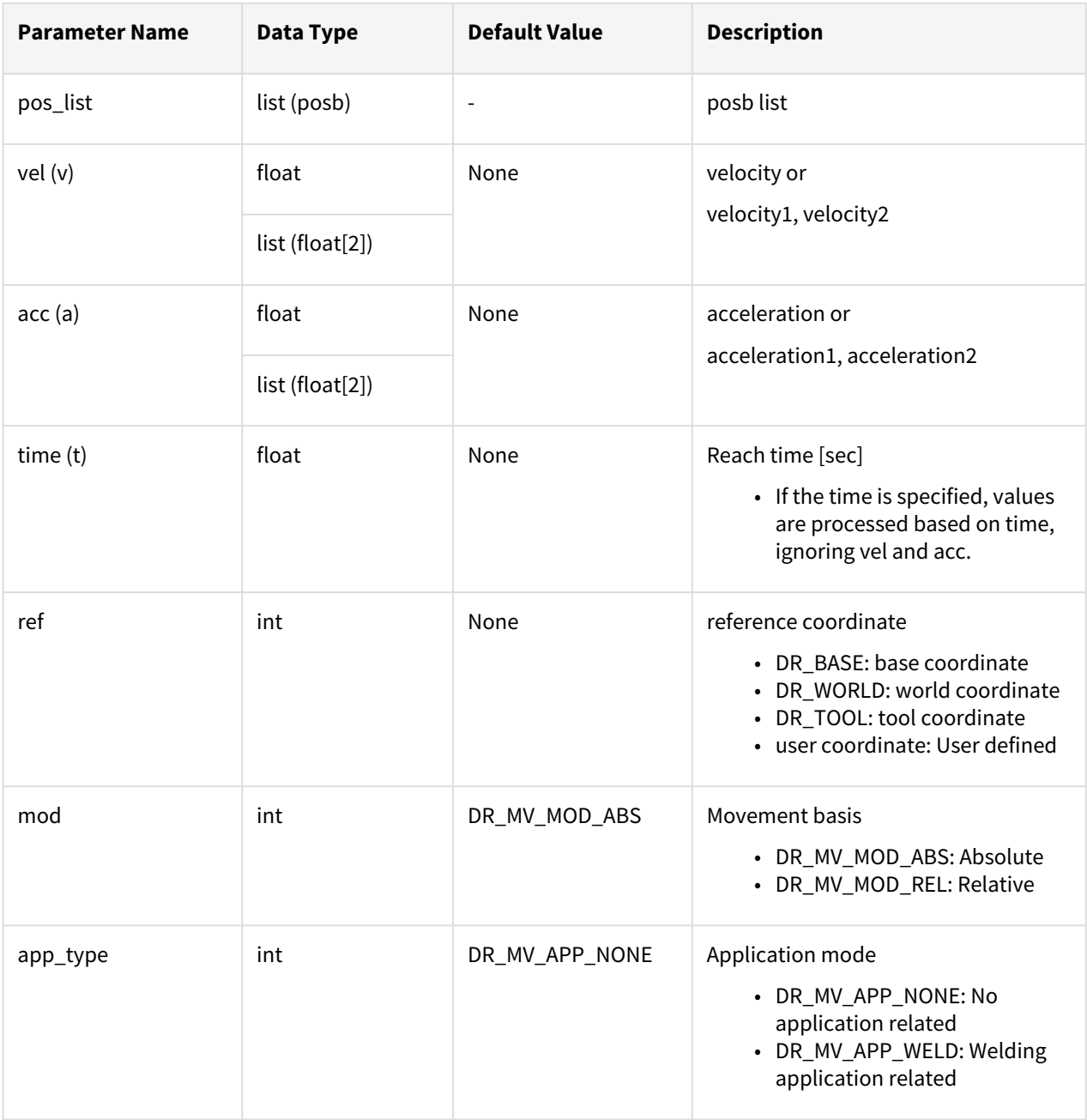

### **Note**

• Abbreviated parameter names are supported. (v:vel, a:acc, t:time)

• Up to 50 arguments can be entered in posb\_list.

- \_global\_velx is applied if vel is None. (The initial value of \_global\_velx is 0.0 and can be set by set\_velx.)
- \_global\_accj is applied if acc is None. (The initial value of \_global\_accx is 0.0 and can be set by set\_accx.)
- If an argument is inputted to vel (e.g., vel=30), the input argument corresponds to the linear velocity of the motion while the angular velocity is determined proportionally to the linear velocity.
- If an argument is inputted to acc (e.g., acc=60), the input argument corresponds to the linear acceleration of the motion while the angular acceleration is determined proportionally to the linear acceleration.
- If the time is specified, values are processed based on time, ignoring vel and acc.
- If the time is None, it is set to 0.
- \_g\_coord is applied if the ref is None. (The initial value of \_g\_coord is DR\_BASE, and it can be set by the set\_ref\_coord command.)
- If the mod is DR\_MV\_MOD\_REL, each pos in the pos\_list is defined in the relative coordinate of the previous pos.
- This function does not support online blending of previous and subsequent motions.
- If 'app\_type' is 'DR\_MV\_APP\_WELD', parameter 'vel' is internally replaced by the speed setting entered in app\_weld\_set\_weld\_cond(), not the input value of 'vel'.

#### **A** Caution

- A user input error is generated if the blending radius in posb is 0.
- A user input error is generated due to the duplicated input of Line if contiguous Line-Line segments have the same direction.
- A user input error is generated to prevent a sudden acceleration if the blending condition causes a rapid change in direction.
- This function does not support online blending of previous and subsequent motions.

#### Return

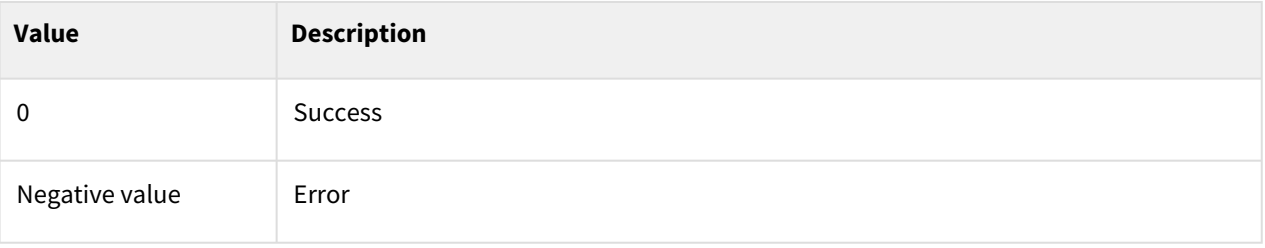

# Exception

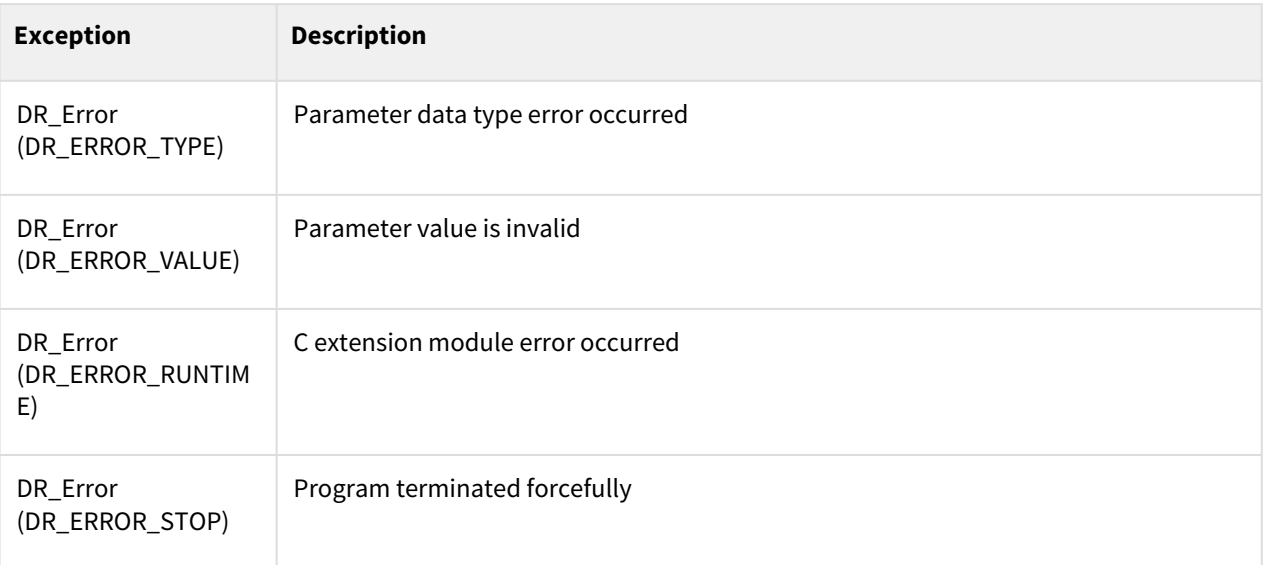

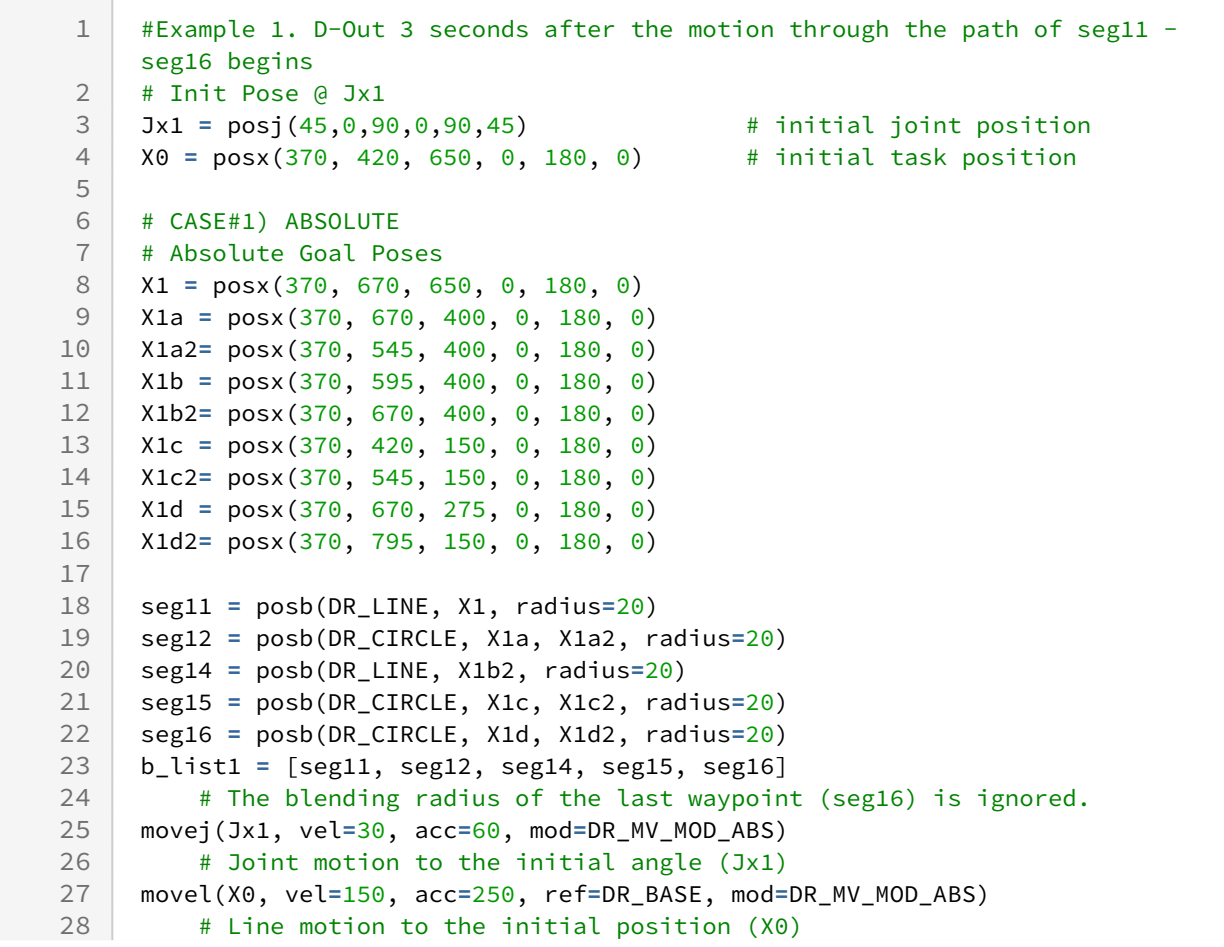

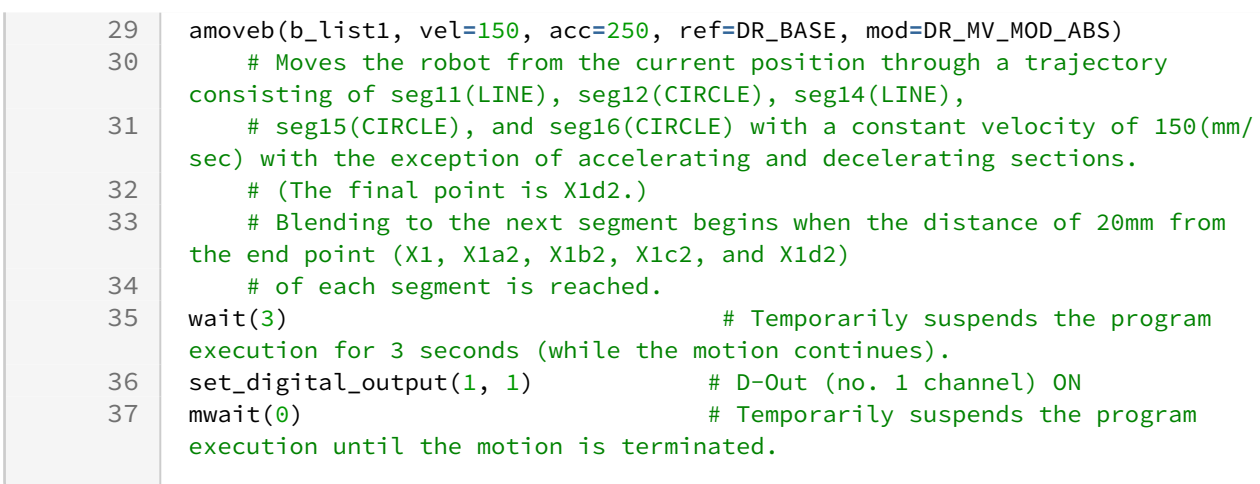

- [posb\(seg\\_type, posx1, posx2=None, radius=0\)](#page-34-0)(p. 35)
- [set\\_velx\(vel1, vel2\)](#page-47-0)(p. 48)
- [set\\_velx\(vel\)](#page-48-0)(p. 49)
- [set\\_accx\(acc1, acc2\)](#page-50-0)(p. 51)
- [set\\_accx\(acc\)](#page-51-0)(p. 52)
- [set\\_tcp\(name\)](#page-53-0)(p. 54)
- [set\\_ref\\_coord\(coord\)](#page-54-0)(p. 55)
- [mwait\(time=0\)](#page-130-0)(p. 131)
- $move b() (p. 87)$

# <span id="page-123-0"></span>**3.4.8 amove\_spiral()**

### Features

The asynchronous move\_spiral motion operates in the same way as move\_spiral() except for the asynchronous processing and executes the next line after the command is executed.

Generating a new command for the motion before the amove\_spiral() motion results in an error for safety reasons. Therefore, the termination of the amove\_spiral() motion must be confirmed using mwait() or check\_motion() between amove\_spiral() and the following motion command.

Motion along a spiral trajectory on a plane which is perpendicular to the input 'axis' is performed on the specified coordinate system 'ref'. Additional input, travel distance 'lmax' can cause the robot to move around a cone, starting from the apex of it

#### **Note**

• move\_spiral: The next command is executed after the robot starts from the current position and reaches (stops at) the end point of the spiral trajectory.

• amove\_spiral: The next command is executed after the robot starts from the current position and regardless of whether it reaches (stops at) the end point of the spiral trajectory.

### Parameters

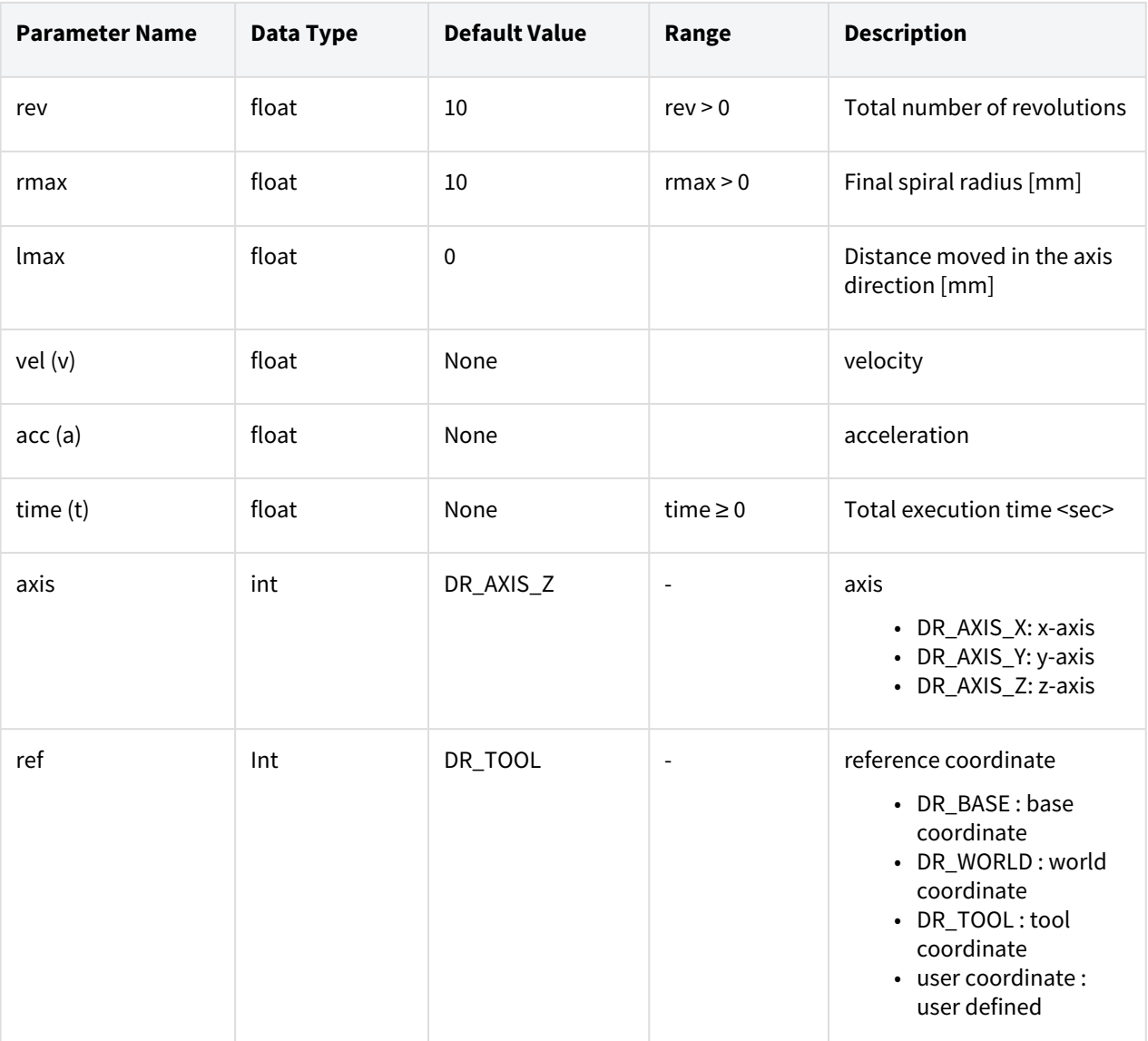

### **Note**

- Abbreviated parameter names are supported. (v:vel, a:acc, t:time)
- rev refers to the total number of revolutions of the spiral motion.
- Rmax refers to the maximum radius of the spiral motion.
- Lmax refers to the parallel distance in the axis direction during the motion. A negative value means the parallel distance in the –axis direction.
- Vel refers to the moving velocity of the spiral motion.
- The first value of \_global\_velx (parallel velocity) is applied if vel is None. (The initial value of \_global\_velx is 0.0 and can be set by set\_velx.)
- Acc refers to the moving acceleration of the spiral motion.
- The first value of \_global\_accx (parallel acceleration) is applied if acc is None. (The initial value of \_global\_accx is 0.0 and can be set by set\_accx.)
- If the time is specified, values are processed based on time, ignoring vel and acc.
- If the time is None, it is set to 0.
- The axis defines the axis that is perpendicular to the surface defined by the spiral motion.
- Ref refers to the reference coordinate system defined by the spiral motion.
- This function does not support online blending of previous and subsequent motions.

#### **A** Caution

• An error can be generated to ensure safe motion if the rotating acceleration calculated by the spiral path is too great.

In this case, reduce the vel, acc, or time value.

### Return

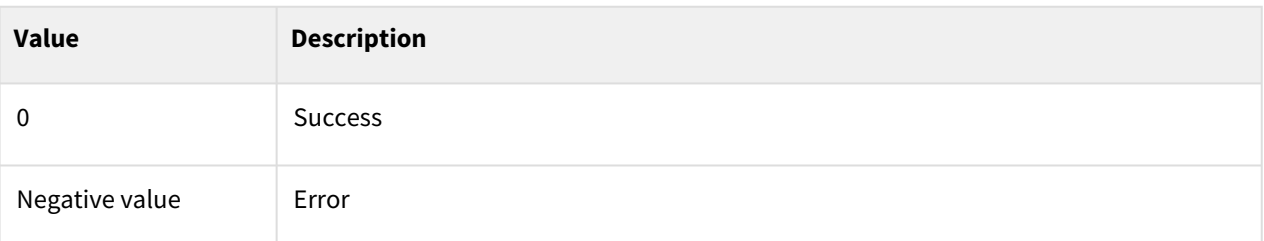

## Exception

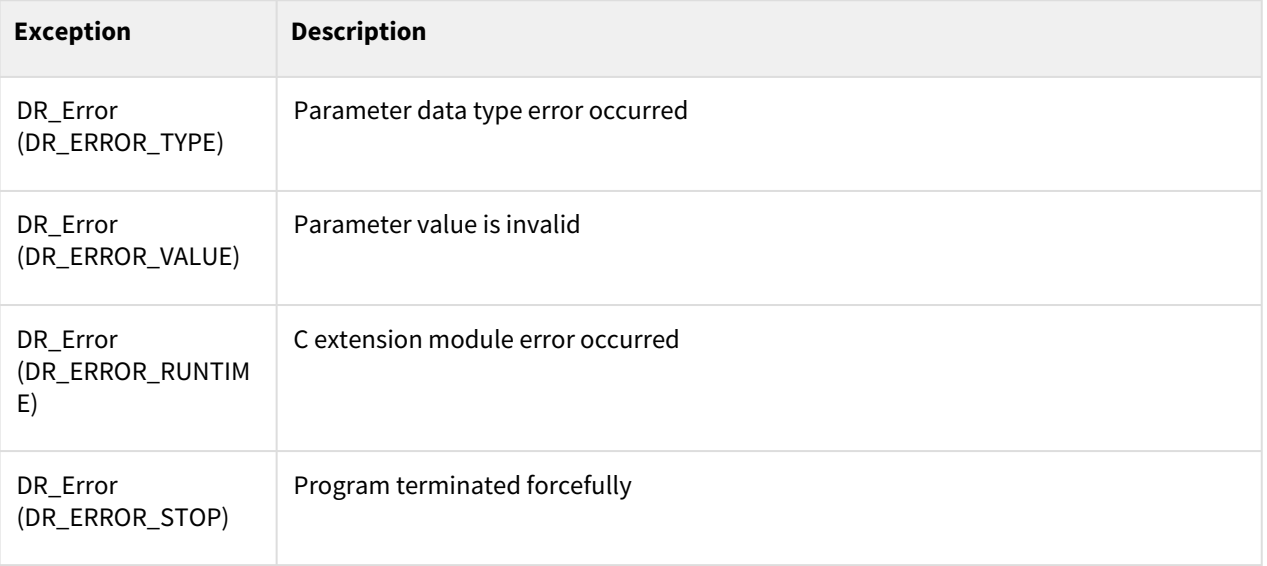

# Example

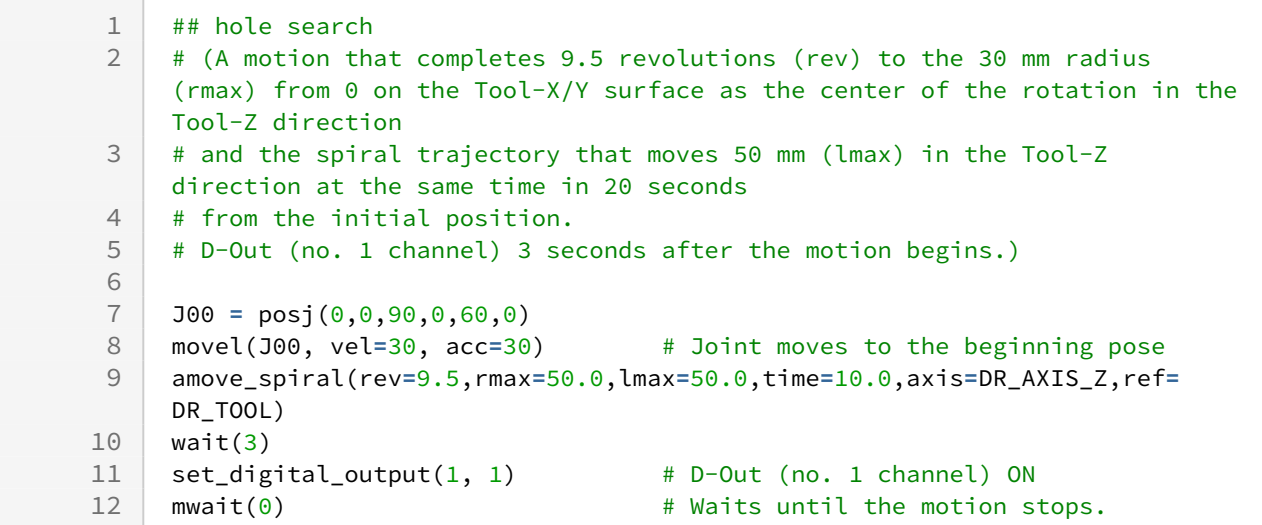

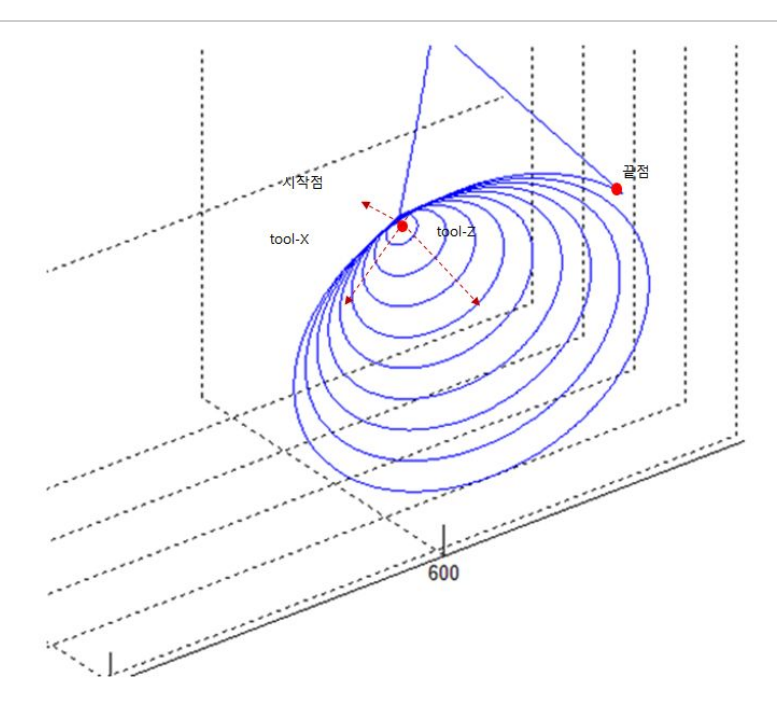

## Related commands

- [set\\_velx\(vel1, vel2\)](#page-47-0)(p. 48)
- [set\\_velx\(vel\)](#page-48-0)(p. 49)
- [set\\_accx\(acc1, acc2\)](#page-50-0)(p. 51)
- [set\\_accx\(acc\)](#page-51-0)(p. 52)
- [set\\_tcp\(name\)](#page-53-0)(p. 54)
- [set\\_ref\\_coord\(coord\)](#page-54-0)(p. 55)
- [mwait\(time=0\)](#page-130-0)(p. 131)
- [move\\_spiral\(\)](#page-90-0)(p. 91)

# <span id="page-127-0"></span>**3.4.9 amove\_periodic()**

### Features

The asynchronous move periodic motion operates in the same way as move periodic() except for the asynchronous processing and executes the next line after the command is executed.

Generating a new command for the motion before the amove\_periodic() motion results in an error for safety reasons. Therefore, the termination of the amove\_periodic() motion must be confirmed using mwait() or check\_motion() between amove\_periodic() and the following motion command.

This command performs a cyclic motion based on the sine function of each axis (parallel and rotation) of the reference coordinate (ref) input as a relative motion that begins at the current position. The attributes of the motion on each axis are determined by amp (amplitude) and period, and the acceleration/deceleration time and the total motion time are set by the interval and repetition count.

### **Note**

- move\_ periodic: Starting from the current position, reaching the end of the periodic trajectory, stopping, and then executing the following command
- amove\_ periodic: Executes the next command immediately regardless of whether the end of the periodic trajectory is reached from the current position

### Parameters

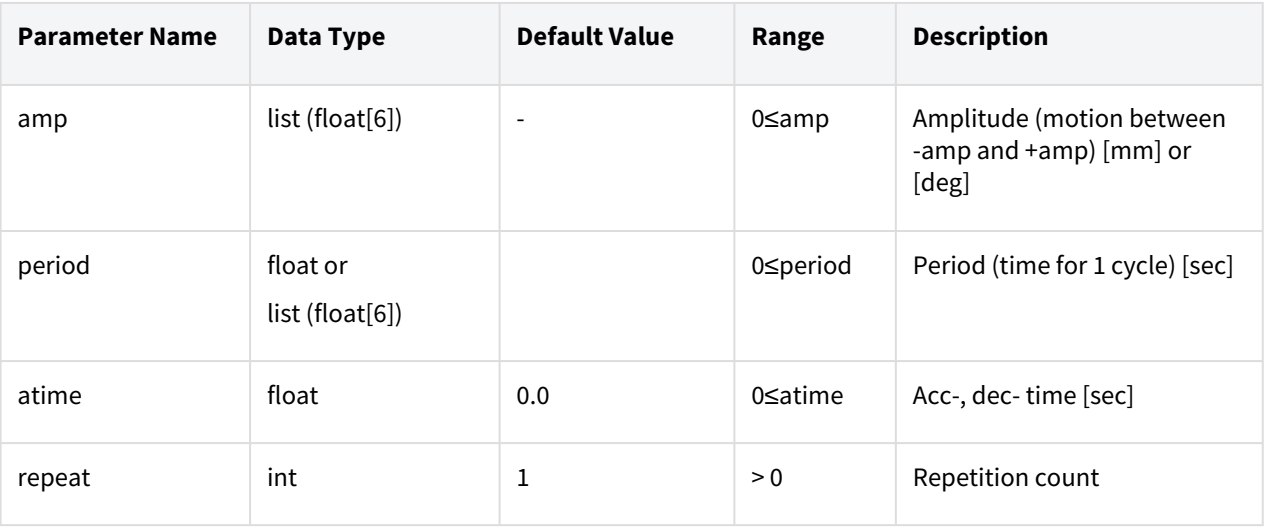

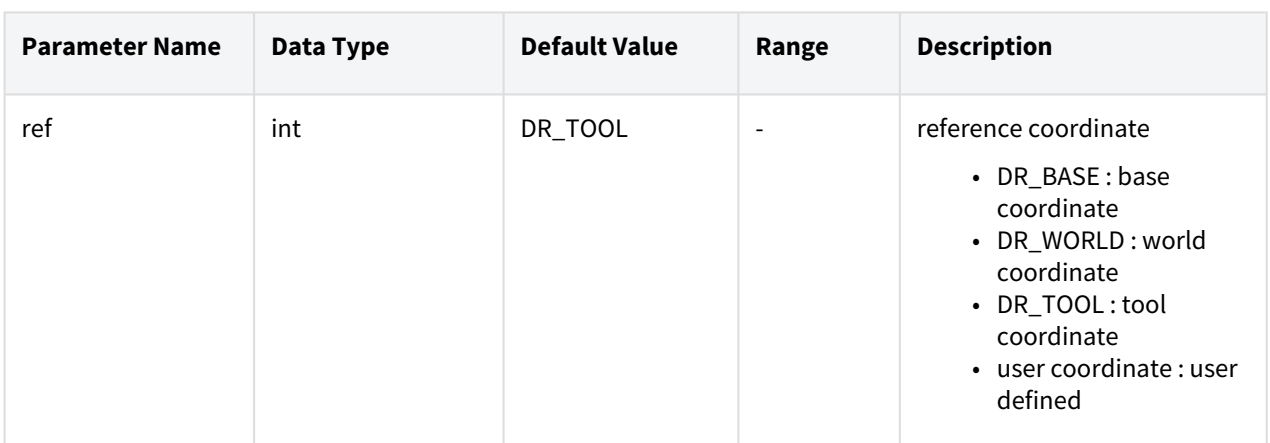

### **Note**

- Amp refers to the amplitude. The input is a list of 6 elements which are the amp values for the axes  $(x, y, z, rx, ry, and rz)$ . The amp input on the axis that does not have a motion must be 0.
- Period refers to the time needed to complete a motion in the direction, the amplitude. The input is a list of 6 elements which are the periods for the axes (x, y, z, rx, ry, and rz).
- Atime refers to the acceleration and deceleration time at the beginning and end of the periodic motion. The largest of the inputted acceleration/deceleration times and maximum period\*1/4 is applied. An error is generated when the inputted acceleration/deceleration time exceeds 1/2 of the total motion time.
- Repeat refers to the number of repetitions of the axis (reference axis) that has the largest period value and determines the total motion time. The number of repetitions for each of the remaining axes is determined automatically according to the motion time.
- If the motion terminates normally, the motions for the remaining axes can be terminated before the reference axis's motion terminates so that the end position matches the starting position. The deceleration section will deviate from the previous path if the motions of all axes

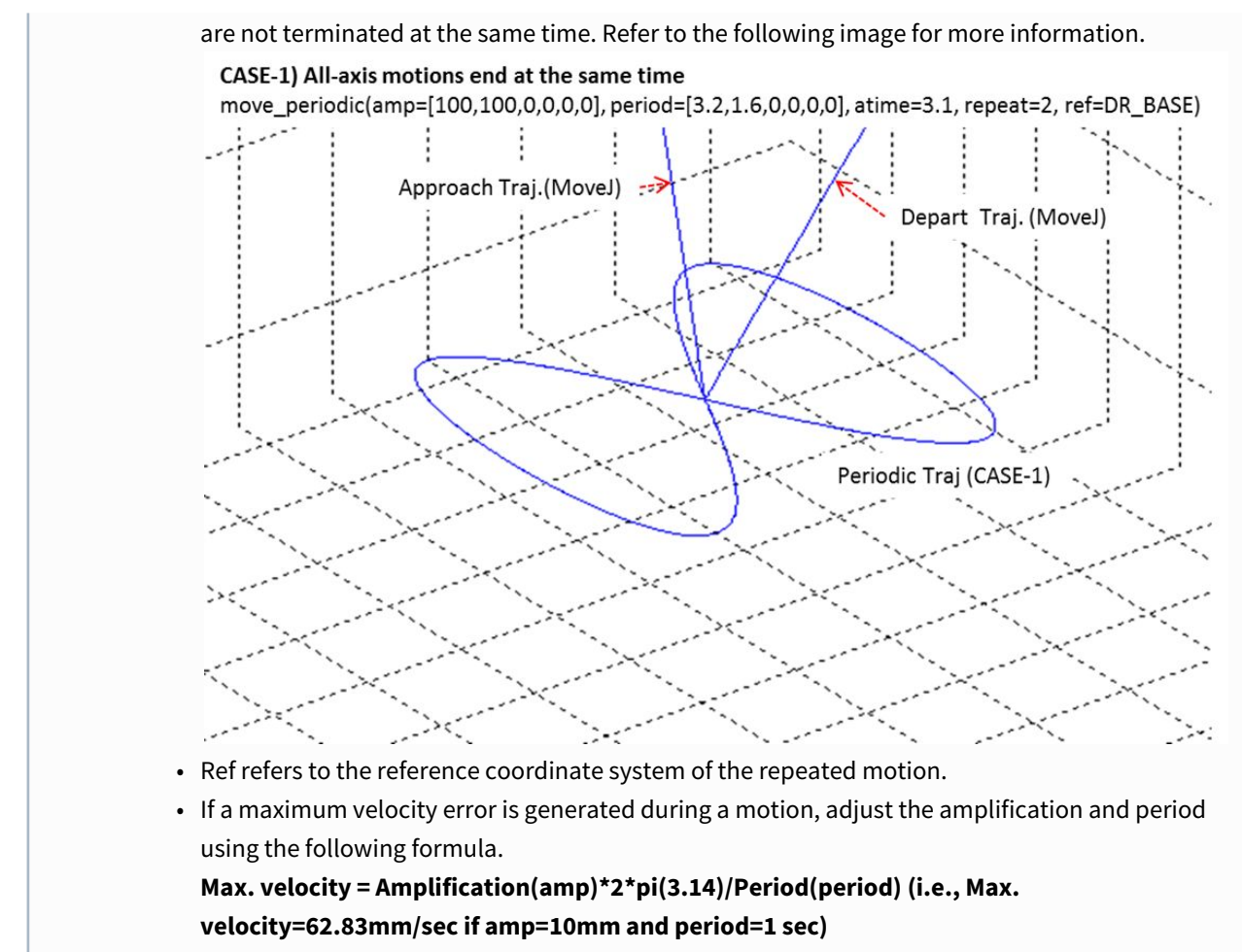

• This function does not support online blending of previous and subsequent motions.

### Return

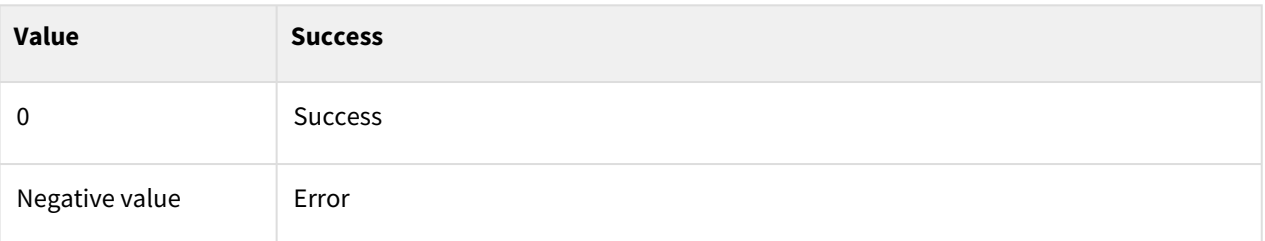

## Exception

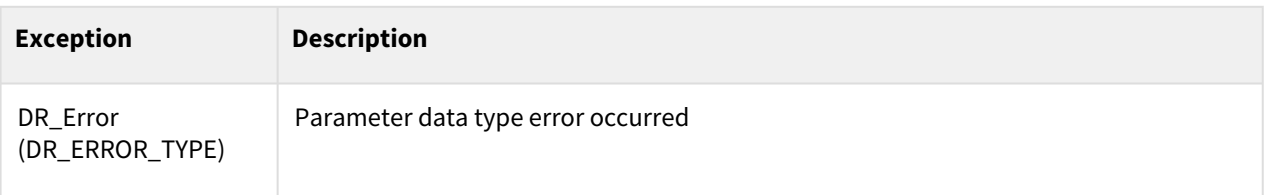

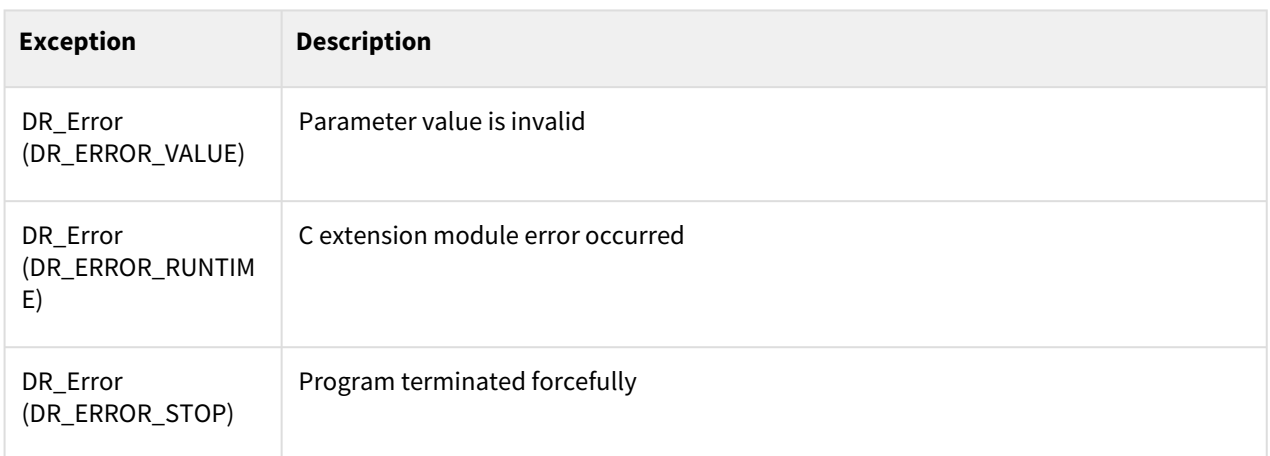

### Example

```
1 \mid P0 = \text{posj}(0,0,90,0,90,0)2 movej(P0)
    amove_periodic(amp =[10,0,0,0,0.5,0], period=1, atime=0.5, repeat=5, ref=D
    R_TOOL)
3
4 wait(1)5 set_digital_output(1, 1)
6 mwait(0)# Repeats the x-axis (10mm amp and 1 sec. period) motion and y rotating 
    axis (0.5deg amp and 1 sec. period) motion in the tool coordinate system 
7
8 # 5 times.
    # SET(1) the Digital_Output channel no. 1, 1 second after the periodic 
    motion begins.
9
```
### Related commands

- [set\\_ref\\_coord\(coord\)](#page-54-0)(p. 55)
- [move\\_periodic\(\)](#page-94-0)(p. 95)

# <span id="page-130-0"></span>**3.5 Additional Functions**

# **3.5.1 mwait(time=0)**

### Features

This function sets the waiting time between the previous motion command and the motion command in the next line. The waiting time differs according to the time[sec] input.

## Parameters

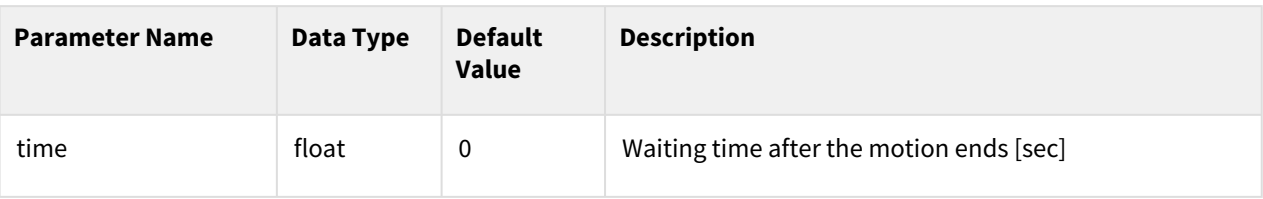

## Return

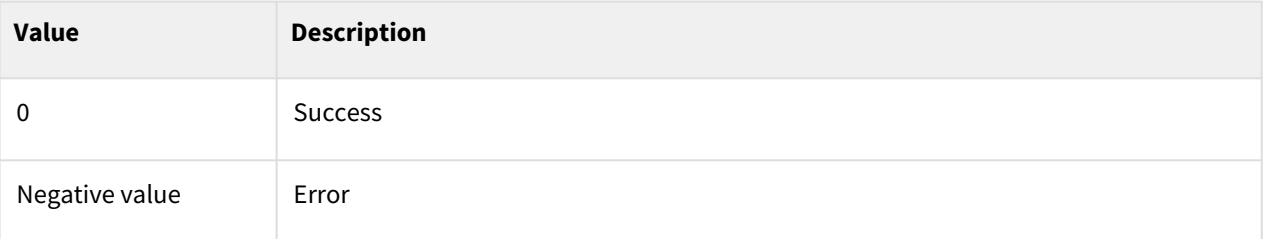

# Exception

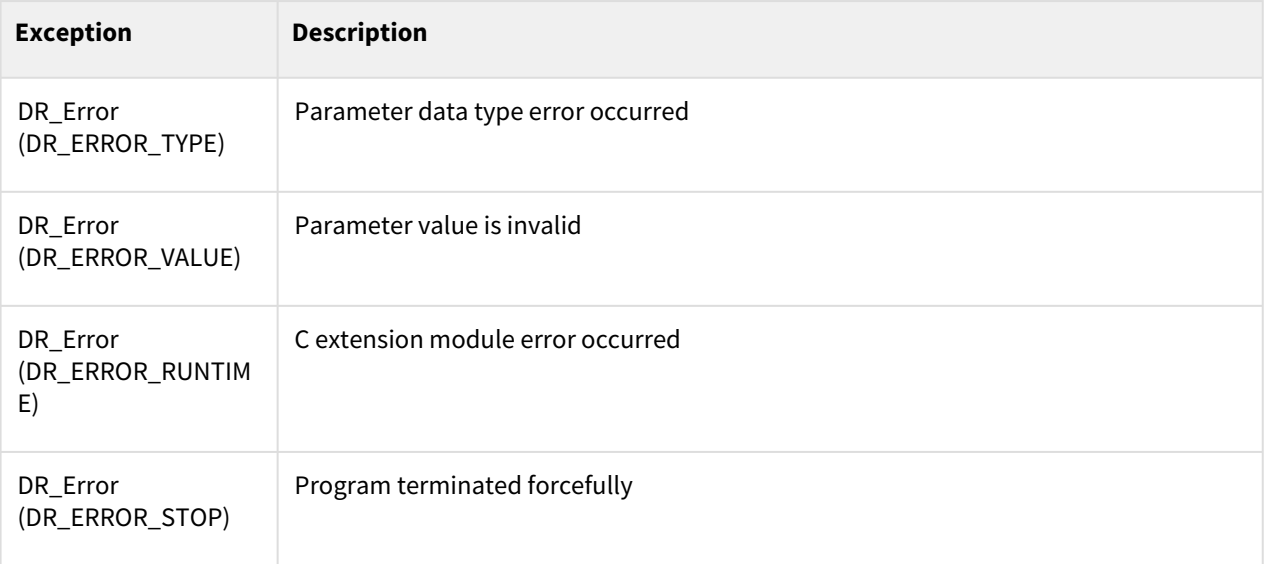

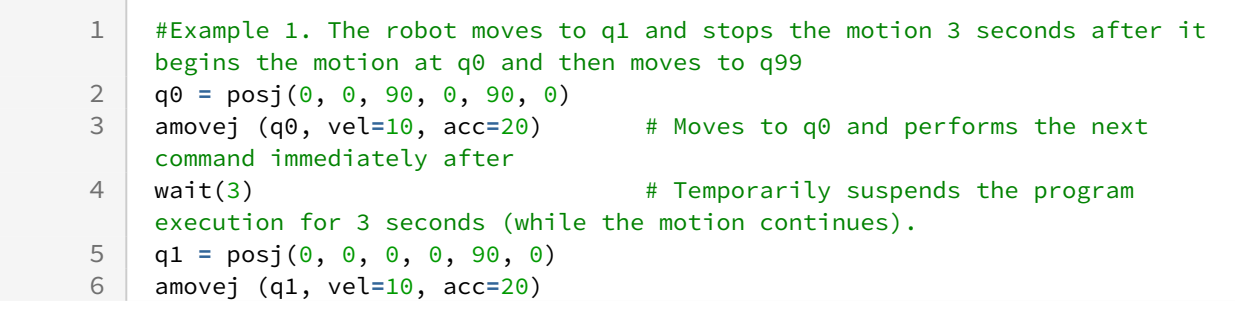

```
 # Maintains the q0 motion (DUPLICATE blending if the ra argument is 
     omitted) and iterates to q1. 
 7
 8 # Performs the next command immediately after the blending motion.
     mwait(\theta) \qquad \qquad \qquad \qquad \qquad Temporarily suspends the program
     execution until the motion is terminated. 
 9
10 q99 = posj(0, 0, 0, 0, 0, 0)
11 movej (q99, vel=10, acc=20) # Joint motion to q99.
```
- [wait\(time\)](#page-334-0)(p. 335)
- [amovej\(\)](#page-100-0)(p. 101)
- amovel $()$ (p. 104)
- [amovejx\(\)](#page-106-0)(p. 107)
- amovec $()$ (p. 110)
- [amovesj\(\)](#page-113-0)(p. 114)
- amovesx $()$ (p. 117)
- amoveb $()$ (p. 120)
- [amove\\_spiral\(\)](#page-123-0)(p. 124)
- [amove\\_periodic\(\)](#page-127-0)(p. 128)

# <span id="page-132-0"></span>**3.5.2 begin\_blend(radius=0)**

#### Features

This function begins the blending section. The sync motion commands (movej, movel, movec, movejx) with blending section radius execute blending using the radius set as the default argument. There is no actual blending effect if the radius is 0. Moreover, if a blending radius that is different from the set radius is needed, the blending radius can be changed as an exception by specifying the blending radius to the motion argument.

### Parameter

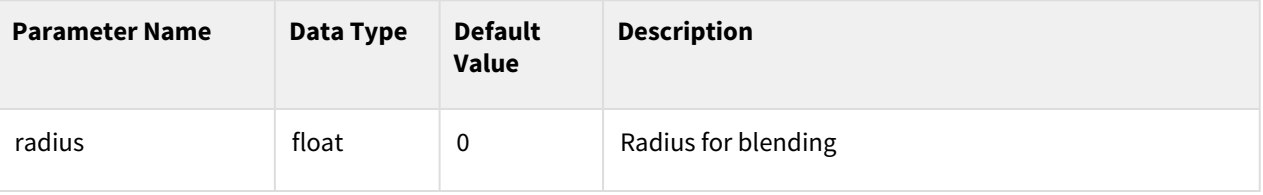

#### Return

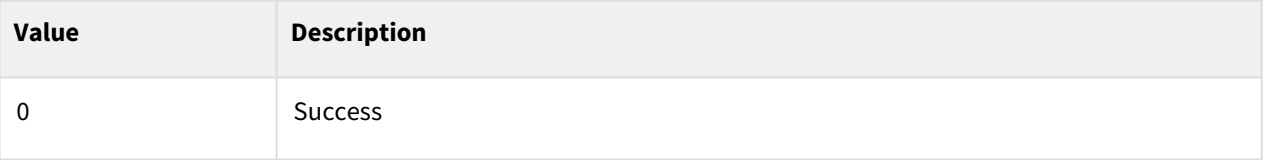

# Exception

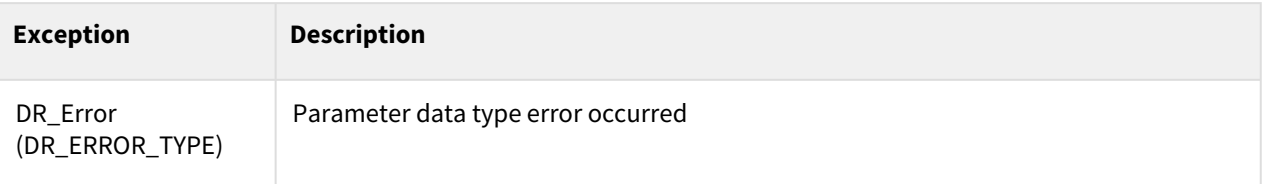

## Example

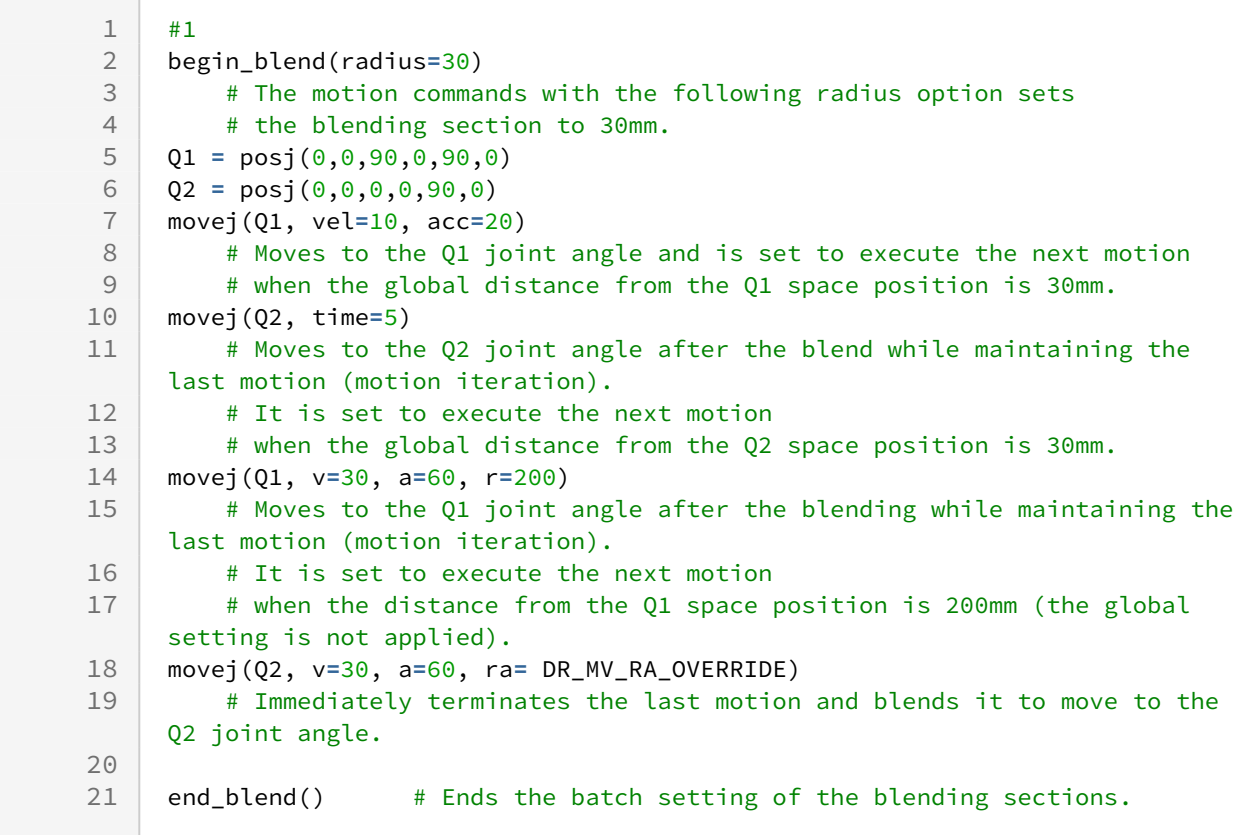

## Related commands

- [end\\_blend\(\)](#page-134-0)(p. 135)
- [movej\(\)](#page-59-0)(p. 60)
- $move$  $()$ (p. 65)
- [movejx\(\)](#page-69-0)(p. 70)
- $move() (p. 74)$

# <span id="page-134-0"></span>**3.5.3 end\_blend()**

### Features

This function ends the blending section. It means that the validity of the blending section that began with begin\_blend() ends.

### Return

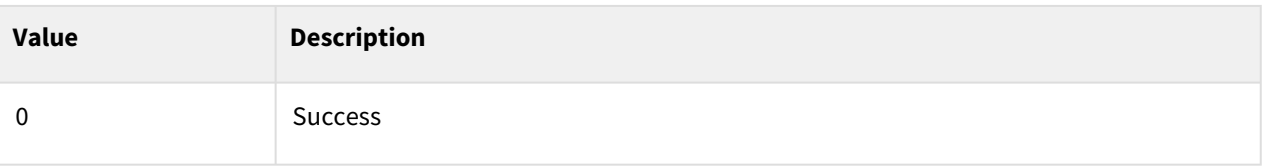

## Example

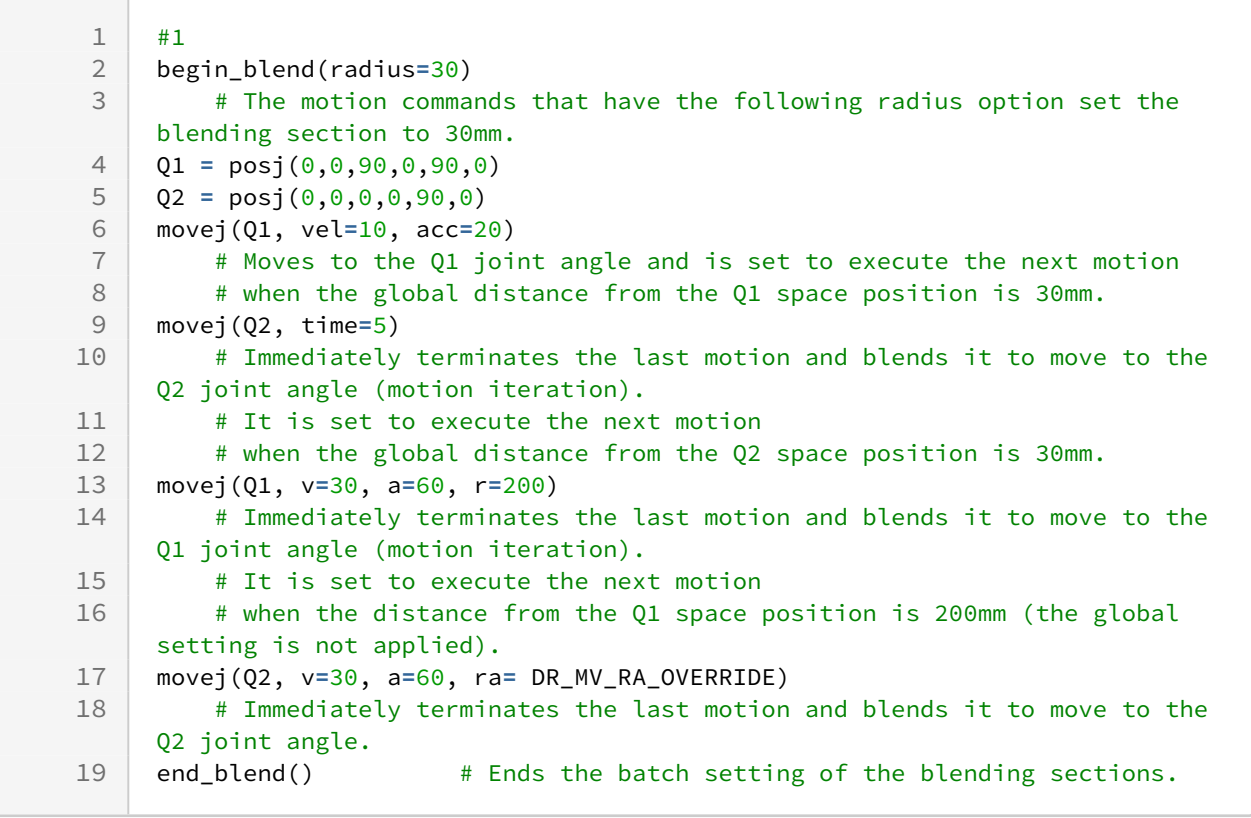

# Related commands

- [begin\\_blend\(radius=0\)](#page-132-0)(p. 133)
- [movej\(\)](#page-59-0)(p. 60)
- $move$  $(p. 65)$
- [movejx\(\)](#page-69-0)(p. 70)
- $move() (p. 74)$

# **3.5.4 check\_motion()**

### Features

This function checks the status of the currently active motion.

### Return (TBD)

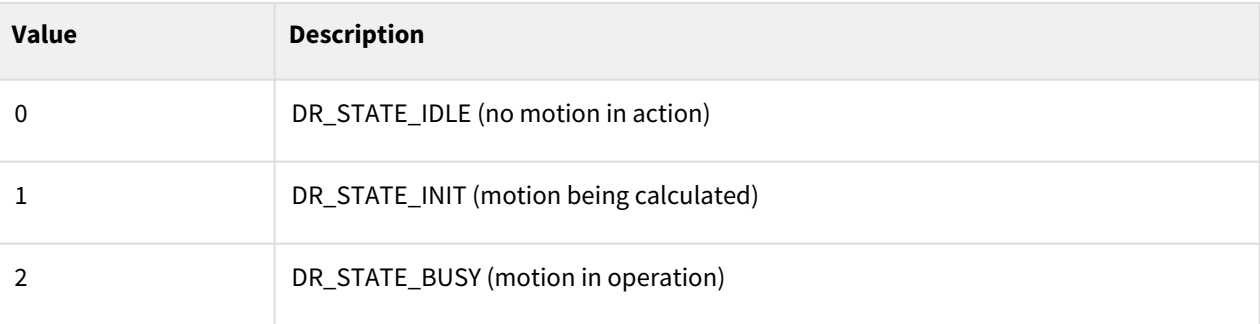

### Exception

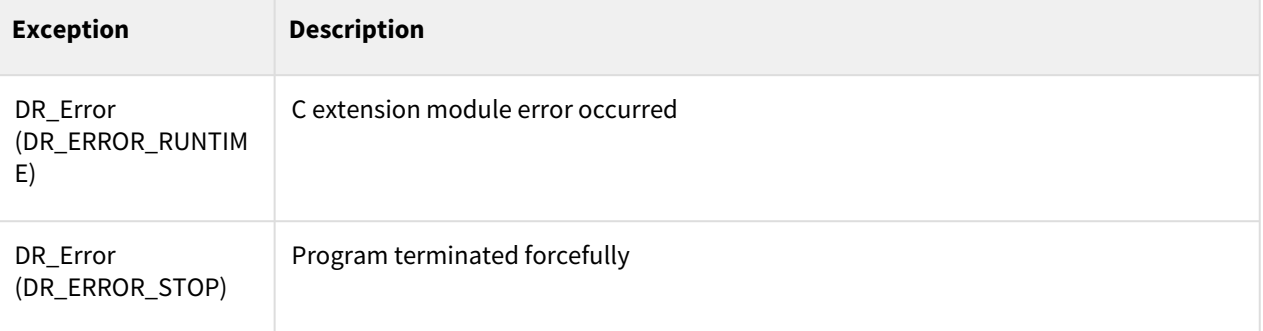

```
#1. The next motion (q99) is executed when an asynchronous motion to q0 
     begins decelerating
 1
 2 \left[ q0 = p0 \text{ s}j(0, 0, 90, 0, 90, 0) \right]3 q99 = posj(0, 0, 0, 0, 0, 0)
     amovej (q0, vel=10, acc=20) # Executes the next command 
     immediately after the motion to q0.
 4
 5 while True:
 6 if check_motion()==0: # A motion is completed.
       amovej (q99, vel=10, acc=20) # Joint motion to q99.
 8 break
 9 if check_motion()==2: # In motion
10 pass
```
- [movej\(\)](#page-59-0)(p. 60)
- $move$  $(p. 65)$
- [movejx\(\)](#page-69-0)(p. 70)
- $move() (p. 74)$
- [movesj\(\)](#page-79-0)(p. 80)
- $moves() (p. 83)$
- $move b() (p. 87)$
- [move\\_spiral\(\)](#page-90-0)(p. 91)
- [move\\_periodic\(\)](#page-94-0)(p. 95)
- [amovej\(\)](#page-100-0)(p. 101)
- amovel $()$ (p. 104)
- [amovejx\(\)](#page-106-0)(p. 107)
- amovec $()$ (p. 110)
- [amovesj\(\)](#page-113-0)(p. 114)
- amovesx $()$ (p. 117)
- amoveb $()$ (p. 120)
- [amove\\_spiral\(\)](#page-123-0)(p. 124)
- [amove\\_periodic\(\)](#page-127-0)(p. 128)

# **3.5.5 stop(st\_mode)**

### Features

This function stops the currently active motion. stop time is determined by the 'st\_mode' and robot position does not deviate from the in-progress path.

This command is only used to stop the robot from operating and will not cause stop the program. To stop a program from running, use additionally exit() function. Values DR\_QSTOP\_STO and DR\_QSTOP respond to Stop Category 1 (torque off after maximum deceleration) and 2 (maximum deceleration), but they are not linked with motions, such as torque off, after stopping. DR\_SSTOP deceleration time is about 1.5 times longer that the maximum deceleration time. In the case of DR\_HOLD, stop immediately with no deceleration time.

### Parameter

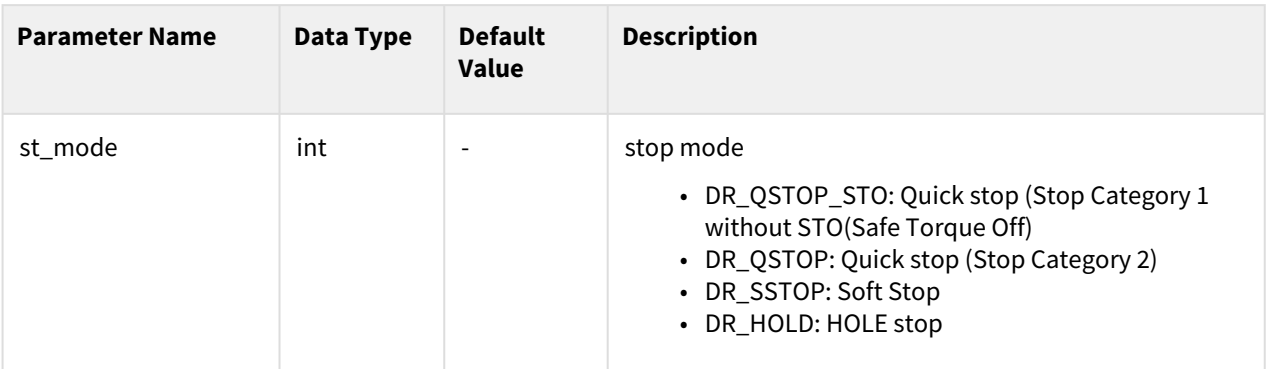

### Return

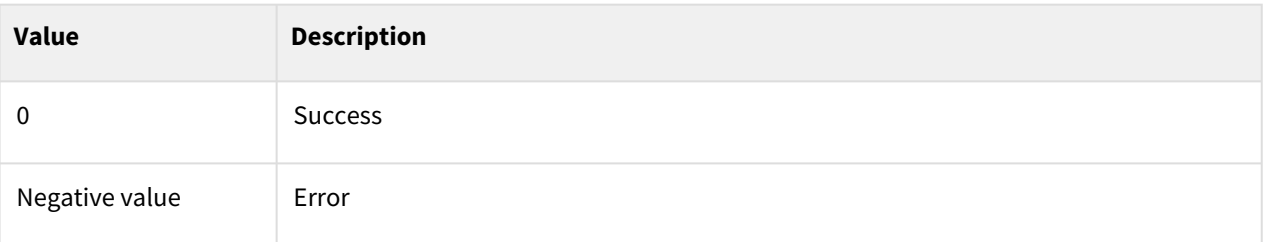

# Exception

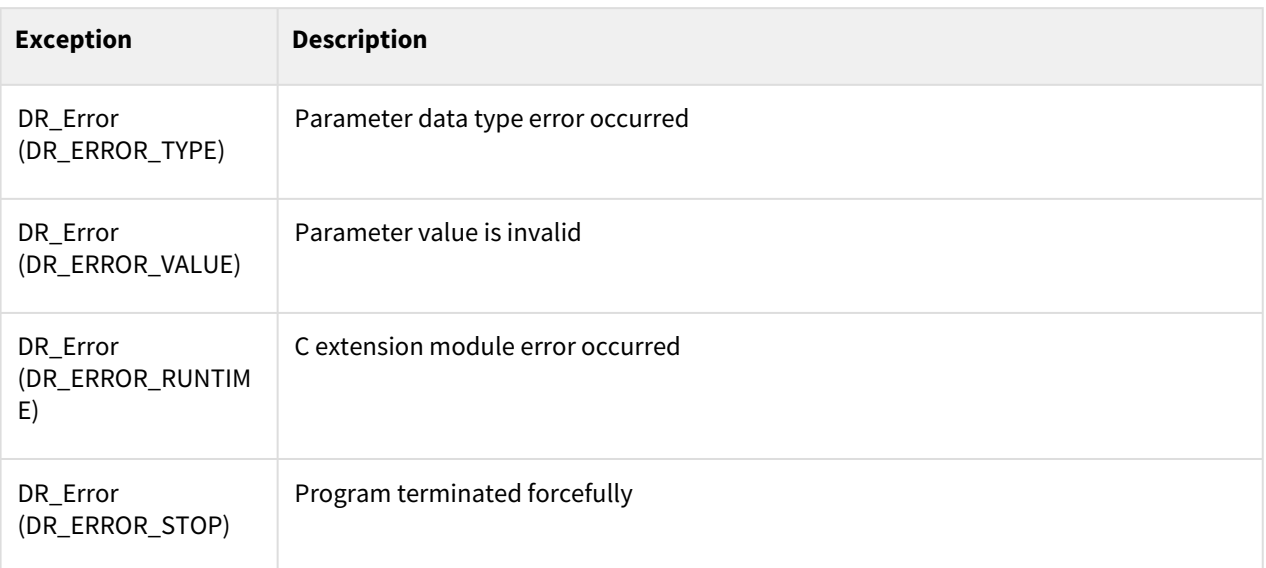

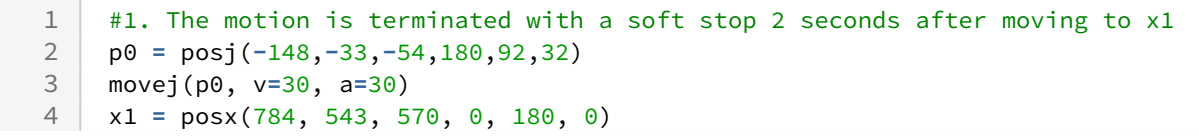

```
amovel (x1, vel=100, acc=200) # Executes the next command immediately 
    after the motion with x1.
5
   wait(2) \qquad \qquad \qquad Temporarily suspends the program for 2
    seconds.
6
7 stop(DR_SSTOP) # Stops the motion with a soft stop.
```
- [movej\(\)](#page-59-0)(p. 60)
- $move$  $(p. 65)$
- [movejx\(\)](#page-69-0)(p. 70)
- $move() (p. 74)$
- [movesj\(\)](#page-79-0)(p. 80)
- $moves() (p. 83)$
- $move b() (p. 87)$
- [move\\_spiral\(\)](#page-90-0)(p. 91)
- [move\\_periodic\(\)](#page-94-0)(p. 95)
- [amovej\(\)](#page-100-0)(p. 101)
- amovel $()$ (p. 104)
- [amovejx\(\)](#page-106-0)(p. 107)
- amovec $()$ (p. 110)
- [amovesj\(\)](#page-113-0)(p. 114)
- amovesx $()$ (p. 117)
- amoveb $()$ (p. 120)
- [amove\\_spiral\(\)](#page-123-0)(p. 124)
- [amove\\_periodic\(\)](#page-127-0)(p. 128)

# **3.5.6 change\_operation\_speed(speed)**

#### Features

This function adjusts the operation velocity. The argument is the relative velocity in a percentage of the currently set velocity and has a value from 10 to 100. Therefore, a value of 50 means that the velocity is reduced to 50% of the currently set velocity.

### Parameter

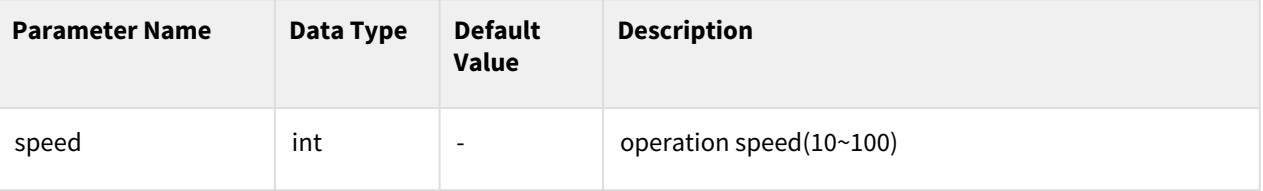

## Return

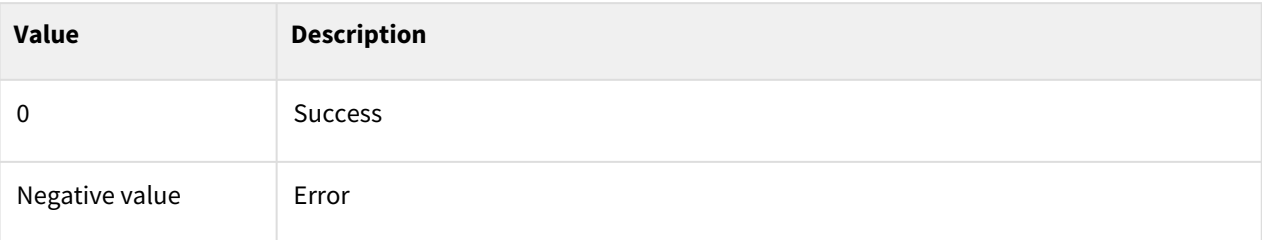

# Exception

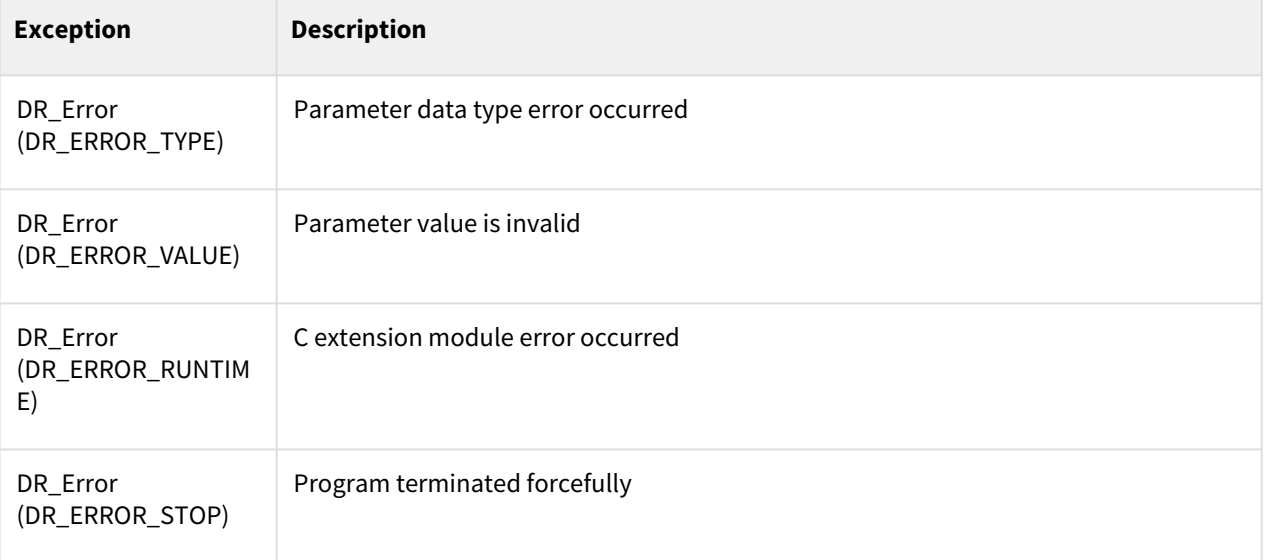

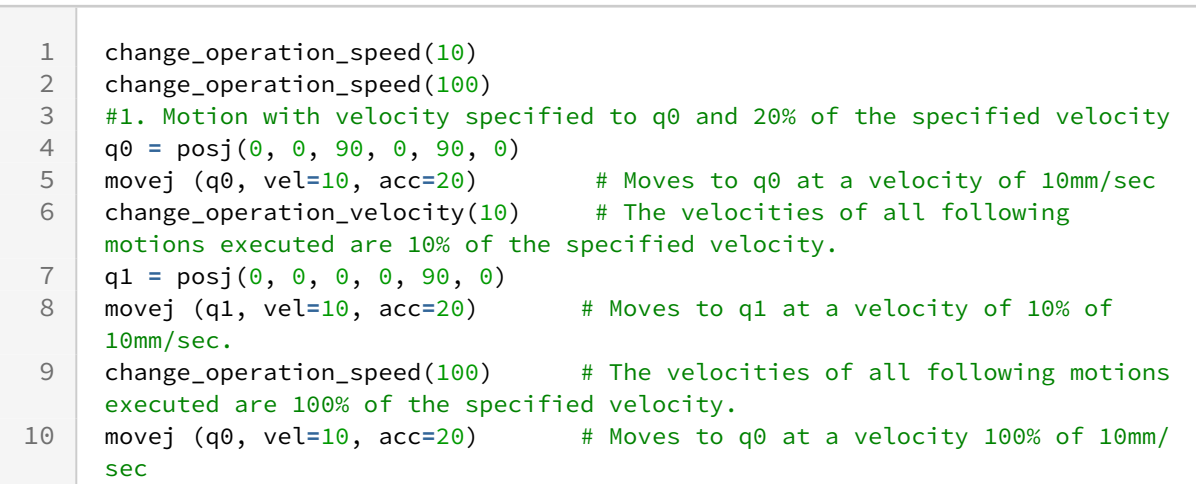

- [movej\(\)](#page-59-0)(p. 60)
- $move$  $()$ (p. 65)
- [movejx\(\)](#page-69-0)(p. 70)
- $move() (p. 74)$
- [movesj\(\)](#page-79-0)(p. 80)
- $moves() (p. 83)$
- $move b() (p. 87)$
- [move\\_spiral\(\)](#page-90-0)(p. 91)
- [move\\_periodic\(\)](#page-94-0)(p. 95)
- [amovej\(\)](#page-100-0)(p. 101)
- amovel $()$ (p. 104)
- [amovejx\(\)](#page-106-0)(p. 107)
- amovec $()$ (p. 110)
- [amovesj\(\)](#page-113-0)(p. 114)
- amovesx $()$ (p. 117)
- amoveb $()$ (p. 120)
- [amove\\_spiral\(\)](#page-123-0)(p. 124)
- [amove\\_periodic\(\)](#page-127-0)(p. 128)

# **3.5.7 wait\_manual\_guide()**

## Features

This function enables the user to perform hand guiding (changing the position of the robot by pressing the Direct Teach button in the cockpit or the TP) during the execution of the program. The user executes the next command in one of the following two ways after hand guiding is completed (unless the program is terminated, it will wait at the command until one of the following is executed after the user performs hand guiding).

- 1. The user presses the "OK" or "Finish" button on the "Hand Guiding Execution" popup window generated from the TP.
- 2. A signal is applied to the digital input channel specified for "Manual guide release" in the safety I/O settings.

The current TCP position and the TCP position of the hand guided robot must be in the collaborative workspace in order to execute this command properly. Run the command after specifying the hand guiding area as the collaborative workspace and enabling it. An error is generated, and the program is terminated to ensure worker safety if the current position or hand guiding deviates from the collaborative workspace.

## Return

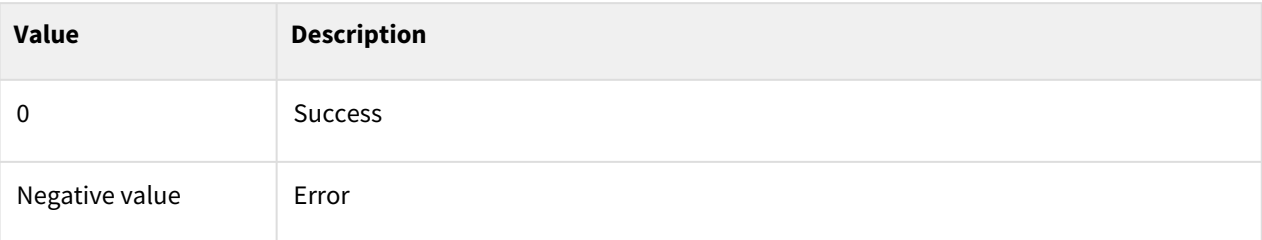

# Exception

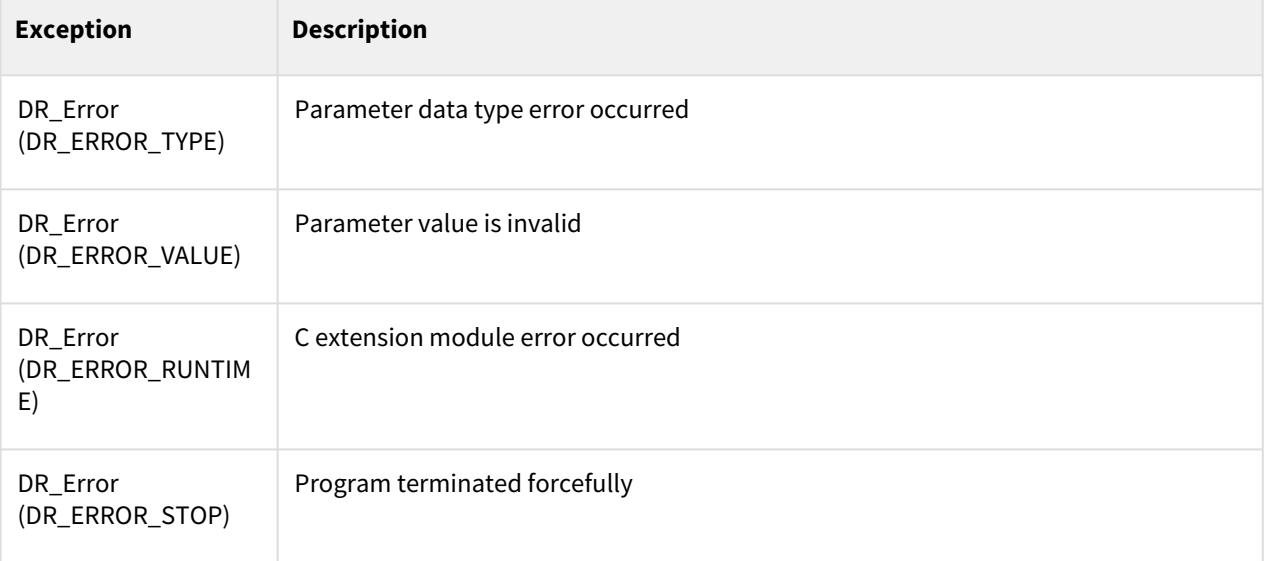

# Example

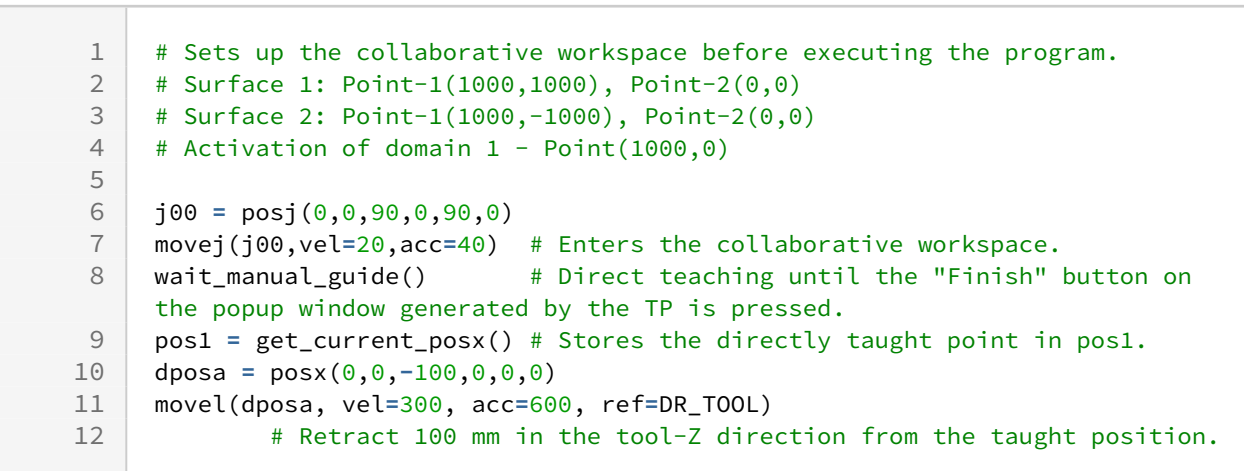

### Related commands

• [movej\(\)](#page-59-0)(p. 60)

- $move$  $(p. 65)$
- [movejx\(\)](#page-69-0)(p. 70)
- $move() (p. 74)$
- [movesj\(\)](#page-79-0)(p. 80)
- $moves() (p. 83)$
- $move b() (p. 87)$
- [move\\_spiral\(\)](#page-90-0)(p. 91)
- [move\\_periodic\(\)](#page-94-0)(p. 95)
- [amovej\(\)](#page-100-0)(p. 101)
- amovel $()$ (p. 104)
- [amovejx\(\)](#page-106-0)(p. 107)
- amovec $()$ (p. 110)
- [amovesj\(\)](#page-113-0)(p. 114)
- amovesx $()$ (p. 117)
- amoveb $()$ (p. 120)
- [amove\\_spiral\(\)](#page-123-0)(p. 124)
- [amove\\_periodic\(\)](#page-127-0)(p. 128)

# **3.5.8 wait\_nudge()**

#### Features

This function enables users to resume the execution of the program through the user's nudge input (applying external force to the robot) when the execution of the program is paused. When the external force greater than the force threshold, it will proceed to the following command after the resume time, where the force threshold and the resume time are set at the collaborative workspace setting menu. This command can be used as an interlock during the program.

However, if the robot's configuration is in the singularity area, or if the force is applied continuously after the nudge input, warning will be occurred for safety.

For this function is allowed to execute within the collaborative workspace, please set the collaborative workspace, activate it, and assure the TCP position is in this workspace when this command is performed in advance.

#### Return

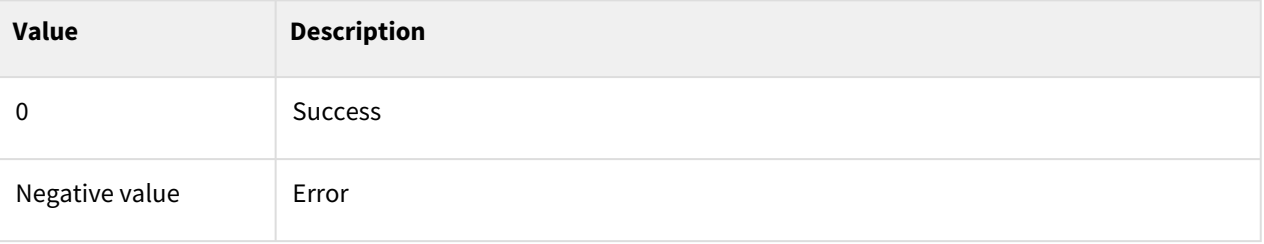

## Exception

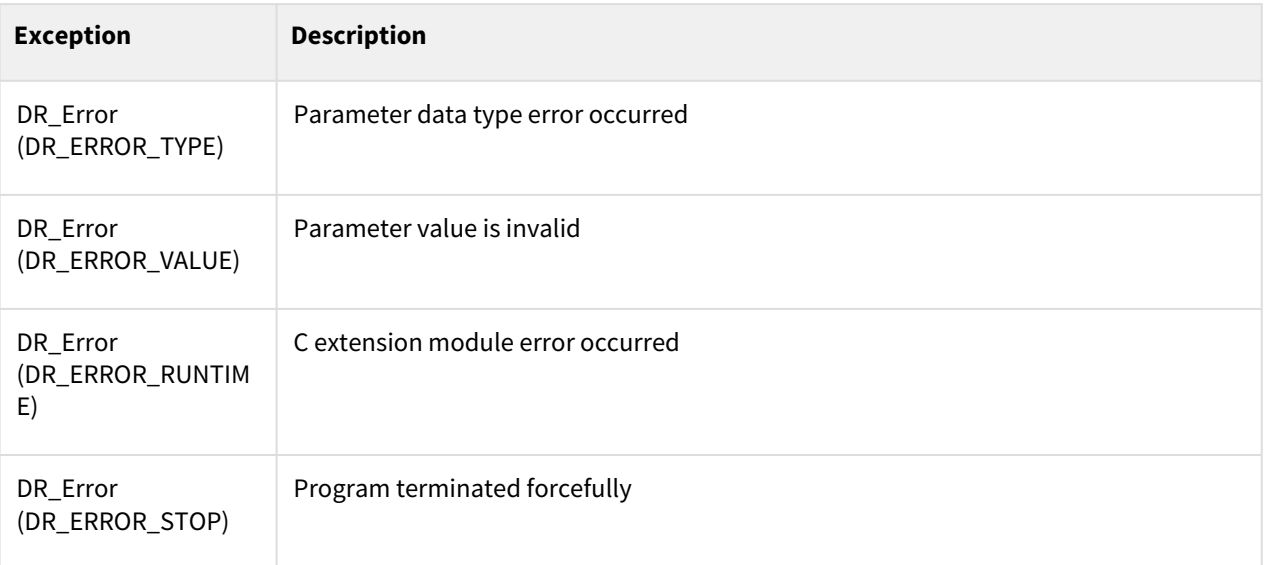

# Example

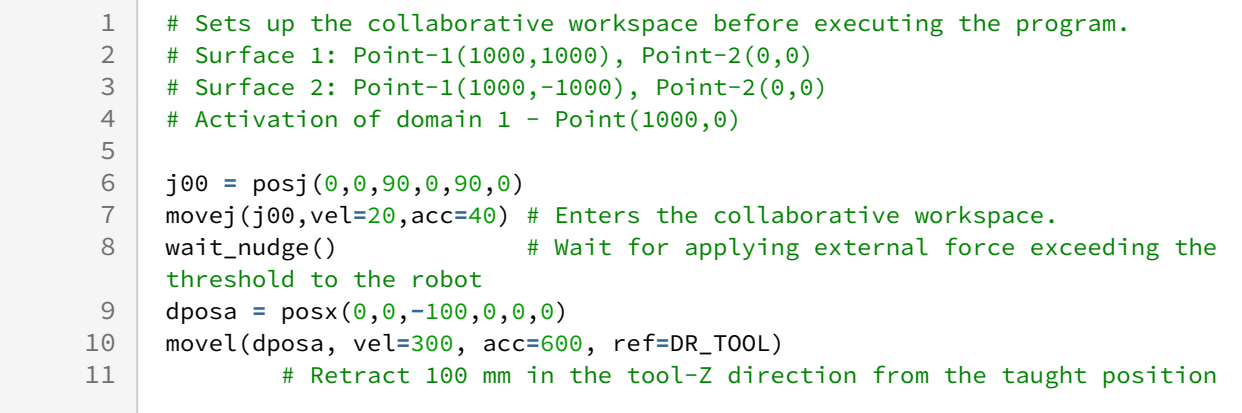

## Related commands

- [movej\(\)](#page-59-0)(p. 60)
- $move$  $()$ (p. 65)
- [movejx\(\)](#page-69-0)(p. 70)
- $move() (p. 74)$
- [movesj\(\)](#page-79-0)(p. 80)
- $moves() (p. 83)$
- $move b() (p. 87)$
- [move\\_spiral\(\)](#page-90-0)(p. 91)
- [move\\_periodic\(\)](#page-94-0)(p. 95)
- [amovej\(\)](#page-100-0)(p. 101)
- amovel $()$ (p. 104)
- [amovejx\(\)](#page-106-0)(p. 107)
- amovec $()$ (p. 110)
- [amovesj\(\)](#page-113-0)(p. 114)
- amovesx $()$ (p. 117)
- amoveb $()$ (p. 120)
- [amove\\_spiral\(\)](#page-123-0)(p. 124)
- [amove\\_periodic\(\)](#page-127-0)(p. 128)

## <span id="page-144-0"></span>**3.5.9 enable\_alter\_motion(n,mode,ref,limit\_dPOS,limit\_dPOS\_per)**

### Features

enable\_alter\_motion() and alter\_motion() functions enable to alter motion trajectory.

This function sets the configurations for altering function and allows the input quantity of alter\_motion() to be applied to motion trajectory. The unit cycle time of generating alter motion is 100msec. Cycle time(n\*100msec) can be changed through input parameter n. This function provide 2 modes(Accumulation mode, Increment mode). Input quantity of alter\_motion() can be applied to motion trajectory in two ways as accumulated value or increment value. In accumulation mode, the input quantity means absolute altering amount(dX,dY,dZ,dRX,dRY,dRZ) from current motion trajectory. On the contrary in increment mode, the quantity means increment value from the previous absolute altering amount. The reference coordinate can be changed through input parameter ref. Limitations of accumulation amout and increment amount can be set through input paramet limit\_dPOS (accumulated limit) and limit\_dPOS\_per(increment input limit during 1 cycle). The actual alter amount is limited to these limits.

#### Parameters

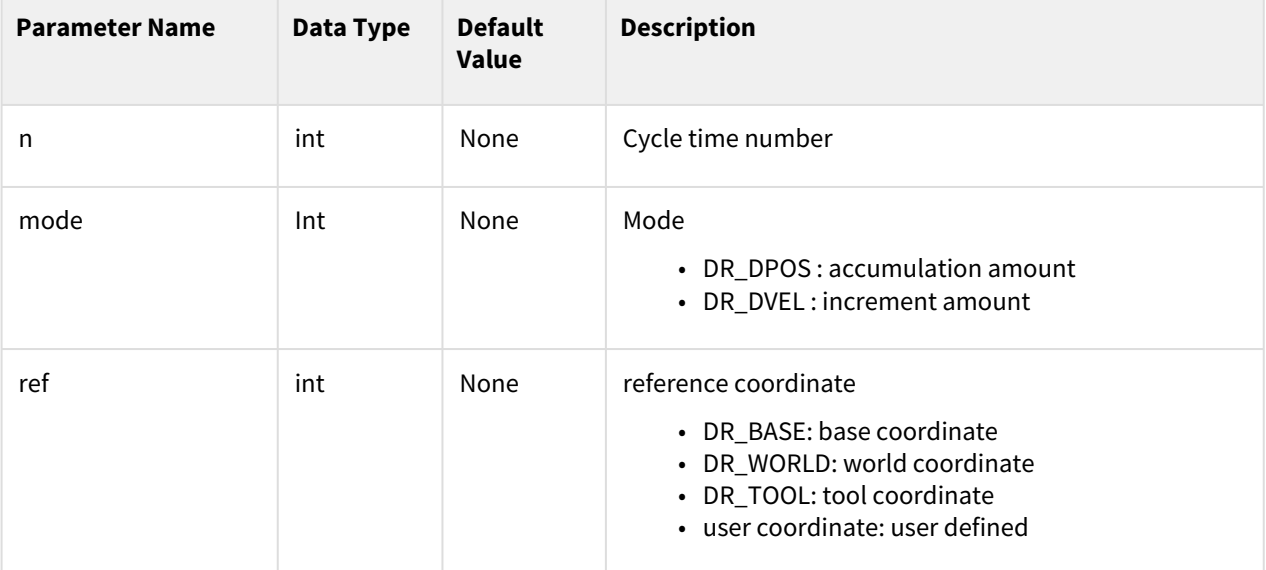

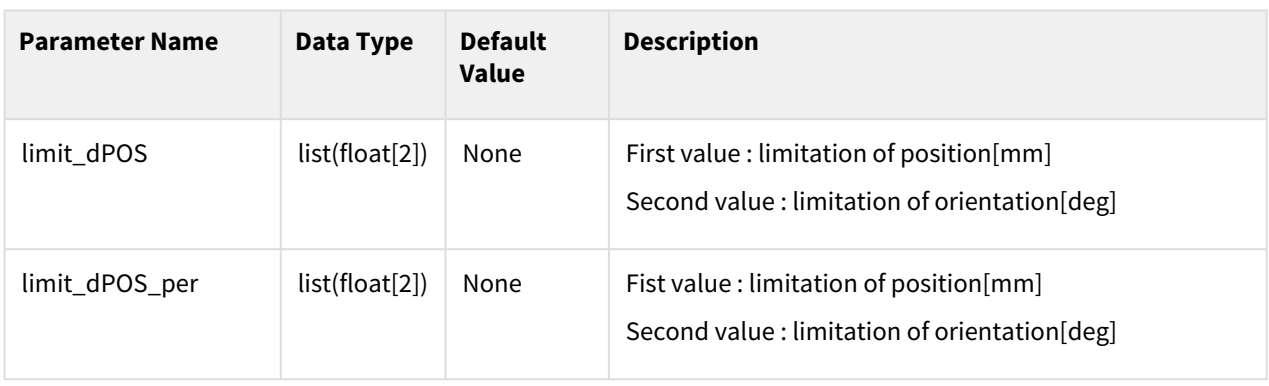

#### **Note**

- \_global\_ref is applied if ref is None
- Accumulation amount or increment amout isn't be limited if limit\_dPOS or limit\_dPOS\_per is None.
- alter\_motion() can be executed only in user thread.

## Exception

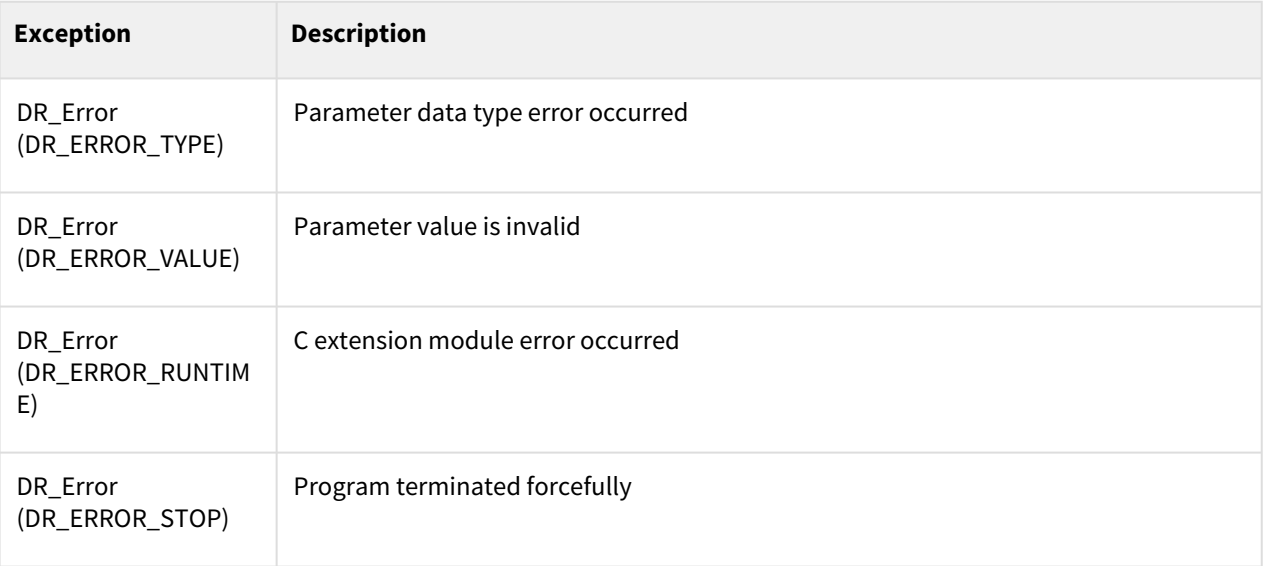

```
1 def alter_thread():<br>2 alter_mot
                 alter_motion(dX) #dX : amount of alter motion3
     dX = [10, 0, 0, 10, 0, 0]5
6 \overline{J00} = \overline{posj(0,0,90,0,90)}7 X1 = posx(559.0, 200, 651.5, 180, -180.0, 180)
     8 X2 = posx(559.0, 200, 400, 180, -180.0, 180)
9
```

```
10 movej(J00,vel=50,acc=100)
11
     enable_alter_motion(n=10,mode=DR_DPOS, ref=DR_BASE, limit_dPOS=[50,90], 
     limit_dPOS_per=[50,50])
12
     # cycle time:(5*100)msec, mode:accumulate, reference coordination:base 
     coordination
13
14 | # Lmitation of accumulation amount :50mm,50deg
15 # Limitation of increment amount :10mm, 10deg
16
17 th_id = thread_run(alter_thread, loop=True)
18
19 movel(X1,v=50,a=100,r=30)
20 movel(X2,v=50,a=100)
2122 thread_stop(th_id)
23 disable_alter_motion() # deactivates alter motion
```
### Related commands

- [alter\\_motion\(pos\)](#page-146-0)(p. 147)
- [disable\\_alter\\_motion\(\)](#page-148-0)(p. 149)

## <span id="page-146-0"></span>**3.5.10 alter\_motion(pos)**

#### Features

This function applies altering amount of motion trajectory when the alter function is activated. The meaning of the input values is defined in the description of enable alter\_motion().

#### **A** Caution

• alter\_motion() can be executed only in user thread.

#### **Note**

- alter\_motion() can be executed only in user thread.
- Alter motion can be adjusted through setting value limit\_dPOS or limit\_dPOS\_per in enable\_alter\_motion function.
- Orientation of Input pose follows fixed XYZ notation.

### Parameters

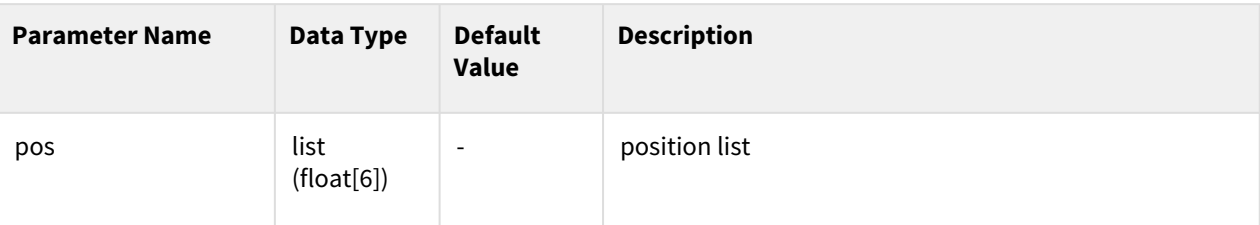

## Exception

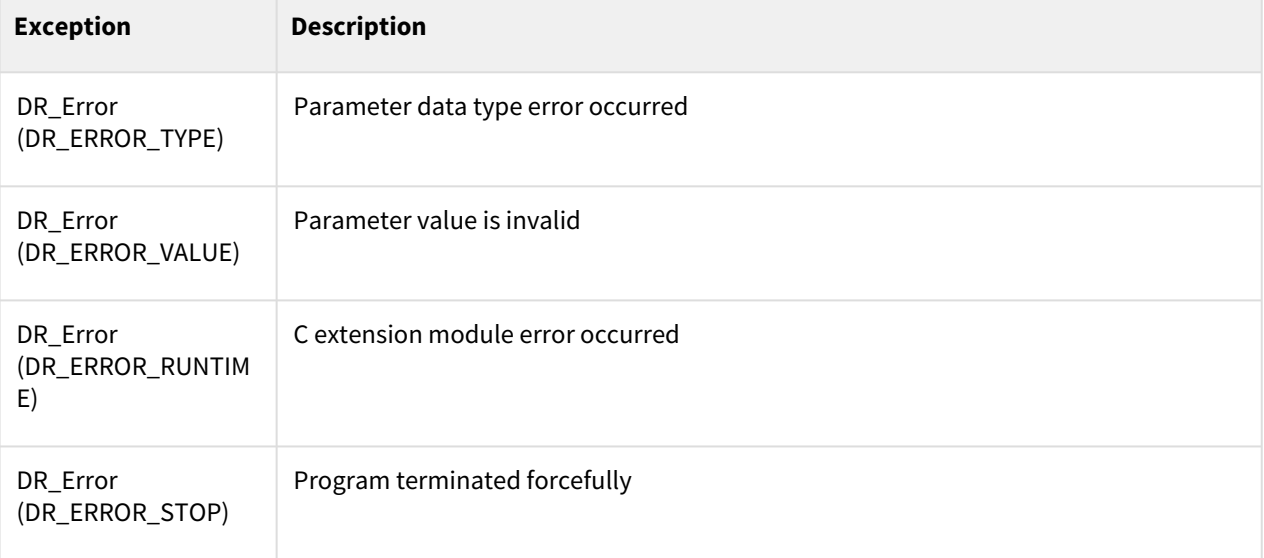

```
1 def alter_thread():<br>2 alter_mot
               alter_motion(dX) #dX : amount of alter motion
 3
 4 dX = [10,0,0,10,0,0]
 5
 6 \sqrt{300} = \frac{100}{900}7 X1 = posx(559.0, 200, 651.5, 180, -180.0, 180)
     8 X2 = posx(559.0, 200, 400, 180, -180.0, 180)
9
10 movej(J00,vel=50,acc=100)
11
     enable_alter_motion(n=5,mode=DR_DPOS, ref=DR_BASE, limit_dPOS=[50,90], 
     limit_dPOS_per=[10,10])
12
     # cycle time:(5*100)msec, mode:accumulate, reference coordination:base 
     coordination
13
14 | # Lmitation of accumulation amount :50mm,90deg
15 # Limitation of increment amount :10mm, 10deg
16
17 th_id = thread_run(alter_thread, loop=True)
```

```
18
19 movel(X1,v=50,a=100,r=30)
     20 movel(X2,v=50,a=100)
21
22 thread_stop(th_id)
23 disable_alter_motion() # deactivates alter motion
```
### Related commands

- [enable\\_alter\\_motion\(n,mode,ref,limit\\_dPOS,limit\\_dPOS\\_per\)](#page-144-0)(p. 145)
- [disable\\_alter\\_motion\(\)](#page-148-0)(p. 149)

## <span id="page-148-0"></span>**3.5.11 disable\_alter\_motion()**

#### Features

This function deactivates alter motion.

#### Exception

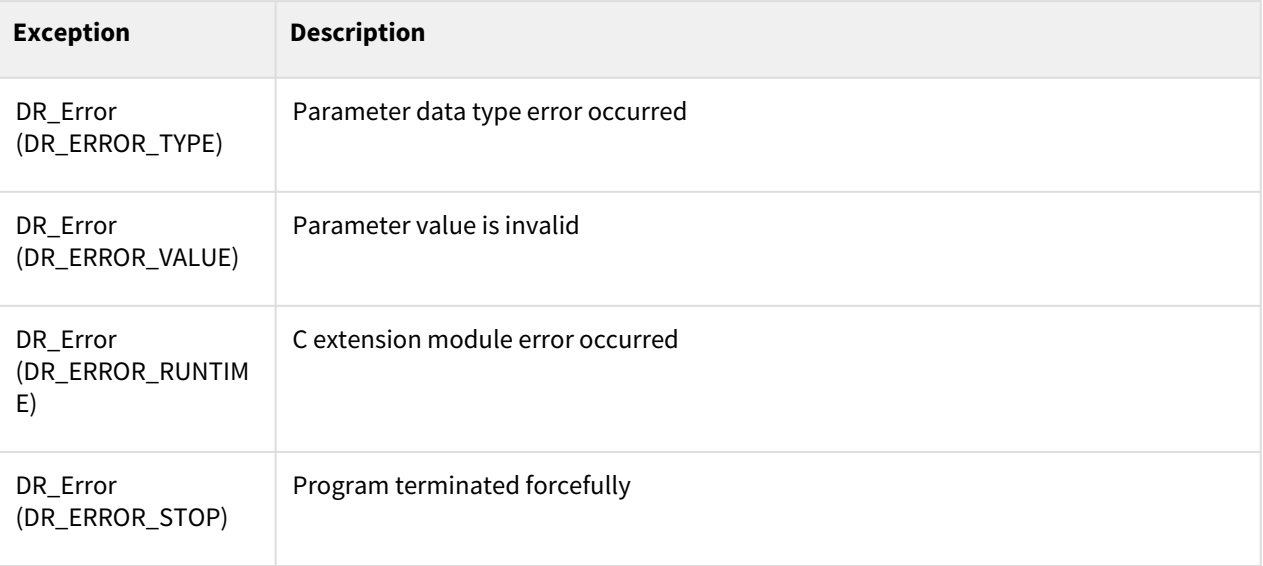

```
1 def alter_thread():<br>2 alter_mot
              alter_motion(dX) #dX : amount of alter motion
3
4 dX = [10,0,0,10,0,0]
5
6 J00 = posj(0,0,90,0,90)
7 X1 = posx(559.0, 200, 651.5, 180, -180.0, 180)
8 X2 = posx(559.0, 200, 400, 180, -180.0, 180)
```

```
9
10 movej(J00,vel=50,acc=100)
11
     enable_alter_motion(n=10,mode=DR_DPOS, ref=DR_BASE, limit_dPOS=[50,90], 
     limit_dPOS_per=[50,50])
12
     # cycle time:(5*100)msec, mode:accumulate, reference coordination:base 
     coordination
13
14 | # Lmitation of accumulation amount :50mm,50deg
15 # Limitation of increment amount :10mm, 10deg
\frac{16}{17}17 th_id = thread_run(alter_thread, loop=True)
18
19 movel(X1,v=50,a=100,r=30)
20 movel(X2,v=50,a=100)
21
22 thread_stop(th_id)
23 disable_alter_motion() # deactivates alter motion
```
#### Related commands

- [enable\\_alter\\_motion\(n,mode,ref,limit\\_dPOS,limit\\_dPOS\\_per\)](#page-144-0)(p. 145)
- [alter\\_motion\(pos\)](#page-146-0)(p. 147)

## **3.5.12 check\_robot\_mastering()**

#### Features

Checks whether the current robot is in a state that requires mastering or not.

#### **Robot states that require mastering**

When the controller power is forcibly turned off in Servo On state When Servo On again after STO error occurs

#### Parameters

None

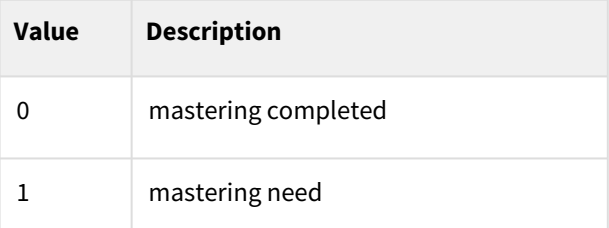

## Exception

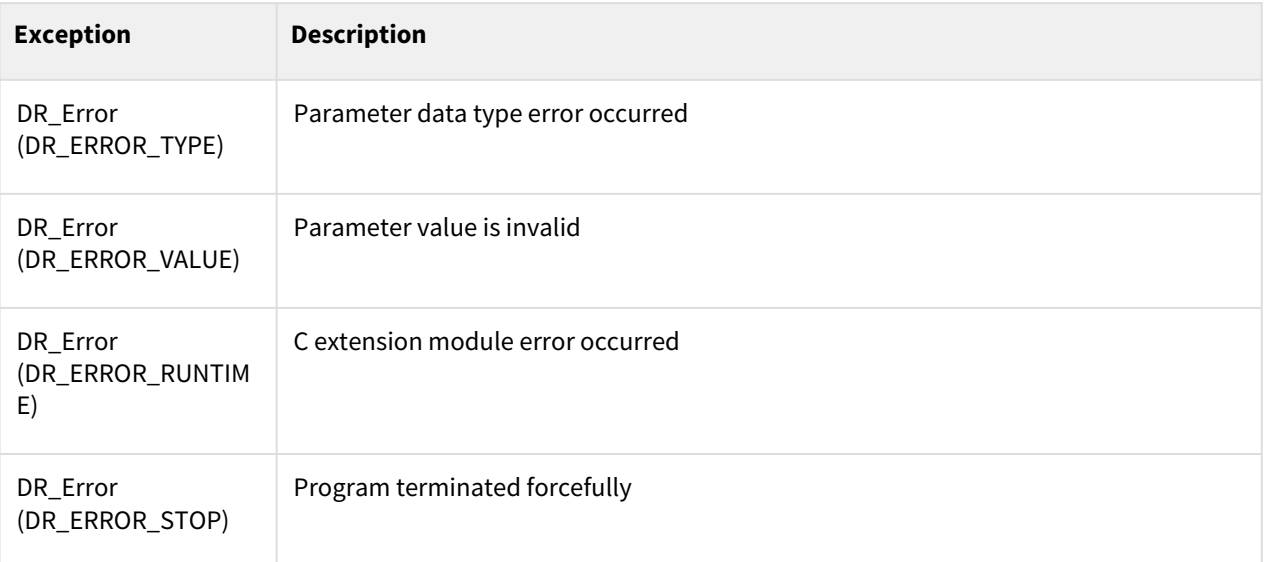

## Example

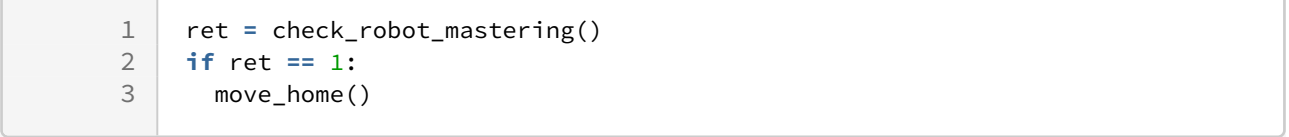

## Related commands

• move\_home $()^{33}$ 

## **3.6 Servo Motion**

## **3.6.1 servoj()**

#### Features

The command is the asynchronous motion command, and the next command is executed at the same time the motion begins. That motion follows the most recent target joint position that is continuously delivered, within maximum velocity, acceleration.

<sup>33</sup> https://manual.doosanrobotics.com/display/Programming/.move\_home%28%29+v2.8\_rework

## Parameters

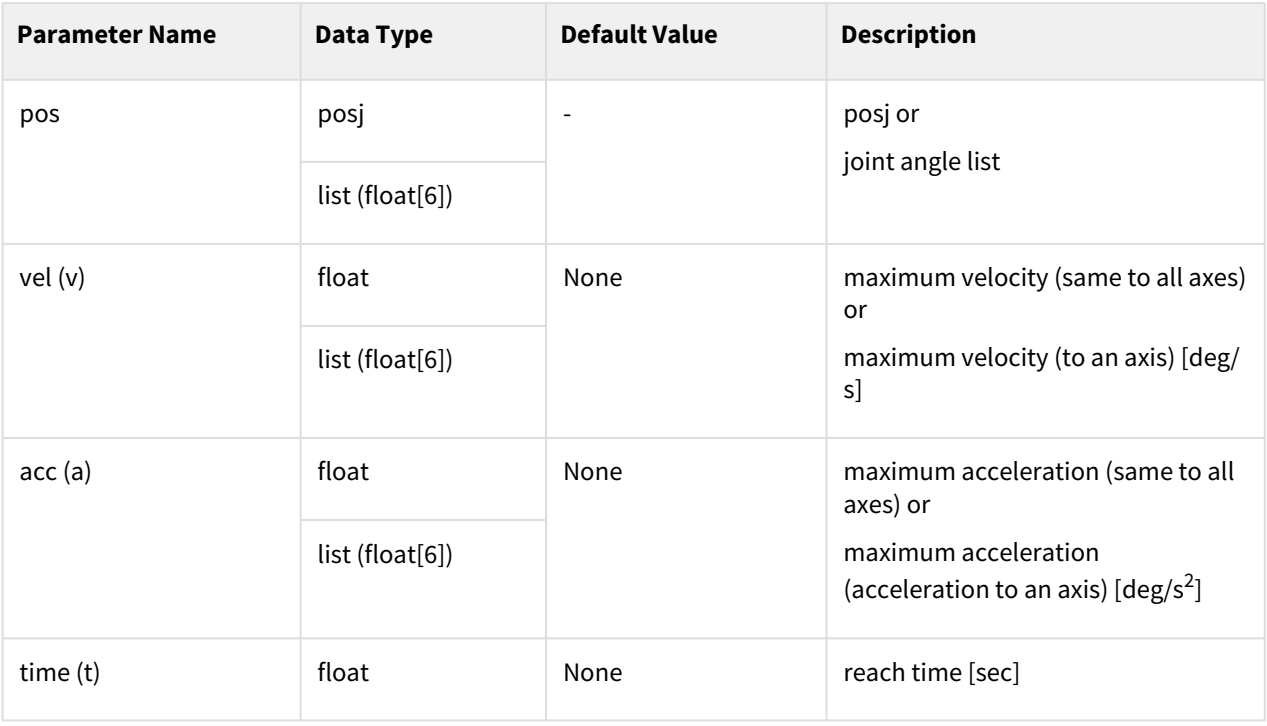

#### **Note**

- Abbreviated parameter names are supported. (v:vel, a:acc, t:time)
- \_global\_velj is applied if vel is None. (The initial value of \_global\_velj is 0.0 and can be set by set\_velj.)
- \_global\_accj is applied if acc is None. (The initial value of \_global\_accj is 0.0 and can be set by set\_accj.)
- After time is set, If reach time can't be keep because of condition of maximum velocity and acceleration, the reach time is adjusted automatically and notice through information message.

#### **A** Caution

- Currently, it is not linked with the speed control function of the speed slide bar.
- Currently, it is not linked with check\_motion(), change\_operation\_speed() functions.

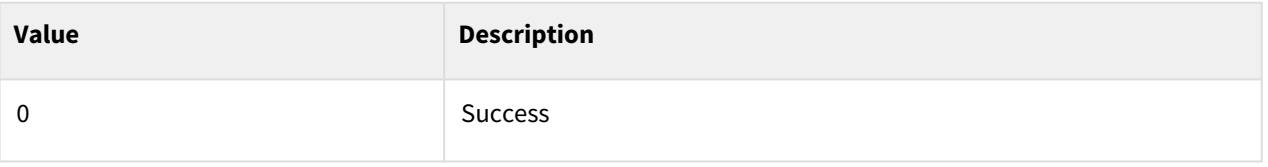

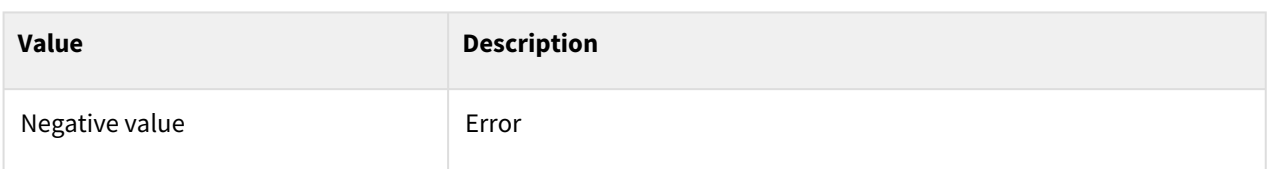

## Exception

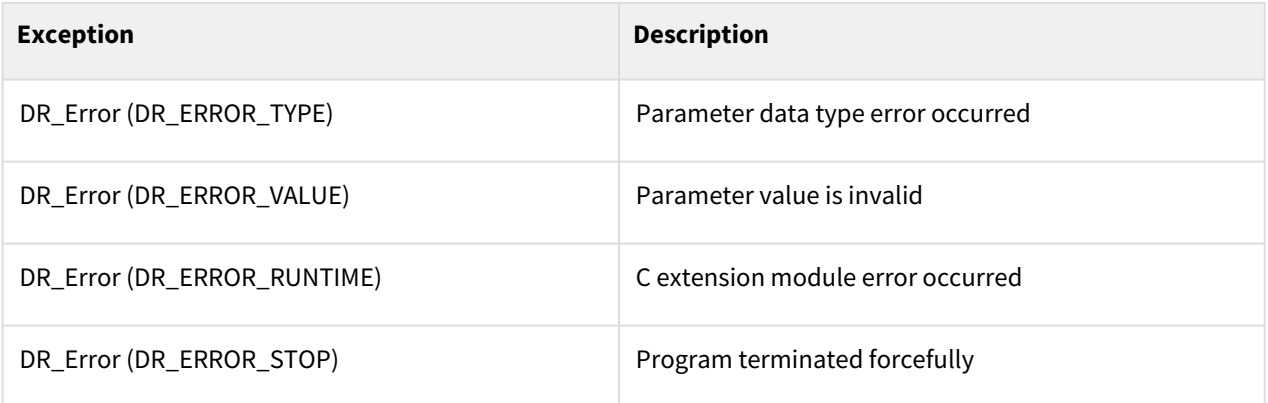

## Example

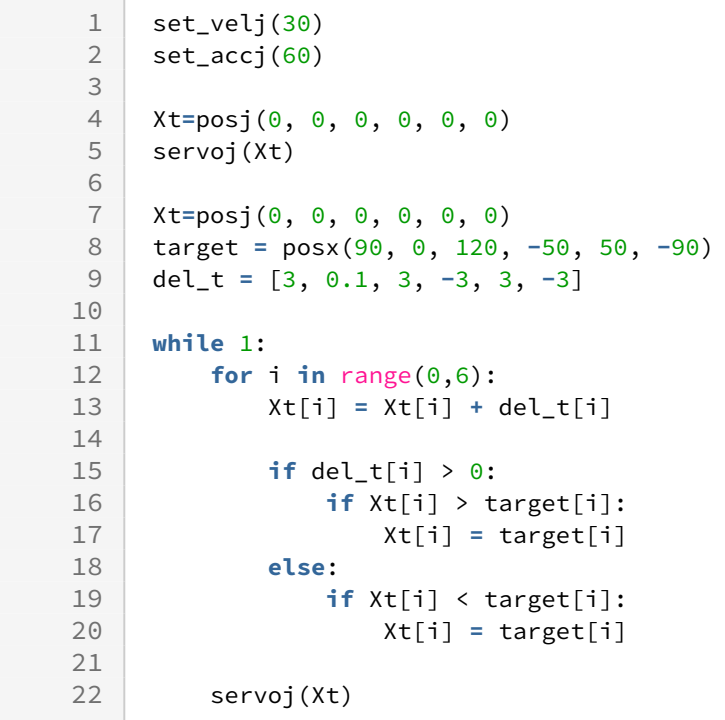

## Related commands

- [posj\(J1=0, J2=0, J3=0, J4=0, J5=0, J6=0\)](#page-29-0)(p. 30)
- [set\\_velj\(vel\)](#page-44-0)(p. 45)
- [set\\_accj\(acc\)](#page-45-0)(p. 46)
- [mwait\(time=0\)](#page-130-0)(p. 131)

## **3.6.2 servol()**

## Features

The command is the asynchronous motion command, and the next command is executed at the same time the motion begins. That motion follows the most recent target task position that is continuously delivered, within maximum velocity, acceleration.

## **Parameters**

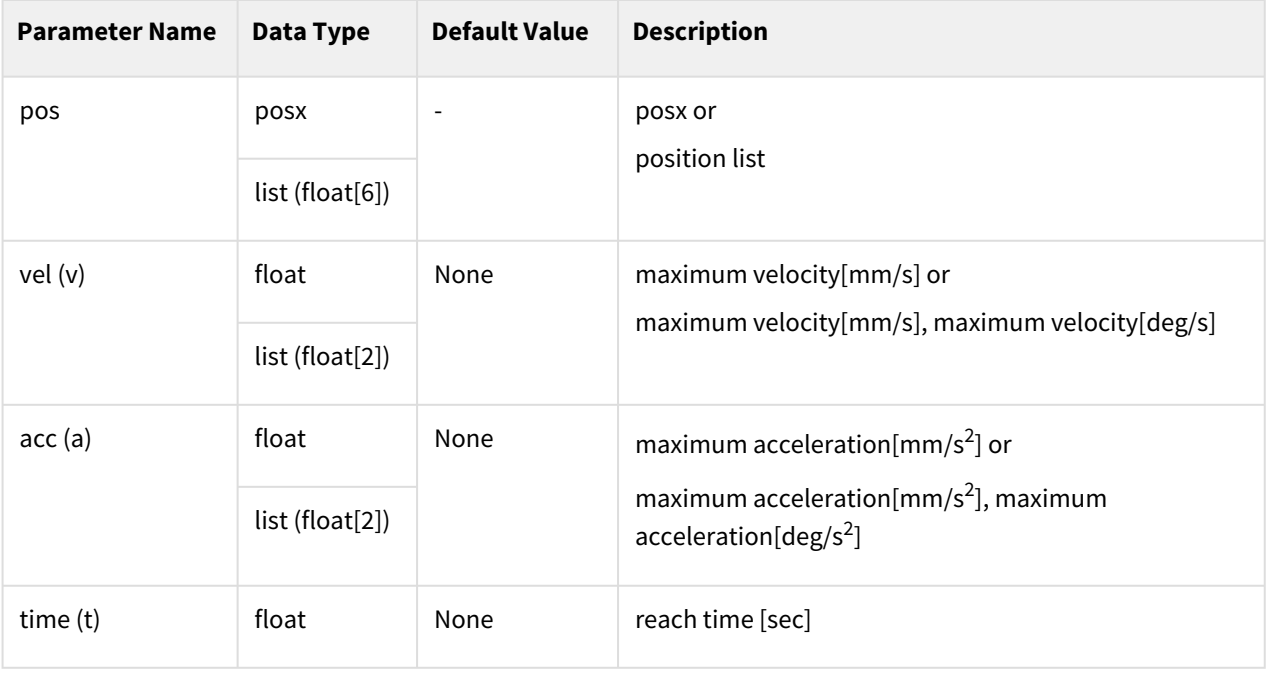

#### **Note**

- Abbreviated parameter names are supported. (v:vel, a:acc, t:time)
- \_global\_velx is applied if vel is None. (The initial value of \_global\_velx is 0.0 and can be set by set\_velj.)
- \_global\_accx is applied if acc is None. (The initial value of \_global\_accx is 0.0 and can be set by set\_accj.)
- After time is set, If reach time can't be keep because of condition of maximum velocity and acceleration, the reach time is adjusted automatically and notice through information message.

#### **A** Caution

- Currently, it is not linked with the speed control function of the speed slide bar.
- Currently, it is not linked with the DR\_VAR\_VEL option among the singularity options. When set with the DR\_VAR\_VEL option, it is automatically changed to DR\_AVOID option and notice through information message.
- Currently, it is not linked with the force/compliance control function.
- Currently, it is not linked with check\_motion(), change\_operation\_speed() functions.

#### Return

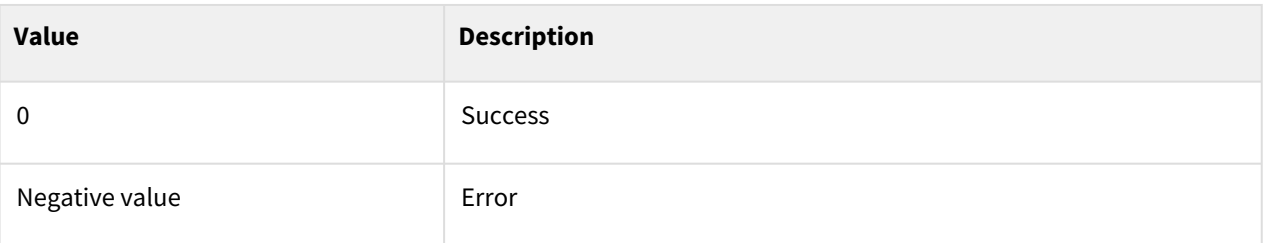

### Exception

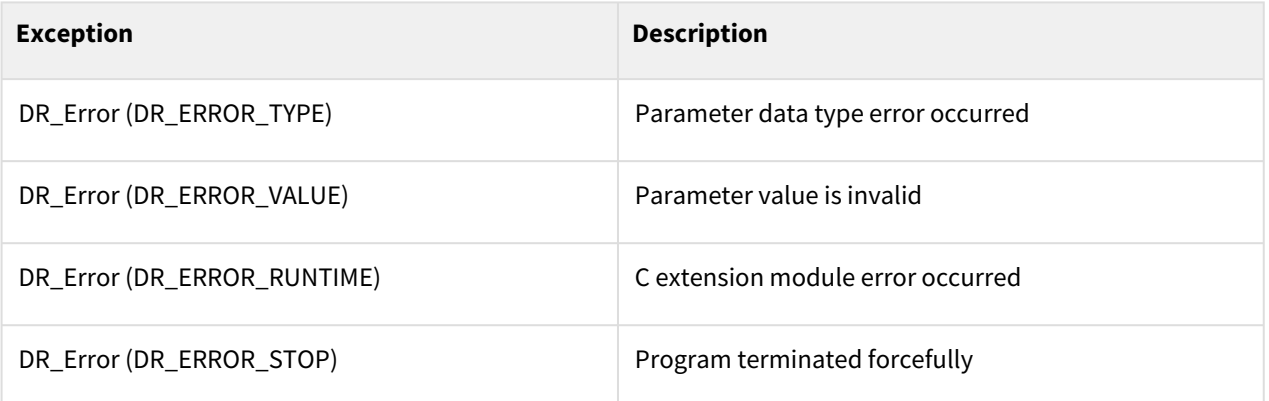

```
1 set_velj(30)2 set_accj(60)3 set_velx(50)
 4 \text{ set\_accx}(100)5
 6 movej(posj(0,0,90,0,90,0))
 \frac{7}{8}8 Xt=posx(368, 34.5, 442.5, 50.26, -180, 50.26)
 9 servol(Xt,v=[100, 100], a=[200,300])
10
11 Xt=posx(368, 34.5, 442.5, 50.26, -180, 50.26)
12 target =posx(368, 34.5, 200, 50.26, -180, 50.26)
```

```
13 del_t = [0, 0, -3, 0, 3, 0]
\frac{14}{15}while 1:
16 for i in range(0,6):
17 Xt[i] = Xt[i] + del_t[i] 
18 
19 if del_t[i] > 0:
20 if Xt[i] > target[i]: 
21 Xt[i] = target[i]
22 else:
23 if Xt[i] < target[i]:
24 Xt[i] = target[i]
25 servol(Xt,v=[100, 100], a=[200,300])
```
#### Related commands

- [posx\(X=0, Y=0, Z=0, A=0, B=0, C=0\)](#page-30-0)(p. 31)
- [set\\_velx\(vel1, vel2\)](#page-47-0)(p. 48)
- [set\\_accx\(acc1, acc2\)](#page-50-0)(p. 51)
- [mwait\(time=0\)](#page-130-0)(p. 131)

## **3.6.3 speedj()**

#### Features

The command is the asynchronous motion command, and the next command is executed at the same time the motion begins. That motion follows the most recent target joint velocity that is continuously delivered, within maximum acceleration.

#### Parameters

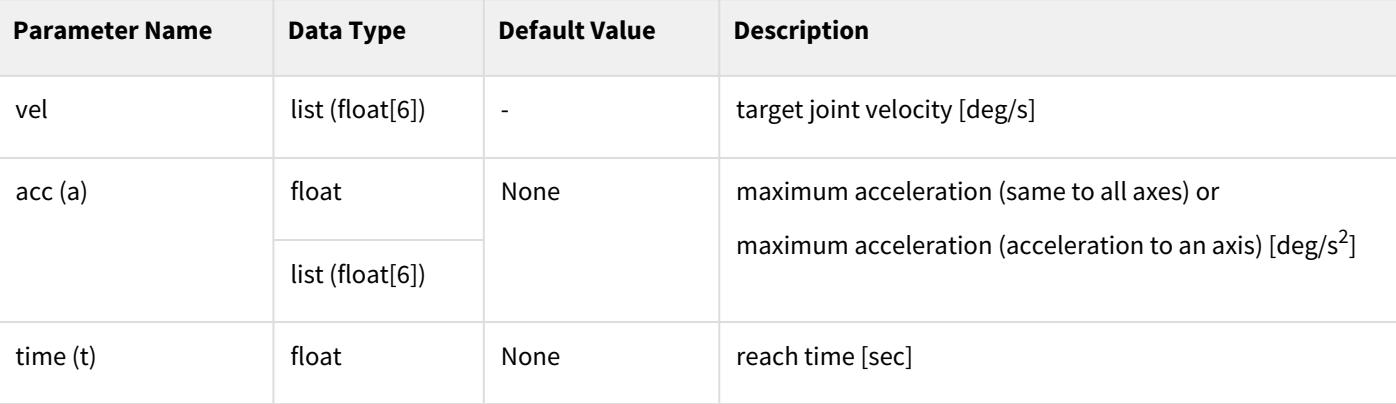

#### **Note**

• Abbreviated parameter names are supported. (a:acc, t:time)

- \_global\_accj is applied if acc is None. (The initial value of \_global\_accj is 0.0 and can be set by set\_accj.)
- After time is set, If reach time can't be keep because of condition of maximum and acceleration, the reach time is adjusted automatically and notice through information message.
- If you want to stop normally during movement, input vel as [0,0,0,0,0,0] or use the stop command.
- For safety, if a new speedj command is not transmitted for 0.1 [sec] during movement, an error message is displayed and it stops.

#### **A** Caution

- Currently, it is not linked with the speed control function of the speed slide bar.
- Currently, it is not linked with check\_motion(), change\_operation\_speed() functions.

#### Return

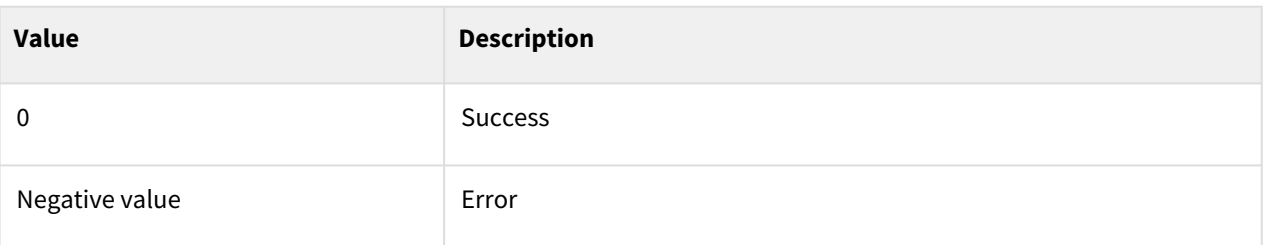

#### Exception

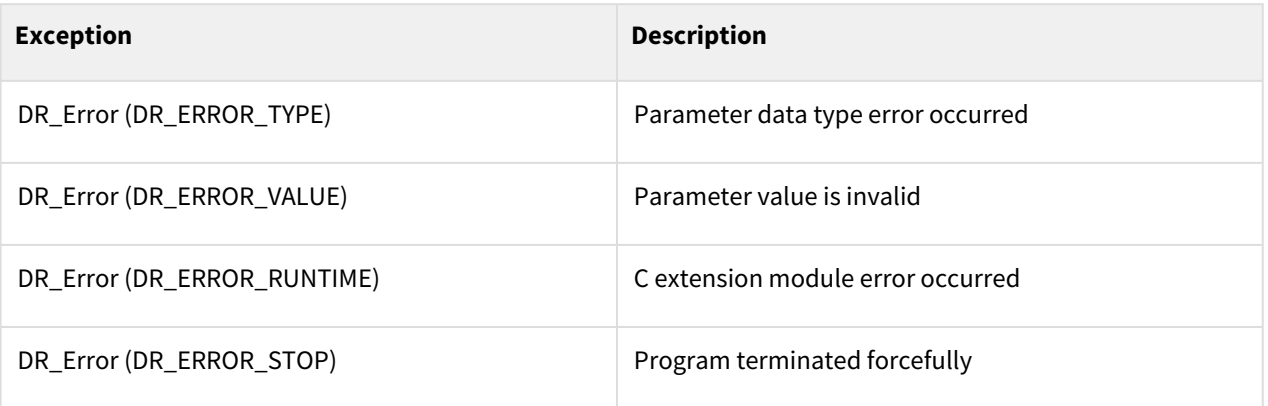

```
1 movej(posj(0,0,90,0,90,0), v=30, a=60) 
2
3 \mid v1 = 304 go_plus = True
5 while True:
6 q = get_desired_posj()
7 if go_plus:
```

```
8 speedj([v1, 5, 5, 5, 5, 5], a=60) 
9 if q[0] > 90:<br>10 po plus =
              10 go_plus = False
11 else:
12 speedj([-v1, -5, -5, -5, -5, -5], a=60)
13 if q[0] < -90:
14 go_plus = True
```
### Related commands

- [posj\(J1=0, J2=0, J3=0, J4=0, J5=0, J6=0\)](#page-29-0)(p. 30)
- [set\\_velj\(vel\)](#page-44-0)(p. 45)
- [set\\_accj\(acc\)](#page-45-0)(p. 46)
- [mwait\(time=0\)](#page-130-0)(p. 131)
- [stop\(st\\_mode\)](#page-136-0)(p. 137)

## **3.6.4 speedl()**

#### Features

The command is the asynchronous motion command, and the next command is executed at the same time the motion begins. That motion follows the most recent target task velocity that is continuously delivered, within maximum acceleration.

#### Parameters

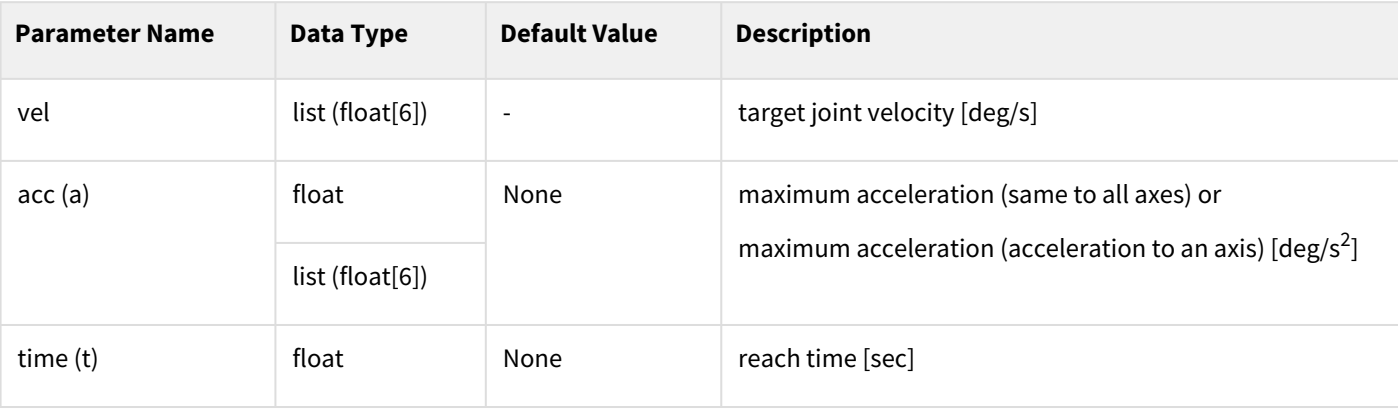

#### **Note**

- Abbreviated parameter names are supported. (a:acc, t:time)
- \_global\_accx is applied if acc is None. (The initial value of \_global\_accx is 0.0 and can be set by set\_accj.)
- After time is set, If reach time can't be keep because of condition of maximum and acceleration, the reach time is adjusted automatically and notice through information message.
- If you want to stop normally during movement, input vel as [0,0,0,0,0,0] or use the stop command.
- For safety, if a new speedj command is not transmitted for 0.1 [sec] during movement, an error message is displayed and it stops.

#### **A** Caution

- Currently, it is not linked with the speed control function of the speed slide bar.
- Currently, it is not linked with the DR\_VAR\_VEL option among the singularity options. When set with the DR\_VAR\_VEL option, it is automatically changed to DR\_AVOID option and notice through information message.
- Currently, it is not linked with the force/compliance control function.
- Currently, it is not linked with check\_motion(), change\_operation\_speed() functions.

#### Return

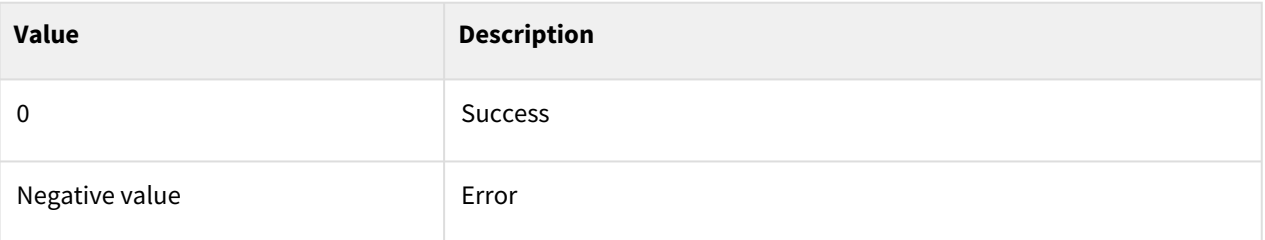

#### Exception

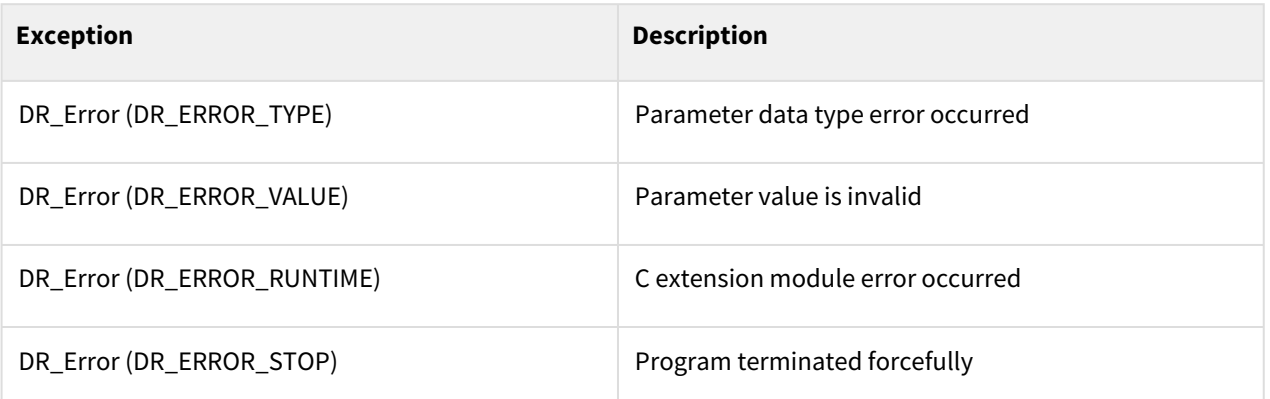

```
1 movej(posj(0,0,90,0,90,0), v=30, a=60) 
2 x = get_desired_posx()
3
4 v_y = 250
```

```
5 \mid v = 56 at_max = 500<br>
7 ar max = 607 ar_max = 60
8 go_plus = True
9 while True:
10 xd = get_desired_posx()
11 if go_plus:
12 speedl([v, v_y, v, 30, 0, 30], [at_max, ar_max])
13 if xd[1] > x[1] + 200:<br>14 go plus = False
14 go_plus = False<br>15 else:
        15 else:
16 speedl([-v, -v_y, -v, -30, -0, -30], [at_max, ar_max])
17 if xd[1] < x[1] - 200:
18 go_plus = True
```
#### Related commands

- [posx\(X=0, Y=0, Z=0, A=0, B=0, C=0\)](#page-30-0)(p. 31)
- [set\\_velx\(vel\)](#page-48-0)(p. 49)
- [set\\_accx\(acc\)](#page-51-0)(p. 52)
- [mwait\(time=0\)](#page-130-0)(p. 131)
- [stop\(st\\_mode\)](#page-136-0)(p. 137)

# **4 Auxiliary Control Commands**

## <span id="page-160-0"></span>**4.1 Robot Current Value**

## **4.1.1 get\_current\_posj()**

### Features

This function returns the current joint angle.

#### Return

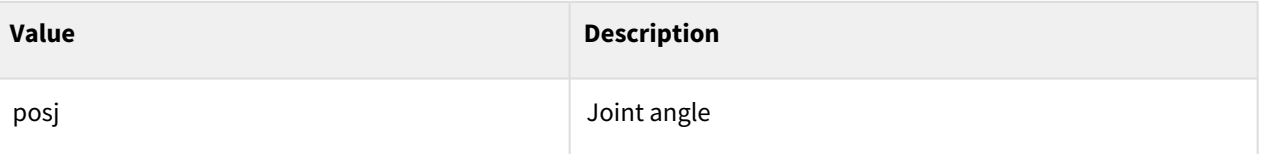

## Exception

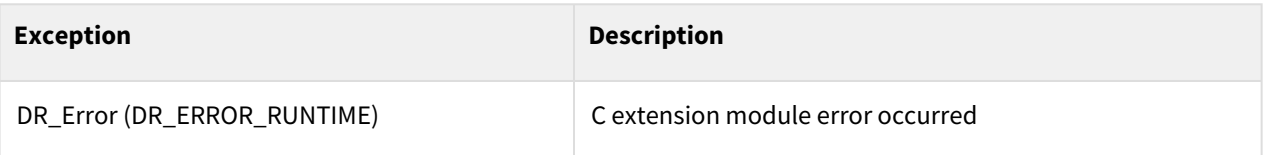

## Example

1 q1 **=** get\_current\_posj()

## Related commands

• [get\\_desired\\_posj\(\)](#page-168-0)(p. 169)

## <span id="page-160-1"></span>**4.1.2 get\_current\_velj()**

#### Features

This function returns the current joint velocity.

### Return

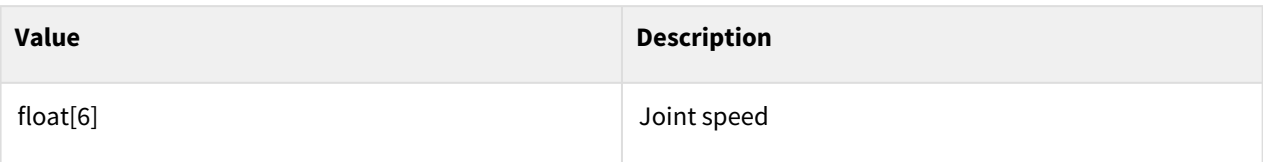

## Exception

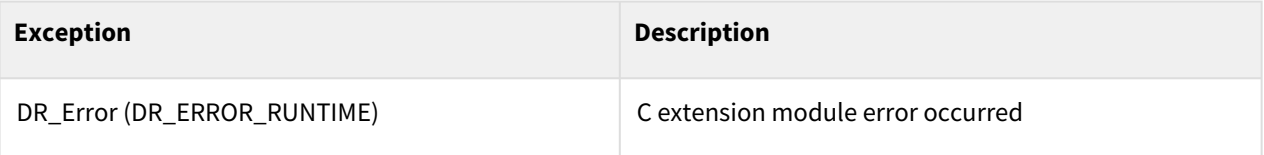

## Example

1 velj1 **=** get\_current\_velj()

### Related commands

• [get\\_desired\\_velj\(\)](#page-169-0)(p. 170)

## **4.1.3 get\_current\_posx(ref)**

#### Features

Returns the pose and solution space of the current task coordinate. The pose is based on the ref coordinate.

#### Parameters

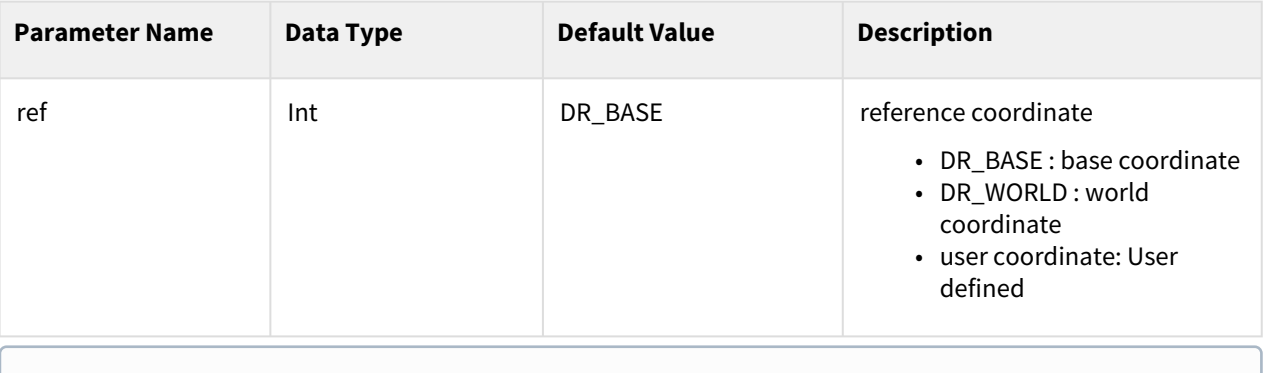

#### **Note**

- ref: DR\_BASE (base coordinate)/user coordinate (globally declared user coordinate)
- DR\_BASE is applied when ref is omitted.

#### Return

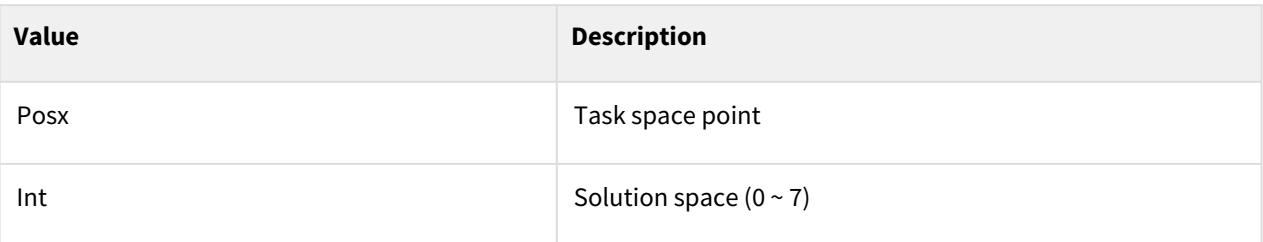

## Robot configuration vs. solution space

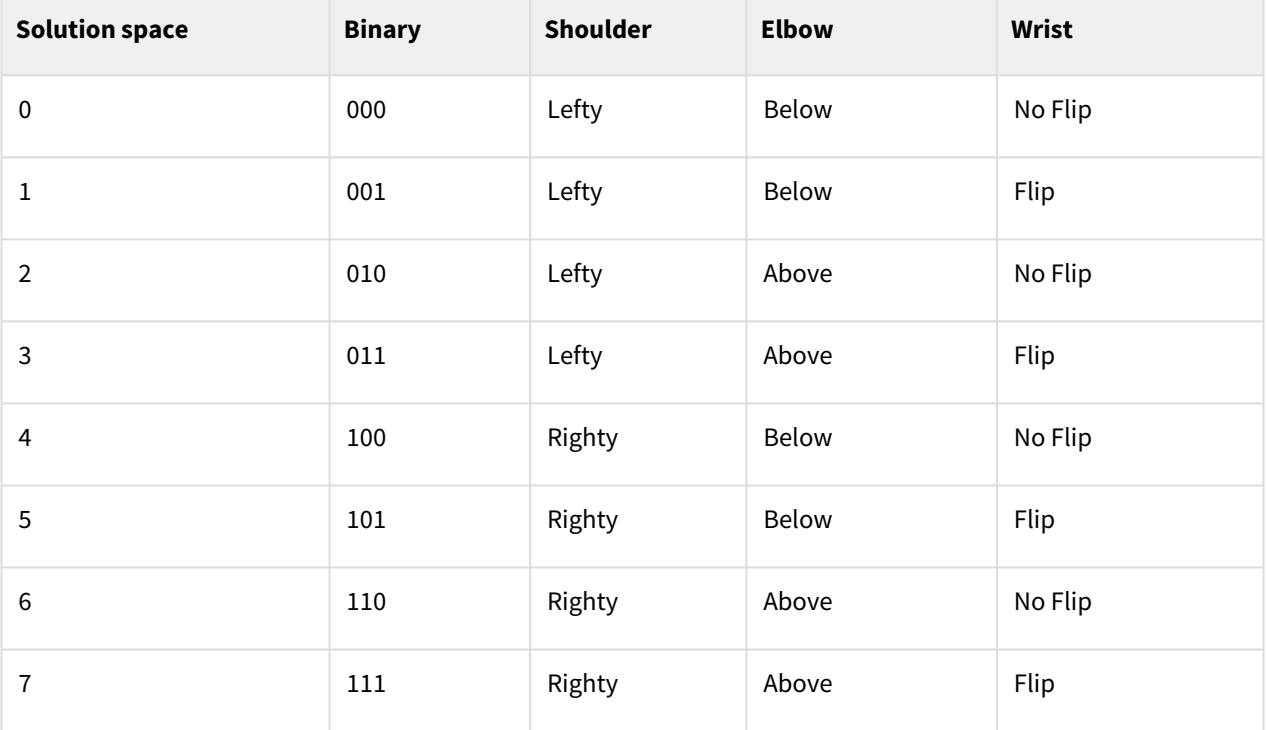

## Exception

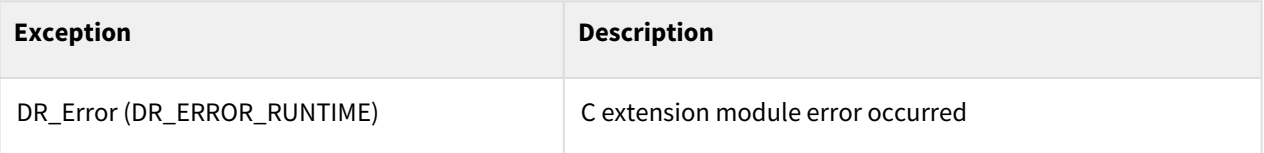

### Example

1 x1, sol = get\_current\_posx() #x1 w.r.t. DR\_BASE 2 3 x1\_wld, sol **=** get\_current\_posx(ref**=**DR\_WORLD) #x1 w.r.t. DR\_WORLD 4<br>5 5 DR\_USR1**=**set\_user\_cart\_coord(x1, x2, x3, pos)

6 set\_ref\_coord(DR\_USR1) 7 8 x1, sol **=** get\_current\_posx(DR\_USR1) #x1 w.r.t. DR\_USR1

#### Related commands

• [get\\_desired\\_posx\(ref\)](#page-170-0)(p. 171)

## **4.1.4 get\_current\_tool\_flange\_posx(ref)**

## Features

Returns the current tool flange pose based on the reference coordinate (ref). The tool flange will return to tcp=(0,0,0,0,0,0).

#### Parameters

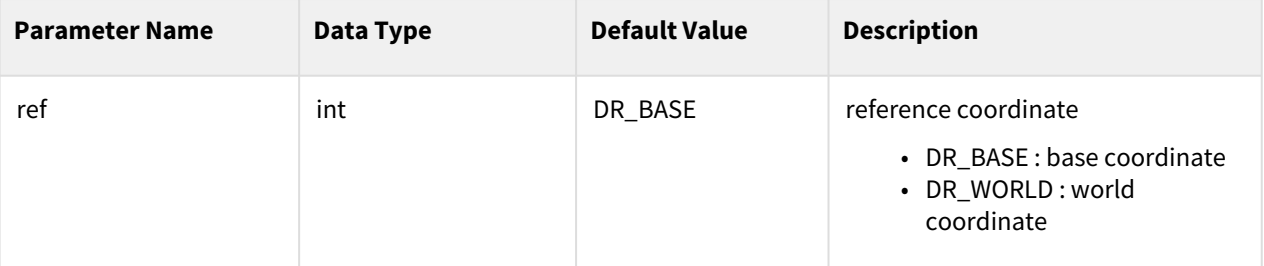

#### Return

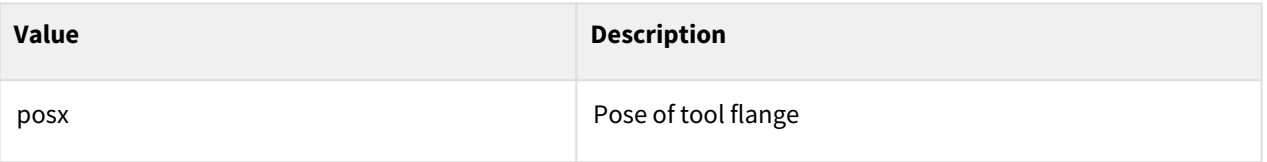

## Exception

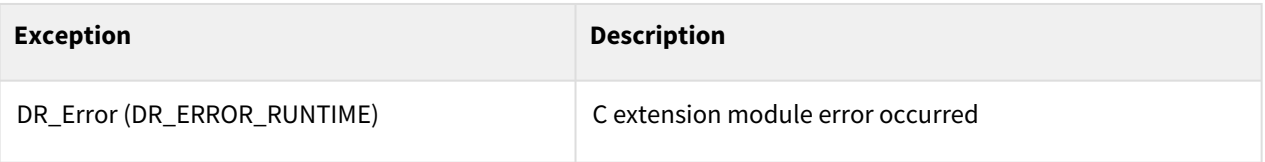

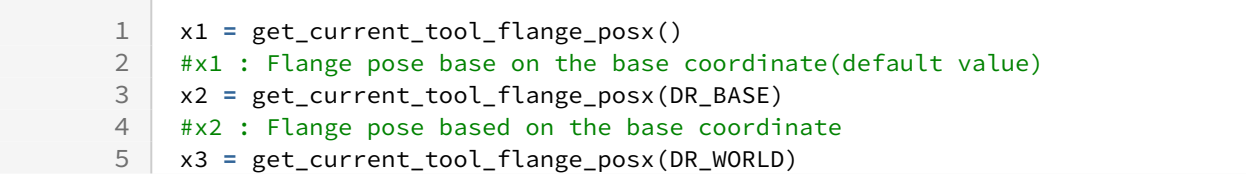

6 #x3 : Flange pose based on the world coordinate

## <span id="page-164-0"></span>**4.1.5 get\_current\_velx(ref)**

#### Features

This function returns the current tool velocity based on the ref coordinate.

#### Parameters

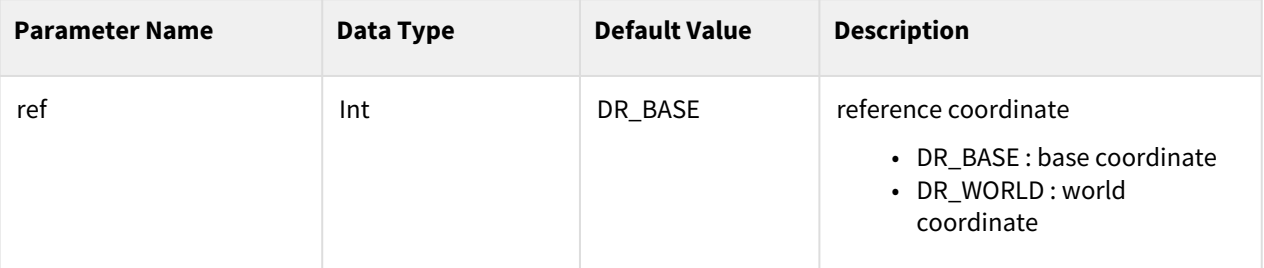

#### Return

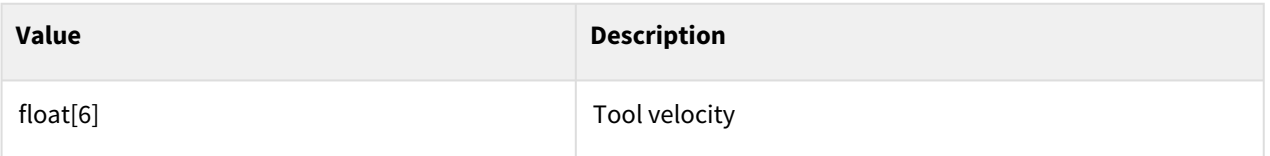

### Exception

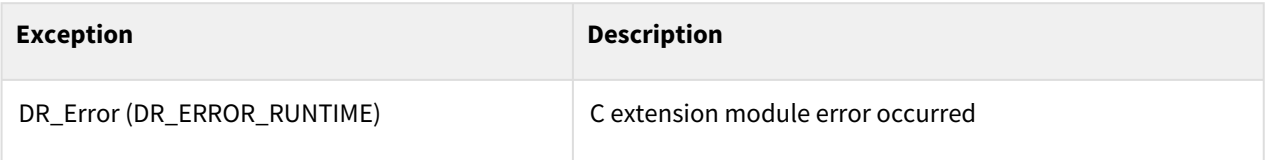

## Example

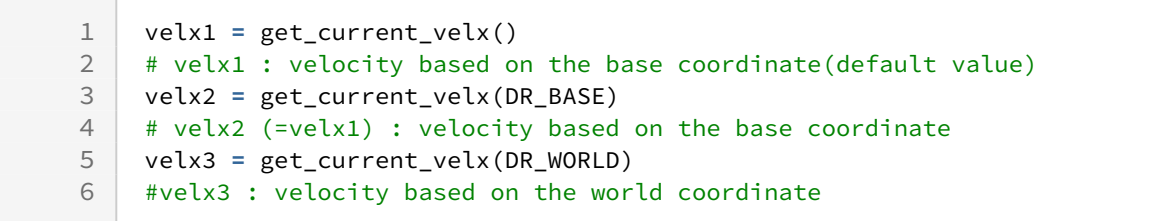

#### Related commands

• [get\\_desired\\_velx\(ref\)](#page-171-0)(p. 172)

## <span id="page-165-0"></span>**4.1.6 get\_current\_rotm(ref)**

#### Features

This function returns the direction and matrix of the current tool based on the ref coordinate.

### **Parameters**

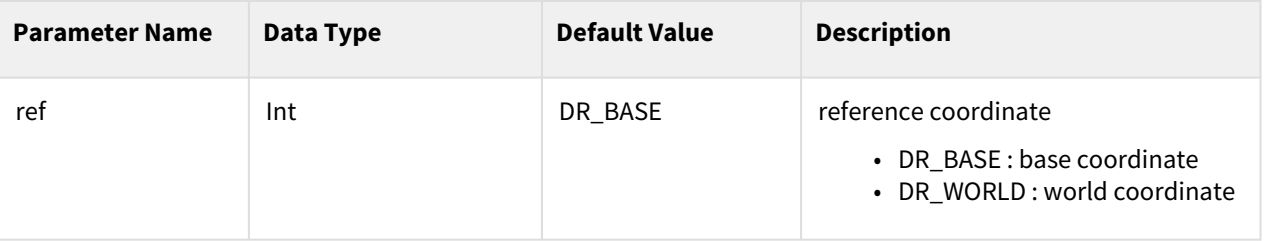

### Return

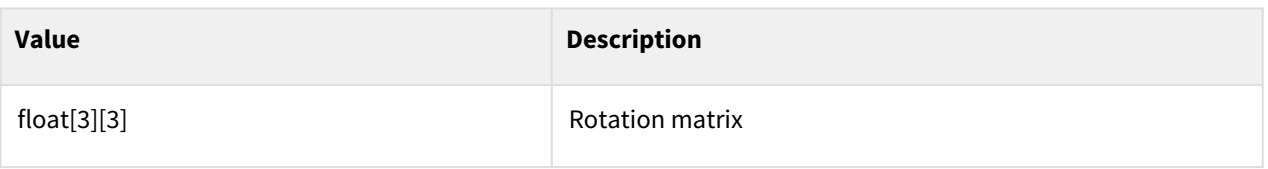

## Exception

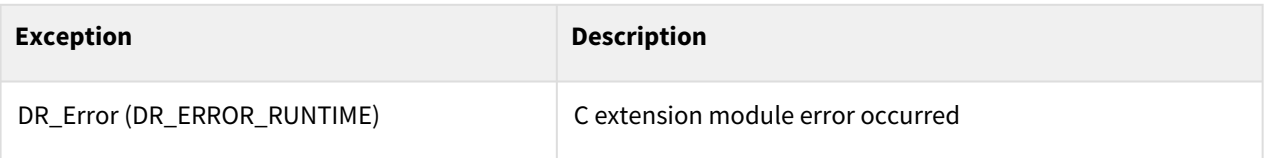

## Example

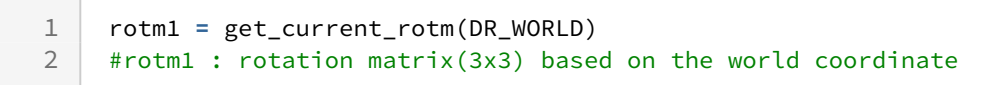

# The result value is stored in a 3x3 matrix

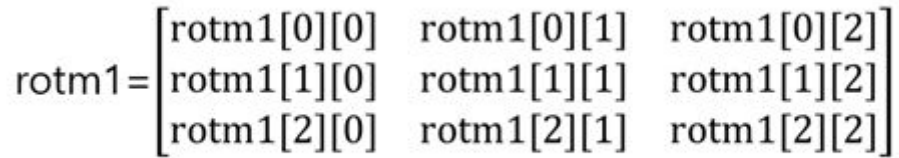

## <span id="page-166-1"></span>**4.1.7 get\_joint\_torque()**

#### Features

This function returns the sensor torque value of the current joint.

#### Return

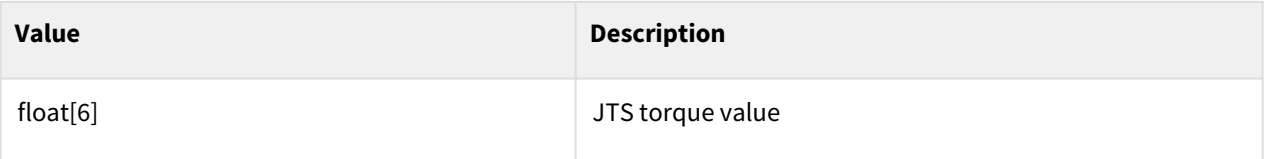

## Exception

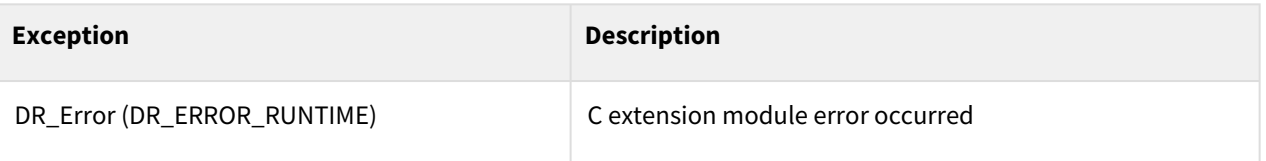

## Example

1 j\_trq1 **=** get\_joint\_torque()

## Related commands

- [get\\_external\\_torque\(\)](#page-166-0)(p. 167)
- [get\\_tool\\_force\(ref\)](#page-167-0)(p. 168)

## <span id="page-166-0"></span>**4.1.8 get\_external\_torque()**

#### Features

This function returns the torque value generated by the external force on each current joint.

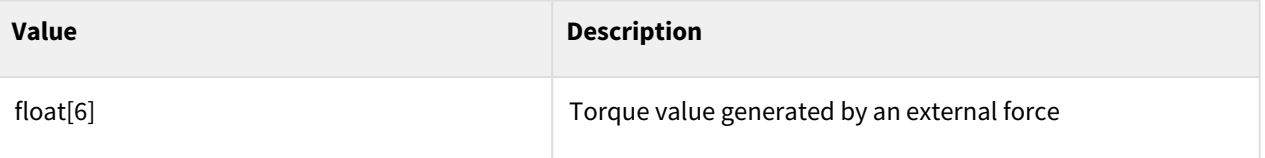

# Exception

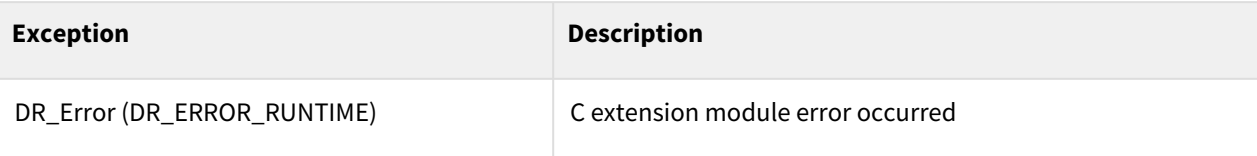

## Example

1 trq\_ext**=**get\_external\_torque()

#### Related commands

- [get\\_joint\\_torque\(\)](#page-166-1)(p. 167)
- [get\\_tool\\_force\(ref\)](#page-167-0)(p. 168)

## <span id="page-167-0"></span>**4.1.9 get\_tool\_force(ref)**

#### Features

This function returns the external force applied to the current tool based on the ref coordinate. The force and  $10$ <sub>moment</sub> are based on the reference coordinate.

 $1)$ Before V2.8 software version, moment is based on the tool coordinate.

#### Parameters

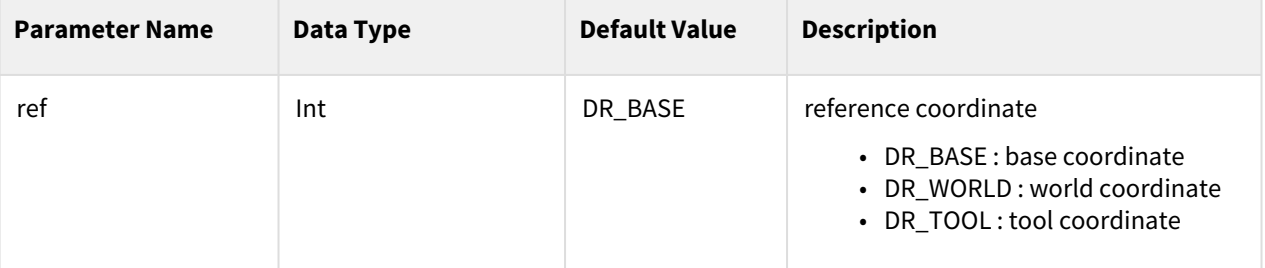

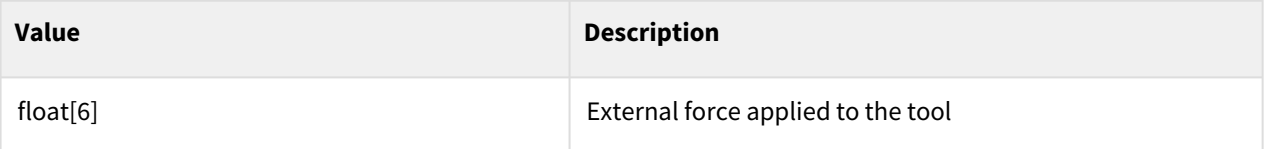

## Exception

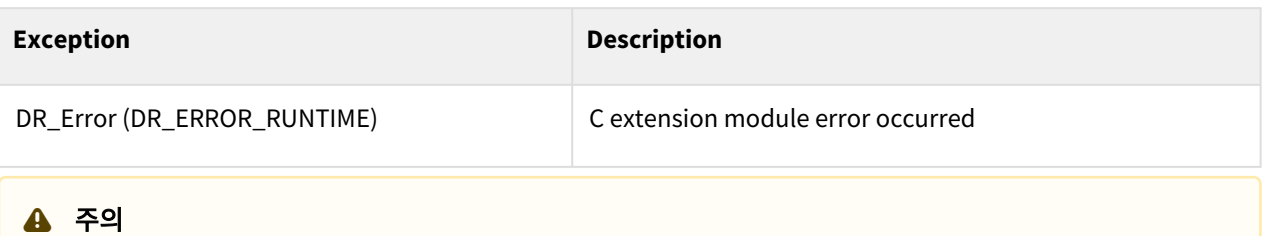

External force errors may be large in non-FTS models (A0509, A0912, A0509F, A0912F, E0509).

## Example

1

force\_ext **=** get\_tool\_force(DR\_WORLD) # force\_ext: external force of the tool based on the world coordinate

#### Related commands

- [get\\_joint\\_torque\(\)](#page-166-1)(p. 167)
- [get\\_external\\_torque\(\)](#page-166-0)(p. 167)

## <span id="page-168-0"></span>**4.2 Robot Target Value**

## **4.2.1 get\_desired\_posj()**

#### Features

This function returns the current target joint angle. It cannot be used in the movel, movec, movesx, moveb, move\_spiral, or move\_periodic command.

#### Return

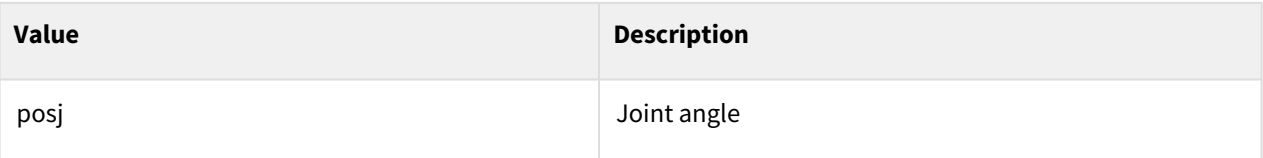

## Exception

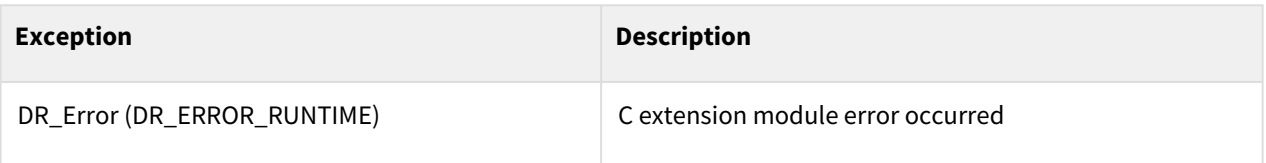

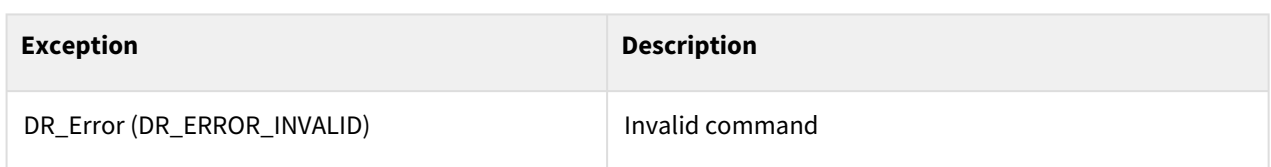

## Example

1 jp1 **=** get\_desired\_posj()

#### Related commands

• [get\\_current\\_posj\(\)](#page-160-0)(p. 161)

## <span id="page-169-0"></span>**4.2.2 get\_desired\_velj()**

#### Features

This function returns the current target joint velocity. It cannot be used in the movel, movec, movesx, moveb, move\_spiral, or move\_periodic command.

### Return

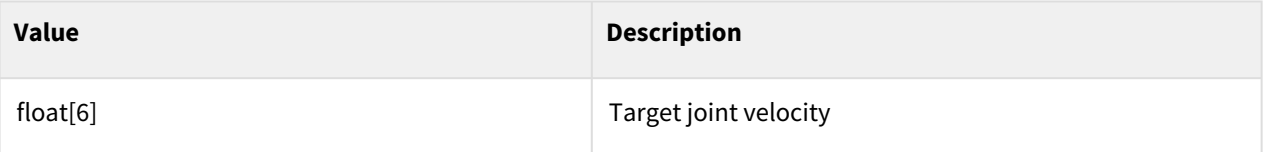

## Exception

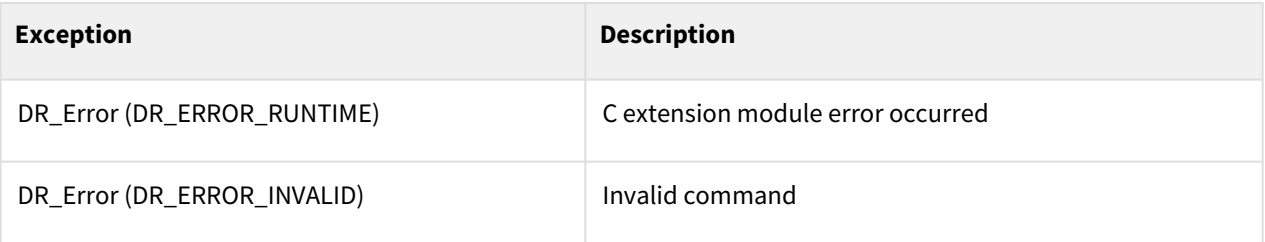

## Example

1 velj1 **=** get\_desired\_velj()

## Related commands

• [get\\_current\\_velj\(\)](#page-160-1)(p. 161)

## <span id="page-170-0"></span>**4.2.3 get\_desired\_posx(ref)**

#### Features

This function returns the target pose of the current tool. The pose is based on the ref coordinate.

### **Parameters**

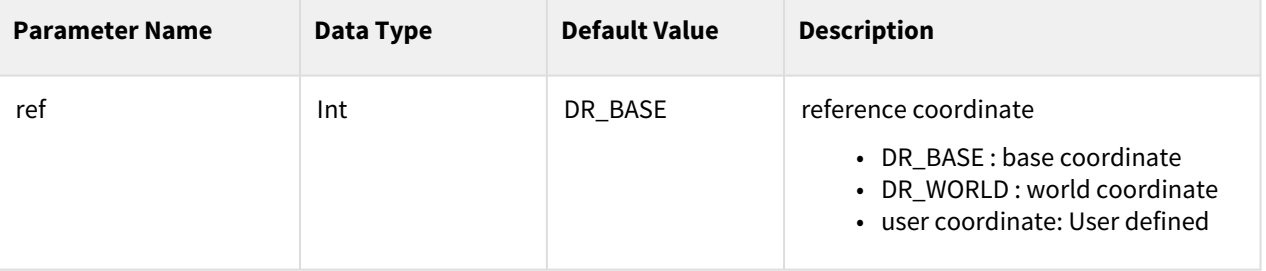

#### **Note**

- ref: DR\_BASE (base coordinate)/user coordinate (globally declared user coordinate)
- DR\_BASE is applied when ref is omitted.

### Return

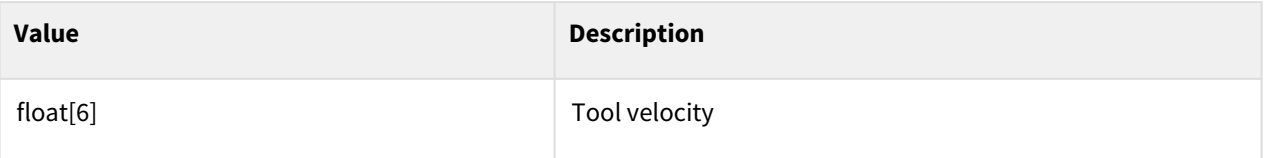

## Exception

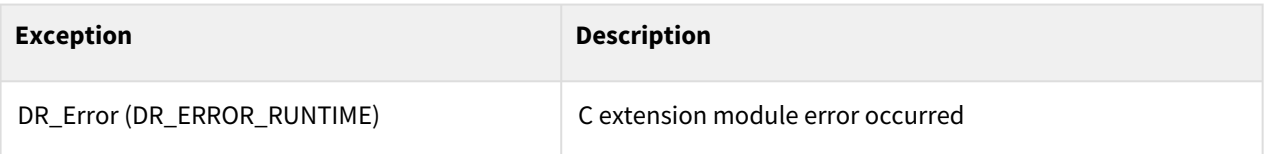

```
1 x1 = get_desired_posx() #x1 w.r.t. DR_BASE<br>2 x2 = posx(100, 0, 0, 0, 0, 0)
\begin{array}{|c|c|c|c|c|}\n2 & x2 & = & \text{posx}(100, 0, 0, 0, 0, 0) \\
3 & x3 & = & \text{posx}(0, 0, 20, 20, 20, 2)\n\end{array}3 x3 = posx(0, 0, 20, 20, 20, 20) 
4 pos = x3
      5 DR_USR1=set_user_cart_coord(x1, x2, x3, pos)
6 set_ref_coord(DR_USR1)
7
8 xa = get_desired_posx(DR_USR1) #xa w.r.t. DR_USR1
```
9 xb **=** get\_desired\_posx(DR\_WORLD) #xb w.r.t. DR\_WORLD

#### Related commands

• [get\\_desired\\_posx\(ref\)](#page-170-0)(p. 171)

## <span id="page-171-0"></span>**4.2.4 get\_desired\_velx(ref)**

#### Features

This function returns the target velocity of the current tool based on the ref coordinate. It cannot be used in the movej, movejx, or movesj command.

#### Parameters

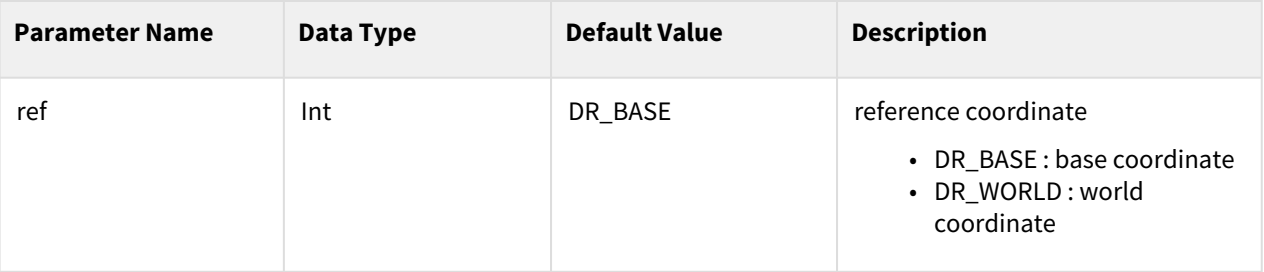

#### Return

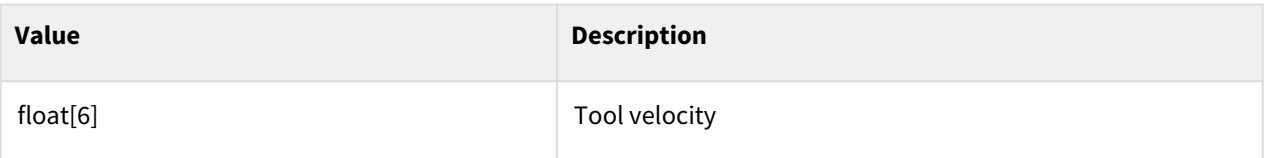

## Exception

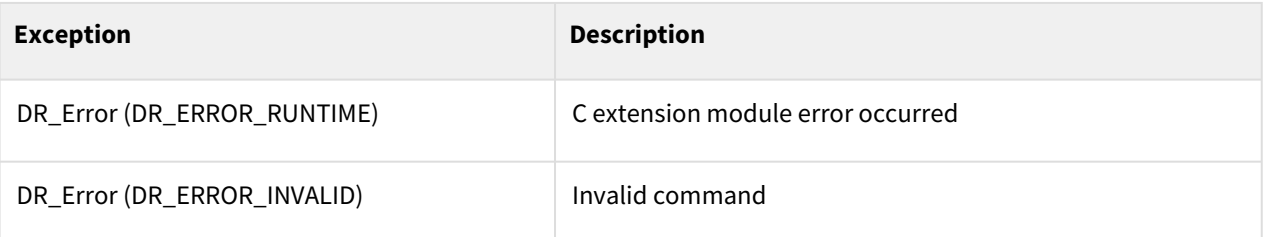

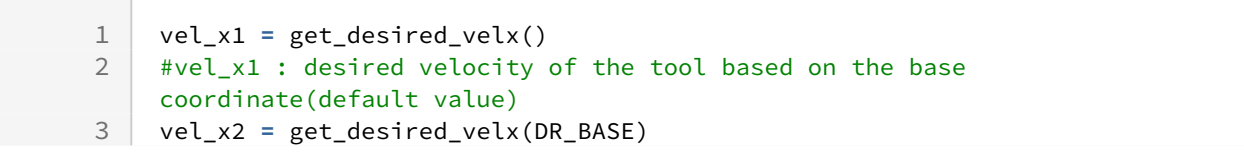

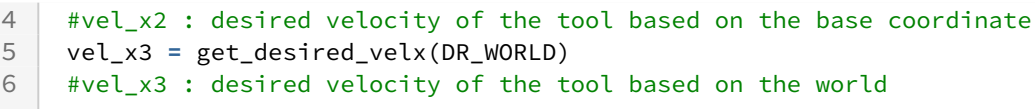

#### Related commands

• [get\\_current\\_velx\(ref\)](#page-164-0)(p. 165)

## **4.3 Control State Value**

## **4.3.1 get\_control\_mode()**

#### Features

This function returns the current control mode.

#### Return

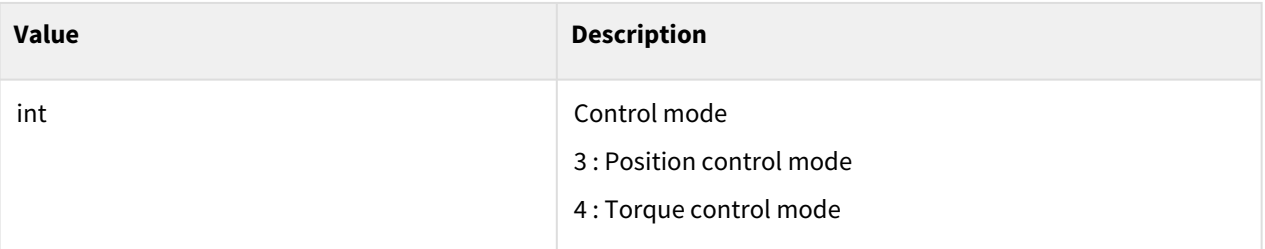

#### Exception

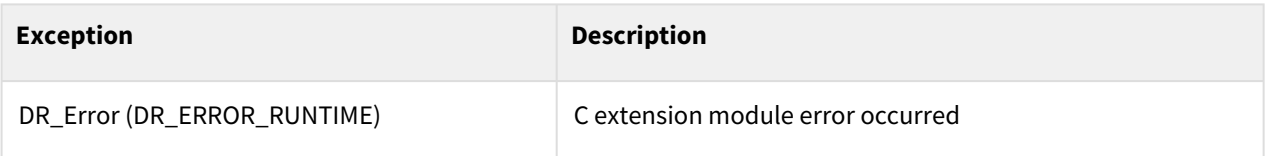

## Example

```
1 mode = get_control_mode()
```
## **4.3.2 get\_control\_space()**

#### Features

This function returns the current control space.

## Return

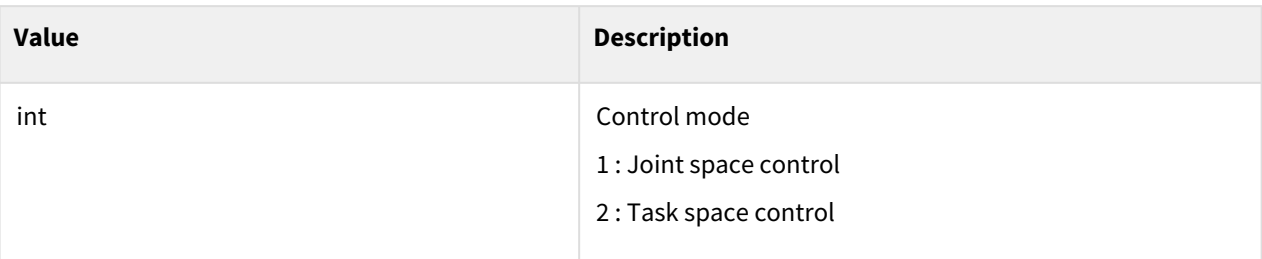

## Exception

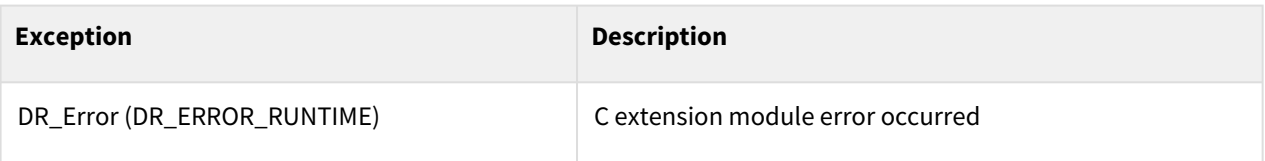

## Example

1 x1 **=** get\_control\_space()

## <span id="page-173-0"></span>**4.3.3 get\_current\_solution\_space()**

#### Features

This function returns the current solution space value.

#### Return

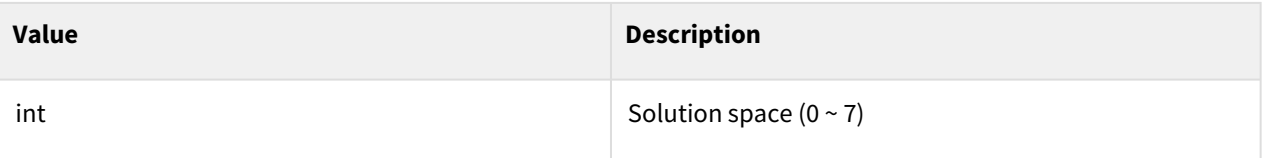

## Exception

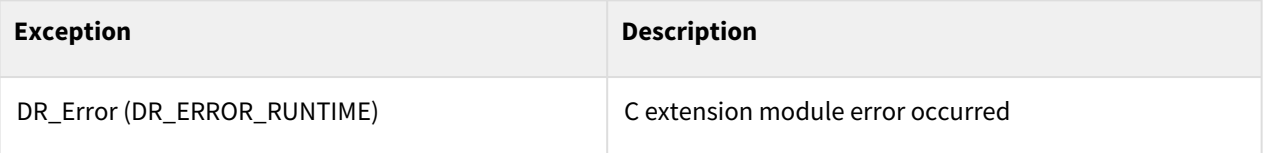

## Example

1 sol = get\_current\_solution\_space()

### Related commands

• [get\\_solution\\_space\(pos\)](#page-174-0)(p. 175)

## <span id="page-174-0"></span>**4.3.4 get\_solution\_space(pos)**

#### Features

This function obtains the solution space value for the entered pos(posj).

#### Parameters

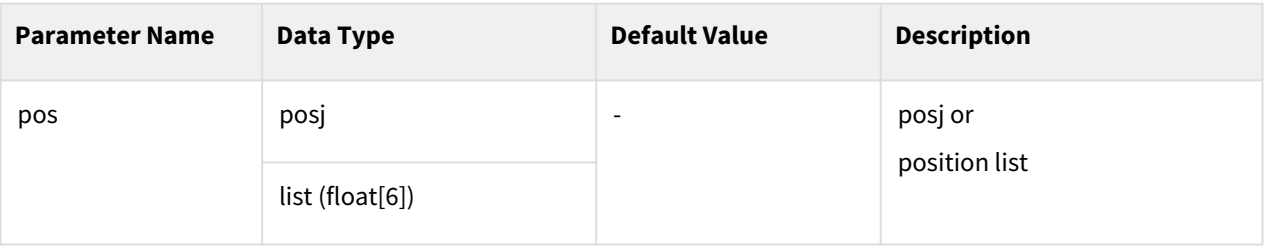

#### Return

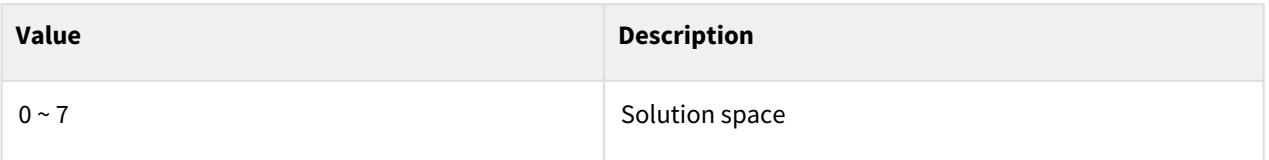

## Exception

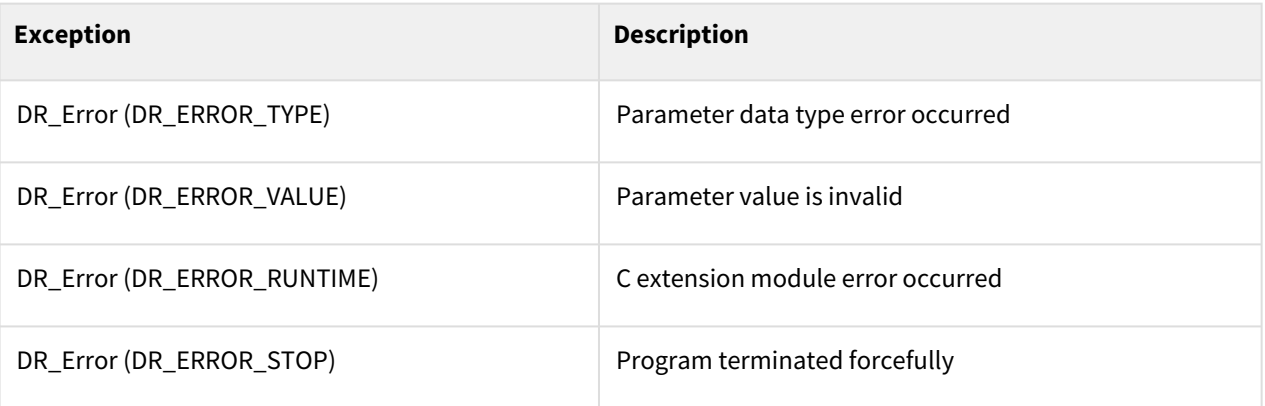

## Example

```
1 q1 = posj(0, 0, 0, 0, 0, 0)<br>2 sol1 = get solution space(q)
2 soll = get_solution_space(q1)<br>3 sol2 = get solution space([10]
       3 sol2 = get_solution_space([10, 20, 30, 40, 50, 60])
```
### Related commands

• [get\\_current\\_solution\\_space\(\)](#page-173-0)(p. 174)

## **4.3.5 get\_orientation\_error(xd, xc, axis)**

#### Features

This function returns the orientation error value between the arbitrary poses xd and xc of the axis.

### **Parameters**

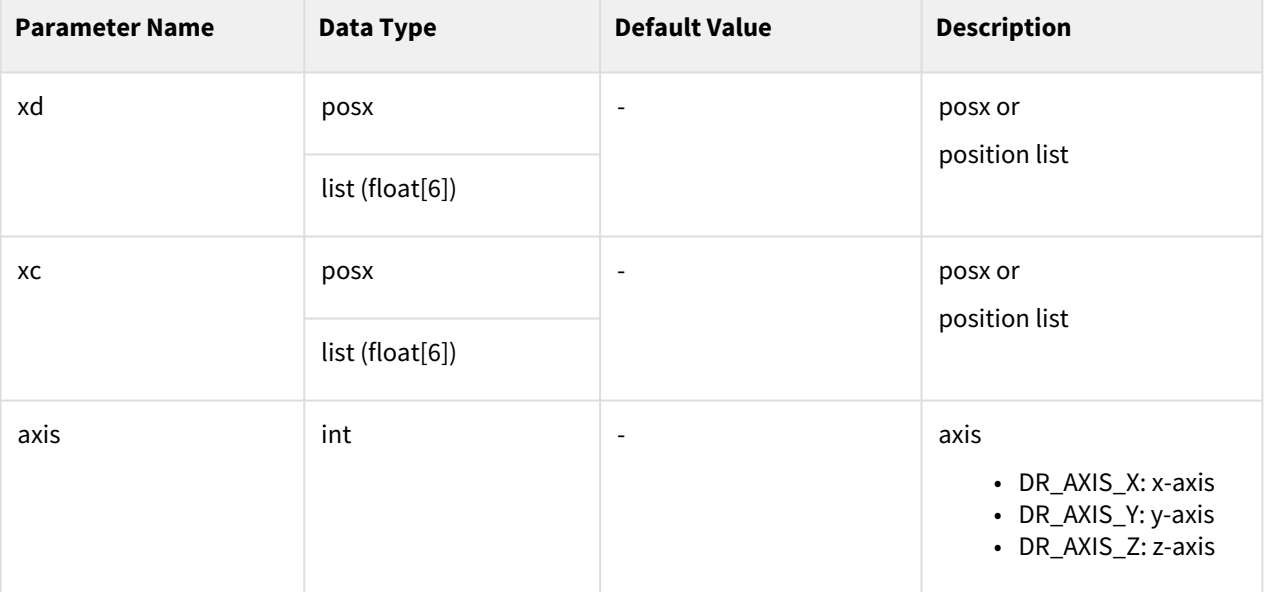

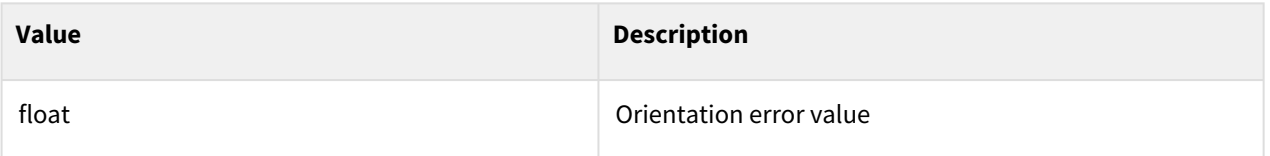

## Exception

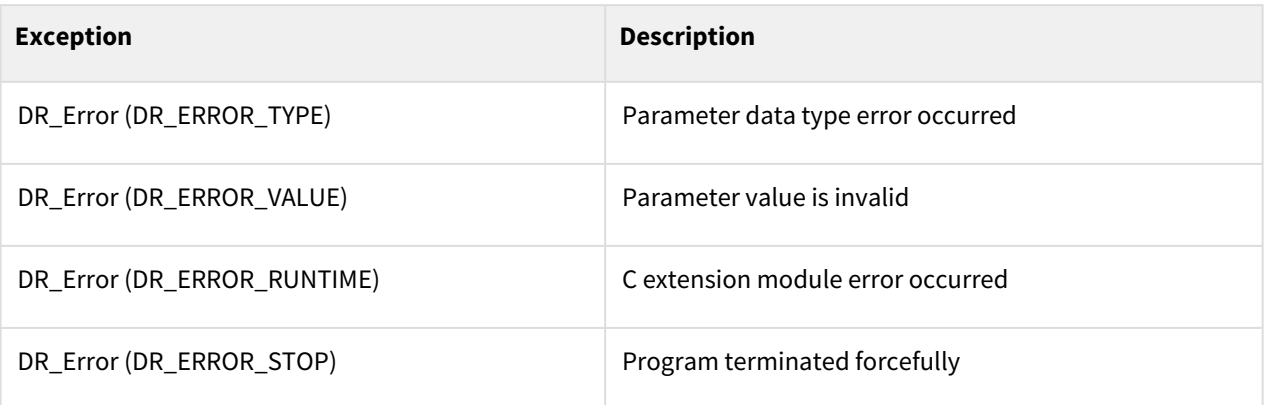

## Example

```
1 xd = posx(0, 0, 0, 0, 0, 0)
2 xc = posx(10, 20, 30, 40, 50, 60)
3 diff = get_orientation_error(xd, xc, DR_AXIS_X)
```
### Related commands

• [get\\_current\\_rotm\(ref\)](#page-165-0)(p. 166)

# **4.4 Robot Safety Setup Parameters**

## **4.4.1 get\_cockpit()**

#### Features

Returns the cockpit information of the current safety setup parameters.

#### Parameters

None

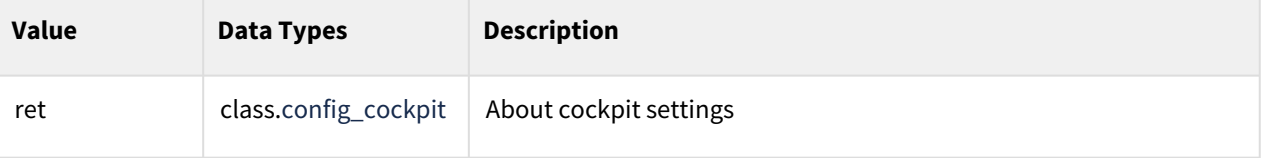

#### **Class**

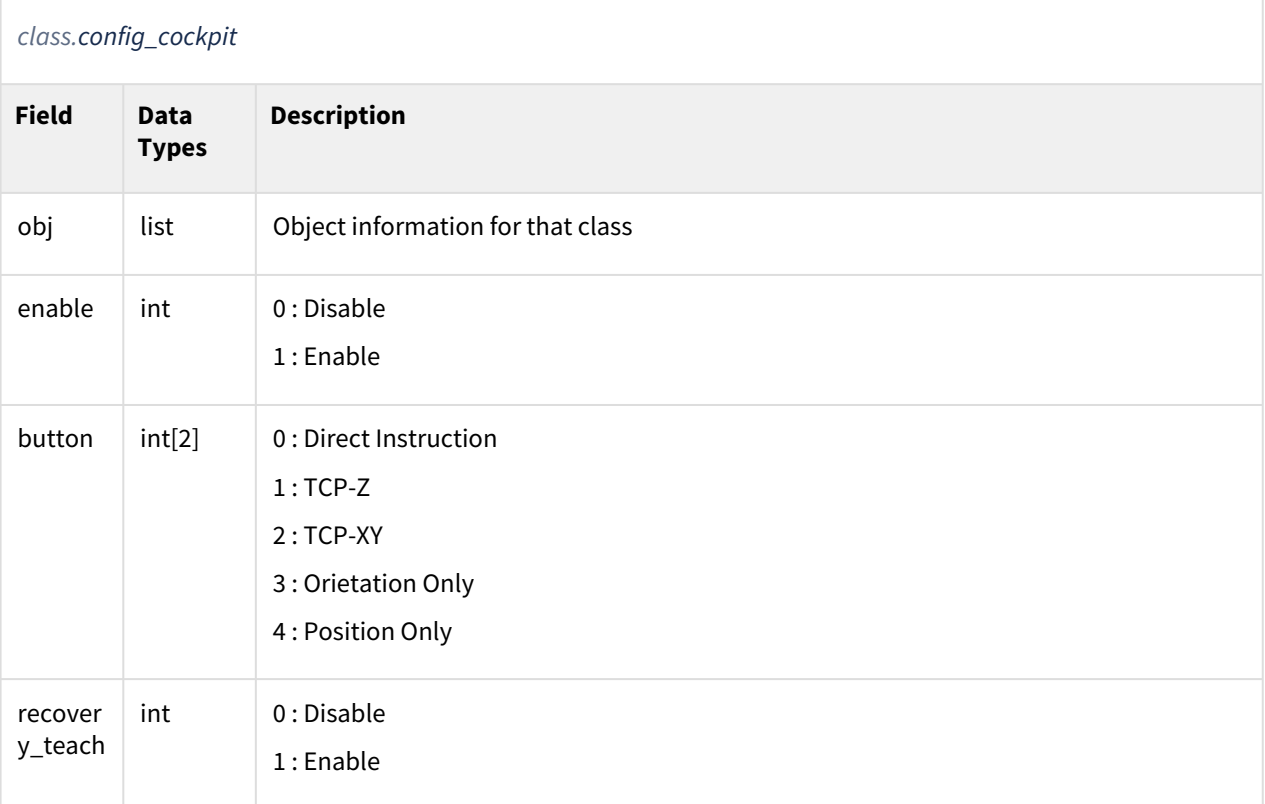

## Example

1 ret = get\_cockpit()<br>2 **print**(ret.button) # print(ret.button) ## list of button state

### Related commands

• None

## **4.4.2 get\_collision\_sensitivity()**

#### Features

Returns the collision sensitivity value of the current safety settings parameter.

### Parameters

None

### Return

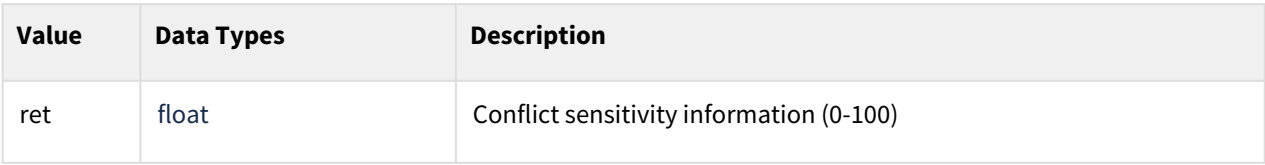

## Class

None

## Example

```
1 def print_tp(s):<br>2 tp_log(str(s
         tp\_log(str(s))3
     4 ret = get_collision_sensitivity()
5
     ### collision sensitivity
7 print_tp(ret)
```
## Related commands

• None

## **4.4.3 get\_configurable\_io()**

## Features

Returns the currently set general IO settings information.

## Parameters

None

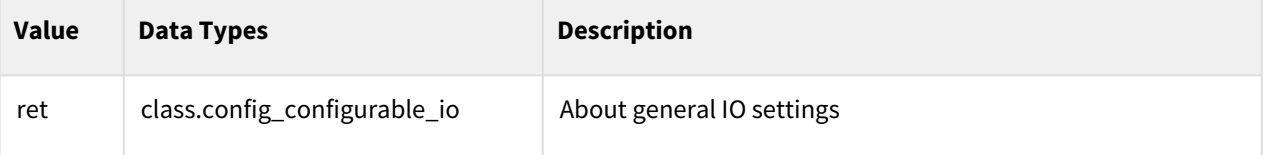

## Class

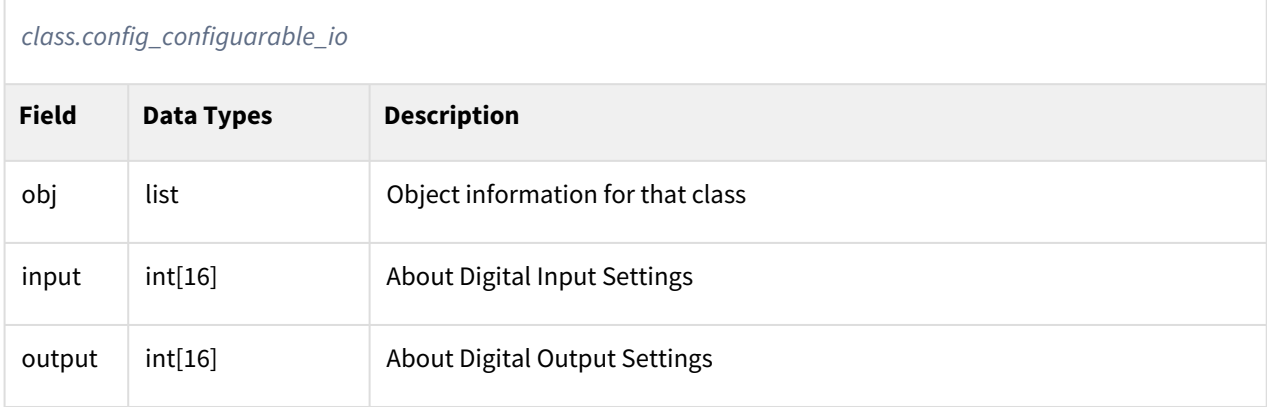

## Example

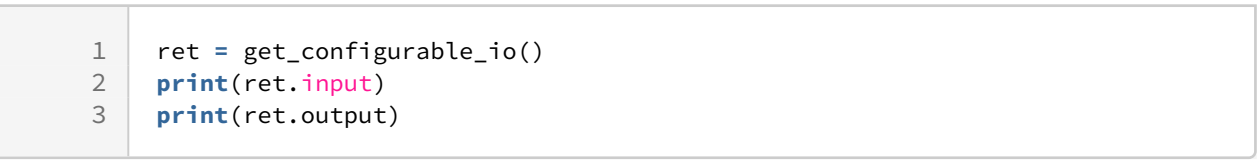

## Related commands

• None

## **4.4.4 get\_current\_tcp()**

## Features

Returns the TCP information of the currently set safety setting parameter.

## Parameters

None

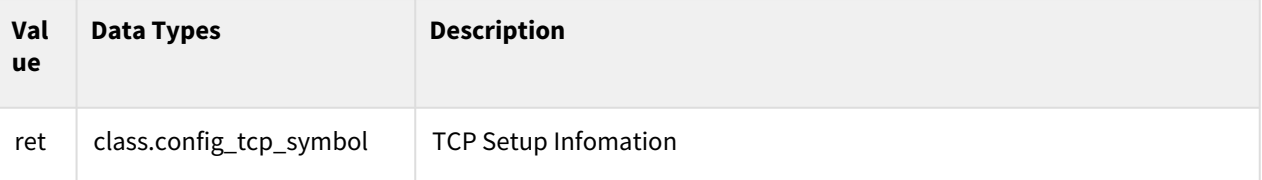
#### Class

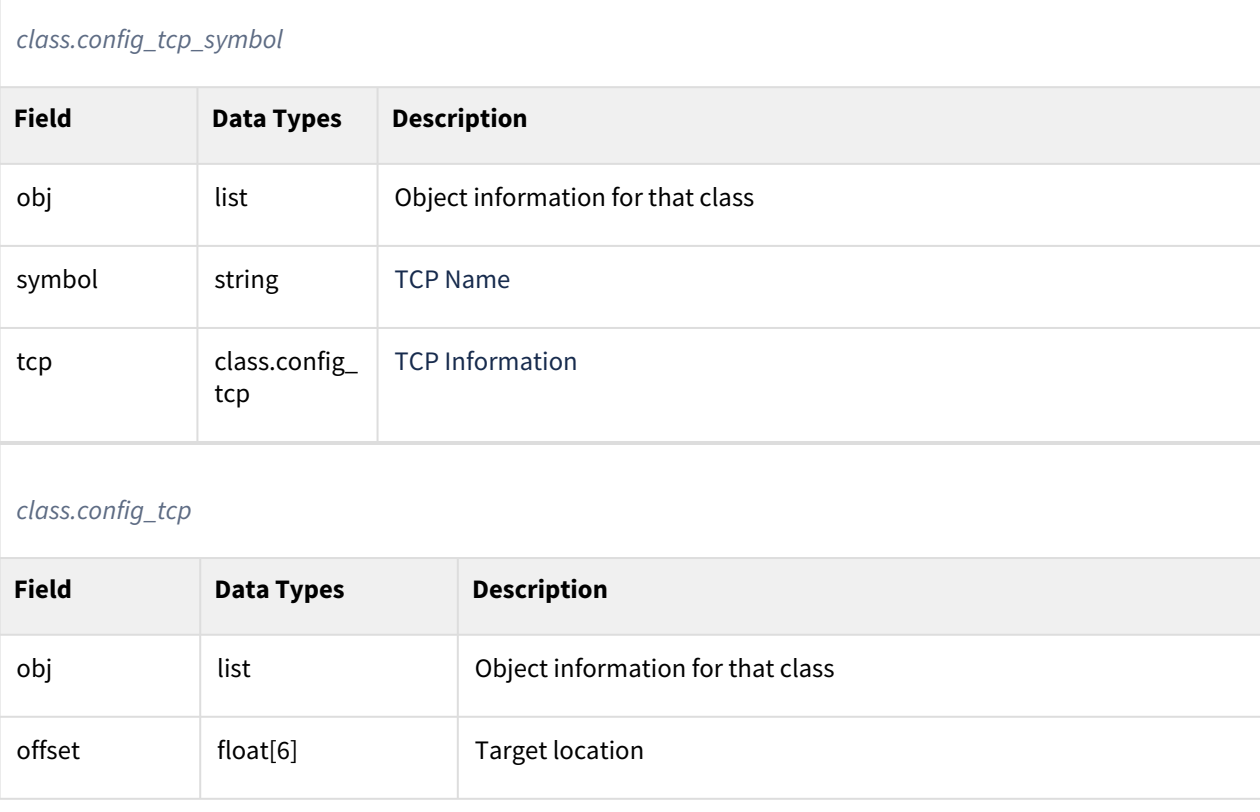

# Example

```
1 ret = get_current_tcp()
2 print(ret.symbol) ## tcp symbol
3 print(ret.tcp.offset) ## tcp target pos list
```
#### Related commands

• None

# **4.4.5 get\_current\_tool\_shape()**

#### Features

Returns the currently set tool geometry information among the current safety setup parameters.

#### Parameters

None

# Return

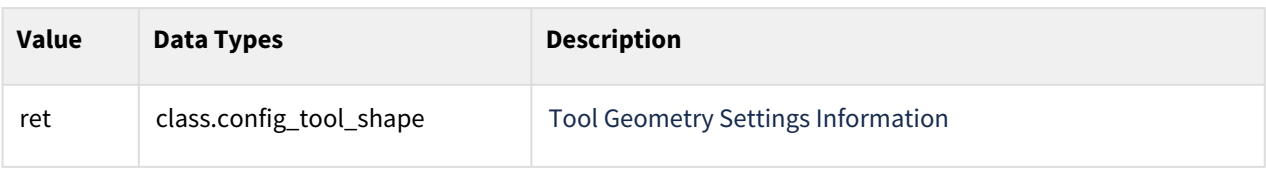

# Class

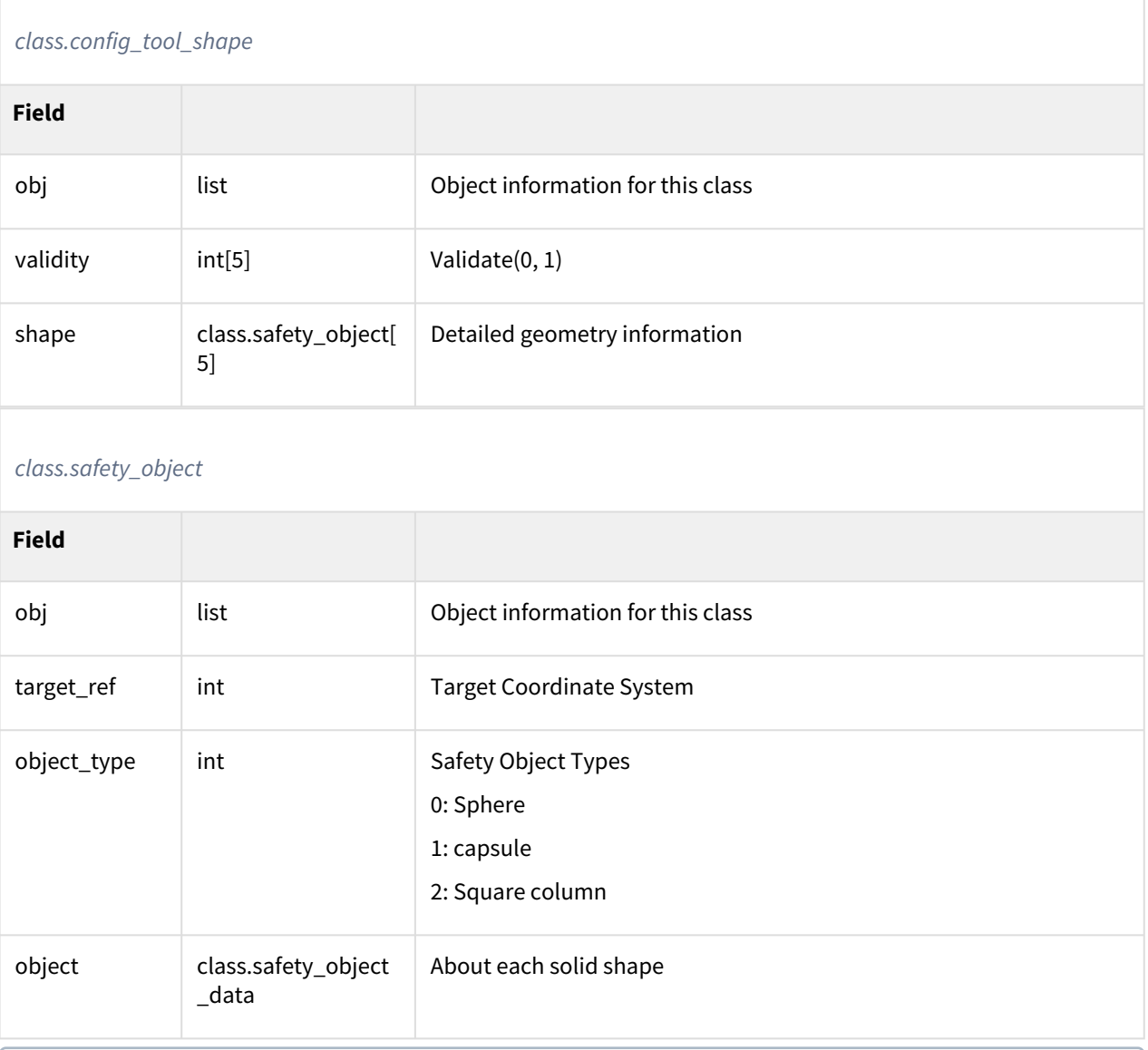

#### **Information**

The safety\_object\_data class is a class organized as a union union in C++ and returns a different class depending on the object\_type.

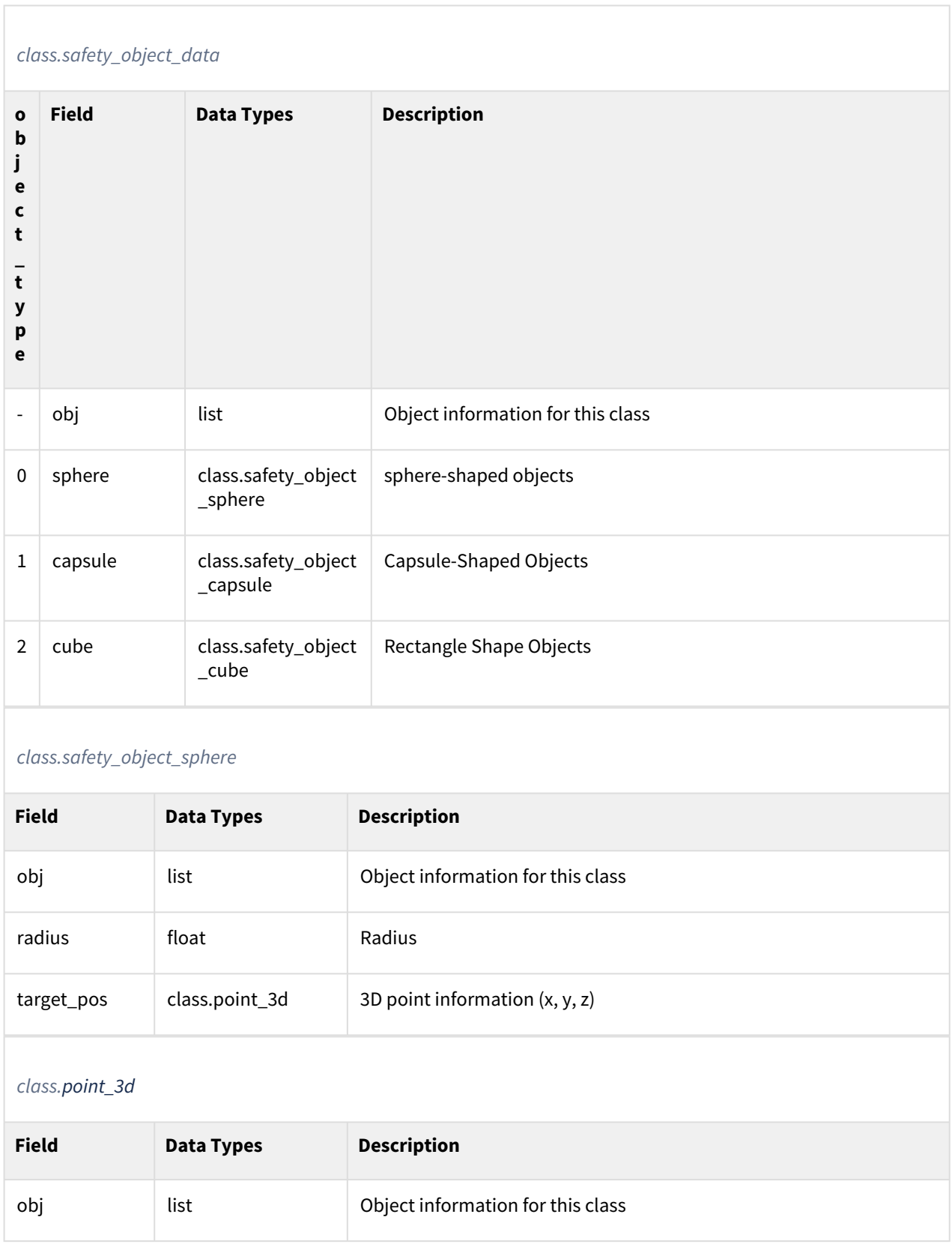

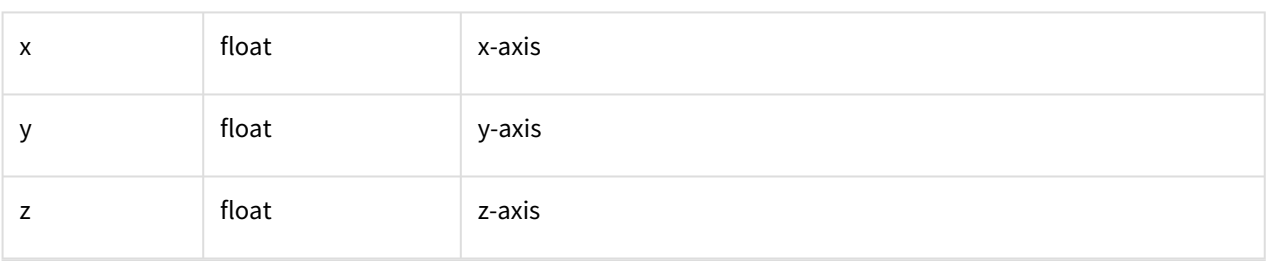

#### *class.safety\_object\_capsule*

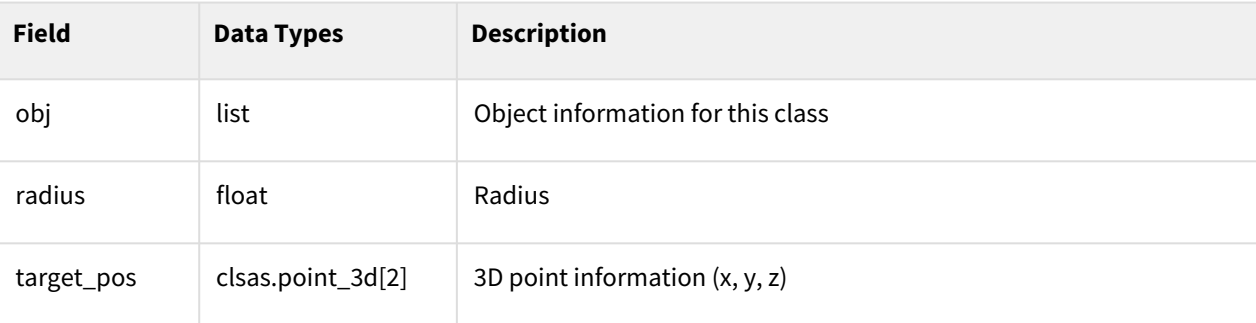

# *class.safety\_object\_cube*

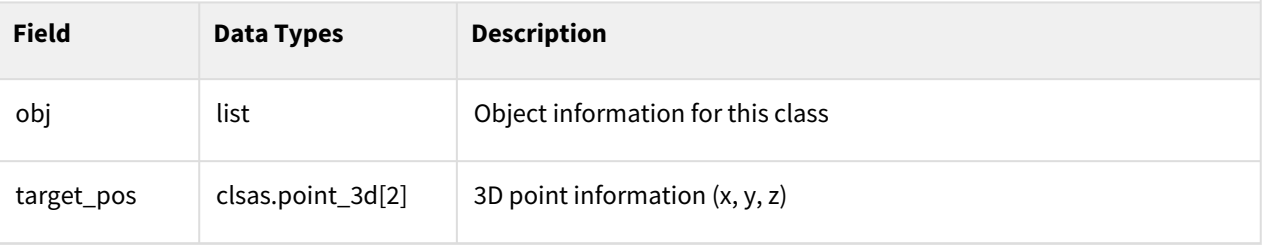

#### *class.point\_2d*

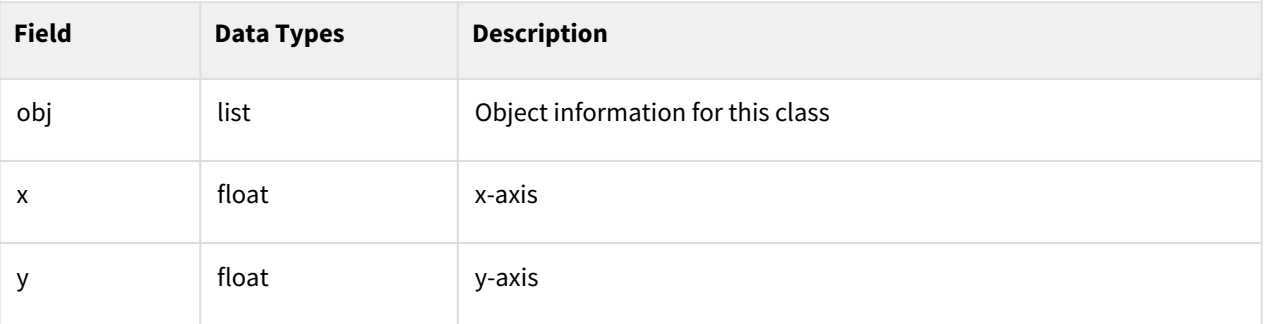

# Example

1 ret **=** get\_current\_tool\_shape()

# Related commands

• None

# **4.4.6 get\_current\_tool()**

#### Features

Returns the currently set tool information among the current safety setting parameters.

#### Parameters

None

#### Return

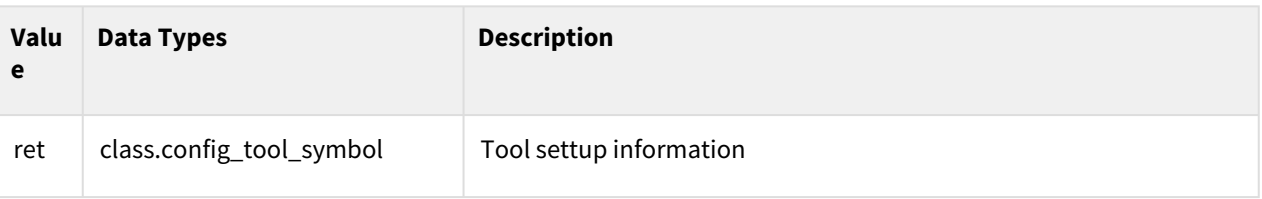

#### Class

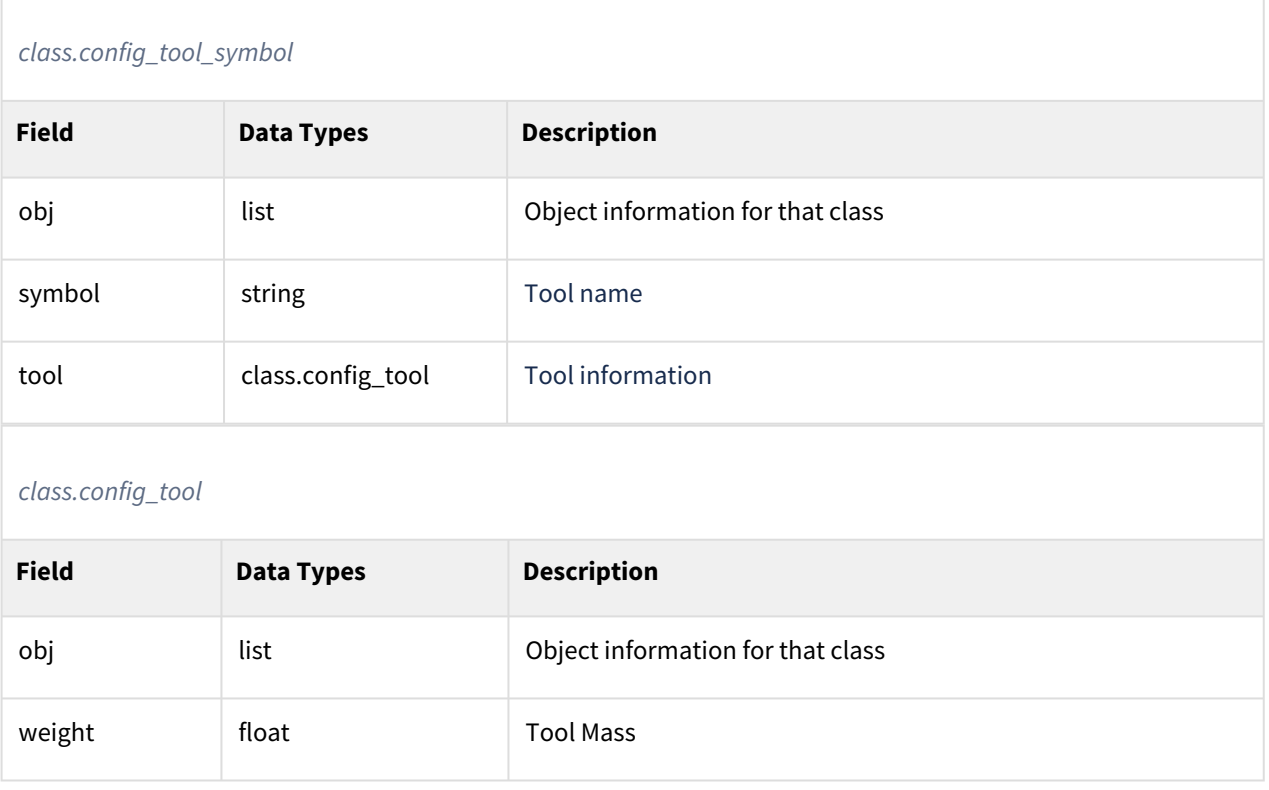

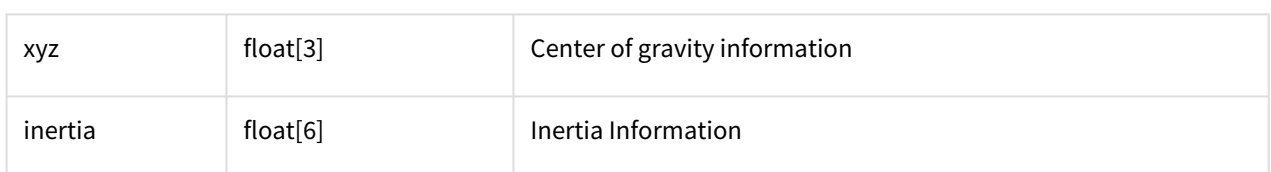

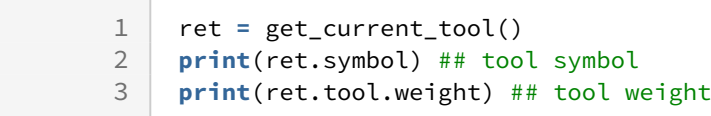

# Related commands

• None

# **4.4.7 get\_general\_range()**

#### Features

Returns the TCP/Robot limit value of the current safety settings parameter.

#### Parameters

None

#### Return

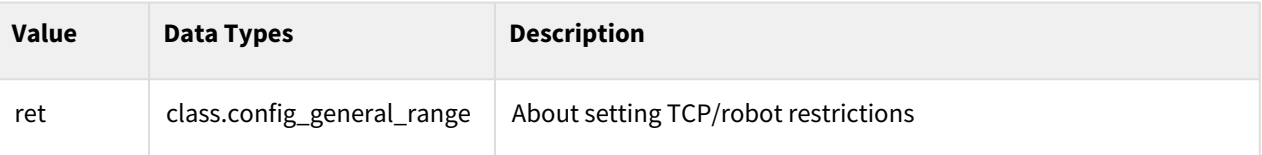

#### Class

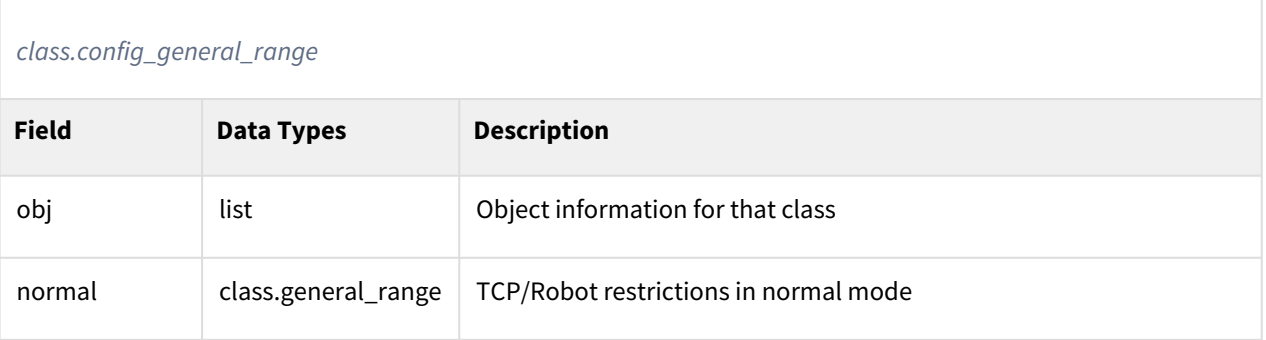

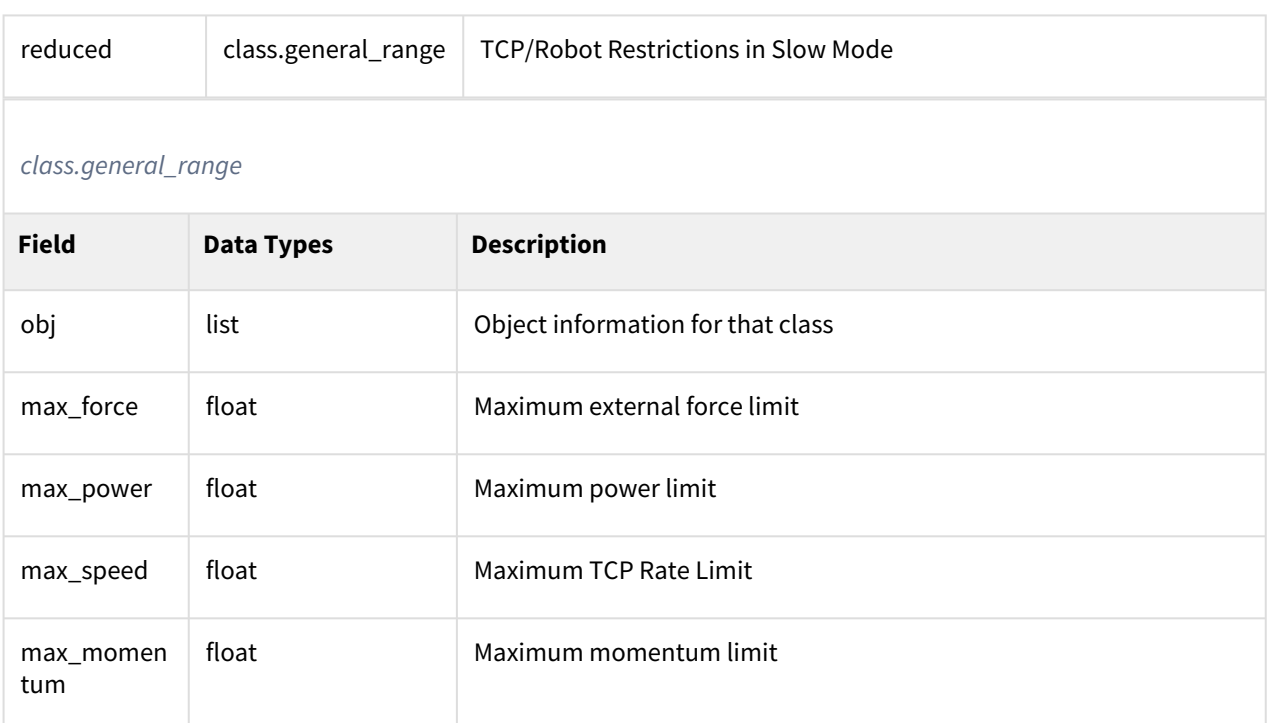

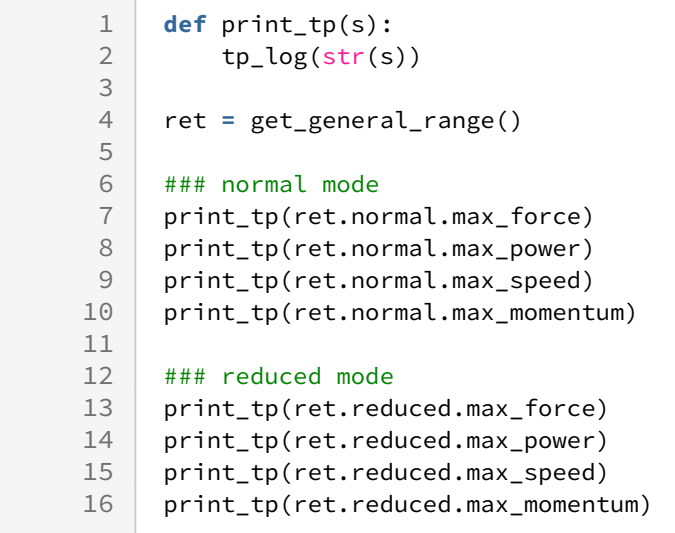

# Related commands

# **4.4.8 get\_idle\_off()**

#### Features

Returns the SERVO OFF idle information set during the current safety setup parameter.

## Parameters

None

#### Return

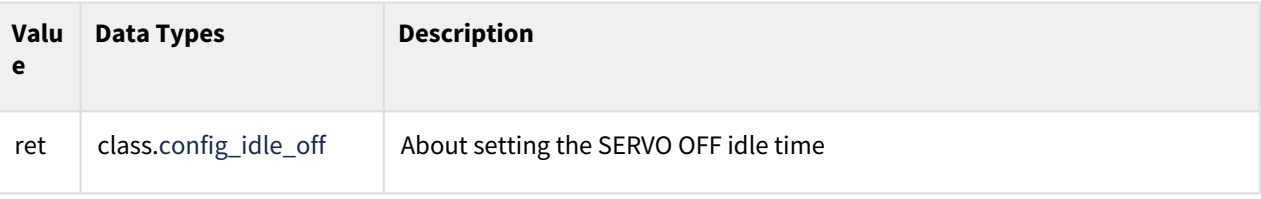

#### Class

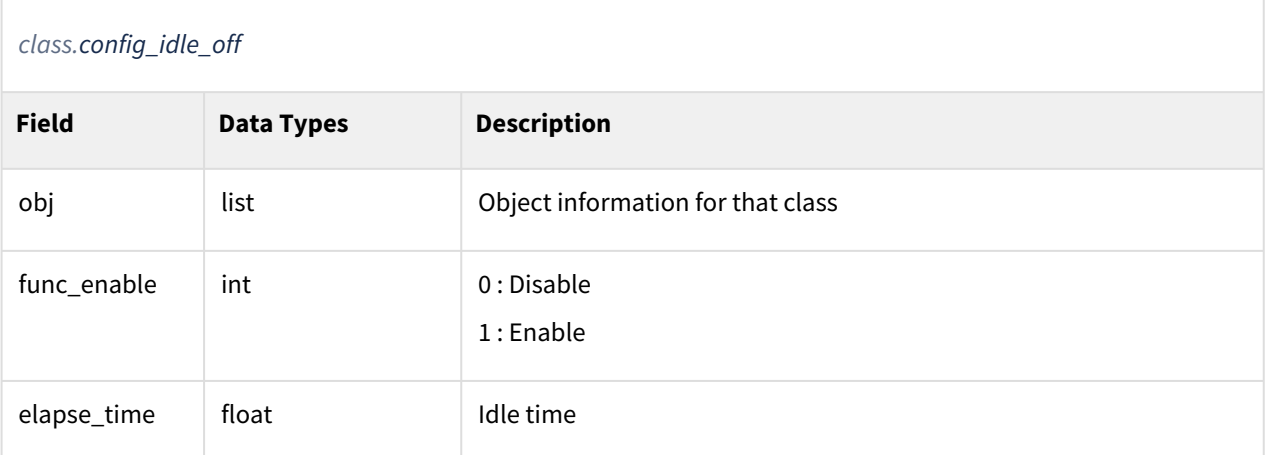

# Example

1 ret **=** get\_idle\_off() 2 **print**(ret.elapse\_time) ## elapse time of idle off config

# Related commands

# **4.4.9 get\_install\_pose()**

#### Features

Returns information about the currently set installation posture among the safety setup parameters.

#### Parameters

None

#### Return

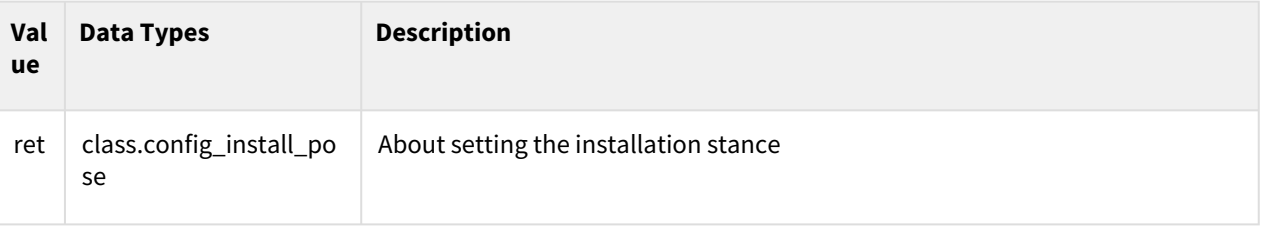

# **Class**

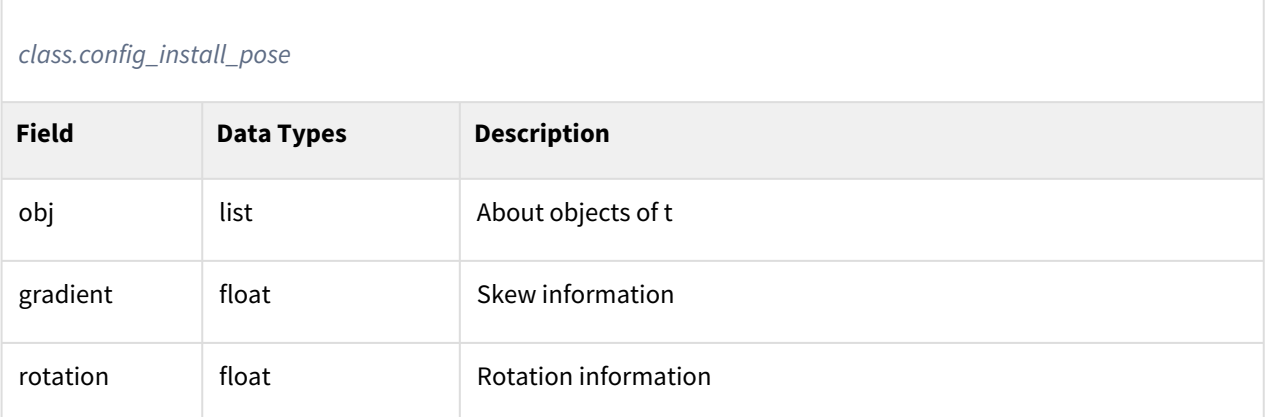

# Example

1 ret **=** get\_install\_pose() 2 **print**(ret.gradient) #### gradient of the install pose 3 **print**(ret.rotation) #### rotation of the install pose

# Related commands

# **4.4.10 get\_io\_speed\_ratio()**

#### Features

Returns the currently set Safe IO Rate Deceleration Rate information.

## Parameters

None

#### Return

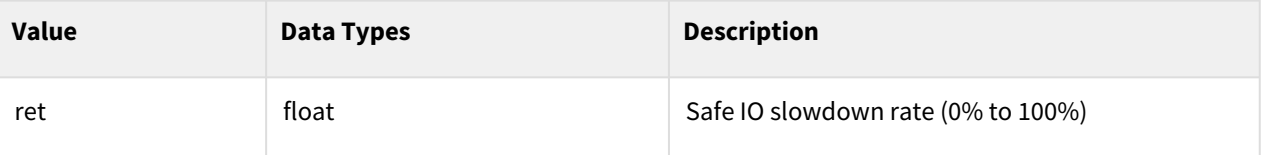

#### **Class**

None

# Example

1 ret = get\_io\_speed\_ratio()<br>2 **print**(ret) 2 **print**(ret)

#### Related commands

• None

# **4.4.11 get\_joint\_range()**

#### Features

Returns the joint angle limit value of the current safety setup parameter.

#### Parameters

None

# Return

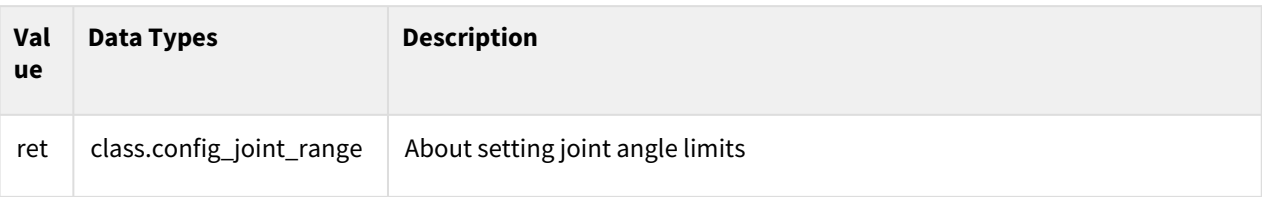

# Class

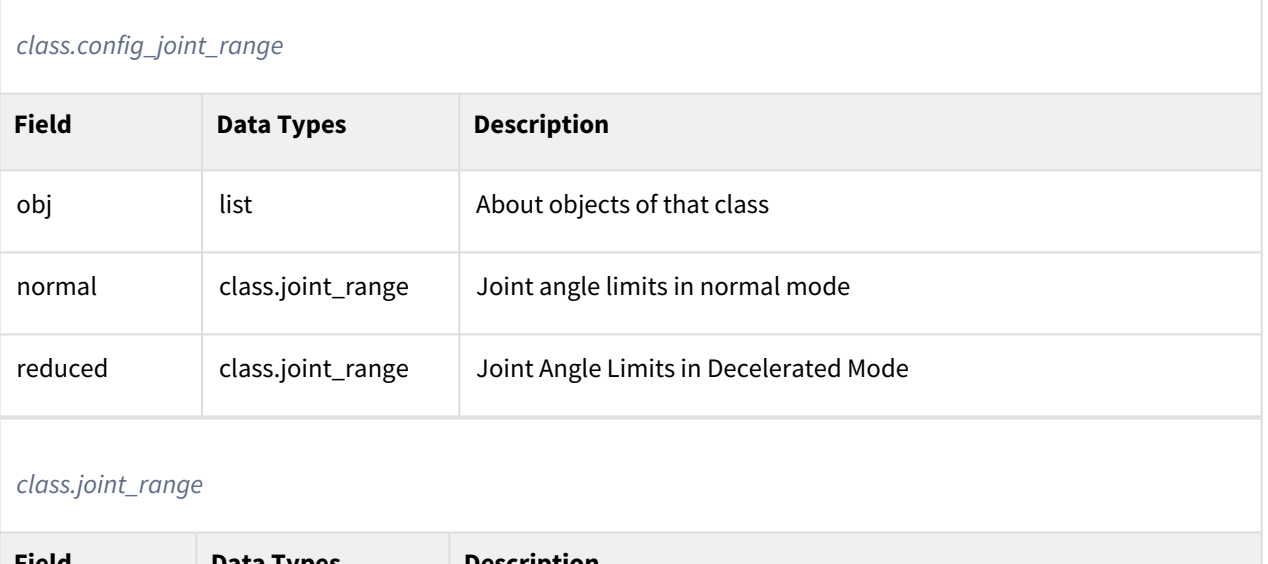

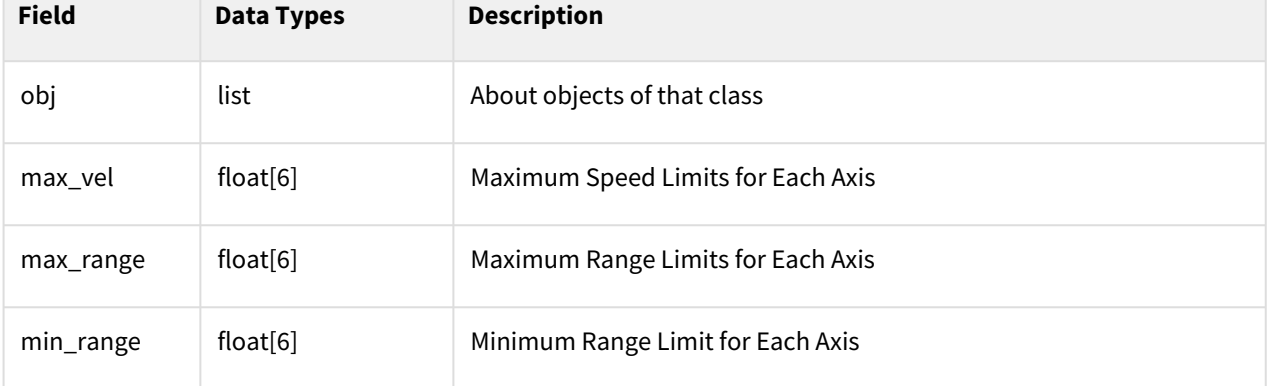

# Example

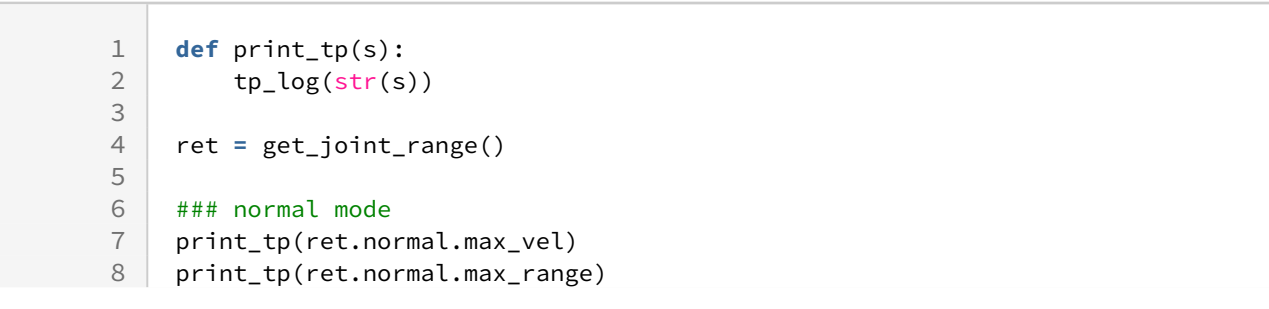

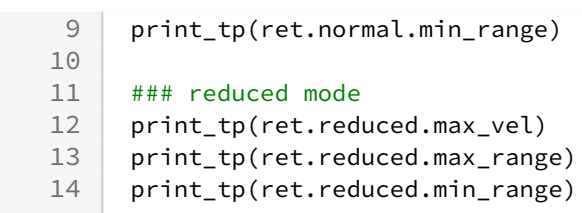

# Related commands

• None

# **4.4.12 get\_modbus\_data\_list()**

#### Features

Returns all currently set MODBUS information.

#### Parameters

None

#### Return

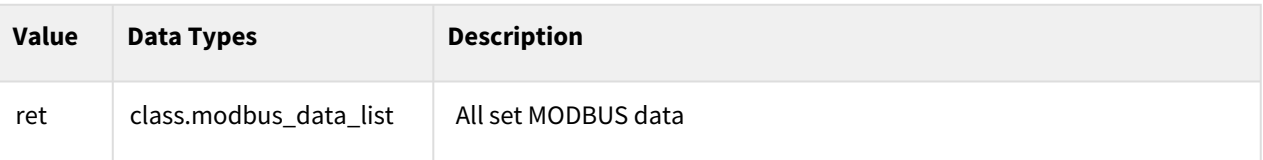

#### Class

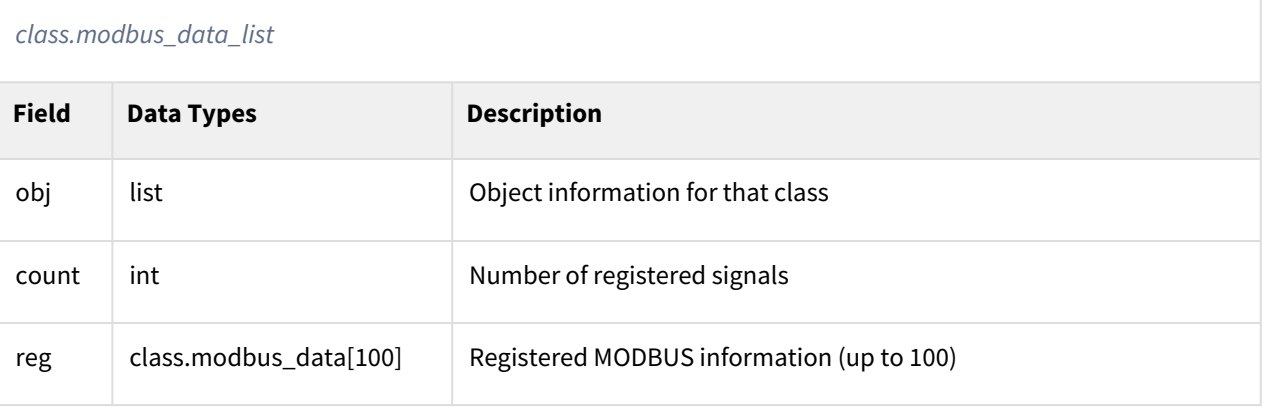

#### **Information**

The modbus\_data class is a class organized in C++'s union union structure, which returns a different class depending on the type.

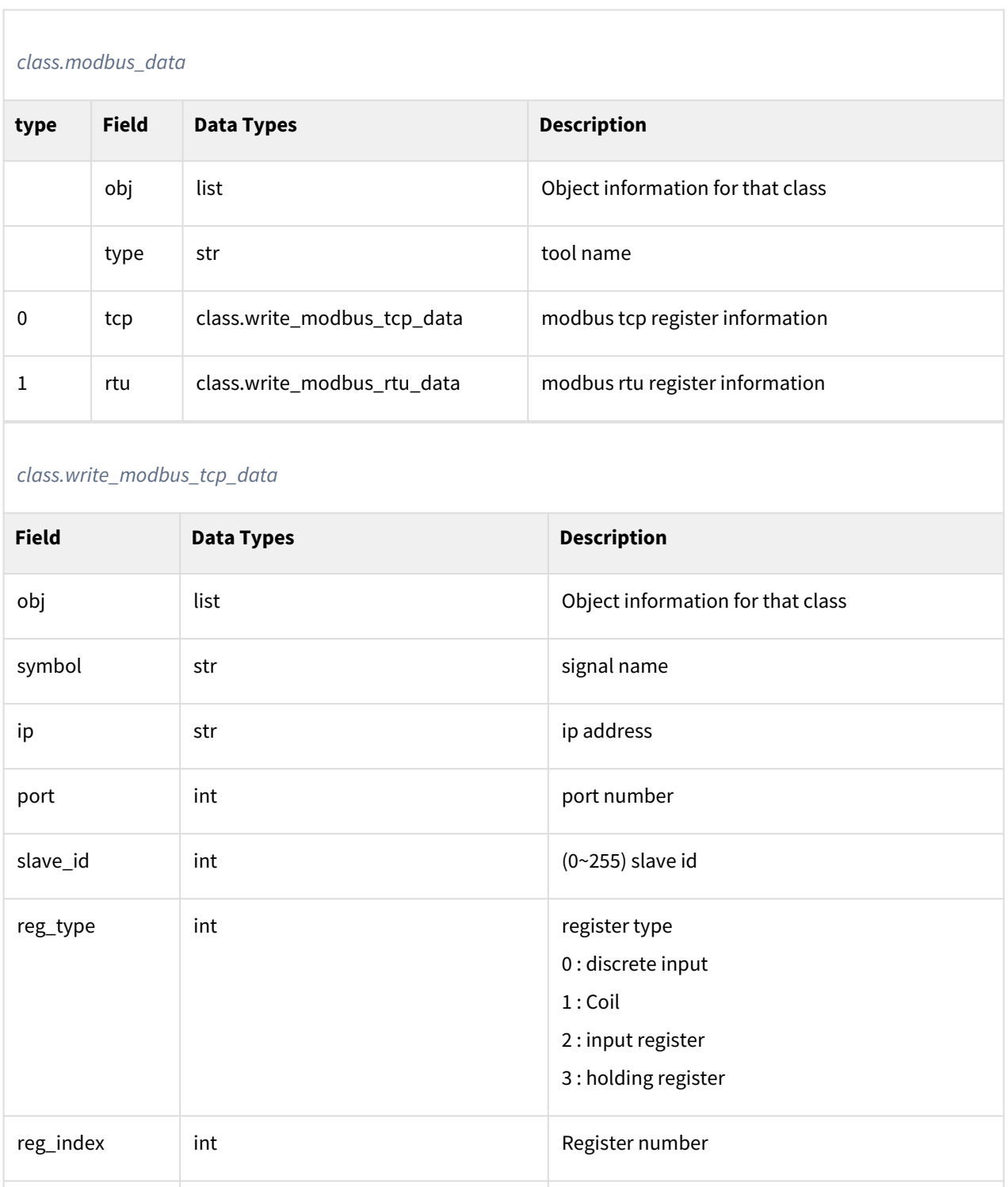

reg\_value int int Register value

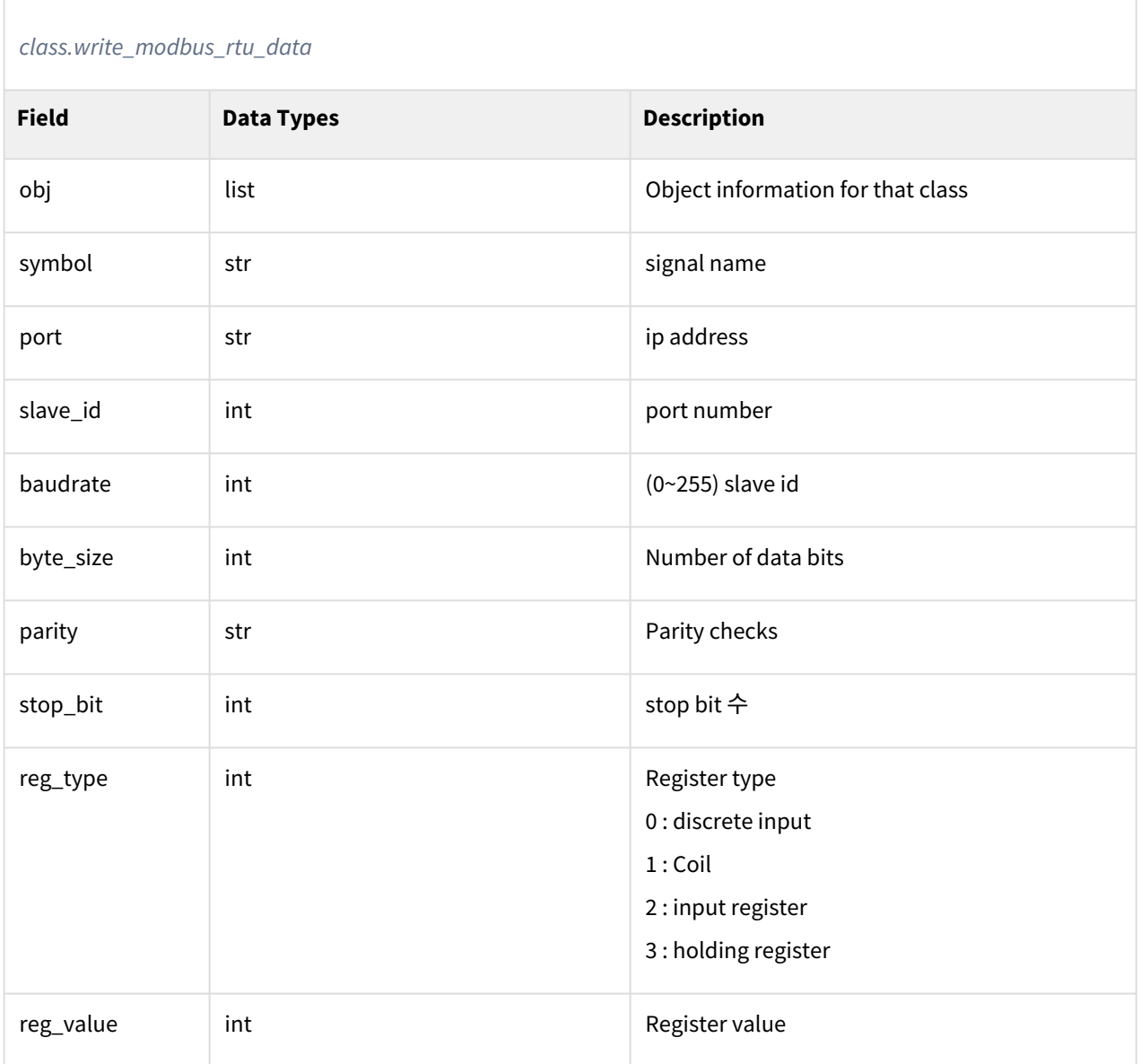

1 ret **=** get\_modbus\_data\_list()

# Related commands

# **4.4.13 get\_nudge()**

#### Features

Returns the nudge information of the currently set safety setting parameter.

## Parameters

None

# Return

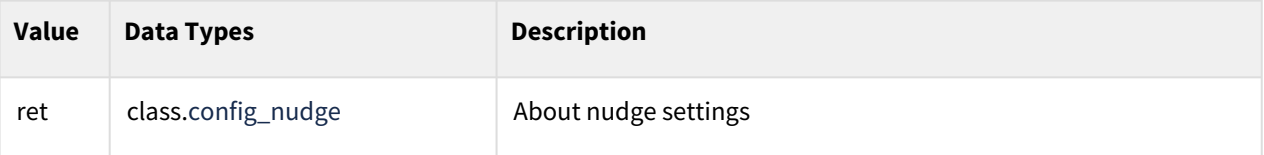

#### Class

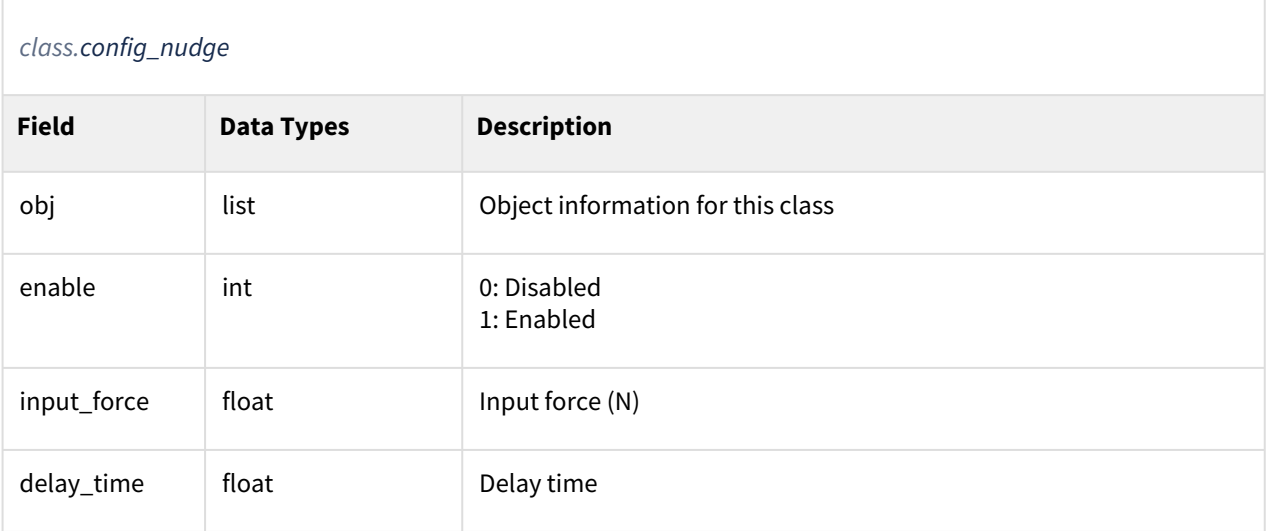

# Example

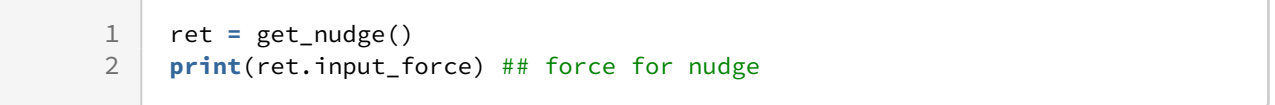

# Related commands

# **4.4.14 get\_safety\_data\_version()**

#### Features

Returns the current safety settings parameter version information.

## Parameters

None

#### Return

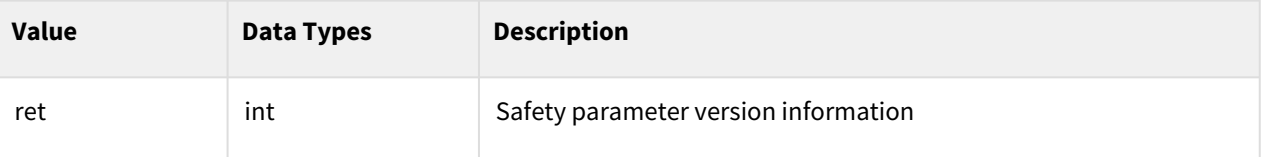

#### **Class**

None

# Example

1 ret **=** get\_safety\_data\_version()

#### Related commands

• None

# **4.4.15 get\_safety\_function()**

#### Features

Returns the Safe Stop Mode value of the current Safety Settings parameter.

# Parameters

None

### Return

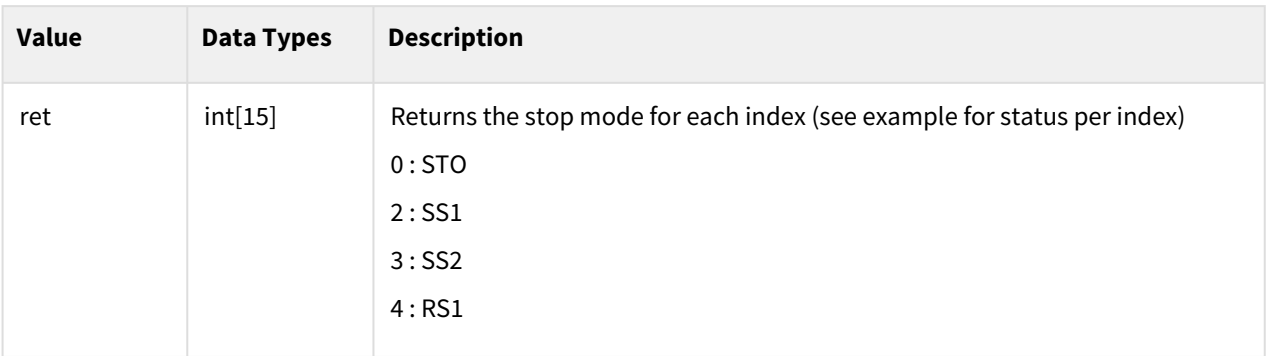

#### Class

None

# Example

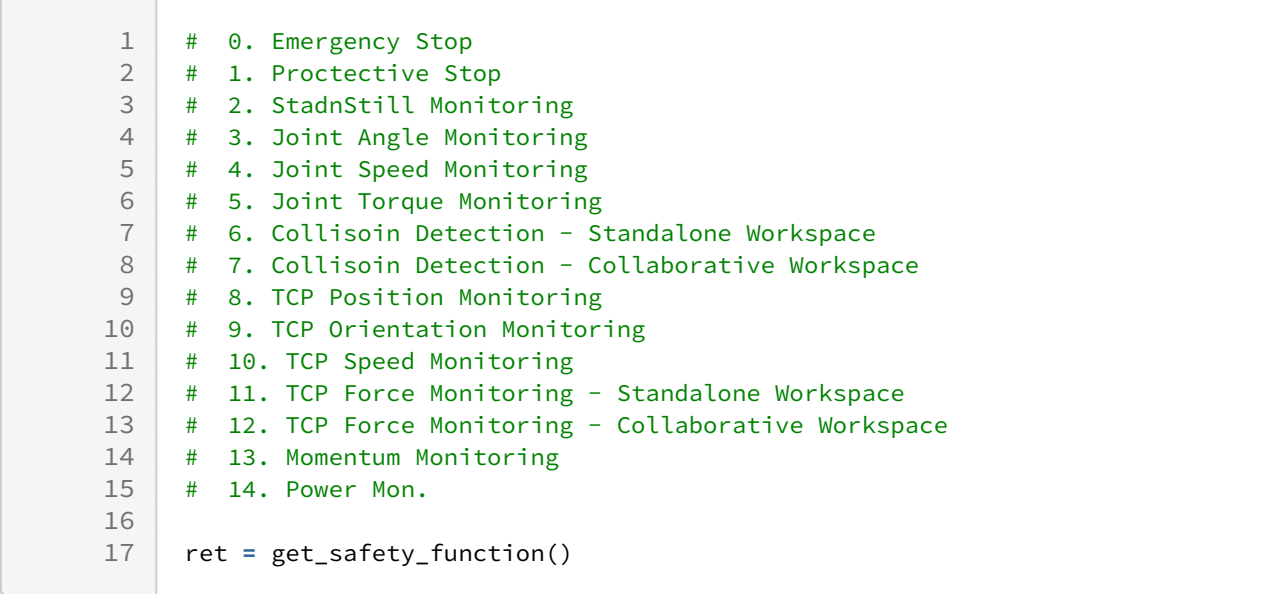

# Related commands

• None

# **4.4.16 get\_safety\_io()**

#### Features

Returns the currently set safety IO information among the current safety setting parameters.

#### Parameters

None

#### Return

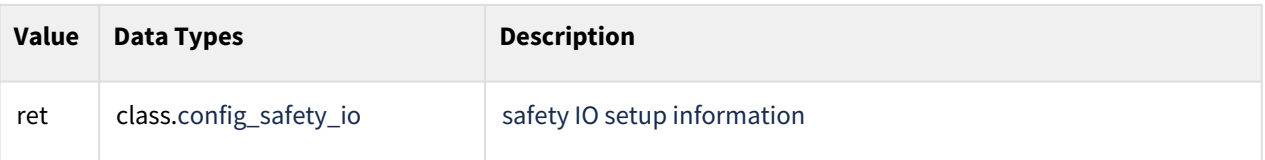

#### Class

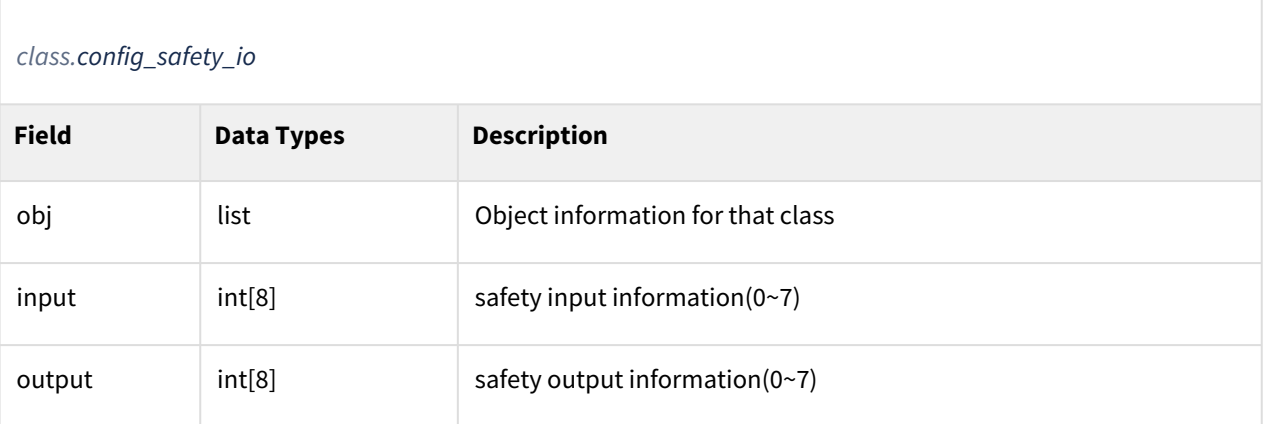

# Example

1 ret = get\_safety\_io()<br>2 print(ret.input) ### 2 **print**(ret.input) ### input list of safety io<br>3 **print**(ret.output) ### output list of safety print(ret.output) ### output list of safety io

#### Related commands

• None

# **4.4.17 get\_safety\_zone\_cnt()**

#### Features

Returns the currently set number of safe zones.

#### Parameters

None

#### Return

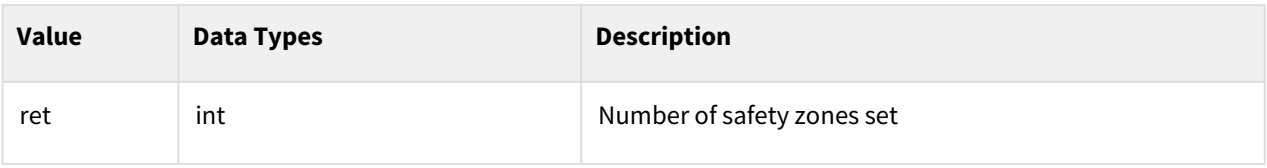

# Class

None

# Example

1 ret = get\_cockpit()<br>2 **print**(ret.button) # print(ret.button) ## list of button state

# Related commands

• None

# **4.4.18 get\_safety\_zone\_list()**

#### Features

Returns all current safe zone information.

#### Parameters

None

#### Return

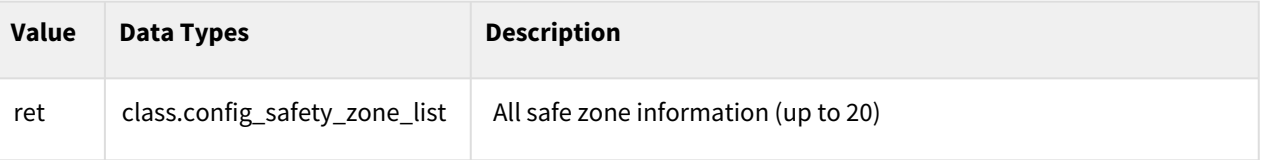

#### Class

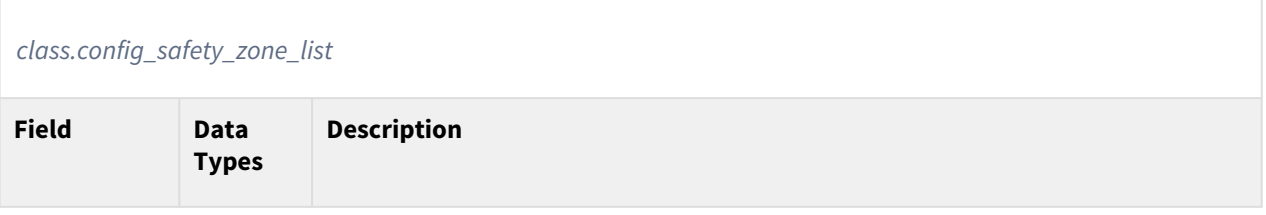

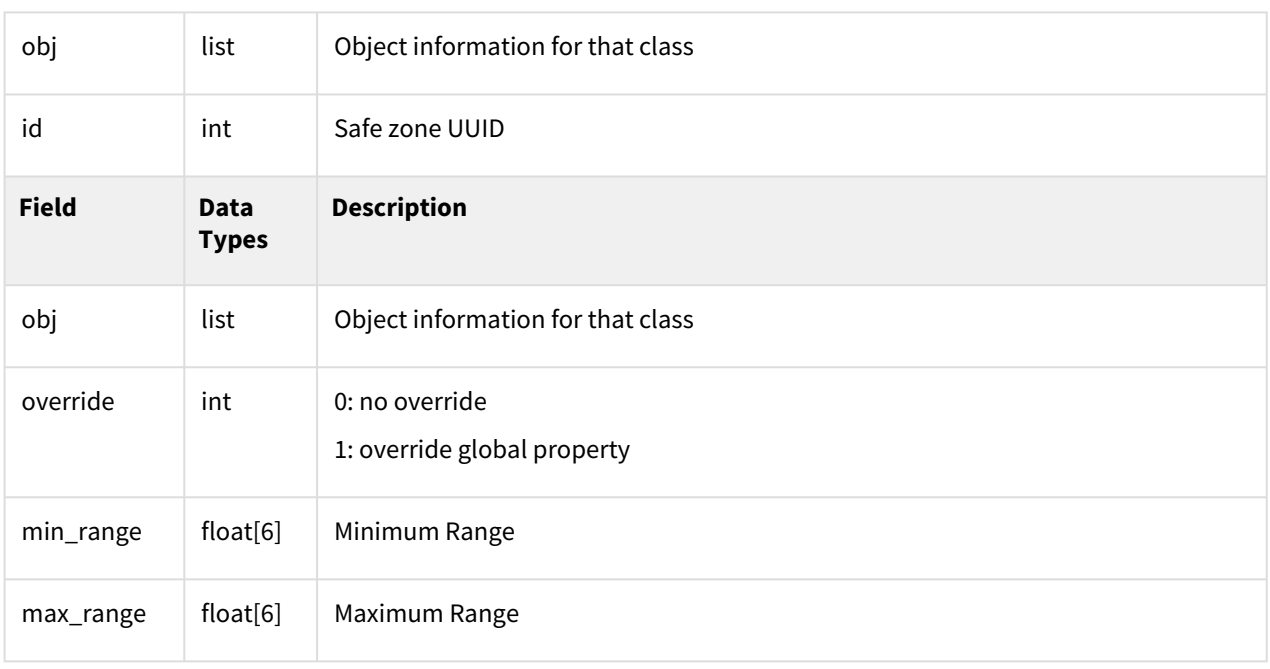

#### **Information**

The safety\_zone\_property\_data class is a class structured as a union union in C++ and returns a different class depending on the type.

#### *class.safety\_zone\_property\_data*

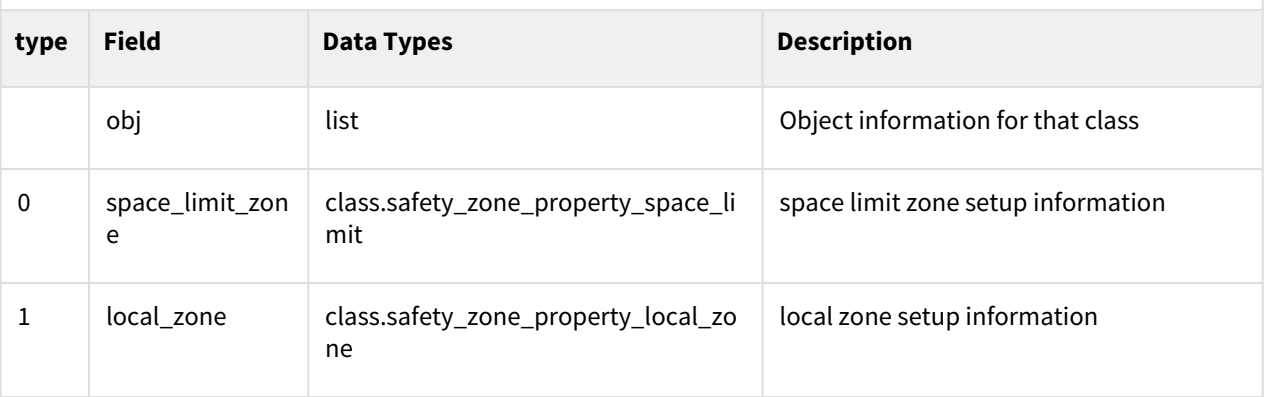

# *class.safety\_zone\_property\_space\_limit*

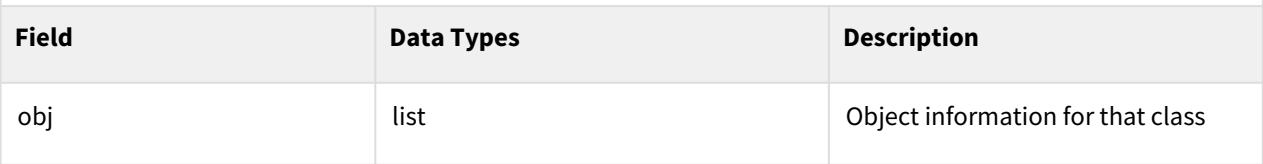

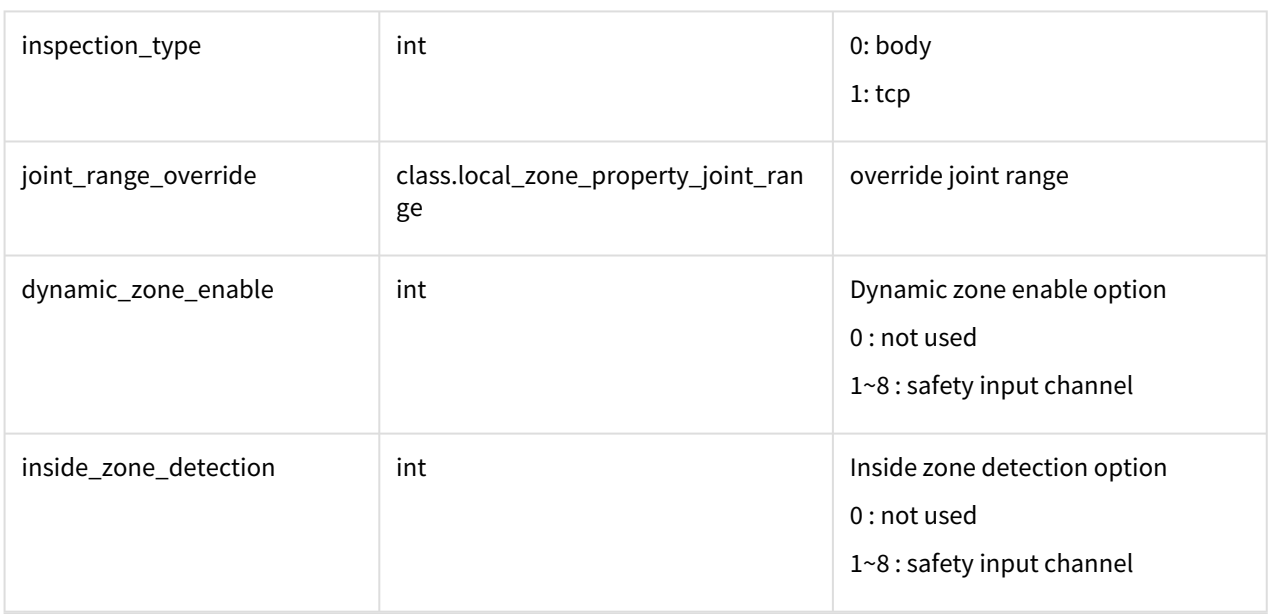

# *class.local\_zone\_property\_joint\_range*

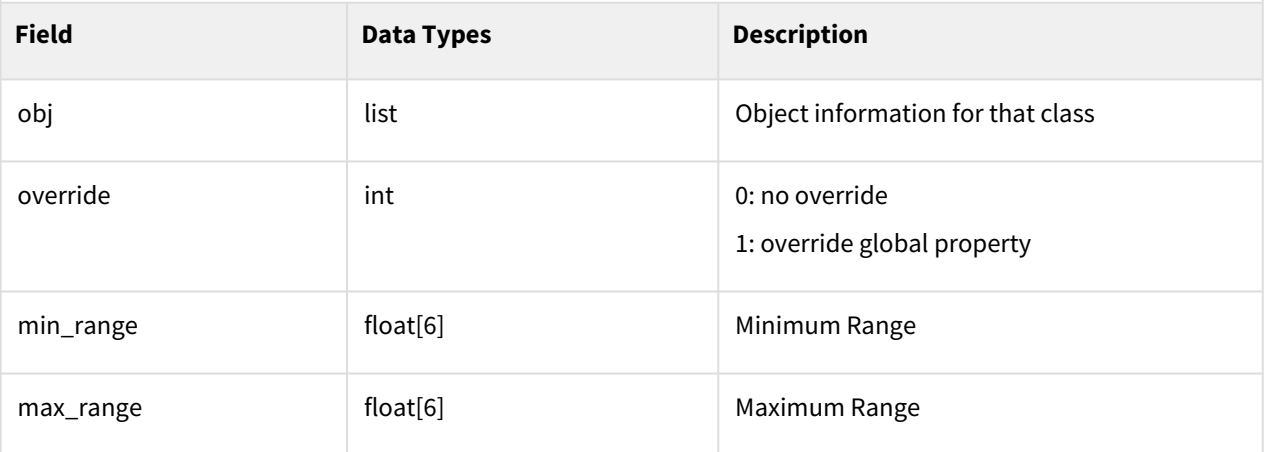

#### *class.safety\_zone\_property\_local\_zone*

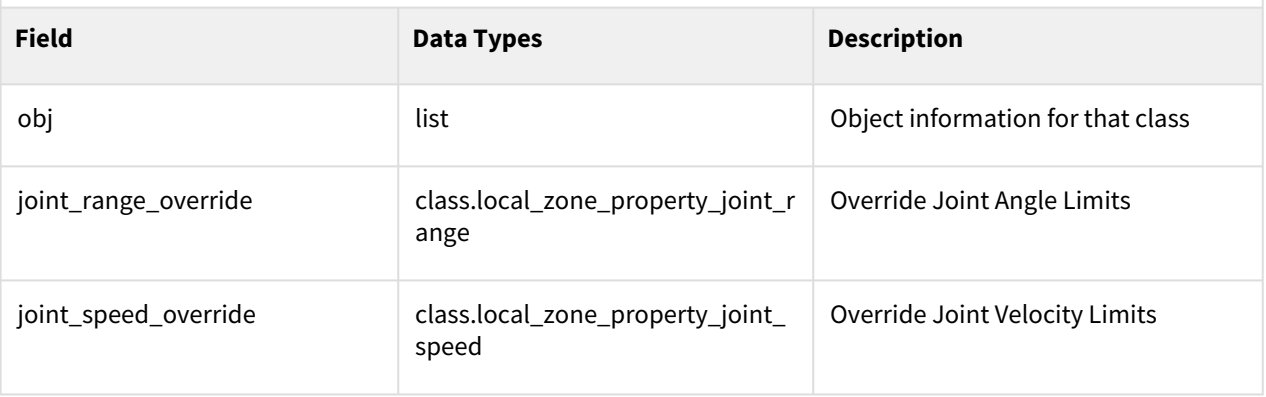

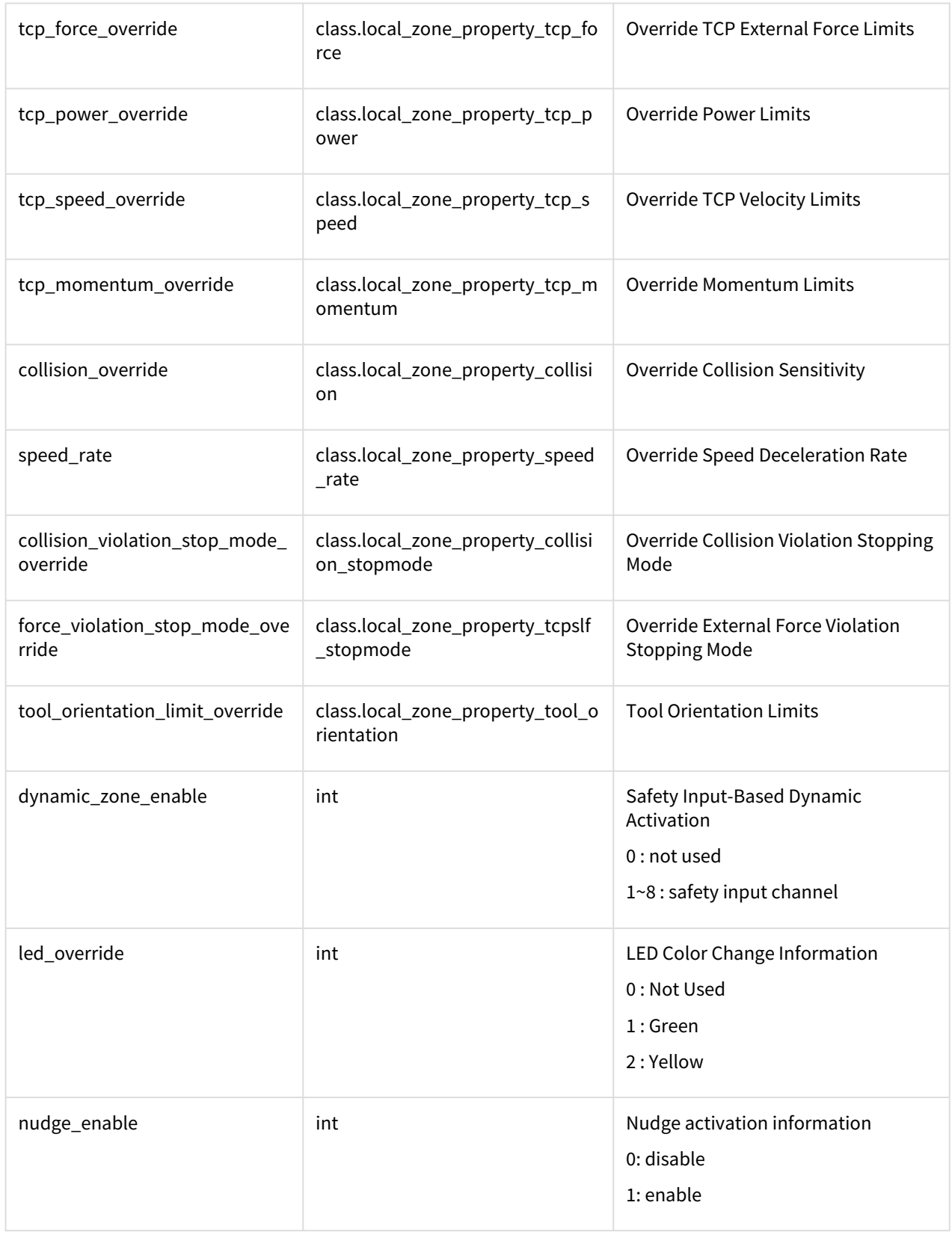

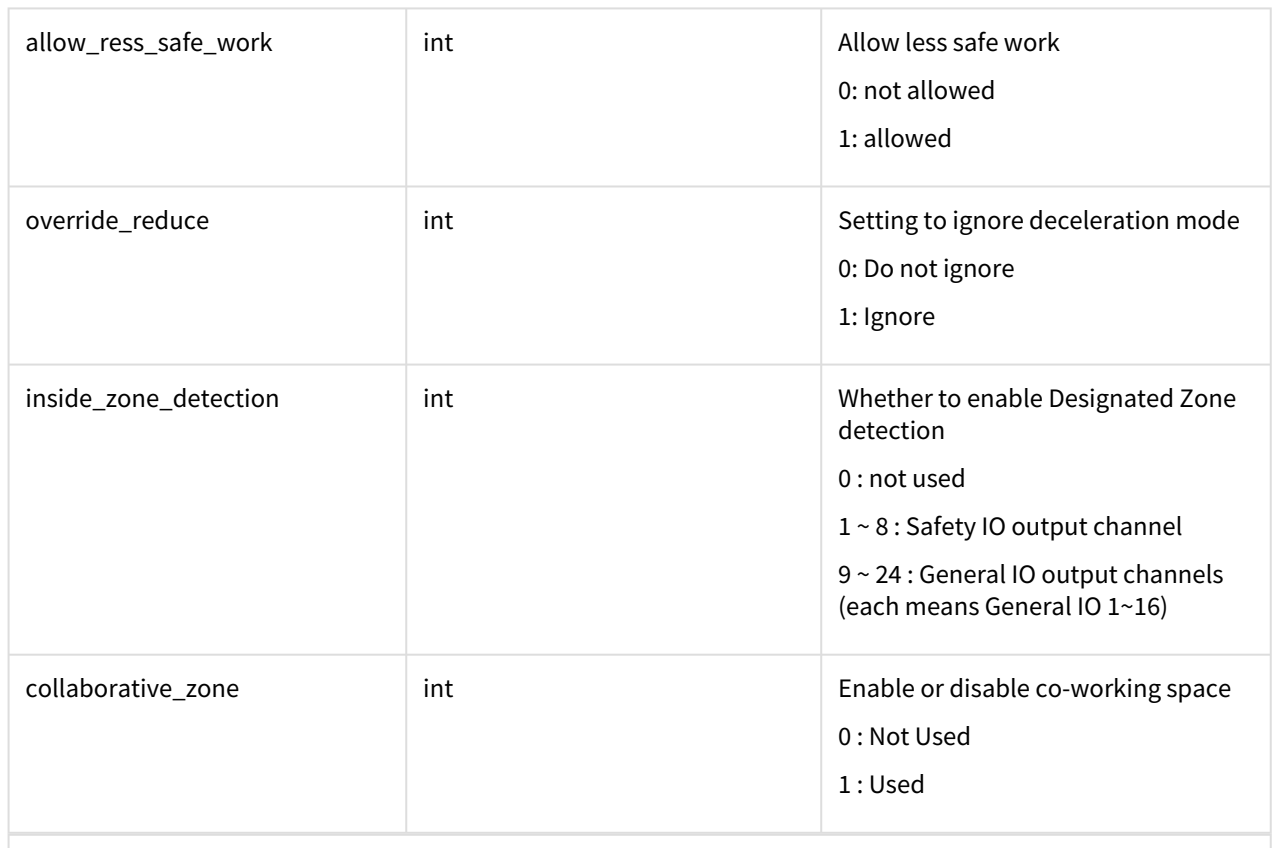

## *class.local\_zone\_property\_joint\_speed*

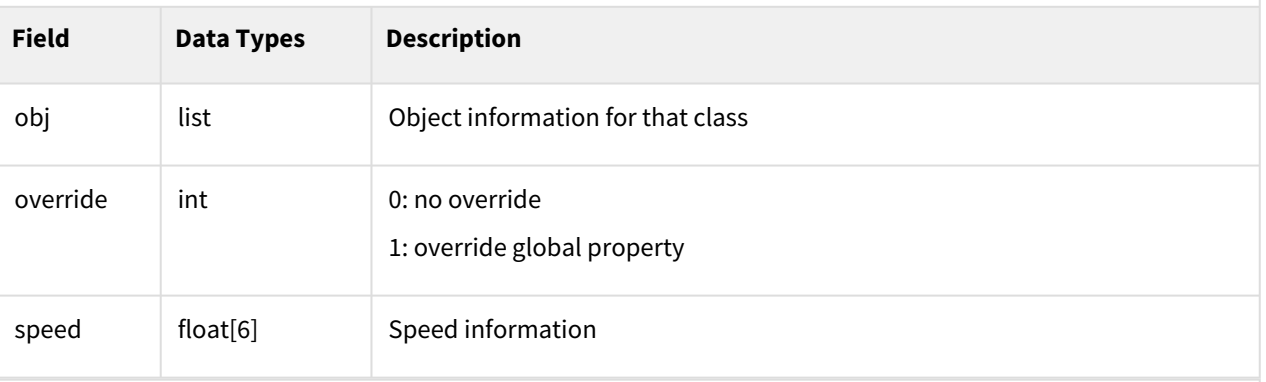

#### *class.local\_zone\_property\_tcp\_force*

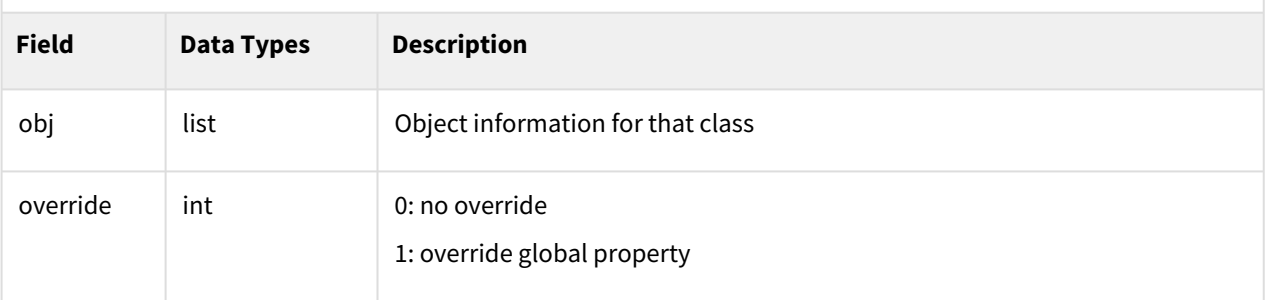

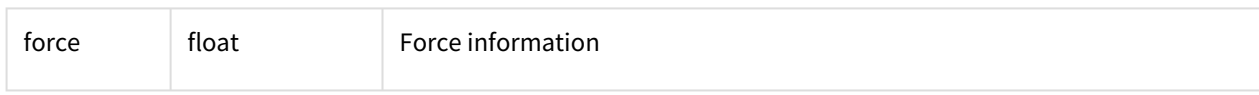

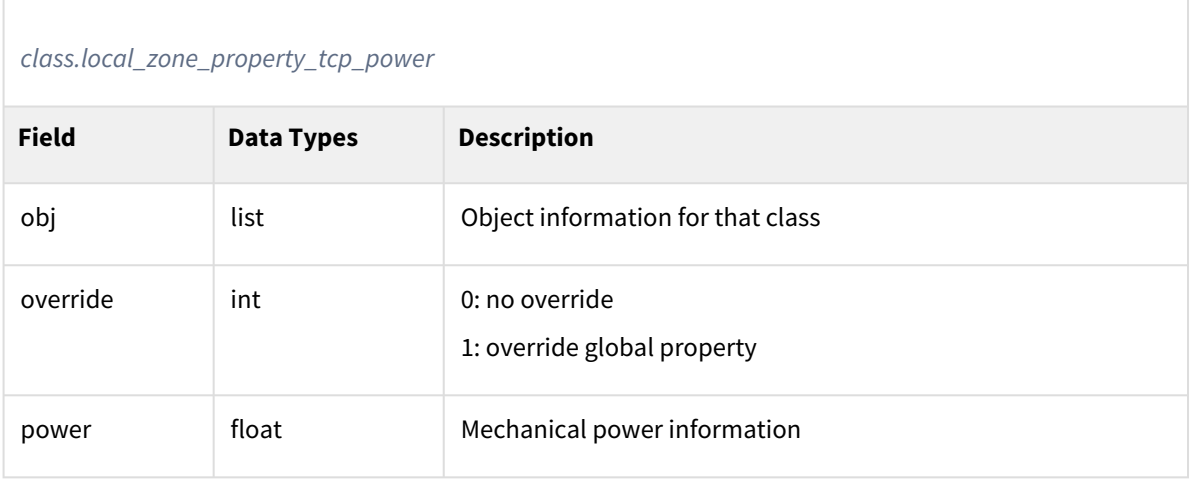

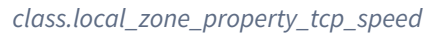

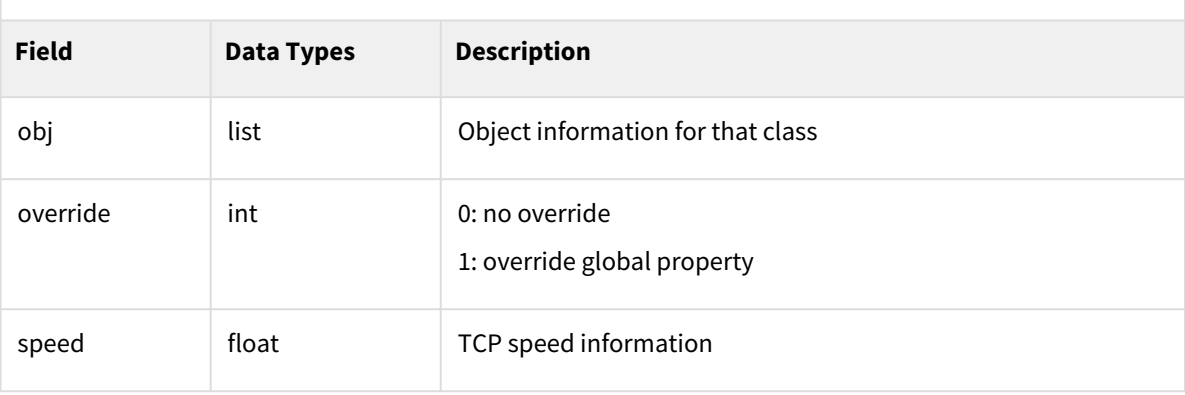

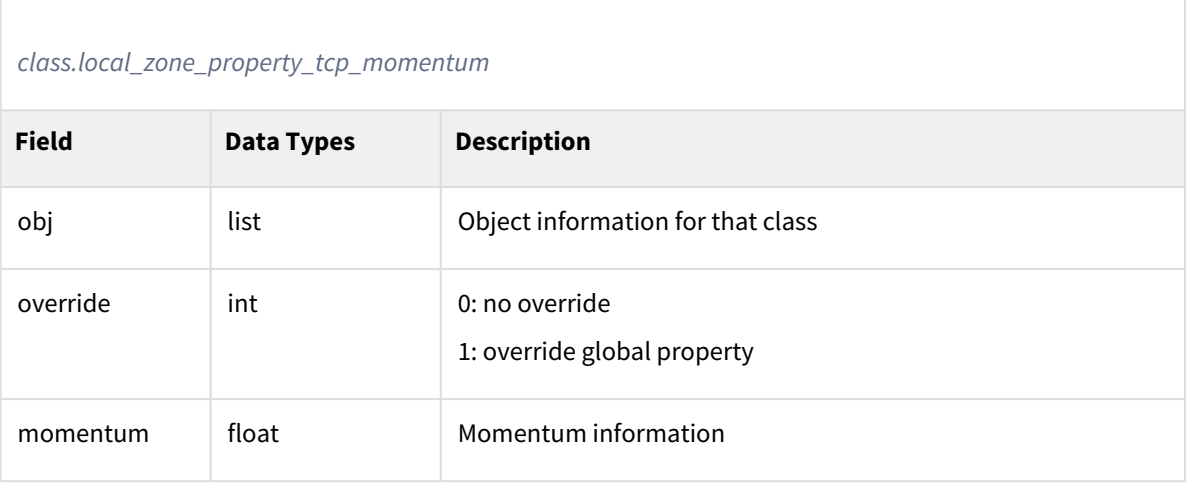

# *class.local\_zone\_property\_collision* **Field Data Types Description** obj list **list** Object information for that class override int 0: no override 1: override global property sensitivity float Conflict sensitivity information

#### *class.local\_zone\_property\_speed\_rate*

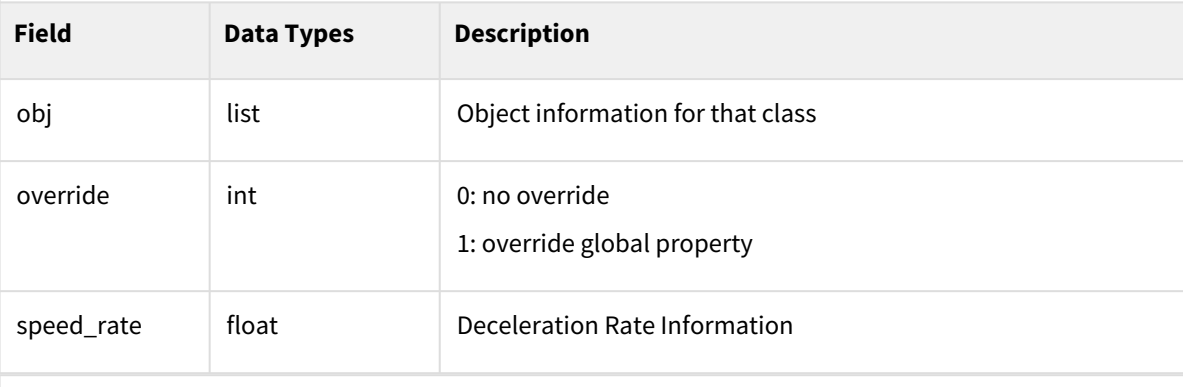

#### *class.local\_zone\_property\_collision\_stopmode*

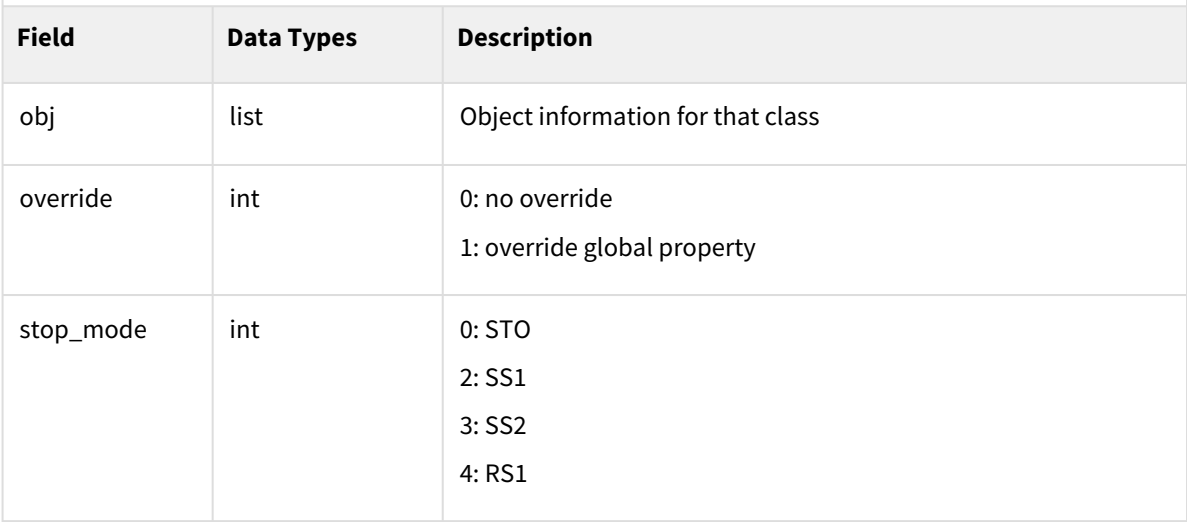

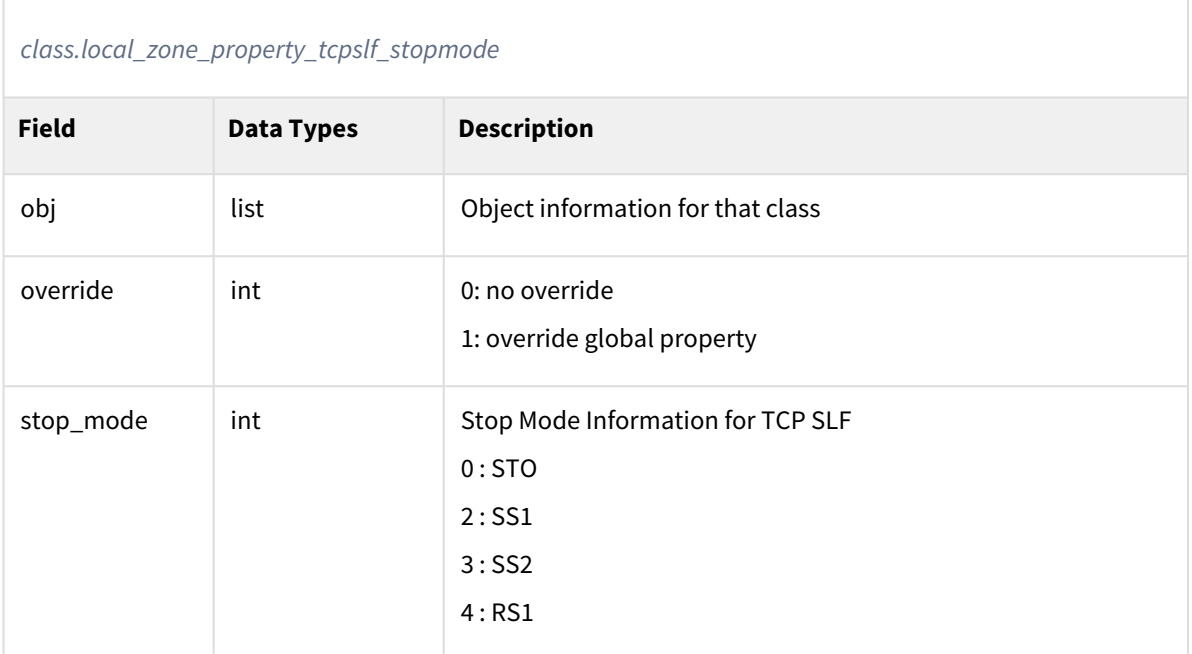

# *class.local\_zone\_property\_tool\_orientation*

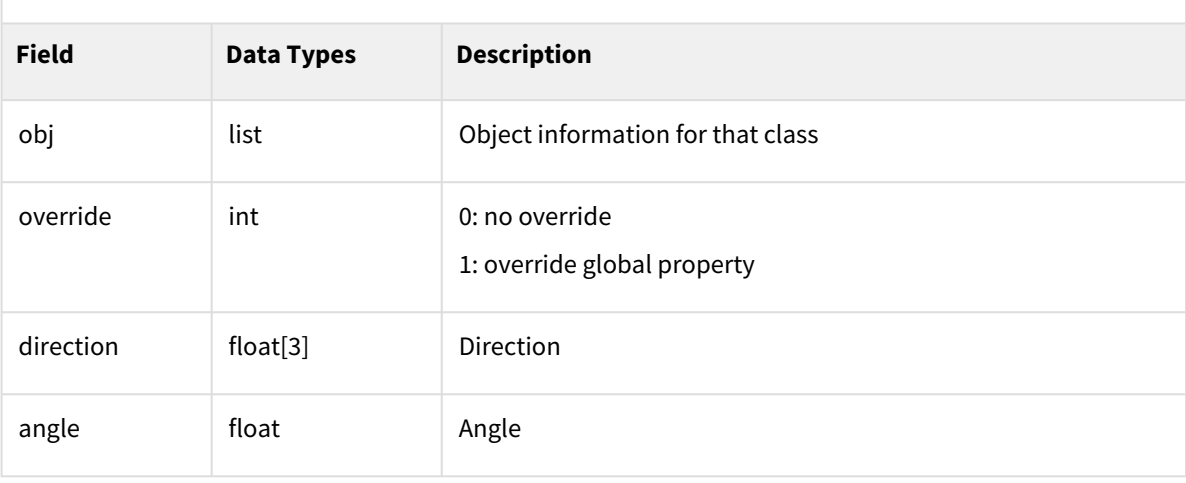

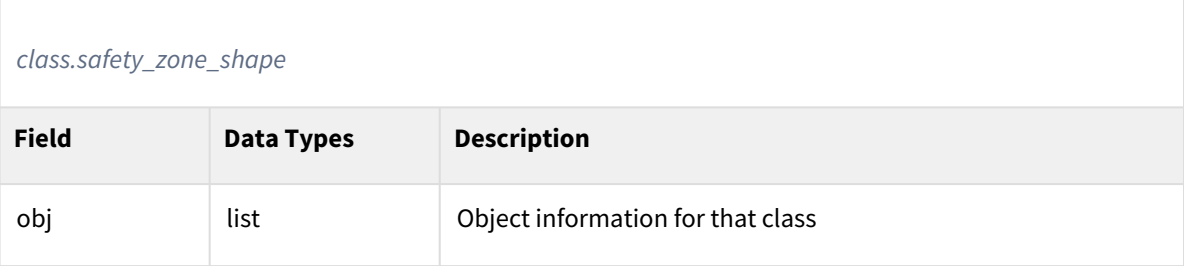

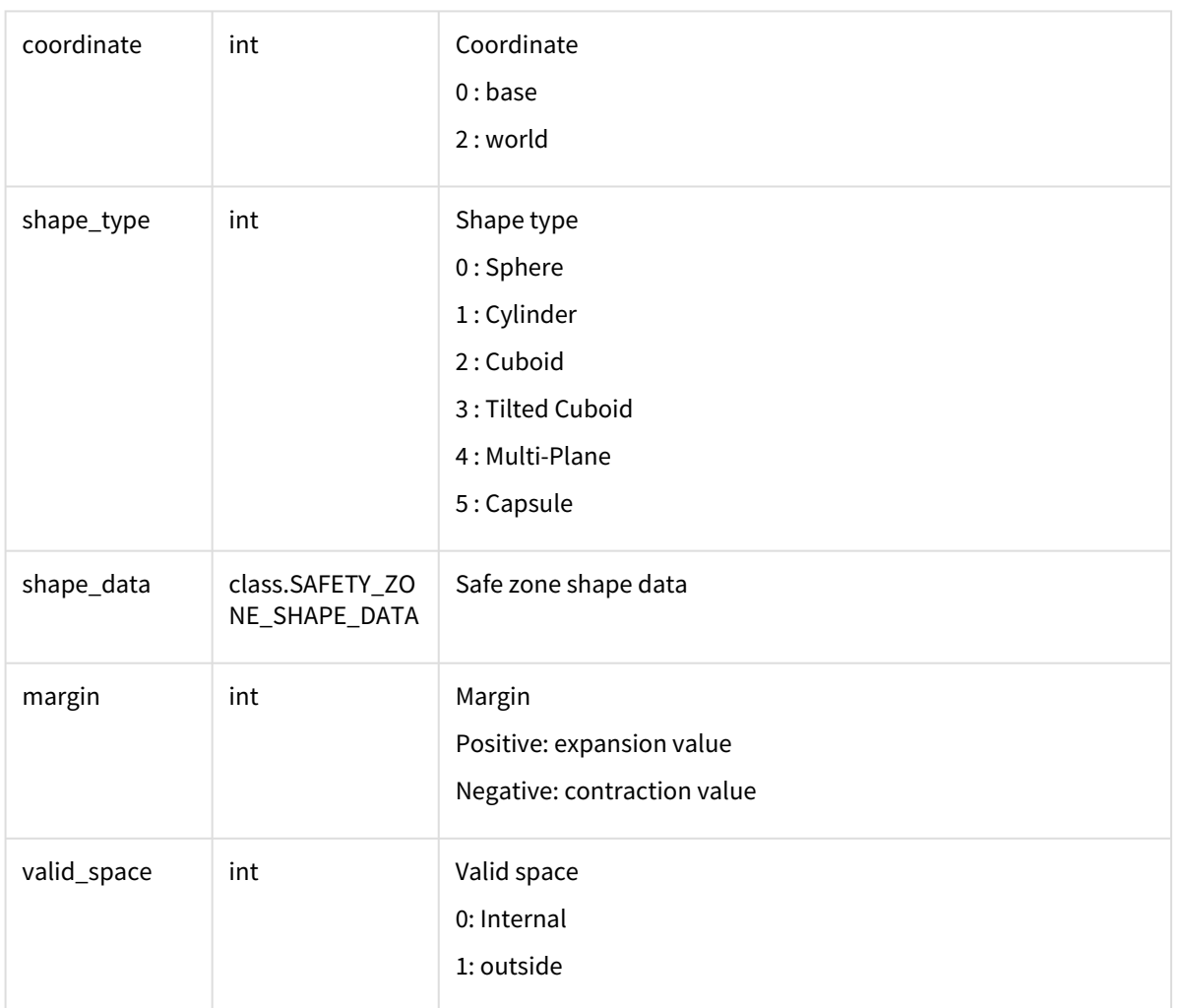

#### **Information**

The safety\_zone\_shape\_data class is a class structured as a union union in C++ and returns a different class depending on the type.

#### *class.safety\_zone\_shape\_data*

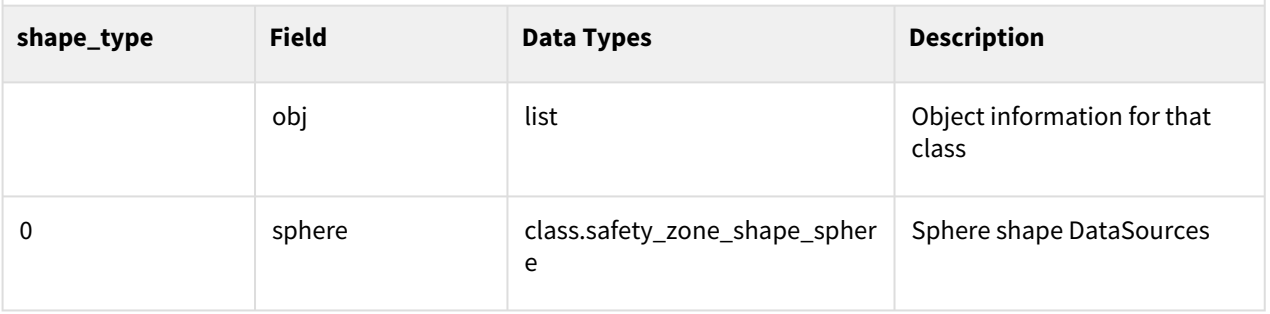

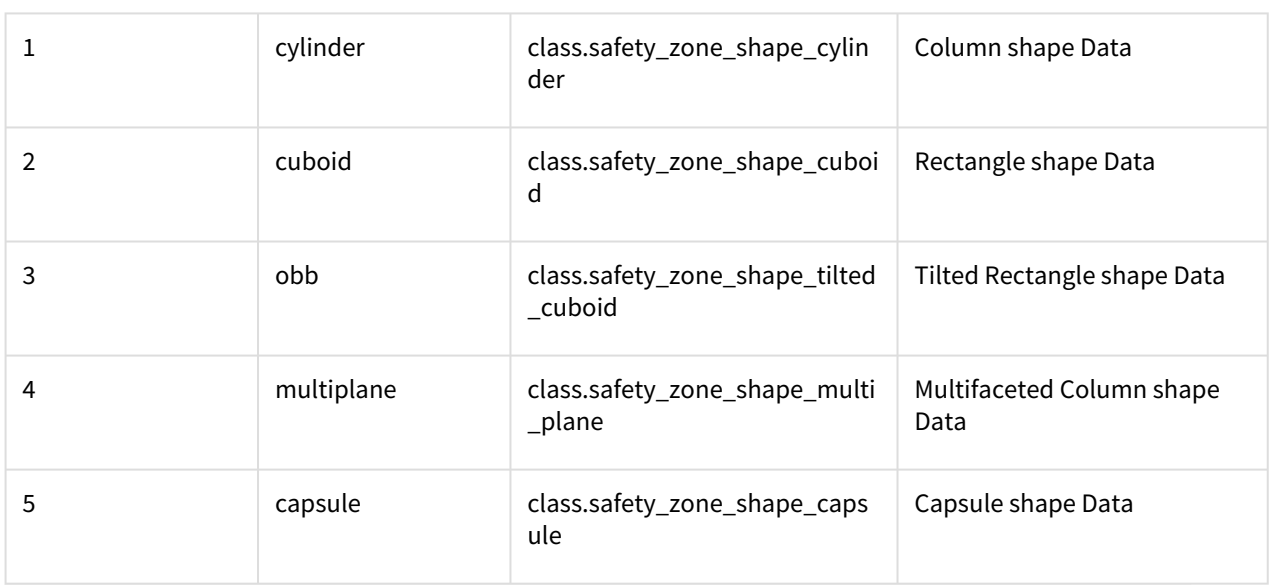

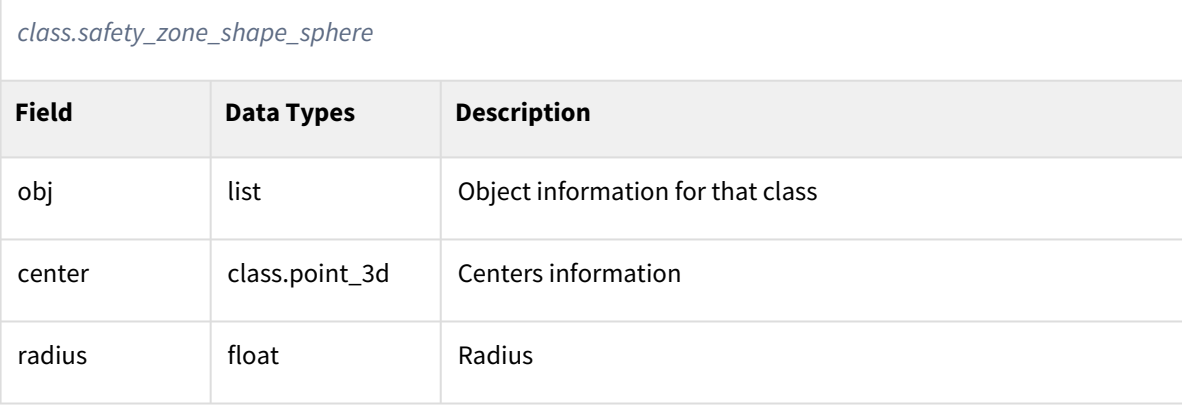

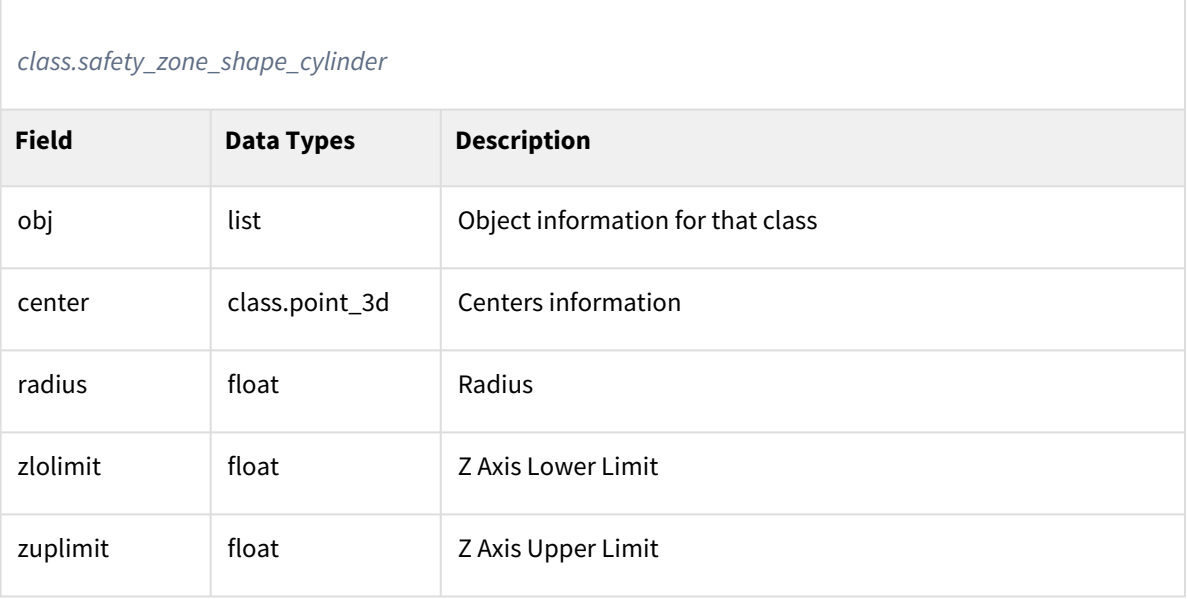

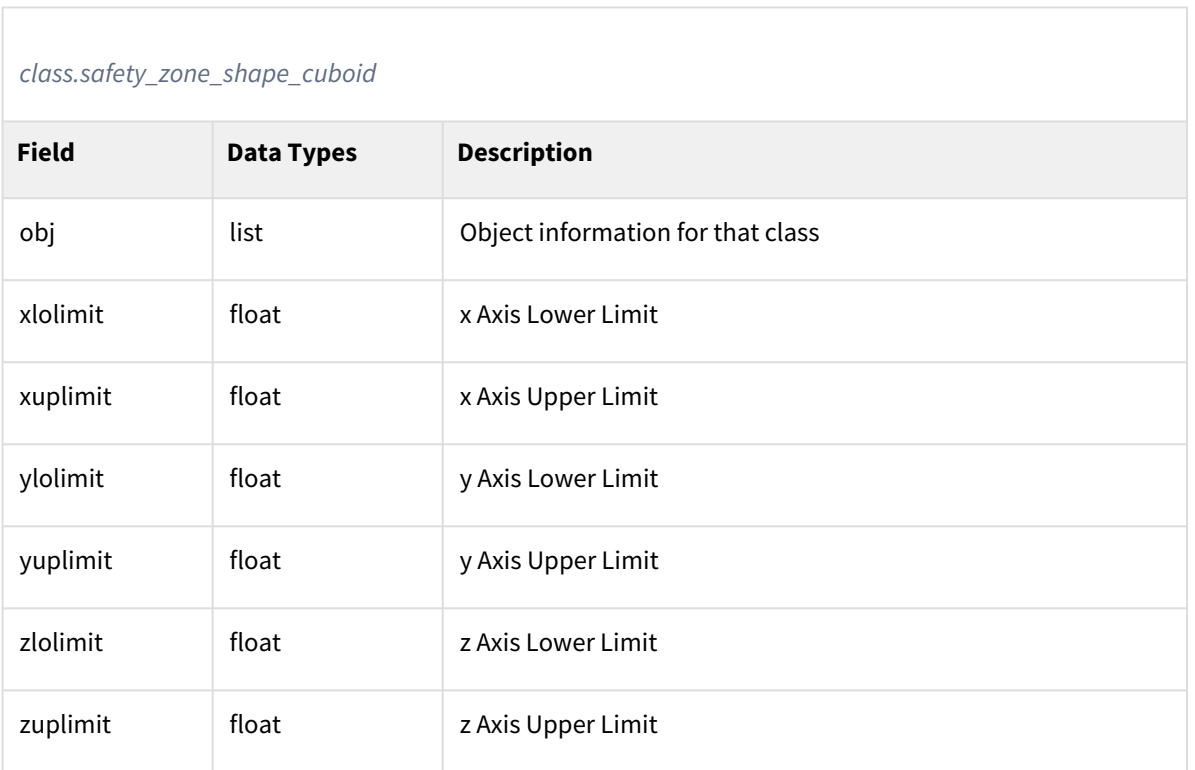

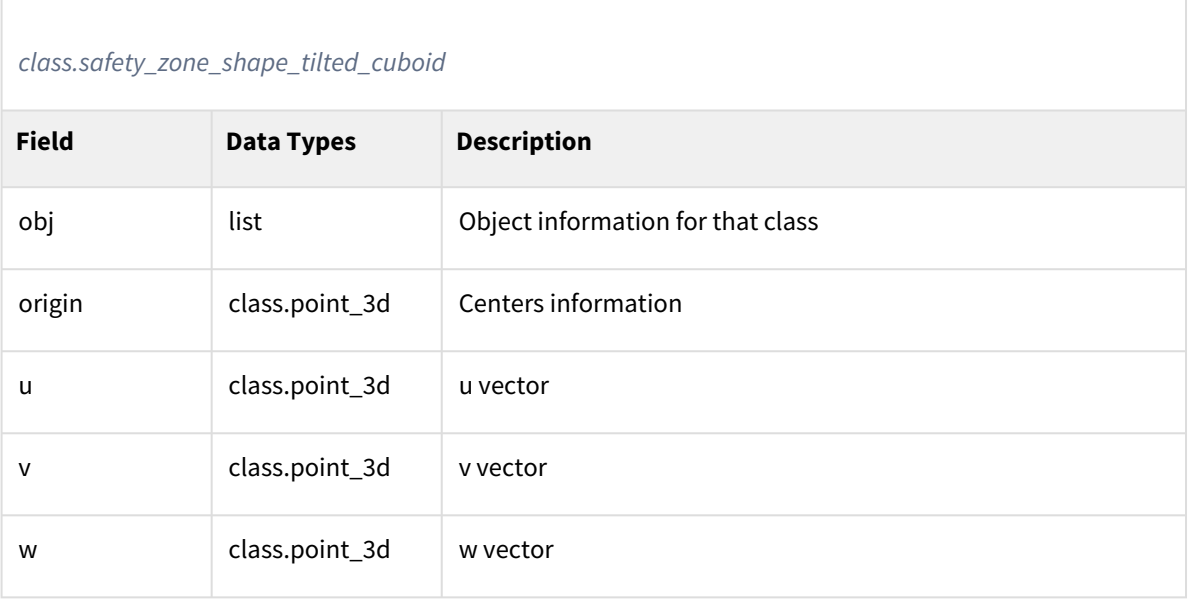

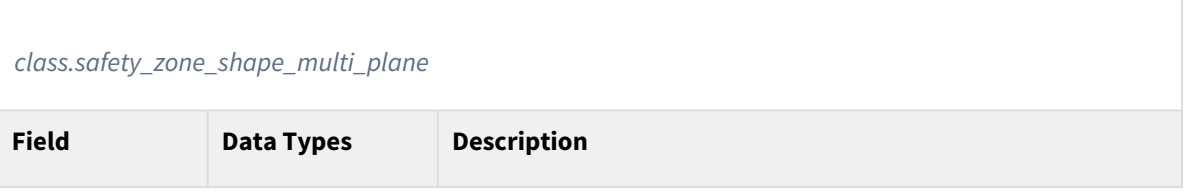

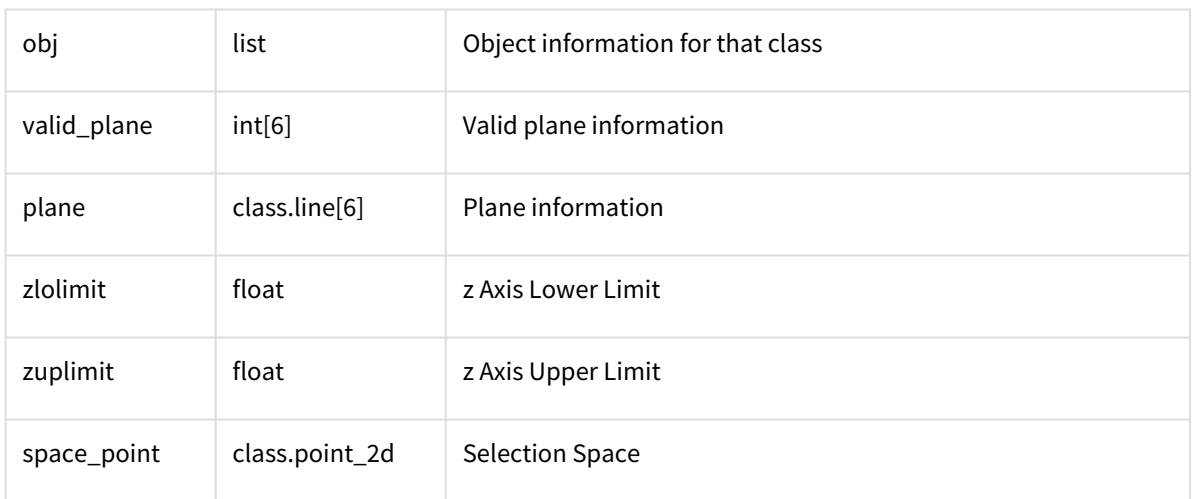

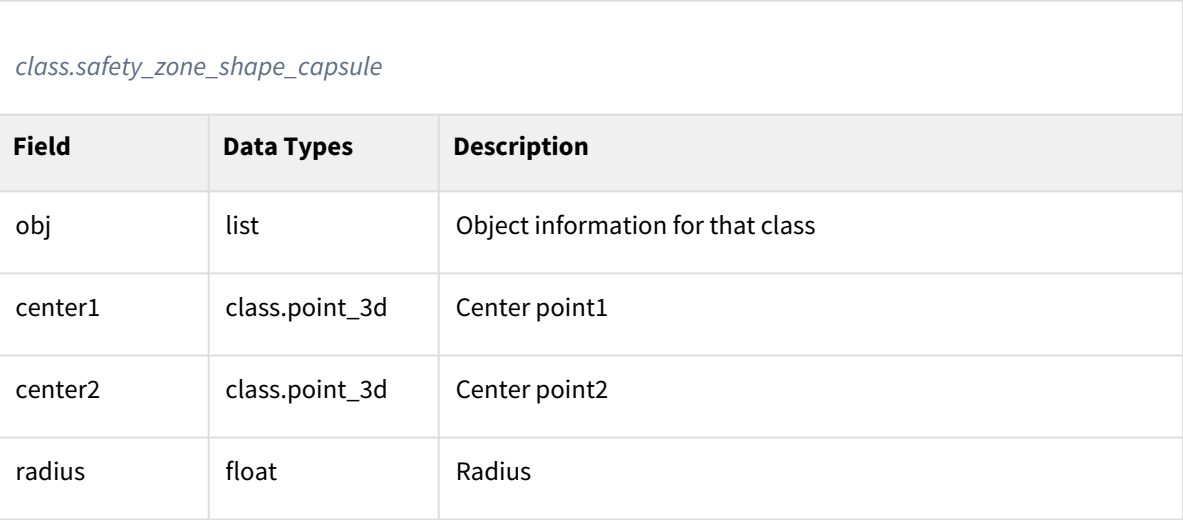

```
1 ret = get_cockpit()<br>2 print(ret.button) #
      2 print(ret.button) ## list of button state
```
# Related commands

• None

# **4.4.19 get\_tcp\_list()**

# Features

Returns all currently registered TCP information for the current safety setting parameter.

#### Parameters

#### None

#### Return

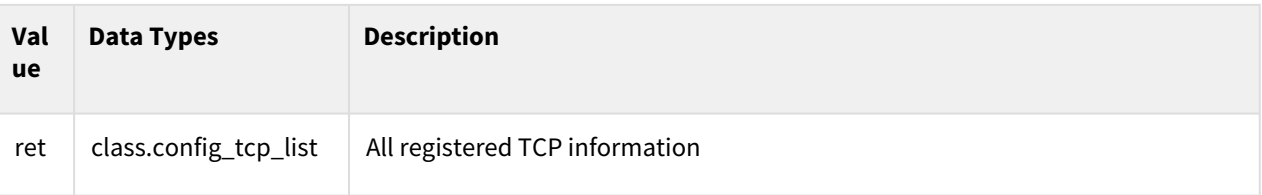

# Class

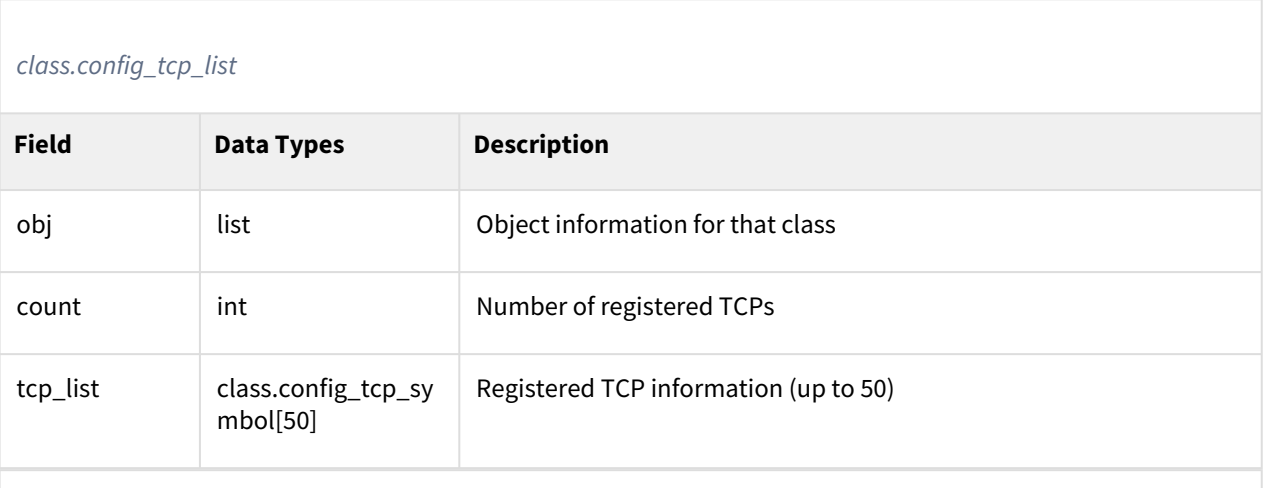

# *class.config\_tcp\_symbol*

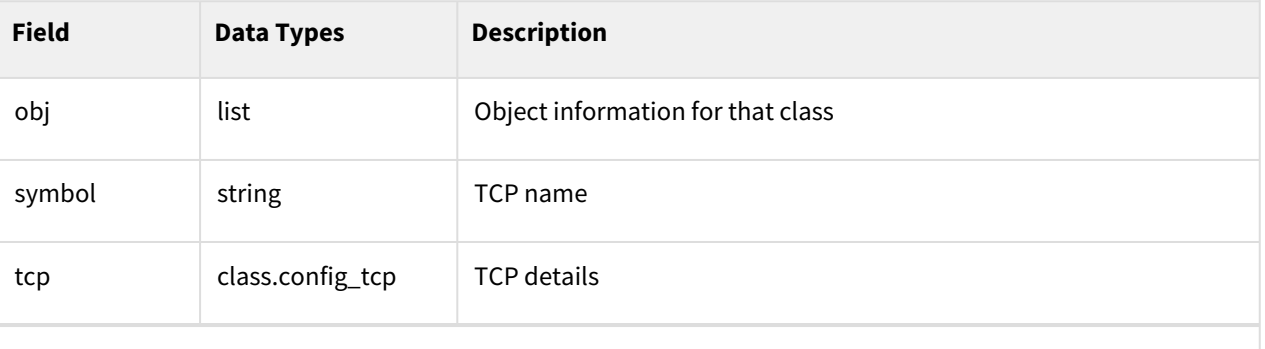

# *class.config\_tcp*

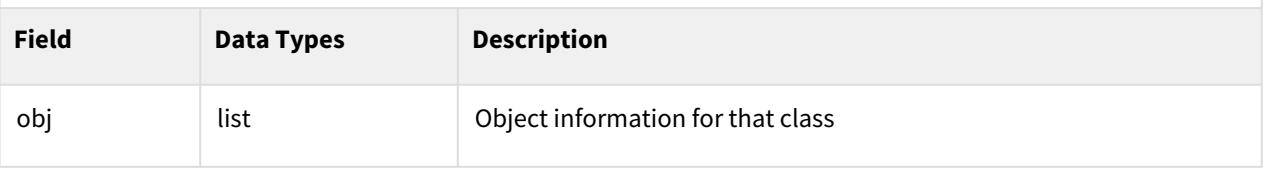

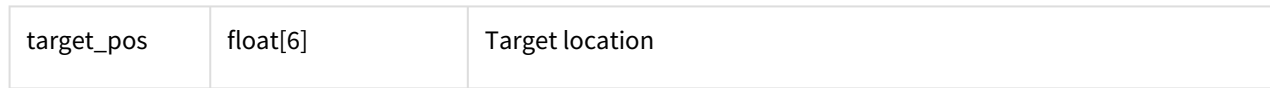

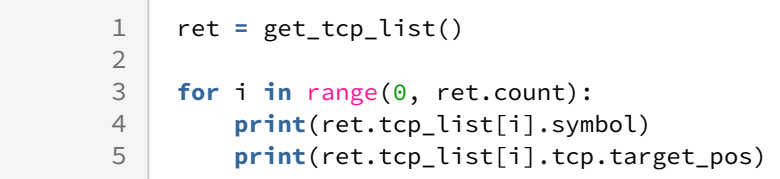

#### Related commands

• None

# **4.4.20 get\_tcp\_symbol()**

#### Features

Returns the currently active TCP name.

#### Parameters

None

#### Return

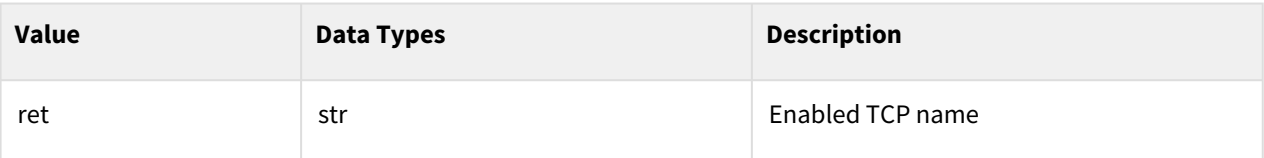

#### Class

None

# Example

1 ret **=** get\_tcp\_symbol()

# Related Commands

• None

# **4.4.21 get\_tool\_list()**

#### Features

Returns all currently registered tool information for the current safety setting parameter.

#### Parameters

None

#### Return

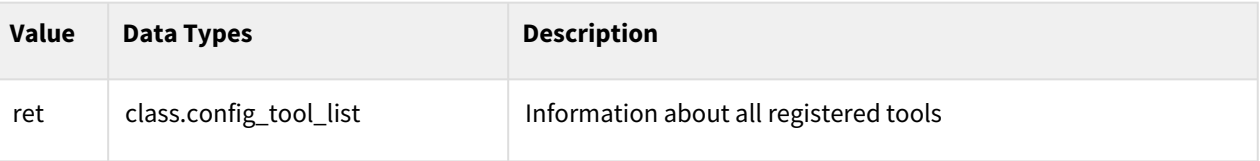

#### Class

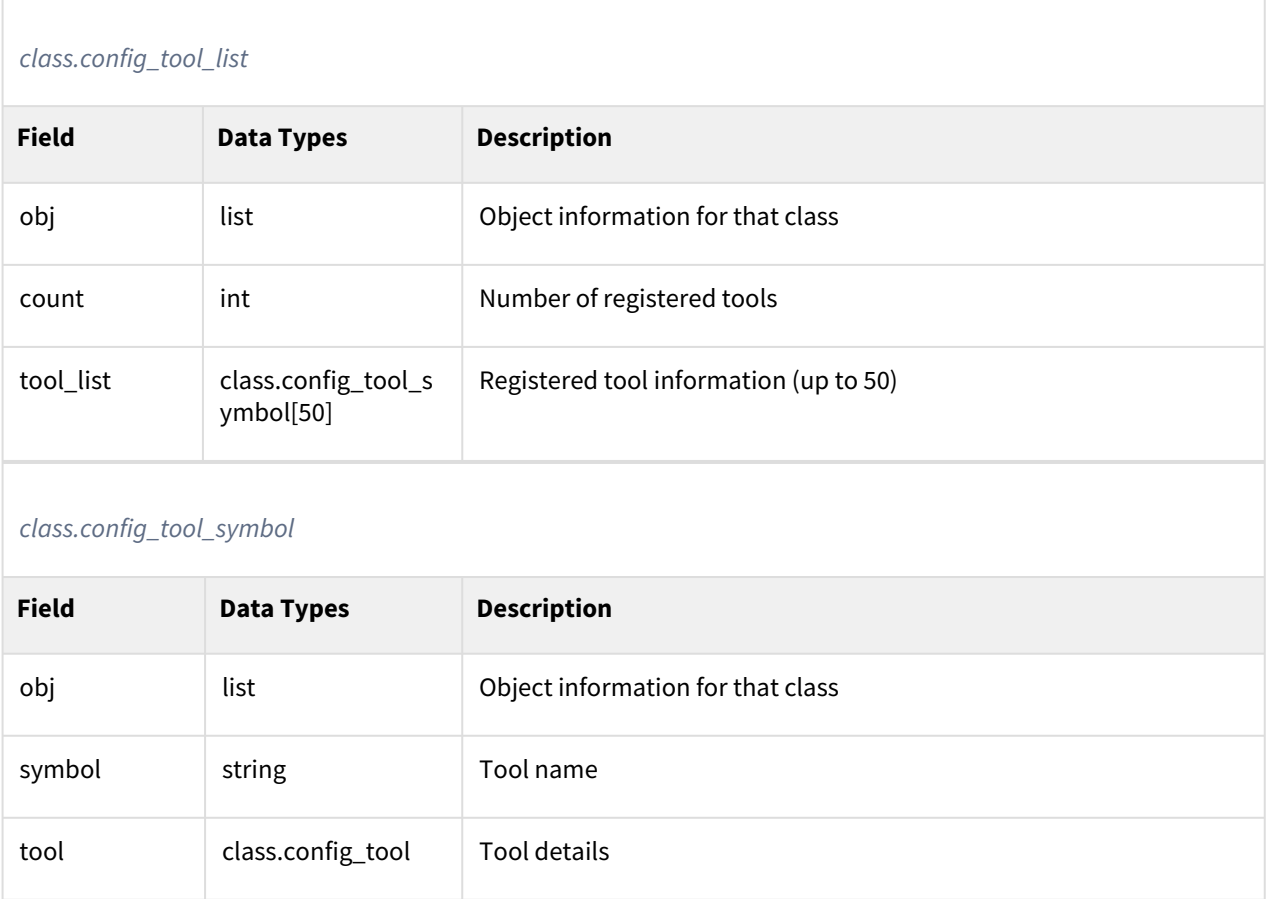

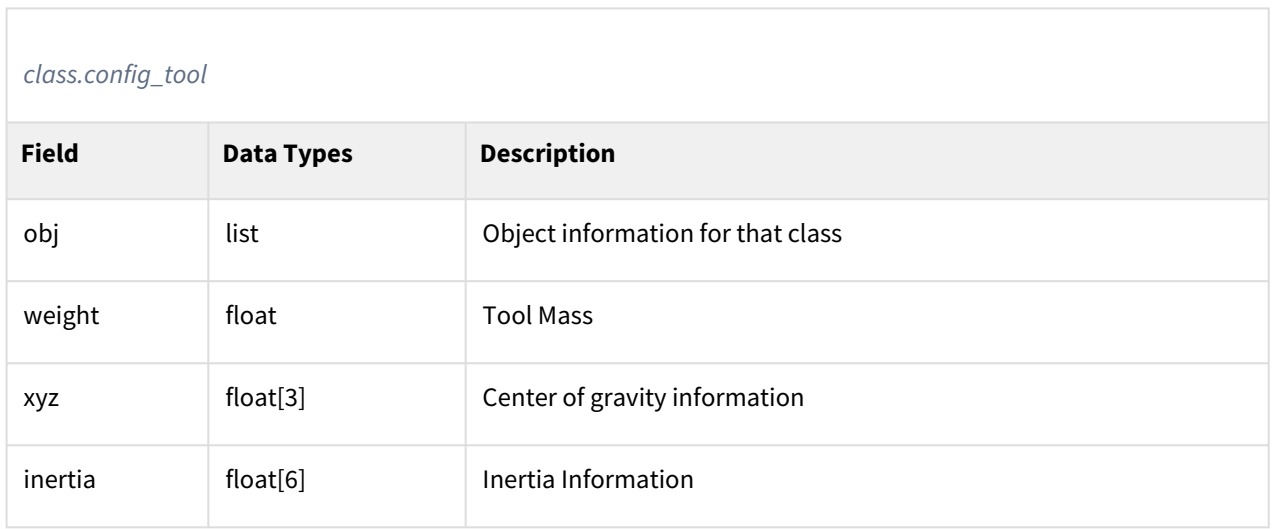

```
1 ret = get_tool_list()
\begin{array}{c} 2 \\ 3 \end{array}3 for i in range(0, ret.count):
4 print(ret.tool_list[i].symbol)
5 print(ret.tool_list[i].tool.weight)
```
# Related Commands

• None

# **4.4.22 get\_tool\_shape\_list()**

# Features

Returns all currently registered tool shape information for the current safety setting parameter.

#### Parameters

None

# Return

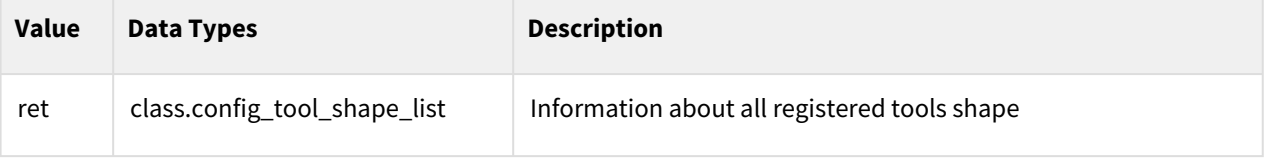

# Class

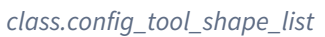

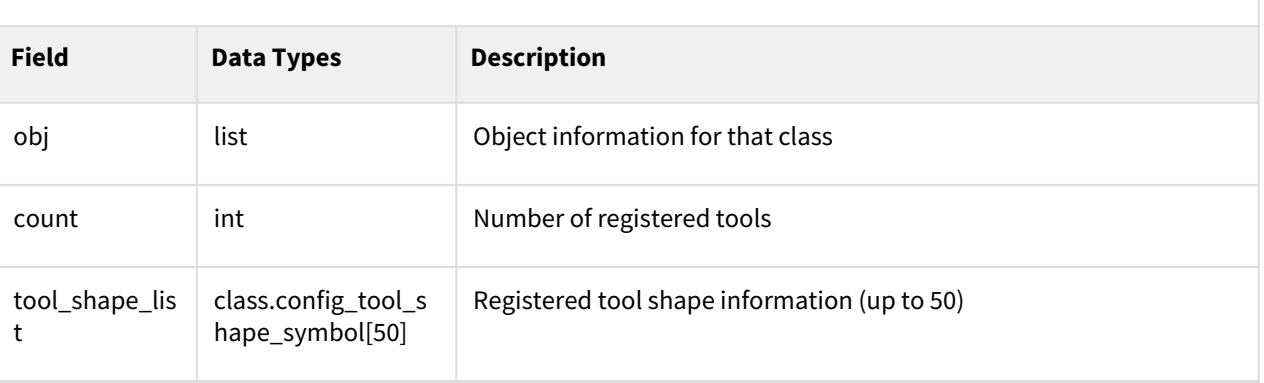

## *class.config\_tool\_shape\_symbol*

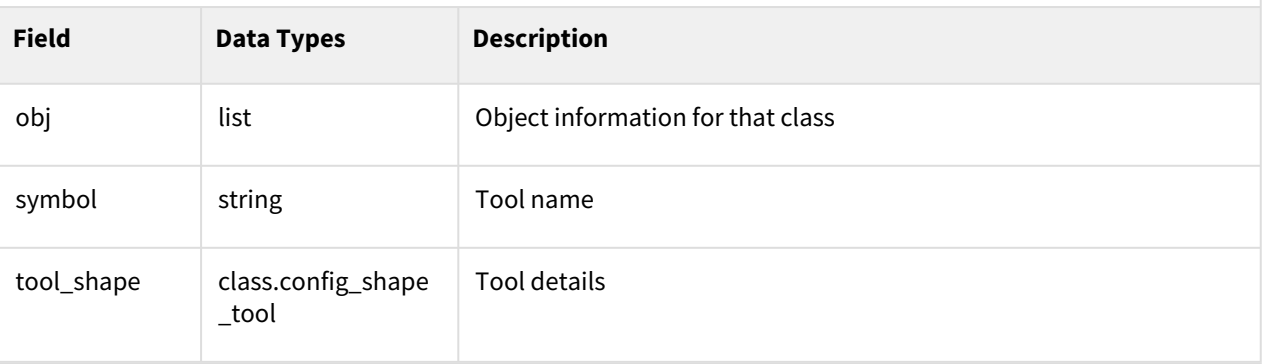

# *class.config\_tool\_shape*

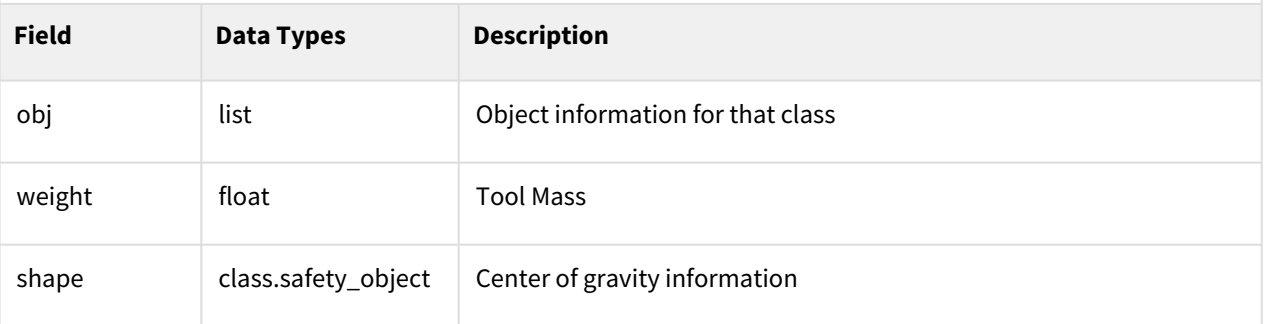

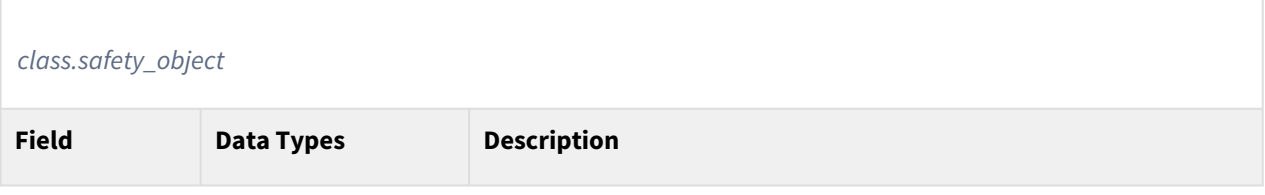

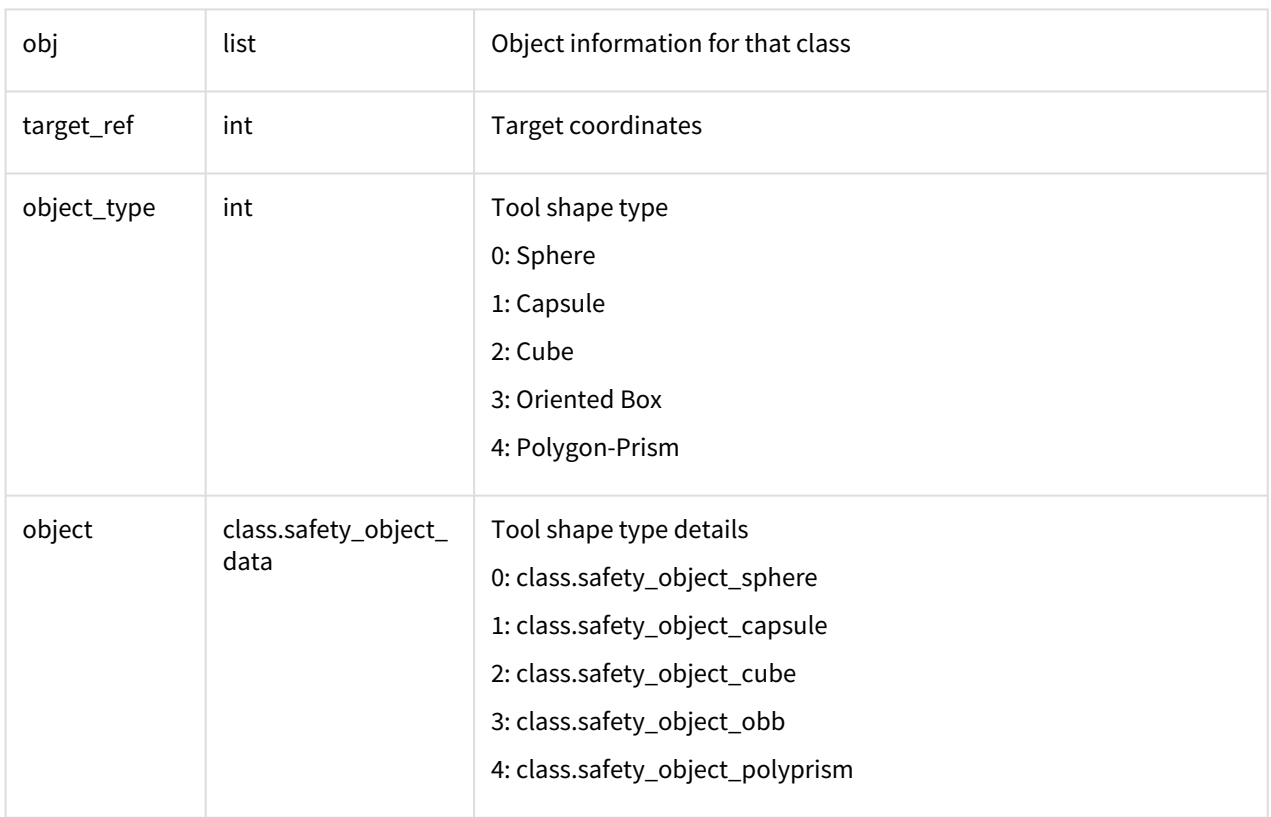

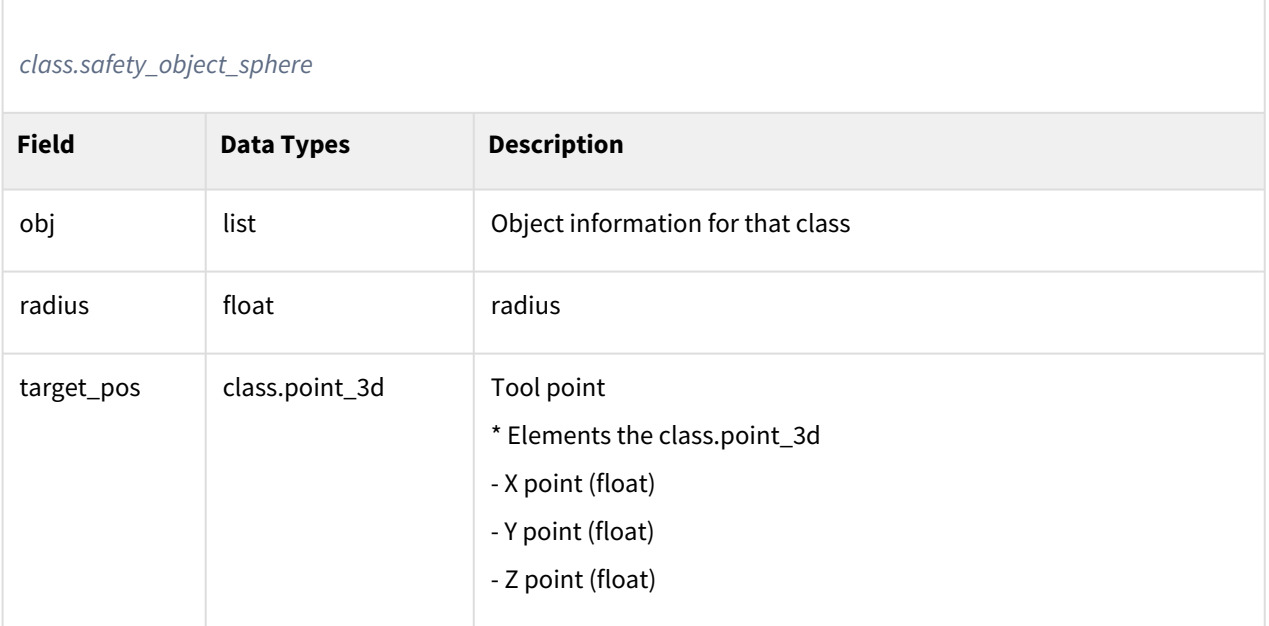

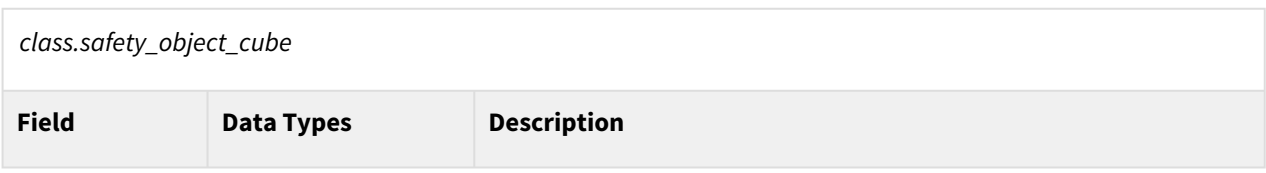
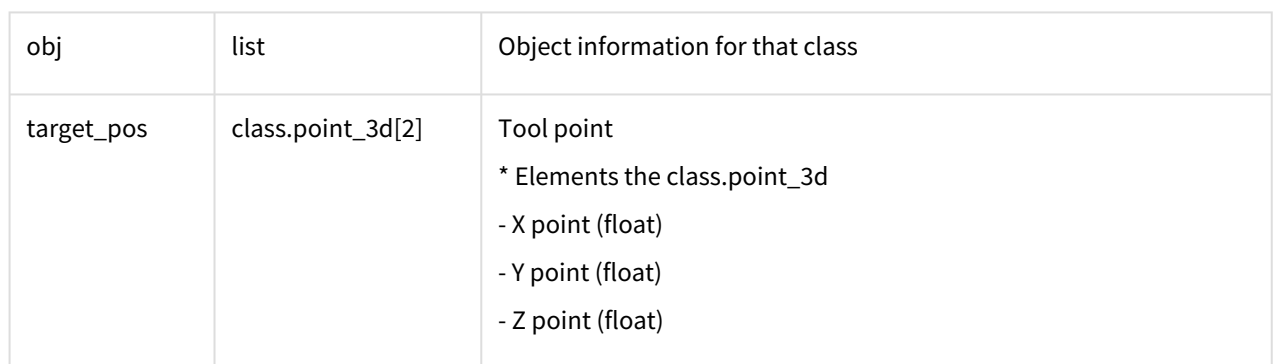

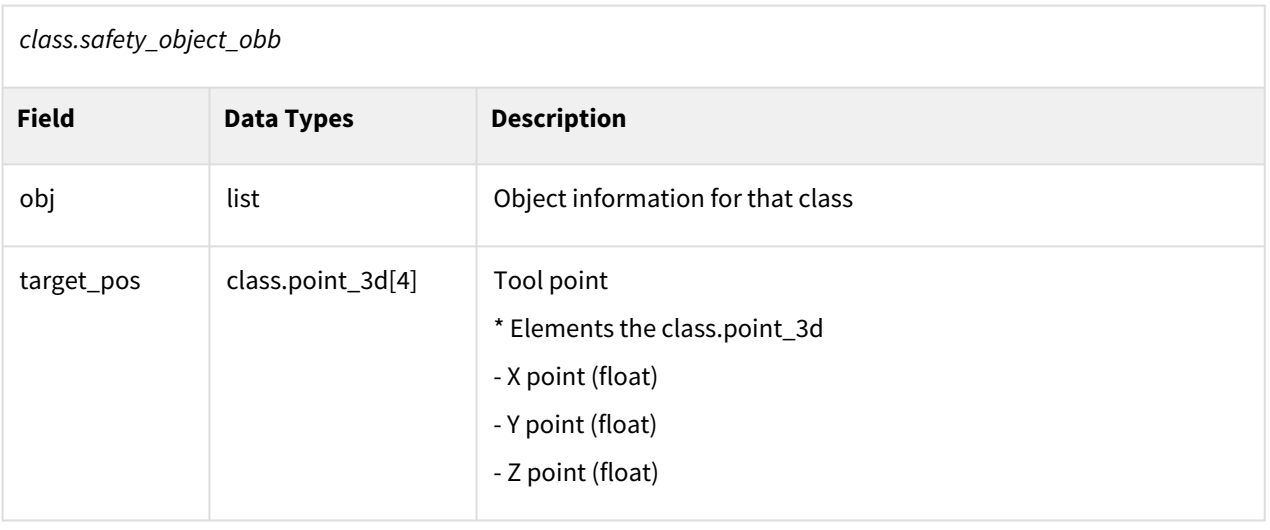

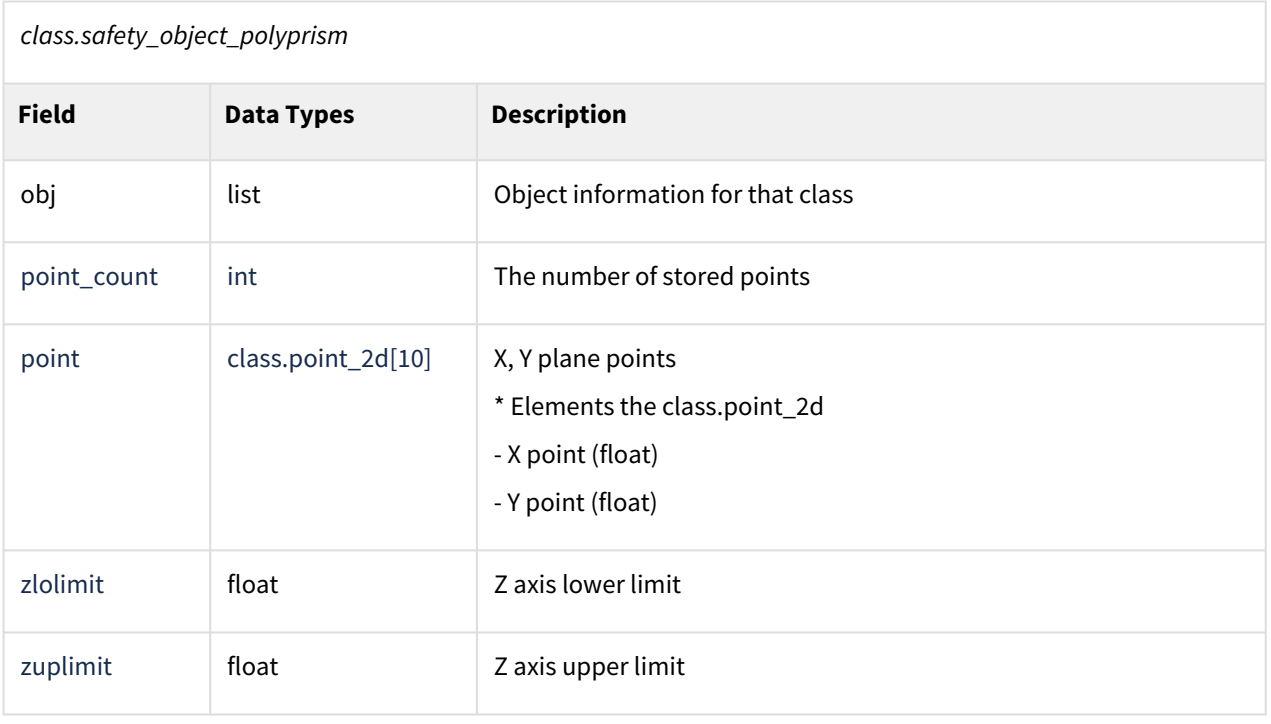

## Example

```
1 ret = get_tool_list()
\frac{2}{3}3 for i in range(0, ret.count):<br>4 print(ret.tool list[il.sv
4 print(ret.tool_list[i].symbol)<br>5 print(ret.tool list[i].tool.we
            5 print(ret.tool_list[i].tool.weight)
```
## Related Commands

• None

## **4.4.23 get\_tool\_shape\_symbol()**

#### Features

Returns the name of the currently active tool shape.

#### Parameters

None

#### Return

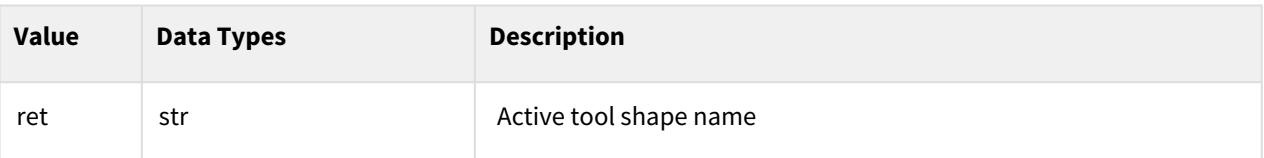

#### Class

None

## Example

1 ret **=** get\_tool\_shape\_symbol()

#### Related Commands

• None

## **4.4.24 get\_tool\_symbol()**

#### Features

Returns the name of the currently active tool.

### Parameters

None

### Return

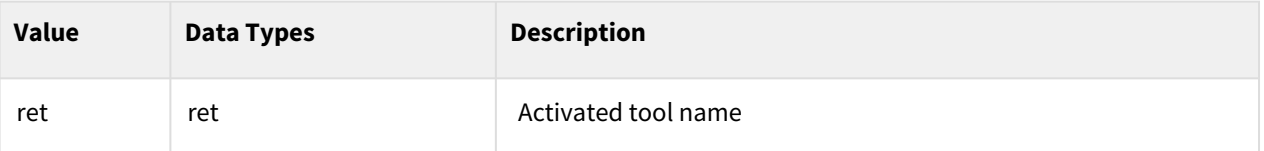

#### Class

None

## Example

1 ret **=** get\_tool\_symbol()

## Related Commands

• None

## **4.4.25 get\_user\_coord\_cnt()**

#### Features

Returns the number of currently set user coordinate systems.

## Parameters

None

### Return

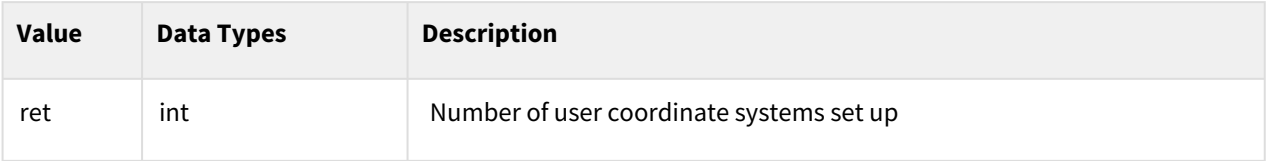

### Class

None

## Example

1 ret **=** get\_user\_coord\_cnt()

## Related Commands

• None

## **4.4.26 get\_user\_coord()**

#### Features

Returns the currently set user coordinate system information.

#### Parameters

None

#### Return

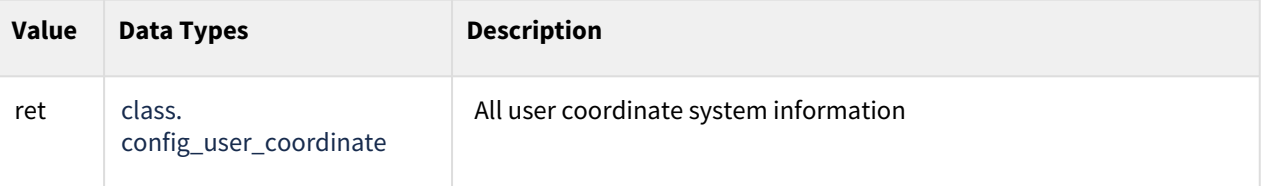

#### Class

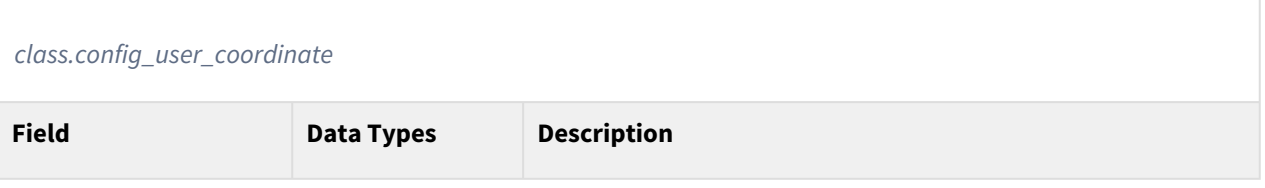

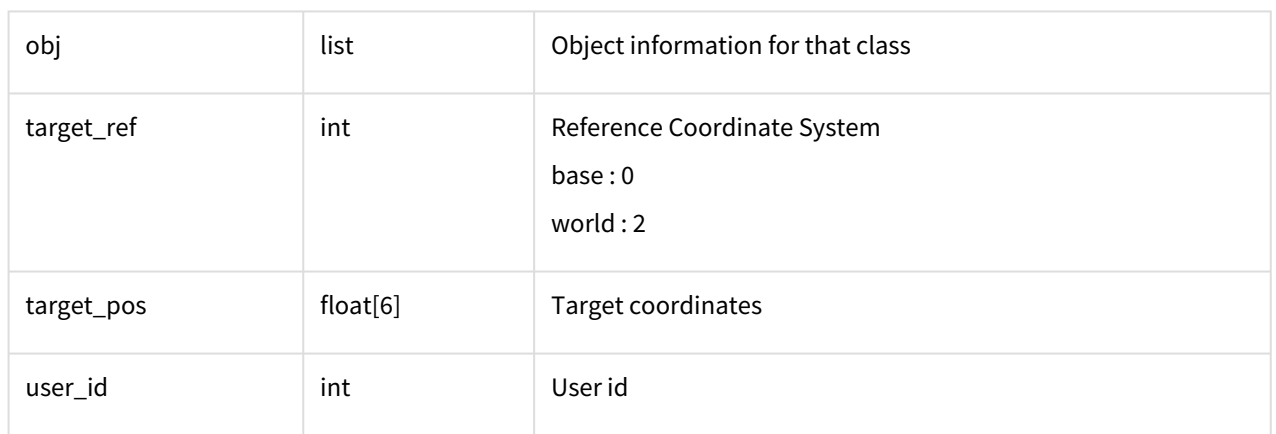

## Example

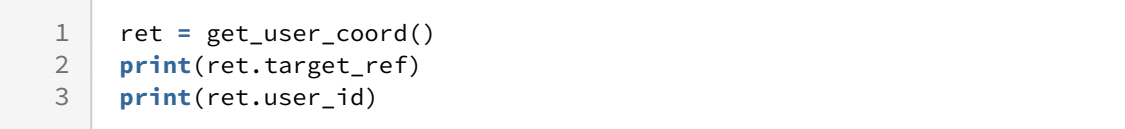

## Related Commands

• None

## **4.4.27 get\_world\_coord()**

## Features

Returns the currently set world coordinate system information.

## Parameters

None

#### Return

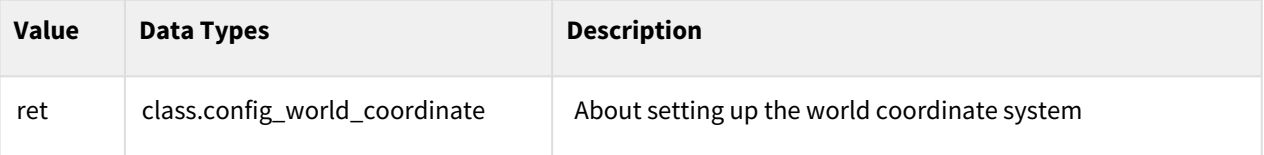

## Class

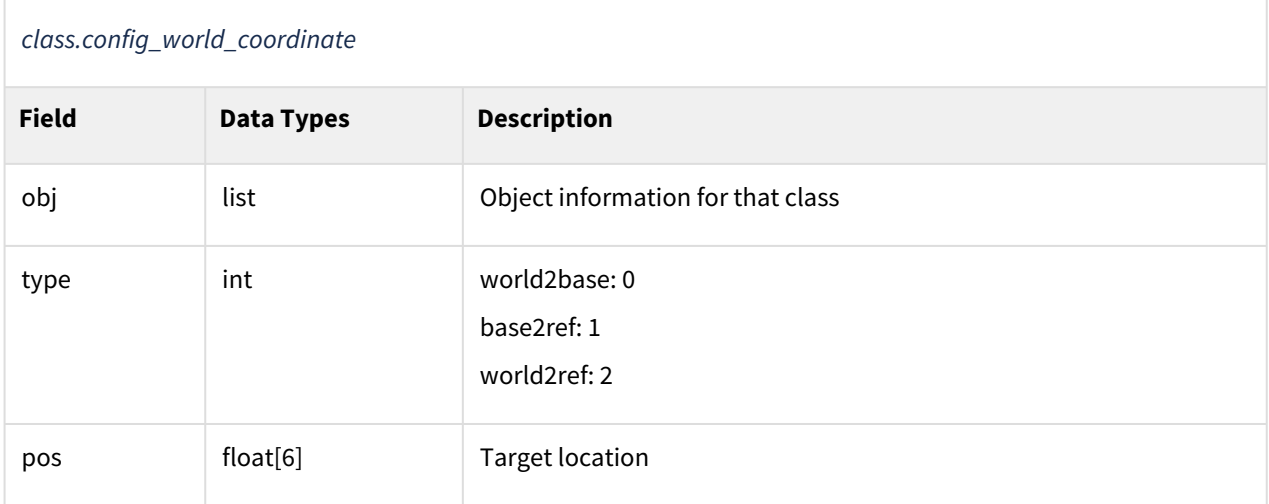

## Example

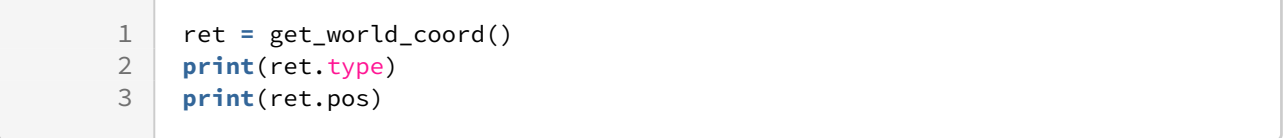

## Related Commands

• None

# **5 Other Settings Command**

# <span id="page-222-0"></span>**5.1 Tool/Workpiece Settings**

## **5.1.1 get\_workpiece\_weight()**

#### Features

This function measures and returns the weight of the workpiece.

#### **A** Caution

In the Non-FTS A model, this function cannot be used.

#### Return

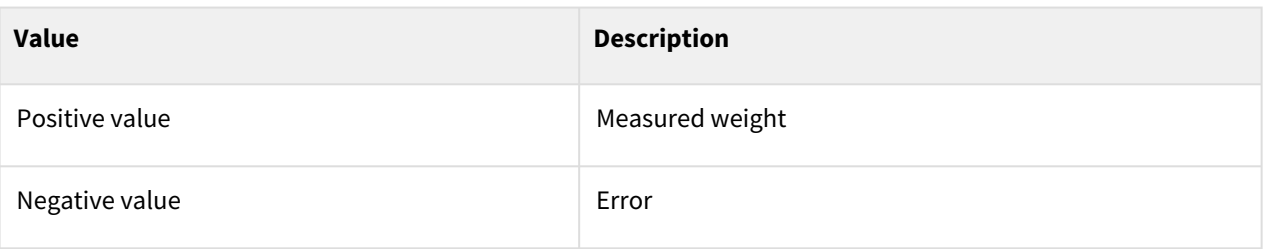

#### Exception

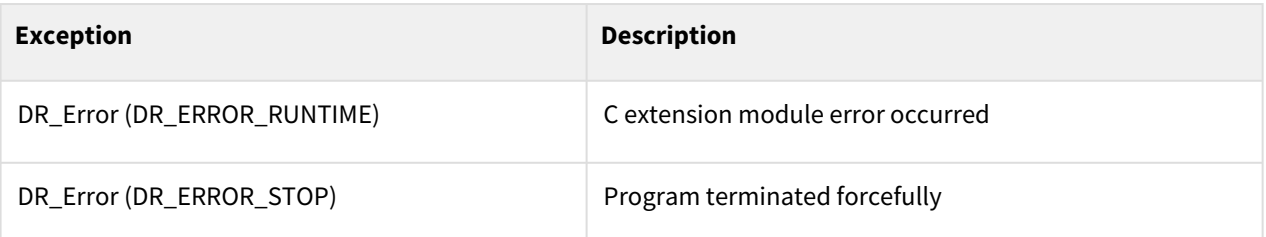

## Example

1 weight **=** get\_workpiece\_weight()

#### Related commands

• [reset\\_workpiece\\_weight\(\)](#page-223-0)(p. 224)

## <span id="page-223-0"></span>**5.1.2 reset\_workpiece\_weight()**

### Features

This function initializes the weight data of the material to initialize the algorithm before measuring the weight of the material.

### Return

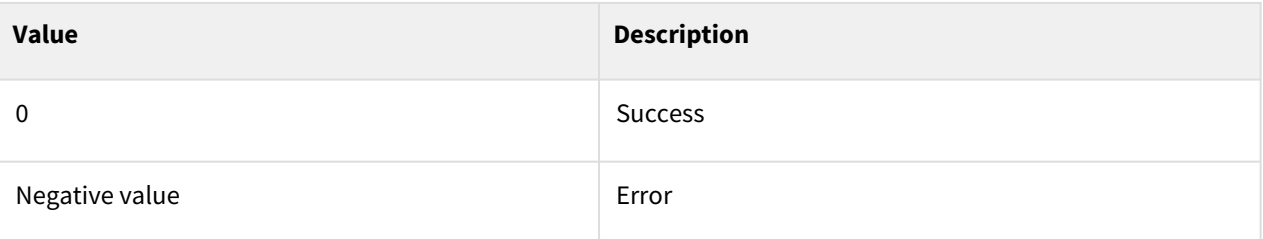

## Exception

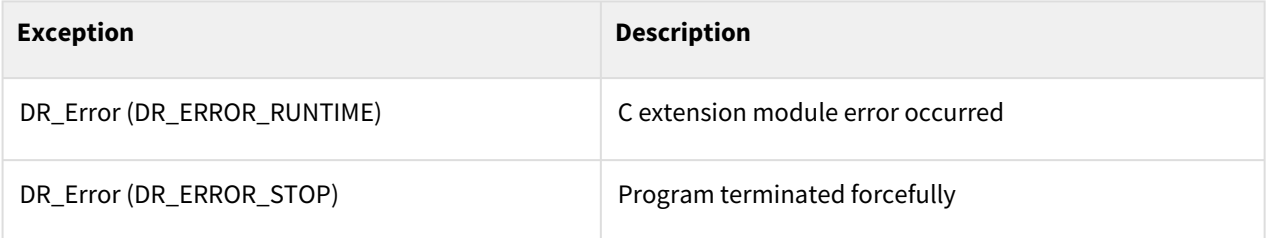

## Example

1 reset\_workpiece\_weight()

## Related commands

• [get\\_workpiece\\_weight\(\)](#page-222-0)(p. 223)

## **5.1.3 set\_workpiece\_weight(weight=0.0, cog=[0.0,0.0,0.0], cog\_ref=DR\_CUR\_TCP, add\_up=DR\_REPLACE, start\_time=None, transition\_time=None)**

#### Features

In addition to the tool weight/center of gravity at the end of the robot, set the weight/center of gravity of the work piece and other information. The weight and center of gravity of the entire payload is reflected by combining the set tool weight/center of gravity and the work piece's weight/center of gravity. It can be used in applications where the type of workpiece is frequently varied or the weight needs to be dynamically changed.

#### **A** Caution

- Workpiece weight change is allowed only when both Collision Detection and TCP SLF Violation check are mute or deactivated during Auto Mode.
- In the current version, Collision Detection considers the function mute when Collision Sensitivity is overridden to 0 and TCP SLF considers the function mute when the TCP SLF Limit is overridden to the maximum. This override can be set using Collision Sensitivity Reduction Zone and Custom Zone.
- Otherwise, trigger an SS1 protective stop unless the workpiece weight is set to zero.
- If the robot stops due to an error and needs to be manually restored, place the robot in the desired position in the Recovery Mode and unload the workpiece through Servo On and I/O operation while the corresponding zones are activated in Auto Mode.
- When changing the set tool weight, the workpiece weight is initialized to 0.

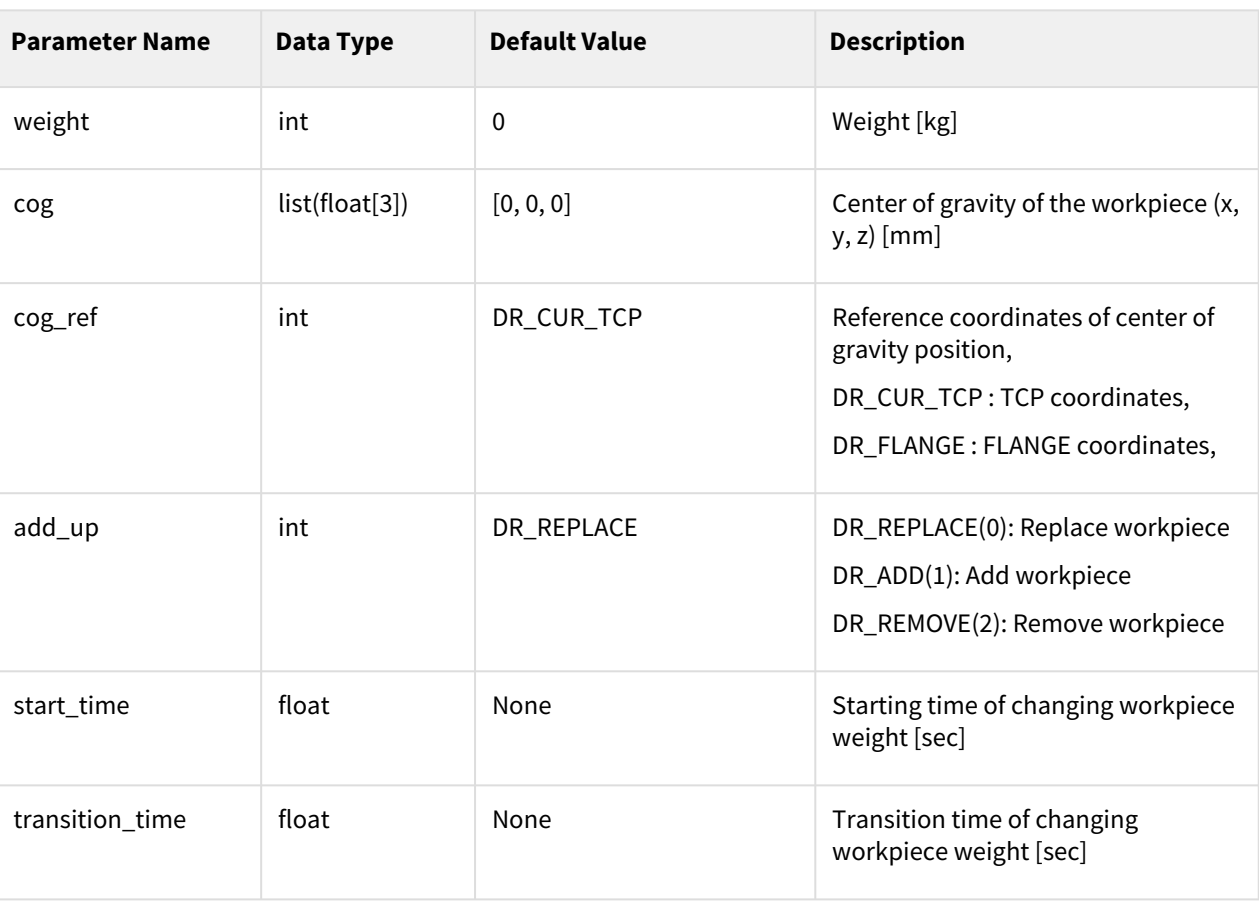

# Parameters

#### **Note**

• Workpiece weight cannot exceed the maximum payload weight (margin 10%) for each model. The same is true for the weight of total payload.

- The length (x, y, z) of the center of gravity of the workpiece cannot exceed 1000 mm. The same is true for the length of the center of gravity of the entire payload.
- It is possible to change the weight of the workpiece after the set time through start\_time.
- Transition\_time allows you to gradually change the weight of the workpiece through transition\_time.
- When using the set\_tool and set\_workpiece\_weight functions in succession, you must use the wait(transition\_time) function as much as transition\_time between them. Otherwise, there may be errors in the weight change.

#### Return

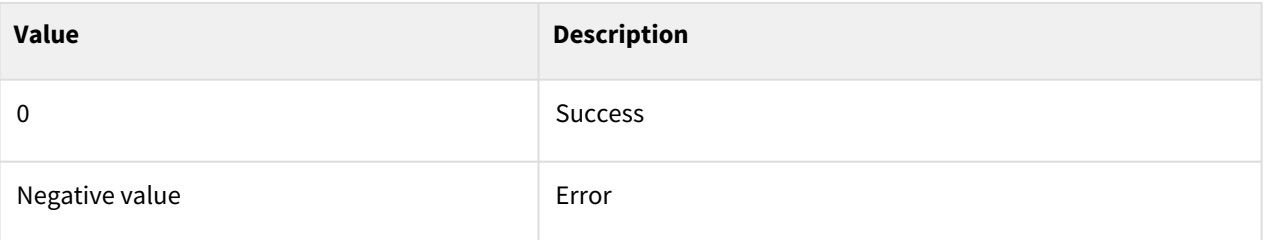

#### Exception

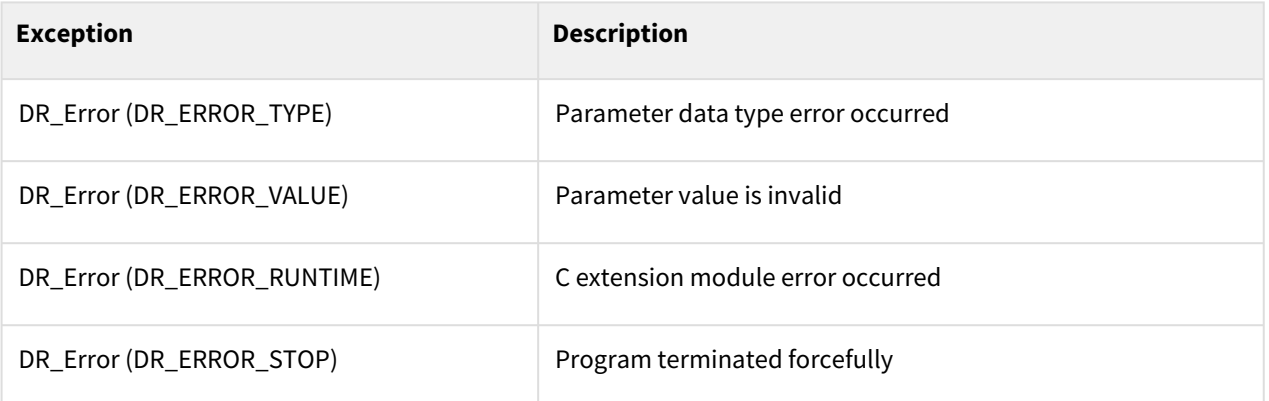

## Example

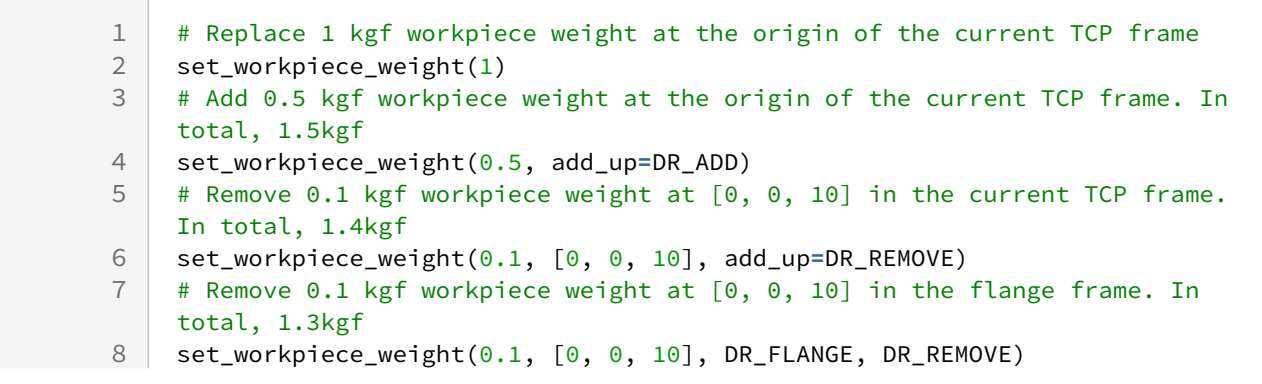

```
# Reset. And the weight transition is being occurred after 0.1 sec for 0.2 
     sec
 9
10 set_workiece_weight(0, start_time=0.1, transition_time=0.2)
11
```
### Related Commands

• [set\\_tool\(name, start\\_time, transition\\_time\)](#page-227-0)(p. 228)

## **5.1.4 set\_tool\_shape(name)**

#### Features

This function activates the tool shape information of the entered name among the tool shape information registered in the Teach Pendant.

#### Parameters

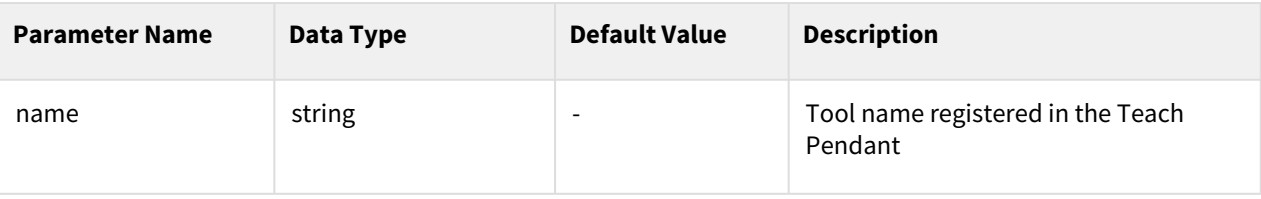

#### Return

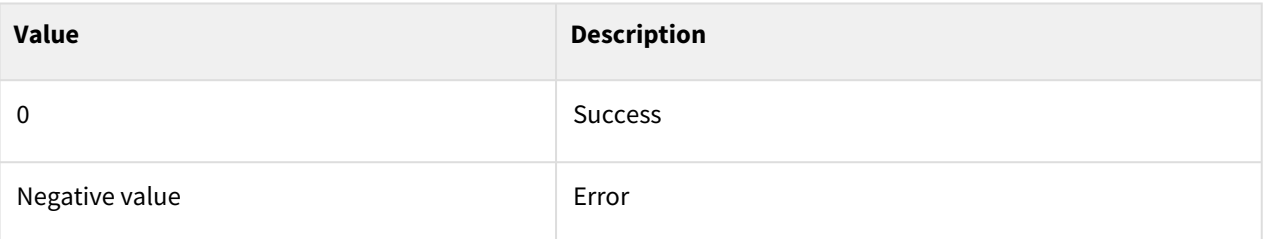

## Exception

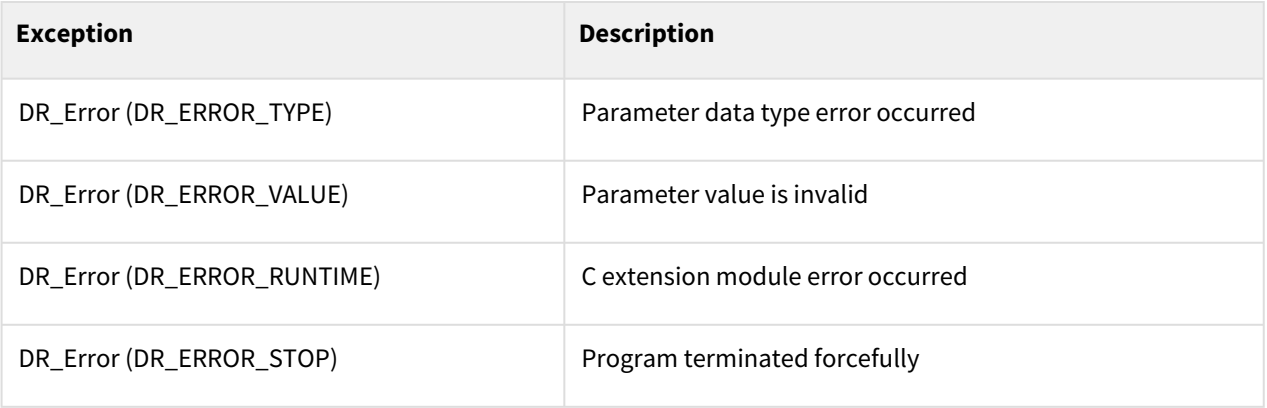

## Example

1 set\_tool\_shape("tool\_shape1") # Activate the geometry of "tool\_shape1".

#### Related commands

• [set\\_tcp\(name\)](#page-53-0)(p. 54)

## <span id="page-227-0"></span>**5.1.5 set\_tool(name, start\_time, transition\_time)**

#### Features

Teach Pendant>Workcell Manager>Activate the Tool Weight workcell item with the entered name from among the Tool Weight workcell items registered in the robot.

Tool weight can be changed after setting time(start\_time) and during setting time(transition\_time).

#### Parameters

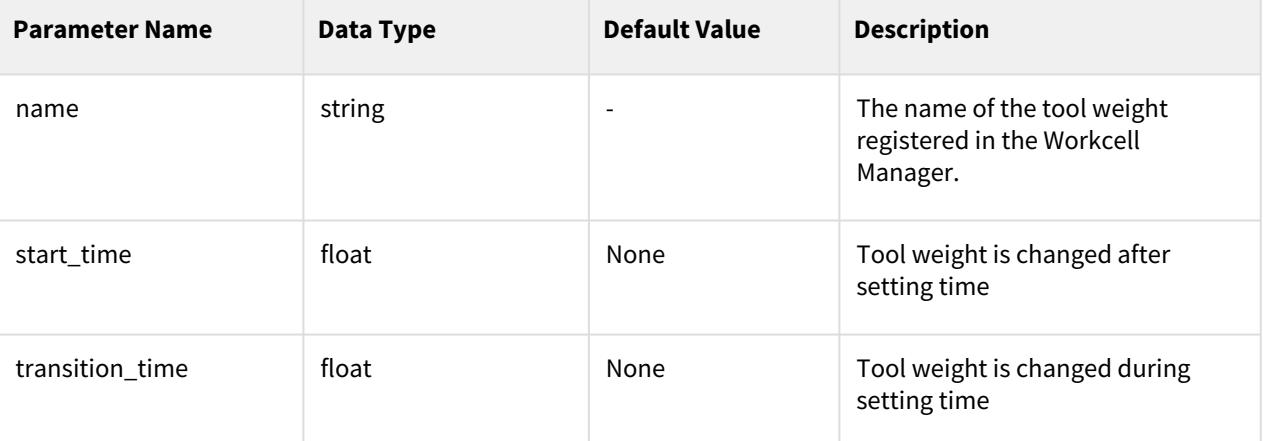

#### **Note**

• When using the set\_tool and set\_workpiece\_weight functions in succession, you must use the wait(transition\_time) function as much as transition\_time between them. Otherwise, there may be errors in the weight change.

#### Return

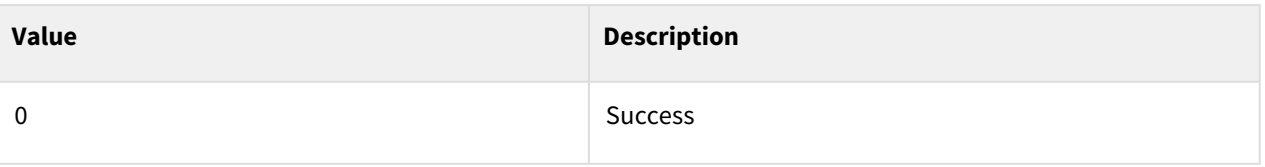

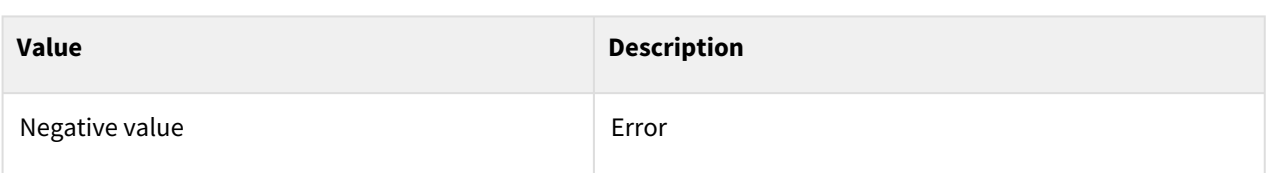

#### Exception

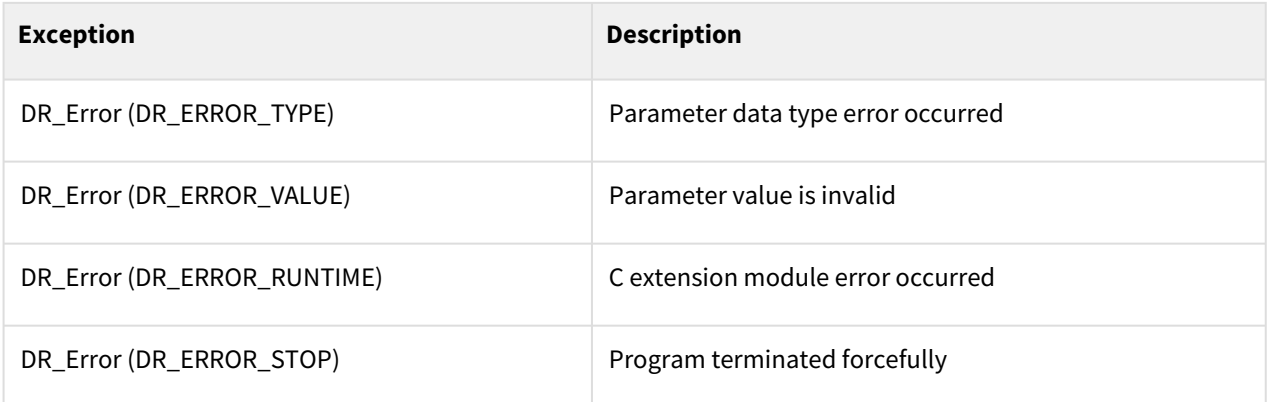

## Example

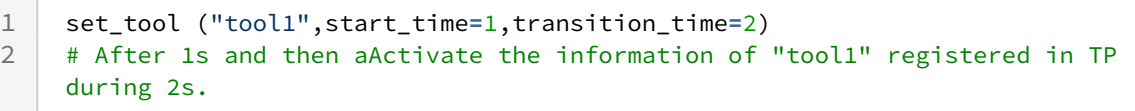

#### Related commands

• [set\\_tcp\(name\)](#page-53-0)(p. 54)

## <span id="page-228-0"></span>**5.2 Control Mode Settings**

## **5.2.1 set\_singularity\_handling(mode)**

#### Features

Allows the user to select a response policy when a path deviation occurs due to a singularity in task motion. The mode can be set as follows

- Automatic avoidance mode(Default) : DR\_AVOID
- Path first mode : DR\_TASK\_STOP
- Variable velocity mode : DR\_VAR\_VEL

The default setting is automatic avoidance mode, which reduces instability caused by singularity, but reduces path tracking accuracy. In case of path first setting, if there is possibility of instability due to singularity, a warning message is output after deceleration and then the corresponding task is terminated. In case of variable velocity mode setting, TCP velocity would be changed in singular region to reduce instability and maintain path tracking accuracy.

## Parameters

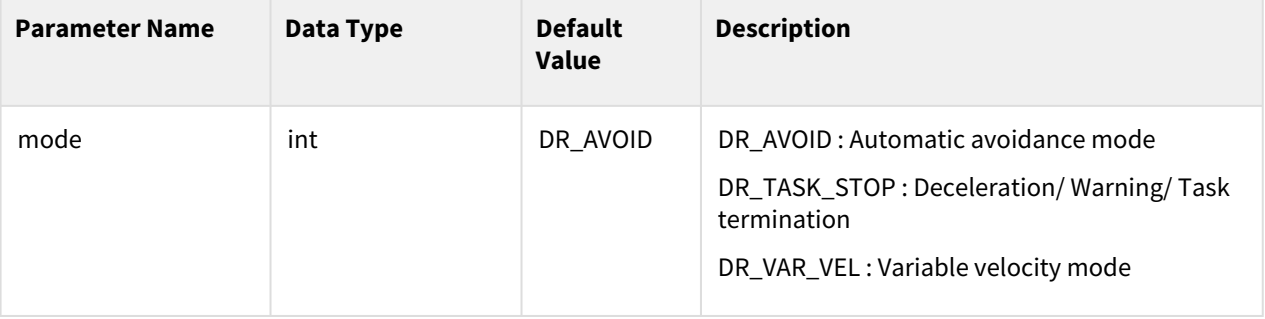

#### Return

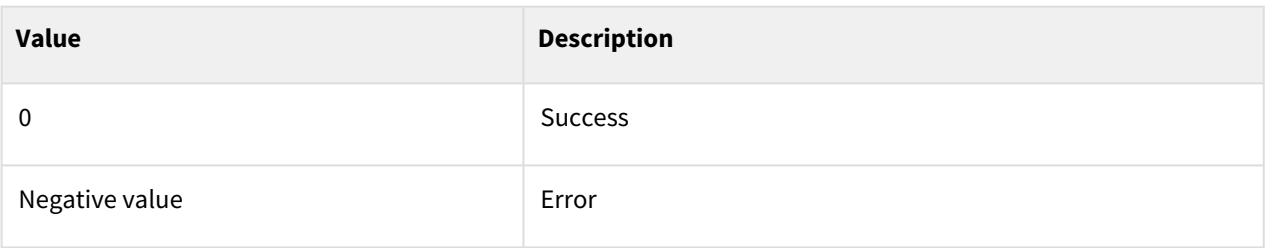

## Exception

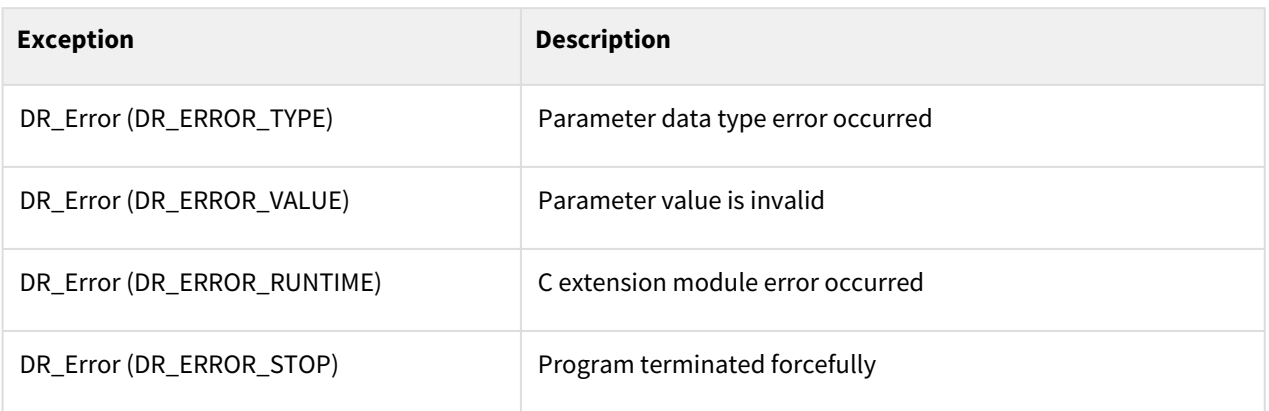

## Example

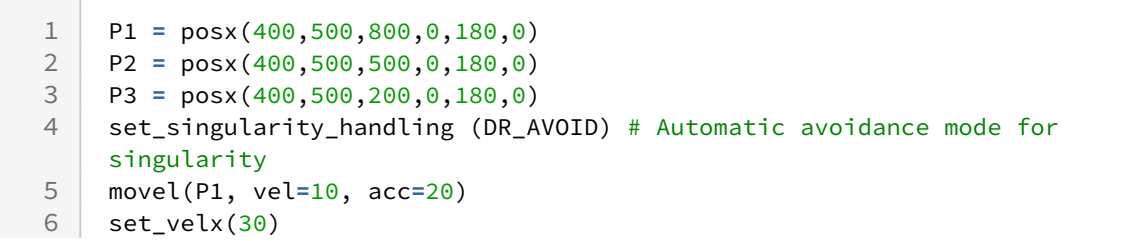

```
7 set_accx(60)
```

```
8 set_singularity_handling(DR_TASK_STOP) # Task motion path first<br>9 move1(P2)
```

```
movel(P2)
```

```
set_singularity_handling(DR_VAR_VEL) # Variable velocity mode for 
     singularity
10
```
11 movel(P3)

#### Related commands

- $move$  $(p. 65)$
- $move() (p. 74)$
- $moves() (p. 83)$
- $move b() (p. 87)$
- [move\\_spiral\(\)](#page-90-0)(p. 91)
- amovel $()$ (p. 104)
- amovec $()$ (p. 110)
- amovesx $()$ (p. 117)
- $amoveb() (p. 120)$  $amoveb() (p. 120)$
- [amove\\_spiral\(\)](#page-123-0)(p. 124)

## <span id="page-230-0"></span>**5.2.2 set\_singular\_handling\_force(mode)**

#### Features

The program is terminated by default through error processing when compliance or force control are used within the singularity area. It is possible to ignore error processing within the singularity area by changing the Mode setting.

- Error Processing : DR\_SINGULARITY\_ERROR
- Ignore Error Processing : DR\_SINGULARITY\_IGNORE

#### **A** Caution

• Compliance and force control within the singularity area are not recommended. The force estimate in a particular direction can be inaccurate.

## **Parameters**

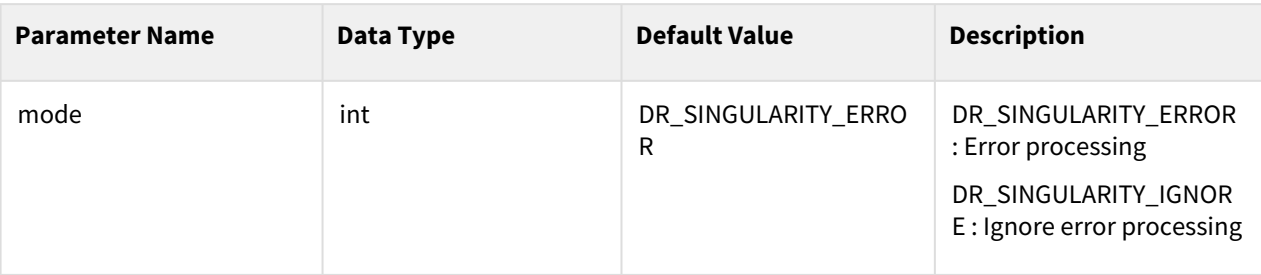

#### Return

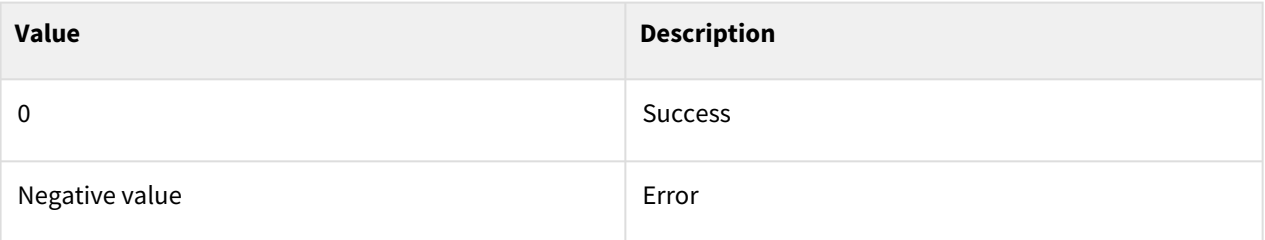

## Exception

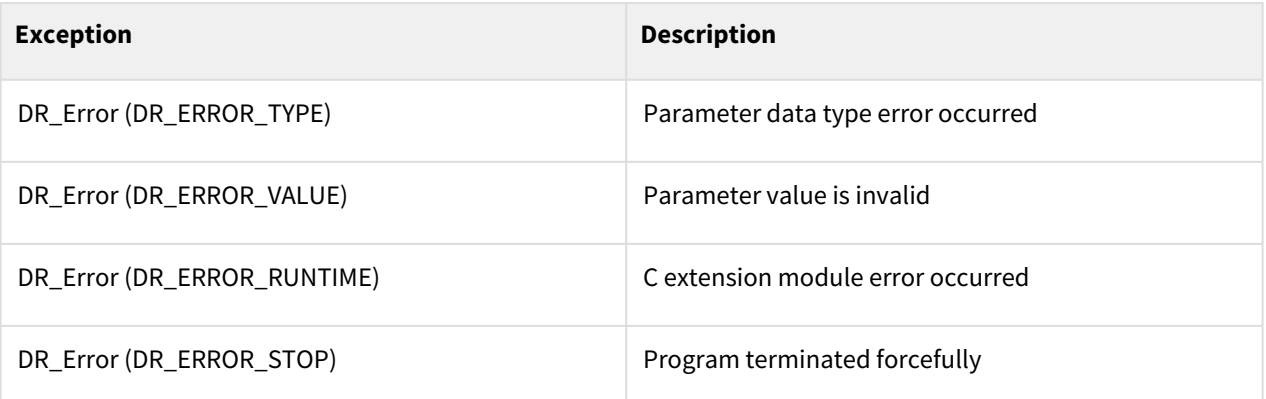

## Example

```
1 set_ref_coord(DR_BASE)
 2 P0 = posj(0, 0, 90, 0, 90, 0)
     3 movej(P0,vel=30,acc=60)
 4
 5 #Ignoring error when entering singularity
 6 set_singular_handling_force(DR_SINGULARITY_IGNORE)
 7
 8 task_compliance_ctrl()
9 set_stiffnessx([500, 500, 500, 100, 100, 100], time=0.5)
10 fd = [0, 0, 30, 0, 0, 0]
11 fctrl_dir= [0, 0, 1, 0, 0, 0]
12 set_desired_force(fd, dir=fctrl_dir, mod=DR_FC_MOD_REL)
```
13 release\_compliance\_ctrl()

#### Related Commands

- [task\\_compliance\\_ctrl\(stx, time\)](#page-237-0)(p. 238)
- [set\\_stiffnessx\(stx, time\)](#page-238-0)(p. 239)
- [set\\_desired\\_force\(fd, dir, time, mod\)](#page-240-0)(p. 241)
- [release\\_compliance\\_ctrl\(\)](#page-236-0)(p. 237)

## **5.2.3 set\_palletizing\_mode(mode)**

#### Features

During palletizing application motion, path tracking and velocity can be maintained around the wrist singularity point using this function. there is no instability in wrist singular region when B in motion command is set to 0deg or 180deg.

- Deactivate mode : DR\_OFF
- Activate mode : DR\_ON

#### **A** Caution

- Setting tool orientation, B must be set to 0deg or 180deg when setting tcp information. If this condition don't be satisfied, Error is occurred when using this function.
- Normally velocity don't be changed in this mode. But if current joint velocity exceed allowable max joint velocity, velocity can be reduced automatically.
- In case of H seriese model, Rx, Ry moment control is restricted and external moment value of each Rx, Ry direction is 0.

#### Parameters

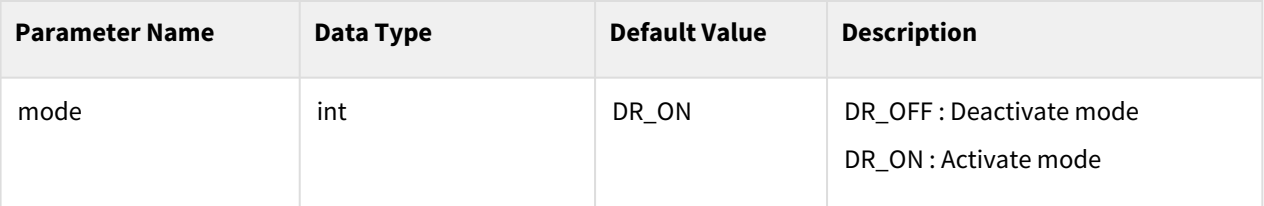

#### Return

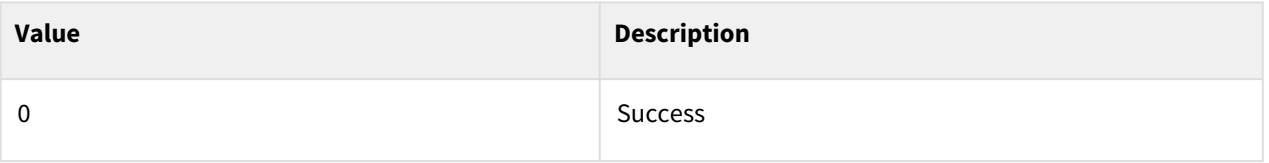

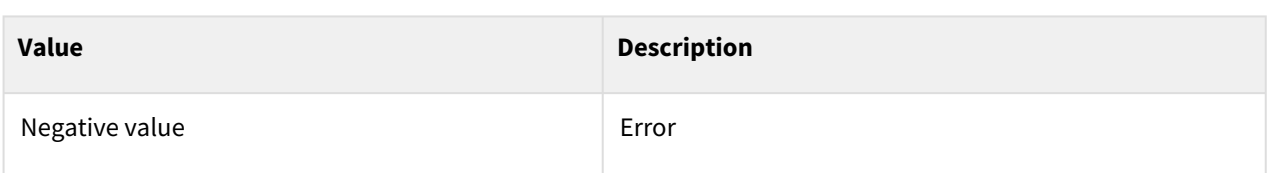

#### Exception

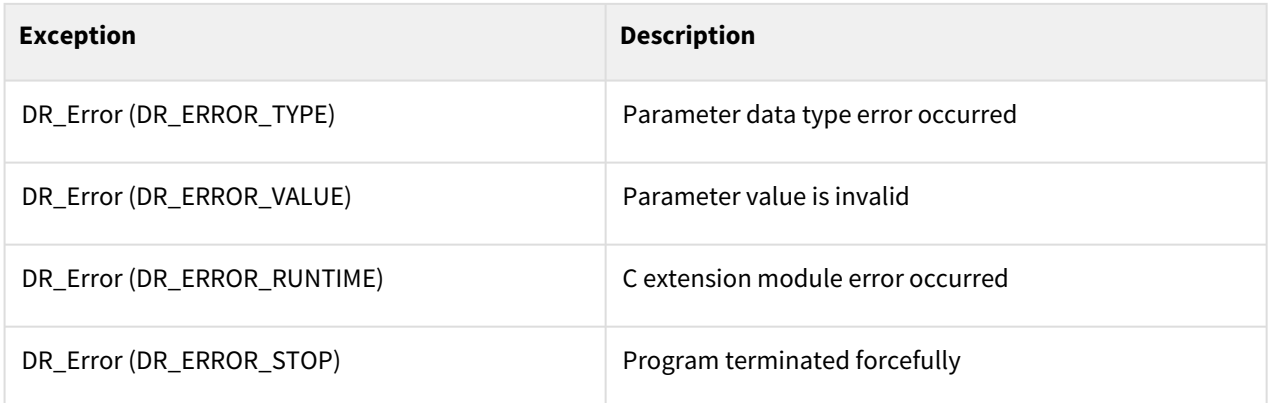

## Example

```
1 set_singularity_handling(DR_VAR_VEL)
\frac{2}{3}3 movej(posj(0,0,90,0,90,0),vel=30,acc=60)
4<br>5
    5 set_palletizing_mode(DR_ON)
6 movel(posx(559,34.5,-400,45,180,45),vel=500,acc=1000)
7 set_palletizing_mode(DR_OFF)
```
## Related Commands

• [set\\_singularity\\_handling\(mode\)](#page-228-0)(p. 229)

## **5.2.4 set\_motion\_end(mode)**

#### Features

This command sets whether to operate the function to check the stop status of the robot after motion is completed. Stop time between consecutive motions decreases if it set to deactivate mode (DR\_CHECK\_OFF) and can be used for purposes of decreasing the overall work time. It is recommended to set it to DR\_CHECK\_ON when the tool is heavy and an accurate stop position is required for motion commands driven with high acceleration.

#### **A** Caution

- It is not possible to change the mode, during the blending movements between consecutive motions without stopping.
- In the case of continuous motion that does not require a stop state, using motion blending is more effective in reducing tact time.
- After the program is finished, it is initialized to the default value again

#### **Parameters**

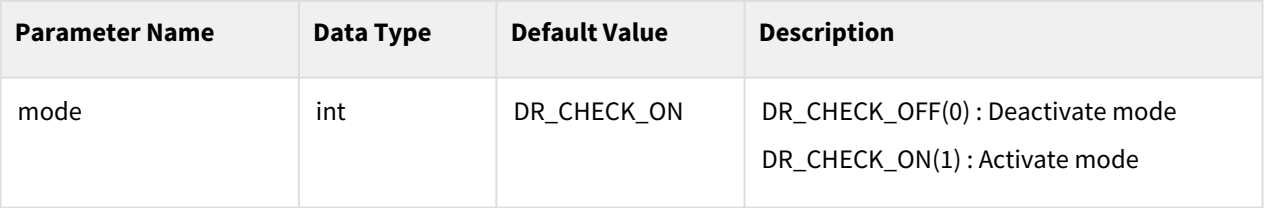

#### Return

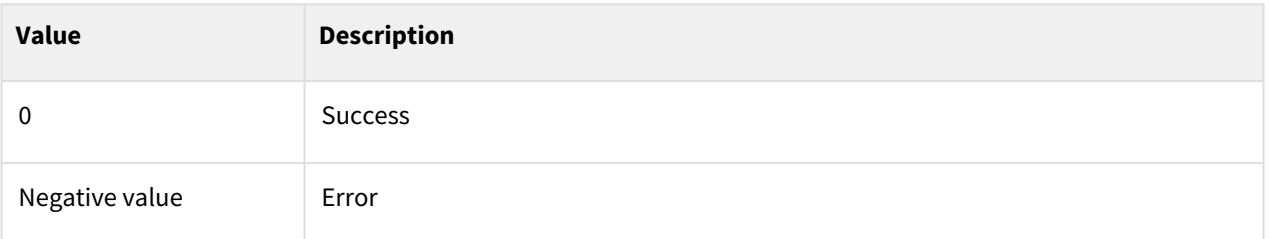

## Exception

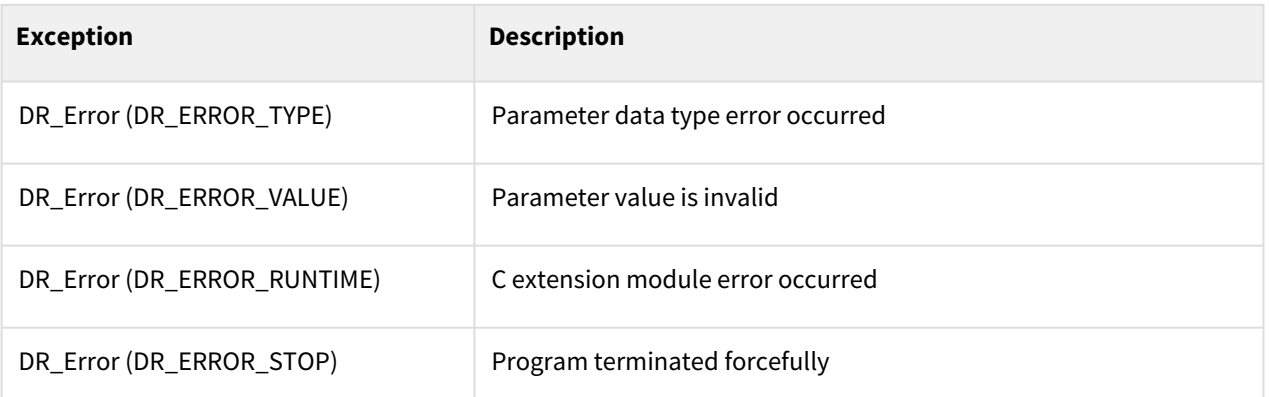

## Example

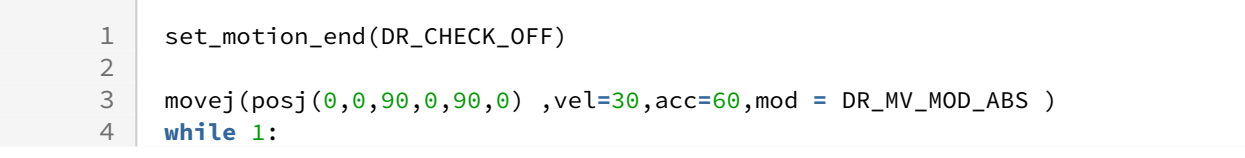

5 movej(posj(0,0,10,0,10,0) ,vel**=**30,acc**=**60,,mod **=** DR\_MV\_MOD\_REL ) 6 movej(posj(0,0,**-**10,0,**-**10,0) ,vel**=**30,acc**=**60,,mod **=** DR\_MV\_MOD\_REL )

### Related Commands

- $move$  $(p. 65)$
- $move() (p. 74)$
- $moves() (p. 83)$
- $move b() (p. 87)$
- [move\\_spiral\(\)](#page-90-0)(p. 91)
- amovel $()$ (p. 104)
- amovec $()$ (p. 110)
- amovesx $()$ (p. 117)
- $amoveb() (p. 120)$  $amoveb() (p. 120)$
- [amove\\_spiral\(\)](#page-123-0)(p. 124)

# **6 Force/Stiffness Control and Other User-Friendly Features**

# <span id="page-236-0"></span>**6.1 Force/Compliance Control**

## **6.1.1 release\_compliance\_ctrl()**

#### Features

This function terminates compliance control and begins position control at the current position.

#### Return

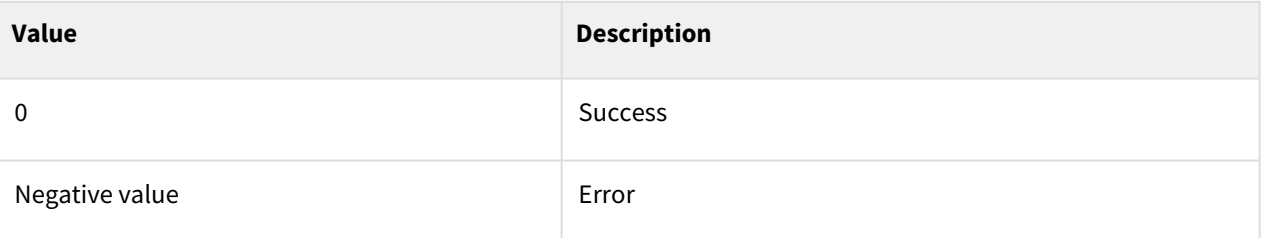

#### Exception

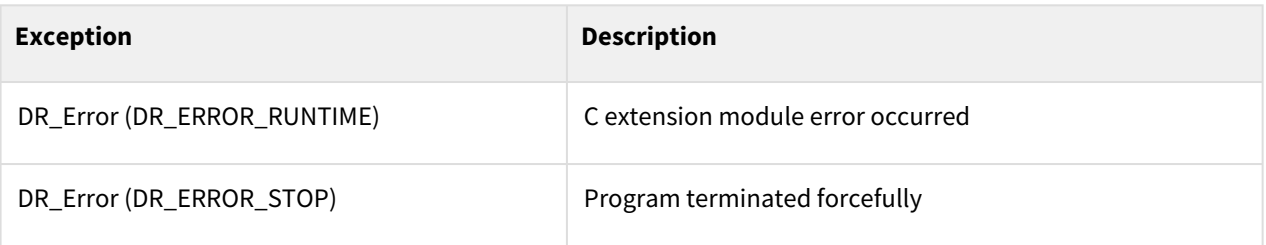

## Example

```
1 P0 = posj(0,0,90,0,90,0)
2 movej(P0)<br>3 task comp
    3 task_compliance_ctrl()
4 set_stiffnessx([100, 100, 300, 100, 100, 100])
5 release_compliance_ctrl()
```
#### Related commands

- [task\\_compliance\\_ctrl\(stx, time\)](#page-237-0)(p. 238)
- [set\\_stiffnessx\(stx, time\)](#page-238-0)(p. 239)

## <span id="page-237-0"></span>**6.1.2 task\_compliance\_ctrl(stx, time)**

#### Features

This function begins task compliance control based on the preset reference coordinate system.

#### **A** Caution

```
In non-FTS models (A0509, A0912, A0509F, A0912F, E0509), compliance 
control is only possible in the translation direction, and the control 
error may be large.
```
#### **A** Caution

If the command is used in a simulation environment without a robot, it may not operate normally.

## Parameters (Stiffness TBD)

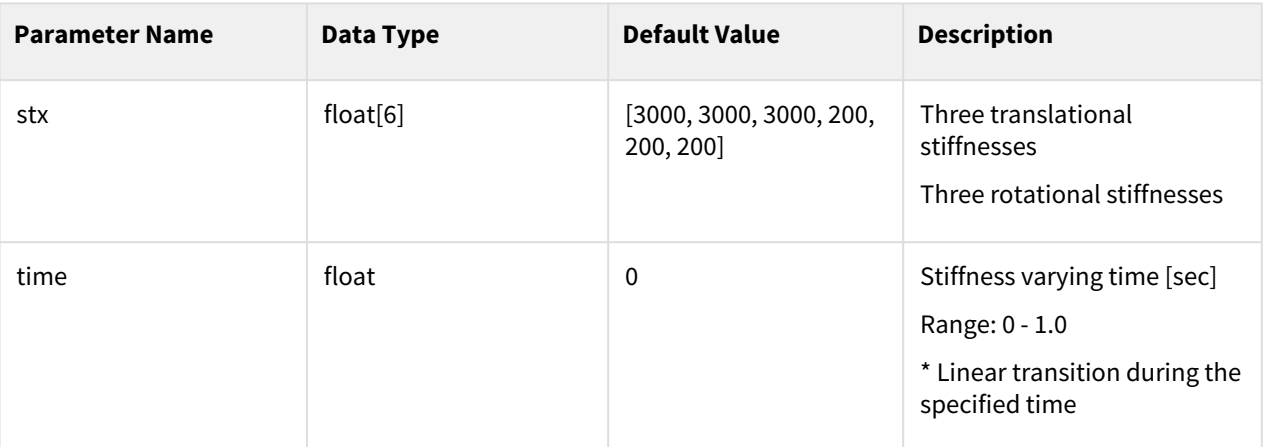

#### **A** Caution

In the Non-FTS A model, the data type of the stx parameter is changed to float[3] (rotational stiffness cannot be input)

#### Return

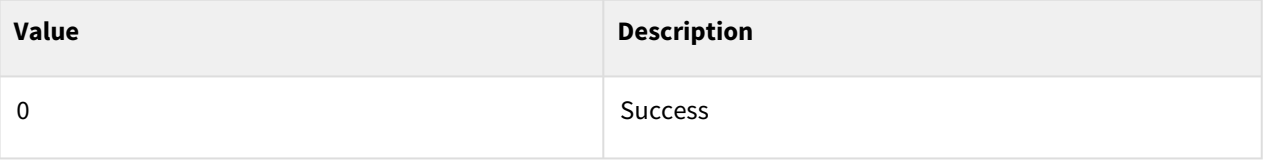

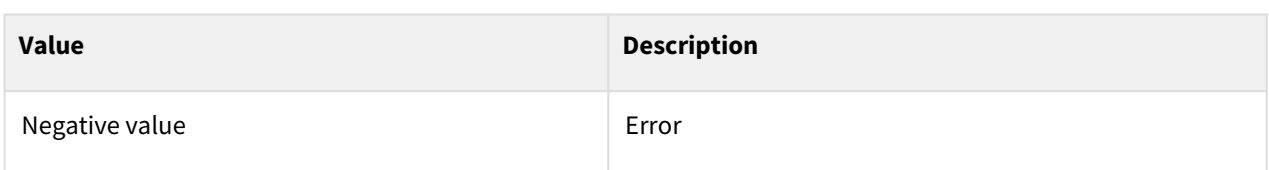

#### Exception

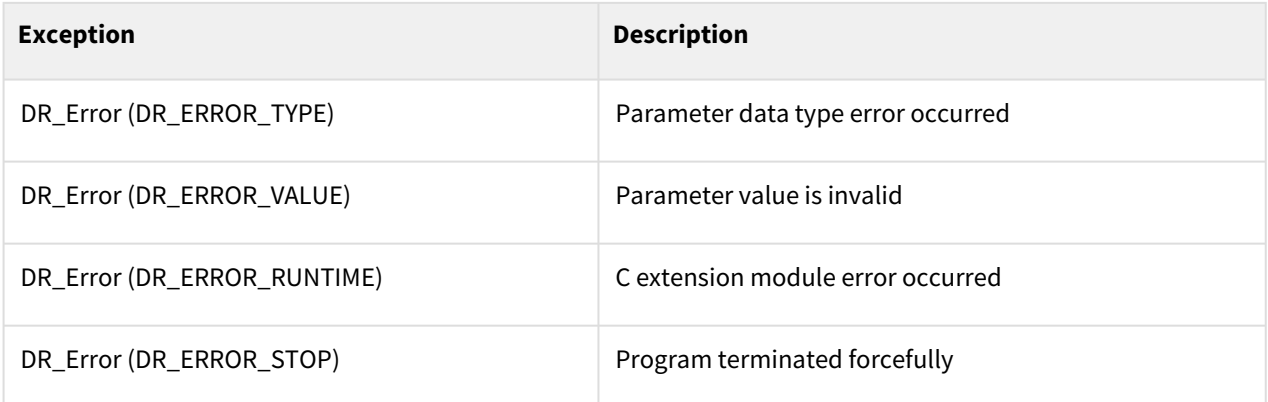

## Example

```
1 P0 = posj(0,0,90,0,90,0)2 movej(P0)
 3 task_compliance_ctrl() # Begins with the default stiffness
 4 set_stiffnessx([500, 500, 500, 100, 100, 100], time=0.5) 
 5 # Switches to the user-defined stiffness for 0.5 sec.
 6 release_compliance_ctrl()
 7
8 task_compliance_ctrl([500, 500, 500, 100, 100, 100]) 
9 | # Begins with the user-defined stiffness.
10 release_compliance_ctrl()
```
#### Related commands

- [set\\_stiffnessx\(stx, time\)](#page-238-0)(p. 239)
- [release\\_compliance\\_ctrl\(\)](#page-236-0)(p. 237)

## <span id="page-238-0"></span>**6.1.3 set\_stiffnessx(stx, time)**

#### Features

This function sets the stiffness value based on the global coordinate (refer to set\_ref\_coord()). The stiffness linearly changes for a given time from the current stiffness or default value to STX.The user-defined ranges of the translational stiffness and rotational stiffness are 0-20000N/m and 0-400Nm/rad, respectively.

User-defined ranges of stiffness

- M/H Series: Translation(0~20000N/m), Rotation(0~1000Nm/rad)
- A Series: Translation(0~10000N/m), Rotation(0~300Nm/rad)

#### **A** Caution

In the Non-FTS A model, the data type of the stx parameter is changed to float[3] (rotational stiffness cannot be input)

#### **A** Caution

If the command is used in a simulation environment without a robot, it may not operate normally.

#### **Parameters**

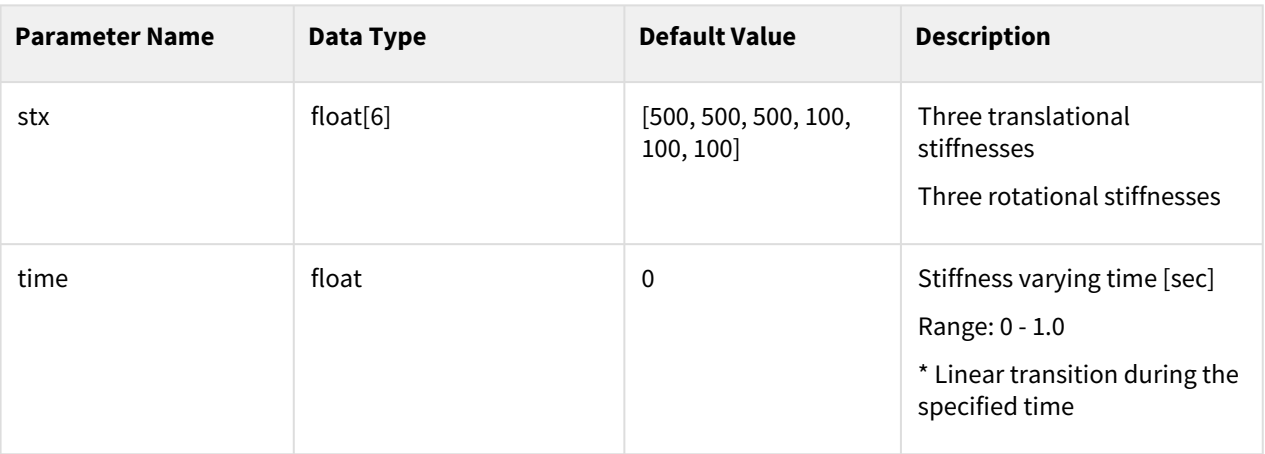

#### Return

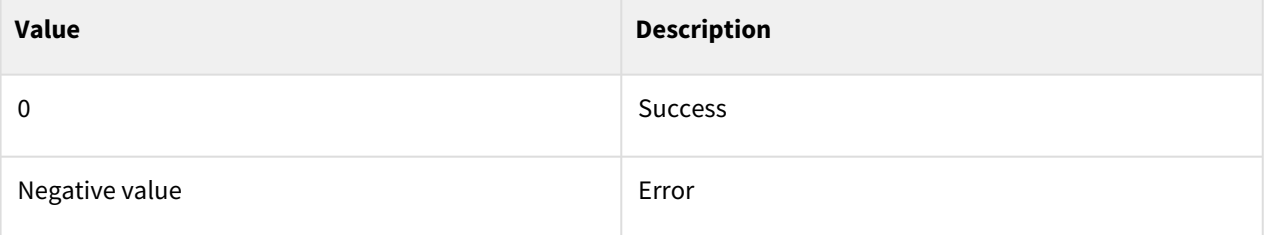

#### Exception

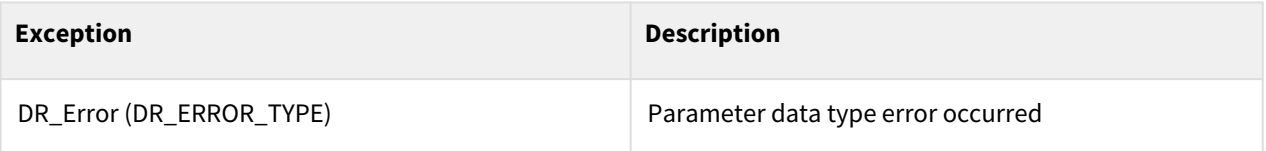

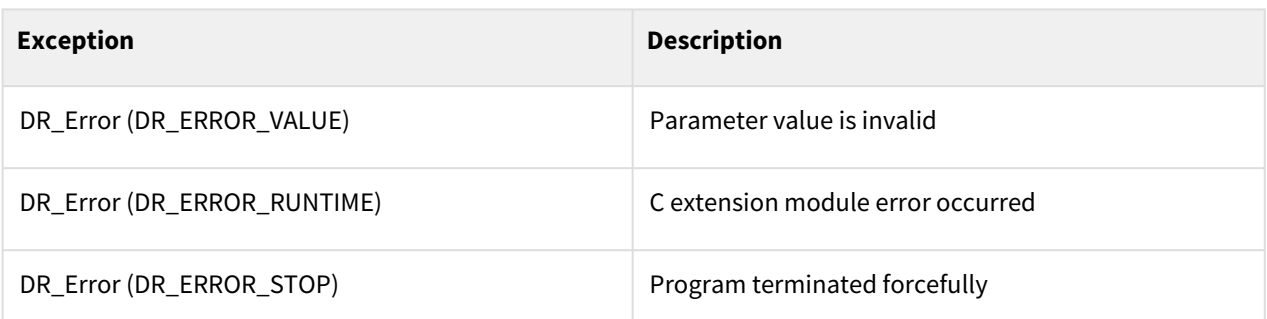

#### Example

```
1 set_ref_coord(DR_WORLD) # Global coordinate is the world coordinate
2 x0 = posx(0, 0, 90, 0, 90, 0)
3 movej(x0)
4 task_compliance_ctrl()
5 stx = [1, 2, 3, 4, 5, 6]
    set_stiffnessx(stx) # Set the stiffness value based on the global 
    coordinate(world coordinate)
6
7 release_compliance_ctrl()
```
#### Related commands

- [task\\_compliance\\_ctrl\(stx, time\)](#page-237-0)(p. 238)
- [release\\_compliance\\_ctrl\(\)](#page-236-0)(p. 237)

## <span id="page-240-0"></span>**6.1.4 set\_desired\_force(fd, dir, time, mod)**

#### Features

This function define the s target force, direction, translation time, and mode for force control based on the global coordinate.

#### **A** Caution

```
In non-FTS models (A0509, A0912, A0509F, A0912F, E0509), force control 
is only possible in the translation direction, and the control error may 
be large.
```
#### **A** Caution

If the command is used in a simulation environment without a robot, it may not operate normally.

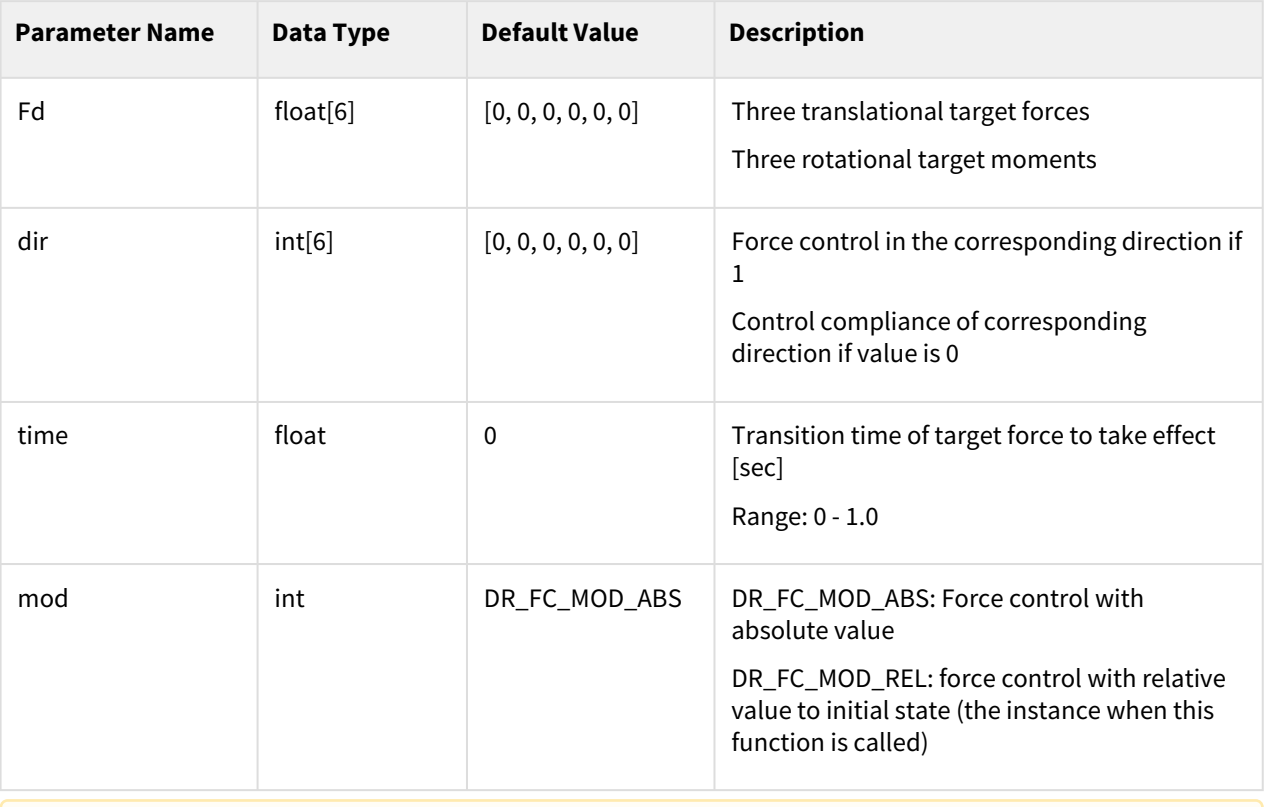

### Parameters

#### **A** Caution

In the Non-FTS A model, the data types of fd and dir parameters are changed to float[3]. (Rotational parameter input is not allowed)

## Return

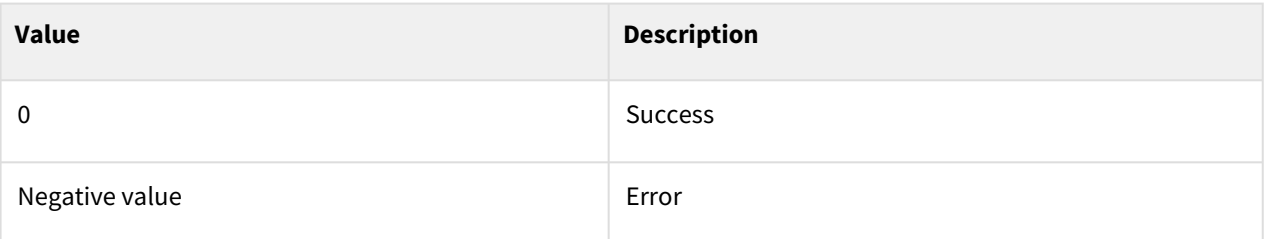

## Exception

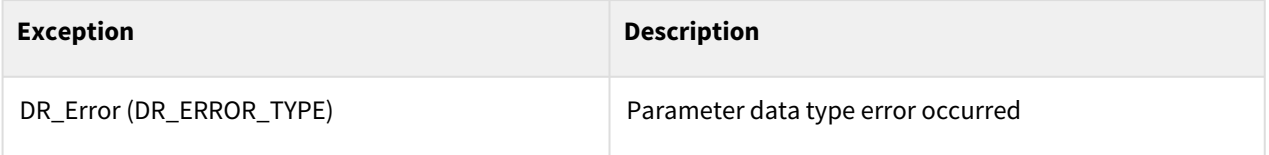

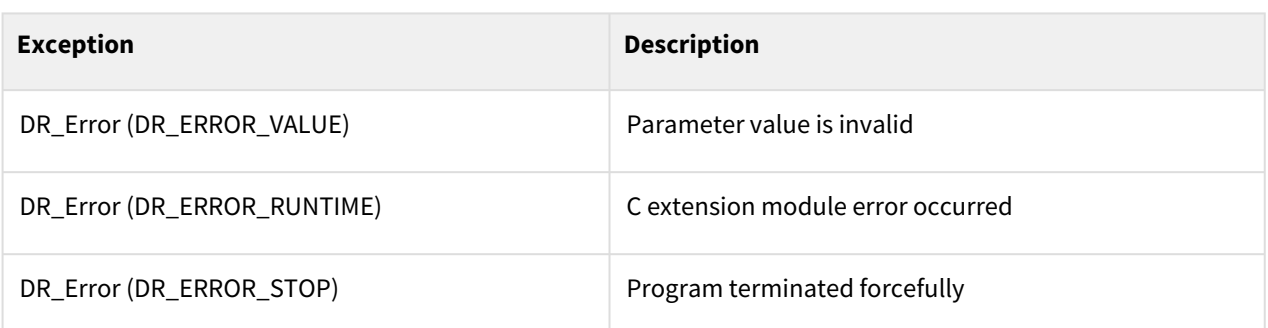

#### **Note**

- The value of external force refers to the sensor measurement at terminating the force control (control mode transition to compliance control) by the command release\_force(). Therefore, the variation in external force can occur if the option mod=DR\_FC\_MOD\_REL is applied.
- Tool weight and external force value refer to the sensor measurement regardless of the setting for 'mod'

#### **A** Caution

To retain the accuracy in force control, it is recommended to start force control with setting mod=DR\_FC\_MOD\_REL near the contact point.

#### Example

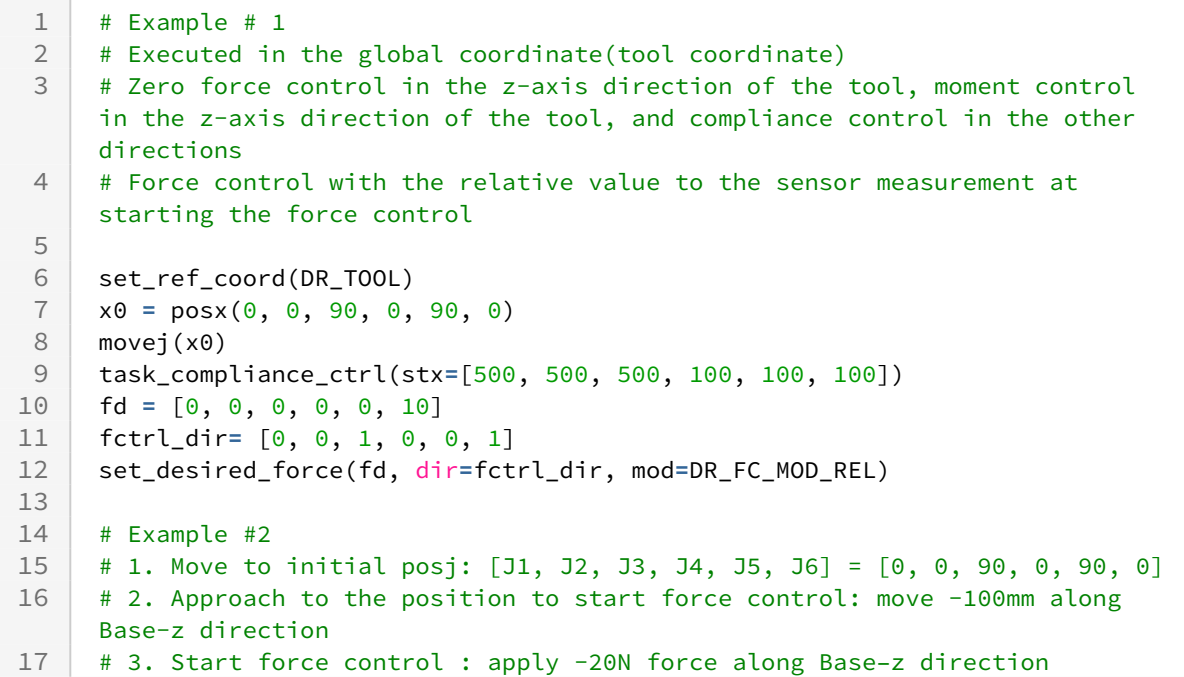

```
# 4. Force & compliance control after detecting external force : while 
     maintaining -20N force along Base-z direction (force control), move 200mm 
     along Base-y direction. 
18
19 # 5. Retract 150mm in Base-z direction and move to initial posj
20
21 # 1. Move to initial posj
22 q0 = posj(0.0, 0.0, 90.0, 0.0, 90.0, 0.0)
23 set_velj(30.0)24 set_accj(60.0)25 movej(q0)
26
27 # 2. Approach to the position to start force control
28 set velx(75.0)
29 set_accx(100.0)
30 delta_approach = [0.0, 0.0, -100.0, 0.0, 0.0, 0.0]
31 movel(delta_approach, mod=DR_MV_MOD_REL)
32
33 # 3. Start force control (apply -20N force along Base–z direction)
34 k_d = [3000.0, 3000.0, 3000.0, 200.0, 200.0, 200.0]
35 task_compliance_ctrl(k_d)
36 force_desired = 20.0
37 f_d = [0.0, 0.0, -force_desired, 0.0, 0.0, 0.0]
38 f_dir = [0, 0, 1, 0, 0, 0]
39 set_desired_force(f_d, f_dir)
4041 # 4. Force & compliance control after detecting external force
42 force_check = 20.0
43 force_condition = check_force_condition(DR_AXIS_Z, max=force_check)
44 while (force_condition):
45 force_condition = check_force_condition(DR_AXIS_Z, max=force_check)
46 if force_condition == 0:
47 break
48 delta_motion = [0.0, 200.0, 0.0, 0.0, 0.0, 0.0]
49 movel(delta_motion, mod=DR_MV_MOD_REL)
50
51 # 5. Retract 150mm in Base-z direction and move to initial posj
52 release force()
53 wait(0.5)54 delta_retract = [0.0, 0.0, 150.0, 0.0, 0.0, 0.0]
55 release_compliance_ctrl()
56 movel(delta_retract, mod=DR_MV_MOD_REL)
57 movej(q0)
```
#### Related commands

- [release\\_force\(time=0\)](#page-244-0)(p. 245)
- [task\\_compliance\\_ctrl\(stx, time\)](#page-237-0)(p. 238)
- [set\\_stiffnessx\(stx, time\)](#page-238-0)(p. 239)
- [release\\_compliance\\_ctrl\(\)](#page-236-0)(p. 237)

## <span id="page-244-0"></span>**6.1.5 release\_force(time=0)**

#### Features

This function reduces the force control target value to 0 through the time value and returns the task space to adaptive control.

## Parameters

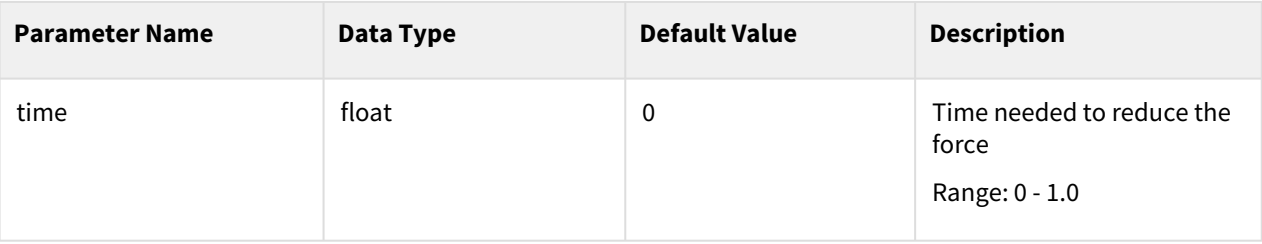

### Return

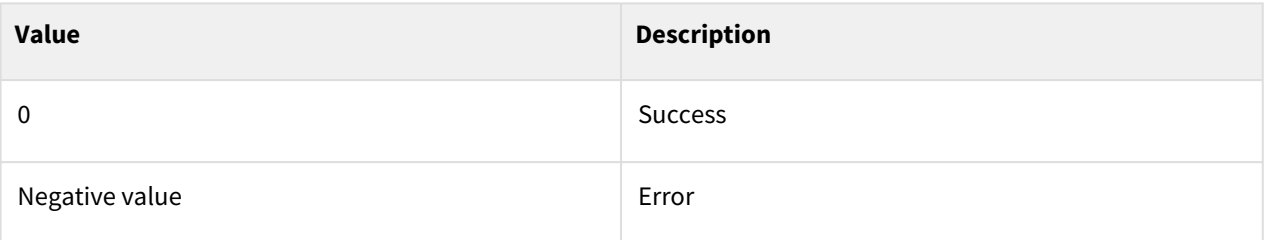

## Exception

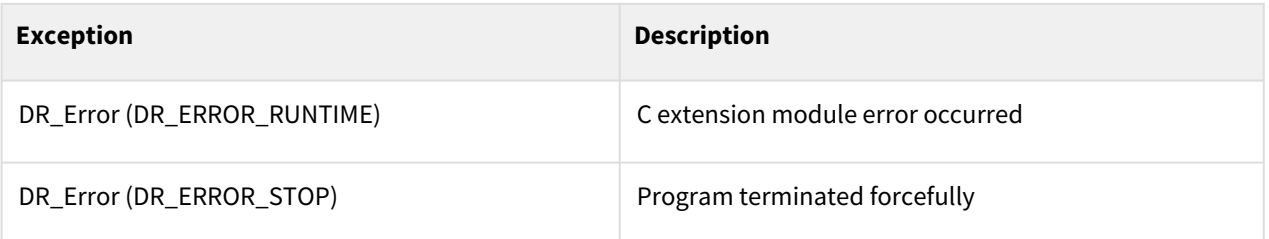

## Example

 $\begin{array}{c|cccc} 1 & j0 = \text{posj}(0, 0, 90, 0, 90, 0) \\ \times 0 = \text{posx}(0, 0, 0, 0, 0, 0) \end{array}$  $\begin{array}{c|cccc} 2 & \times 0 & = & \text{posx}(0, 0, 0, 0, 0, 0) \\ 3 & \times 1 & = & \text{posx}(0, 500, 700, 0, 18) \end{array}$  $\begin{array}{c|cc}\n 3 & x1 = posx(0, 500, 700, 0, 180, 0) \\
 x2 = posx(300, 100, 700, 0, 180, 0)\n \end{array}$  $\begin{array}{|c|c|c|c|c|}\n4 & x2 = \text{posx}(300, 100, 700, 0, 180, 0) \\
5 & x3 = \text{posx}(300, 100, 500, 0, 180, 0)\n\end{array}$ 5 x3 **=** posx(300, 100, 500, 0, 180, 0) 6 set\_velx(100,20) 7 set\_accx(100,20) 8 movej(j0, vel**=**10, acc**=**10) 9 movel(x2)

```
10 task_compliance_ctrl(stx = [500, 500, 500, 100, 100, 100]) 
11 fd = [0, 0, 0, 0, 0, 10]
     12 fctrl_dir= [0, 0, 1, 0, 0, 1]
13 set_desired_force(fd, dir=fctrl_dir, time=1.0) 
14 movel(x3, v=10) 
15 relcase-force(0.5)16 release_compliance_ctrl()
```
#### Related commands

- [set\\_desired\\_force\(fd, dir, time, mod\)](#page-240-0)(p. 241)
- [task\\_compliance\\_ctrl\(stx, time\)](#page-237-0)(p. 238)
- [set\\_stiffnessx\(stx, time\)](#page-238-0)(p. 239)
- [release\\_compliance\\_ctrl\(\)](#page-236-0)(p. 237)

## **6.1.6 get\_force\_control\_state()**

#### Features

It monitors the state of compliance and force control.

#### Return

[singularity, mode, stx, fd, ref]

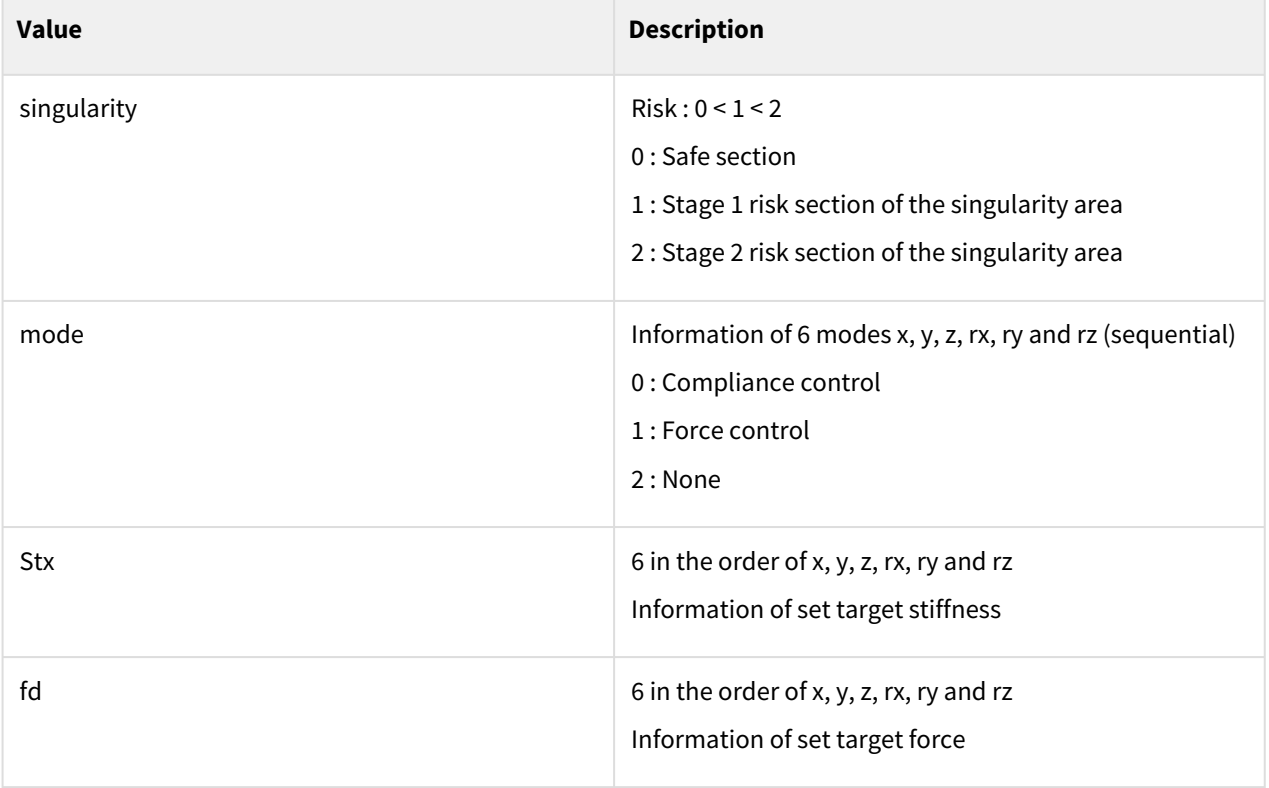

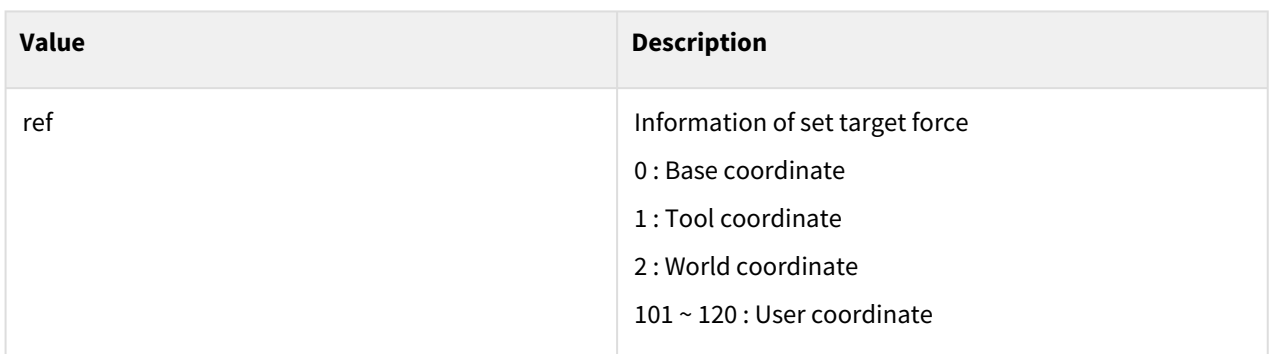

### Exception

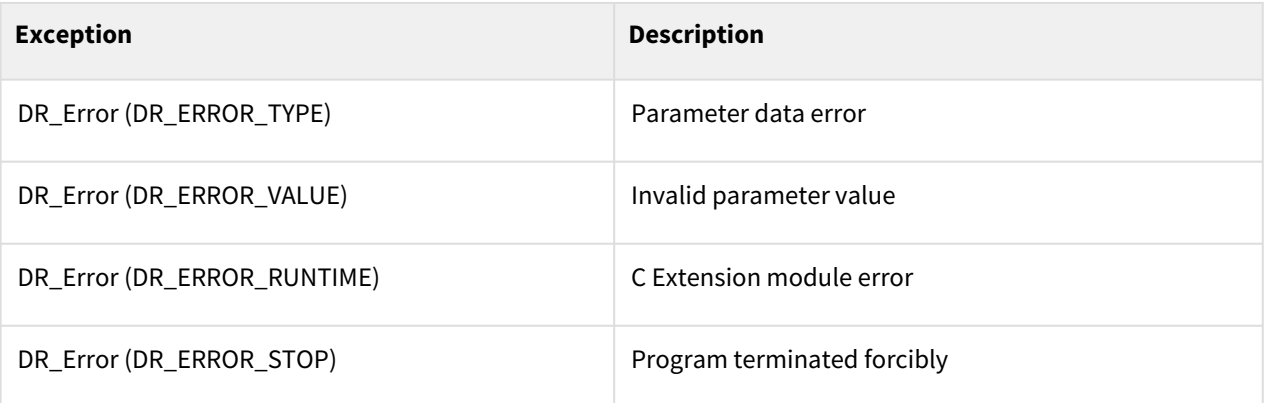

## Example

```
1 set_ref_coord(DR_BASE)
 2 P0 = posj(0, 0, 90, 0, 90, 0)
 3 movej(P0,vel=30,acc=60)
 4
 5 task_compliance_ctrl()
 6 set_stiffnessx([500, 500, 500, 100, 100, 100], time=0.5)
 7
 8 while True:
 9 [singularity, mod, stx, fd, ref]=get_force_control_state()
     tp\_log("s={0}, m={1}, k={2}, f={3}, r={4}".format(singularity, mod, stx, fd, r)ef)) 
10
11 wait(0.5)
12 release_compliance_ctrl()
```
## Related Commands

- [set\\_singular\\_handling\\_force\(mode\)](#page-230-0)(p. 231)
- [task\\_compliance\\_ctrl\(stx, time\)](#page-237-0)(p. 238)
- [set\\_stiffnessx\(stx, time\)](#page-238-0)(p. 239)
- [set\\_desired\\_force\(fd, dir, time, mod\)](#page-240-0)(p. 241)

• [release\\_compliance\\_ctrl\(\)](#page-236-0)(p. 237)

# **6.1.7 set\_damping\_factor(damping\_factor, time)**

#### Features

In force control, This function sets the damping factor based on the global coordinate (refer to set\_ref\_coord())

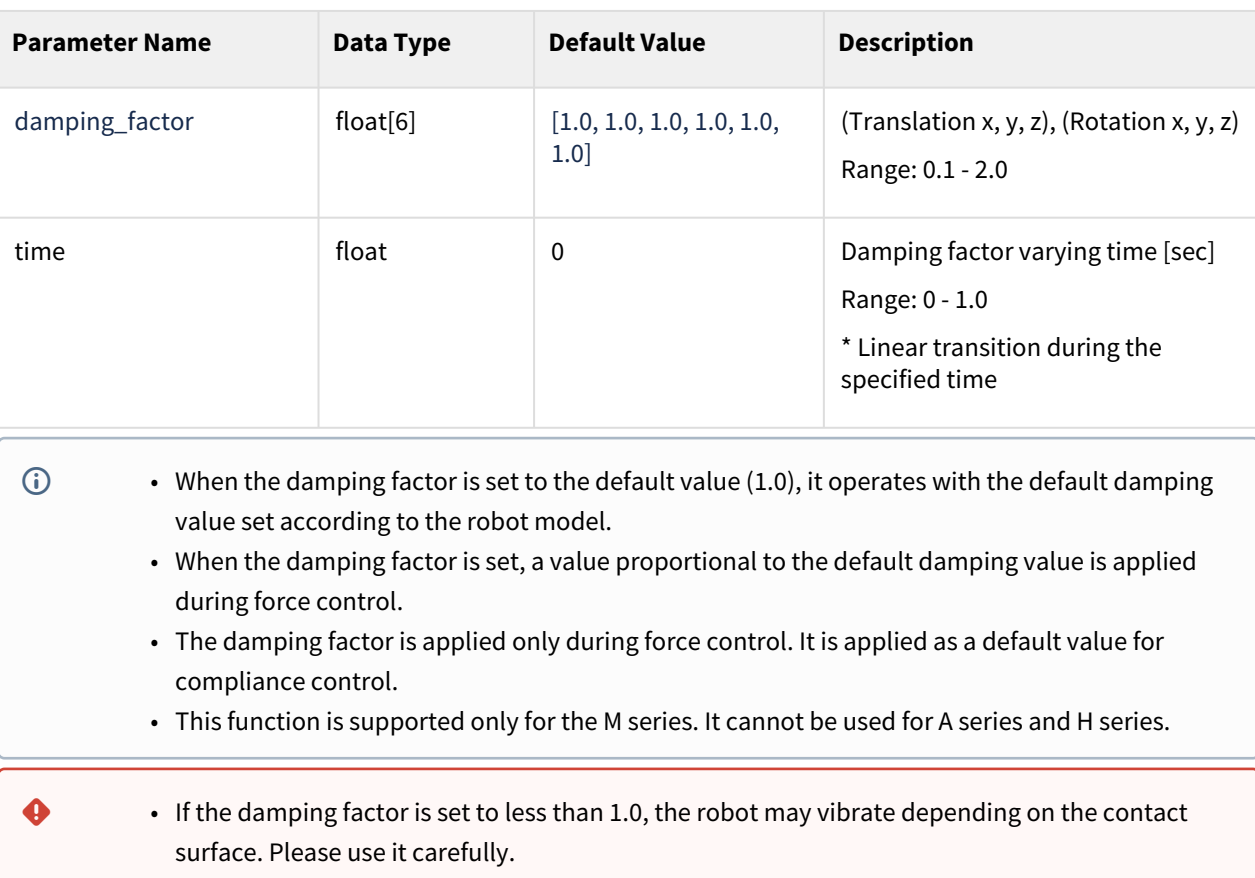

## Parameters

#### Return

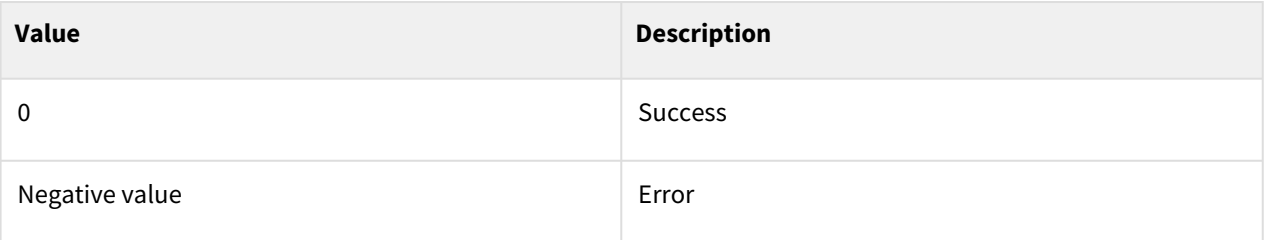

## Exception

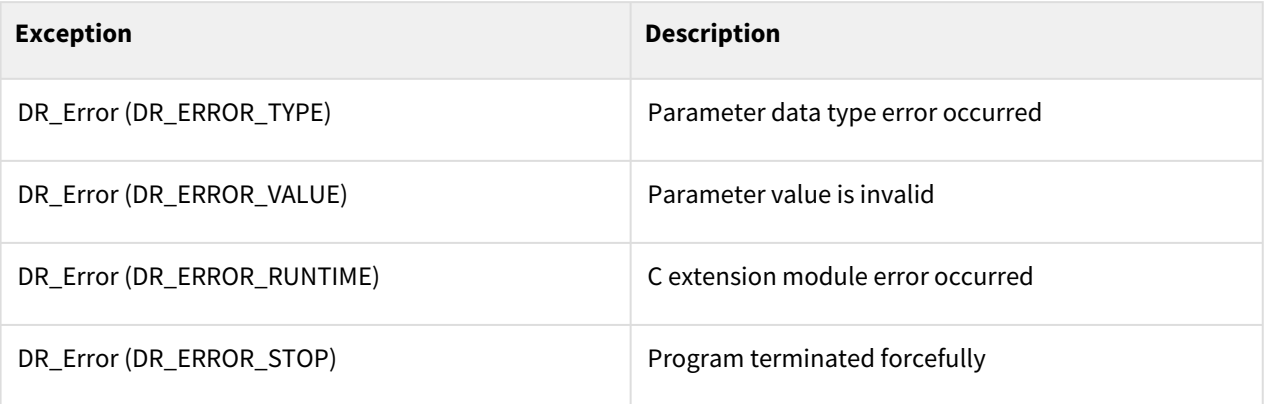

## Example

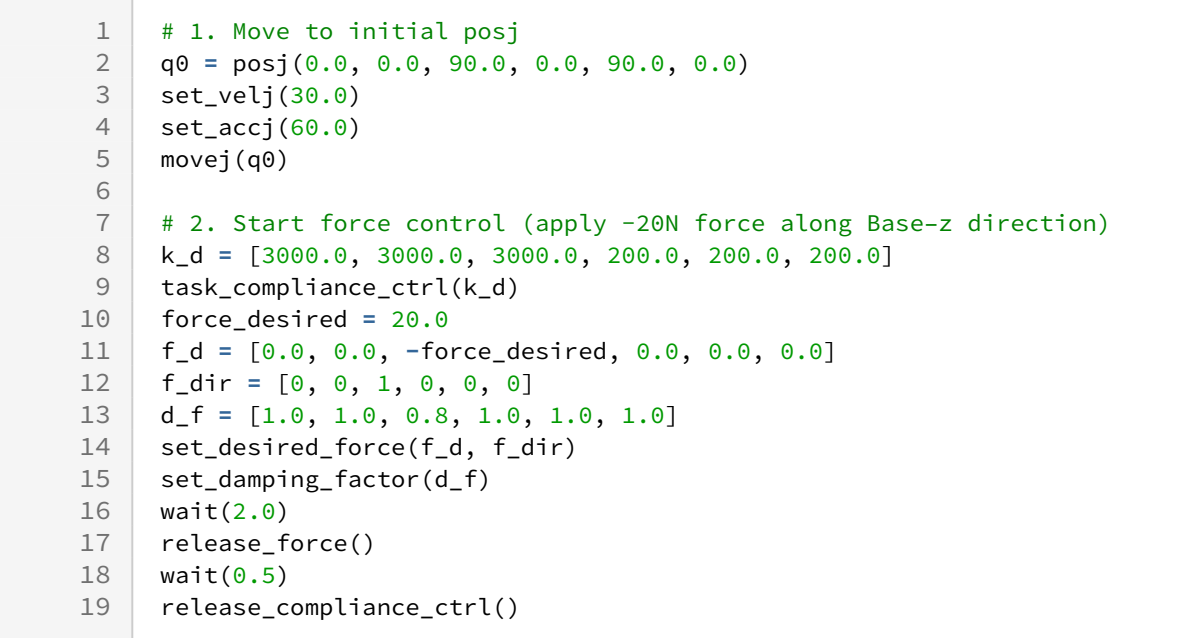

#### Related commands

- [set\\_force\\_factor\(force\\_factor, time\)](#page-249-0)(p. 250)
- [set\\_desired\\_force\(fd, dir, time, mod\)](#page-240-0)(p. 241)
- [release\\_force\(time=0\)](#page-244-0)(p. 245)

## <span id="page-249-0"></span>**6.1.8 set\_force\_factor(force\_factor, time)**

#### Features

In force control, This function sets the force factor based on the global coordinate (refer to set\_ref\_coord())

### **Parameters**

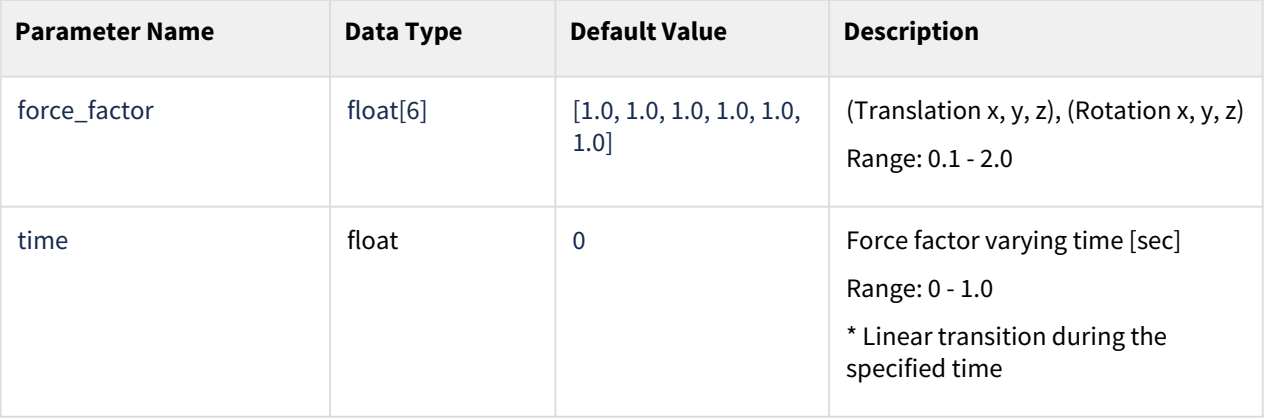

- When the force factor is set to the default value (1.0), it operates with the default damping value set according to the model.  $\bigcap$ 
	- Setting the force factor below 1.0 reduces the setting time to follow the target force value, but may increase vibration.
	- Setting the force factor above 1.0 may reduce vibration but increase the setting time to follow the target force value.
	- The force factor setting is applied only during force control. It is applied as a default value for compliance control.
	- This function is supported only for the M series. It cannot be used for A series and H series.
- If the force factor is set to less than 1.0, the robot may vibrate depending on the contact surface. Please use it carefully.  $\ddot{\bullet}$

## Return

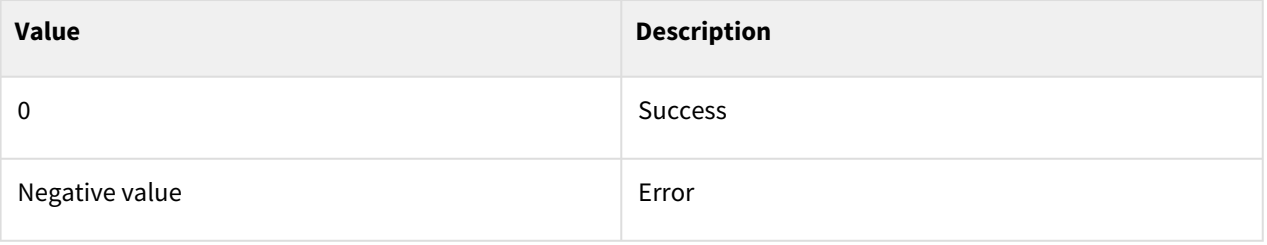

## Exception

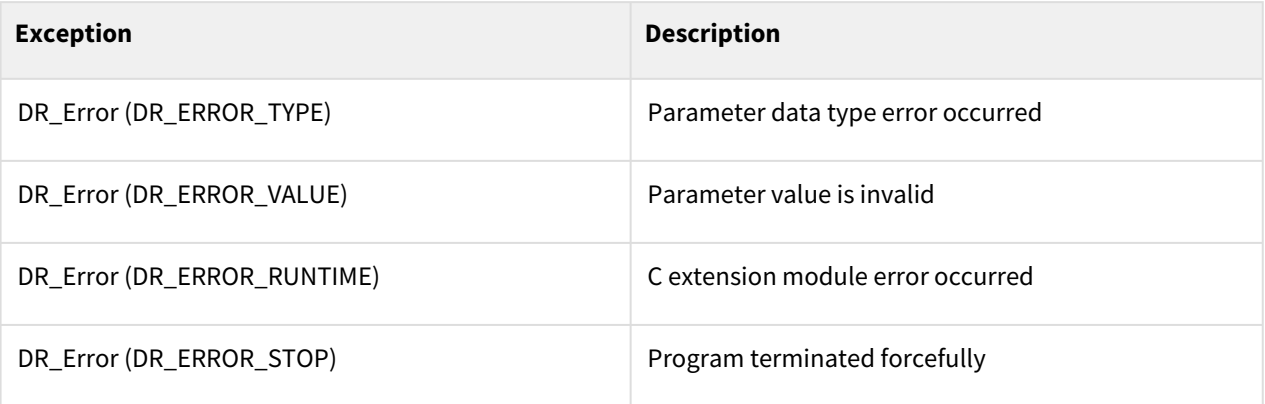

## Example

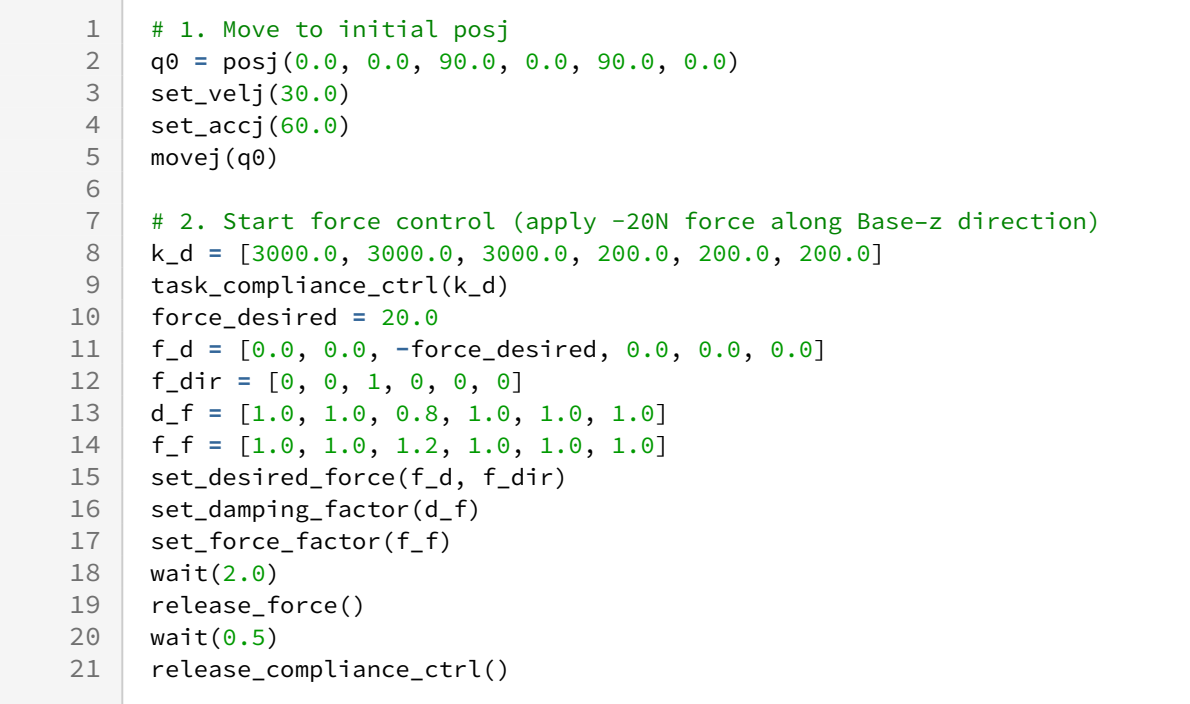

## Related commands

- [task\\_compliance\\_ctrl\(stx, time\)](#page-237-0)(p. 238)
- [release\\_compliance\\_ctrl\(\)](#page-236-0)(p. 237)

# **6.2 User-friendly Functions**

## **6.2.1 parallel\_axis(x1, x2, x3, axis, ref)**

### Features

This function matches the normal vector of the plane consists of points(x1, x2, x3) based on the ref coordinate(refer to get\_normal(x1, x2, x3)) and the designated axis of the tool frame. The current position is maintained as the TCP position of the robot.

### Parameters

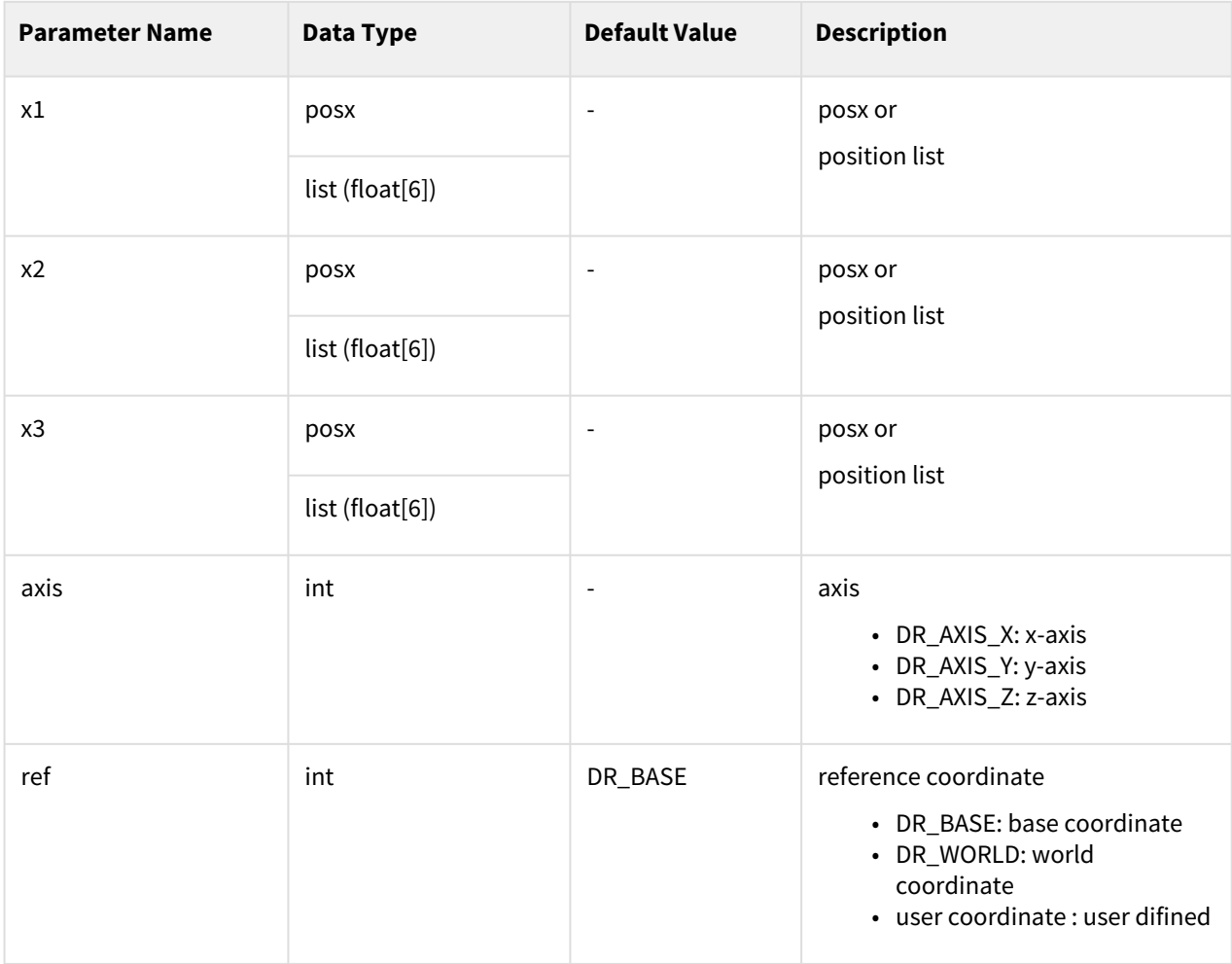
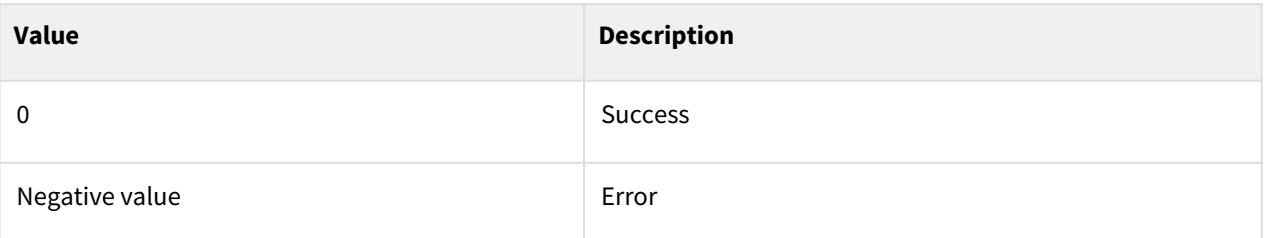

## Exception

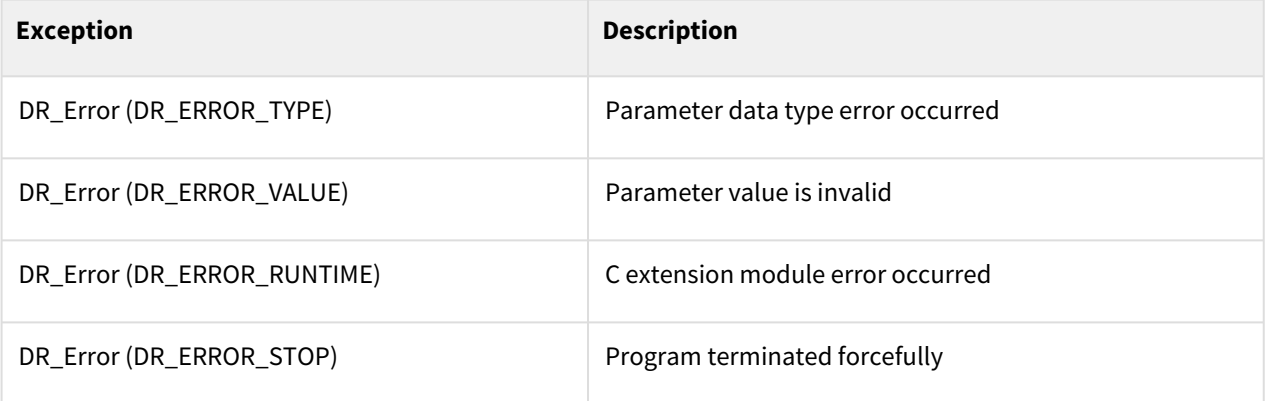

## Example

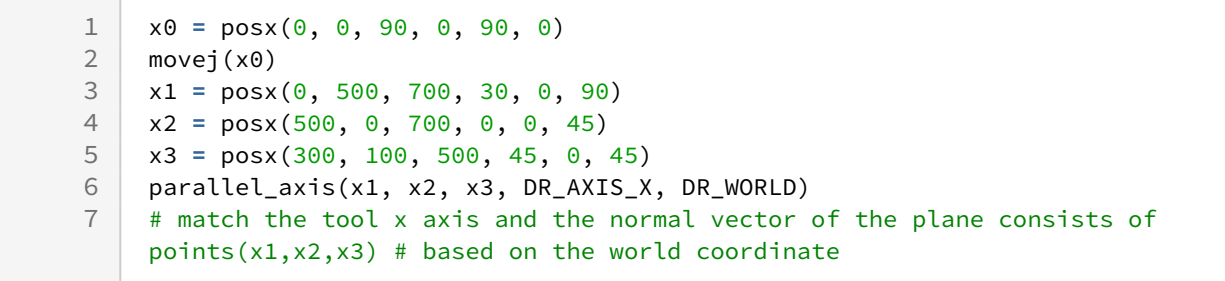

### Related commands

- [get\\_normal\(x1, x2, x3\)](#page-367-0)(p. 368)
- [parallel\\_axis\(vect, axis, ref\)](#page-253-0)(p. 254)
- [parallel\\_axis\(x1, x2, x3, axis, ref\)](#page-251-0)(p. 252)
- [align\\_axis\(vect, pos, axis, ref\)](#page-256-0)(p. 257)
- [align\\_axis\(x1, x2, x3, pos, axis, ref\)](#page-254-0)(p. 255)

# <span id="page-253-0"></span>**6.2.2 parallel\_axis(vect, axis, ref)**

### Features

This function matches the given vect direction based on the ref coordinate and the designated axis of the tool frame. The current position is maintained as the TCP position of the robot.

# **Parameters**

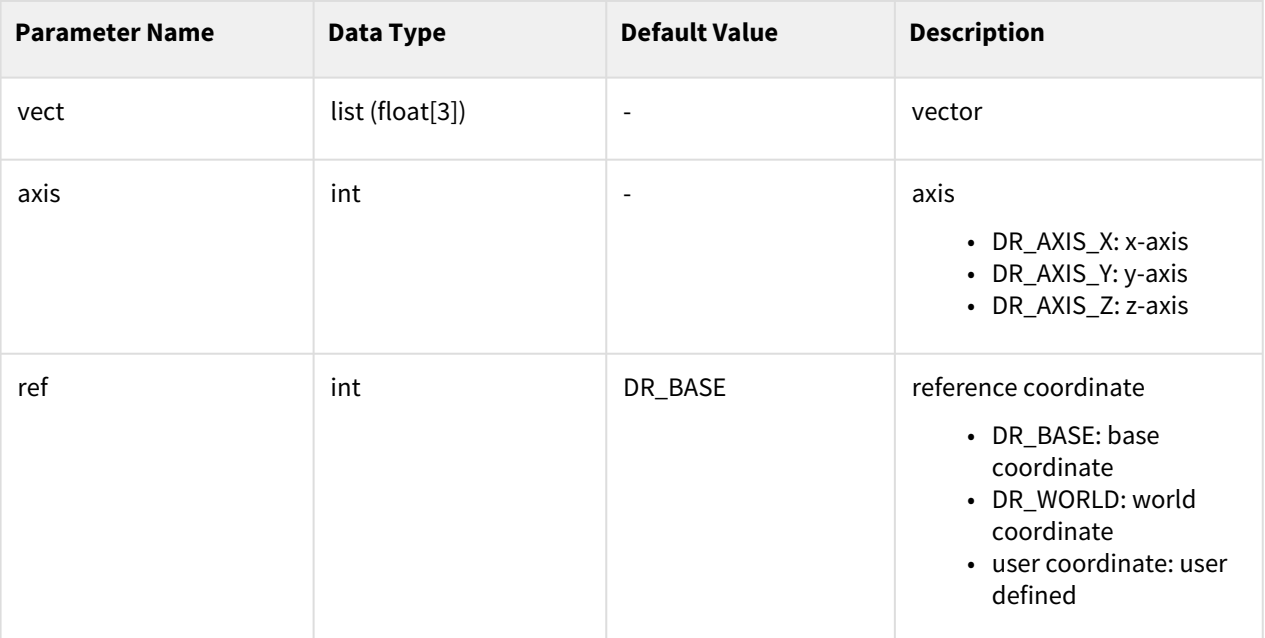

#### Return

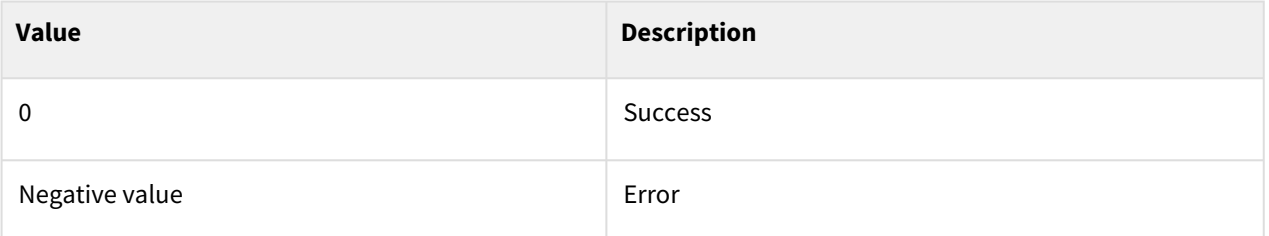

# Exception

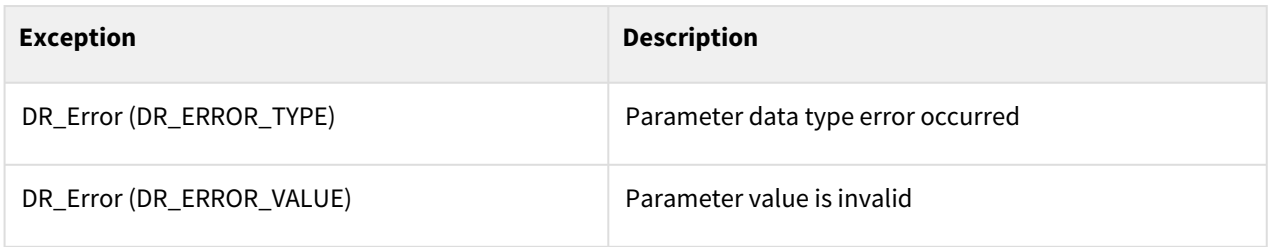

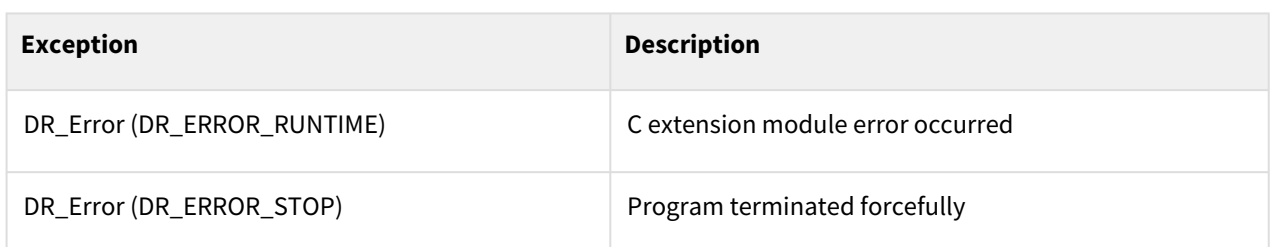

### Example

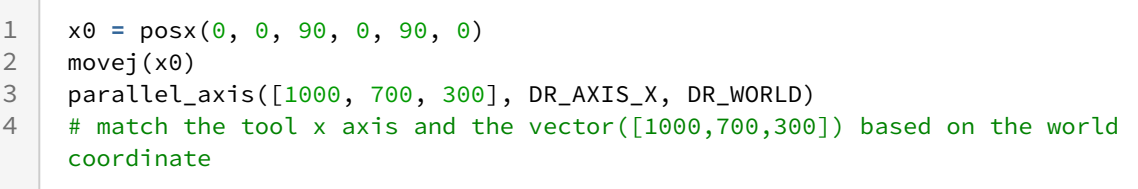

#### Related commands

- [movej\(\)](#page-59-0)(p. 60)
- [parallel\\_axis\(x1, x2, x3, axis, ref\)](#page-251-0)(p. 252)
- [align\\_axis\(vect, pos, axis, ref\)](#page-256-0)(p. 257)
- [align\\_axis\(x1, x2, x3, pos, axis, ref\)](#page-254-0)(p. 255)

# <span id="page-254-0"></span>**6.2.3 align\_axis(x1, x2, x3, pos, axis, ref)**

#### Features

This function matches the normal vector of the plane consists of points(x1, x2, x3) based on the ref coordinate(refer to get\_normal(x1, x2, x3)) and the designated axis of the tool frame. The robot TCP moves to the pos position.

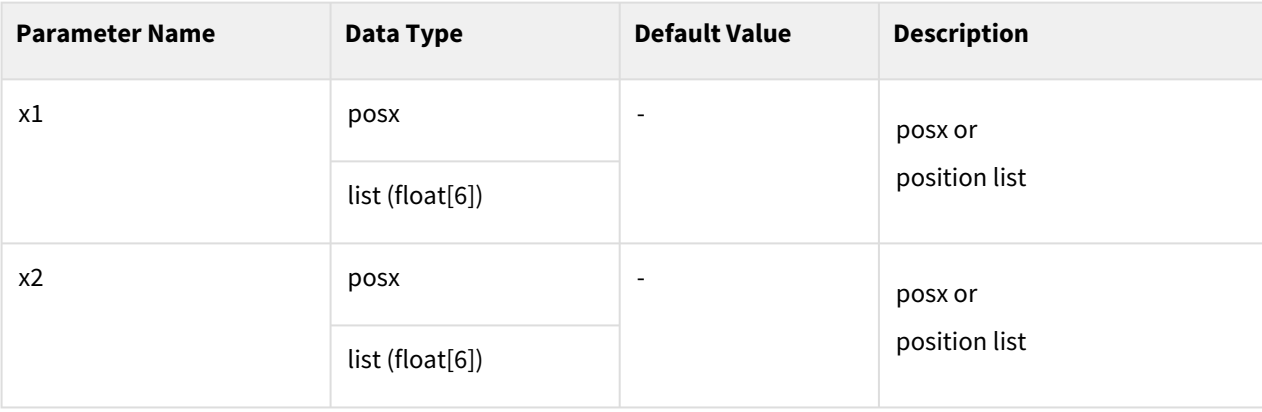

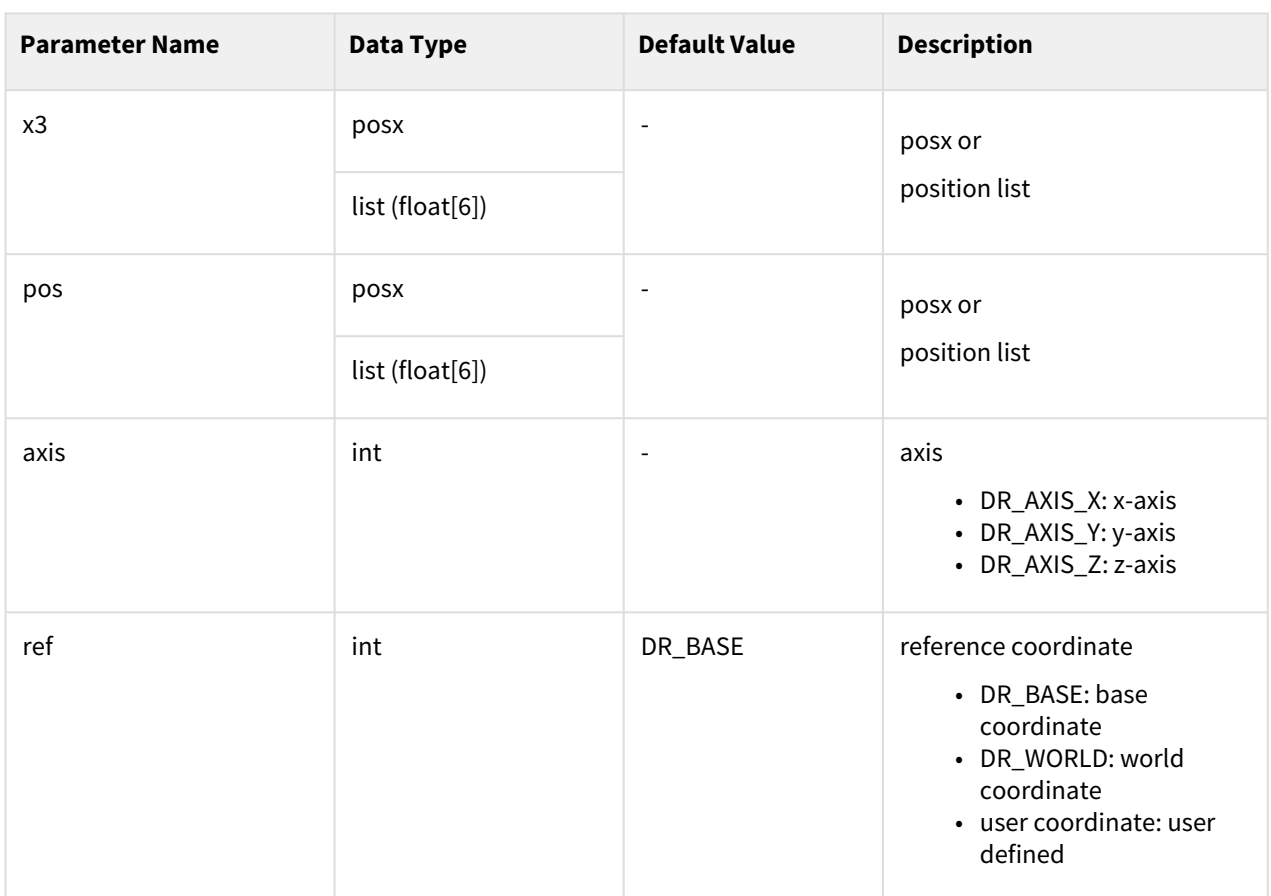

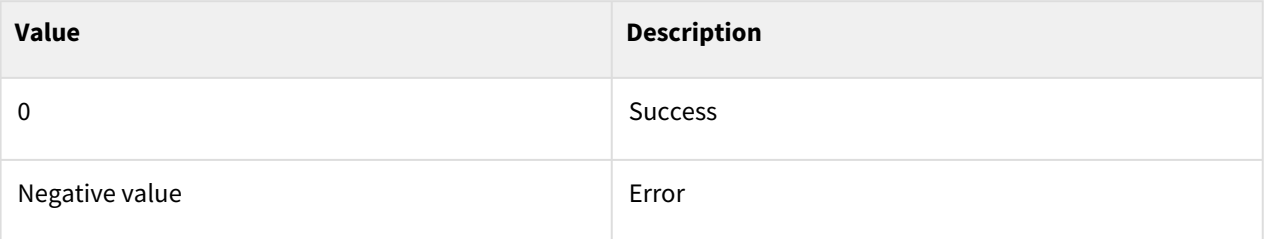

# Exception

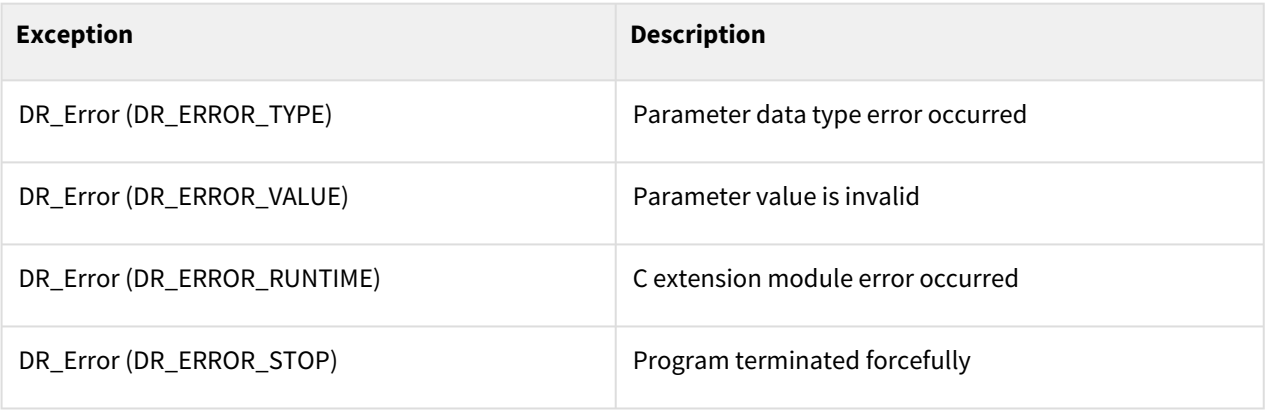

# Example

```
1 p0 = posj(0,0,45,0,90,0)<br>2 movej(p0, v=30, a=30)
     2 movej(p0, v=30, a=30)
 3
 4 x1 = posx(0, 500, 700, 30, 0, 0)
 5 \mid x2 = \text{posx}(500, 0, 700, 0, 0, 0)6 x3 = posx(300, 100, 500, 0, 0, 0)
 7 pos = posx(400, 400, 500, 0, 0, 0)
 8 align_axis(x1, x2, x3, pos, DR_AXIS_X, DR_BASE)
     # match the tool x axis and the normal vector in the plane consists of
     points(x1, x2,
 9
10 # x3) based on the base coordinate
```
#### Related commands

- [movej\(\)](#page-59-0)(p. 60)
- [get\\_normal\(x1, x2, x3\)](#page-367-0)(p. 368)
- [align\\_axis\(vect, pos, axis, ref\)](#page-256-0)(p. 257)
- [parallel\\_axis\(vect, axis, ref\)](#page-253-0)(p. 254)
- [parallel\\_axis\(x1, x2, x3, axis, ref\)](#page-251-0)(p. 252)

# <span id="page-256-0"></span>**6.2.4 align\_axis(vect, pos, axis, ref)**

#### Features

This function matches the given vect direction based on the ref coordinate and the designated axis of the tool frame. The robot TCP moves to the pos position.

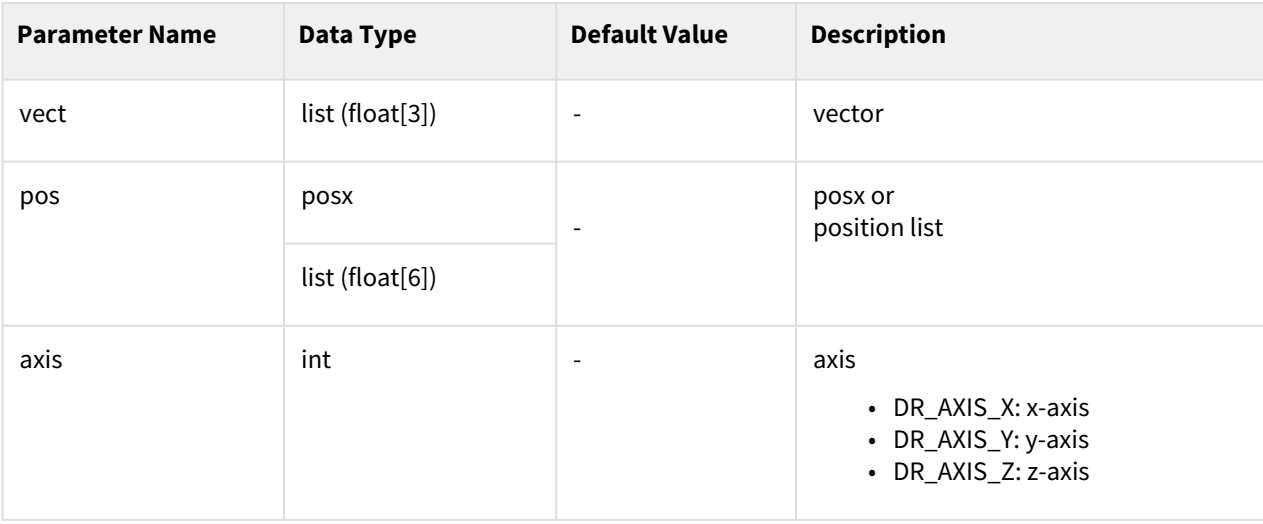

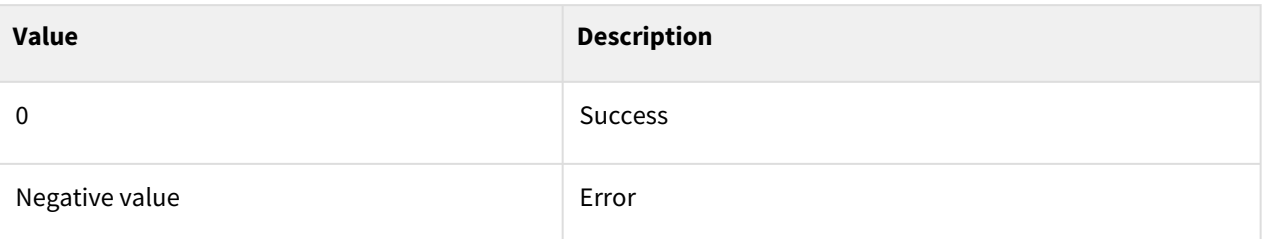

# Exception

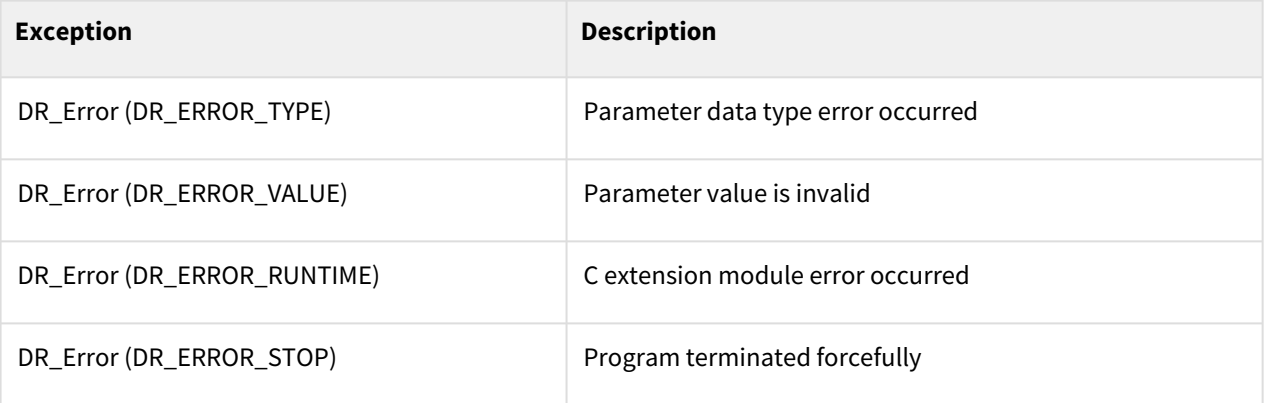

## Example

```
1 p0 = posj(0,0,45,0,90,0)<br>2 movej(p0, v=30, a=30)
     2 movej(p0, v=30, a=30)
3
4 vect = [10, 20, 30]<br>5 pos = posx(100, 500
5 pos = posx(100, 500, 700, 45, 0, 0)
      align_axis(vect, pos, DR_AXIS_X)
```
#### Related commands

- [movej\(\)](#page-59-0)(p. 60)
- [align\\_axis\(x1, x2, x3, pos, axis, ref\)](#page-254-0)(p. 255)
- [parallel\\_axis\(vect, axis, ref\)](#page-253-0)(p. 254)
- [parallel\\_axis\(x1, x2, x3, axis, ref\)](#page-251-0)(p. 252)

# **6.2.5 is\_done\_bolt\_tightening(m=0, timeout=0, axis=None)**

### Features

This function monitors the tightening torque of the tool and returns True if the set torque (m) is reached within the given time and False if the given time has passed.

# **Parameters**

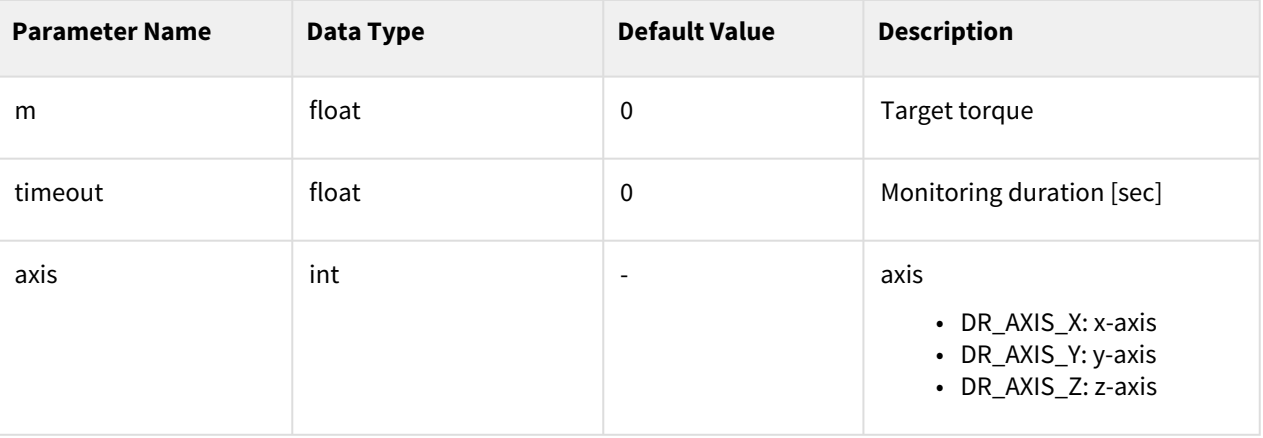

### Return

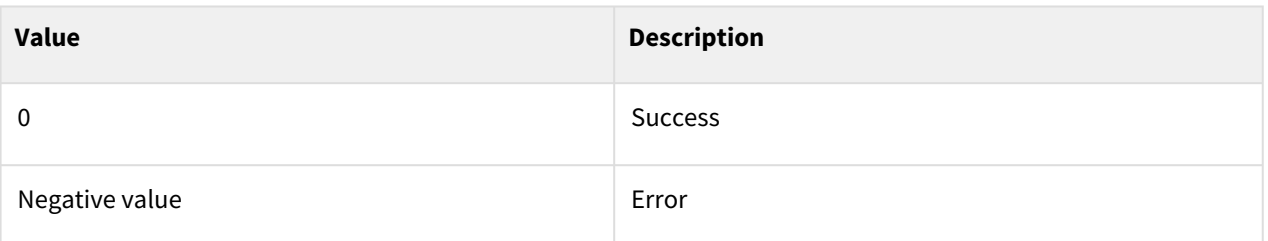

# Exception

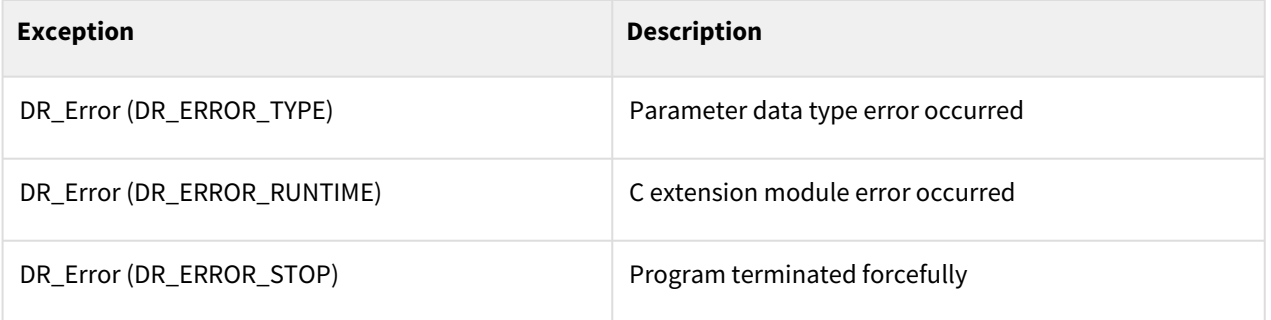

# Example

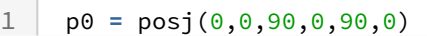

```
2 movej(p0, v=30, a=30)
 3
 4 task_compliance_ctrl()
 5 xd = posx(559, 34.5, 651.5, 0, 180.0, 60)
 6 amovel(xd, vel=50, acc=50) # Bolt tightening motion
 7
 8 res = is_done_bolt_tightening(10, 5, DR_AXIS_Z)
          # Returns True if the tightening torque of 10Nm is reached within 5 
     seconds. 
 9
10 # Returns False otherwise.
11 if res==True:
12 # some action comes here for the case that bolt tightening is done
13 x=1
14 else:
15 # some action comes here for the case that it fails
16 x=2
```
#### Related commands

- [movej\(\)](#page-59-0)(p. 60)
- amovel $()$ (p. 104)

# **6.2.6 calc\_coord(x1, x2, x3, x4, ref, mod)**

#### Features

This function returns a new user cartesian coordinate system by using up to 4 input poses ([x1]~[x4]), input mode [mod] and the reference coordinate system [ref]. The input mode is only valid when the number of input robot poses is 2.

In the case that the number of input poses is 1, the coordinate system is calculated using the position and orientation of x1.

In the case that the number of input poses is 2 and the input mode is 0, X-axis is defined by the direction from x1 to x2, and Z-axis is defined by the projection of the current Tool-Z direction onto the plane orthogonal to the xaxis. The origin is the position of x1.

In the case that the number of input poses is 2 and the input mode is 1, X-axis is defined by the direction from x1 to x2, and Z-axis is defined by the projection of the z direction of x1 onto the plane orthogonal to the X-axis. The origin is the position of x1.

In the case that the number of input poses is 3, X-axis is defined by the direction from x1 to x2. If a vector v is the direction from x1 to x3, Z-axis is defined by the cross product of X-axis and v (X-axis cross v). The origin is the position of x1.

In the case that the number of input poses is 4, the definition of axes is identical to the case that the number of input poses is 3, but the origin is the position of x4

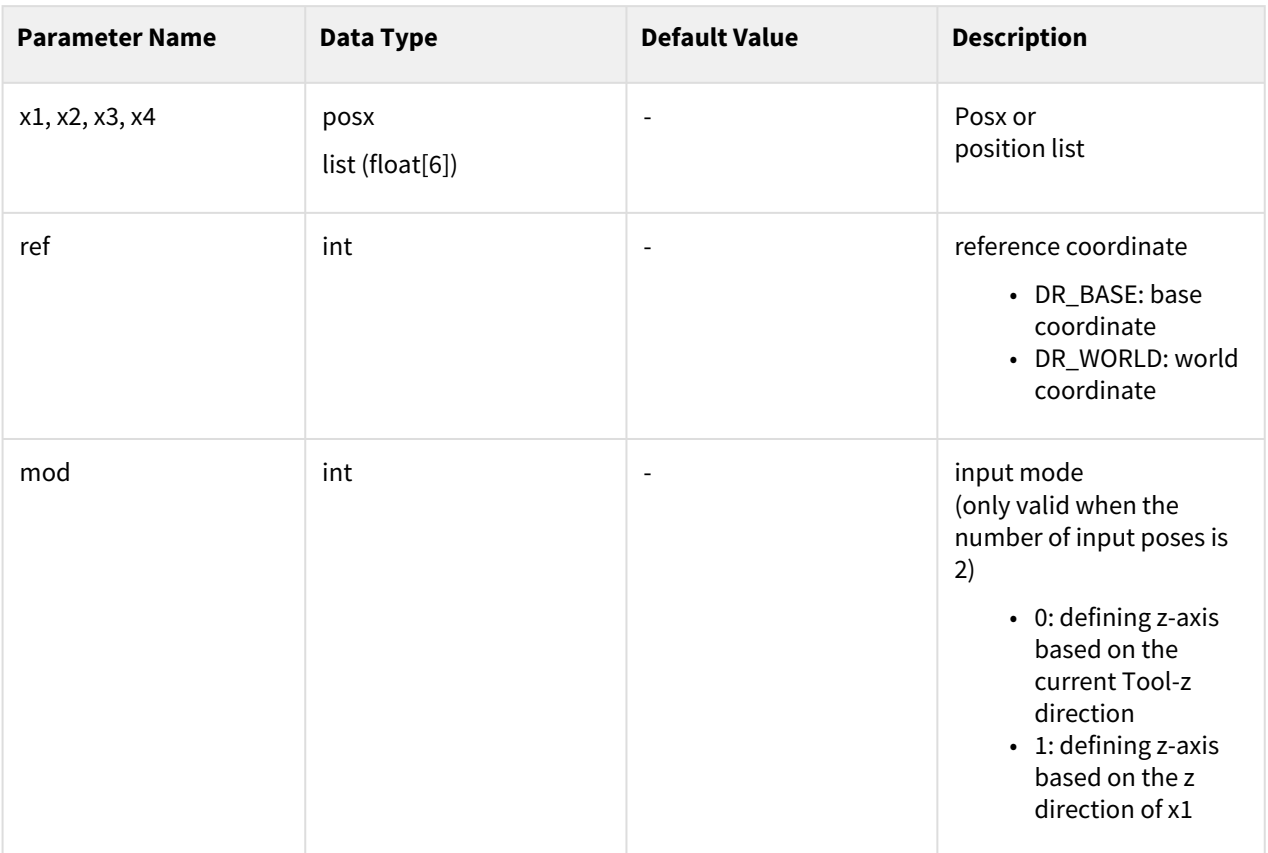

# Parameters

## Return

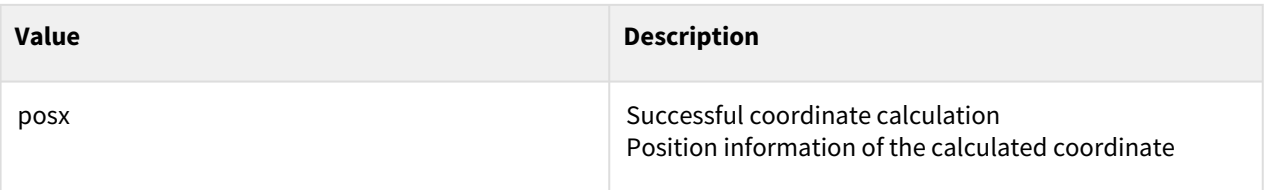

# Exception

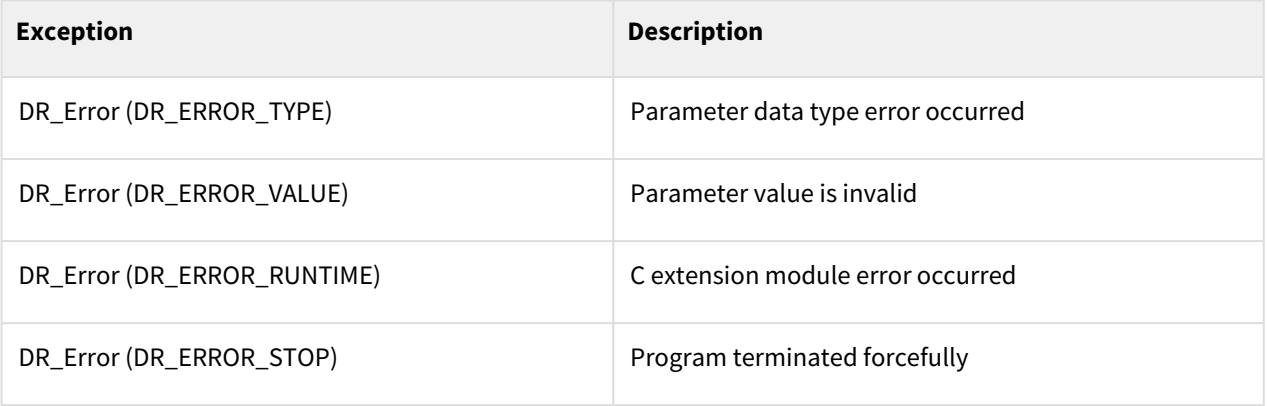

# Example

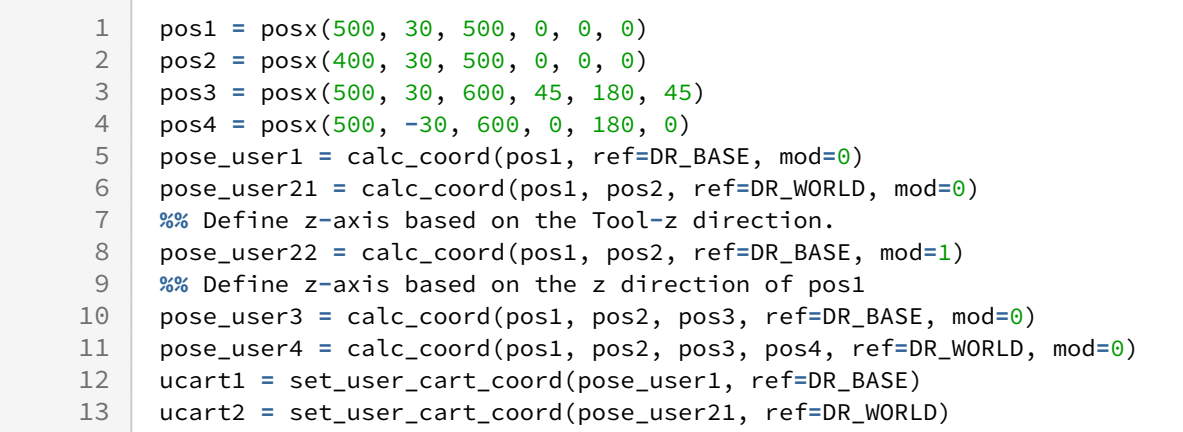

#### Related commands

- [set\\_user\\_cart\\_coord\(pos, ref\)](#page-261-0)(p. 262)
- [set\\_user\\_cart\\_coord\(u1, v1, pos, ref\)](#page-264-0)(p. 265)
- [set\\_user\\_cart\\_coord\(x1, x2, x3, pos, ref\)](#page-262-0)(p. 263)

# <span id="page-261-0"></span>**6.2.7 set\_user\_cart\_coord(pos, ref)**

#### Features

This function set a new user cartesian coordinate system using input pose [pos] and reference coordinate system[ref]. Up to 100 user coordinate systems can be set including the coordinate systems set within Workcell Item. Since the coordinate system set by this function is removed when the program is terminated, setting new coordinate systems within Workcell Item is recommended for maintaining the coordinate information.

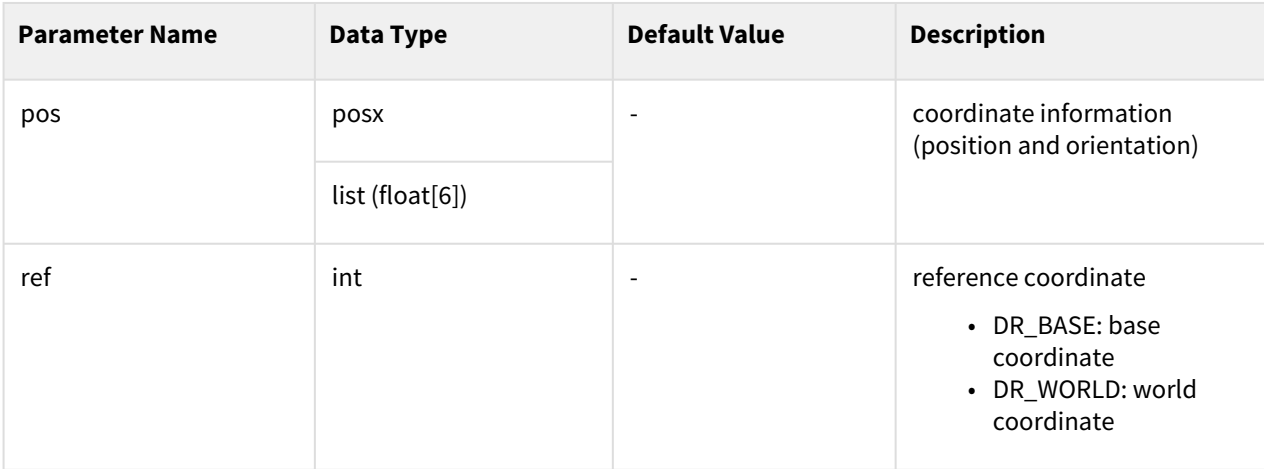

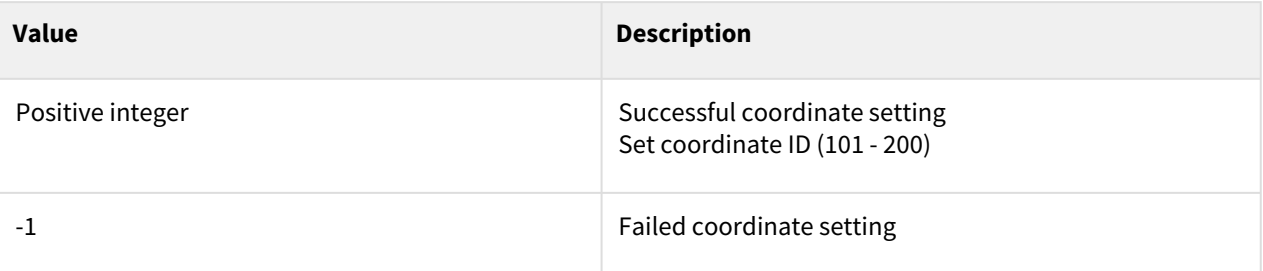

### Exception

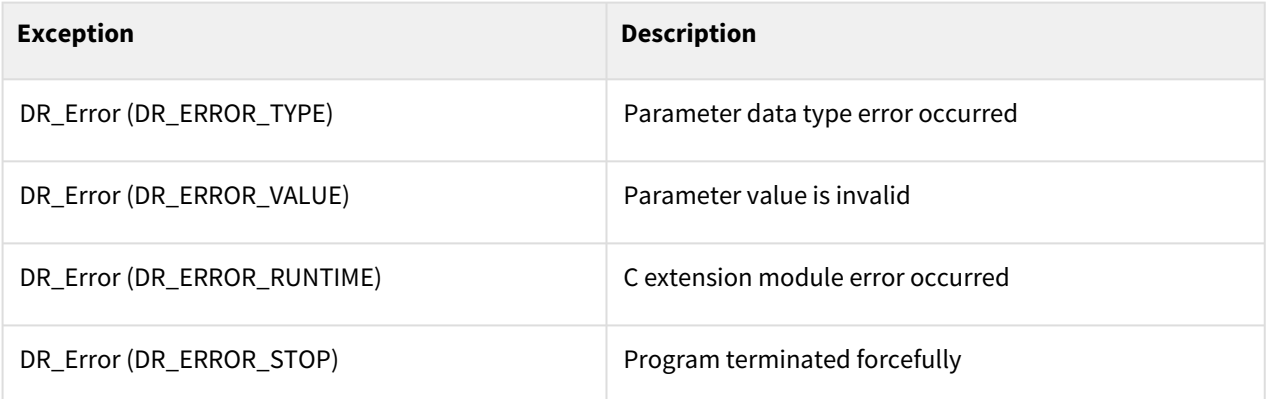

#### Example

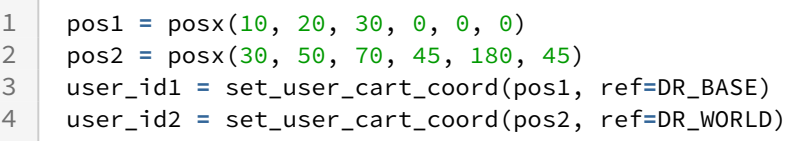

#### Related commands

• [set\\_ref\\_coord\(coord\)](#page-54-0)(p. 55)

# <span id="page-262-0"></span>**6.2.8 set\_user\_cart\_coord(x1, x2, x3, pos, ref)**

#### Features

This function sets a new user cartesian coordinate system using [x1], [x2], and [x3] based on ref coordinate system[ref]. Creates a user coordinate system with ux, uy, and uz as the vector for each axis and origin position is the position of [pos] based on [ref].  $1)$ <sup>1</sup> ux is defined as the unit vector of x1x2, uz is defined as the unit vector defined by the cross product of x1x2 and x1x3 (x1x2 cross x1x3). uy is can be determined by right hand rule (uz cross ux). Up to 100 user coordinate systems can be set including the coordinate systems set within Workcell

Item. Since the coordinate system set by this function is removed when the program is terminated, setting new coordinate systems within Workcell Item is recommended for maintaining the coordinate information.

 $1)$  In software versions lower than M2.0.2, ux is used as the unit vector of x2x1

### **Parameters**

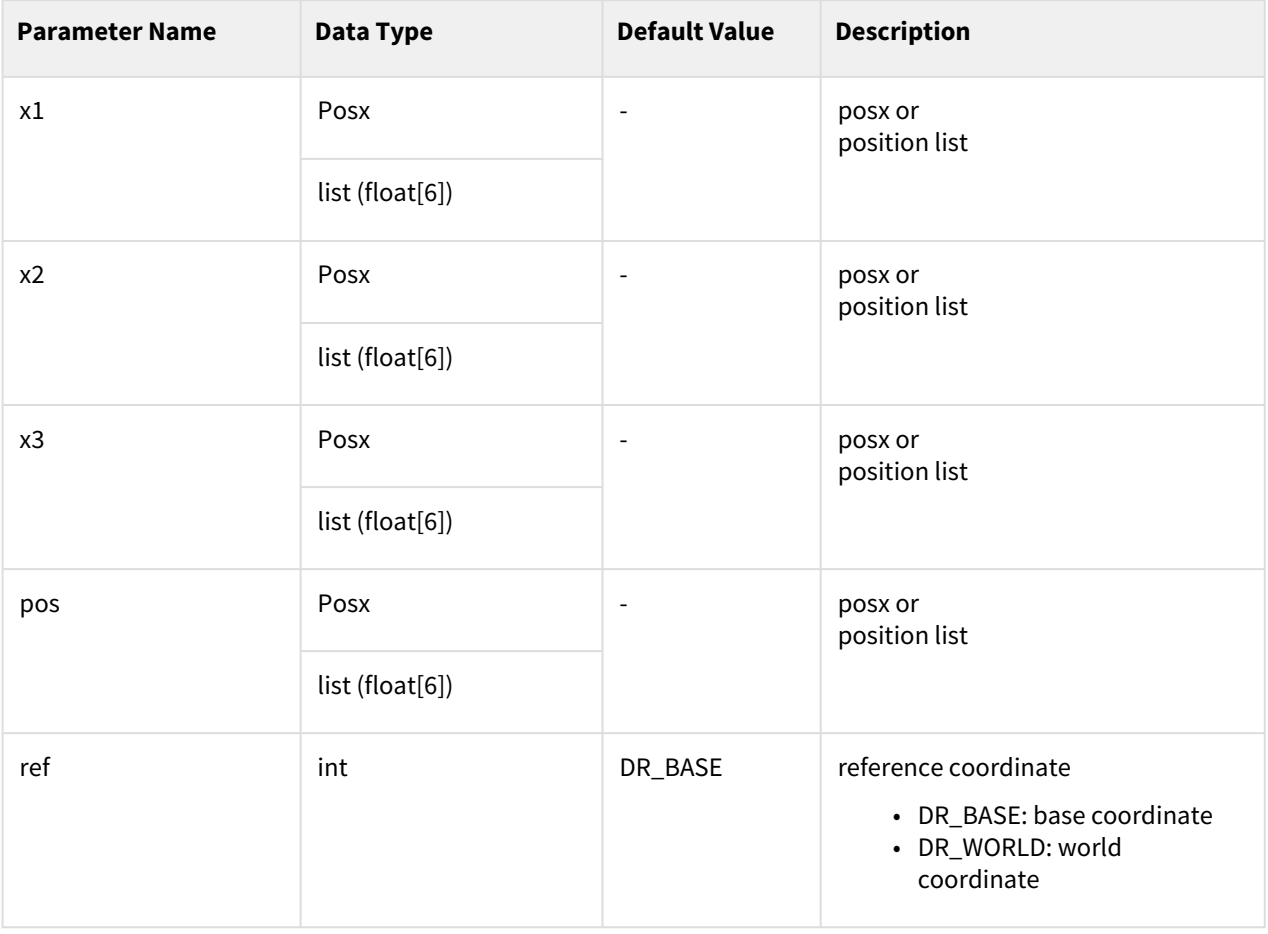

#### Return

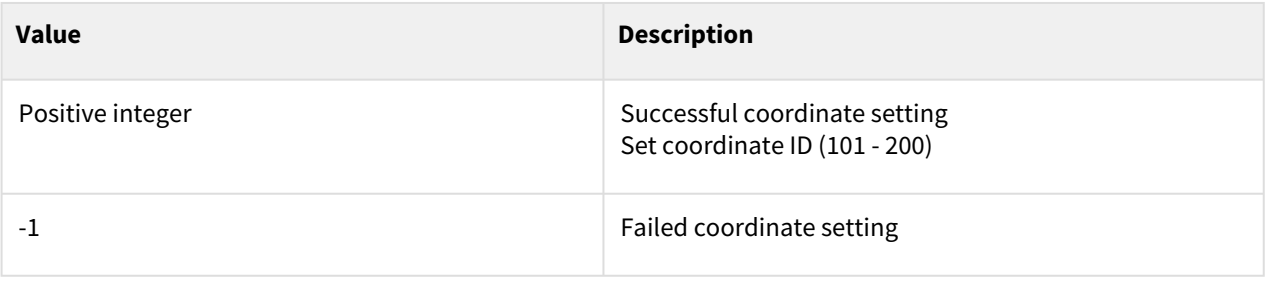

# Exception

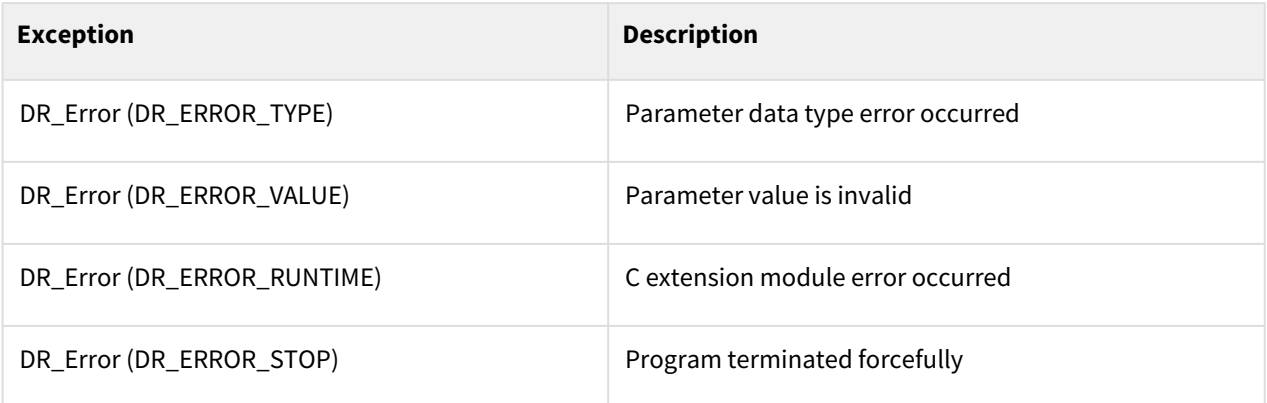

# Example

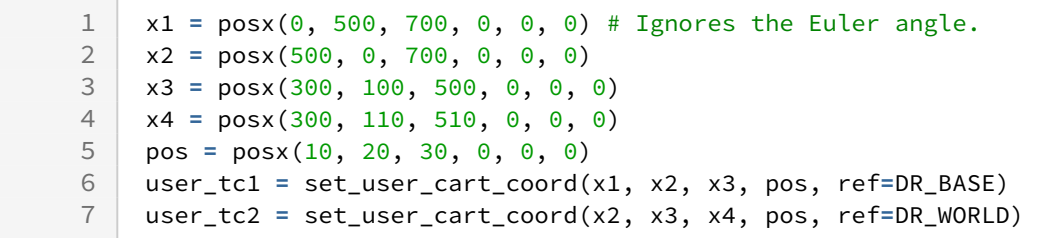

#### Related commands

• [set\\_ref\\_coord\(coord\)](#page-54-0)(p. 55)

# <span id="page-264-0"></span>**6.2.9 set\_user\_cart\_coord(u1, v1, pos, ref)**

#### Features

This function sets a new user cartesian coordinate system using [u1] and [v1] based on [ref] coordinate system. The origin position the position of [pos] based on the [ref] coordinate while the direction of x-axis and y-axis bases are given in the vectors u1 and v1, respectively. Other directions are determined by u1 cross v1. If u1 and v1 are not orthogonal, v1', that is perpendicular to u1 on the surface spanned by u1 and v1, is set as the vector in the y-axis direction. Up to 100 user coordinate systems can be set including the coordinate systems set within Workcell Item. Since the coordinate system set by this function is removed when the program is terminated, setting new coordinate systems within Workcell Item is recommended for maintaining the coordinate information.

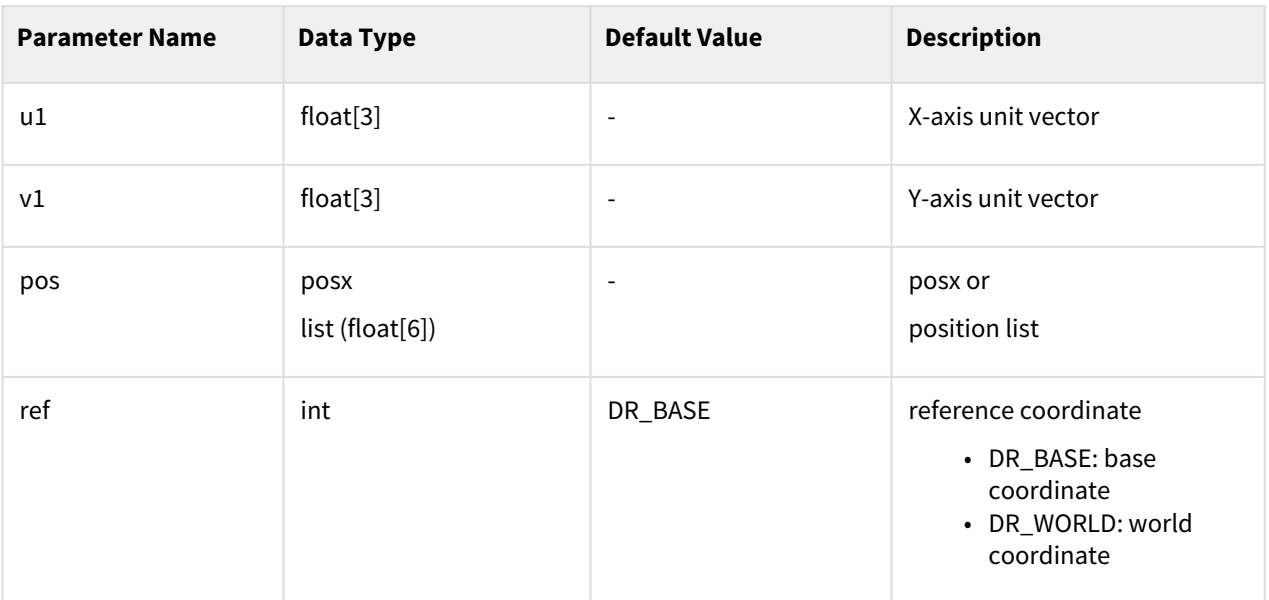

## Parameters

### Return

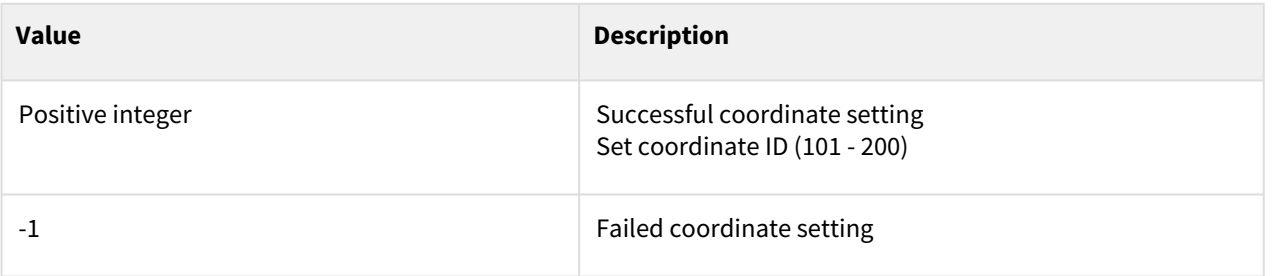

# Exception

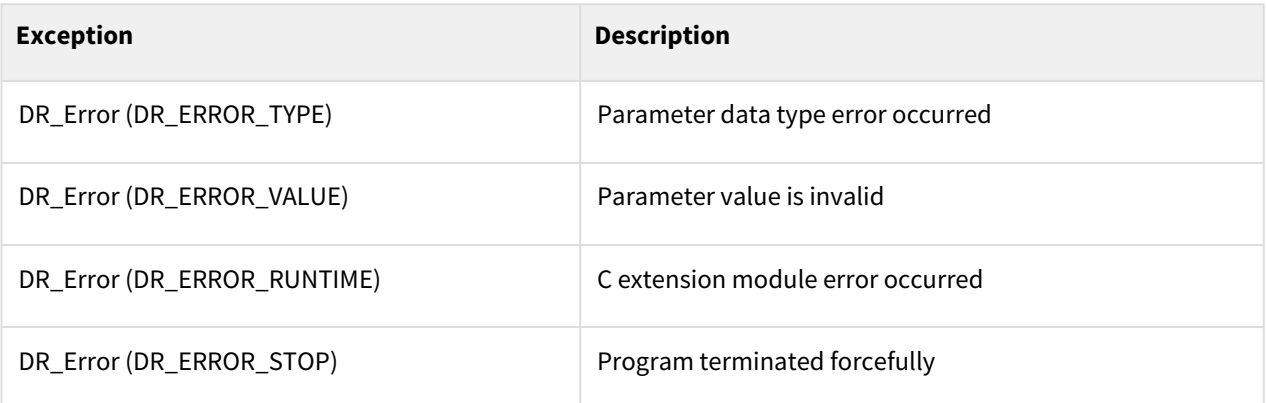

# Example

 $1 | u1 = [1, 1, 0]$ 

```
\begin{array}{c|c} 2 & \text{v1} = [-1, 1, 0] \\ 3 & \text{pos} = \text{posx}(10). \end{array}3 \text{ } pos = posx(10, 20, 30, 0, 0, 0)<br>4 user to = set user cart coord(
       4 user_tc1 = set_user_cart_coord(u1, v1, pos)
5 user_tc2 = set_user_cart_coord(u1, v1, pos, ref=DR_WORLD)
```
#### Related commands

• [set\\_ref\\_coord\(coord\)](#page-54-0)(p. 55)

# **6.2.10 overwrite\_user\_cart\_coord(id, pos, ref, apply\_mod)**

#### Features

This function changes the pose and reference coordinate system of the requested user coordinate system [id] with the [pos] and [ref], respectively.

#### Parameters

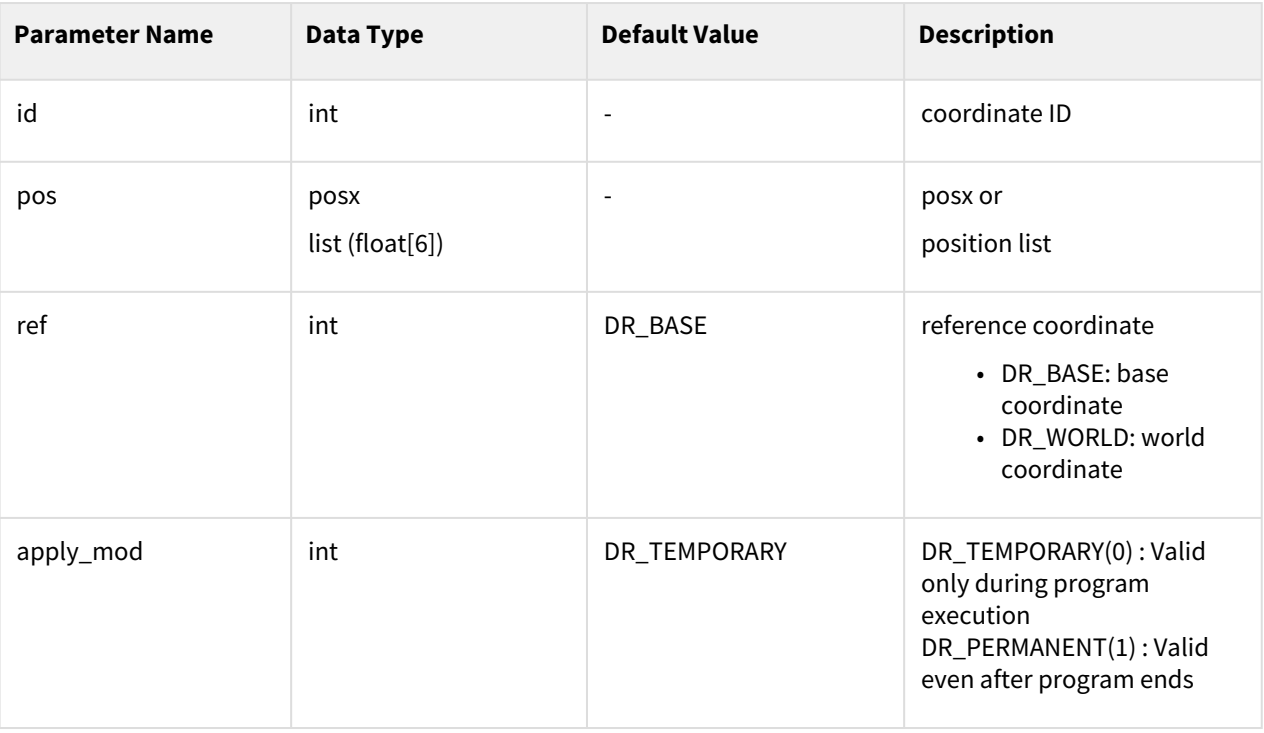

#### **information**

If apply\_mod is 0, the user coordinate system is changed and maintained only when the program is executed, and if it is 1, the user coordinate system information stored in the host controller itself is changed.

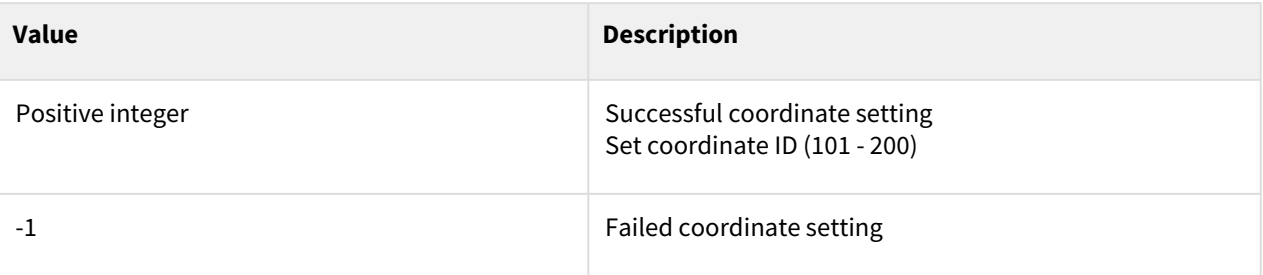

## Exception

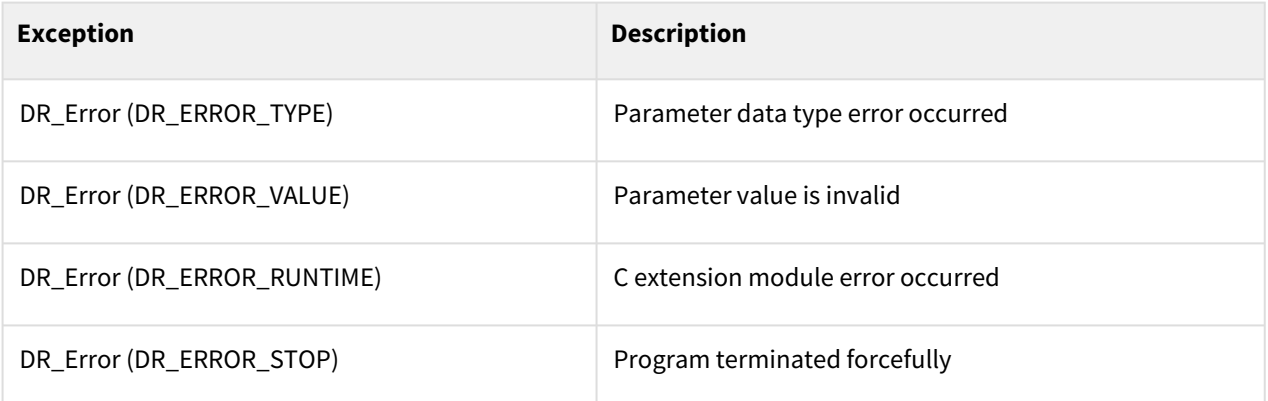

## Exception

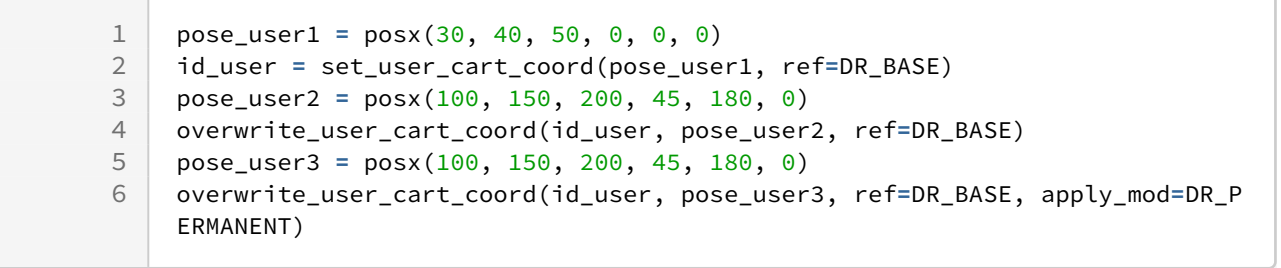

# Related commands

- [set\\_user\\_cart\\_coord\(pos, ref\)](#page-261-0)(p. 262)
- [set\\_user\\_cart\\_coord\(u1, v1, pos, ref\)](#page-264-0)(p. 265)
- [set\\_user\\_cart\\_coord\(x1, x2, x3, pos, ref\)](#page-262-0)(p. 263)

# **6.2.11 get\_user\_cart\_coord(id)**

#### Features

This function returns the pose and reference coordinate system of the requested user coordinate system [id].

### **Parameters**

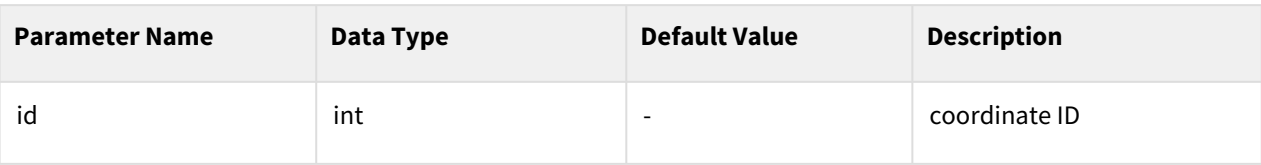

### Return

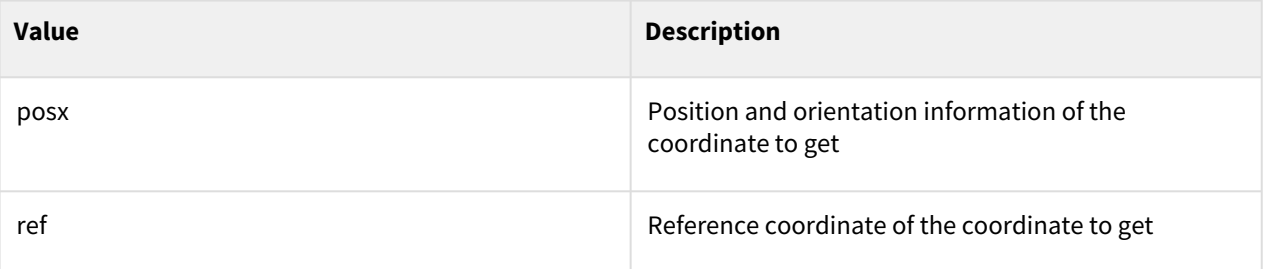

# Exception

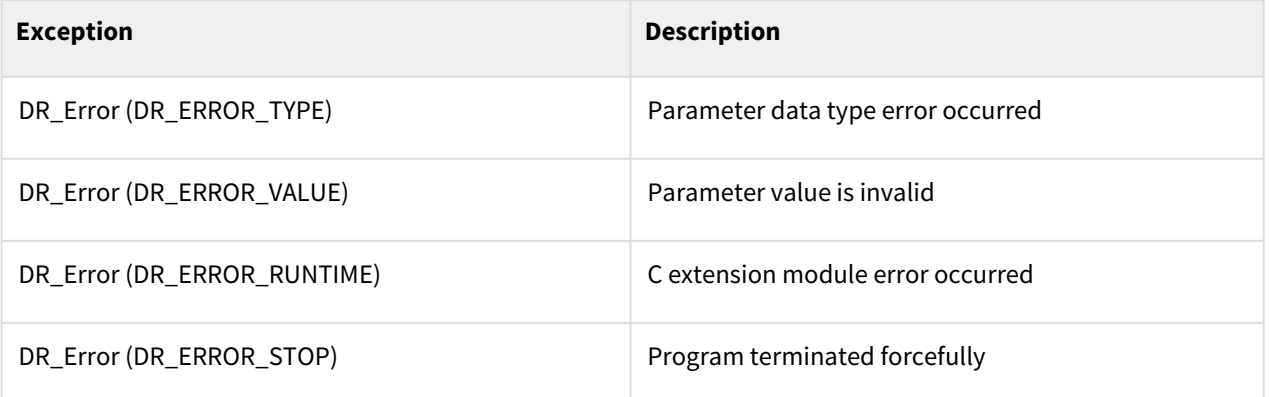

# Example

```
1 \text{ } pose_user1 = posx(10, 20, 30, 0, 0, 0)
2 id_user = set_user_cart_coord(pose_user1, ref=DR_BASE)
3 pose, ref = get_user_cart_coord(id_user)
```
#### Related commands

- [set\\_user\\_cart\\_coord\(pos, ref\)](#page-261-0)(p. 262)
- [set\\_user\\_cart\\_coord\(u1, v1, pos, ref\)](#page-264-0)(p. 265)
- [set\\_user\\_cart\\_coord\(x1, x2, x3, pos, ref\)](#page-262-0)(p. 263)

# <span id="page-269-0"></span>**6.2.12 check\_position\_condition(axis, min, max, ref, mod, pos)**

### Features

This function checks the status of the given position. This condition can be repeated with the while or if statement. Axis and pos of input paramets are based on the ref coordinate.

In case of ref=DR\_TOOL, pos should be defined in BASE coordinate.

### **Parameters**

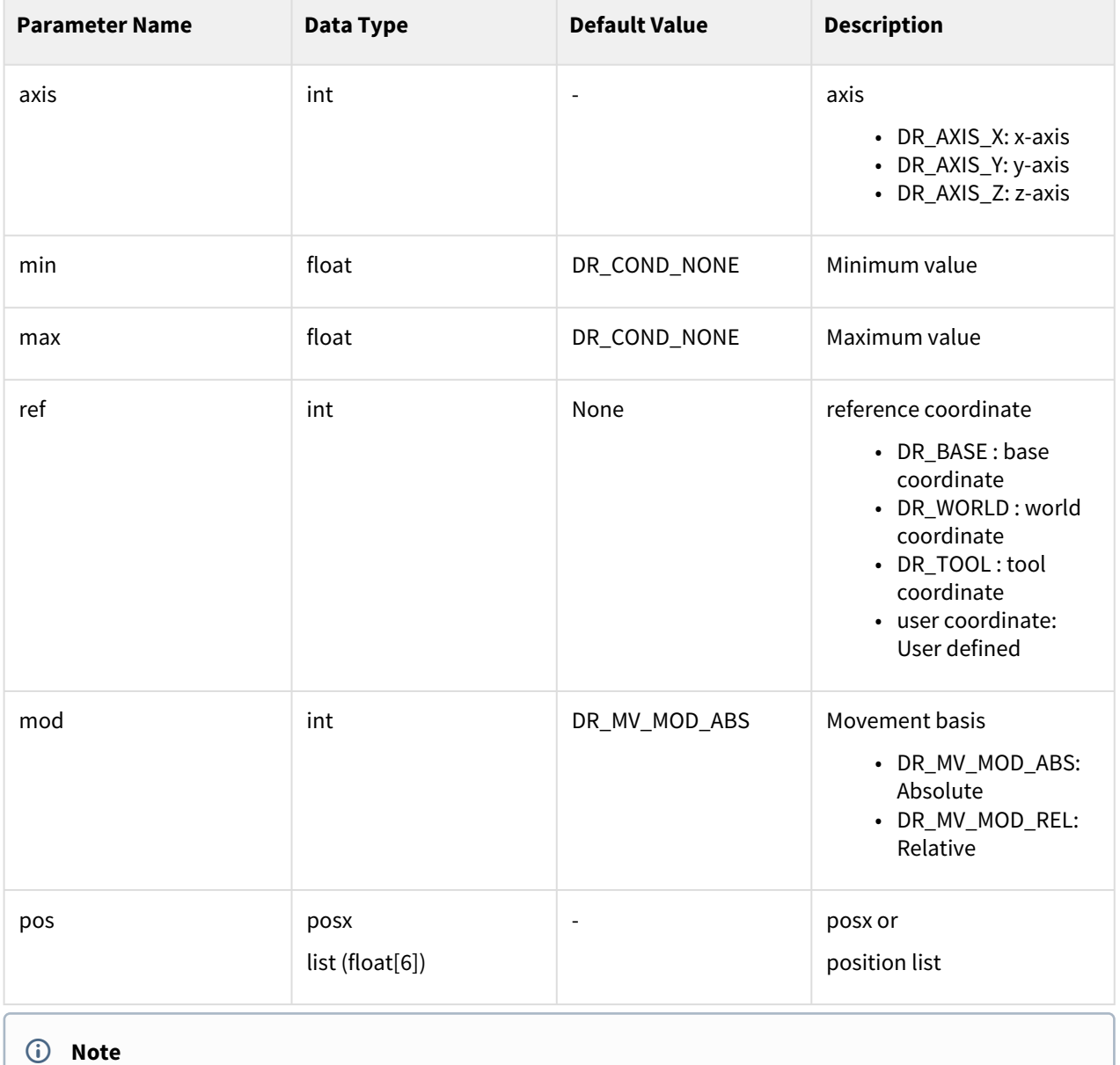

• The absolution position is used if the mod is DR\_MV\_MOD\_ABS.

- The pos position is used if the mod is DR\_MV\_MOD\_REL.
- Pos is meaningful only if the mod is DR\_MV\_MOD\_REL.

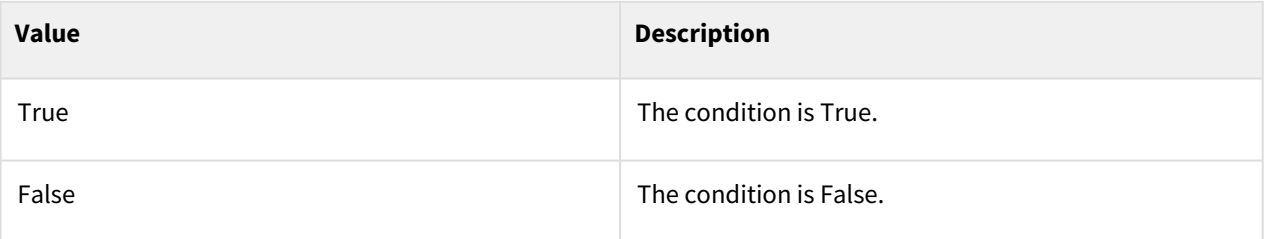

## Exception

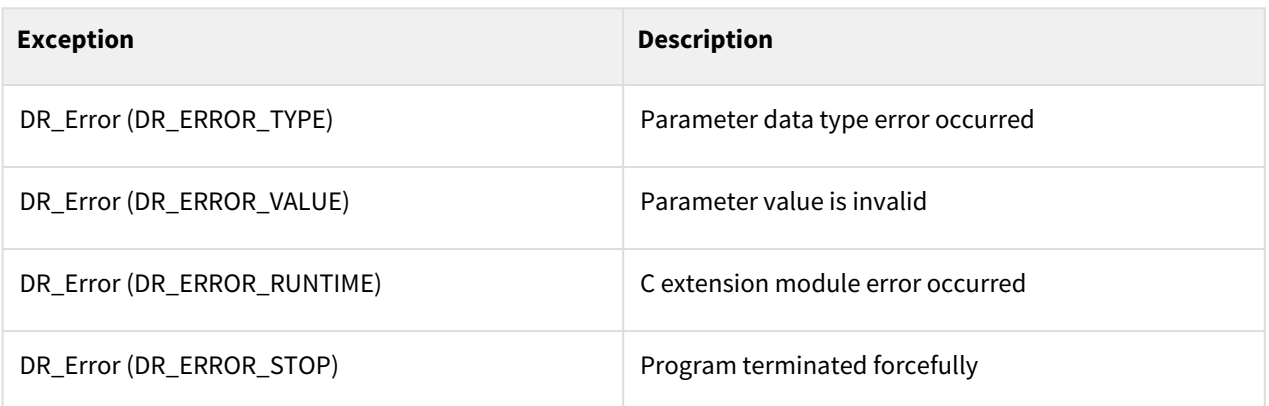

# Example

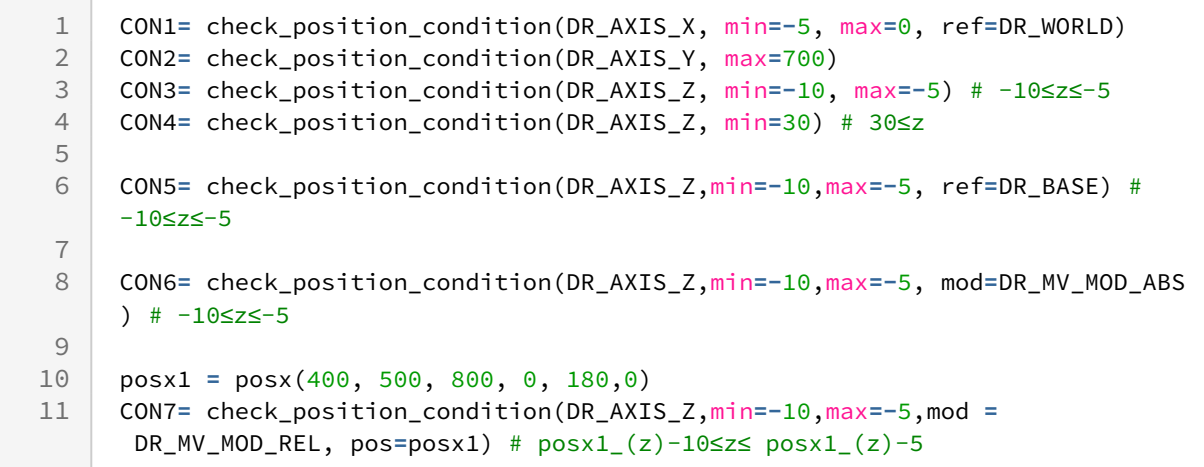

### Related commands

- [check\\_force\\_condition\(axis, min, max, ref\)](#page-271-0)(p. 272)
- [check\\_orientation\\_condition\(axis, min, max, ref, mod\)](#page-273-0)(p. 274)
- [check\\_orientation\\_condition\(axis, min, max, ref, mod, pos\)](#page-275-0)(p. 276)
- [set\\_ref\\_coord\(coord\)](#page-54-0)(p. 55)

# <span id="page-271-0"></span>**6.2.13 check\_force\_condition(axis, min, max, ref)**

#### Features

This function checks the status of the given force. It disregards the force direction and only compares the sizes. This condition can be repeated with the while or if statement. Measuring the force and  $\frac{1}{1}$ moment, axis is based on the ref coordinate.

 $1)$ Before V2.8 software version, measuring the moment, axis is based on the tool coordinate.

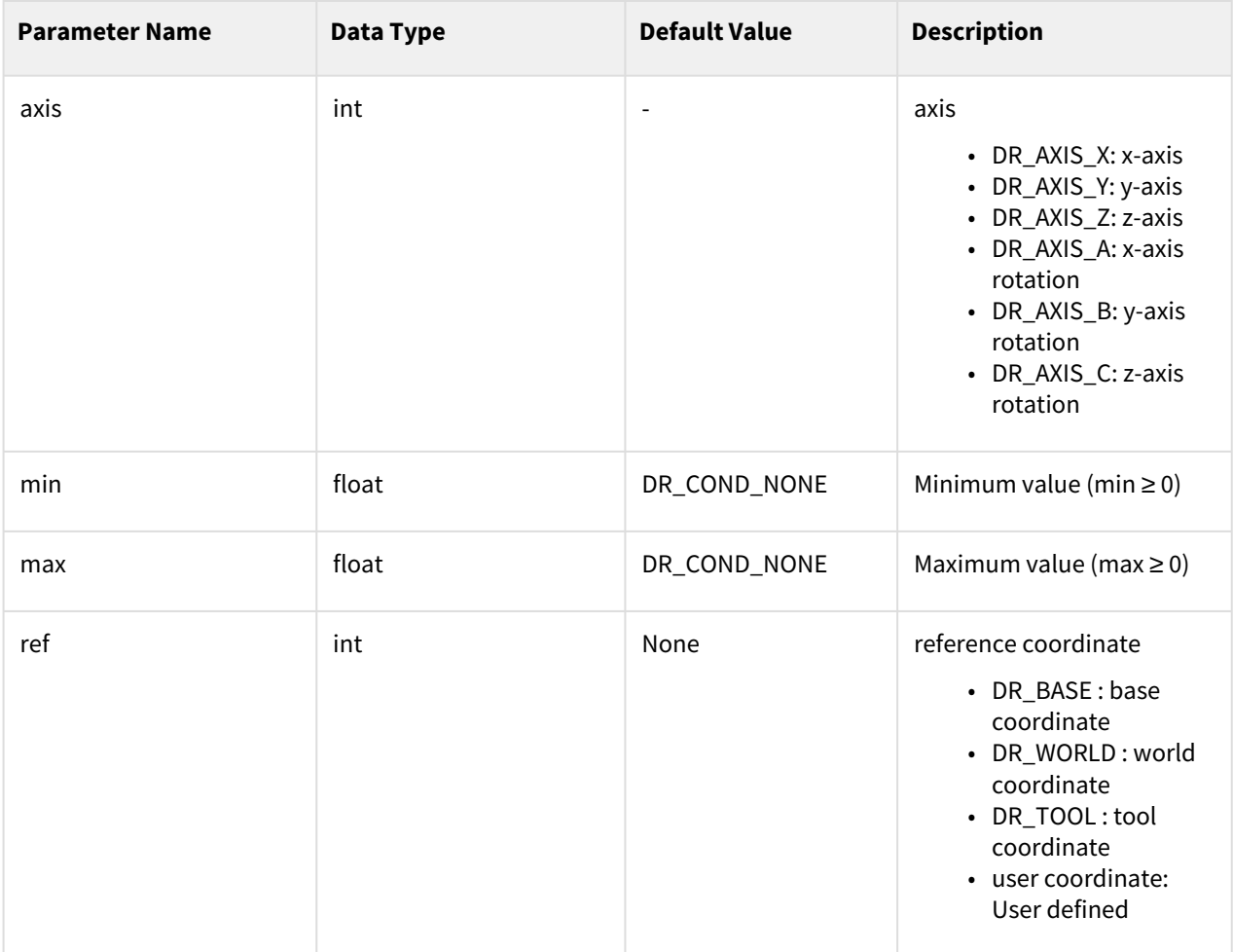

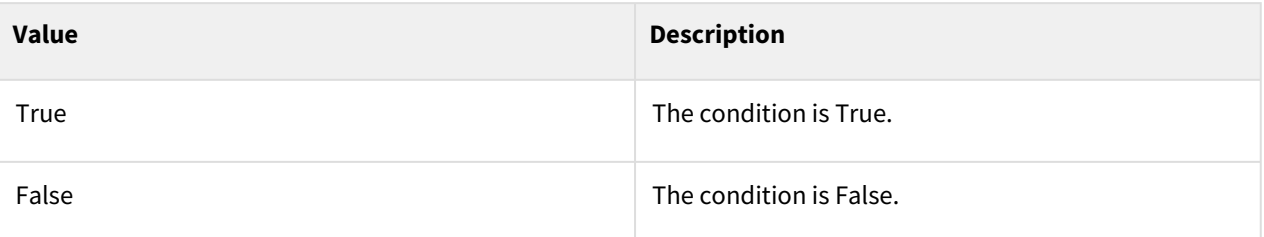

## Exception

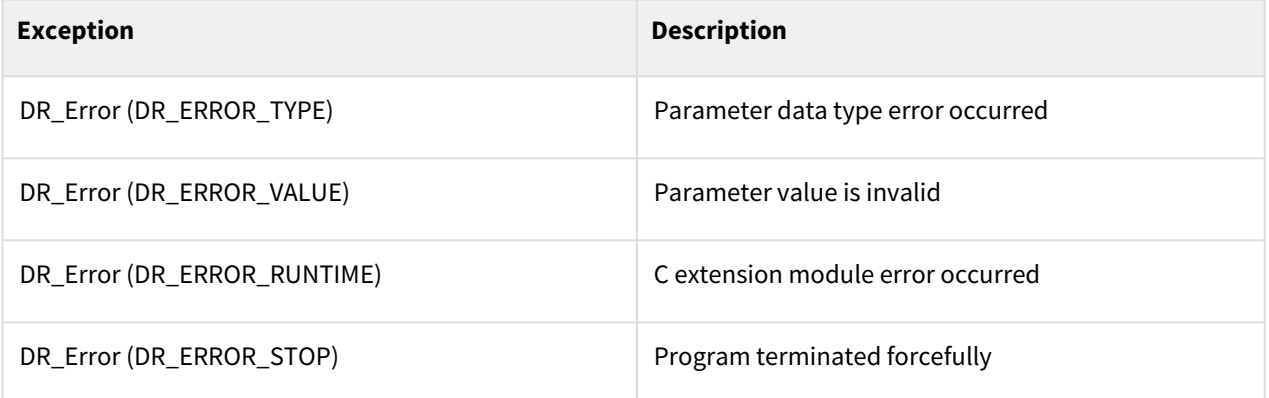

#### Example

```
fcon1 = check_force_condition(DR_AXIS_Z, min=5, max=10, ref=DR_WORLD) 
    # 5 ≤f_z≤10
1
\frac{2}{3}3 while (fcon1):<br>4 fcon2 = chec
4 fcon2 = check_force_condition(DR_AXIS_C, min=30) # 30≤m_z
      5 pcon1 = check_position_condition(DR_AXIS_X, min=0, max=0.1) # 0≤x≤0.1
6<br>7
      if (fcon2 and pcon1):
8 break
```
#### Related commands

- [check\\_position\\_condition\(axis, min, max, ref, mod, pos\)](#page-269-0)(p. 270)
- [check\\_orientation\\_condition\(axis, min, max, ref, mod\)](#page-273-0)(p. 274)
- [check\\_orientation\\_condition\(axis, min, max, ref, mod, pos\)](#page-275-0)(p. 276)
- [set\\_ref\\_coord\(coord\)](#page-54-0)(p. 55)

# <span id="page-273-0"></span>**6.2.14 check\_orientation\_condition(axis, min, max, ref, mod)**

### Features

This function checks the difference between the current pose and the specified pose of the robot end effector. It returns the difference between the current pose and the specified pose in rad with the algorithm that transforms it to a rotation matrix using the "AngleAxis" technique. It returns True if the difference is positive (+) and False if the difference is negative (-). It is used to check if the difference between the current pose and the rotating angle range is + or -. For example, the function can use the direct teaching position to check if the difference from the current position is + or - and then create the condition for the orientation limit. This condition can be repeated with the while or if statement

- Setting Min only: True if the difference is + and False if -
- Setting Min and Max: True if the difference from min is while the difference from max is + and False otherwise
- Setting Max only: True if the maximum difference is + and False otherwise

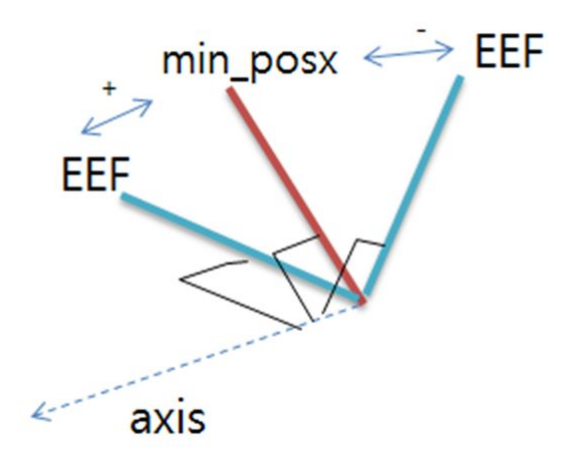

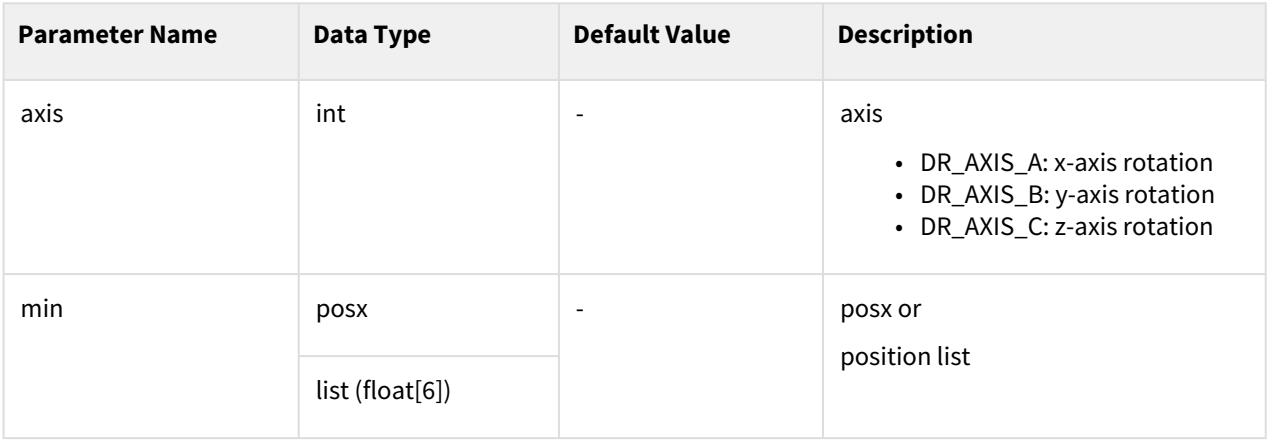

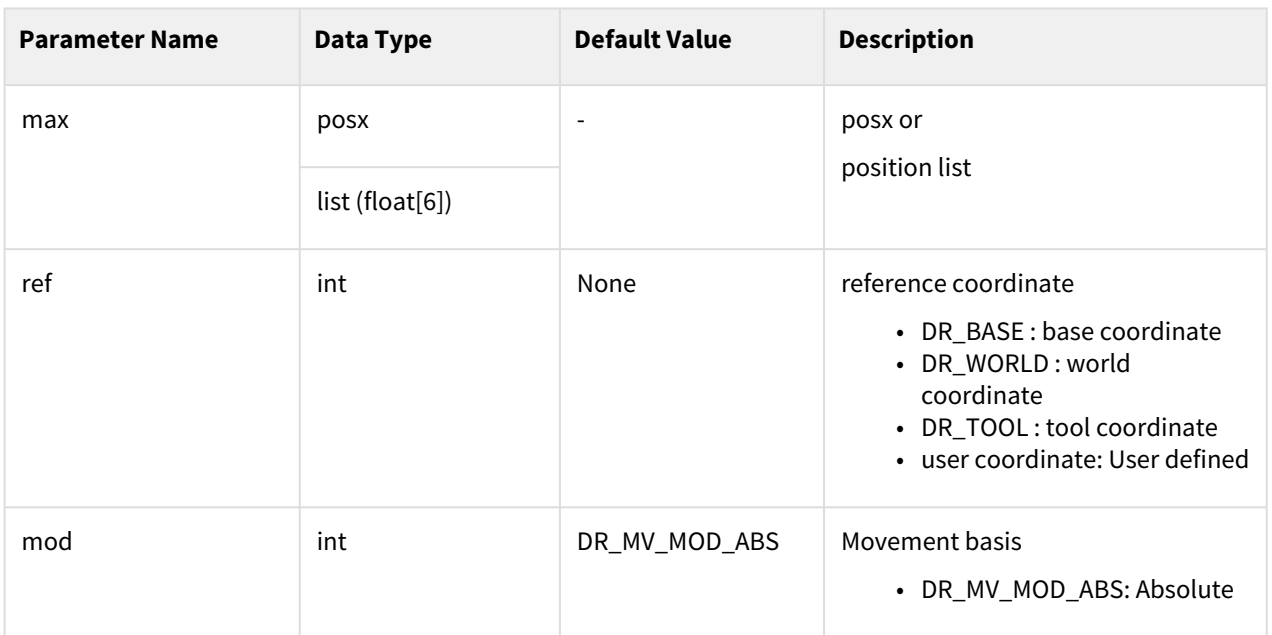

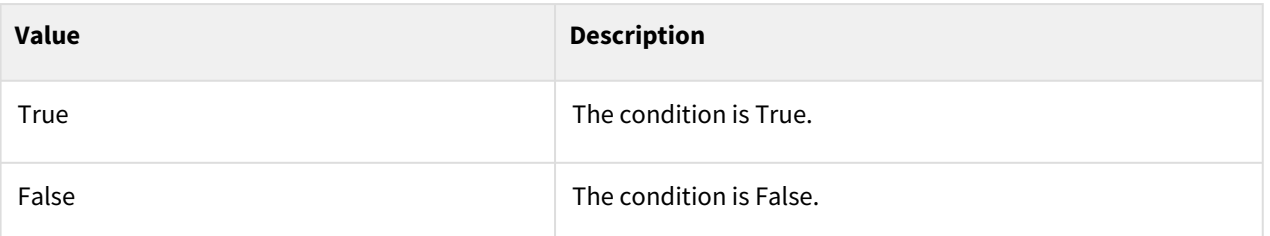

# Exception

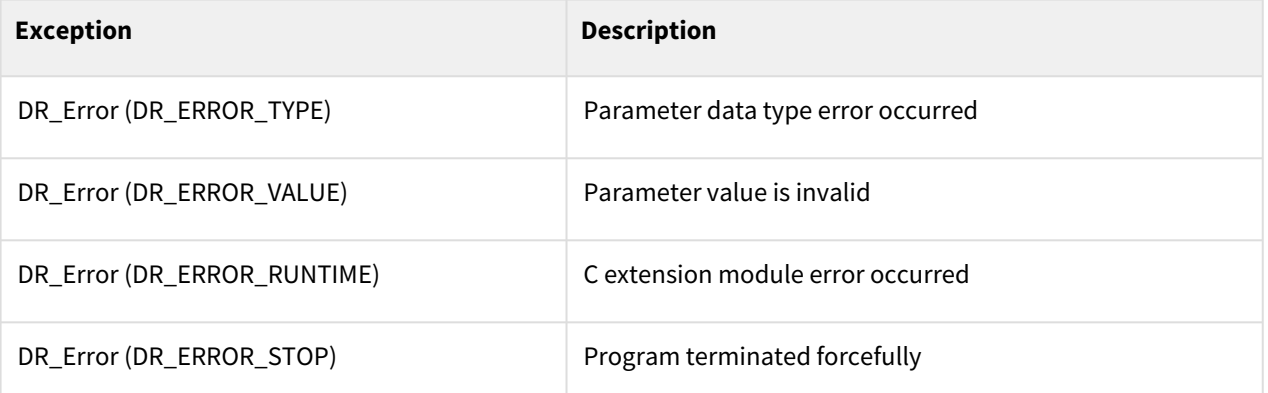

# Example

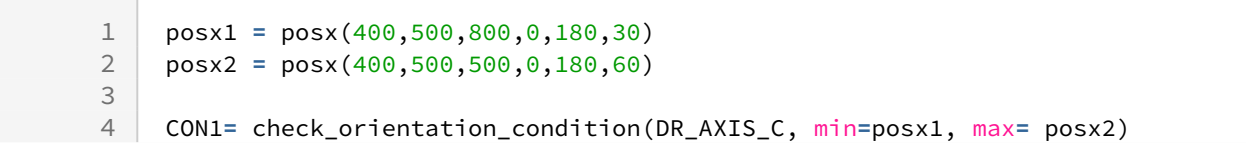

```
5 # If the current task coordinate posxc = posx(400, 500, 500, 0, 180, 40)6 # CON1=True since posx1 Rz=30 < posxc Rz=40 < posx2 Rz=60
 7
 8 CON2= check_orientation_condition(DR_AXIS_C, min=posx1) 
9 # If the current task coordinate posxc = posx(400, 500, 500, 0, 180, 15)10 # CON2=False since posx1 Rz=30 > posxc Rz=15
11
12 CON3= check_orientation_condition(DR_AXIS_C, max= posx2) 
13 # If the current task coordinate posxc = posx(400, 500, 500, 0, 180, 75)
14 # CON2=False since posx1 Rz=75 > posxc Rz=60
```
#### Related commands

- [check\\_position\\_condition\(axis, min, max, ref, mod, pos\)](#page-269-0)(p. 270)
- [check\\_force\\_condition\(axis, min, max, ref\)](#page-271-0)(p. 272)
- [check\\_orientation\\_condition\(axis, min, max, ref, mod\)](#page-273-0)(p. 274)
- [check\\_orientation\\_condition\(axis, min, max, ref, mod, pos\)](#page-275-0)(p. 276)
- [set\\_ref\\_coord\(coord\)](#page-54-0)(p. 55)

# <span id="page-275-0"></span>**6.2.15 check\_orientation\_condition(axis, min, max, ref, mod, pos)**

#### Features

This function checks the difference between the current pose and the rotating angle range of the robot end effector. It returns the difference (in rad) between the current pose and the rotating angle range with the algorithm that transforms it to a rotation matrix using the "AngleAxis" technique. It returns True if the difference is positive (+) and False if the difference is negative (-). It is used to check if the difference between the current pose and the rotating angle range is + or -. For example, the function can be used to set the rotating angle range to min and max at any reference position, and then determine the orientation limit by checking if the difference from the current position is + or -. This condition can be repeated with the while or if statement

- Setting Min only: True if the difference is + and False if -
- Setting Min and Max: True if the difference from min is while the difference from max is + and False if the opposite.
- Setting Max only: True if the maximum difference is + and False otherwise

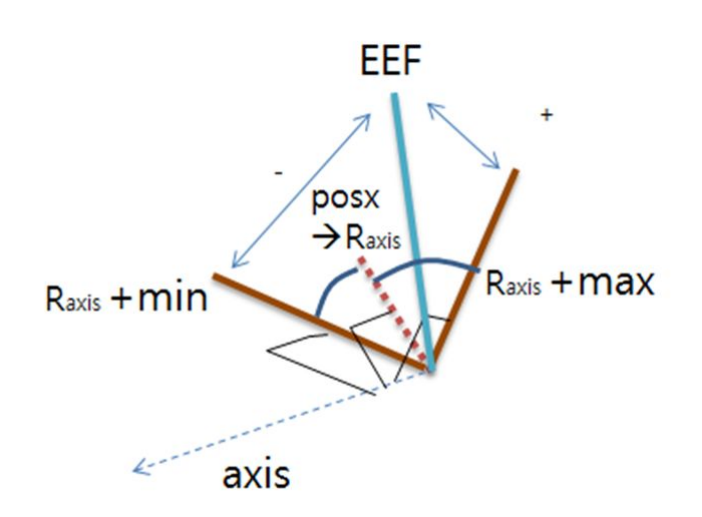

#### **Note**

Range of rotating angle: Refers to the relative angle range (min, max) basded on the set axis from the given position. The reference coordinate is defined according to the given position based on ref.

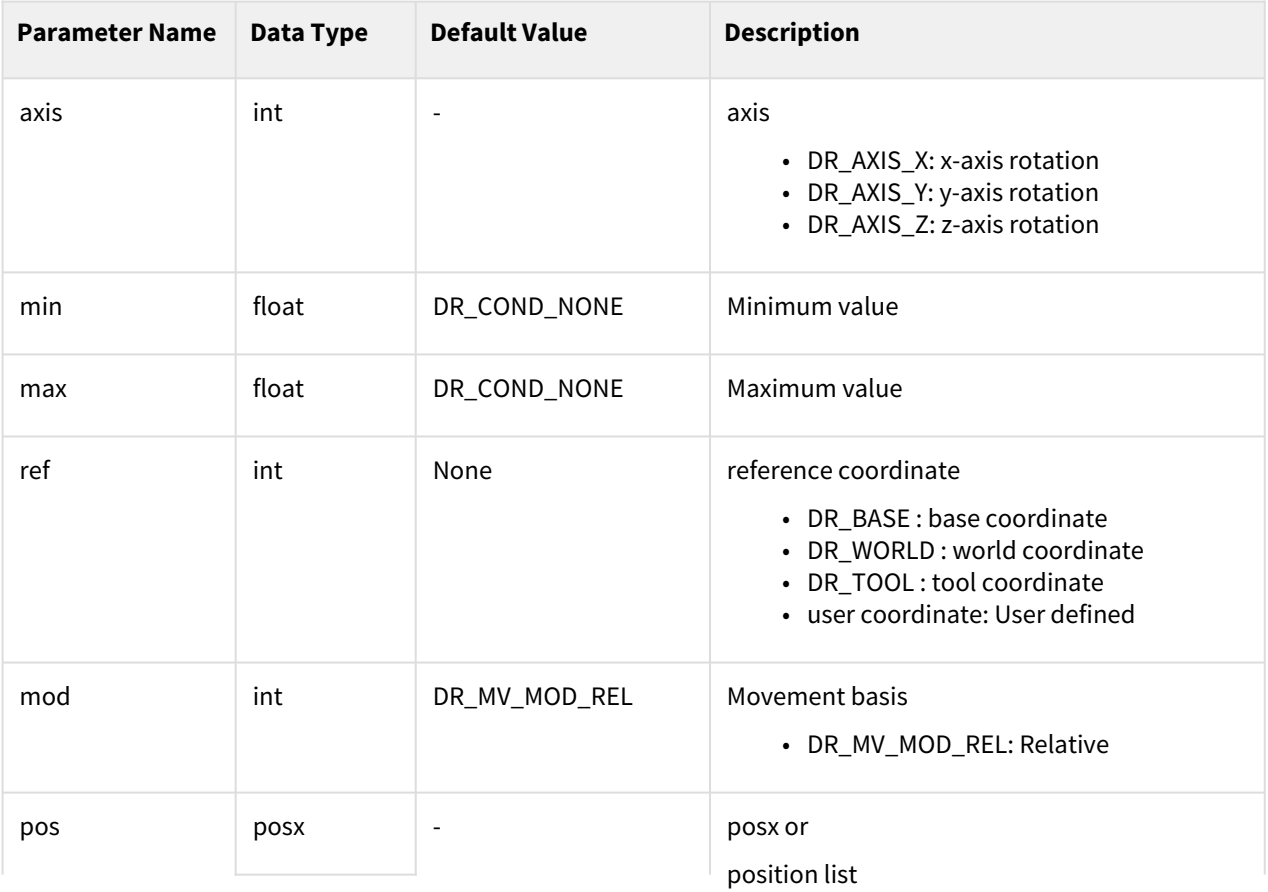

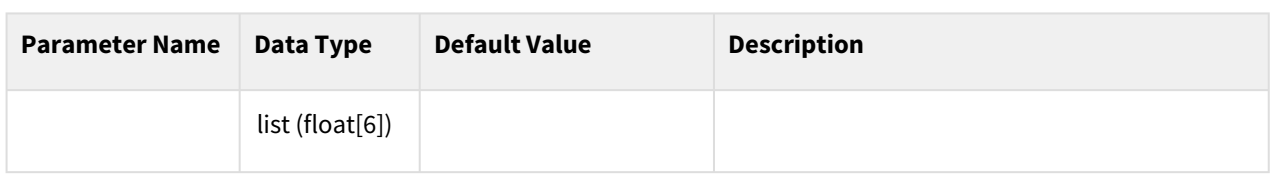

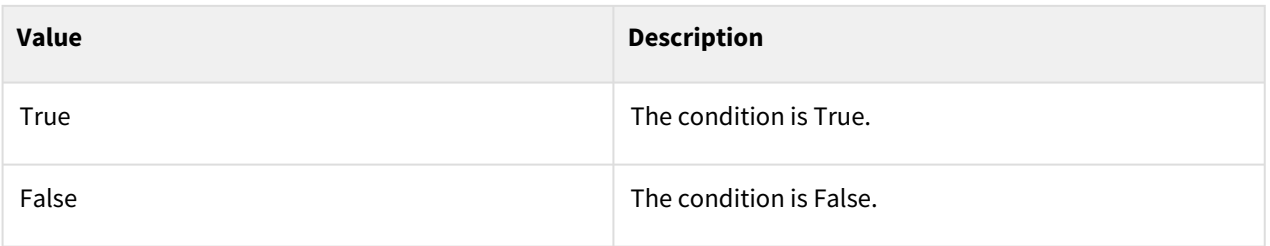

## Exception

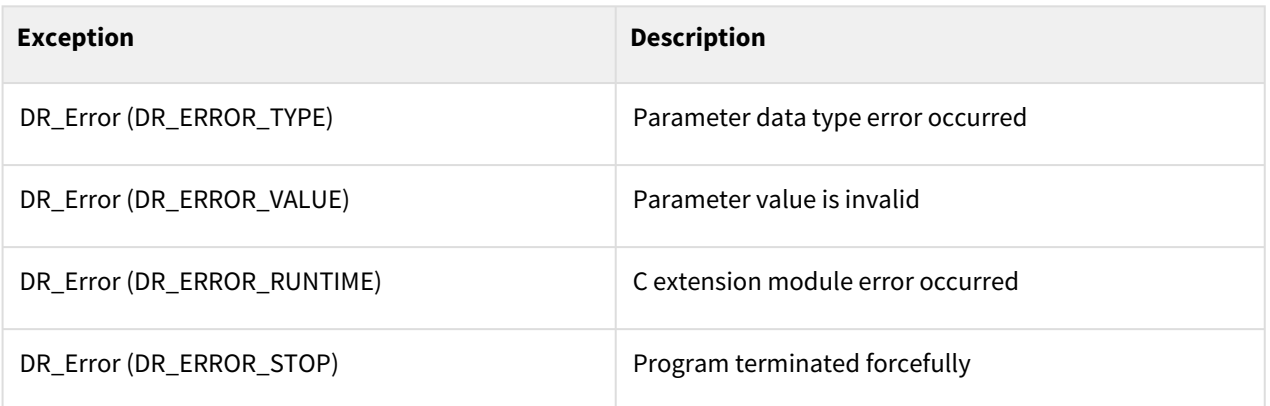

# Example

 $\overline{\phantom{0}}$ 

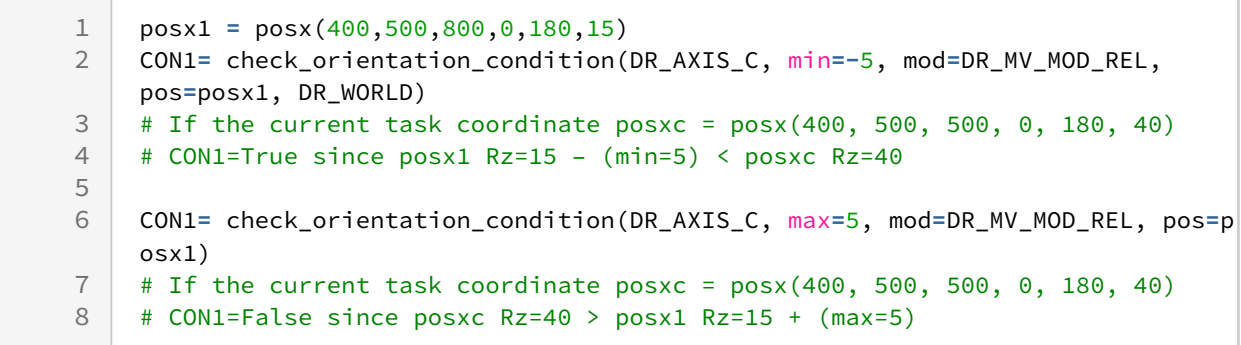

# Related commands

- [check\\_position\\_condition\(axis, min, max, ref, mod, pos\)](#page-269-0)(p. 270)
- [check\\_force\\_condition\(axis, min, max, ref\)](#page-271-0)(p. 272)
- [check\\_orientation\\_condition\(axis, min, max, ref, mod\)](#page-273-0)(p. 274)
- [check\\_orientation\\_condition\(axis, min, max, ref, mod, pos\)](#page-275-0)(p. 276)
- [set\\_ref\\_coord\(coord\)](#page-54-0)(p. 55)

# **6.2.16 coord\_transform(pose\_in, ref\_in, ref\_out)**

#### Features

This function transforms given task position expressed in reference coordinate, 'ref\_in' to task position expressed in reference coordinate, 'ref\_out'. It returns transformed task position. It supports calculation of coordinate transformation for the following cases.

- (ref\_in) world reference coordinate → (ref\_out) world reference coordinate
- (ref\_in) world reference coordinate → (ref\_out) base reference coordinate
- (ref\_in) world reference coordinate → (ref\_out) tool reference coordinate
- (ref\_in) world reference coordinate → (ref\_out) user reference coordinate
- (ref\_in) base reference coordinate → (ref\_out) base reference coordinate
- (ref\_in) base reference coordinate → (ref\_out) tool reference coordinate
- (ref\_in) base reference coordinate → (ref\_out) user reference coordinate
- (ref\_in) tool reference coordinate → (ref\_out) world reference coordinate
- (ref\_in) tool reference coordinate → (ref\_out) base reference coordinate
- (ref\_in) tool reference coordinate → (ref\_out) tool reference coordinate
- (ref\_in) tool reference coordinate → (ref\_out) user reference coordinate
- (ref\_in) user reference coordinate → (ref\_out) world reference coordinate
- (ref\_in) user reference coordinate → (ref\_out) base reference coordinate
- (ref\_in) user reference coordinate → (ref\_out) tool reference coordinate
- (ref\_in) user reference coordinate → (ref\_out) user reference coordinate

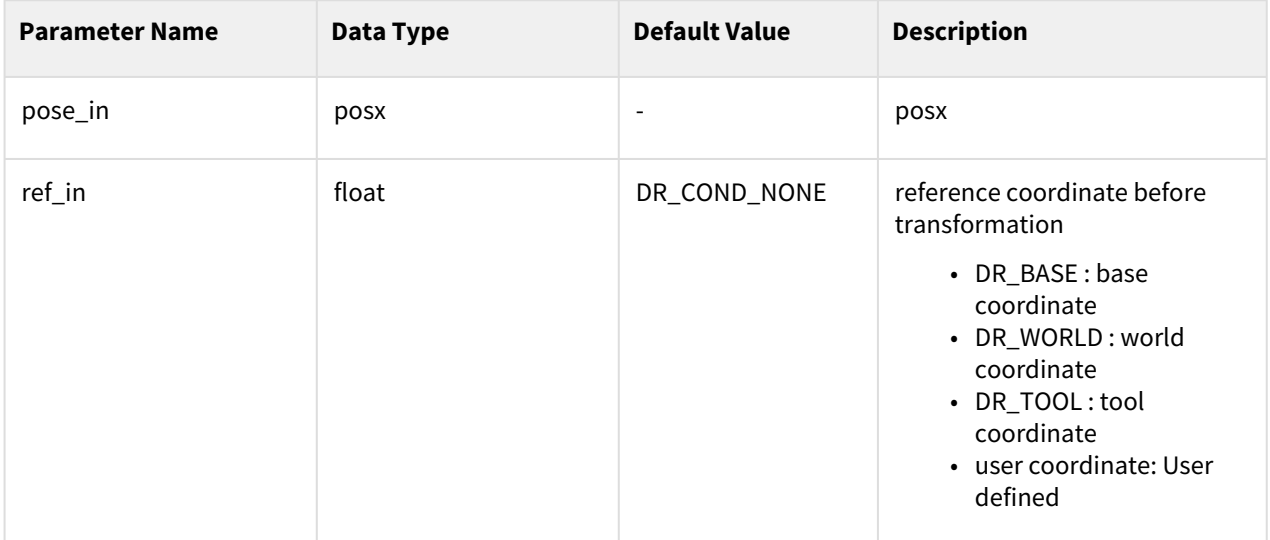

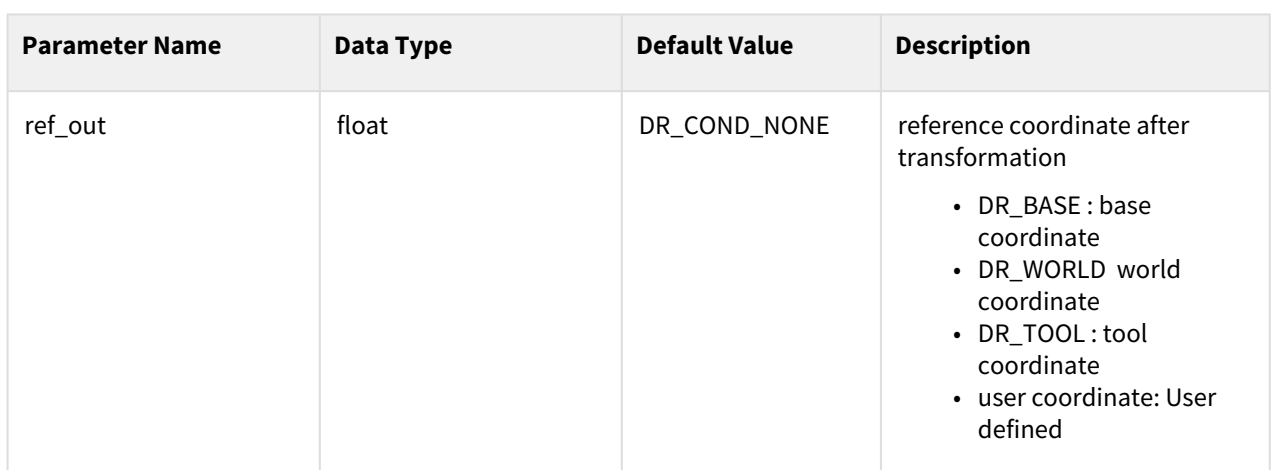

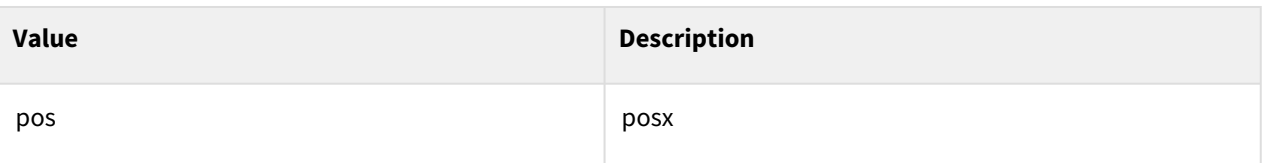

# Exception

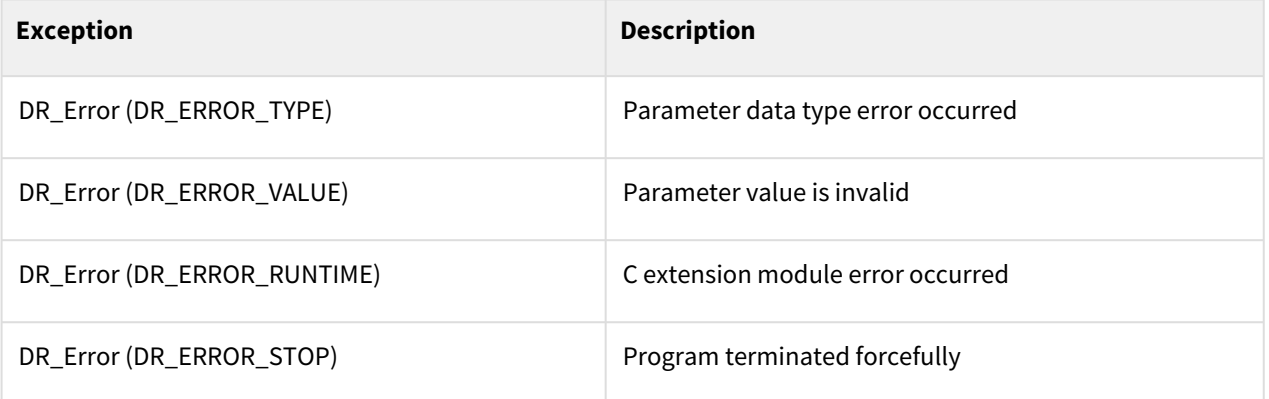

# Example

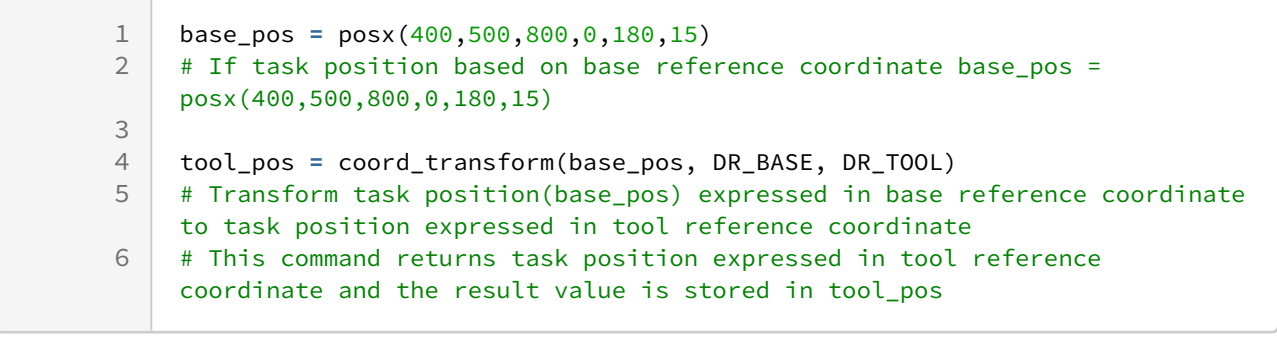

### Related commands

- [set\\_user\\_cart\\_coord\(pos, ref\)](#page-261-0)(p. 262)
- [set\\_user\\_cart\\_coord\(u1, v1, pos, ref\)](#page-264-0)(p. 265)
- [set\\_user\\_cart\\_coord\(x1, x2, x3, pos, ref\)](#page-262-0)(p. 263)
- [get\\_current\\_posx\(ref\)](#page-161-0)(p. 162)
- [get\\_desired\\_posx\(ref\)](#page-170-0)(p. 171)
- [set\\_ref\\_coord\(coord\)](#page-54-0)(p. 55)

# **6.2.17 get\_pattern\_point(pos1, pos2, pos3, pos4, index, pattern, row, column, stack, stack\_offset, point\_offset)**

#### Features

This function calculates the pallet point for the index that fits the given pattern using the given 4 points. Only square and rectangular flat pallets are available. When teaching the 4 points of the pallet, please teach after fixing the Orientation.

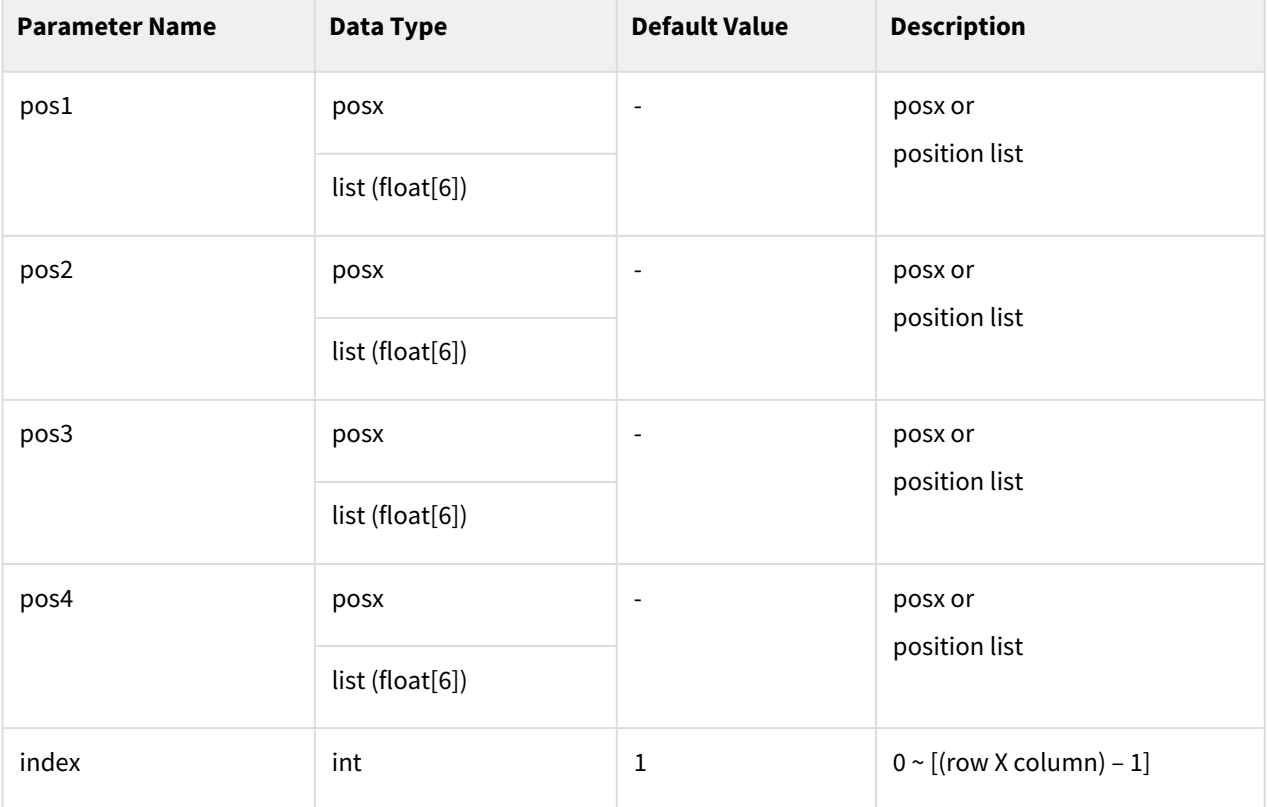

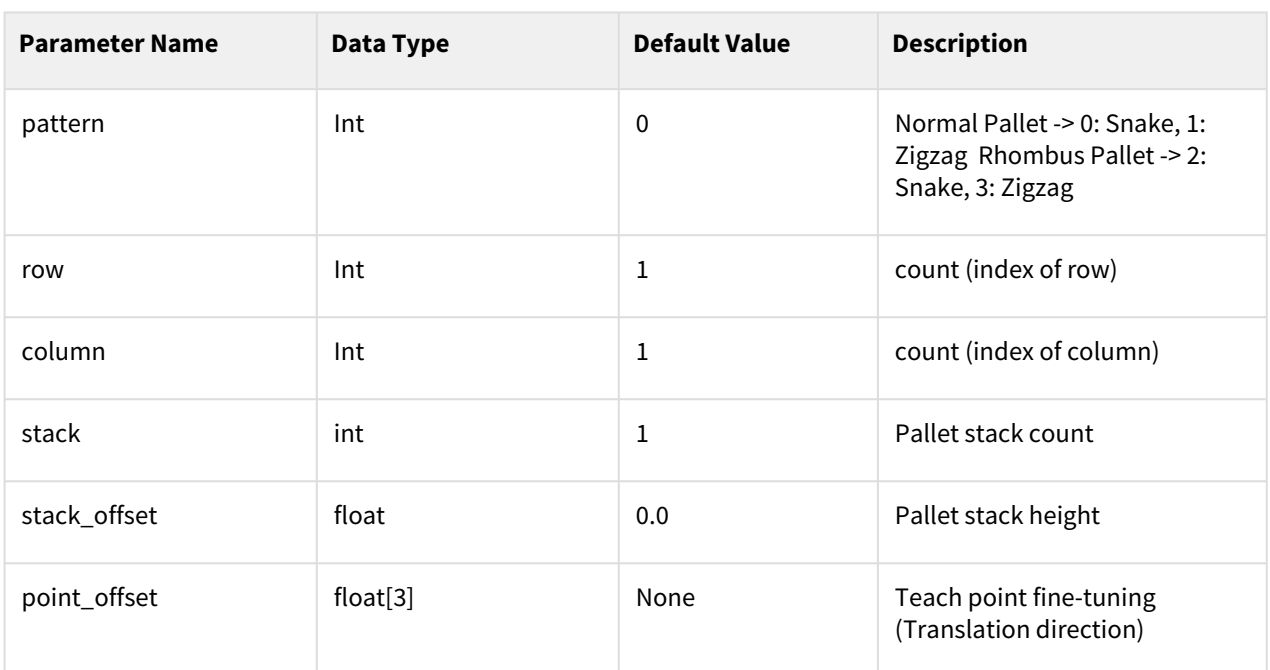

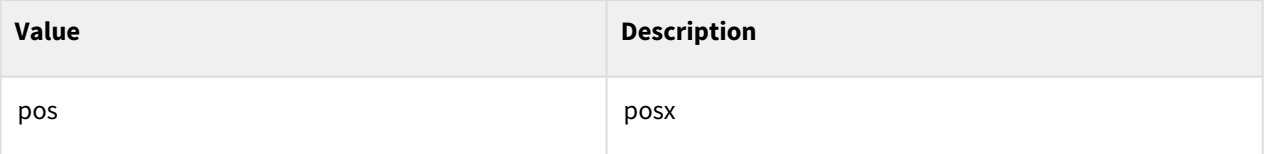

# Exception

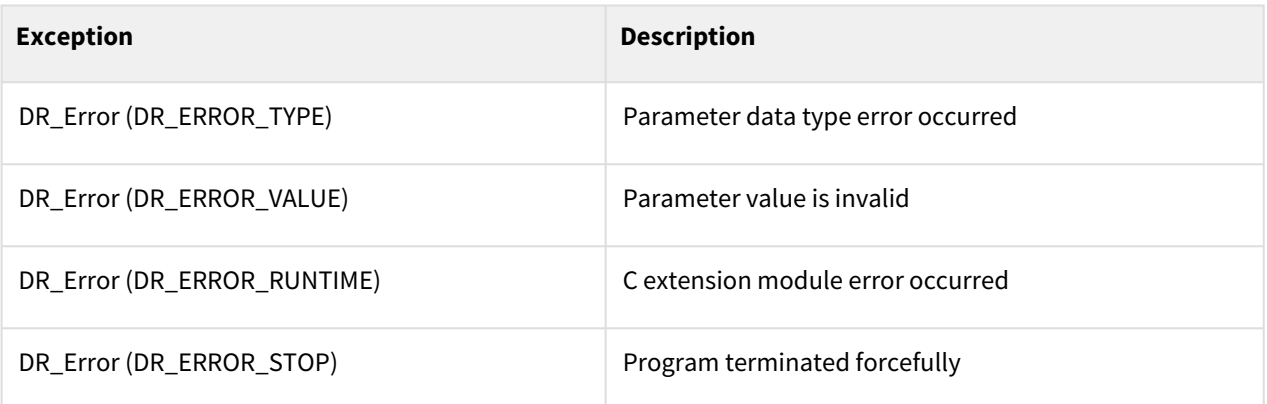

# Example

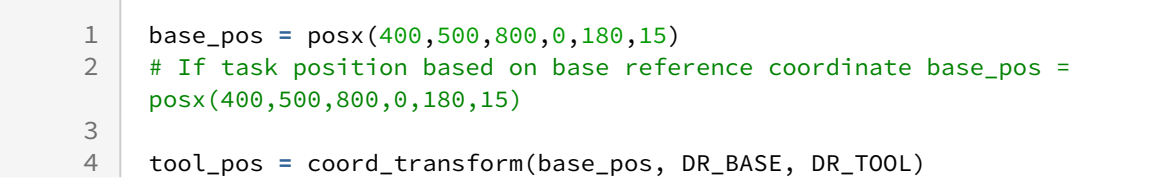

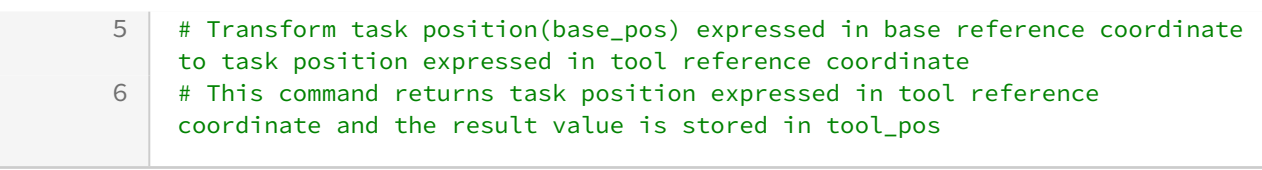

### Related commands

• [posx\(X=0, Y=0, Z=0, A=0, B=0, C=0\)](#page-30-0)(p. 31)

# **7 System Commands**

# **7.1 IO Related**

# **7.1.1 set\_digital\_output(index, val =None)**

#### Features

This function sends a signal at the digital contact point of the controller. A value saved in the digital output register is output as a digital signal.

#### Parameters

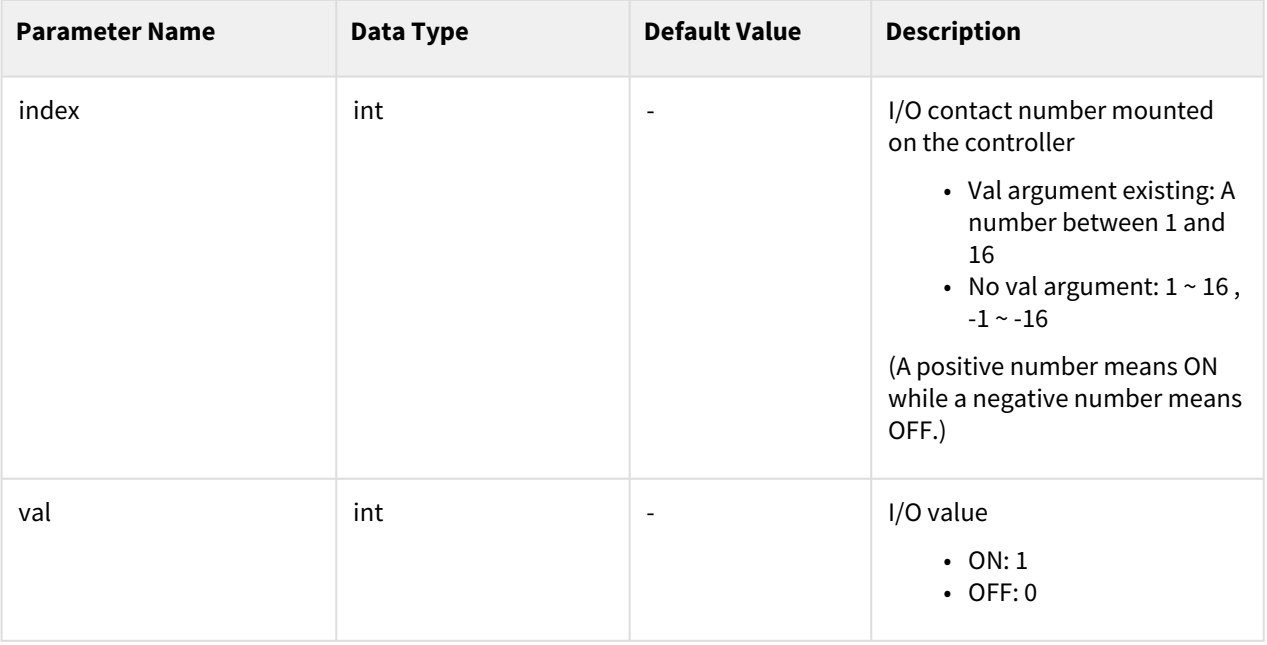

#### **Note**

If val is omitted, positive numbers become ON and negative numbers become OFF depending on the sign (+/-) of the index.

#### Return

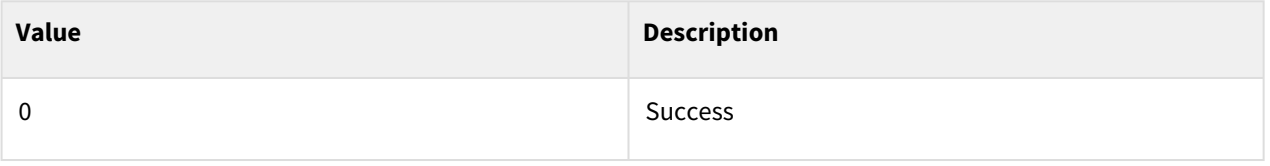

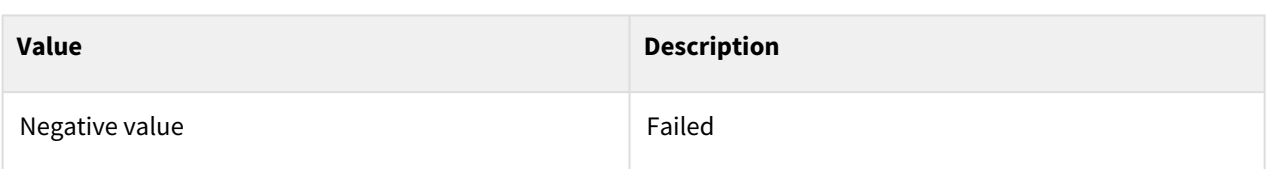

#### Exception

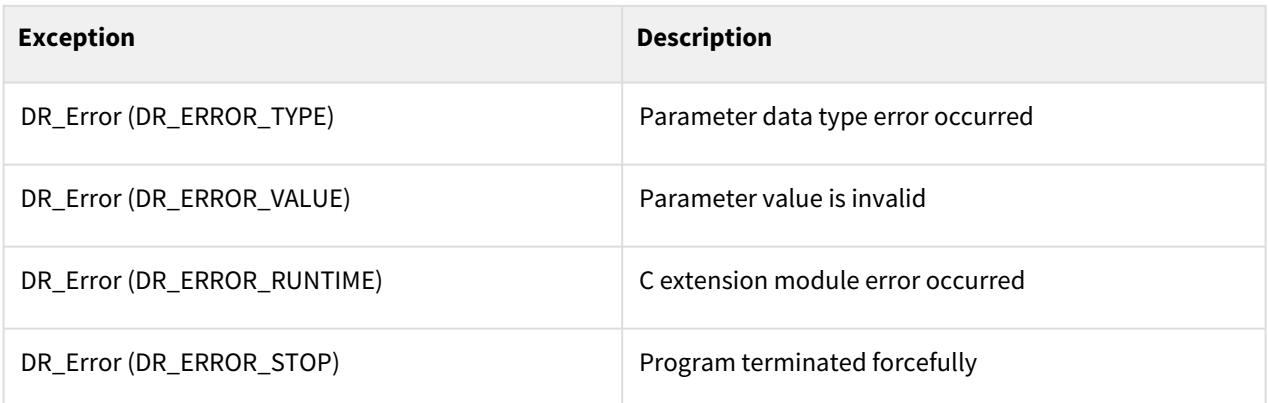

## Example

```
1 set_digital_output(1, ON) \# No. 1 contact ON<br>2 set digital output(16, OFF) \# No. 16 contact OFF
    set\_digital\_output(16, 0FF) # No. 16 contact OFF
    set_digital_output(3) #No. 3 contact ON (A positive number means ON
    if the argument val is omitted.) 
3
    set_digital_output(-3) #No. 3 contact OFF (A negative number means 
    OFF if the argument val is omitted.)
4
```
# **7.1.2 set\_digital\_outputs(bit\_list)**

#### Features

This function sends a signal to multiple digital output contact points of the controller.

The digital signals of the contact points defined in bit\_list are output at one.

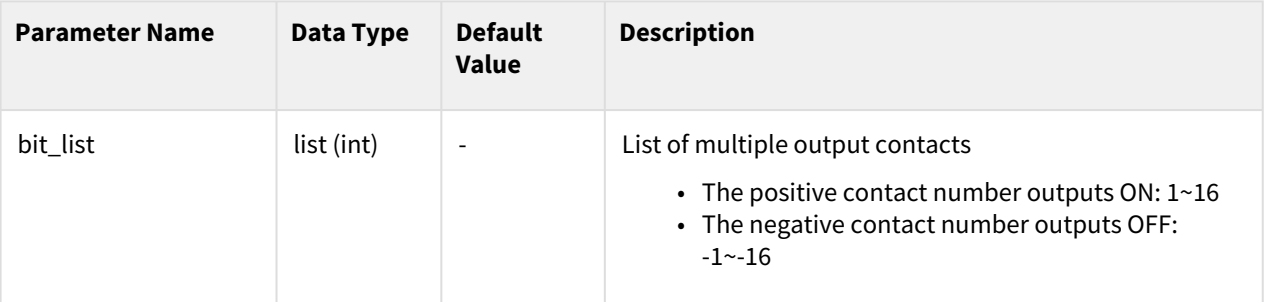

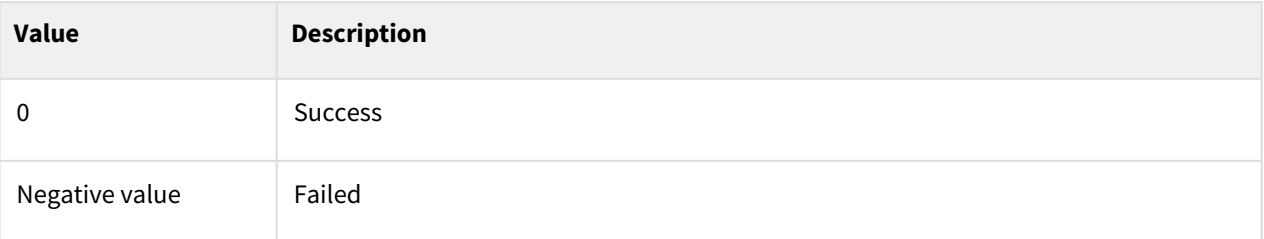

# Exception

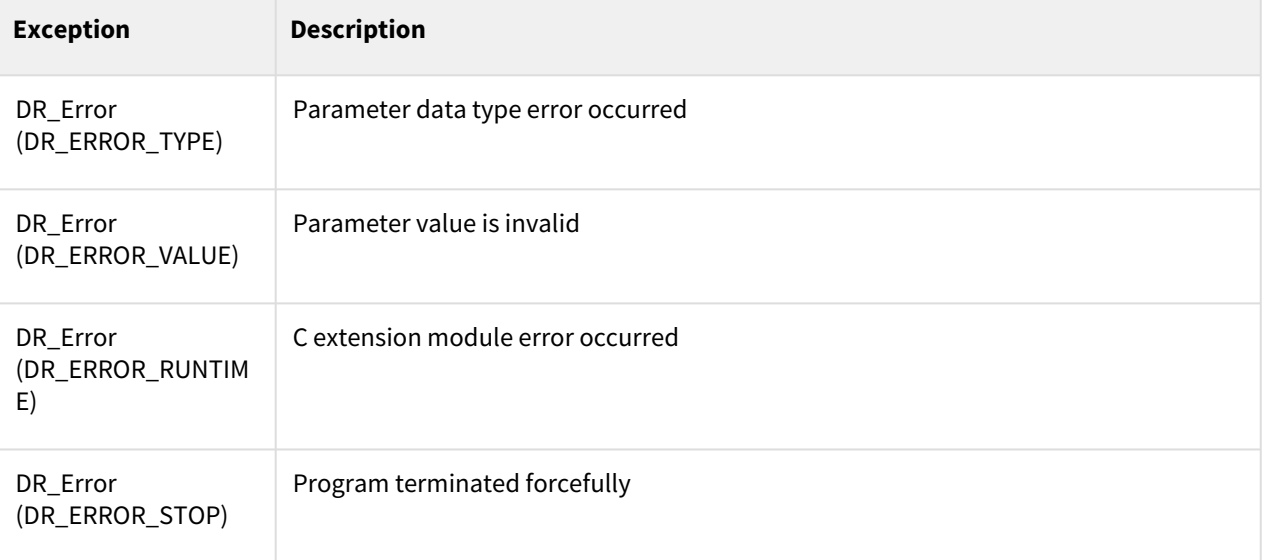

# Example

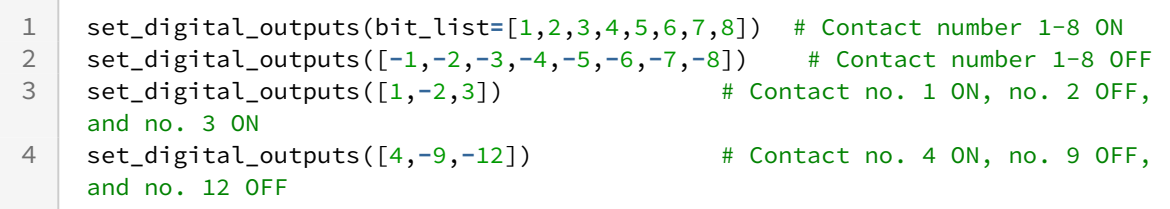

# **7.1.3 set\_digital\_outputs(bit\_start, bit\_end, val)**

## Features

This function sends multiple signals at once from the digital output start contact point (bit\_start) to the end contact point (bit\_end) of the controller.

## **Parameters**

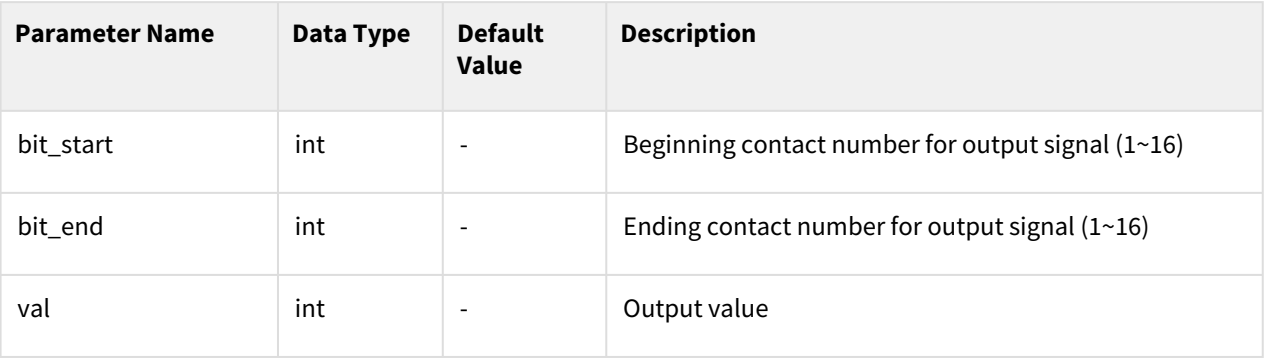

#### **Note**

- Bit\_end must be a larger number than bit\_start.
- Val is the value of the combination of bits where bit\_start =LSB and bit\_end=MSB. Ex) bit\_start =1, bit\_end=4, val=0b1010 # No. 4=ON, no. 3=OFF, no. 2=ON, and no. 1=OFF

#### Return

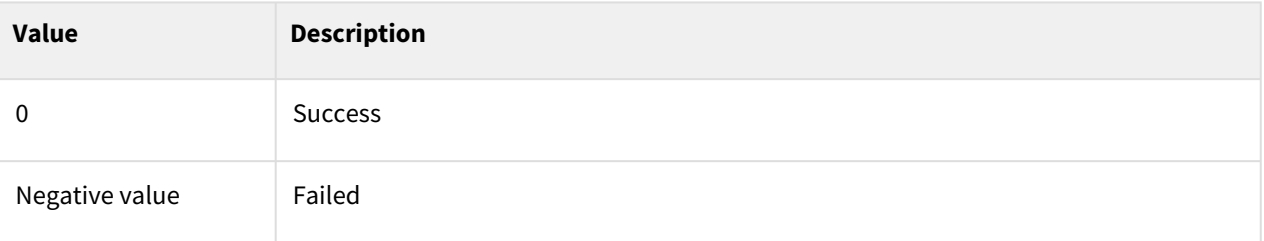

# Exception

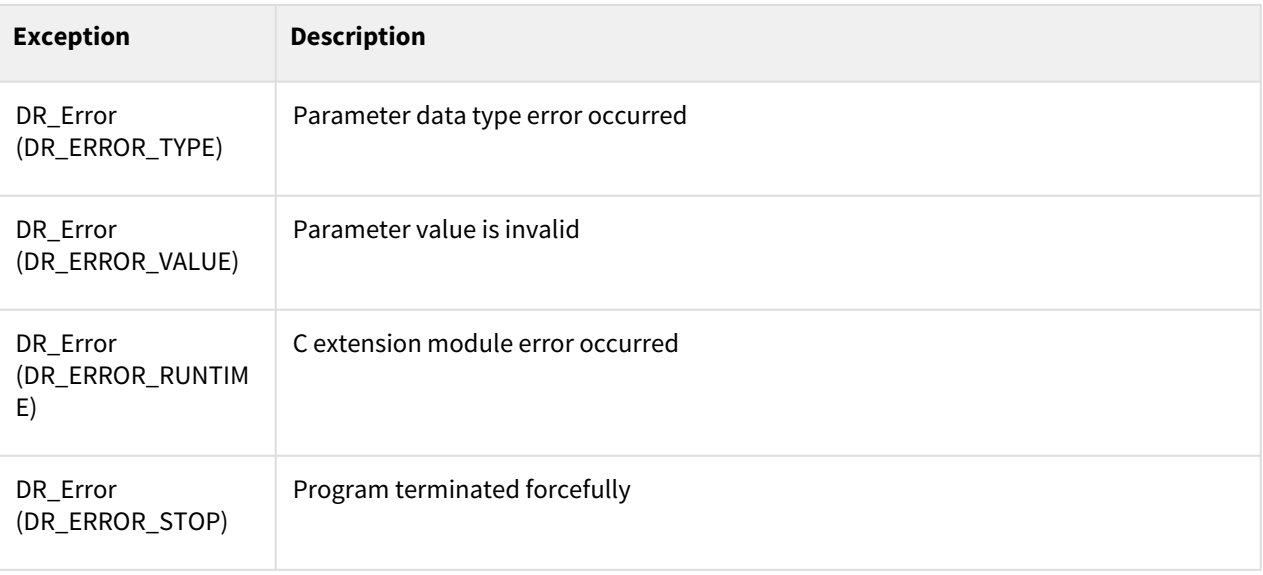

# Example

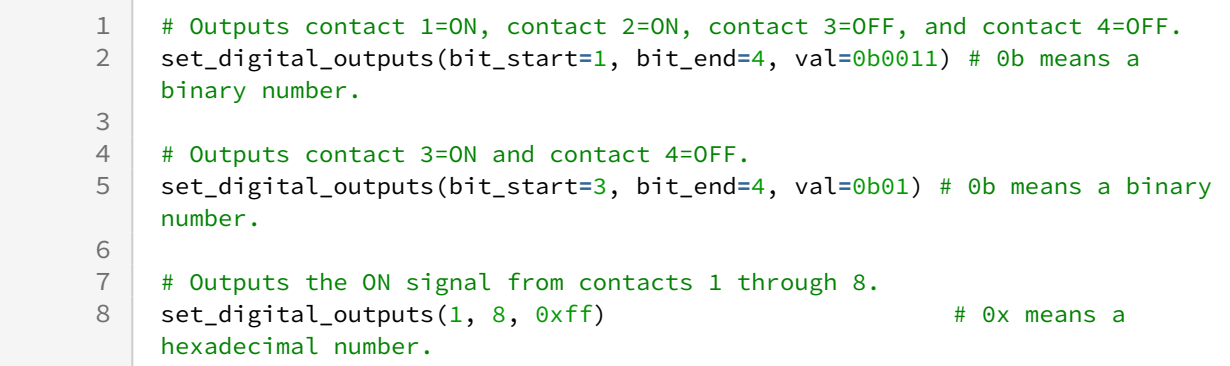

# **7.1.4 set\_digital\_output(index, val=None, time=None, val2=None)**

#### Features

This function sends a signal at the digital contact point of the controller. A value saved in the digital output register is output as a digital signal. After sending out the specified signal for the set time, the next signal is sent out.

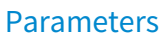

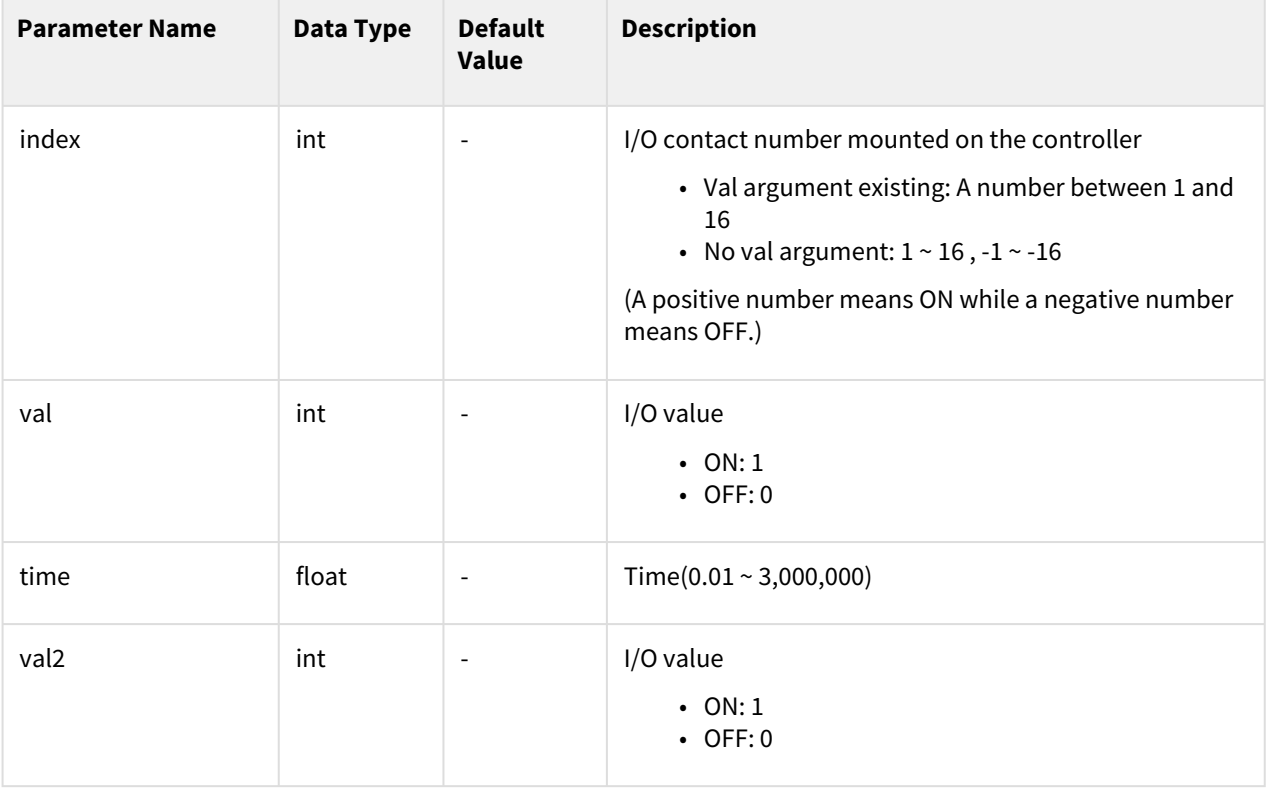
#### **Note**

If val is omitted, the positive number becomes ON and the negative number OFF according to the sign of the argument index.

#### Return

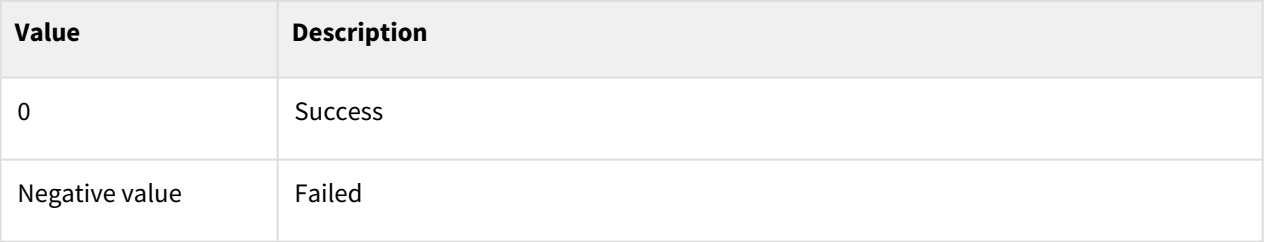

#### Exception

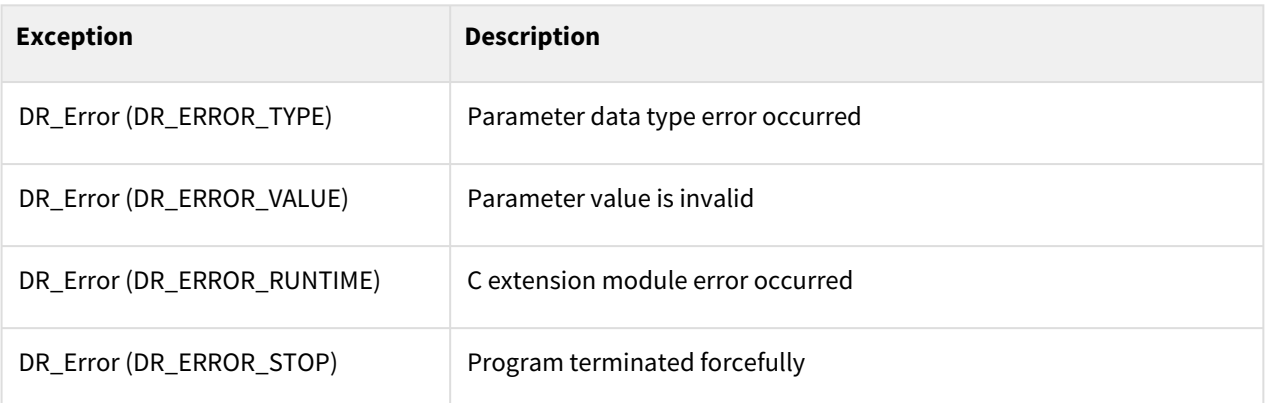

#### Example

```
set_digital_output(1, ON, 2.0, OFF) # No. 1 contact ON, OFF after 2 
    seconds
1
    set_digital_output(5, OFF, 0.5, OFF) # No. 16 contact OFF, ON after 0.5seconds
2
```
# **7.1.5 get\_digital\_input(index)**

#### Features

This function reads the signals from digital contact points of the controller and reads the digital input contact value.

### Parameters

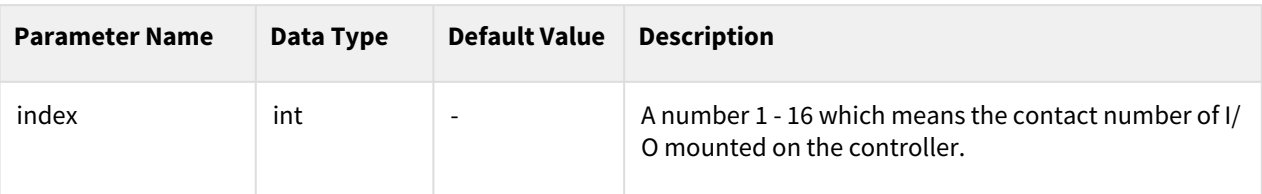

#### Return

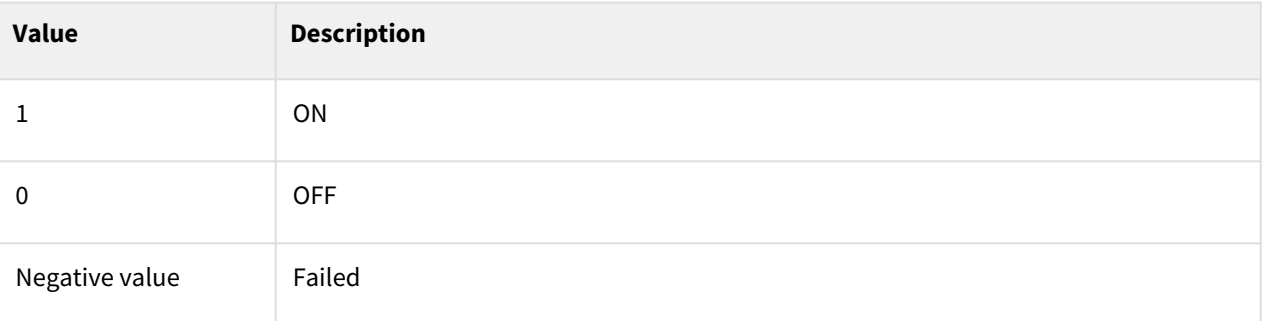

# Exception

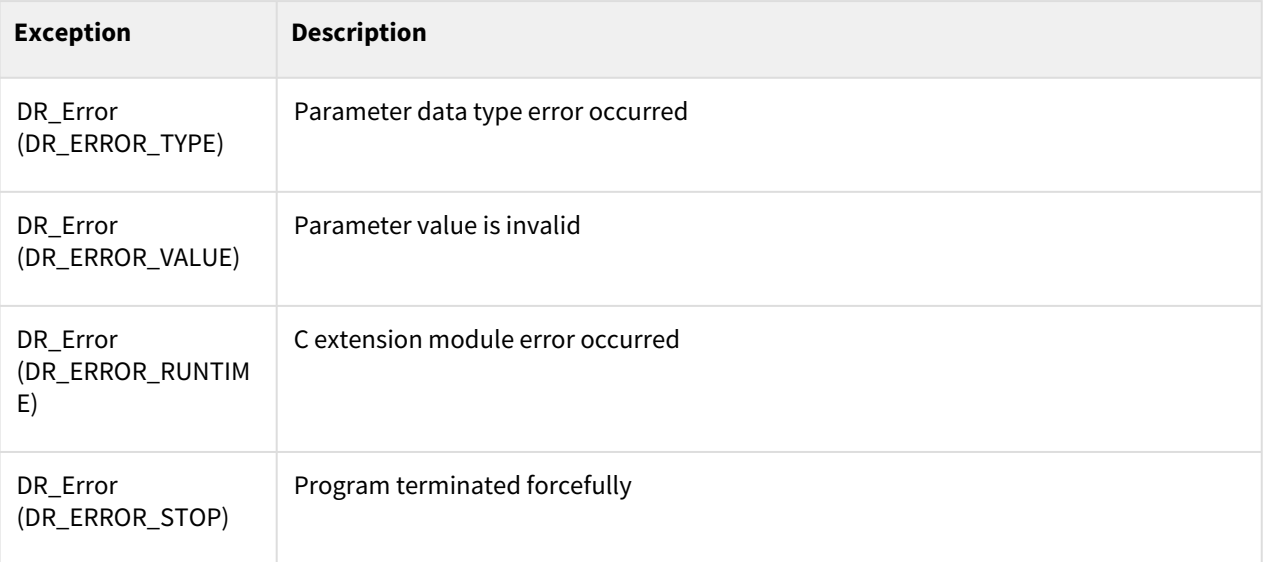

# Example

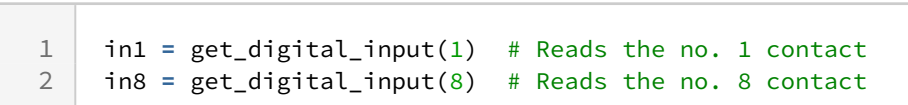

# **7.1.6 get\_digital\_inputs(bit\_list)**

## Features

This function reads the signals from multiple digital contact points of the controller. The digital signals of the contact points defined in bit\_list are input at one.

# Parameters

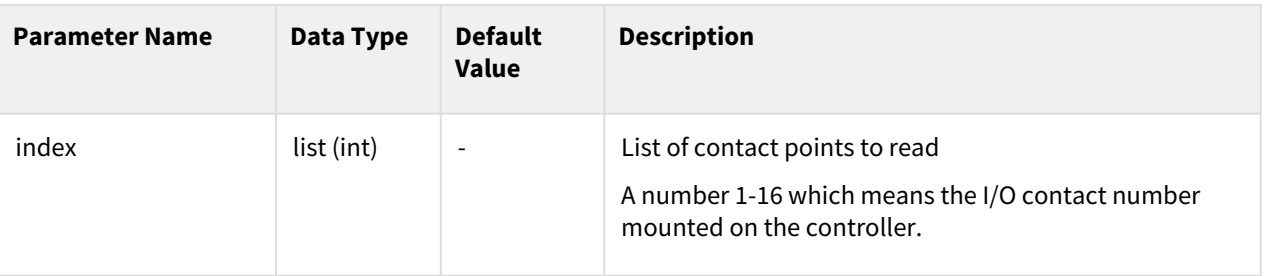

## Return

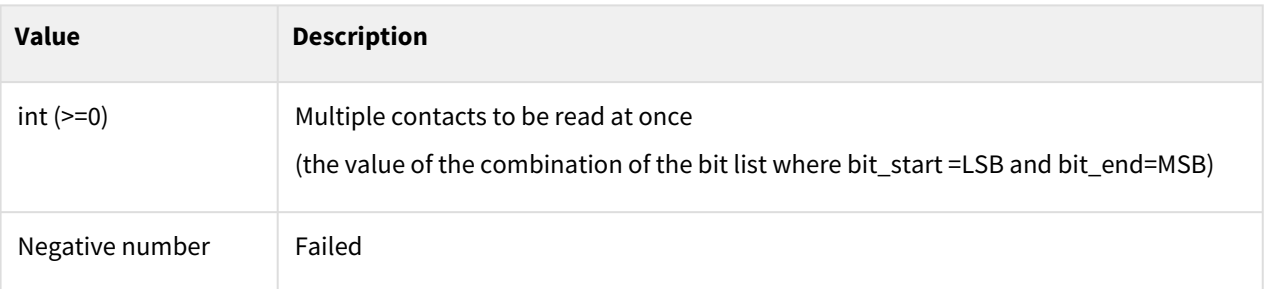

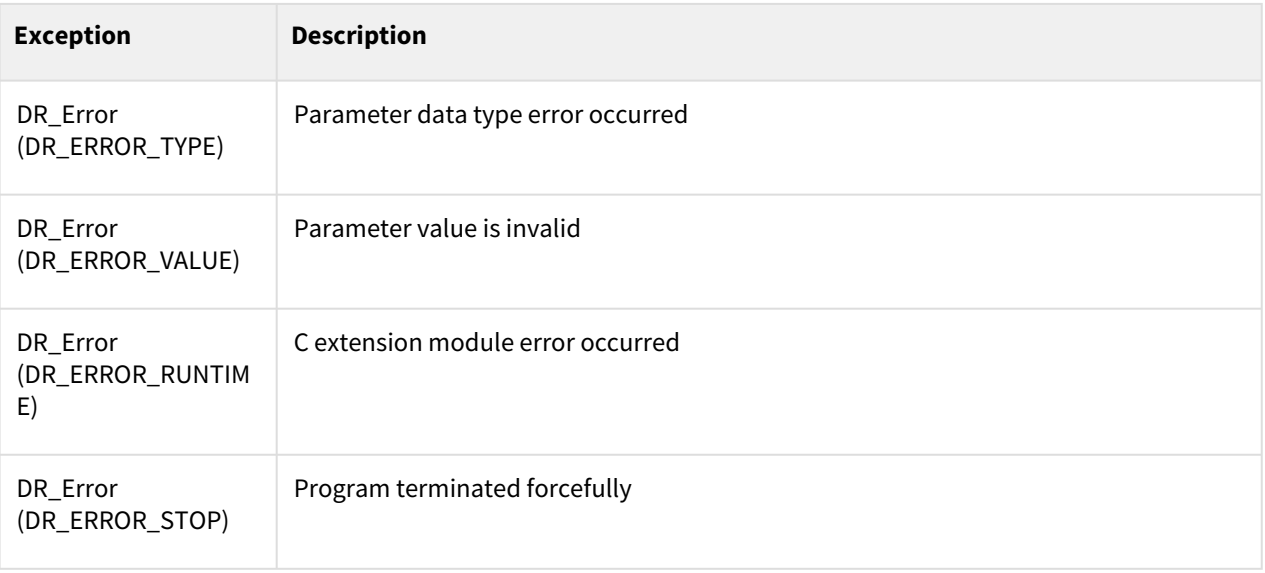

```
1 # input contacts: No. 1=OFF, No. 2=OFF, No. 3=ON, and No. 4=ON<br>2 res = get digital inputs(bit list=[1,2,3,4])
     2 res = get_digital_inputs(bit_list=[1,2,3,4])
     #res expected value = 0b1100 (binary number), 12 (decimal number), or 0x0C 
     (hexadecimal number) 
3
4
5 \mid # input contacts: No. 5=ON, No. 6=ON, No. 7=OFF, and No. 8=ON
6 res = get_digital_inputs([5,6,7,8])
     #res expected value = 0b1011 (binary number), 11 (decimal number), or 0x0B 
     (hexadecimal number)
7
```
# **7.1.7 get\_digital\_inputs(bit\_start, bit\_end)**

#### Features

This function reads multiple signals at once from the digital input start contact point (start\_index) to the end contact point (end\_index) of the controller.

## Parameters

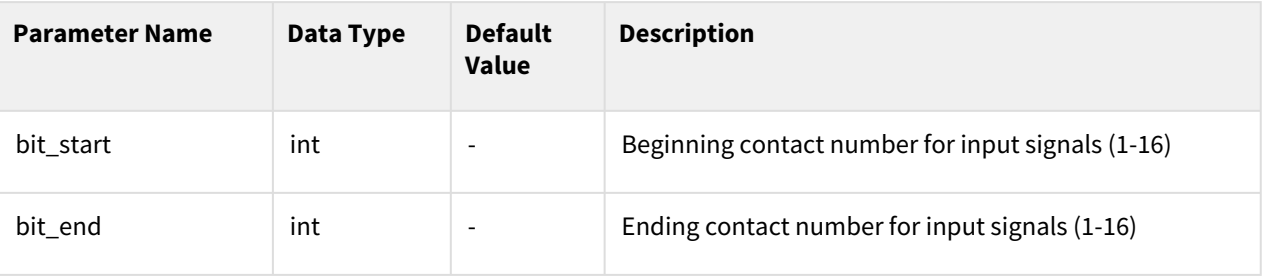

#### **Note**

Bit\_end must be a larger number than bit\_start.

#### Return

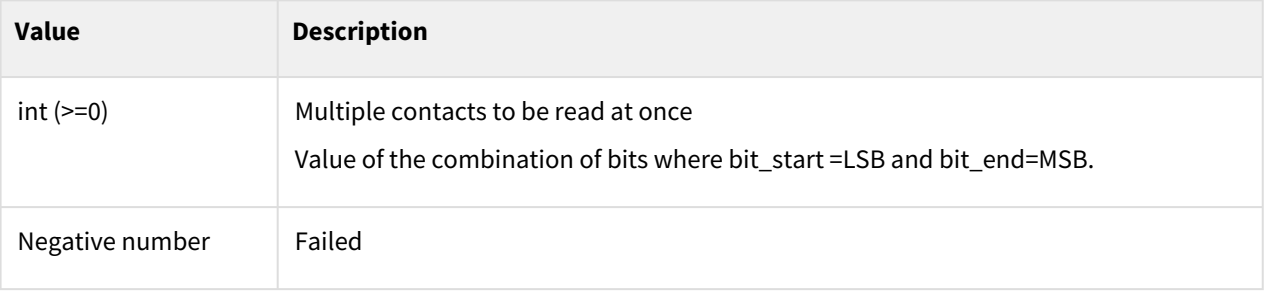

## Exception

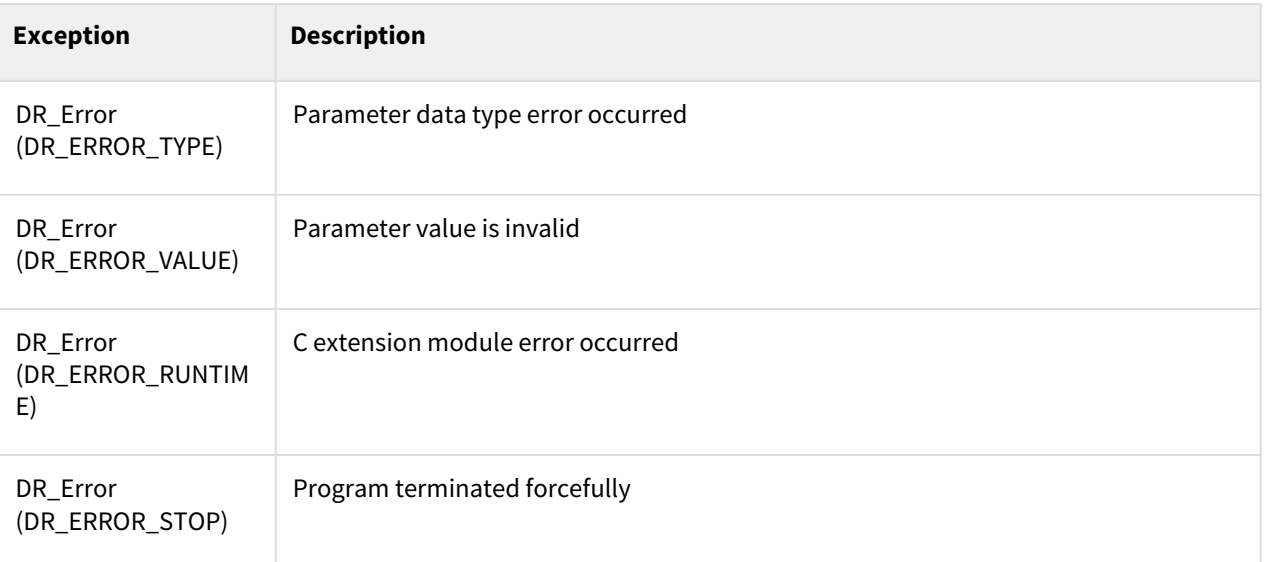

# Example

3

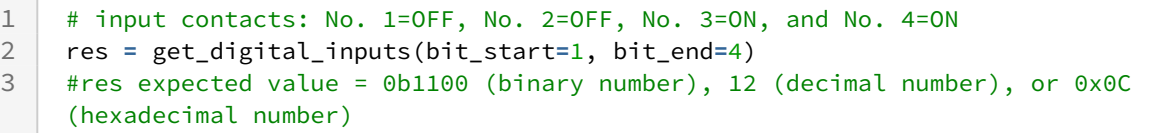

# **7.1.8 wait\_digital\_input(index, val, timeout=None)**

## Features

This function waits until the signal value of the digital input register of the controller becomes val (ON or OFF). The waiting time can be changed with a timeout setting. The waiting time ends, and the result is returned if the waiting time has passed. This function waits indefinitely if the timeout is not set.

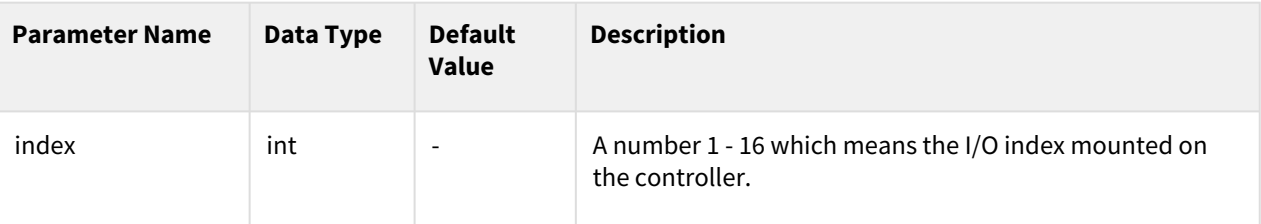

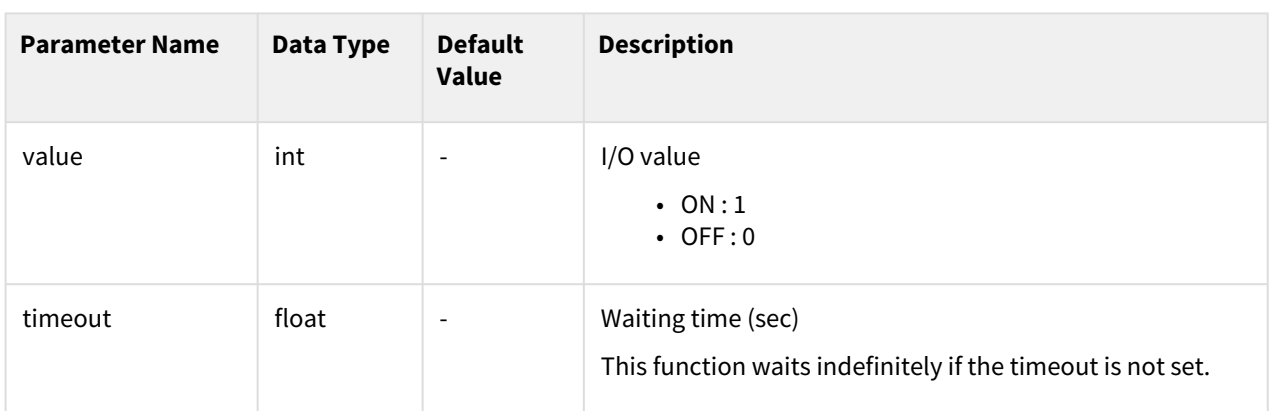

#### Return

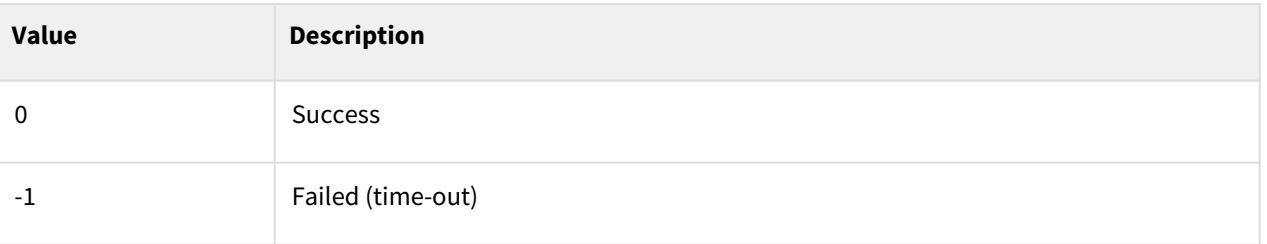

# Exception

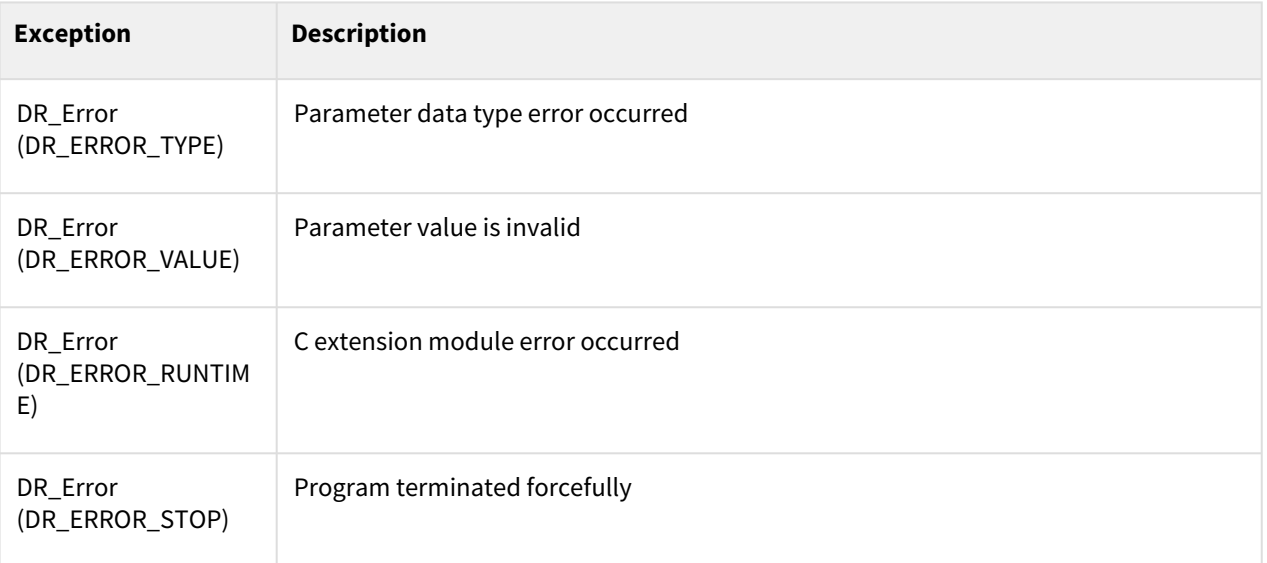

# Example

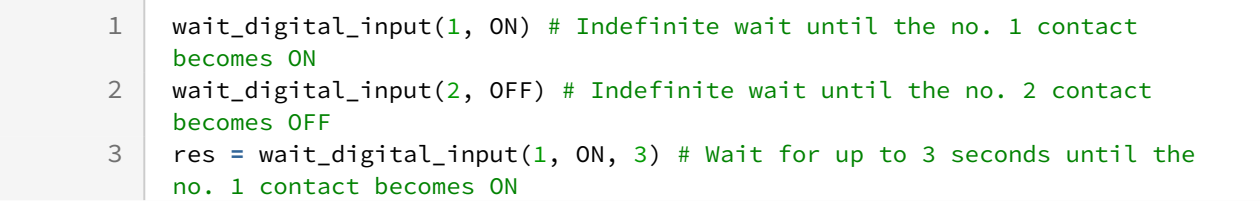

no. 1 contact becomes ON

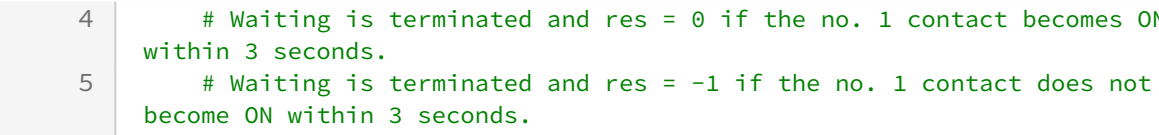

# **7.1.9 set\_tool\_digital\_output(index, val=None)**

#### Features

This function sends the signal of the robot tool from the digital contact point.

#### **A** Caution

Depending on the robot model or flange board version, the range of the index parameter may change.

#### Parameters

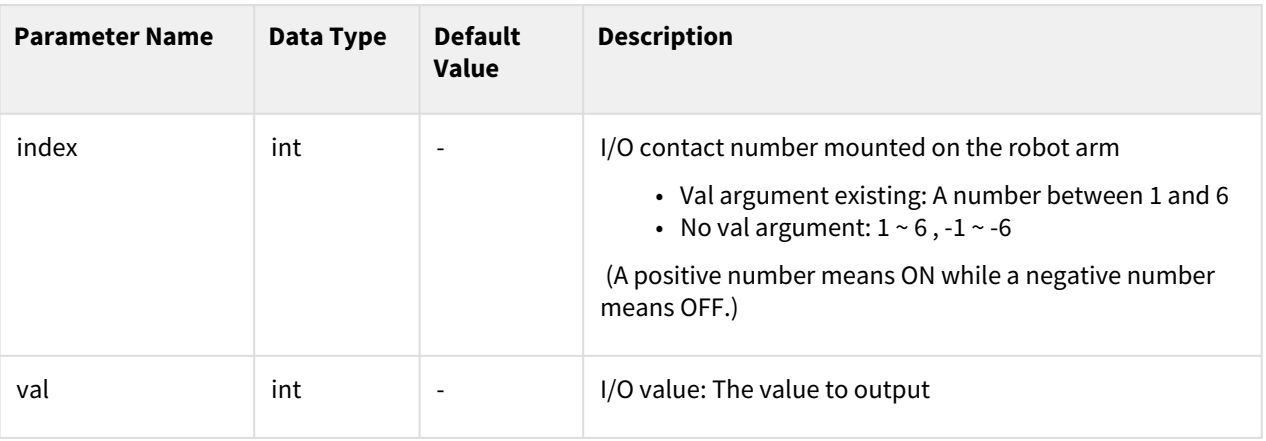

#### **Note**

If val is omitted, positive numbers become ON and negative numbers become OFF depending on the sign (+/-) of the index.

#### Return

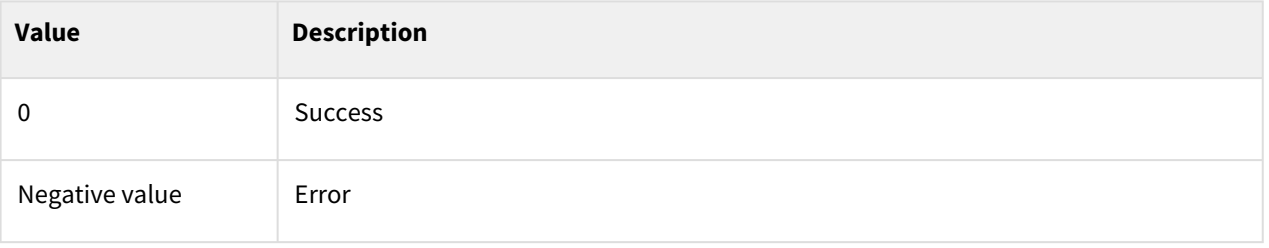

## Exception

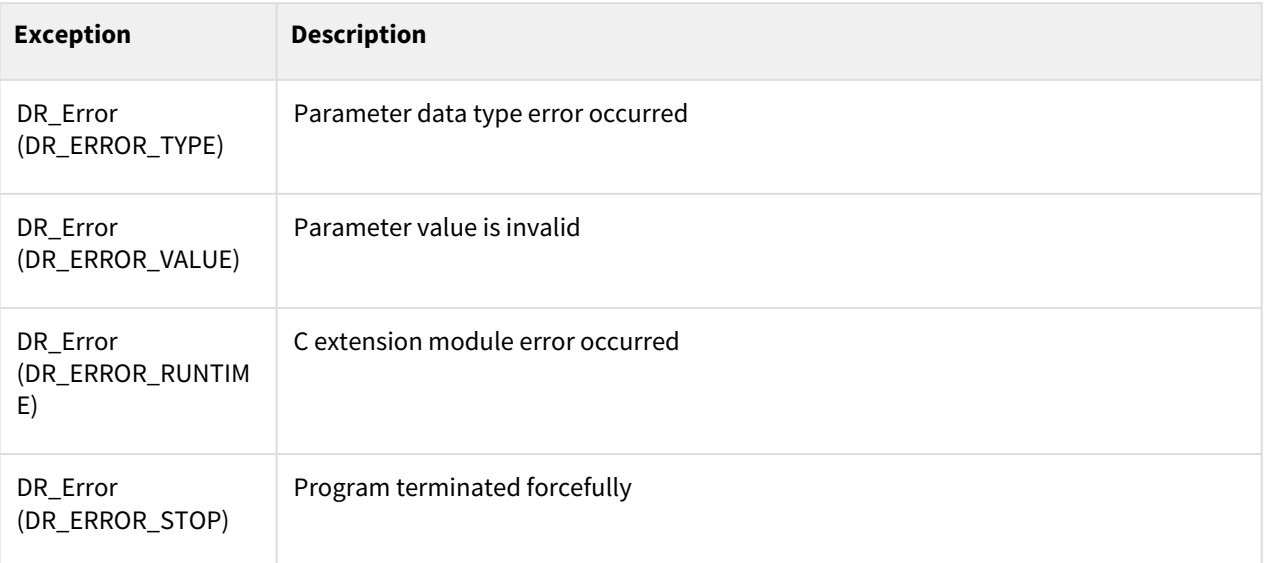

## Example

```
set_tool_digital_output(1, ON) # Sets the no. 1 contact of the robot arm
    ON
1
    set_tool_digital_output(6, OFF) # Sets the no. 6 contact of the robot arm 
    OFF
2
    set_tool_digital_output(3 #No. 3 contact ON (A positive number means
    ON if the argument val is omitted.) 
3
    set_tool_digital_output(-3) #No. 3 contact OFF (A negative number 
    means OFF if the argument val is omitted.)
4
```
# **7.1.10 set\_tool\_digital\_outputs(bit\_list)**

#### Features

This function sends the signal of the robot tool from the digital contact point. The digital signals of the contact points defined in bit\_list are output at one.

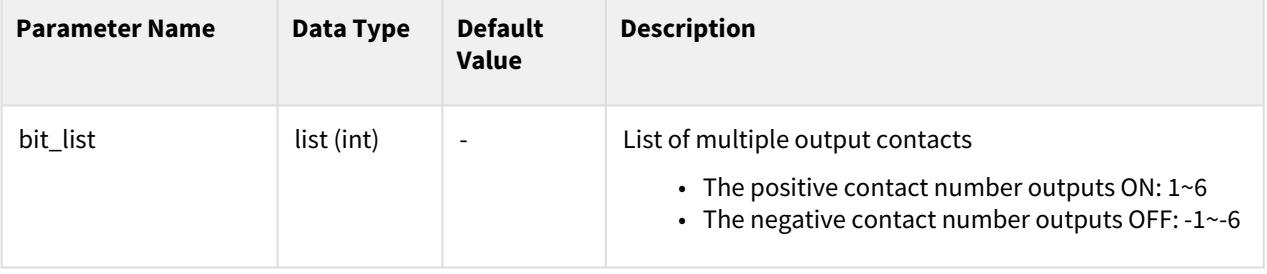

## Return

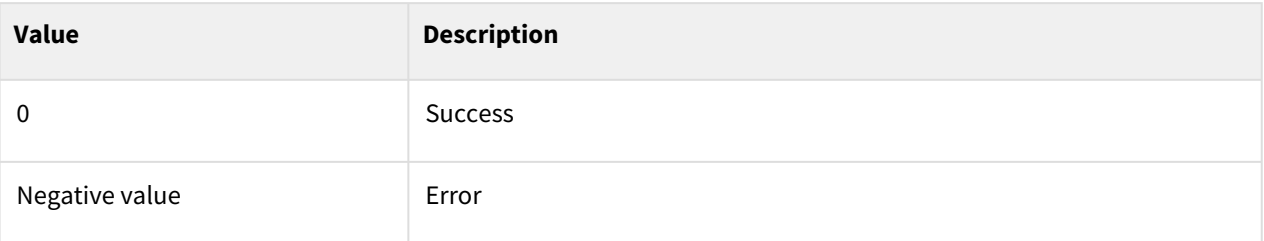

## Exception

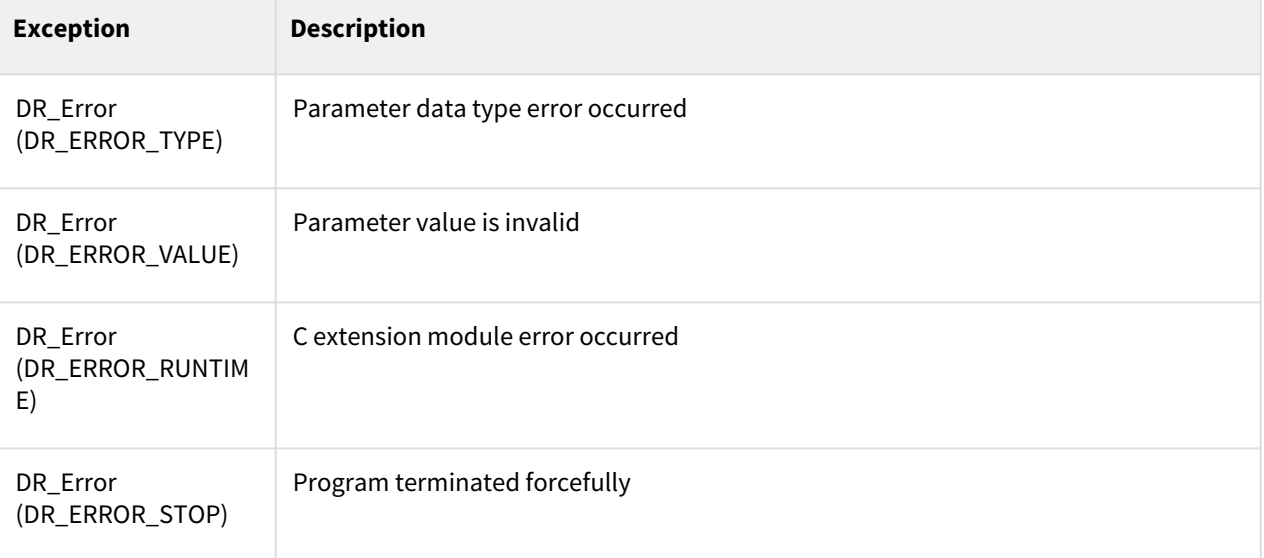

## Example

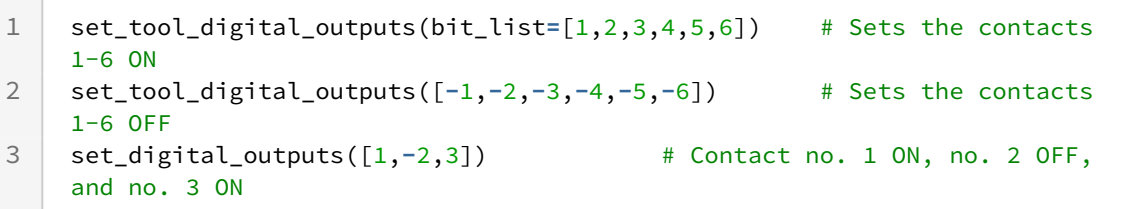

# **7.1.11 set\_tool\_digital\_outputs(bit\_start, bit\_end, val)**

## Features

This function sends the signal of the robot tool from the digital contact point. The multiple signals from the first contact point (bit\_start) to the last contact point (bit\_end) are output at one.

### **Parameters**

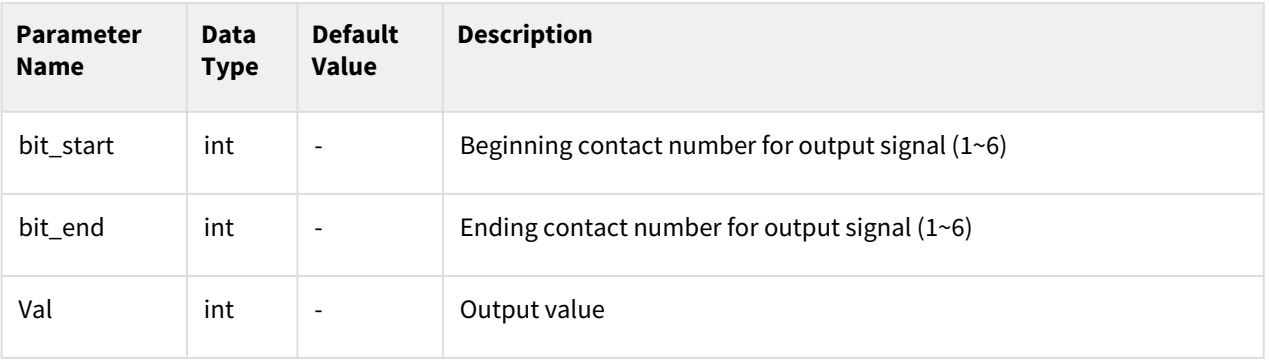

#### **Note**

- Bit\_end must be a larger number than bit\_start.
- Val is the value of the combination of bits where bit\_start =LSB and bit\_end=MSB. Ex) bit\_start =1, bit\_end=4, val=0b1010 # No. 4=ON, no. 3=OFF, no. 2=ON, and no. 1=OFF

#### Return

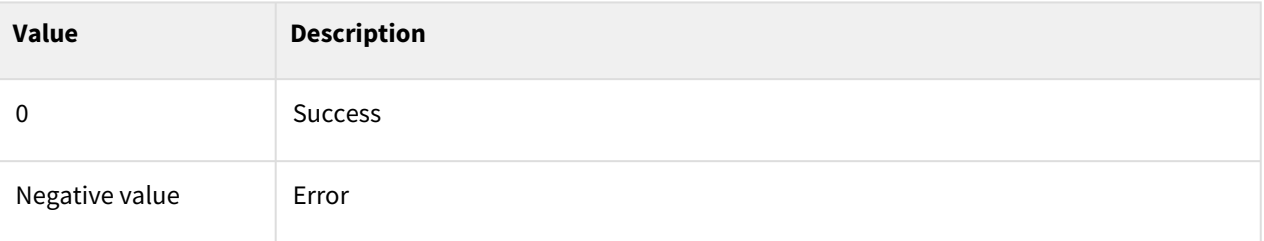

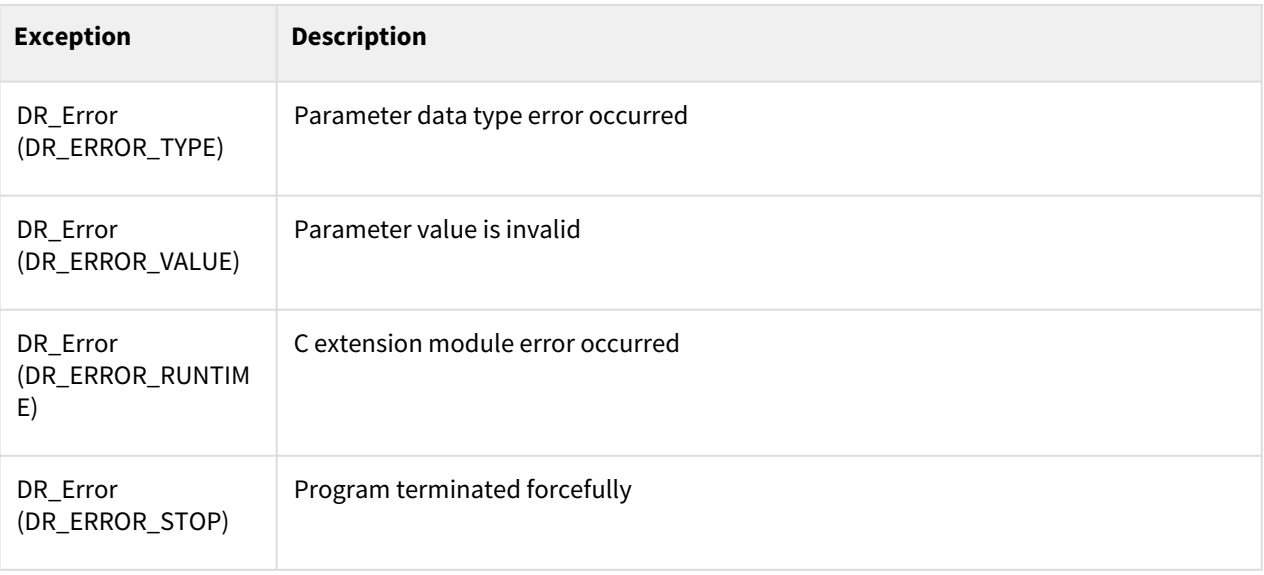

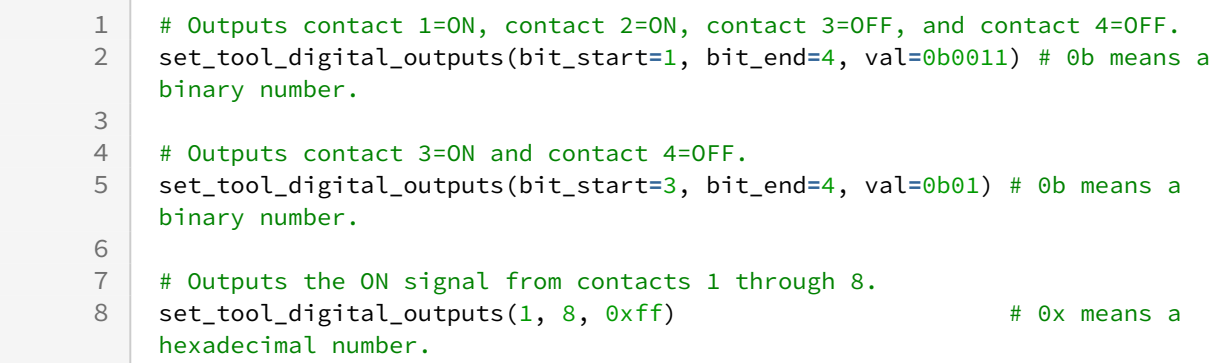

# **7.1.12 set\_tool\_digital\_output(index, val=None, time=None, val2=None)**

#### Features

This function sends the signal of the robot tool from the digital contact point. After sending out the specified signal for the set time, the next signal is sent out.

#### **A** Caution

Depending on the robot model or flange board version, the range of the index parameter may change.

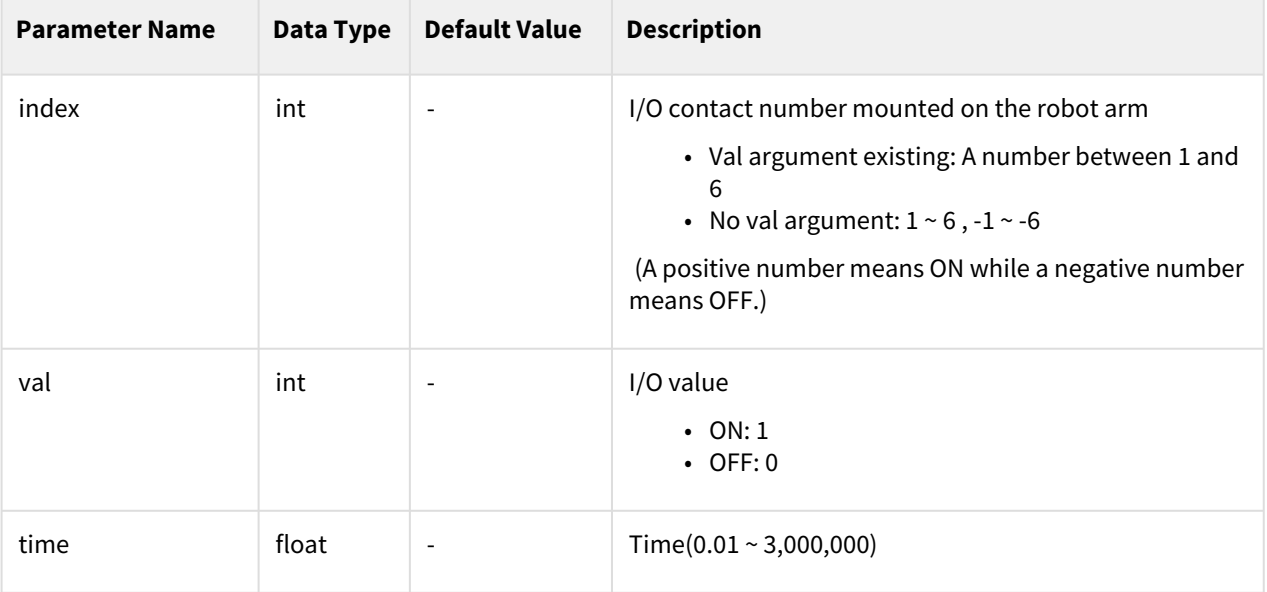

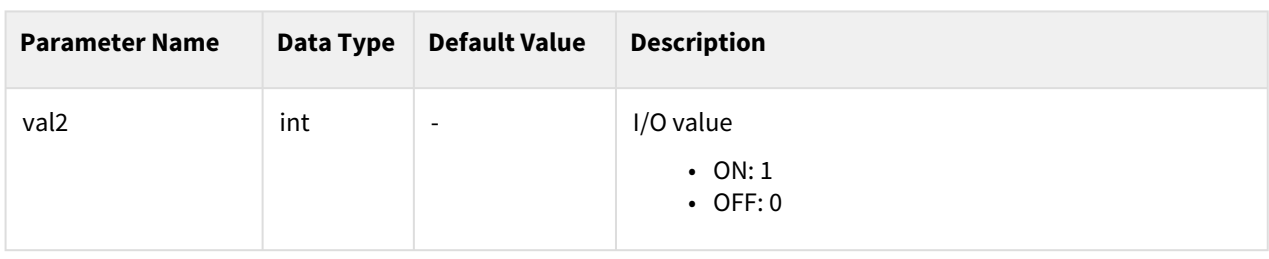

#### **Note**

If val is omitted, the positive number becomes ON and the negative number OFF according to the sign of the argument index.

# Return

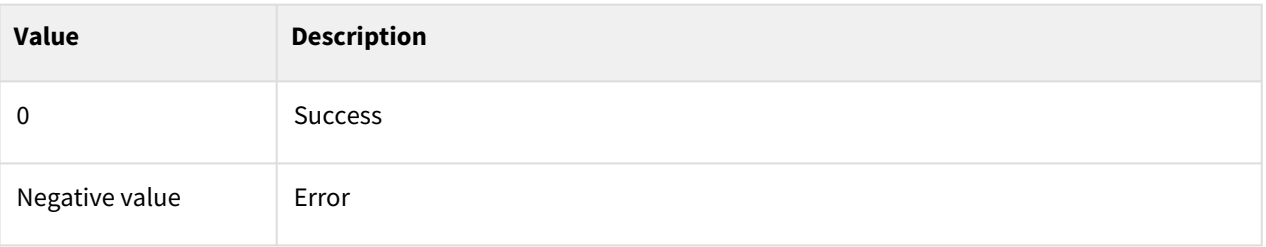

#### Exception

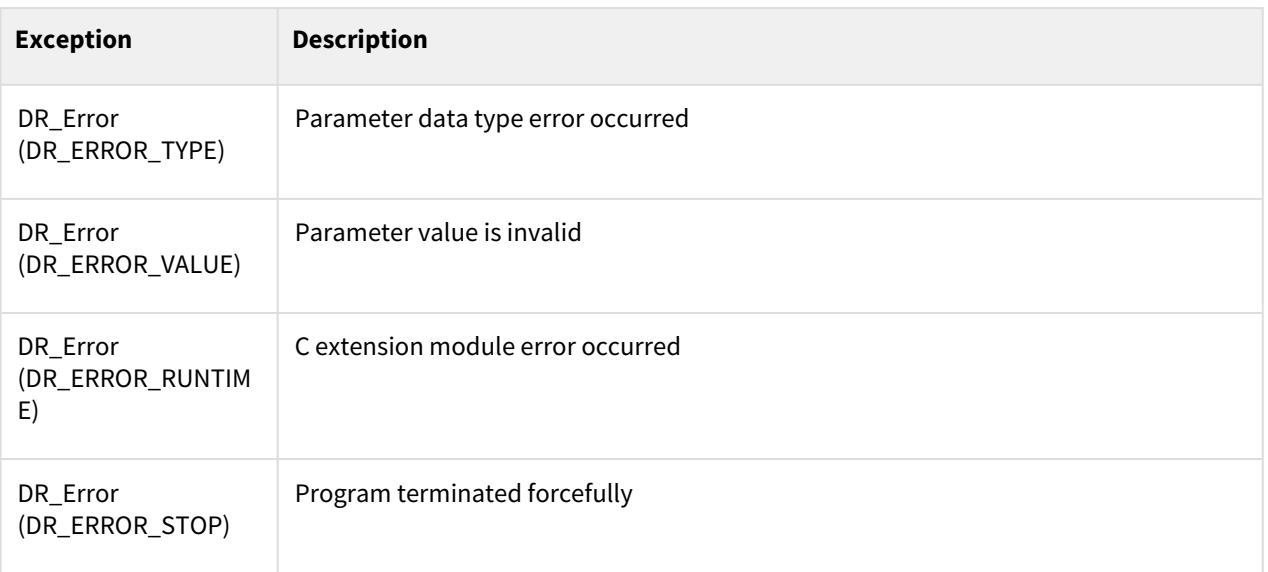

## Example

1

set\_tool\_digital\_output(1, ON, 2.0, OFF) # Sets the no. 1 contact of the robot arm ON, OFF after 2 seconds

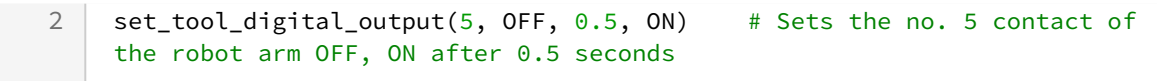

# **7.1.13 get\_tool\_digital\_input(index)**

#### Features

This function reads the signal of the robot tool from the digital contact point.

#### Parameters

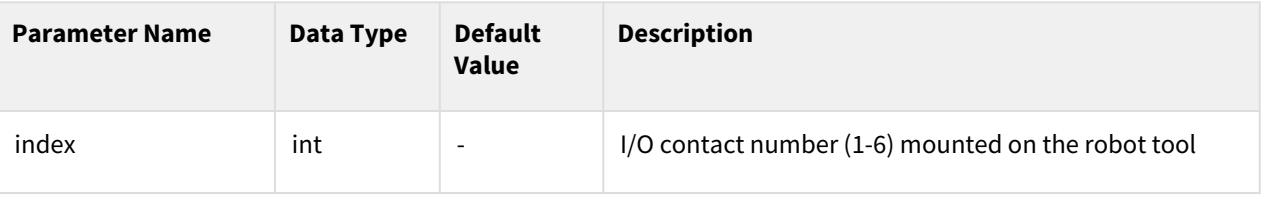

#### Return

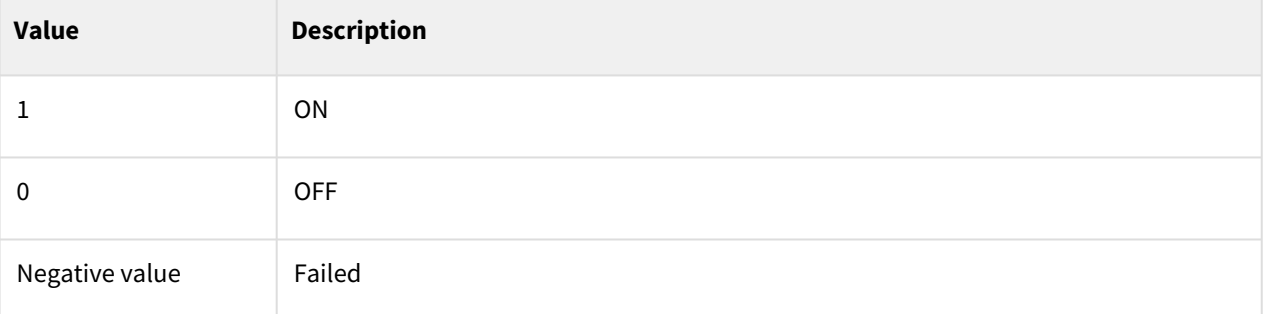

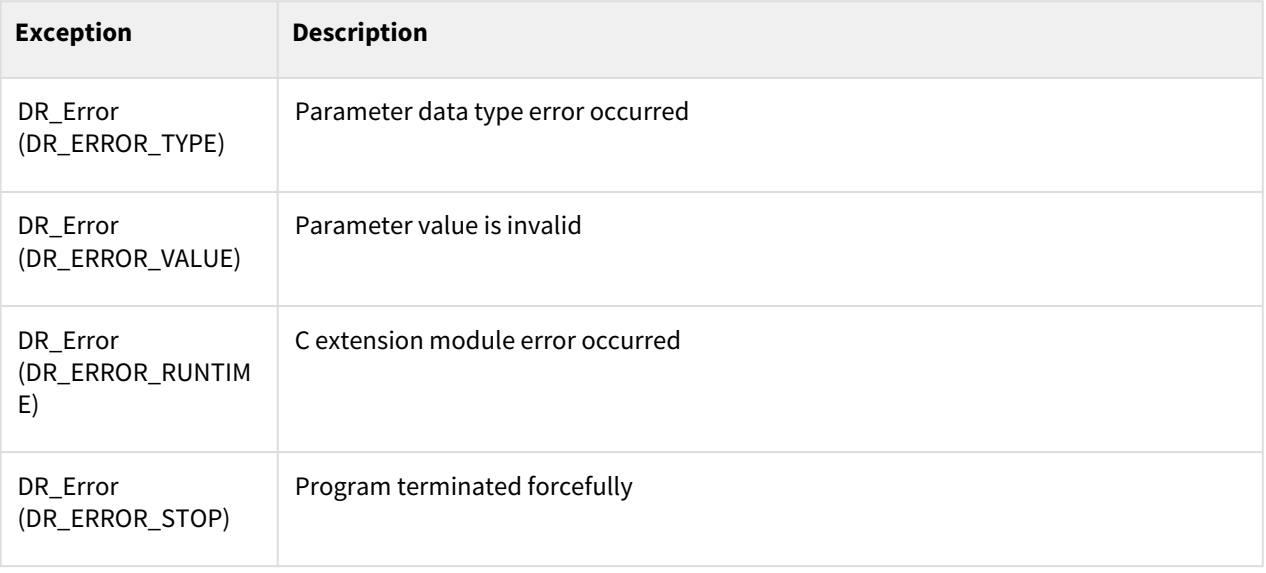

```
1 get_tool_digital_input(1) # Reads the no. 1 contact of tool I/O<br>2 get_tool_digital_input(6) # Reads the no. 6 contact of tool I/O
                                                        # Reads the no. 6 contact of tool I/O
```
# **7.1.14 get\_tool\_digital\_inputs(bit\_list)**

#### Features

This function reads the signal of the robot tool from the digital contact point. The digital signals of the contact points defined in bit\_list are input at one.

#### Parameters

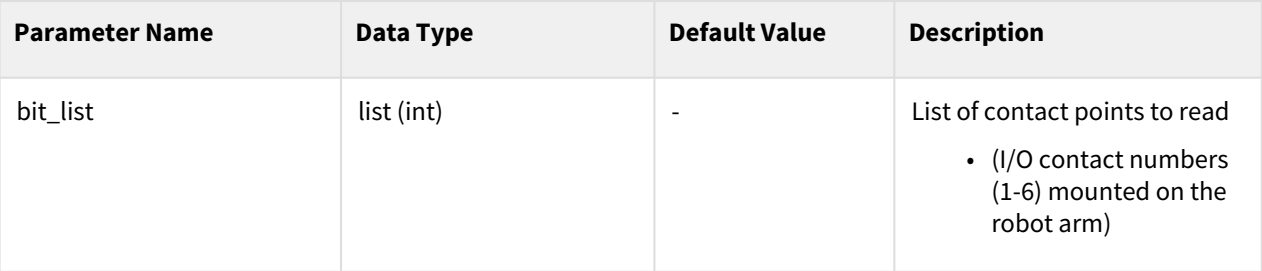

#### Return

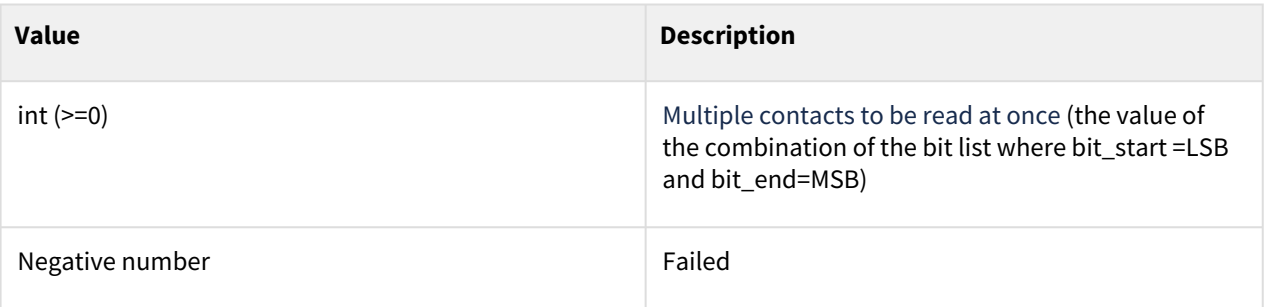

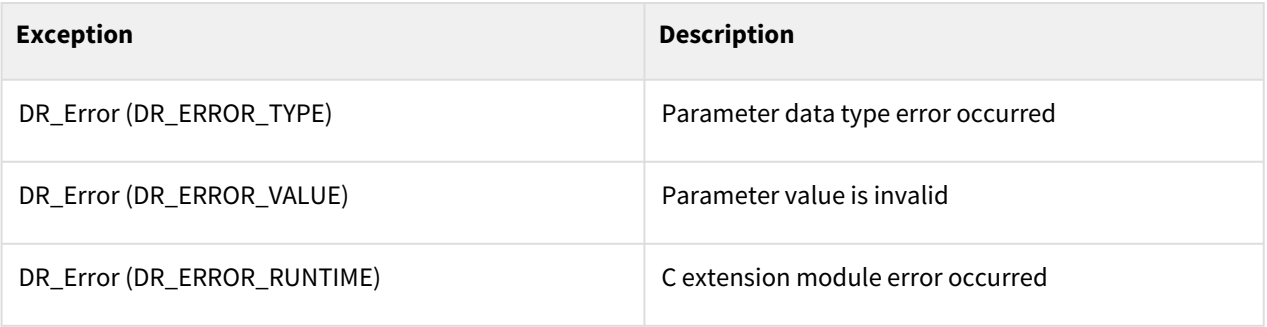

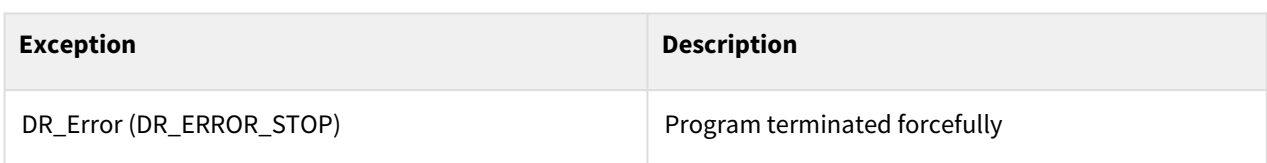

```
1 # input contacts: No. 1=OFF, No. 2=OFF, and No. 3=ON
    res = get_tool_digital_inputs(bit_list=[1,2,3]) # Reads the contacts 1, 2, 
    and 3 at once. 
2
    #res expected value = 0b100 (binary number), 4 (decimal number), or 0x04 
    (hexadecimal number)
3
4
5 # input contacts: No. 4=ON, No. 5=ON, and No. 6=OFF
6 res = get_tool_digital_inputs([4,5,6]) 
    #res expected value = 0b011 (binary number), 3 (decimal number), or 0x03 
    (hexadecimal number)
7
```
# **7.1.15 get\_tool\_digital\_inputs(bit\_start, bit\_end)**

#### Features

This function reads the signal of the robot tool from the digital contact point. The multiple signals from the first contact point (start\_index) to the last contact point (end\_index) are input at one.

#### Parameters

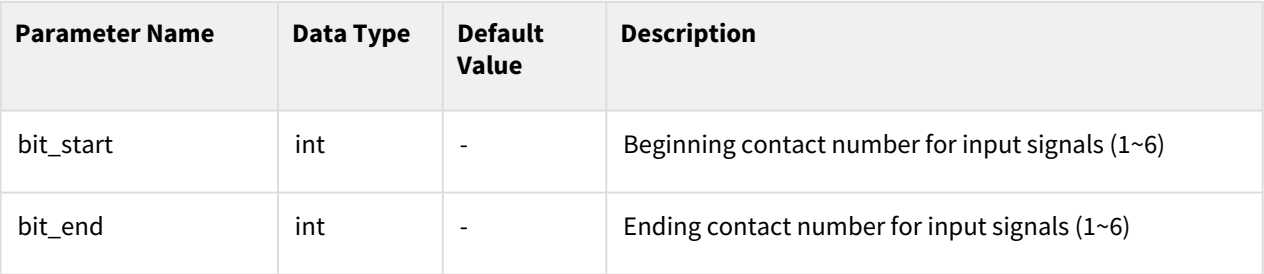

#### Return

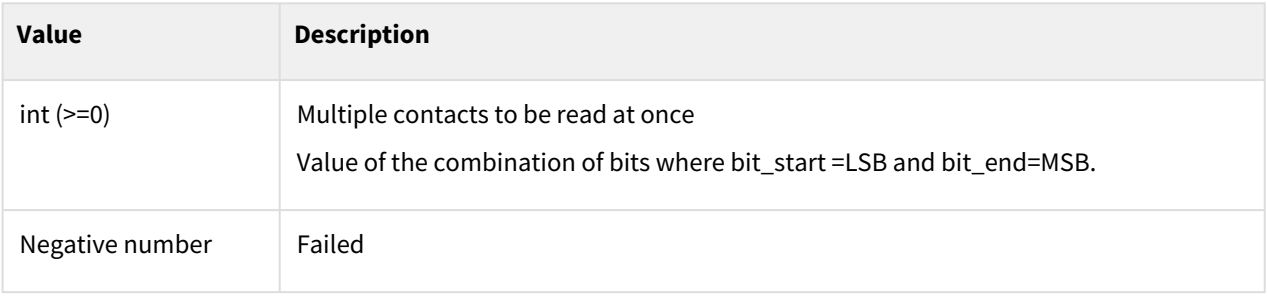

## Exception

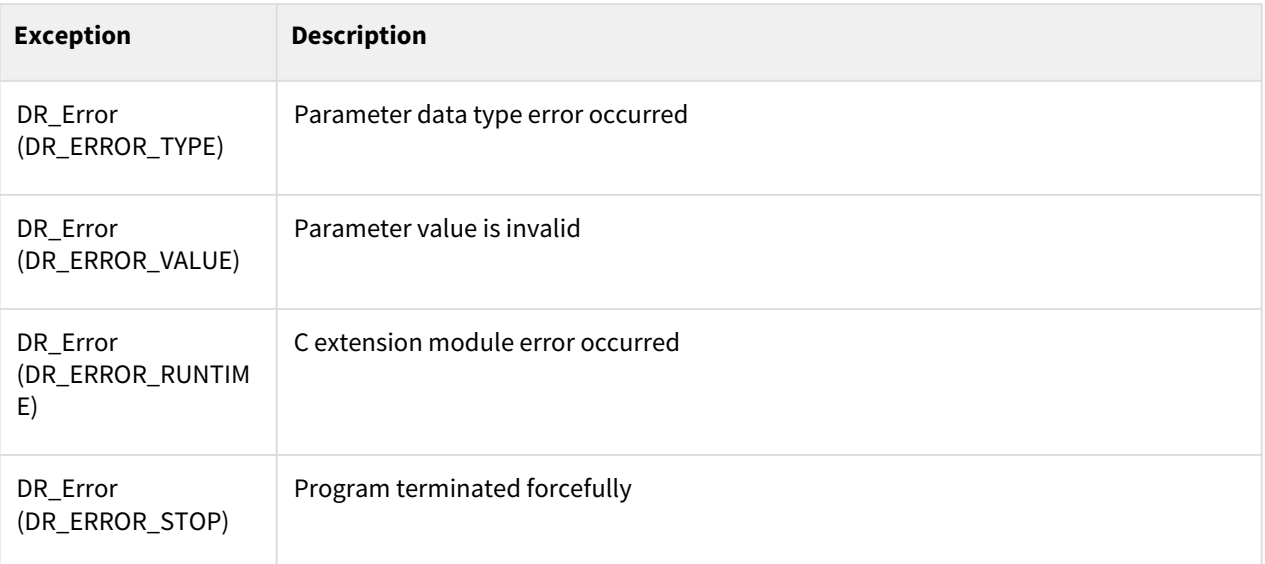

# Example

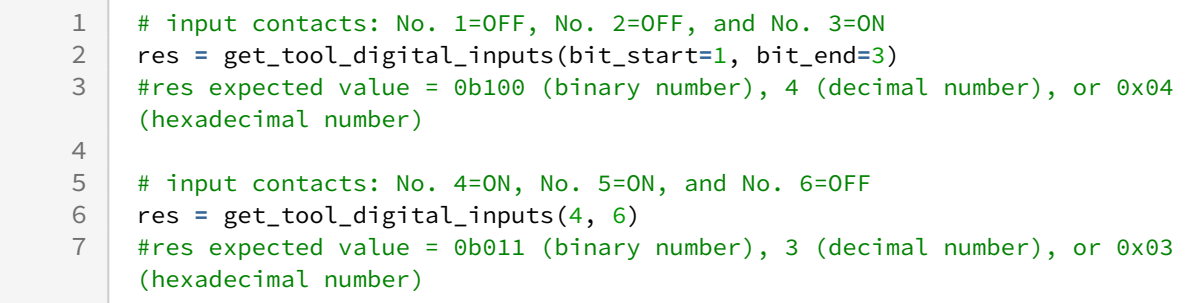

# **7.1.16 wait\_tool\_digital\_input(index, val, timeout=None)**

## Features

This function waits until the digital input signal value of the robot tool becomes val (ON or OFF). The waiting time can be changed with a timeout setting. The waiting time ends, and the result is returned if the waiting time has passed. This function waits indefinitely if the timeout is not set.

## Parameters

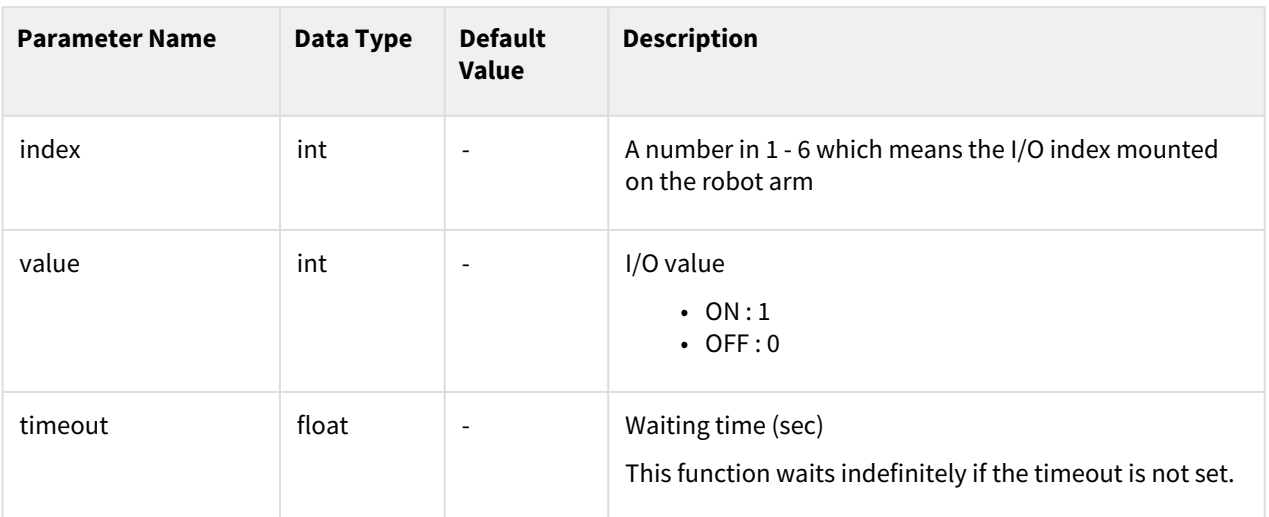

## Return

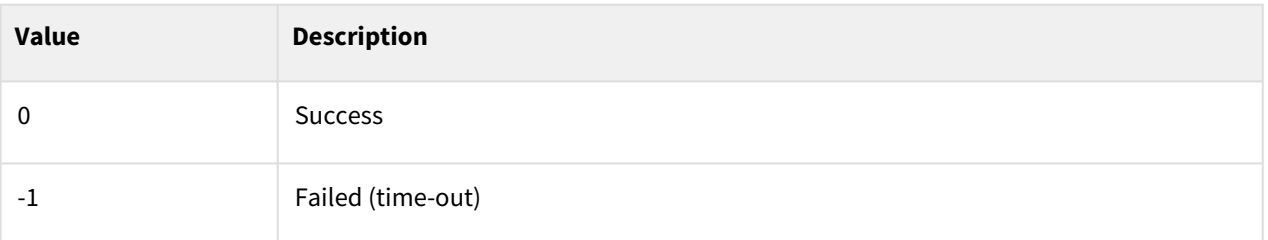

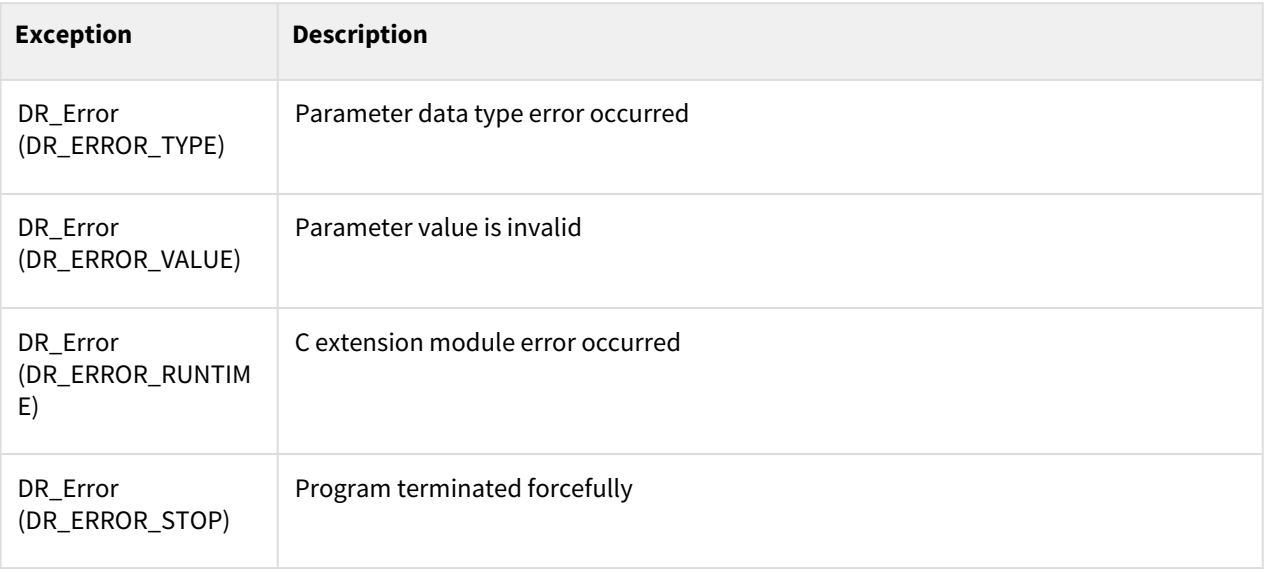

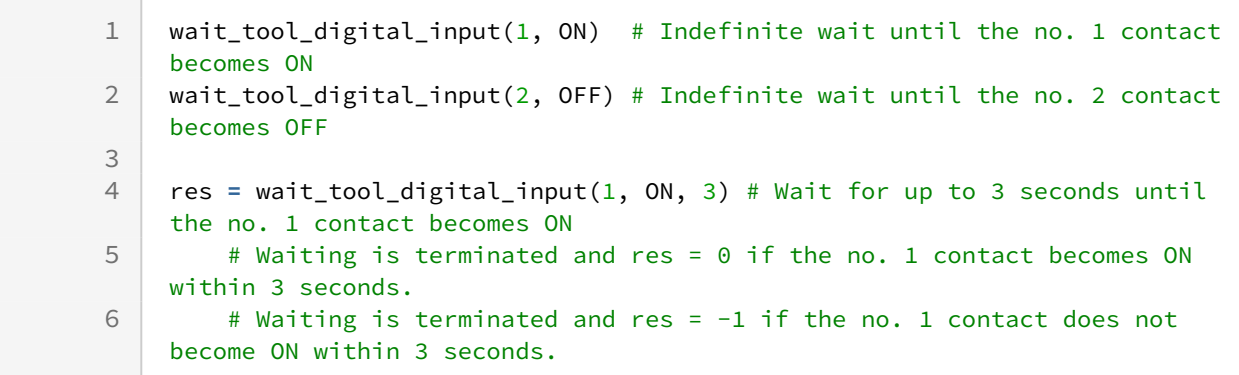

# **7.1.17 set\_mode\_analog\_output(ch, mod )**

#### Features

This function sets the channel mode of the controller analog output.

#### Parameters

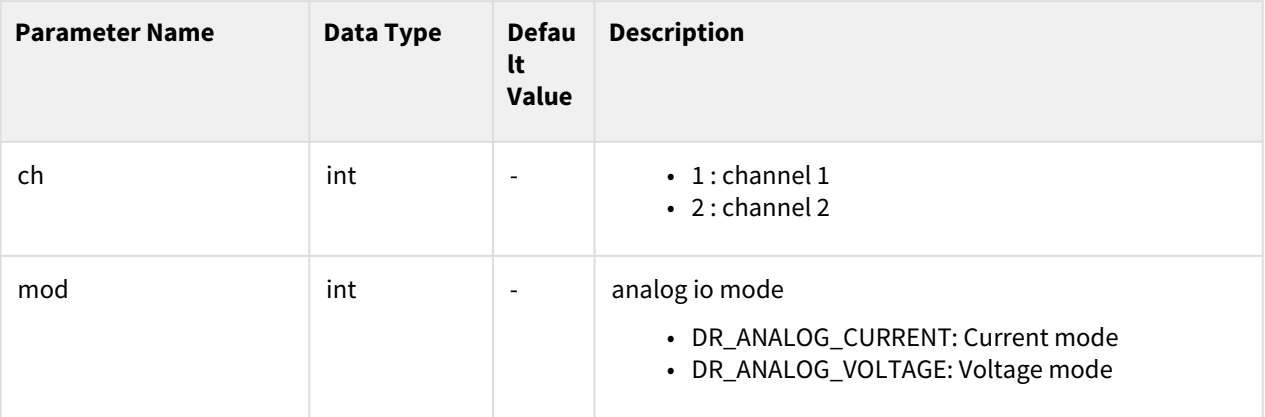

#### Return

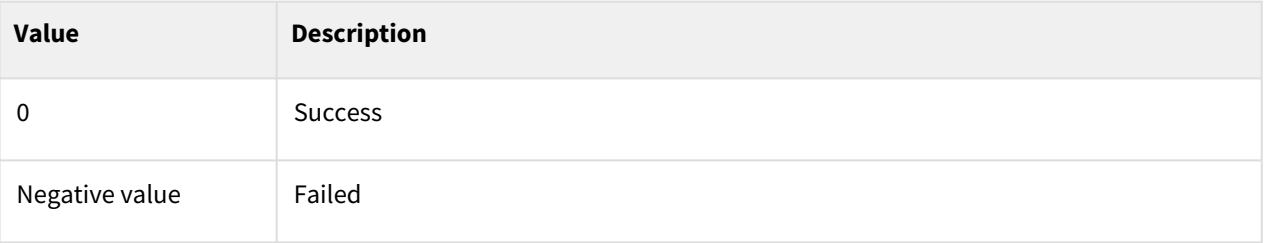

## Exception

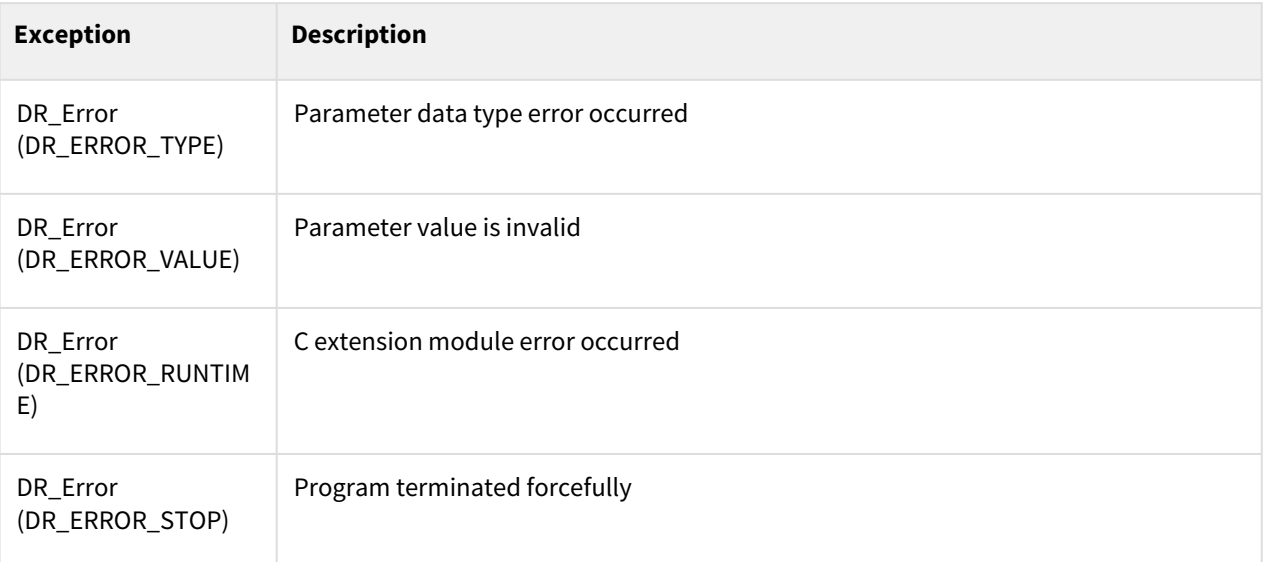

# Example

```
1 # Sets analog_output channel 1 to the current mode.<br>2 set_mode_analog_output(ch=1, mod=DR_ANALOG_CURRENT)
       2 set_mode_analog_output(ch=1, mod=DR_ANALOG_CURRENT) 
3
4 # Sets analog_output channel 2 to the voltage mode.<br>5 set mode analog output(ch=2, mod=DR ANALOG VOLTAGE)
       5 set_mode_analog_output(ch=2, mod=DR_ANALOG_VOLTAGE)
```
# **7.1.18 set\_mode\_analog\_input(ch, mod )**

#### Features

This function sets the channel mode of the controller analog input.

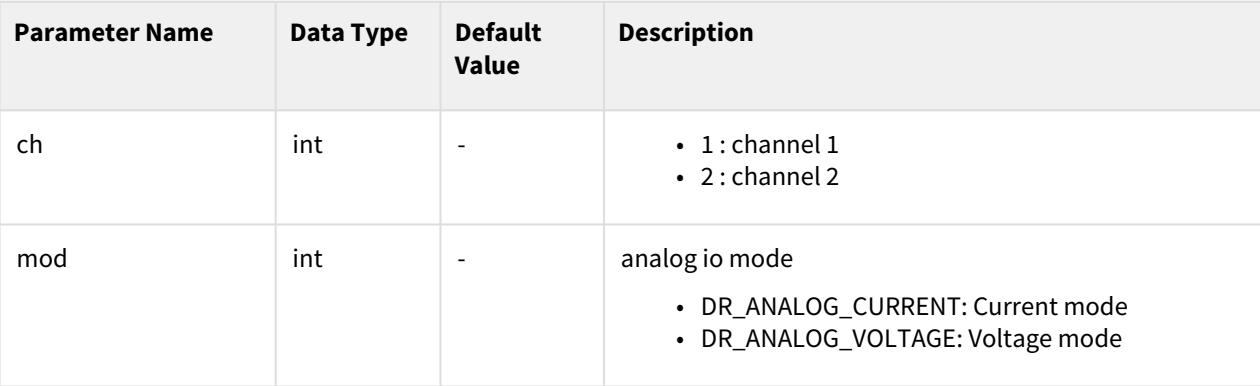

## Return

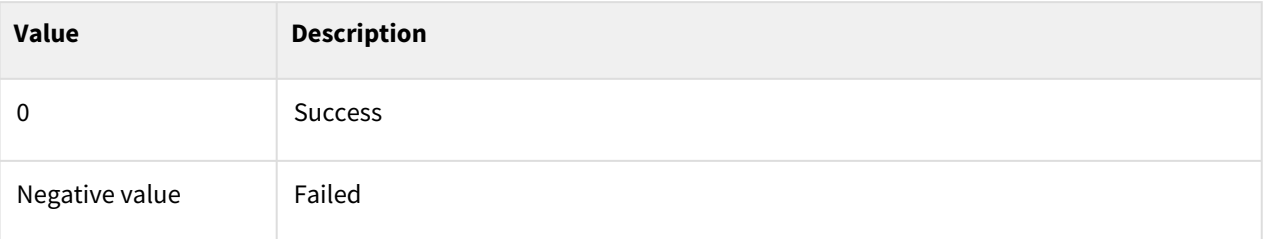

## Exception

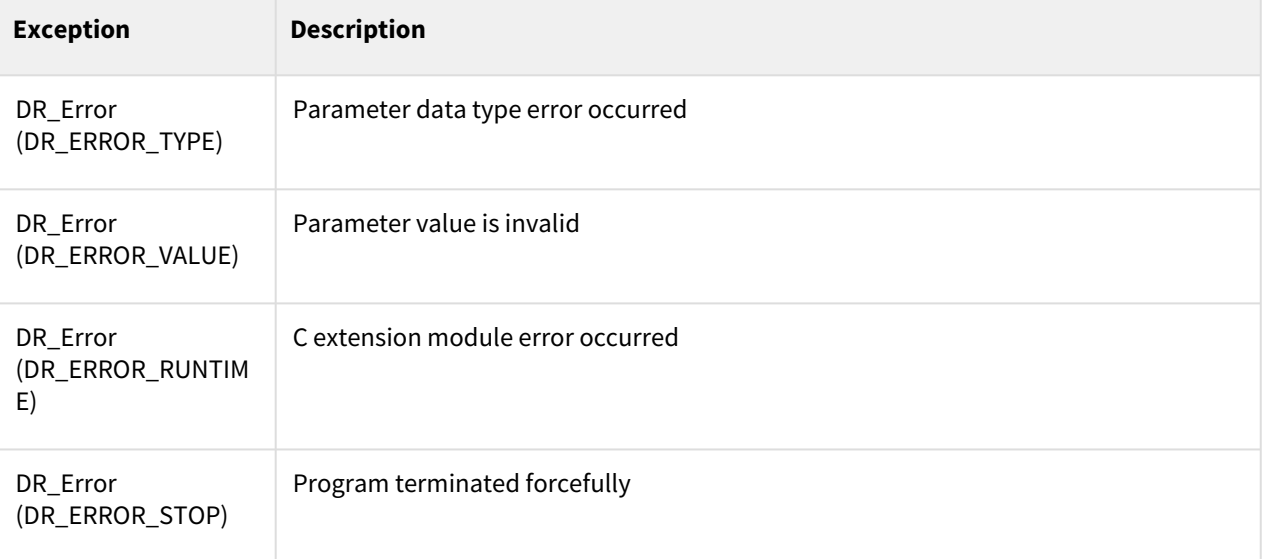

# Example

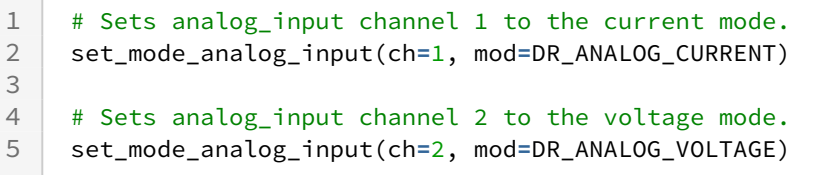

# **7.1.19 set\_analog\_output(ch, val)**

#### Features

This function outputs the channel value corresponding to the controller analog output.

#### Parameters

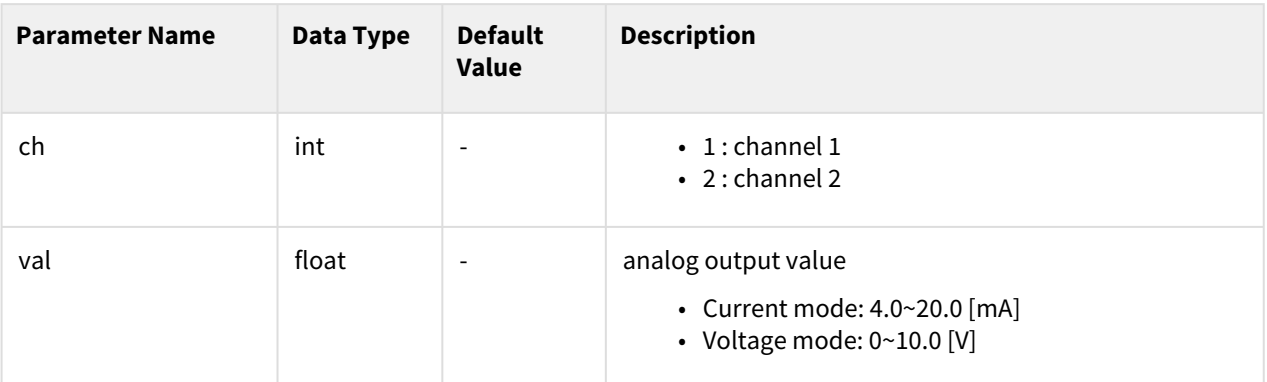

#### Return

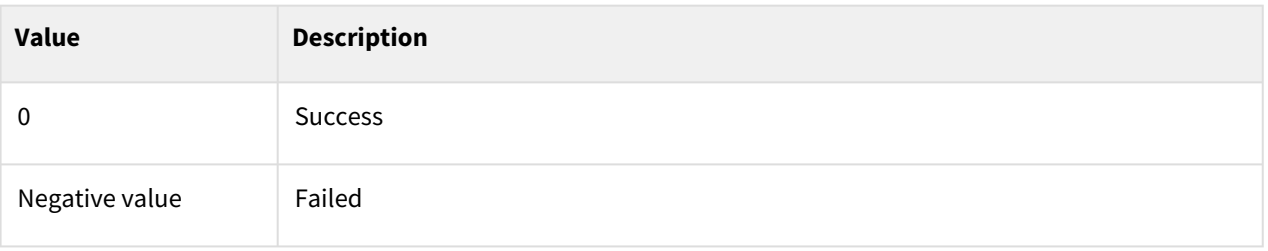

# Exception

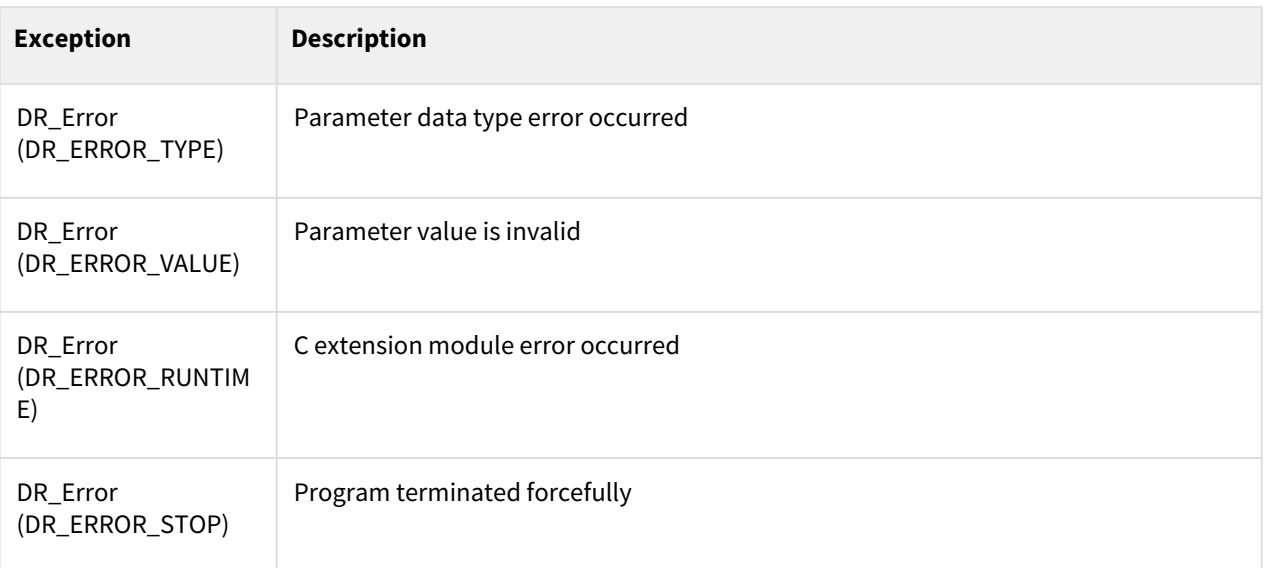

# Example

 $\sim 100$ 

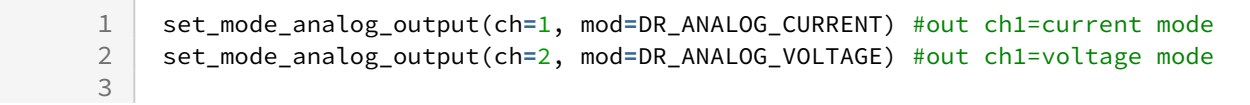

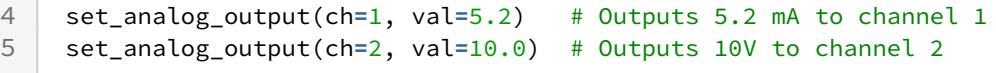

# **7.1.20 get\_analog\_input(ch)**

#### Features

This function reads the channel value corresponding to the controller analog input.

#### Parameters

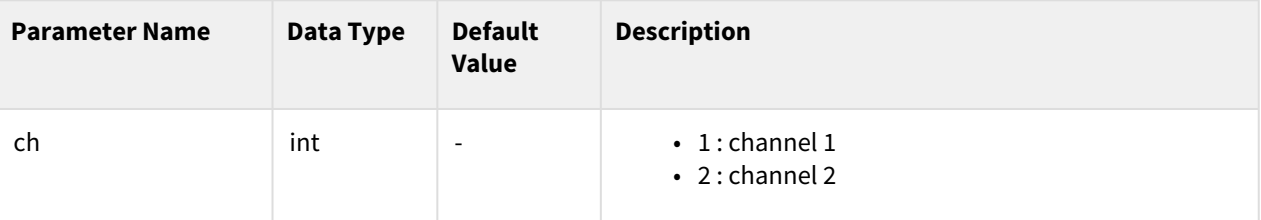

#### Return

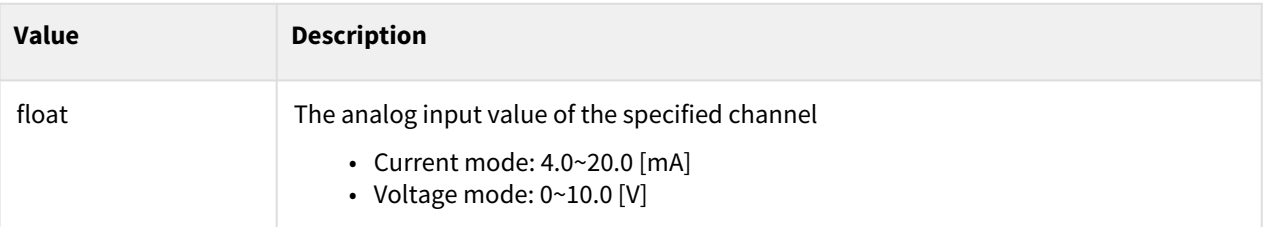

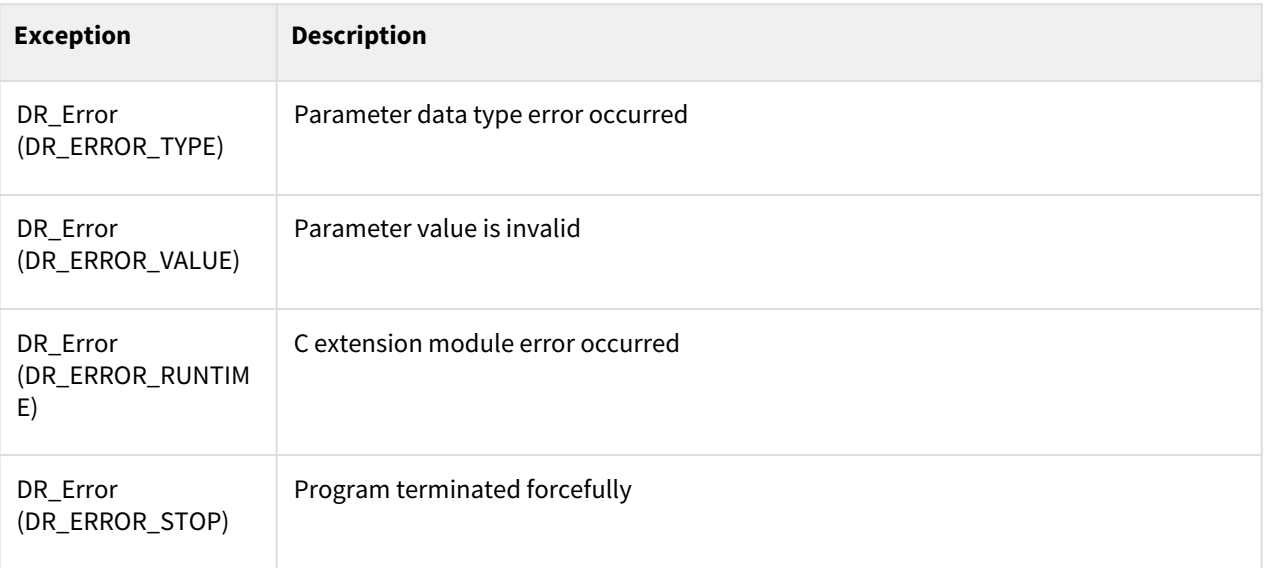

```
set_mode_analog_input(ch=1, mod=DR_ANALOG_CURRENT) #input ch1=current 
    mode
1
    set_mode_analog_input(ch=2, mod=DR_ANALOG_VOLTAGE) #input ch2=voltage 
    mode
2
3
    Cur = get_analog_input(1) # Reads the analog input current value of 
    channel 1
4
    Vol = get_analog_input(2) # Reads the analog input voltage value of 
    channel 2
5
```
# **7.1.21 set\_output(port\_type, index, val=None, time=None, val2=None)**

#### Features

This function sends a signal at the digital / analog contact point of the controller / flange.

#### **A** Caution

Depending on the current flange board version and robot model, the parameters may change. Please familiarize yourself with the manual.

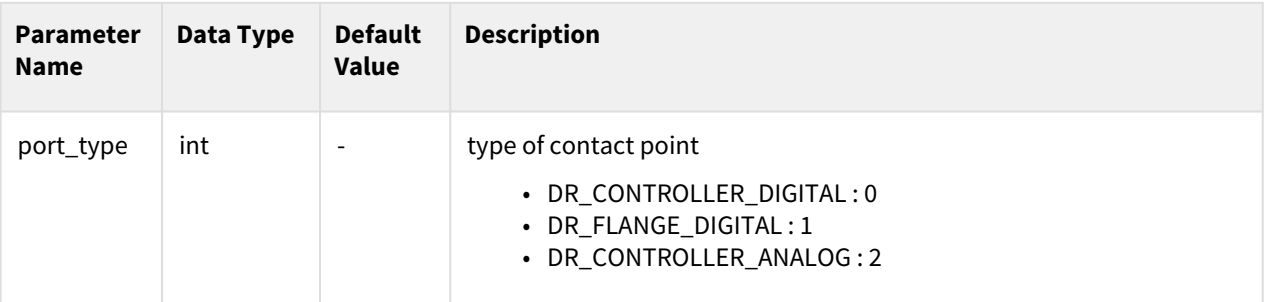

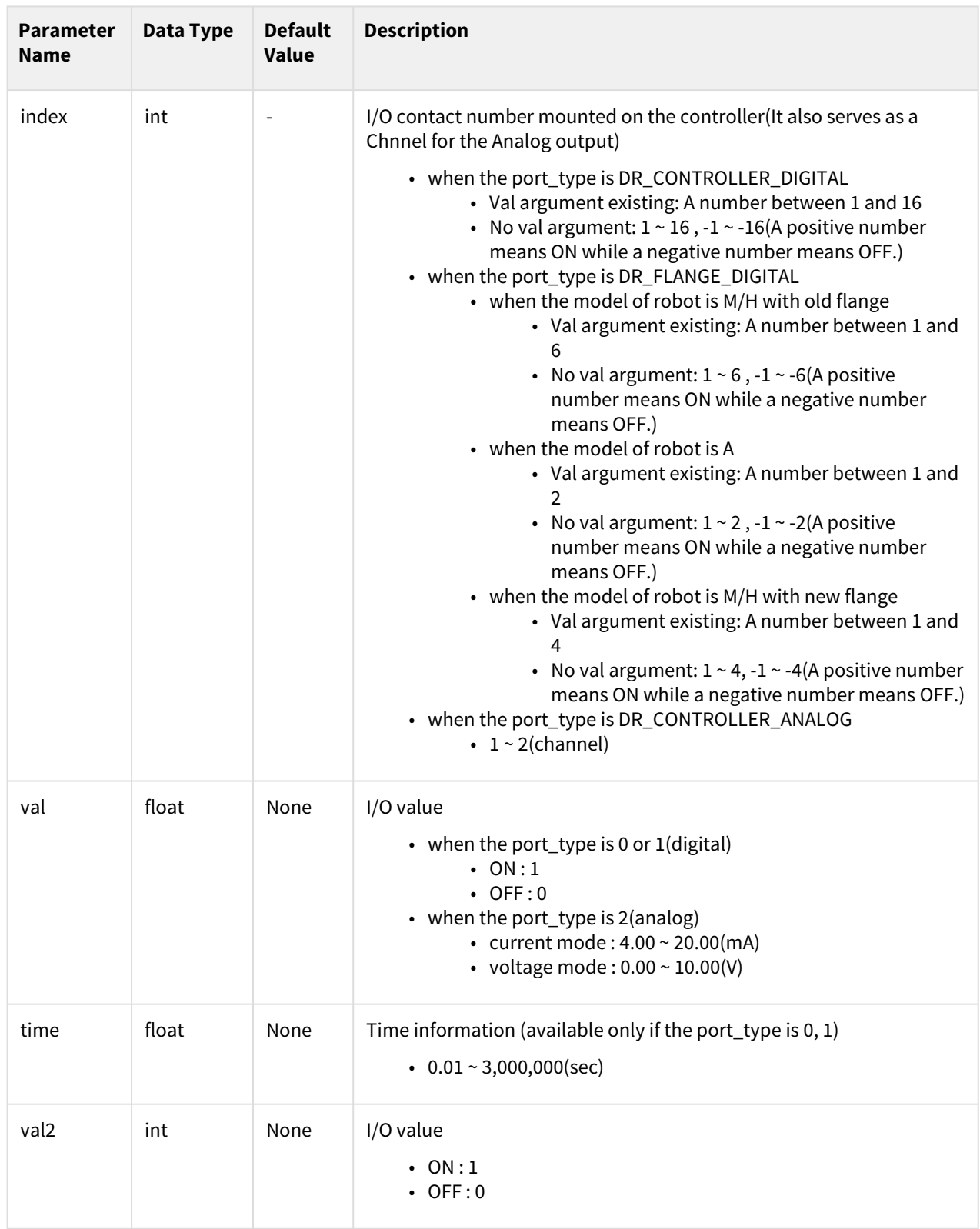

**Note**

If val is omitted, positive numbers become ON and negative numbers become OFF depending on the sign (+/-) of the index.

#### Return

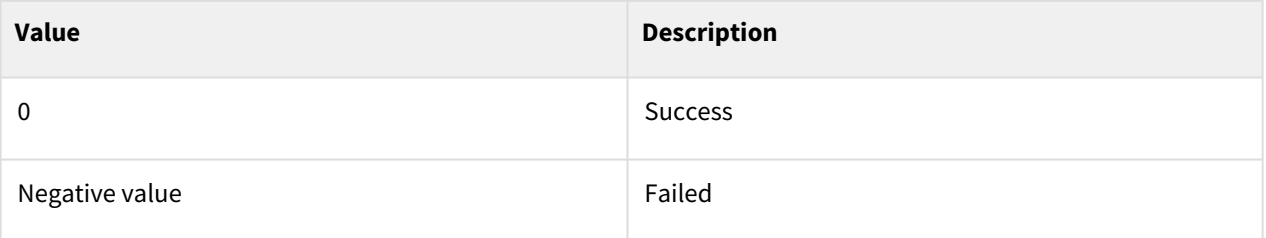

#### Exception

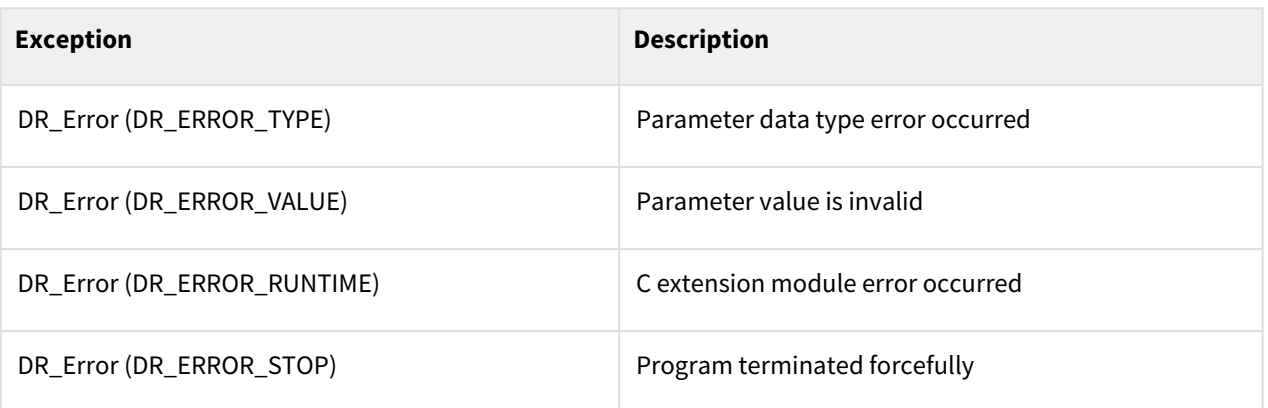

## Example

```
1 set_output(1, -1) ## set_tool_digital_output(-1)
2 set_output(0, 2, 0FF, 3, 0N) ## set_digital_output(2, 0FF, 3, 0N)<br>3 set mode analog output(ch=2, \text{ mod}=DR ANALOG VOLTAGE) #out ch1=volt
     3 set_mode_analog_output(ch=2, mod=DR_ANALOG_VOLTAGE) #out ch1=voltage mode
4 set_output(2, 1, 10.0) ## set_analog_output(2, 10)
```
# **7.1.22 get\_input(port\_type, index)**

#### Features

This function sends a signal at the digital / analog contact point of the controller / flange.

#### **A** Caution

Depending on the current flange board version and robot model, the parameters may change. Please familiarize yourself with the manual.

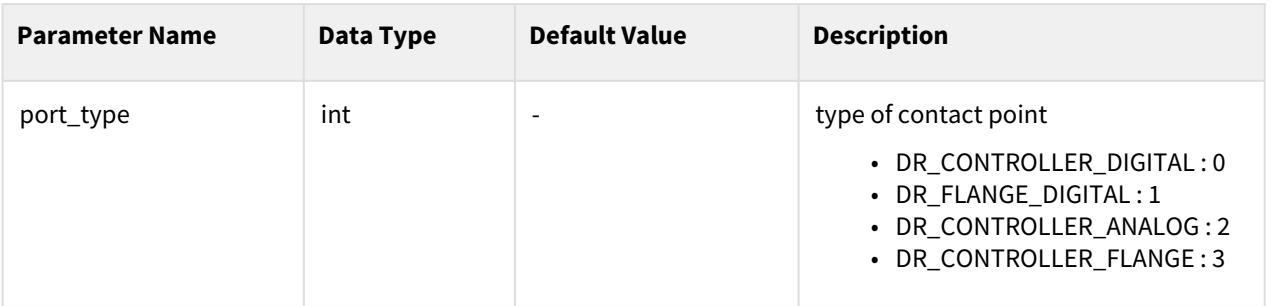

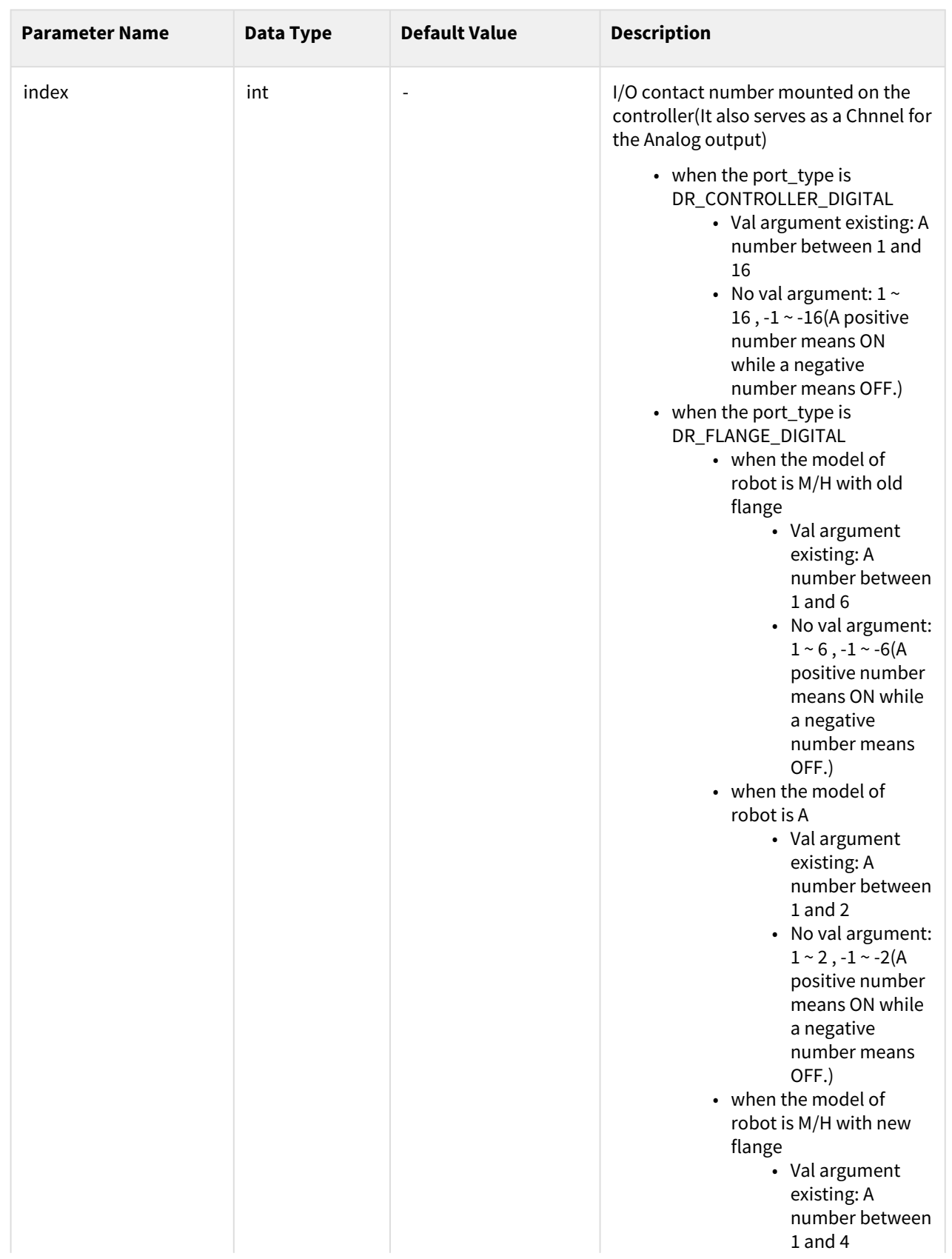

System Commands

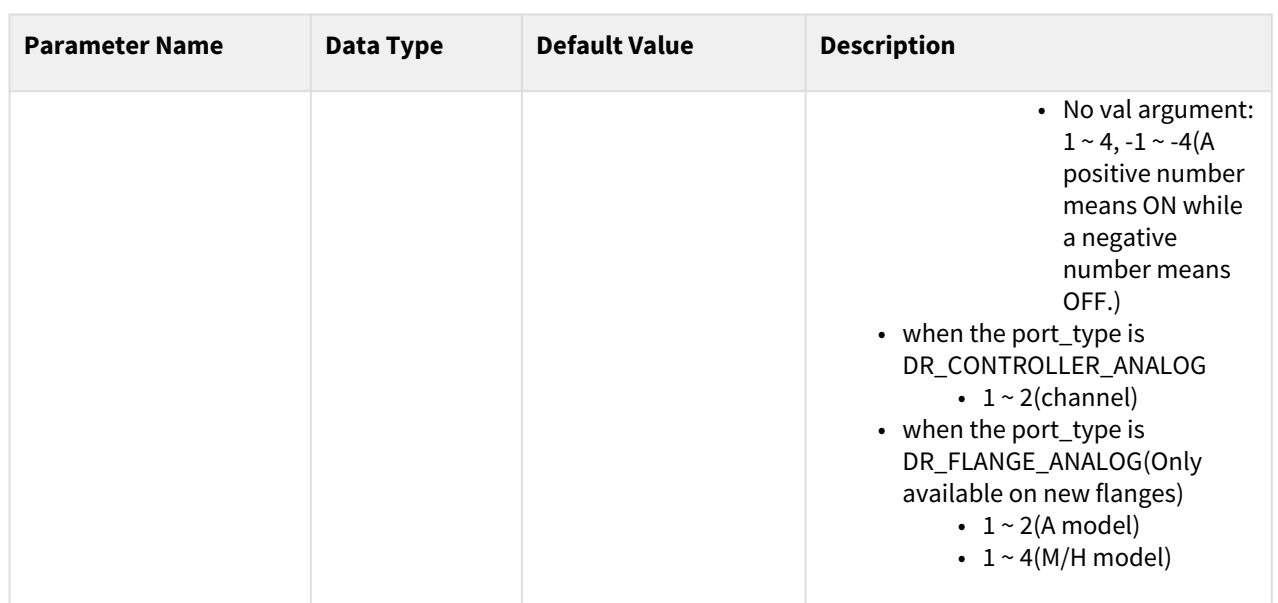

#### **Note**

If val is omitted, positive numbers become ON and negative numbers become OFF depending on the sign (+/-) of the index.

#### Return

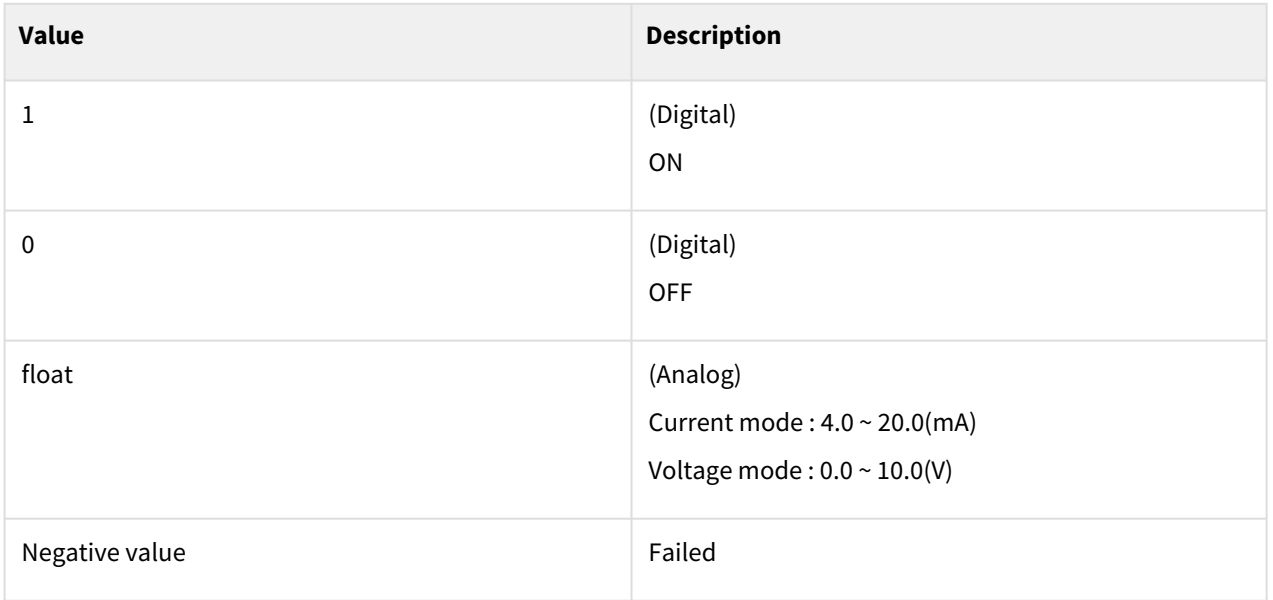

## Exception

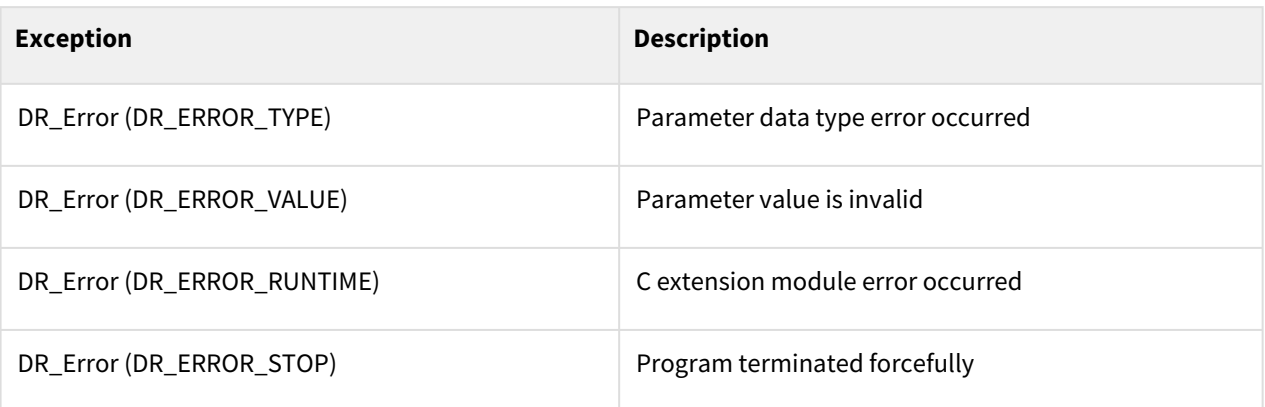

## Example

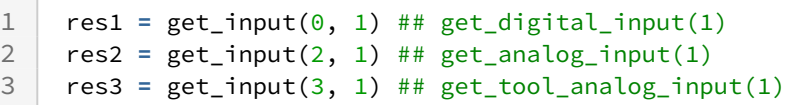

# **7.1.23 wait\_input(port\_type, index, val, timeout=None, condition=None)**

#### Features

It waits until the signal value received from the digital/analog contact of the controller/flange becomes val. The wait time can be changed with the timeout setting, and the result is returned as soon as the wait state ends after the specified amount of time has elapsed. However, if timeout is not set, it will wait indefinitely.

#### **A** Caution

Depending on the current flange board version and robot model, the parameters may change. Please familiarize yourself with the manual.

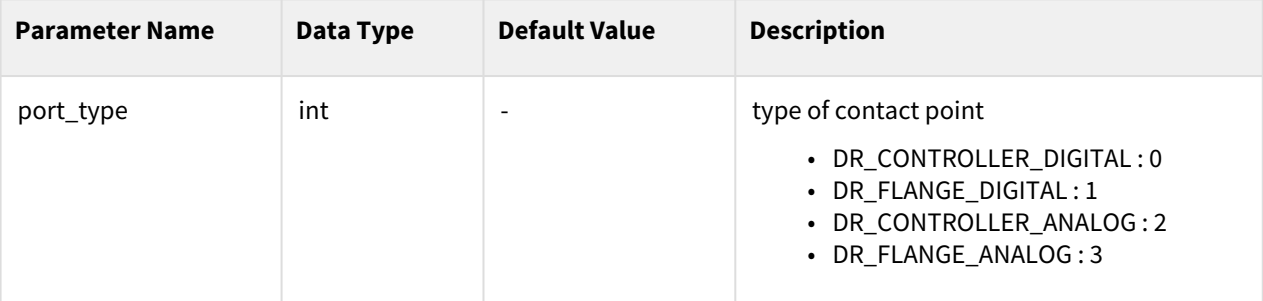

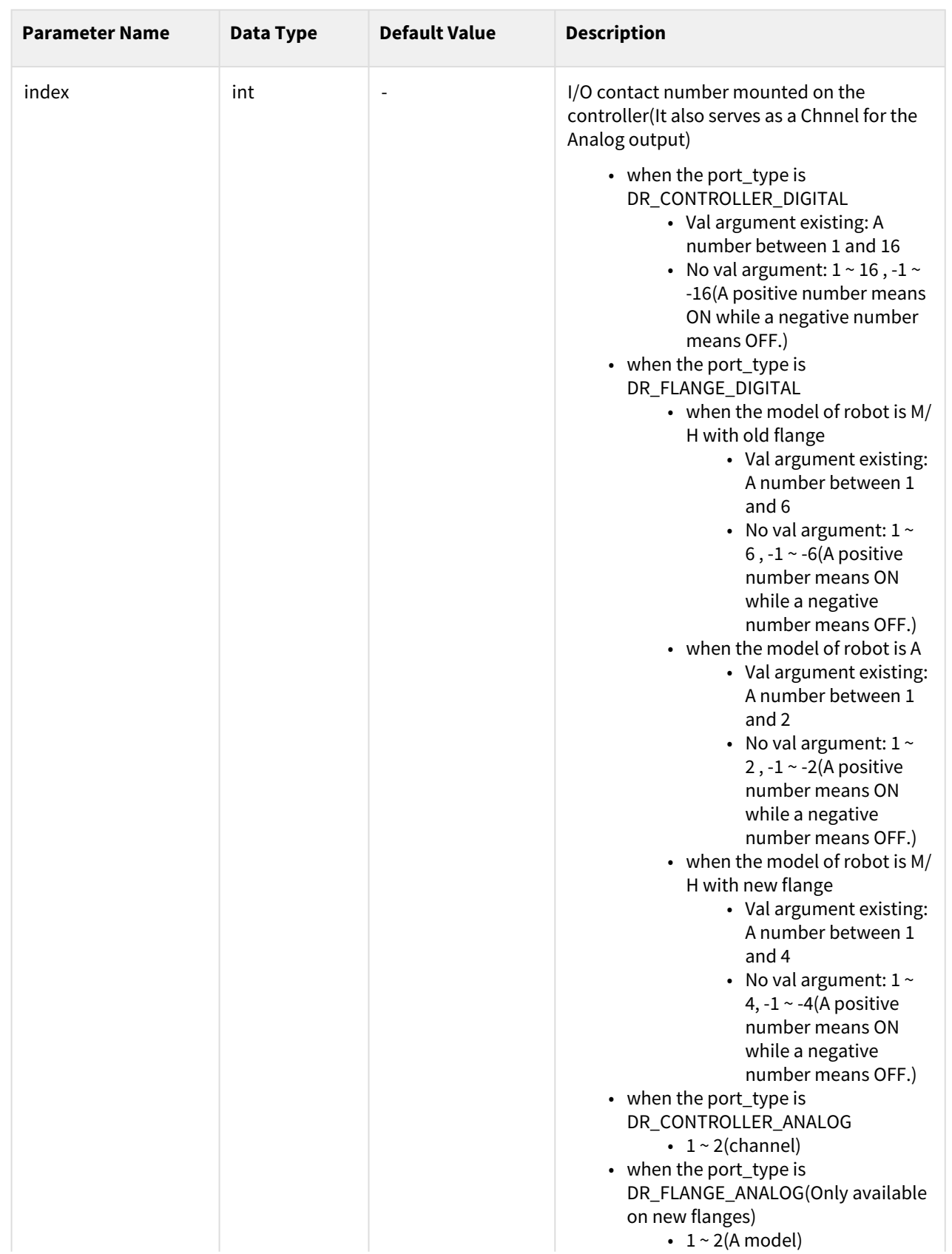

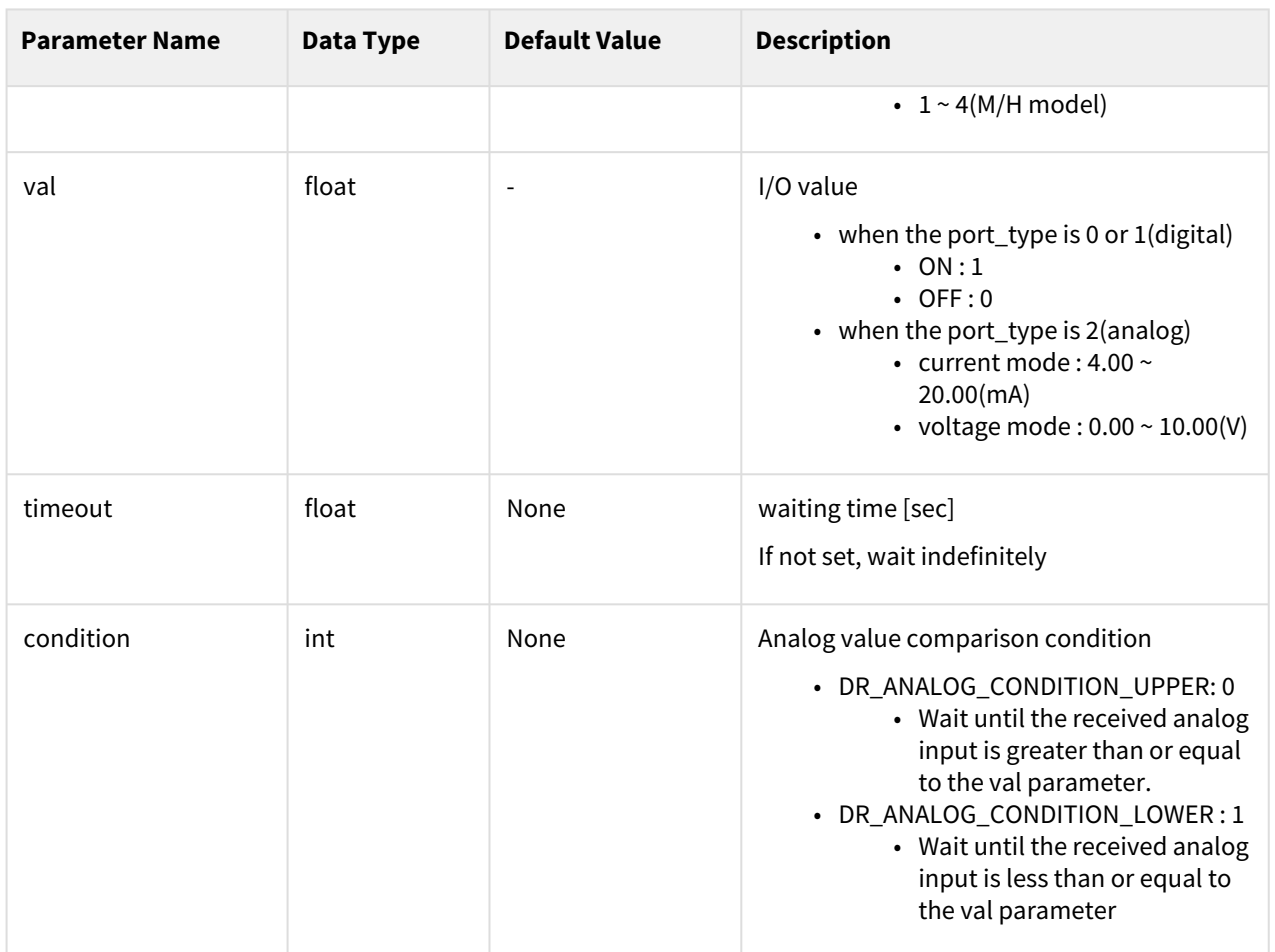

## **Note**

If val is omitted, positive numbers become ON and negative numbers become OFF depending on the sign (+/-) of the index.

#### Return

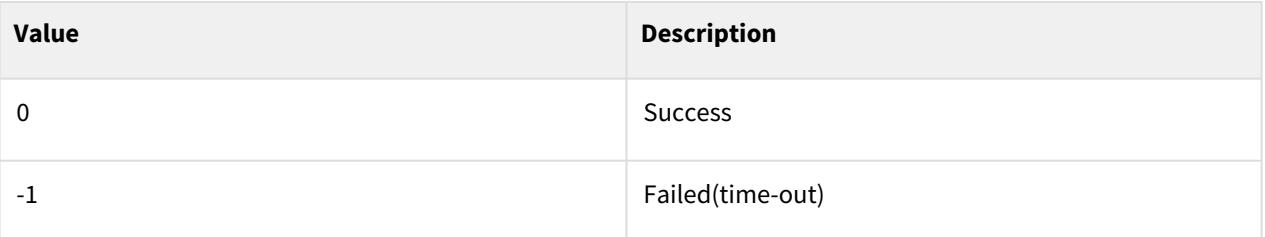

## Exception

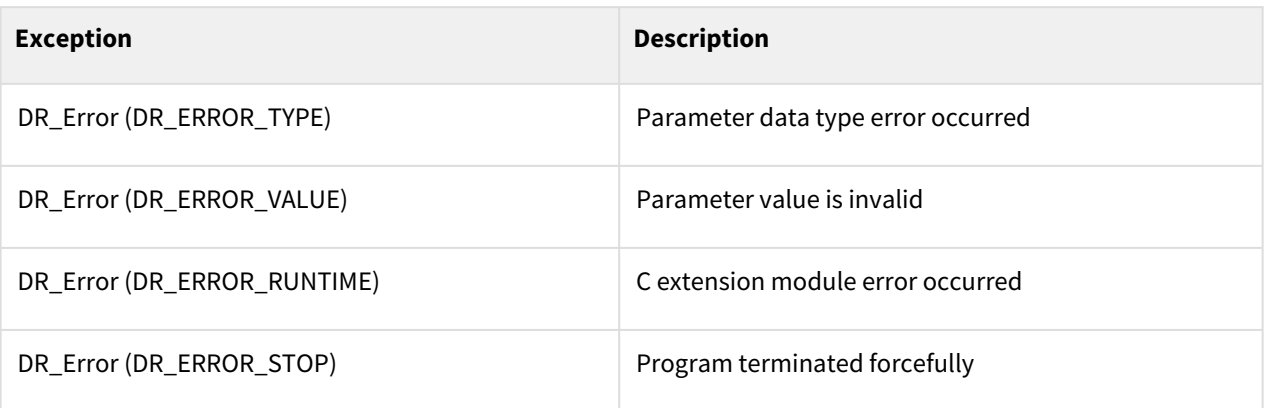

## Example

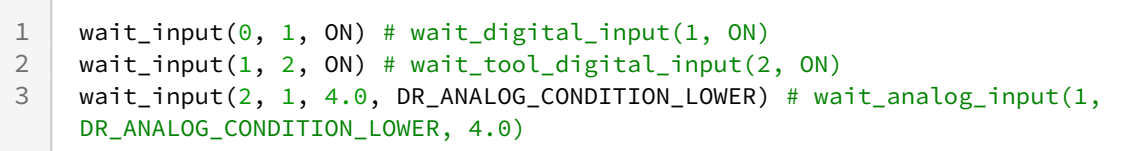

# **7.1.24 wait\_analog\_input(ch, condition, val, timeout=None)**

## Features

It waits until the signal value of the analog input channel of the controller becomes val (float value). The wait time can be changed with the timeout setting, and the result is returned as soon as the wait state ends after the specified amount of time has elapsed. However, if timeout is not set, it will wait indefinitely.

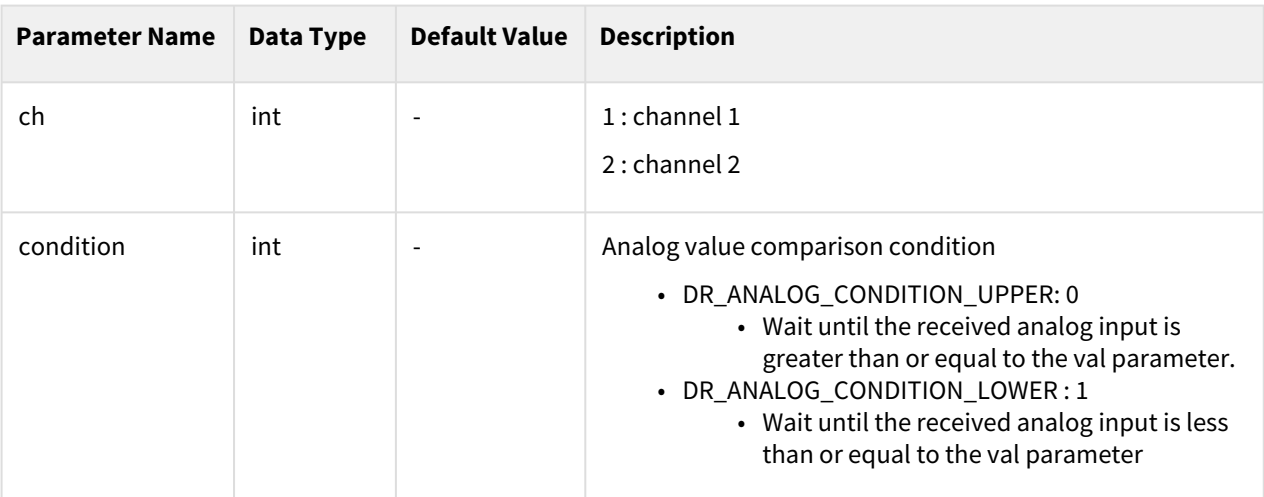

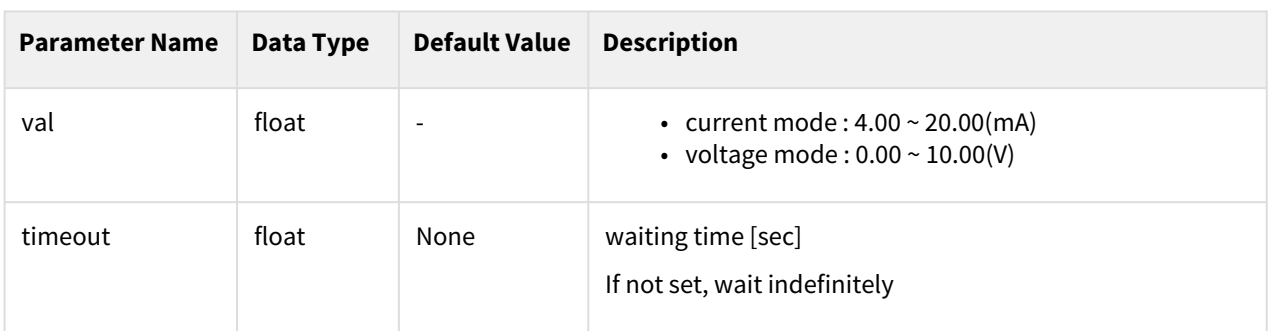

#### Return

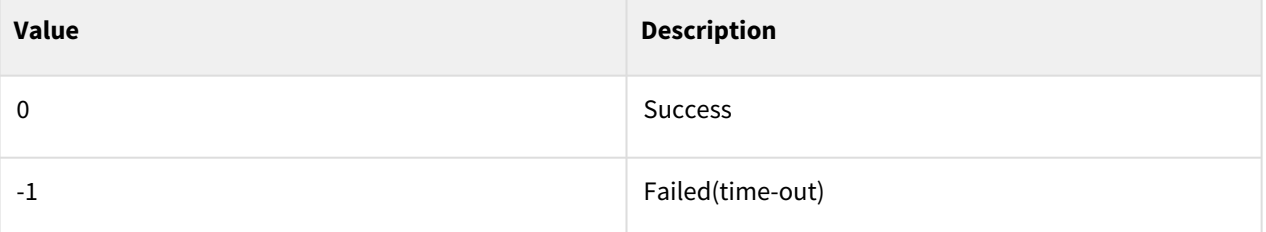

## Exception

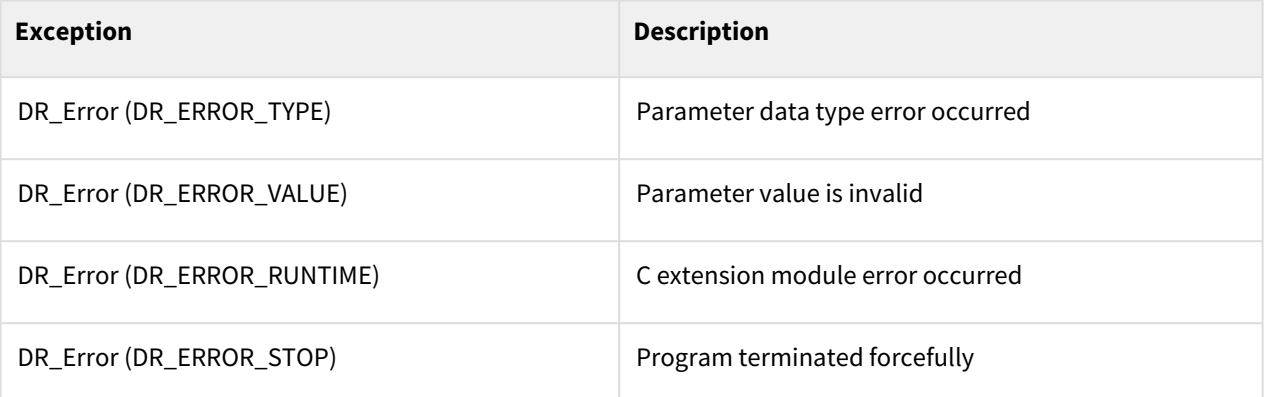

### Example

1

wait\_analog\_input(1, DR\_ANALOG\_CONDITION\_UPPER, 5.0, 4) ## Wait until analog data received through ch 1 is equal to or greater than 5.0

# **7.1.25 wait\_tool\_analog\_input(ch, condition, val, timeout=None)**

#### Features

This function sends a signal at the digital contact point of the controller. A value saved in the digital output register is output as a digital signal.

#### **A** Caution

This command is only available for new flanges.

#### Parameters

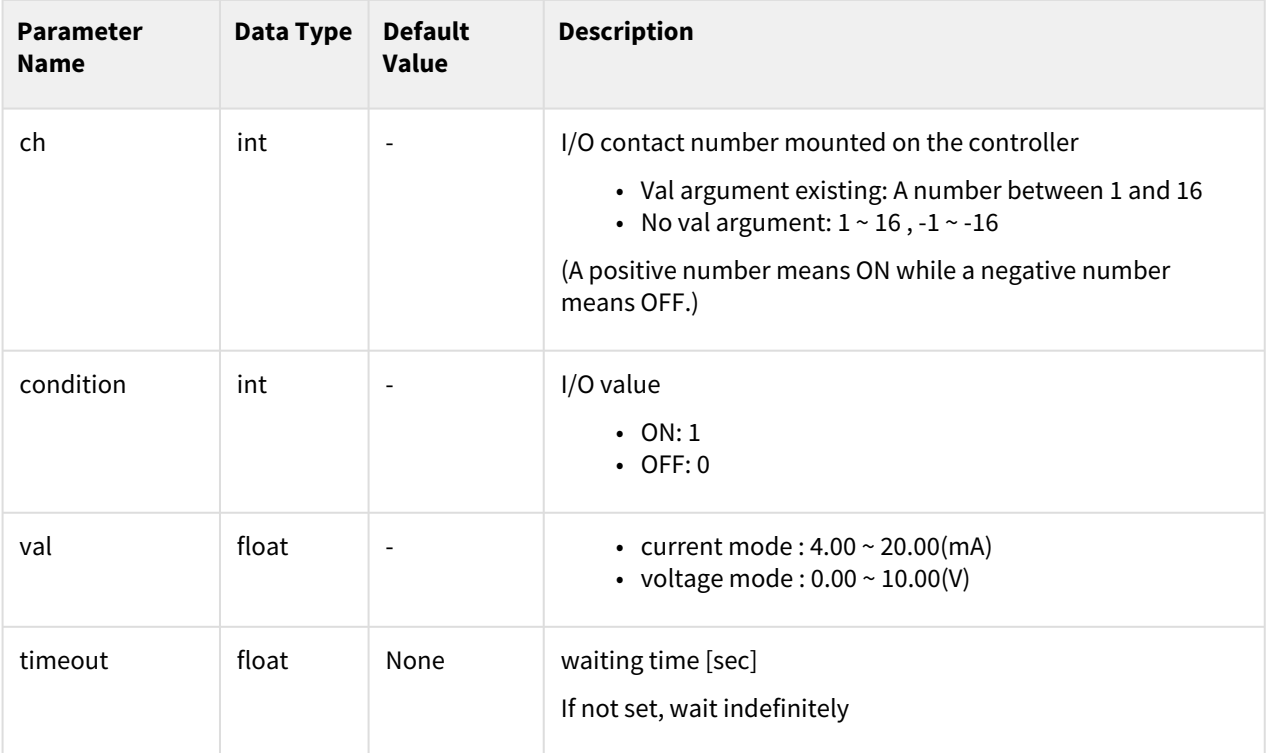

#### Return

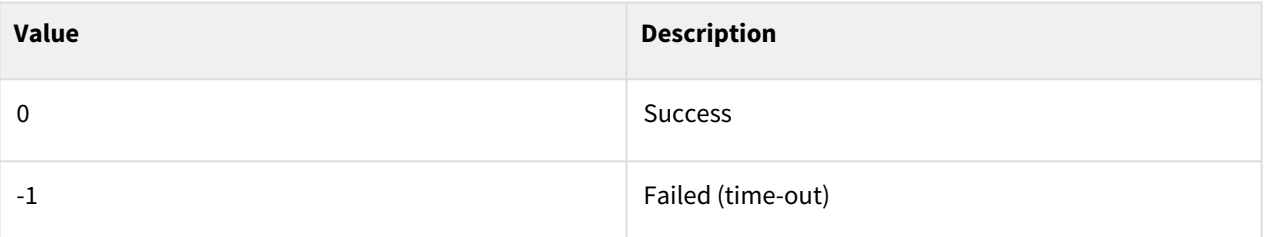

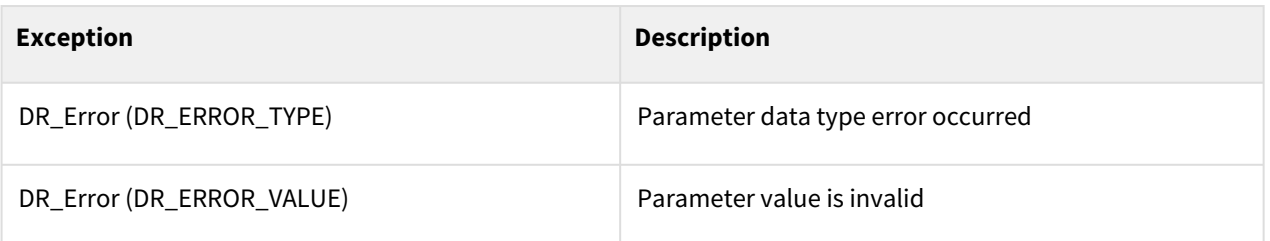

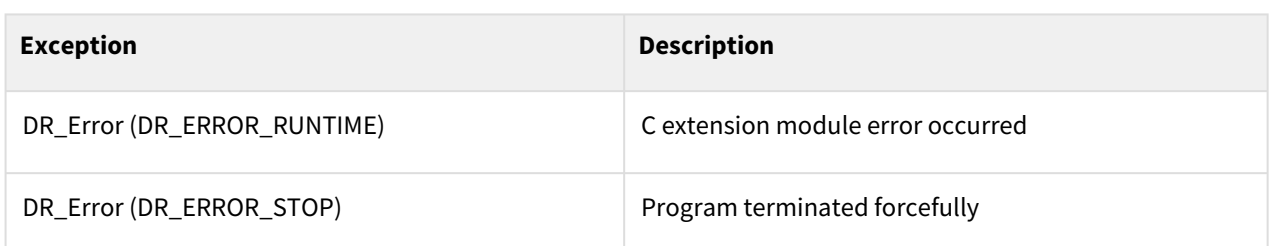

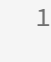

wait\_tool\_analog\_input(1, DR\_ANALOG\_CONDITION\_UPPER, 5.0, 4) ## Wait until analog data received through ch 1 is equal to or greater than 5.0

# **7.2 TP Interface**

# **7.2.1 tp\_popup(message, pm\_type=DR\_PM\_MESSAGE, button\_type=0)**

#### Features

This function provides a message to users through the Teach Pendant. The higher level controller receives the string and displays it in the popup window, and the window must be closed by a user's confirmation.

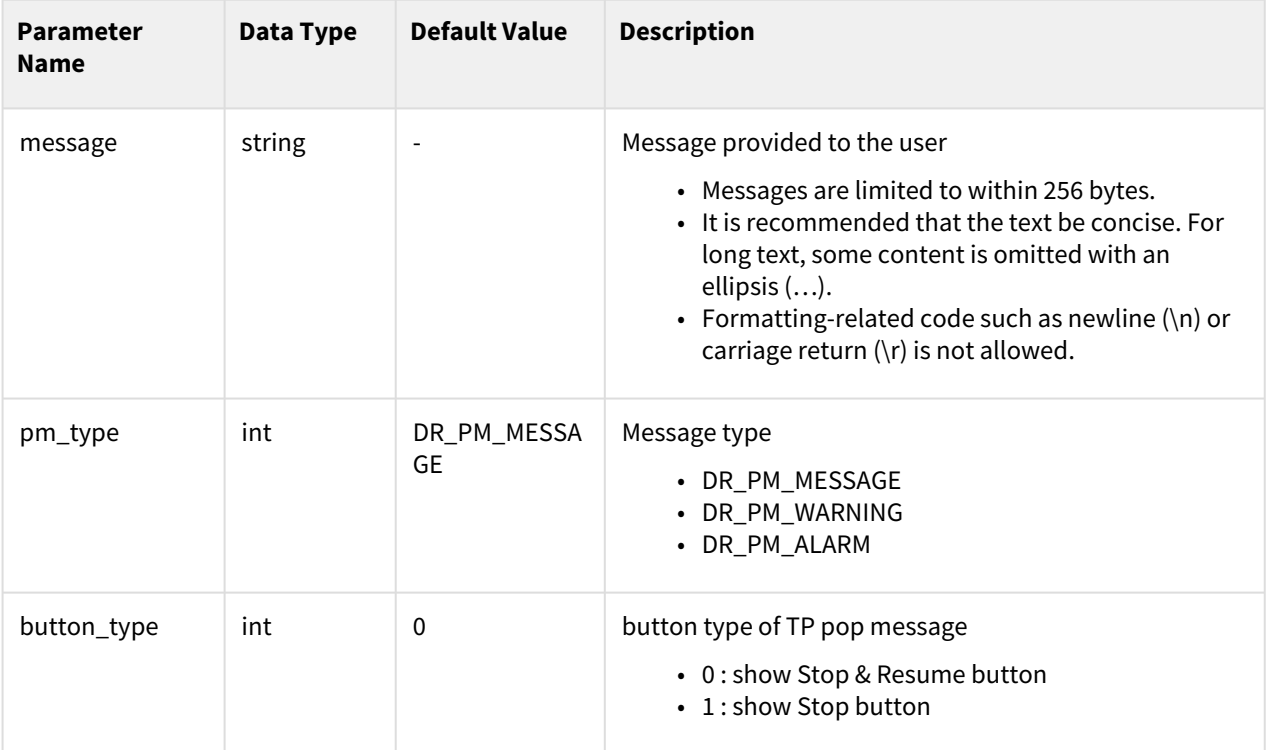

## Return

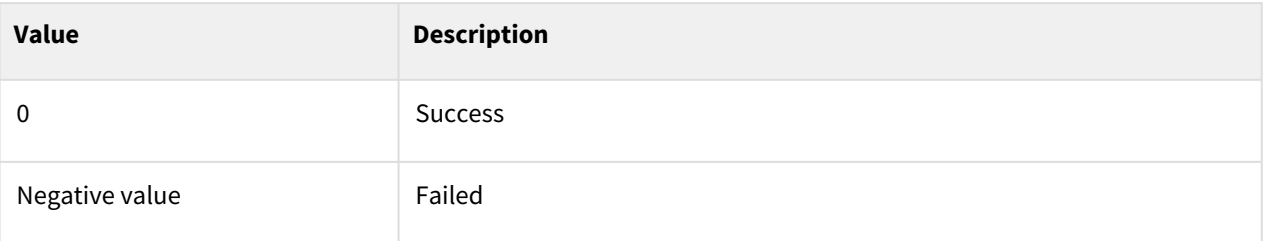

## Exception

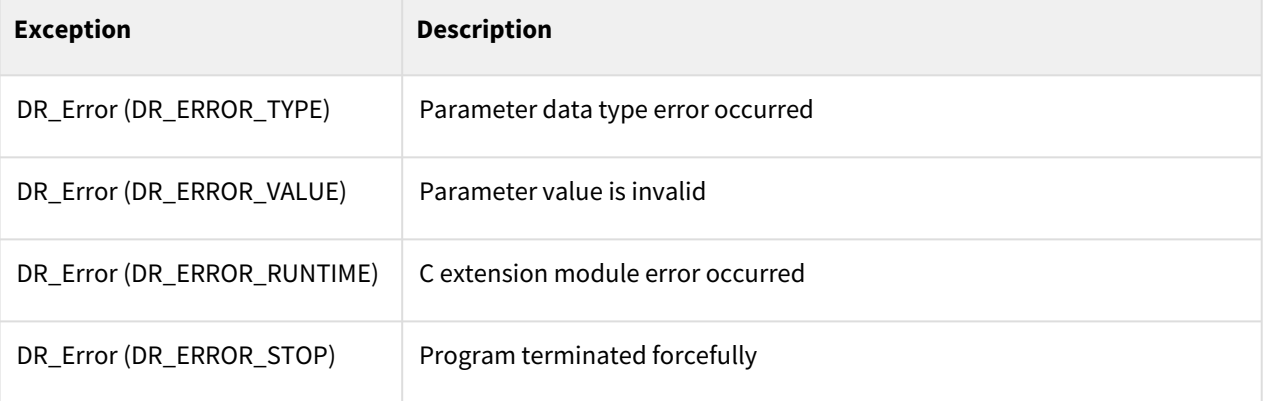

## Example

```
1 tp_popup("move done", DR_PM_MESSAGE)<br>2 tp_popup("Error!! ", DR_PM_ALARM)
2 \mid tp\_popup("Error!!", DR\_PM\_ALARM)<br>3 \mid a=13 a=1
\begin{array}{c|c} 4 & b=2 \\ 5 & c=3 \end{array}5 c=3
6 | tp_popup("a={0}, b={1}, c={2}".format(a,b,c),DR_PM_MESSAGE)
7 tp_popup("critical error!! ", DR_PM_ALARM, 1)
```
# **7.2.2 tp\_log(message)**

## Features

This function records the user-written log to the Teach Pendant.
#### Parameters

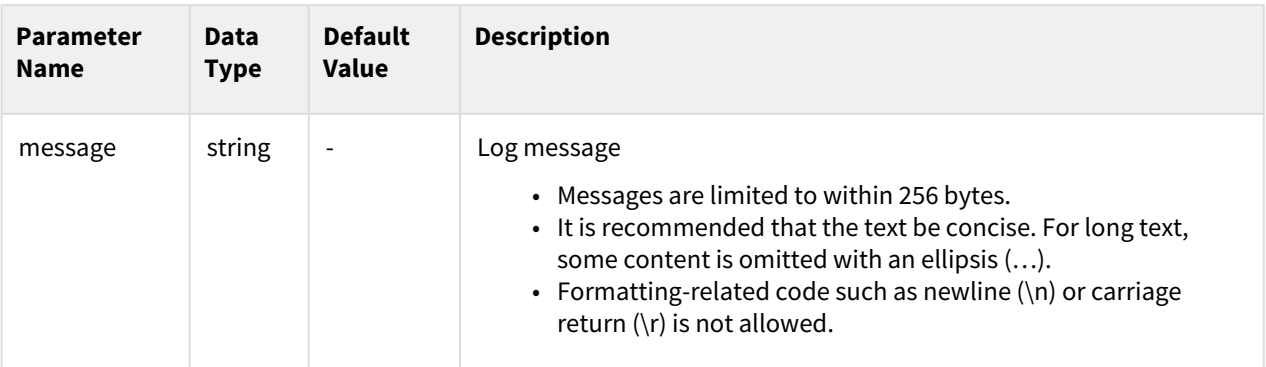

#### Return

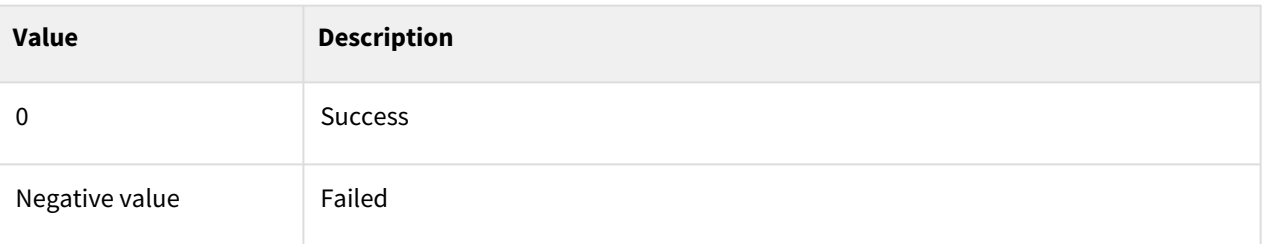

## Exception

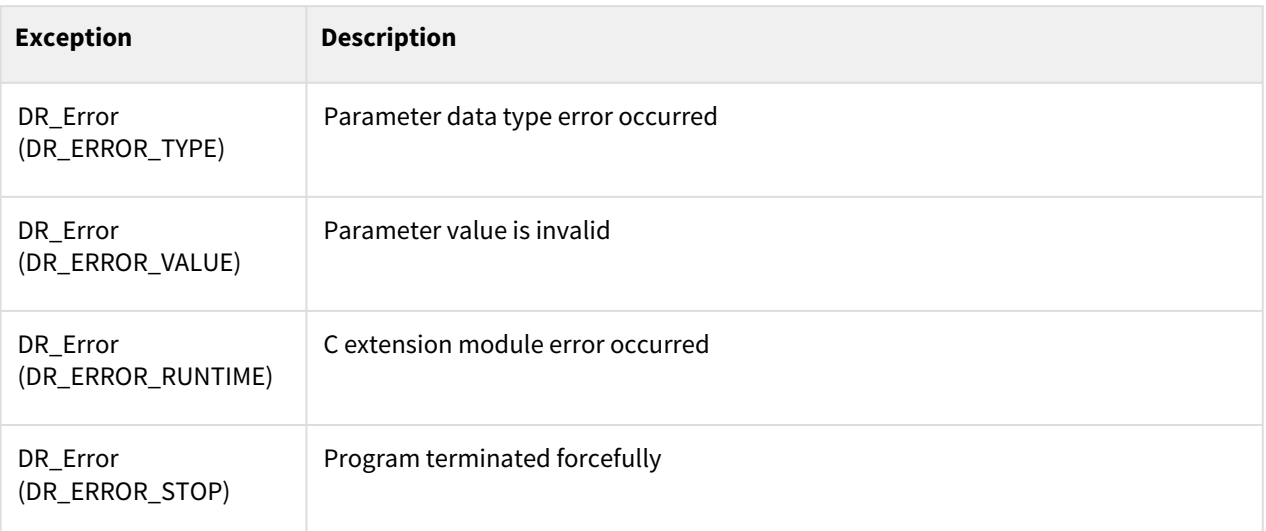

# Example

1 tp\_log("movej() is complete! ")

# **7.2.3 tp\_get\_user\_input(message, input\_type)**

#### Features

This function receives the user input data through the Teach Pendant.

#### Parameters

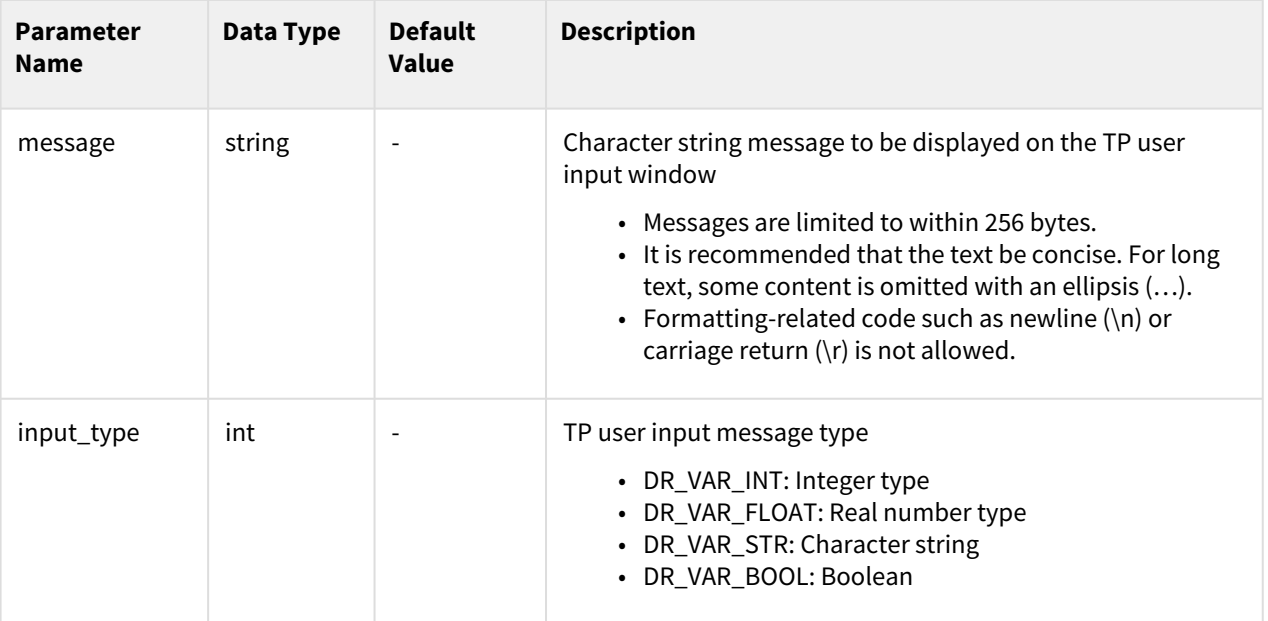

#### Return

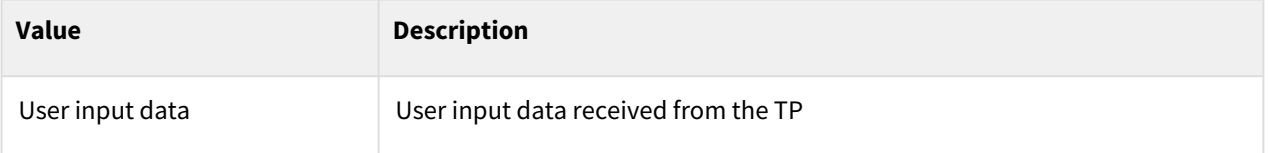

## Exception

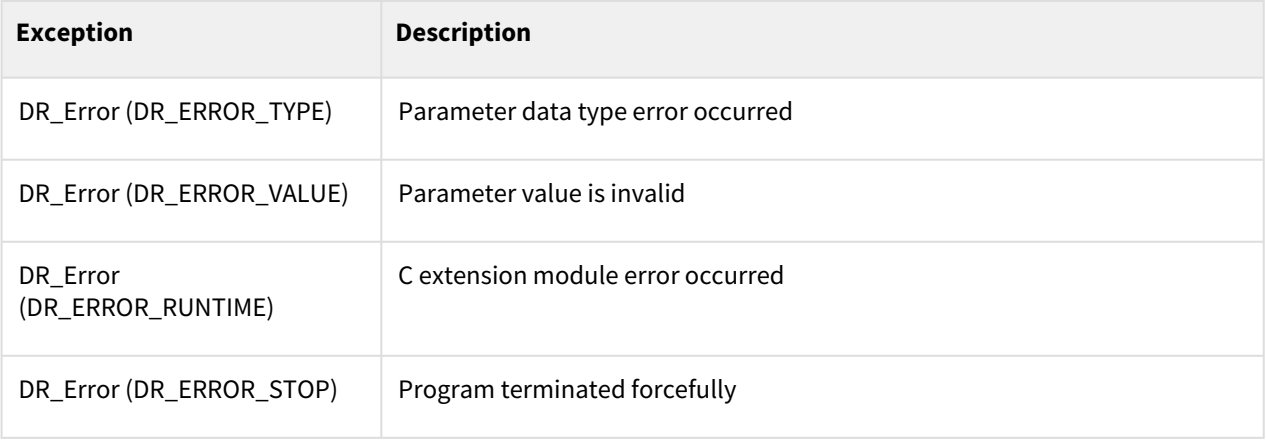

#### Example

```
1 q1 = posj(10, 10, 10, 10, 10, 10)<br>2 q2 = posj(20, 20, 20, 20, 20, 20)
     2 q2 = posj(20, 20, 20, 20, 20, 20)
 3 q3 = posj(30, 30, 30, 30, 30, 30)
 4 q4 = posj(40, 40, 40, 40, 40, 40)
 5 q5 = posj(50, 50, 50, 50, 50, 50)
 6 q6 = posj(60, 60, 60, 60, 60, 60)
 7
 8 int_y= tp_get_user_input("message1", input_type= DR_VAR_INT)
 9 if int_y==1: # Moves to q1 if the TP user input is 1. 
10 movej(q1, vel=30, acc=30)
11 else: # Moves to q2 if the TP user input is not 1.
12 movej(q2, vel=30, acc=30)
13 
14 float_y= tp_get_user_input("message2", input_type= DR_VAR_FLOAT)
15 if float_y==3.14: # Moves to q3 if the TP user input is 3.14.
16 movej(q3, vel=30, acc=30)
17 else: # Moves to q4 if the TP user input is not 3.14.
18 movej(q4, vel=30, acc=30)
19
20 str_y= tp_get_user_input("message3", input_type= DR_VAR_STR)
21 if str_y=="a": # Moves to q5 if the TP user input is "a". 
22 movej(q5, vel=30, acc=30)
23 else: # Moves to q6 if the TP user input is not "a".
24 movej(q6, vel=30, acc=30)
25
26 bool_y= tp_get_user_input("message3", input_type= DR_VAR_BOOL)
27 if bool_y==True: # Moves to q5 if the TP user input is "True or 1". 
28 movej(q5, vel=30, acc=30)
29 else: # Moves to q6 if the TP user input is "False or 0"
30 movej(q6, vel=30, acc=30)
```
# **7.3 Thread**

## **7.3.1 thread\_run(th\_func\_name, loop=False)**

#### Features

This function creates and executes a thread. The features executed by the thread are determined by the functions specified in th\_func\_name.

#### **Note**

The following constraints are applied when using the thread command.

- Up to 4 threads can be used.
- The following motion command cannot be used to move the robot in the thread.
	- movej, amovej, movejx, amovejx, movel, amovel, movec, amovec, movesj, amovesj,
		- movesx, amovesx, moveb, amoveb, move\_spiral, amove\_spiral,
	- move\_periodic, amove\_periodic, move\_home
- The thread commands do not operate normally when the loop=True during thread\_run and the block is an indefinite loop within the thread function. (The thread is normally stopped when the stop command is executed through the TP.)

#### Parameters

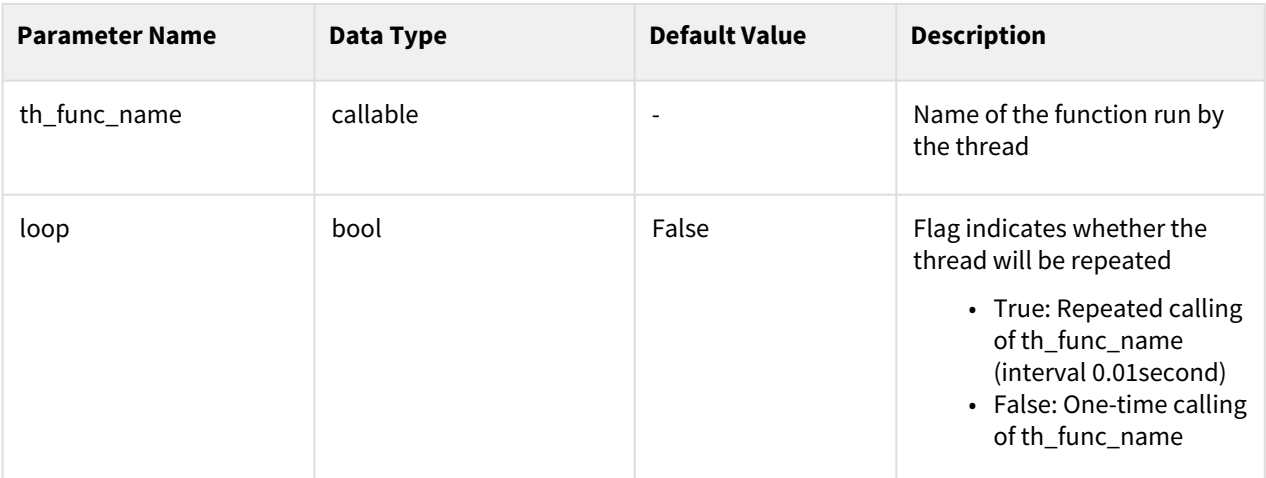

#### Return

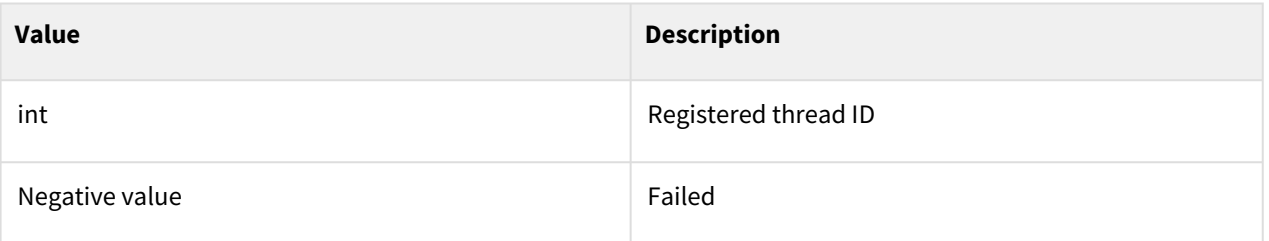

### Exception

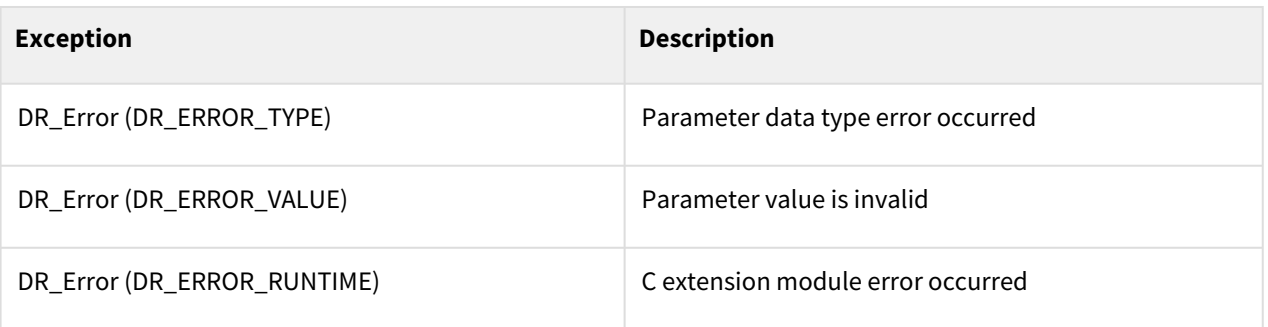

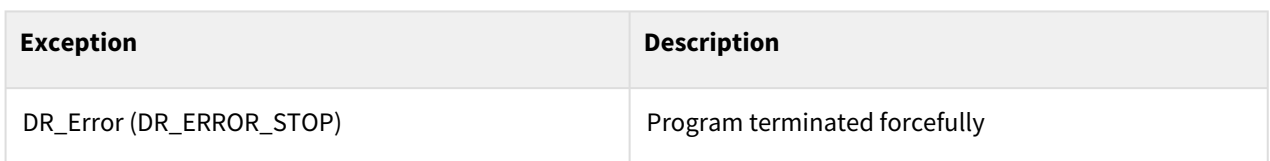

Example

```
1 #----- Thread -------------------------------------- 
 2 def fn_th_func():<br>3 if check_motion
         3 if check_motion()==0: # No motion in action
 4 set_digital_output(1, OFF)
 5 else:
             set_digital_output(1, ON)
 7
 8 | #----- Main routine -----------------------------------
 9 th_id = thread_run(fn_th_func, loop=True) # Thread run
10
11 while 1: 
12 # do something...
13 wait(0.1)
```
# **7.3.2 thread\_stop(th\_id)**

#### Features

This function terminates a thread.

The program is automatically terminated when the DRL program is terminated even if the thread\_stop() command is not used.

#### Parameters

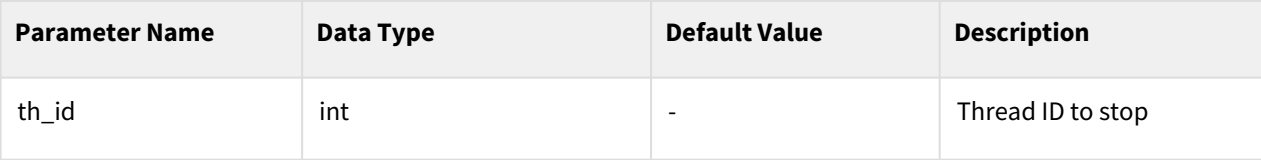

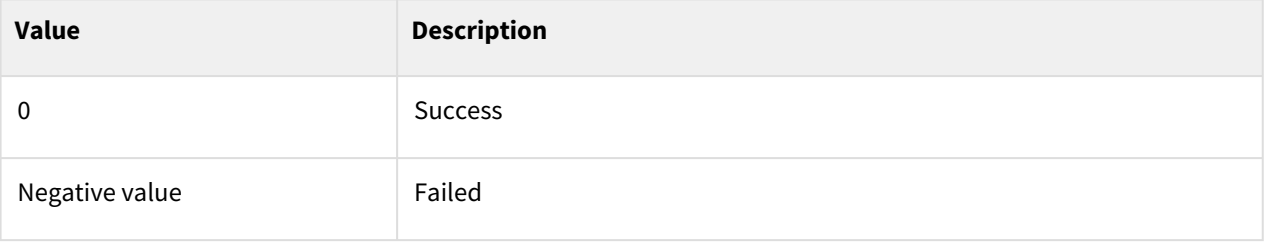

### Exception

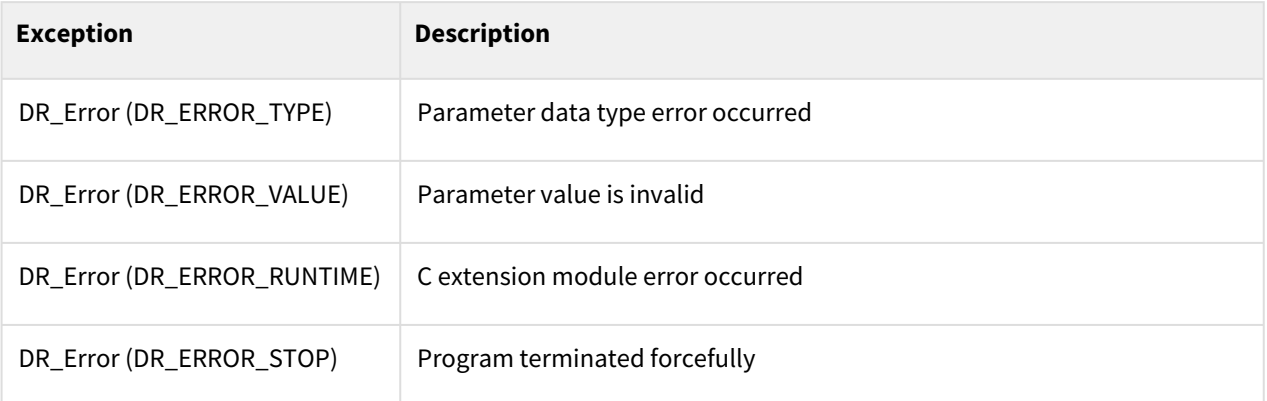

### Example

```
1 def fn_th_func():<br>2 if check moti
 2 if check_motion()==0: # No motion in action
 3 set_digital_output(1, OFF)<br>4 else:
 4 else:
                  set_digital_output(1, ON)
 \begin{array}{c|c|c|c|c|c|c|c|c} \n6 & #---& \n\hline\n6 & #---& \n\hline\n7 & th id = thread run (fn th func, loop=True) & \n\end{array}7 th_id = thread_run(fn_th_func, loop=True)
 8
9 + do something...<br>10 three<br>standard stop(ththread\_stop(th_id) # Stops the thread.
```
# **7.3.3 thread\_pause(th\_id)**

#### Features

This function temporarily suspends a thread.

#### Parameters

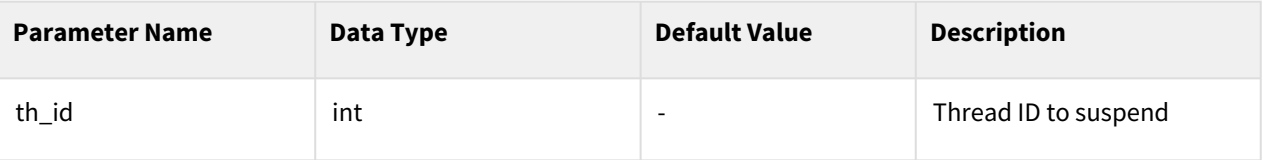

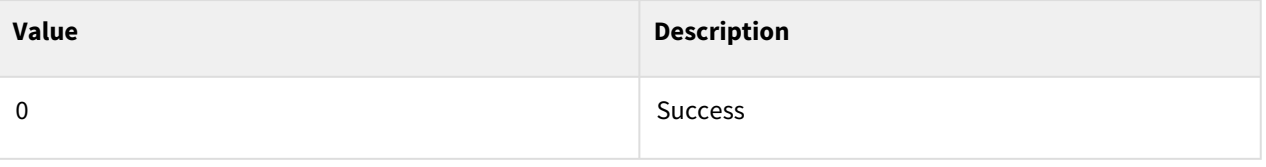

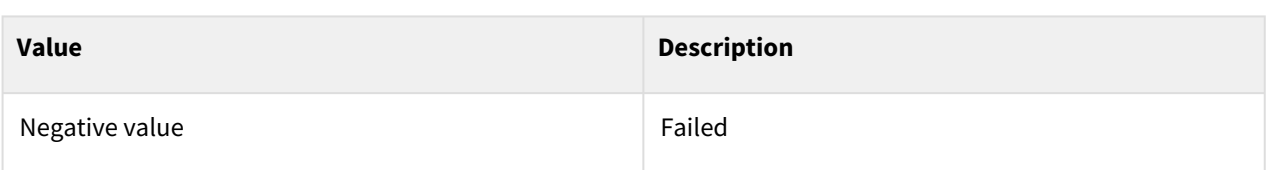

#### Exception

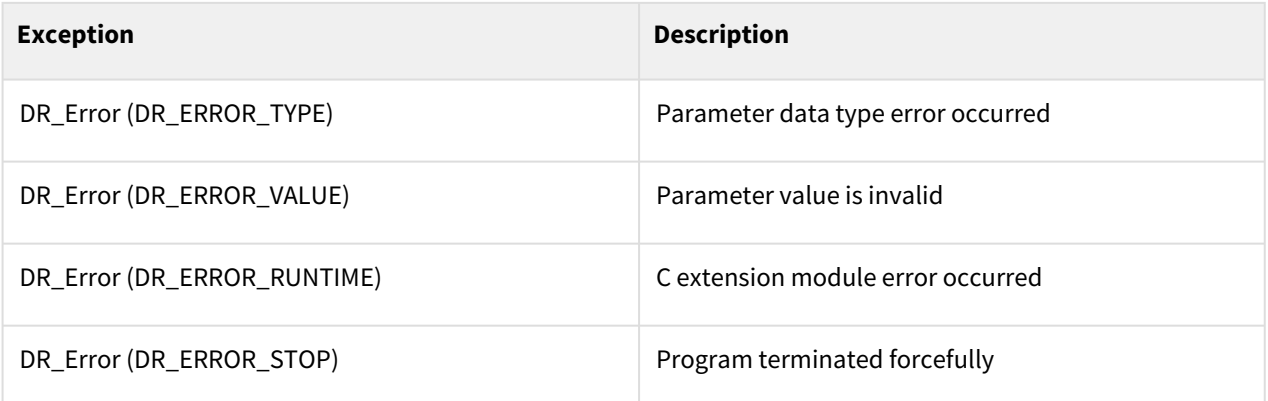

### Example

```
1 def fn_th_func():<br>2 if check_motion
 2 if check_motion()==0: # No motion in action<br>3 set_digital_output(1, OFF)
 3 set_digital_output(1, OFF)<br>4 else:
 4 else:
              set\_digital\_output(1, 0N)6 #----- Main routine --------------------------------------
 7 th_id = thread_run(fn_th_func, loop=True)
 8
 9 # do something...
10
11 thread_pause(th_id) # Suspends the thread.
```
# **7.3.4 thread\_resume(th\_id)**

#### Features

This function resumes a temporarily suspended thread.

#### **Parameters**

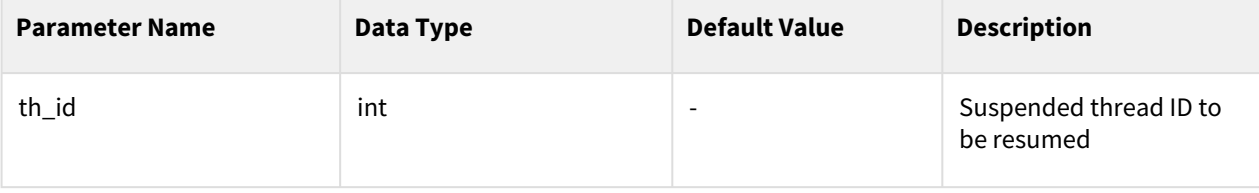

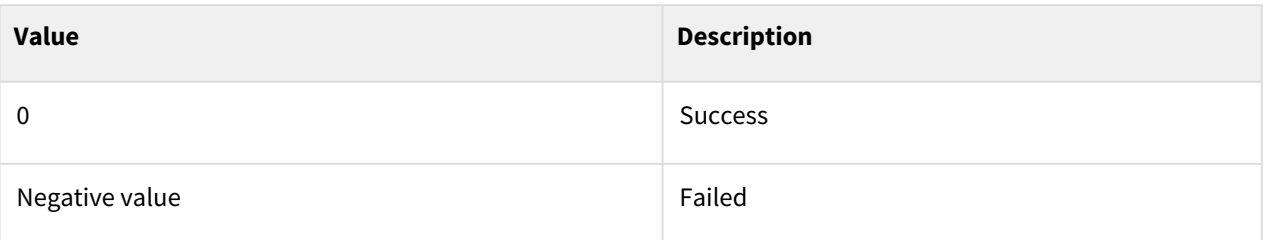

#### Exception

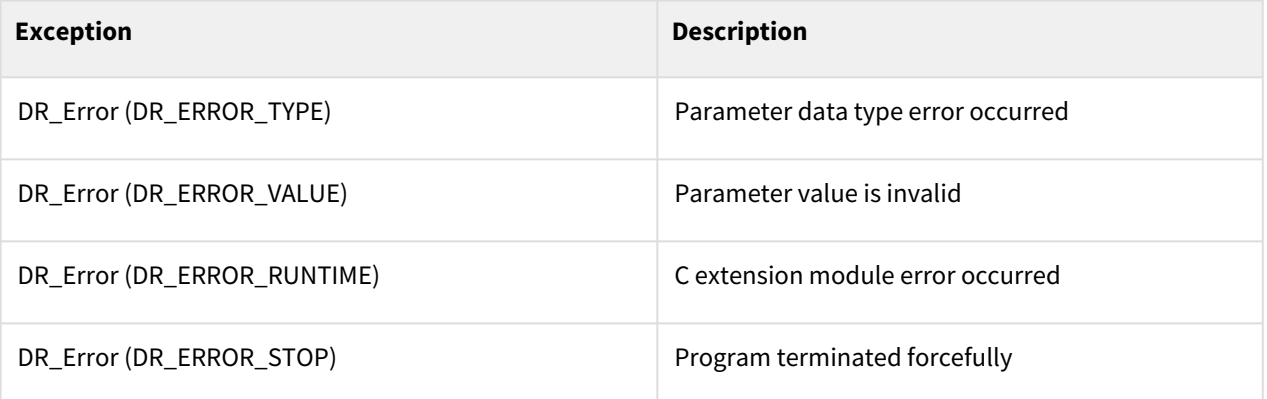

### Example

```
1 def fn_th_func():<br>2 if check_moti
         2 if check_motion()==0: # No motion in action
 3 set_digital_output(1, OFF)<br>4 else:
 4 else:
             set_digital_output(1, ON)
 6
     7 #----- Main routine --------------------------------------
8 th_id = thread_run(fn_th_func, loop=True)
9
10 # do something...
11 thread_pause(th_id) # Suspends the thread.
12
13 # do something…
14 thread_resume(th_id) # Resumes the suspended thread.
```
# **7.3.5 thread\_state(th\_id)**

#### Features

This function checks the status of a thread.

#### **Parameters**

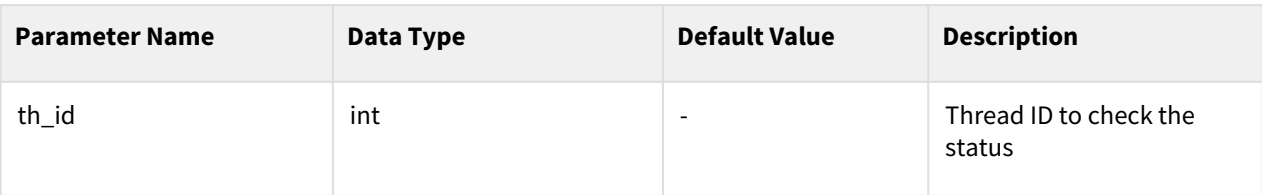

#### Return

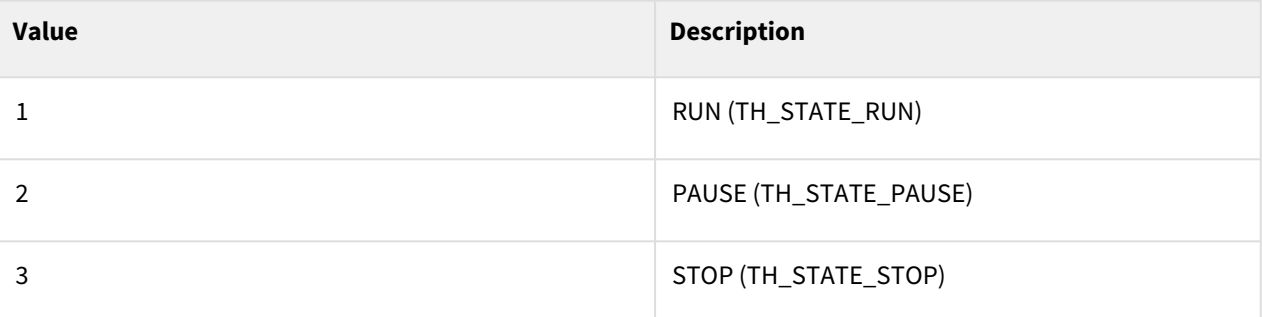

### Exception

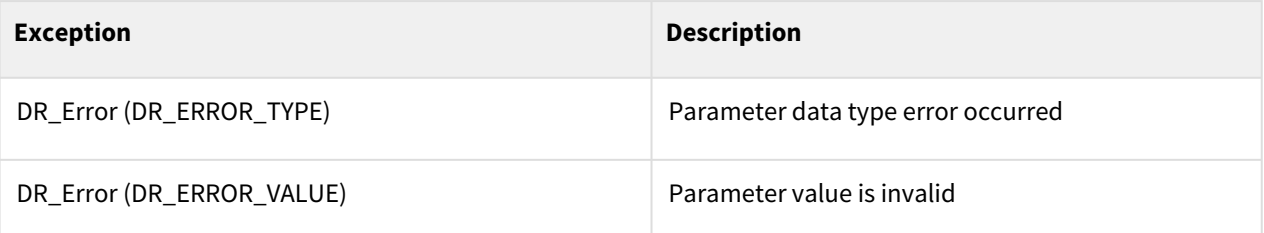

### Example

```
1 def fn_th_func():<br>2 if check_moti
         2 if check_motion()==0: # No motion in action
 3 set_digital_output(1, OFF)
 4 else:
             5 set_digital_output(1, ON)
 6 
 7 th_id = thread_run(fn_th_func, loop=True)
8 state1 = thread_state(th_id)
9
10 thread_pause(th_id)
11 state2 = thread_state(th_id)
```
## **7.3.6 Integrated example - Thread**

This example explains how to use the thread.

#### Example 1: Thread example

```
1 #----- thread 1: client comm. ---------------------
     2 def fn_th_client(): 
 3 global g_sock
 4 global g_cmd 
 5 res, rx_data = client_socket_read(g_sock)
 6 if res > 0:
 7 g_cmd = rx_data.decode() #decode: Converts byte type into a string. 
 8 else: # Communication error
 9 client_socket_close(g_sock)
10 exit() # Terminates the program.
11 wait(0.1) 
12 return 0
13
14 | #----- thread 2: check IO -------------------------
15 def fn_th_check_io():
16 if get_digital_input(1) == ON: 
17 exit() # Terminates the program.
18 wait(0.1)
19 return 0
2021 #----- main ---------------------------------------
     g_sock = client_socket_open("192.168.137.2", 20002) # Connects to the 
     server. 
2223 g_cmd = "" 
24
25 g_th_id1 = thread_run(th_client, loop=True) # Runs the th_client thread.
     g_th_id2 = thread_run(th_check_io, loop=True) # Runs the th_check_io 
     thread.
26
27
28 p1 = posj(0, 0, 90, 0, 90, 0)
29 p2 = posj(10, 0, 90, 0, 90, 0) 
30 p3 = posj(20, 0, 90, 0, 90, 0)
31
32 while 1: 
33 if g_cmd == "a":
34 g_cmd = "" 
35 movej(p1,vel=100,acc=100)
36 client_socket_write(g_sock, b"end") 
37 if g_cmd == "b": 
38 g_cmd = "" 
39 movej(p2,vel=100,acc=100)
40 client_socket_write(g_sock, b"end") 
41 if g_cmd == "c": 
42 g_cmd = "" 
43 movej(p3,vel=100,acc=100)
44 client_socket_write(g_sock, b"end") 
45 wait(0.1)
```
th\_client thread: Converts the data received from the server into a string and saves it in g\_cmd.

th\_check\_io thread: Checks the state of contact no. 1 and terminates the program if it is ON.

main: Connects to the server.

2 threads run: th\_client and th\_check\_io

If "a" is received from the server, it moves to p1 and sends "end" to the servers.

If "b" is received from the server, it moves to p2 and sends "end" to the servers.

If "c" is received from the server, it moves to p3 and sends "end" to the servers.

# **7.4 Others**

## **7.4.1 wait(time)**

#### Features

This function waits for the specified time.

#### Parameters

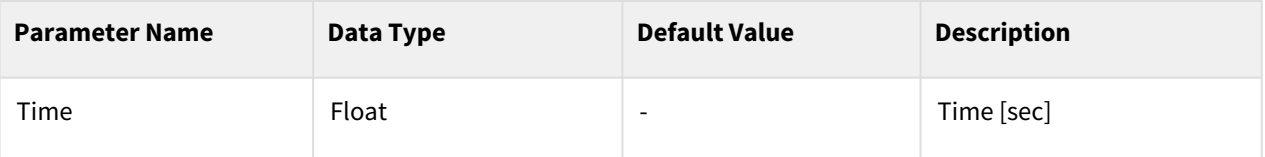

#### Return

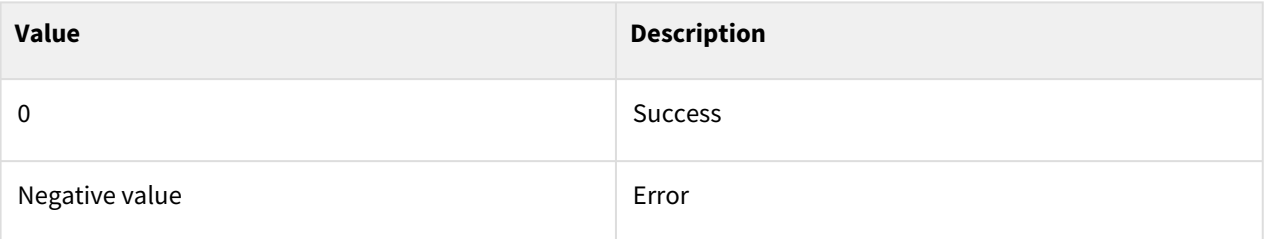

### Exception

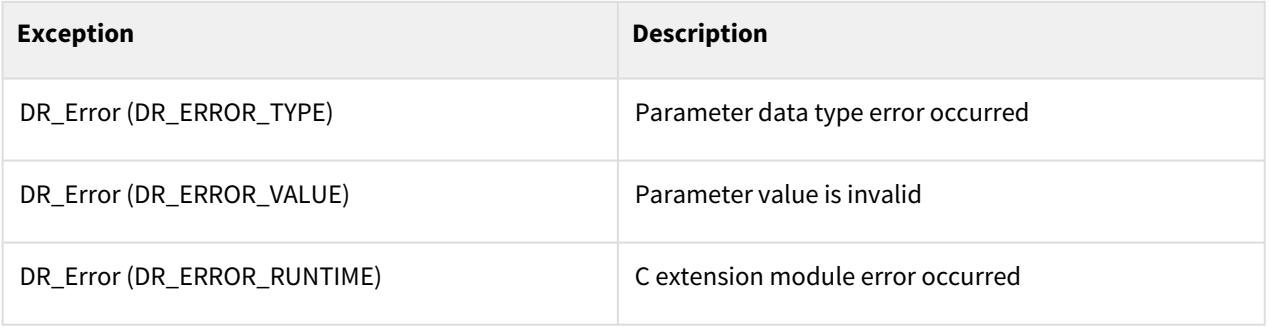

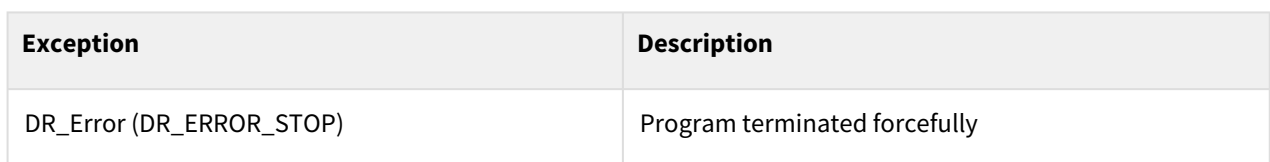

Example

```
1 | wait(1.3) # Waits for 1.3 seconds.
2
    while 1: # Checks contact no. 1 every 0.1 second.
4 if get_digital_input(1) == ON:
5 set_digital_output(1, ON)<br>6 wait(0.1)
    wait(0.1)
```
## **7.4.2 exit()**

#### Features

This function terminates the currently running program.

#### Return

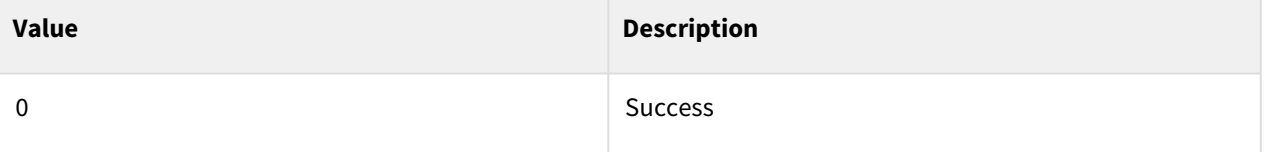

#### Exception

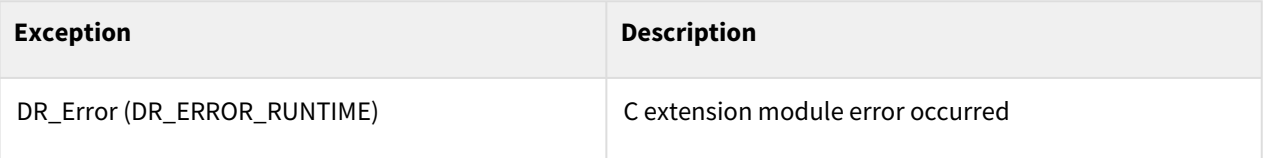

### Example

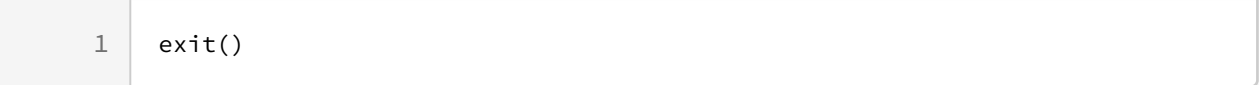

## **7.4.3 sub\_program\_run(name)**

#### Features

It executes a subprogram saved as a separate file.

#### Parameter

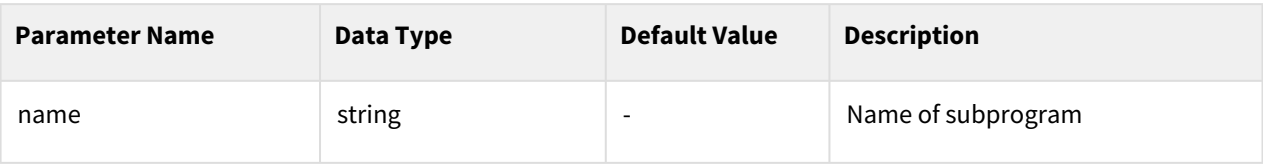

#### Return

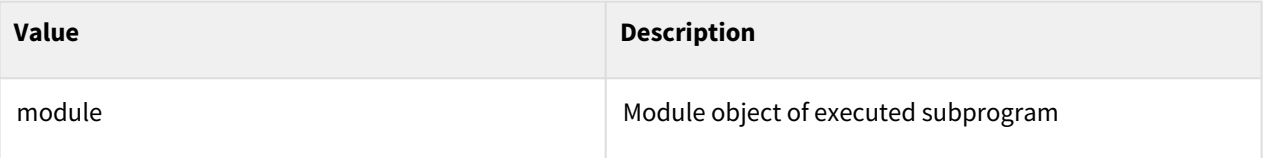

#### Exception

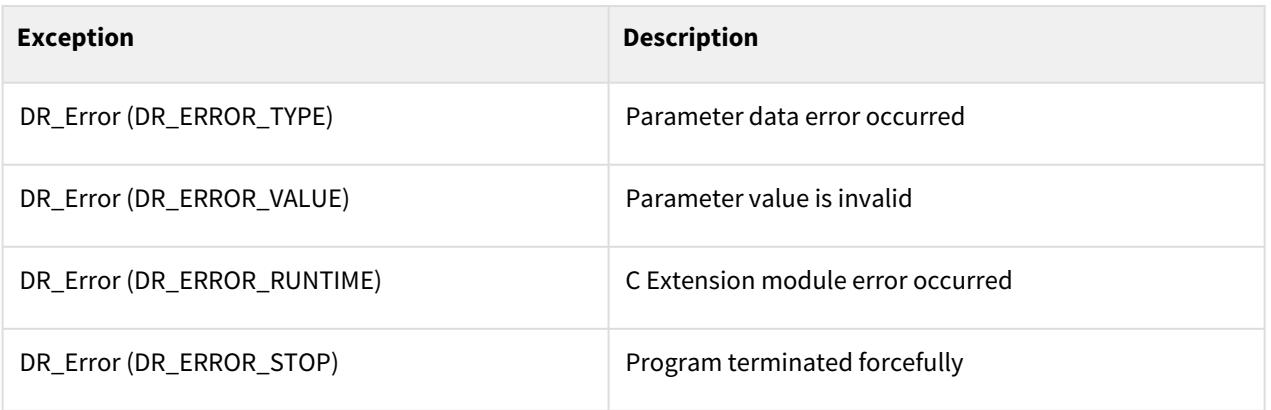

#### **Note**

- The first line of the subprogram must have the phrase "from DRCF import \*".
- When programming with a teaching pendant, this phrase is automatically inserted.
- If the global variable names of the main program and subprograms are the same, they operate as different variables. Variables cannot be referenced by each other.
- If you need to share variables between the main program and subprograms, use system variables.
- System variables are set through the teaching pendant. Please refer to the user manual for detailed usage.

#### Example

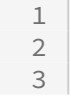

# subprogramA and subprogramB must be created and saved in advance.

3 <subProgramA.drl>

```
4 from DRCF import *
     5 movej([0,0,90,0,90,0], vel=30, acc=30)
 6
 7 <subProgramB.drl>
 8 from DRCF import *
 9 movej[(10,0,90,0,90,0), vel=30, acc=30)
10
11 <main program>
12 while True:
13 var_select = tp_get_user_input("Select File", DR_VAR_INT)
14 if var_select == 0:
15 | sub_program_run("subProgramA") # execute subProgramA
16 elif var_select == 1:
17 | sub_program_run("subProgramB") # execute subProgramB
```
# **7.4.4 drl\_report\_line(option)**

#### Features

This command is used to turn ON / OFF the execution line display function when the DRL script is running. When the run line display function is turned OFF, the time required to execute the run line display function is reduced, which significantly speeds up the execution of the DRL.

#### **A** Caution

The following features do not operate in the section where the execution line display function is turned OFF.

- Execution time display by line
- Variable monitoring
- System Variable Update
- Step by Step in Debug mode
- Brake Point in Debug mode

#### Parameter

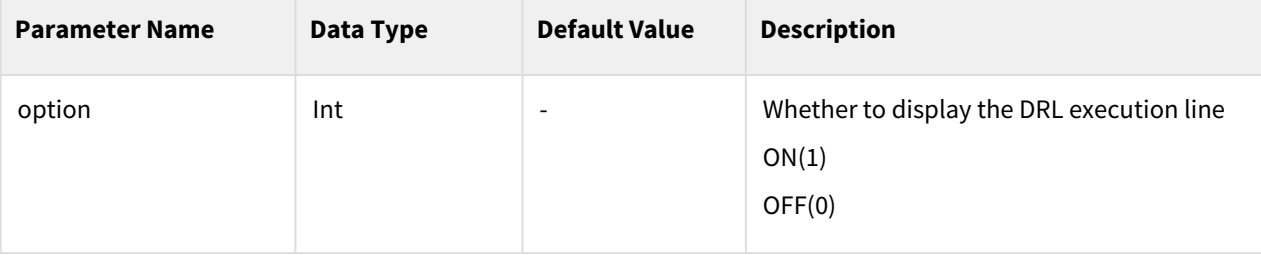

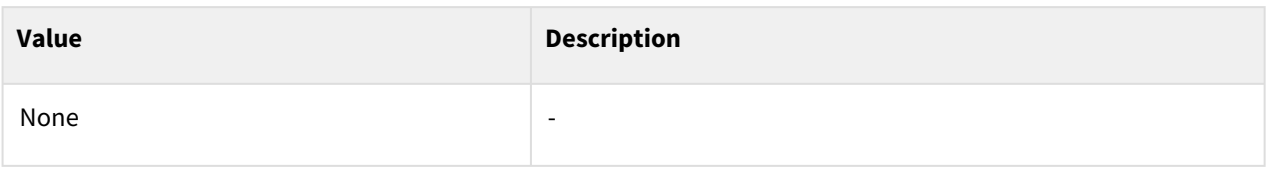

### Example

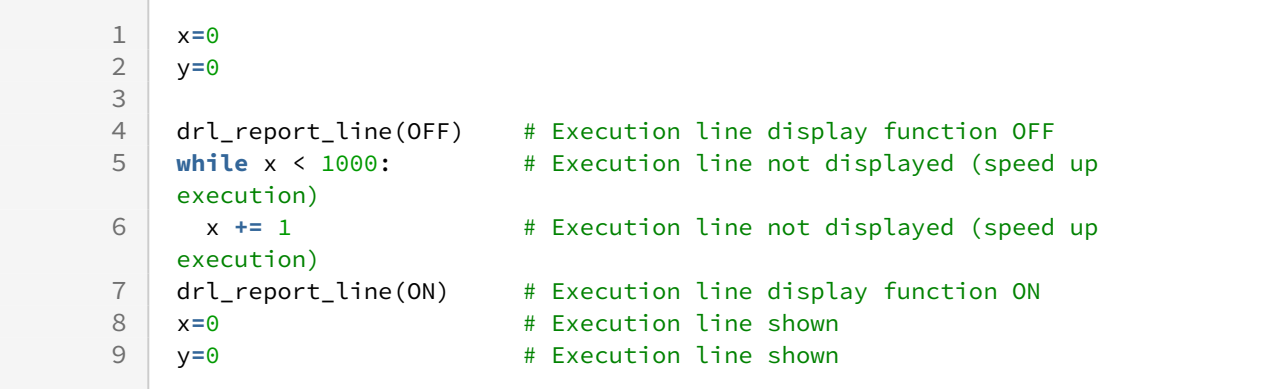

# **7.4.5 set\_fm(key, value)**

#### Features

This command is used when interworking is required for information on variables (global variables, system variables, etc.) created when the program is executed, in addition to the system information already defined and linked with KT Smart Factory.

#### **A** Caution

Please note that this function will not work if the linkage information is not set in the KT Smart Factory menu in the Setup menu.

The KT Smart Factory menu only appears when setting up KT-specific licenses.

#### Parameter

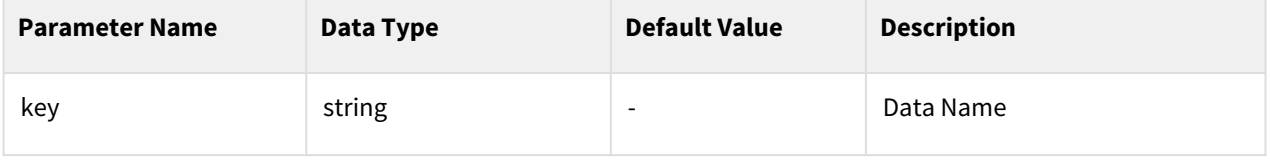

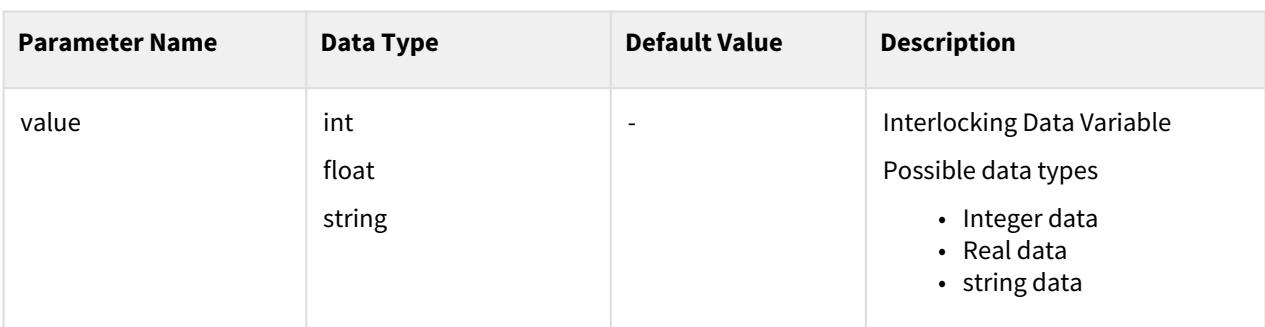

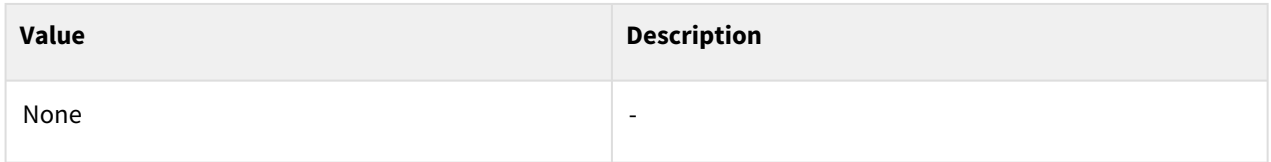

# Example

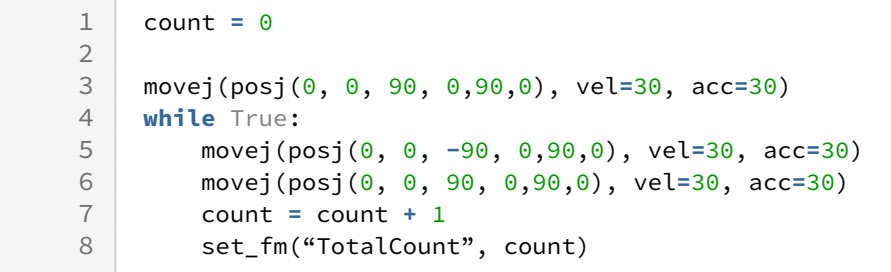

# **7.4.6 get\_robot\_model()**

#### Features

This is a command to read the model name of the robot.

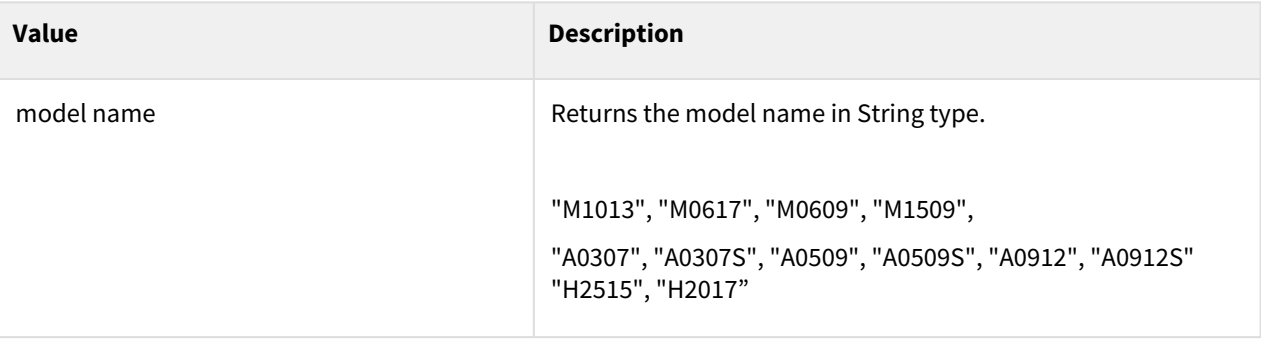

### Example

```
1 model = get_robot_model()
\frac{2}{3}3 if model =="M1013":
4 set_velj(30)<br>5 else:
5 else:
         set_velj(50)
```
# **7.4.7 get\_robot\_serial\_num()**

#### Features

This is a command to read the serial number of the robot.

#### Return

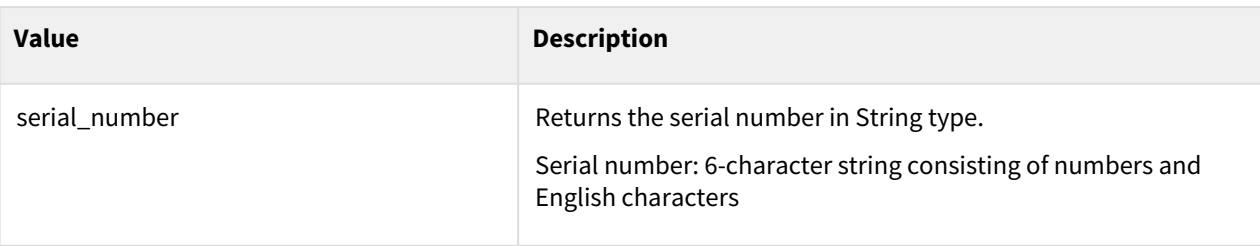

#### Example

1 serial\_num **=** get\_robot\_serial\_num()

**7.4.8 check\_robot\_jts()**

### Features

This is a command to check whether the robot is equipped with a joint torque sensor.

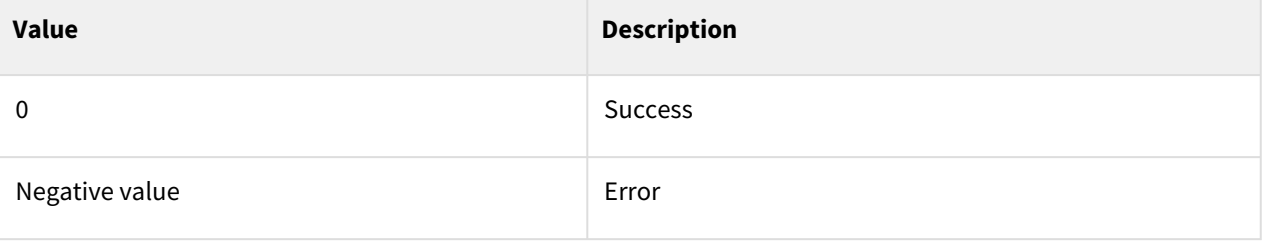

### Example

```
if check_robot_jts() != True:<br>2 movej([0,0,90,0,90,0], 60,
2 movej([0,0,90,0,90,0], 60, 30)<br>3 else:
      3 else:
4 movej([0,0,0,0,0,0], 60, 30)
```
# **7.4.9 check\_robot\_fts()**

#### Features

This is a command to check whether the robot is equipped with a force torque sensor.

#### Return

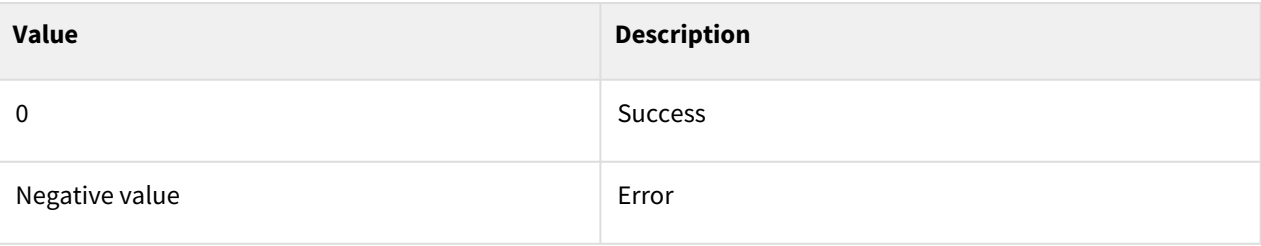

#### Example

```
1 if check_robot_fts() != True:
2 movej([0, 0, 90, 0, 90, 0], 60, 30)
3 else:
4 movej([0, 0, 0, 0, 0, 0], 60, 30)
```
# <span id="page-341-0"></span>**7.4.10 start\_timer()**

#### Features

This is a command to measure the execution time of the simulation program of the controller. When used with the end\_timer() command, it returns the execution time of the script between the two functions.

#### **A** Caution

This function is for measuring motion execution time in Windows environment and Linux environment. When measuring in Real mode in an emulator (virtual controller) environment, incorrect values may be returned.

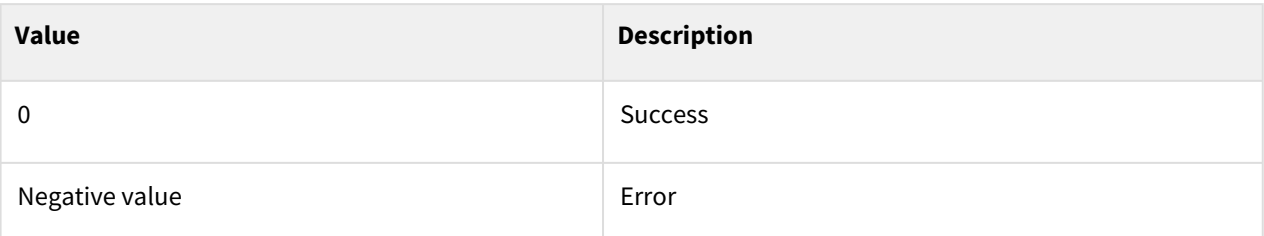

#### Example

```
1 start_timer()
\begin{array}{c|c} 2 & \text{wait}(1) \\ 3 & t = \text{end} \end{array}3 t= end_timer()
4 tp_log("tttt={0} sec".format(t))
```
#### Related Commands

• [end\\_timer\(\)](#page-342-0)(p. 343)

# <span id="page-342-0"></span>**7.4.11 end\_timer()**

#### Features

This is a command to measure the execution time of the simulation program of the controller. When used with the start\_timer() command, it returns the execution time of the script between the two functions.

#### **A** Caution

This function is for measuring motion execution time in Windows environment and Linux environment. When measuring in Real mode in an emulator (virtual controller) environment, incorrect values may be returned.

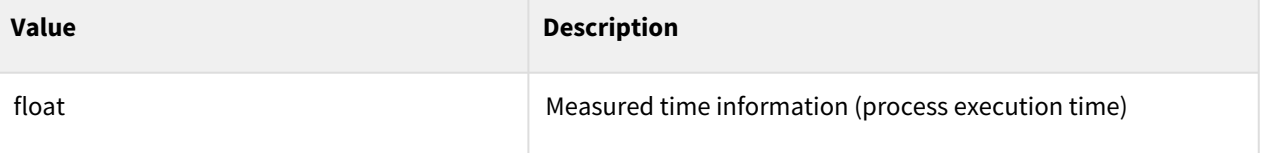

# Example

```
\begin{array}{c|c} 1 & \text{start_time()} \\ 2 & \text{wait(1)} \end{array}2 wait\begin{bmatrix} 2 \\ 3 \end{bmatrix} t= end
\begin{array}{c|c} 3 & \text{t = end_time()} \\ 4 & \text{t0 } \end{array}4 tp_log("tttt={0} sec".format(t))
```
### Related Commands

• [start\\_timer\(\)](#page-341-0)(p. 342)

# **8 Mathematical Function**

# **8.1 Basic Function**

# **8.1.1 ceil(x)**

#### Features

This function returns the smallest integer value of integers equal to or larger than x. It truncates up to the integer.

#### Parameters

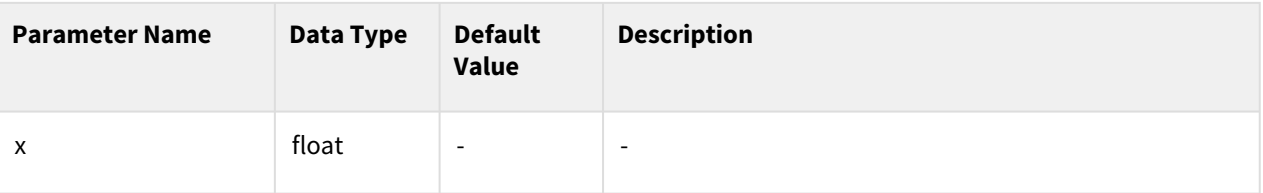

#### Return

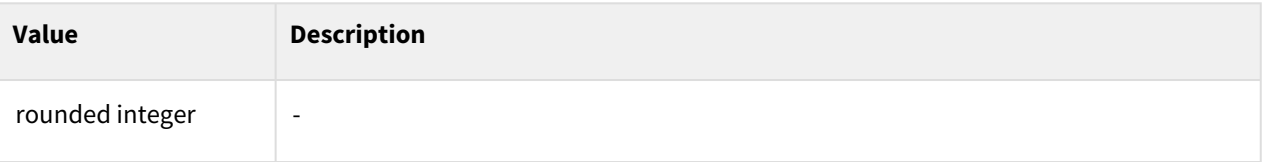

#### Exception

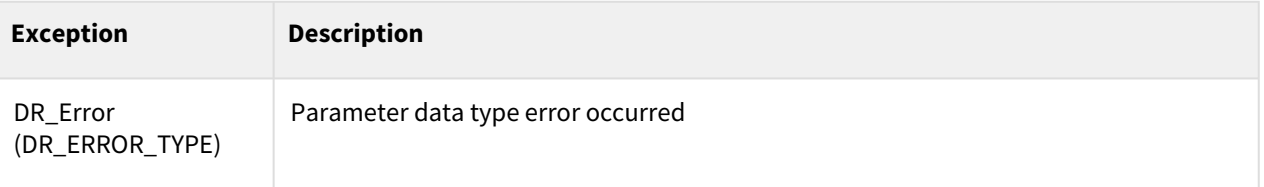

# **8.1.2 floor(x)**

#### Features

This function returns the largest integer value of integers equal to or smaller than x. It rounds down to the nearest one.

#### Parameters

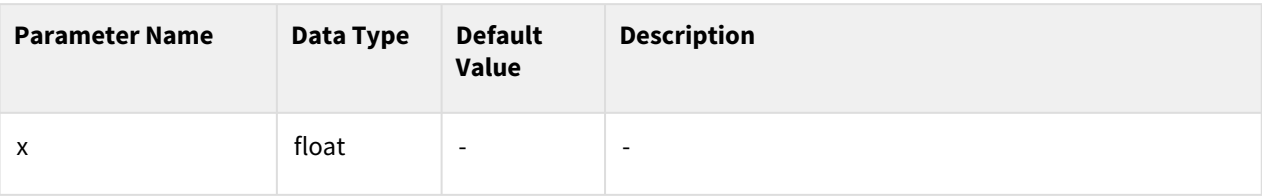

#### Return

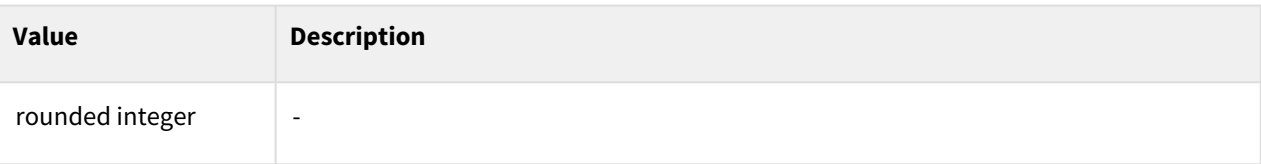

## Exception

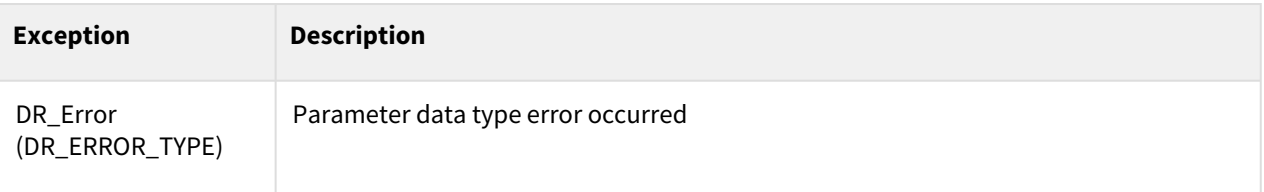

# **8.1.3 pow(x, y)**

#### Features

Return x raised to the power of y.

#### Parameters

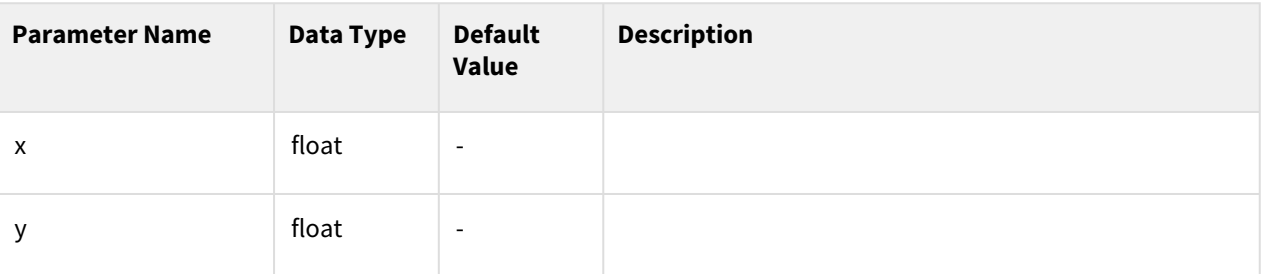

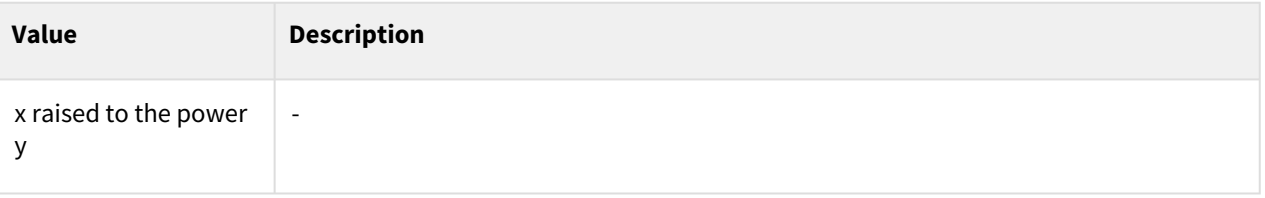

### Exception

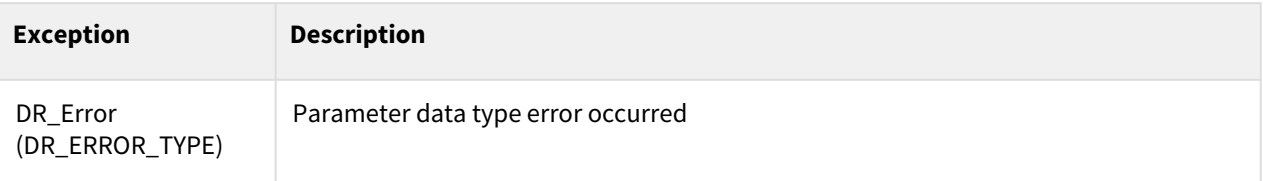

# **8.1.4 sqrt(x)**

#### Features

This function returns the square root of x.

#### Parameters

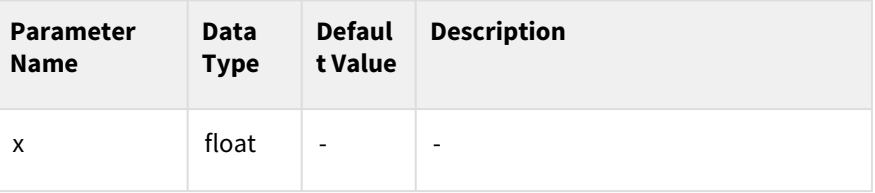

#### Return

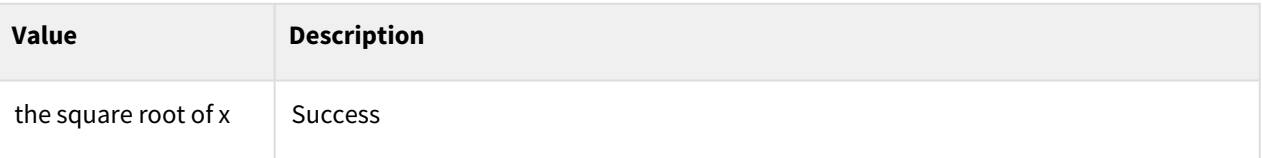

#### Exception

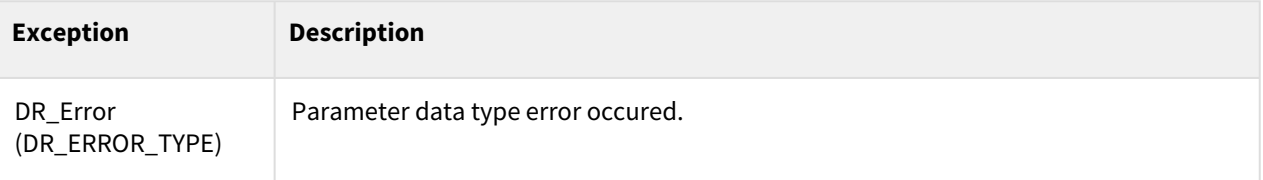

# **8.1.5 log(x, b)**

#### Features

This function returns the log of x with base b.

#### Parameters

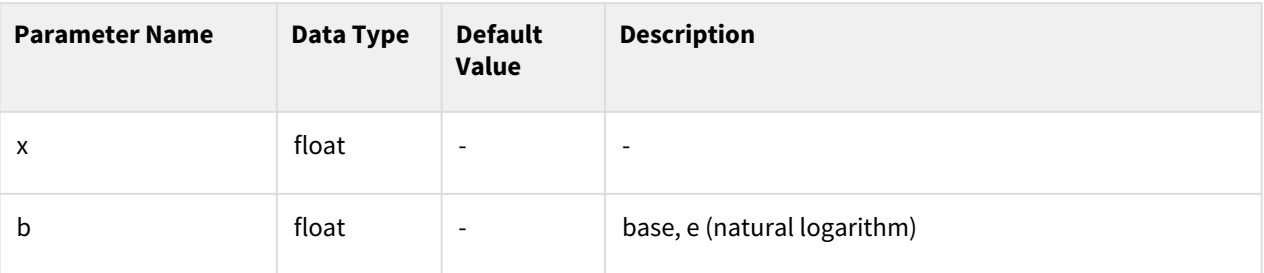

#### Return

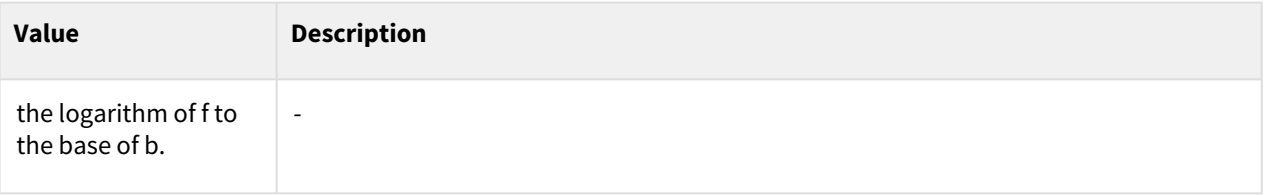

### Exception

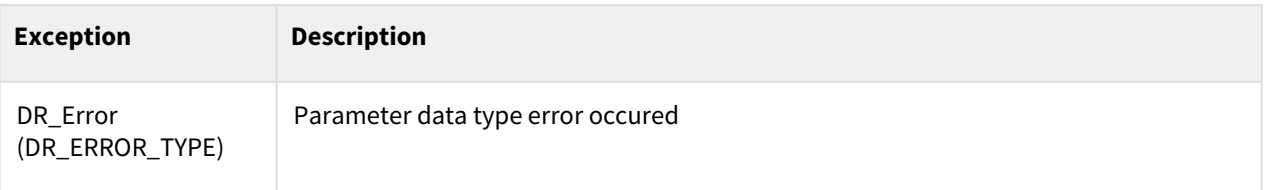

# **8.1.6 d2r(x)**

#### Features

This function returns the x degrees value to radians.

#### Parameters

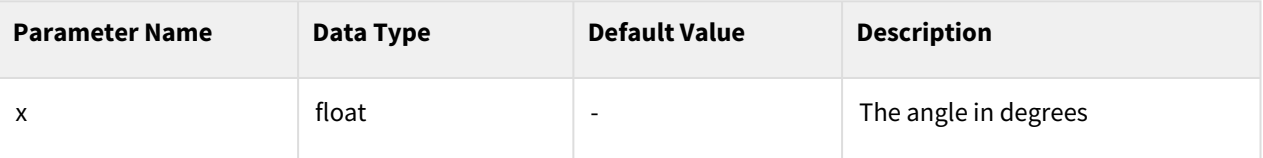

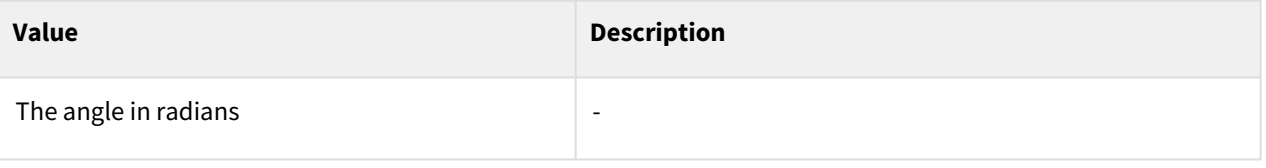

### Exception

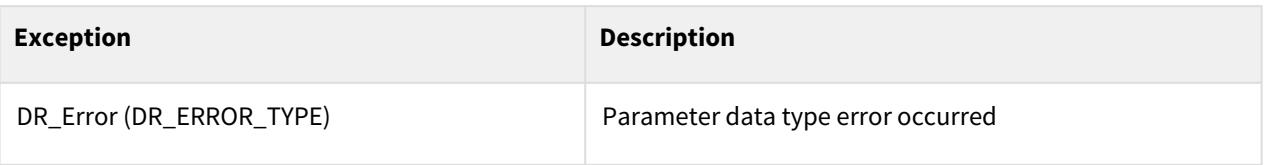

# **8.1.7 r2d(x)**

#### Features

This function returns the x radians value to degrees.

#### Parameters

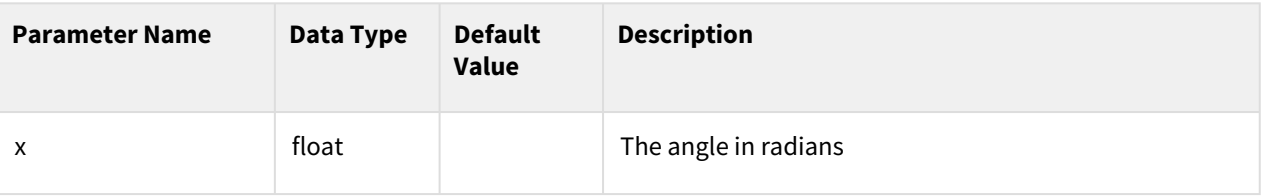

#### Return

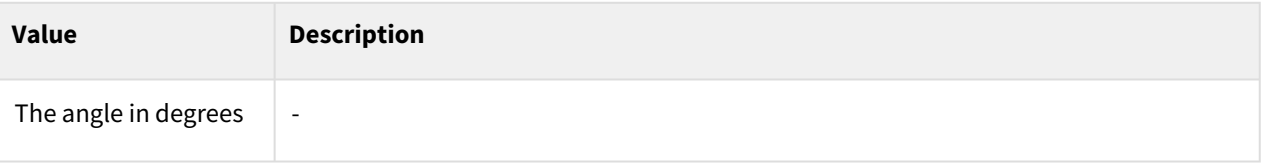

### Exception

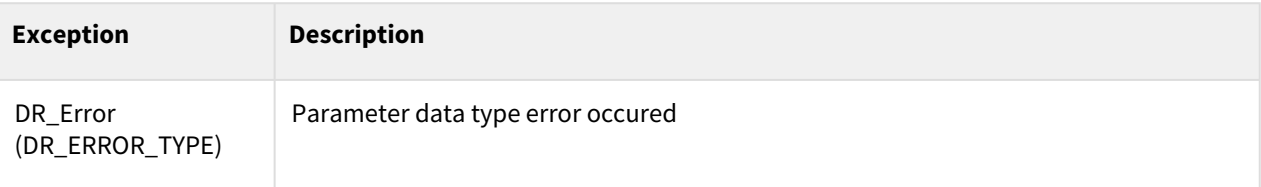

# **8.1.8 random()**

#### Features

This function returns a random number between 0 and 1.

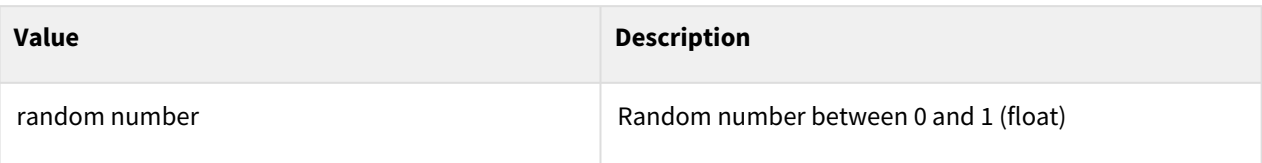

## Exception

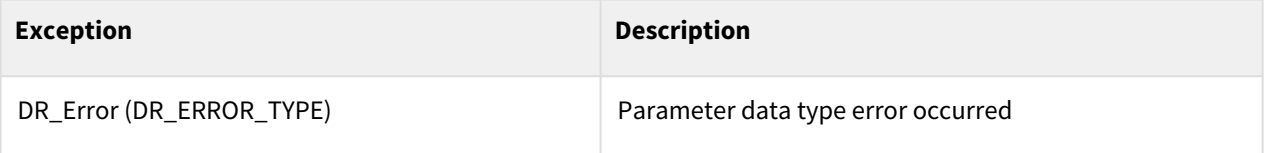

# **8.2 Trigonometric functions**

# **8.2.1 sin(x)**

#### Features

This function returns the sine value of x radians.

#### Parameters

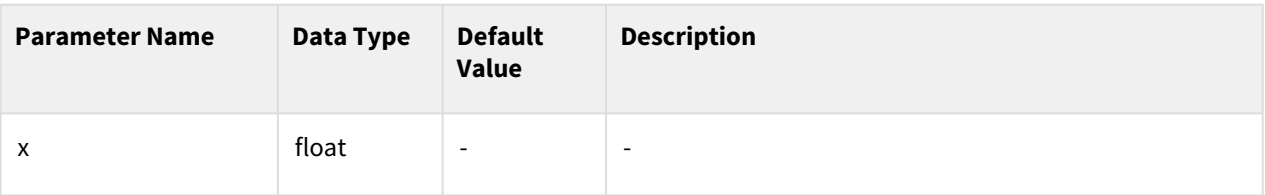

#### Return

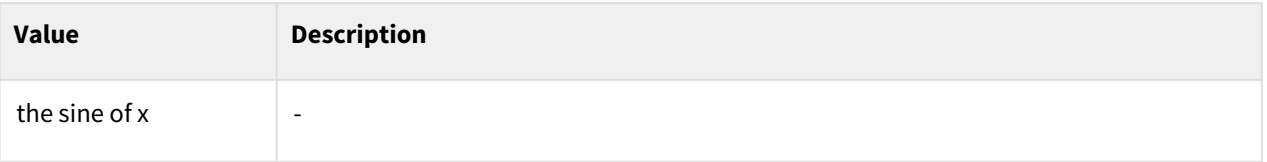

## Exception

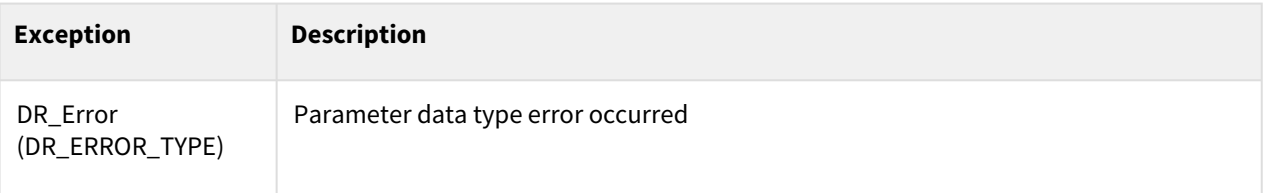

# **8.2.2 cos(x)**

#### Features

This function returns the sine value of x radians.

#### Parameters

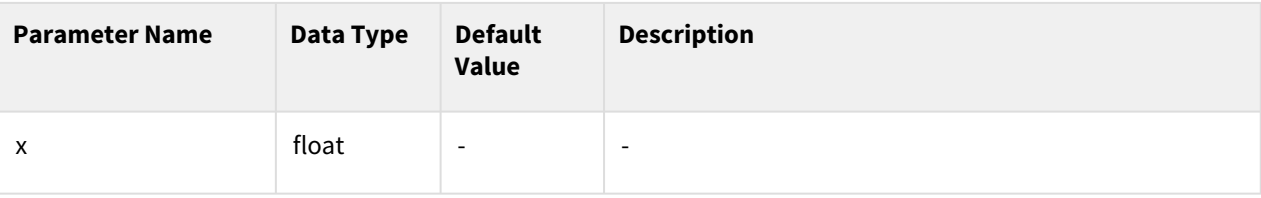

#### Return

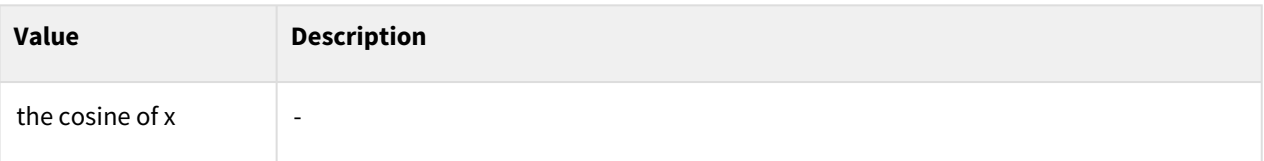

## Exception

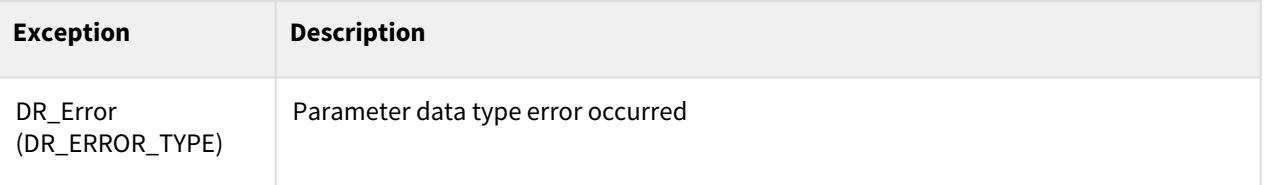

# **8.2.3 tan(x)**

#### Features

This function returns the tangent value of x radians.

### Parameters

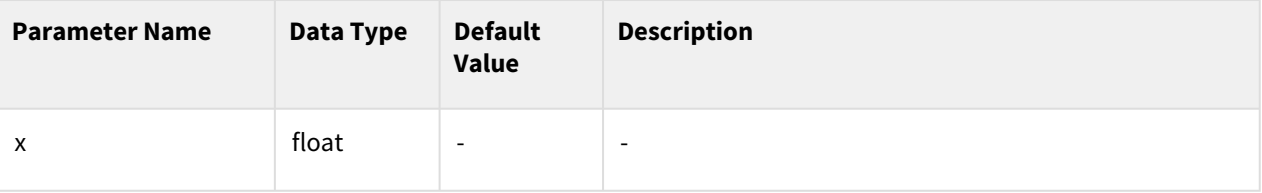

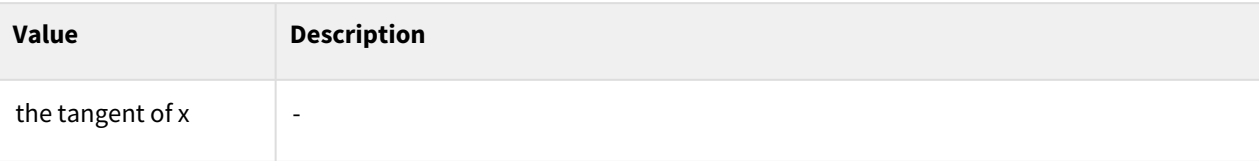

## Exception

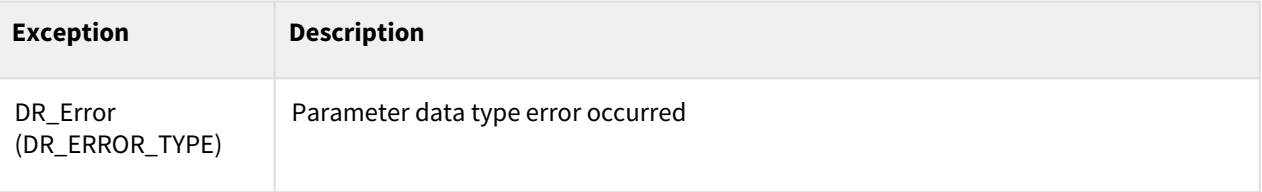

# **8.2.4 asin(x)**

#### Features

This function returns the arc sine value of x radians.

#### Parameters

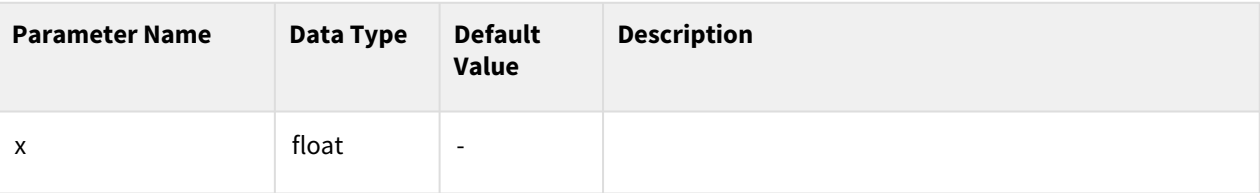

#### Return

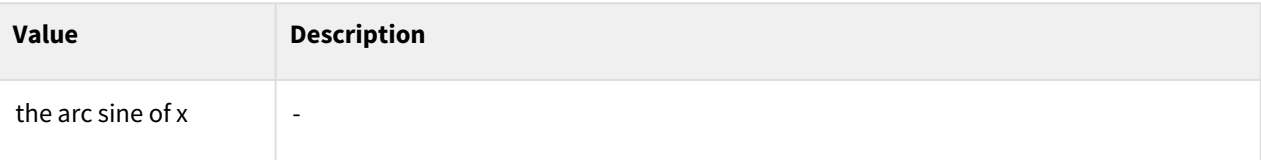

## Exception

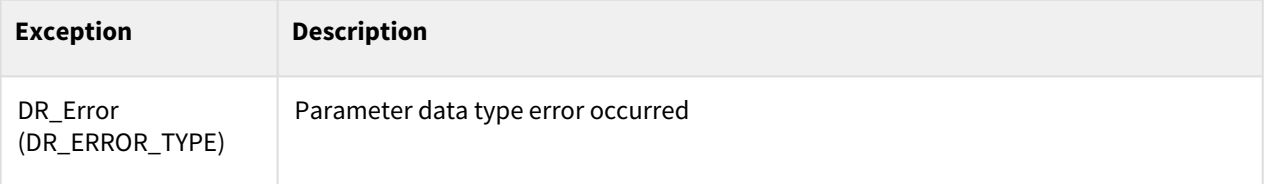

# **8.2.5 acos(x)**

#### Features

This function returns the arc cosine value of x radians.

#### Parameters

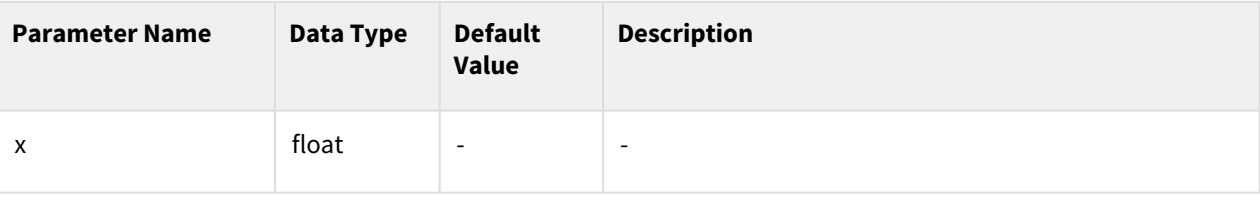

#### Return

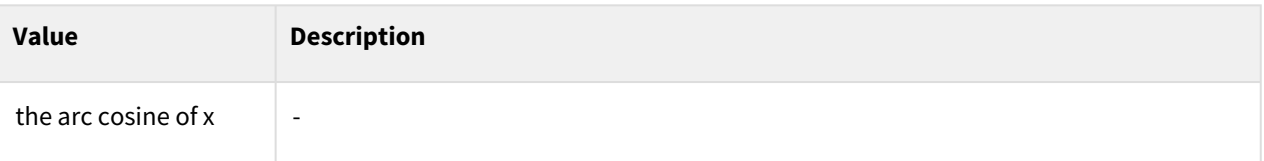

## Exception

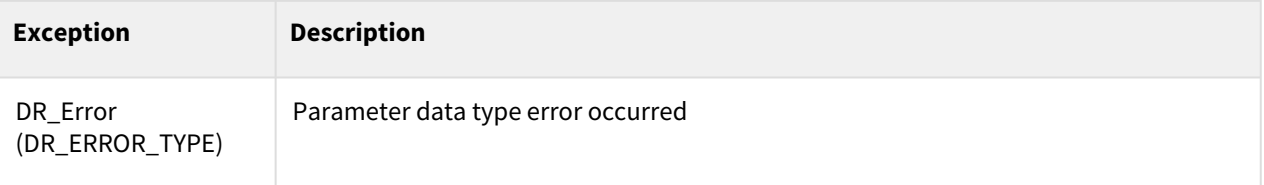

# **8.2.6 atan(x)**

#### Features

This function returns the arc tangent value of x radians.

### Parameters

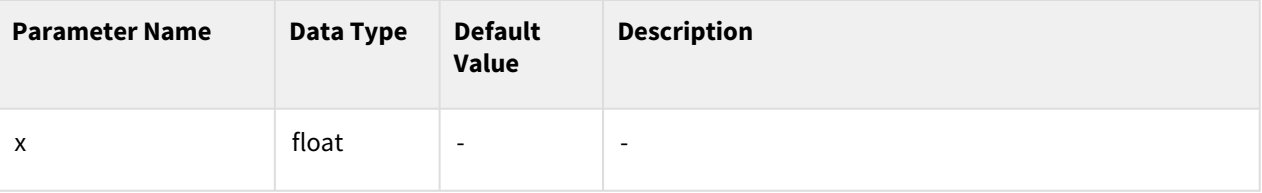

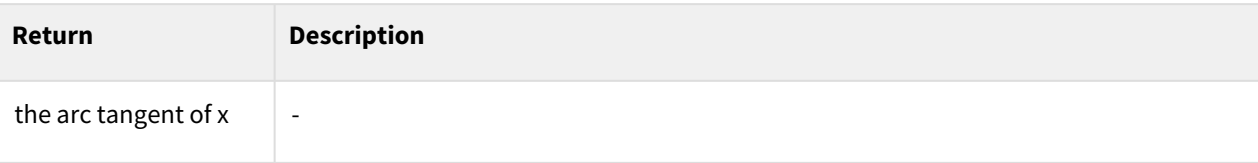

## Exception

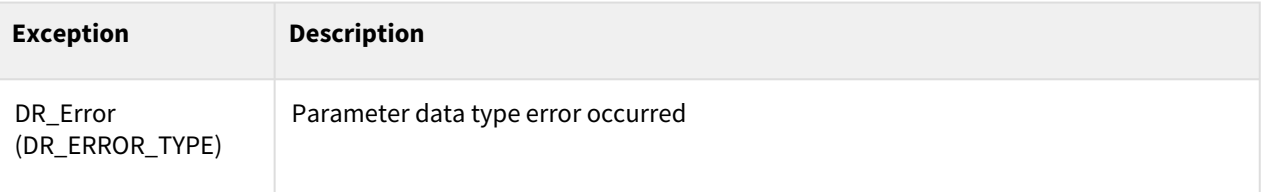

# **8.2.7 atan2(y, x)**

#### Features

This function returns the arc tangent value of y/x radians.

#### Parameters

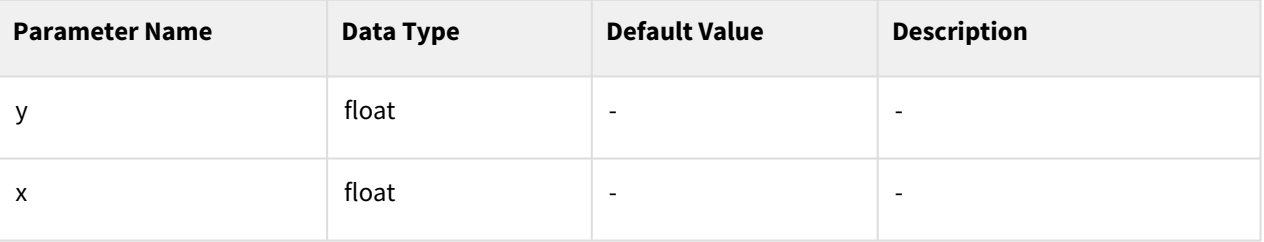

#### Return

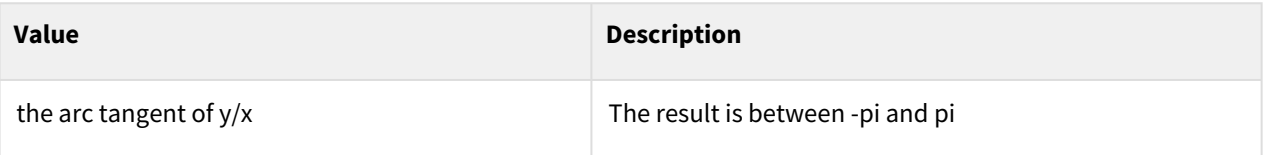

## Exception

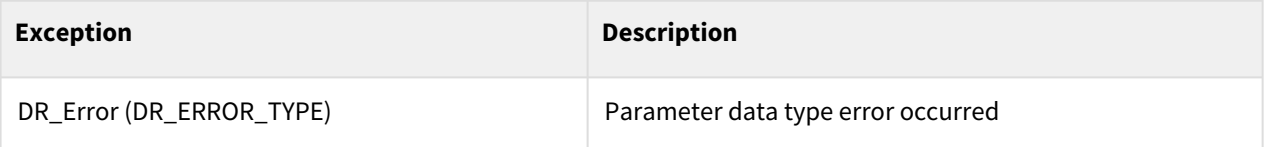

# **8.3 Linear algebra**

# **8.3.1 norm(x)**

#### Features

This function returnesthe L2 norm of x.

#### Parameters

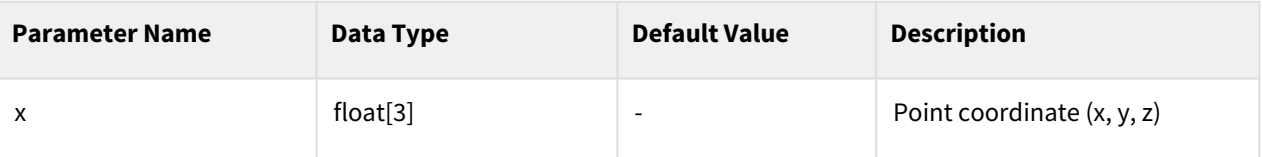

#### Return

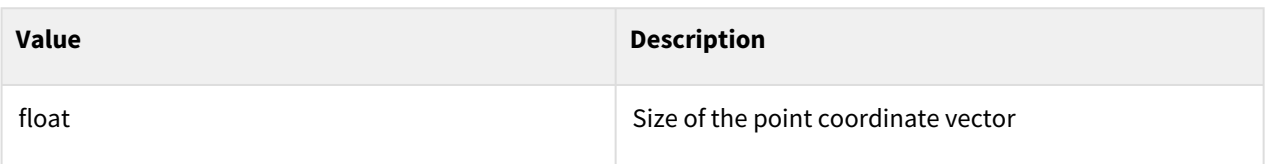

#### Exception

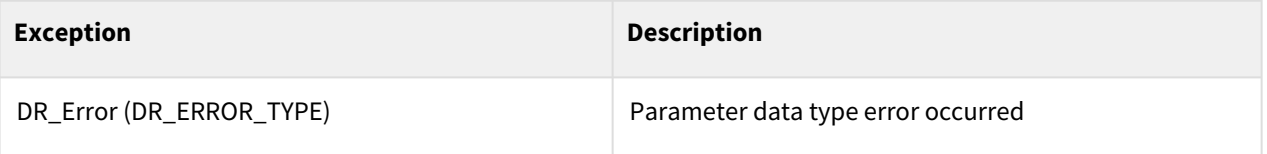

# **8.3.2 rotx(angle)**

#### Features

This function returns a rotation matrix that rotates by the angle value along the x-axis.

#### Parameters

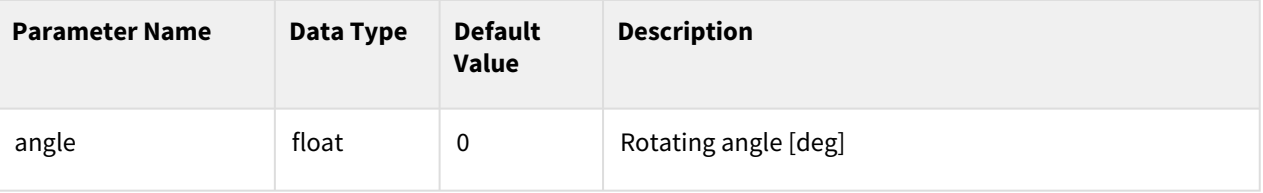

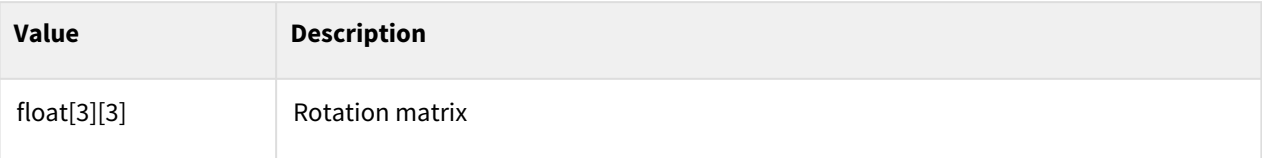

## Exception

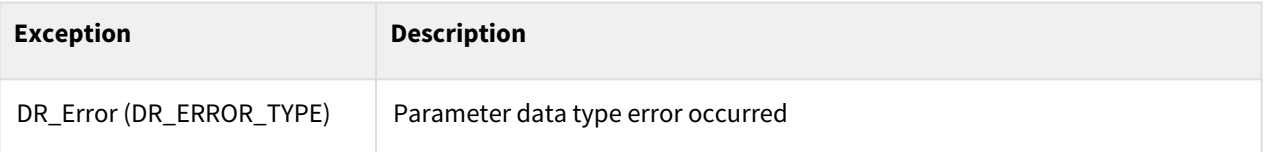

#### Example

1  $rotm = rotx(30)$ 

# **8.3.3 roty(angle)**

#### Features

This function returns a rotation matrix that rotates by the angle value along the y-axis.

#### Parameters

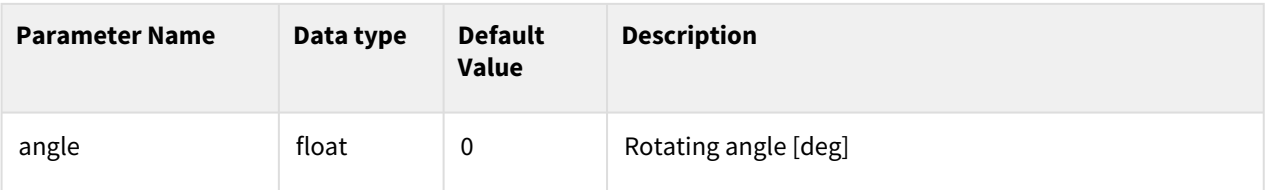

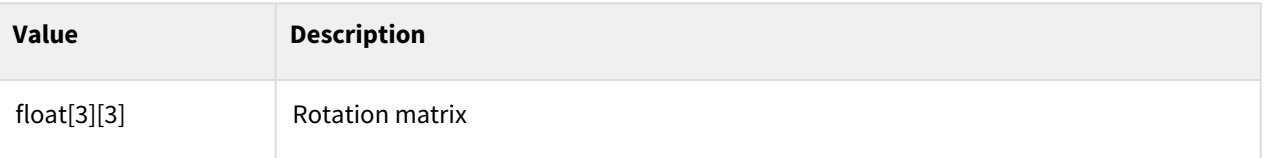

## Exception

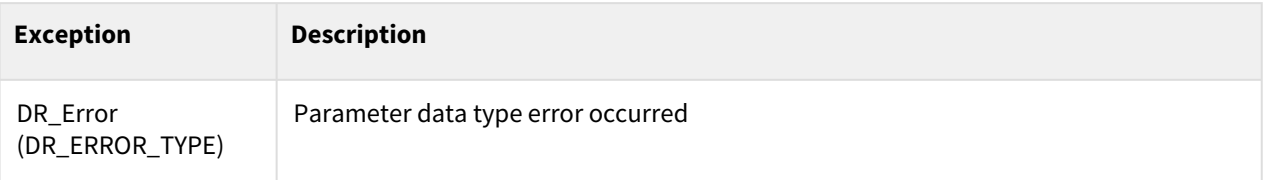

### Example

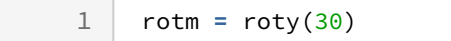

# **8.3.4 rotz(angle)**

#### Features

This function returns a rotation matrix that rotates by the angle value along the z-axis.

#### Parameters

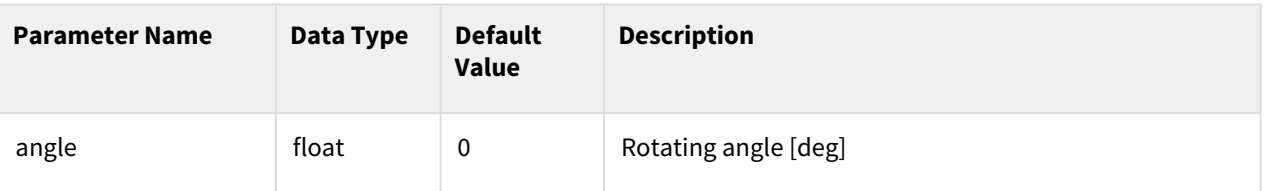

#### Return

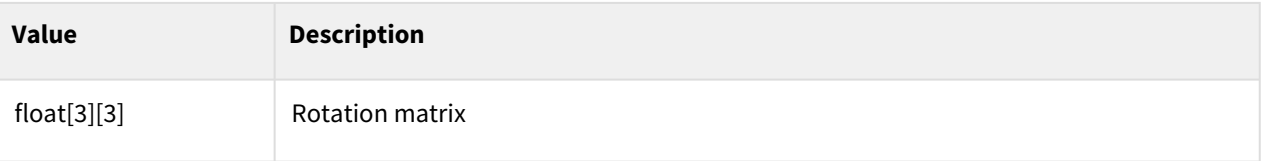

### Exception

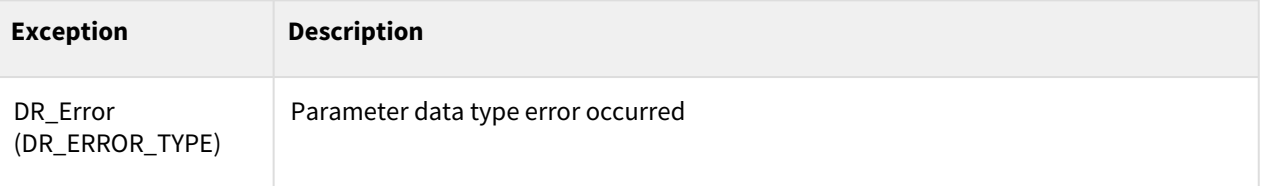

### Example

1  $rotm = rotz(30)$ 

# **8.3.5 rotm2eul(rotm)**

#### Features

This function receives a rotation matrix and returns the Euler angle (zyz order) to degrees. Of the Euler angle (rx, ry, rz) returned as a result, ry is always a positive number.

#### Parameters

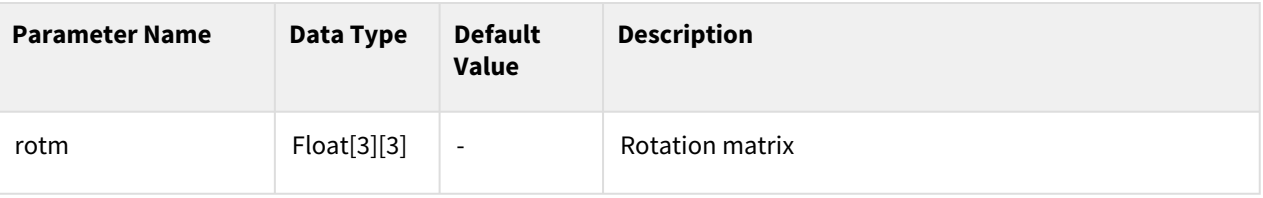

#### Return

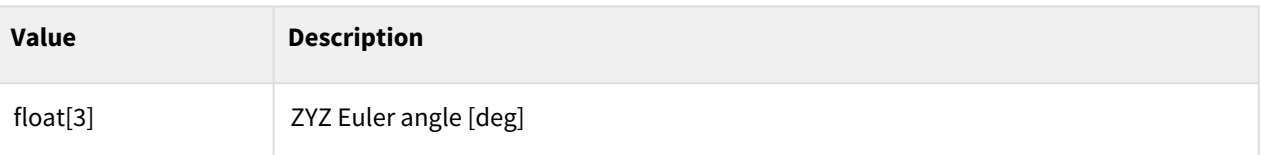

### Exception

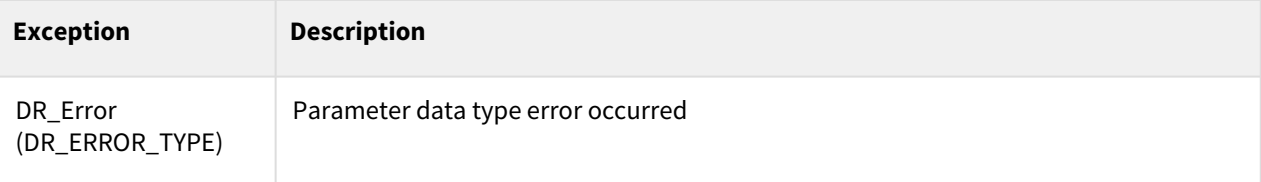

### Example

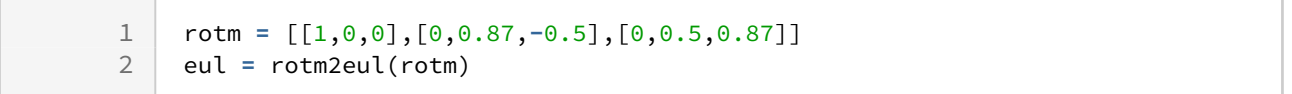

# **8.3.6 rotm2rotvec(rotm)**

#### Features

This function receives a rotation matrix and returns the rotation vector (angle/axis representation).

#### Parameters

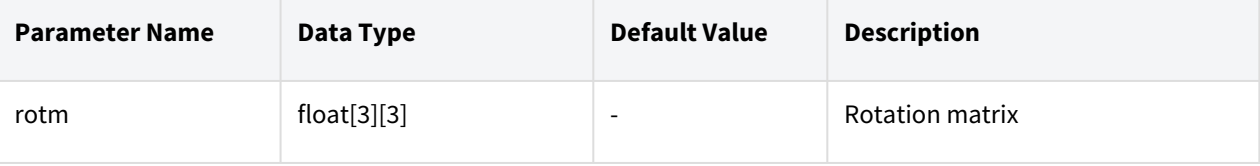

#### Return

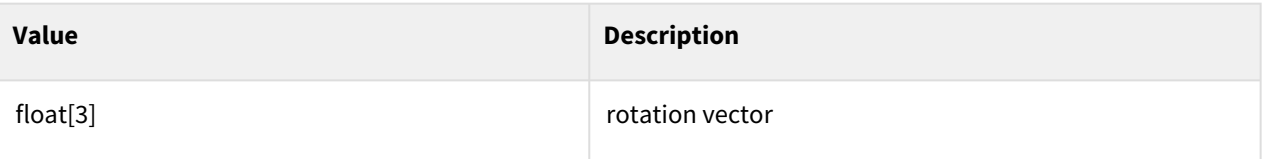

## Exception

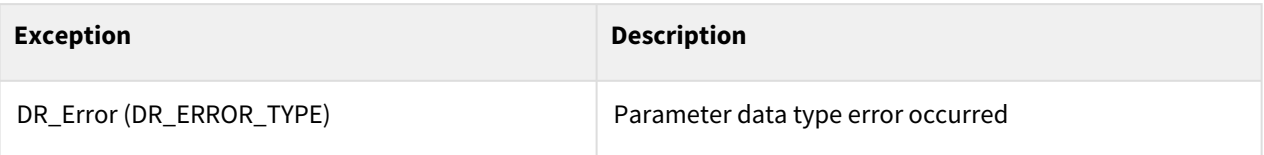

### Example

```
1 rotm = [[1,0,0],[0,0.87,-0.5],[0,0.5,0.87]]
2 eul = rotm2rotvec(rotm)
```
# **8.3.7 eul2rotm([alpha,beta,gamma])**

#### Features

This function transforms a Euler angle (zyz order) to a rotation matrix.

### **Parameters**

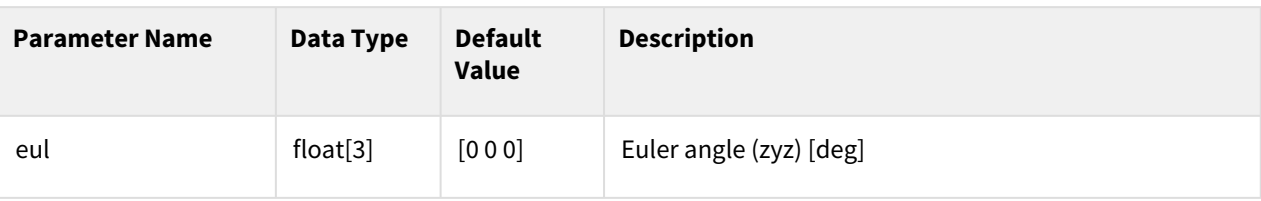

#### Return

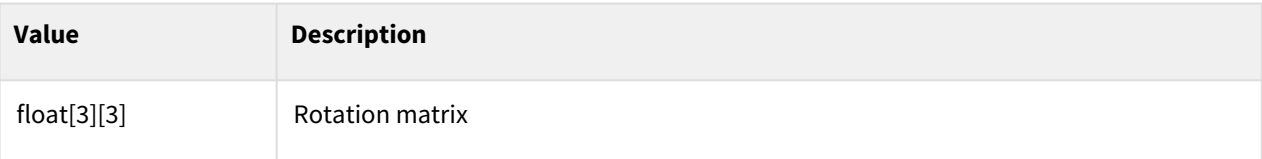

### Exception

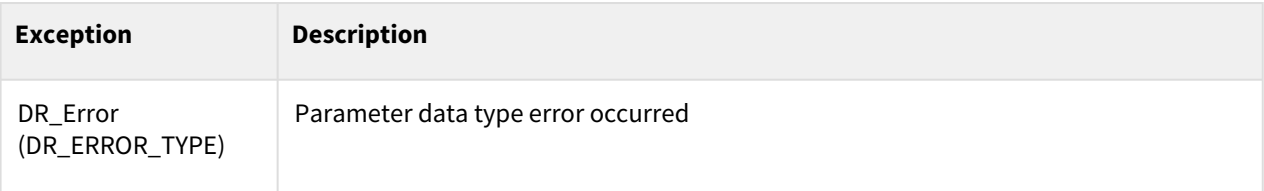

## Example

1 eul **=** [90, 90, 0] 2 rotm **=** eul2rotm (eul)

# **8.3.8 eul2rotvec([alpha,beta,gamma])**

#### Features

This function transforms a Euler angle (zyz order) to a rotation vector.

#### **Parameters**

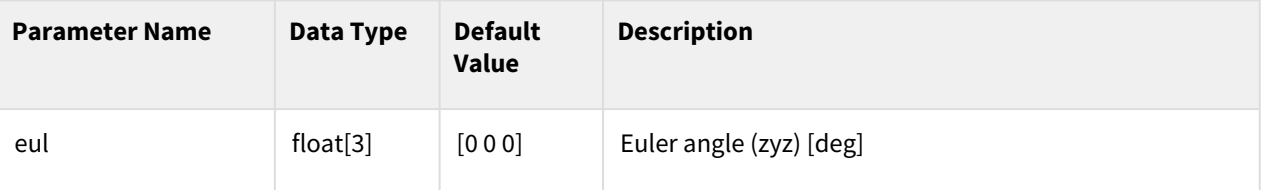
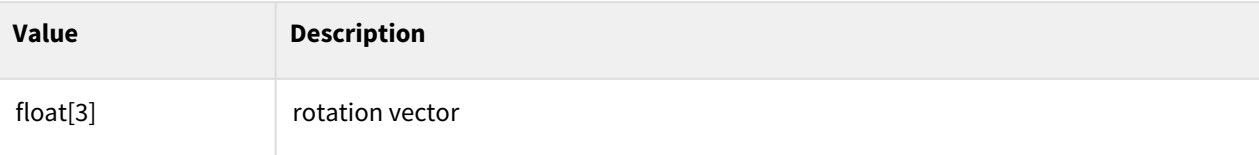

## Exception

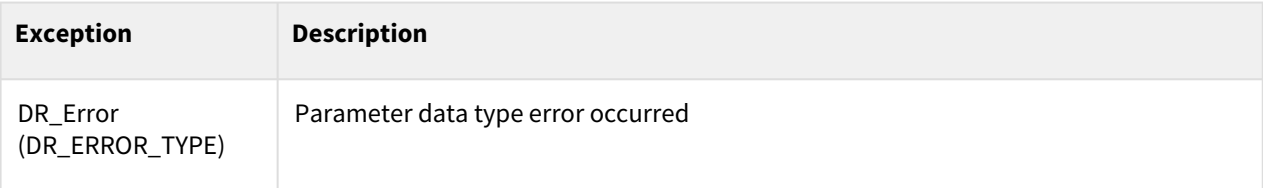

## Example

1 eul **=** [90, 90, 0] 2 rotvec **=** eul2rotvec (eul)

# **8.3.9 eul2rpy([alpha,beta,gamma])**

#### Feature

This function receives Euler angle zyz as a degree value and returns the degree value of Euler angle z(=Yaw)y(=Pitch)x(=Roll).

#### Parameter

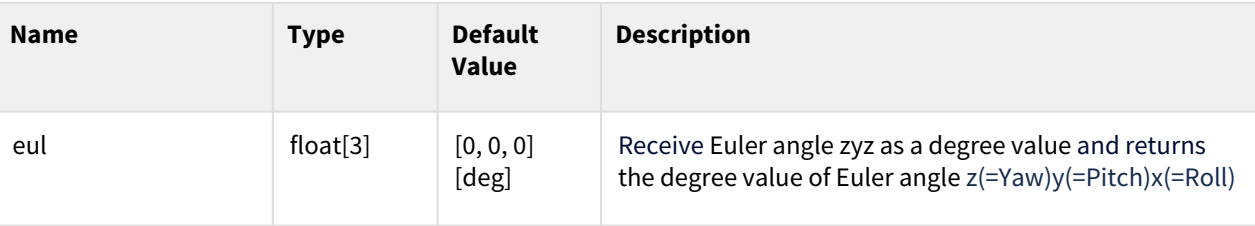

#### Return

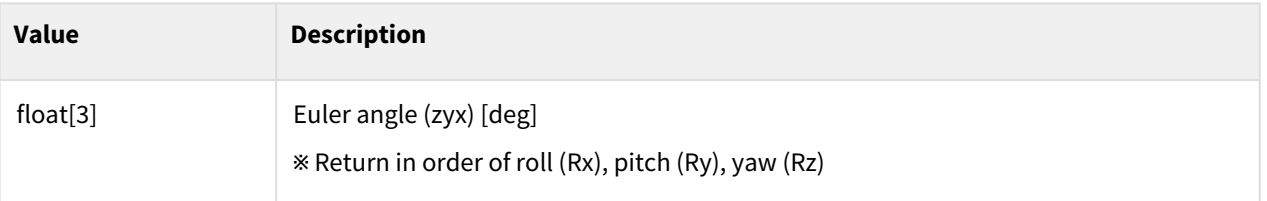

## Exception

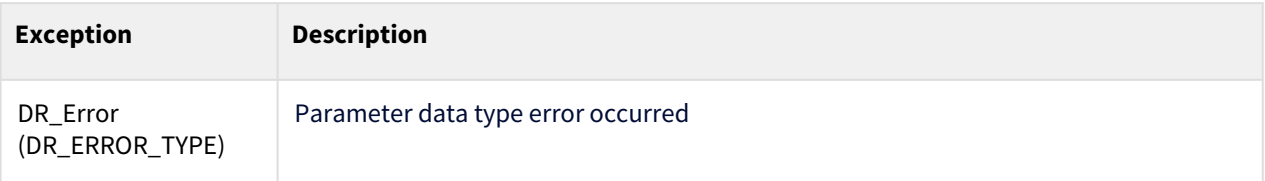

## Example

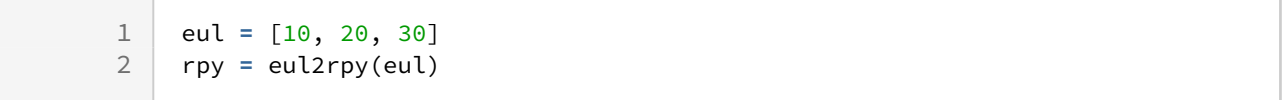

# **8.3.10 rpy2eul([roll,pitch,yaw])**

## Feature

This function receives Euler anlge z(=Yaw)y(=Pitch)x(=Roll) as a degree value and returns the degree value of Euler angle zyz.

## Parameter

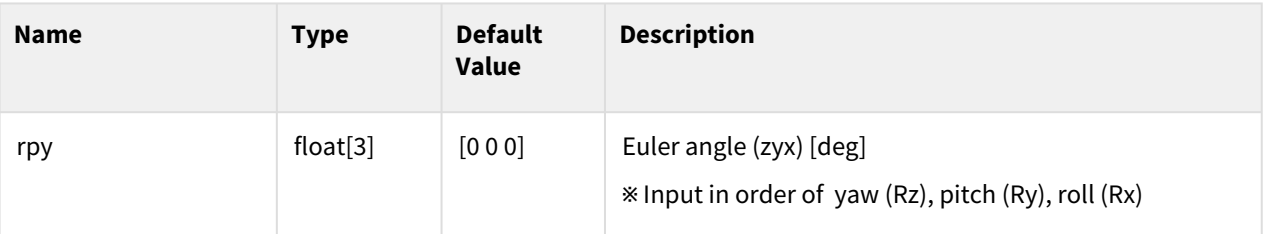

## Return

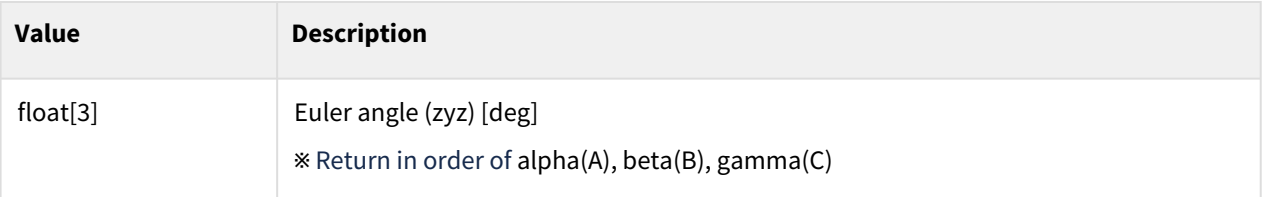

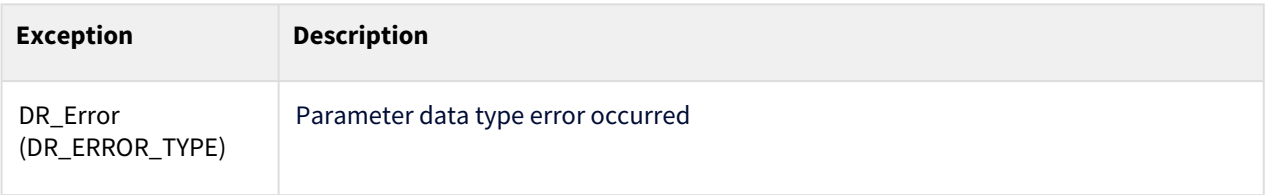

```
1 rpy = [10, 20, 30]<br>2 eu1 = rpy2eu1(rpy)2 eul = rpy2eul(rpy)
```
# **8.3.11 rotvec2eul([rx,ry,rz])**

#### Features

This function transforms a rotation vector to a Euler angle (zyz).

#### **Parameters**

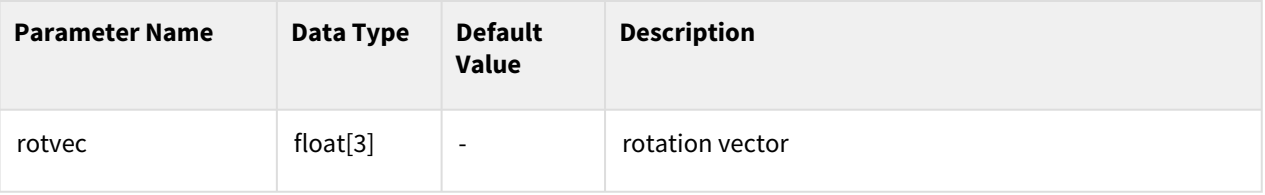

#### Return

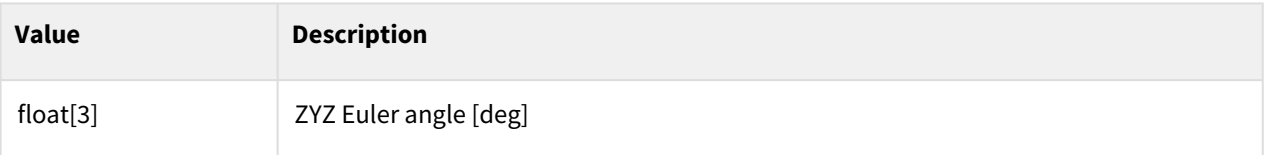

## Exception

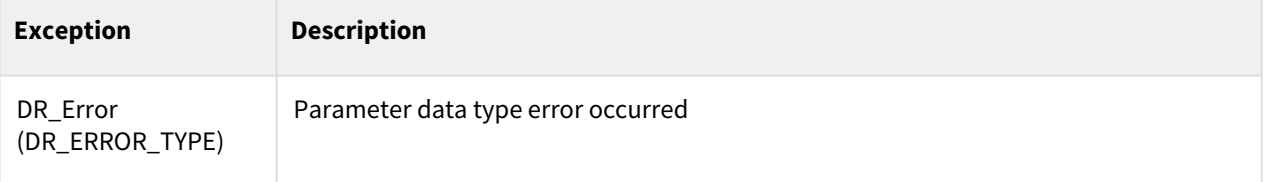

```
1 rotvec = [0.7854, 0, 0]<br>2 eul = rotvec2eul(rotvec)
      2 eul = rotvec2eul(rotvec) # eul=[45,0,0]
```
# **8.3.12 rotvec2rotm([rx,ry,rz])**

#### Features

This function transforms a rotation vector to a rotation matrix.

#### **Parameters**

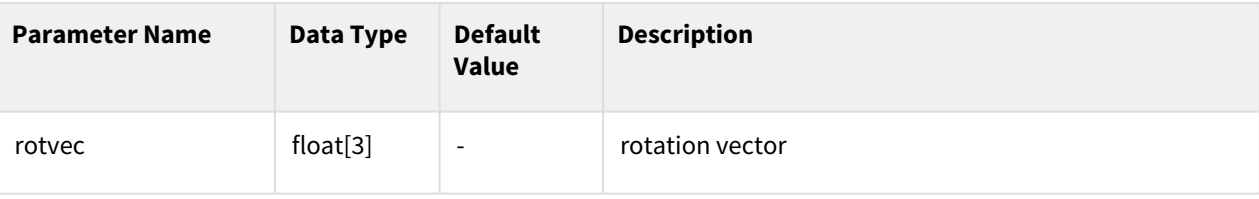

## Return

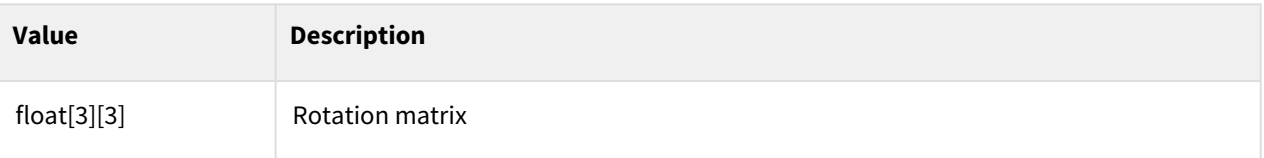

## Exception

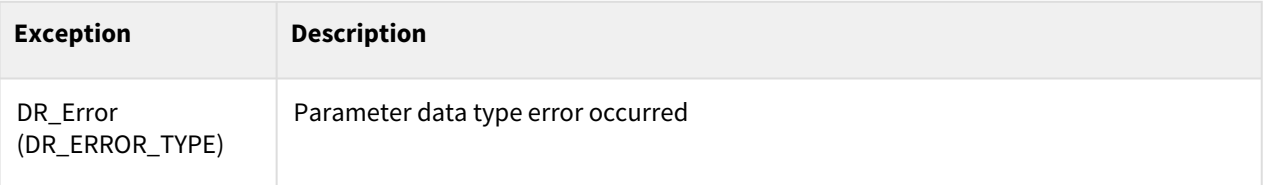

## Example

1 | rotm = rotvec2eul( $[0.7854, 0, 0]$ )

# **8.3.13 htrans(posx1,posx2)**

## Features

This function returns the pose corresponding to T1\*T2 assuming that the homogeneous transformation matrices obtained from posx1 and posx2 are T1 and T2, respectively.

# $H_1 H_2 = \begin{bmatrix} R_1 & r_1 \\ 0 & 1 \end{bmatrix} \cdot \begin{bmatrix} R_2 & r_2 \\ 0 & 1 \end{bmatrix} = \begin{bmatrix} R_1 R_2 & r_1 + R_1 r_2 \\ 0 & 1 \end{bmatrix}$

#### Parameters

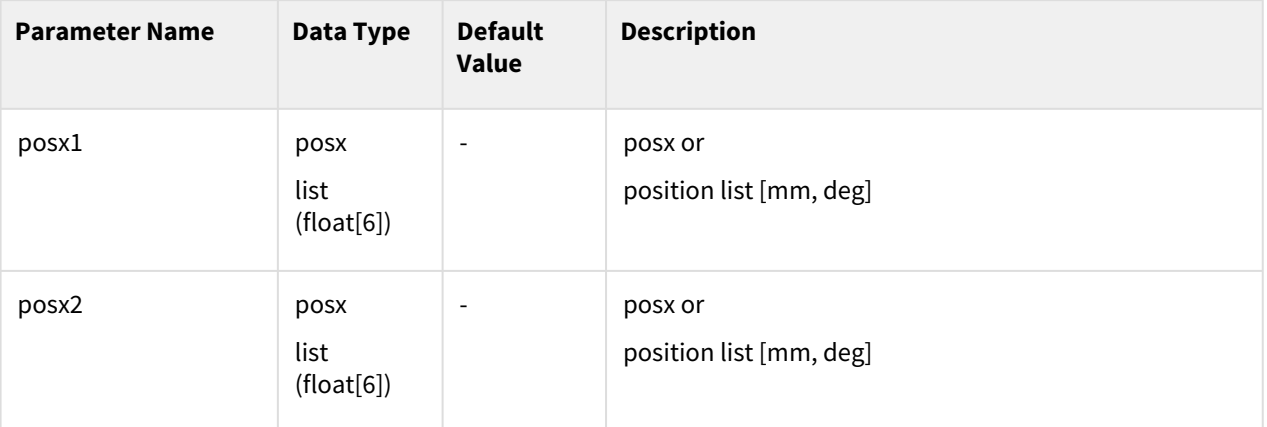

#### Return

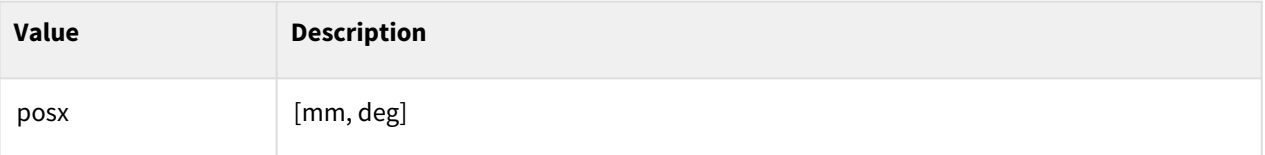

#### Exception

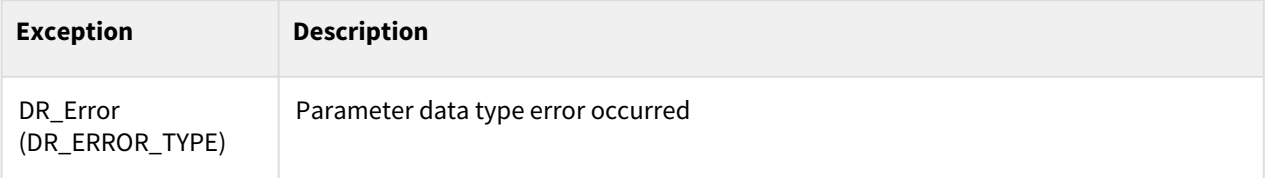

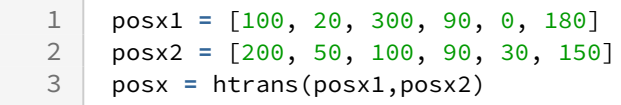

# **8.3.14 get\_intermediate\_pose(posx1,posx2,alpha)**

#### Features

This function returns posx located at alpha of the linear transition from posx1 to posx2. It returns posx1 if alpha is 0, the median value of two poses if alpha is 0.5, and posx2 if alpha is 1.

## Parameters

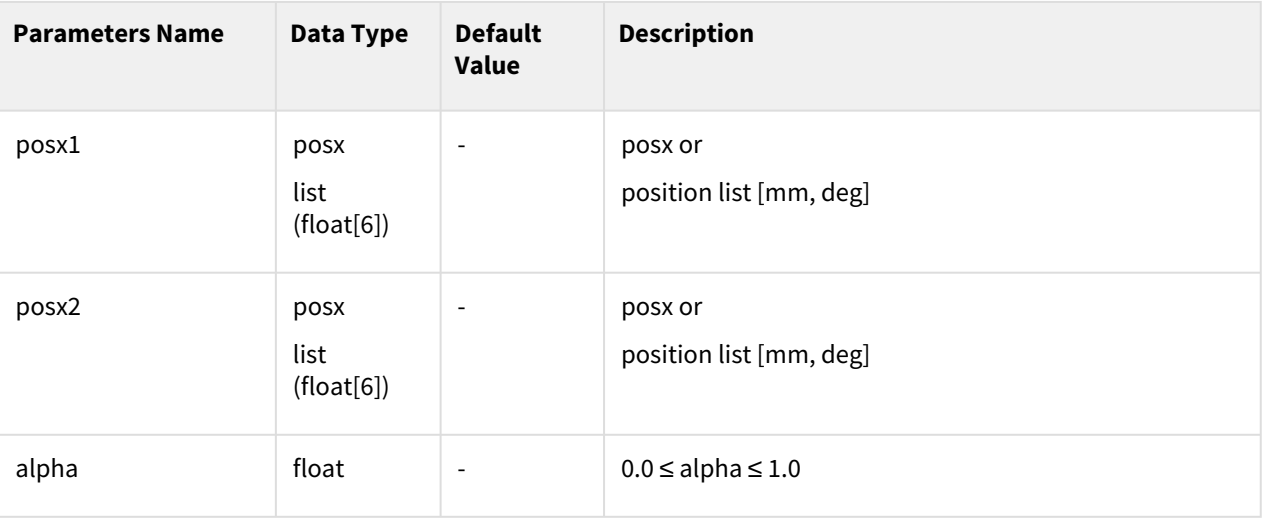

## Return

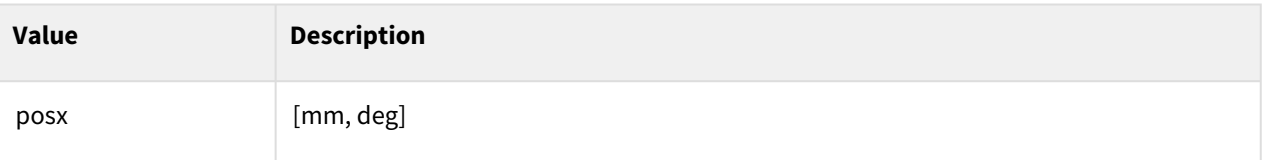

## Exception

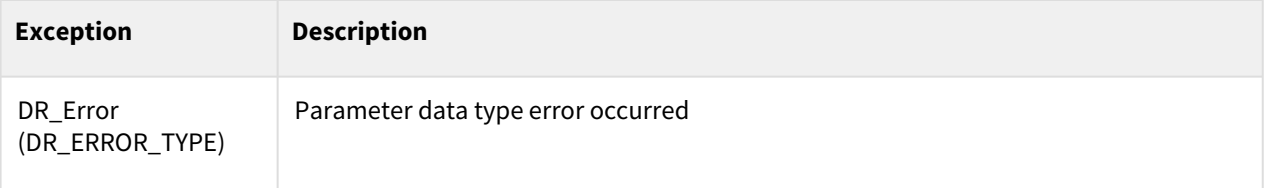

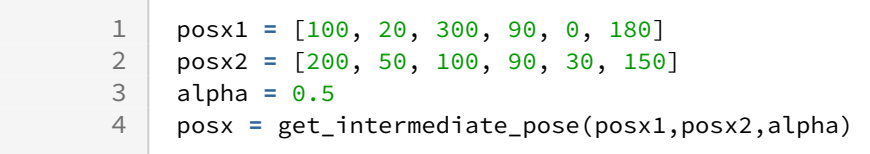

# **8.3.15 get\_distance(posx1, posx2)**

#### Features

This function returns the distance between two pose positions in [mm].

#### Parameters

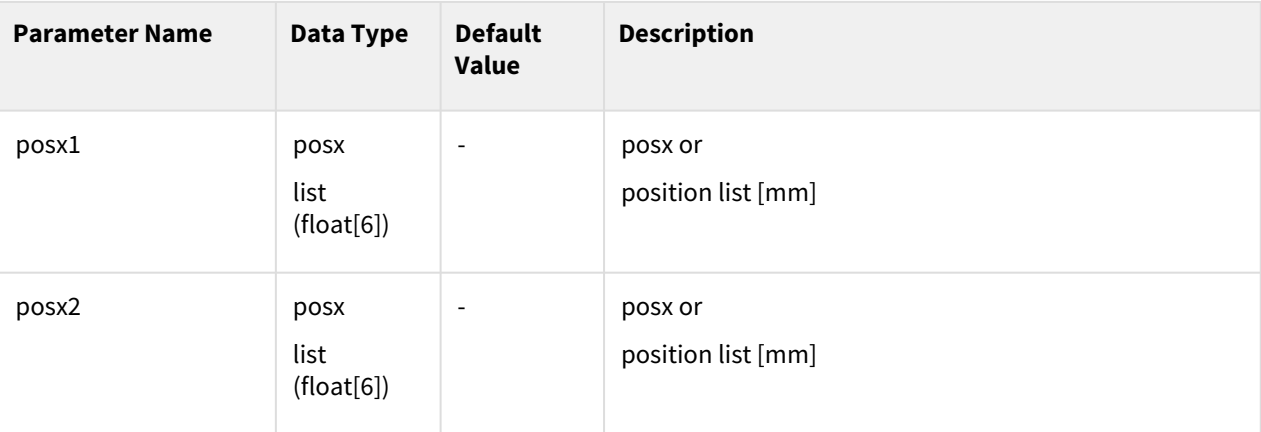

#### Return

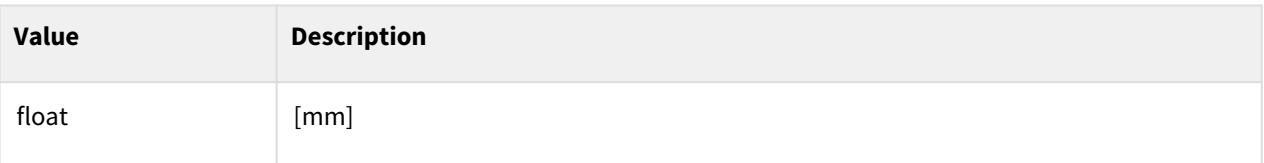

## Exception

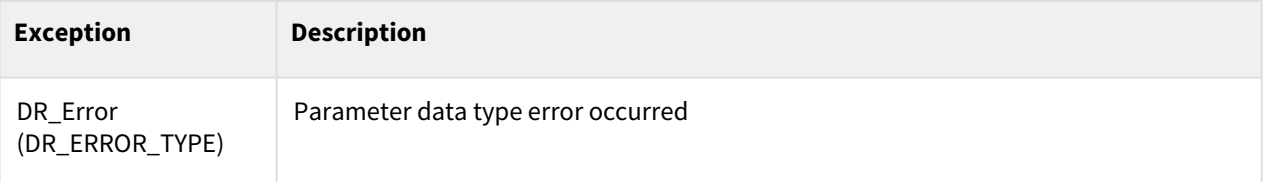

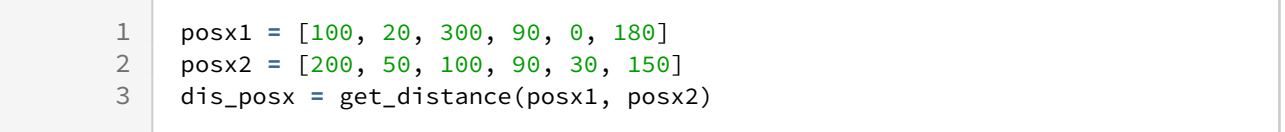

# **8.3.16 get\_normal(x1, x2, x3)**

#### Features

This function returns the normal vector of a surface consisting of three points (posx) in the task space. This direction is clockwise.

## Parameters

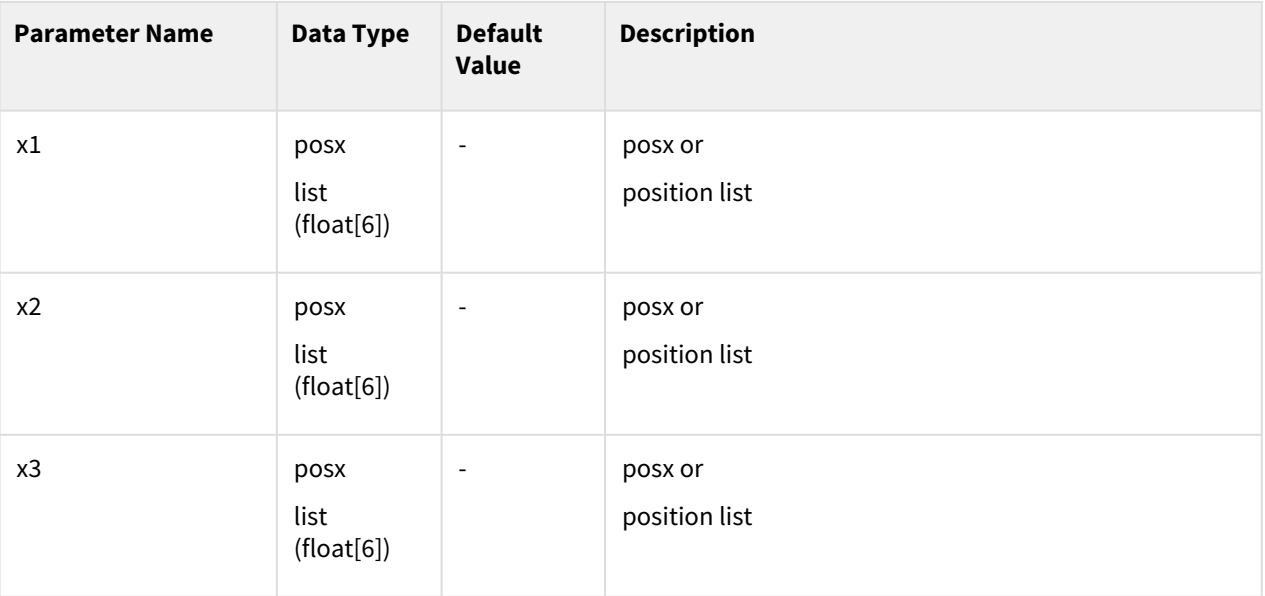

## Return

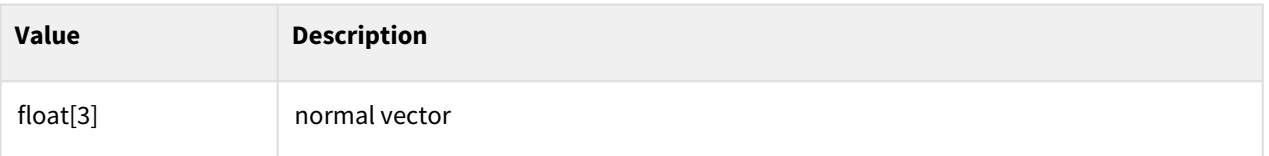

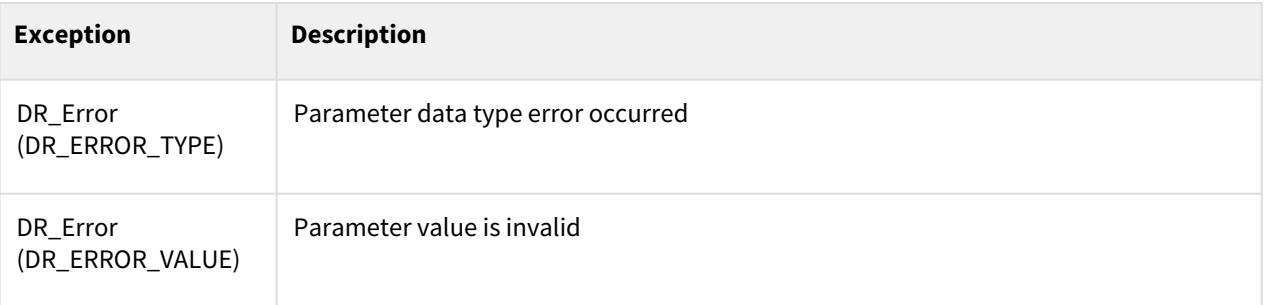

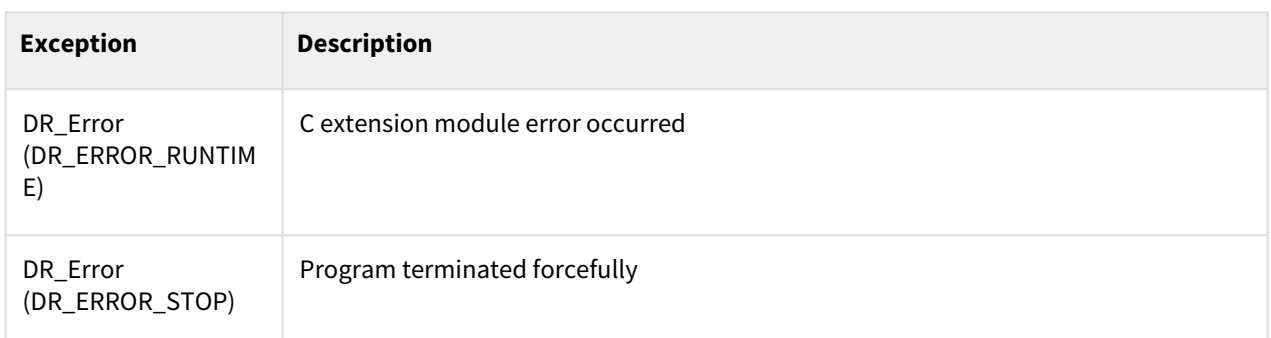

```
1 \mid x1 = \text{posx}(0, 500, 700, 30, 0, 90)\begin{array}{|l|l|l|} \hline 2 & x2 = \text{posx}(500, 0, 700, 0, 0, 45) \\ \hline 3 & x3 = \text{posx}(300, 100, 500, 45, 0, 45) \hline \end{array}\begin{array}{|l|l|} \hline 3 & x3 = \text{posx}(300, 100, 500, 45, 0, 45) \ \hline 4 & \text{vect} = \text{get normal}(x1, x2, x3) \hline \end{array}vect = get\_normal(x1, x2, x3)
```
# **8.3.17 add\_pose(posx1,posx2)**

## Features

This function obtains the sum of two poses.

add\_pose(
$$
\begin{bmatrix} R_1 & r_1 \\ 0 & 1 \end{bmatrix} \cdot \begin{bmatrix} R_2 & r_2 \\ 0 & 1 \end{bmatrix}
$$
)  $\Rightarrow$   $\begin{bmatrix} R_1 R_2 & r_1 + r_2 \\ 0 & 1 \end{bmatrix}$ 

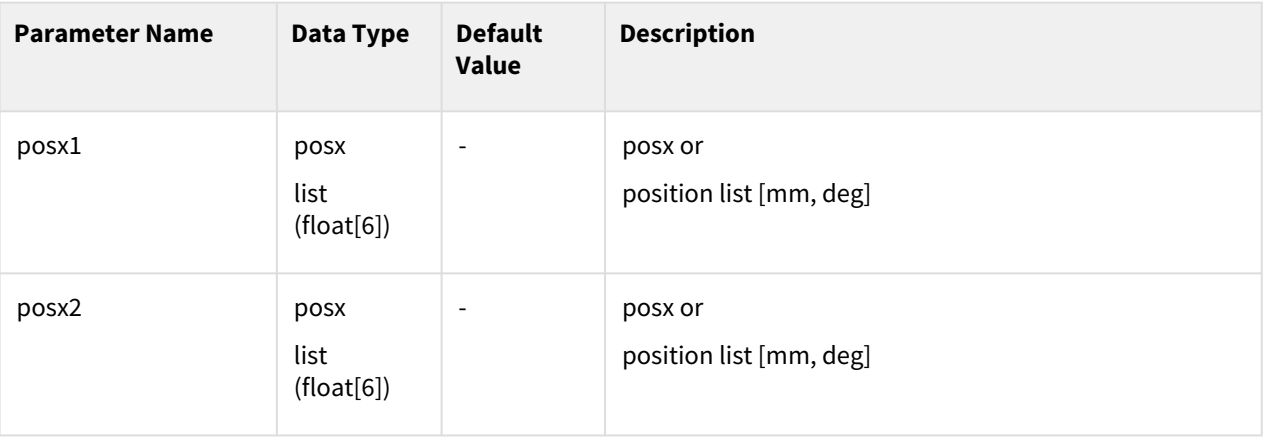

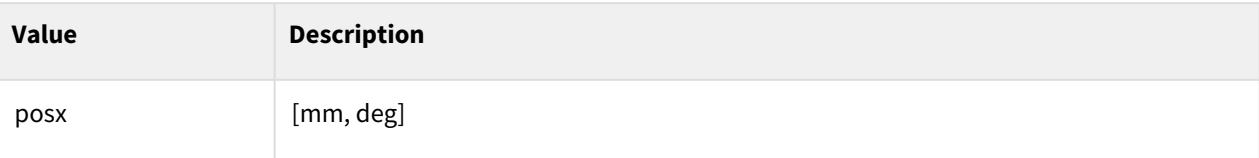

## Exception

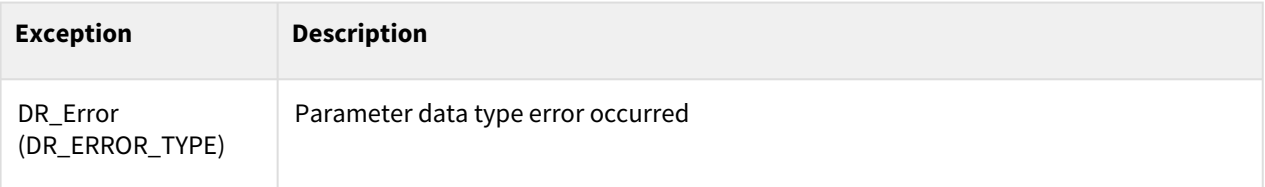

## Example

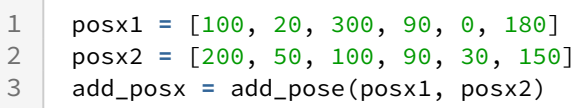

# **8.3.18 subtract\_pose(posx1,posx2)**

#### Features

This function obtains the difference between two poses.

subtract\_pose(
$$
\begin{bmatrix} R_1 & r_1 \\ 0 & 1 \end{bmatrix} \cdot \begin{bmatrix} R_2 & r_2 \\ 0 & 1 \end{bmatrix} \cdot \Rightarrow \begin{bmatrix} R_2^T R_1 & r_1 - r_2 \\ 0 & 1 \end{bmatrix}
$$

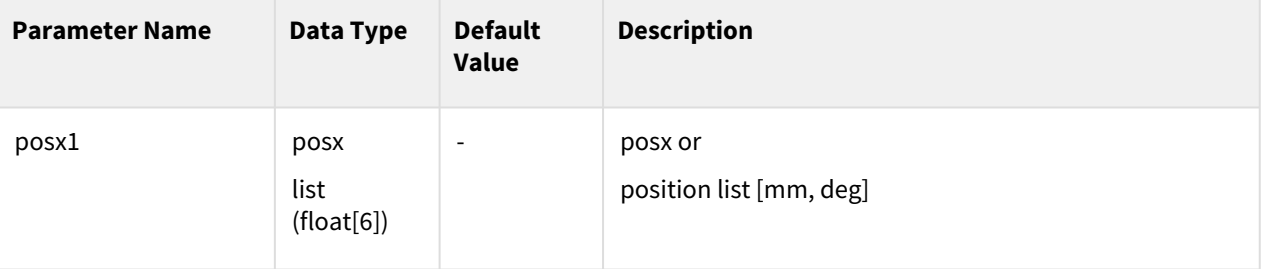

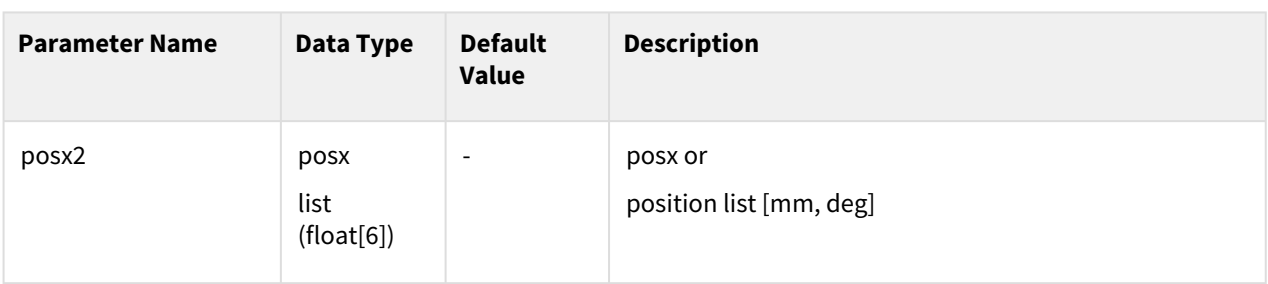

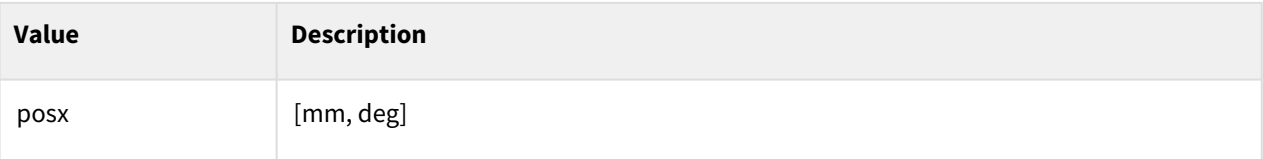

## Exception

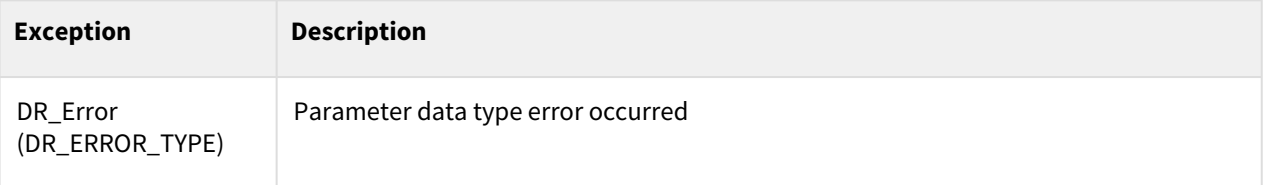

## Example

```
1 posx1 = [100, 20, 300, 90, 0, 180]<br>2 posx2 = [200, 50, 100, 90, 30, 150]
2 posx2 = [200, 50, 100, 90, 30, 150]
      3 subtract_posx = subtract_pose(posx1, posx2)
```
# **8.3.19 inverse\_pose(posx1)**

## Feature

This function returns the posx value that represents the inverse of posx.

$$
\text{inv\_pose} \cdot \begin{pmatrix} R_1 & r_1 \\ 0 & 1 \end{pmatrix} = \begin{bmatrix} R_1 & r_1 \\ 0 & 1 \end{bmatrix}^{-1} = \begin{bmatrix} R_1^T & -R_1^T r_1 \\ 0 & 1 \end{bmatrix}
$$

#### Parameter

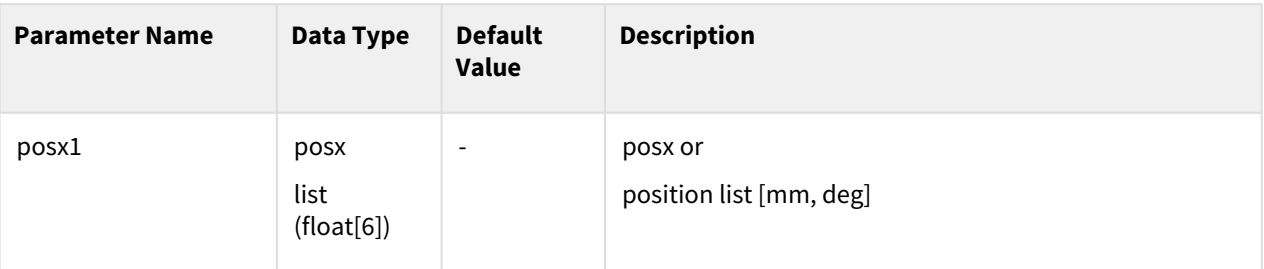

#### Return

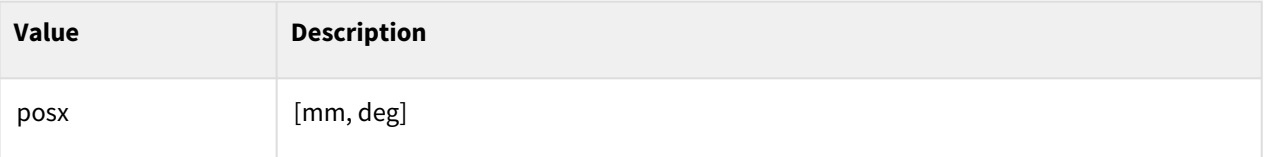

## Exception

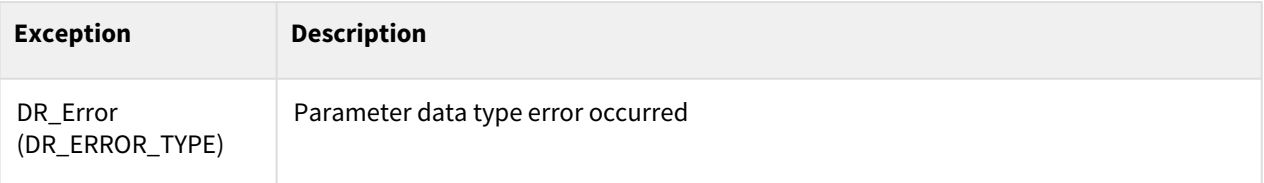

## Example

1 posx1 = [100, 20, 300, 90, 0, 180]<br>2 inv\_posx = inverse\_pose(posx1) 2 inv\_posx **=** inverse\_pose(posx1)

# **8.3.20 dot\_pose(posx1, posx2)**

#### Features

This function obtains the inner product of the translation component when two poses are given.

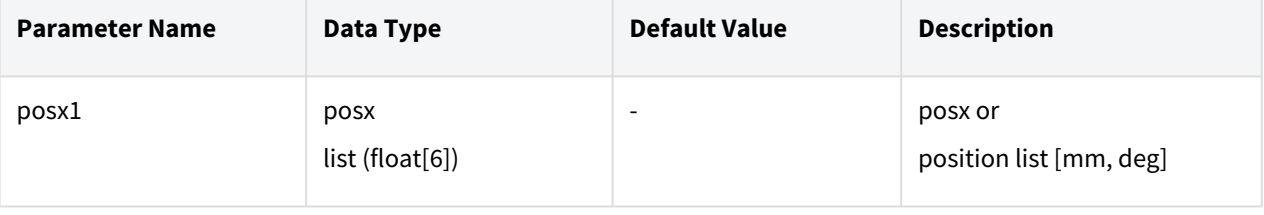

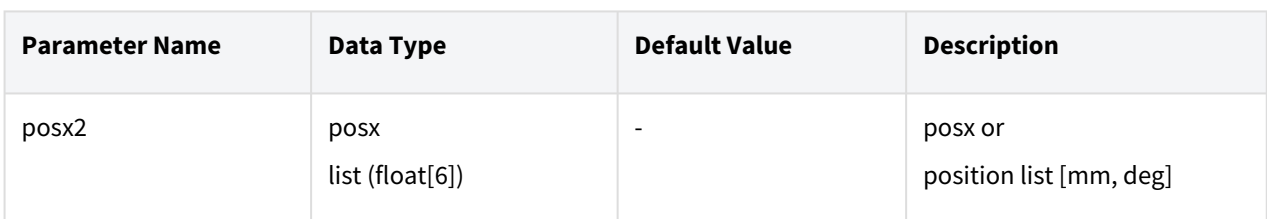

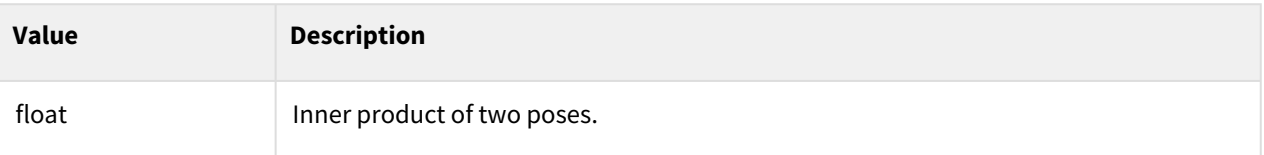

## Exception

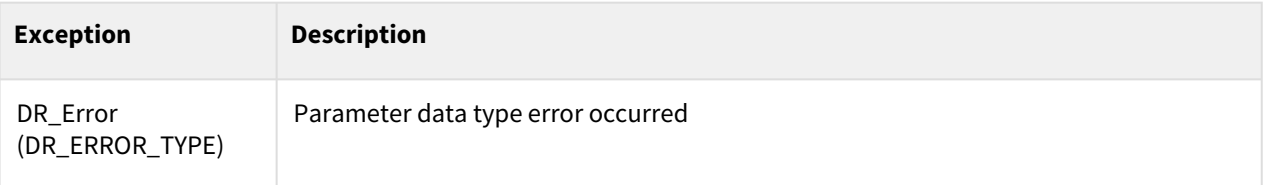

## Example

```
1 posx1 = [100, 20, 300, 90, 0, 180]<br>2 posx2 = [200, 50, 100, 90, 30, 150]
posx2 = \begin{bmatrix} 200, 50, 100, 90, 30, 150 \end{bmatrix}<br>3 res= dot pose(posx1, posx2)
        3 res= dot_pose(posx1, posx2)
```
# **8.3.21 cross\_pose(posx1, posx2)**

#### Features

This function obtains the outer product of the translation component when two poses are given.

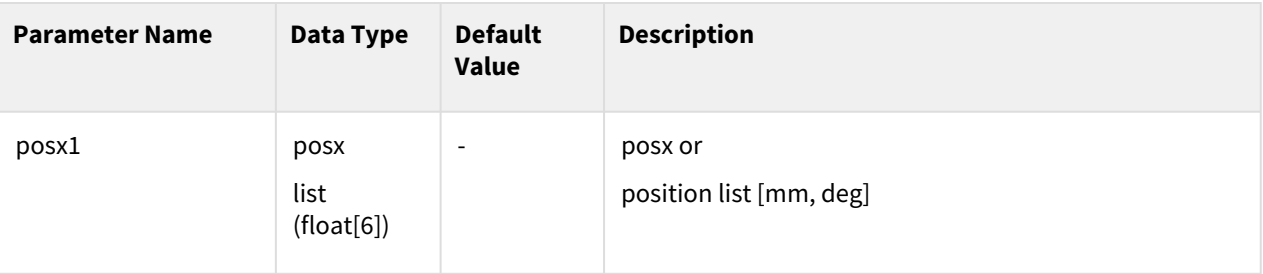

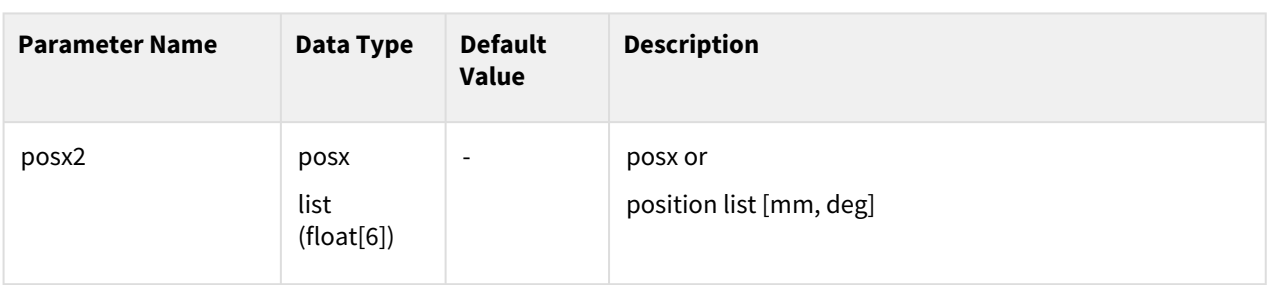

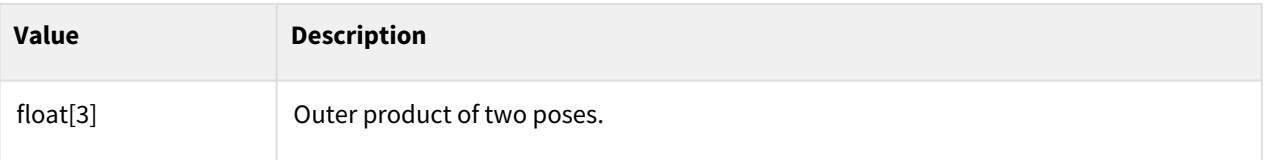

## Exception

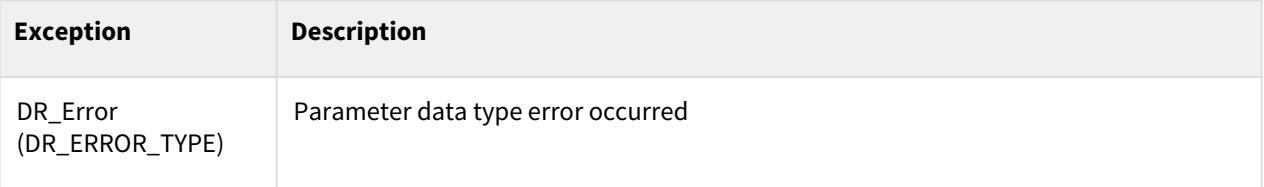

## Example

```
1 posx1 = [100, 20, 300, 90, 0, 180]<br>2 posx2 = [200, 50, 100, 90, 30, 150]
2 posx2 = [200, 50, 100, 90, 30, 150]<br>3 res= cross pose(posx1, posx2)
       3 res= cross_pose(posx1, posx2)
```
# **8.3.22 unit\_pose(posx1)**

## Features

This function obtains the unit vector of the given posx translation component.

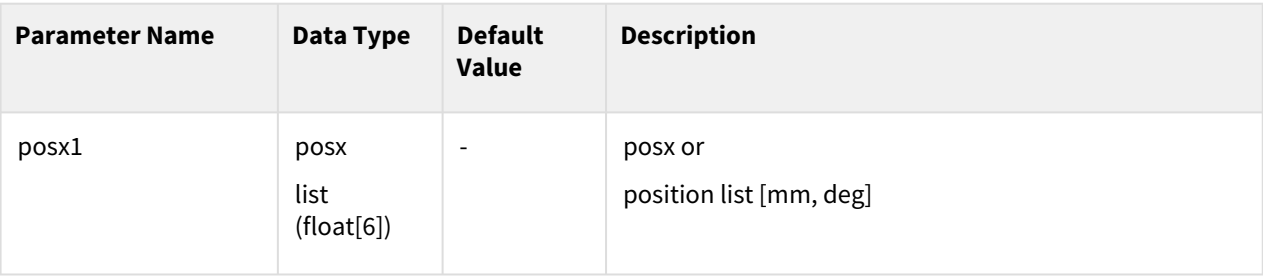

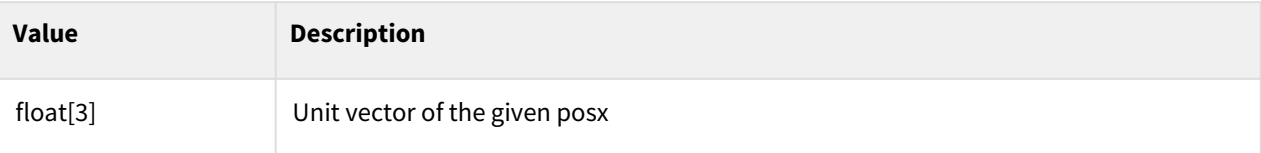

# Exception

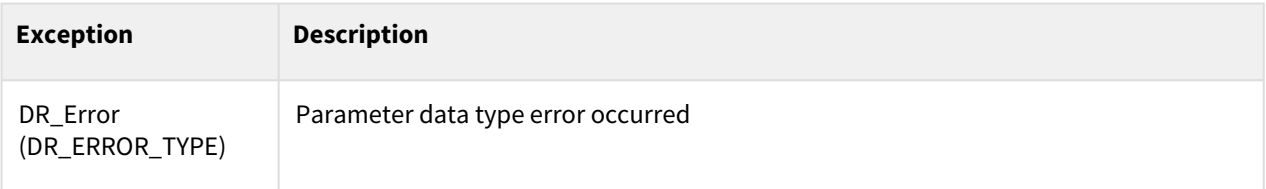

# Example

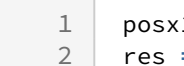

 $res$ 

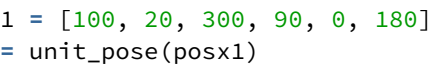

# **9 External Communication Commands**

# **9.1 Serial**

## **9.1.1 serial\_open(port=None, baudrate=115200, bytesize=DR\_EIGHTBITS, parity=DR\_PARITY\_NONE, stopbits=DR\_STOPBITS\_ONE)**

#### Features

This function opens a serial communication port.

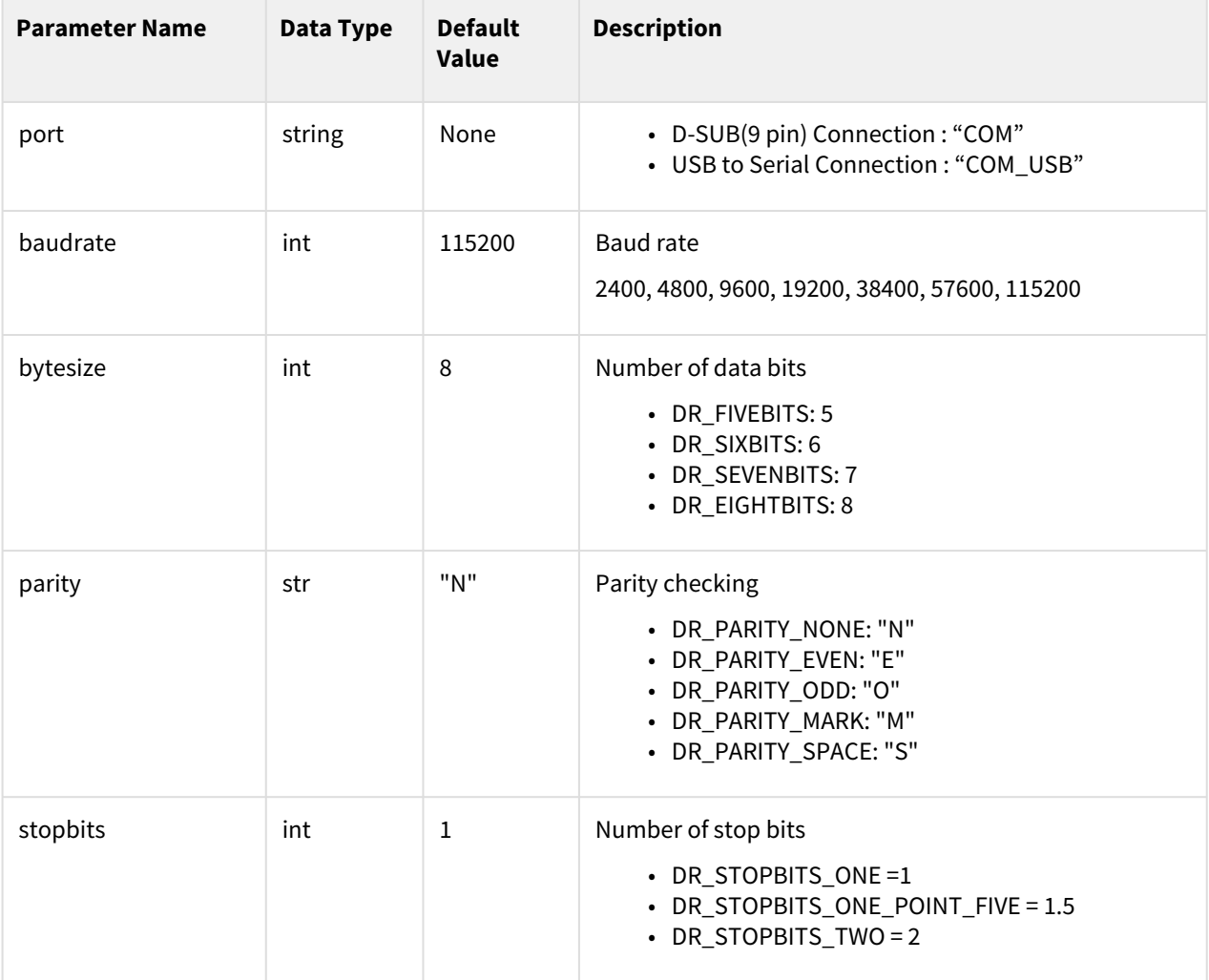

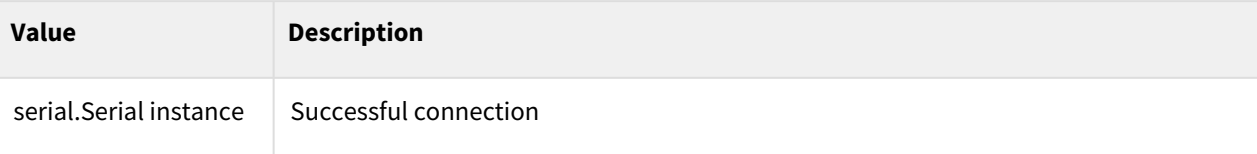

#### Exception

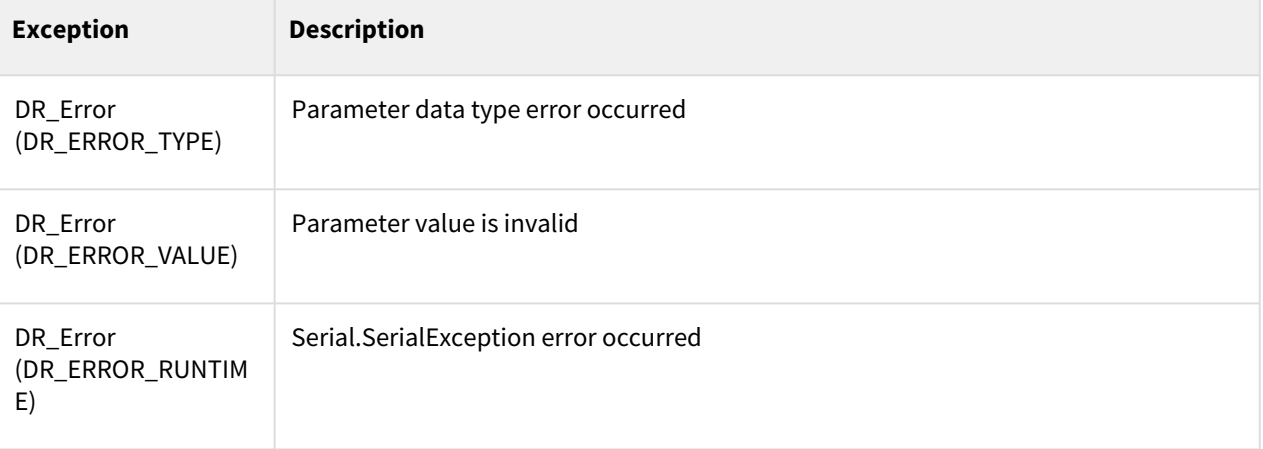

## Example

```
1 # When connected to serial port D-SUB (9 pin)<br>2 ser = serial open(port="COM", baudrate=115200
       2 ser = serial_open(port="COM", baudrate=115200, bytesize=DR_EIGHTBITS, 
 3 parity=DR_PARITY_NONE, stopbits=DR_STOPBITS_ONE)
 \frac{4}{5}5 res = serial_write(ser, b"123ABC")
 6
       serial_close(ser)
 8
 9
10 # When a USB to serial device is connected to a USB port<br>11 ser = serial open(port="COM USB", baudrate=115200, bytes
       11 ser = serial_open(port="COM_USB", baudrate=115200, bytesize=DR_EIGHTBITS, 
12 parity=DR_PARITY_NONE, stopbits=DR_STOPBITS_ONE)
13
14 res = serial_write(ser, b"123ABC")
15
16 | serial_close(ser)
```
# **9.1.2 serial\_close(ser)**

#### Features

This function closes a serial communication port.

#### Parameters

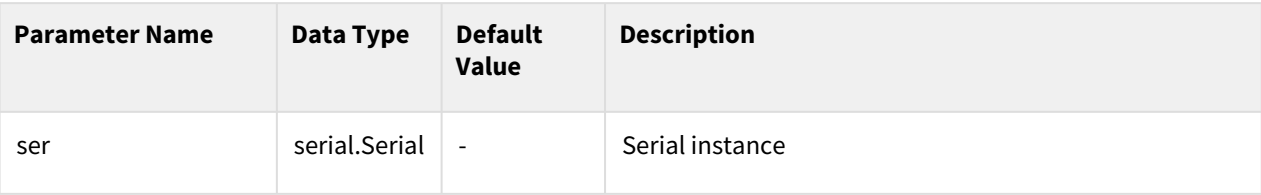

#### Return

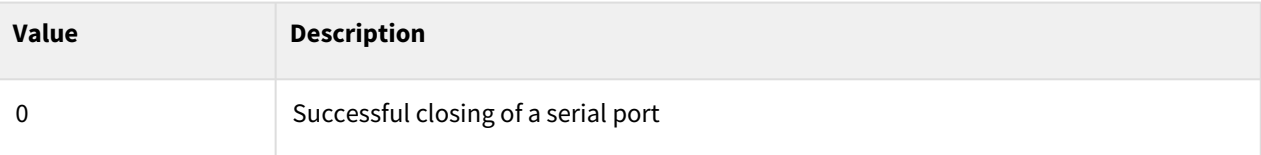

#### Exception

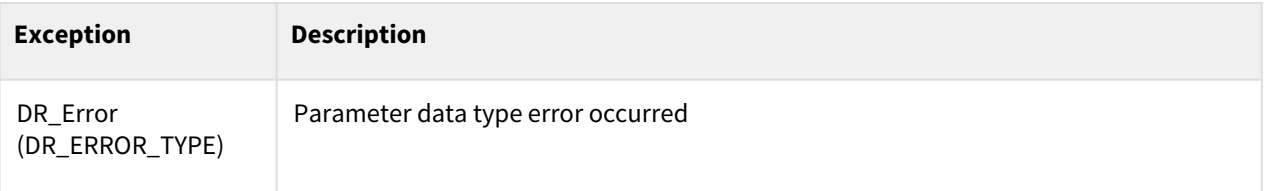

## Example

```
1 ser = serial_open(port="COM", baudrate=115200, bytesize=DR_EIGHTBITS, 
2 parity=DR_PARITY_NONE, stopbits=DR_STOPBITS_ONE)
3
4 res = serial_write(ser, b"123456789")
5
6 serial_close(ser)
```
# **9.1.3 serial\_state(ser)**

#### Featuers

This function returns the status of a serial communication port.

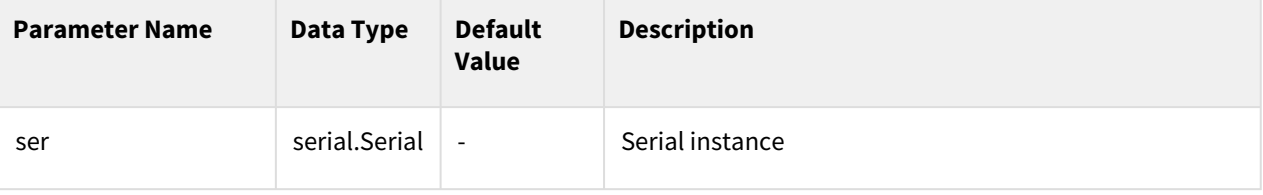

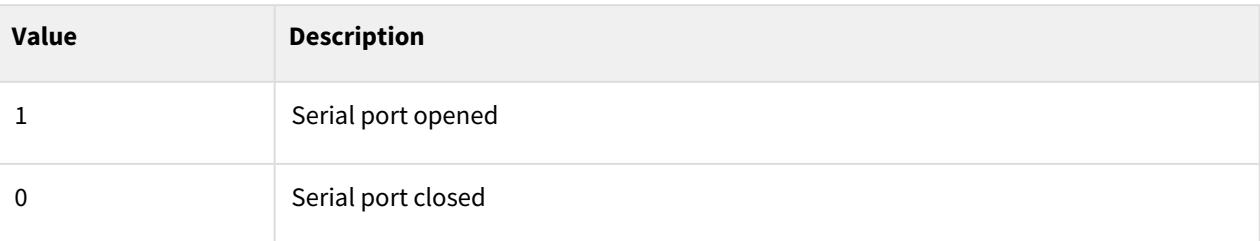

## Exception

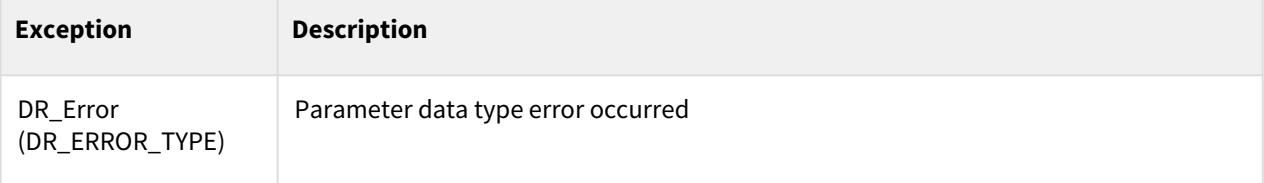

## Example

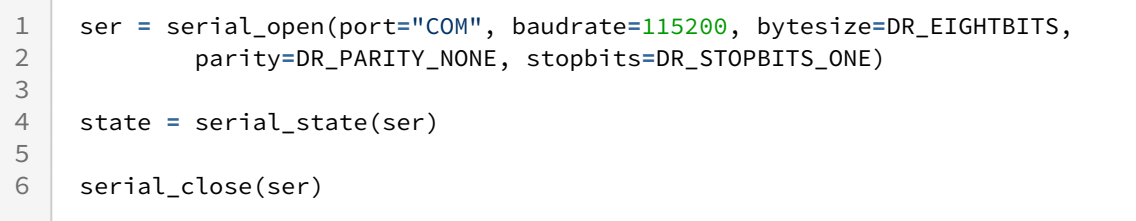

# **9.1.4 serial\_set\_inter\_byte\_timeout(ser, timeout=None)**

## Features

This function sets the timeout between the bytes (inter-byte) when reading and writing to the port.

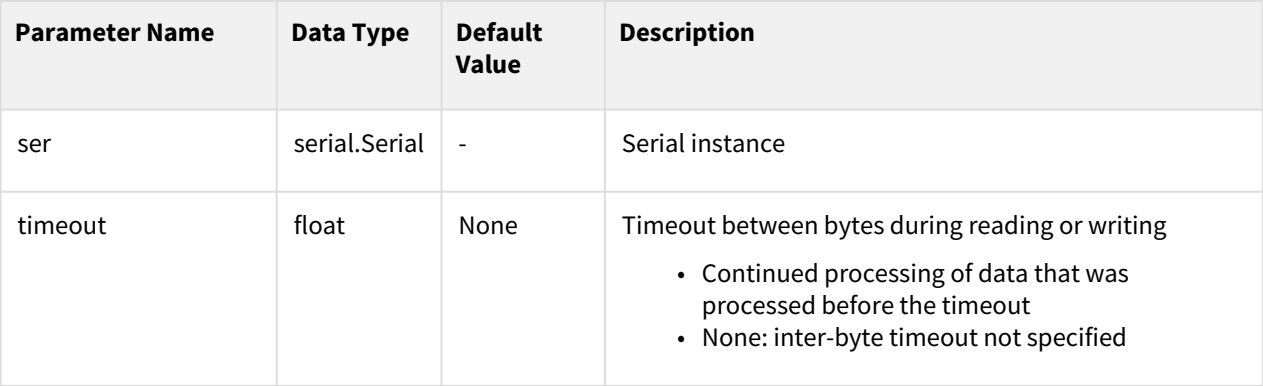

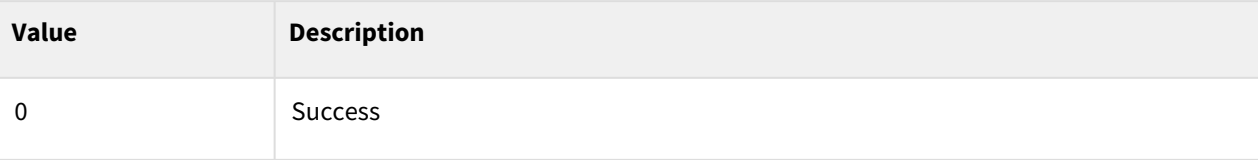

## Exception

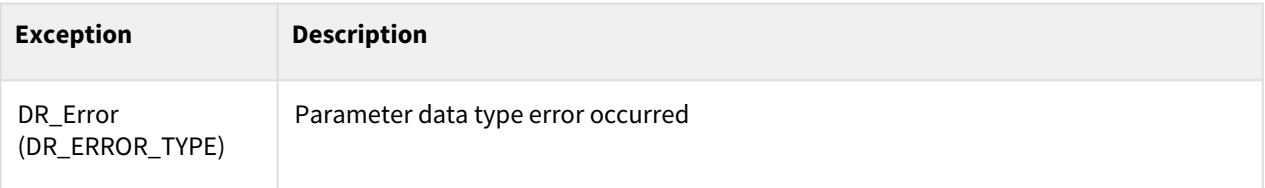

## Example

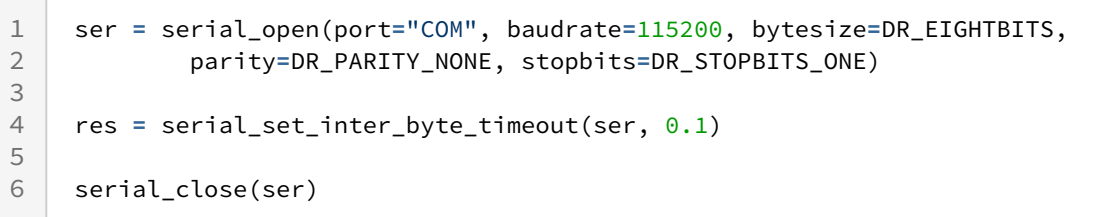

# **9.1.5 serial\_write(ser, tx\_data)**

## Features

This function writes the data (tx\_data) to a serial port.

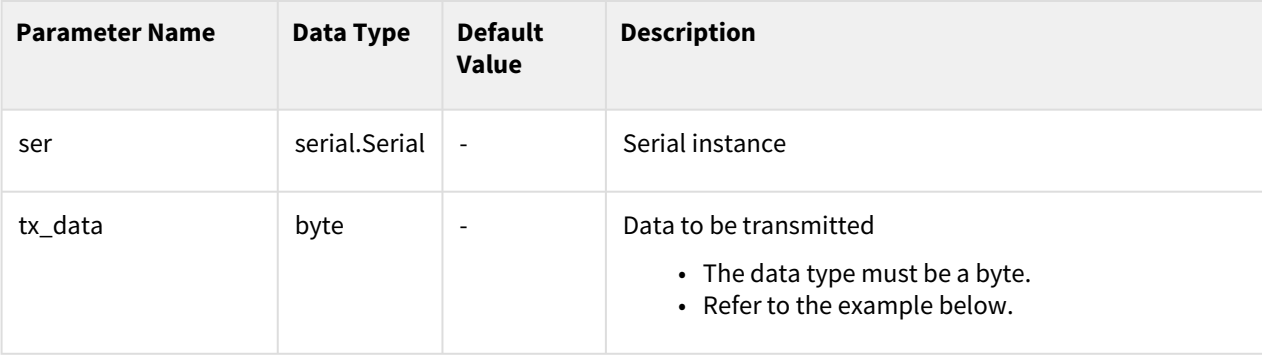

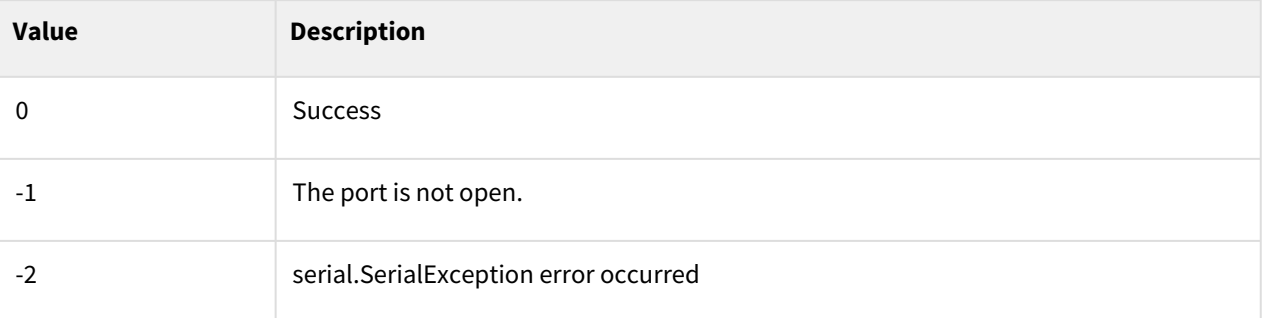

#### Exception

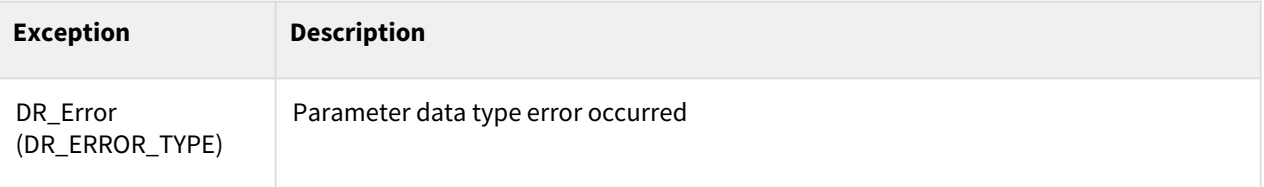

#### Example

```
1 ser = serial_open(port="COM", baudrate=115200, bytesize=DR_EIGHTBITS, 
               2 parity=DR_PARITY_NONE, stopbits=DR_STOPBITS_ONE)
 3
     serial_write(ser, b''123456789') # b means the byte type.
 5
 6 # Convert string to byte
 7 msg = "abcd" # msg is a string variable
     serial_write(ser, msg.encode()) # encode() converts string type to byte 
     type
 8
9<br>10serial_close(ser)
```
# **9.1.6 serial\_read(ser, length=-1, timeout=-1)**

#### Features

This function reads the data from a serial port.

## Parameters

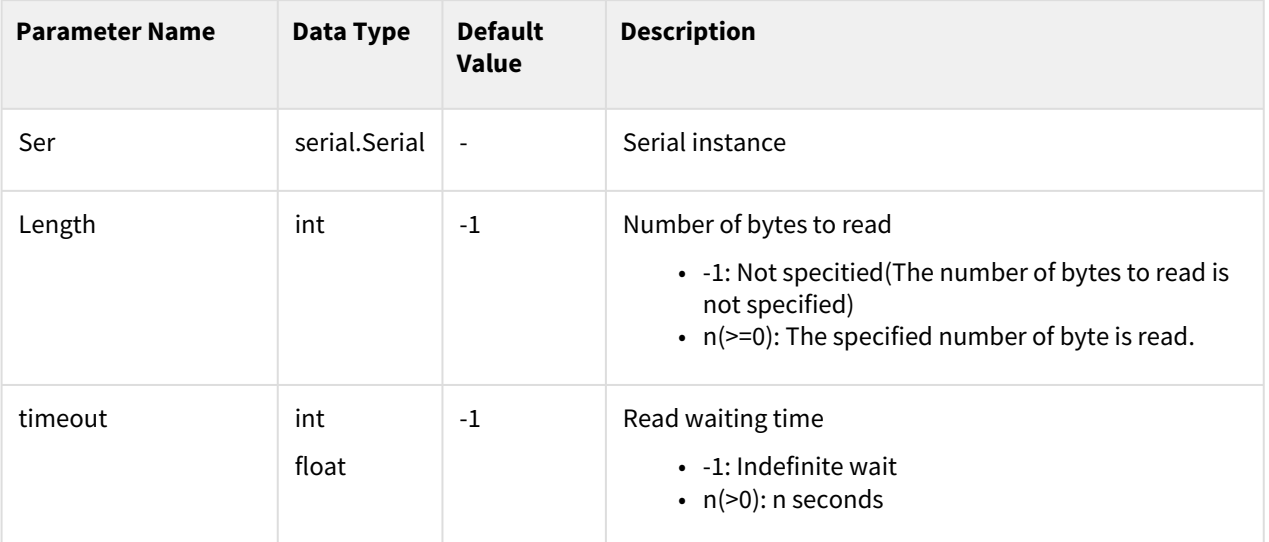

#### Return

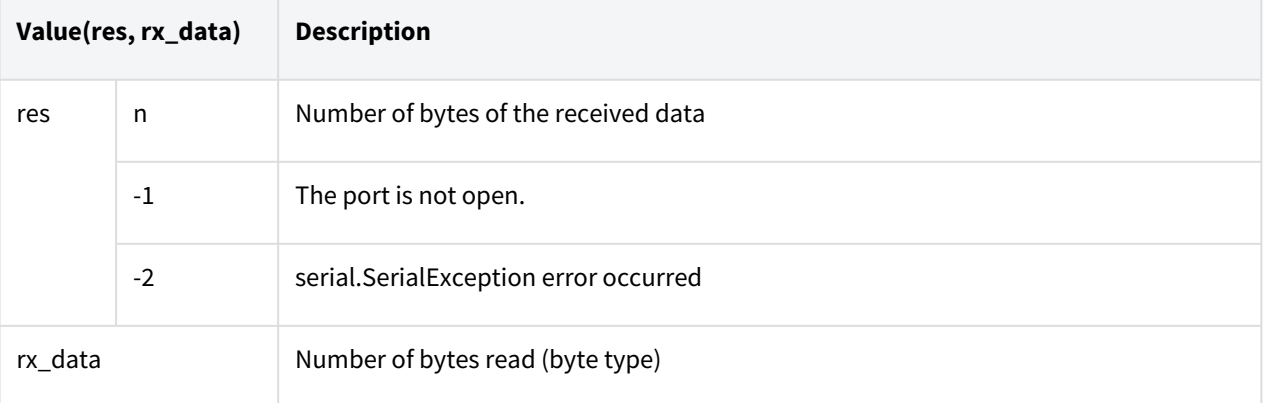

## Exception

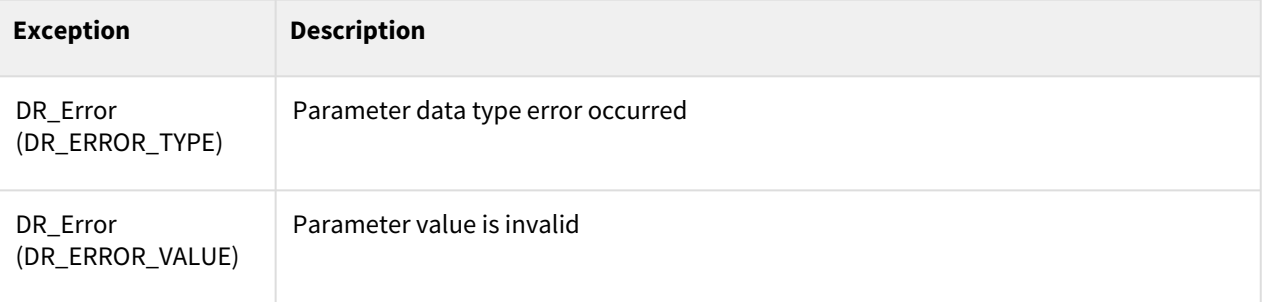

# Example

1 ser **=** serial\_open(port**=**"COM", baudrate**=**115200, bytesize**=**DR\_EIGHTBITS,

```
2 parity=DR_PARITY_NONE, stopbits=DR_STOPBITS_ONE)
 3
 4 res, rx_data = serial_read(ser) 
 5 #Wait indefinitely until data is received
 6
 7 res, rx_data = serial_read(ser, timeout=3)
 8 #Wait until data is received, set a 3 seconds timeout 
 9 # If received within 3 seconds, the read data is returned immediately
10 # Return the value read so far after 3 seconds have elapsed
11
12 res, rx_data = serial_read(ser, length=100)
13 # Wait indefinitely until reading 100 bytes
14
15 res, rx_data = serial_read(ser, length=100, timeout=3)
16 #Wait until reading 100byte, set 3 seconds timeout
     # If 100 bytes are received within 3 seconds, the read data is returned 
     immediately.
17
18 | # Return the value read so far after 3 seconds have elapsed
19
20 # Convert the received byte type to string type
21 rx_msg = rx_data.decode()
     # rx_data is a byte type and decode() is used to convert it to a string 
     type. 
22
23 \# For example, if rx_data = b"abcd", then rx_{\text{msg}}="abcd".
2425 res, rx_data = serial_close(ser)
```
## **9.1.7 serial\_get\_count()**

#### Features

This function reads the number of devices connected to USB to Serial.

#### Return

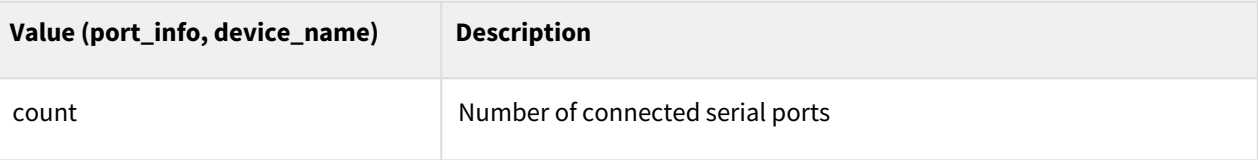

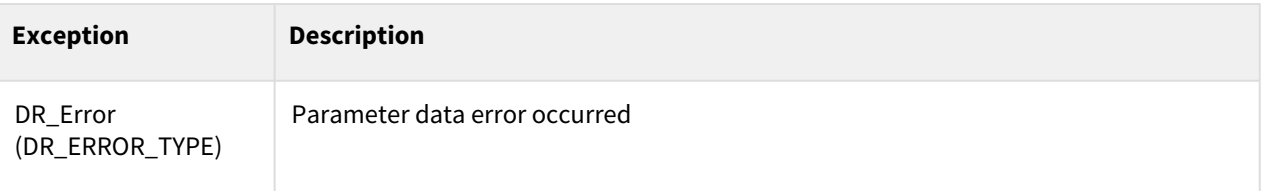

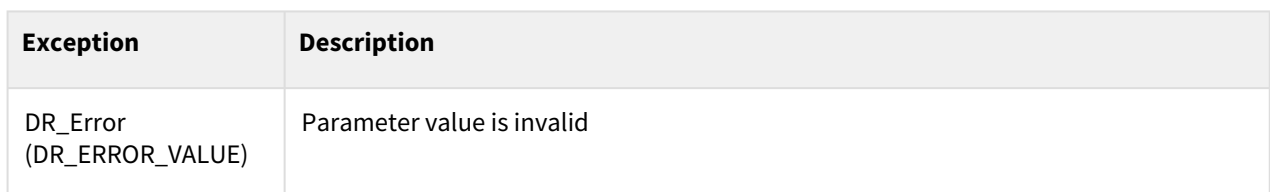

```
1 count = serial_get_count() # read number of connected serial ports
2
    3 for i in range(count): 
4 port_info, device_name = serial_get_info(i+1)
    tp\_popup("i=\{\},\ port = \{\},\ dev = \{\}".format(i, port_info, device_name))
```
## **9.1.8 serial\_get\_info(id)**

#### Features

This function reads the port information and device name of the connected USB to Serial.

#### **Parameters**

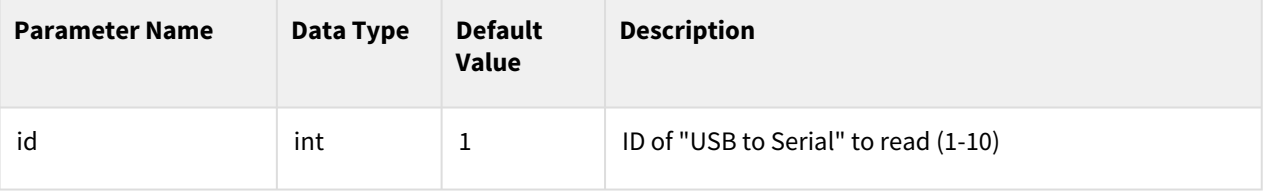

#### Return

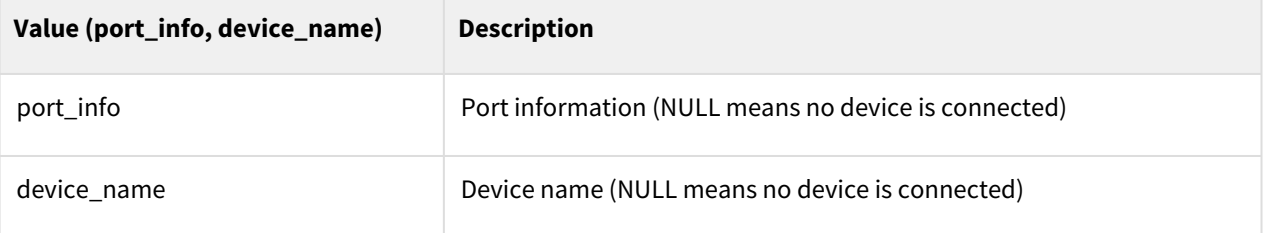

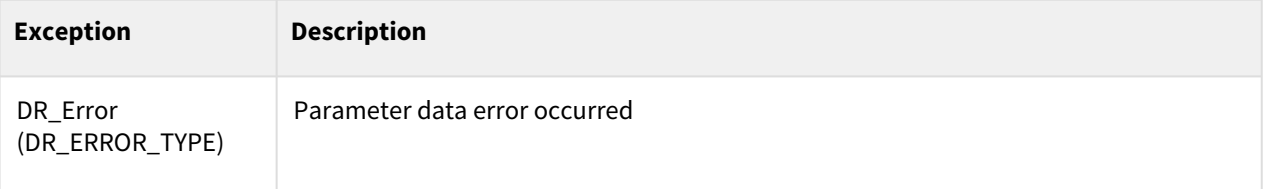

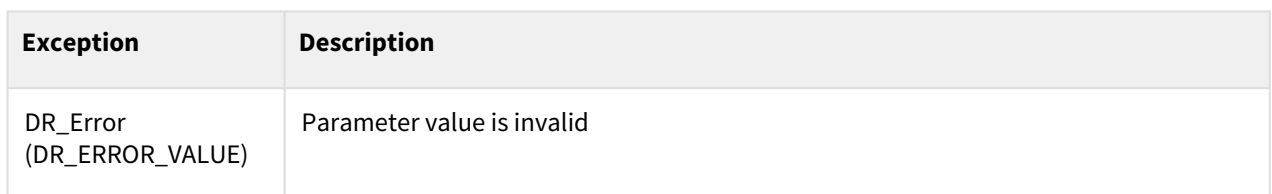

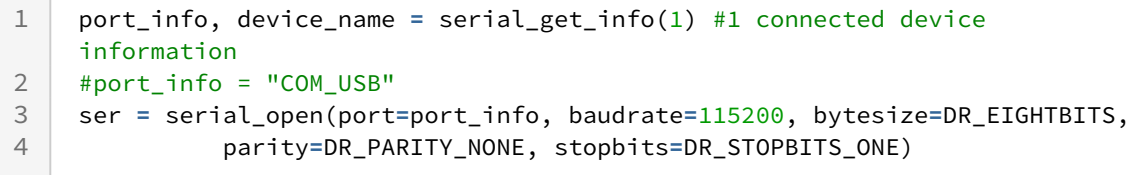

## **9.1.9 Combined Example - Serial**

This is an example for performing a self-loop-back test on RXD (#2 pin) and

TXD (#3 pin) are connected with the serial port.

#### Example 1 : Self-loop-back test example

```
1 # serial port open
 2 # if D-SUB (9pin) is connected: port="COM"
 3 # if USB is connected with USB to Serial: port="COM_USB" 
     ser = serial_open(port="COM_USB", baudrate=115200, bytesize=DR_EIGHTBITS, 
     parity=DR_PARITY_NONE, stopbits=DR_STOPBITS_ONE)
 4
 5 wait(1)
 6
 7 # SEND DATA : "123ABC" 
 8 res = serial_write(ser, b"123ABC") # b means byte type 
9 wait(1)
10
11 # READ DATA 
12 res, rx_data = serial_read(ser)
     # RXD and TXD are H/W connected res=6 (byte) rx_data = b"123ABC" are 
     recevied 
13
14
15 tp_popup("res =\{0\}, rx_data=\{1\}".format(res, rx_data))
16
17 # close corresponding serial port
18 | serial_close(ser)
```
Received data is collected as is and the result is outputted as a TP pop-up message.

If executed properly, it outputs a result of res=6 rx\_data = b'123ABC'.

#### Example 2 : Various packet transmission examples

Transmission packet: "MEAS\_START" +data1[4byte]+data2[4byte]

data1: Converts integer to 4 bytes ex)  $1 \rightarrow 00000001$ 

data2: Converts integer to 4 bytes ex)  $2 \rightarrow 00000002$ 

ex) In case data1=1, data2=2: "MEAS\_START"+00000001+00000002

Actual Packet: 4D4541535F53544152540000000100000002

Received packet: res=18, rx\_data="MEAS\_START"+00000001+00000002

Extract rxd1 : Convert 10th to 14th byte into integer

Extract rxd2 : Convert 14th to 18th byte into integer

```
ser = serial_open(port="COM_USB", baudrate=115200, bytesize=DR_EIGHTBITS, 
     parity=DR_PARITY_NONE, stopbits=DR_STOPBITS_ONE)
 1
 2 wait(1)3
 4 send_data = b"MEAS_START" # b means byte type
 5 data1 =1
 6 data2 =2
 7 send_data += (data1).to_bytes(4, byteorder='big') 
 8 send_data += (data2).to_bytes(4, byteorder='big') 
 \alpha10 # SEND DATA
11 res = serial_write(ser, send_data) 
12 wait(1)
13
14 # READ DATA 
15 # RXD, TXD are connected by H/W, so send_data is received as it is
16 res, rx_data = serial_read(ser)
17
18 tp_popup("res ={0}, rx_data={1}".format(res, rx_data))
19
20 rxd1 = int.from_bytes(rx_data[10:10+4], byteorder='big', signed=True)
21 rxd2 = int.from_bytes(rx_data[14:14+4], byteorder='big', signed=True)
22
23 tp\_popup("res={0}, rxd1={1}, rxd2={2}".format(res, rxd1, rxd2))24
25 #Close the serial port
26 serial_close(ser)
```
Connect the USB to serial device to the USB port and send byte type send\_data.

Since RXD(2pin) and TXD(3pin) are connected to receive the transmitted data as it is,

res = 18, rx\_data has the same packet as send\_data.

Extract rxd1 : Convert 10th to 14th byte into integer

Extract rxd2 : Convert 14th to 18th byte into integer

The end result will be res=18, rxd1=1, rxd2=2

# **9.2 Tcp/Client**

# **9.2.1 client\_socket\_open(ip, port)**

#### Features

This function creates a socket and attempts to connect it to a server (ip, port).

It returns the connected socket when the client is connected.

#### Parameters

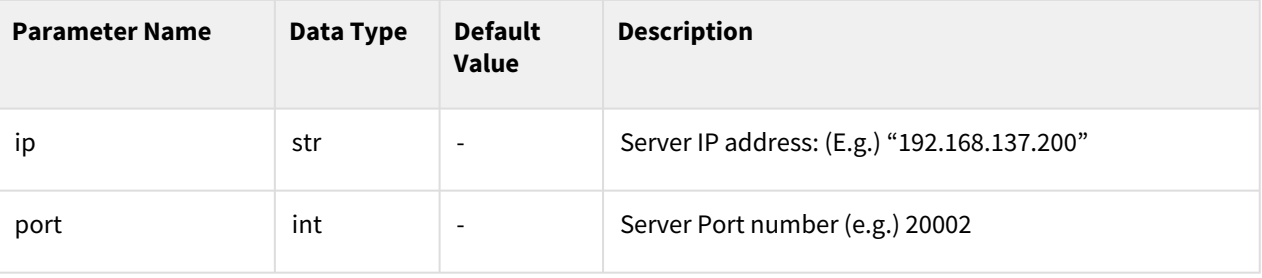

#### Return

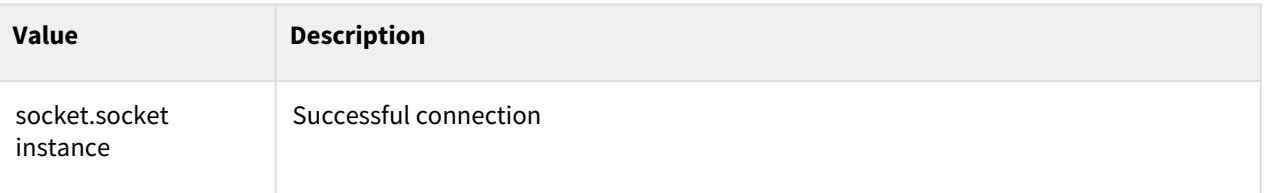

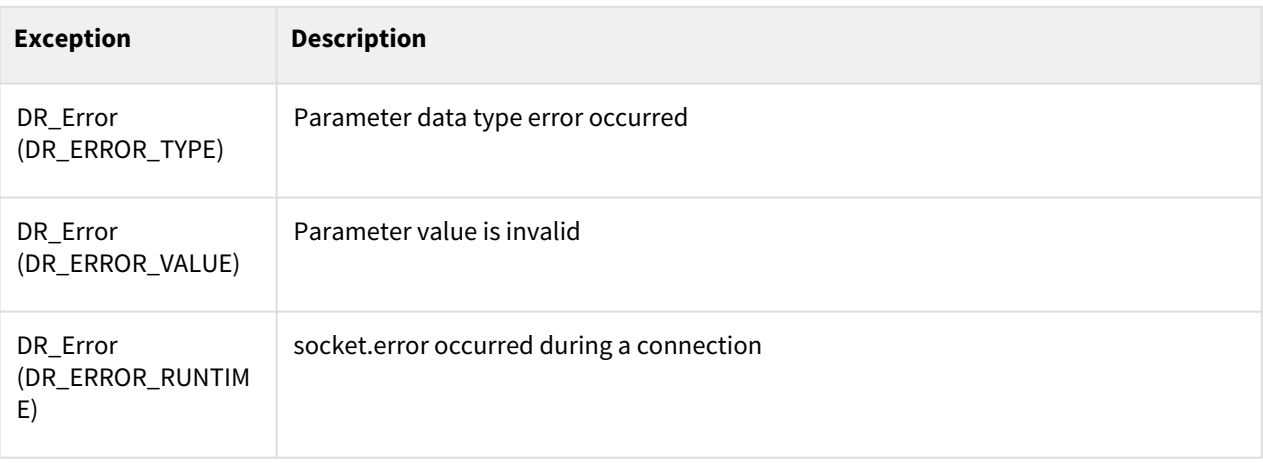

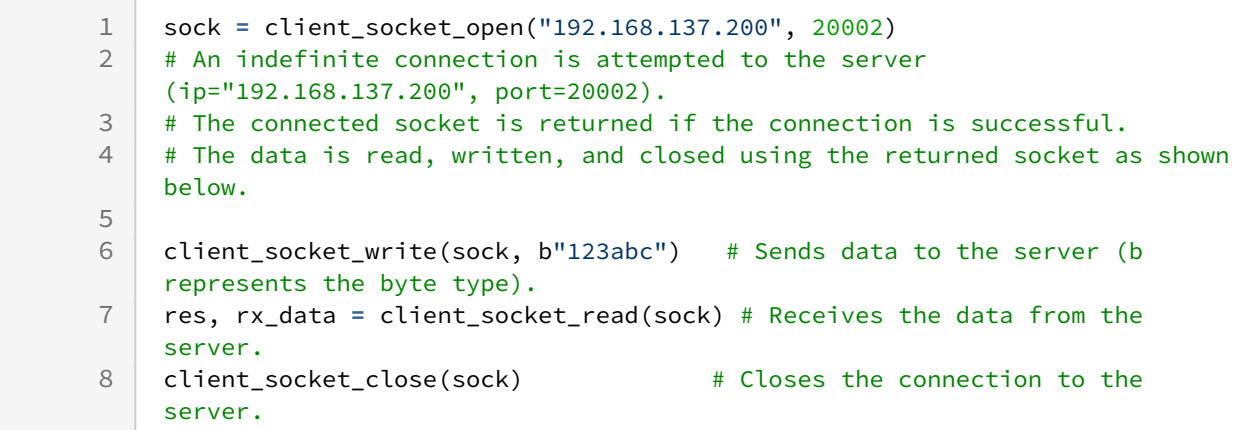

# **9.2.2 client\_socket\_close(sock)**

#### Features

This function terminates communication with the server. To reconnect to the server, the socket must be closed with client\_socket\_close(sock) and reopened.

#### Parameters

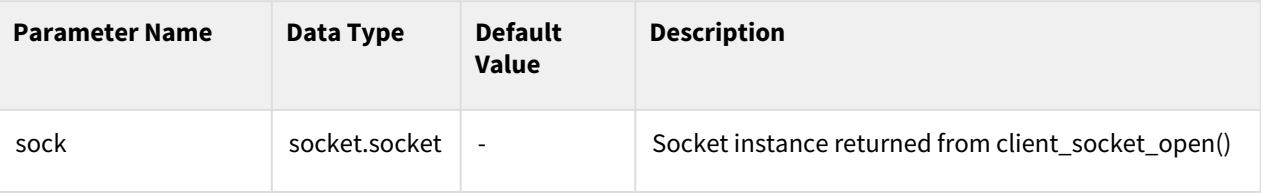

#### Return

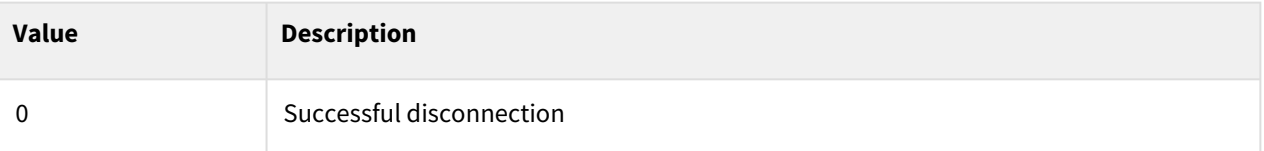

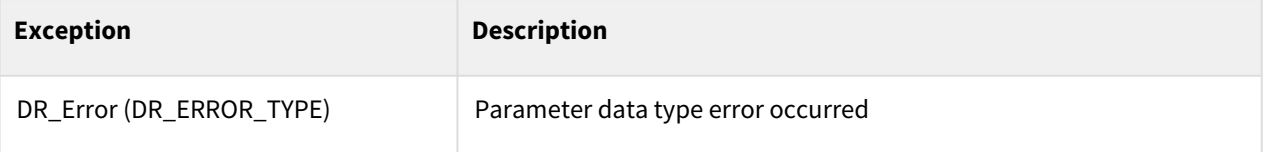

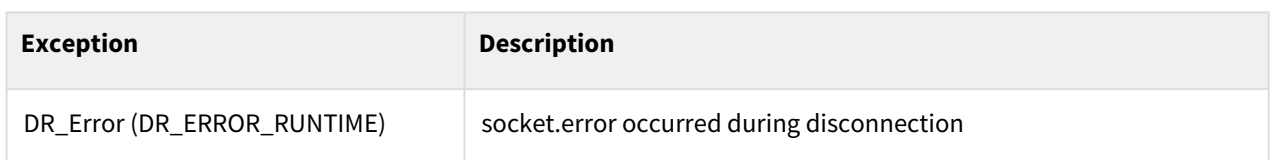

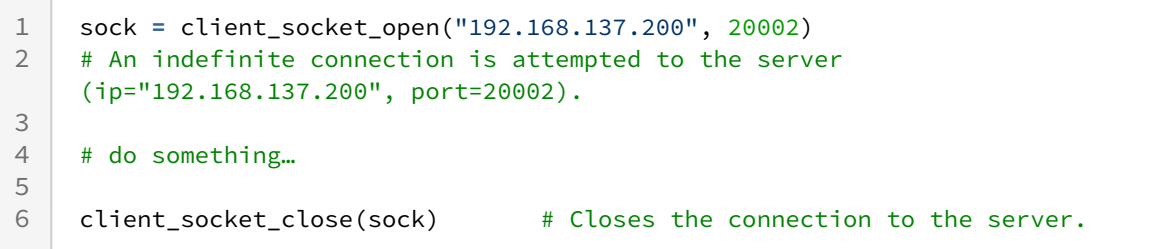

## **9.2.3 client\_socket\_state(sock)**

#### Features

This function returns the socket connection status.To know the connection status with the server, check the return value of client\_socket\_read or client\_socket\_write (see Example 2).

#### Parameters

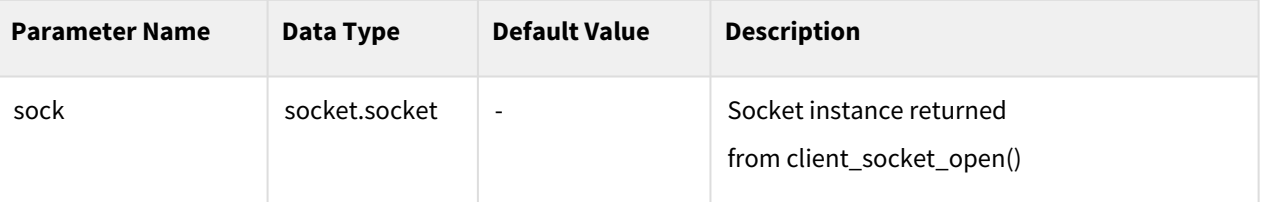

#### Return

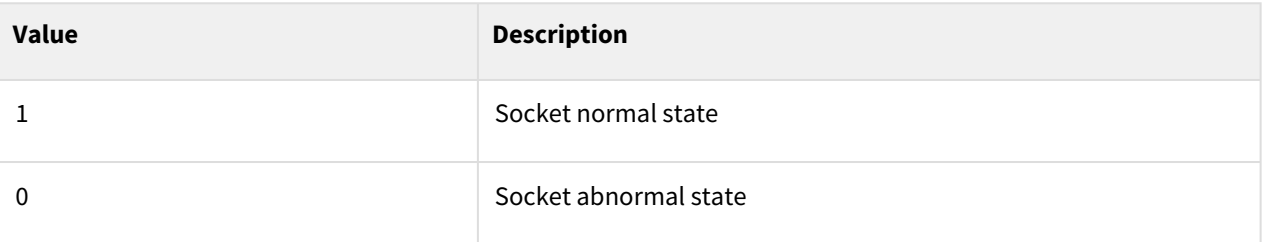

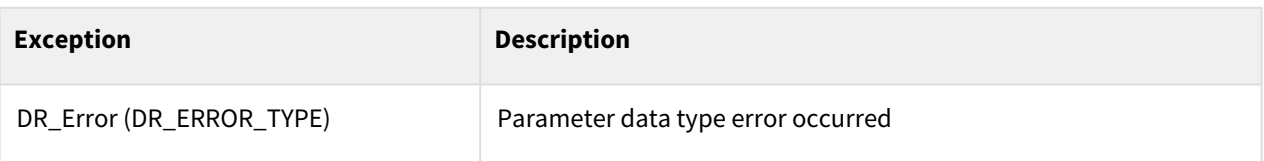

```
1 sock = client_socket_open("192.168.137.200", 20002)
\frac{2}{3}3 state = client_socket_state(sock) # Reads the socket state.
\frac{4}{5}5 client_socket_close(sock)
```
## Example 2

```
1 sock = client_socket_open("192.168.137.200", 20002)
2 res, rx_data =client_socket_read(sock)
3 tp_log("[RX] res={0}, rx_data ={1}".format(res, rx_data))
4 if (res < 0):
        tp_log("[RX] server disconnect") #When the server connection is 
    disconnected 
5
6 client_socket_close(sock) 
7 exit()
8
9 client_socket_close(sock)
```
# **9.2.4 client\_socket\_write(sock, tx\_data)**

#### Features

This function transmits data to the server.

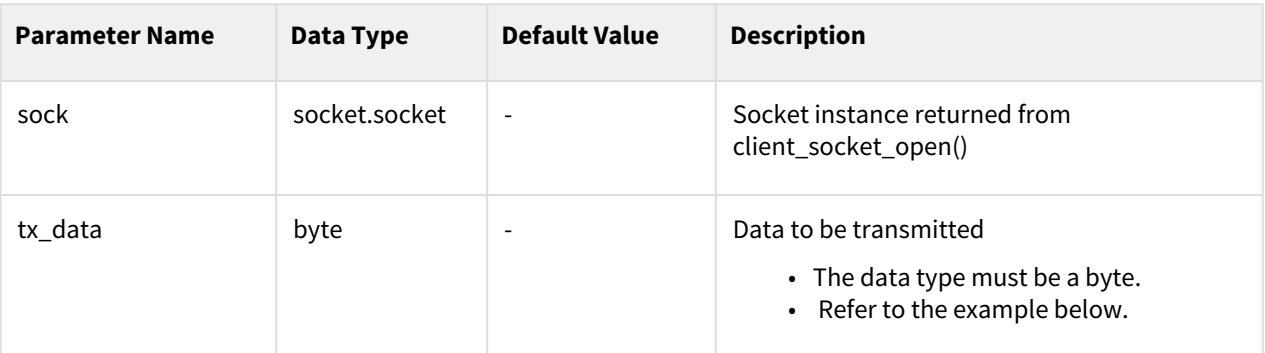

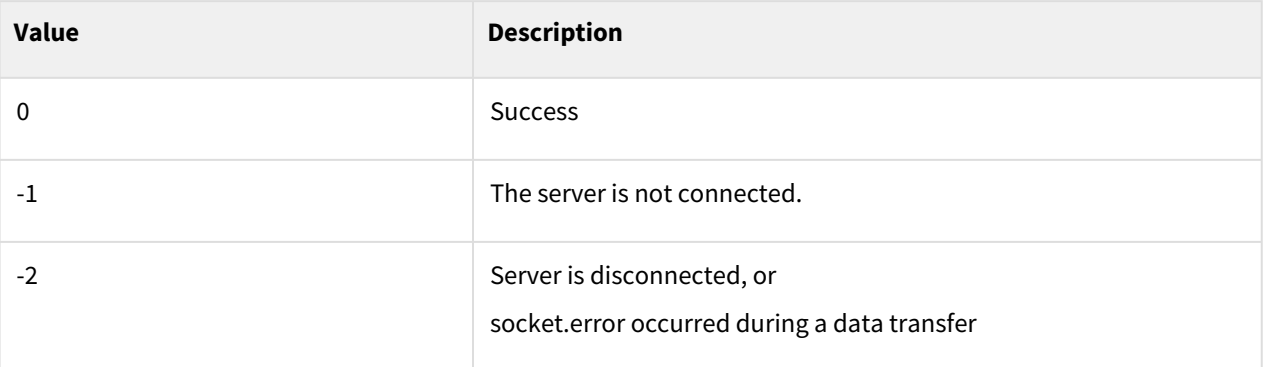

#### Exception

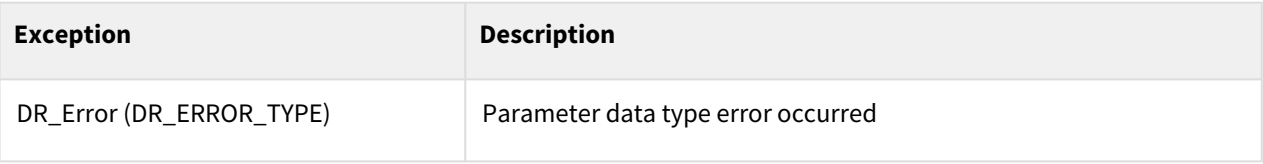

## Example

```
1 sock = client_socket_open("192.168.137.200", 20002)
\frac{2}{3}client_socket_write(sock, b"1234abcd") # b means the byte type.
4
    5 msg = "abcd" # msg is a string variable.
    client_socket_write(sock, msg.encode()) # encode() converts a string type 
    to a byte type. 
6
7
8 client_socket_close(sock)
```
# **9.2.5 client\_socket\_read(sock, length=-1, timeout=-1)**

#### Features

This function receives data from the server.

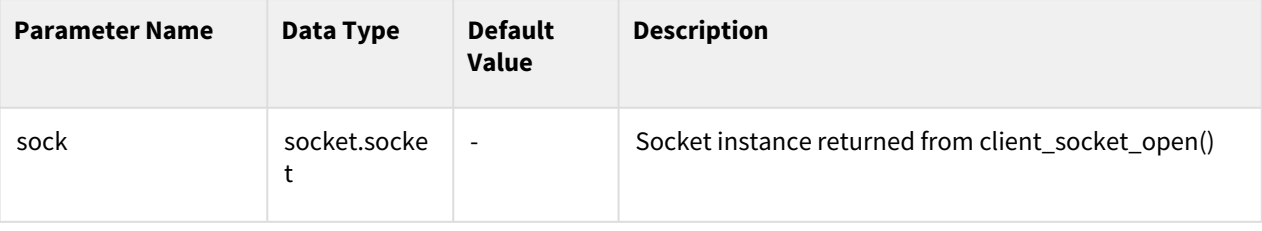

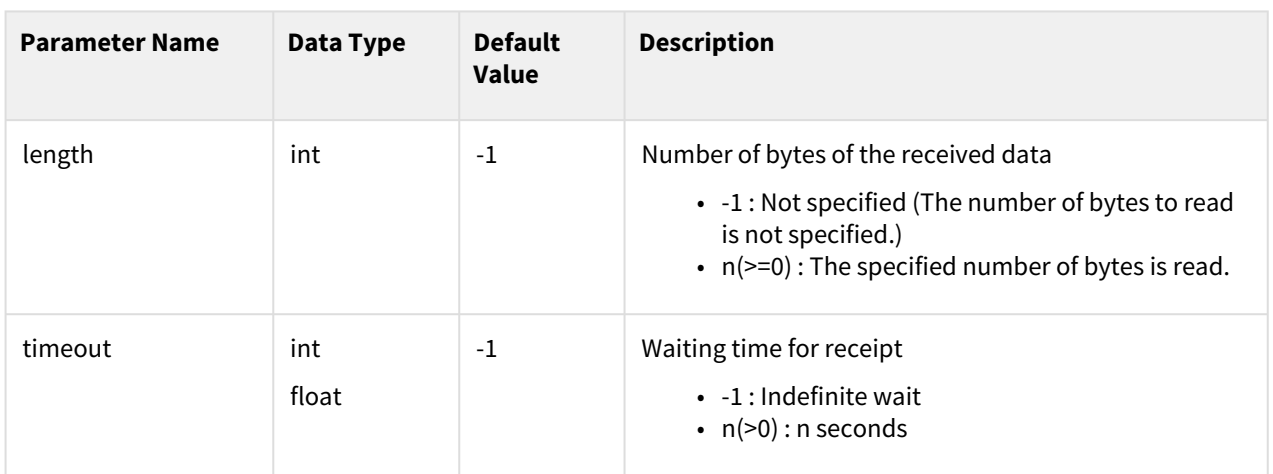

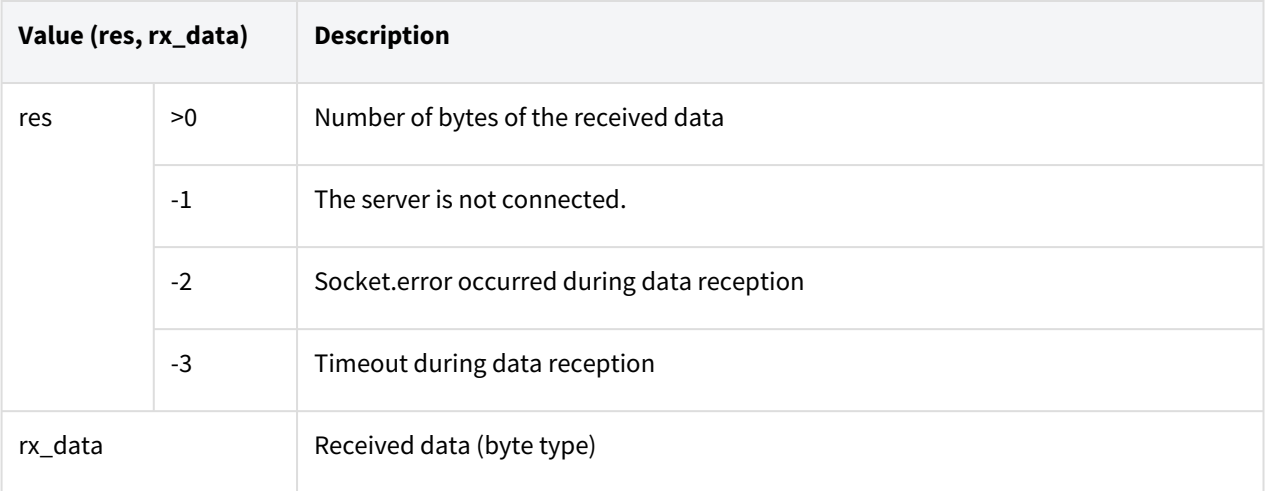

# Exception

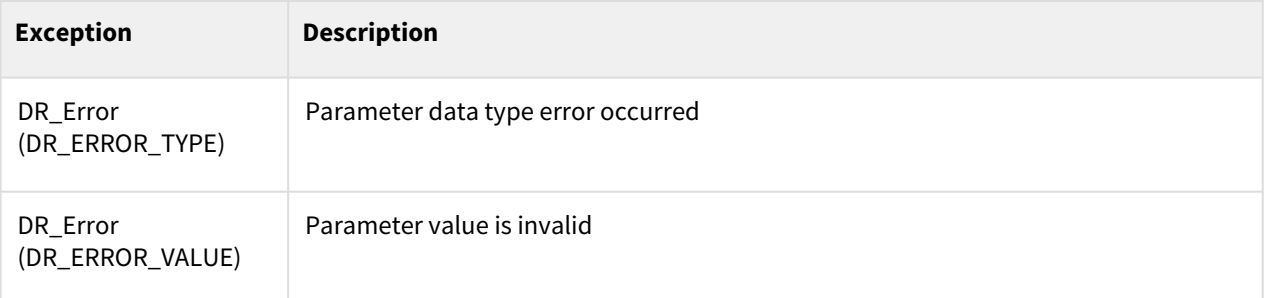

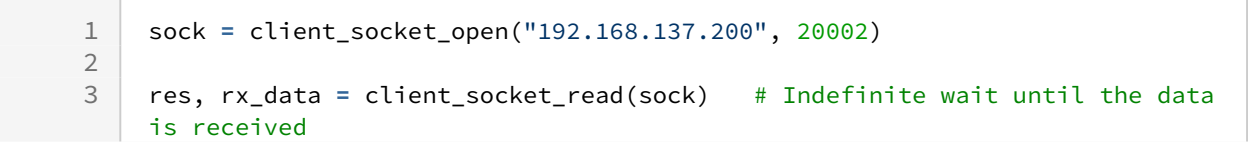

```
4 # Reads all received data since the length is omitted.
 5 # Waits indefinitely until the data is received since timeout is omitted.
     # (res = size of received data, rx_data=received data) is returned when 
     the data is received. 
 6
 7
     res, rx_data = client_socket_read(sock, timeout=3) # Waits for up to 3 
     seconds until the data is received.
 8
     # (res = size of received data, rx_data=received data) is returned if the 
     data is received within 3 seconds.
 9
     # (res = -3, rx_data=None) is returned if the data is not received within 
     3 seconds. 
10
11
     res, rx_data = client_socket_read(sock, length=64) # Reads 64 bytes of 
     the received data. 
12
13
14 res, rx_data = client_socket_read(sock, length=64, timeout=3)
15 # Reads 64 bytes of the received data within the 3-second timeout.
16
     rx_msg = rx_data.decode() # rx_data is a byte type and can be converted to 
     a string type
17
18 # using decode().
19 | # For example, if rx_data = b"abcd",
20 # rx msg= "abcd".
21 client socket close(sock)
```
## **9.2.6 Integrated example (Tcp/Client)**

Assume that server IP = 192.168.137,200 and open port =20002

and that the received packets are sent to the client as they are (mirroring).

#### Example 1 : Example of a default TCP client

```
1 | # Assume server IP = 192.168.137,200 and open port =20002.
 2 g_sock = client_socket_open("192.168.137.200", 20002)
 3
 4 tp_popup("connect O.K!",DR_PM_MESSAGE)
 5 while 1: 
       client_socket_write(g_sock, b"abcd") # The string "abcd" is sent in a 
     byte type.
 6
 7 wait(0.1)
       res, rx_data = client_socket_read(g_sock) # Waits for the data from the 
     server.
 8
9 tp_popup("res={0}, rx_data ={1}".format(res, rx_data), DR_PM_MESSAGE)
10 wait(0.1)
```
The example connects to the server and sends the string "abcd". (b converts the string to a byte type.)

The message received from the server is output to the TP.

res = 4 and rx\_data=b"abcd" since the server transmits the received data as is.

#### Example 2 : Examples of a packet transfer

Transmission packet: "MEAS\_START" +data1[4byte]+data2[4byte]

- data1: Conversion of the integer to 4 byte. ex)  $1 \rightarrow 00000001$
- data2: Conversion of the integer to 4 byte. ex) 2  $\rightarrow$  00000002

ex) data1=1 and data2=2: "MEAS\_START"+00000001+00000002

- Actual packet: 4D4541535F53544152540000000100000002
- Received packet: res=18, rx\_data="MEAS\_START"+00000001+00000002
	- rxd1 extraction: Conversion of 10th 14th bytes to an integer
	- rxd2 extraction: Conversion of 14th 18th bytes to an integer

```
1 g_sock = client_socket_open("192.168.137.100", 20002)
 2 tp_popup("connect O.K!",DR_PM_MESSAGE)
 3
 4 send_data = b"MEAS_START"
 5 data1 =1
 6 data2 =2
 7 send_data += (data1).to_bytes(4, byteorder='big') 
 8 send_data += (data2).to_bytes(4, byteorder='big') 
 9 
10 client_socket_write(g_sock, send_data) 
11
12 wait(0.1)13
14 res, rx_data = client_socket_read(g_sock)
15 tp_popup("res={0}, rx_data ={1}".format(res, rx_data), DR_PM_MESSAGE) 
16
17 rxd1 = int.from_bytes(rx_data[10:10+4], byteorder='big', signed=True)
18 rxd2 = int.from_bytes(rx_data[14:14+4], byteorder='big', signed=True)
19
     tp\_popup("res={0}, rxd1={1}, rxd2={2}'''.format(res, rxd1, rxd2),DR_PM_MESSAGE) 
20
21
22 client_socket_close(g_sock)
```
The example connects to the server and sends a byte type send\_data.

res = 18 and rx\_data=send\_data since the server transmits the received data as is.

- rxd1 extraction: Conversion of 10th 14th bytes to an integer
- rxd2 extraction: Conversion of 14th 18th bytes to an integer

The final result is res=18, rxd1=1, and rxd2=2.

#### Example 3 : Reconnection

```
1 def fn_reconnect():<br>2 global g sock
 2 global g_sock<br>3 client socket
      3 client_socket_close(g_sock)
 4 g_sock = client_socket_open("192.168.137.200", 20002)
 5 return 
 6
 7 g_sock = client_socket_open("192.168.137.200", 20002)
 8 tp_popup("connect O.K!",DR_PM_MESSAGE)
 9
10 client_socket_write(g_sock, b"abcd") 
11 \times \text{wait}(0.1)12
13 while 1: 
14 res, rx_data = client_socket_read(g_sock)
15 if res < 0:
16 fn_reconnect()
17 else: 
18 tp_popup("res={0}, rx_data ={1}".format(res, rx_data), DR_PM_MESSAGE)
19 wait(0,1)
```
The example checks the return value of the client\_socket\_read() command.

A negative value is returned if the connection to the server is terminated or there is a communication problem.

The function reconnect() is called to attempt a reconnection if a negative value is returned.

Note that the opened socket is closed when a reconnection is attempted.

# **9.3 Tcp/Server**

# **9.3.1 server\_socket\_open(port)**

#### Features

The robot controller creates a server socket and waits for the connection to the client. Returns the connected socket when the client is connected.

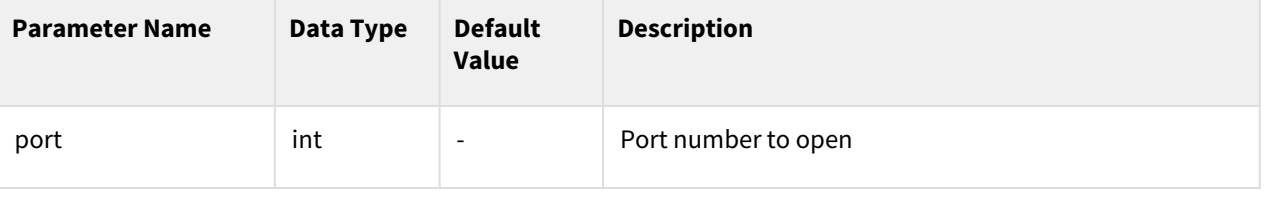

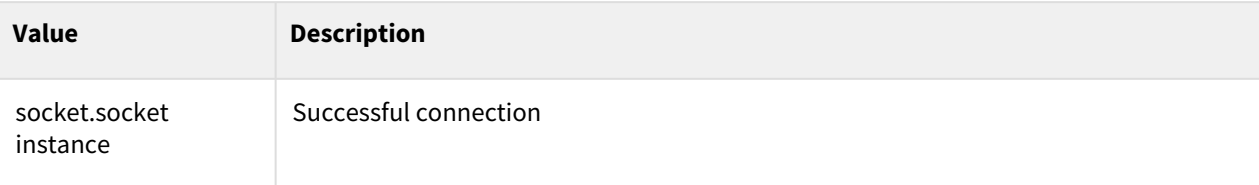

## Exception

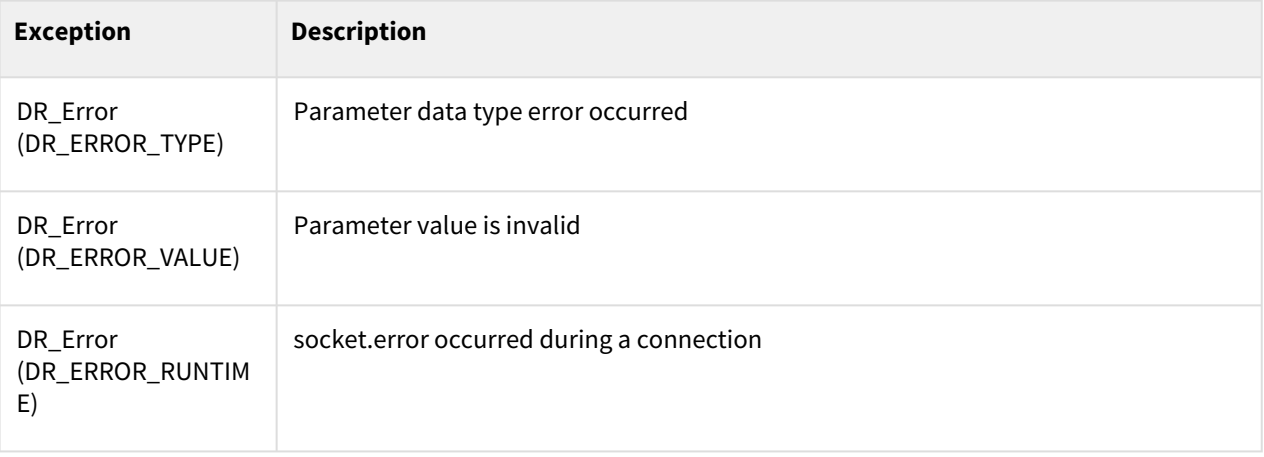

## Example

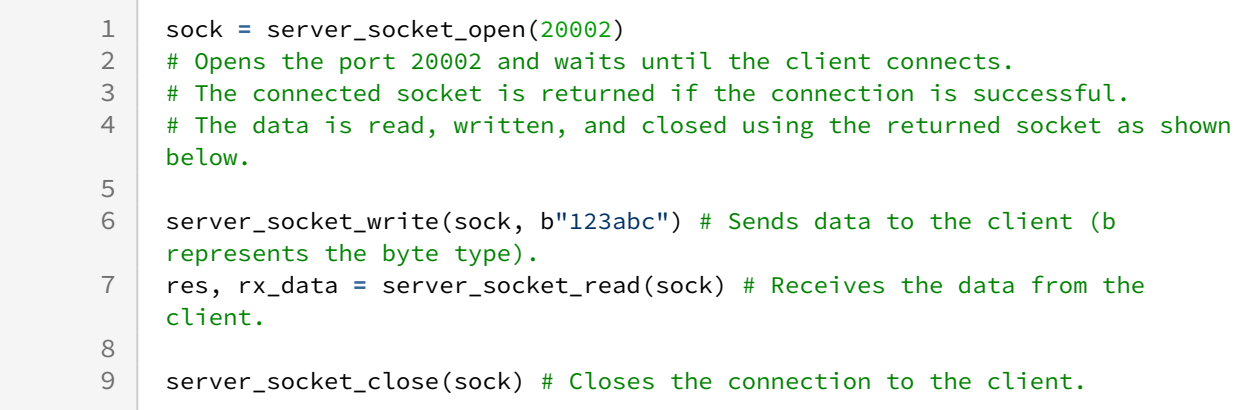

# **9.3.2 server\_socket\_close(sock)**

#### Features

This function terminates communication with the client. To reconnect to the client, the socket must be closed with server\_socket\_close(sock) and reopened.
### Parameters

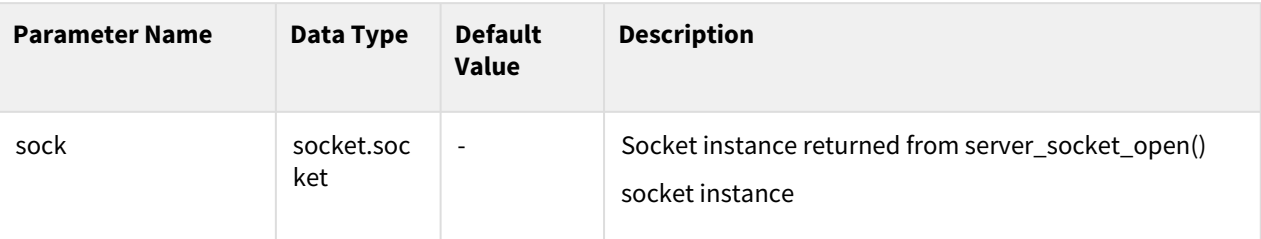

#### Return

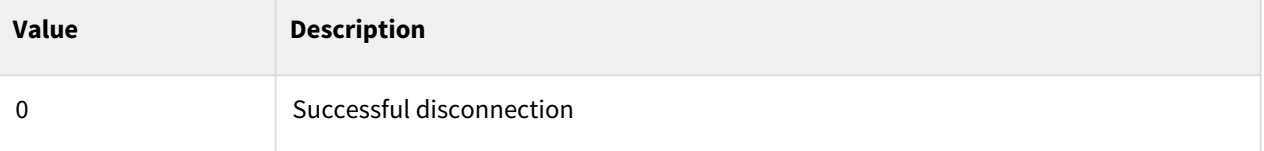

### Exception

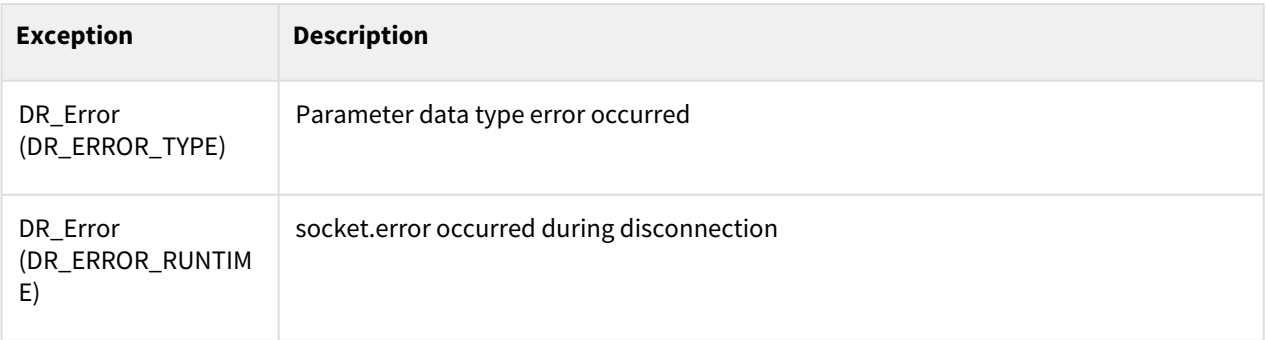

# Example

```
1 sock = server_socket_open(20002)
2 # Opens the port 20002 and waits until the client connects.
3
4 # do something...
5
6 server_socket_close(sock) ) # Closes the connection to the client.
```
# **9.3.3 server\_socket\_state(sock)**

#### Features

This function returns the socket status.

To know the connection status with the client, check the return value of server\_socket\_read or server\_socket\_write (see Example 2).

### Parameters

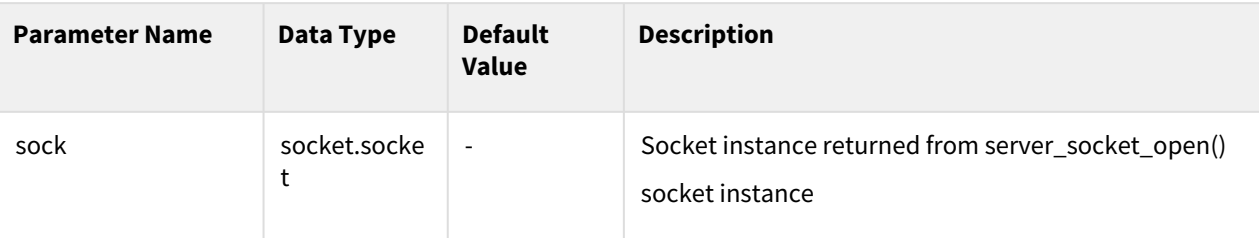

### Return

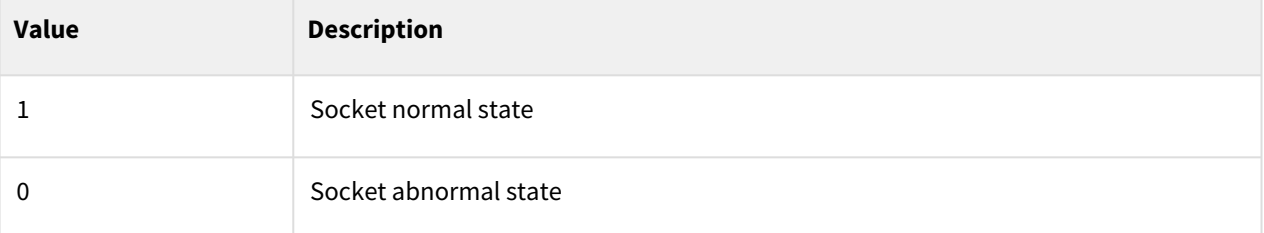

# Exception

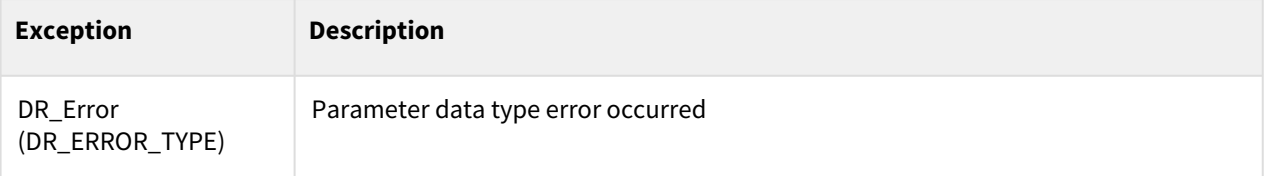

# Example 1

```
1 sock = server_socket_open(20002)
2
3 state = server_socket_state(sock) # Reads the socket state.
4
5 server_socket_close(sock)
```
## Example 2

```
1 sock = server_socket_open(20002)
2
3 res, rx_data =server_socket_read(sock)
4 tp_log("[RX] res={0}, rx_data ={1}".format(res, rx_data)) 
5 if (res < 0): #When the client connection is disconnected 
6 tp_log("[RX] client disconnect") 
7 server_socket_close(sock) 
8 exit()
9
```
10 server\_socket\_close(sock)

# **9.3.4 server\_socket\_write(sock, tx\_data)**

#### Features

This function transmits data to the client.

#### **Parameters**

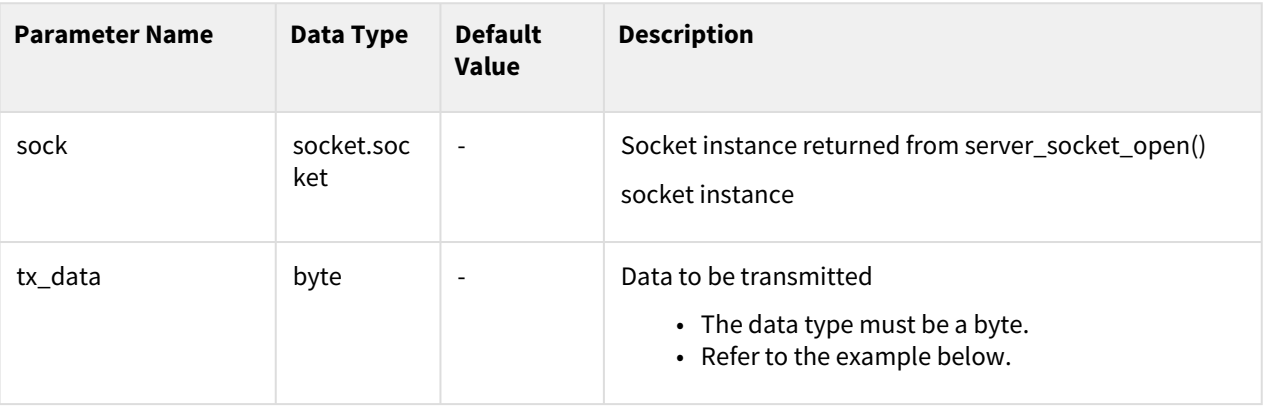

#### Return

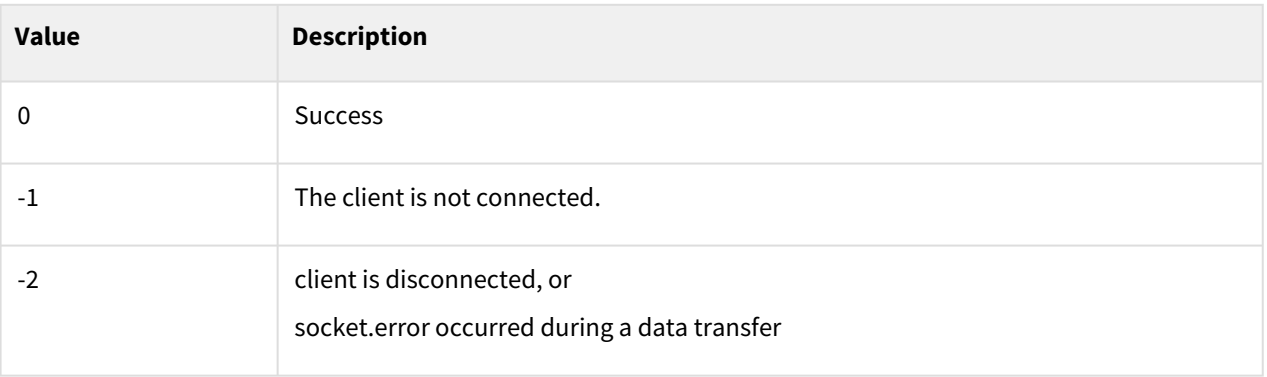

# Exception

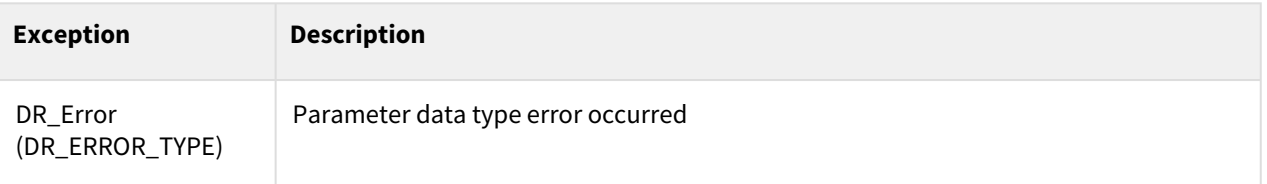

# Example

1 sock **=** server\_socket\_open(20002)

```
\frac{2}{3}server_socket_write(sock, b"1234abcd") # b means the byte type.
4
    5 msg = "abcd" # msg is a string variable.
    server_socket_write(sock, msg.encode()) # encode() converts a string type 
    to a byte type.
6
7
8 server_socket_close(sock)
```
# **9.3.5 server\_socket\_read(sock, length=-1, timeout=-1)**

#### Features

This function reads data from the client.

#### Parameters

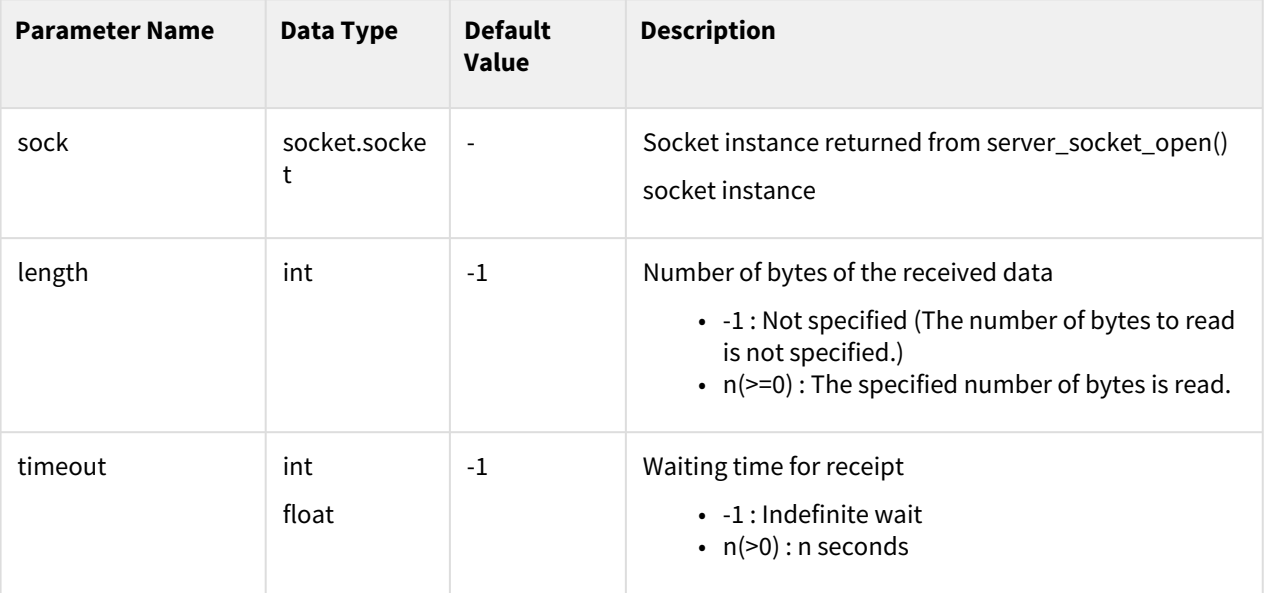

#### Return

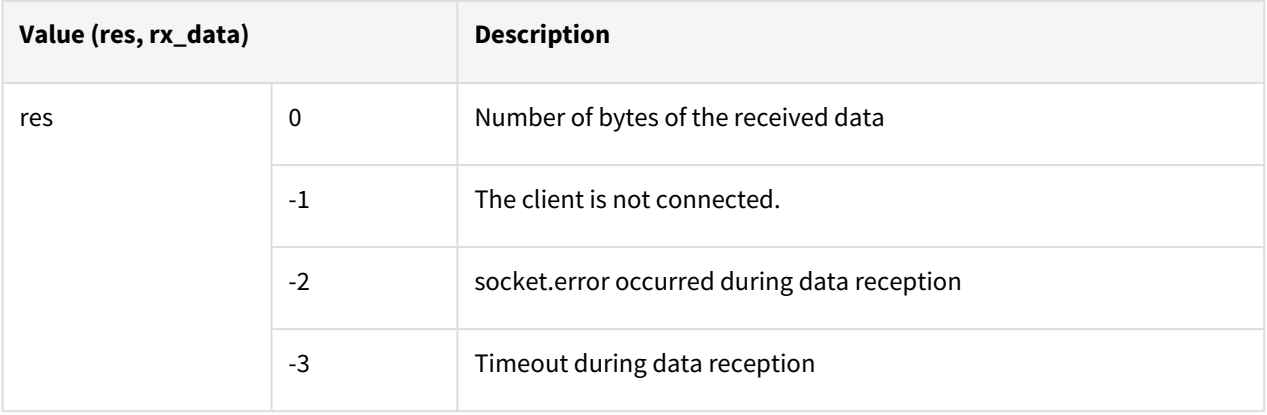

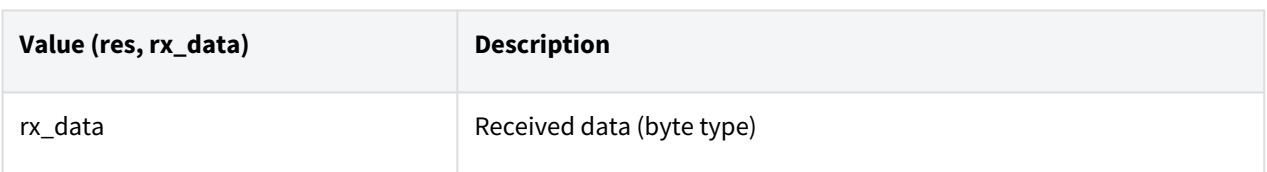

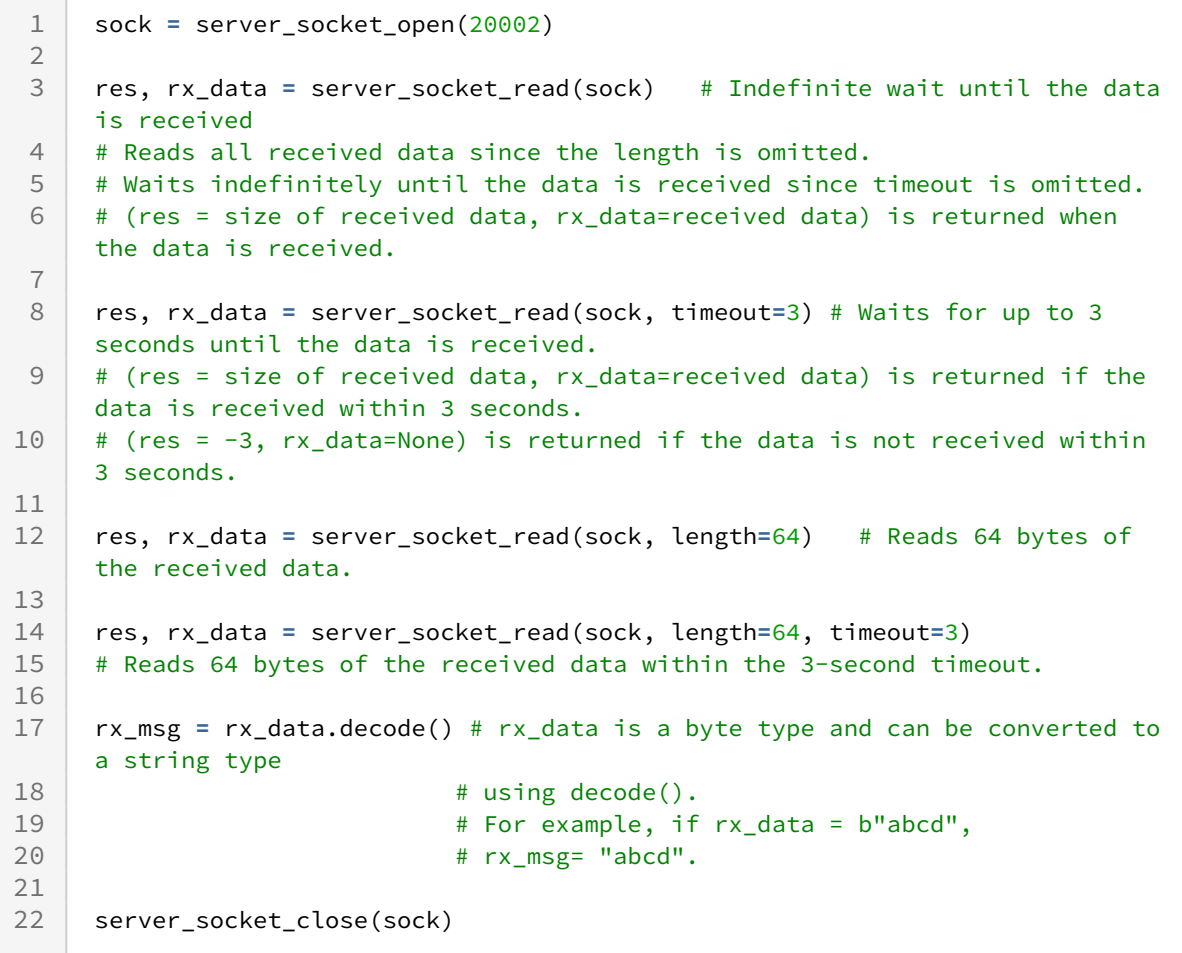

# **9.3.6 Integrated example - Tcp/Server**

The example assumes that the client connects to the controller with IP = 192,168,137.100 and port = 20002 and that the received packets are sent to the server as they are (mirroring).

### Example 1 : Default TCP server example

```
1 g_sock = server_socket_open(20002)<br>2 tp_popup("connect 0.K!", DR_PM_MESS<sub>4</sub>
       2 tp_popup("connect O.K!",DR_PM_MESSAGE)
3
```

```
4 while 1:
      server_socket_write(g_sock, b"abcd") # The string "abcd" is sent in a 
    byte type.
5
6 wait(0.1) res, rx_data = server_socket_read(g_sock) # Waits for the data from the 
    server.
7
8 tp_popup("res={0}, rx_data ={1}".format(res, rx_data), DR_PM_MESSAGE)
9 wait(0.1)
```
The example opens the port 20002 and waits until the client connects.

It connects to the client and sends the string "abcd".

The message received from the client is output to the TP.

res = 4 and rx\_data=b"abcd" since the client transmits the received data as is.

#### Example 2 : Examples of a packet transfer

Transmission packet: "MEAS\_START" +data1[4byte]+data2[4byte]

data1: Conversion of the integer to 4 byte. ex)  $1 \rightarrow 00000001$ 

data2: Conversion of the integer to 4 byte. ex)  $2 \rightarrow 00000002$ 

ex) data1=1 and data2=2: "MEAS\_START"+00000001+00000002

Actual packet: 4D4541535F53544152540000000100000002

Received packet: res=18, rx\_data="MEAS\_START"+00000001+00000002

rxd1 extraction: Conversion of 10th - 14th bytes to an integer

rxd2 extraction: Conversion of 14th - 18th bytes to an integer

```
1 g_sock = server_socket_open(20002)<br>2 tp popup("connect 0.K!", DR PM MESS.
     2 tp_popup("connect O.K!",DR_PM_MESSAGE)
 3
 4 send_data = b"MEAS_START"
 5 data1 =1
 6 data2 =2
 7 send_data += (data1).to_bytes(4, byteorder='big') 
 8 send_data += (data2).to_bytes(4, byteorder='big') 
 9 
10 server_socket_write(g_sock, send_data) 
11
12 wait(0.1)13
14 res. rx data = server socket read(g sock)15 tp_popup("res={0}, rx_data ={1}".format(res, rx_data), DR_PM_MESSAGE) 
16
17 rxd1 = int.from_bytes(rx_data[10:10+4], byteorder='big', signed=True)
18 rxd2 = int.from_bytes(rx_data[14:14+4], byteorder='big', signed=True)
19
```
21

20

```
tp\_popup("res={0}, rxd1={1}, rxd2={2}'''.format(res, rxd1, rxd2),DR_PM_MESSAGE)
22 server_socket_close(g_sock)
```
The example sends the byte type send\_data.

res = 18 and rx\_data=send\_data since the client transmits the received data as is.

rxd1 extraction: Conversion of 10th - 14th bytes to an integer

rxd2 extraction: Conversion of 14th - 18th bytes to an integer

The final result is res=18, rxd1=1, and rxd2=2.

### Example 3 : Reconnection

```
1 def fn_reopen():
 2 global g_sock
 3 server_socket_close(g_sock)
 4 g_sock = server_socket_open(20002)
 5 return 
 6
 7 g_sock = server_socket_open(20002)
8 tp_popup("connect O.K!",DR_PM_MESSAGE)
9
10 server_socket_write(g_sock, b"abcd")
11 wait(0.1)12
13 while 1: 
14 res, rx_data = server_socket_read(g_sock)
15 if res < 0:
16 fn reopen()
17 else: 
18 tp_popup("res={0}, rx_data ={1}".format(res, rx_data), DR_PM_MESSAGE)
19 wait(0.1)
```
The example checks the return value of the server\_socket\_read() command.

A negative value is returned if the connection to the client is terminated or there is a communication problem.

The function reopen() is called to wait for the client connection if a negative value is returned.

Note that the opened socket is closed when a reconnection is attempted.

# **9.4 Modbus**

# **9.4.1 add\_modbus\_signal(ip, port, name, reg\_type, index, value=0, slaveid=255)**

#### Features

This function registers the ModbusTCP signal. The Modbus I/O must be set in the Teach Pendant I/O set-up menu. Use this command only for testing if it is difficult to use the Teach Pendant. The Modbus menu is disabled in the Teach Pendant if it is set using this command.

### Parameters

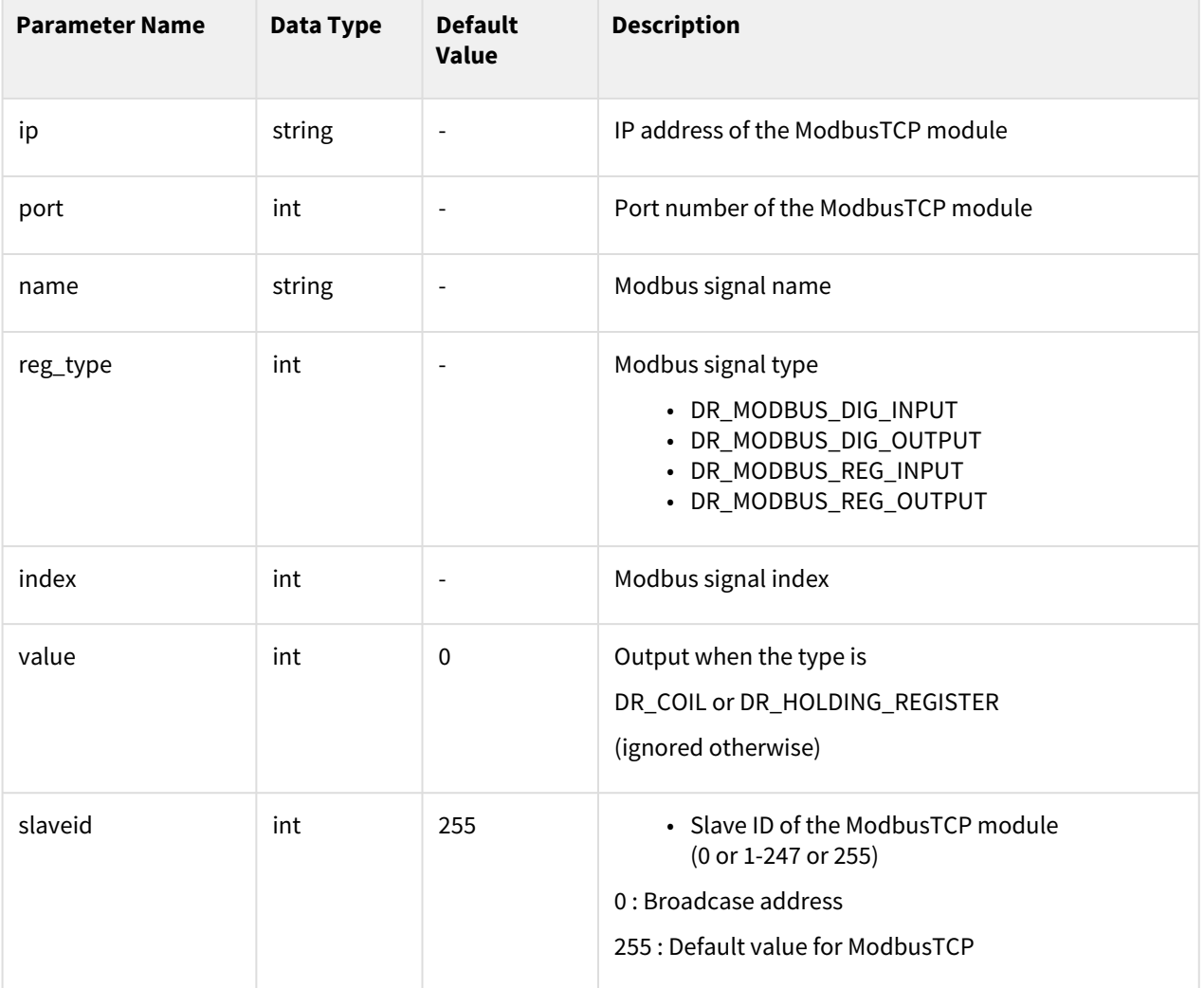

### Return

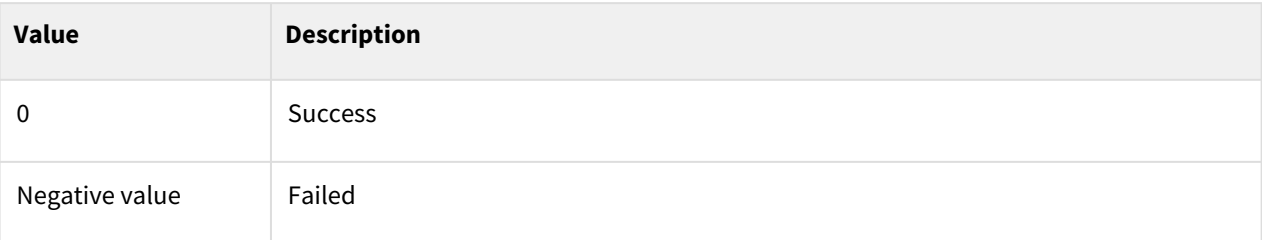

# Exception

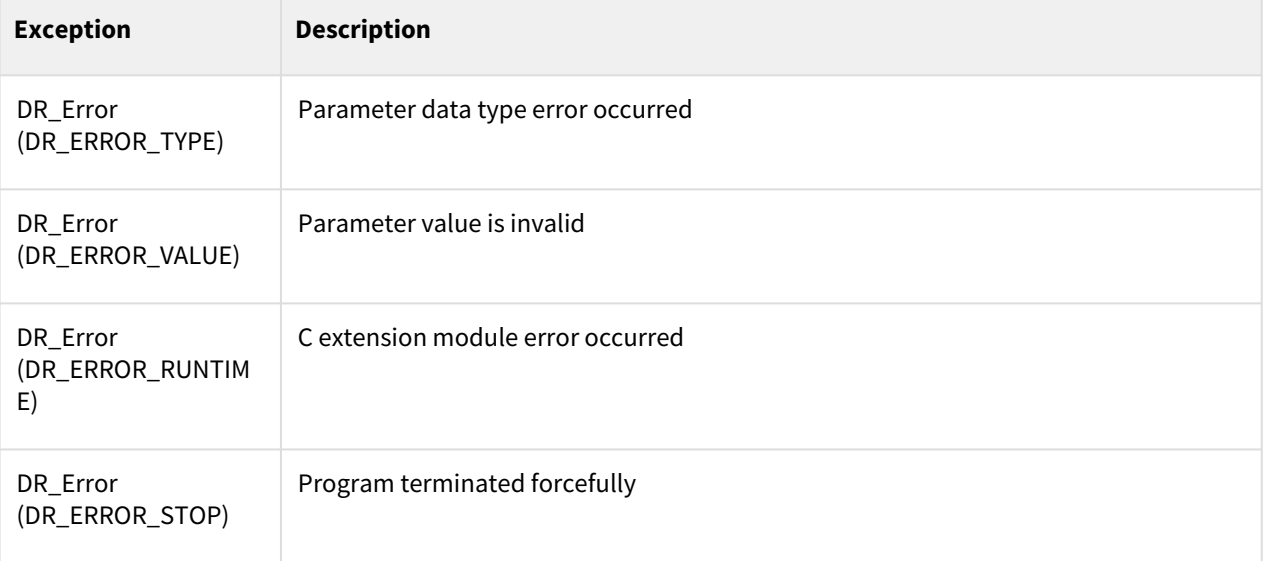

# Example

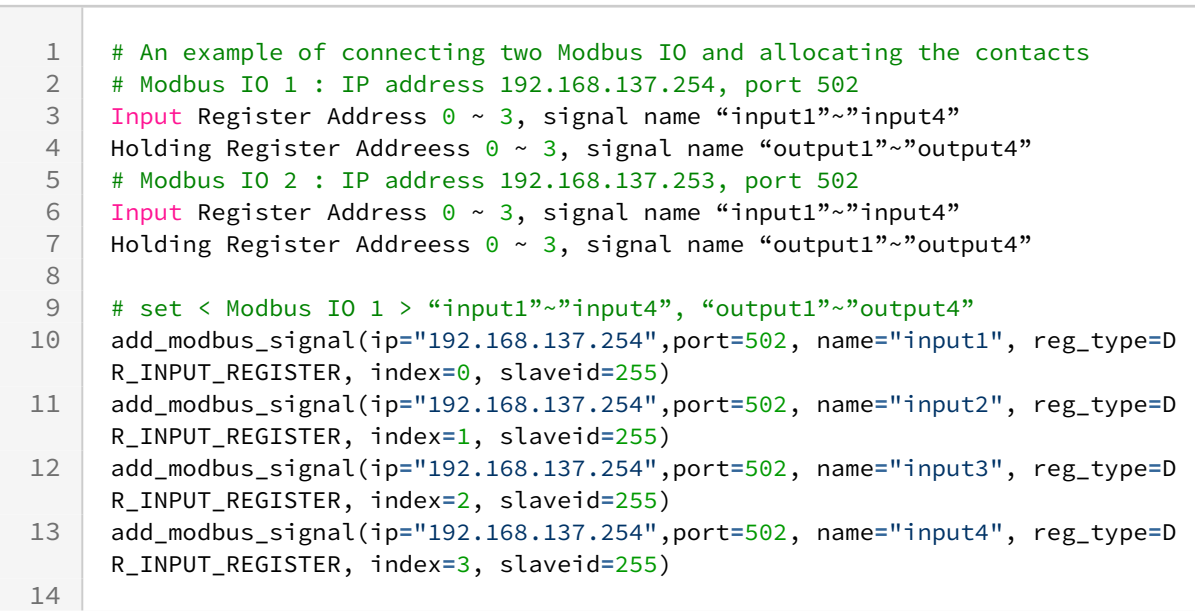

```
add_modbus_signal(ip="192.168.137.254",port=502, name="output1", reg_type=D
     R_HOLDING_REGISTER, index=0, value=0, slaveid=255)
15
     add_modbus_signal(ip="192.168.137.254",port=502, name=" output2", reg_type=D
     R_HOLDING_REGISTER, index=1, value=0, slaveid=255)
16
     add_modbus_signal(ip="192.168.137.254",port=502, name=" output3", reg_type=D
     R_HOLDING_REGISTER, index=2, value=0, slaveid=255)
17
     add_modbus_signal(ip="192.168.137.254",port=502, name=" output4", reg_type=D
     R_HOLDING_REGISTER, index=3, value=0, slaveid=255)
18
19
20 # set < Modbus IO 1 > "input5"~"input8", "output5"~"output8"
21 add_modbus_signal(ip="192.168.137.253",port=502, name="input5", 
22 reg_type= DR_INPUT_REGISTER, index=0, slaveid=255)
23 add_modbus_signal(ip="192.168.137.253",port=502, name=" input6", 
24 reg_type= DR_INPUT_REGISTER, index=1, slaveid=255)
25 add_modbus_signal(ip="192.168.137.253",port=502, name=" input7", 
26 reg_type= DR_INPUT_REGISTER, index=2, slaveid=255)
27 add_modbus_signal(ip="192.168.137.253",port=502, name=" input8", 
28 reg_type= DR_INPUT_REGISTER, index=3, slaveid=255)
29
     add_modbus_signal(ip="192.168.137.253",port=502, name=" output5", reg_type=D
     R_HOLDING_REGISTER, index=0, value=0, slaveid=255)
30
     add_modbus_signal(ip="192.168.137.253",port=502, name=" output6", reg_type=D
     R_HOLDING_REGISTER, index=1, value=0, slaveid=255)
31
     add_modbus_signal(ip="192.168.137.253",port=502, name=" output7", reg_type=D
     R_HOLDING_REGISTER, index=2, value=0, slaveid=255)
32
     add_modbus_signal(ip="192.168.137.253",port=502, name=" output8", reg_type=D
     R_HOLDING_REGISTER, index=3, value=0, slaveid=255)
33
```
# **9.4.2 add\_modbus\_rtu\_signal(slaveid=1, port=None, baudrate=115200, bytesize=DR\_EIGHTBITS, parity=DR\_PARITY\_NONE, stopbits=DR\_STOPBITS\_ONE, name, reg\_type, index, value=0)**

# Features

This function registers the ModbusRTU signal. The Modbus I/O must be set in the Teach Pendant I/O set-up menu. Use this command only for testing if it is difficult to use the Teach Pendant. The Modbus menu is disabled in the Teach Pendant if it is set using this command.

## Parameters

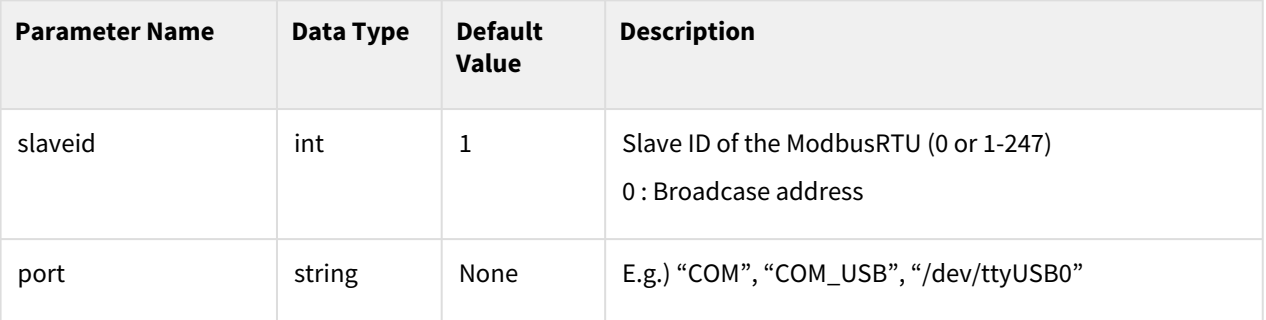

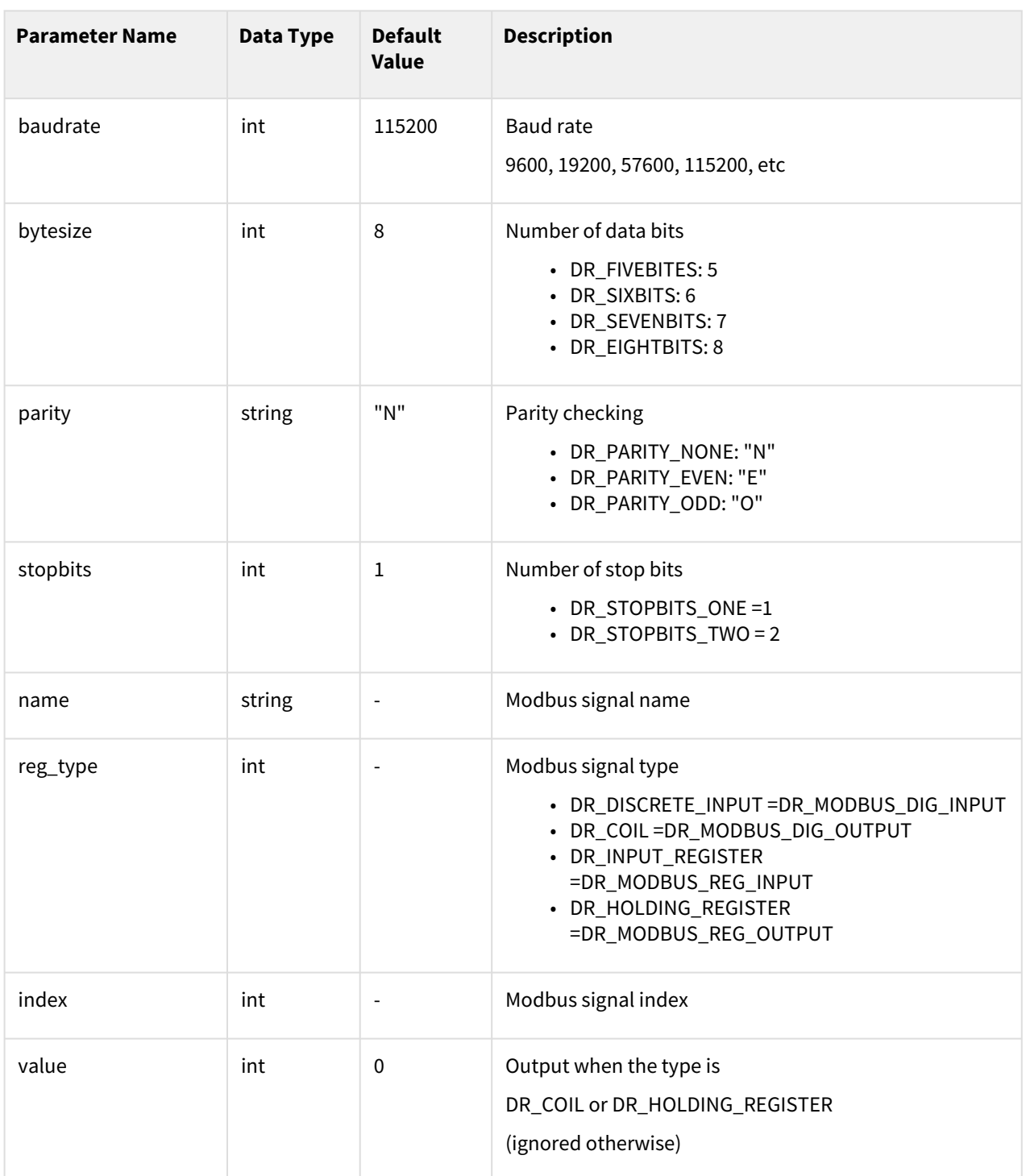

#### Return

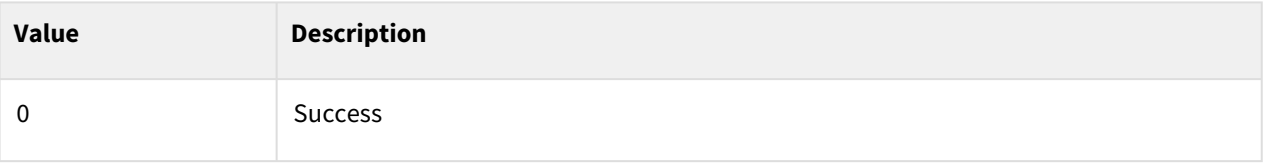

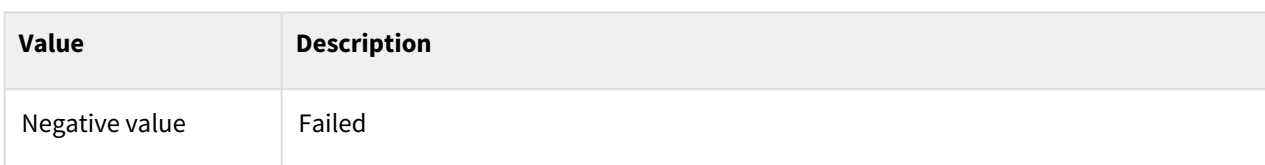

#### Exception

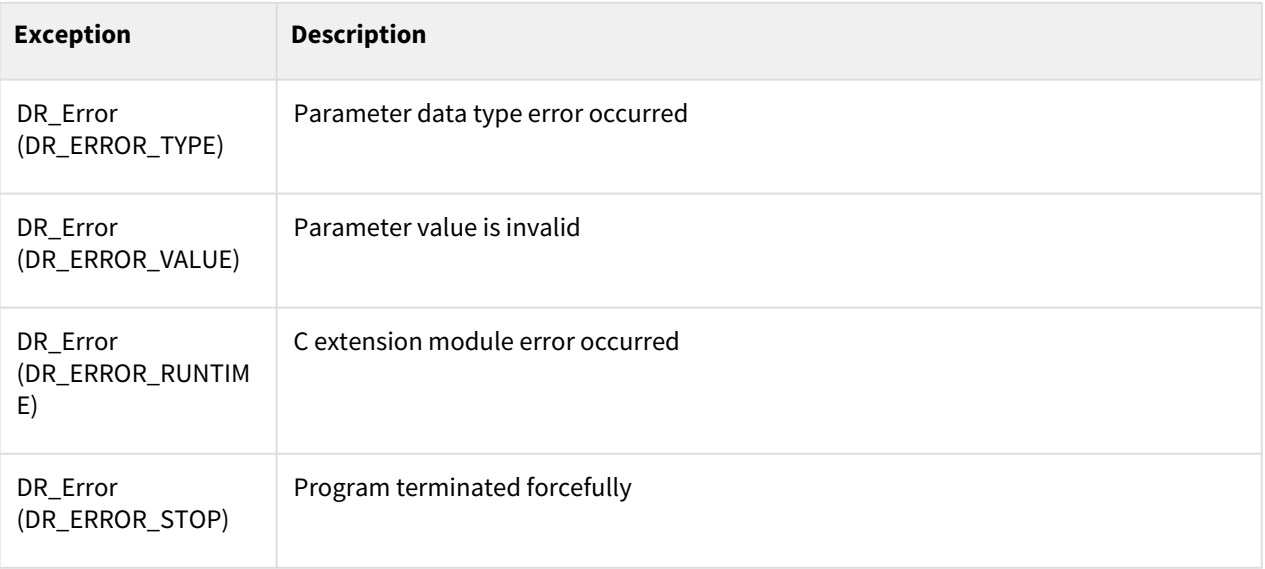

#### Example

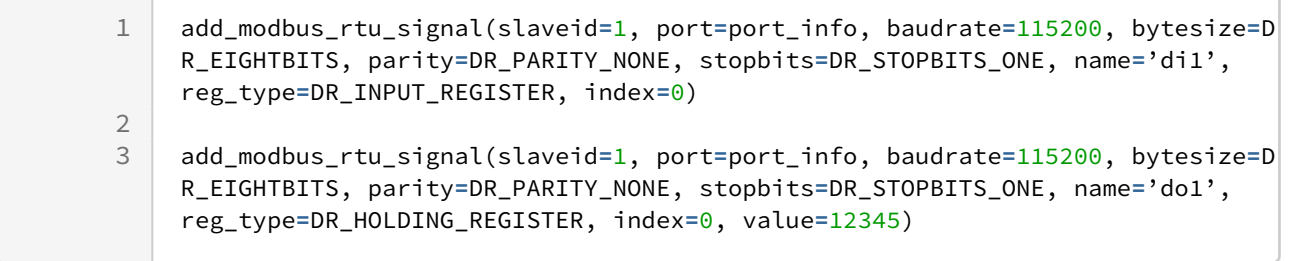

# **9.4.3 add\_modbus\_signal\_multi(ip, port, slaveid=255, name=None, reg\_type=DR\_HOLDING\_REGISTER, start\_address=0, cnt=1)**

#### Features

This function registers the ModbusTCP FC15 & FC16 multiple signal. The Modbus I/O must be set in the Teach Pendant I/O set-up menu. Use this command only for testing if it is difficult to use the Teach Pendant. The Modbus menu is disabled in the Teach Pendant if it is set using this command.

#### **Note**

Initial value setting function is not supported.

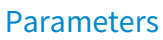

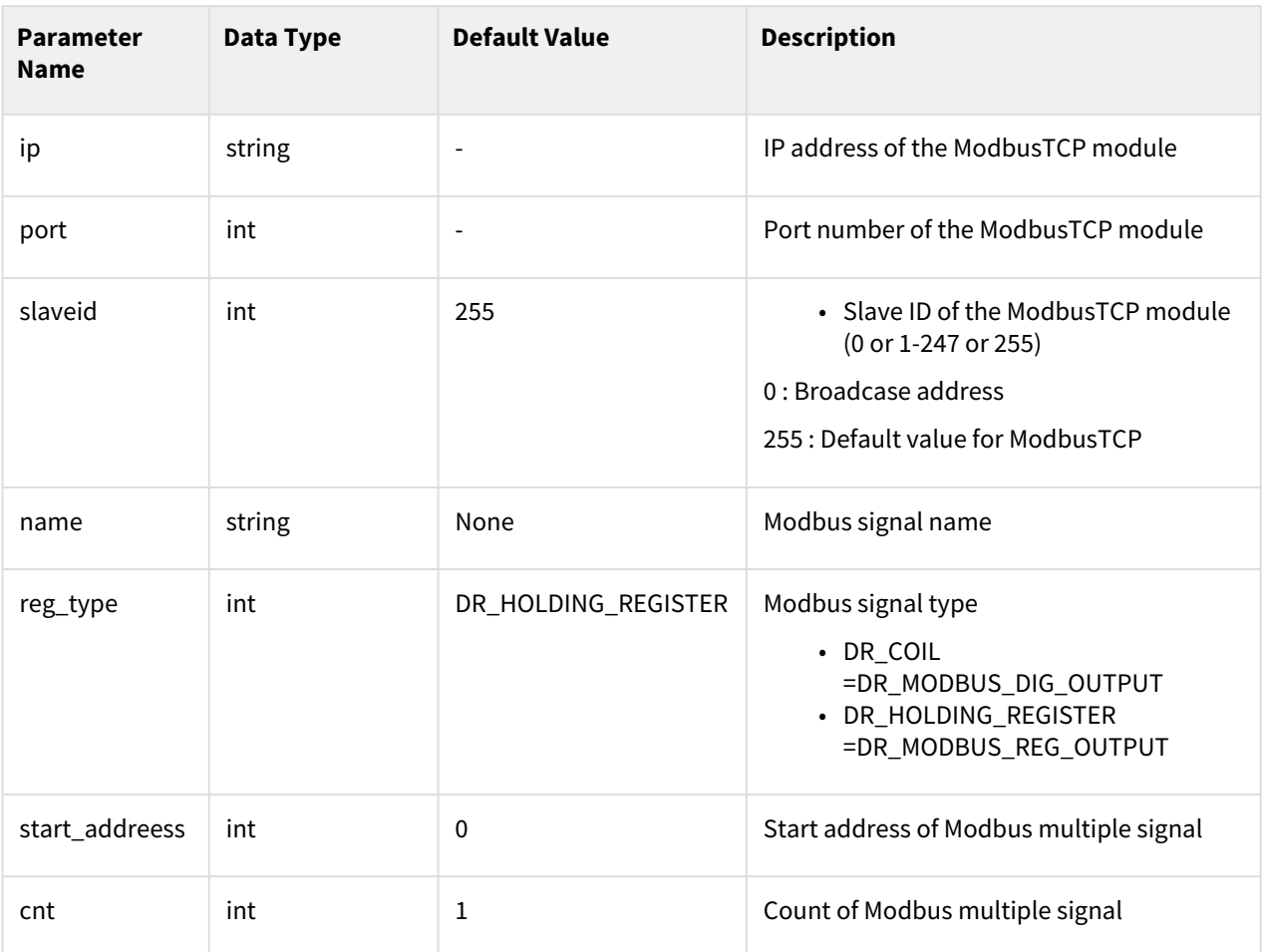

# Return

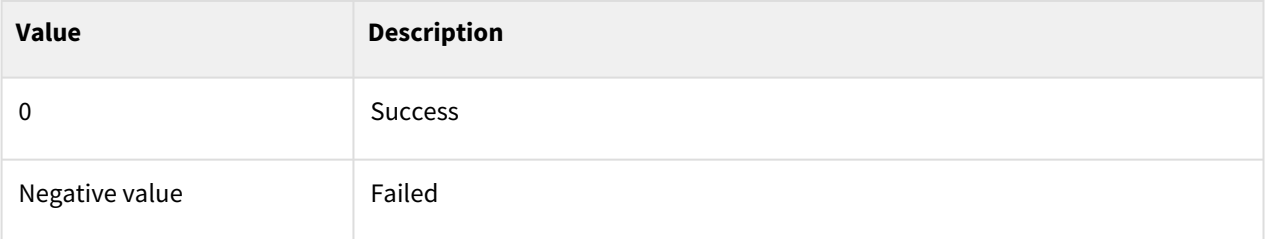

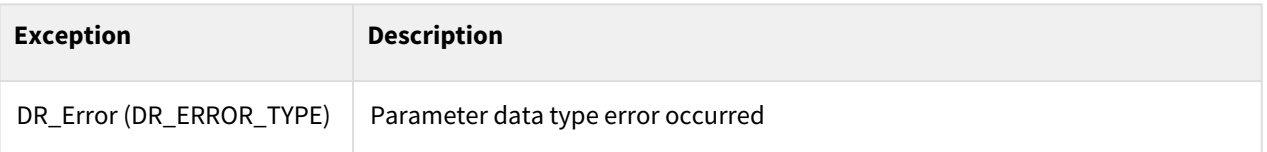

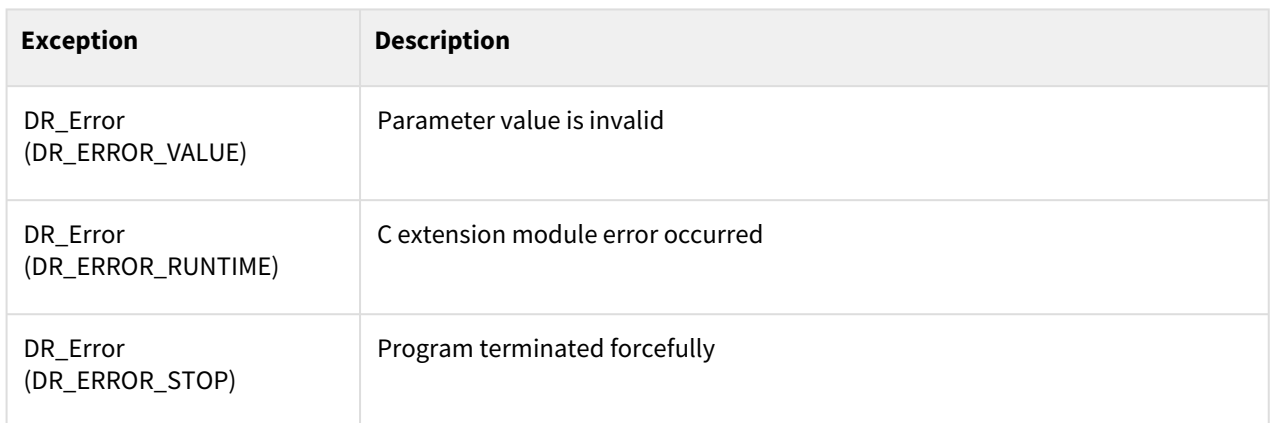

1

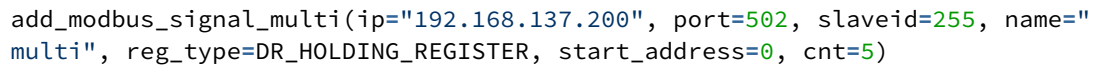

## **9.4.4 add\_modbus\_rtu\_signal\_multi(slaveid=1, port=None, baudrate=115200, bytesize=DR\_EIGHTBITS, parity=DR\_PARITY\_NONE, stopbits=DR\_STOPBITS\_ONE, name=None, reg\_type=DR\_HOLDING\_REGISTER, start\_address=0, cnt=1)**

## Features

This function registers the ModbusRTU FC15 & FC16 multiple signal. The Modbus I/O must be set in the Teach Pendant I/O set-up menu. Use this command only for testing if it is difficult to use the Teach Pendant. The Modbus menu is disabled in the Teach Pendant if it is set using this command.

## **Note**

Initial value setting function is not supported.

## Parameters

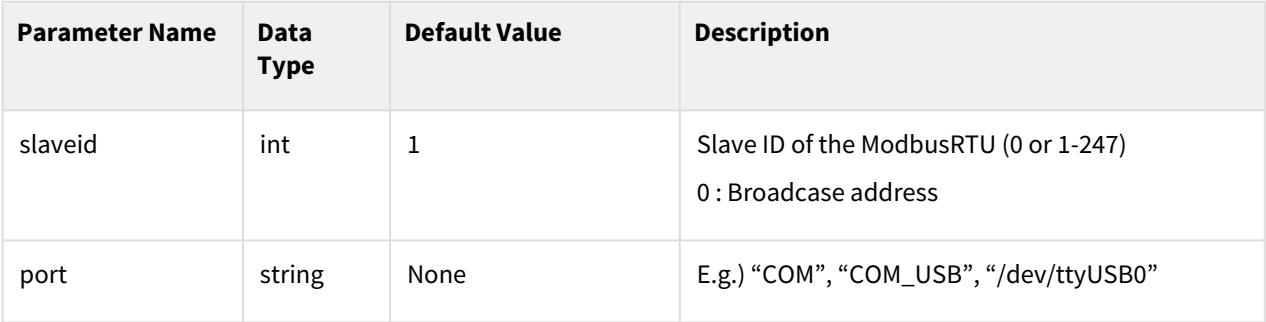

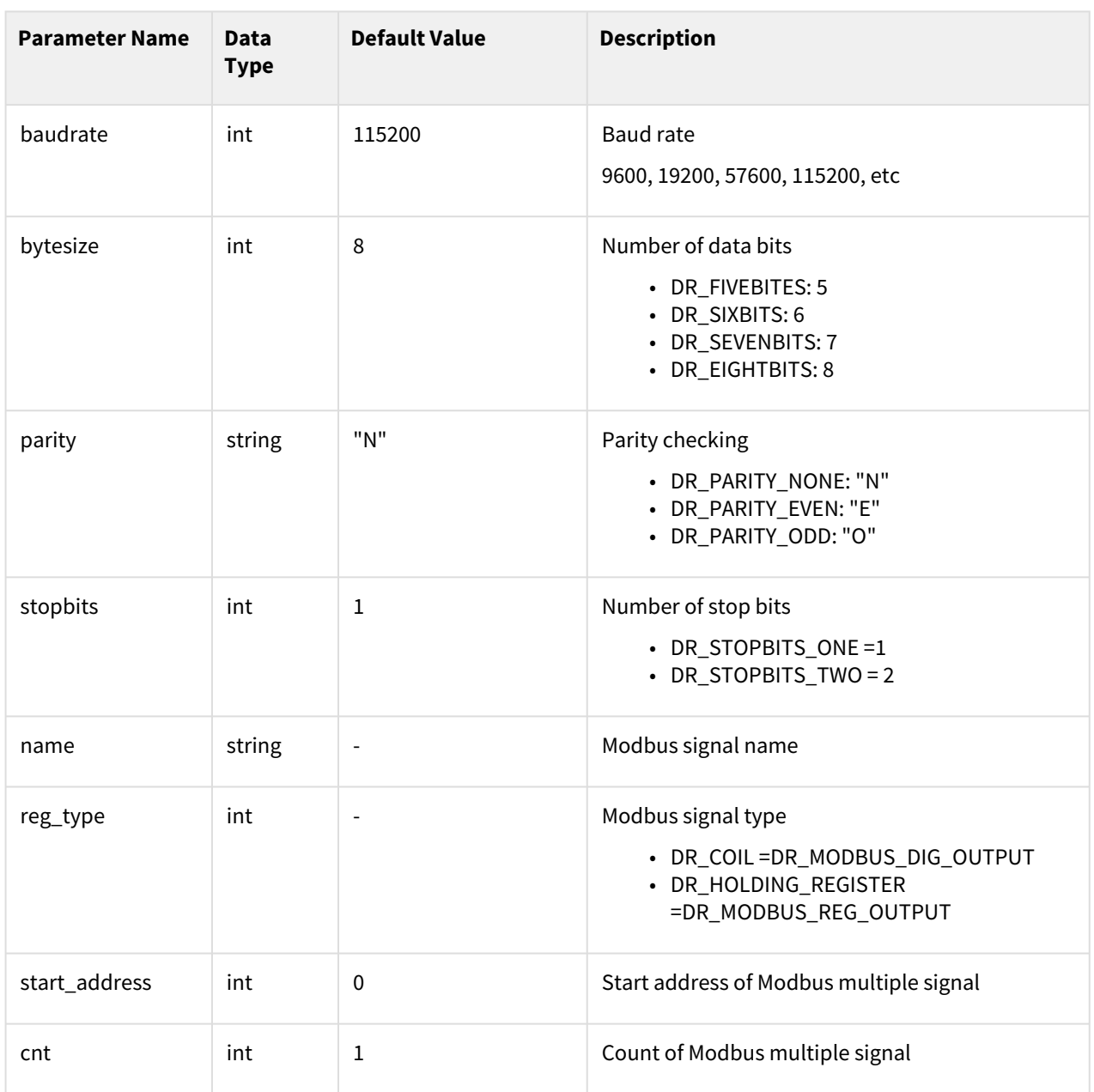

## Return

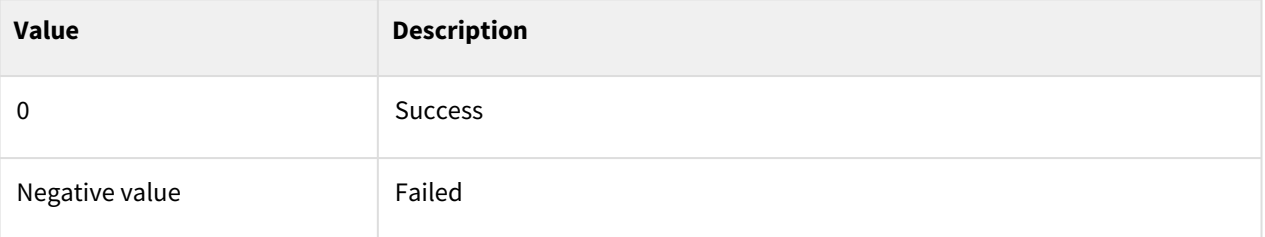

# Exception

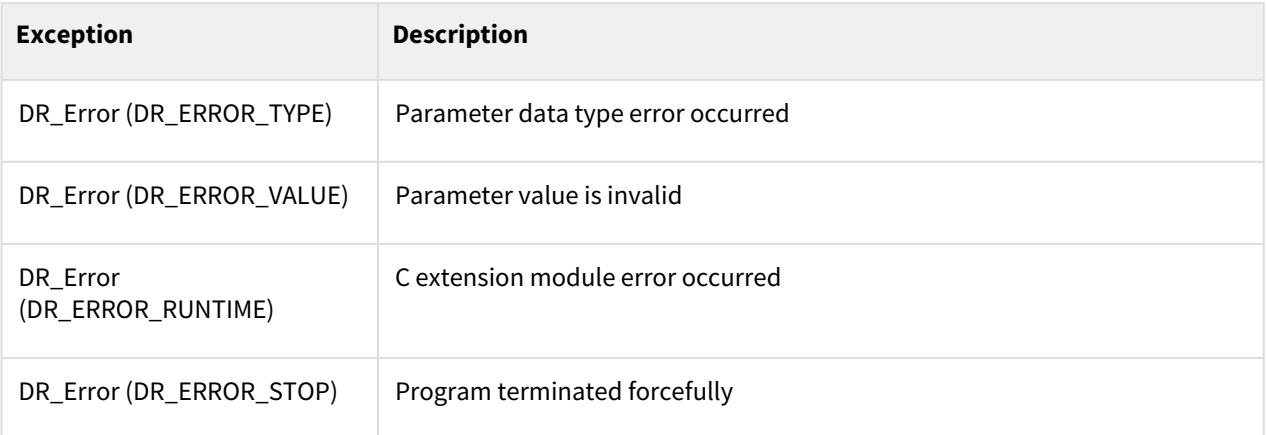

## Example

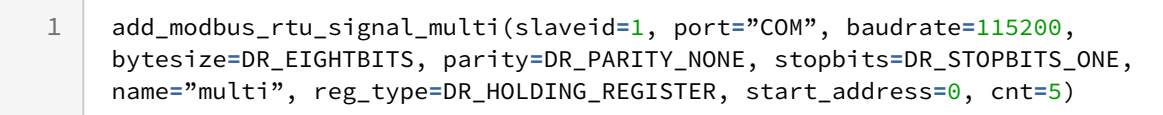

# **9.4.5 del\_modbus\_signal(name)**

#### Features

This function deletes the registered Modbus signal. The Modbus I/O must be set in the Teach Pendant I/O set-up menu. Use this command only for testing if it is difficult to use the Teach Pendant. The Modbus menu is disabled in the Teach Pendant if it is set using this command.

#### Parameters

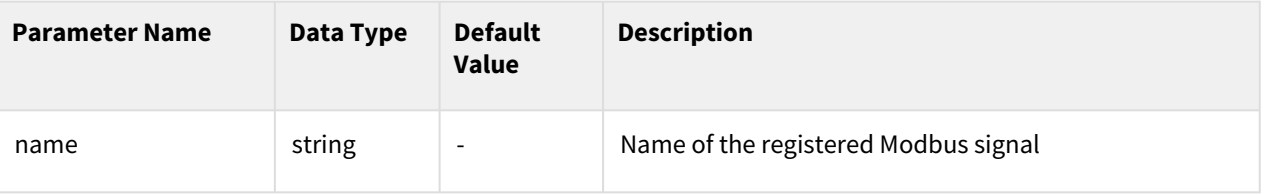

#### Return

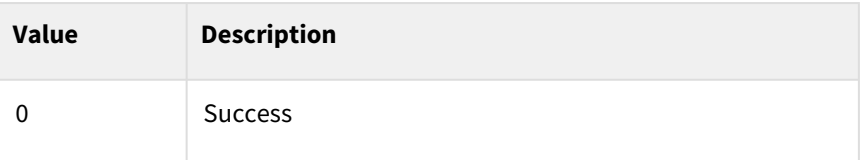

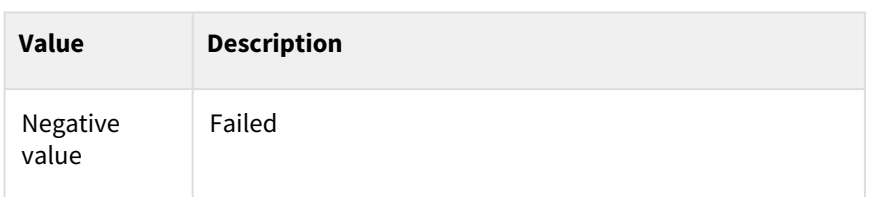

# Exception

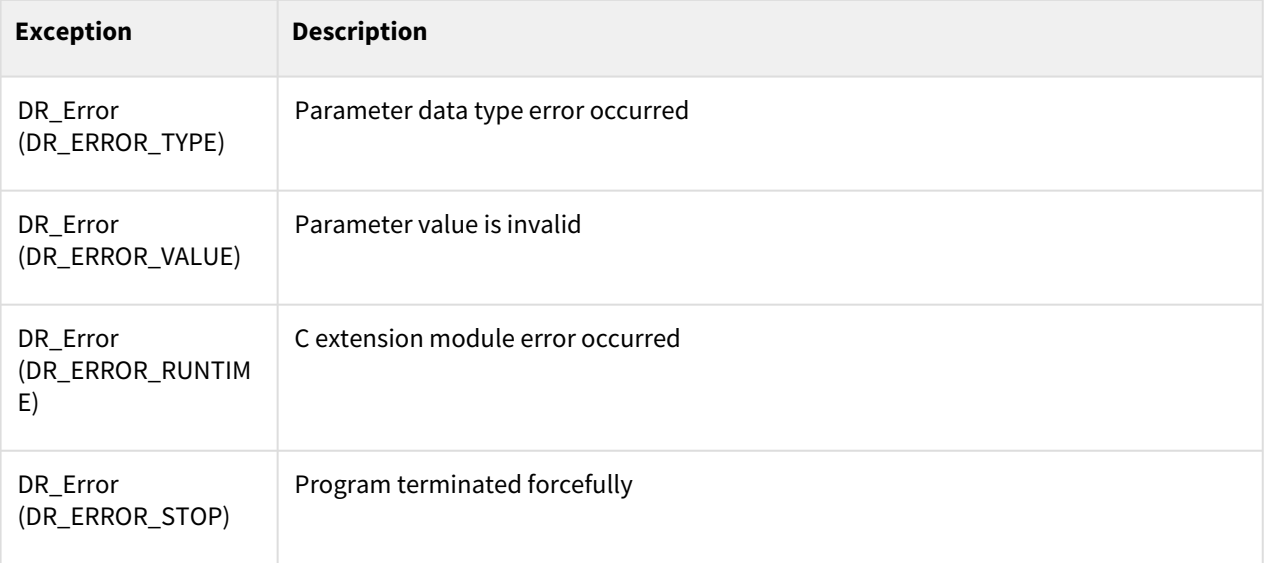

# Example

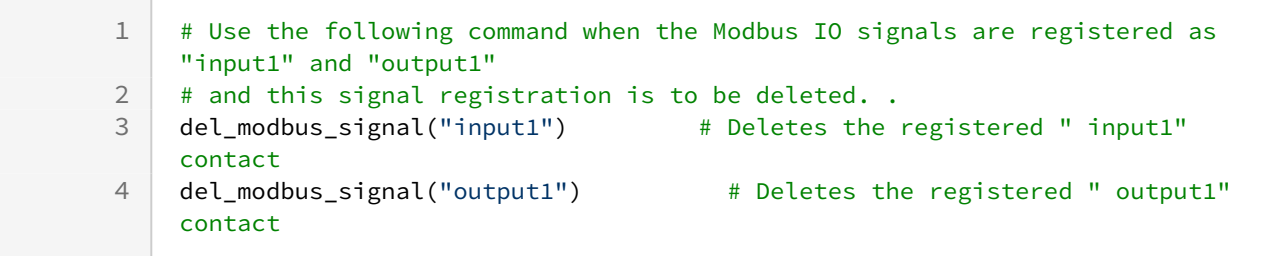

# **9.4.6 del\_modbus\_signal\_multi(name)**

#### Features

This function deletes the registered Modbus multiple signal. The Modbus I/O must be set in the Teach Pendant I/O set-up menu. Use this command only for testing if it is difficult to use the Teach Pendant. The Modbus menu is disabled in the Teach Pendant if it is set using this command.

### Parameters

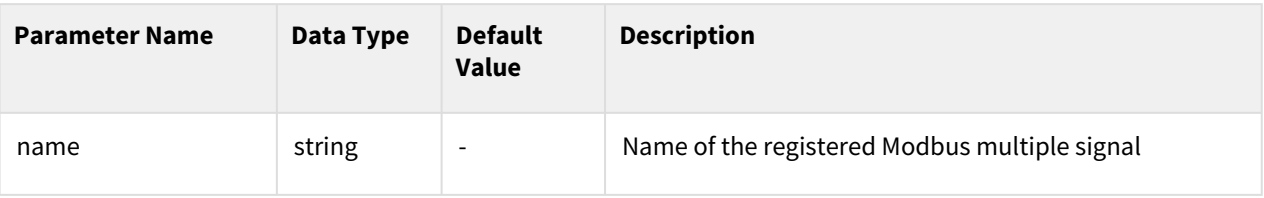

### Return

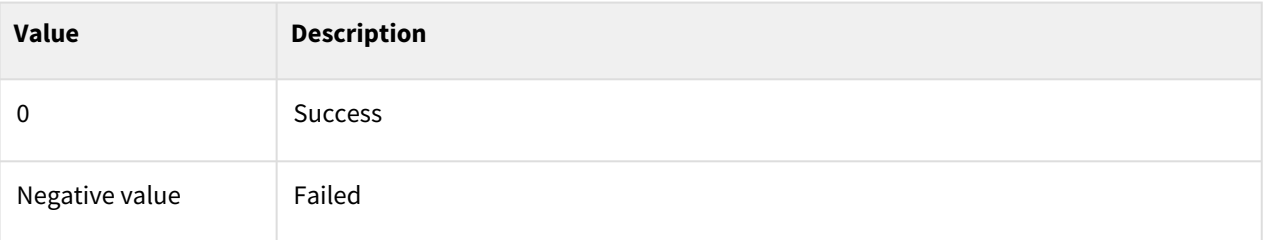

# Exception

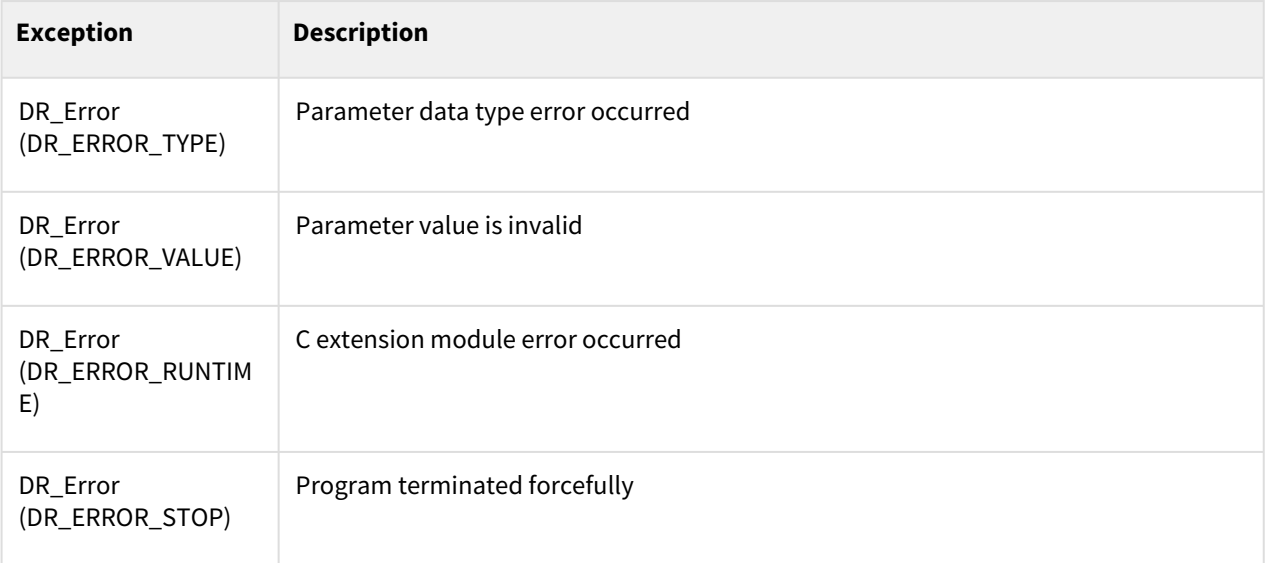

# Example

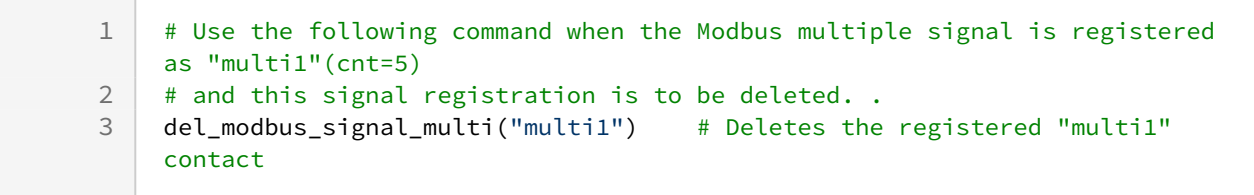

# **9.4.7 set\_modbus\_output(iobus, value)**

#### Features

This function sends the signal to an external Modbus system. Function Code 05 Write Single Coil Register Function Code 06 Write Signle Holding Register

#### **Parameters**

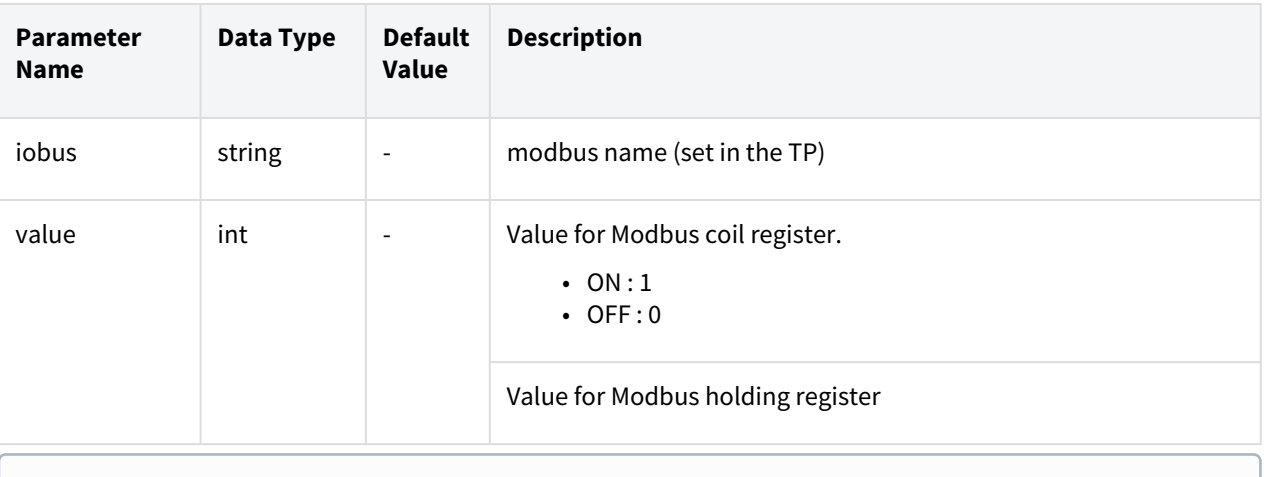

#### **Note**

When registered as a multiple signal, it is available by adding address value index to signal name.

#### Return

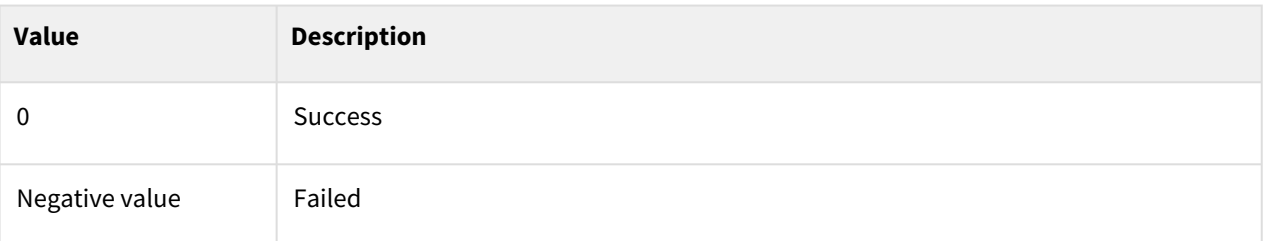

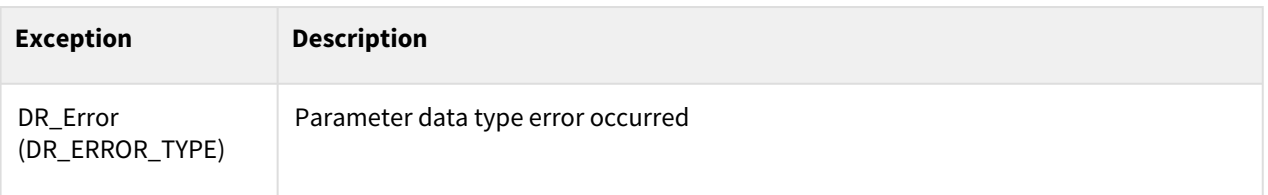

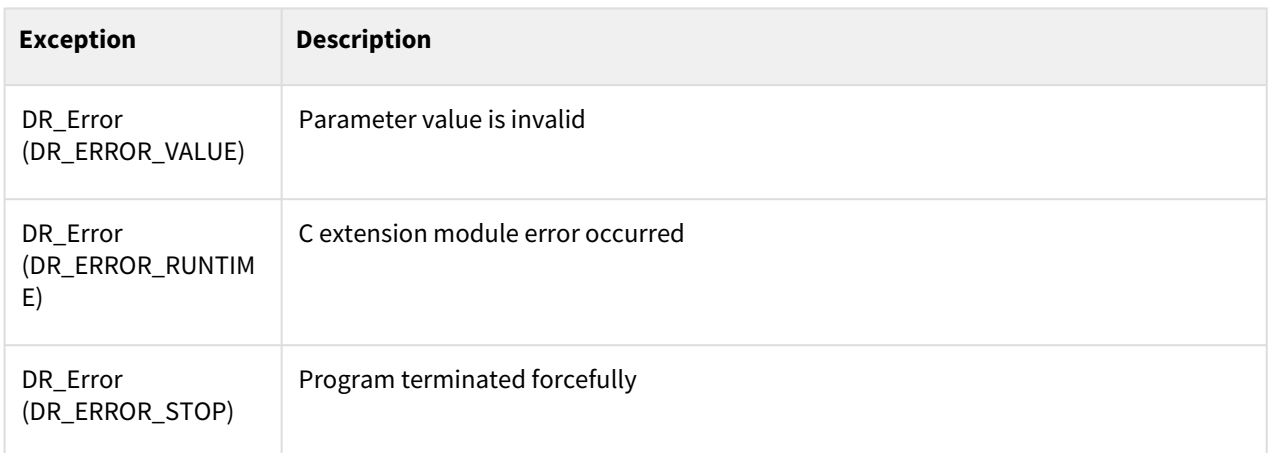

```
1 #Modbus Coil Registers are registered as "do1" and "do2". 
 2 set_modbus_output("do1", ON)<br>3 set modbus output("do2", OFF
      3 set_modbus_output("do2", OFF)
 4
 5 #Modbus Holding Registers are registered as "reg1" and "reg2". 
 6 set_modbus_output("reg1", 10<br>
7 set modbus output("reg2", 24)
      set_modbus_output("reg2", 24)
 8
 9 | #Modbus multiple signal is registered as "multi"(start address=10, cnt=2).
10 #"multi_10" & "multi_11" abailable
11 set_modbus_output("multi_10", 24)
12 set_modbus_output("multi_11", 65535)
```
# **9.4.8 set\_modbus\_outputs(iobus\_list, val\_list)**

#### Features

This function sends multiple signals to the Modbus Slave unit.

The maximum number of outputs is 32.

#### **Parameters**

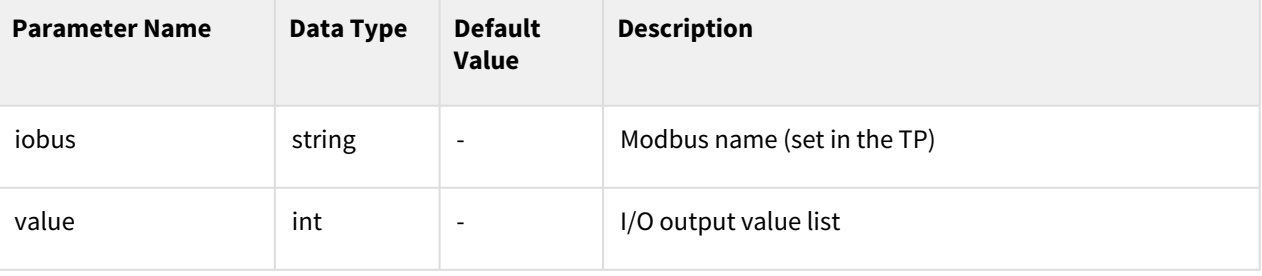

## Return

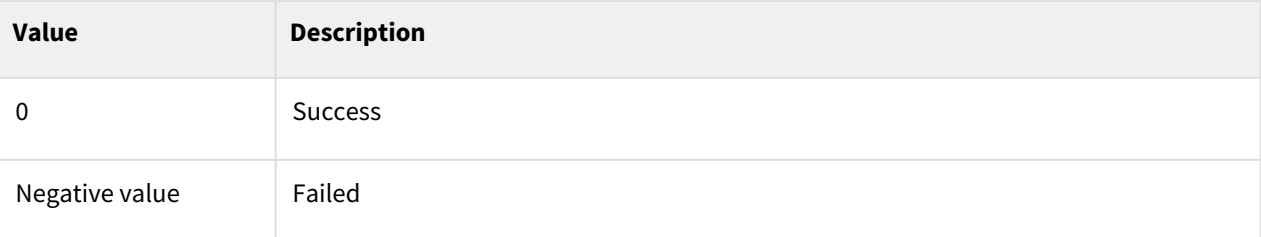

# Exception

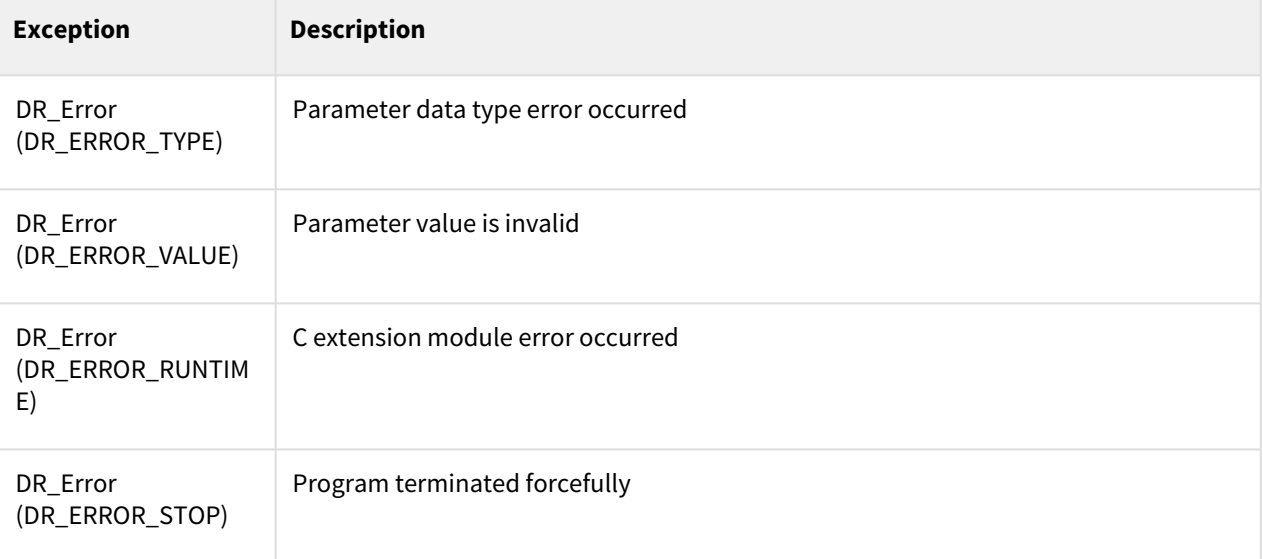

# Example

1 # Modbus digital I/O output contact "d1" OFF, "d2" ON, and "d3" ON<br>2 set modbus outputs(iobus list=[ "d1". "d2". "d3".]. val list=[0.1.] 2 set\_modbus\_outputs(iobus\_list**=**[ "d1", "d2", "d3",], val\_list**=**[0,1,1]) 3 4 # Modbus digital I/O output contact "d3" OFF and "d4" ON  $5$  set\_modbus\_outputs( $["d3", "d4"]$ ,  $[0,1])$ 

# **9.4.9 set\_modbus\_output\_multi(iobus, val\_list)**

#### Features

This function sends the signal to an external Modbus system.

Function Code 15 Write Multiple Coil Register

Function Code 16 Write Multiple Holding Register

### Parameters

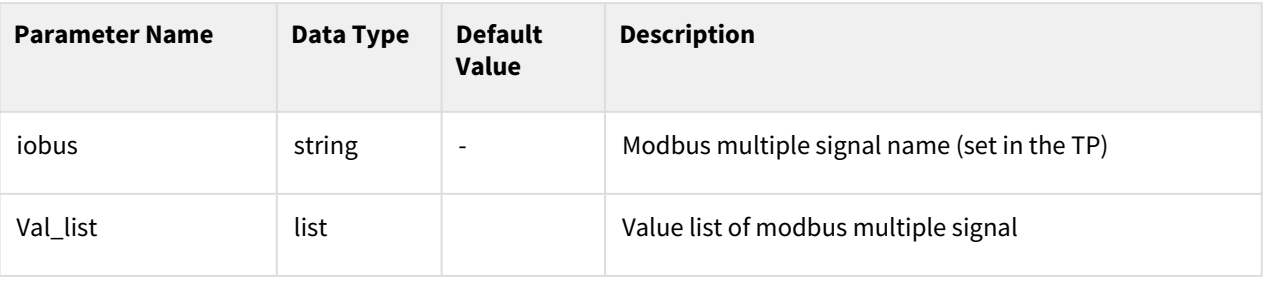

#### **Note**

An error occurs if the number of singals registered in the multiple signal name does not match the number of elemensts in the output value list.

#### Return

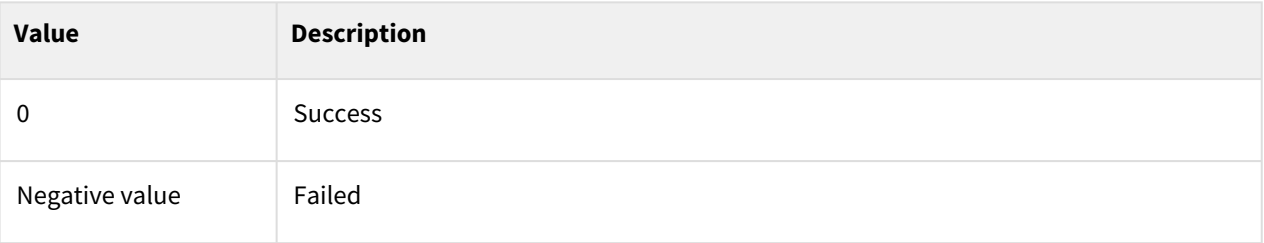

# Exception

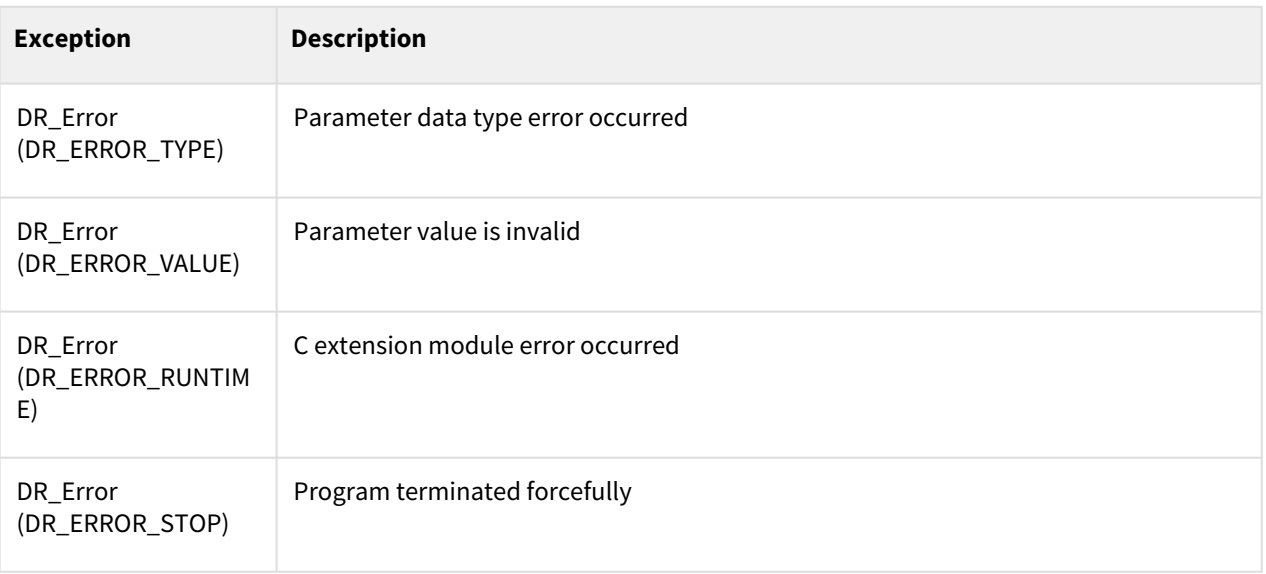

# Example

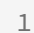

#Modbus Coil Registers are registered as "do1"(cnt=5), "do2"(cnt=3)

```
2 set_modbus_output_multi("do1", [ON, OFF, ON, ON, ON])<br>3 set modbus output multi("do2". [ON. ON. ON])
     3 set_modbus_output_multi("do2", [ON, ON, ON])
4
     #Modbus Holding Registers are registered as "reg1"(cnt=5), "reg2"(cnt=3)
6 set_modbus_output_multi("reg1", [10, 101, 12345, 777, 555])
7 set_modbus_output_multi("reg2", [24, 25, 26])
```
# **9.4.10 get\_modbus\_input(iobus)**

#### Features

This function reads the signal from the Modbus Slave unit. Parameters

#### Parameters

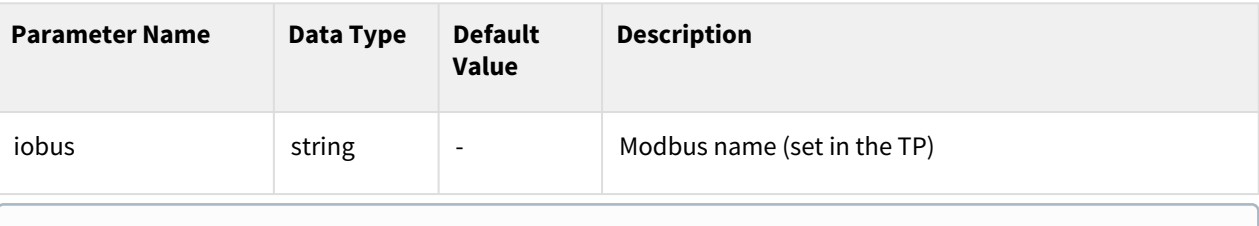

#### **Note**

When registered as a multiple signal, it is available by adding address value index to signal name.

#### Return

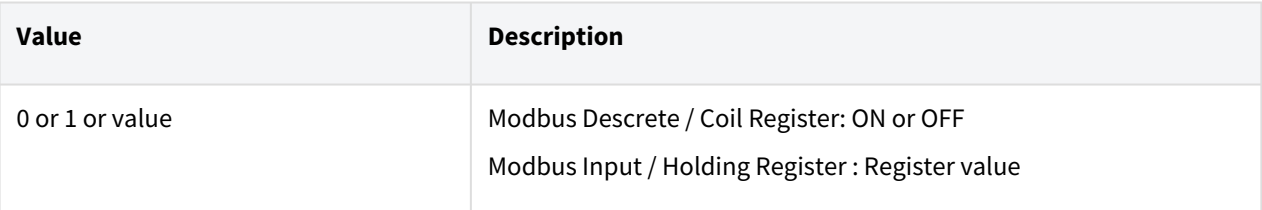

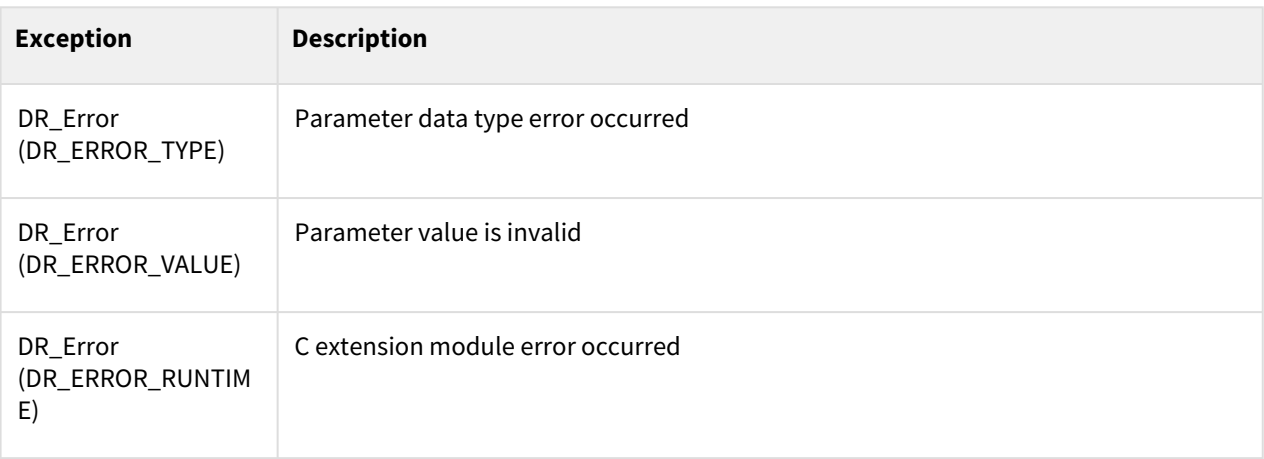

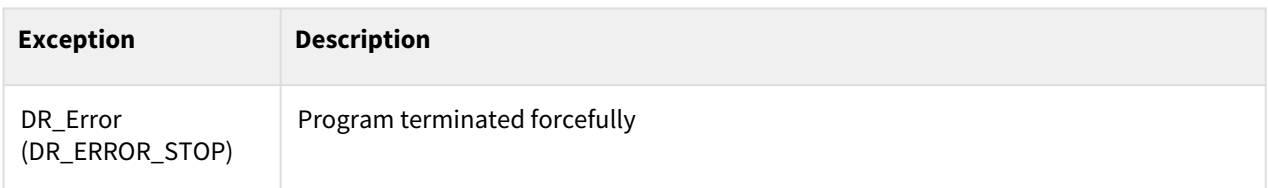

```
#Modbus digital I/O is connected, and the signals are registered as "di1" 
      and "di2".
 1
 2 get_modbus_input("di1")
 3 get_modbus_input("di2")
 4
      #Modbus analog I/O is connected, and the signals are registered as "reg1"
      and "reg2". 
 5
 6 get_modbus_input("reg1")<br>7 get modbus input("reg2")
      7 get_modbus_input("reg2")
 8
 9 | #Modbus multiple signal is registered as "multi"(start address=10, cnt=2).
10 #"multi_10" & "multi_11" abailable<br>11 get modbus input ("multi_10")
      11 get_modbus_ input ("multi_10")
12 get_modbus_ input ("multi_11")
```
# **9.4.11 get\_modbus\_inputs(iobus\_list)**

#### Features

This function reads multiple signals from the Modbus Slave unit.

#### Parameters

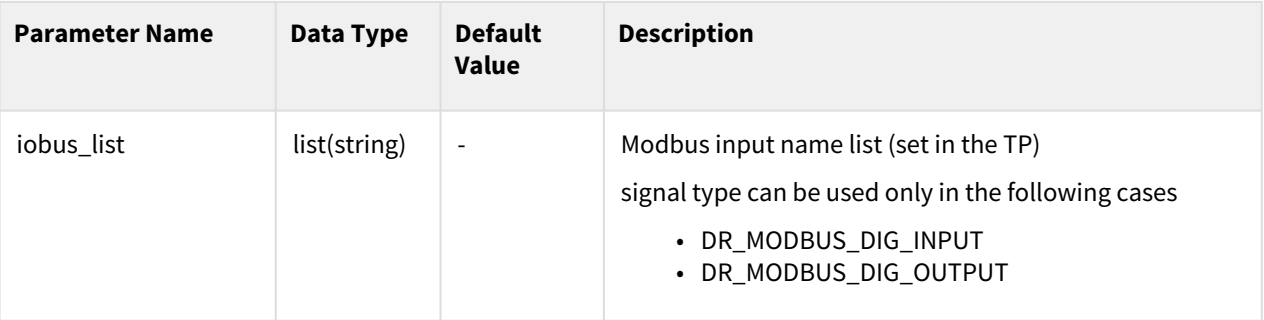

### Return

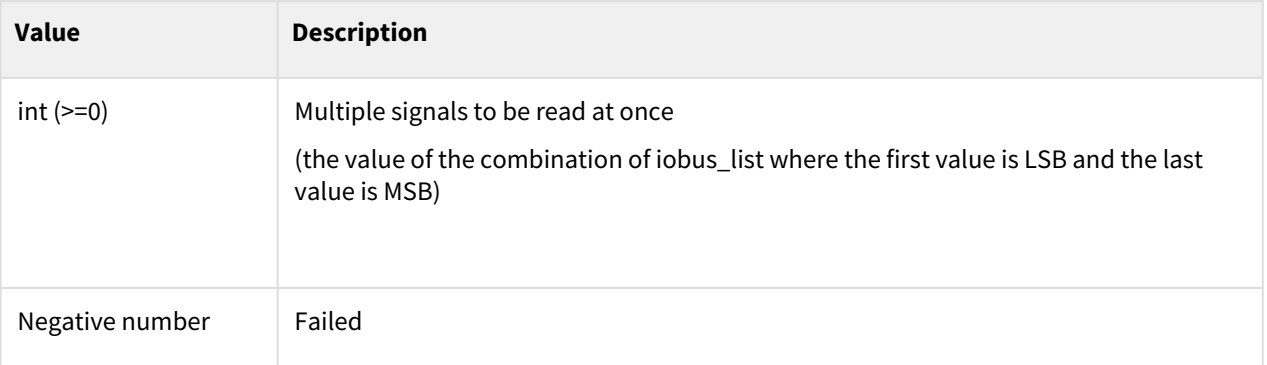

# Exception

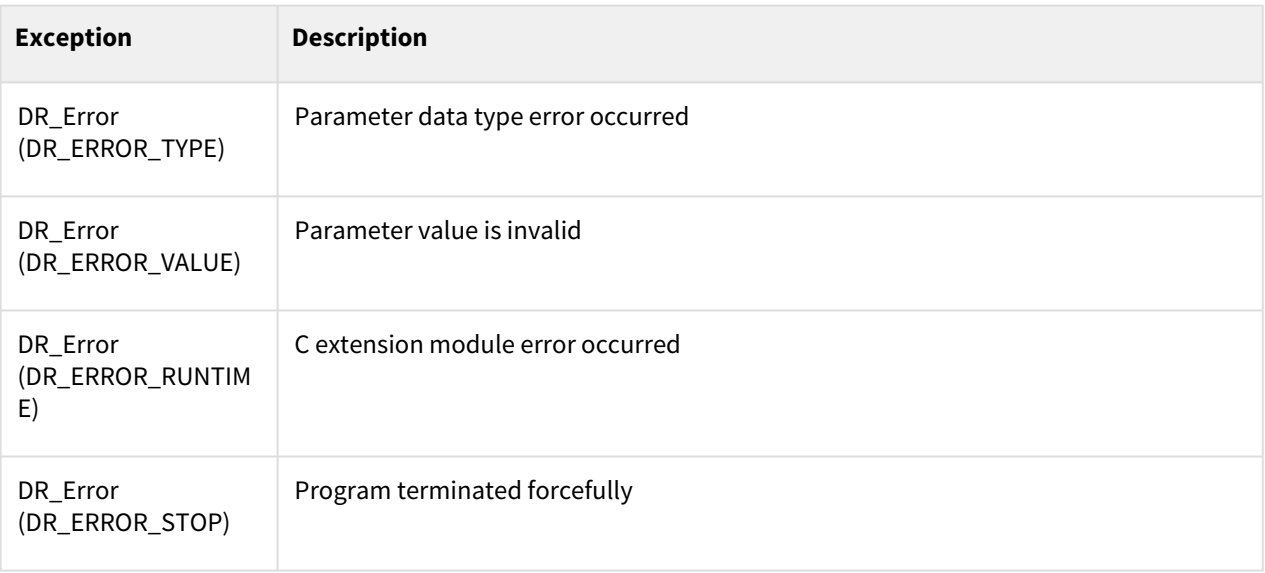

# Example

 $\sim$  1

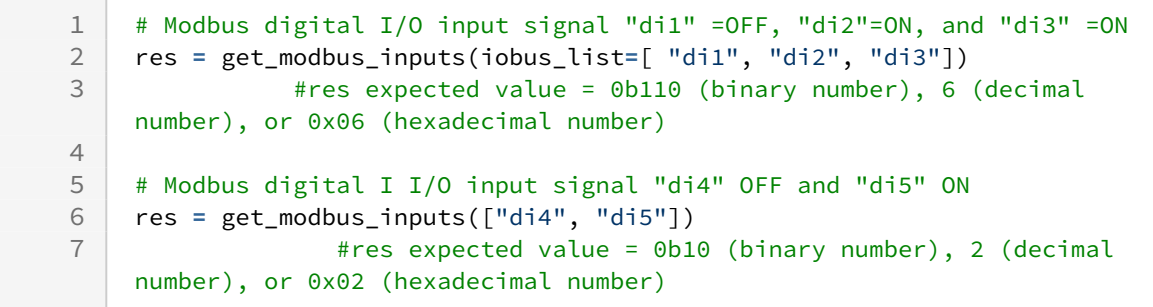

# **9.4.12 get\_modbus\_inputs\_list(iobus\_list)**

#### Features

It is the command for reading multiple register type open signals from an external Modbus Slave unit.

## Parameter

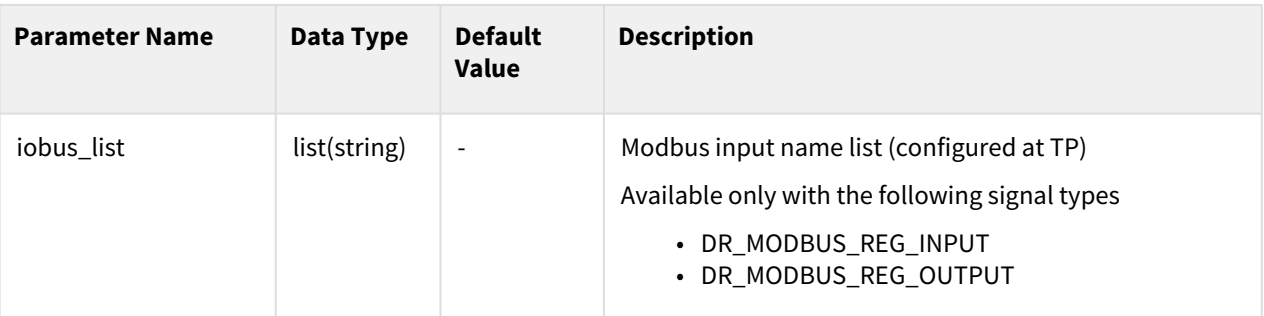

## Return

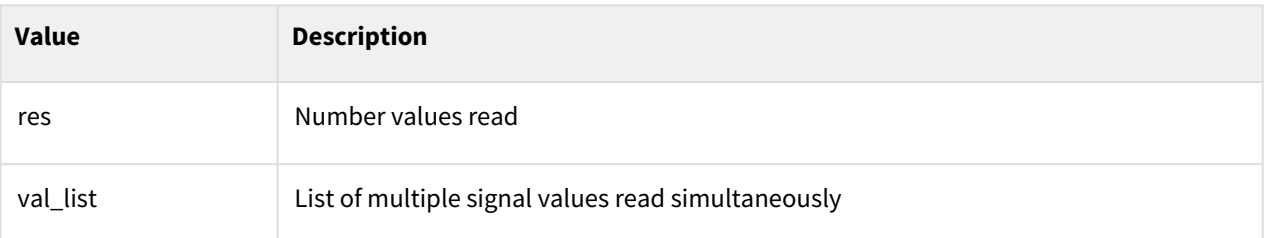

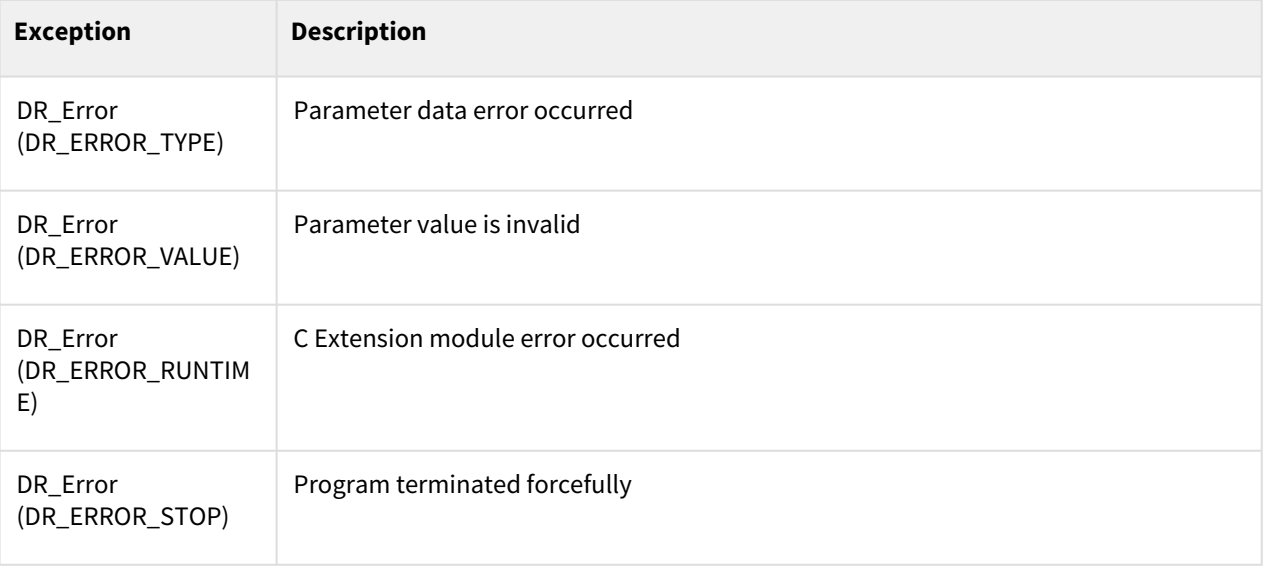

```
1 | # Modbus Register I/O "Holding1" is 1234, "Input1" is 567,<br>2 | # and "Holding2" is 9876
     2 # and "Holding2" is 9876
     res, val_list = get_modbus_inputs_list(iobus_list=[ "Holding1", "Input1", 
     "Holding2"])
3
4 #res expected value = 3<br>5 #val list expected value
                      5 #val_list expected value = [1234, 567, 9876]
```
# **9.4.13 get\_modbus\_input\_multi (iobus)**

#### Features

This function reads the signal from the Modbus Slave unit.

#### Parameters

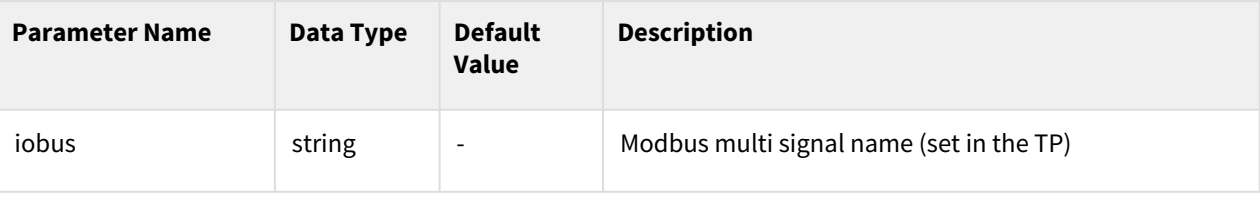

#### Return

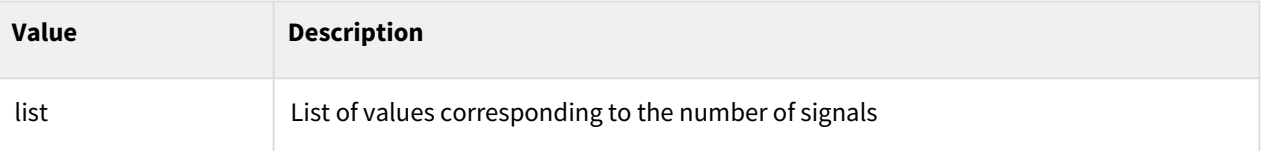

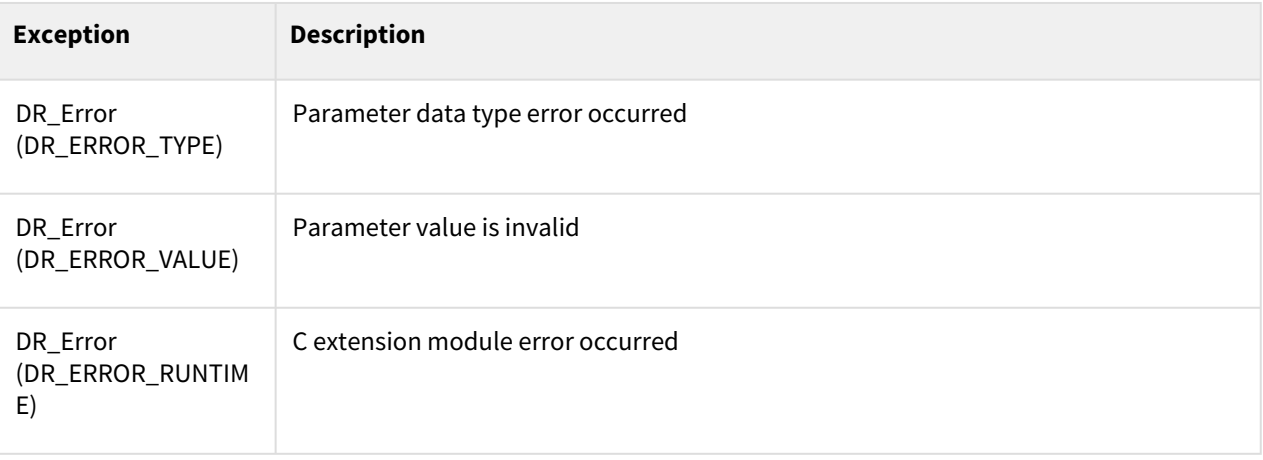

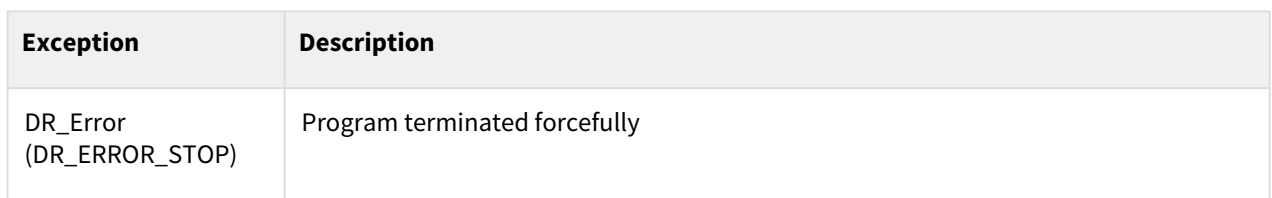

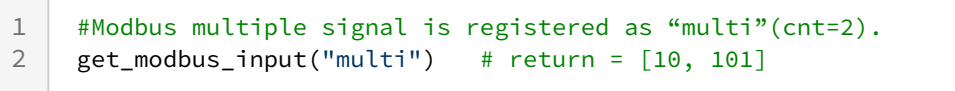

# **9.4.14 wait\_modbus\_input(iobus, val, timeout=None)**

#### Features

This function waits until the specified signal value of the Modbus digital I/O becomes val (ON or OFF). The waiting time can be changed with a timeout setting. The waiting time ends, and the result is returned if the waiting time has passed. This function waits indefinitely if the timeout is not set.

### Parameters

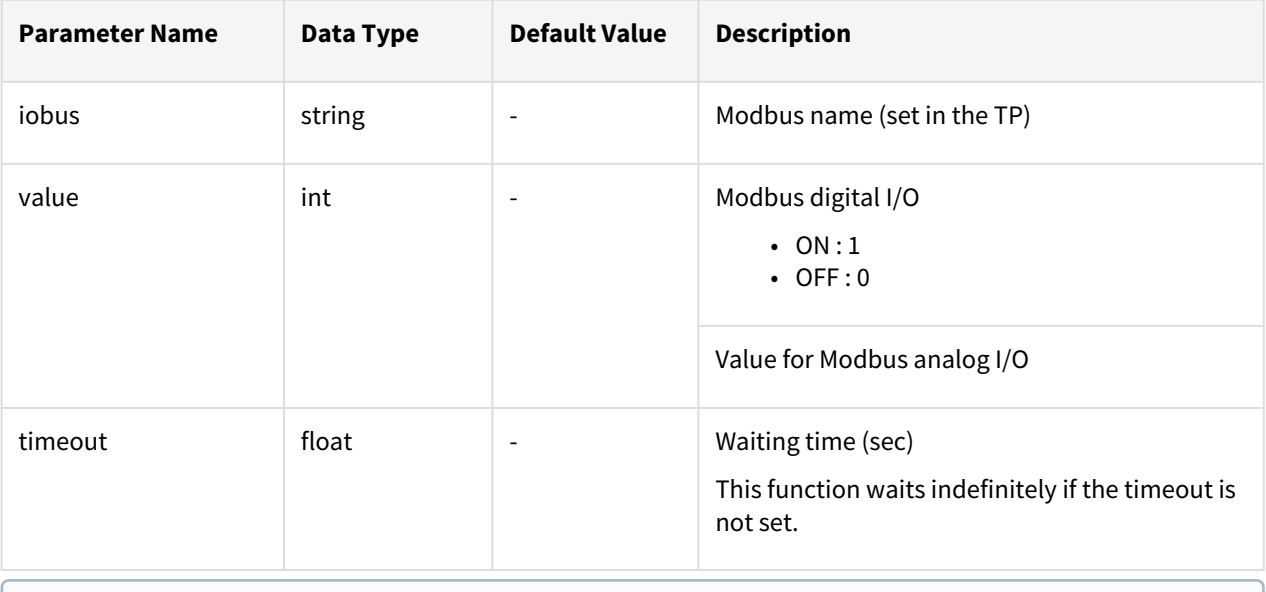

#### **Note**

When registered as a multiple signal, it is available by adding address value index to signal name.

### Return

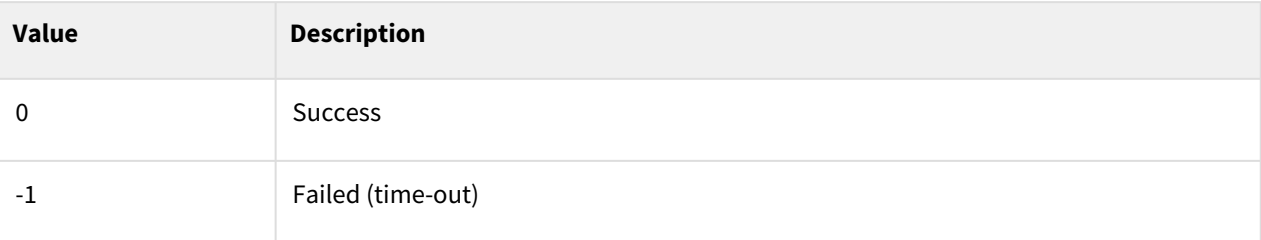

# Exception

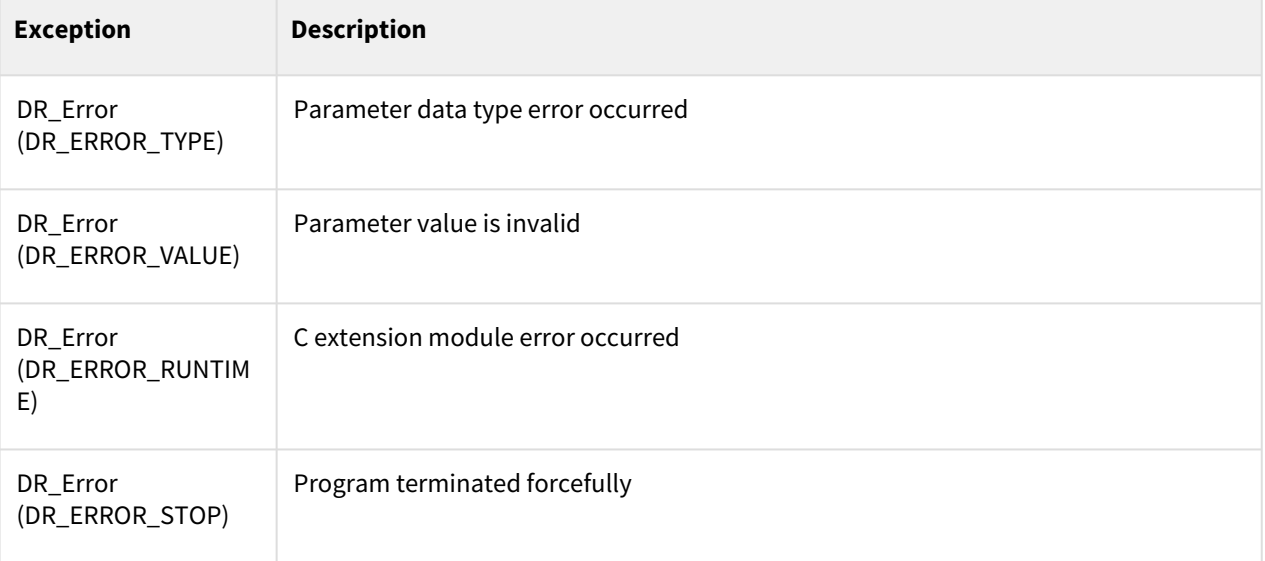

# Example

 $\overline{\phantom{a}}$ 

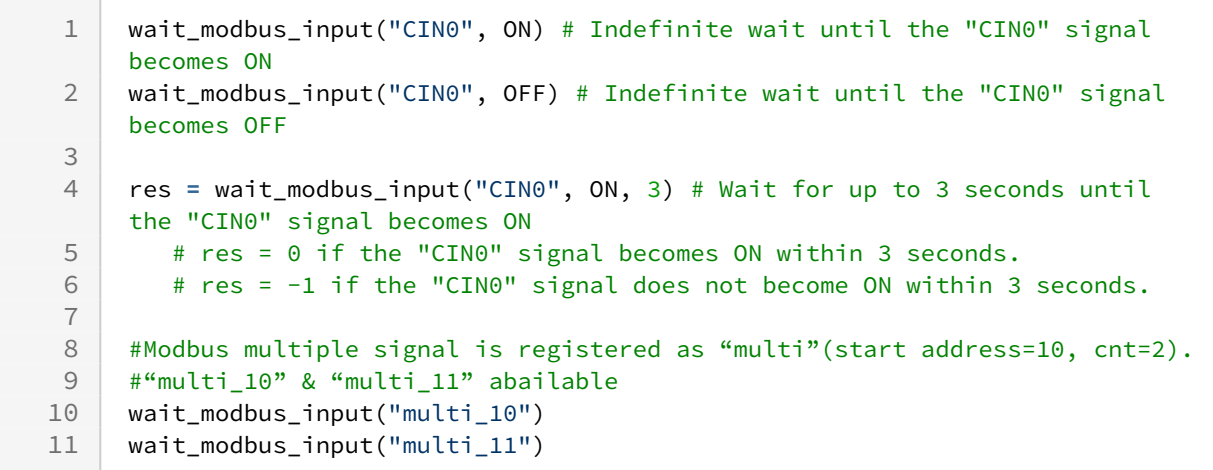

# **9.4.15 set\_modbus\_slave(address, val)**

#### Features

It is used to export values to the General Purpose Register area of the Modbus TCP Slave.

### Parameter

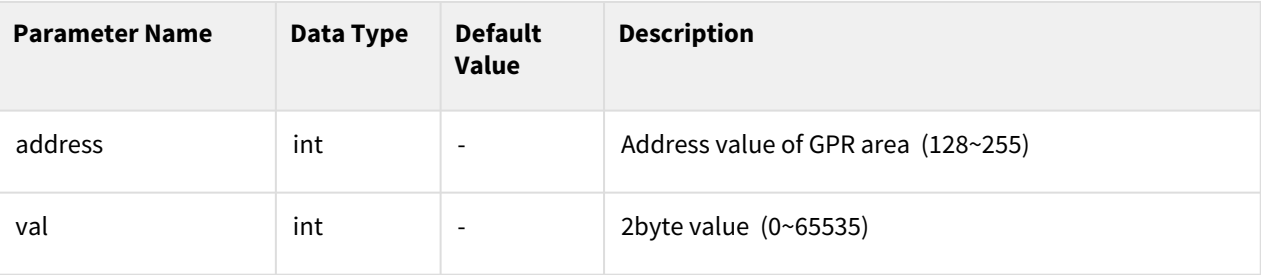

## Return

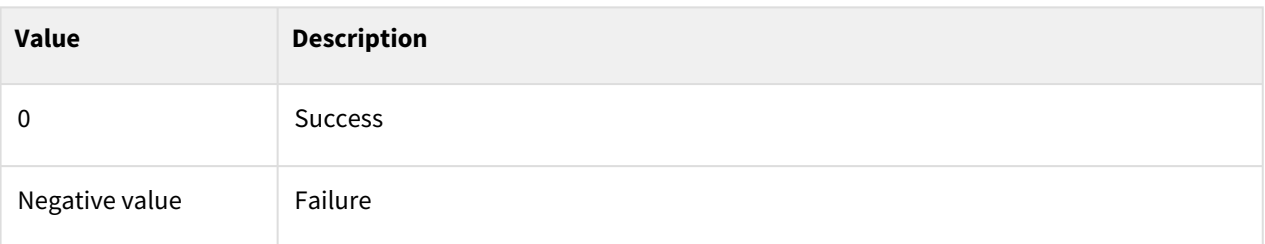

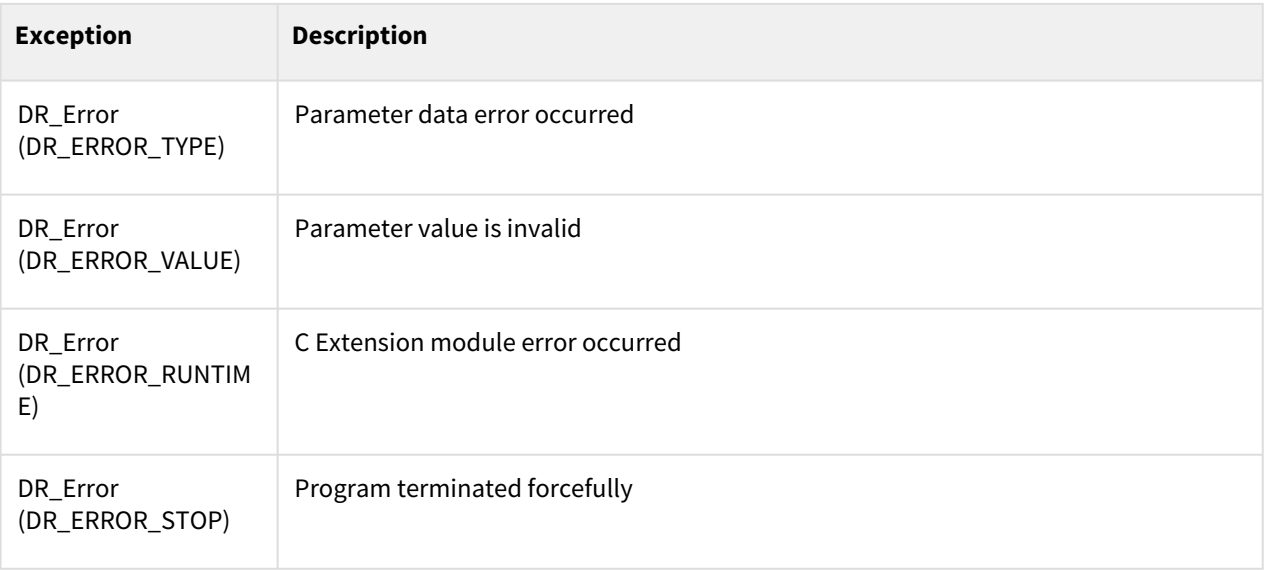

```
1 set_modbus_slave(128, 0)<br>2 set modbus slave(255, 65
      = set_modbus_slave(255, 65535)
```
# **9.4.16 get\_modbus\_slave(address)**

#### Features

It is used to import values by approaching the General Purpose Register area of the Modbus TCP Slave.

#### Parameter

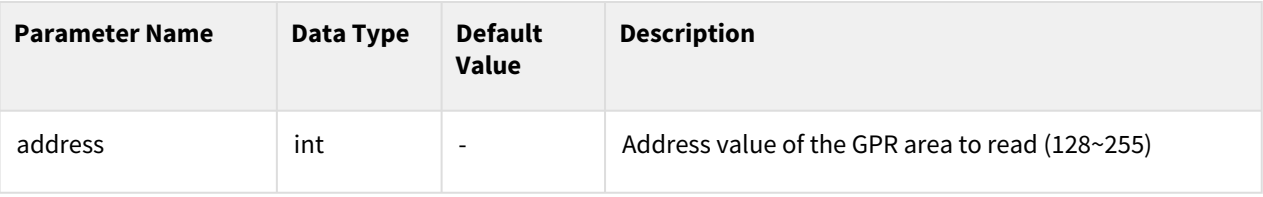

### Return

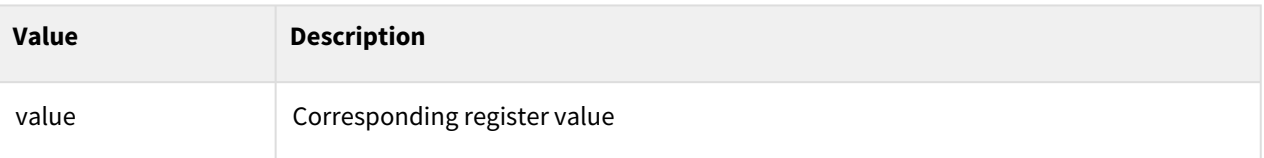

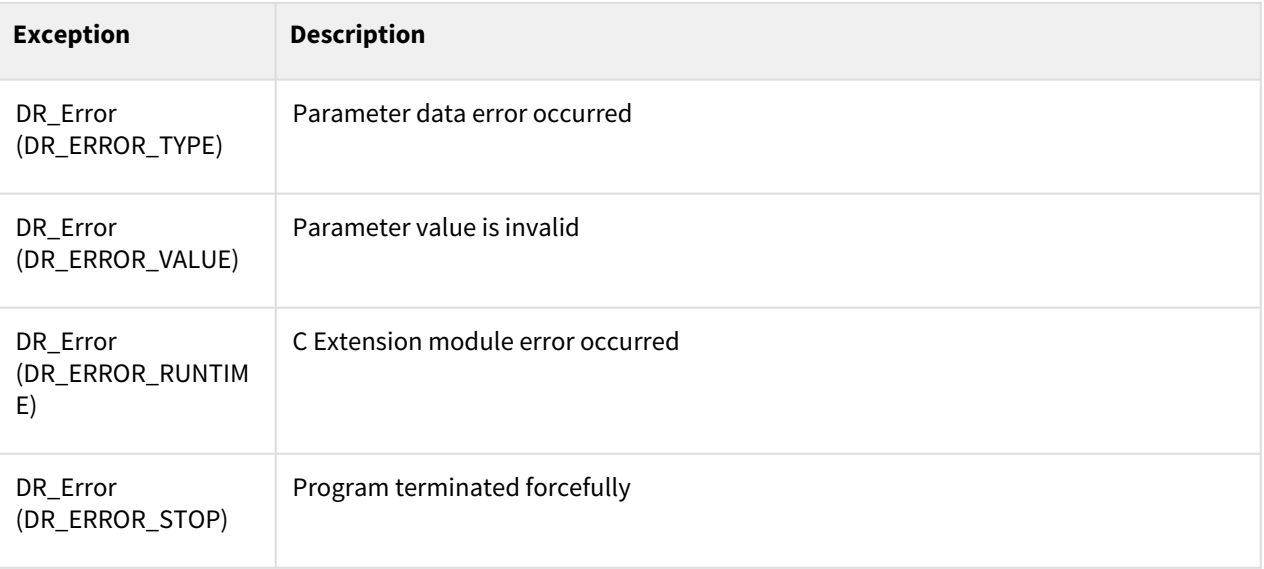

```
1 value1 = get_modbus_slave(128)<br>2 value2 = get modbus slave(255)
      2 value2 = get_modbus_slave(255)
```
# **9.4.17 modbus\_crc16(data)**

#### Features

When using the Modbus protocol, this command reduces the load on Modbus CRC16 calculations.

#### Parameter

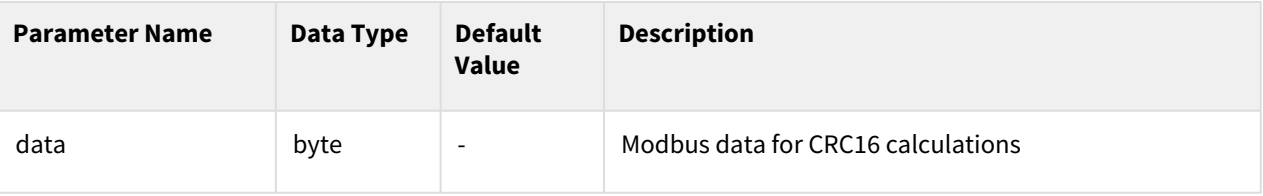

#### Return

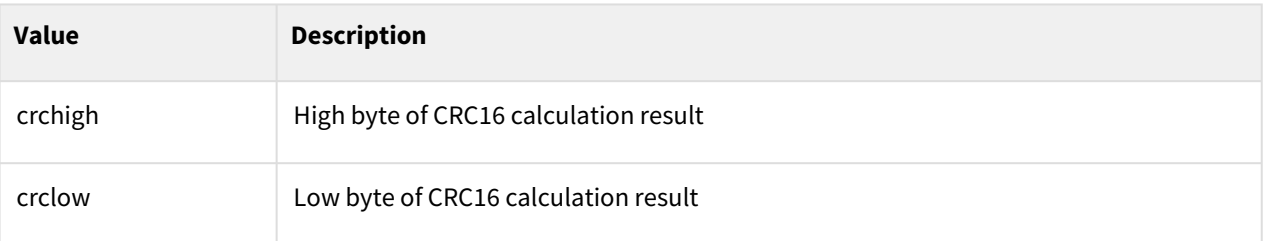

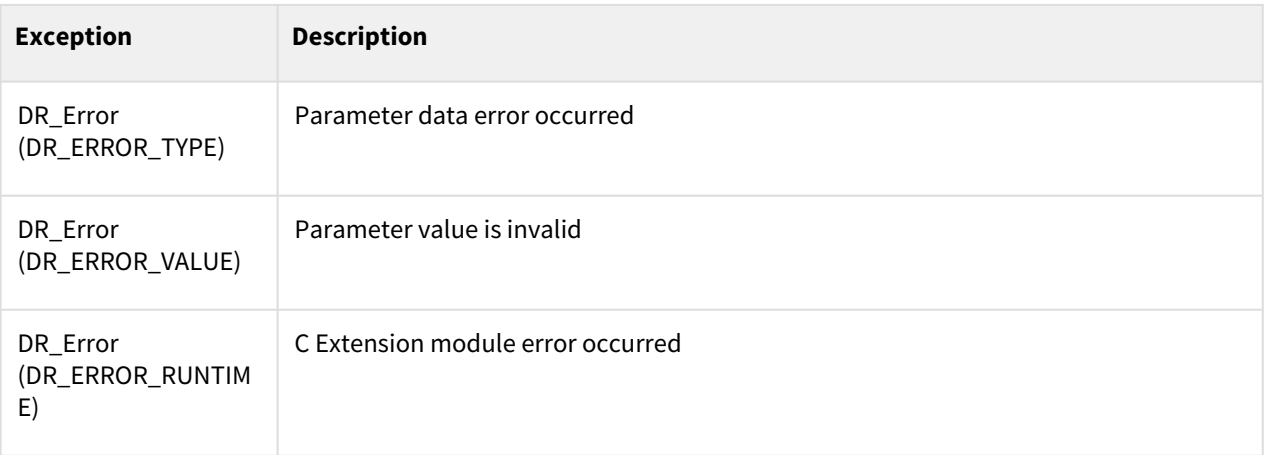

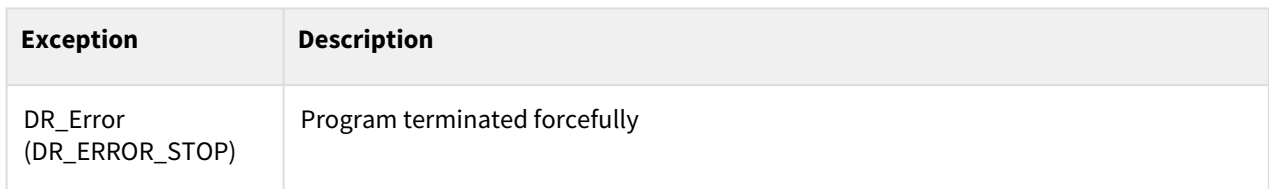

```
1 data = b"\x01\x02\x03\x04\x05\x06"<br>2 crchigh, crclow = modbus_crc16(dat
2 crchigh, crclow = modbus_crc16(data)<br>3 #crchigh = 186(DEC), BA(HEX)
      #crchigh = 186(DEC), BA(HEX)4 #crclow = 221(DEC), DD(HEX)
```
# **9.4.18 modbus\_send\_make(send\_data)**

### Features

When using the Modbus protocol, this command provides the result data including the Modbus CRC16 result for the send data.

#### Parameter

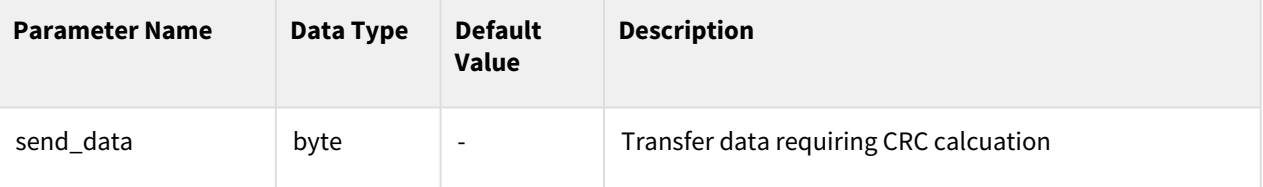

#### Return

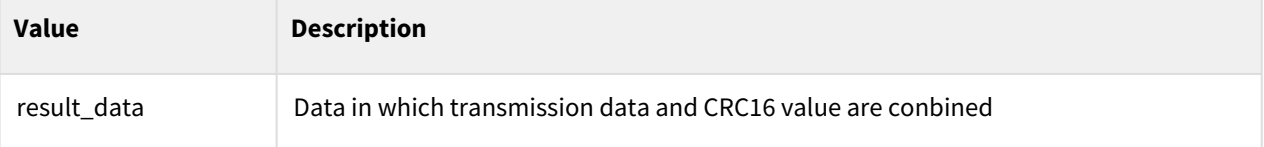

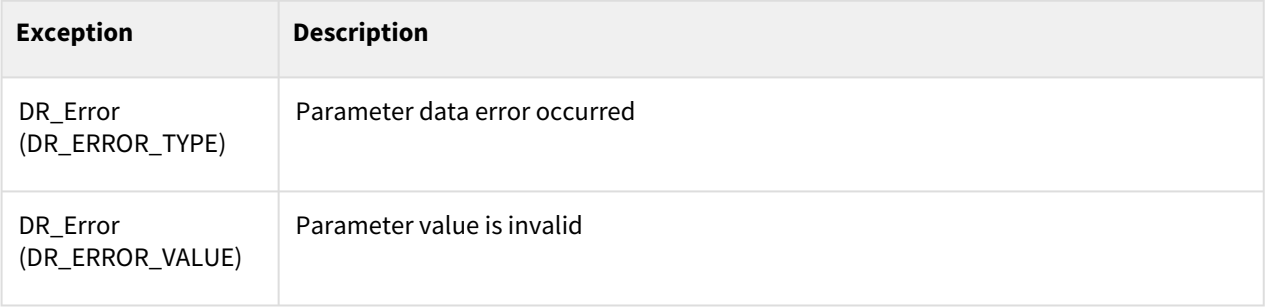

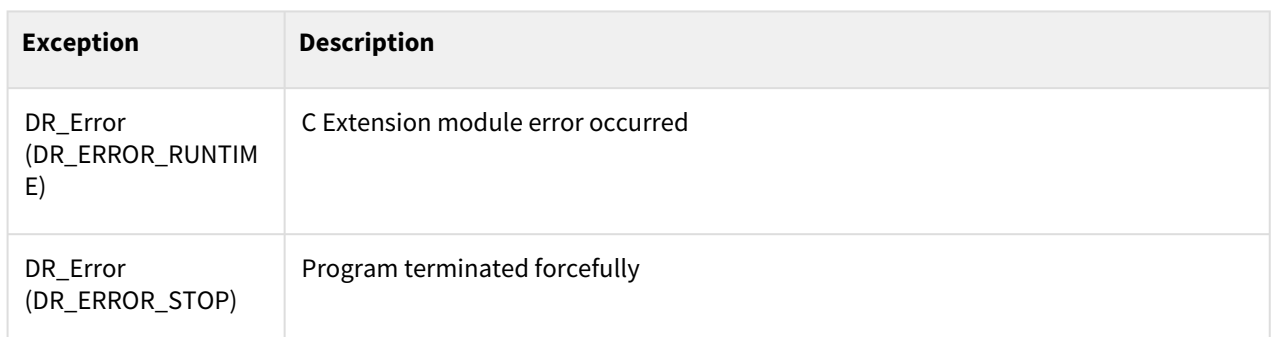

```
1 senddata = b"\x01\x02\x03\x04\x05\x06"
2 resultdata = modbus_send_make(senddata)<br>3 #resultdata = b'\x01\x02\x03\x04\x05\x0
     #resultdata = b'\x01\x02\x03\x04\x05\x06\xba\xdd'
```
# **9.4.19 modbus\_recv\_check(recv\_data)**

## Features

When using Modbus protocol, this command to check data integrity using CRC16 value for receive data.

## Parameter

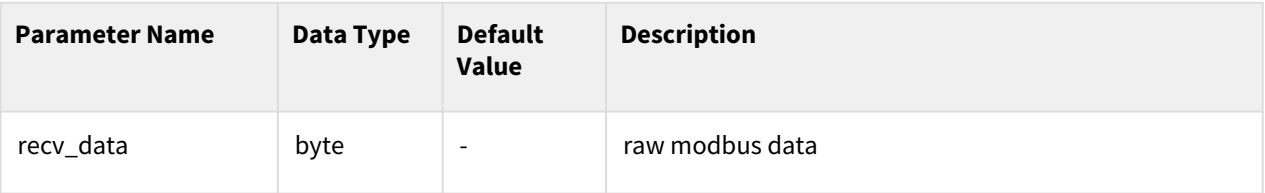

#### Return

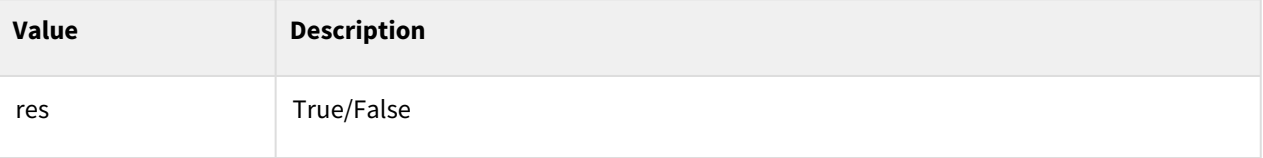

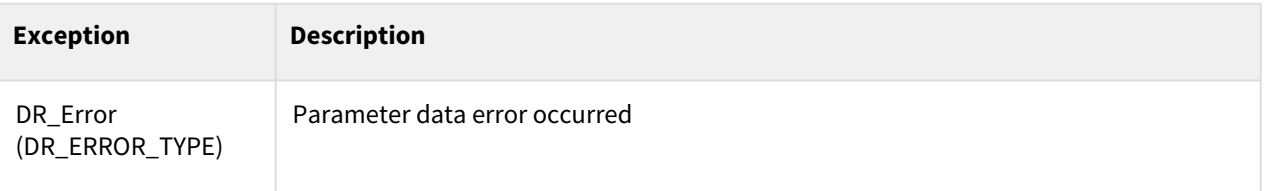

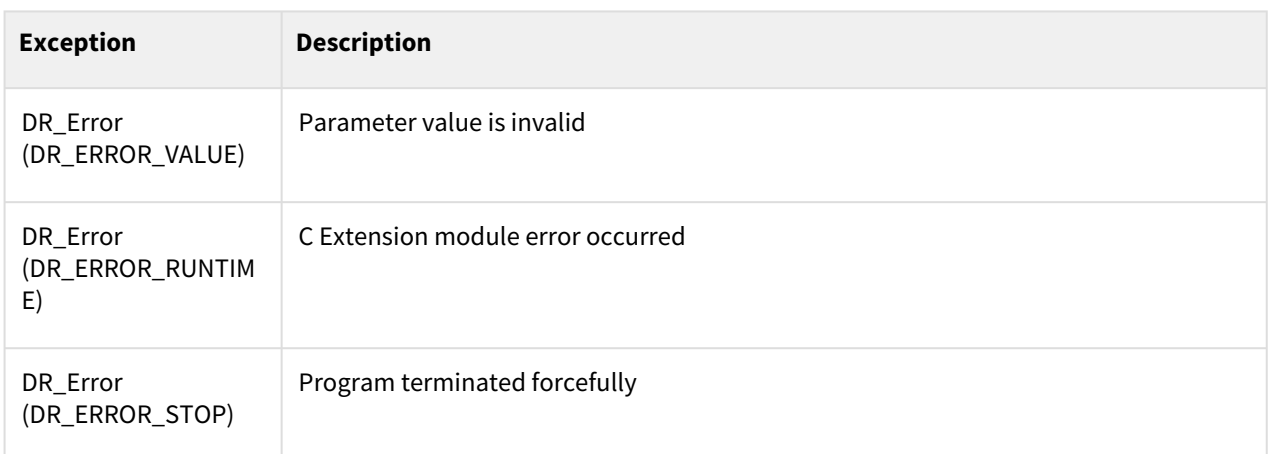

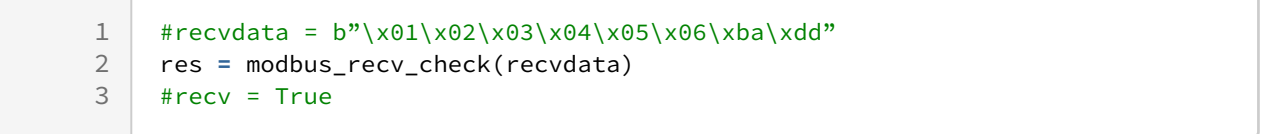

# **9.4.20 modbus\_unsigned\_to\_signed(unsigned\_data)**

#### Features

When using Modbus protocol, this is a command to convert 2 bytes unsigned data into signed data.

## Parameter

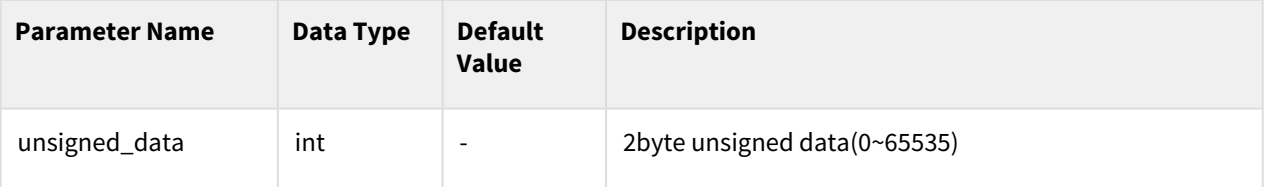

#### Return

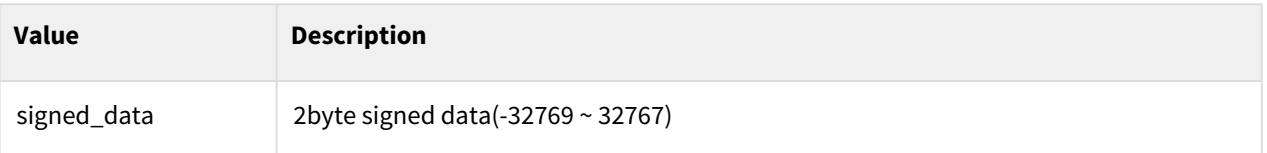

# Exception

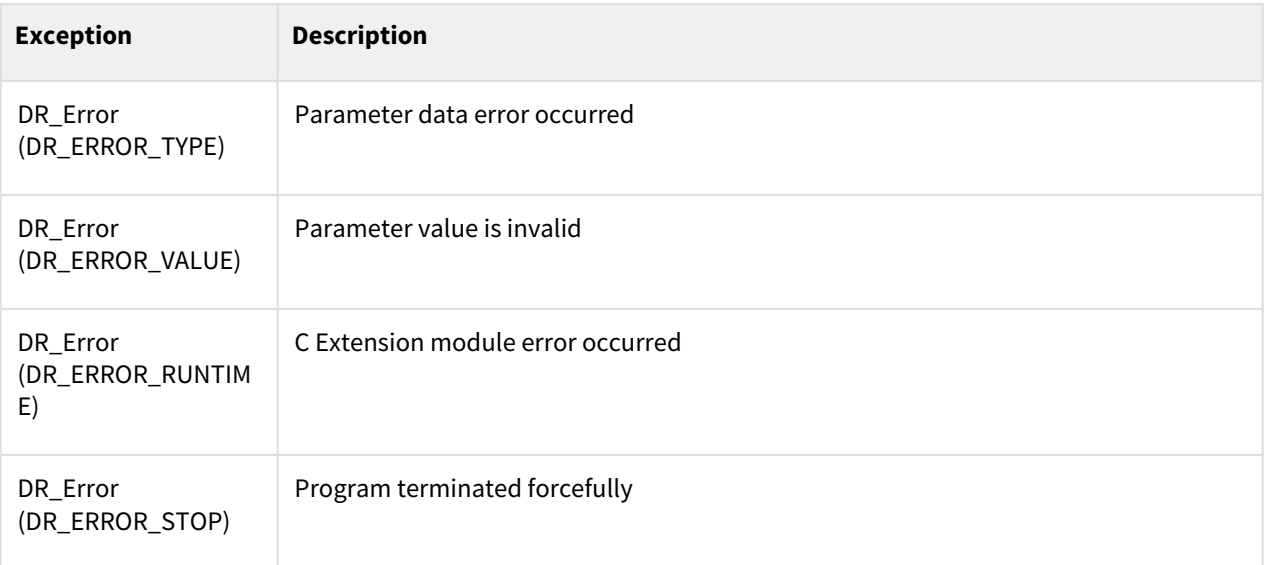

# Example

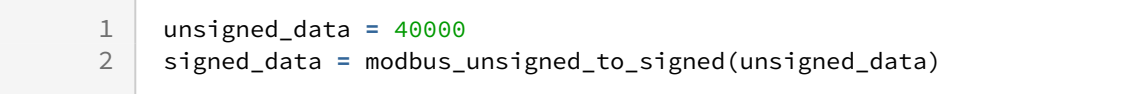

# **9.5 Industrial Ethernet (EtherNet/IP,PROFINET)**

# **9.5.1 set\_output\_register\_bit(address, val)**

#### Features

It is used to export values to the Output Bit General Purpose Register area of the Industrial Ethernet(EtherNet/ IP, PROFINET) Slave.

#### Parameter

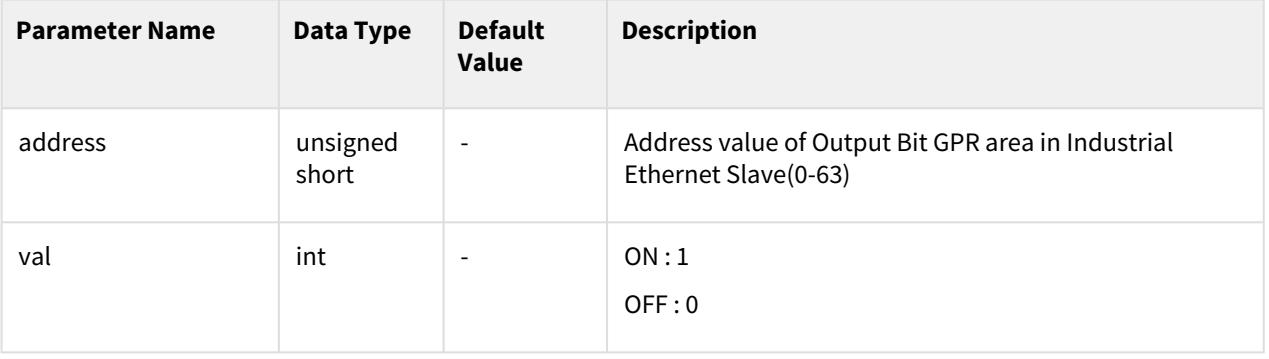
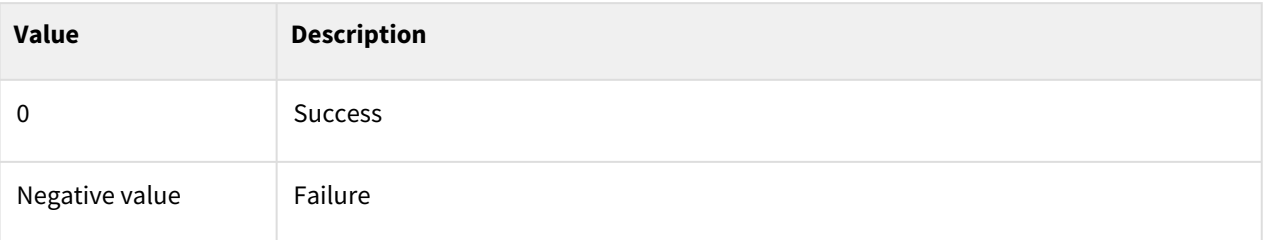

### Exception

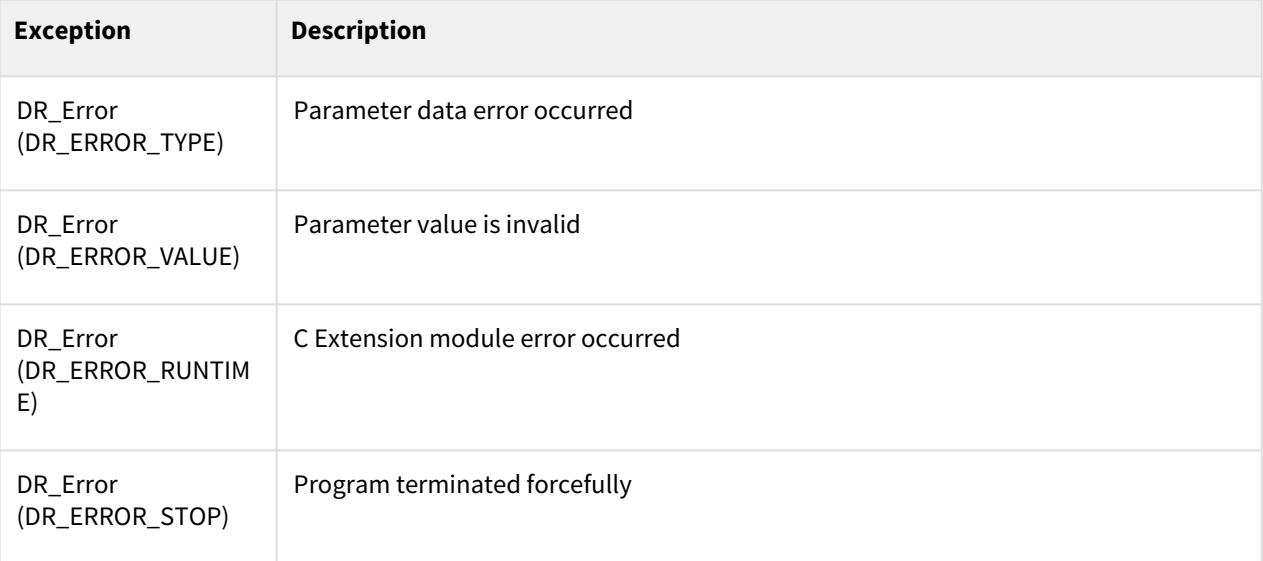

## Example

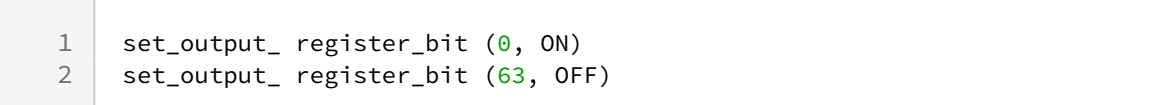

# **9.5.2 set\_output\_register\_int(address, val)**

### Features

It is used to export values to the Output Int General Purpose Register area of the Industrial Ethernet(EtherNet/ IP, PROFINET) Slave.

### Parameter

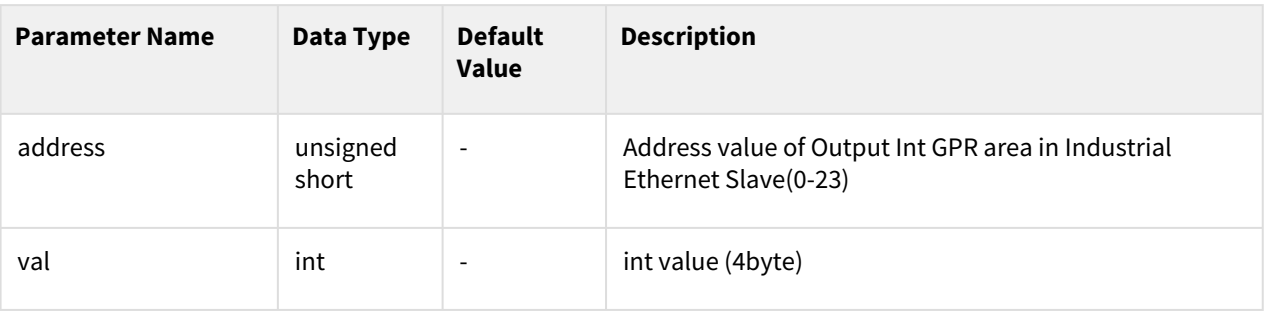

#### Return

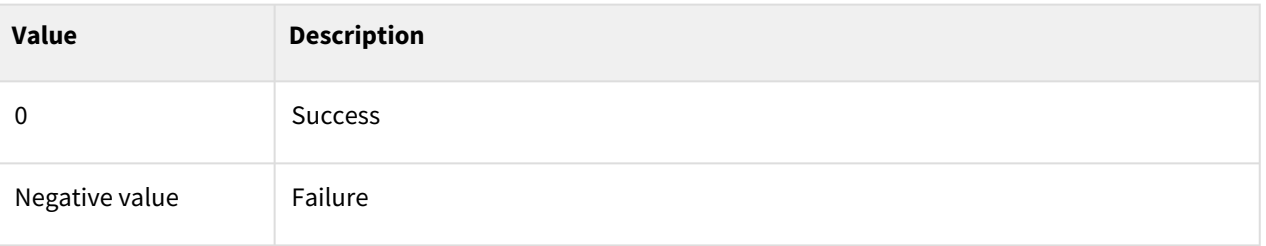

# Exception

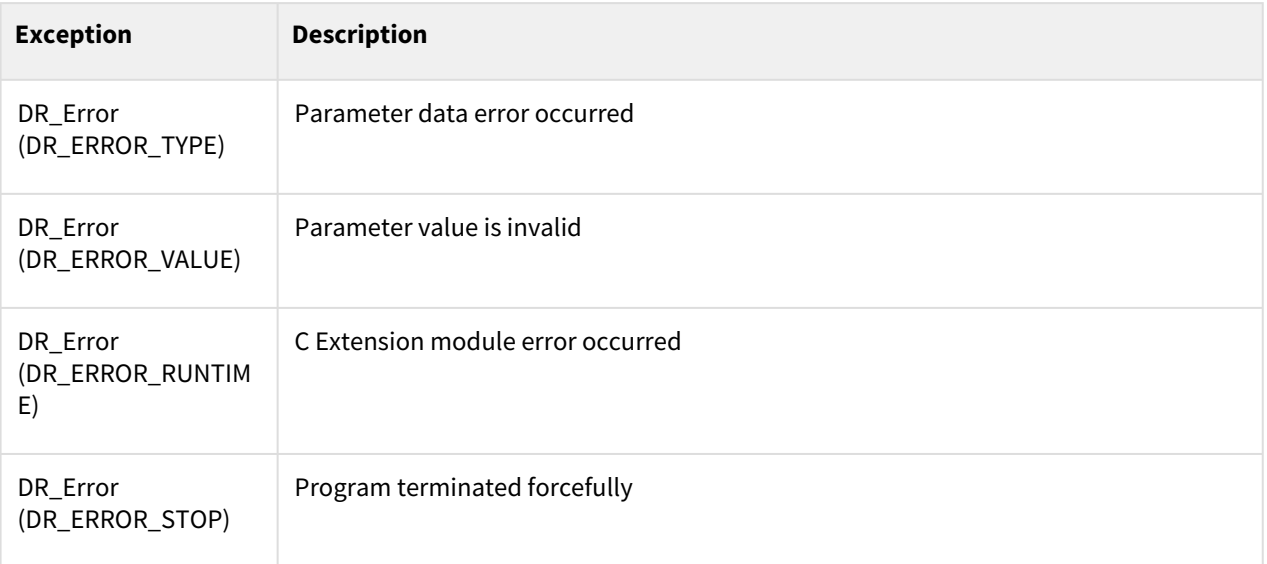

# Example

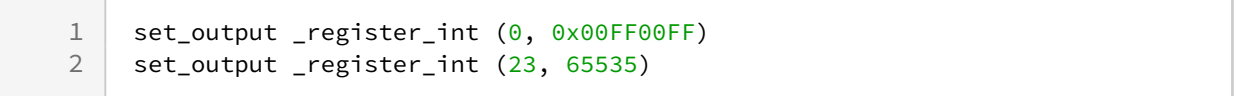

# **9.5.3 set\_output\_register\_float(address, val)**

### Features

It is used to export values to the Output Float General Purpose Register area of the Industrial Ethernet(EtherNet/ IP, PROFINET) Slave.

## Parameter

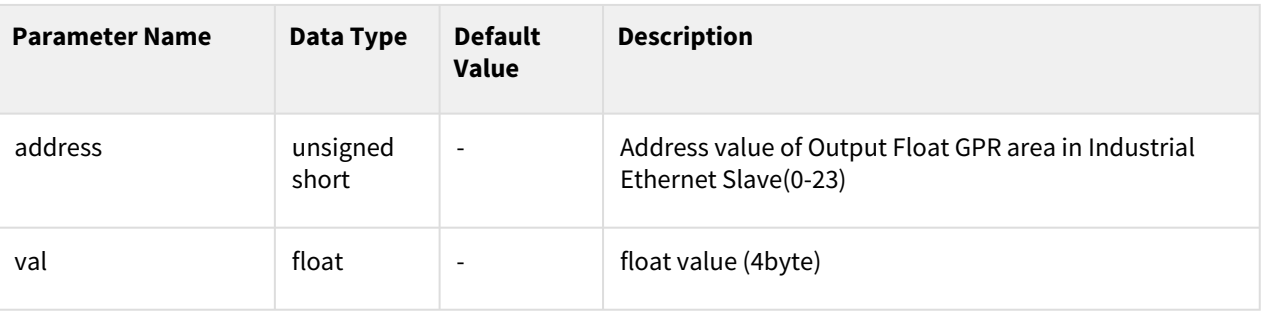

#### Return

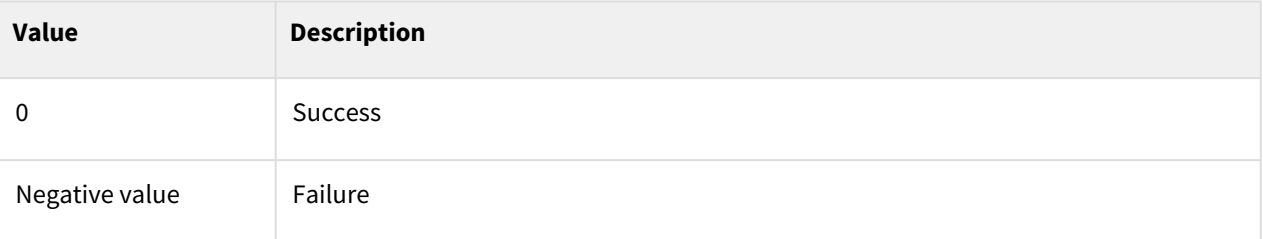

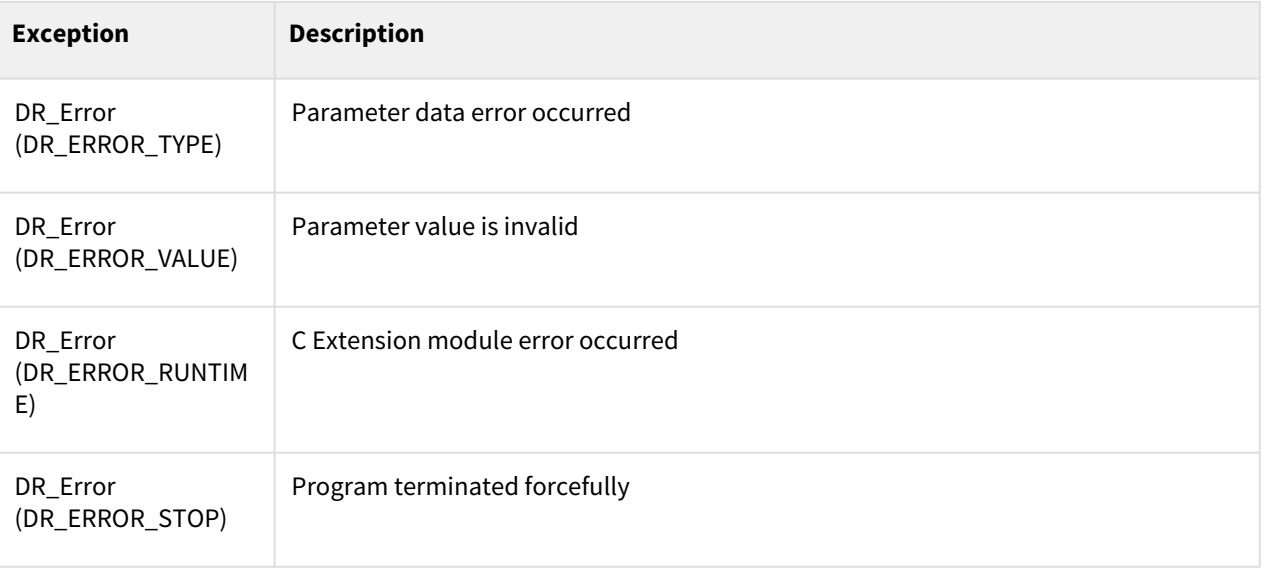

```
1 set_output _register_float (0, 4.5)<br>2 set output register float (23, 2.3)2.2 set_output _register_float (23, 2.3)
```
# **9.5.4 get\_output\_register\_bit(address)**

#### Features

It is used to import values to the Output Bit General Purpose Register area of the Industrial Ethernet(EtherNet/ IP, PROFINET) Slave.

#### Parameter

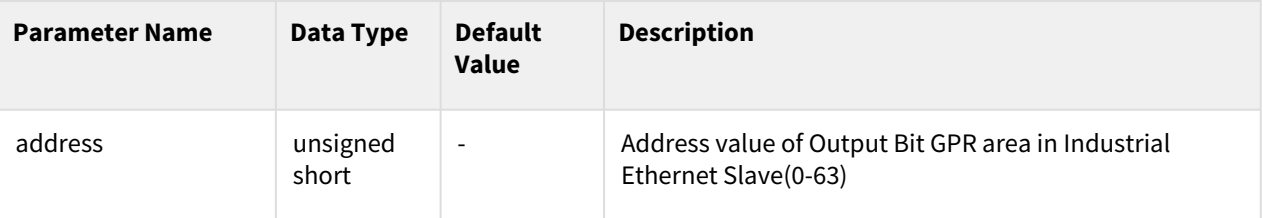

#### Return

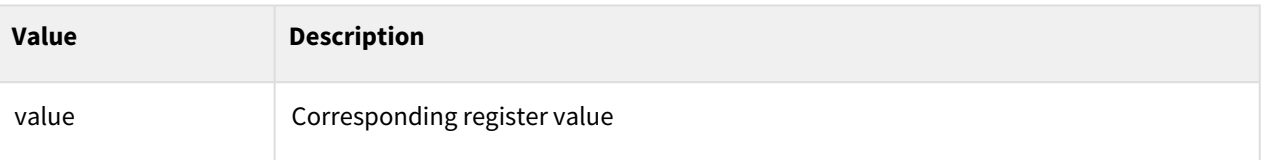

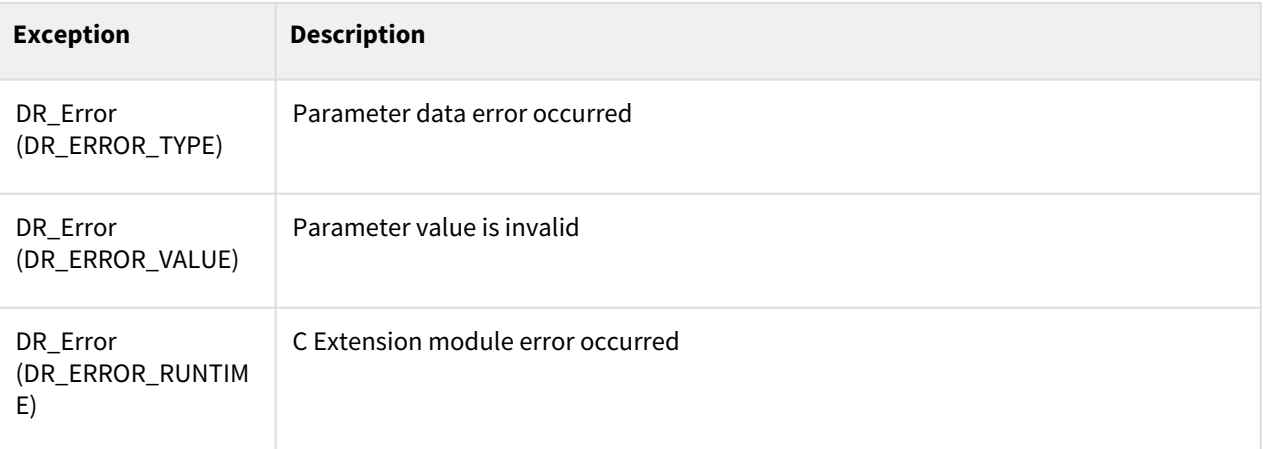

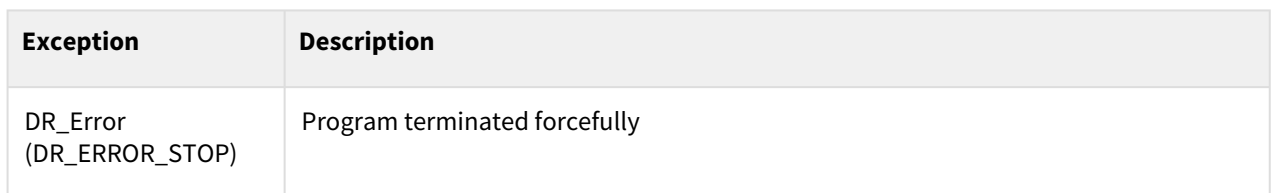

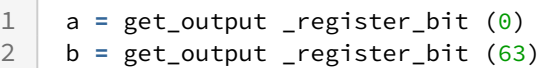

# **9.5.5 get\_output\_register\_int(address)**

#### Features

It is used to import values to the Output Int General Purpose Register area of the Industrial Ethernet(EtherNet/ IP, PROFINET) Slave.

### Parameter

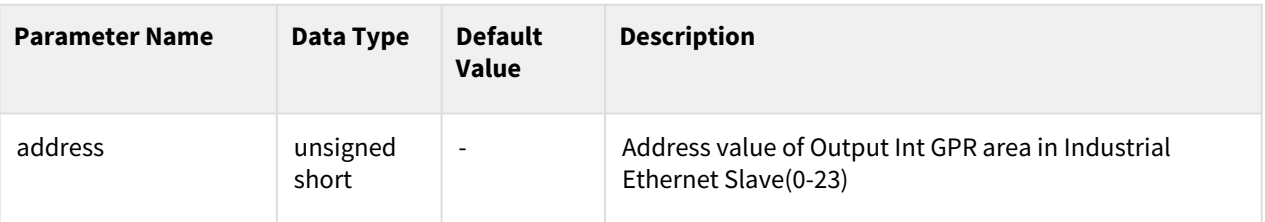

#### Return

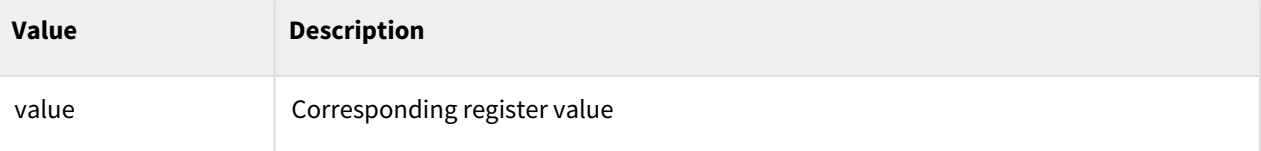

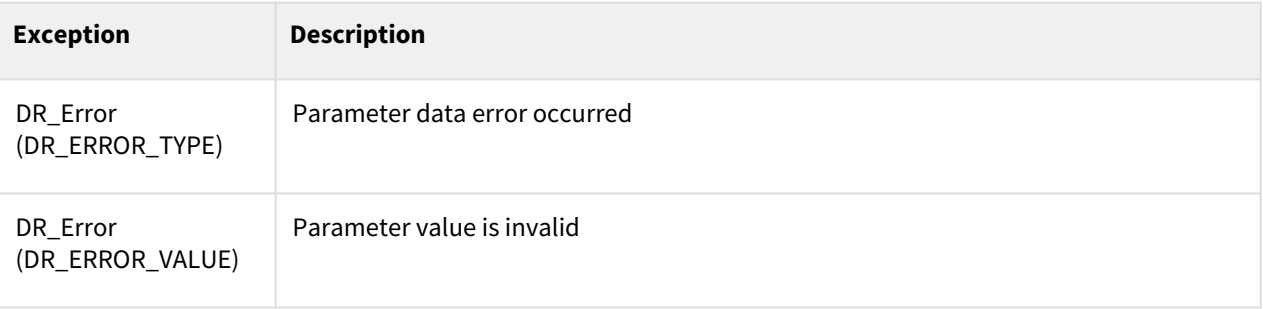

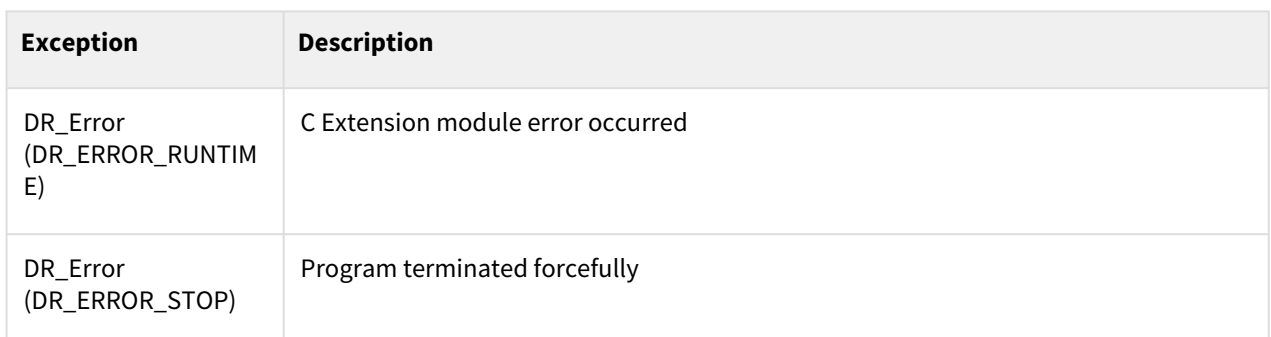

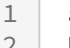

1 a **=** get\_output \_register\_int (0)  $2 \mid b = get\_output\_register\_int(23)$ 

# **9.5.6 get\_output\_register\_float(address)**

#### Features

It is used to import values to the Output Float General Purpose Register area of the Industrial Ethernet(EtherNet/IP, PROFINET) Slave.

### Parameter

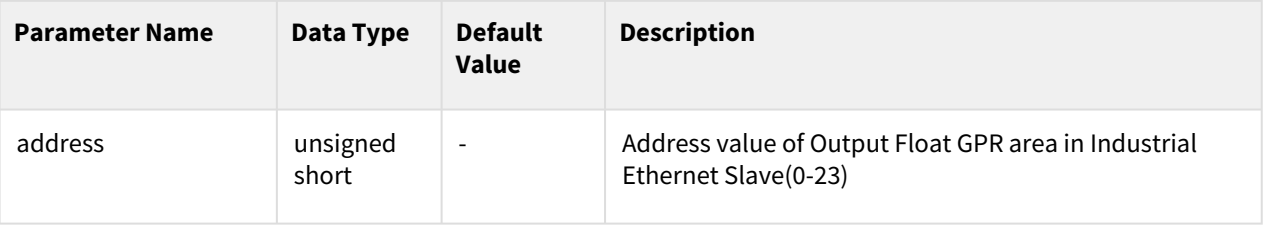

#### Return

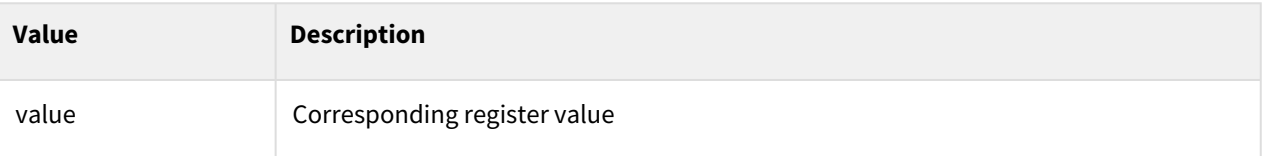

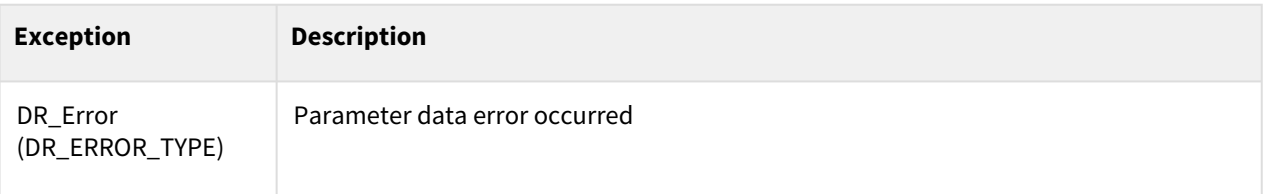

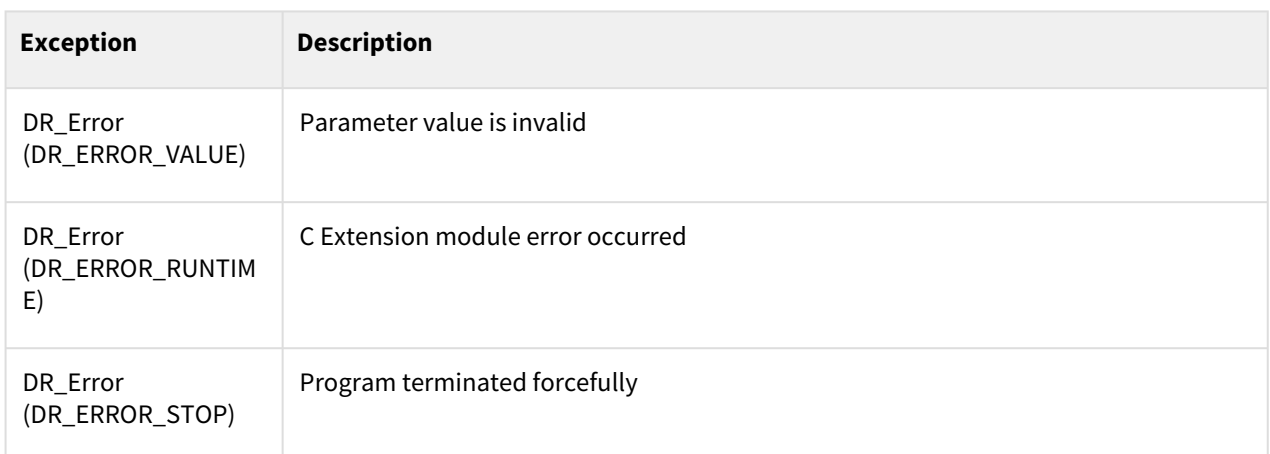

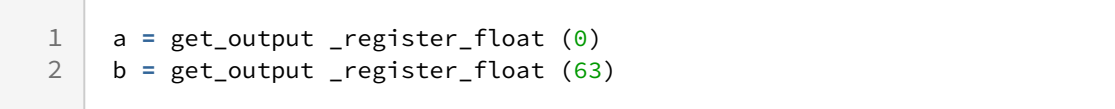

# **9.5.7 get\_input\_register\_bit(address)**

#### Features

It is used to import values to the Input Bit General Purpose Register area of the Industrial Ethernet(EtherNet/IP, PROFINET) Slave.

#### Parameter

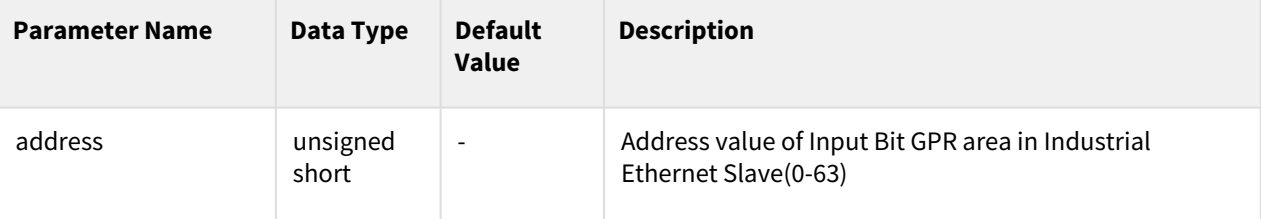

#### Return

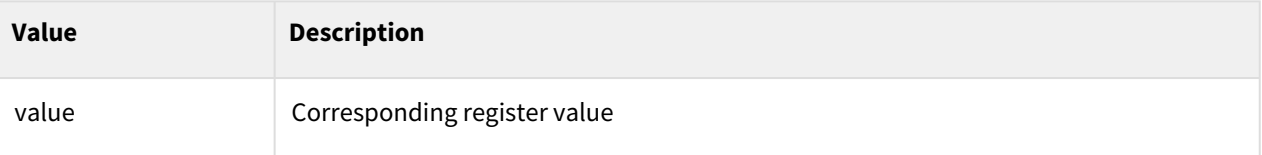

## Exception

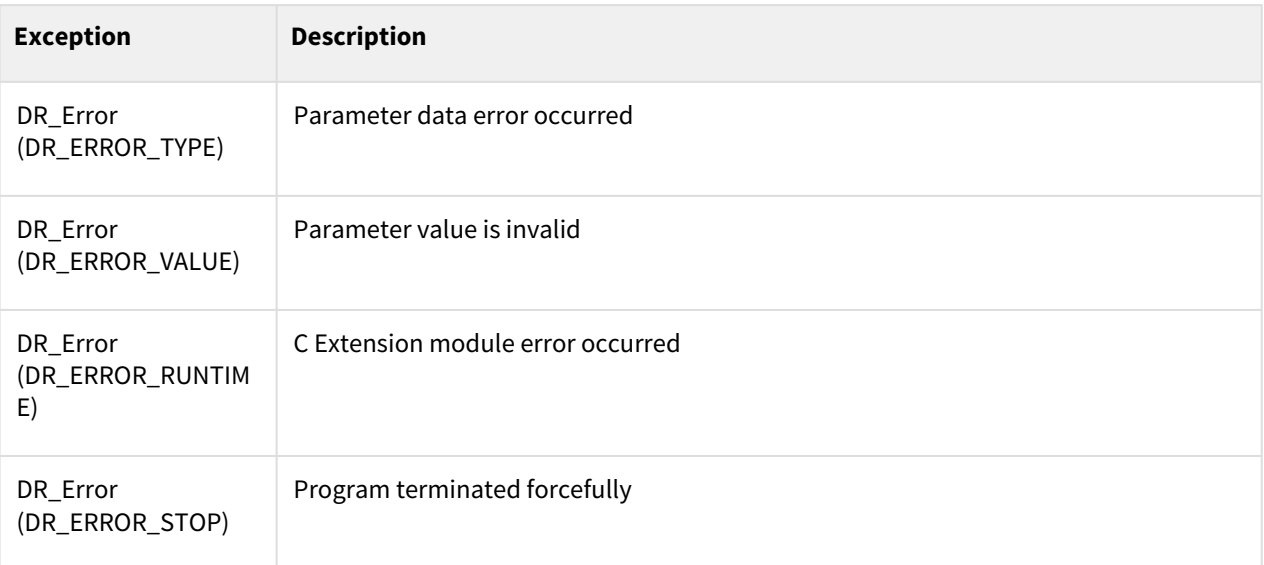

## Example

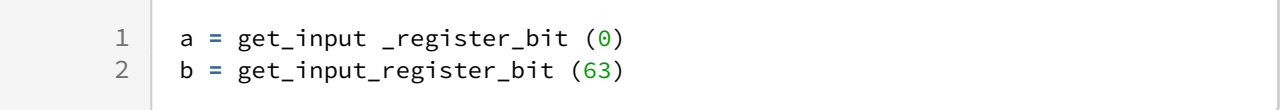

# **9.5.8 get\_input\_register\_int(address)**

#### Features

It is used to import values to the Input Int General Purpose Register area of the Industrial Ethernet(EtherNet/IP, PROFINET) Slave.

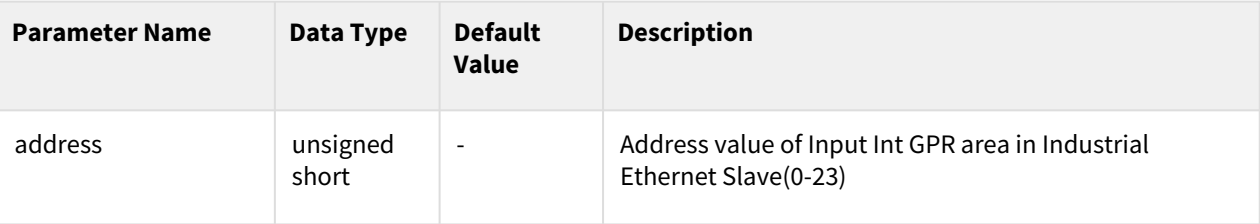

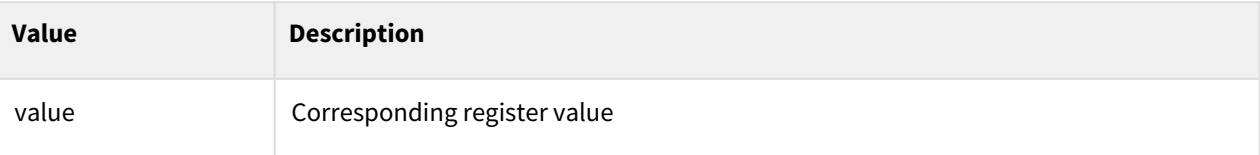

## Exception

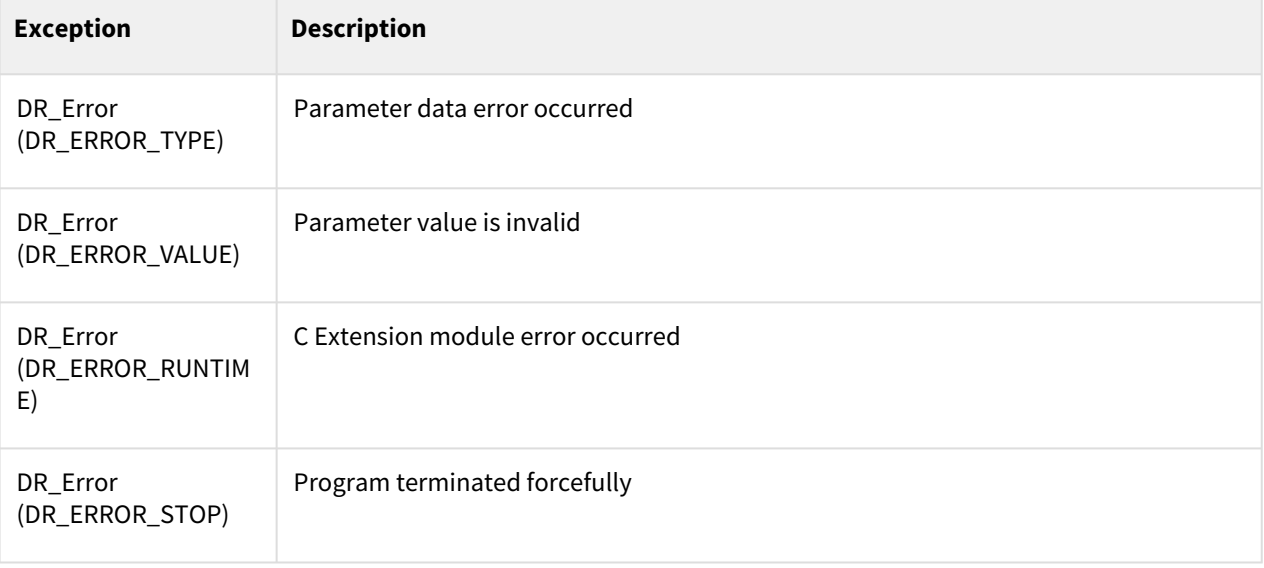

## Example

1 a = get\_input \_register\_int (0)<br>2 b = get input register int(23) 2 b **=** get\_input\_register\_int(23)

# **9.5.9 get\_input\_register\_float(address)**

### Features

It is used to import values to the Input Float General Purpose Register area of the Industrial Ethernet(EtherNet/ IP, PROFINET) Slave.

### Parameter

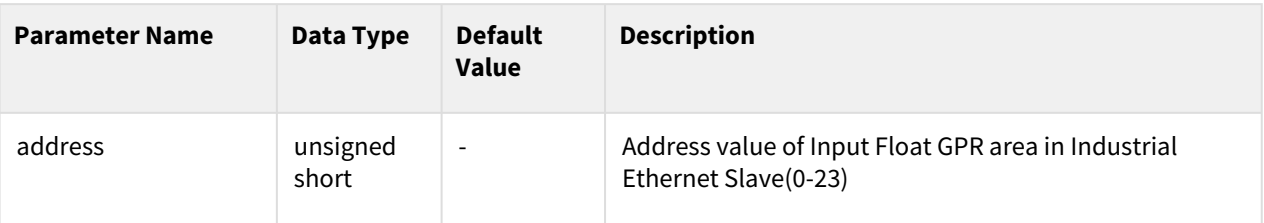

#### Return

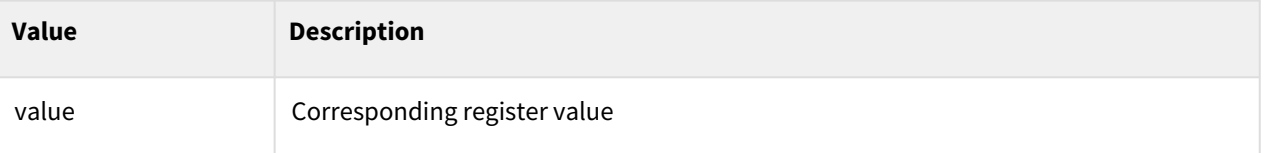

# Exception

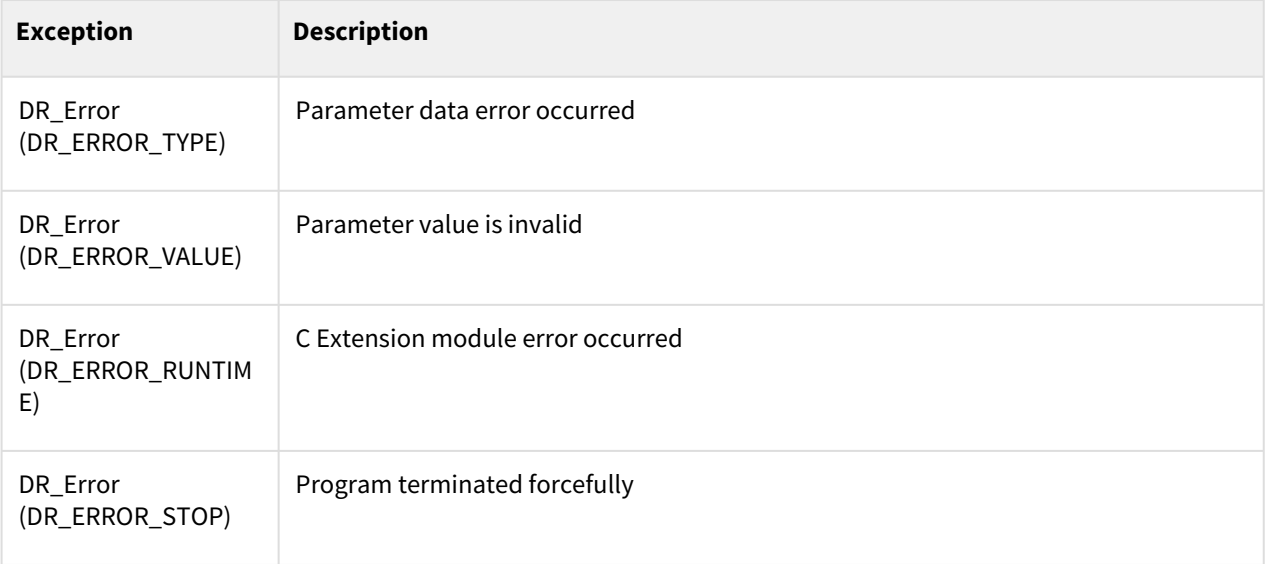

# Example

r.

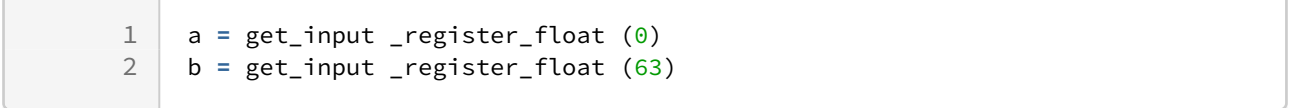

# **9.6 FOCAS**

# **9.6.1 focas\_connect(ip, port, timeout)**

### Features

This command is used to connect to the Machine Center Controller. When connected normally, a handle value greater than 0 is returned.

The connectable controllers are as follows.

- FANUC Series 30i/31i/32i/35i-MODEL B
- FANUC Series 31i-MODEL B5
- FANUC Series Power Motion i-MODEL A
- FANUC Series 0i-MODEL D/F

#### Parameter

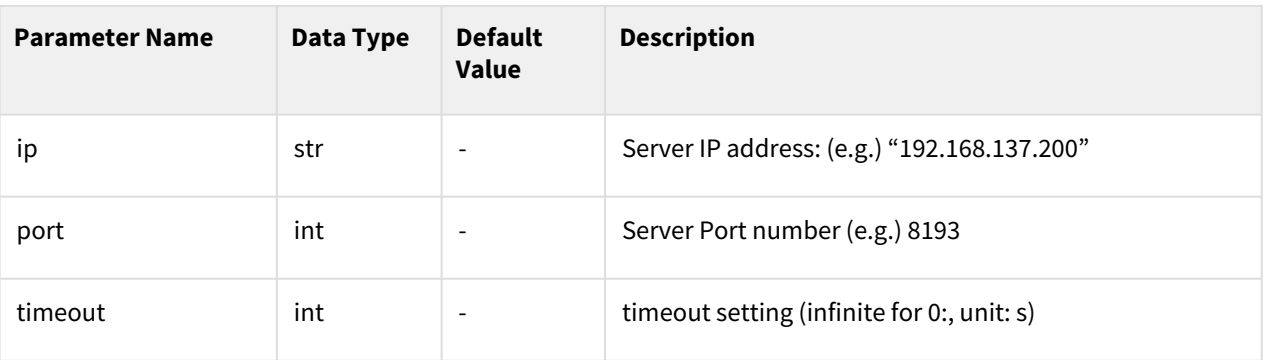

#### Return

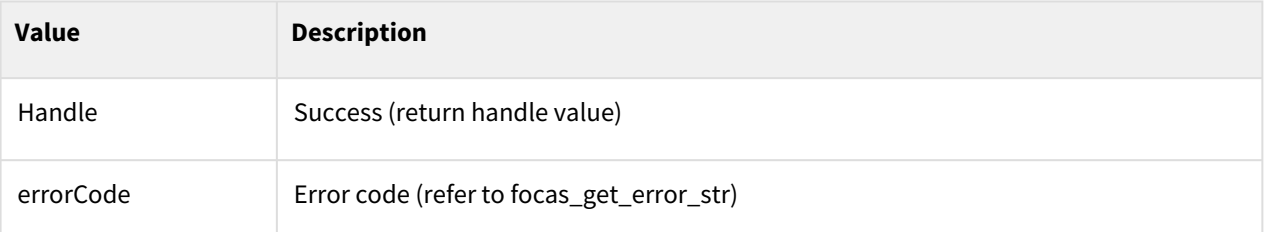

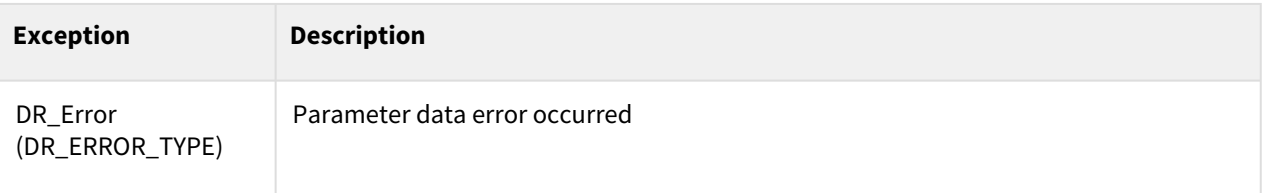

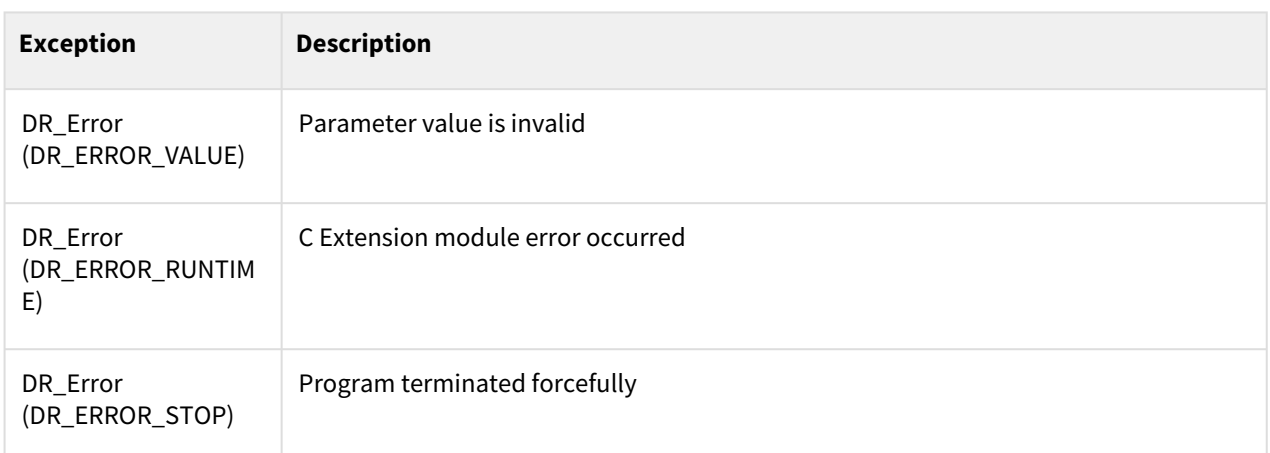

1 ErrCode, hMachineCenter **=** focas\_connect("10.10.0.95", 8193, 10)

# **9.6.2 focas\_disconnect(handle)**

#### Features

This command is used to disconnect from the Machine Center Controller.

#### Parameter

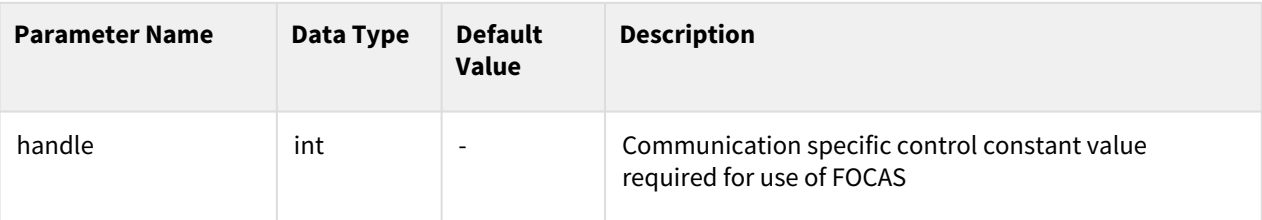

#### Return

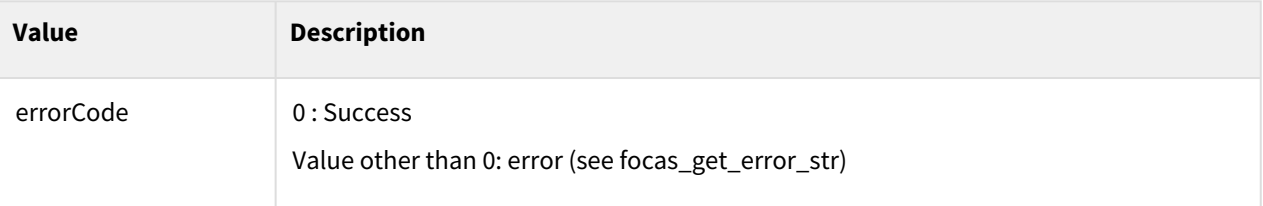

## Exception

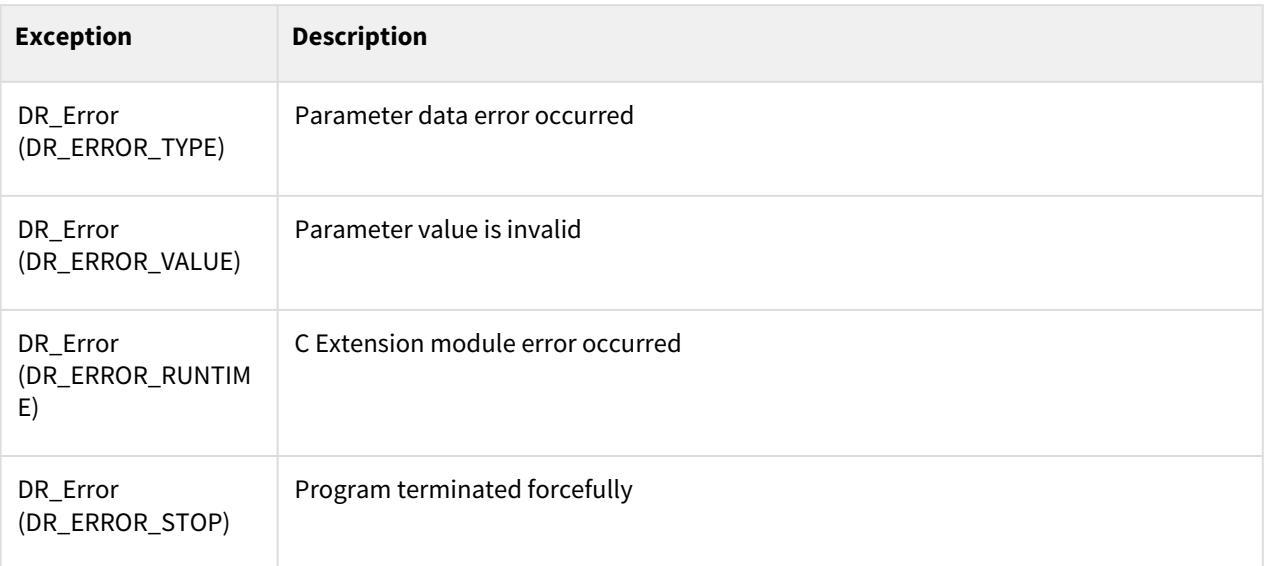

## Example

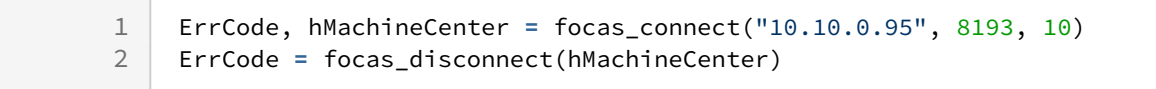

# **9.6.3 focas\_pmc\_read\_bit(handle, addr\_type, start\_num, bit\_offset)**

#### Features

This command is used to read PMC Data of Machine Center Controller. It is used when the data return type is bit.

#### **A** Caution

Before driving the DRL, be sure to check the PMC Signal Map of the controller before driving.

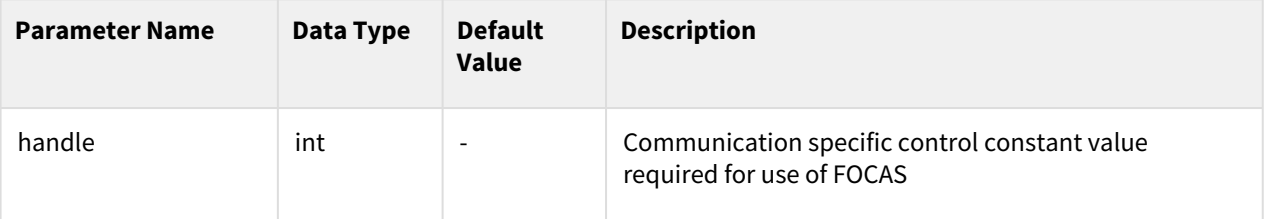

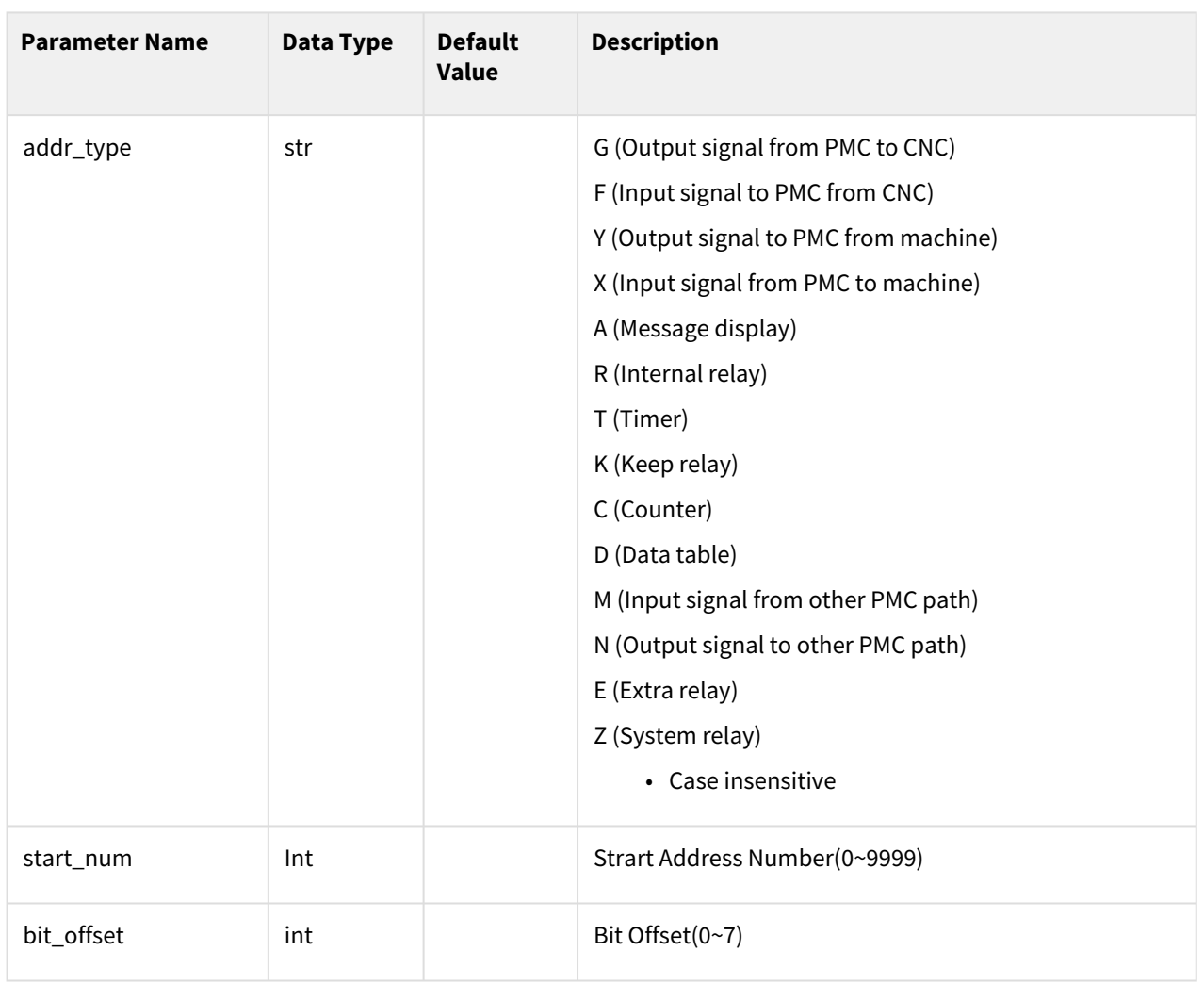

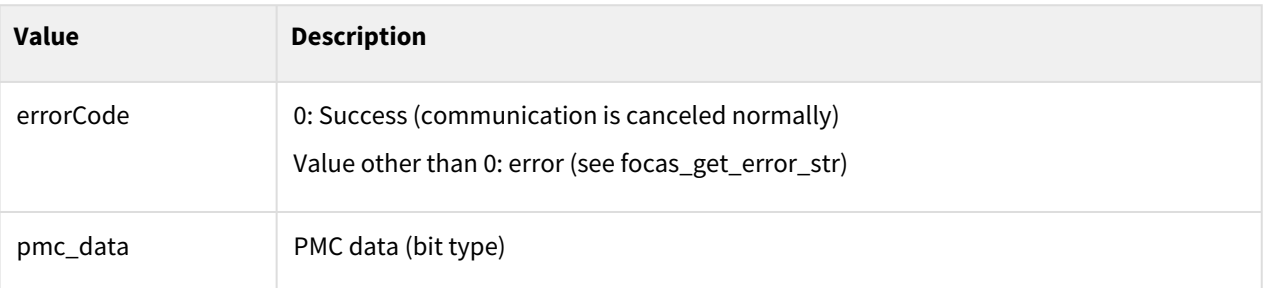

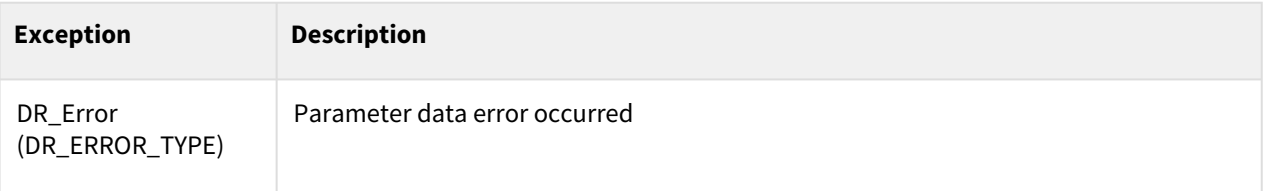

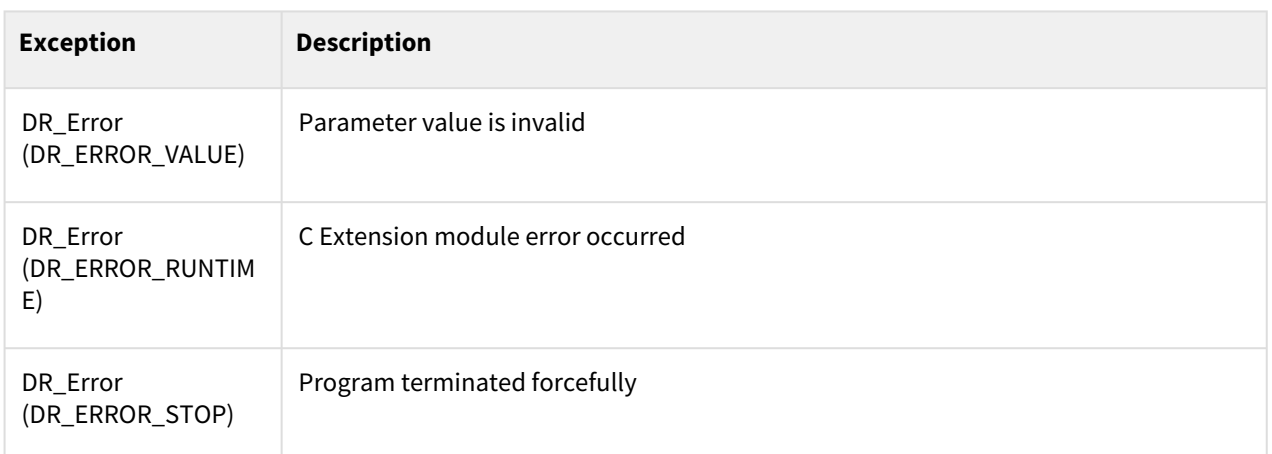

 $\sim$  1

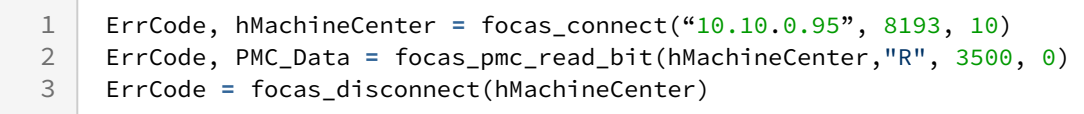

# **9.6.4 focas\_pmc\_read\_char(handle, addr\_type, start\_num, read\_count)**

### Features

This command is used to read PMC Data of Machine Center Controller. It is used when the data return type is char (1Byte).

### **A** Caution

Before driving the DRL, be sure to check the PMC Signal Map of the controller before driving.

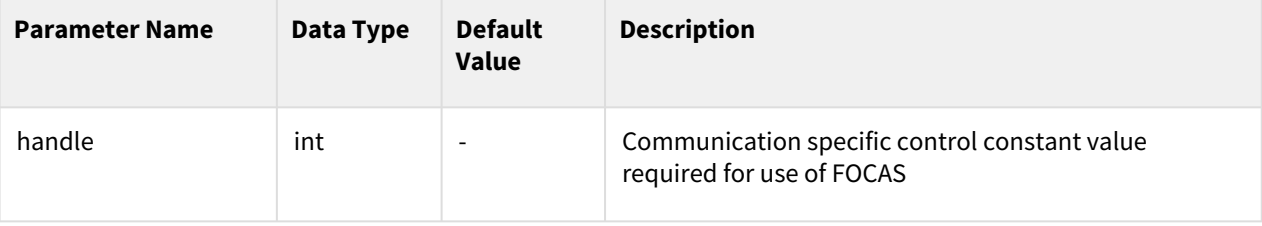

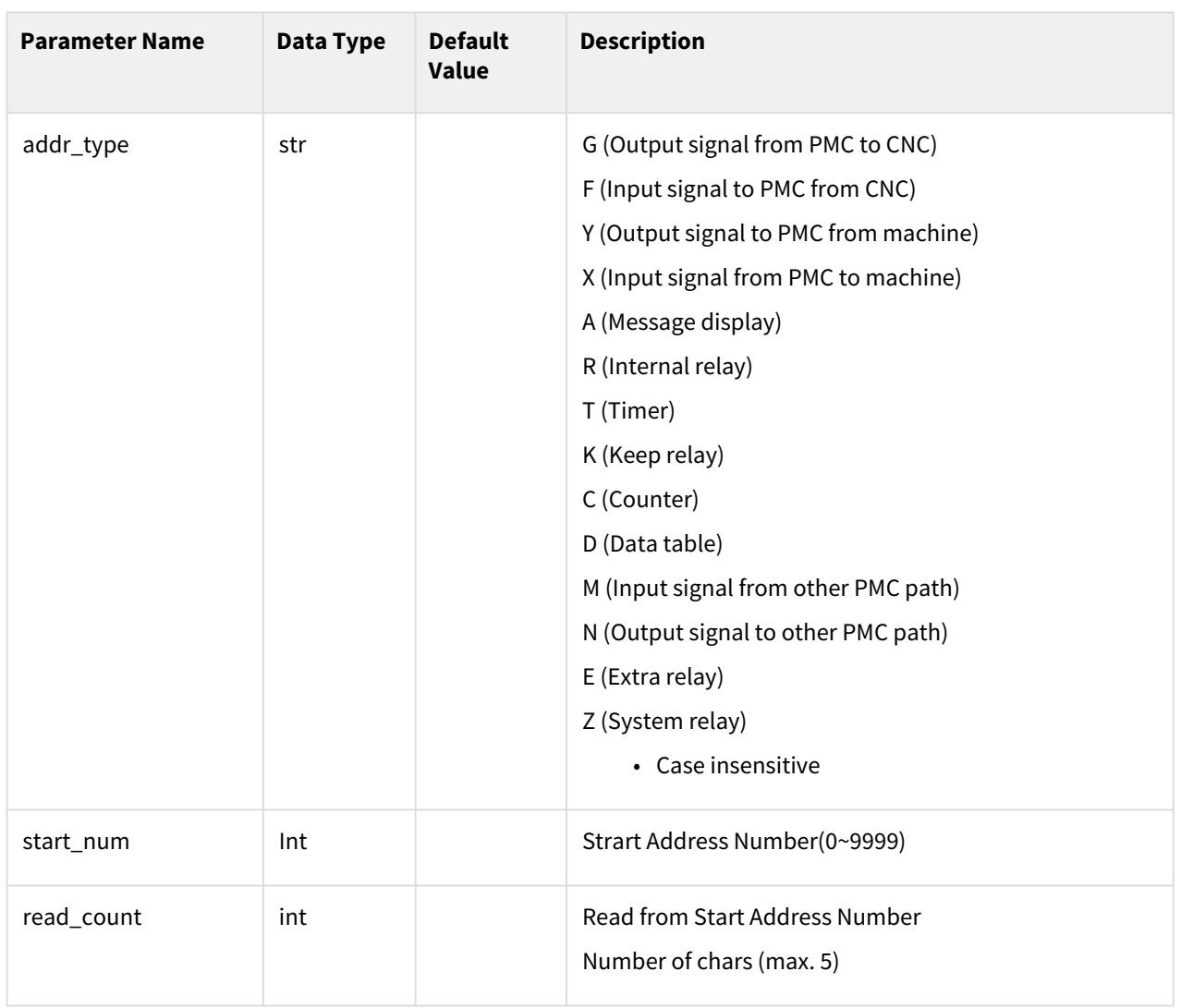

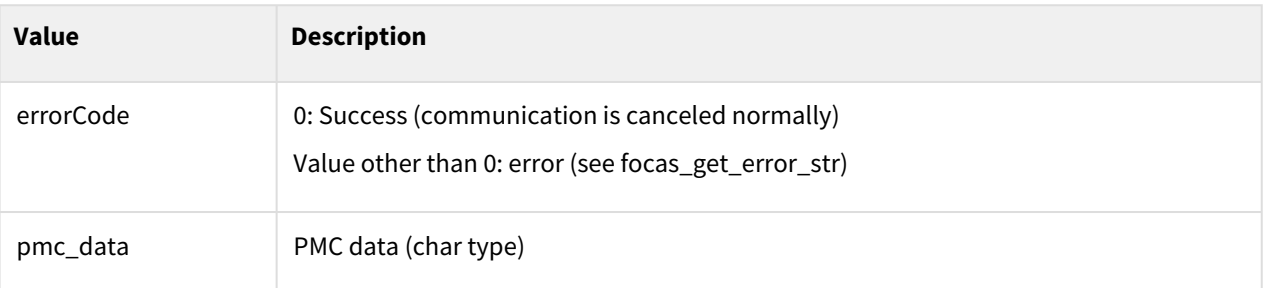

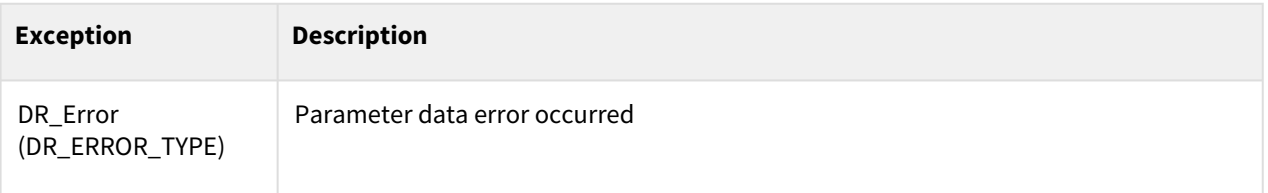

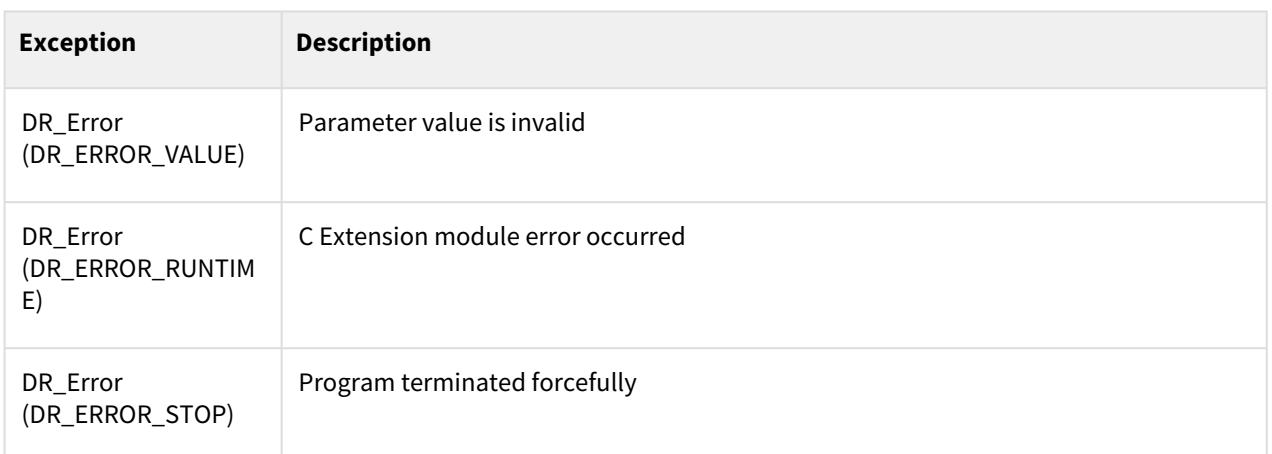

 $\overline{\phantom{a}}$ 

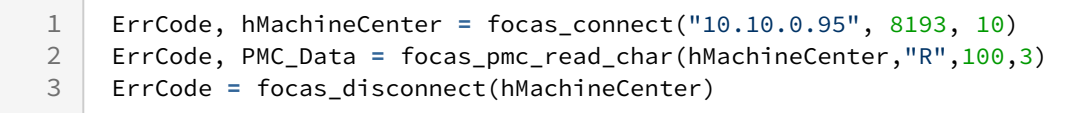

## **9.6.5 focas\_pmc\_read\_word(handle, addr\_type, start\_num, read\_count)**

#### Features

This command is used to read PMC Data of Machine Center Controller. It is used when the data return type is word (2Byte).

#### **A** Caution

Before driving the DRL, be sure to check the PMC Signal Map of the controller before driving.

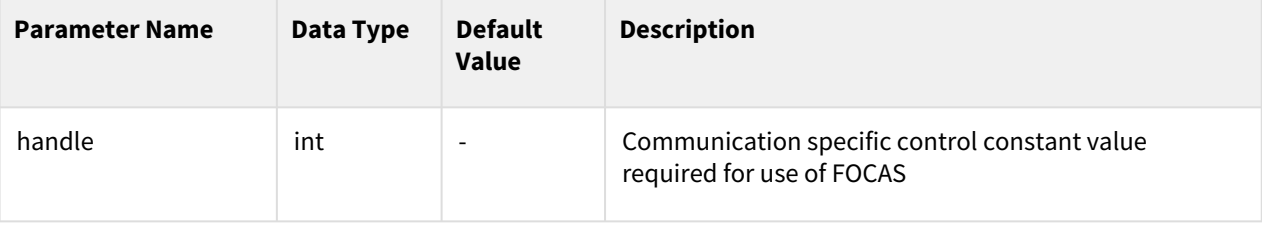

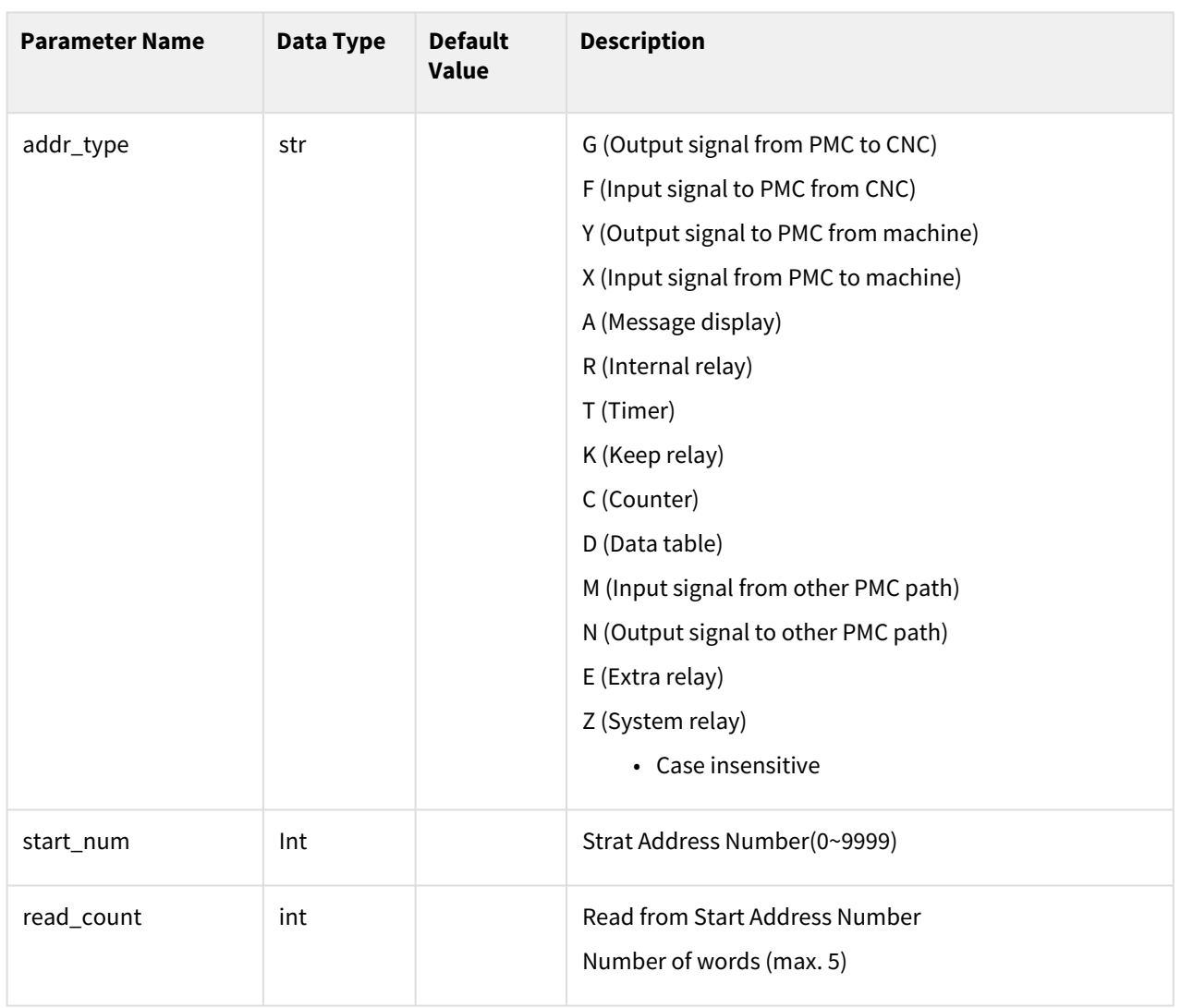

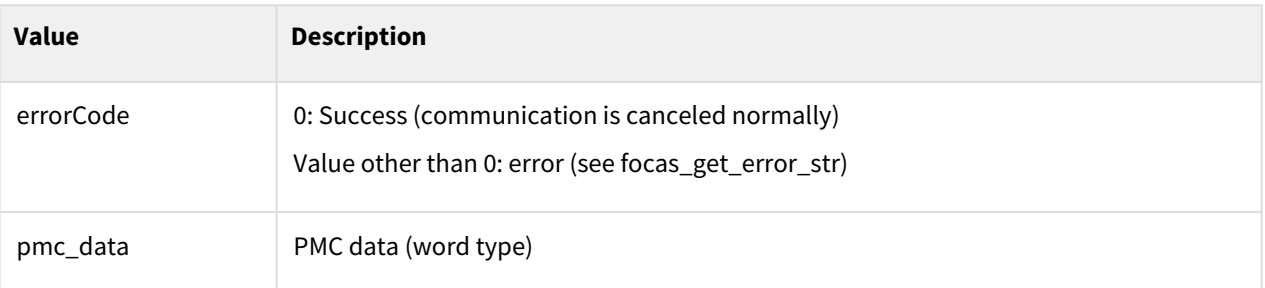

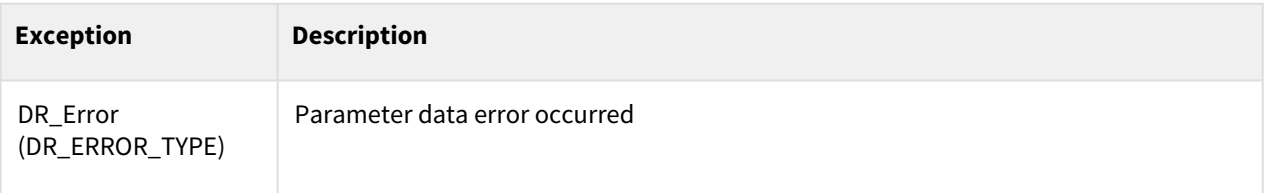

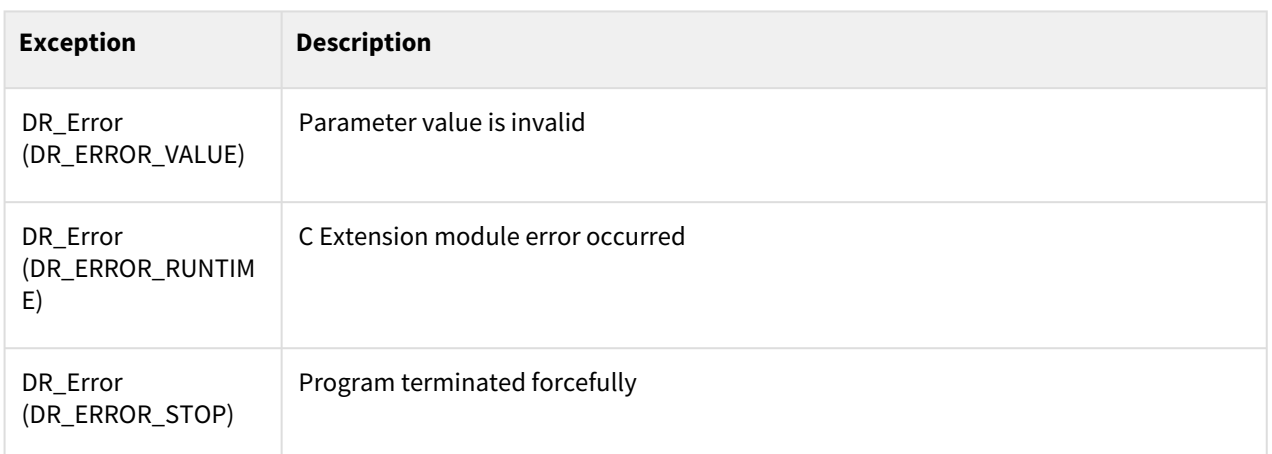

 $\overline{\phantom{a}}$ 

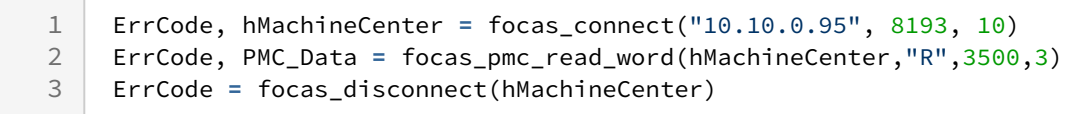

# **9.6.6 focas\_pmc\_read\_long(handle, addr\_type, start\_num, read\_count)**

### Features

This command is used to read PMC Data of Machine Center Controller. It is used when the data return type is long (4Byte).

### **A** Caution

Before driving the DRL, be sure to check the PMC Signal Map of the controller before driving.

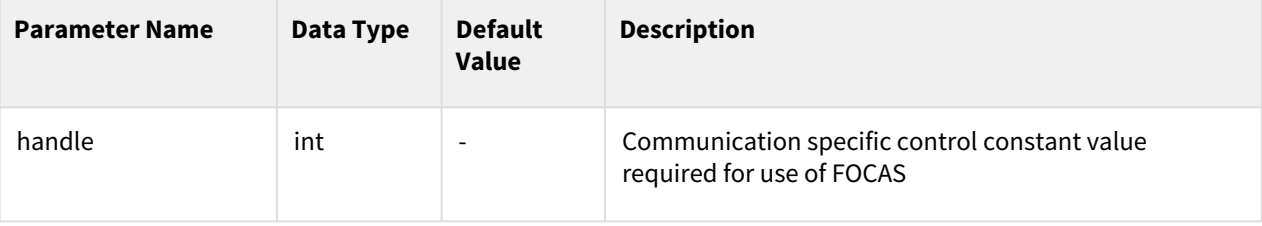

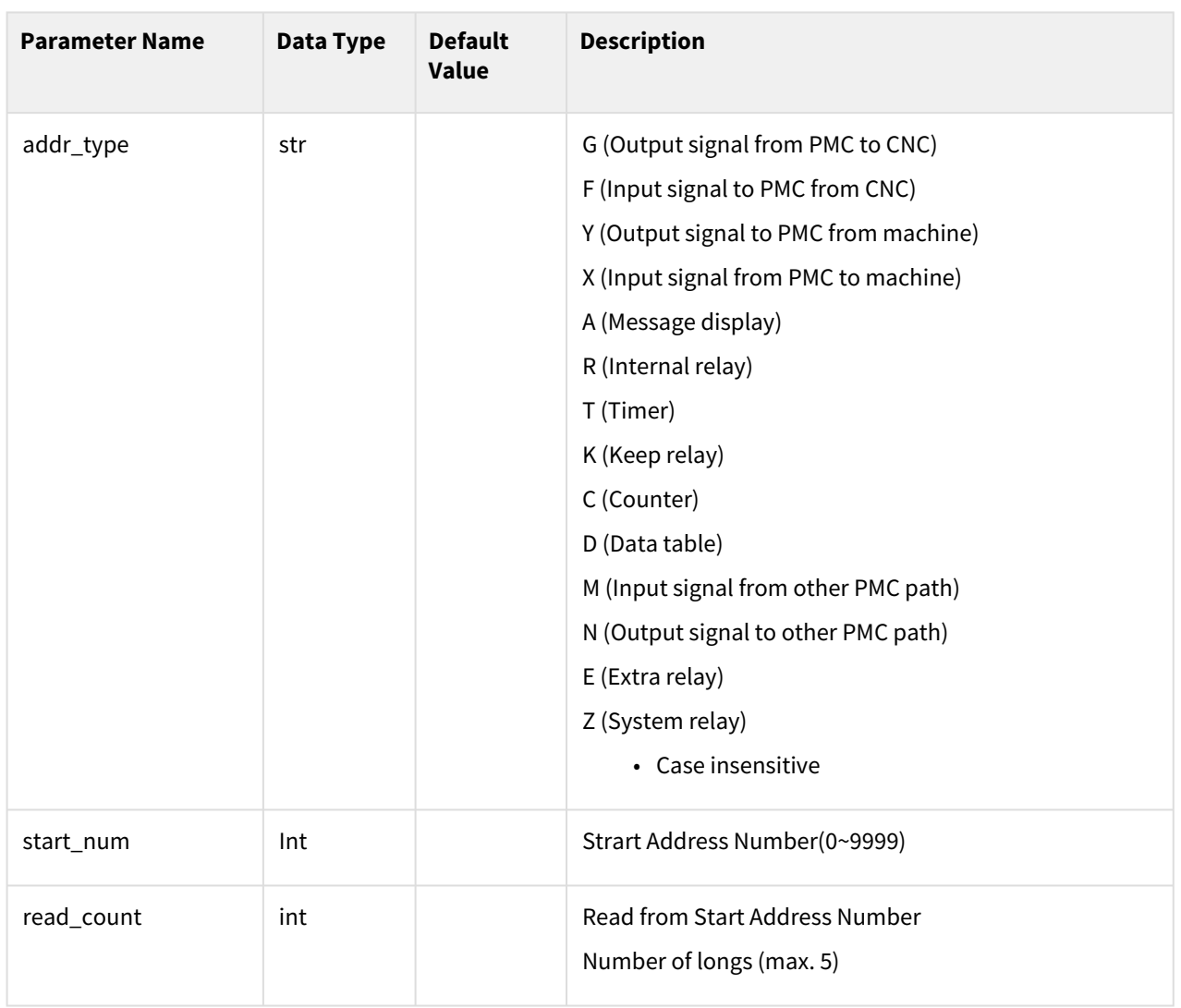

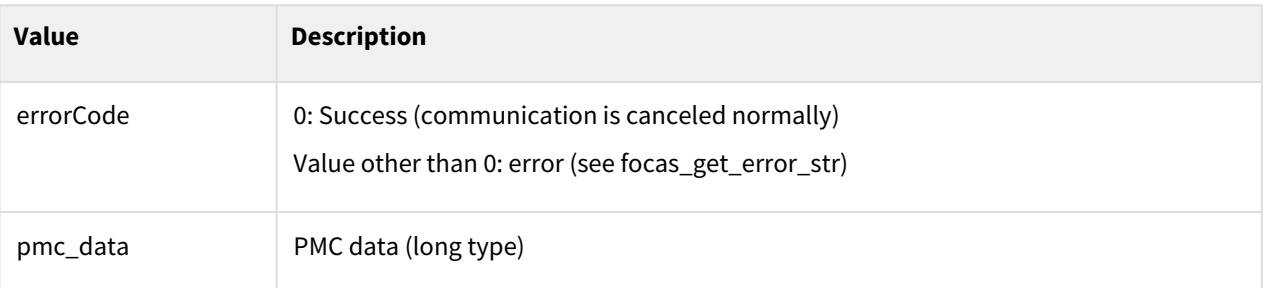

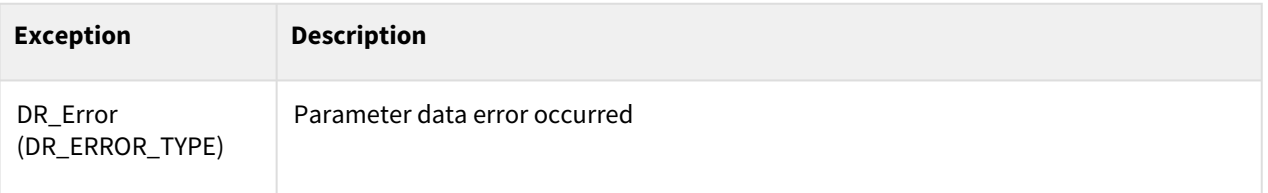

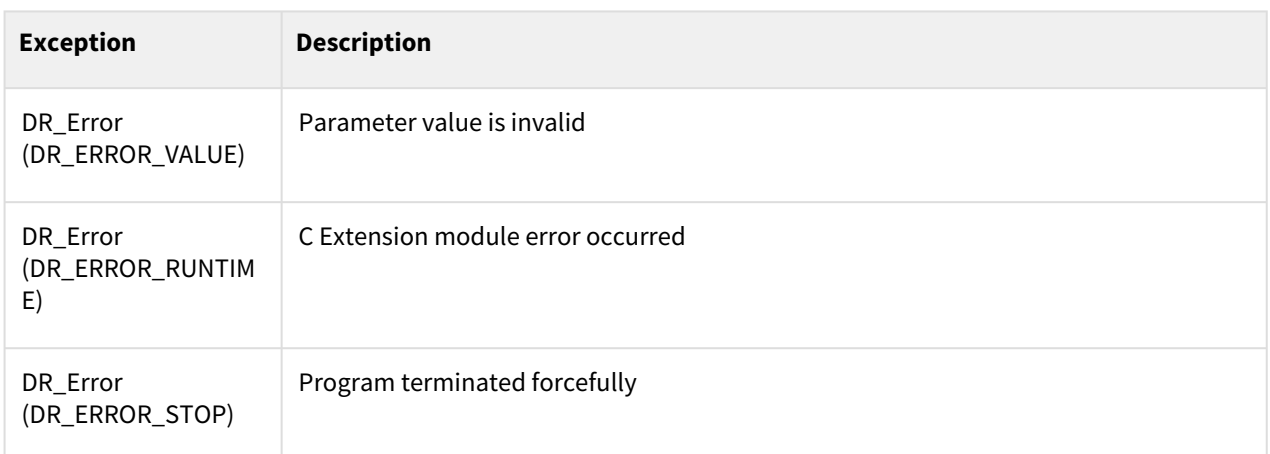

 $\sim$  1

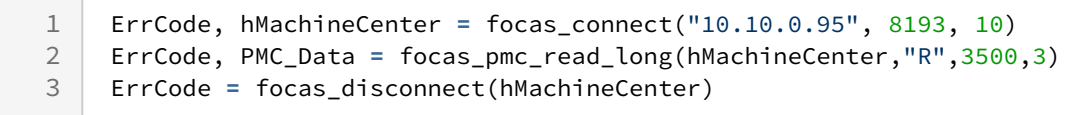

## **9.6.7 focas\_pmc\_read\_float(handle, addr\_type, start\_num, read\_count)**

#### Features

This command is used to read PMC Data of Machine Center Controller.

It is used when the data return type is float (4Byte, 32-bit-floatring-point-type).

#### **A** Caution

Before driving the DRL, be sure to check the PMC Signal Map of the controller before driving.

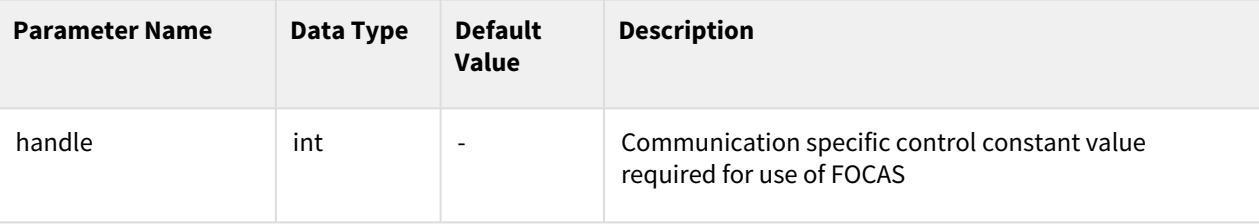

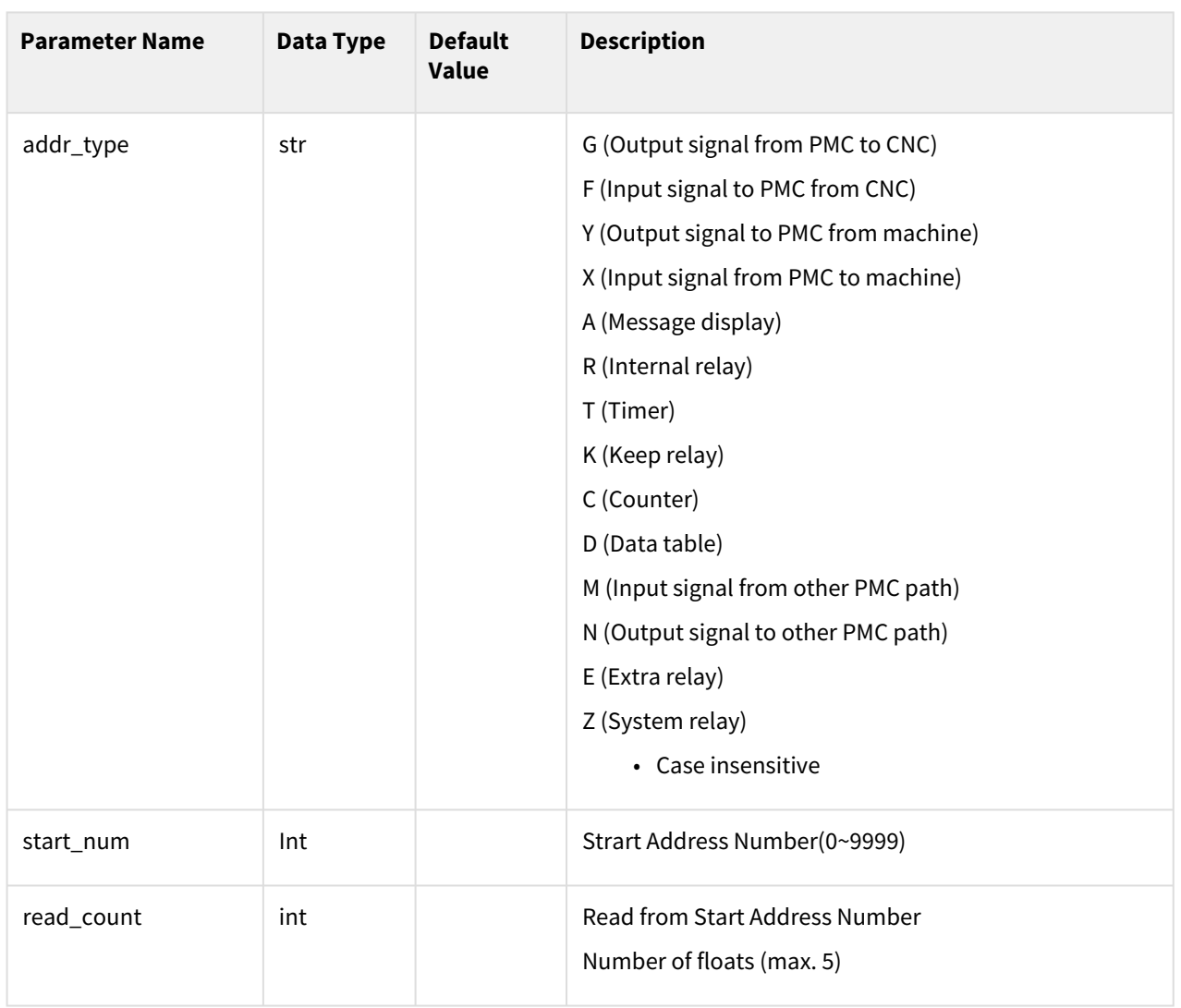

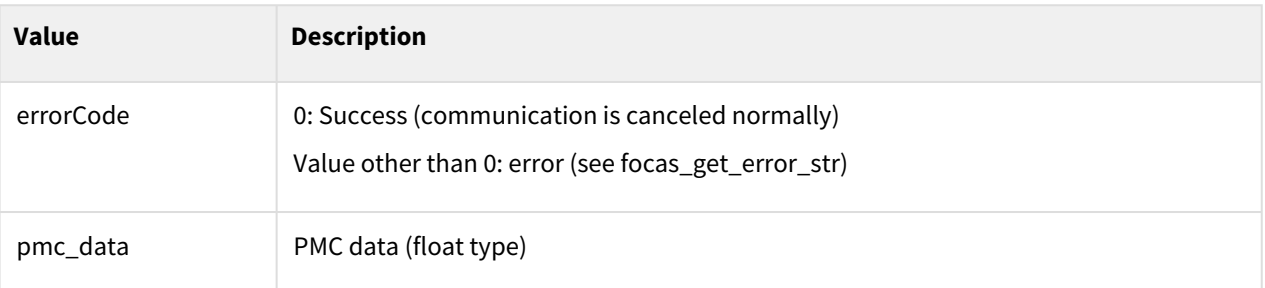

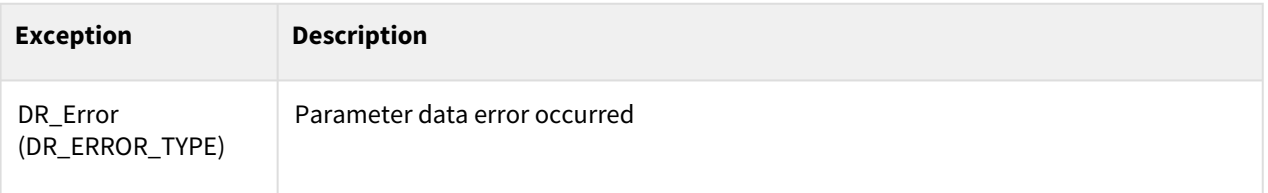

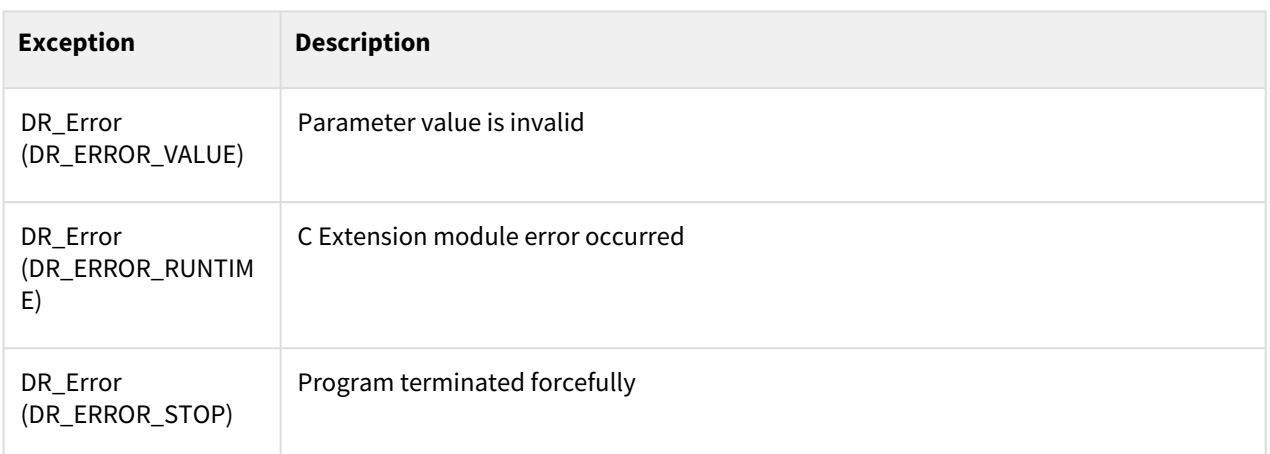

 $\overline{\phantom{a}}$ 

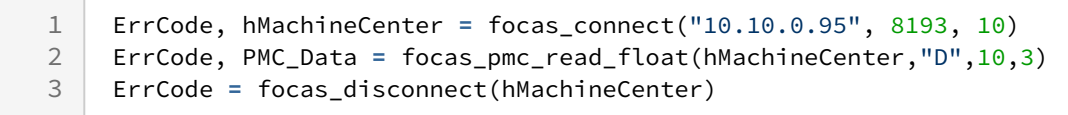

## **9.6.8 focas\_pmc\_read\_double(handle, addr\_type, start\_num, read\_count)**

#### Features

This command is used to read PMC Data of Machine Center Controller.

It is used when the data return type is double (8Byte, 64-bit-floatring-point-type).

#### **A** Caution

Before driving the DRL, be sure to check the PMC Signal Map of the controller before driving.

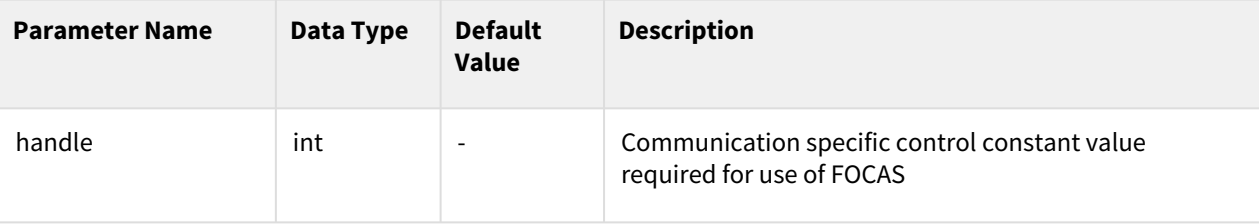

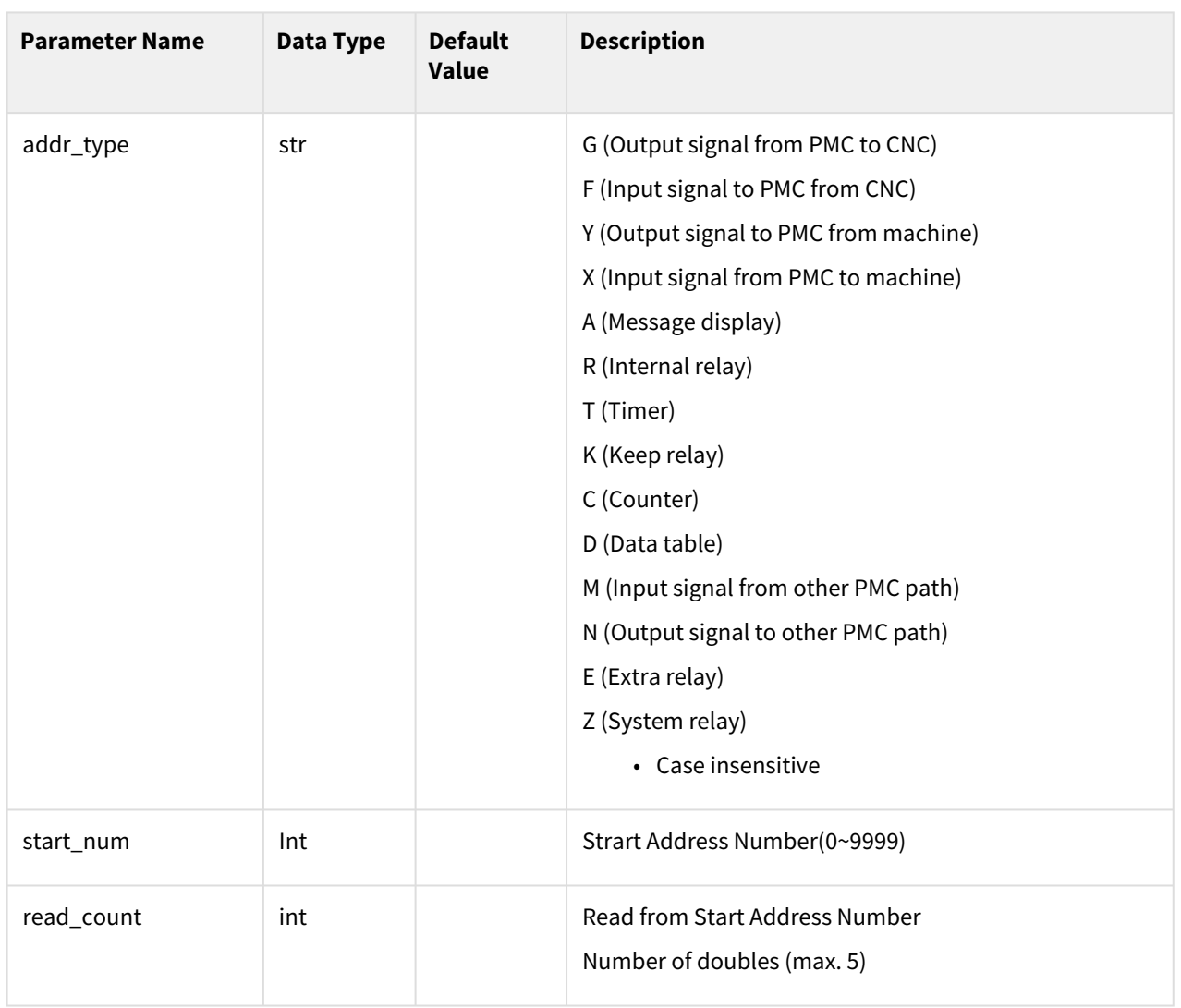

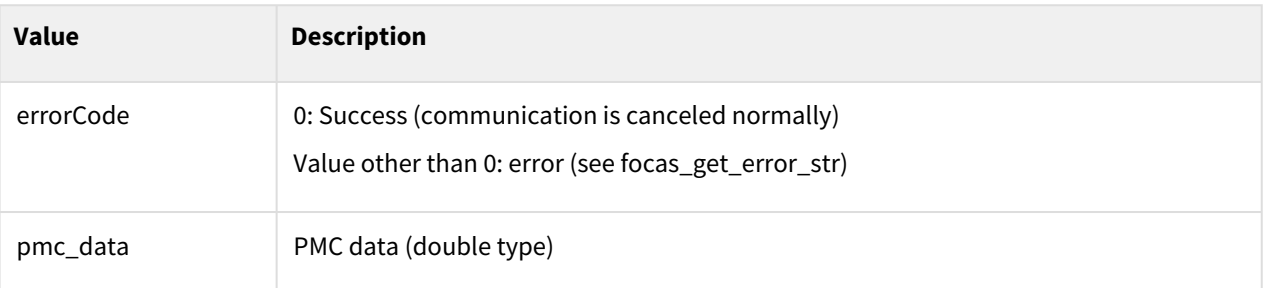

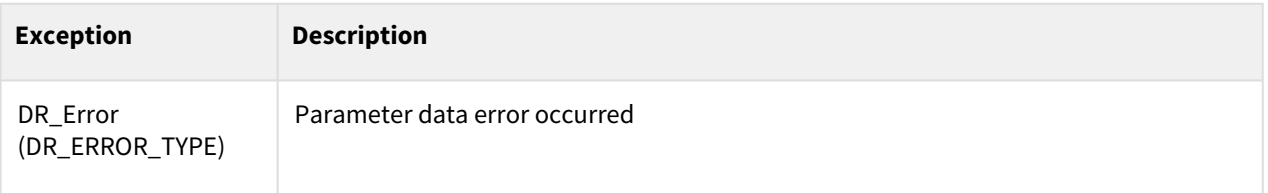

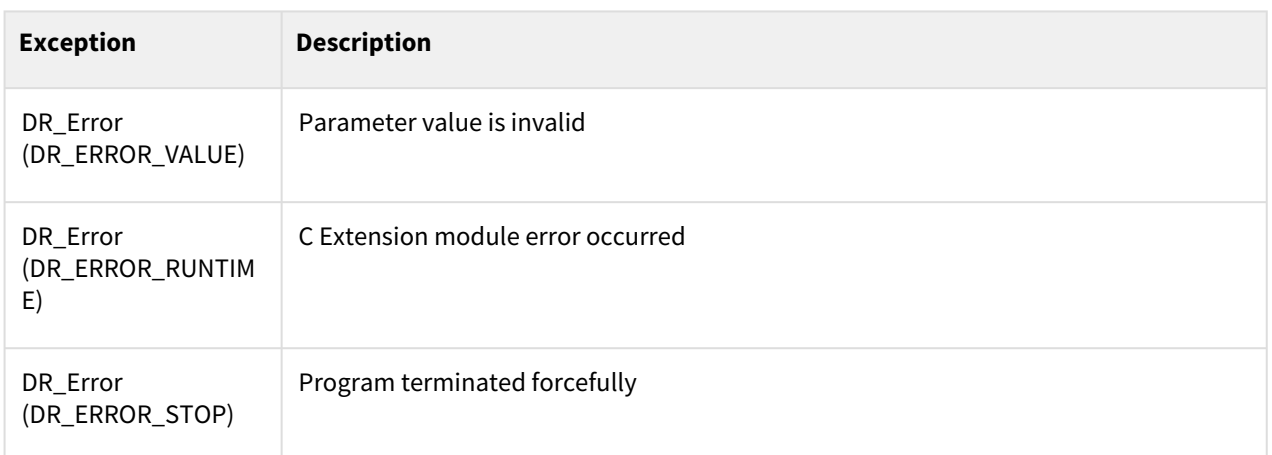

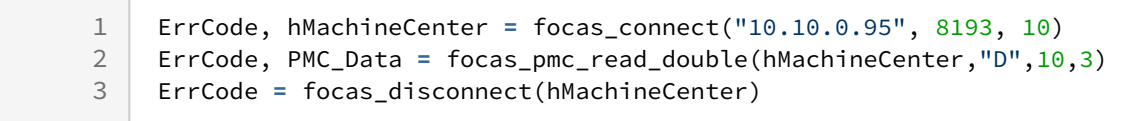

## **9.6.9 focas\_pmc\_write\_bit(handle, addr\_type, start\_num, bit\_offset, write\_data)**

#### Features

This command is used to write PMC Data of Machine Center Controller.

It is used when the data return type is bit.

#### **A** Caution

Before driving the DRL, be sure to check the PMC Signal Map of the controller before driving.

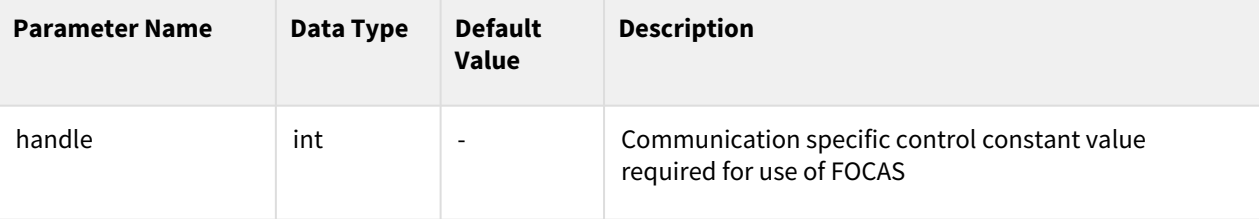

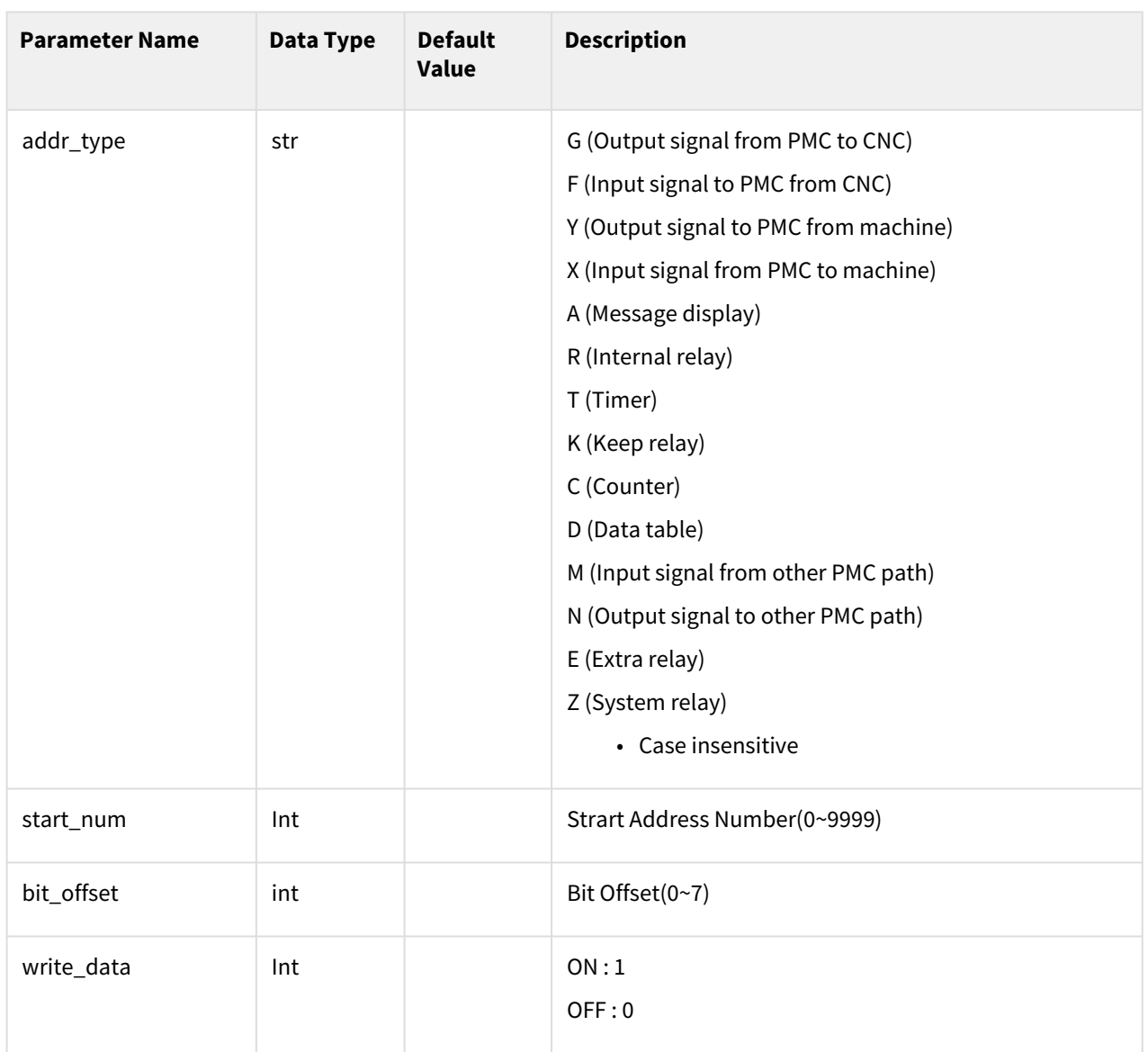

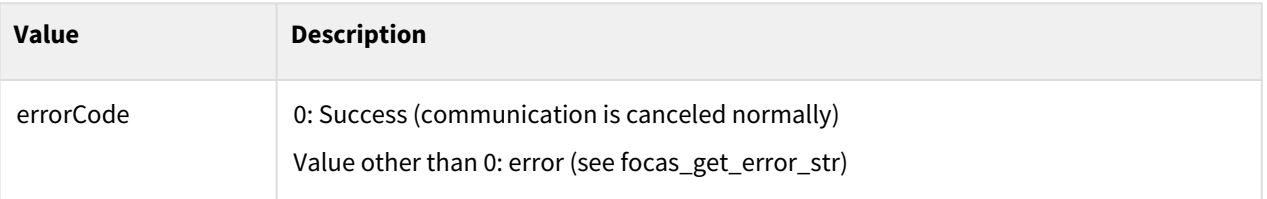

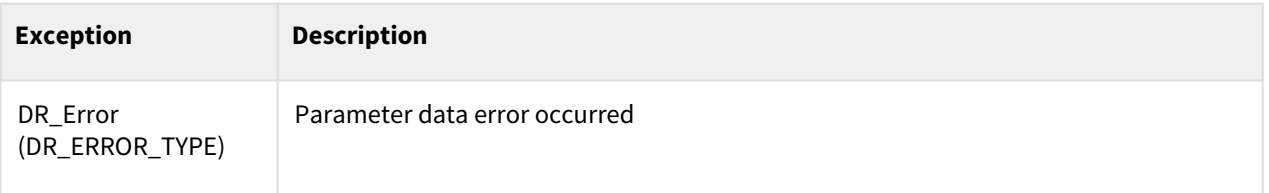

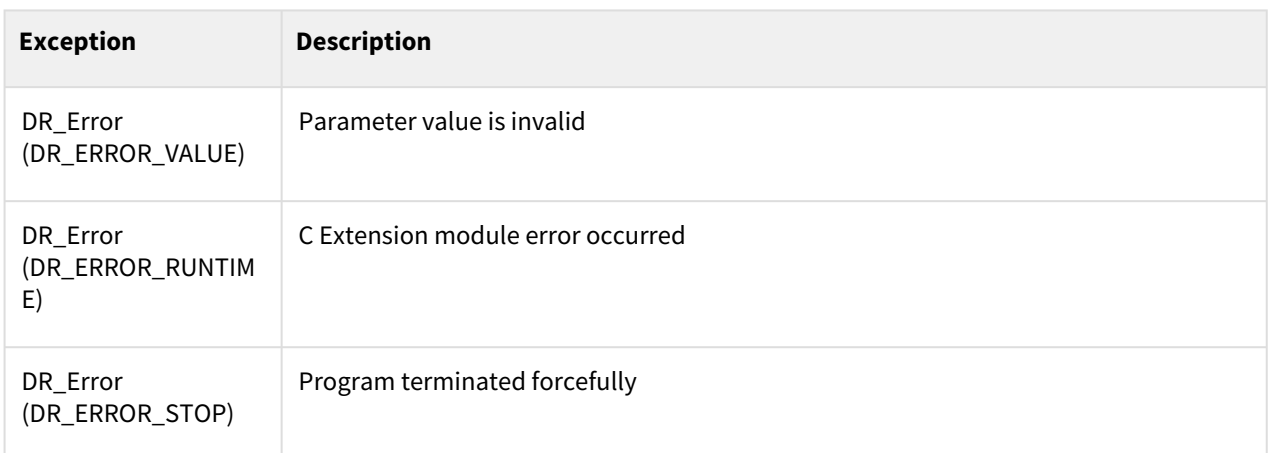

 $\sim$  1

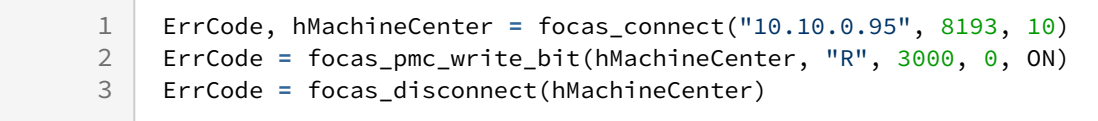

## **9.6.10 focas\_pmc\_write\_char(handle, addr\_type, start\_num, write\_data, write\_count)**

#### Features

This command is used to write PMC Data of Machine Center Controller.

It is used when the data return type is char (1Byte).

#### **A** Caution

Before driving the DRL, be sure to check the PMC Signal Map of the controller before driving.

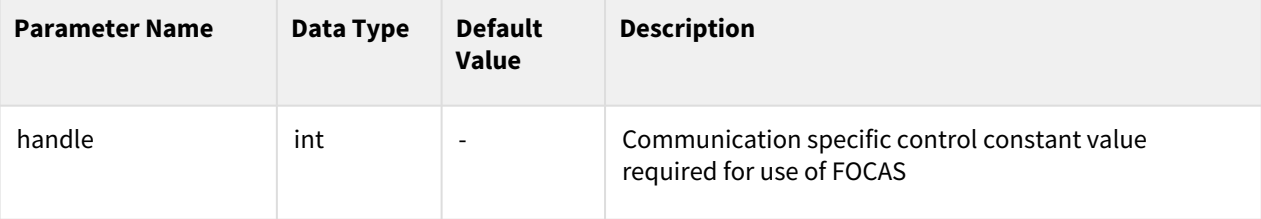

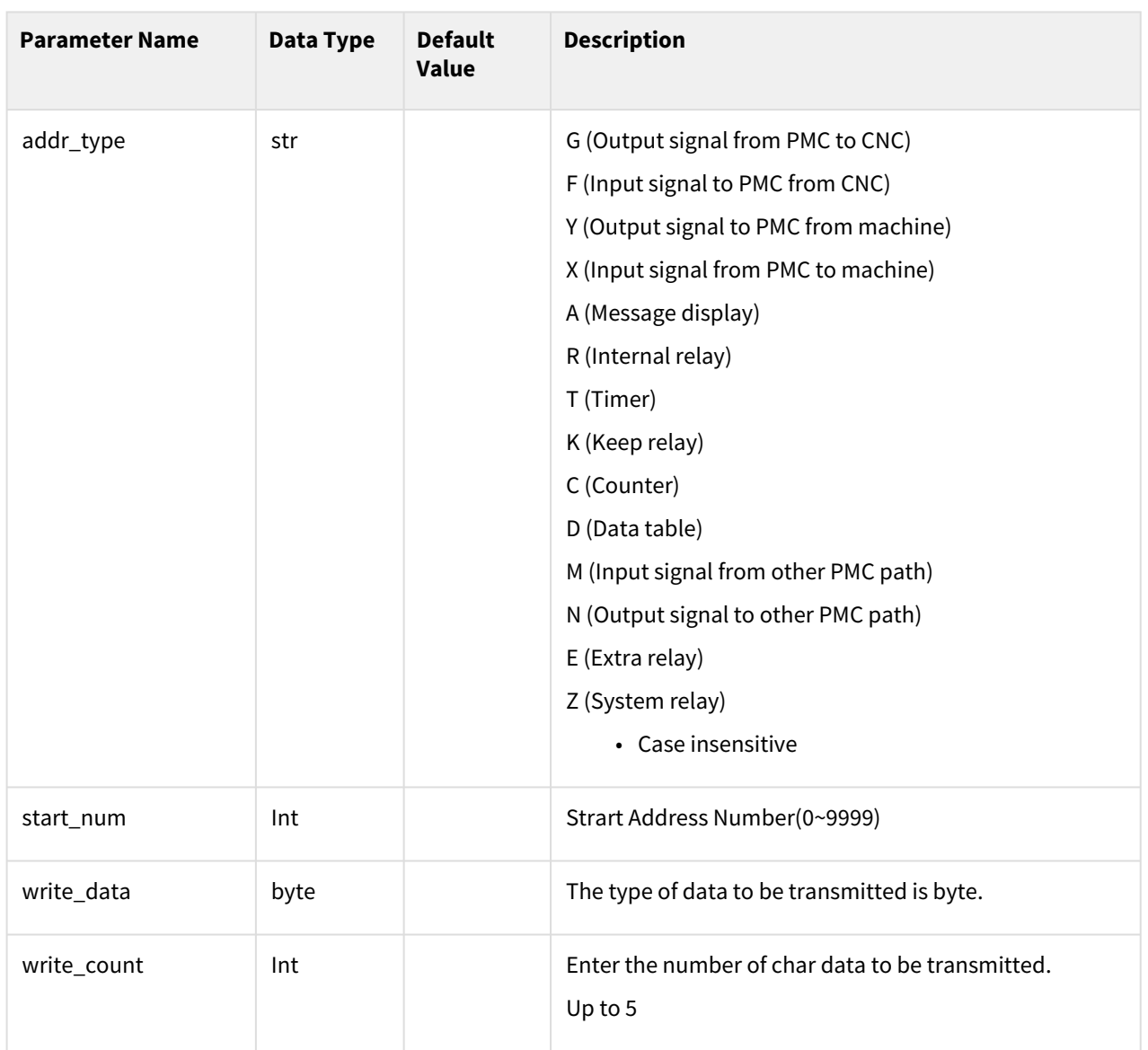

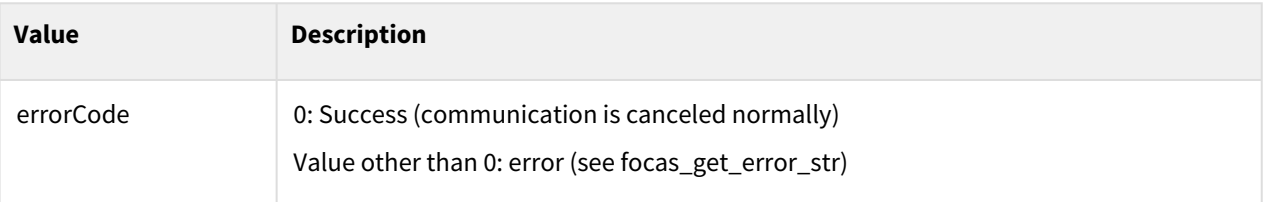

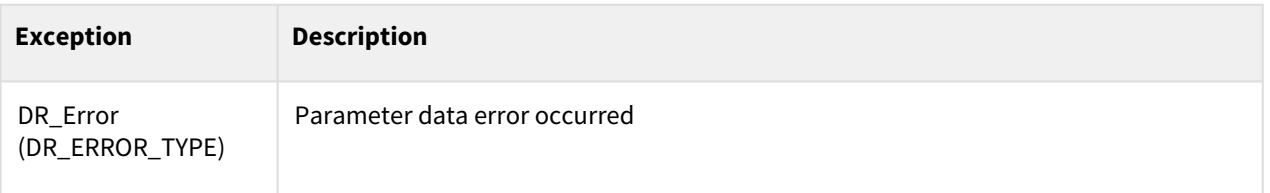

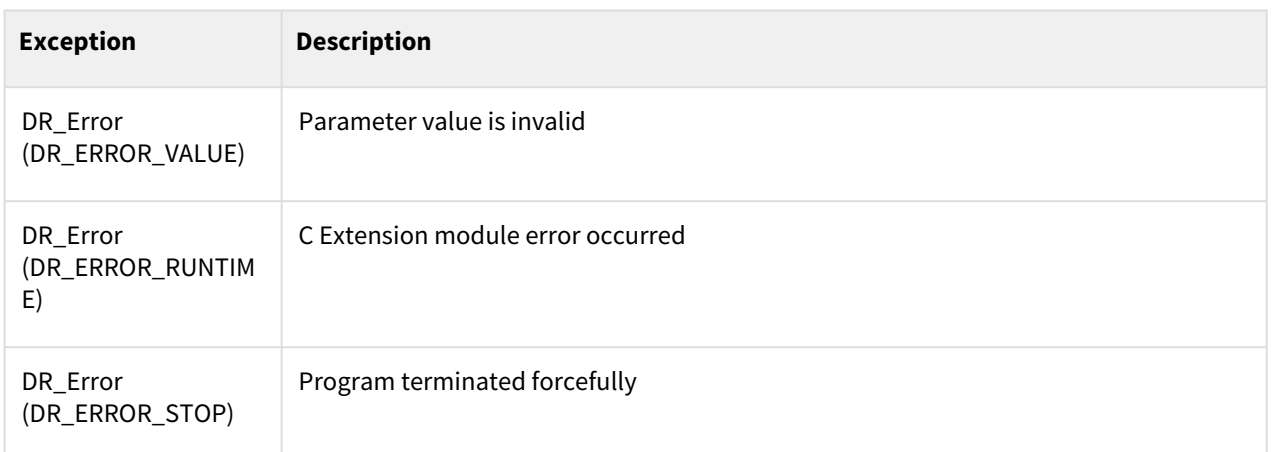

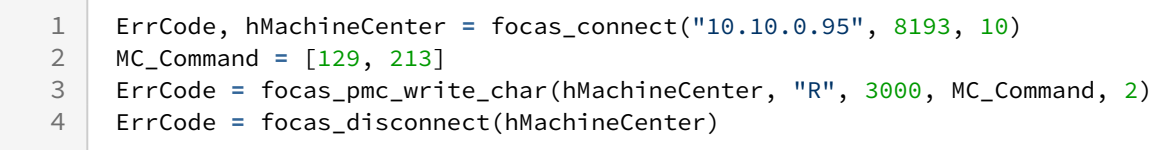

### **9.6.11 focas\_pmc\_write\_word(handle, addr\_type, start\_num, write\_data, write\_count)**

#### Features

This command is used to write PMC Data of Machine Center Controller.

It is used when the data return type is word (2Byte).

#### **A** Caution

Before driving the DRL, be sure to check the PMC Signal Map of the controller before driving.

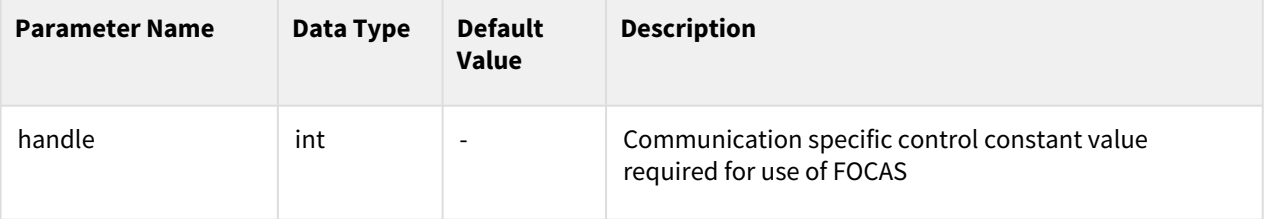

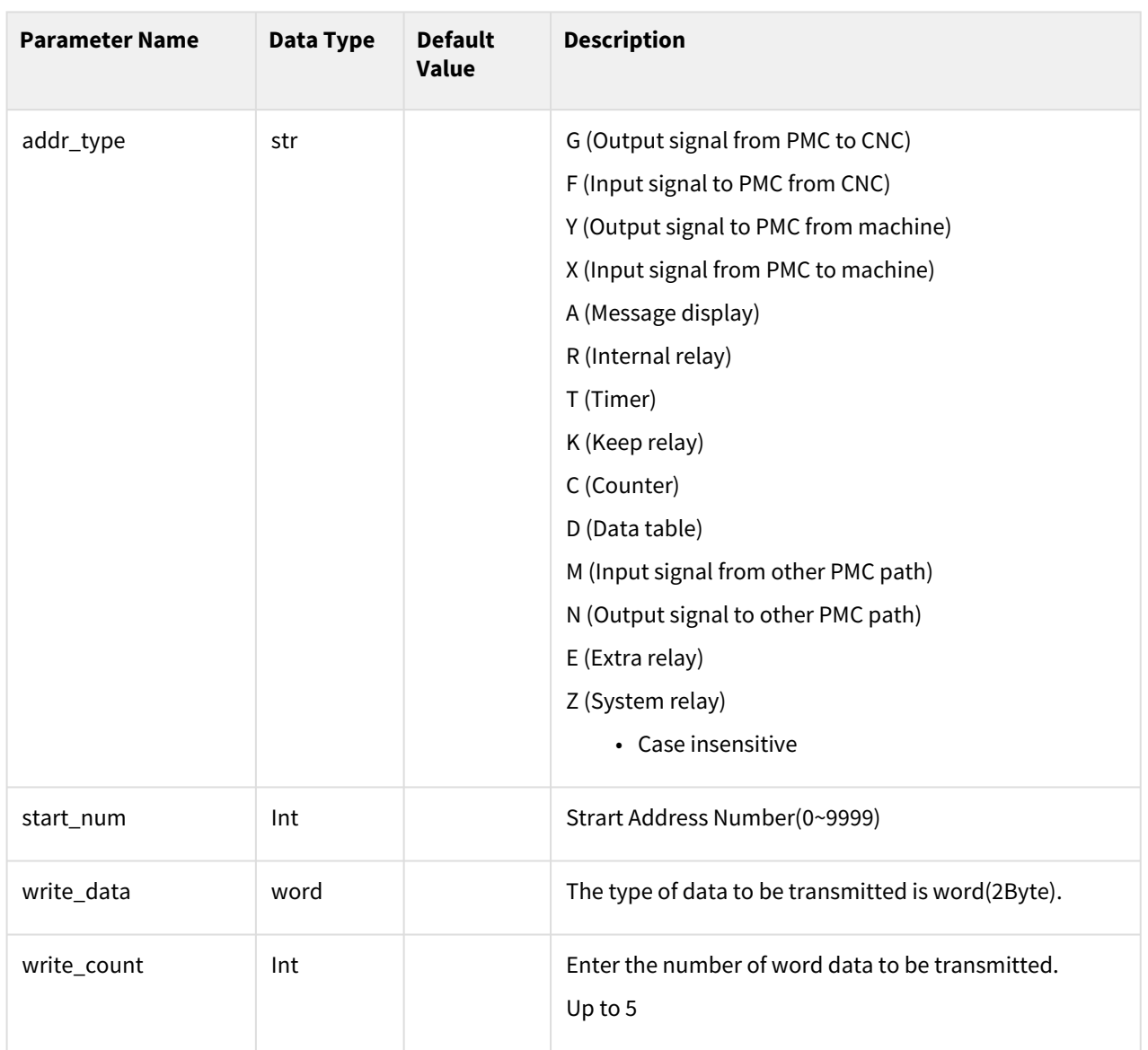

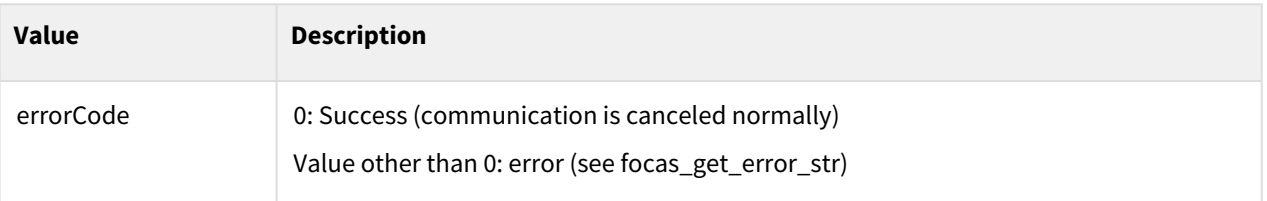

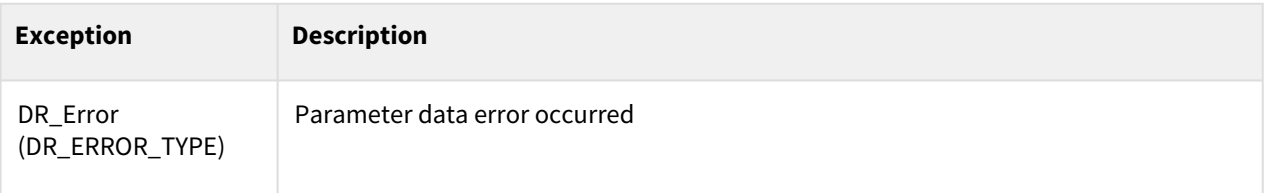

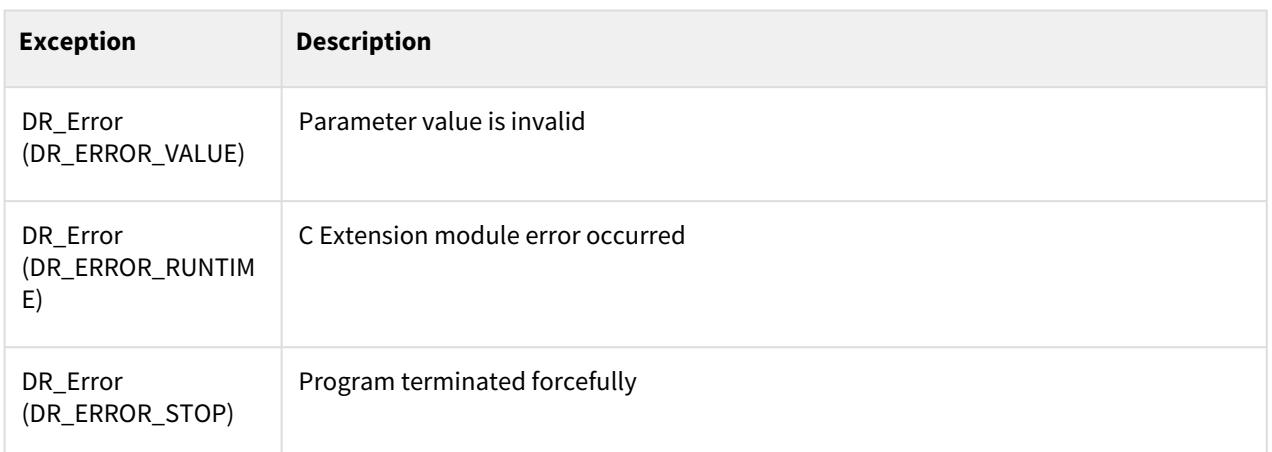

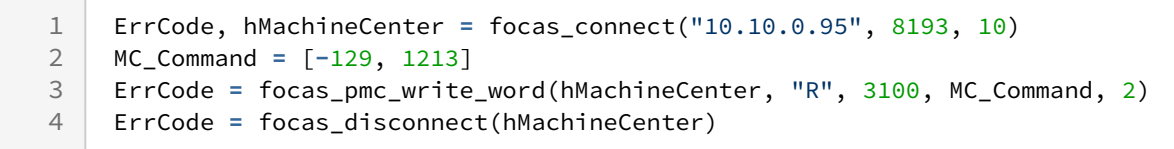

## **9.6.12 focas\_pmc\_write\_long(handle, addr\_type, start\_num, write\_data, write\_count)**

#### Features

This command is used to write PMC Data of Machine Center Controller.

It is used when the data return type is long (4Byte).

#### **A** Caution

Before driving the DRL, be sure to check the PMC Signal Map of the controller before driving.

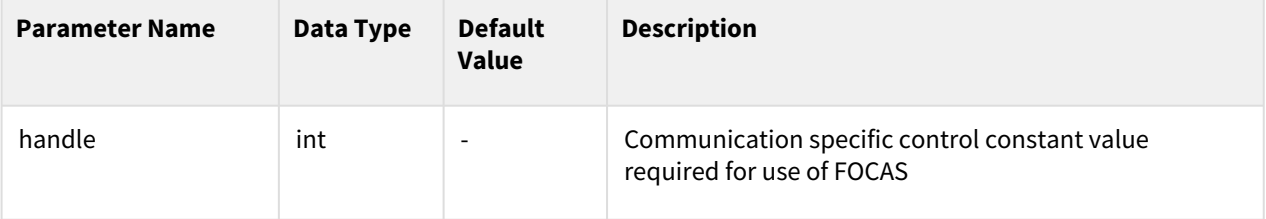

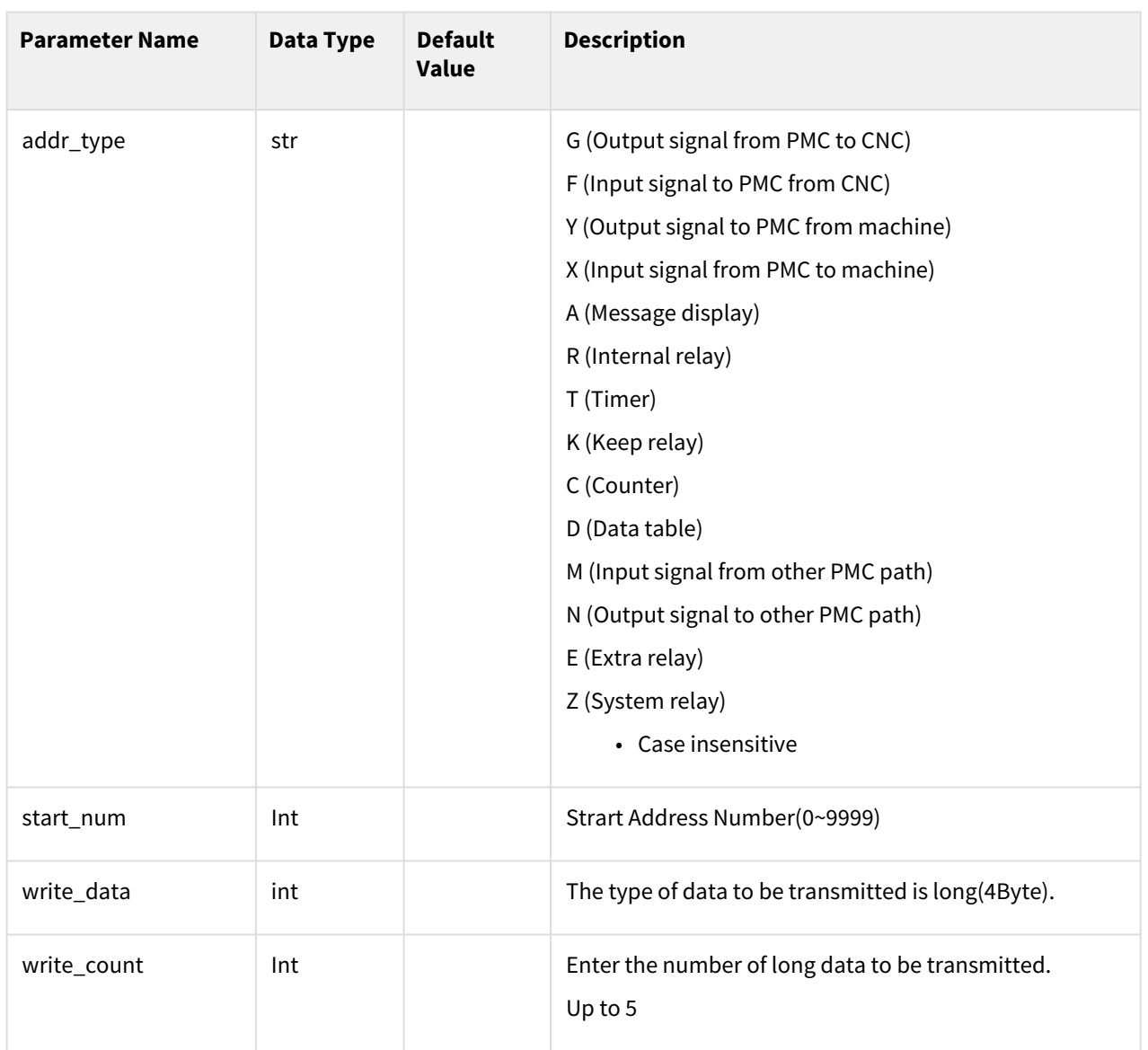

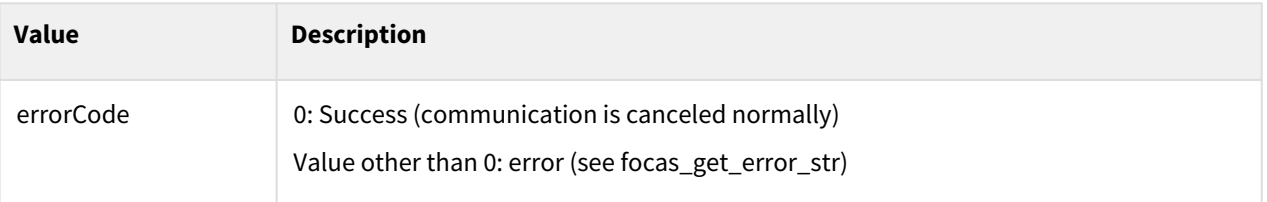

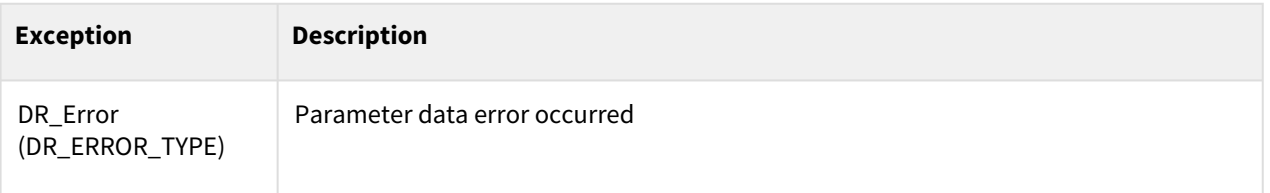

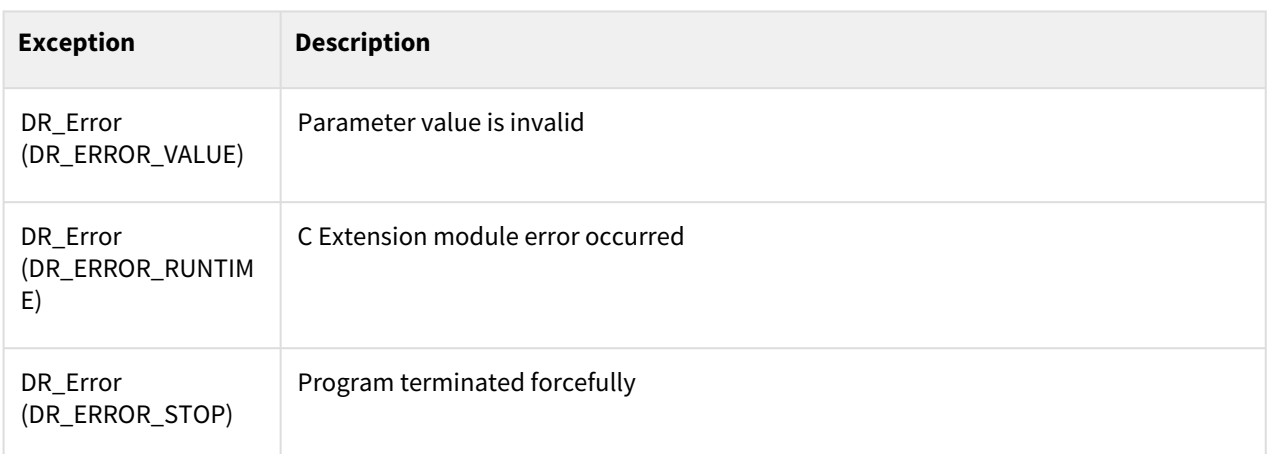

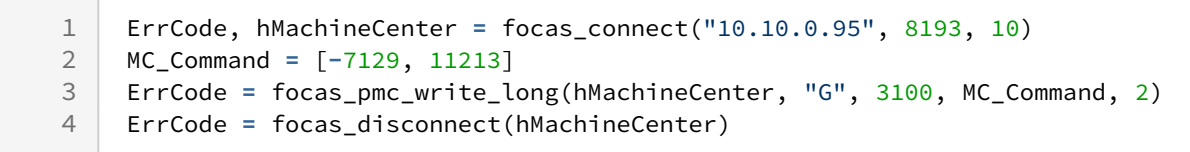

## **9.6.13 focas\_pmc\_write\_float(handle, addr\_type, start\_num, write\_data, write\_count)**

#### Features

This command is used to write PMC Data of Machine Center Controller.

It is used when the data return type is float (4Byte, 32-bit-floatring-point-type).

#### **A** Caution

Before driving the DRL, be sure to check the PMC Signal Map of the controller before driving.

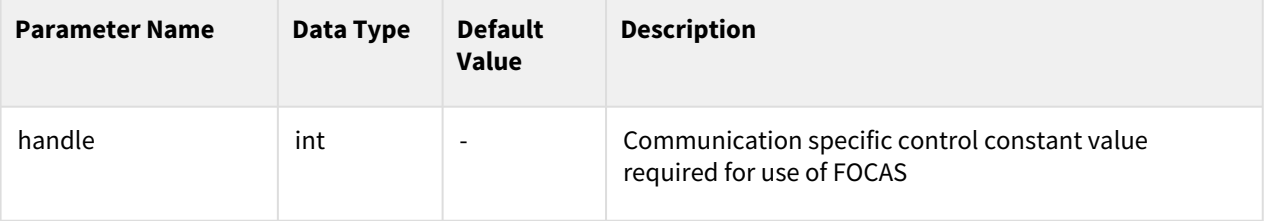

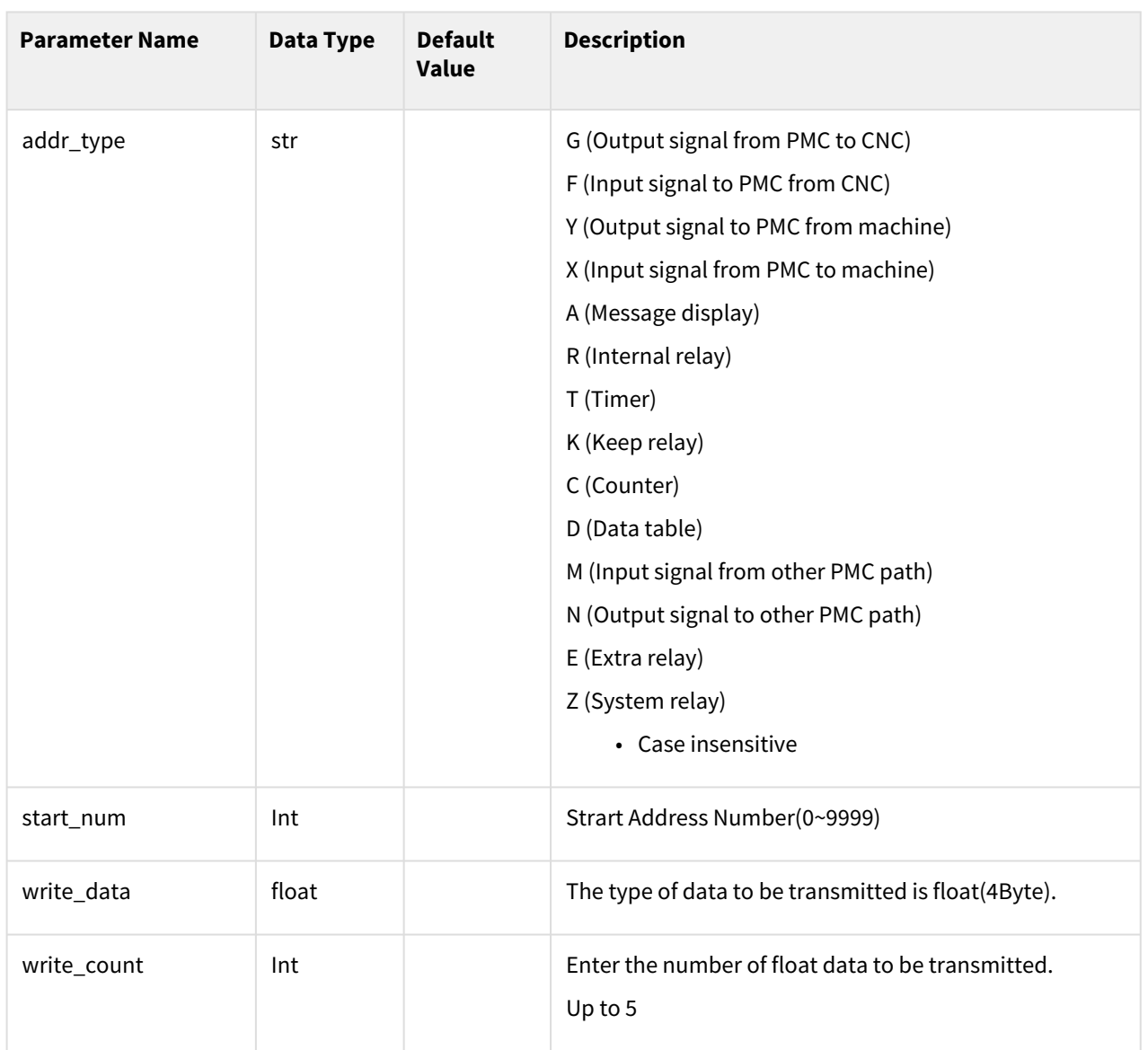

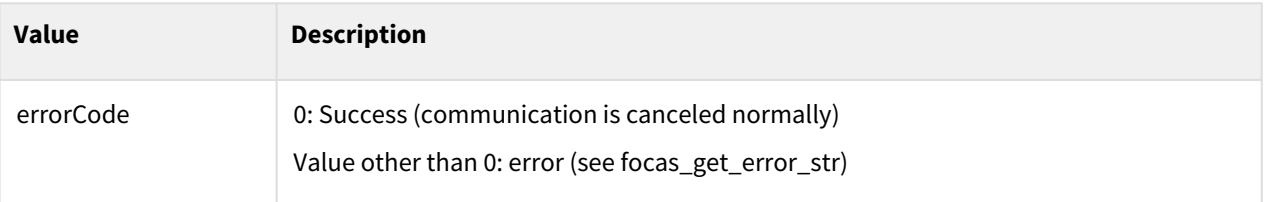

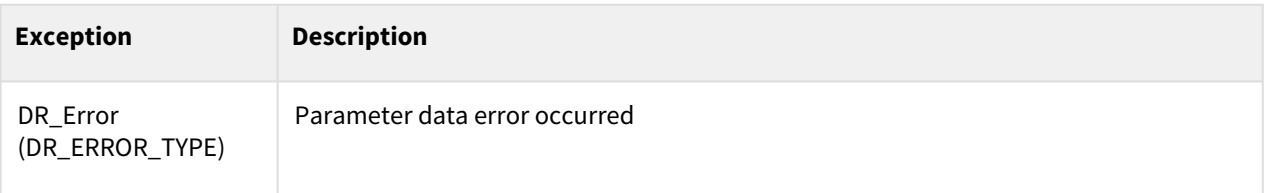

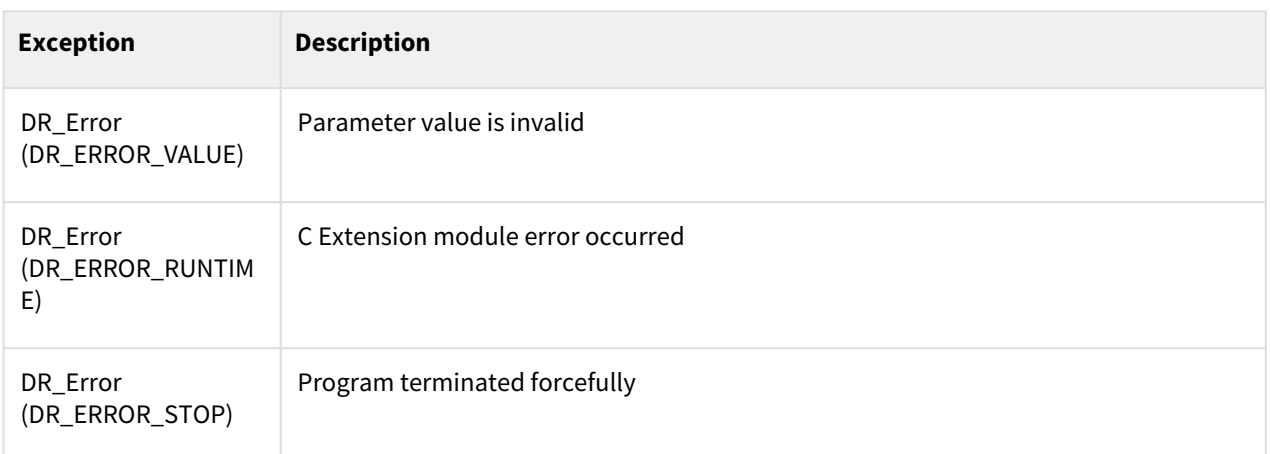

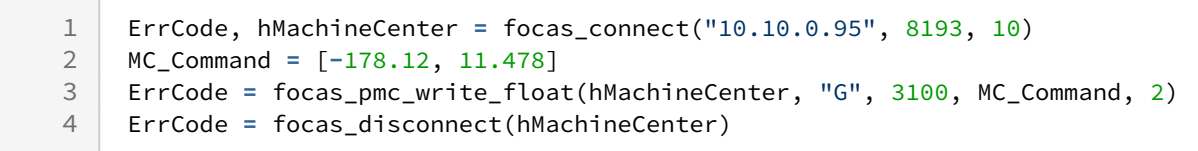

## **9.6.14 focas\_pmc\_write\_double(handle, addr\_type, start\_num, write\_data, write\_count)**

#### Features

This command is used to write PMC Data of Machine Center Controller.

It is used when the data return type is double (8Byte, 64-bit-floatring-point-type).

#### **A** Caution

Before driving the DRL, be sure to check the PMC Signal Map of the controller before driving.

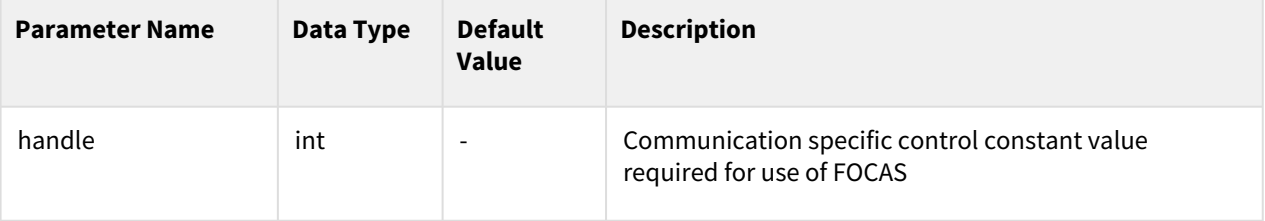

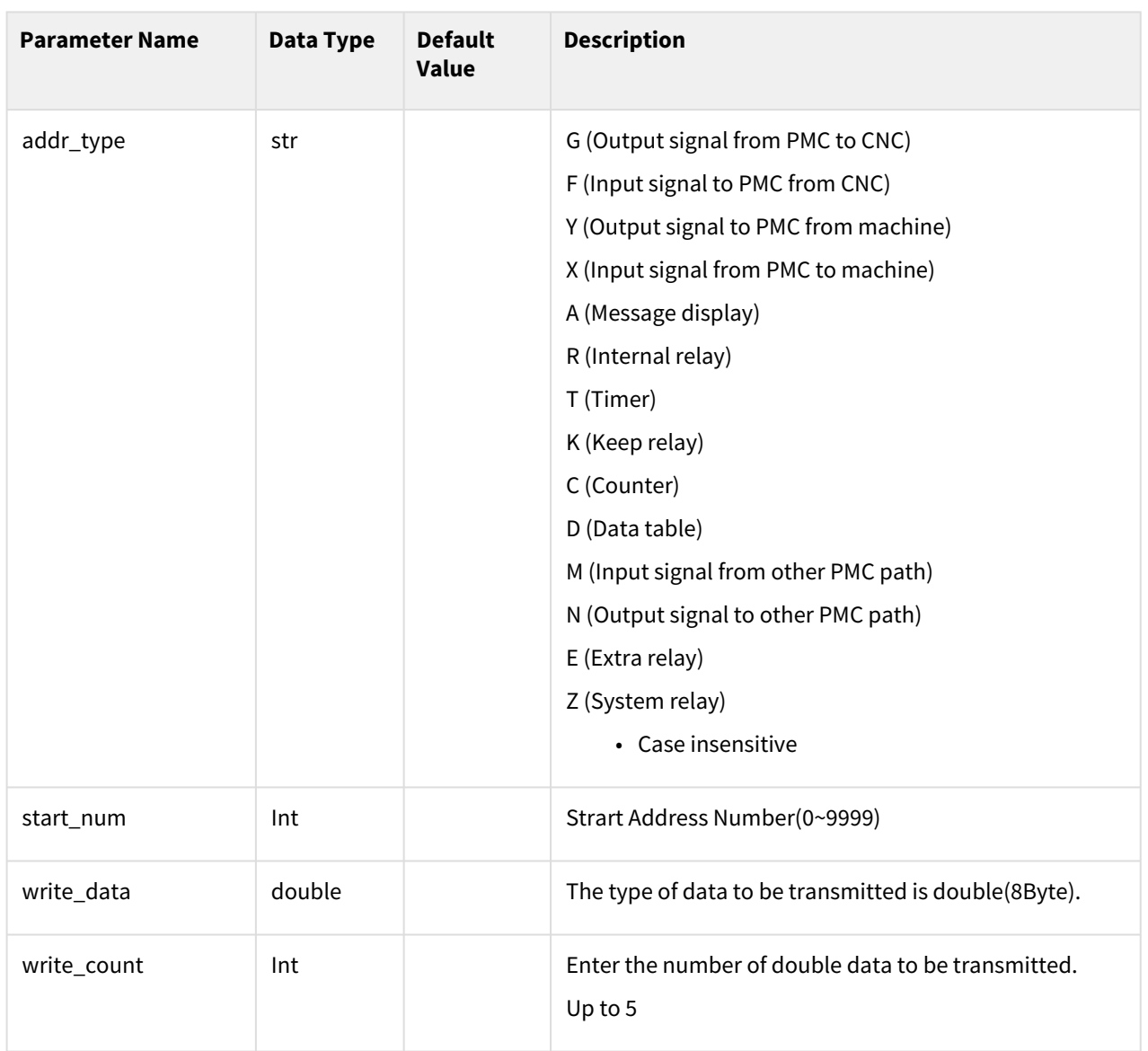

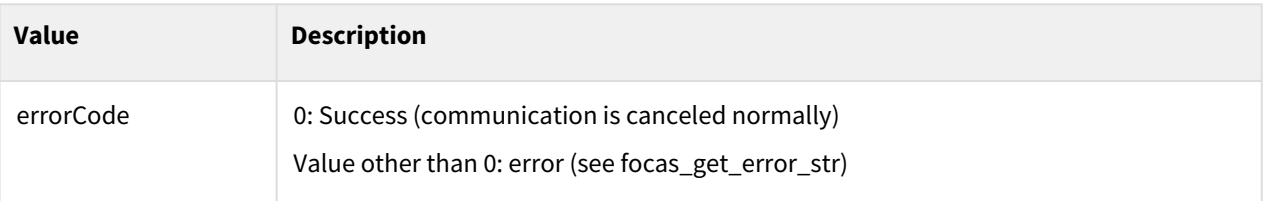

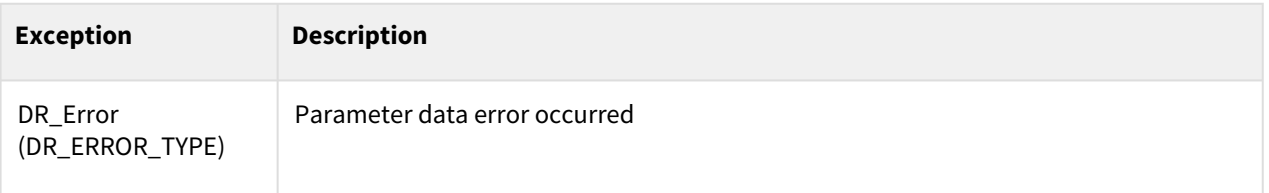
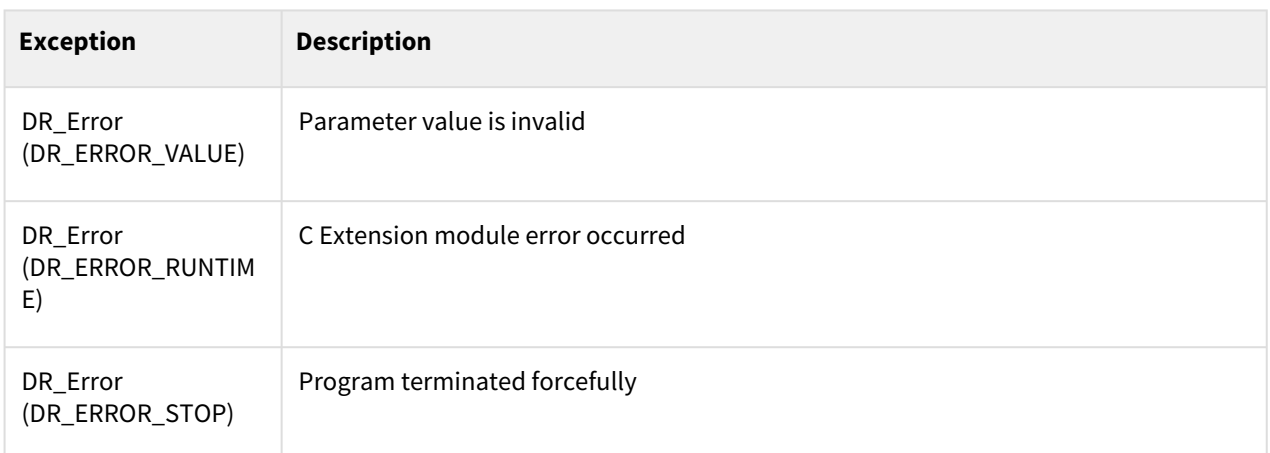

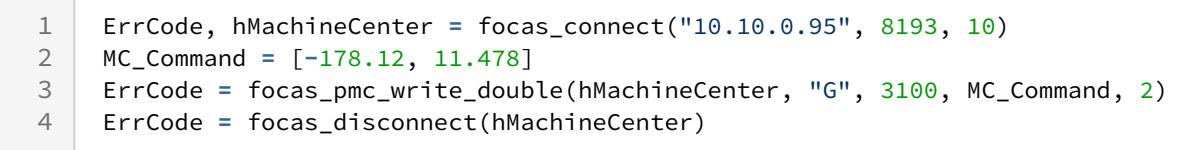

## **9.6.15 focas\_get\_error\_str(handle, errorCode)**

#### Features

It is used to analyze the errorCode returned when using the Focas Library related function. When entering an error code, the cause of the related error is returned as a string.

#### Parameter

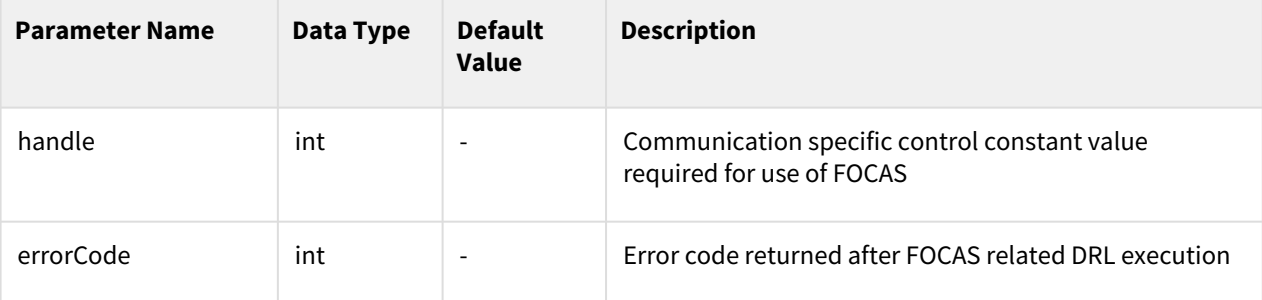

#### Return

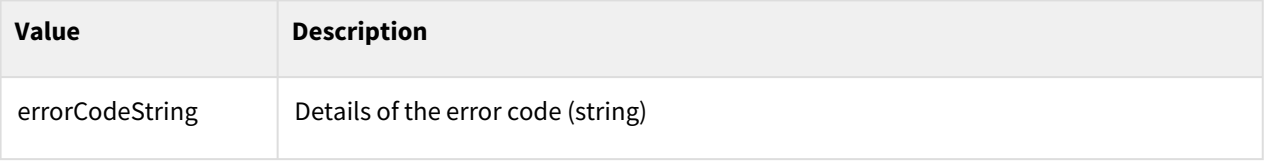

## Exception

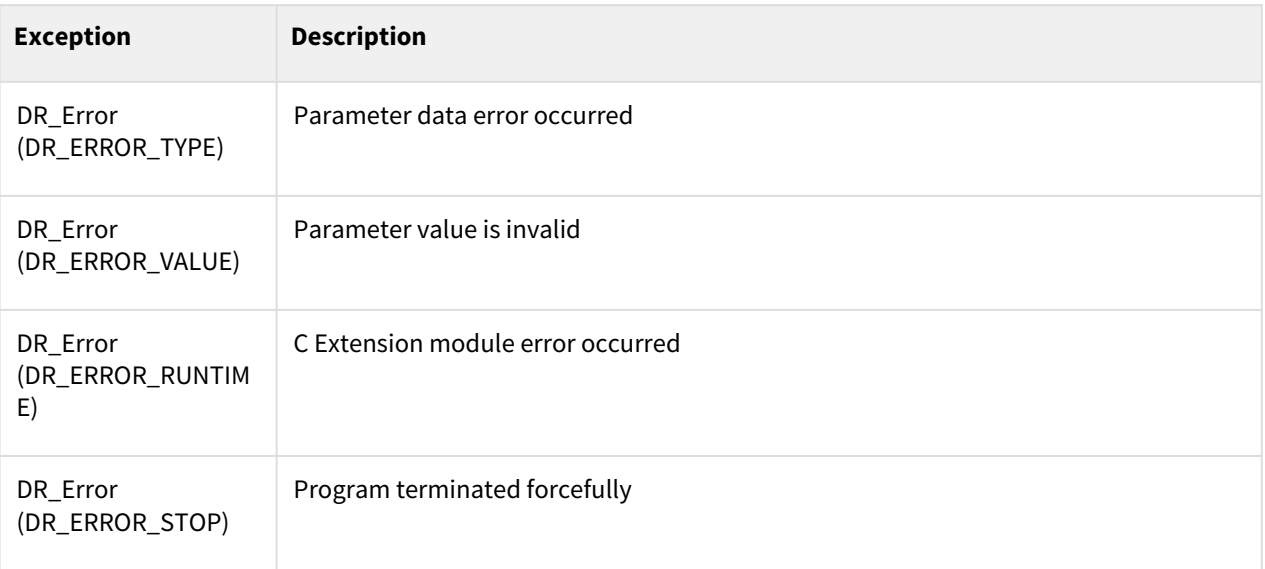

### ErrorCode Details

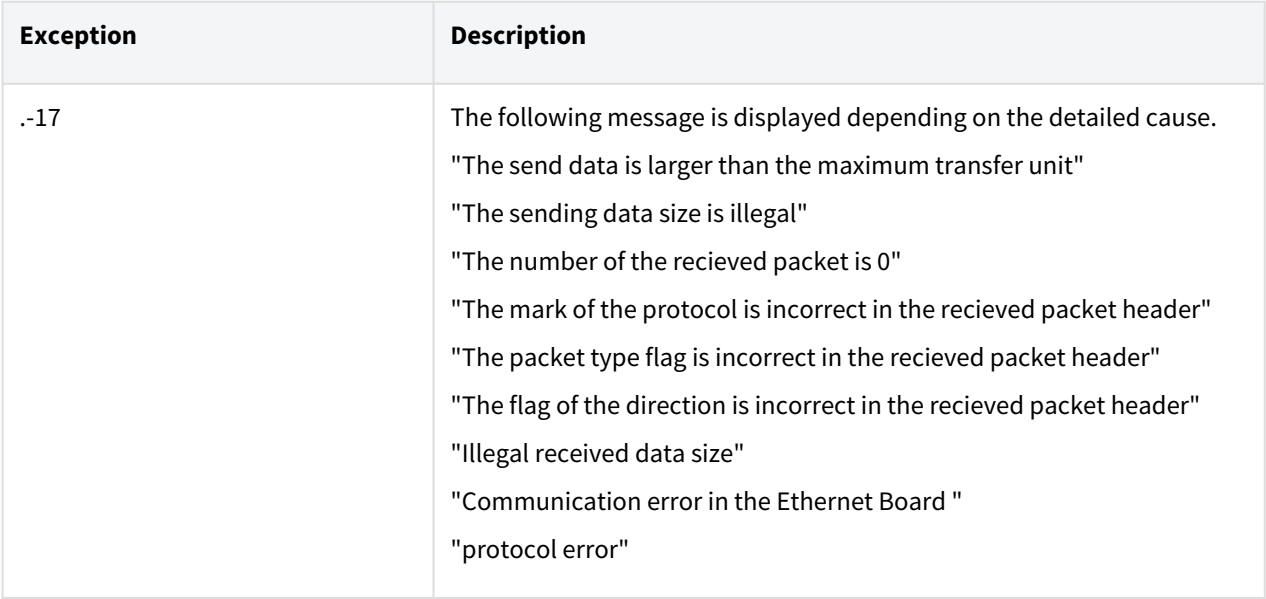

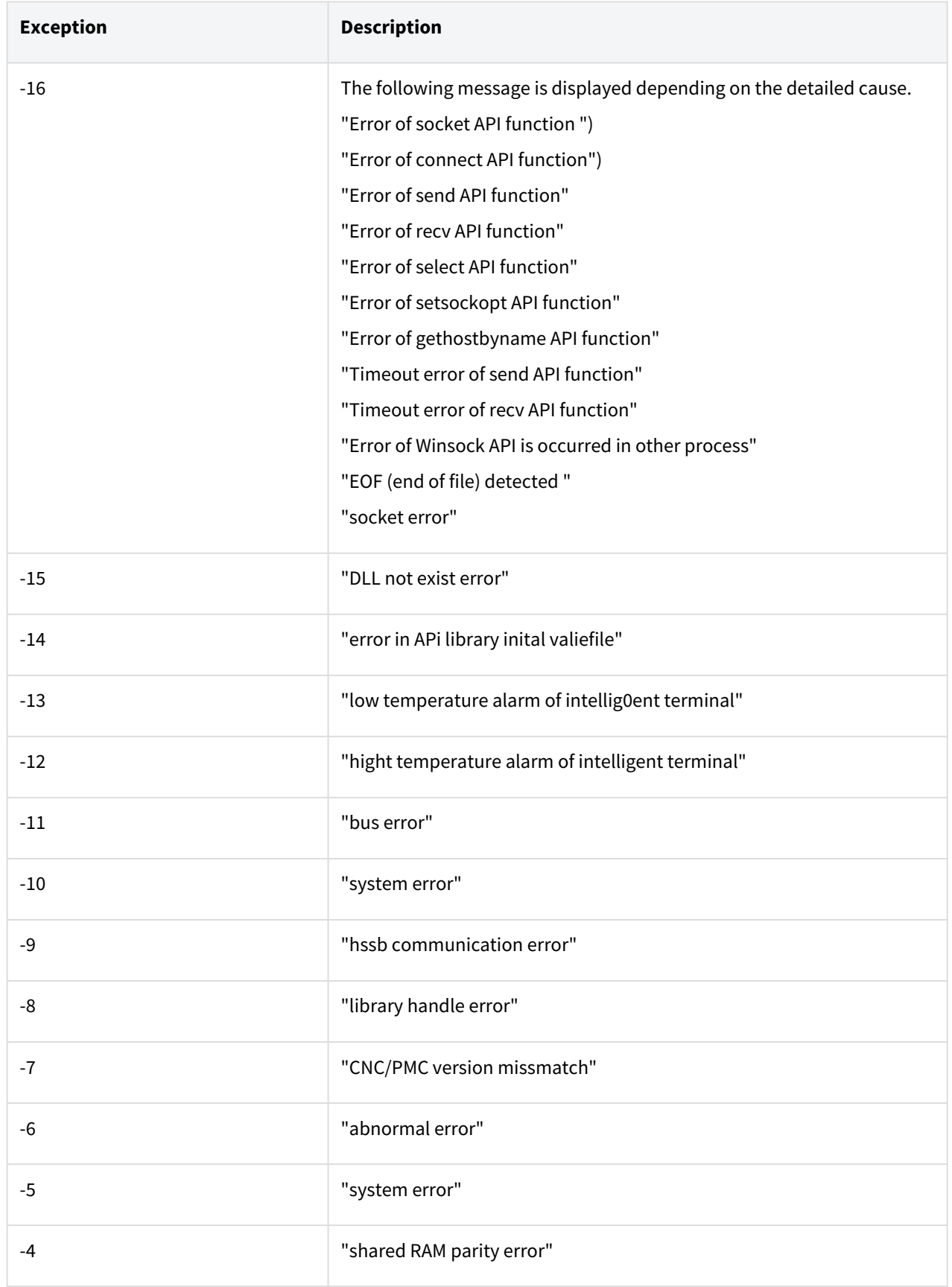

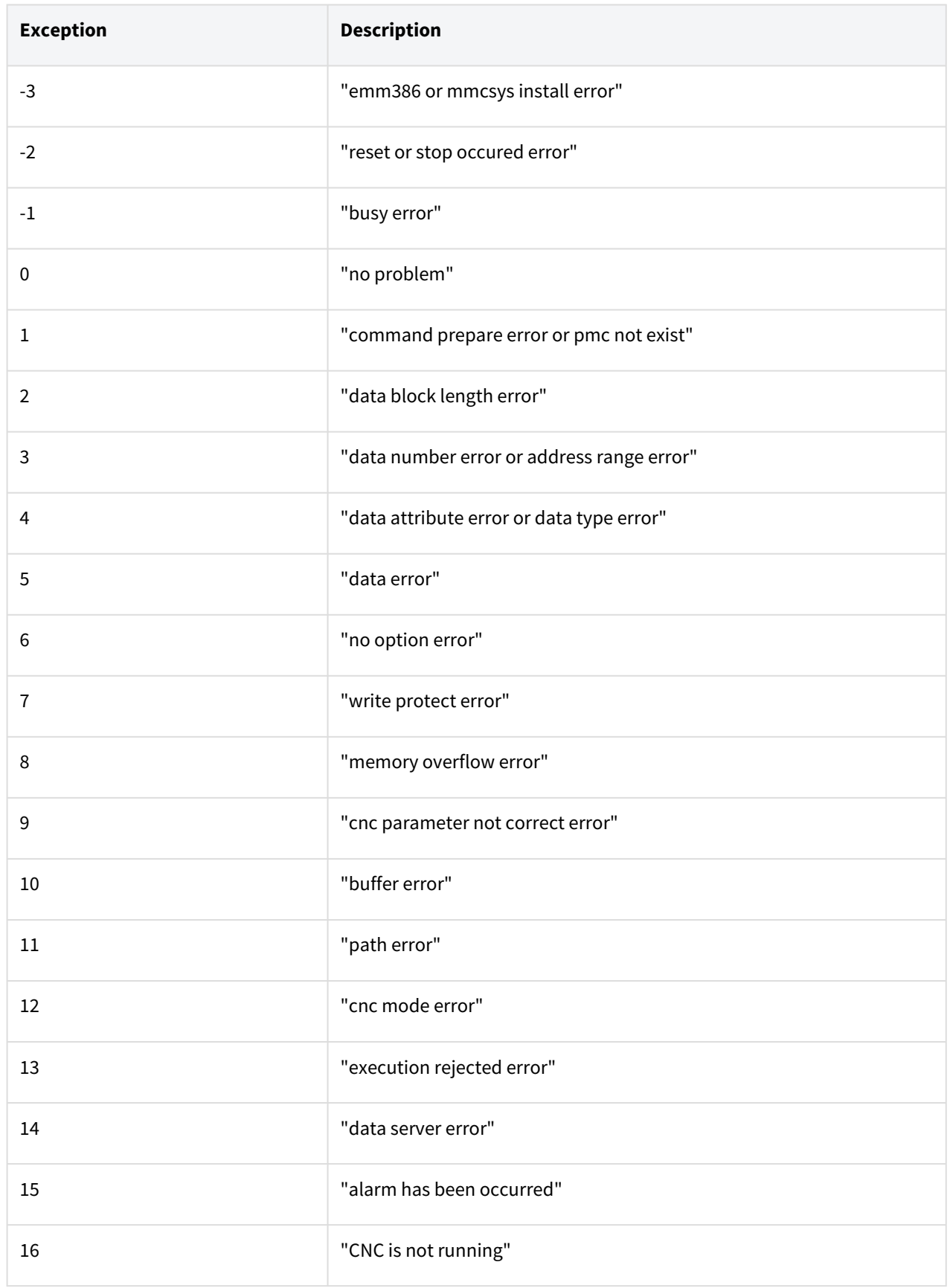

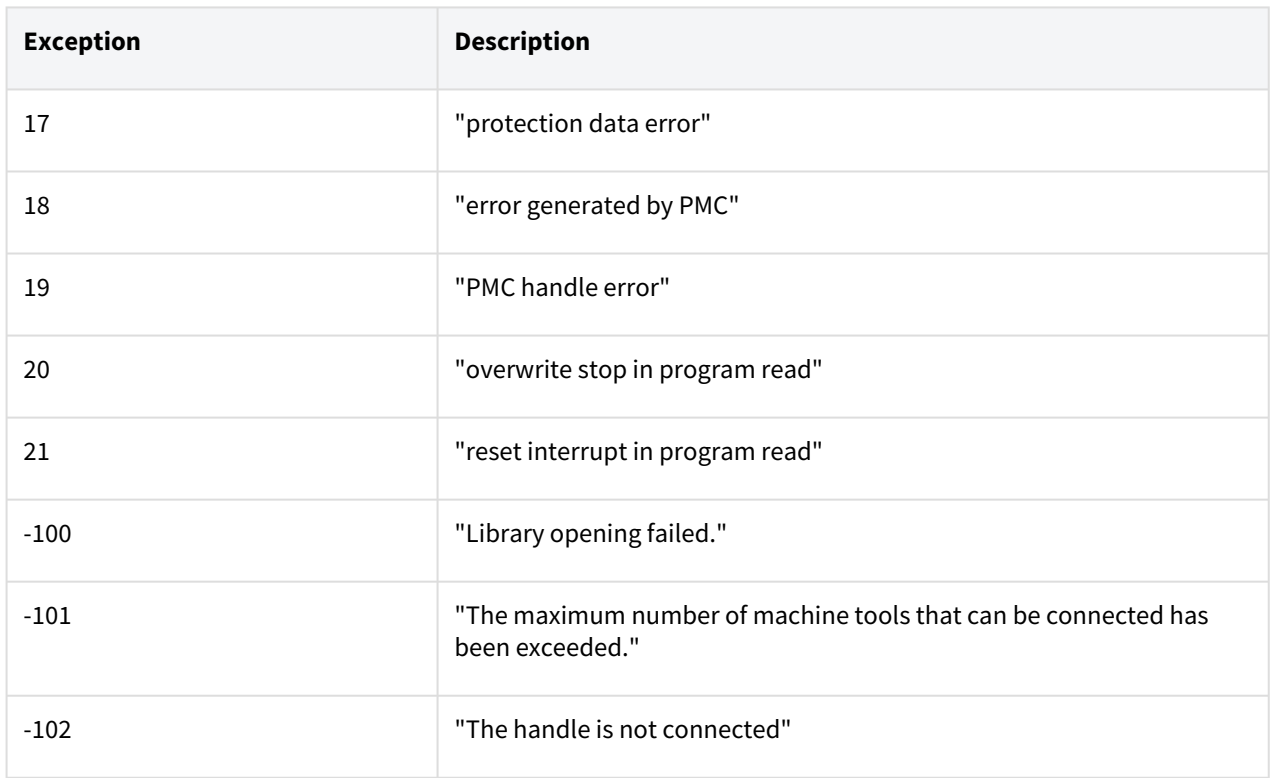

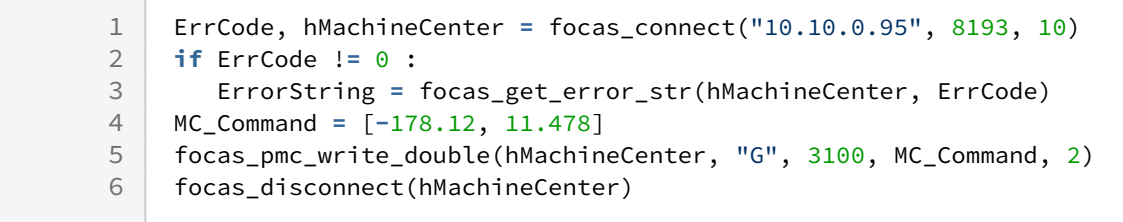

## **10 External Vision Commands**

## **10.1 Overview**

Doosan Robotics provides the commands to guide robots with vision by connecting the robots to an external vision system. It enables connecting a robot to a 2D vision system which can measure the object position (Tx, Ty) data and the rotation (Rz) data (offset information) to guide the inputted robot task, and the commands can receive the measurement data inputs of multiple objects. The installation and tasks of the robot application using the 2D vision system need to calibrate the visual coordinate system of the vision system to the physical coordinate system of the robot system (coordinate system correction). When using an external vision system, the vision system must calibrate the coordinate system and transfer the corrected coordinate data to the robot.

The vision system can be installed in the Eye-in-hand mode connected to the robot or in-line mode separated from the robot. It must be fixed so that the relative position of the robot and vision system does not change during a task. The vision system and the robot controller communicate through the TCP/IP protocol, and communication is established when the cable of the vision system is connected to the wired hub port of the robot controller.

## **10.2 2D Vision - COGNEX / SICK / VISOR**

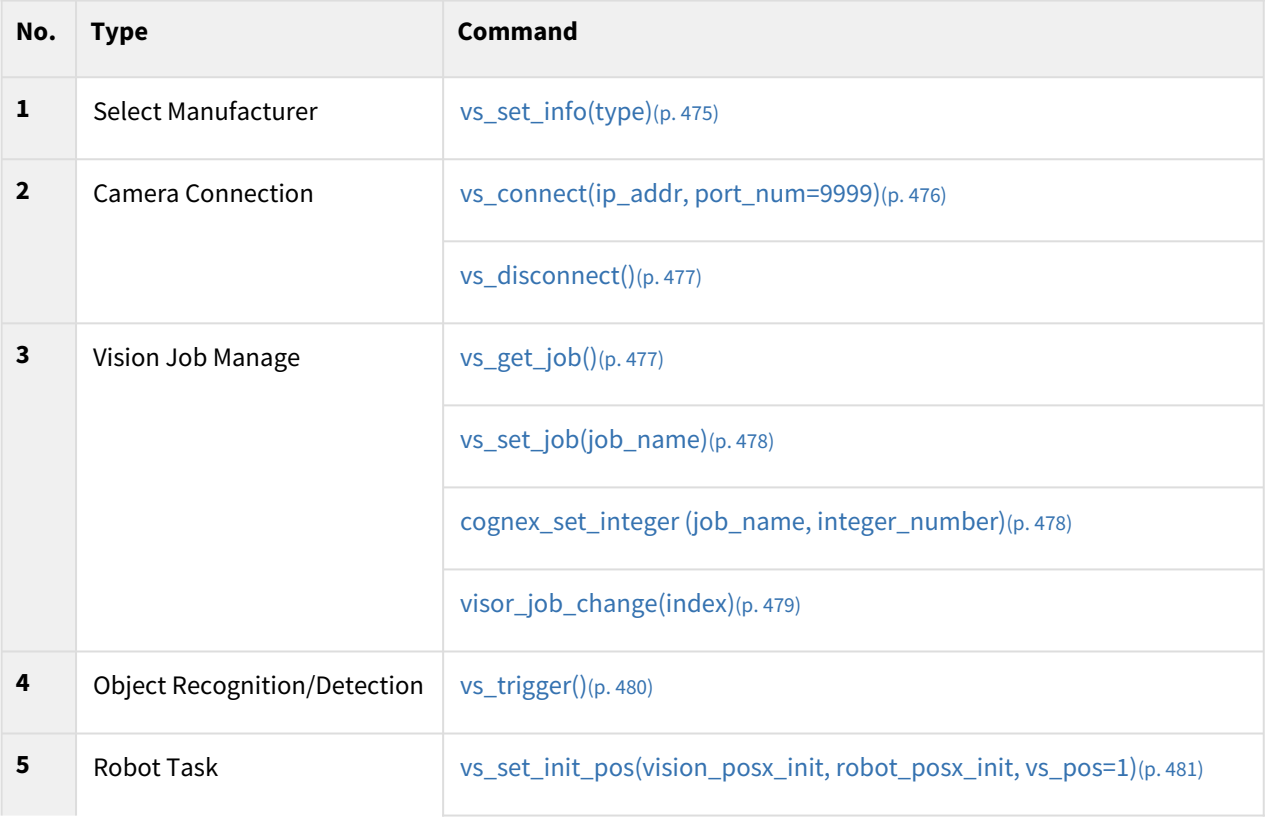

2D Vision (COGNEX, SICK, VISOR) commands are composed as follows.

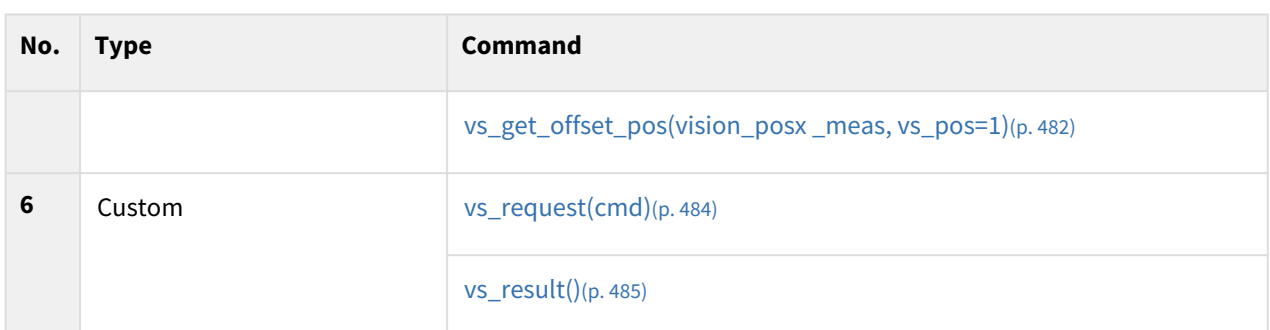

## <span id="page-474-0"></span>**10.2.1 vs\_set\_info(type)**

#### Features

This function set the type of vision system to use.

#### Parameters

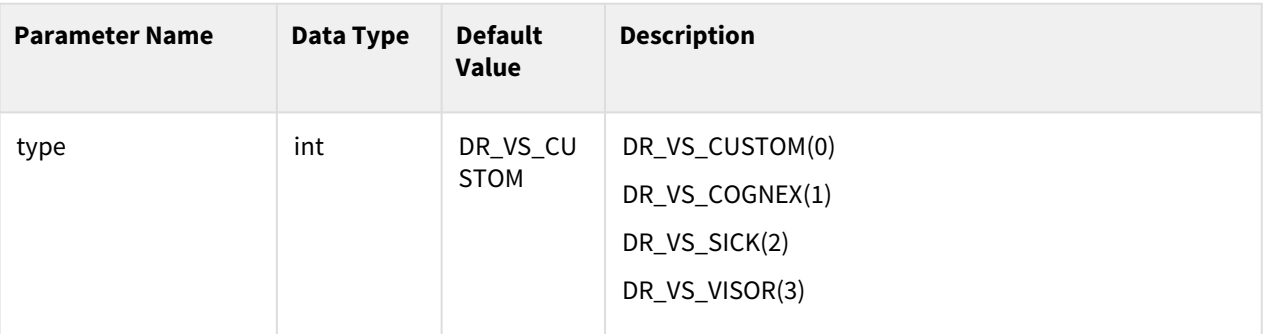

#### Return

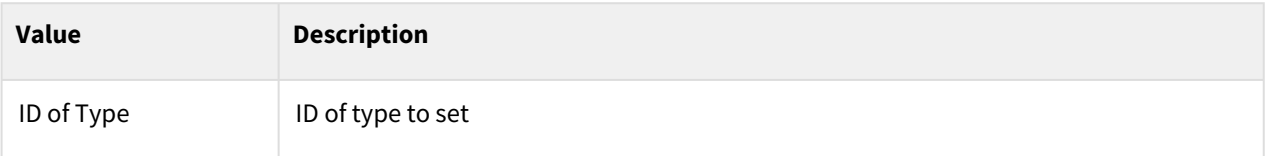

### Example

•

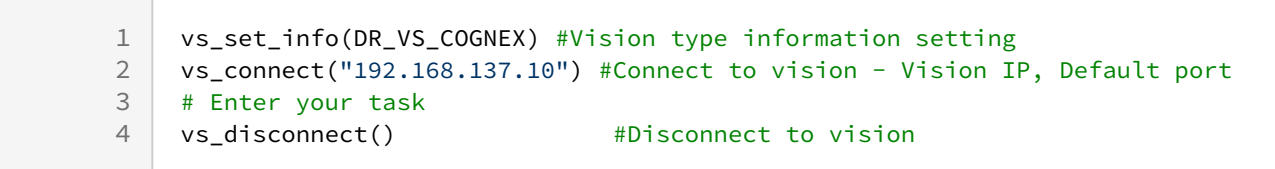

#### Supported Model

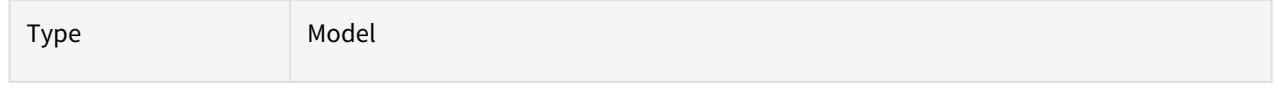

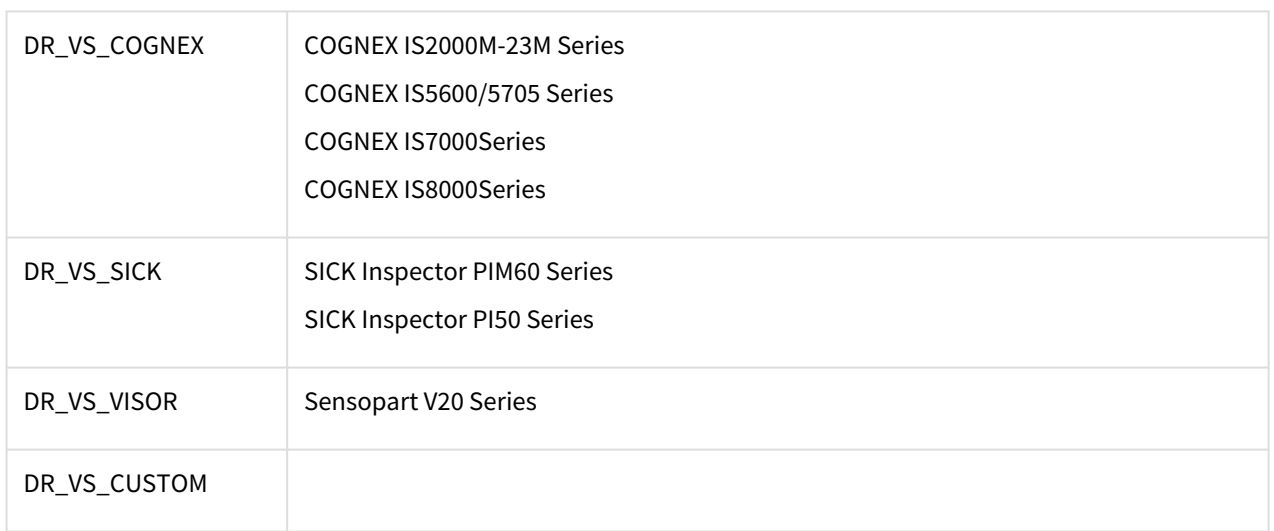

## <span id="page-475-0"></span>**10.2.2 vs\_connect(ip\_addr, port\_num=9999)**

#### Features

This function establishes communication with the vision system.

#### Parameters

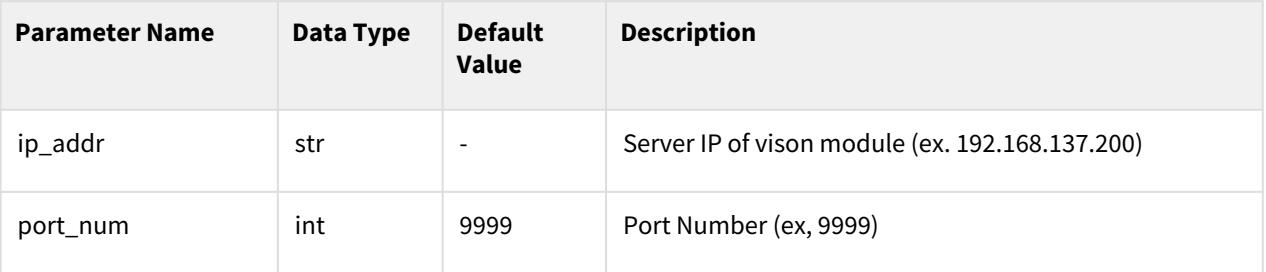

#### Return

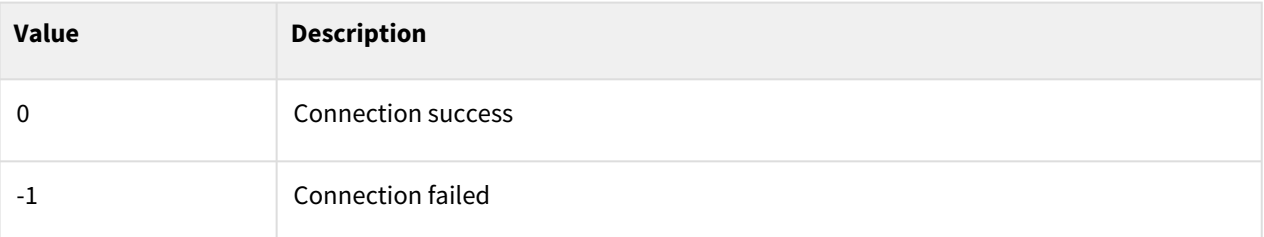

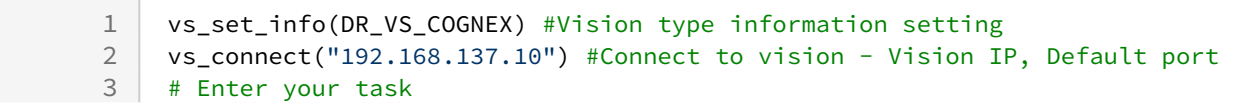

4 vs\_disconnect() #Disconnect to vision

## <span id="page-476-0"></span>**10.2.3 vs\_disconnect()**

#### Features

This function terminates the connection to the vision system.

#### Return

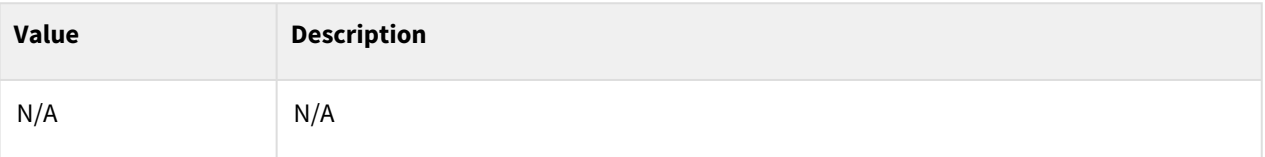

#### Example

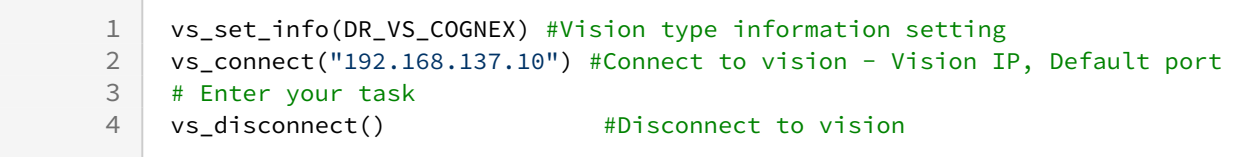

## <span id="page-476-1"></span>**10.2.4 vs\_get\_job()**

#### Features

This function loaded the task name, currently loaded in the vision system.(\*VS\_TYPE: DR\_VS\_COGNEX, DR\_VS\_SICK)

#### Return

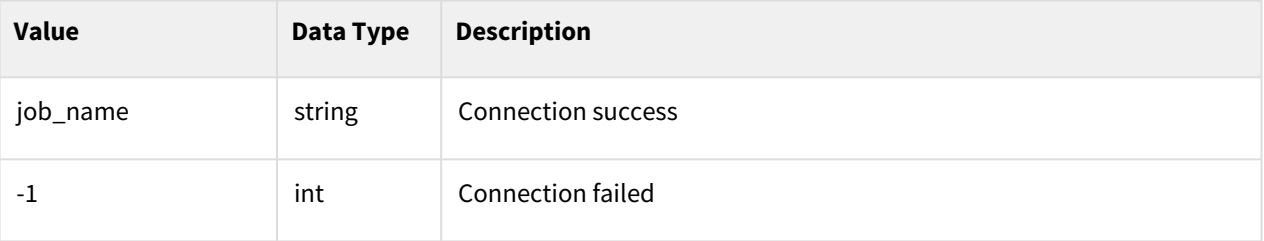

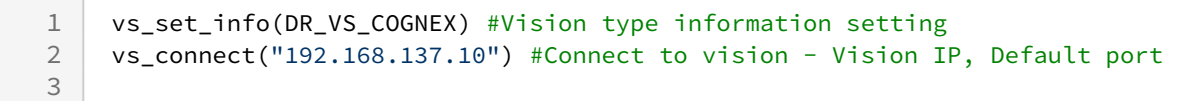

```
4 vs_set_job("test.job") # Set (load) the current vision job
5 job_name=vs_get_job() # Get the current setting vision job
   tp_popup("{0}".format(job_name))
7
8 vs_disconnect() # Disconnect to vision
```
## <span id="page-477-0"></span>**10.2.5 vs\_set\_job(job\_name)**

#### Features

This function loaded the entered task into the vision system.

#### **Parameters**

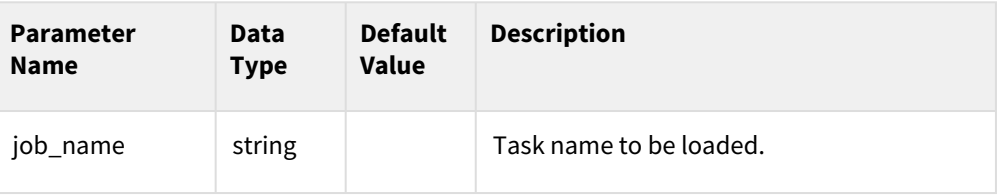

#### Return

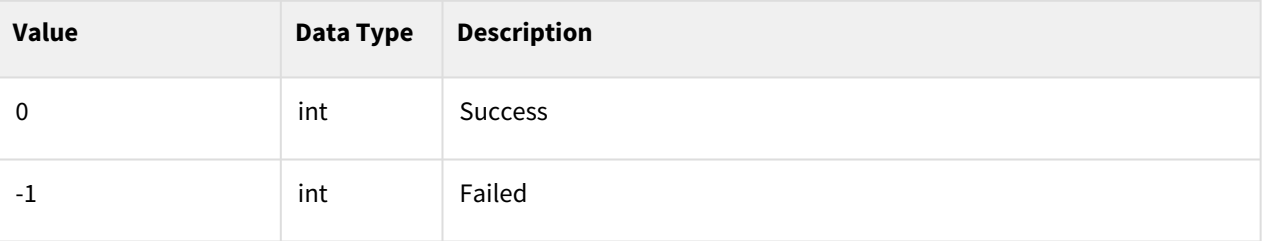

#### Example

```
1 vs_set_info(DR_VS_COGNEX) #Vision type information setting<br>2 vs connect("192.168.137.10") #Connect to vision - Vision I
    vs_connect("192.168.137.10") #Connect to vision - Vision IP, Default port
3
4 vs_set_job("test.job") # Set (load) the current vision job
5 job_name=vs_get_job() # Get the current setting vision job
6 tp_popup("{0}".format(job_name))
7
8 vs_disconnect() + Disconnect to vision
```
### <span id="page-477-1"></span>**10.2.6 cognex\_set\_integer (job\_name, integer\_number)**

#### Features

Loads the entered index of the corresponding job.

#### (\*VS\_TYPE: DR\_VS\_COGNEX)

#### Return

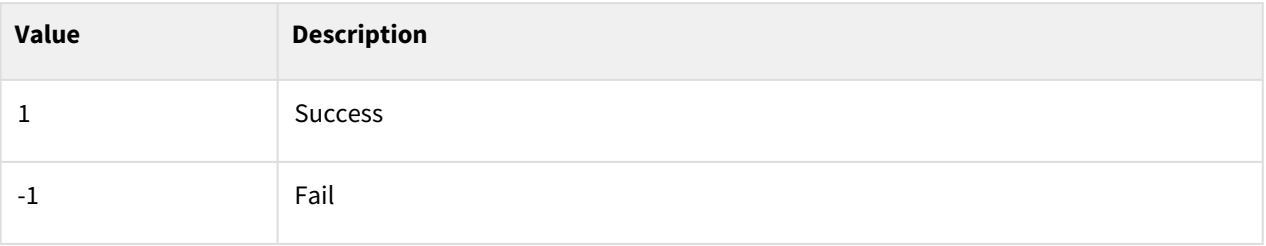

#### Example

```
1 vs_set_info(DR_VS_COGNEX) #Vision type information setting 
    vs_connect("192.168.137.10") #Connect to vision - Vision IP, Default 
    port
2
    res = cognex_set_integer("Pattern_1.Scale_Tolerance",1) # Enter your 
    task
3
4 tp\_popup("{0}".format(res))<br>5 vs disconnect()
5 vs disconnect() \qquad #Disconnect to vision
```
## <span id="page-478-0"></span>**10.2.7 visor\_job\_change(index)**

#### Features

Loads the Vision Sensor setting using the entered number.

(\*VS\_TYPE: DR\_VS\_VISOR)

#### **Parameters**

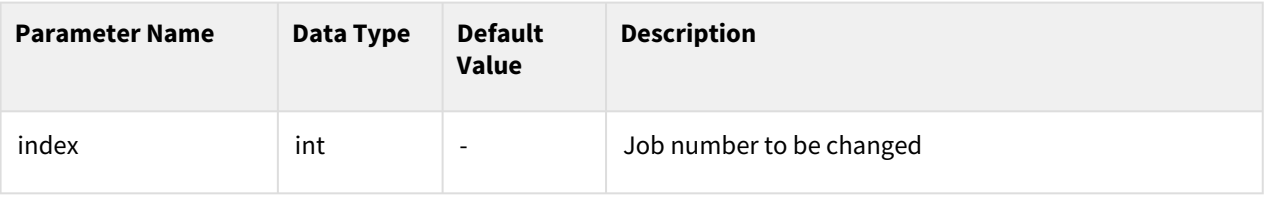

#### Return

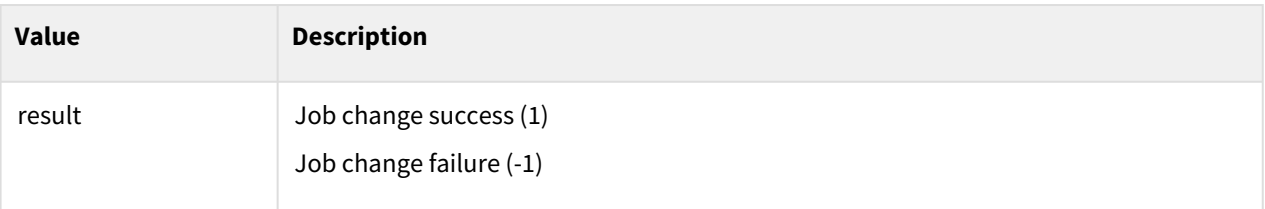

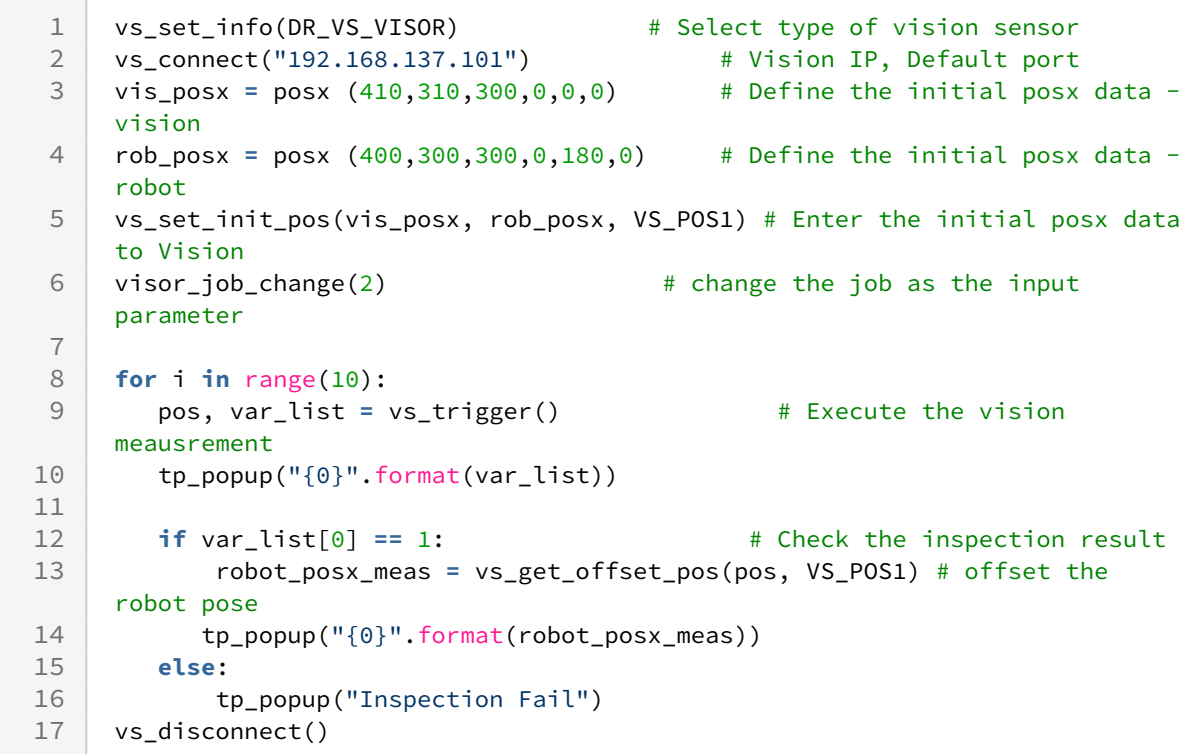

## <span id="page-479-0"></span>**10.2.8 vs\_trigger()**

#### Features

This function transmits the measurement command to the vision system. If the measurement is successful, the result is returned.(\*VS\_TYPE: DR\_VS\_COGNEX, DR\_VS\_SICK)

#### Return

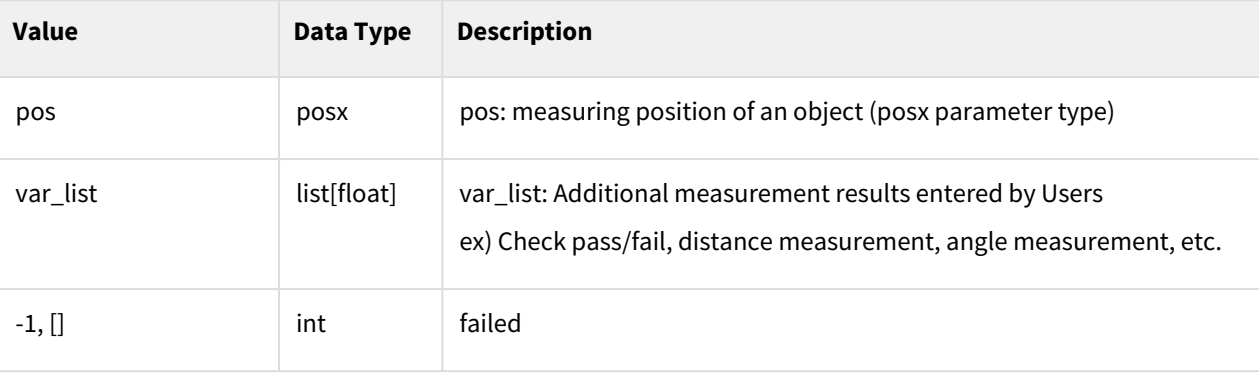

```
1 vs_set_info(DR_VS_COGNEX) # Select type of vision sensor<br>2 vs_connect("192.168.137.10") # Vision IP, Default port
     vs_connect("192.168.137.10")
 3
     vis_posx = posx (410,310,300,0,0,0) # Define the initial posx 
     data - vision
 4
     rob_posx = posx (400,300,300,0,180,0) # Define the initial posx data - 
     robot
 5
 6
     vs_set_init_pos(vis_posx, rob_posx, VS_POS1) # Enter the initial posx data 
     to Vision
 7
 8
 9 for i in range(10):
         pos, var_list = vs_trigger() # Execute the vision 
     meausrement<br>
if var_list[0] == 1:
10
11 if var list[0] == 1: # Check the inspection result
             robot_posx_meas = vs_get_offset_pos(pos, VS_POS1) # offset the 
     robot pose
12
13 movel(robot_posx_meas) # move the robot pose
14 else:
            15 tp_popup("Inspection Fail")
16
17 vs disconnect()
```
## <span id="page-480-0"></span>**10.2.9 vs\_set\_init\_pos(vision\_posx\_init, robot\_posx\_init, vs\_pos=1)**

#### Features

Enter the initial position information of the object to perform the vision guidance operation. (\*VS\_TYPE: DR\_VS\_COGNEX, DR\_VS\_SICK)

#### Parameters

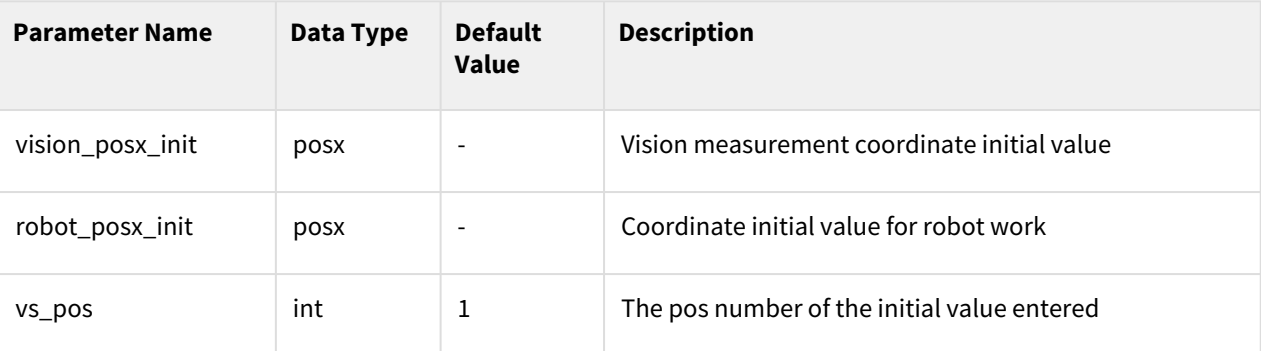

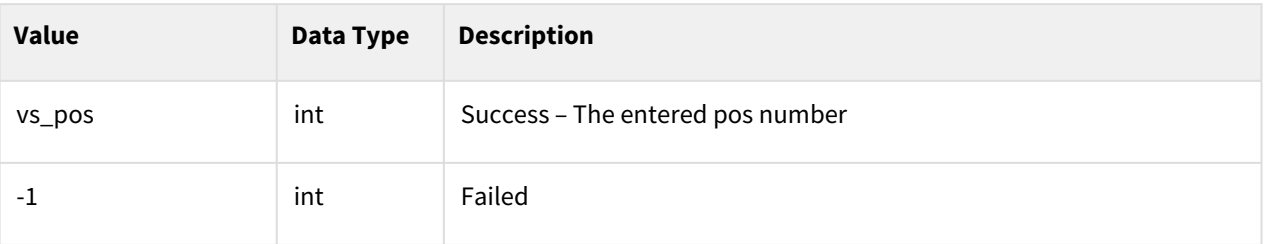

#### Example

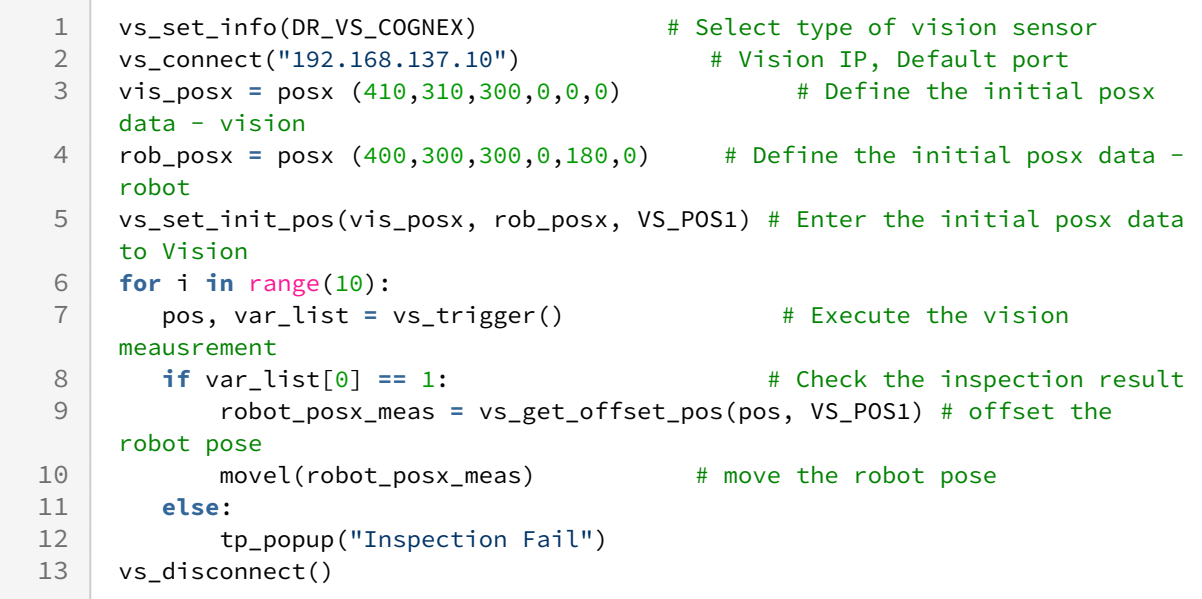

## <span id="page-481-0"></span>**10.2.10 vs\_get\_offset\_pos(vision\_posx \_meas, vs\_pos=1)**

#### Features

The coordinate of the robot is calculated using the coordinate values, measured in the vision system. The initial value should be entered in advance through vs\_set\_init\_pos.

#### Parameters

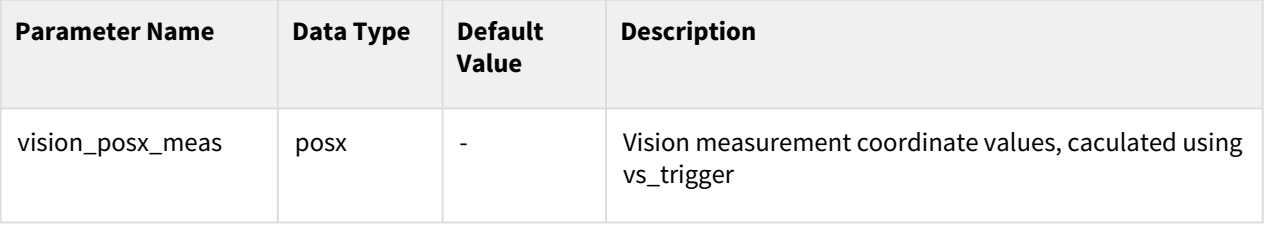

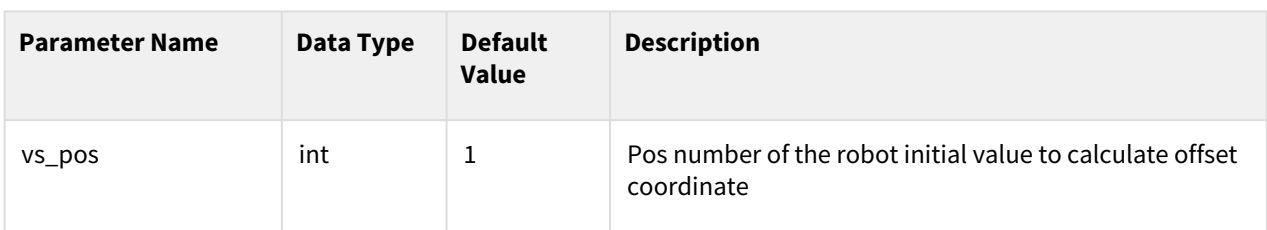

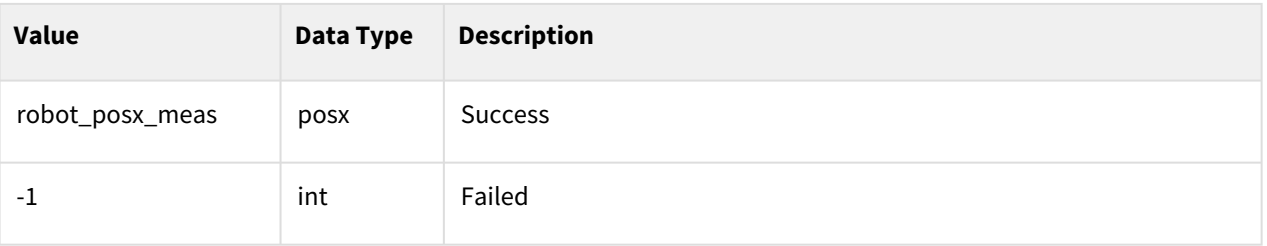

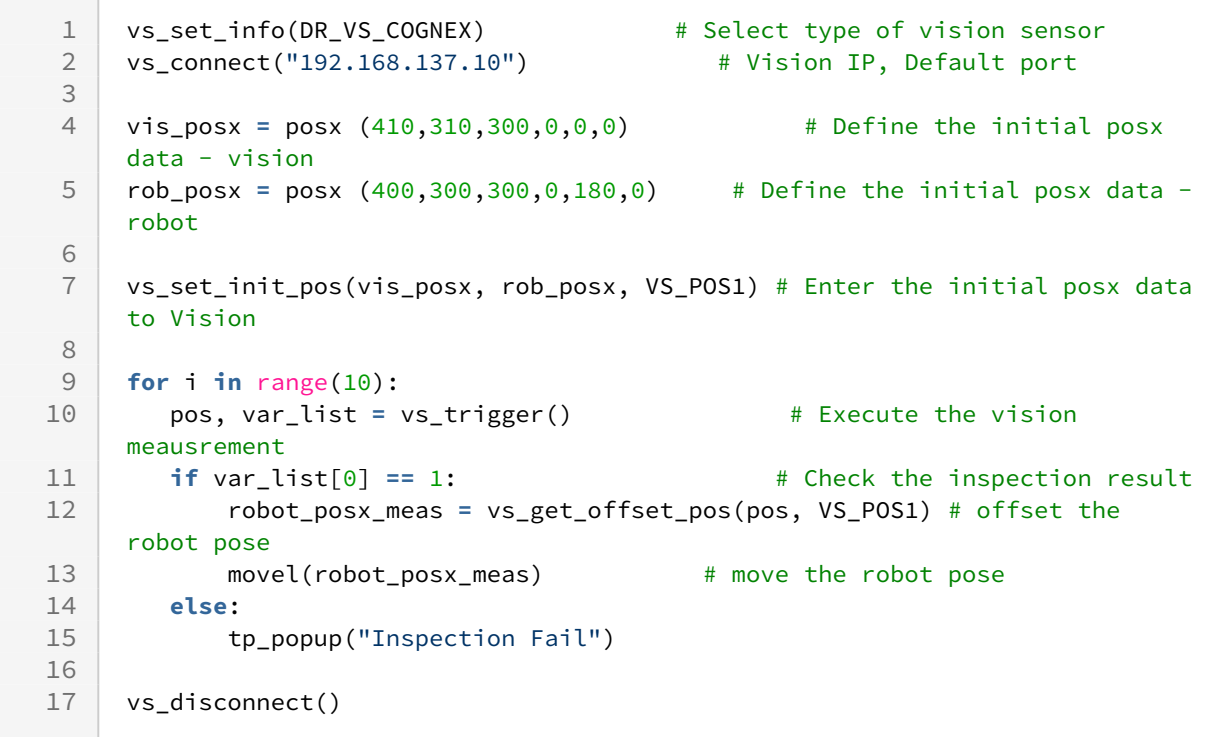

## **10.2.11 Integrated example - DR\_VS\_COGNEX, DR\_VS\_SICK**

#### Example

```
vs_set_info(DR_VS_COGNEX) # Select type of vision 
    sensor
 1
    if ( vs_connect("192.168.137.10") != 0 ): # Vision IP, Default 
    port
 2
 3 tp_popup("connection fail",DR_PM_MESSAGE) 
 4 ext()5
    vis_posx_init = posx (410,310,300,0,0,0) # Define the initial 
    posx data - vision
 6
    rob_posx_init1 = posx (400,300,300,0,180,0) # Define the initial 
    posx data - robot
 7
    rob_posx_init2 = posx (420,320,300,0,180,0) # Define the initial 
    posx data - robot
 8
\alphavs_set_init_pos(vis_posx_init, rob_posx_init1, VS_POS1) # Enter the 
    initial posx data to Vision 
10
11 vs_set_init_pos(vis_posx_init, rob_posx_init2, VS_POS2)
12
13 for i in range(10):
        pos_meas, var_list = vs_trigger() # Execute the vision 
    meausrement 
1415 if pos_meas==-1: # Vision Fail to measure the object
16 tp_popup("Vision measure fail")
17 continue
18 if var_list[0] == 1: # Check the inspection result
19 | # Get guided posx data
            rob_posx1_meas = vs_get_offset_pos(pos_meas, VS_POS1) # offset the 
    robot pose 
20
            rob_posx2_meas = vs_get_offset_pos(pos_meas, VS_POS2) # offset the 
    robot pose
21
22 movel(rob_posx1_meas)
23 movel(rob_posx2_meas)
24 else:
25 tp_popup("Inspection Fail")
26 continue
27
28 vs_disconnect()
```
## <span id="page-483-0"></span>**10.2.12 vs\_request(cmd)**

#### Features

This function sets the feature for the vision system to request

#### (\*VS\_TYPE: DR\_VS\_CUSTOM)

#### **Parameters**

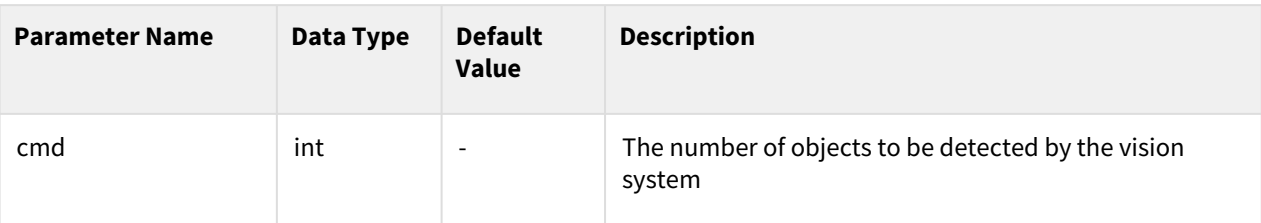

#### Return

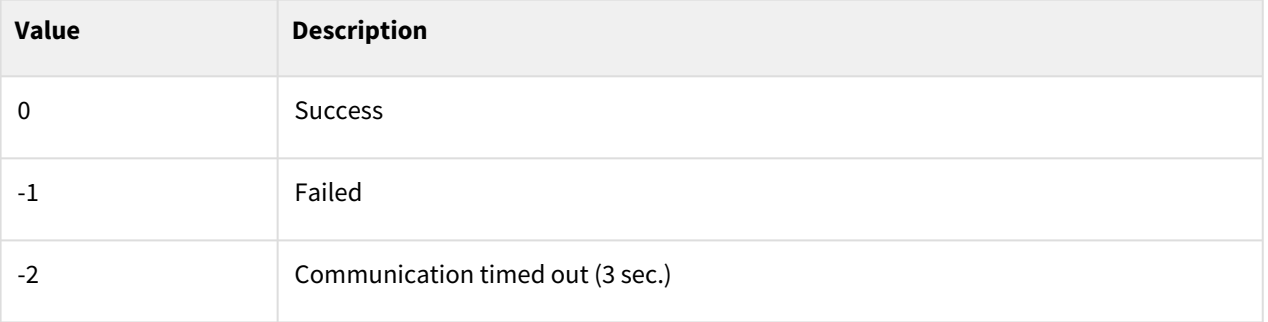

#### Example

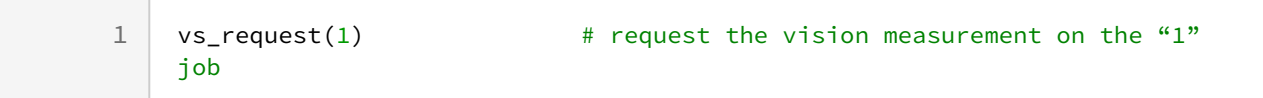

## <span id="page-484-0"></span>**10.2.13 vs\_result()**

#### Features

This function retrieves the processing result of the vision system.

(\*VS\_TYPE: DR\_VS\_CUSTOM)

#### Return

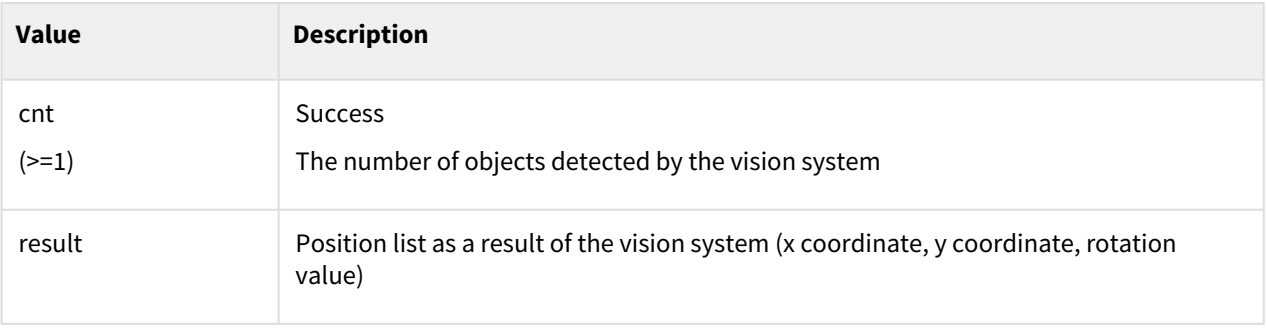

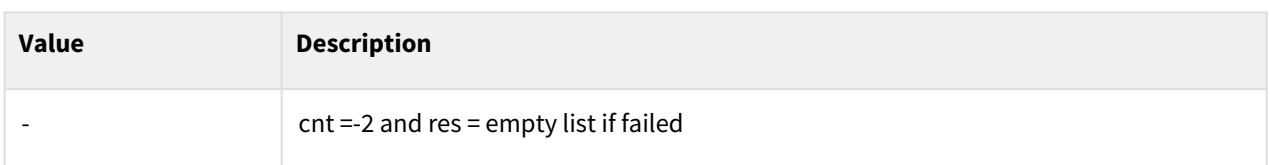

```
1 vs_set_info(DR_VS_CUSTOM)
     res = vs_connect("192.168.137.200", 9999) #Vision and communication 
     connection attempt
 2
 3 if res !=0: #Check the result of communication connection 
        tp_popup("connection fail",DR_PM_MESSAGE) #If connection fails, program 
     ends
 4
 5 exit()
 6
 7 ret = vs_request(1) #Request for object vision measurement information
 8
     cnt, result = vs_result() # Get object measurement result 
     information
 9
\begin{array}{c} 10 \\ 11 \end{array}for i in range(cnt):
12 x = result[i][0]13 \vert y = result[i][1]
14 t = result[i][2]tp\_popup("x={0},y={1}, t={2}" for mat(result[i][0], result[i][1],result[i][2]),DR_PM_MESSAGE)
15
```
## **10.2.14 Integrated example - DR\_VS\_CUSTOM**

#### Communication Protocol

The vision system must conform to the following protocol to ensure that vision commands run properly.

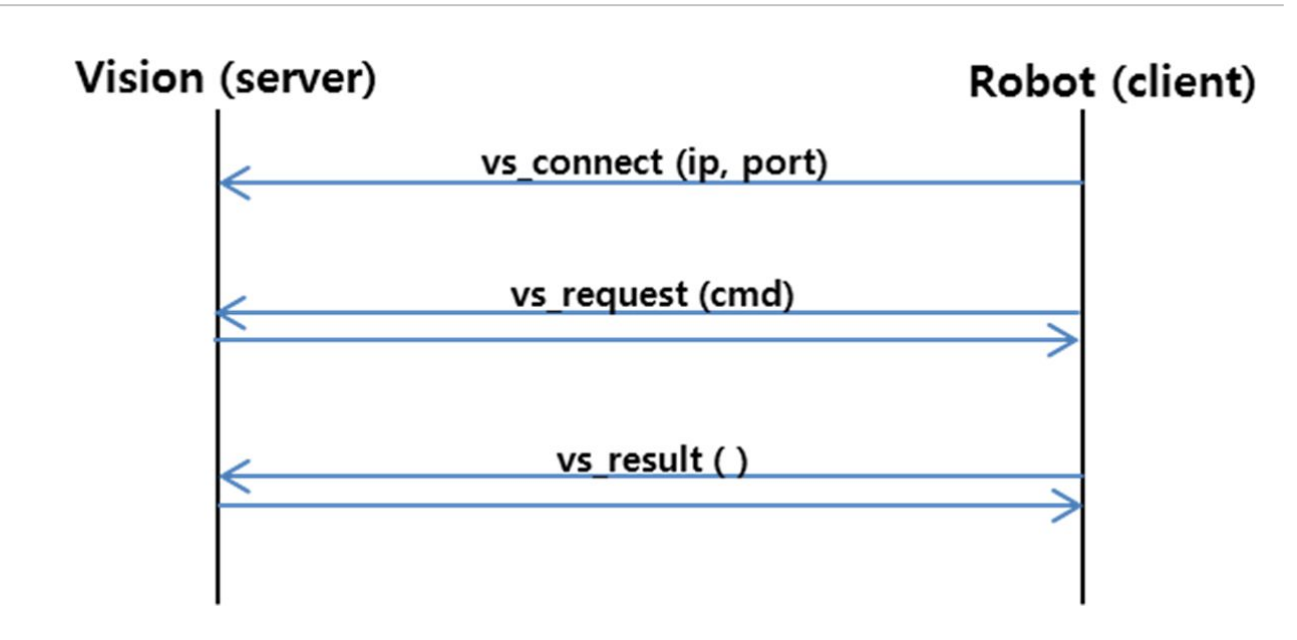

#### vs\_request (cmd)

- 1. Robot controller → Vision system
	- **"MEAS\_START" +cmd[4byte]**
	- $\bullet~$  cmd refers to the number of detected objects: Conversion of the integer to 4 bytes. ex) cmd=1  $\,\rightarrow\,$ 00000001
	- ex) In case of **cmd= 1** : "MEAS\_START"+**00000001**
		- Acutal packet : 4D4541535F5354415254**00000001**
- 2. Vision system → Robot controller
	- **"MEAS\_OK"** is transmitted if the vision system is normal, and "**MEAS\_NG"** is transmitted otherwise.

#### vs\_result()

- 1. Robot controller  $\rightarrow$  Vision system
	- **"MEAS\_REQUEST"**
- 2. Vision system → Robot controller
	- **"MEAS\_INFO" +cnt[4byte] +[(x[4byte] + y[4byte] + t[4byte]) x cnt]**
		- cnt refers to the number of detected objects.
		- The transmitted x (x coordinate), y (y coordinate), and t (rotation value) must be scaled up 100 times.
		- ex) **cnt = 1**,  $(x=1.1, y=2.2, t=3.3)$ 
			- "MEAS\_INFO"+**1[4byte]** +110[4byte] +**220[4byte]** +330[4byte]
			- Actual packet: 4D4541535F494E464F**00000001**0000006E**000000DC**0000014A
		- ex) **cnt = 2** , (x=1.1 , **y=2.2**, t=3.3) (**x=1.1** , y=-2.2, **t=-3.3**)
			- "MEAS\_ INFO"+**2[4byte]** +110[4byte] +**220[4byte]** +330[4byte]+110[4byte] **-220[4byte]** -330[4byte]

• Actual packet: 4D4541535F494E464F**00000002**0000006E**000000DC**0000014A0000006E**FFFFFF24** FFFFFEB6

#### Example

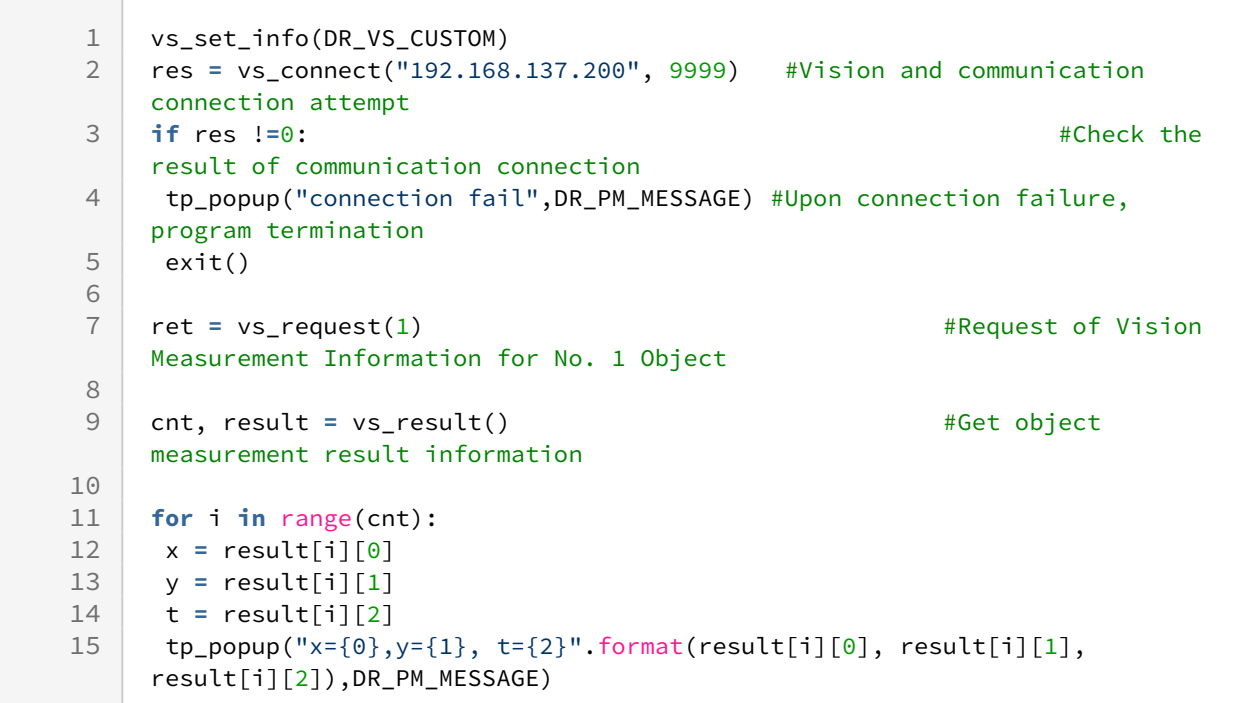

## **10.3 Pickit 3D**

Pickit 3D commands are composed as follows.

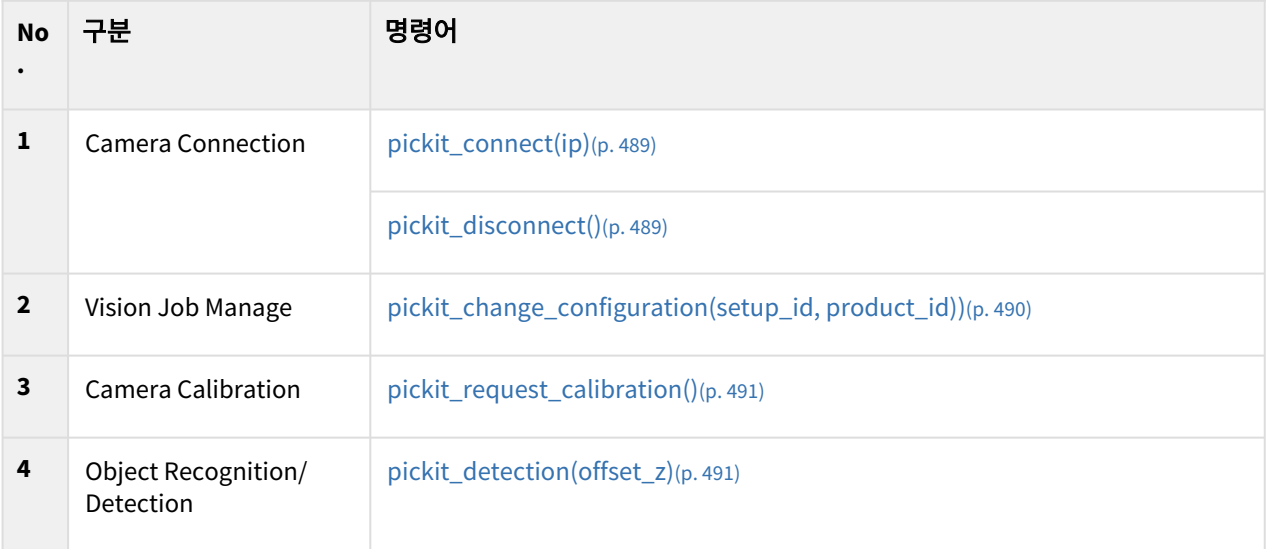

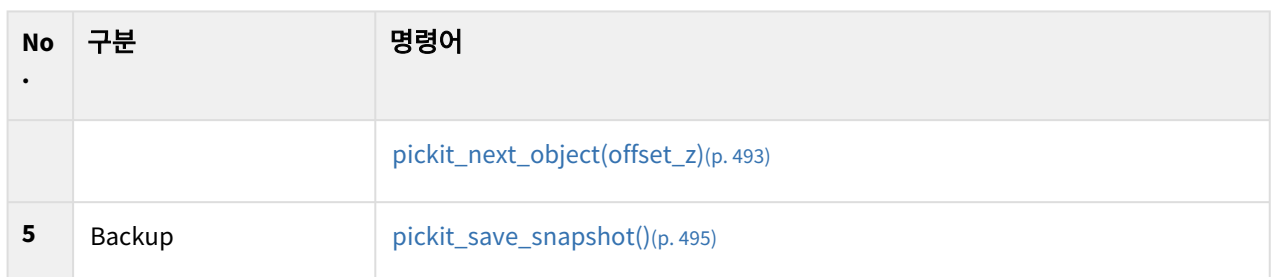

## <span id="page-488-0"></span>**10.3.1 pickit\_connect(ip)**

#### Features

This function establishes communication with the vision system.

The default IP of PickIt is 192.168.66.1, and the user must use an PickIt IP in the same bandwidth range as Robot IP. See the Pickit Support site for details on how to use it.

#### Parameters

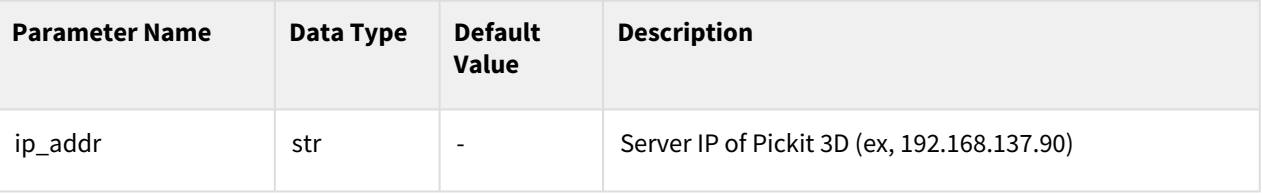

#### Return

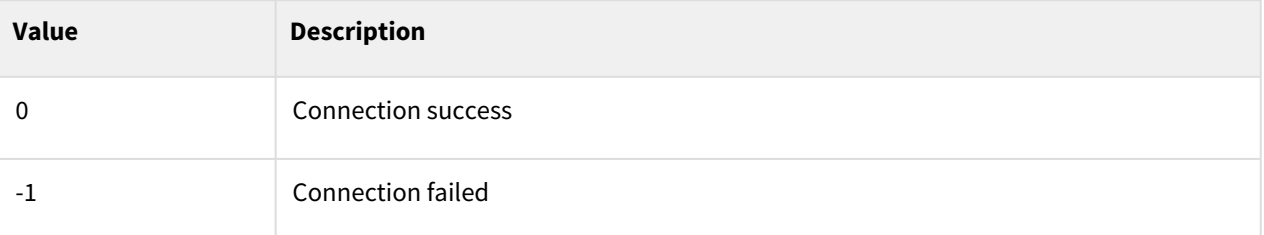

#### Example

```
1 pickit_connect("192.168.137.90") #Connect to vision - Vision IP
2 pickit_disconnect() #Disconnect to vision
```
### <span id="page-488-1"></span>**10.3.2 pickit\_disconnect()**

#### Features

This function terminates the connection to the vision system.

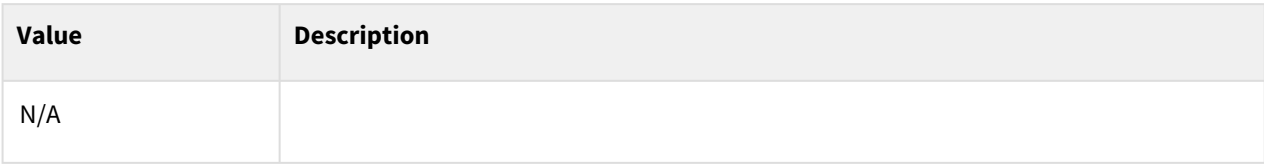

### Example

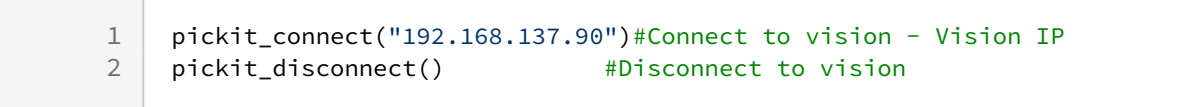

## <span id="page-489-0"></span>**10.3.3 pickit\_change\_configuration(setup\_id, product\_id))**

#### Features

This function loads setup\_id and product\_id set in the vision system.

#### Parameters

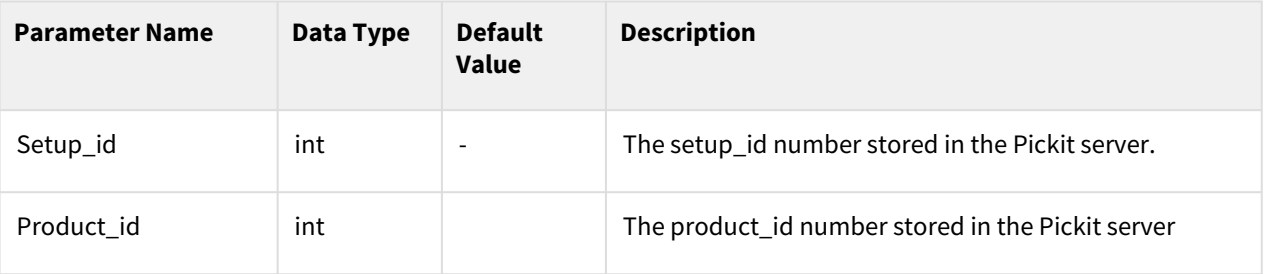

#### Return

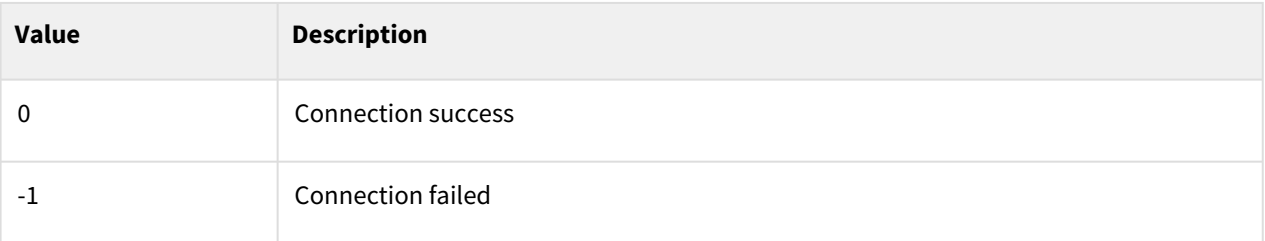

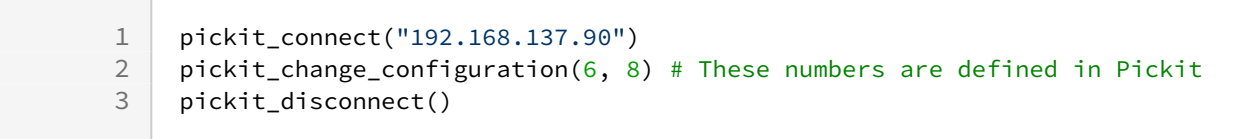

## <span id="page-490-0"></span>**10.3.4 pickit\_request\_calibration()**

#### Features

This function requests a calibration once from the vision system

#### Return

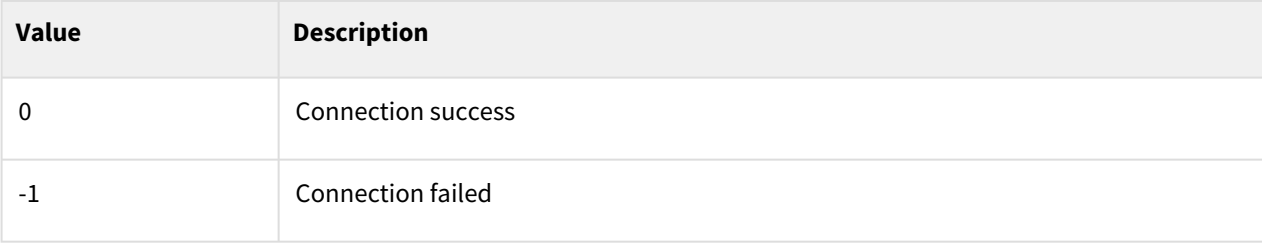

#### Example

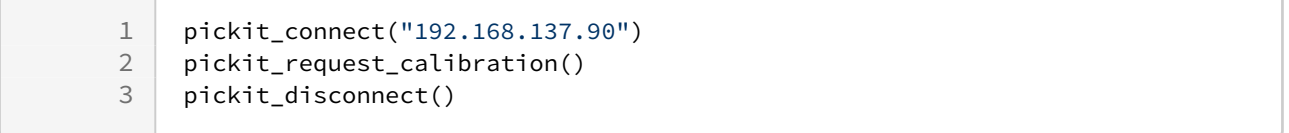

## <span id="page-490-1"></span>**10.3.5 pickit\_detection(offset\_z)**

#### Features

This function detects the input model and returns (pick\_prepos, pick\_pos).

#### Parameters

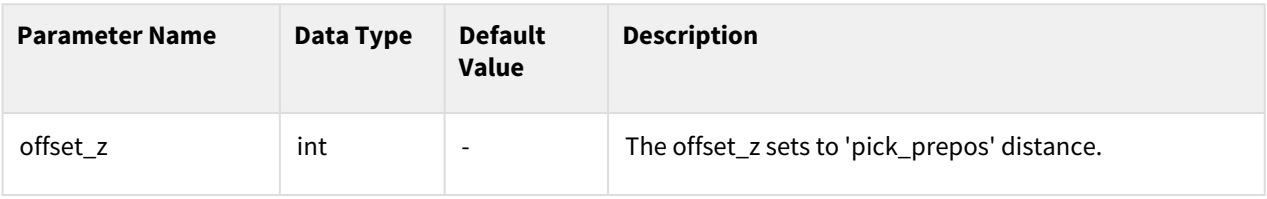

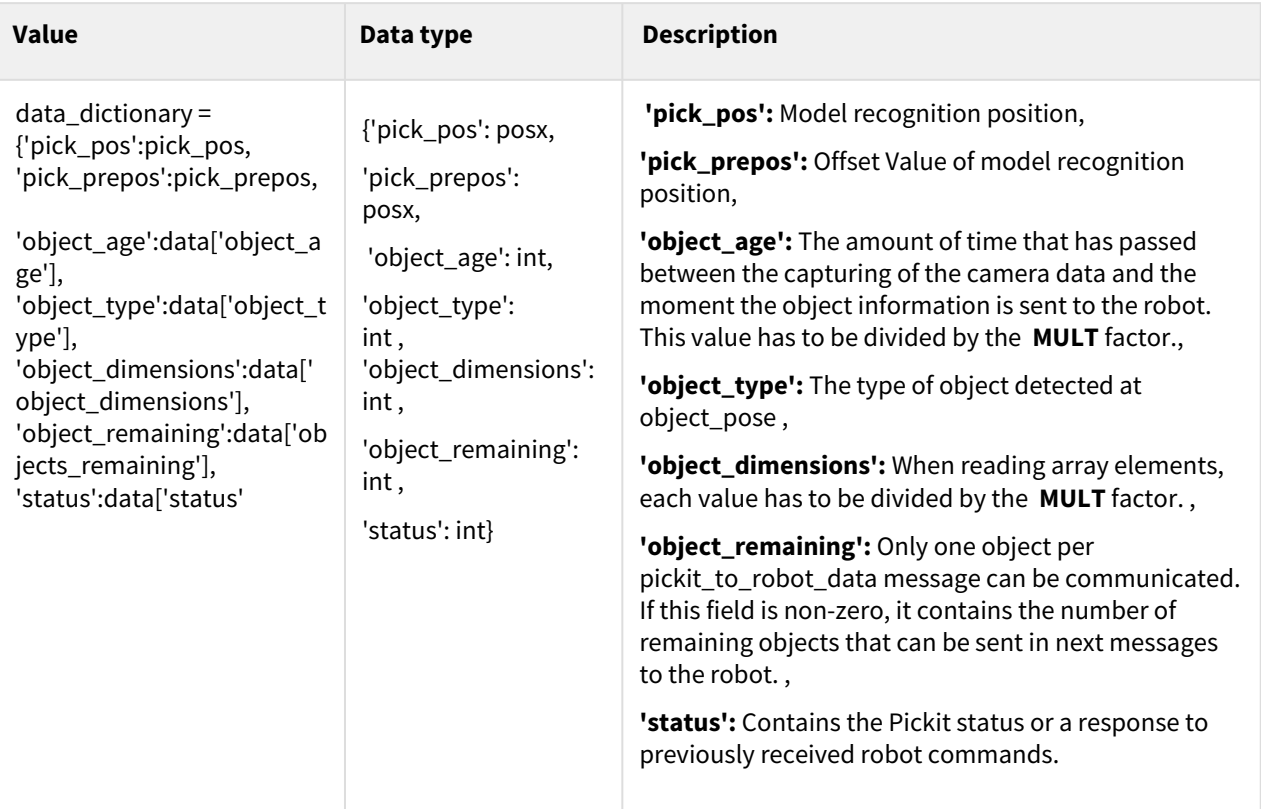

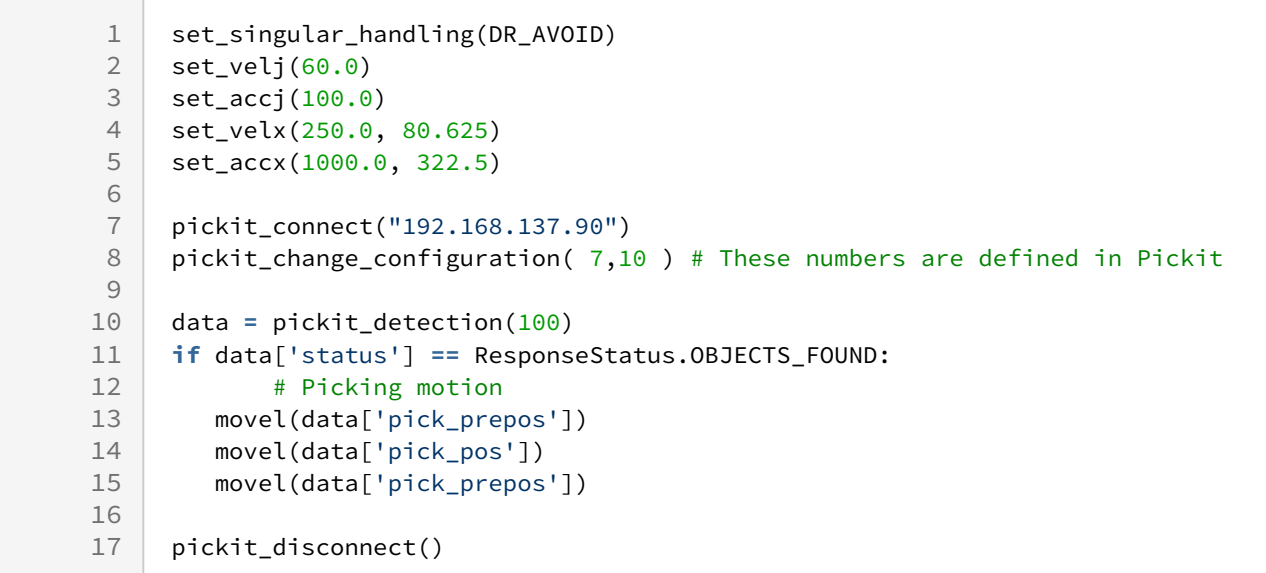

## <span id="page-492-0"></span>**10.3.6 pickit\_next\_object(offset\_z)**

#### Features

This function returns pick\_prepos and pick\_pos detected next to the input model.

#### Parameters

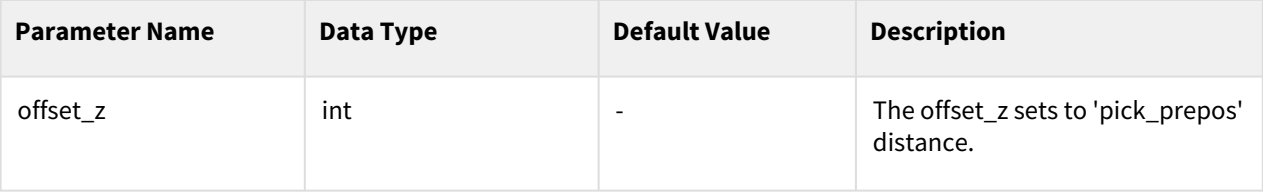

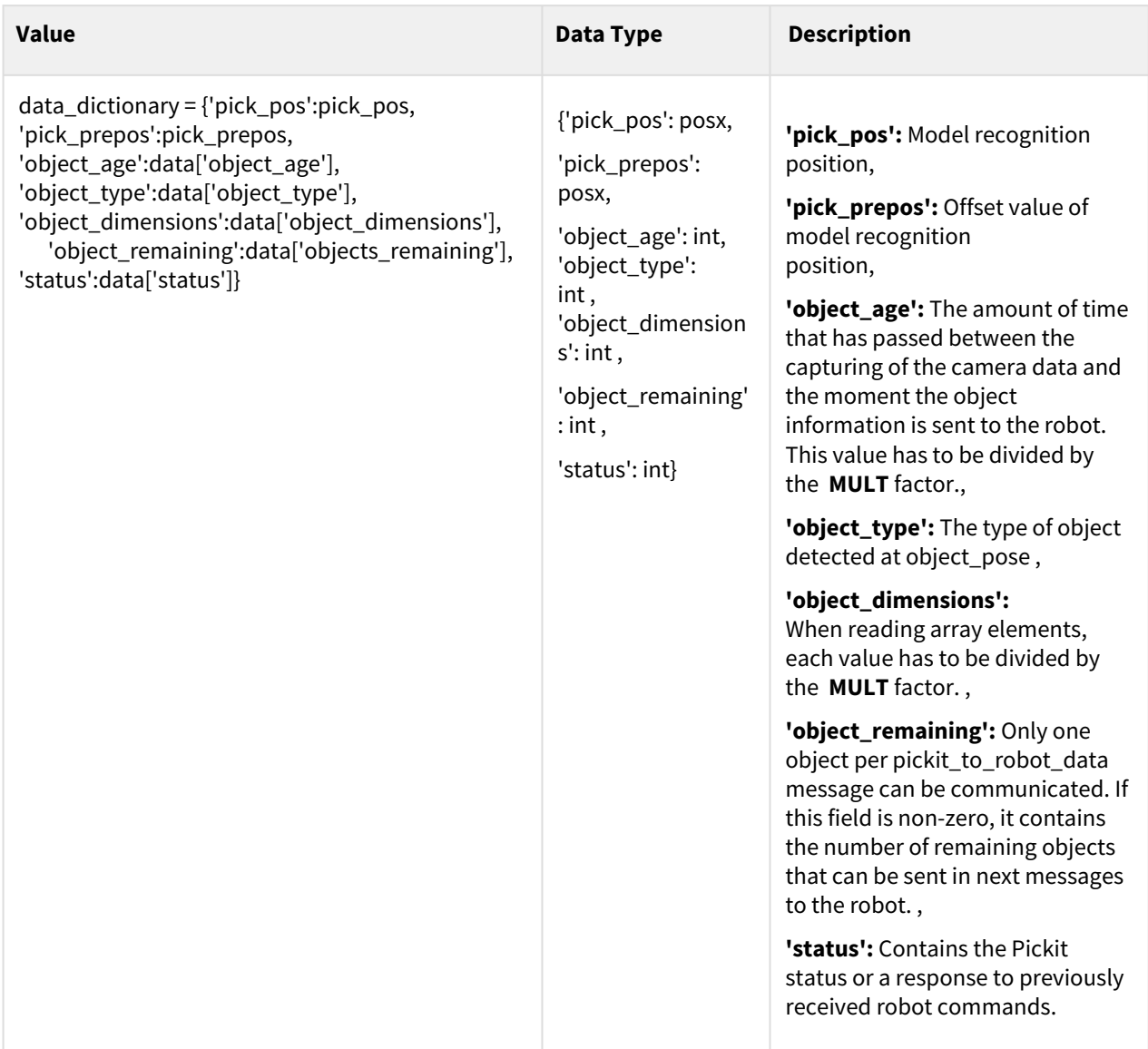

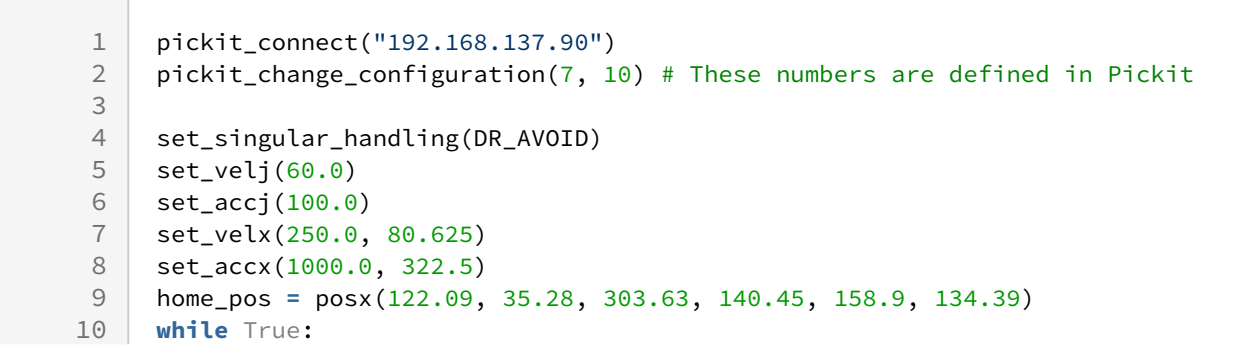

```
11 # Detection
12 data = pickit_detection(100)<br>13 if data['status'] == Response
        13 if data['status'] == ResponseStatus.OBJECTS_FOUND:
14 | # Picking motion
15 movel(data['pick_prepos']) 
16 movel(data['pick_pos'])
17 movel(data['pick_prepos'])
18 
19 remaining = data['object_remaining']<br>20 while remaining > 0:
            while remaining > 0:
21 data = pickit_next_object(100)
22 remaining = data['object_remaining']
23 
24 # Picking motion<br>25 movel(data['pick
                25 movel(data['pick_prepos'])
26 movel(data['pick_pos'])
27 movel(data['pick_prepos'])
28
29 pickit_disconnect()
```
## <span id="page-494-0"></span>**10.3.7 pickit\_save\_snapshot()**

#### Features

This function saves the snapshot to the server.

#### Return

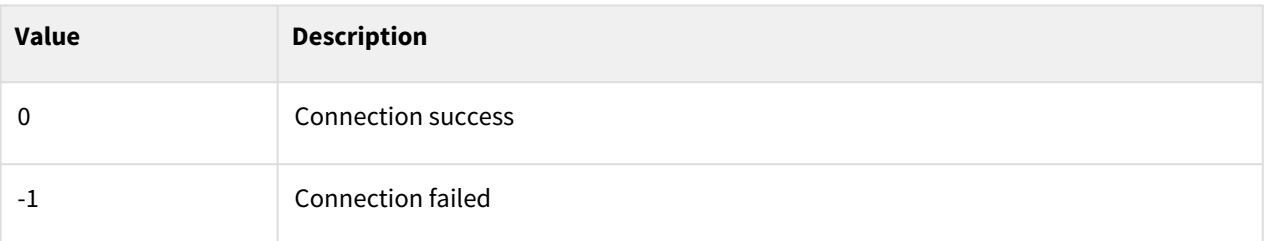

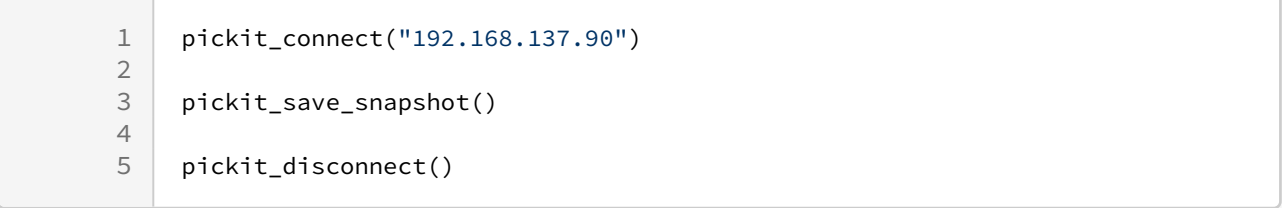

## **10.3.8 Integrated example - Pickit 3D**

#### Example 1

```
1 ### For robot-camera calibration example ###
 \mathcal{L}3 set_singular_handling(DR_AVOID)
 4 set velj(60.0)5 set_accj(100.0)
 6 set_velx(250.0, 80.625)
 7 set_accx(1000.0, 322.5)
 8 pickit_connect("192.168.137.90")
 \circ10 # Move to Pose #
11 pos1= posx(476.76, -151.68, 384.83, 33.36, 24.71, 95.44)
12 pos2= posx(495.86, -150.08, 435.69, 1.43, 8.21, 122.25)
13 pos3= posx(508.79, -83.06, 446.94, 82.88, -35.91, 39.23)
14 pos4= posx(521.66, -146.28, 431.8, 29.71, -33.73, 82.42)
15 pos5= posx(508.35, -147.45, 386.37, 101.03, 38.04, 42.68)
16 movel(pos1)
17 pickit_request_calibration()
18 movel(pos2)
19 pickit_request_calibration()
20 movel(pos3)
21 pickit_request_calibration()
22 movel(pos4)
23 pickit_request_calibration()
24 movel(pos5)
25 pickit_request_calibration()
```

```
1 ### For simple picking example ###
 2 pickit_connect("192.168.137.90")
 3 pickit_change_configuration( 7,10 ) # These numbers are defined in Pickit
 4
 5 set_singular_handling(DR_AVOID)
 6 set_velj(60.0)7 set_accj(100.0)
 8 set_velx(250.0, 80.625)
 9 set_accx(1000.0, 322.5)
10 home_pos = posx(122.09, 35.28, 303.63, 140.45, 158.9, 134.39)
11 #Move to home pose
12 movel(home_pos)
13 
14 # Detection
15 data = pickit_detection(100)
16 if data['status'] == ResponseStatus.OBJECTS_FOUND:
```
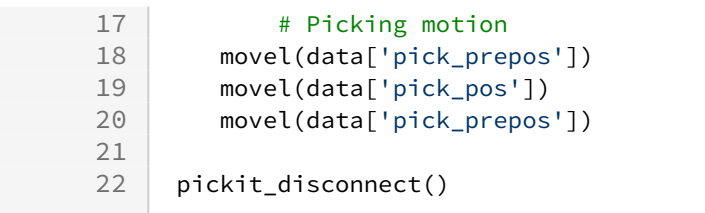

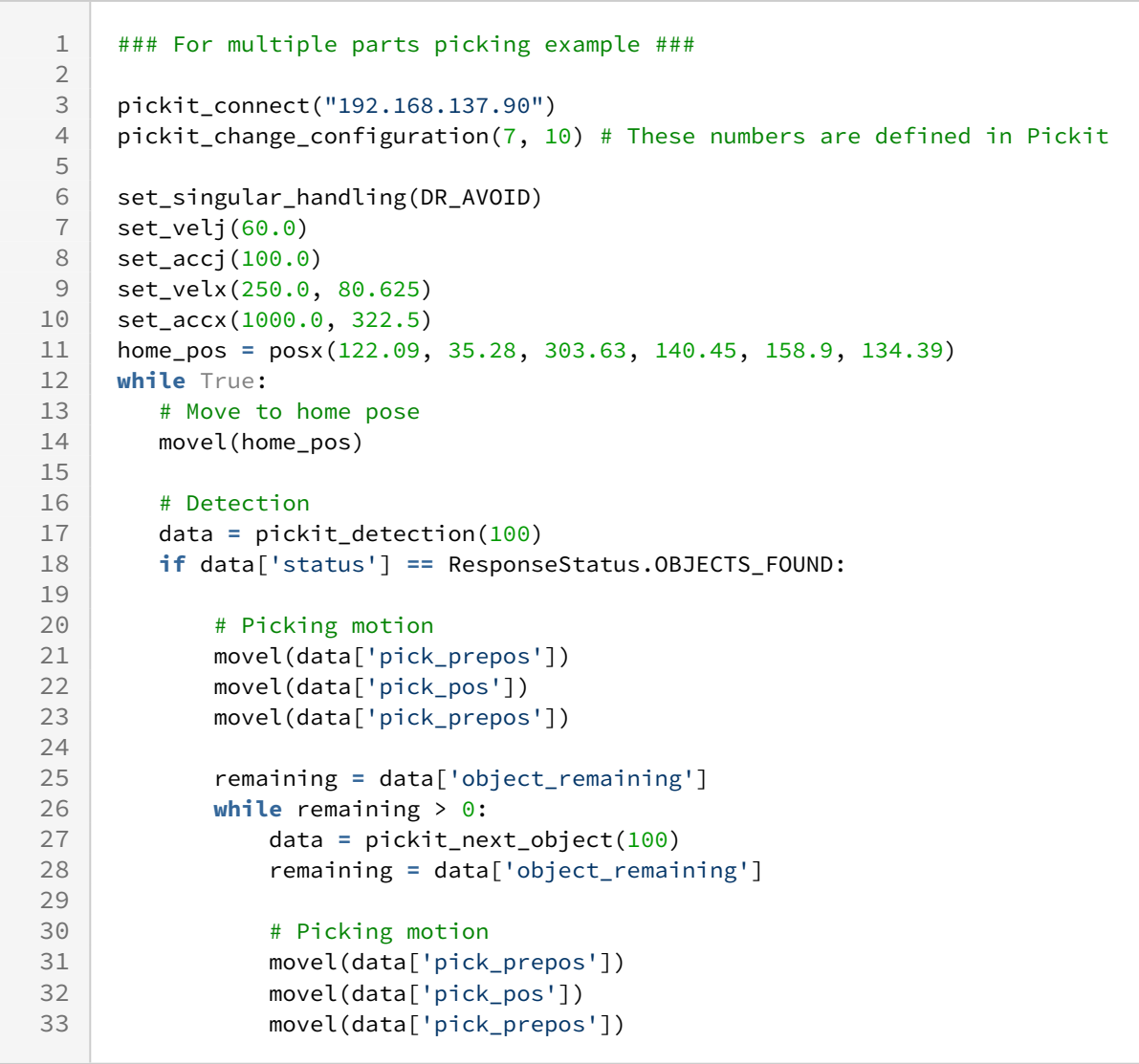

# **11 Doosan Vision(SVM) Command**

Doosan Smart Vision Module(SVM) commands are composed as follows.

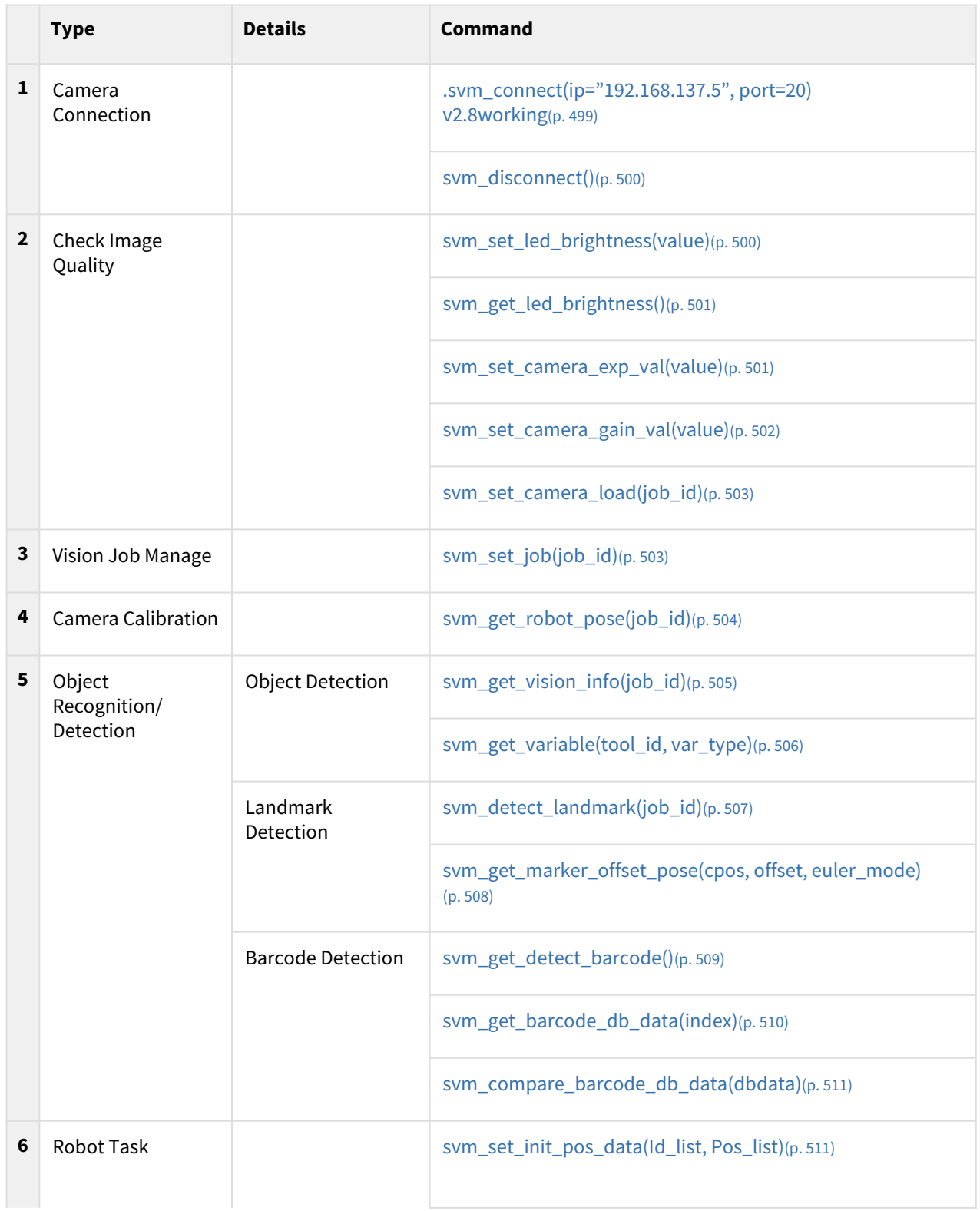

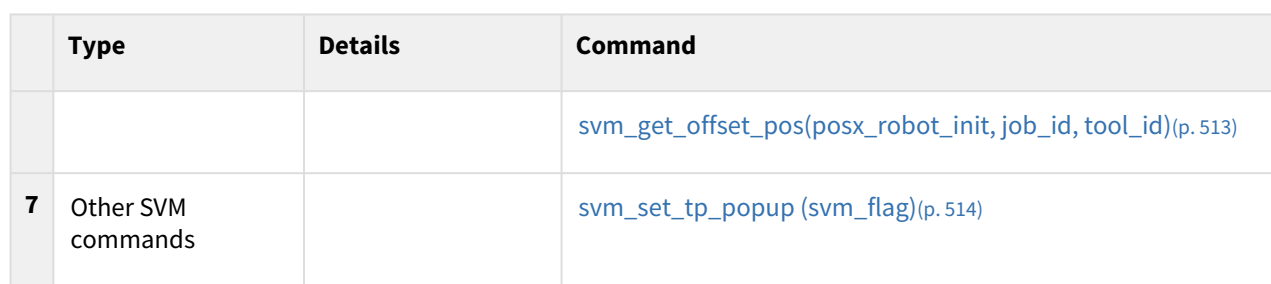

## <span id="page-498-0"></span>**11.1 Camera Connection**

## **11.1.1 svm\_connect(ip="192.168.137.5", port=20)**

#### Features

This function establishes communication with the SVM.

#### Parameters

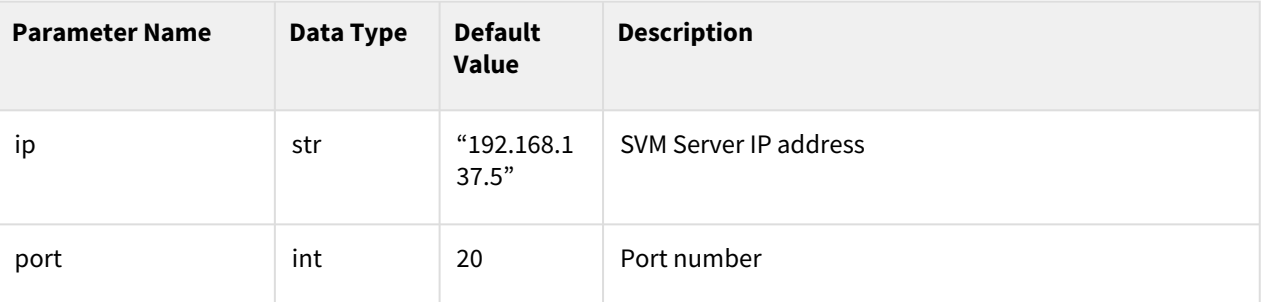

#### Return

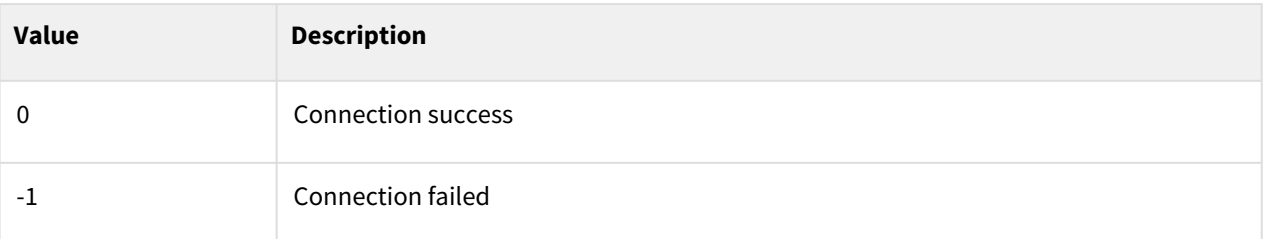

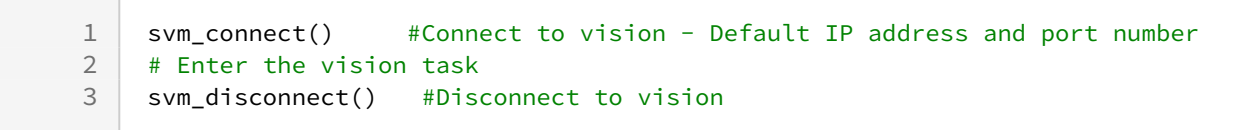

## <span id="page-499-0"></span>**11.1.2 svm\_disconnect()**

#### Features

This function terminates the connection to the SVM.

#### Return

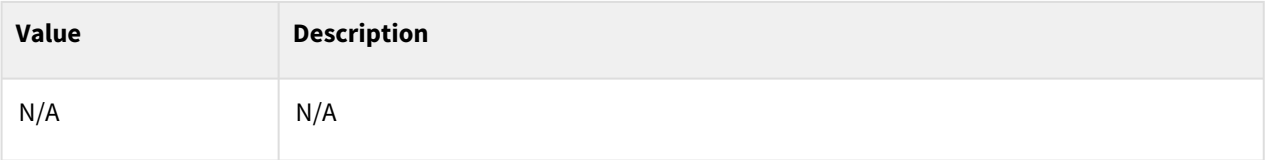

Example

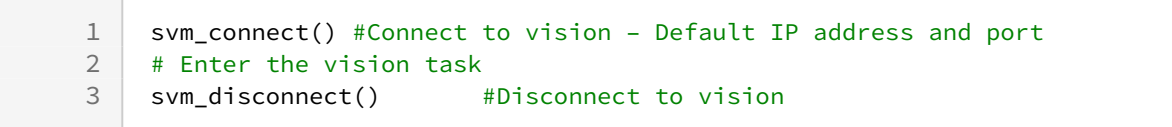

## <span id="page-499-1"></span>**11.2 Check Image Quality**

## **11.2.1 svm\_set\_led\_brightness(value)**

#### Features

Set SVM LED brightness value.

#### Parameters

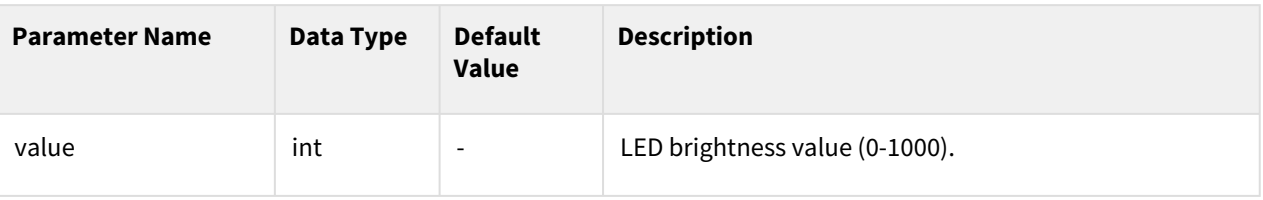

#### Return

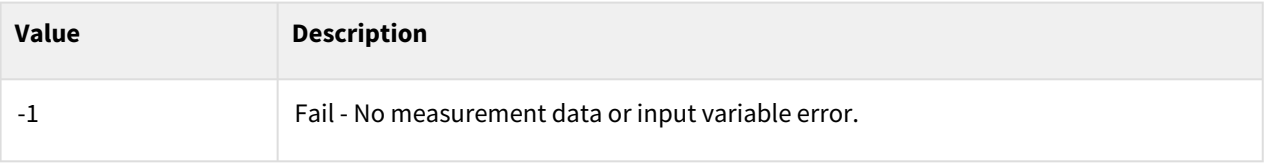

```
1 svm_connect() <br>2 svm set led brigtness(500) <br>2 svm set led brigtness(500)
2 svm_set_led_brigtness(500)<br>3 svm disconnect()
```
3 svm\_disconnect() # Disconnect to vision

## <span id="page-500-0"></span>**11.2.2 svm\_get\_led\_brightness()**

#### Features

Return the LED brightness value set in the SVM.

#### Return

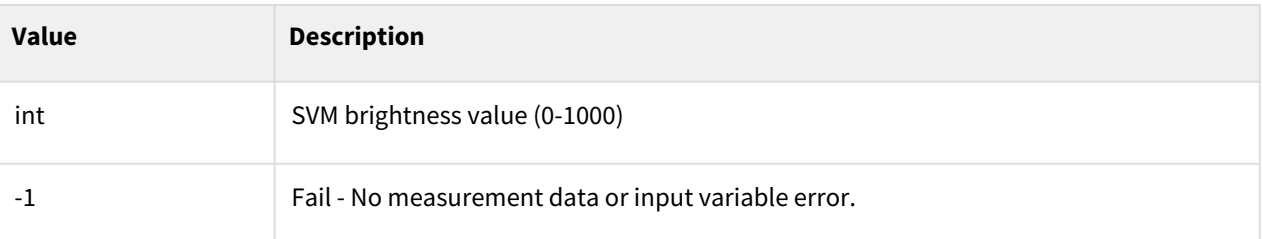

#### Example

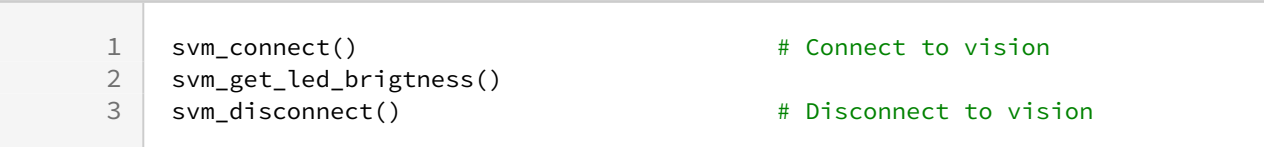

### <span id="page-500-1"></span>**11.2.3 svm\_set\_camera\_exp\_val(value)**

#### Features

Set exposure value of the SVM.

#### Parameters

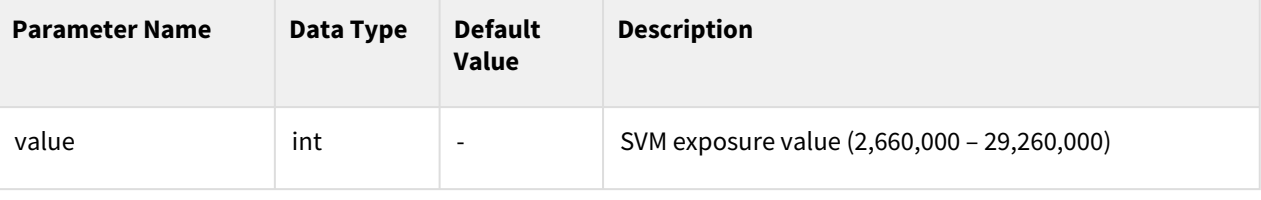

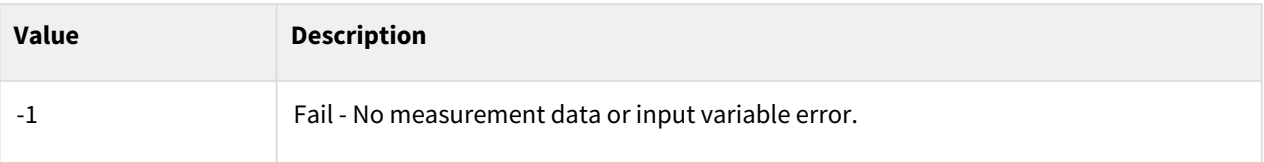

### Example

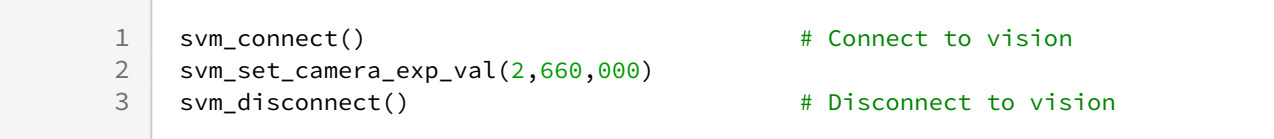

## <span id="page-501-0"></span>**11.2.4 svm\_set\_camera\_gain\_val(value)**

#### Features

Set SVM gain value..

#### Parameters

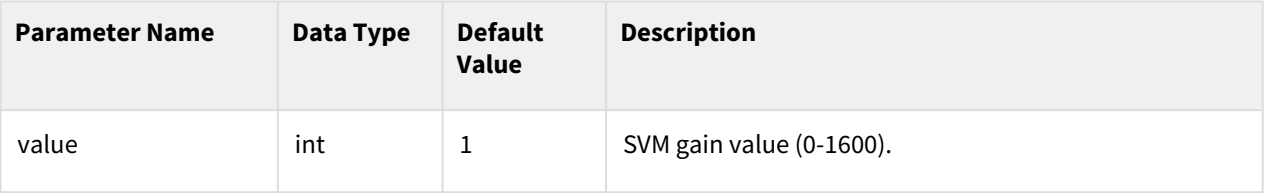

#### Return

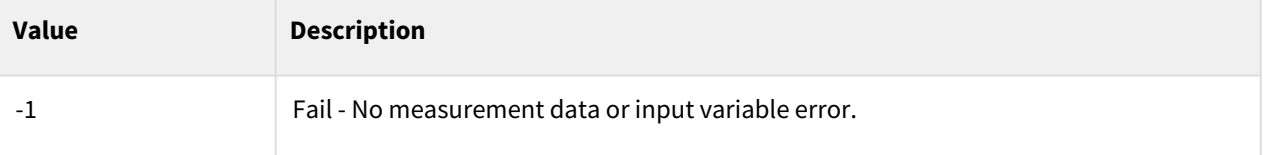

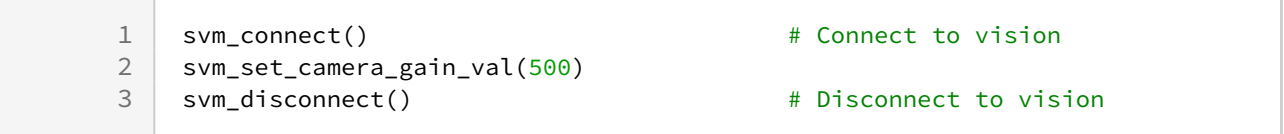

## <span id="page-502-0"></span>**11.2.5 svm\_set\_camera\_load(job\_id)**

#### Features

Load LED brightness, exp, gain and focus setting saved in the Job numbered job\_id.

#### **Parameters**

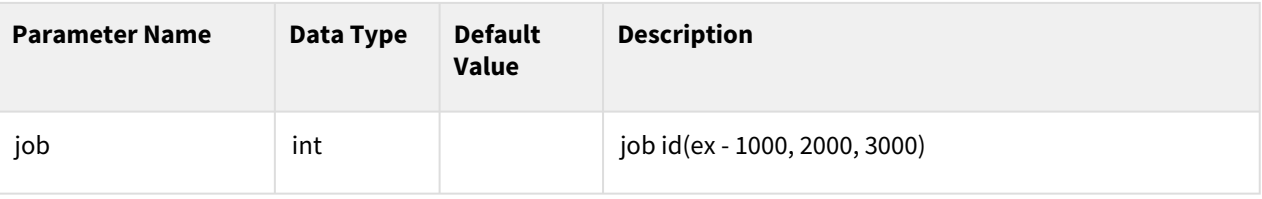

#### Return

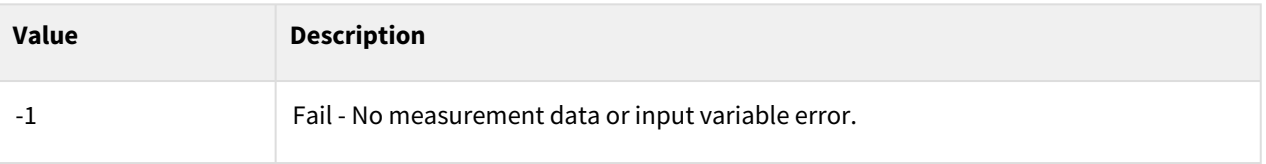

### Example

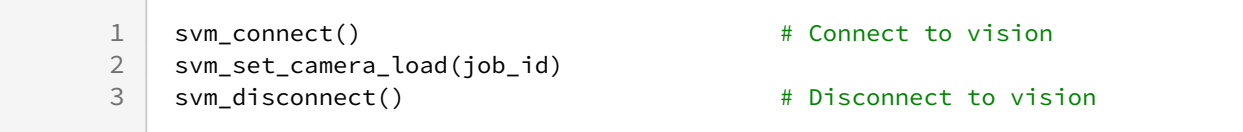

## <span id="page-502-1"></span>**11.3 Vision Job Manage**

## **11.3.1 svm\_set\_job(job\_id)**

#### Features

This function loads the Vision task corresponding to the input id into the SVM..

#### Parameters

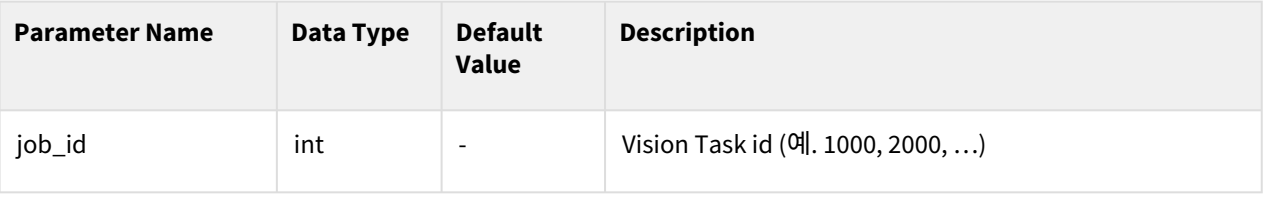

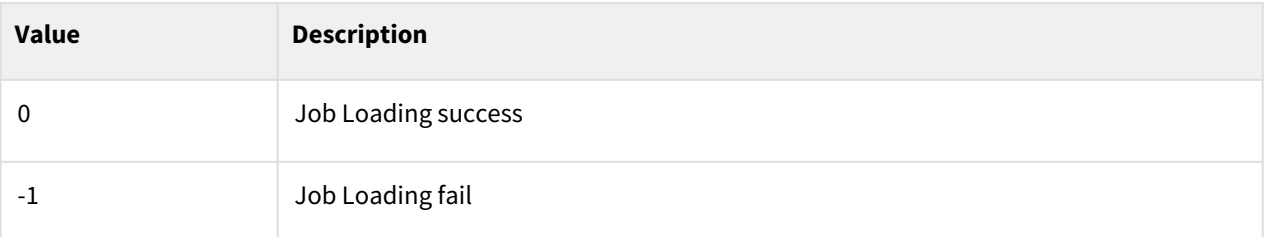

#### Example

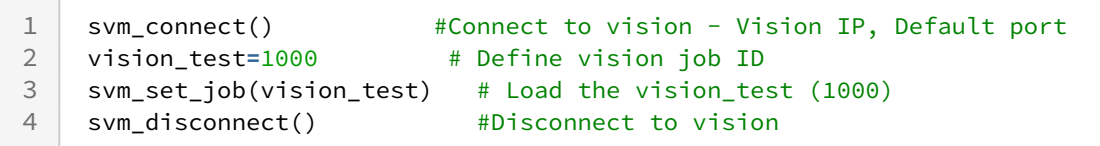

## <span id="page-503-0"></span>**11.4 Camera Calibration**

## **11.4.1 svm\_get\_robot\_pose(job\_id)**

#### Features

The robot pose information(joint coordinate system) set in the vision task is loaded. Robot pose information is used as shoot\_pose for vision task.

#### Parameters

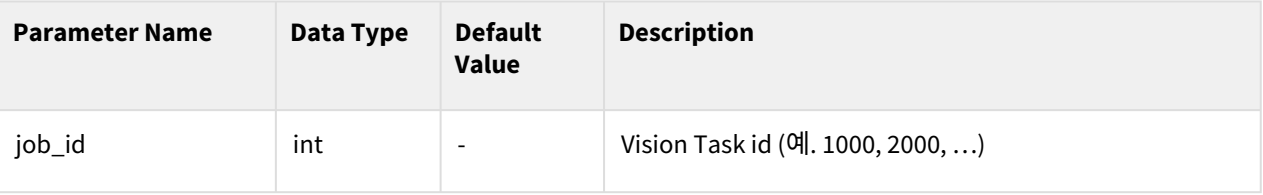

#### Return

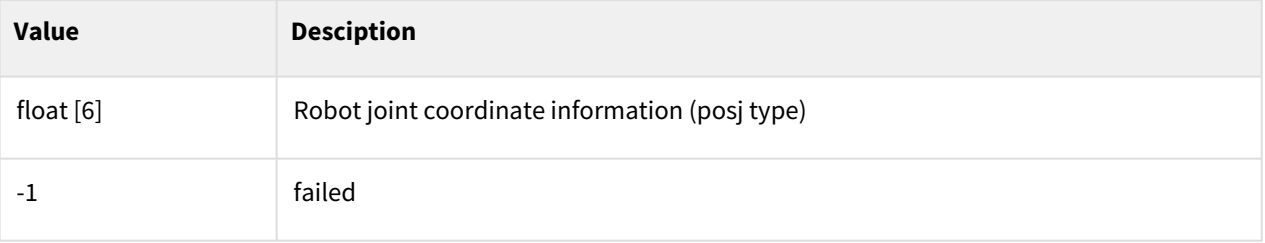
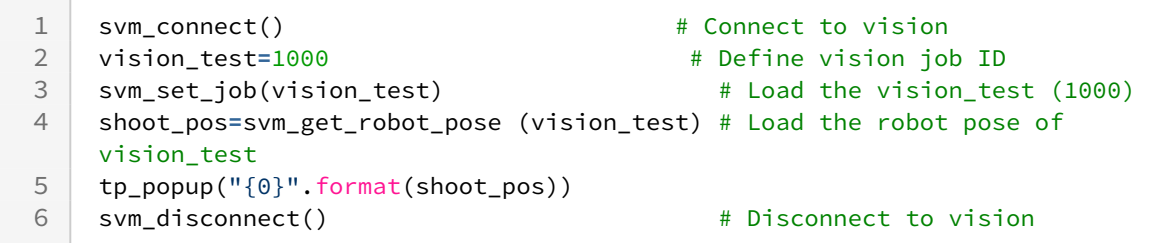

## **11.5 Object Recognition/Detection**

## **11.5.1 svm\_get\_vision\_info(job\_id)**

#### Features

Performs the measurement command corresponding to the input vision task. The detailed information of the measurement command of the vision work should be entered in advance through the Workcell manager(WCM).

#### Parameters

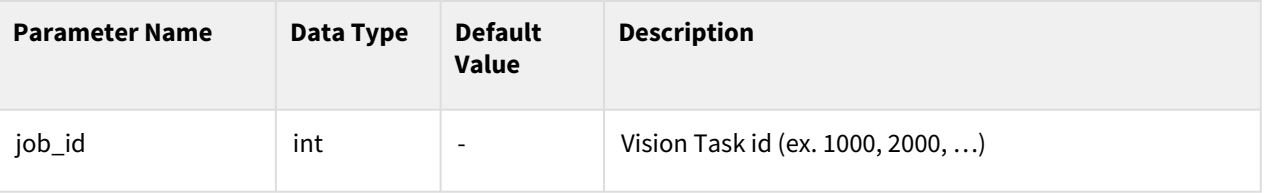

#### Return

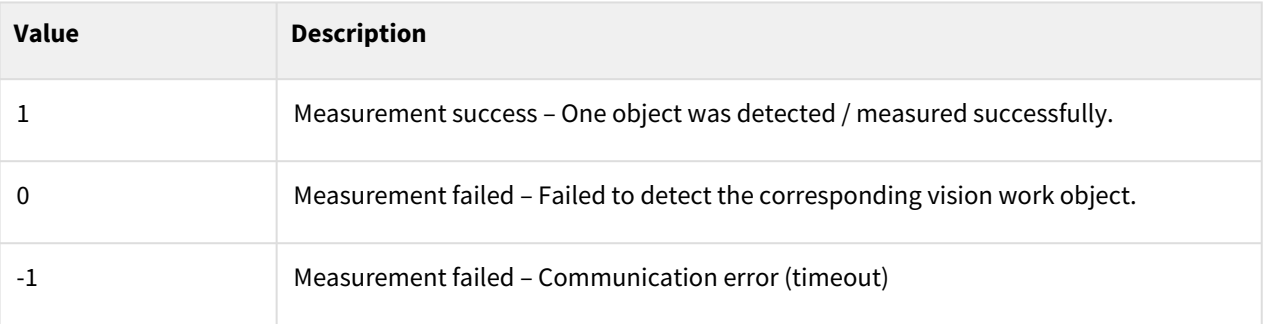

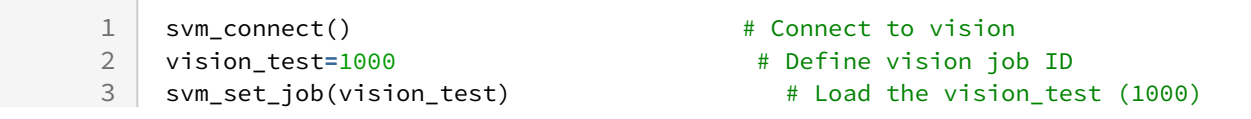

```
shoot_pos=svm_get_robot_pose (vision_test) # Load the robot pose of 
   vision_test
4
   count=svm_get_vision_info(vision_test) # Execute the vision 
   measurement
5
6 tp_popup("{0}".format(count)) # Check the result 
7 svm_disconnect() # Disconnect to vision
```
## **11.5.2 svm\_get\_variable(tool\_id, var\_type)**

## Features

If the object detection/measurement is successful(1) by executing svm\_get\_vision\_info, the detection/ measurement data is loaded. Enter the tool id and variable type for the data to be loaded.

- Position tool: POSX\_TYPE (Object location), VALUE\_TYPE (Detection similarity)
- Presence tool: INSP\_TYPE (Presence inspection result), VALUE\_TYPE (Pixel count)
- Distance tool: INSP\_TYPE (Distance inspection result), VALUE\_TYPE (Distance measure)
- Angle tool: INSP \_TYPE (Angle inspection result), VALUE\_TYPE (Angle measure)
- Diameter tool: INSP \_TYPE (Diameter inspection result), VALUE\_TYPE (Diameter measure), POSX\_TYPE (Circle center position)

## **Parameters**

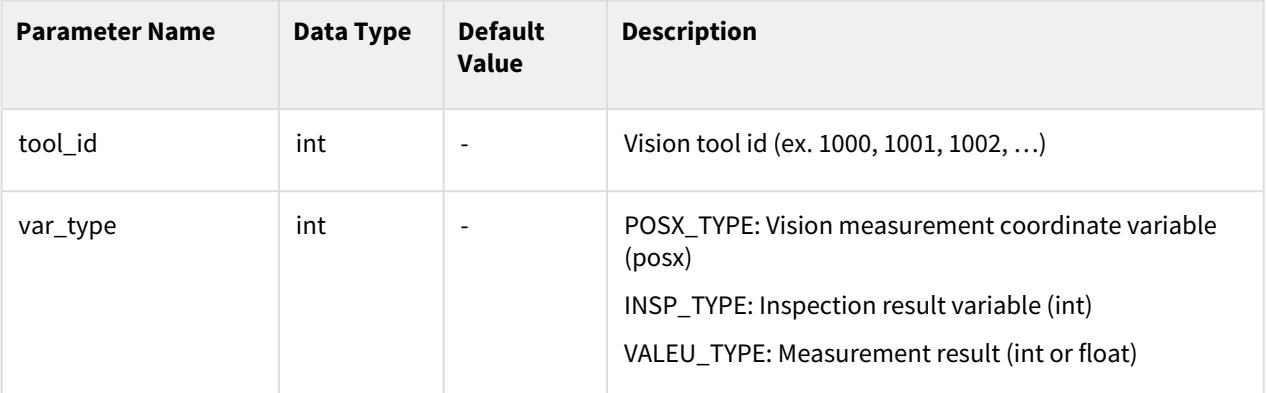

## Return

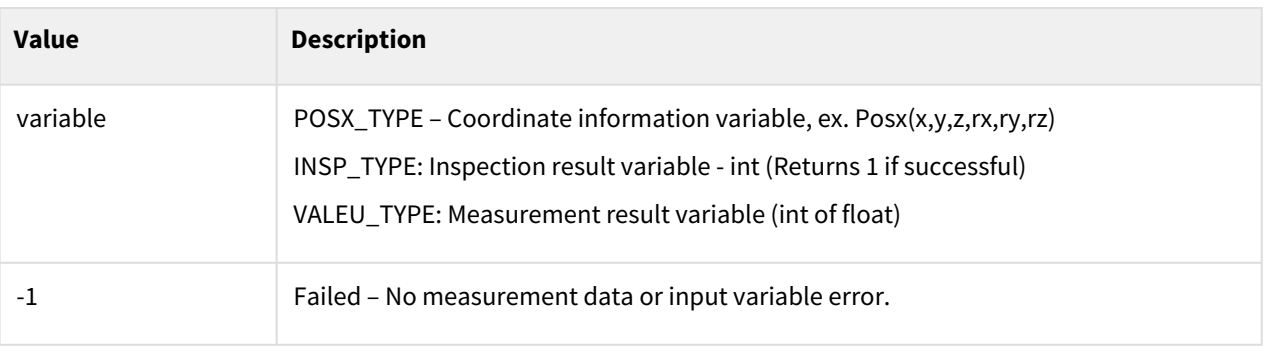

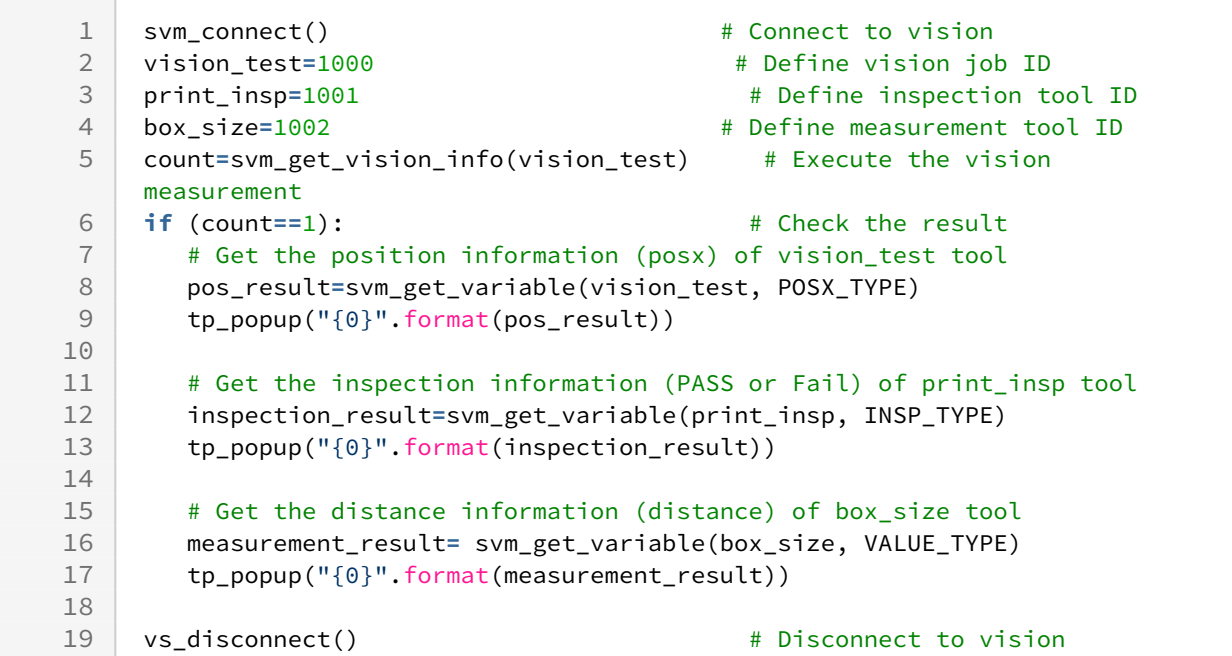

## **11.5.3 svm\_detect\_landmark(job\_id)**

#### Features

Detect the landmark information with respect to Camera coordinage using a job\_id.

## Parameters

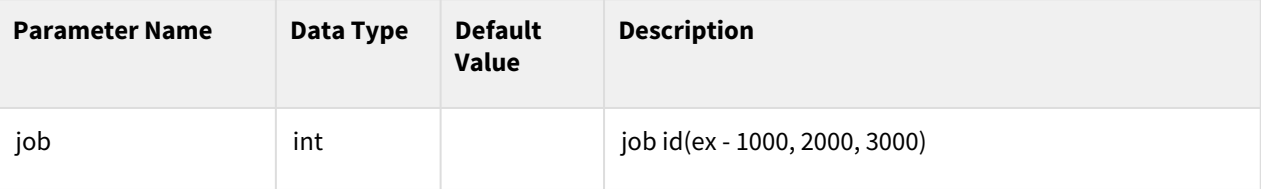

#### Return

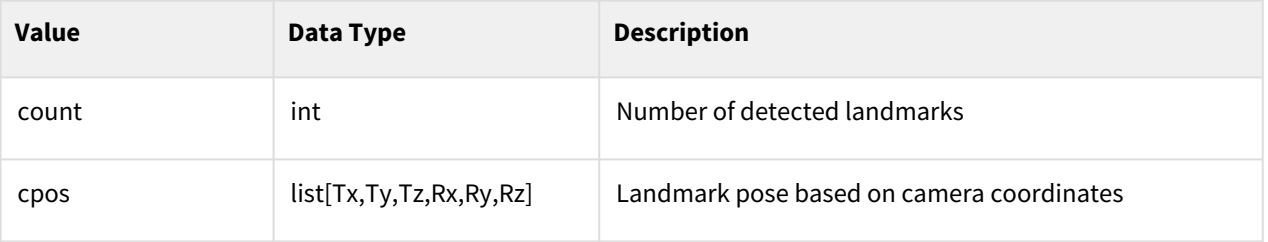

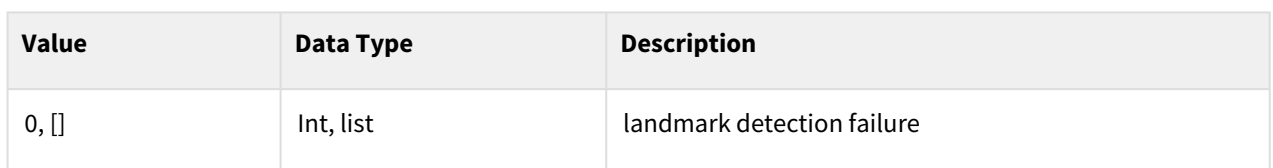

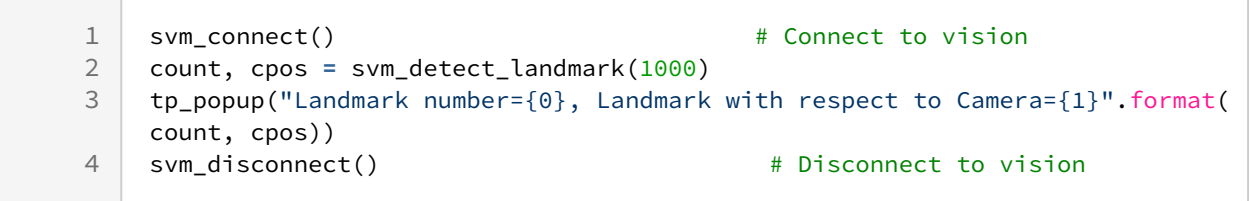

## **11.5.4 svm\_get\_marker\_offset\_pose(cpos, offset, euler\_mode)**

## Features

Estimate the landmark pose with respect to Robot coordinate by using offset from the origin of the landmark.

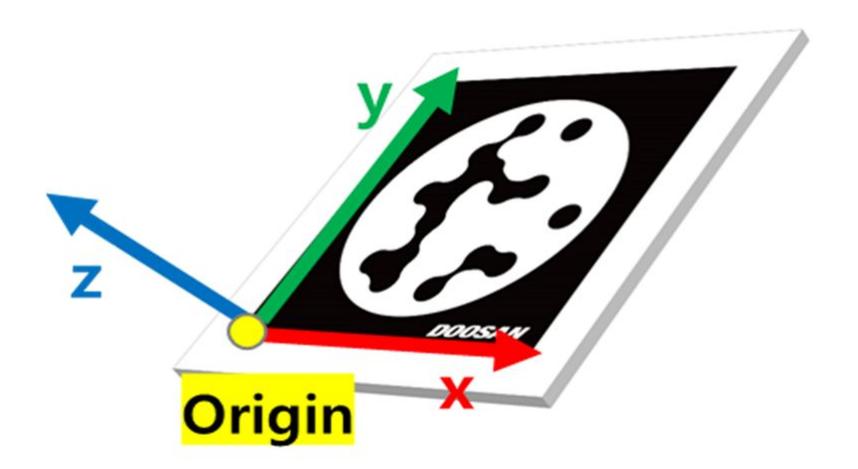

#### **Parameters**

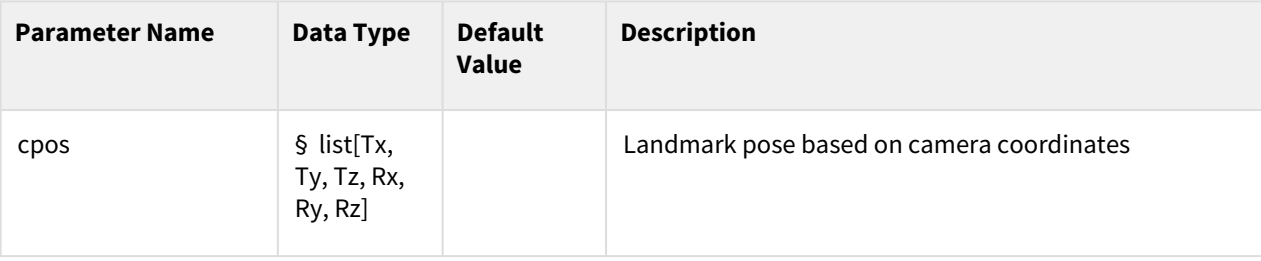

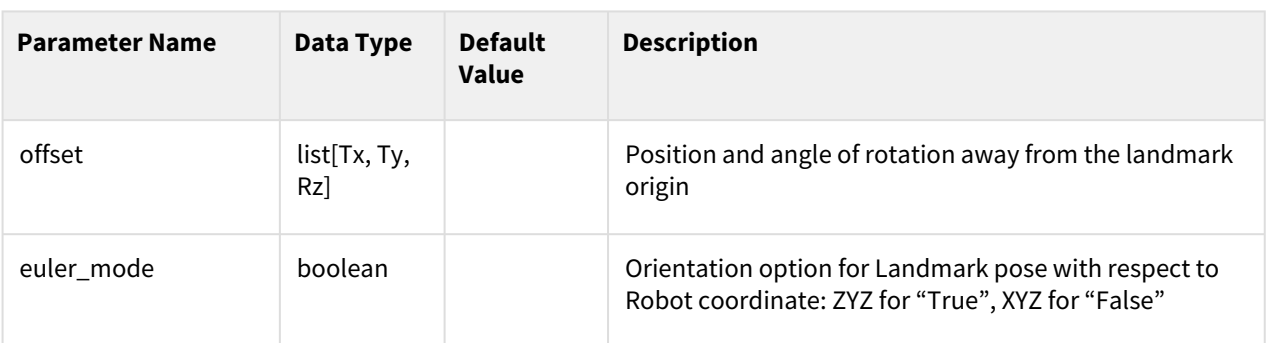

## Return

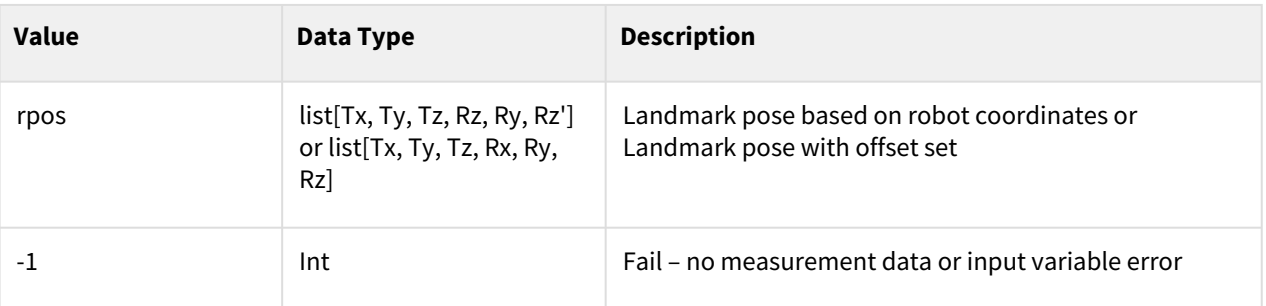

## Example

```
1 svm_connect() \qquad \qquad \qquad \qquad \qquad \text{where} \qquad \qquad \text{where} \qquad \text{where} \qquad \text{\frac{2}{3}3 offset = [10,-20, 45]
4 euler_mode = True
5 rpos = svm_get_marker_offset_pose(cpos, offset, euler_mode)
6 tp_popup("Landmark with respect to Robot={0}".format(rpos))<br>7 svm disconnect() \qquad # Disconnect to
           7 svm_disconnect() # Disconnect to vision
```
## **11.5.5 svm\_get\_detect\_barcode()**

## Features

It detects barcodes and QR codes displayed on the screen.

## Return

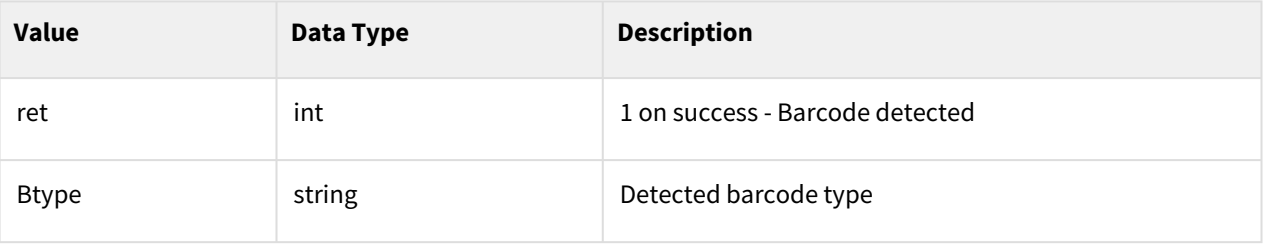

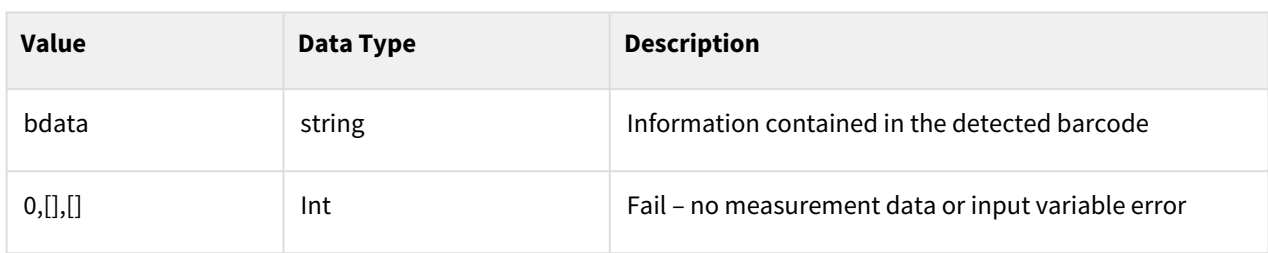

```
1 svm_connect() # Connect to vision<br>2 ret, btype, bdata = svm_detect_barcode()
2 ret, btype, bdata = svm_detect_barcode()<br>3 tp_popup("Detection={0}, Type={1}, Data=
     3 tp_popup("Detection={0}, Type={1}, Data={2}".format(ret,btype,bdata))
4 svm_disconnect() # Disconnect to vision
```
## **11.5.6 svm\_get\_barcode\_db\_data(index)**

## Features

Returns the value in Barcode DB in SVM using index.

#### **Parameters**

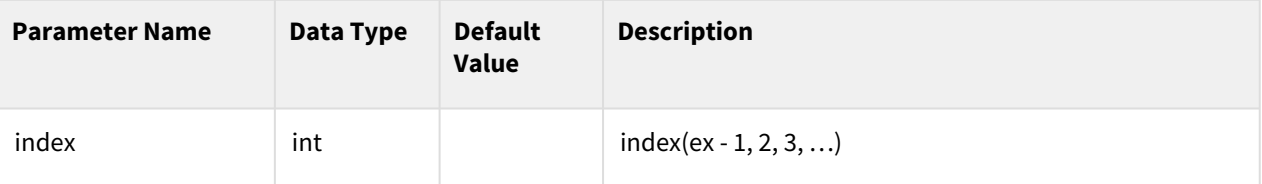

#### Return

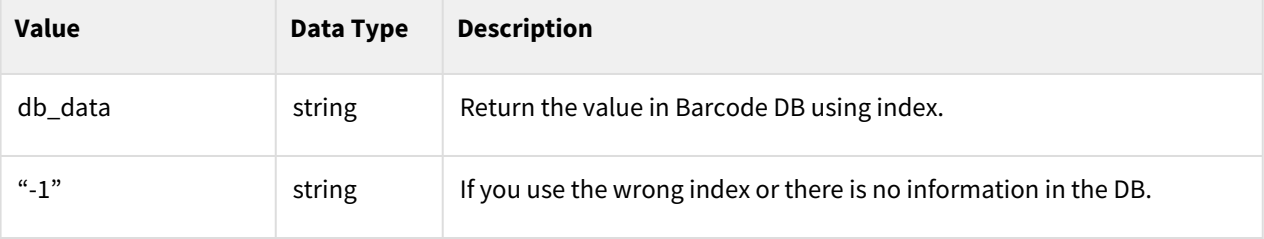

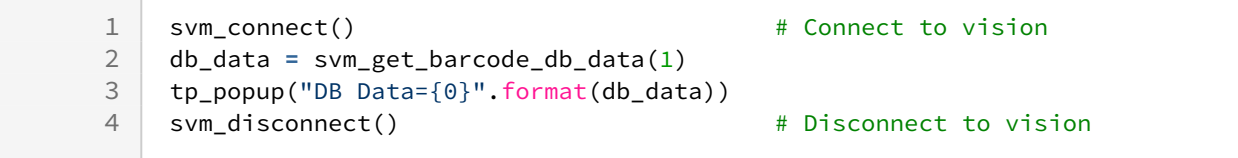

## **11.5.7 svm\_compare\_barcode\_db\_data(dbdata)**

## Features

After comparing the entered argument with the barcode DB stored in the SVM, check whether it is a stored value.

## Parameters

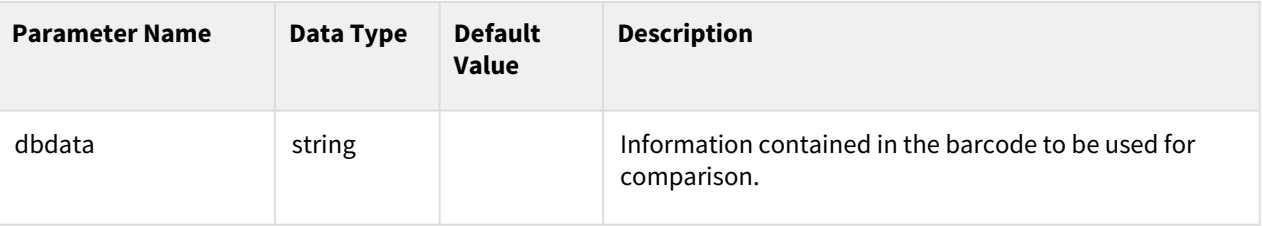

## Return

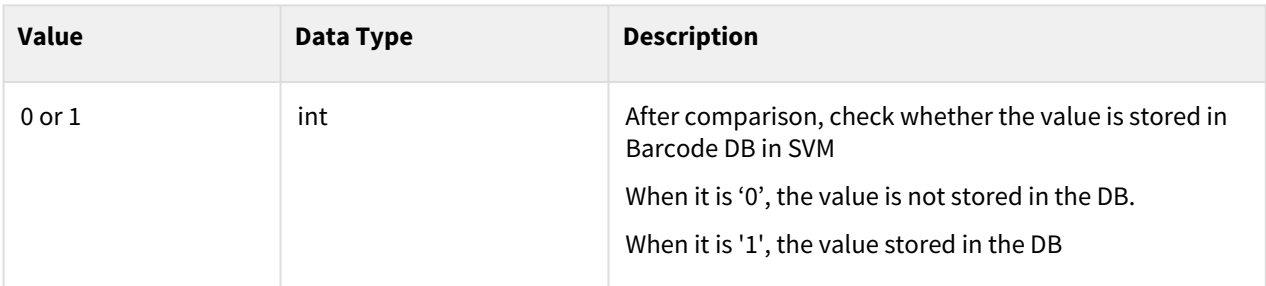

## Example

```
1 svm_connect() \qquad \qquad # Connect to vision
2 ret = svm_compare_barcode_db_data(bdata)
3 tp_popup("Comparison result={0}".format(ret))
4 svm_disconnect() \qquad # Disconnect to vision
```
## **11.6 Robot Task**

## **11.6.1 svm\_set\_init\_pos\_data(Id\_list, Pos\_list)**

## Features

Enter the initial id\_list and posx\_list information of the object to perform the vision guidance operation.

**A** Caution

- Be sure to set the settings before calling the function svm\_get\_offset\_pos (posx\_robot\_init, job\_id, tool\_id).
- Note : id\_list and pos\_list should be matched with posx corresponding to each id.

## Parameters

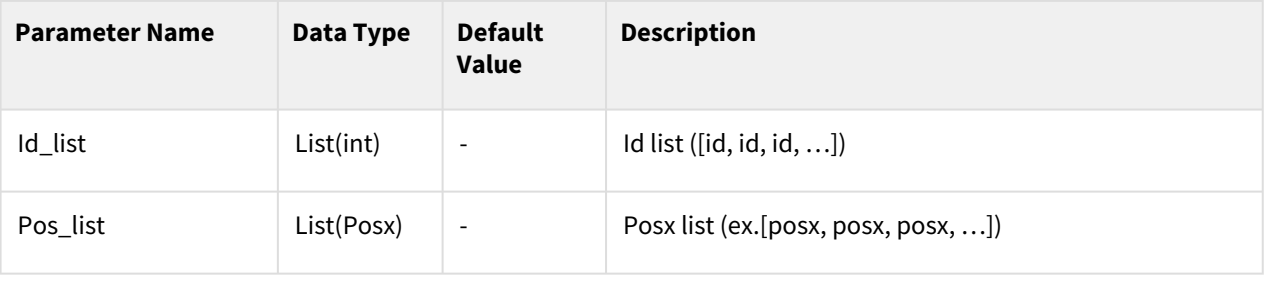

## Return

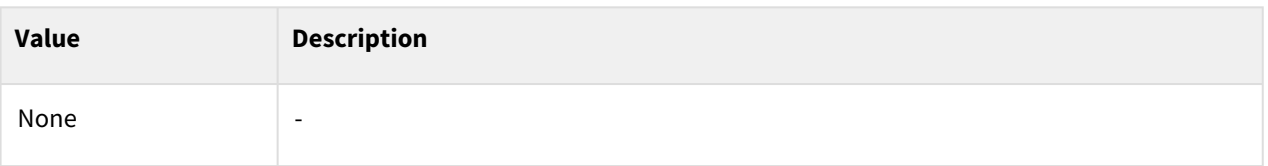

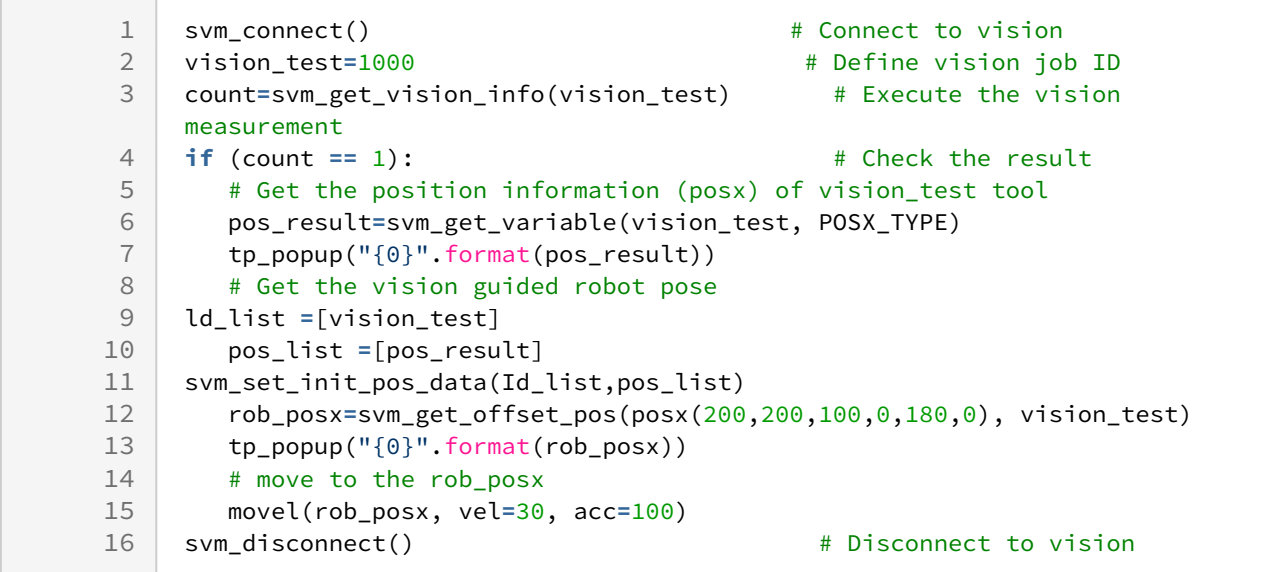

## **11.6.2 svm\_get\_offset\_pos(posx\_robot\_init, job\_id, tool\_id)**

## Features

The robot task coordinate information reflecting the vision measurement result is loaded into the robot work coordinate input by the user.

• Procedure: Input posx\_robot\_init → Vision measurement → Call svm\_get\_offset\_pos → Changed robot work coordinates (posx\_robot\_offset) output

## Parameters

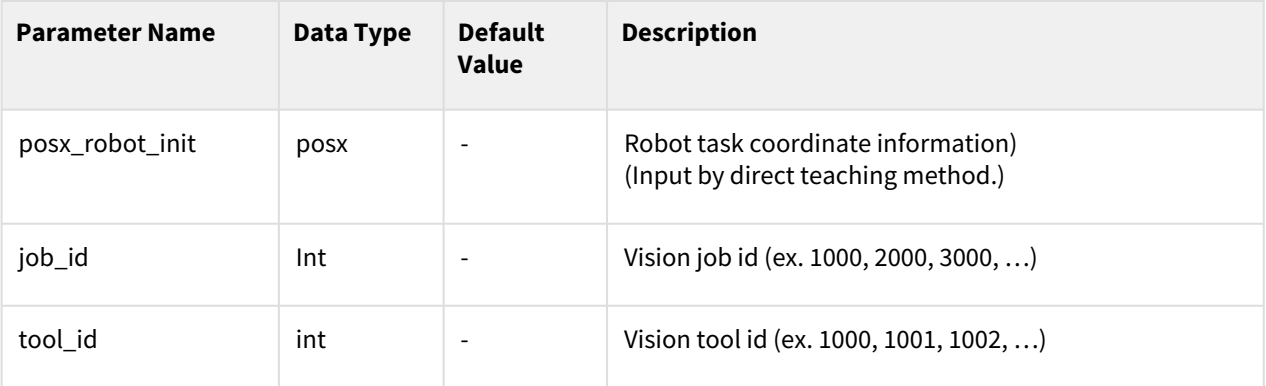

## Return

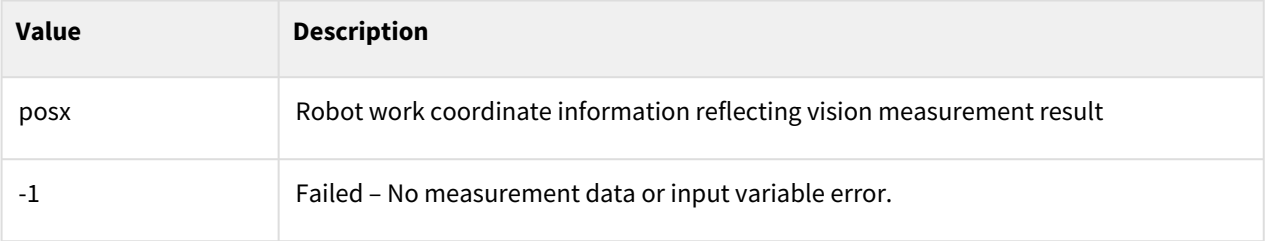

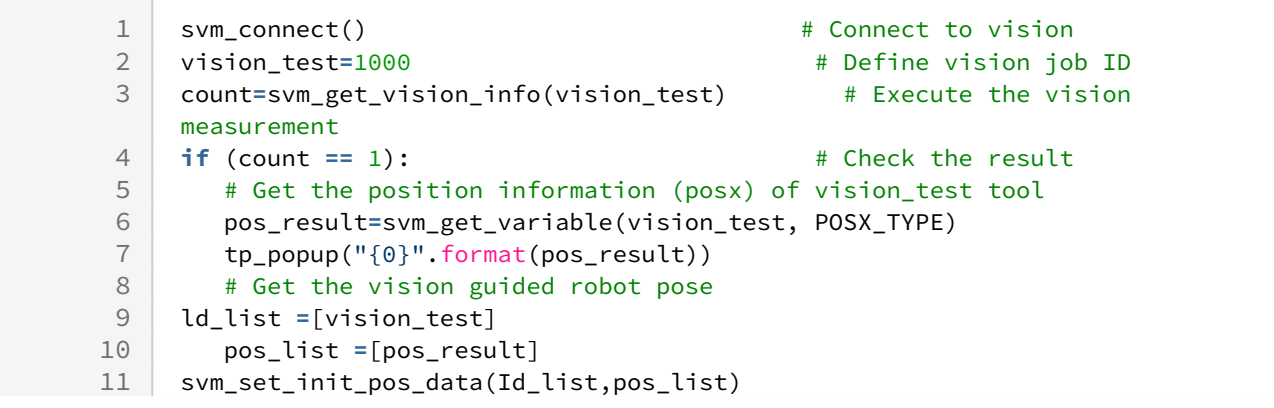

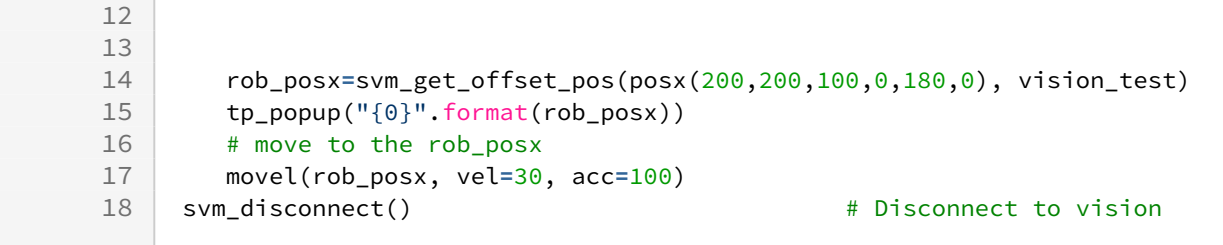

## **11.7 Other SVM commands**

## **11.7.1 svm\_set\_tp\_popup (svm\_flag)**

#### Features

Set whether (tp\_popup) should be displayed when SVM error occurs.

#### Parameters

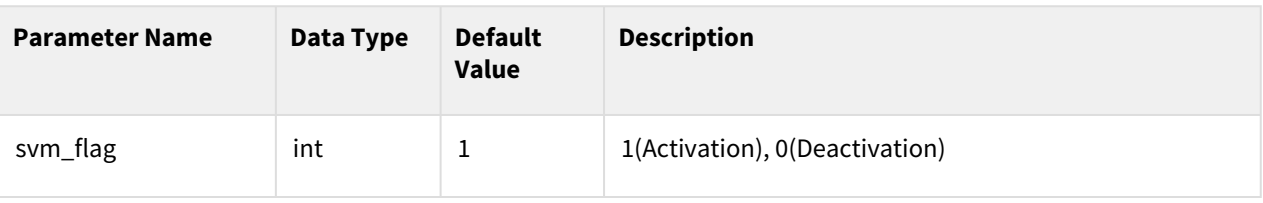

#### Return

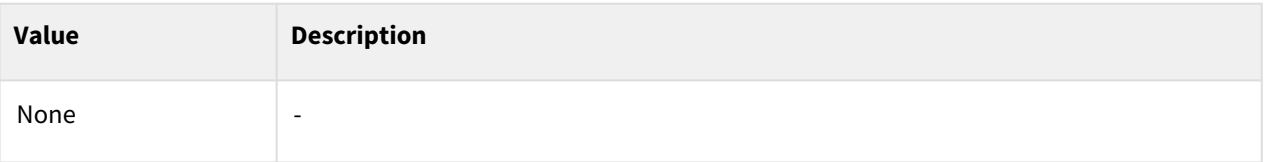

## Example

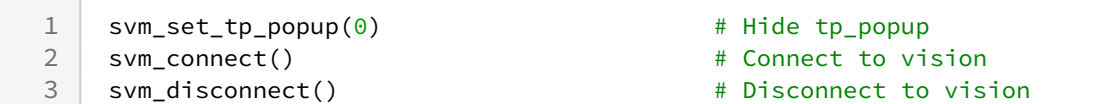

# **11.8 Integrated example (SVM)**

## **11.8.1 Example**

Vision Job setting status

• After deleting all the jobs saved in WCM, create vision task / tool as below.

- Create vision task : vision\_test (position tool, 1000)
- Add vision tools: print\_insp (presence tool, 1001), box\_size (distance tool, 1002)
- Select the "vision\_test" task in TW vision command set the variable information.
- Add the following example to your custom code to test.

```
1 svm connect() \qquad # Connect to vision
 2 vision_test=1000 # Define vision job ID
 3 print_insp=1001 # Define inspection tool ID
 4 box_size=1002 # Define measurement tool ID
 5 svm_set_job(vision_test) # Load the vision_test (1000)
    movej(svm_get_robot_pose(vision_test), vel=10, acc=20) # Move to shoot 
    pose (movej)
 6
 7
    if (svm_get_vision_info(vision_test)== 1): # Execute the vision 
    measurement
 8
 9 # Load the vision variables
10 # Get the position information (posx) of vision test tool
11 pos_result=svm_get_variable(vision_test, POSX_TYPE)
12 tp_popup("pos_result {0}".format(pos_result))
13 
14 # Get the inspection information (PASS or Fail) of print_insp tool
15 inspection_result=svm_get_variable(print_insp, INSP_TYPE)
16 tp_popup("inspection_result {0}".format(inspection_result))
17 
18 # Get the distance information (distance) of box_size tool
19 measurement_result= svm_get_variable(box_size, VALUE_TYPE)
20 tp_popup("measurement_result {0}".format(measurement_result))
21
22 # Move to the vision guided robot pose
23 # Get the vision guided robot pose
24 ld_list =[vision_test]
25 pos_list =[pos_result]
26 svm_set_init_pos_data(Id_list,pos_list) 
2728 rob_posx=svm_get_offset_pos(posx(200,200,100,0,180,0), vision_test)
29 tp_popup("rob_posx {0}".format(rob_posx))
30 
31 # move to the rob posx
32 movel(rob_posx, vel=30, acc=100)
33 
34 svm_disconnect() \qquad \qquad \qquad # Disconnect to vision
```
## **12 Application Commands**

## <span id="page-515-0"></span>**12.1 External Encoder Setting Commands**

## **12.1.1 set\_extenc\_polarity(channel, polarity\_A, polarity\_B, polarity\_Z, polarity\_S)**

## Features

It configures the polarity of phase A, B and the trigger method of phase S, Z of the corresponding encoder channel.

## Parameters

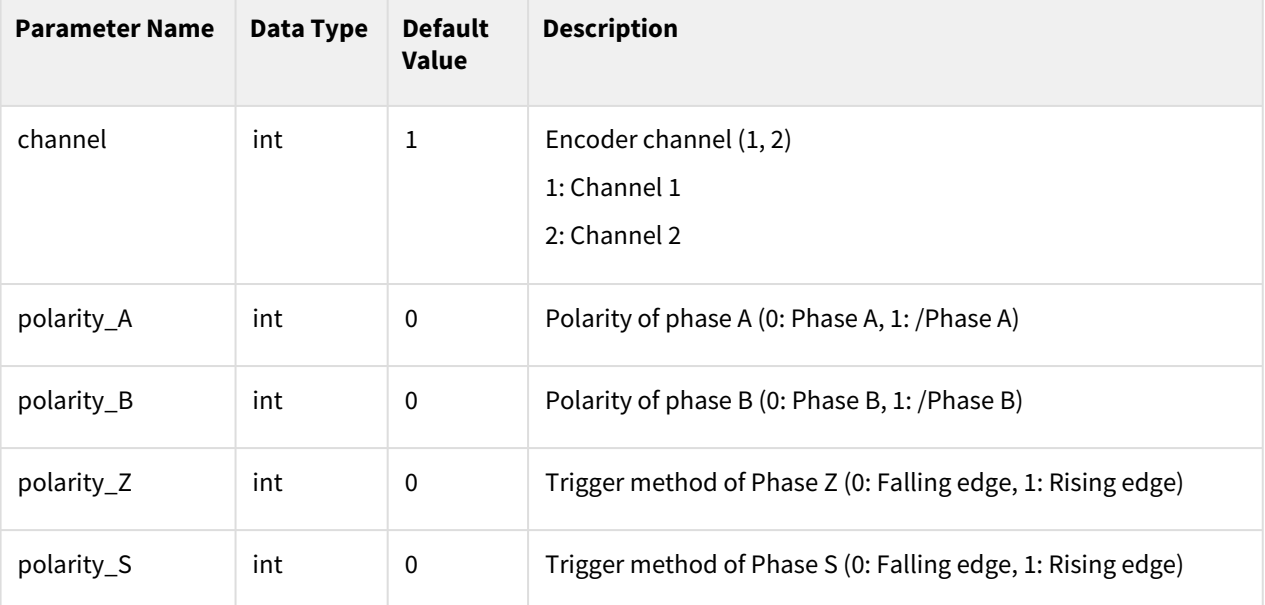

## Return

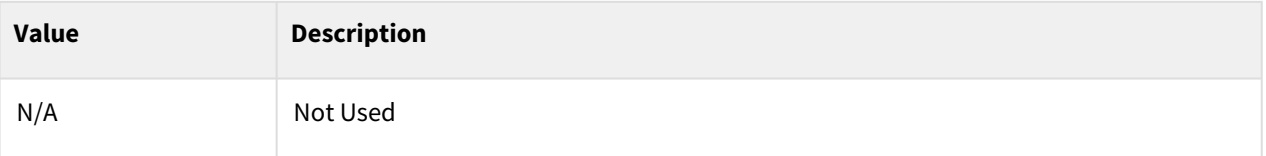

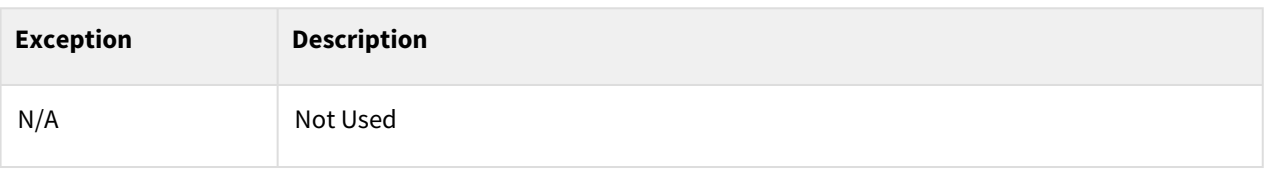

```
1 set_extenc_polarity(1, 0, 1, 0, 1)
    # External Encoder channel 1 is set to phase A, /phase B, phase Z (falling 
    edge), phase S (rising edge)
2
```
## Related commands

#### set\_extenc\_mode

• [set\\_extenc\\_mode\(channel, mode\\_AB, pulse\\_AZ, mode\\_Z, mode\\_S, inverse\\_cnt\)](#page-516-0)(p. 517)

## <span id="page-516-0"></span>**12.1.2 set\_extenc\_mode(channel, mode\_AB, pulse\_AZ, mode\_Z, mode\_S, inverse\_cnt)**

#### Features

It configures the operation mode of phase A, B, Z and S of the corresponding encoder channel.

 $1)$  Compared to versions prior to V2.7.0, Integrated mode\_S parameter option - 1: Strobe Signal à Encoder Count Clear (conveyor tracking available with a single option of Encoder Count Clear), 2: works for Encoder Count Clear (for compatibility to prior version)

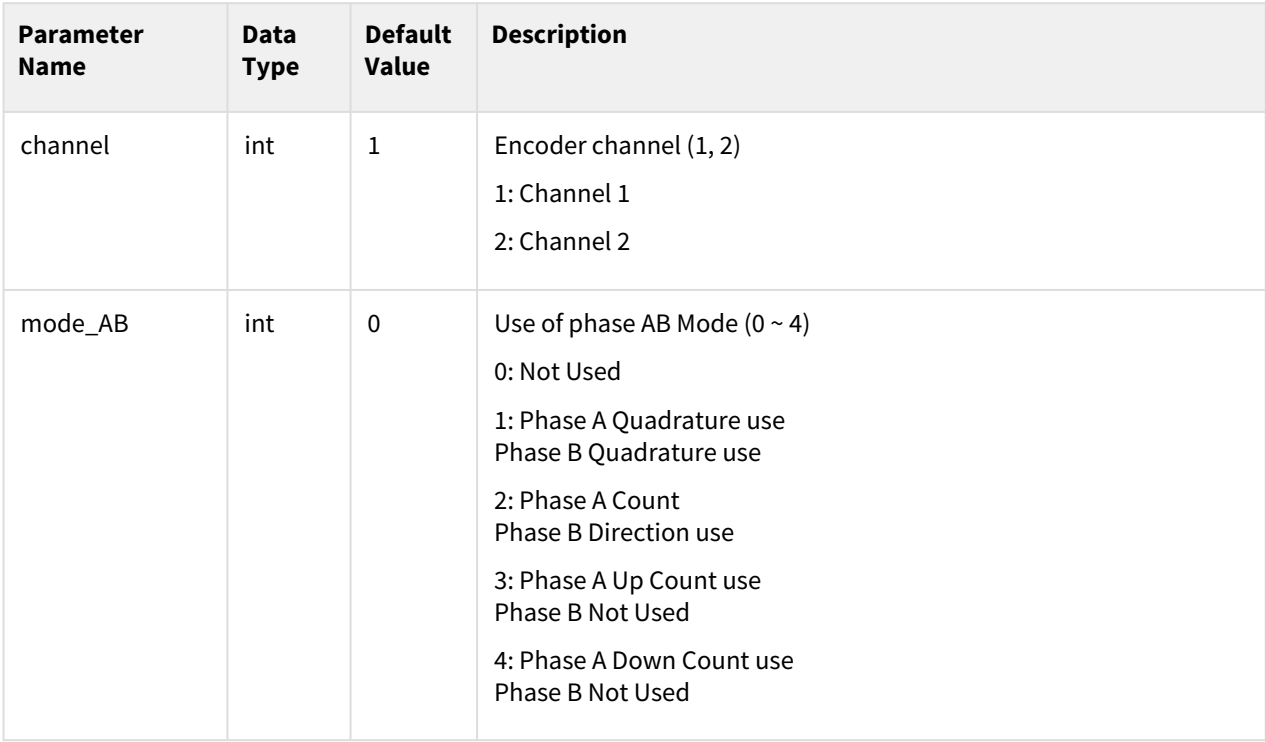

## **Parameters**

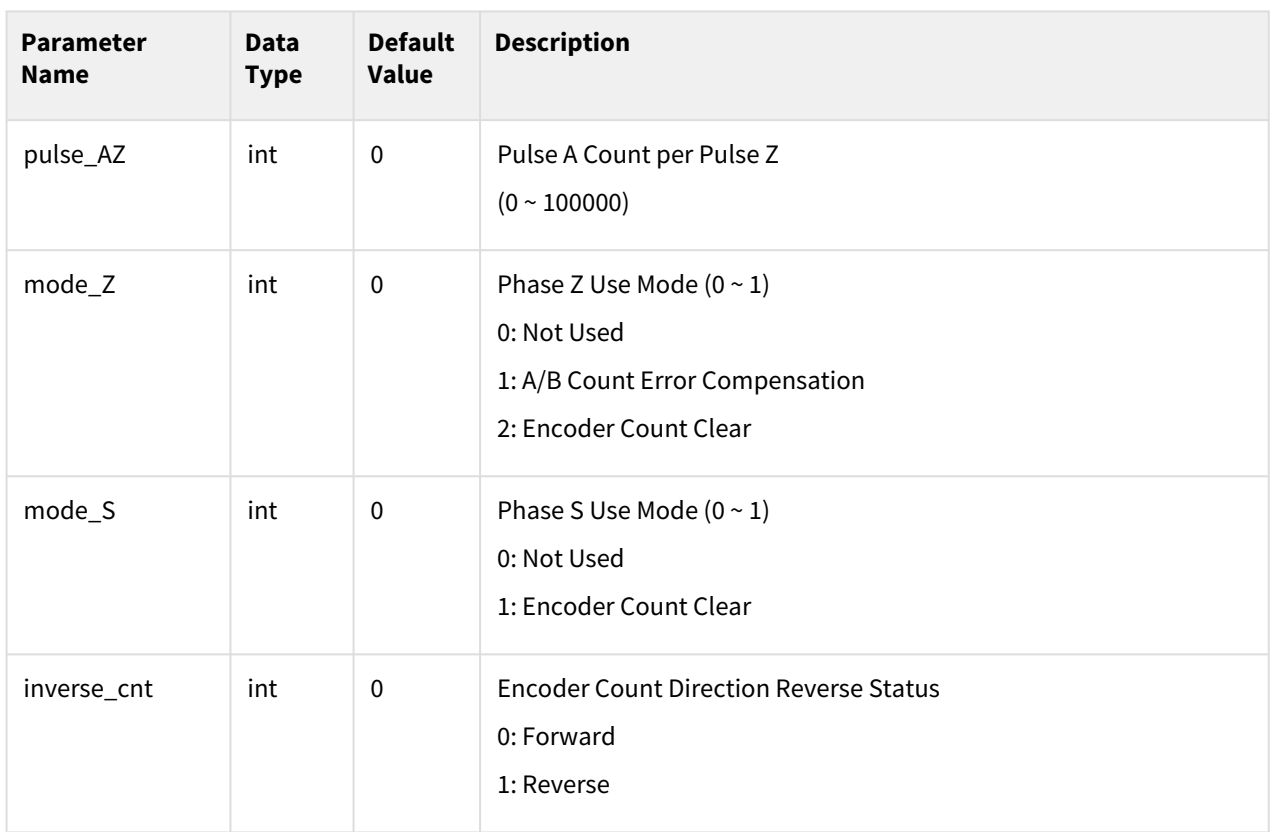

## Return

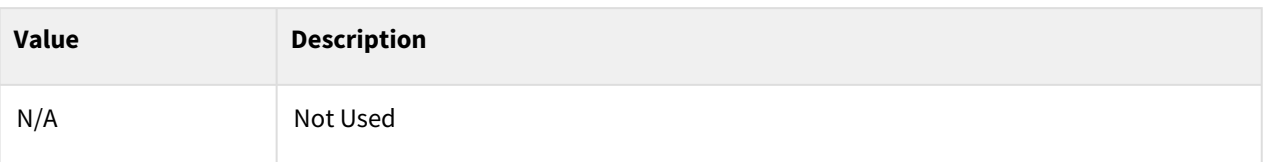

## Exception

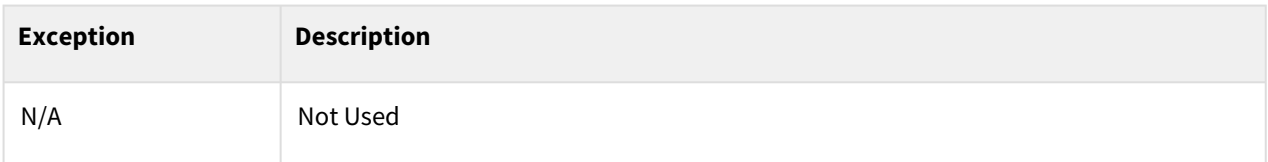

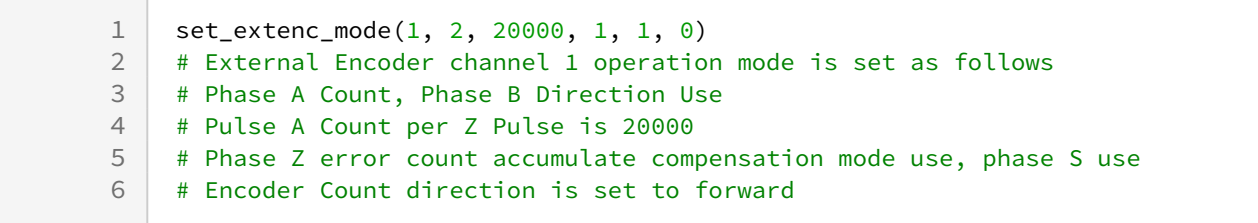

## set\_extenc\_polarity

• [set\\_extenc\\_polarity\(channel, polarity\\_A, polarity\\_B, polarity\\_Z, polarity\\_S\)](#page-515-0)(p. 516)

## <span id="page-518-0"></span>**12.1.3 get\_extenc\_count(channel)**

#### Features

Get the count value of the corresponding encoder channel.

#### Parameters

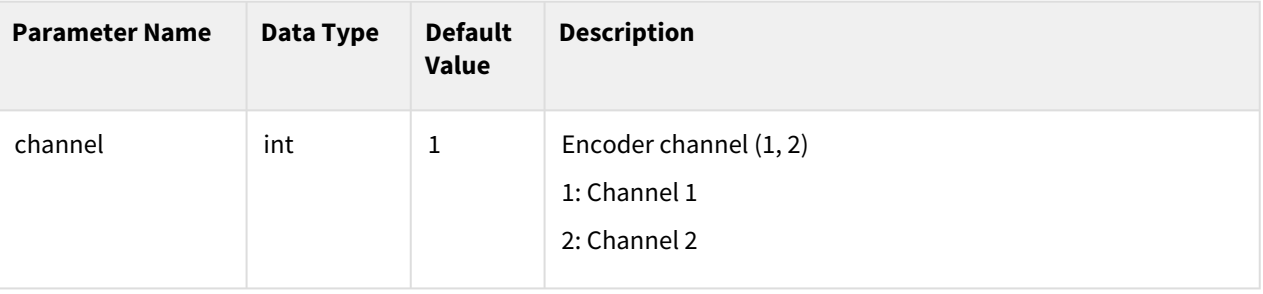

#### Return

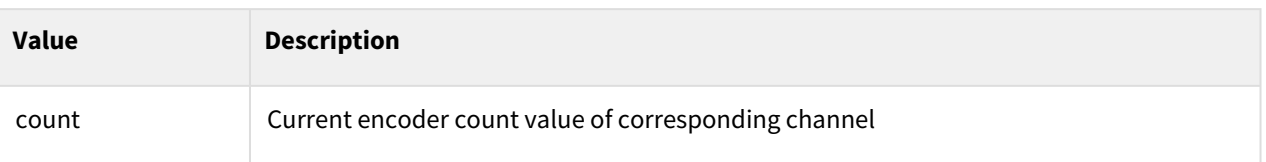

## Exception

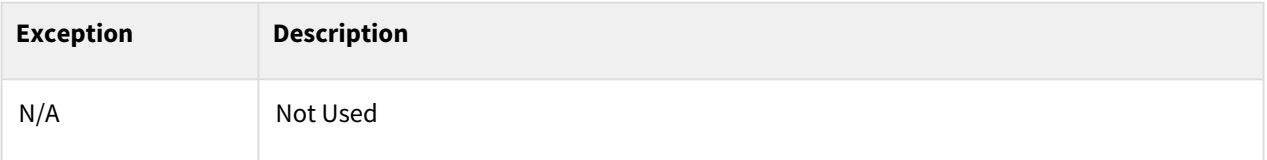

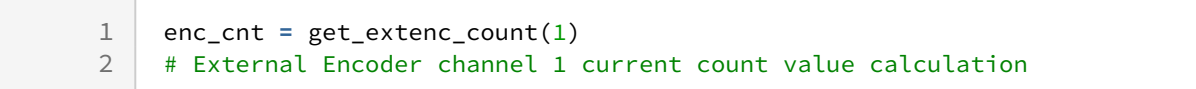

- [set\\_extenc\\_polarity\(channel, polarity\\_A, polarity\\_B, polarity\\_Z, polarity\\_S\)](#page-515-0)(p. 516)
- [set\\_extenc\\_mode\(channel, mode\\_AB, pulse\\_AZ, mode\\_Z, mode\\_S, inverse\\_cnt\)](#page-516-0)(p. 517)
- [clear\\_extenc\\_count\(channel\)](#page-519-0)(p. 520)

## <span id="page-519-0"></span>**12.1.4 clear\_extenc\_count(channel)**

#### Features

Reset counter value of the corresponding encoder channel to 0.

#### Parameters

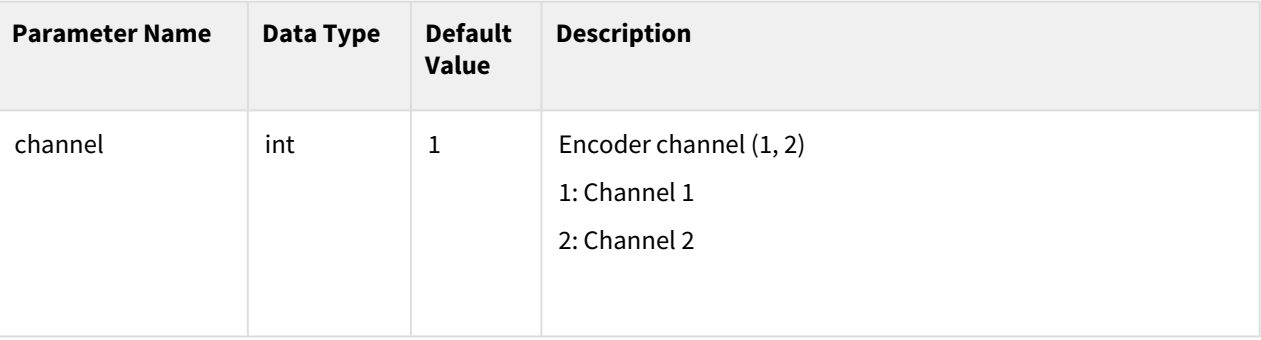

#### Return

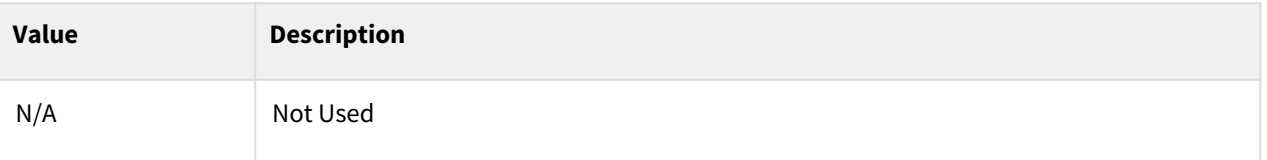

### Exception

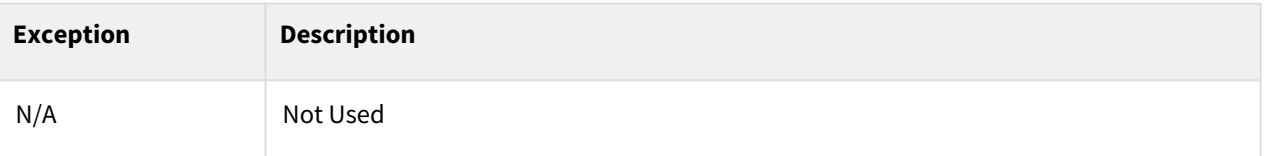

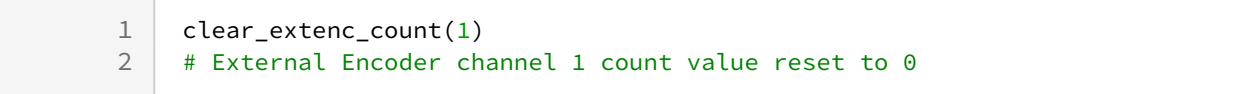

• [get\\_extenc\\_count\(channel\)](#page-518-0)(p. 519)

## **12.2 Conveyor Tracking**

## **12.2.1 set\_conveyor(name)**

## Features

If conveyor information is configured in the UI, obtain ID with the conveyor name to start the Conveyor Tracking Application from the program and execute the command for workpiece monitoring. Workpiece monitoring is performed on workpieces triggered in the conveyor, and monitoring continues until the program ends.

## Parameters

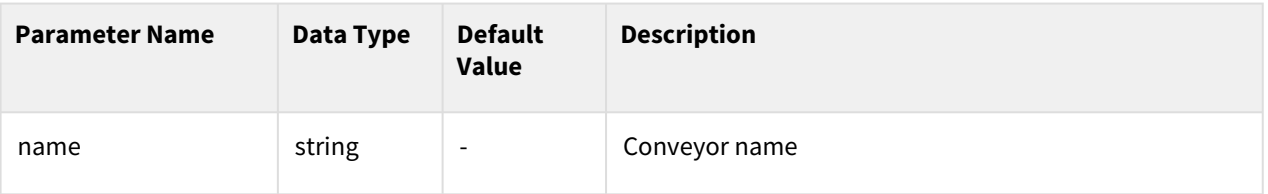

#### Return

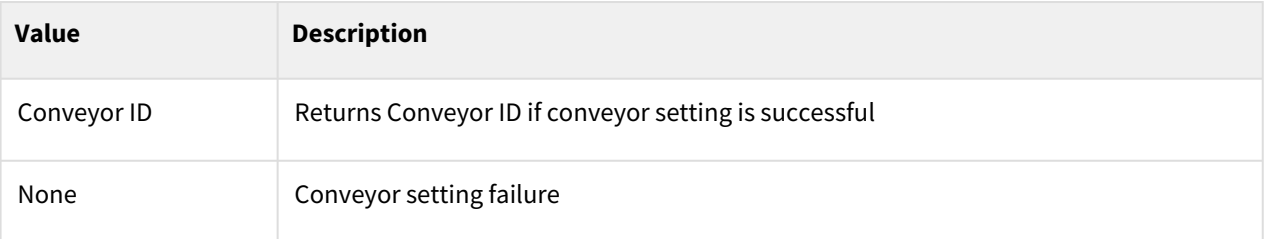

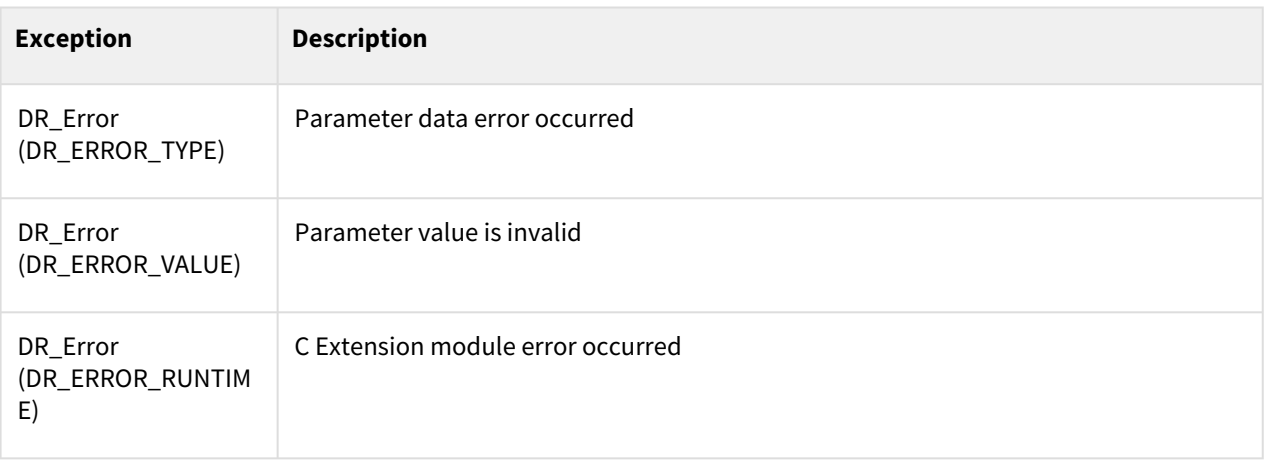

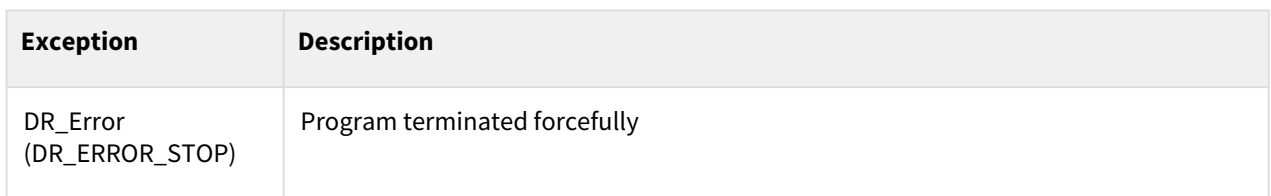

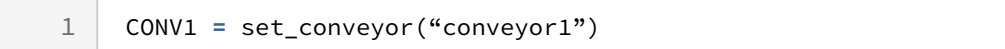

## Related commands

- [get\\_conveyor\\_obj\(conv\\_id, timeout=None, container\\_type=DR\\_FIFO, obj\\_offset\\_coord=None\)](#page-525-0)(p. 526)
- [tracking\\_conveyor\(conv\\_id, time=0.3\)](#page-529-0)(p. 530)
- [untracking\\_conveyor\(conv\\_id, time=0.3\)](#page-531-0)(p. 532)

## **12.2.2 set\_conveyor\_ex(name="", conv\_type=0, encoder\_channel=1, triggering\_mute\_time=0.0, count\_per\_dist=5000, conv\_coord=posx(0,0,0,0,0,0), ref=DR\_BASE, conv\_speed=100.0, speed\_filter\_size=500, min\_dist=0.0, max\_dist=1000.0, watch\_window=100.0...)**

## Features

Configures the conveyor and obtains Conveyor ID to allow the Conveyor Tracking Application to start. After the command is executed, it monitors workpieces triggered in the configured conveyor until the program ends. It can be used when you need to set parameters manually if is unavailable to configure conveyor information through UI.

 $1)$  Added default value for all arguments compared to versions prior to M2.4.0

<sup>2)</sup> Added 'ref' argument compared to versions prior to M2.4.0 (world coordinates available)

<sup>3)</sup> Removed 'obj\_offset\_coord' argument compared to versions prior to M2.4.0, The 'obj\_offset\_coord' argument is changed to input only in get\_conveyor\_obj() function.

## Parameter

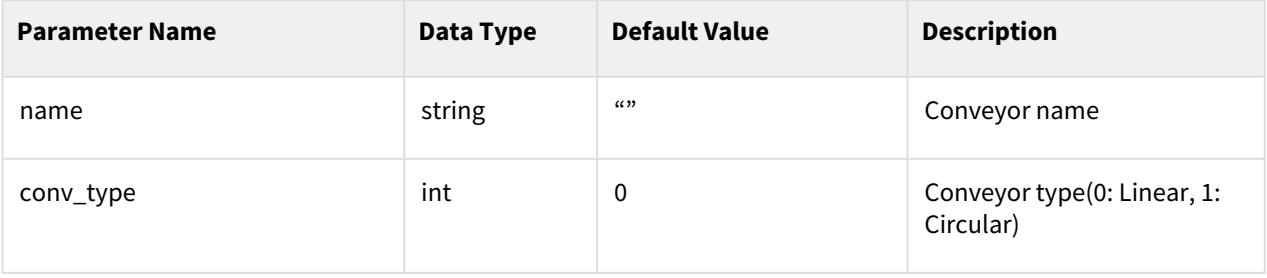

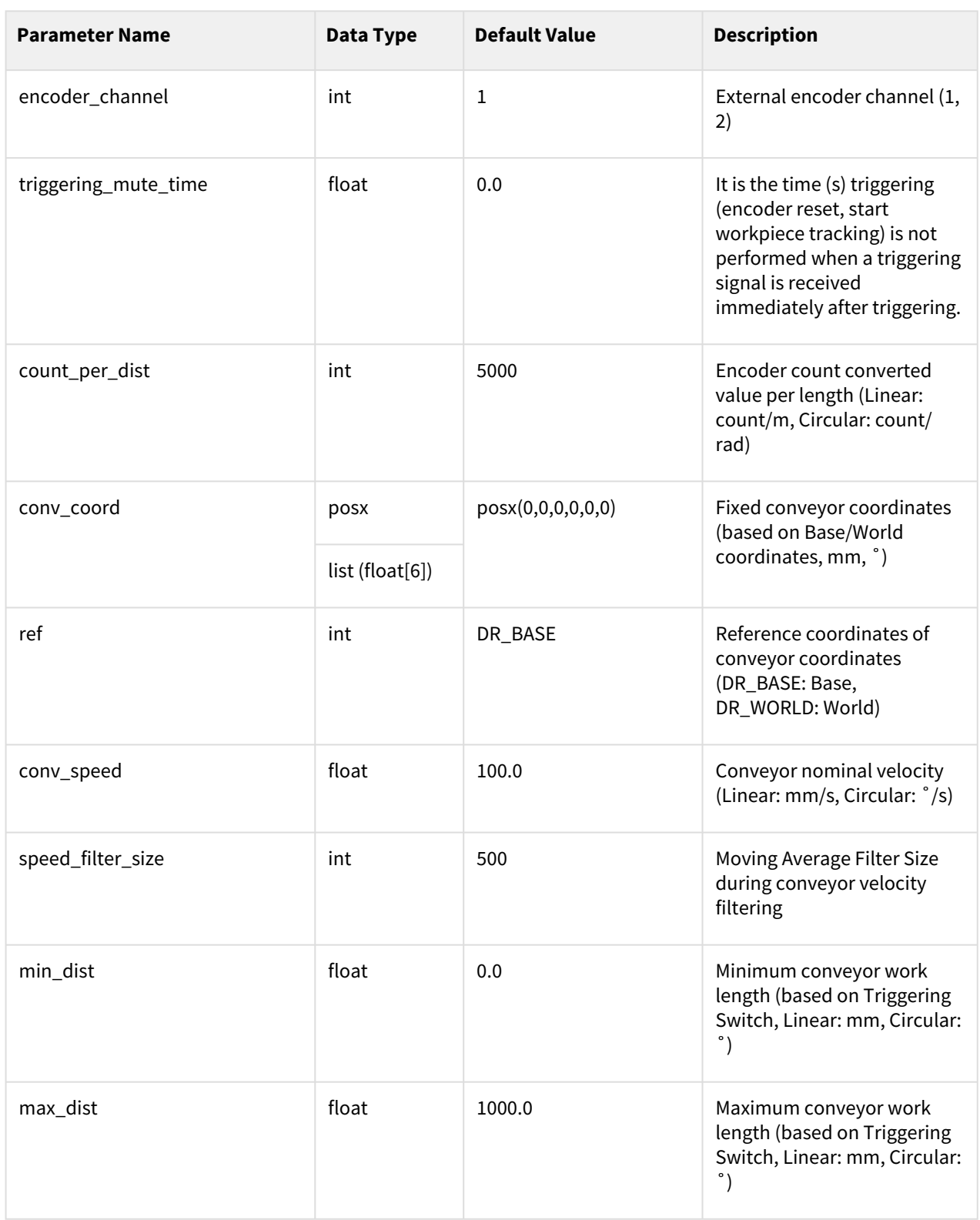

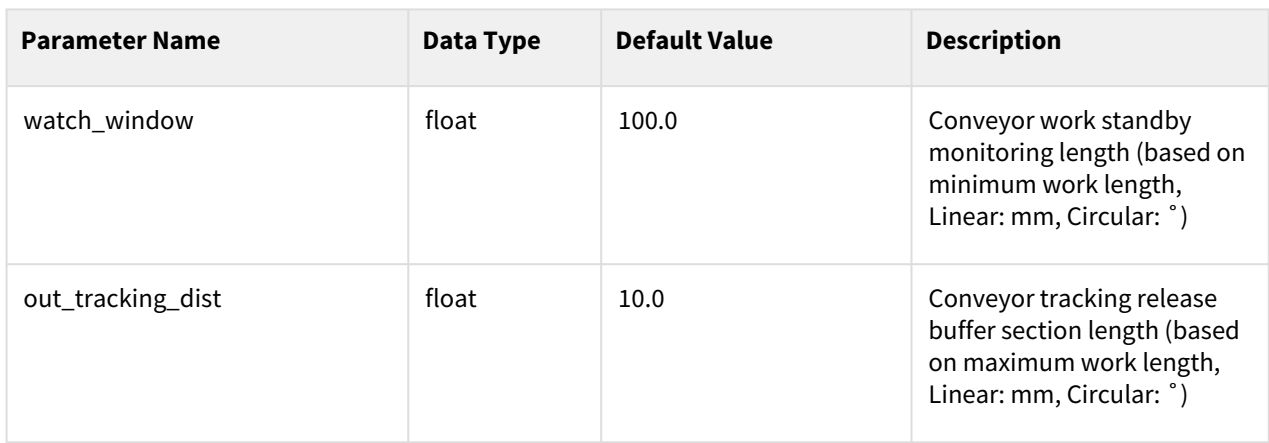

#### **Note**

- Currently conv\_type argument does not support Circular Conveyors!
- All workpieces that pass the Triggering Switch are monitored until they reach max\_dist after set\_conveyor() or set\_conveyor\_ex() function execution and before the program ends.
- However, if triggering\_mute\_time is configured, and if the Triggering Switch activates during the corresponding time after the previous workpiece is detected, it is not included on the monitoring list. It is used when noise is present in the Triggering Switch or when the workpiece needs to be removed for a certain amount of time.
- conv\_coord is a coordinate system fixed to the conveyor relative to the base or world coordinate system. **Here, the x-axis of conv\_coord represents the direction the conveyor flows.** From the moment the conveyor workpiece activates the triggering switch, the increased encoder value can be converted to the length of the workpiece travel by using the count\_per\_dist argument, and extending this length in the x-axis direction of the conv\_coord will position the workpiece relative to the reference coordinate system.

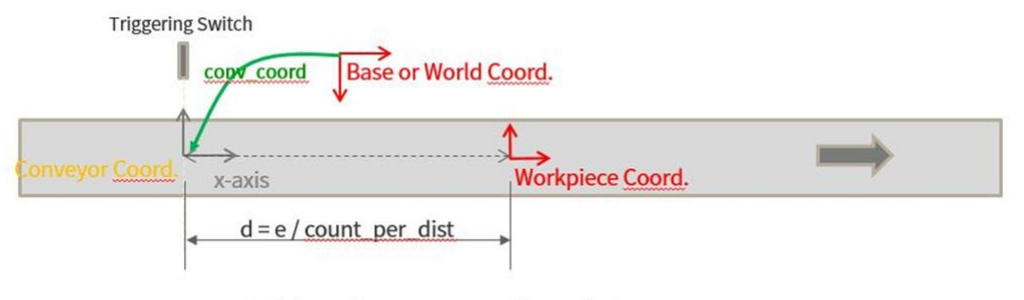

d: distance from conv\_coord to workpiece e: incremental encoder value after triggering switch activated

[Conveyor/Item Coordinate]

- conv\_speed is the moving speed of the conveyor. It is used to give Info only if the conveyor speed sensed by the encoder exceeds 200% of this speed. Therefore, if the measurement is not possible through the TP UI, enter the approximate value.
- Speed\_filter\_size is the size of the moving-average filter used to estimate the conveyor speed from the encoder. The larger the size, the more the noise can be canceled, but the tracking accuracy may deteriorate during acceleration and deceleration.
- The area on top of the conveyor is categorized into Watch Window, Tracking Zone and Out-Tracking Zone.
- Watch Window is the area that determines whether workpieces within the area are available for the job when obtaining workpiece coordinates for tracking. When the get\_conveyor\_obj() function is loaded, if a workpiece is not present within this area, the function is not returned, and if a workpiece is present within this area, it returns workpiece coordinates according to get\_conveyor\_obj() function options (FIFO, LIFO).
- The Tracking Zone is the area that performs Conveyor Tracking.
- The Out-Tracking Zone is the area where the robot automatically ends tracking after it determines that the robot has exited the work space of the robot or the work space specified by the user during continuous tracking.
- These three areas are defined with the four lengths (min\_dist, max\_dist, watch\_window, out\_tracking\_dist) as shown below.

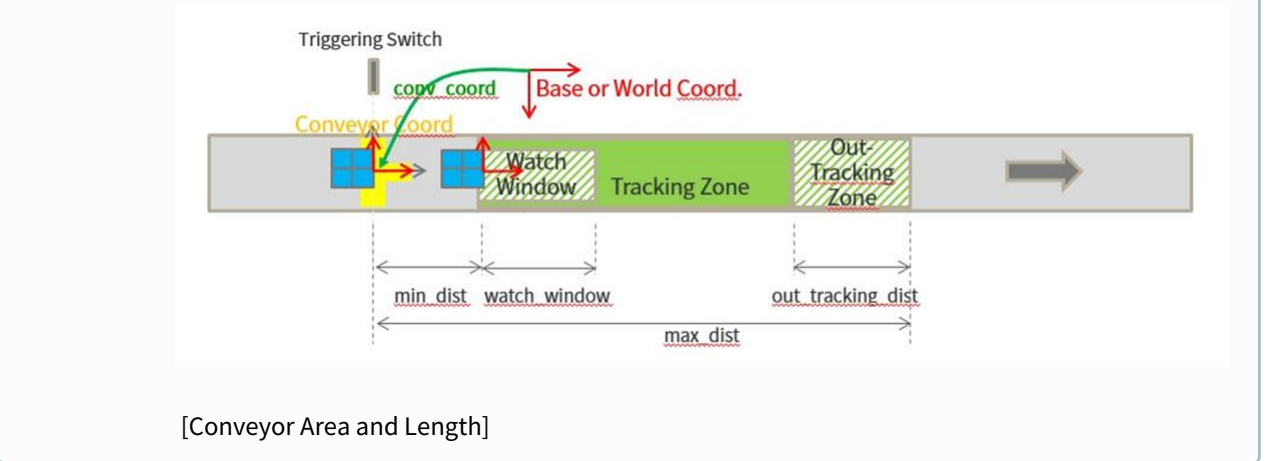

## Return

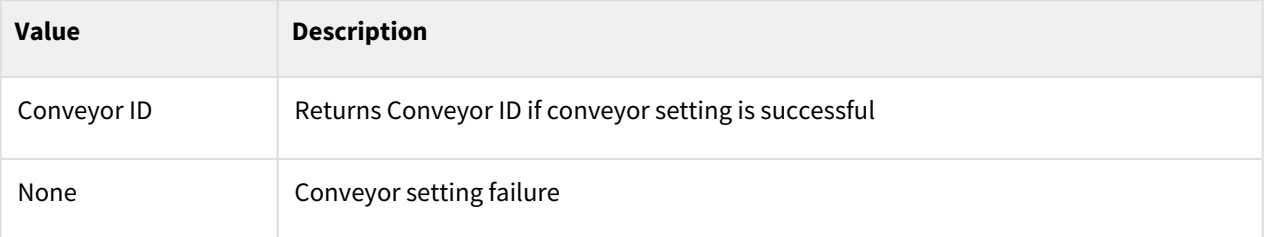

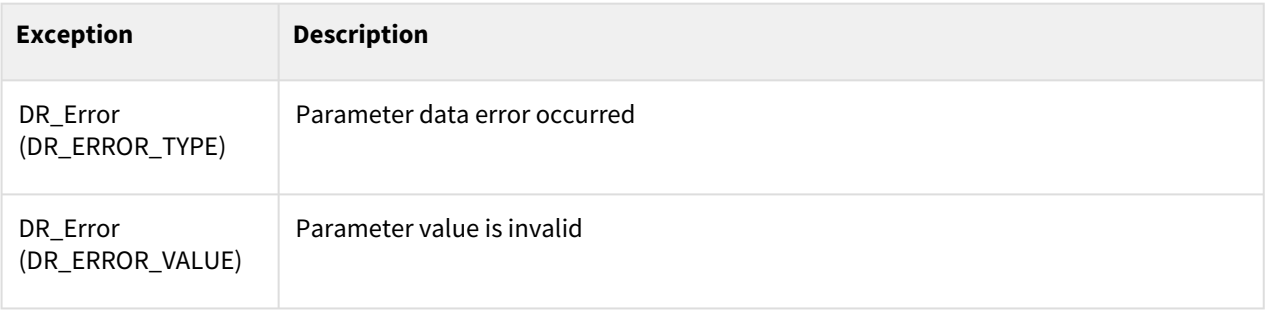

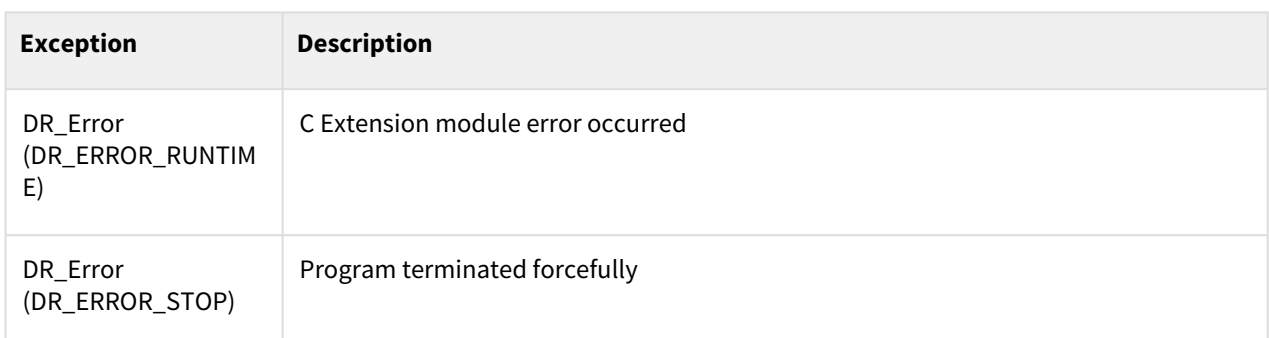

```
1 CONV1 = set_conveyor_ex(name='conveyor_1',
2 conv_type=0, # linear
3 encoder_channel=1, triggering_mute_time=0.0, 
4 count_per_dist=5000, # 5000 count/mm)
5 conv_coord=posx(500, 100, 500, 0, -90, 0), ref=DR_BASE,
6 conv_speed=100.0, # conveyor speed: 100 mm/s, 
7 speed_filter_size=500, # moving avg. filter size: 500 ms
8 min_dist=100, max_dist=1000, watch_window=200, out_tracking_dist=10)
```
## Related commands

- [get\\_conveyor\\_obj\(conv\\_id, timeout=None, container\\_type=DR\\_FIFO, obj\\_offset\\_coord=None\)](#page-525-0)(p. 526)
- [tracking\\_conveyor\(conv\\_id, time=0.3\)](#page-529-0)(p. 530)
- [untracking\\_conveyor\(conv\\_id, time=0.3\)](#page-531-0)(p. 532)

## <span id="page-525-0"></span>12.2.3 get conveyor obj(conv id, timeout=None, container type=DR\_FIFO, **obj\_offset\_coord=None)**

## Features

It returns the workpiece coordinate ID available for the job from the corresponding conveyor. When a function is called, it returns the workpiece present in the Watch Zone one by one according to the container rule.

#### Parameters

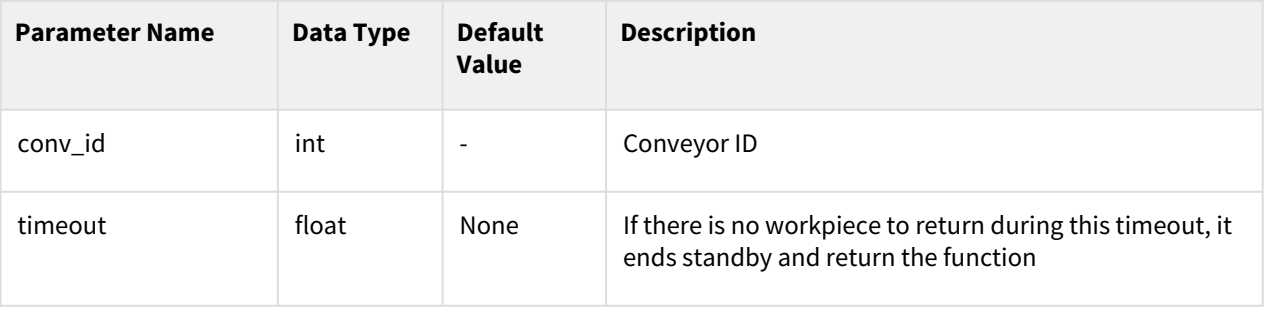

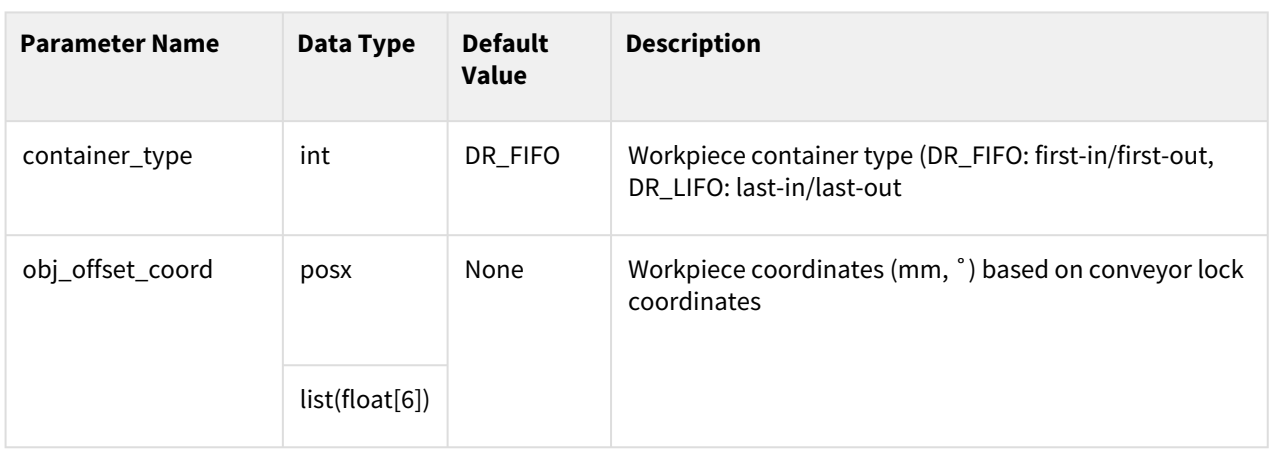

#### **Note**

• When calling this function, it returns the coordinates ID of each workpiece in the Watch Window according to the container rule. For example, if you call get\_conveyor\_obj() function when the workpieces are places as shown below, the workpiece ② and ③ in the Watch Window will be candidates. At this time, if the container type is set to DR\_FIFO the corrdinates ID of ③ that entered the Watch Window first. If it is set to DR\_LIFO, it returns the coordinates ID of ② that entered the Watch Window later. If there is no workpieces in the Watch Window at the time of the function call, it waits until the time set in the timeout parameter and return the id if the workpiece comes in.

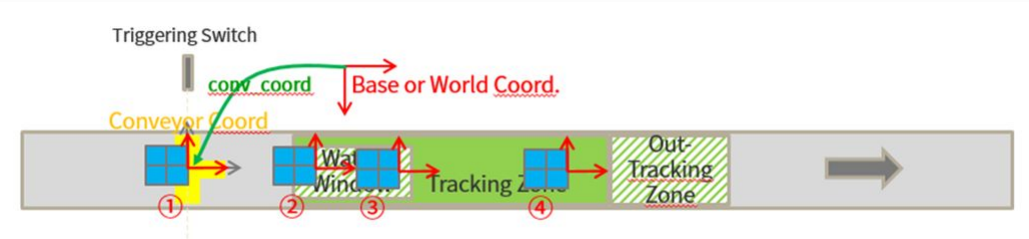

[Workpiece Coordinate ID Return Rule Description]

• obj\_offset\_coord is used when you want to apply offset to the workpiece coordinates. It is usually used for easy input of a teaching point or when you want to dynamically change the position and orientation of the workpiece coordinates in conjunction with an external sensor (ex. Vision sensor).

In the case shown below, the workpiece coordinates are created on the right side of the workpiece and the orientation is different from the base or world coord. At this time, if you want to position the workpiece coordinates at the center of workpiece and make the orientation to be same with the ones of base or world coordinates, you can apply it as obj\_offset\_coord = posx  $(-d, 0, 0, -90, 0, 0)$ . It is not necessary to acquire a teaching point through this TP UI, but it could utilize this method if you need to use drl only or enter the teaching point directly.

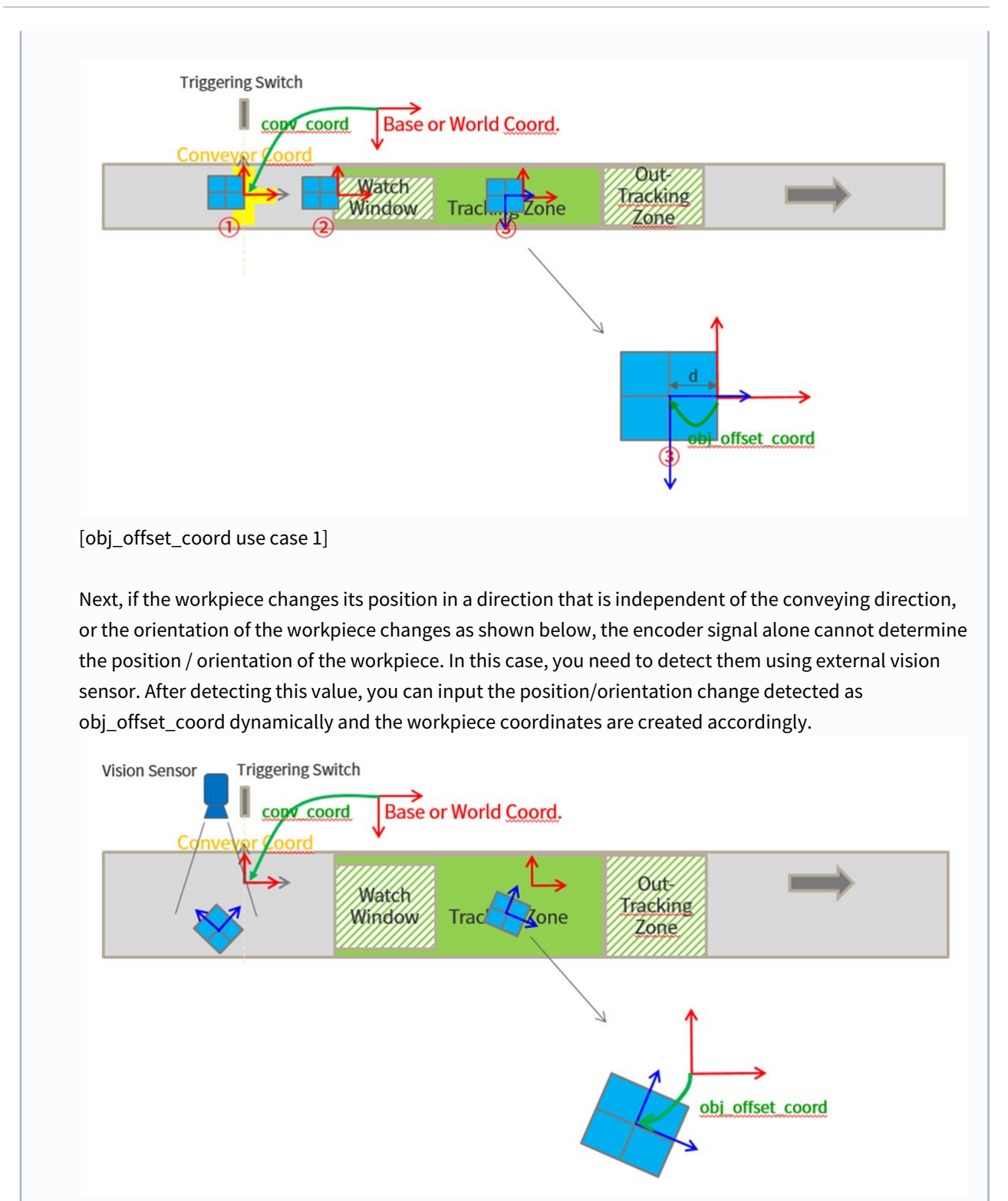

[obj\_offset\_coord use case 2: using vision sensor]

## Return

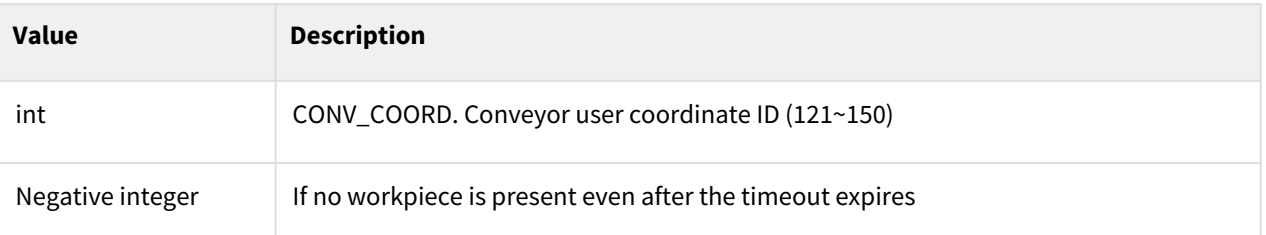

#### **Note**

If no workpiece to return is present, no function is returned until the timeout time expires. If the timeout time expires but no workpiece is present, it returns -1. However, if a timeout time is not entered, it doesn't return continuously.

## Exception

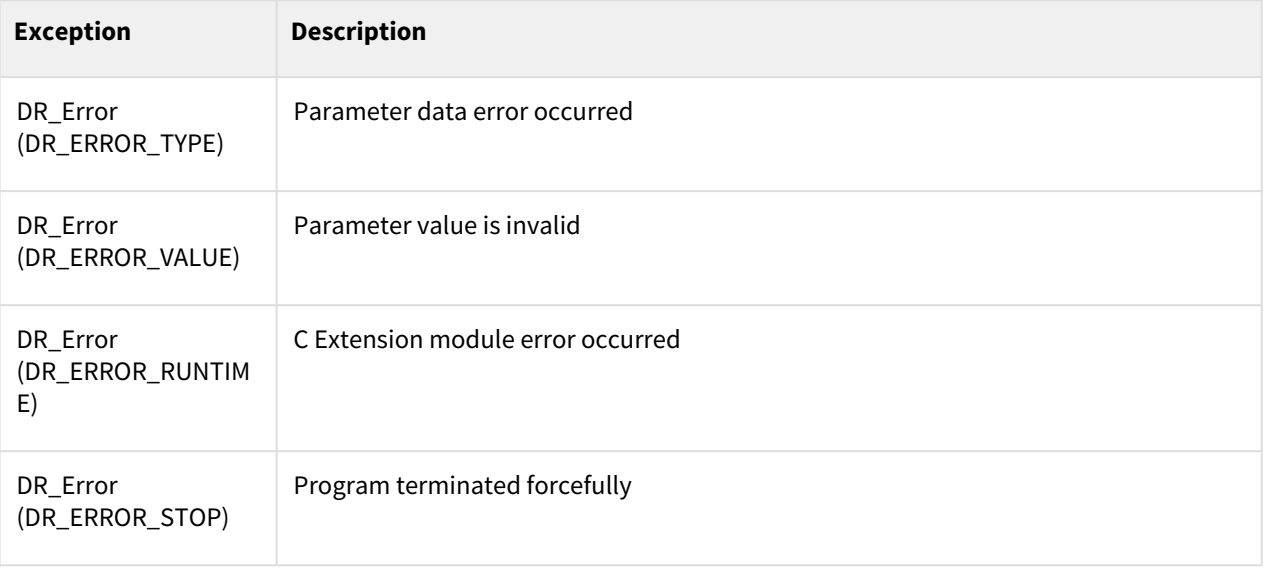

```
1 ## One object in a cycle
 2 CONV1 = set_conveyor('conveyor1')
 3
 4 movel(posx(100, 100, 50, 0, 0, 0), ref=DR_BASE) # waiting position
 5 while True:
 6 CONV_COORD_1 = get_conveyor_obj(CONV1)
 7 tracking_conveyor(CONV1)
 8
 9 # synched motion
10 movel(posx(0,0, 50, 0, 0, 0), ref=CONV_COORD_1)
11 movel(posx(0,0, 0, 0, 0, 0), ref=CONV_COORD_1)
```

```
12 set_digital_output(DO_GRIPPER, 1)
13 movel(posx(0,0, 50, 0, 0, 0), ref=CONV_COORD_1)
14
15 untracking_conveyor(CONV1)
16
17 movel(posx(100, 100, 50, 0, 0, 0), ref=DR_BASE) # waiting position
18
19 ## Multi objects in a cycle 
20 CONV1 = set_conveyor('conveyor1')
21
22 while True:
23 CONV COORD 1 = get conveyor obj(CONV1)
24 tracking_conveyor(CONV1)
25
26 # fist object
27 movel(posx(0,0, 50, 0, 0, 0), ref=CONV_COORD_1)
28 movel(posx(0,0, 0, 0, 0, 0), ref=CONV_COORD_1)
29 set_digital_output(DO_GRIPPER, 1)
30 movel(posx(0,0, 50, 0, 0, 0), ref=CONV_COORD_1)
31
32 # second object
33 CONV_COORD_2 = get_conveyor_obj(CONV1, time_out=10)
34 if CONV COORD 2 > 0: # -1 if no objects available during time out
35 movel(posx(0,0, 50, 0, 0, 0), ref=CONV_COORD_2)
36 movel(posx(0,0, 0, 0, 0, 0), ref=CONV_COORD_2)
37 set_digital_output(DO_GRIPPER, 1)
38 movel(posx(0,0, 50, 0, 0, 0), ref=CONV_COORD_2)
39
40 # first object if you need
41 movel(posx(0,0, 50, 0, 0, 0), ref=CONV_COORD_1)
42
43 untracking_conveyor(CONV1)
\Delta\Delta45 movel(posx(100, 100, 50, 0, 0, 0), ref=DR_BASE)
```
- [tracking\\_conveyor\(conv\\_id, time=0.3\)](#page-529-0)(p. 530)
- [untracking\\_conveyor\(conv\\_id, time=0.3\)](#page-531-0)(p. 532)

## <span id="page-529-0"></span>**12.2.4 tracking\_conveyor(conv\_id, time=0.3)**

#### Features

The robot starts Conveyor Tracking.

## **Parameters**

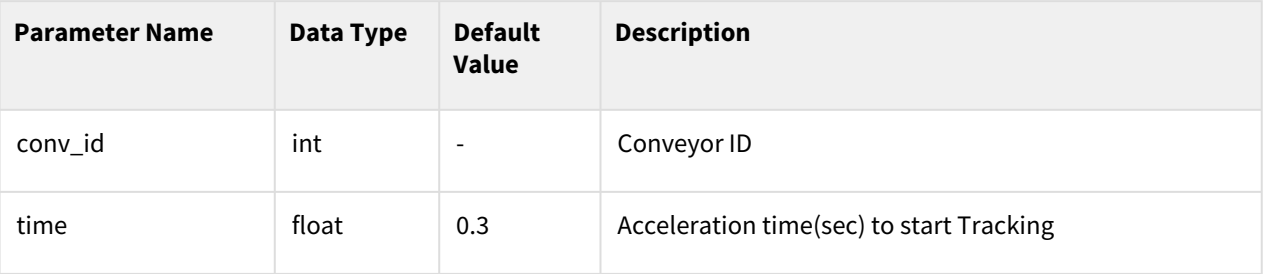

## **Note**

If the tracking\_conveyor command is given, the conveyor starts tracking from the current position of robot. You can call task motion right after tracking\_conveyor function for reducing tack time, although transient error can occur during acceleration time.

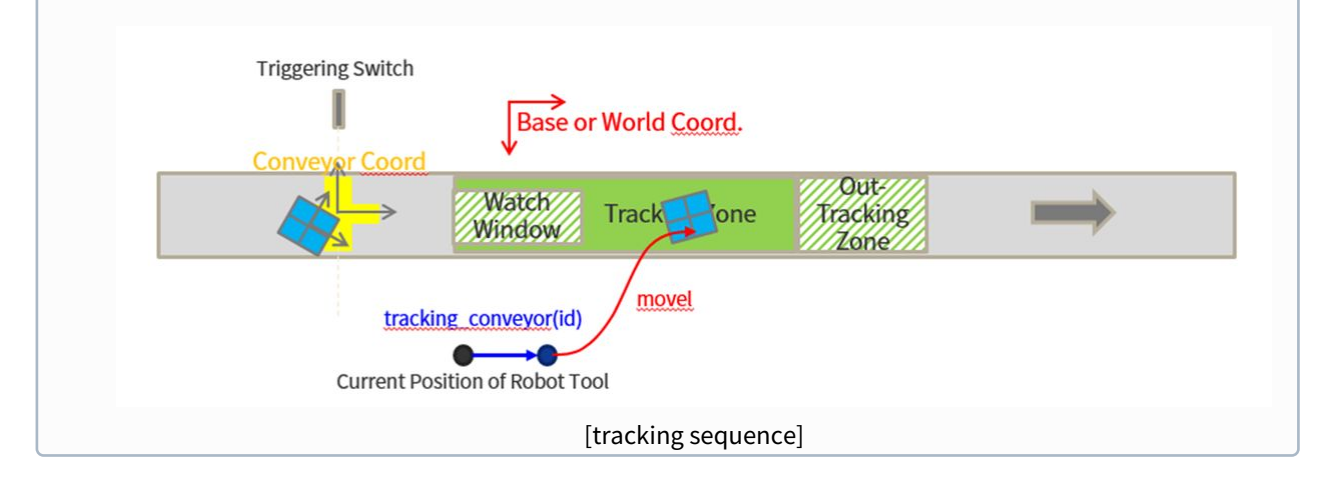

## Return

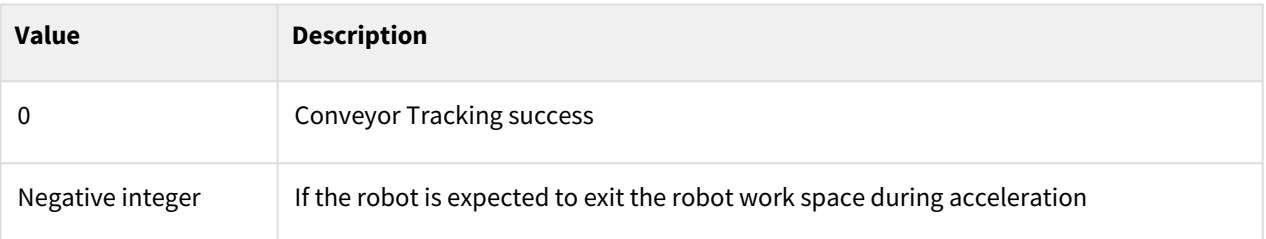

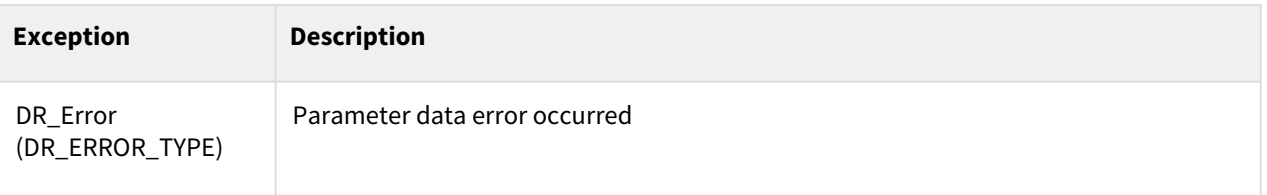

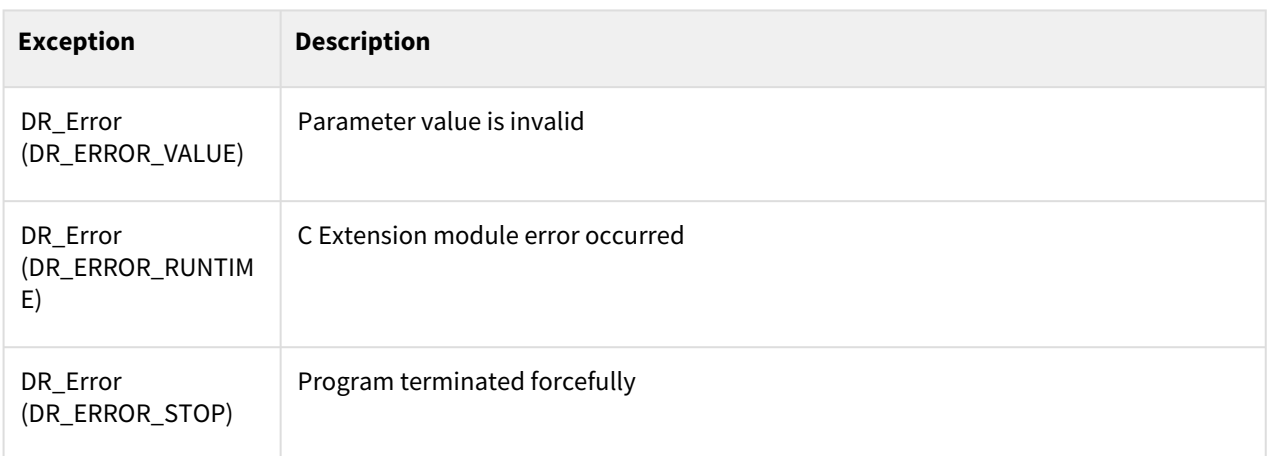

```
1 CONV1 = set_conveyor('conveyor1')
 \frac{2}{3}while True:
 4 CONV_COORD_1 = get_conveyor_obj(CONV1)
 5
 6 tracking_conveyor(CONV1) # start moving to track conveyor
 7
 8 # task on conveyor
 9 movel(posx(0,0, 50, 0, 0, 0), ref=CONV_COORD_1)
10 movel(posx(0,0, 0, 0, 0, 0), ref=CONV_COORD_1)
11 | set_digital_output(DO_GRIPPER, 1)
12 movel(posx(0,0, 50, 0, 0, 0), ref=CONV_COORD_1)
\frac{13}{14}untracking_conveyor(CONV1)
15 obj_count = obj_count + 1
```
#### Related commands

• [untracking\\_conveyor\(conv\\_id, time=0.3\)](#page-531-0)(p. 532)

## <span id="page-531-0"></span>**12.2.5 untracking\_conveyor(conv\_id, time=0.3)**

#### Features

The robot moves as its velocity goes to 0 and finish Conveyor Tracking.

## **Parameters**

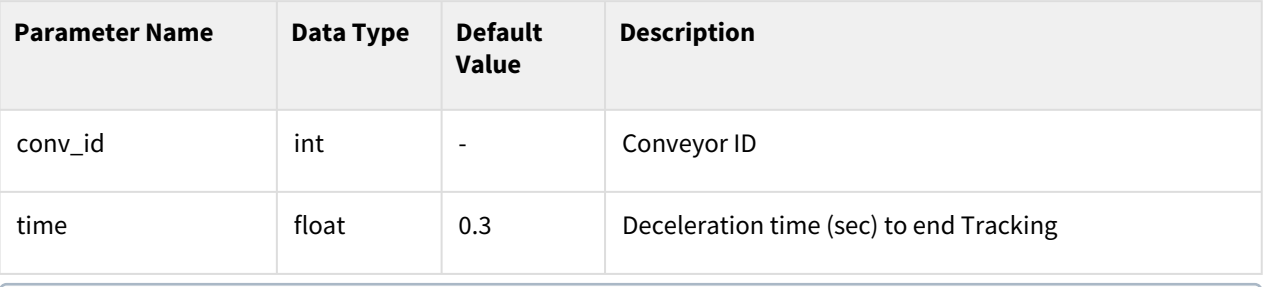

## **Note**

- If a time value is shorter than the robot's maximum deceleration speed, the robot ignores the entered value and decelerates using the maximum deceleration speed.
- To reduce tack-time, deceleration motion is blended with task motion after untracking\_conveyor if it is called. (However, Joint motion cannot be called during deceleration time.)

#### Return

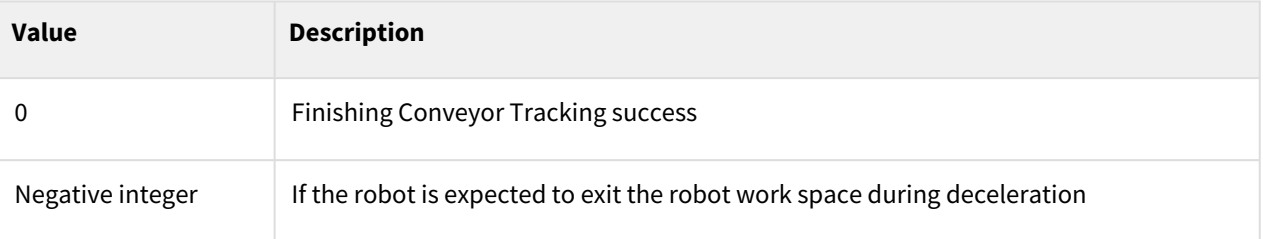

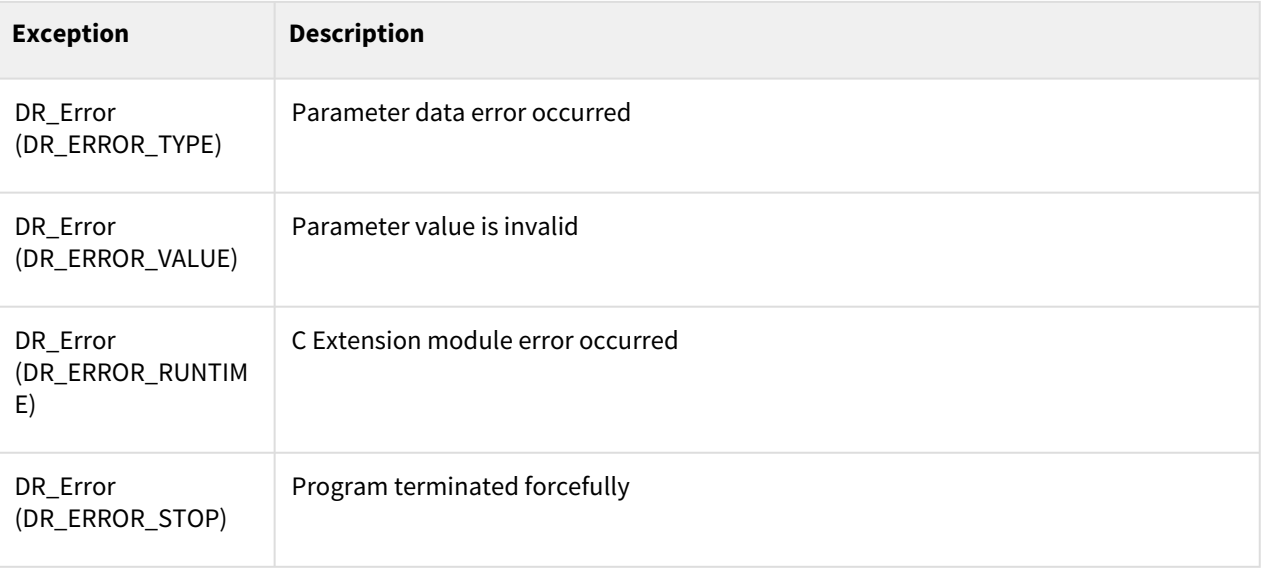

```
1 CONV1 = set_conveyor('conveyor1')
 \frac{2}{3}while True:
 4 CONV_COORD_1 = get_conveyor_obj(CONV1)
     5 tracking_conveyor(CONV1)
 6
 7 # task on conveyor
 8 movel(posx(0,0, 50, 0, 0, 0), ref=CONV_COORD_1)
     9 movel(posx(0,0, 0, 0, 0, 0), ref=CONV_COORD_1)
10 set_digital_output(DO_GRIPPER, 1)
11 movel(posx(0,0, 50, 0, 0, 0), ref=CONV_COORD_1)
12
13 untracking_conveyor(CONV1, 0.1)
```
## Related commands

• [tracking\\_conveyor\(conv\\_id, time=0.3\)](#page-529-0)(p. 530)

## <span id="page-533-0"></span>**12.3 Welding**

## **12.3.1 app\_weld\_enable\_digital()**

## Features

This enables the communication interface welding function. Only supports EtherNet/IP interface.

## Return

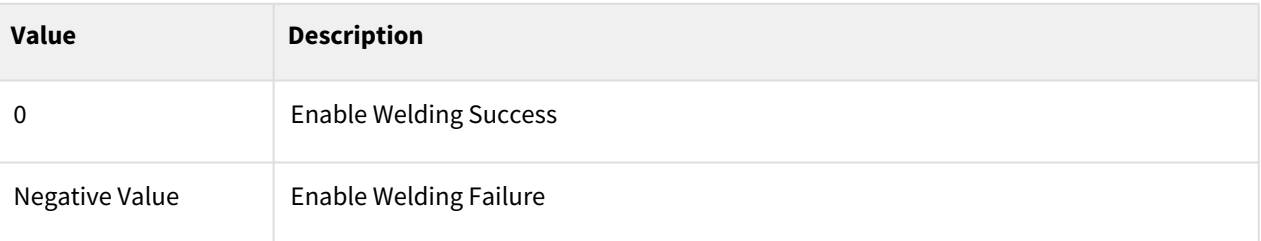

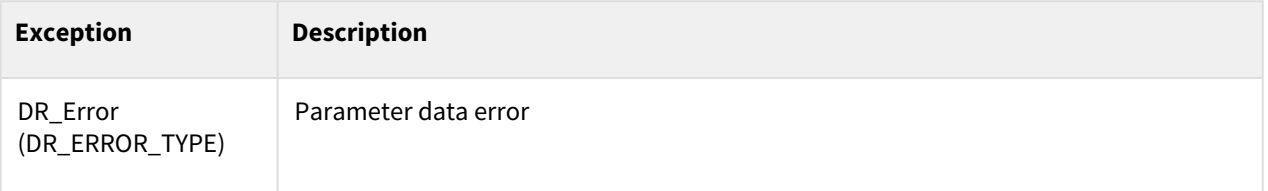

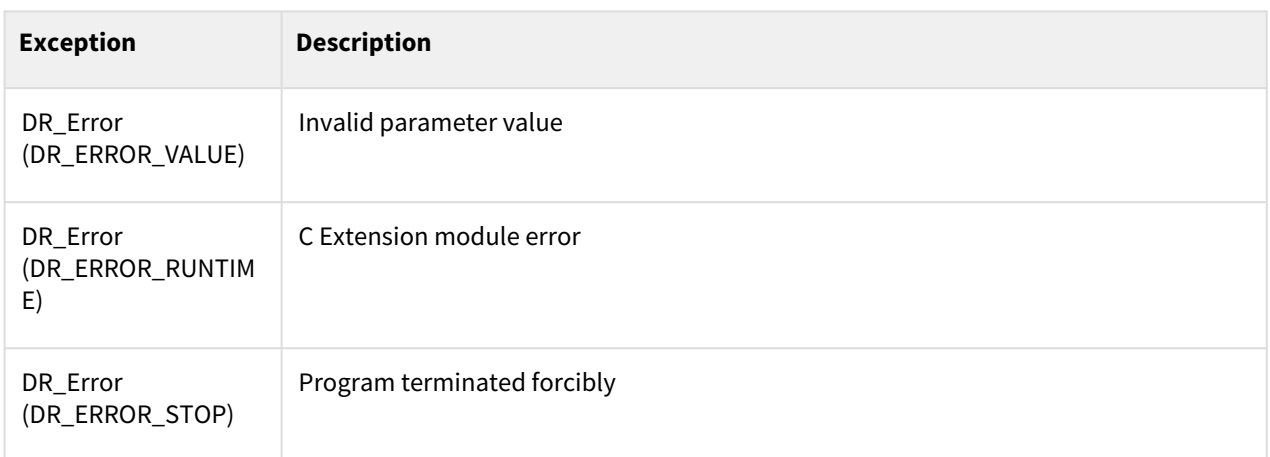

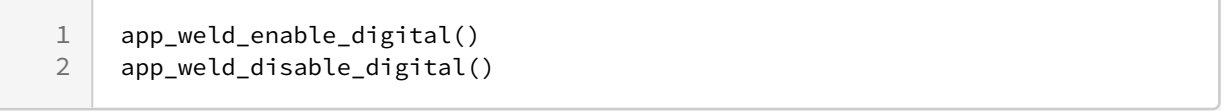

## Related commands

- [app\\_weld\\_set\\_interface\\_eip\\_r2m\\_process\(welding\\_start=\[0,0,0,0,0,0,0,0,0\],](#page-537-0)  robot\_ready=[0,0,0,0,0,0,0,0,0], error\_reset=[0,0,0,0,0,0,0,0,0])(p. 538)
- [app\\_weld\\_set\\_interface\\_eip\\_r2m\\_mode\(welding\\_mode=\[0,0,0,0,0,0,0,0,0\], s\\_2t=\[0,0,0,0,0,0,0,0,0\],](#page-541-0)  pulse\_mode=[0,0,0,0,0,0,0,0,0],wm\_opt1=[0,0,0,0,0,0,0,0,0])(p. 542)
- app\_weld\_set\_interface\_eip\_r2m\_test(gas\_test=[0,0,0,0,0,0,0,0,0], inching\_plus=[0,0,0,0,0,0,0,0,0], [inching\\_minus=\[0,0,0,0,0,0,0,0,0\], blow\\_out\\_torch=\[0,0,0,0,0,0,0,0,0\], simulation=\[0,0,0,0,0,0,0,0,0\],](#page-545-0)  ts opt1=[0,0,0,0,0,0,0,0,0,0], ...)(p. 546)
- [app\\_weld\\_set\\_interface\\_eip\\_r2m\\_condition\(job\\_num=\[0,0,0,0,0,0,0,0,0\], synergic\\_id=\[0,0,0,0,0,0,0,0,0\],](#page-548-0)  r\_wire\_feed\_speed=[0,0,0,0,0,0,0,0,0], voltage\_corret=[0,0,0,0,0,0,0,0.0,0.0], dynamic\_correct=[0,0,0,0,0,0,0,0,0])(p. 549)
- app\_weld\_set\_interface\_eip\_r2m\_option(opt1=[0,0,0,0,0,0,0,0,0], opt2=[0,0,0,0,0,0,0,0,0], [opt3=\[0,0,0,0,0,0,0,0,0\], opt4=\[0,0,0,0,0,0,0,0,0\], opt5=\[0,0,0,0,0,0,0,0,0\], opt6=\[0,0,0,0,0,0,0,0,0\],...\)](#page-551-0)(p. 552)
- app\_weld\_set\_interface\_eip\_m2r\_process(current\_flow=[0,0,0,0,0,0,0,0,0], [process\\_active=\[0,0,0,0,0,0,0,0,0\], main\\_current=\[0,0,0,0,0,0,0,0,0\], machine\\_ready=\[0,0,0,0,0,0,0,0,0\],](#page-555-0)  comm\_ready=[0,0,0,0,0,0,0,0,0,0])(p. 556)
- app\_weld\_set\_interface\_eip\_m2r\_monitoring(welding\_voltage=[0,0,0,0,0,0,0,0,0], [welding\\_current=\[0,0,0,0,0,0,0,0,0\], wire\\_feed\\_speed=\[0,0,0,0,0,0,0,0,0\], wire\\_stick=\[0,0,0,0,0,0,0,0,0\],](#page-559-0)  error= $[0,0,0,0,0,0,0,0,0]$ , ... $(p. 560)$
- app\_weld\_set\_interface\_eip\_m2r\_other(opt1=[0,0,0,0,0,0,0,0,0], opt2=[0,0,0,0,0,0,0,0,0], [opt3=\[0,0,0,0,0,0,0,0,0\], opt4=\[0,0,0,0,0,0,0,0,0\], opt5=\[0,0,0,0,0,0,0,0,0\], opt6=\[0,0,0,0,0,0,0,0,0\],](#page-562-0)  opt7=[0,0,0,0,0,0,0,0,0],...)(p. 563)
- [app\\_weld\\_enable\\_digital\(\)](#page-533-0)(p. 534)
- [app\\_weld\\_set\\_weld\\_cond\\_digital\(flag\\_dry\\_run=0, vel\\_target=0, vel\\_min=0, vel\\_max=0, welding\\_mode=0,](#page-566-0)  s\_2t=0, pulse\_mode=0, wm\_opt1=0, simulation=0, ts\_opt1=0, ts\_opt2=0,...)(p. 567)
- [app\\_weld\\_adj\\_welding\\_cond\\_digital\(flag\\_reset=None, f\\_target=None, vel\\_target=None, wv\\_offset=None,](#page-571-0)  wv\_width\_ratio=None, dynamic\_cor=None, voltage\_cor=None, job\_number=None, synergic\_id=None) (p. 572)
- [app\\_weld\\_disable\\_digital\(\)](#page-535-0)(p. 536)
- [app\\_weld\\_weave\\_cond\\_trapezoidal\(wv\\_offset=\[0,0\], wv\\_ang=0,](#page-592-0)  wv\_param=[0,1.5,0,-1.5,0.3,0.1,0.3,0.3,0.1,0.3])(p. 593)
- [app\\_weld\\_weave\\_cond\\_zigzag\(wv\\_offset=\[0,0\], wv\\_ang=0, wv\\_param=\[3,0.6\]\)](#page-595-0)(p. 596)
- [app\\_weld\\_weave\\_cond\\_circular\(wv\\_offset=\[0,0\], wv\\_ang=0, wv\\_param=\[3,3,0.3,0.3\]\)](#page-597-0)(p. 598)
- [app\\_weld\\_weave\\_cond\\_sinusoidal\(wv\\_offset=\[0,0\], wv\\_ang=0, wv\\_param=\[3,0.6\]\)](#page-599-0)(p. 600)

## <span id="page-535-0"></span>**12.3.2 app\_weld\_disable\_digital()**

## Features

This disables the communication interface welding function.

#### Return

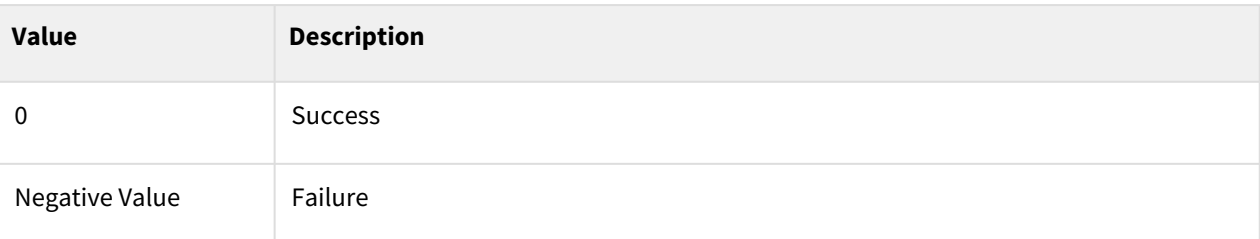

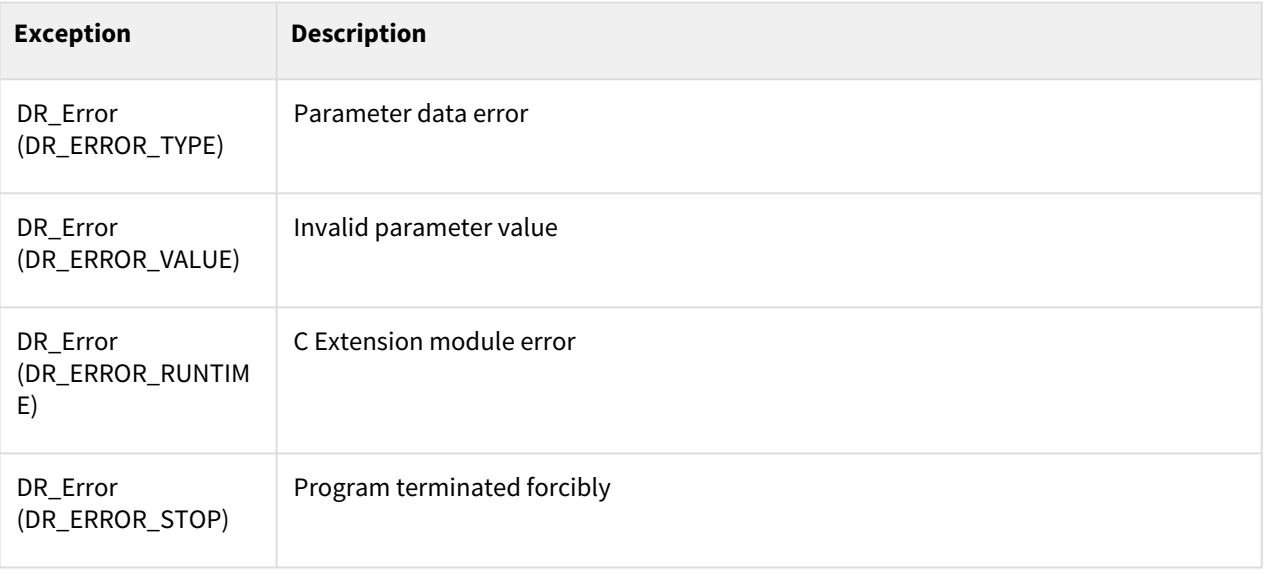

1 app\_weld\_enable\_digital()<br>2 app\_weld\_disable\_digital( app\_weld\_disable\_digital()

## Related commands

- [app\\_weld\\_set\\_interface\\_eip\\_r2m\\_process\(welding\\_start=\[0,0,0,0,0,0,0,0,0\],](#page-537-0)  robot\_ready=[0,0,0,0,0,0,0,0,0], error\_reset=[0,0,0,0,0,0,0,0,0])(p. 538)
- [app\\_weld\\_set\\_interface\\_eip\\_r2m\\_mode\(welding\\_mode=\[0,0,0,0,0,0,0,0,0\], s\\_2t=\[0,0,0,0,0,0,0,0,0\],](#page-541-0)  pulse\_mode=[0,0,0,0,0,0,0,0,0],wm\_opt1=[0,0,0,0,0,0,0,0,0])(p. 542)
- app\_weld\_set\_interface\_eip\_r2m\_test(gas\_test=[0,0,0,0,0,0,0,0,0], inching\_plus=[0,0,0,0,0,0,0,0,0], [inching\\_minus=\[0,0,0,0,0,0,0,0,0\], blow\\_out\\_torch=\[0,0,0,0,0,0,0,0,0\], simulation=\[0,0,0,0,0,0,0,0,0\],](#page-545-0)  ts\_opt1= $[0,0,0,0,0,0,0,0,0]$ , ...)(p. 546)
- [app\\_weld\\_set\\_interface\\_eip\\_r2m\\_condition\(job\\_num=\[0,0,0,0,0,0,0,0,0\], synergic\\_id=\[0,0,0,0,0,0,0,0,0\],](#page-548-0)  r\_wire\_feed\_speed=[0,0,0,0,0,0,0,0,0], voltage\_corret=[0,0,0,0,0,0,0,0.0,0.0], dynamic\_correct=[0,0,0,0,0,0,0,0,0])(p. 549)
- app\_weld\_set\_interface\_eip\_r2m\_option(opt1=[0,0,0,0,0,0,0,0,0], opt2=[0,0,0,0,0,0,0,0,0], [opt3=\[0,0,0,0,0,0,0,0,0\], opt4=\[0,0,0,0,0,0,0,0,0\], opt5=\[0,0,0,0,0,0,0,0,0\], opt6=\[0,0,0,0,0,0,0,0,0\],...\)](#page-551-0)(p. 552)
- app\_weld\_set\_interface\_eip\_m2r\_process(current\_flow=[0,0,0,0,0,0,0,0,0], [process\\_active=\[0,0,0,0,0,0,0,0,0\], main\\_current=\[0,0,0,0,0,0,0,0,0\], machine\\_ready=\[0,0,0,0,0,0,0,0,0\],](#page-555-0)  comm\_ready=[0,0,0,0,0,0,0,0,0])(p. 556)
- app\_weld\_set\_interface\_eip\_m2r\_monitoring(welding\_voltage=[0,0,0,0,0,0,0,0,0], [welding\\_current=\[0,0,0,0,0,0,0,0,0\], wire\\_feed\\_speed=\[0,0,0,0,0,0,0,0,0\], wire\\_stick=\[0,0,0,0,0,0,0,0,0\],](#page-559-0)  error=[0,0,0,0,0,0,0,0,0], ...)(p. 560)
- app\_weld\_set\_interface\_eip\_m2r\_other(opt1=[0,0,0,0,0,0,0,0,0], opt2=[0,0,0,0,0,0,0,0,0], [opt3=\[0,0,0,0,0,0,0,0,0\], opt4=\[0,0,0,0,0,0,0,0,0\], opt5=\[0,0,0,0,0,0,0,0,0\], opt6=\[0,0,0,0,0,0,0,0,0\],](#page-562-0)  opt7=[0,0,0,0,0,0,0,0,0],...)(p. 563)
- [app\\_weld\\_enable\\_digital\(\)](#page-533-0)(p. 534)
- [app\\_weld\\_set\\_weld\\_cond\\_digital\(flag\\_dry\\_run=0, vel\\_target=0, vel\\_min=0, vel\\_max=0, welding\\_mode=0,](#page-566-0)  s  $2t=0$ , pulse\_mode=0, wm\_opt1=0, simulation=0, ts\_opt1=0, ts\_opt2=0,...)(p. 567)
- [app\\_weld\\_adj\\_welding\\_cond\\_digital\(flag\\_reset=None, f\\_target=None, vel\\_target=None, wv\\_offset=None,](#page-571-0)  wv\_width\_ratio=None, dynamic\_cor=None, voltage\_cor=None, job\_number=None, synergic\_id=None) (p. 572)
- [app\\_weld\\_disable\\_digital\(\)](#page-535-0)(p. 536)
- [app\\_weld\\_weave\\_cond\\_trapezoidal\(wv\\_offset=\[0,0\], wv\\_ang=0,](#page-592-0)  wv\_param=[0,1.5,0,-1.5,0.3,0.1,0.3,0.3,0.1,0.3])(p. 593)
- [app\\_weld\\_weave\\_cond\\_zigzag\(wv\\_offset=\[0,0\], wv\\_ang=0, wv\\_param=\[3,0.6\]\)](#page-595-0)(p. 596)
- [app\\_weld\\_weave\\_cond\\_circular\(wv\\_offset=\[0,0\], wv\\_ang=0, wv\\_param=\[3,3,0.3,0.3\]\)](#page-597-0)(p. 598)
- [app\\_weld\\_weave\\_cond\\_sinusoidal\(wv\\_offset=\[0,0\], wv\\_ang=0, wv\\_param=\[3,0.6\]\)](#page-599-0)(p. 600)

## <span id="page-537-0"></span>**12.3.3 app\_weld\_set\_interface\_eip\_r2m\_process(welding\_start=[0,0,0,0,0, 0,0,0,0], robot\_ready=[0,0,0,0,0,0,0,0,0], error\_reset=[0,0,0,0,0,0,0,0,0])**

## Features

This sets the communication interface setting to use welders that support EtherNet/IP communication. This sets the link signal interface between the robot controller and welder used for welding in the communication data sent to the welder from the robot controller. Enter the setting values below along with details based on the communication signal data sheet of the corresponding welder.

#### **Note**

To ensure proper welding using an EtherNet/IP remote control welder, all of 8 interface commands must be set up.

app\_weld\_set\_interface\_eip\_r2m\_process(), app\_weld\_set\_interface\_eip\_r2m\_mode(),

app\_weld\_set\_interface\_eip\_r2m\_test(), app\_weld\_set\_interface\_eip\_r2m\_condition(),

app\_weld\_set\_interface\_eip\_r2m\_option(), app\_weld\_set\_interface\_eip\_m2r\_process(),

app\_weld\_set\_interface\_eip\_m2r\_monitoring(), app\_weld\_set\_interface\_eip\_m2r\_other()

## Parameter

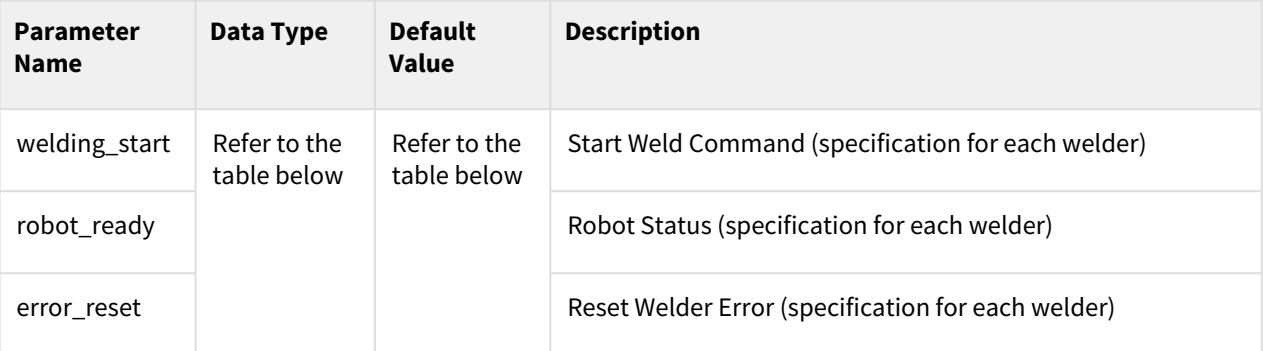

The data type, default value and description are identical to the below

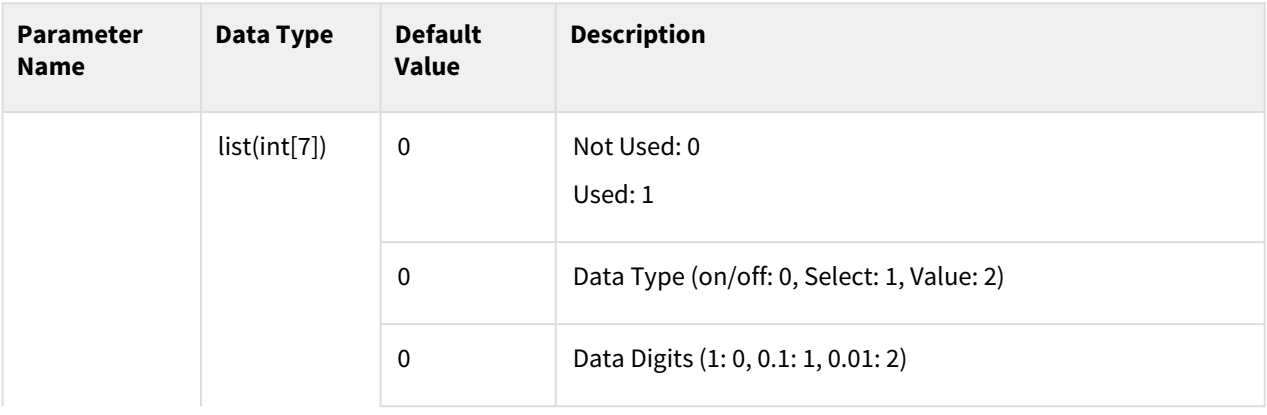

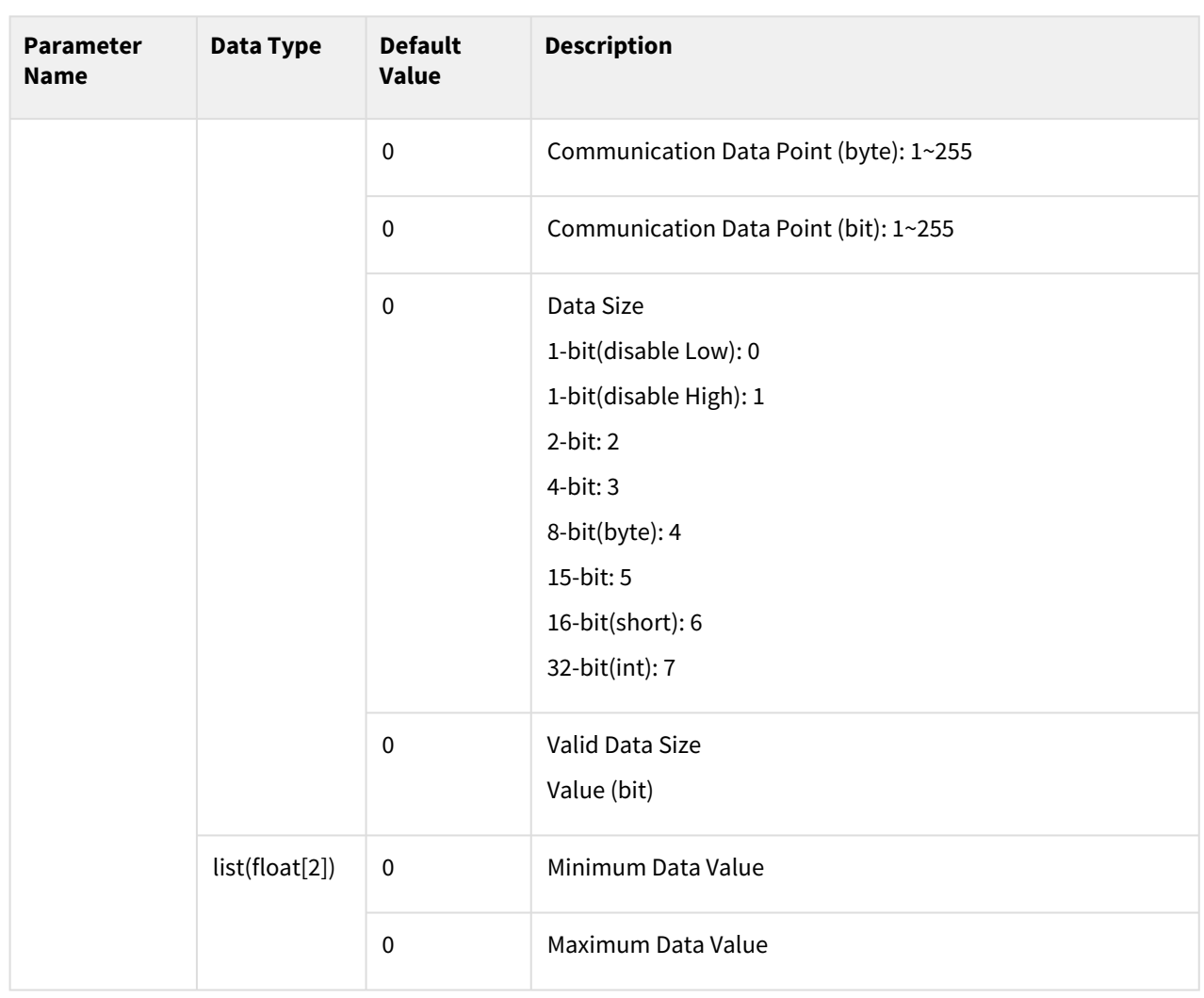

#### **Note**

Communication Interface Setting Example (EWM Welder)

- 1. Data Type (on/off: 0): Item selected On/Off
	- a. Ewm Welder Data Sheet

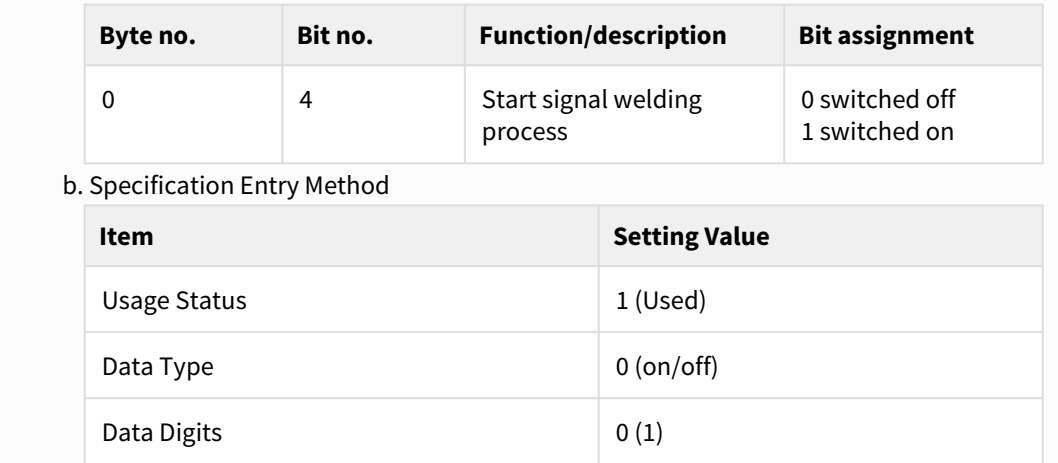

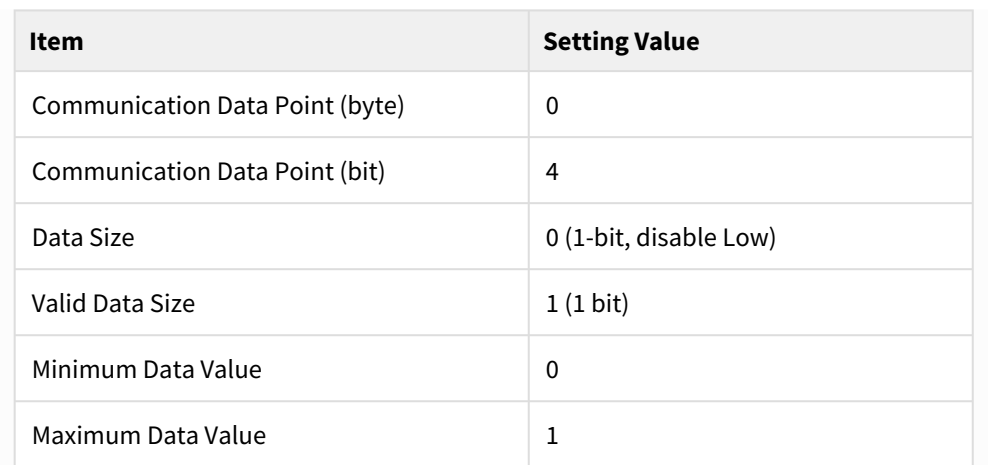

2. Data Type (Select: 1): If data with an integer of 1 is selected

1. Ewm Welder Data Sheet

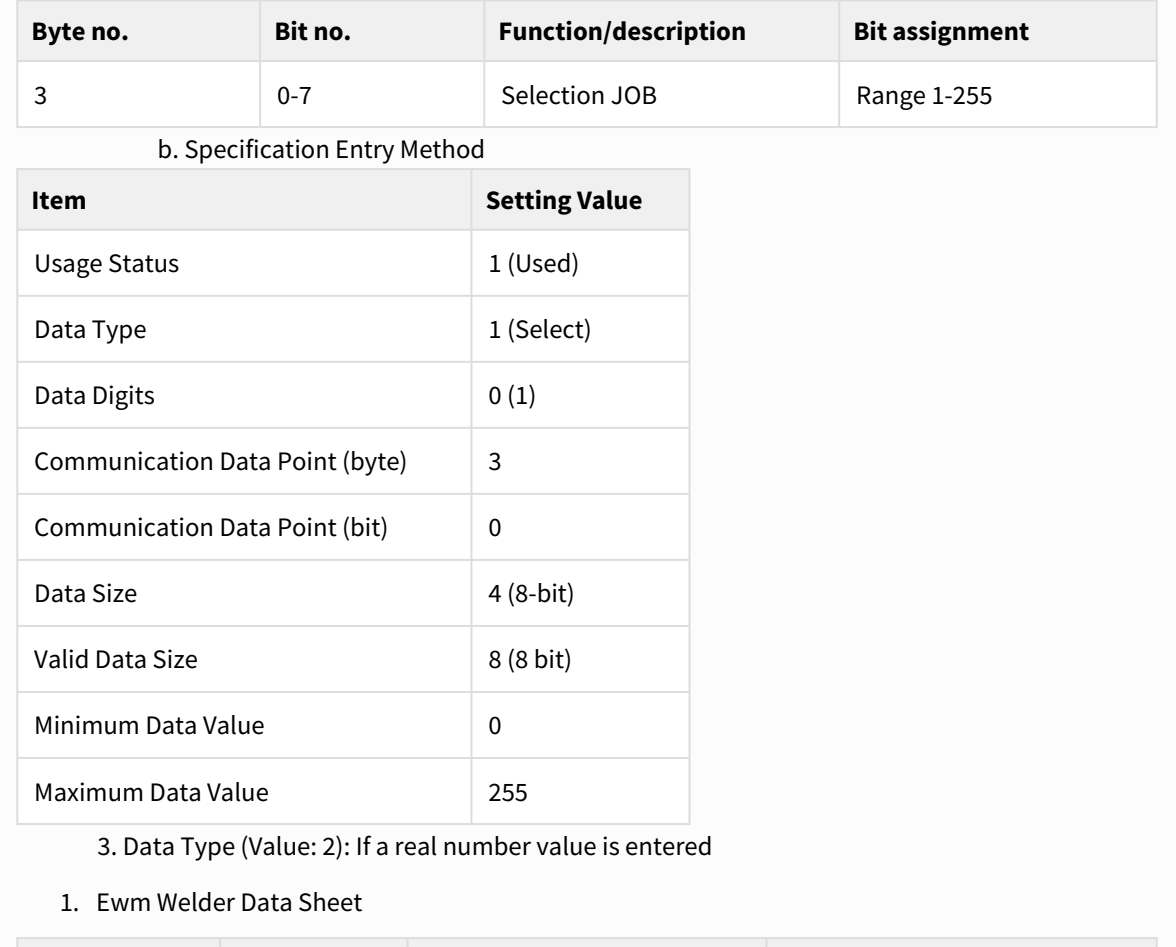

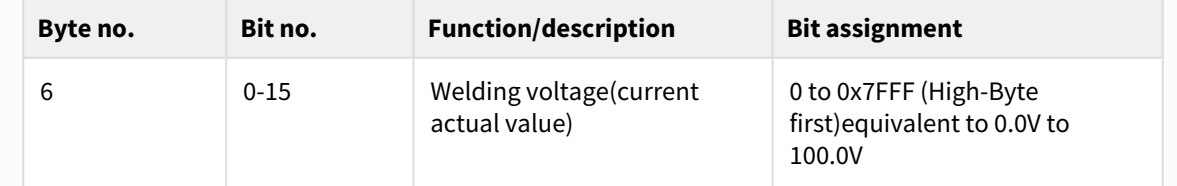
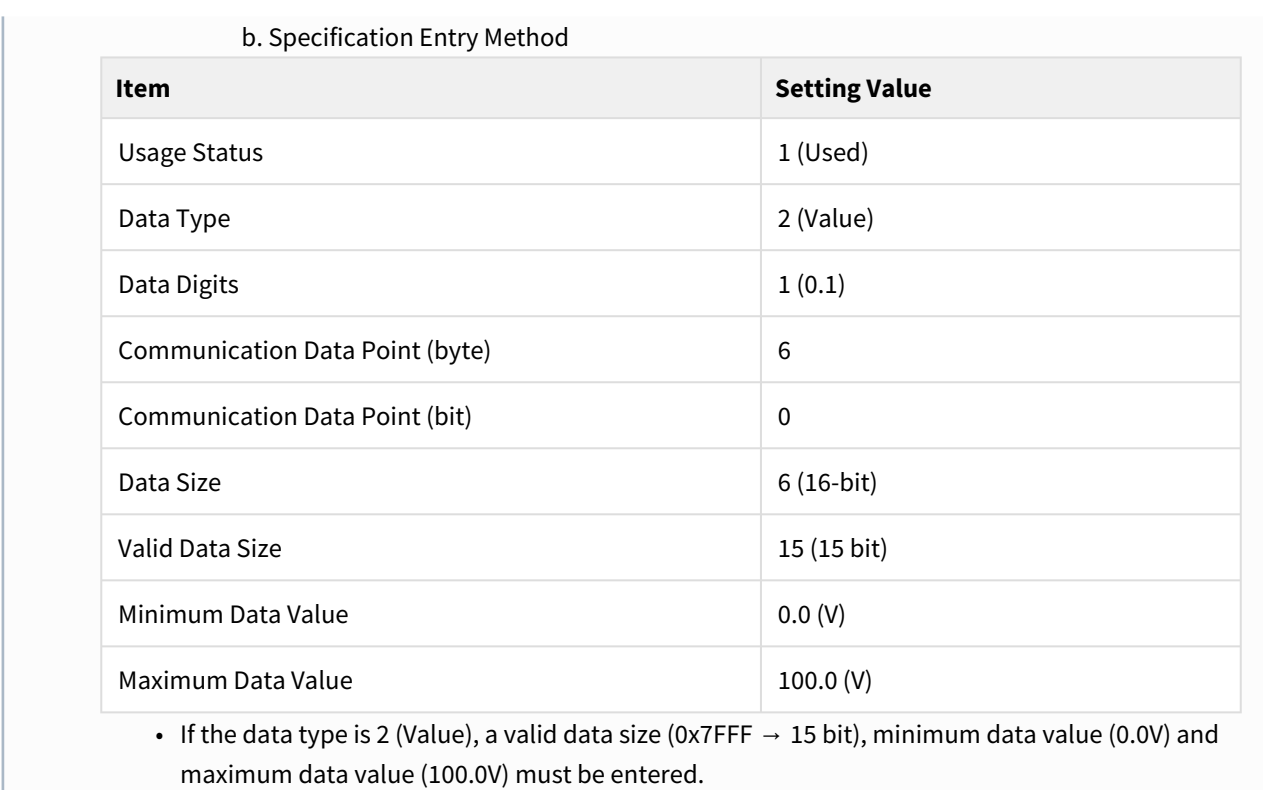

#### Return

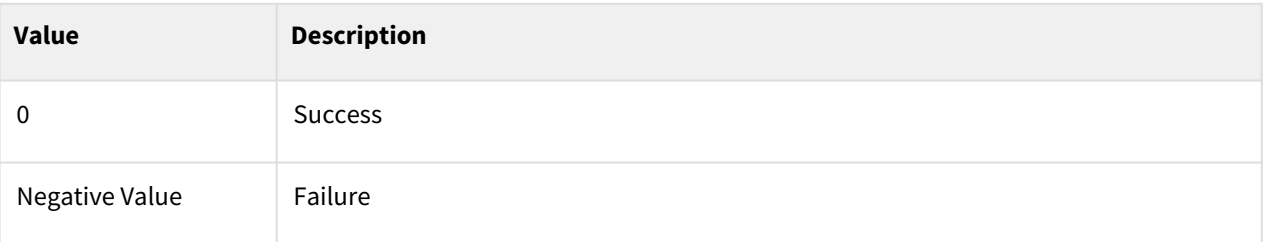

# Exception

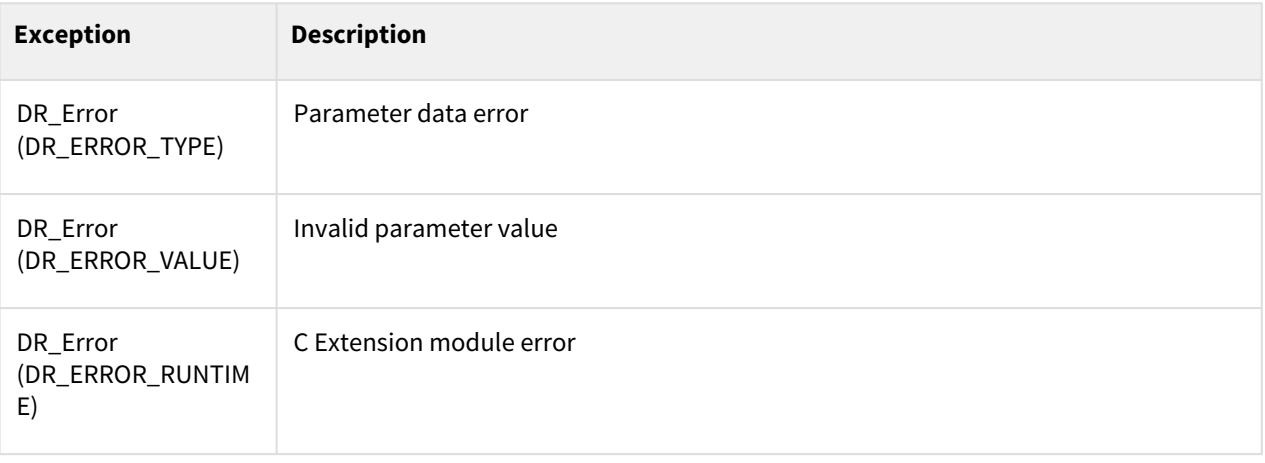

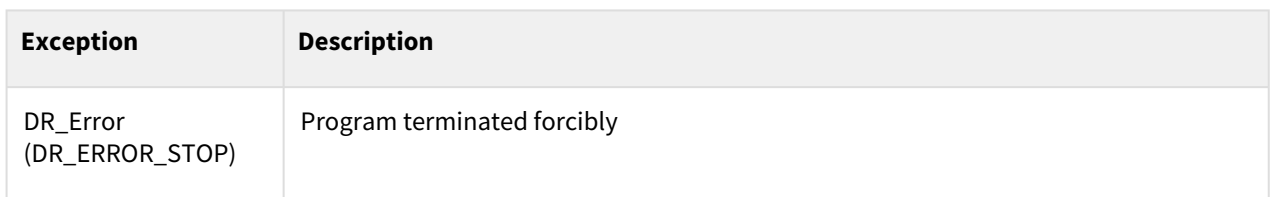

## Example

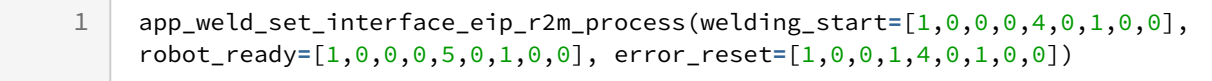

#### Related commands

- [app\\_weld\\_set\\_interface\\_eip\\_r2m\\_process\(welding\\_start=\[0,0,0,0,0,0,0,0,0\],](#page-537-0)  robot\_ready=[0,0,0,0,0,0,0,0,0], error\_reset=[0,0,0,0,0,0,0,0,0])(p. 538)
- [app\\_weld\\_set\\_interface\\_eip\\_r2m\\_mode\(welding\\_mode=\[0,0,0,0,0,0,0,0,0\], s\\_2t=\[0,0,0,0,0,0,0,0,0\],](#page-541-0)  pulse\_mode=[0,0,0,0,0,0,0,0,0],wm\_opt1=[0,0,0,0,0,0,0,0,0])(p. 542)
- app\_weld\_set\_interface\_eip\_r2m\_test(gas\_test=[0,0,0,0,0,0,0,0,0], inching\_plus=[0,0,0,0,0,0,0,0,0], inching\_minus= $[0,0,0,0,0,0,0,0]$ , blow\_out\_torch= $[0,0,0,0,0,0,0,0]$ , simulation= $[0,0,0,0,0,0,0,0]$ , ts\_opt1=[0,0,0,0,0,0,0,0,0], ...)(p. 546)
- [app\\_weld\\_set\\_interface\\_eip\\_r2m\\_condition\(job\\_num=\[0,0,0,0,0,0,0,0,0\], synergic\\_id=\[0,0,0,0,0,0,0,0,0\],](#page-548-0)  r\_wire\_feed\_speed=[0,0,0,0,0,0,0,0,0], voltage\_corret=[0,0,0,0,0,0,0,0.0,0.0], dynamic\_correct=[0,0,0,0,0,0,0,0,0])(p. 549)
- app\_weld\_set\_interface\_eip\_r2m\_option(opt1=[0,0,0,0,0,0,0,0,0], opt2=[0,0,0,0,0,0,0,0,0], [opt3=\[0,0,0,0,0,0,0,0,0\], opt4=\[0,0,0,0,0,0,0,0,0\], opt5=\[0,0,0,0,0,0,0,0,0\], opt6=\[0,0,0,0,0,0,0,0,0\],...\)](#page-551-0)(p. 552)
- app\_weld\_set\_interface\_eip\_m2r\_process(current\_flow=[0,0,0,0,0,0,0,0,0], process\_active=[0,0,0,0,0,0,0,0,0], main\_current=[0,0,0,0,0,0,0,0,0], machine\_ready=[0,0,0,0,0,0,0,0,0], comm\_ready=[0,0,0,0,0,0,0,0,0,0])(p. 556)
- app\_weld\_set\_interface\_eip\_m2r\_monitoring(welding\_voltage=[0,0,0,0,0,0,0,0,0], welding\_current=[0,0,0,0,0,0,0,0,0], wire\_feed\_speed=[0,0,0,0,0,0,0,0], wire\_stick=[0,0,0,0,0,0,0,0,0], error=[0,0,0,0,0,0,0,0,0], ...)(p. 560)
- app\_weld\_set\_interface\_eip\_m2r\_other(opt1=[0,0,0,0,0,0,0,0,0], opt2=[0,0,0,0,0,0,0,0,0], [opt3=\[0,0,0,0,0,0,0,0,0\], opt4=\[0,0,0,0,0,0,0,0,0\], opt5=\[0,0,0,0,0,0,0,0,0\], opt6=\[0,0,0,0,0,0,0,0,0\],](#page-562-0)   $opt7=[0,0,0,0,0,0,0,0,0]$ ,... $(p. 563)$

# <span id="page-541-0"></span>**12.3.4 app\_weld\_set\_interface\_eip\_r2m\_mode(welding\_mode=[0,0,0,0,0,0, 0,0,0], s\_2t=[0,0,0,0,0,0,0,0,0], pulse\_mode=[0,0,0,0,0,0,0,0,0],wm\_opt1=[0,0,0,0,0,0,0,0,0])**

#### Features

This sets the communication interface setting to use welders that support EtherNet/IP communication. This sets the interface related to the welding mode in the communication data sent to the welder from the robot

controller. Required modes can be additionally added with the option item (wm\_opt1). Enter the setting values below along with details based on the communication signal data sheet of the corresponding welder.

#### **Note**

To ensure proper welding using an EtherNet/IP remote control welder, all of 8 interface commands must be set up.

app\_weld\_set\_interface\_eip\_r2m\_process(), app\_weld\_set\_interface\_eip\_r2m\_mode(),

app\_weld\_set\_interface\_eip\_r2m\_test(), app\_weld\_set\_interface\_eip\_r2m\_condition(),

app\_weld\_set\_interface\_eip\_r2m\_option(), app\_weld\_set\_interface\_eip\_m2r\_process(),

app\_weld\_set\_interface\_eip\_m2r\_monitoring(), app\_weld\_set\_interface\_eip\_m2r\_other()

#### Parameter

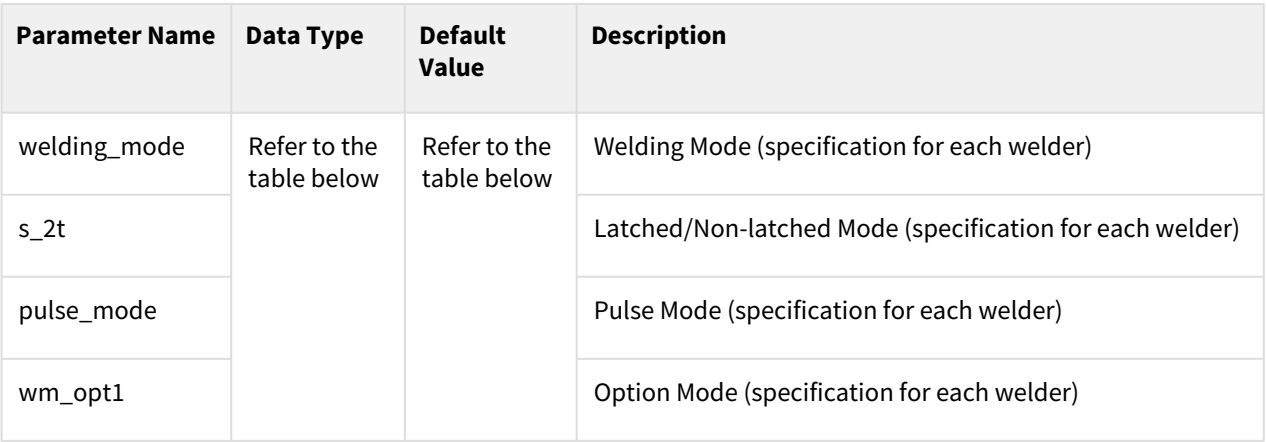

The data type, default value and description are identical to the below

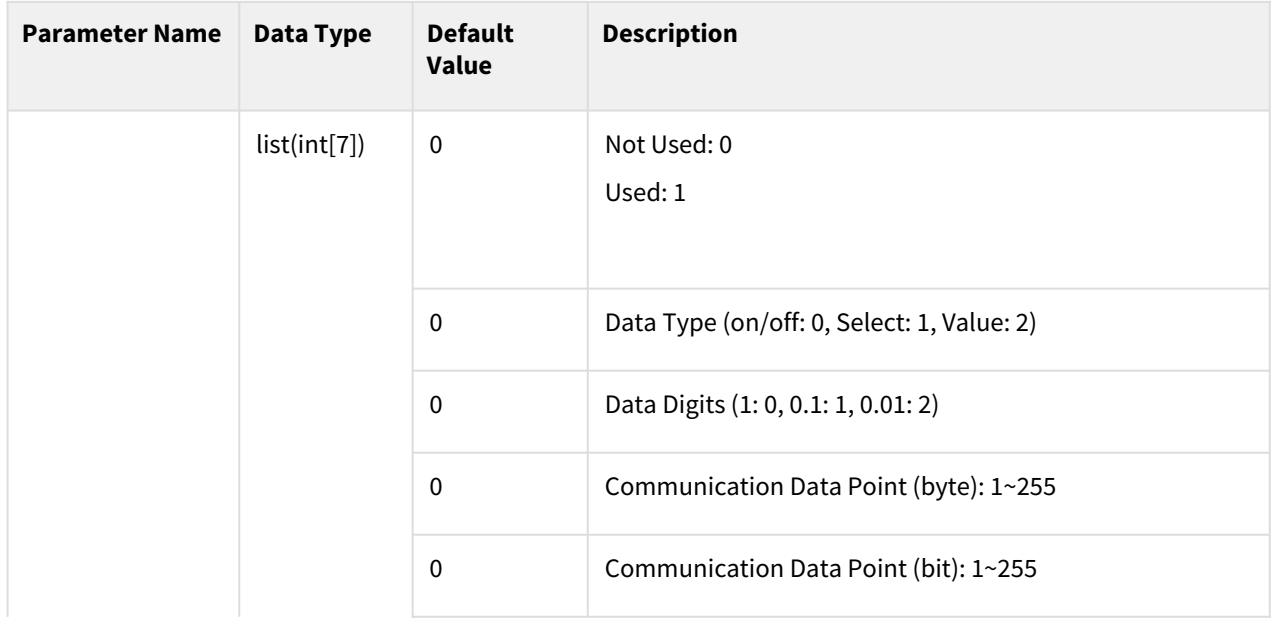

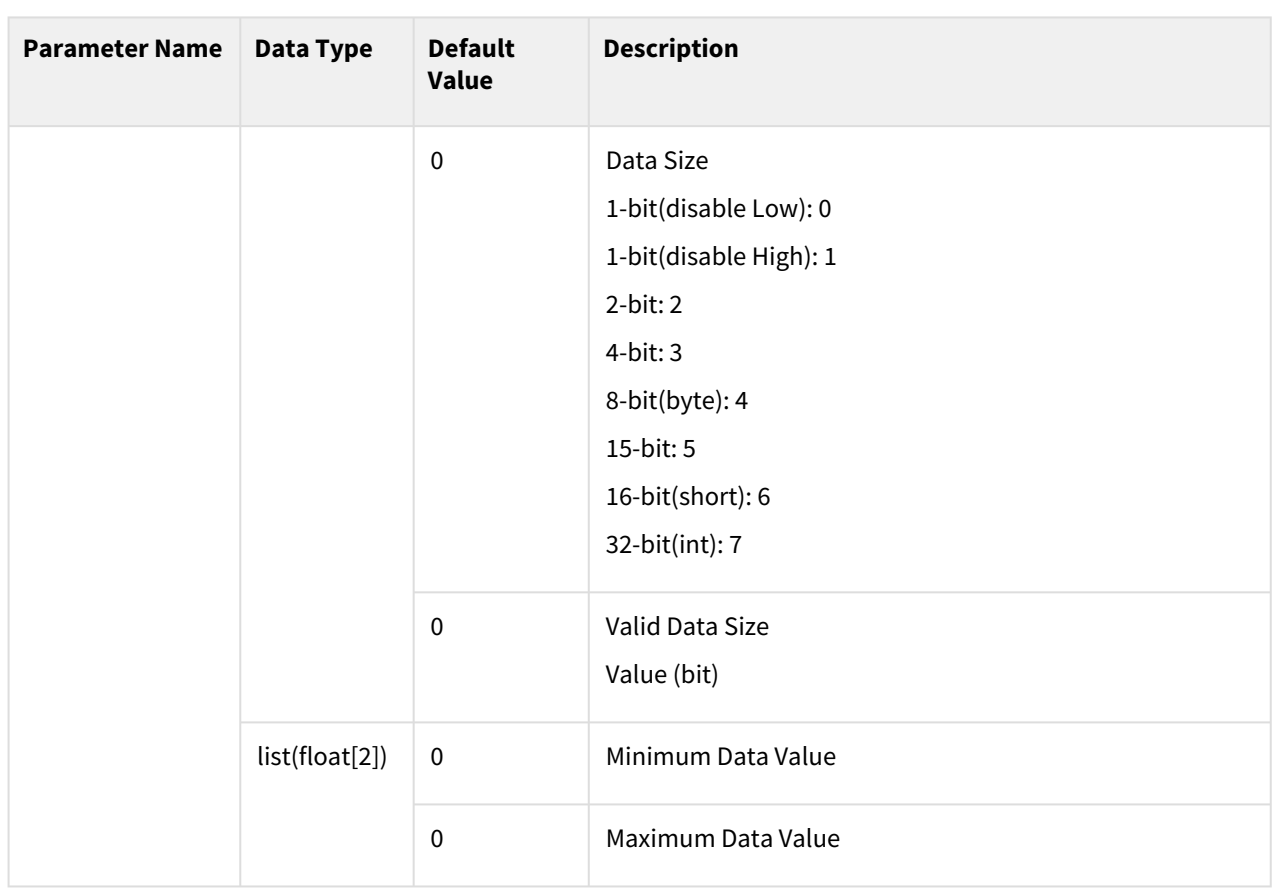

For examples of data (0~2) interface settings, refer to the app\_weld\_set\_interface\_eip\_r2m\_process() section.

#### Return

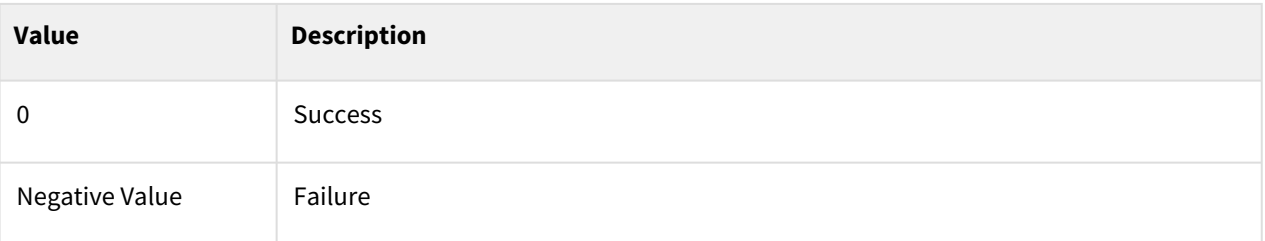

# Exception

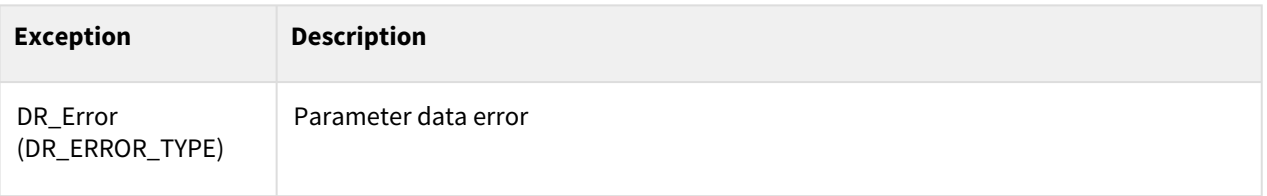

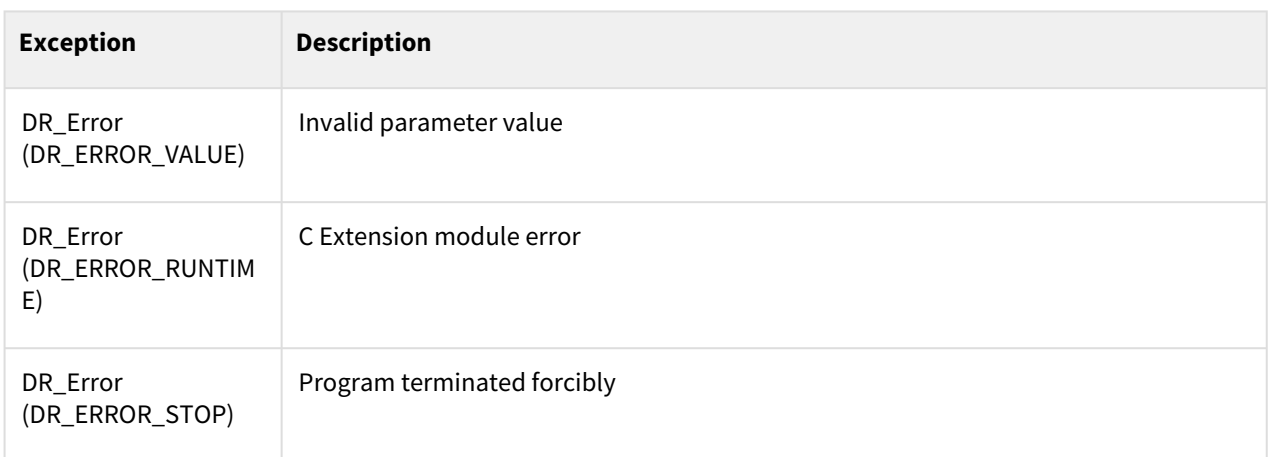

#### Example

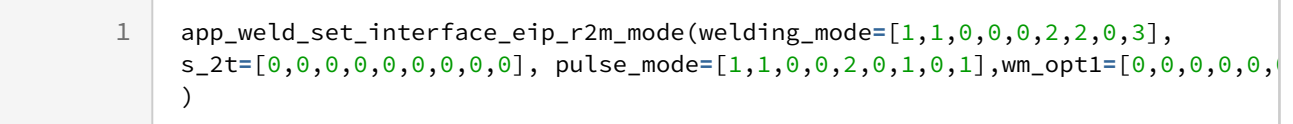

- [app\\_weld\\_set\\_interface\\_eip\\_r2m\\_process\(welding\\_start=\[0,0,0,0,0,0,0,0,0\],](#page-537-0)  robot\_ready=[0,0,0,0,0,0,0,0,0], error\_reset=[0,0,0,0,0,0,0,0,0])(p. 538)
- [app\\_weld\\_set\\_interface\\_eip\\_r2m\\_mode\(welding\\_mode=\[0,0,0,0,0,0,0,0,0\], s\\_2t=\[0,0,0,0,0,0,0,0,0\],](#page-541-0)  pulse\_mode=[0,0,0,0,0,0,0,0,0],wm\_opt1=[0,0,0,0,0,0,0,0,0])(p. 542)
- app\_weld\_set\_interface\_eip\_r2m\_test(gas\_test=[0,0,0,0,0,0,0,0,0], inching\_plus=[0,0,0,0,0,0,0,0,0], inching\_minus= $[0,0,0,0,0,0,0,0]$ , blow\_out\_torch= $[0,0,0,0,0,0,0,0]$ , simulation= $[0,0,0,0,0,0,0,0]$ , ts\_opt1=[0,0,0,0,0,0,0,0,0], ...)(p. 546)
- [app\\_weld\\_set\\_interface\\_eip\\_r2m\\_condition\(job\\_num=\[0,0,0,0,0,0,0,0,0\], synergic\\_id=\[0,0,0,0,0,0,0,0,0\],](#page-548-0)  r\_wire\_feed\_speed=[0,0,0,0,0,0,0,0,0], voltage\_corret=[0,0,0,0,0,0,0,0.0,0.0], dynamic\_correct=[0,0,0,0,0,0,0,0,0])(p. 549)
- app\_weld\_set\_interface\_eip\_r2m\_option(opt1=[0,0,0,0,0,0,0,0,0], opt2=[0,0,0,0,0,0,0,0,0], [opt3=\[0,0,0,0,0,0,0,0,0\], opt4=\[0,0,0,0,0,0,0,0,0\], opt5=\[0,0,0,0,0,0,0,0,0\], opt6=\[0,0,0,0,0,0,0,0,0\],...\)](#page-551-0)(p. 552)
- app\_weld\_set\_interface\_eip\_m2r\_process(current\_flow=[0,0,0,0,0,0,0,0,0], process\_active=[0,0,0,0,0,0,0,0,0], main\_current=[0,0,0,0,0,0,0,0,0], machine\_ready=[0,0,0,0,0,0,0,0,0], comm\_ready=[0,0,0,0,0,0,0,0,0])(p. 556)
- app\_weld\_set\_interface\_eip\_m2r\_monitoring(welding\_voltage=[0,0,0,0,0,0,0,0,0], welding\_current=[0,0,0,0,0,0,0,0,0], wire\_feed\_speed=[0,0,0,0,0,0,0,0], wire\_stick=[0,0,0,0,0,0,0,0,0], error= $[0,0,0,0,0,0,0,0,0]$ , ... $(p. 560)$
- app\_weld\_set\_interface\_eip\_m2r\_other(opt1=[0,0,0,0,0,0,0,0,0], opt2=[0,0,0,0,0,0,0,0,0], [opt3=\[0,0,0,0,0,0,0,0,0\], opt4=\[0,0,0,0,0,0,0,0,0\], opt5=\[0,0,0,0,0,0,0,0,0\], opt6=\[0,0,0,0,0,0,0,0,0\],](#page-562-0)   $opt7=[0,0,0,0,0,0,0,0,0]$ ,... $(p. 563)$

# <span id="page-545-0"></span>**12.3.5 app\_weld\_set\_interface\_eip\_r2m\_test(gas\_test=[0,0,0,0,0,0,0,0,0], inching\_plus=[0,0,0,0,0,0,0,0,0], inching\_minus=[0,0,0,0,0,0,0,0,0], blow\_out\_torch=[0,0,0,0,0,0,0,0,0], simulation=[0,0,0,0,0,0,0,0,0], ts\_opt1=[0,0,0,0,0,0,0,0,0], ...)**

#### Features

This sets the communication interface setting to use welders that support EtherNet/IP communication. This sets the interface related to the test signal setting in the communication data sent to the welder from the robot controller. Additional functions related to the test signal can be added with the option item (ts\_opt1, ts\_opt2). Enter the setting values below along with details based on the communication signal data sheet of the corresponding welder.

#### **Note**

To ensure proper welding using an EtherNet/IP remote control welder, all of 8 interface commands must be set up.

app\_weld\_set\_interface\_eip\_r2m\_process(), app\_weld\_set\_interface\_eip\_r2m\_mode(),

app\_weld\_set\_interface\_eip\_r2m\_test(), app\_weld\_set\_interface\_eip\_r2m\_condition(),

app\_weld\_set\_interface\_eip\_r2m\_option(), app\_weld\_set\_interface\_eip\_m2r\_process(),

app\_weld\_set\_interface\_eip\_m2r\_monitoring(), app\_weld\_set\_interface\_eip\_m2r\_other()

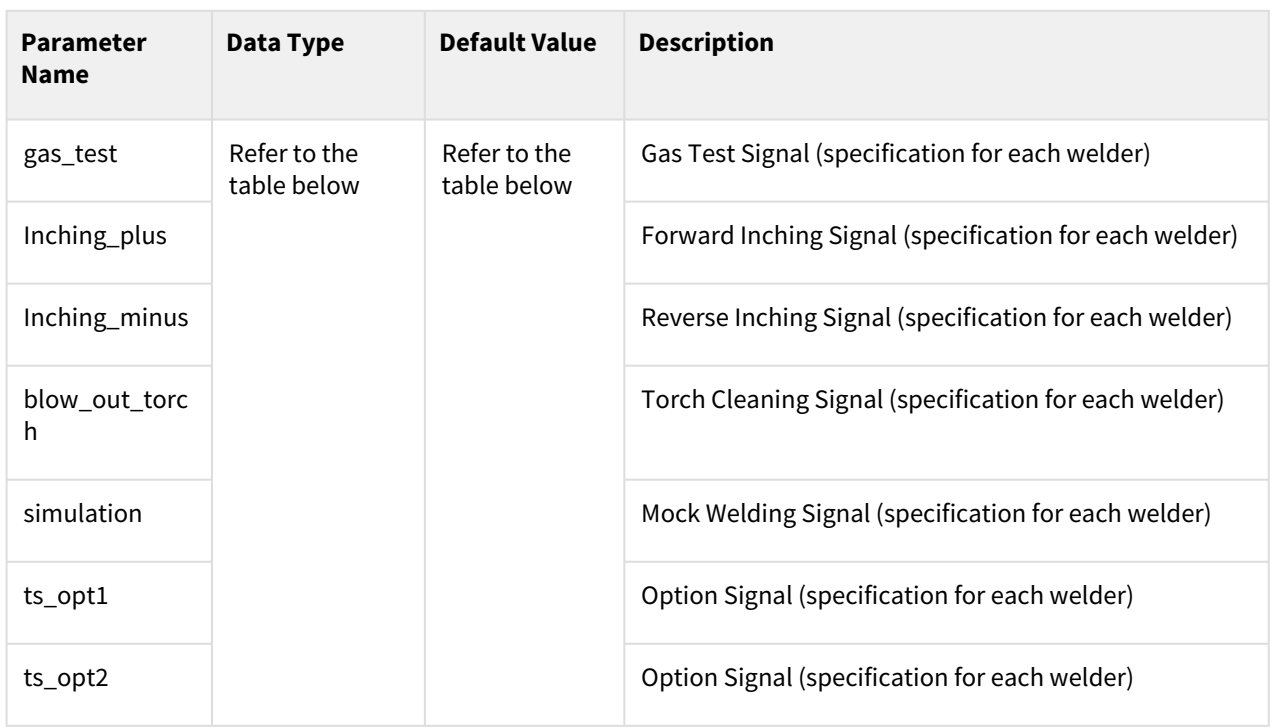

# Parameter

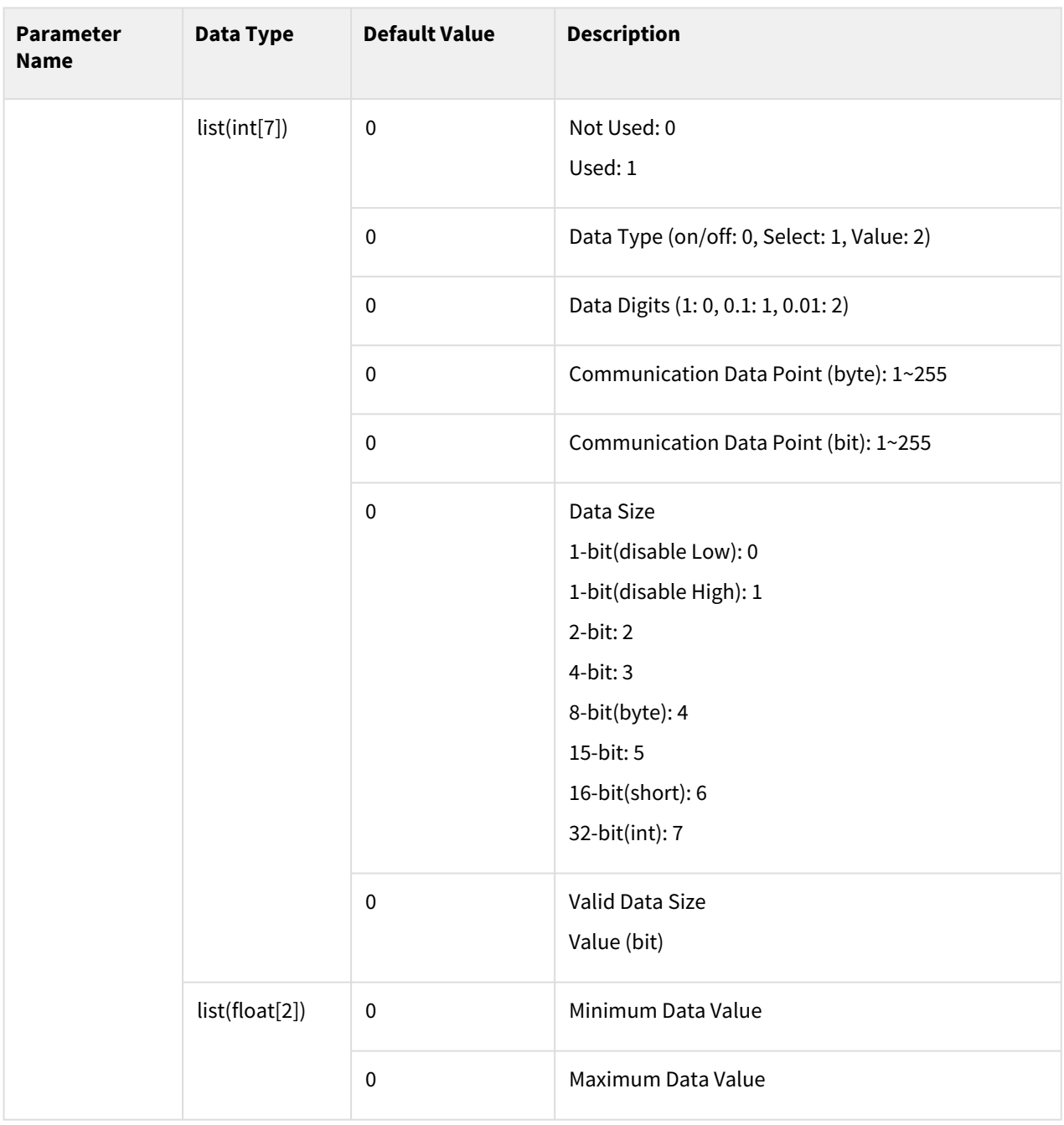

The data type, default value and description are identical to the below

#### **Note**

For examples of data (0~2) interface settings, refer to the app\_weld\_set\_interface\_eip\_r2m\_process() section.

# Return

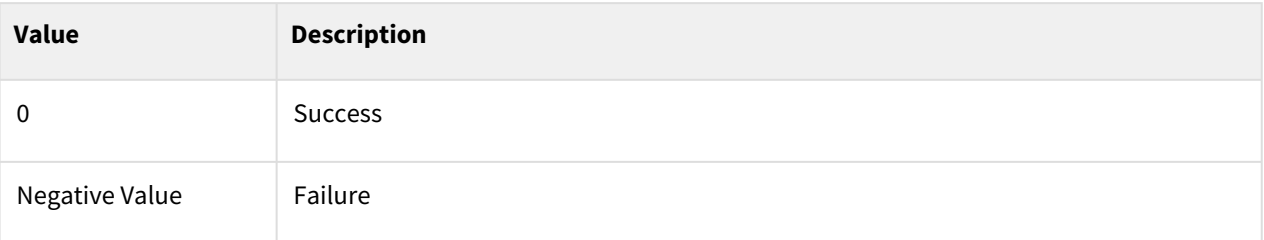

# Exception

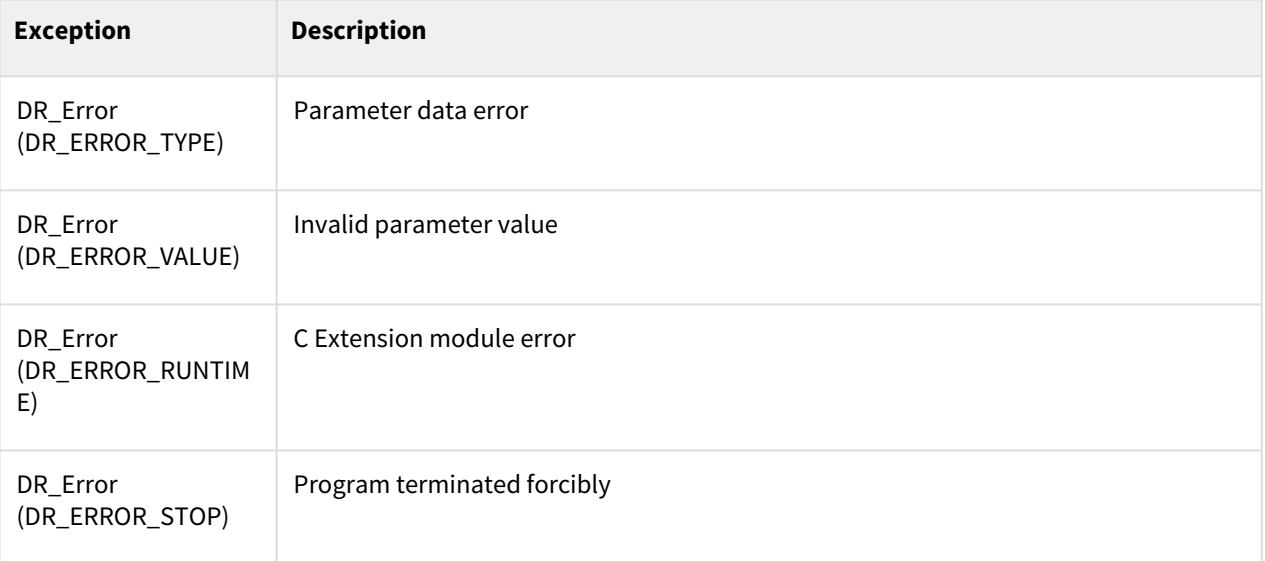

# Example

 $\sim$ 

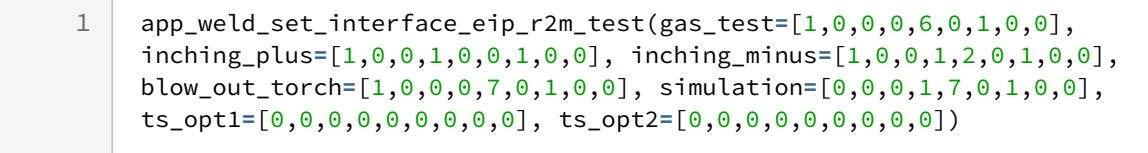

- [app\\_weld\\_set\\_interface\\_eip\\_r2m\\_process\(welding\\_start=\[0,0,0,0,0,0,0,0,0\],](#page-537-0)  robot\_ready=[0,0,0,0,0,0,0,0,0], error\_reset=[0,0,0,0,0,0,0,0,0])(p. 538)
- [app\\_weld\\_set\\_interface\\_eip\\_r2m\\_mode\(welding\\_mode=\[0,0,0,0,0,0,0,0,0\], s\\_2t=\[0,0,0,0,0,0,0,0,0\],](#page-541-0)  pulse\_mode=[0,0,0,0,0,0,0,0,0],wm\_opt1=[0,0,0,0,0,0,0,0,0])(p. 542)
- app\_weld\_set\_interface\_eip\_r2m\_test(gas\_test=[0,0,0,0,0,0,0,0,0], inching\_plus=[0,0,0,0,0,0,0,0,0], [inching\\_minus=\[0,0,0,0,0,0,0,0,0\], blow\\_out\\_torch=\[0,0,0,0,0,0,0,0,0\], simulation=\[0,0,0,0,0,0,0,0,0\],](#page-545-0)  ts\_opt1=[0,0,0,0,0,0,0,0,0], ...)(p. 546)
- [app\\_weld\\_set\\_interface\\_eip\\_r2m\\_condition\(job\\_num=\[0,0,0,0,0,0,0,0,0\], synergic\\_id=\[0,0,0,0,0,0,0,0,0\],](#page-548-0)  r\_wire\_feed\_speed=[0,0,0,0,0,0,0,0,0], voltage\_corret=[0,0,0,0,0,0,0,0.0,0.0], dynamic\_correct=[0,0,0,0,0,0,0,0,0])(p. 549)
- app\_weld\_set\_interface\_eip\_r2m\_option(opt1=[0,0,0,0,0,0,0,0,0], opt2=[0,0,0,0,0,0,0,0,0], [opt3=\[0,0,0,0,0,0,0,0,0\], opt4=\[0,0,0,0,0,0,0,0,0\], opt5=\[0,0,0,0,0,0,0,0,0\], opt6=\[0,0,0,0,0,0,0,0,0\],...\)](#page-551-0)(p. 552)
- app\_weld\_set\_interface\_eip\_m2r\_process(current\_flow=[0,0,0,0,0,0,0,0,0], [process\\_active=\[0,0,0,0,0,0,0,0,0\], main\\_current=\[0,0,0,0,0,0,0,0,0\], machine\\_ready=\[0,0,0,0,0,0,0,0,0\],](#page-555-0)  comm\_ready=[0,0,0,0,0,0,0,0,0])(p. 556)
- app\_weld\_set\_interface\_eip\_m2r\_monitoring(welding\_voltage=[0,0,0,0,0,0,0,0,0], [welding\\_current=\[0,0,0,0,0,0,0,0,0\], wire\\_feed\\_speed=\[0,0,0,0,0,0,0,0,0\], wire\\_stick=\[0,0,0,0,0,0,0,0,0\],](#page-559-0)  error=[0,0,0,0,0,0,0,0,0], ...)(p. 560)
- app\_weld\_set\_interface\_eip\_m2r\_other(opt1=[0,0,0,0,0,0,0,0,0], opt2=[0,0,0,0,0,0,0,0,0], [opt3=\[0,0,0,0,0,0,0,0,0\], opt4=\[0,0,0,0,0,0,0,0,0\], opt5=\[0,0,0,0,0,0,0,0,0\], opt6=\[0,0,0,0,0,0,0,0,0\],](#page-562-0)  opt7=[0,0,0,0,0,0,0,0,0],...)(p. 563)

# <span id="page-548-0"></span>**12.3.6 app\_weld\_set\_interface\_eip\_r2m\_condition(job\_num=[0,0,0,0,0,0,0, 0,0], synergic\_id=[0,0,0,0,0,0,0,0,0], r\_wire\_feed\_speed=[0,0,0,0,0,0,0,0,0], voltage\_corret=[0,0,0,0,0,0,0,0.0,0.0], dynamic\_correct=[0,0,0,0,0,0,0,0,0])**

# Features

This sets the communication interface setting to use welders that support EtherNet/IP communication. This sets the interface related to the welding condition setting in the communication data sent to the welder from the robot controller. Enter the setting values below along with details based on the communication signal data sheet of the corresponding welder.

#### **Note**

To ensure proper welding using an EtherNet/IP remote control welder, all of 8 interface commands must be set up.

app\_weld\_set\_interface\_eip\_r2m\_process(), app\_weld\_set\_interface\_eip\_r2m\_mode(),

app\_weld\_set\_interface\_eip\_r2m\_test(), app\_weld\_set\_interface\_eip\_r2m\_condition(),

app\_weld\_set\_interface\_eip\_r2m\_option(), app\_weld\_set\_interface\_eip\_m2r\_process(),

app\_weld\_set\_interface\_eip\_m2r\_monitoring(), app\_weld\_set\_interface\_eip\_m2r\_other()

# Parameter

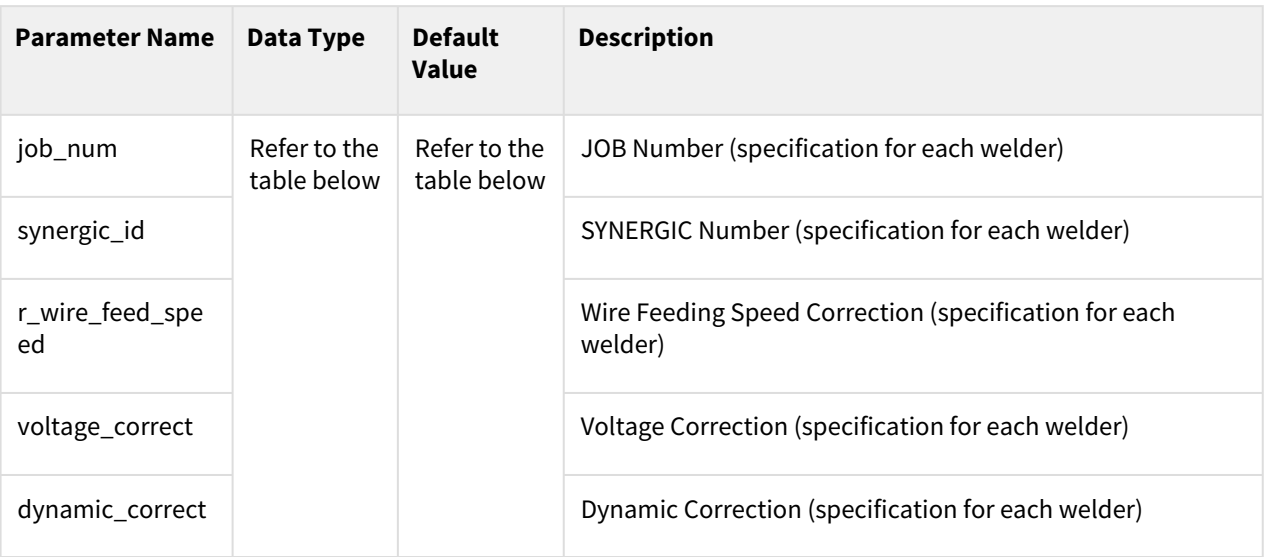

The data type, default value and description are identical to the below

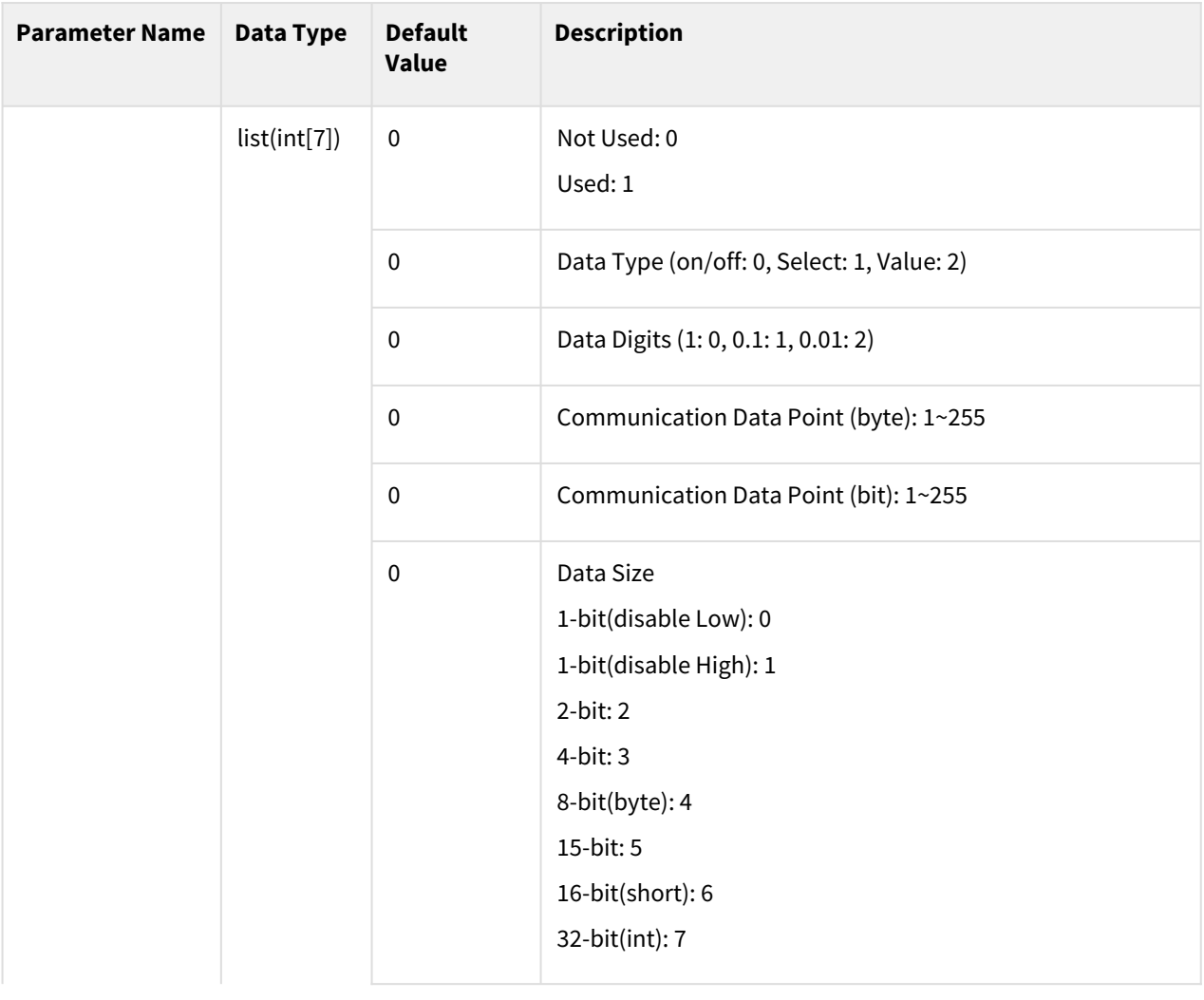

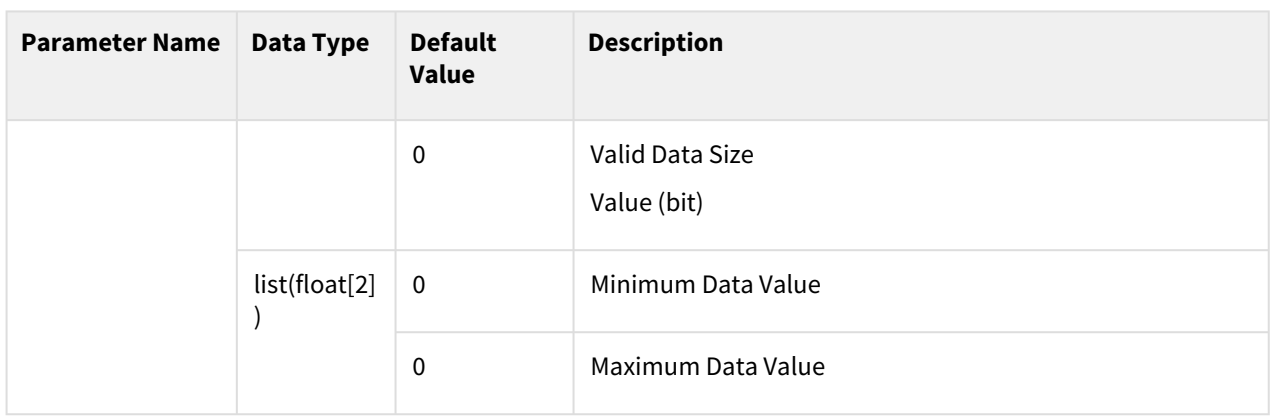

For examples of data (0~2) interface settings, refer to the app\_weld\_set\_interface\_eip\_r2m\_process() section.

#### Return

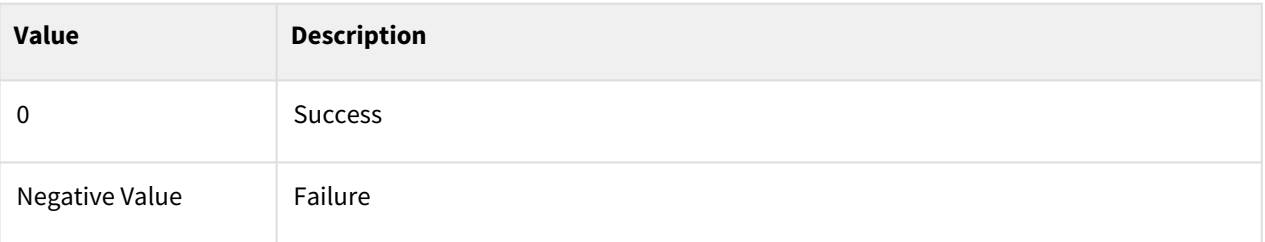

# Exception

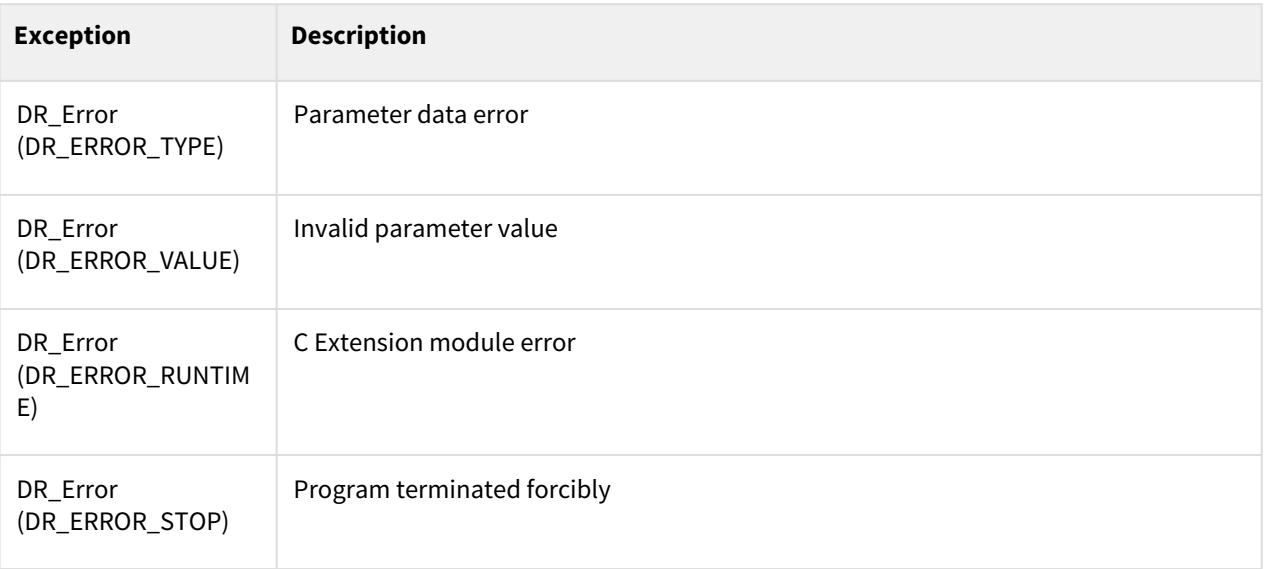

# Example

1

```
app_weld_set_interface_eip_r2m_condition(job_num=[1,1,0,3,0,4,8,0,255], 
synergic_id=[1,1,0,2,0,3,4,0,15], r_wire_feed_speed=[1,2,1,6,0,6,15,0.0,25
.0], voltage_corret=[1,2,1,8,0,6,15,-10.0,10.0], dynamic_correct=[1,2,0,10,0,
5,-40,40])
```
# Related commands

- [app\\_weld\\_set\\_interface\\_eip\\_r2m\\_process\(welding\\_start=\[0,0,0,0,0,0,0,0,0\],](#page-537-0)  robot\_ready=[0,0,0,0,0,0,0,0,0], error\_reset=[0,0,0,0,0,0,0,0,0])(p. 538)
- [app\\_weld\\_set\\_interface\\_eip\\_r2m\\_mode\(welding\\_mode=\[0,0,0,0,0,0,0,0,0\], s\\_2t=\[0,0,0,0,0,0,0,0,0\],](#page-541-0)  pulse\_mode=[0,0,0,0,0,0,0,0,0],wm\_opt1=[0,0,0,0,0,0,0,0,0])(p. 542)
- app\_weld\_set\_interface\_eip\_r2m\_test(gas\_test=[0,0,0,0,0,0,0,0,0], inching\_plus=[0,0,0,0,0,0,0,0,0], [inching\\_minus=\[0,0,0,0,0,0,0,0,0\], blow\\_out\\_torch=\[0,0,0,0,0,0,0,0,0\], simulation=\[0,0,0,0,0,0,0,0,0\],](#page-545-0)  ts\_opt1= $[0,0,0,0,0,0,0,0,0]$ , ...)(p. 546)
- [app\\_weld\\_set\\_interface\\_eip\\_r2m\\_condition\(job\\_num=\[0,0,0,0,0,0,0,0,0\], synergic\\_id=\[0,0,0,0,0,0,0,0,0\],](#page-548-0)  r\_wire\_feed\_speed=[0,0,0,0,0,0,0,0,0], voltage\_corret=[0,0,0,0,0,0,0,0.0,0.0], dynamic\_correct=[0,0,0,0,0,0,0,0,0])(p. 549)
- app\_weld\_set\_interface\_eip\_r2m\_option(opt1=[0,0,0,0,0,0,0,0,0], opt2=[0,0,0,0,0,0,0,0,0], [opt3=\[0,0,0,0,0,0,0,0,0\], opt4=\[0,0,0,0,0,0,0,0,0\], opt5=\[0,0,0,0,0,0,0,0,0\], opt6=\[0,0,0,0,0,0,0,0,0\],...\)](#page-551-0)(p. 552)
- app\_weld\_set\_interface\_eip\_m2r\_process(current\_flow=[0,0,0,0,0,0,0,0,0], process\_active=[0,0,0,0,0,0,0,0,0], main\_current=[0,0,0,0,0,0,0,0,0], machine\_ready=[0,0,0,0,0,0,0,0,0], comm\_ready=[0,0,0,0,0,0,0,0,0])(p. 556)
- app\_weld\_set\_interface\_eip\_m2r\_monitoring(welding\_voltage=[0,0,0,0,0,0,0,0,0], [welding\\_current=\[0,0,0,0,0,0,0,0,0\], wire\\_feed\\_speed=\[0,0,0,0,0,0,0,0,0\], wire\\_stick=\[0,0,0,0,0,0,0,0,0\],](#page-559-0)  error=[0,0,0,0,0,0,0,0,0], ...)(p. 560)
- app\_weld\_set\_interface\_eip\_m2r\_other(opt1=[0,0,0,0,0,0,0,0,0], opt2=[0,0,0,0,0,0,0,0,0], [opt3=\[0,0,0,0,0,0,0,0,0\], opt4=\[0,0,0,0,0,0,0,0,0\], opt5=\[0,0,0,0,0,0,0,0,0\], opt6=\[0,0,0,0,0,0,0,0,0\],](#page-562-0)  opt7=[0,0,0,0,0,0,0,0,0],...)(p. 563)

## <span id="page-551-0"></span>**12.3.7 app\_weld\_set\_interface\_eip\_r2m\_option(opt1=[0,0,0,0,0,0,0,0,0], opt2=[0,0,0,0,0,0,0,0,0], opt3=[0,0,0,0,0,0,0,0,0], opt4=[0,0,0,0,0,0,0,0,0], opt5=[0,0,0,0,0,0,0,0,0], opt6=[0,0,0,0,0,0,0,0,0],...)**

#### Features

This sets the communication interface setting to use welders that support EtherNet/IP communication. Required functions other than basic setting items (app\_weld\_set\_interface\_eip\_r2m\_process(), app\_weld\_set\_interface\_eip\_r2m\_mode(), app\_weld\_set\_interface\_eip\_r2m\_test(), app\_weld\_set\_interface\_eip\_r2m\_condition()) in the communication data sent to the welder from the robot controller can be set with the corresponding command. Enter the setting values below along with details based on the communication signal data sheet of the corresponding welder.

#### **Note**

To ensure proper welding using an EtherNet/IP remote control welder, all of 8 interface commands must be set up.

app\_weld\_set\_interface\_eip\_r2m\_process(), app\_weld\_set\_interface\_eip\_r2m\_mode(),

app\_weld\_set\_interface\_eip\_r2m\_test(), app\_weld\_set\_interface\_eip\_r2m\_condition(),

app\_weld\_set\_interface\_eip\_r2m\_option(), app\_weld\_set\_interface\_eip\_m2r\_process(),

app\_weld\_set\_interface\_eip\_m2r\_monitoring(), app\_weld\_set\_interface\_eip\_m2r\_other()

#### Parameter

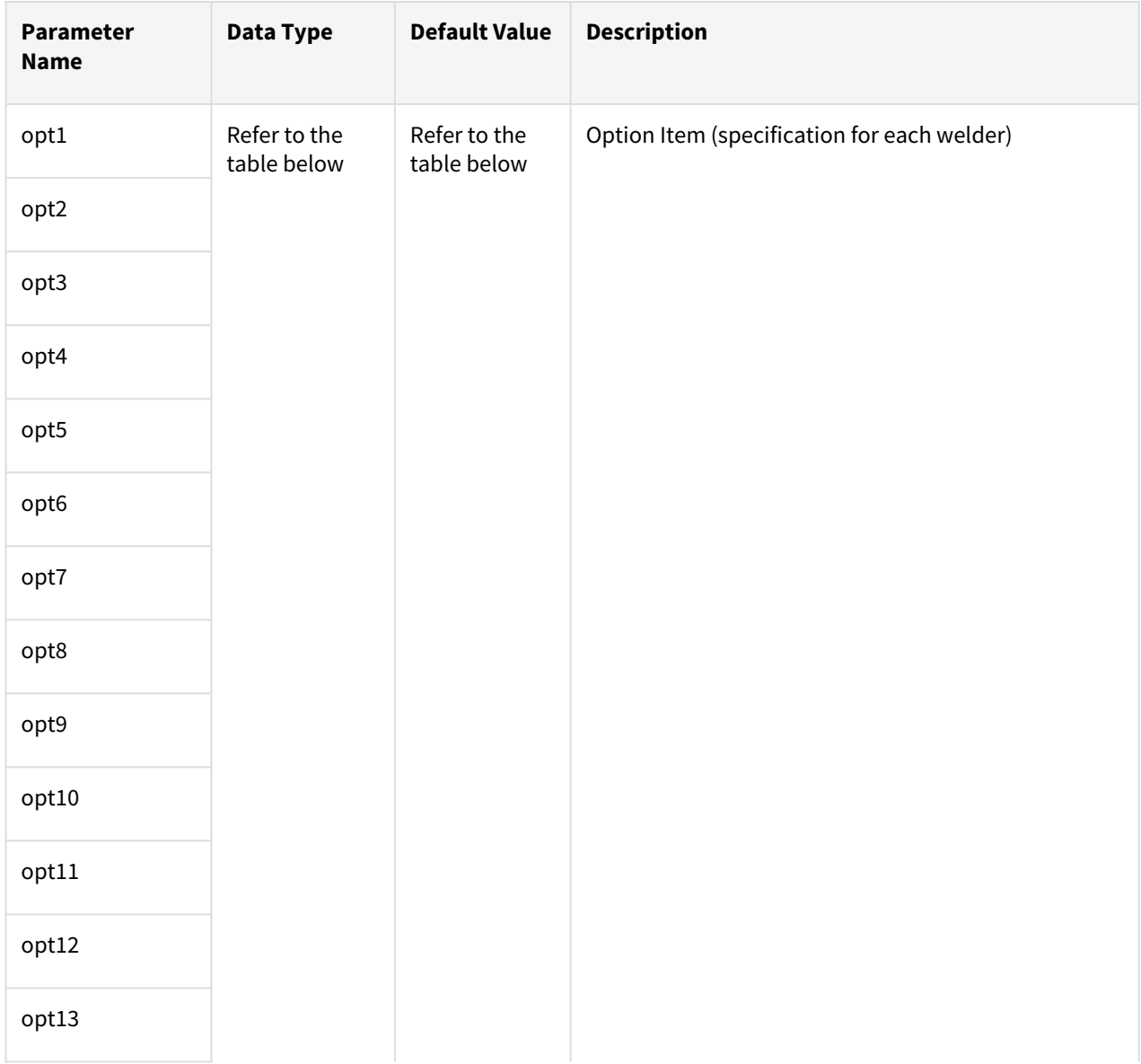

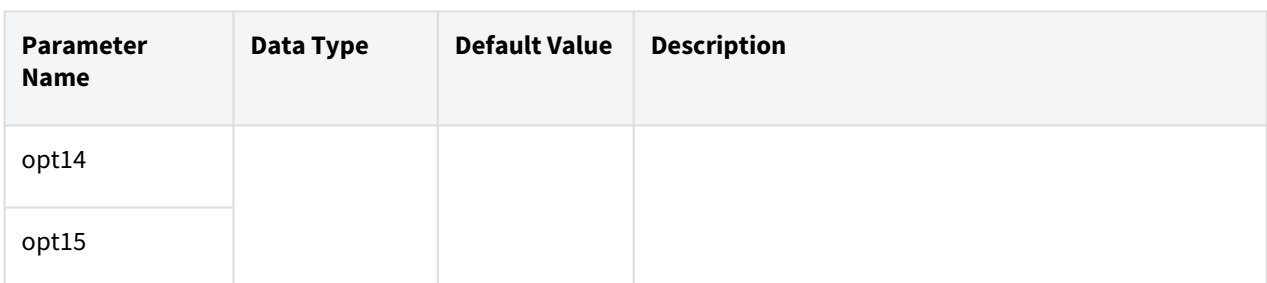

The data type, default value and description are identical to the below

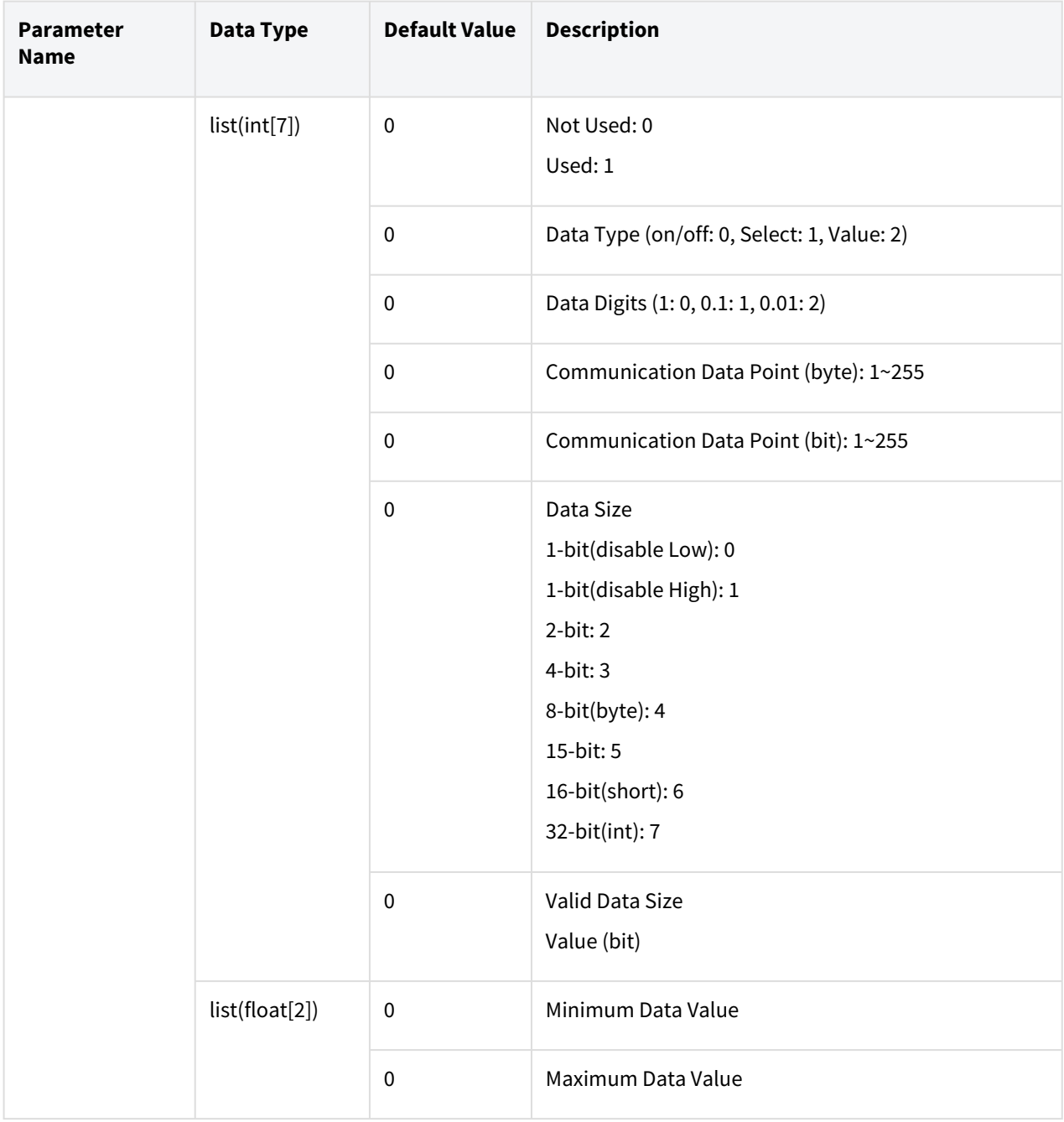

For examples of data (0~2) interface settings, refer to the app\_weld\_set\_interface\_eip\_r2m\_process() section.

#### Return

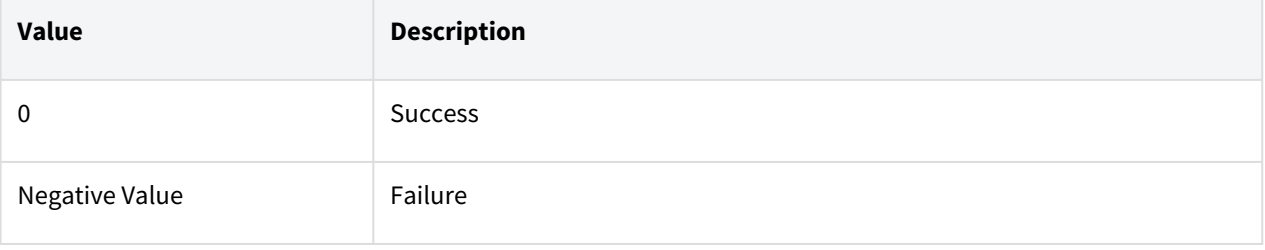

#### Exception

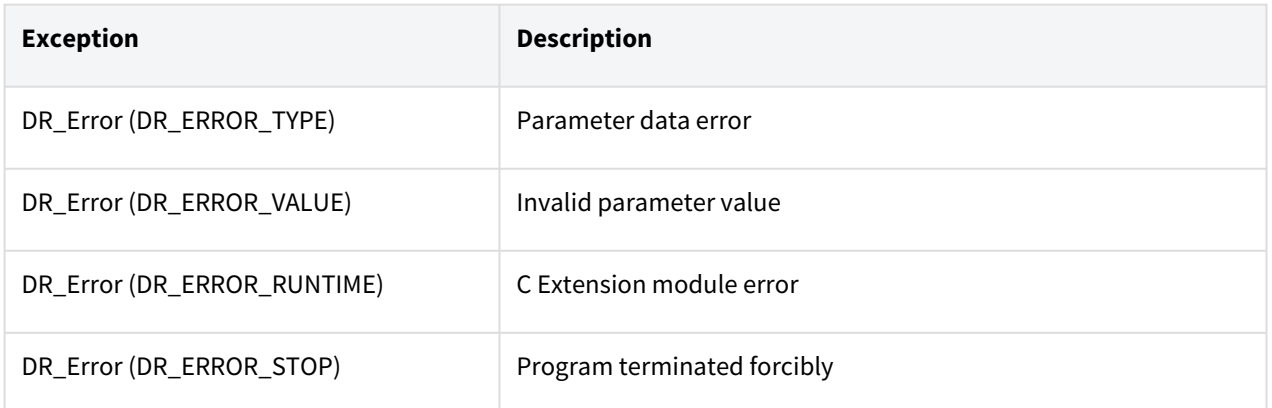

# Example

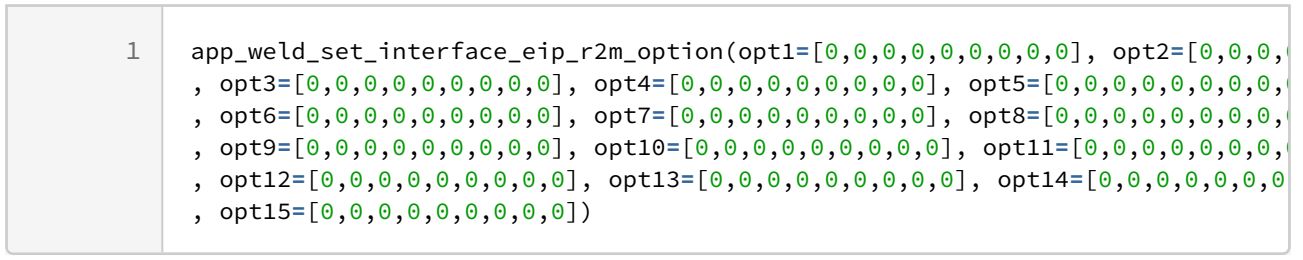

- [app\\_weld\\_set\\_interface\\_eip\\_r2m\\_process\(welding\\_start=\[0,0,0,0,0,0,0,0,0\],](#page-537-0)  robot\_ready=[0,0,0,0,0,0,0,0,0], error\_reset=[0,0,0,0,0,0,0,0,0])(p. 538)
- [app\\_weld\\_set\\_interface\\_eip\\_r2m\\_mode\(welding\\_mode=\[0,0,0,0,0,0,0,0,0\], s\\_2t=\[0,0,0,0,0,0,0,0,0\],](#page-541-0)  pulse\_mode=[0,0,0,0,0,0,0,0,0],wm\_opt1=[0,0,0,0,0,0,0,0,0])(p. 542)
- app\_weld\_set\_interface\_eip\_r2m\_test(gas\_test=[0,0,0,0,0,0,0,0,0], inching\_plus=[0,0,0,0,0,0,0,0,0], [inching\\_minus=\[0,0,0,0,0,0,0,0,0\], blow\\_out\\_torch=\[0,0,0,0,0,0,0,0,0\], simulation=\[0,0,0,0,0,0,0,0,0\],](#page-545-0)  ts\_opt1=[0,0,0,0,0,0,0,0,0], ...)(p. 546)
- [app\\_weld\\_set\\_interface\\_eip\\_r2m\\_condition\(job\\_num=\[0,0,0,0,0,0,0,0,0\], synergic\\_id=\[0,0,0,0,0,0,0,0,0\],](#page-548-0)  r\_wire\_feed\_speed=[0,0,0,0,0,0,0,0,0], voltage\_corret=[0,0,0,0,0,0,0,0.0,0.0], dynamic\_correct=[0,0,0,0,0,0,0,0,0])(p. 549)
- app\_weld\_set\_interface\_eip\_r2m\_option(opt1=[0,0,0,0,0,0,0,0,0], opt2=[0,0,0,0,0,0,0,0,0], [opt3=\[0,0,0,0,0,0,0,0,0\], opt4=\[0,0,0,0,0,0,0,0,0\], opt5=\[0,0,0,0,0,0,0,0,0\], opt6=\[0,0,0,0,0,0,0,0,0\],...\)](#page-551-0)(p. 552)
- app\_weld\_set\_interface\_eip\_m2r\_process(current\_flow=[0,0,0,0,0,0,0,0,0], [process\\_active=\[0,0,0,0,0,0,0,0,0\], main\\_current=\[0,0,0,0,0,0,0,0,0\], machine\\_ready=\[0,0,0,0,0,0,0,0,0\],](#page-555-0)  comm\_ready=[0,0,0,0,0,0,0,0,0])(p. 556)
- app\_weld\_set\_interface\_eip\_m2r\_monitoring(welding\_voltage=[0,0,0,0,0,0,0,0,0], [welding\\_current=\[0,0,0,0,0,0,0,0,0\], wire\\_feed\\_speed=\[0,0,0,0,0,0,0,0,0\], wire\\_stick=\[0,0,0,0,0,0,0,0,0\],](#page-559-0)   $error=[0,0,0,0,0,0,0,0,0], ...$  $(p. 560)$
- app\_weld\_set\_interface\_eip\_m2r\_other(opt1=[0,0,0,0,0,0,0,0,0], opt2=[0,0,0,0,0,0,0,0,0], [opt3=\[0,0,0,0,0,0,0,0,0\], opt4=\[0,0,0,0,0,0,0,0,0\], opt5=\[0,0,0,0,0,0,0,0,0\], opt6=\[0,0,0,0,0,0,0,0,0\],](#page-562-0)   $opt7=[0,0,0,0,0,0,0,0,0]$ .... $(p. 563)$

# <span id="page-555-0"></span>**12.3.8 app\_weld\_set\_interface\_eip\_m2r\_process(current\_flow=[0,0,0,0,0,0, 0,0,0], process\_active=[0,0,0,0,0,0,0,0,0], main\_current=[0,0,0,0,0,0,0,0,0], machine\_ready=[0,0,0,0,0,0,0,0,0], comm\_ready=[0,0,0,0,0,0,0,0,0])**

# Features

This sets the communication interface setting to use welders that support EtherNet/IP communication. The link signal interface between the controller and welder in the communication data sent to the welder from the robot controller can be set. Enter the setting values below along with details based on the communication signal data sheet of the corresponding welder.

#### **Note**

- 1. To ensure proper welding using an EtherNet/IP remote control welder, all of 8 interface commands must be set up. app\_weld\_set\_interface\_eip\_r2m\_process(), app\_weld\_set\_interface\_eip\_r2m\_mode(), app\_weld\_set\_interface\_eip\_r2m\_test(), app\_weld\_set\_interface\_eip\_r2m\_condition(), app\_weld\_set\_interface\_eip\_r2m\_option(), app\_weld\_set\_interface\_eip\_m2r\_process(), app\_weld\_set\_interface\_eip\_m2r\_monitoring(), app\_weld\_set\_interface\_eip\_m2r\_other()
- 2. Start robot motion links with the current\_flow signal from the welder but is linked with the corresponding signal when the main\_current item is set.
- 3. End robot motion links with the current\_flow signal from the welder but is linked with the corresponding signal when the process\_active item is set.

#### Parameter

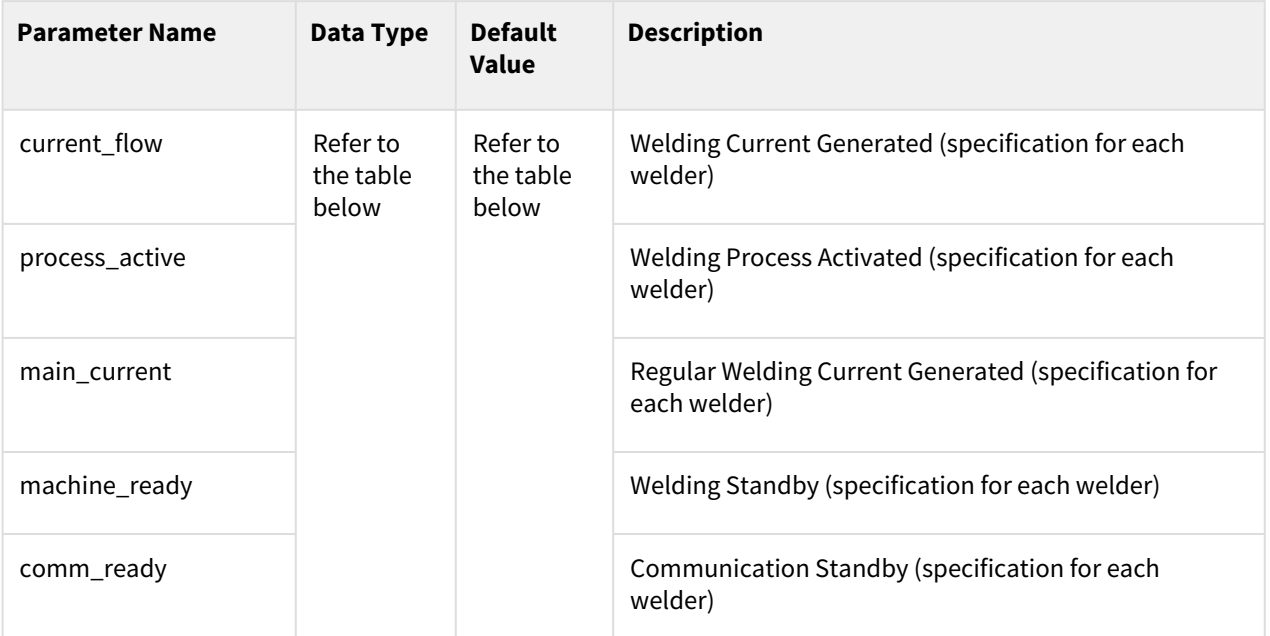

The data type, default value and description are identical to the below

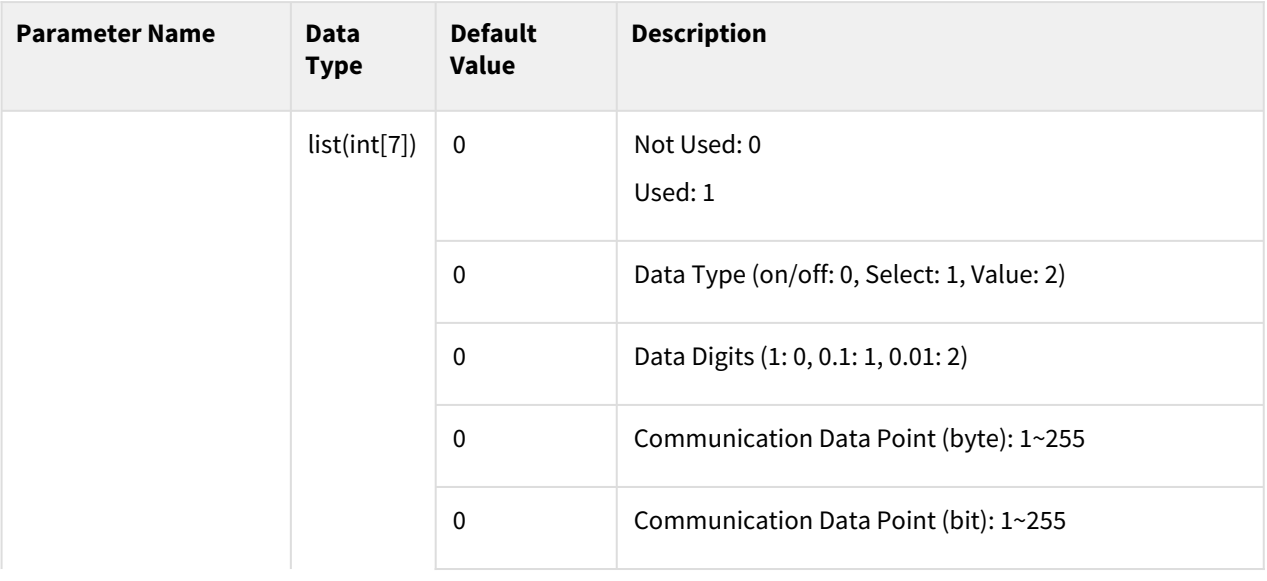

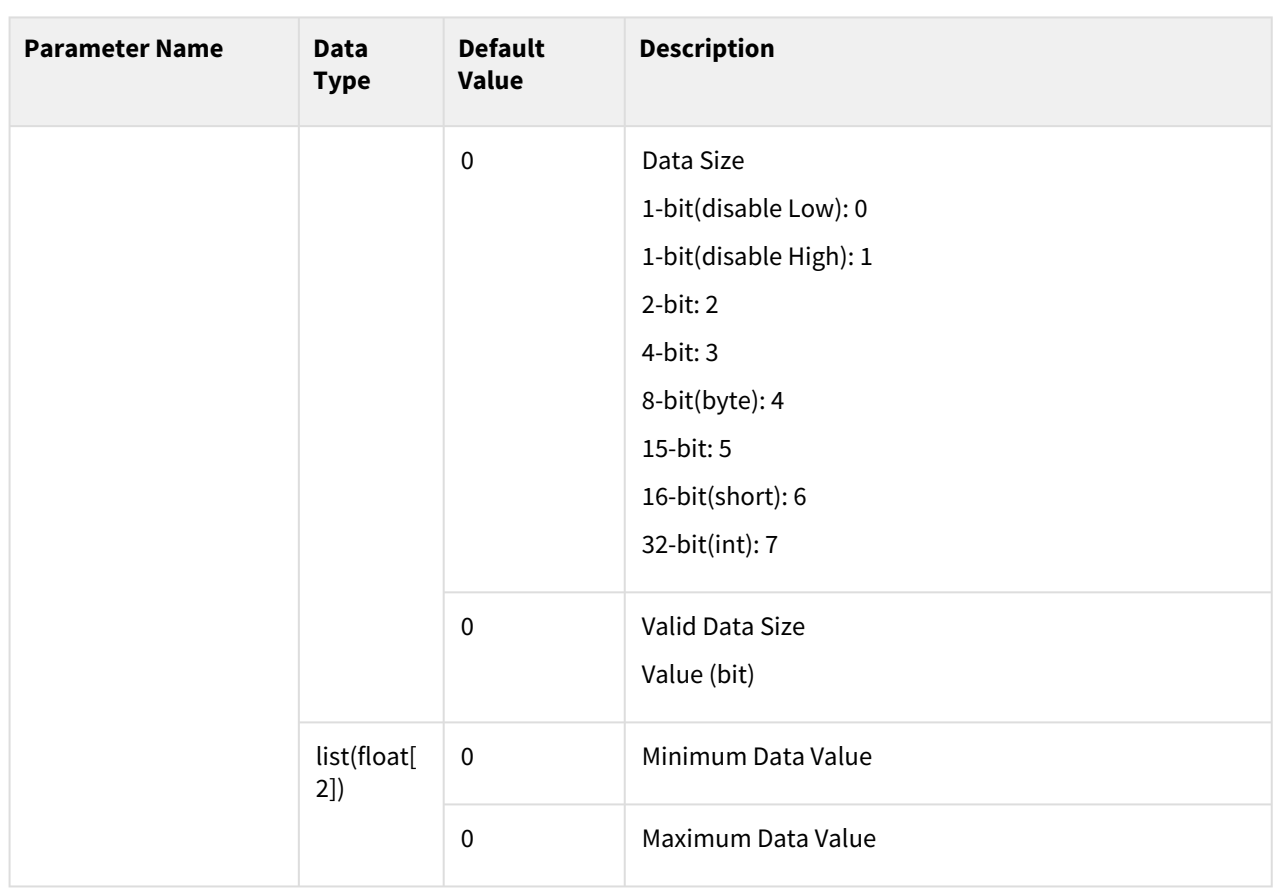

For examples of data (0~2) interface settings, refer to the app\_weld\_set\_interface\_eip\_r2m\_process() section.

#### Return

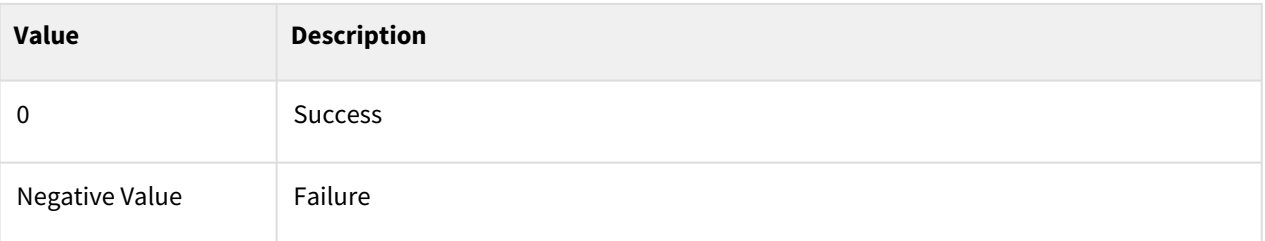

# Exception

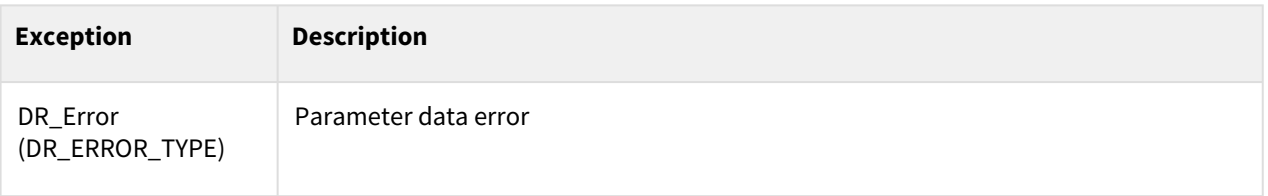

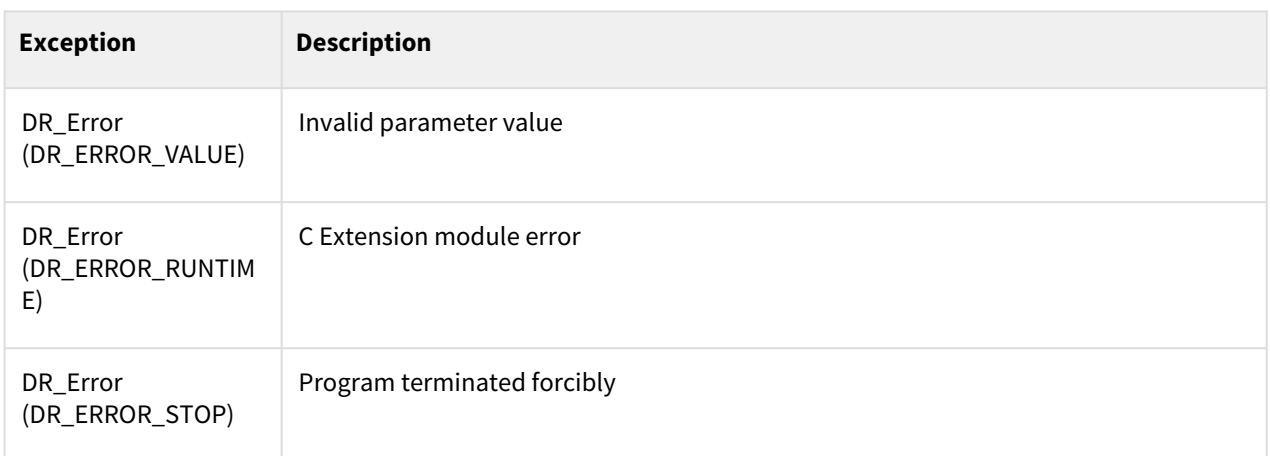

#### Example

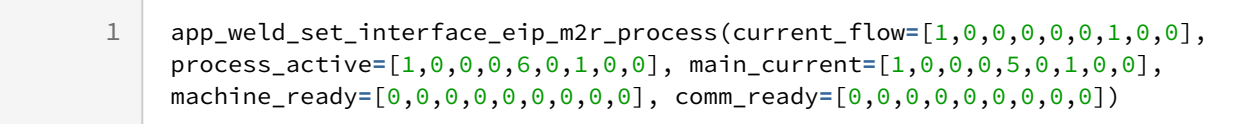

- [app\\_weld\\_set\\_interface\\_eip\\_r2m\\_process\(welding\\_start=\[0,0,0,0,0,0,0,0,0\],](#page-537-0)  robot\_ready=[0,0,0,0,0,0,0,0,0], error\_reset=[0,0,0,0,0,0,0,0,0])(p. 538)
- [app\\_weld\\_set\\_interface\\_eip\\_r2m\\_mode\(welding\\_mode=\[0,0,0,0,0,0,0,0,0\], s\\_2t=\[0,0,0,0,0,0,0,0,0\],](#page-541-0)  pulse\_mode=[0,0,0,0,0,0,0,0,0],wm\_opt1=[0,0,0,0,0,0,0,0,0])(p. 542)
- app\_weld\_set\_interface\_eip\_r2m\_test(gas\_test=[0,0,0,0,0,0,0,0,0], inching\_plus=[0,0,0,0,0,0,0,0,0], inching\_minus= $[0,0,0,0,0,0,0,0]$ , blow\_out\_torch= $[0,0,0,0,0,0,0,0]$ , simulation= $[0,0,0,0,0,0,0,0]$ , ts\_opt1=[0,0,0,0,0,0,0,0,0], ...)(p. 546)
- [app\\_weld\\_set\\_interface\\_eip\\_r2m\\_condition\(job\\_num=\[0,0,0,0,0,0,0,0,0\], synergic\\_id=\[0,0,0,0,0,0,0,0,0\],](#page-548-0)  r\_wire\_feed\_speed=[0,0,0,0,0,0,0,0,0], voltage\_corret=[0,0,0,0,0,0,0,0.0,0.0], dynamic\_correct=[0,0,0,0,0,0,0,0,0])(p. 549)
- app\_weld\_set\_interface\_eip\_r2m\_option(opt1=[0,0,0,0,0,0,0,0,0], opt2=[0,0,0,0,0,0,0,0,0], [opt3=\[0,0,0,0,0,0,0,0,0\], opt4=\[0,0,0,0,0,0,0,0,0\], opt5=\[0,0,0,0,0,0,0,0,0\], opt6=\[0,0,0,0,0,0,0,0,0\],...\)](#page-551-0)(p. 552)
- app\_weld\_set\_interface\_eip\_m2r\_process(current\_flow=[0,0,0,0,0,0,0,0,0], process\_active=[0,0,0,0,0,0,0,0,0], main\_current=[0,0,0,0,0,0,0,0,0], machine\_ready=[0,0,0,0,0,0,0,0,0], comm\_ready=[0,0,0,0,0,0,0,0,0])(p. 556)
- app\_weld\_set\_interface\_eip\_m2r\_monitoring(welding\_voltage=[0,0,0,0,0,0,0,0,0], welding\_current=[0,0,0,0,0,0,0,0,0], wire\_feed\_speed=[0,0,0,0,0,0,0,0], wire\_stick=[0,0,0,0,0,0,0,0,0], error= $[0,0,0,0,0,0,0,0,0]$ , ... $(p. 560)$
- app\_weld\_set\_interface\_eip\_m2r\_other(opt1=[0,0,0,0,0,0,0,0,0], opt2=[0,0,0,0,0,0,0,0,0], [opt3=\[0,0,0,0,0,0,0,0,0\], opt4=\[0,0,0,0,0,0,0,0,0\], opt5=\[0,0,0,0,0,0,0,0,0\], opt6=\[0,0,0,0,0,0,0,0,0\],](#page-562-0)   $opt7=[0,0,0,0,0,0,0,0,0]$ ,... $(p. 563)$

# <span id="page-559-0"></span>**12.3.9 app\_weld\_set\_interface\_eip\_m2r\_monitoring(welding\_voltage=[0,0, 0,0,0,0,0,0,0], welding\_current=[0,0,0,0,0,0,0,0,0], wire\_feed\_speed=[0,0,0,0,0,0,0,0,0], wire\_stick=[0,0,0,0,0,0,0,0,0], error=[0,0,0,0,0,0,0,0,0], ...)**

#### Features

This sets the communication interface setting to use welders that support EtherNet/IP communication. This sets the interface related to monitoring of the welding machine's status setting in the communication data sent to the welder from the robot controller. Enter the setting values below along with details based on the communication signal data sheet of the corresponding welder.

#### **Note**

To ensure proper welding using an EtherNet/IP remote control welder, all of 8 interface commands must be set up.

app\_weld\_set\_interface\_eip\_r2m\_process(), app\_weld\_set\_interface\_eip\_r2m\_mode(),

app\_weld\_set\_interface\_eip\_r2m\_test(), app\_weld\_set\_interface\_eip\_r2m\_condition(),

app\_weld\_set\_interface\_eip\_r2m\_option(), app\_weld\_set\_interface\_eip\_m2r\_process(),

app\_weld\_set\_interface\_eip\_m2r\_monitoring(), app\_weld\_set\_interface\_eip\_m2r\_other()

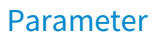

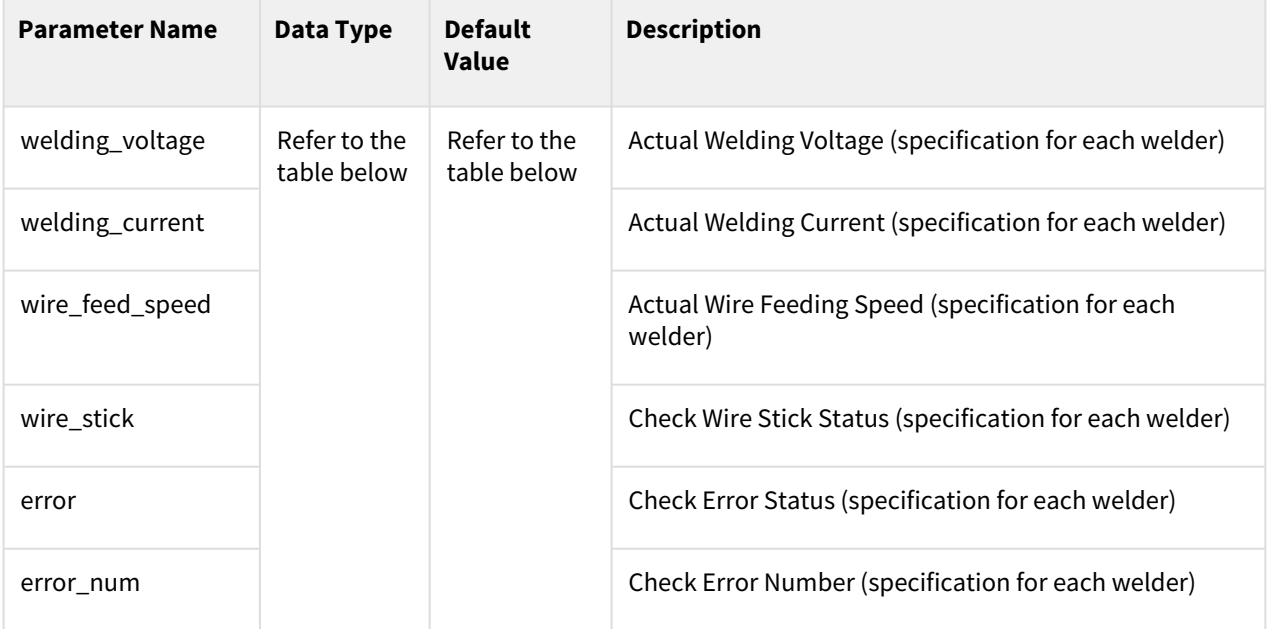

The data type, default value and description are identical to the below

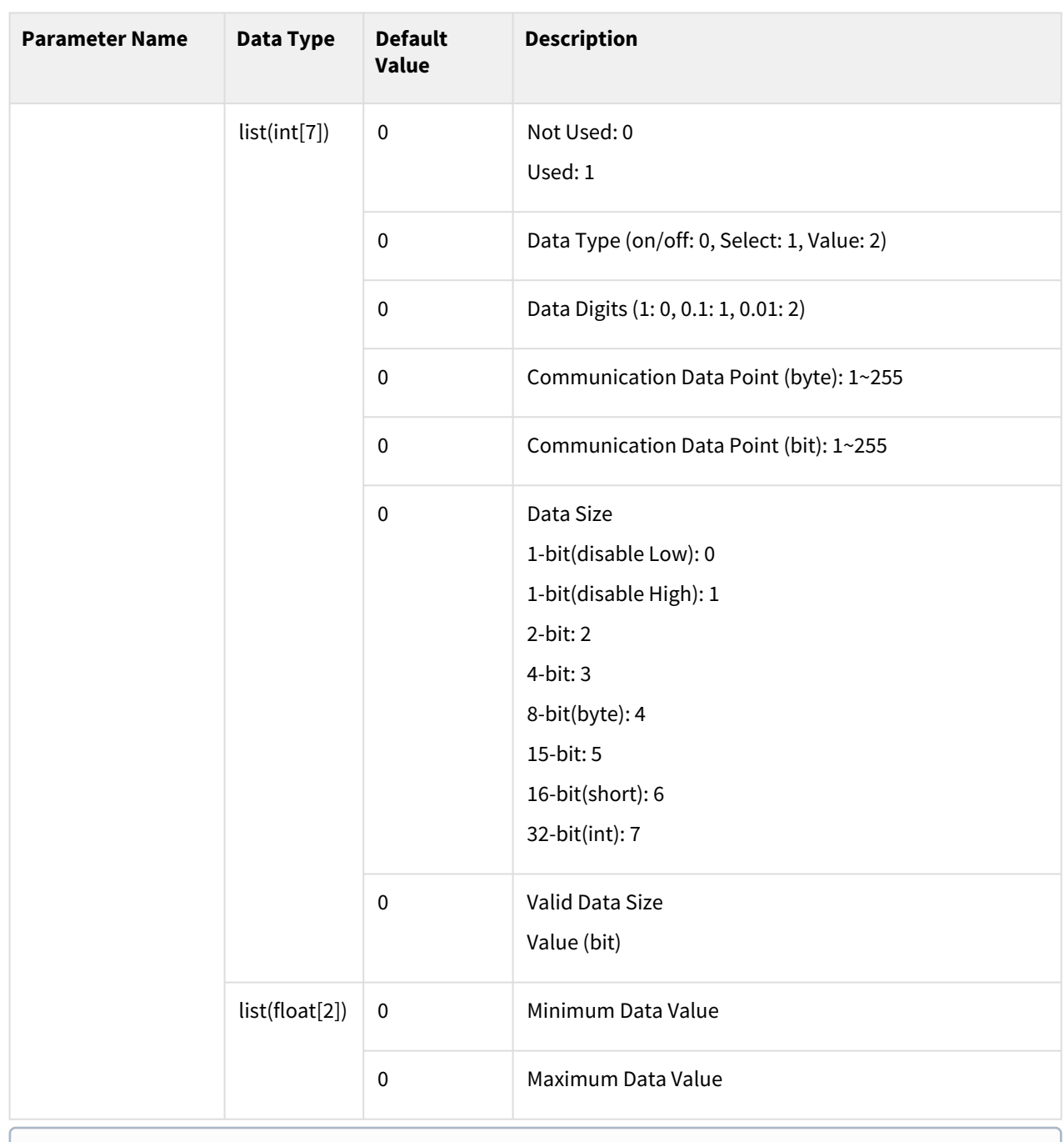

For examples of data (0~2) interface settings, refer to the app\_weld\_set\_interface\_eip\_r2m\_process() section.

# Return

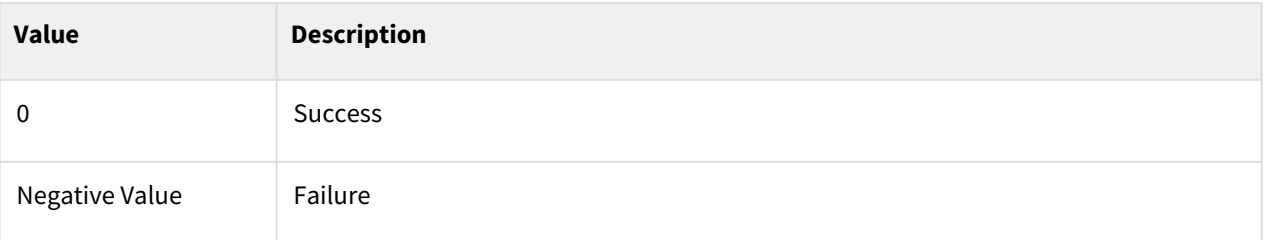

# Exception

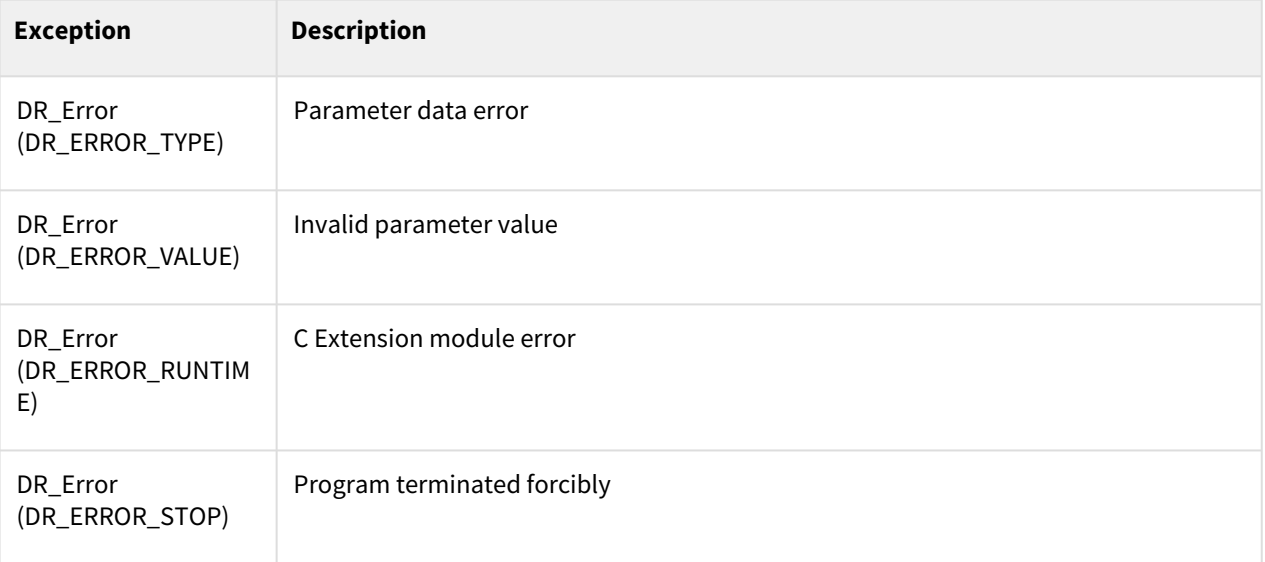

# Example

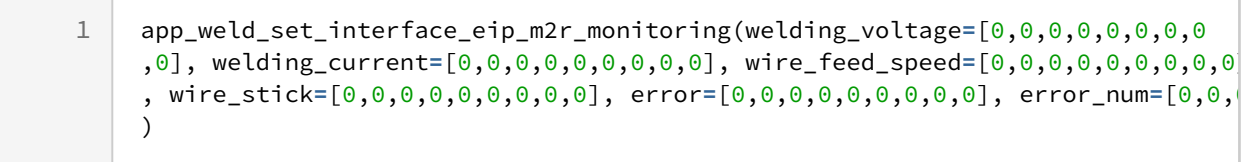

- [app\\_weld\\_set\\_interface\\_eip\\_r2m\\_process\(welding\\_start=\[0,0,0,0,0,0,0,0,0\],](#page-537-0)  robot\_ready=[0,0,0,0,0,0,0,0,0], error\_reset=[0,0,0,0,0,0,0,0,0])(p. 538)
- [app\\_weld\\_set\\_interface\\_eip\\_r2m\\_mode\(welding\\_mode=\[0,0,0,0,0,0,0,0,0\], s\\_2t=\[0,0,0,0,0,0,0,0,0\],](#page-541-0)  pulse\_mode=[0,0,0,0,0,0,0,0,0],wm\_opt1=[0,0,0,0,0,0,0,0,0])(p. 542)
- app\_weld\_set\_interface\_eip\_r2m\_test(gas\_test=[0,0,0,0,0,0,0,0,0], inching\_plus=[0,0,0,0,0,0,0,0,0], [inching\\_minus=\[0,0,0,0,0,0,0,0,0\], blow\\_out\\_torch=\[0,0,0,0,0,0,0,0,0\], simulation=\[0,0,0,0,0,0,0,0,0\],](#page-545-0)  ts\_opt1=[0,0,0,0,0,0,0,0,0], ...)(p. 546)
- [app\\_weld\\_set\\_interface\\_eip\\_r2m\\_condition\(job\\_num=\[0,0,0,0,0,0,0,0,0\], synergic\\_id=\[0,0,0,0,0,0,0,0,0\],](#page-548-0)  r\_wire\_feed\_speed=[0,0,0,0,0,0,0,0,0], voltage\_corret=[0,0,0,0,0,0,0,0.0,0.0], dynamic\_correct=[0,0,0,0,0,0,0,0,0])(p. 549)
- app\_weld\_set\_interface\_eip\_r2m\_option(opt1=[0,0,0,0,0,0,0,0,0], opt2=[0,0,0,0,0,0,0,0,0], [opt3=\[0,0,0,0,0,0,0,0,0\], opt4=\[0,0,0,0,0,0,0,0,0\], opt5=\[0,0,0,0,0,0,0,0,0\], opt6=\[0,0,0,0,0,0,0,0,0\],...\)](#page-551-0)(p. 552)
- app\_weld\_set\_interface\_eip\_m2r\_process(current\_flow=[0,0,0,0,0,0,0,0,0], [process\\_active=\[0,0,0,0,0,0,0,0,0\], main\\_current=\[0,0,0,0,0,0,0,0,0\], machine\\_ready=\[0,0,0,0,0,0,0,0,0\],](#page-555-0)  comm\_ready=[0,0,0,0,0,0,0,0,0])(p. 556)
- app\_weld\_set\_interface\_eip\_m2r\_monitoring(welding\_voltage=[0,0,0,0,0,0,0,0,0], [welding\\_current=\[0,0,0,0,0,0,0,0,0\], wire\\_feed\\_speed=\[0,0,0,0,0,0,0,0,0\], wire\\_stick=\[0,0,0,0,0,0,0,0,0\],](#page-559-0)  error=[0,0,0,0,0,0,0,0,0], ...)(p. 560)
- app\_weld\_set\_interface\_eip\_m2r\_other(opt1=[0,0,0,0,0,0,0,0,0], opt2=[0,0,0,0,0,0,0,0,0], [opt3=\[0,0,0,0,0,0,0,0,0\], opt4=\[0,0,0,0,0,0,0,0,0\], opt5=\[0,0,0,0,0,0,0,0,0\], opt6=\[0,0,0,0,0,0,0,0,0\],](#page-562-0)  opt7=[0,0,0,0,0,0,0,0,0],...)(p. 563)

# <span id="page-562-0"></span>**12.3.10 app\_weld\_set\_interface\_eip\_m2r\_other(opt1=[0,0,0,0,0,0,0,0,0], opt2=[0,0,0,0,0,0,0,0,0], opt3=[0,0,0,0,0,0,0,0,0], opt4=[0,0,0,0,0,0,0,0,0], opt5=[0,0,0,0,0,0,0,0,0], opt6=[0,0,0,0,0,0,0,0,0], opt7=[0,0,0,0,0,0,0,0,0],...)**

#### Features

This sets the communication interface setting to use welders that support EtherNet/IP communication. Required functions other than basic setting items (app\_weld\_set\_interface\_eip\_m2r\_process(), app\_weld\_set\_interface\_eip\_m2r\_monitoring(), app\_weld\_set\_interface\_eip\_m2r\_other(), app\_weld\_set\_interface\_eip\_r2m\_condition()) in the communication data sent to the robot controller from the welder can be set with the corresponding command. Enter the setting values below along with details based on the communication signal data sheet of the corresponding welder.

#### **Note**

To ensure proper welding using an EtherNet/IP remote control welder, all of 8 interface commands must be set up.

app\_weld\_set\_interface\_eip\_r2m\_process(), app\_weld\_set\_interface\_eip\_r2m\_mode(),

app\_weld\_set\_interface\_eip\_r2m\_test(), app\_weld\_set\_interface\_eip\_r2m\_condition(),

app\_weld\_set\_interface\_eip\_r2m\_option(), app\_weld\_set\_interface\_eip\_m2r\_process(),

app\_weld\_set\_interface\_eip\_m2r\_monitoring(), app\_weld\_set\_interface\_eip\_m2r\_other()

#### Parameter

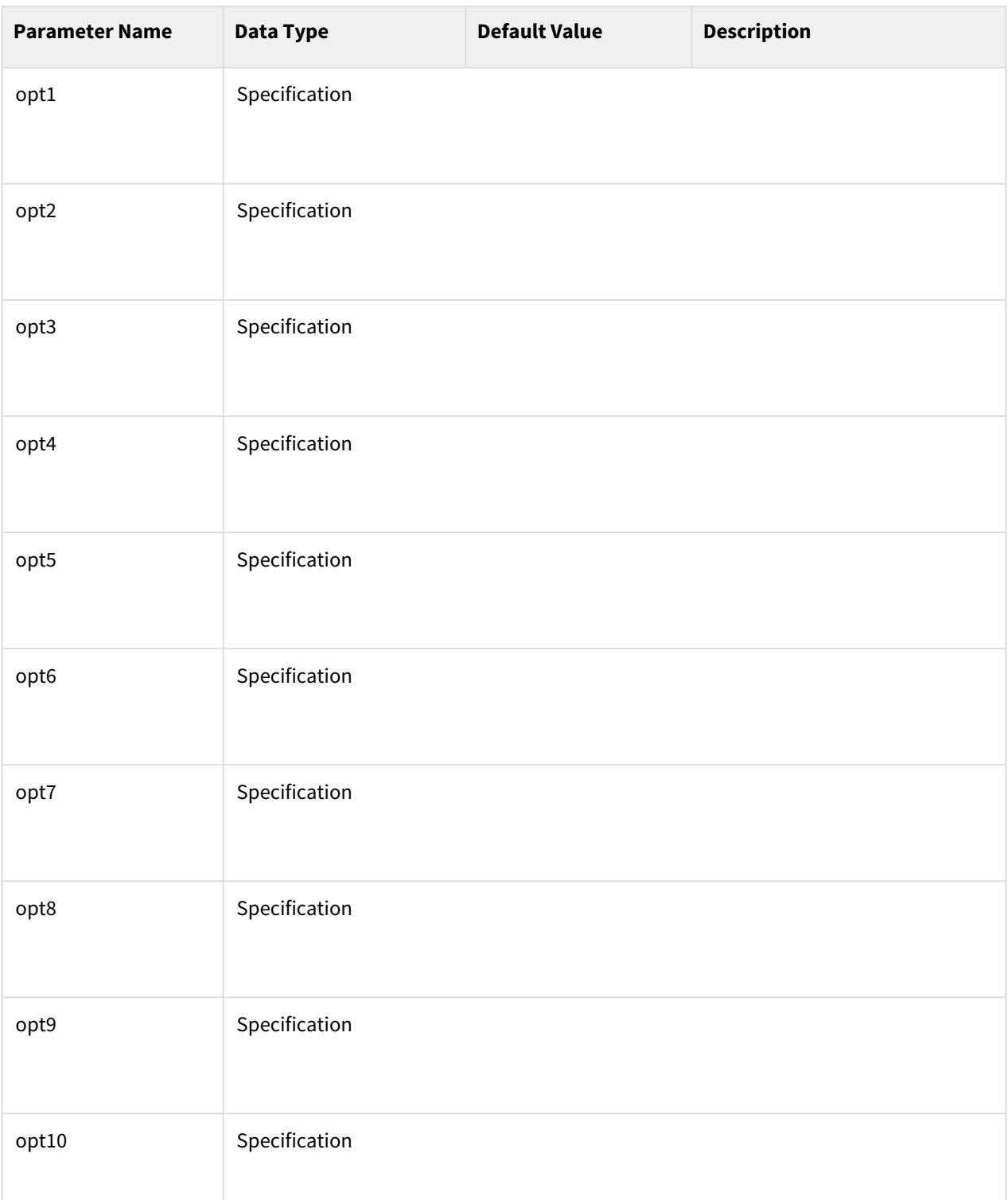

The data type, default value and description are identical to the below

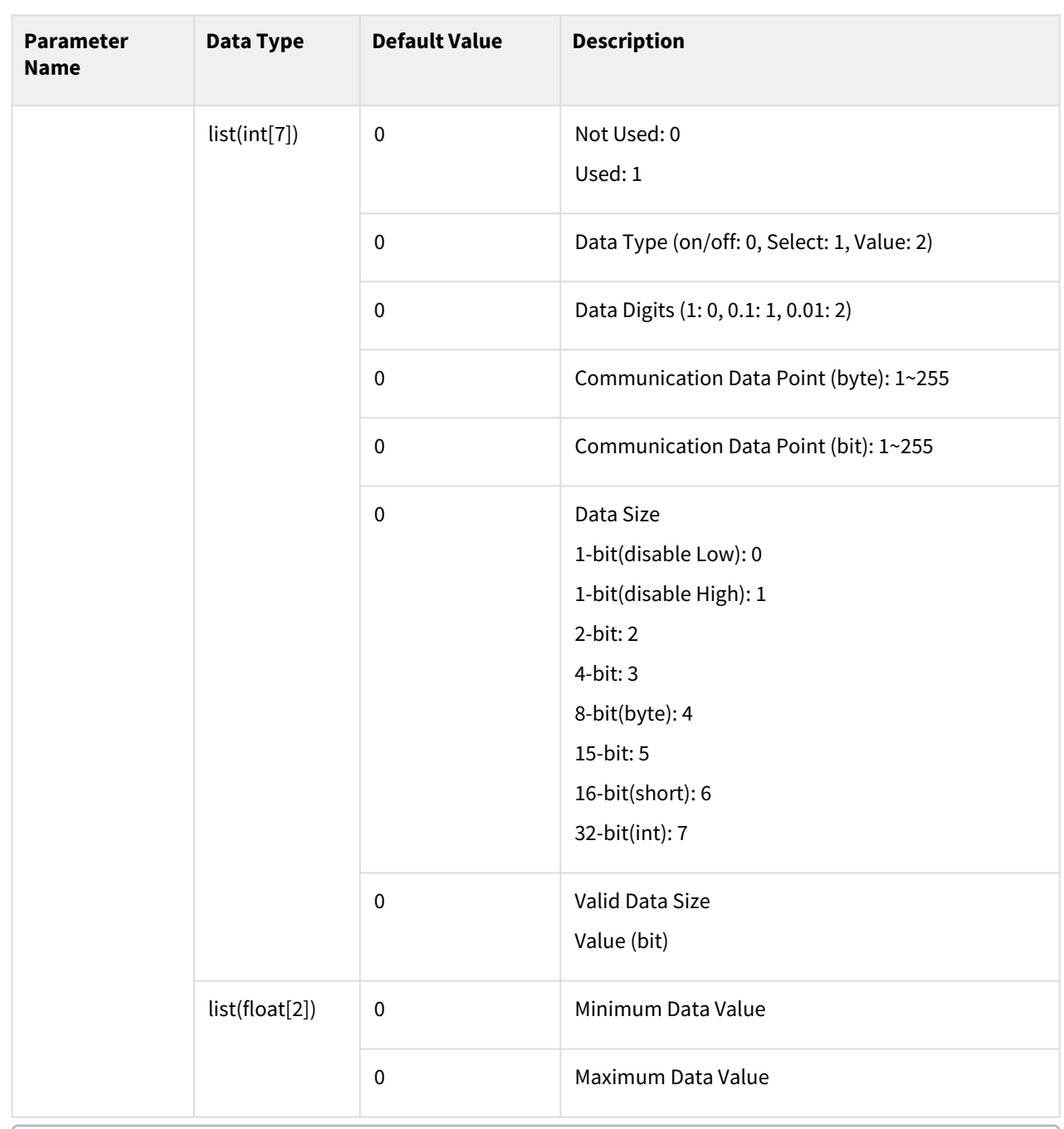

For examples of data (0~2) interface settings, refer to the app\_weld\_set\_interface\_eip\_r2m\_process() section.

# Return

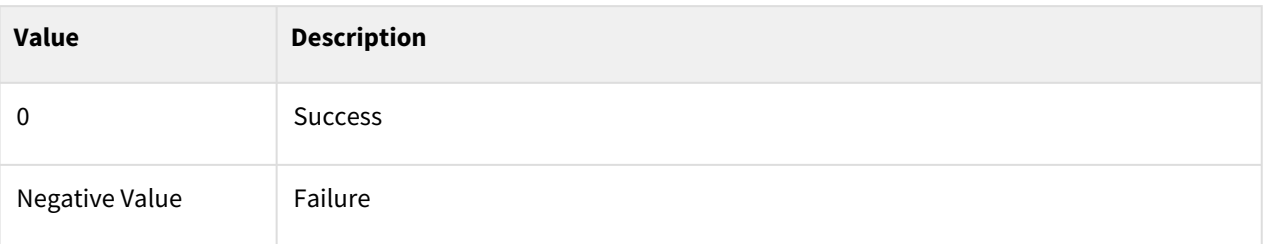

# Exception

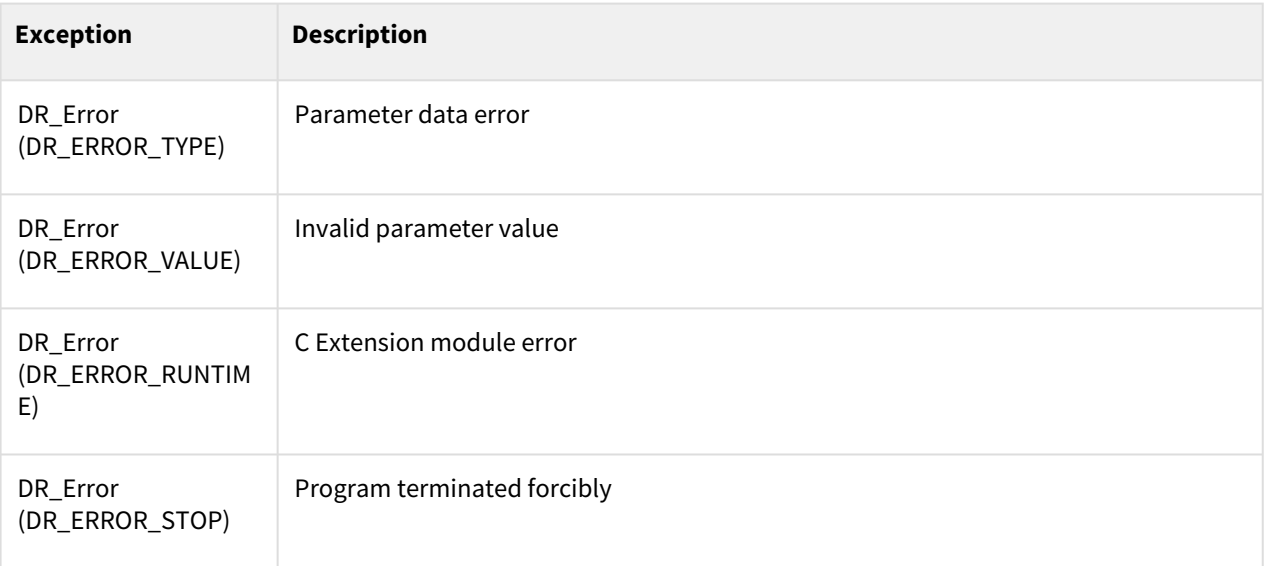

# Example

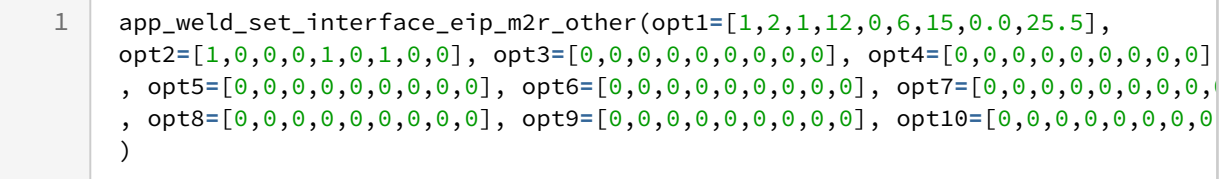

- [app\\_weld\\_set\\_interface\\_eip\\_r2m\\_process\(welding\\_start=\[0,0,0,0,0,0,0,0,0\],](#page-537-0)  robot\_ready=[0,0,0,0,0,0,0,0,0], error\_reset=[0,0,0,0,0,0,0,0,0])(p. 538)
- [app\\_weld\\_set\\_interface\\_eip\\_r2m\\_mode\(welding\\_mode=\[0,0,0,0,0,0,0,0,0\], s\\_2t=\[0,0,0,0,0,0,0,0,0\],](#page-541-0)  pulse\_mode=[0,0,0,0,0,0,0,0,0],wm\_opt1=[0,0,0,0,0,0,0,0,0])(p. 542)
- app\_weld\_set\_interface\_eip\_r2m\_test(gas\_test=[0,0,0,0,0,0,0,0,0], inching\_plus=[0,0,0,0,0,0,0,0,0], [inching\\_minus=\[0,0,0,0,0,0,0,0,0\], blow\\_out\\_torch=\[0,0,0,0,0,0,0,0,0\], simulation=\[0,0,0,0,0,0,0,0,0\],](#page-545-0)  ts\_opt1=[0,0,0,0,0,0,0,0,0], ...)(p. 546)
- [app\\_weld\\_set\\_interface\\_eip\\_r2m\\_condition\(job\\_num=\[0,0,0,0,0,0,0,0,0\], synergic\\_id=\[0,0,0,0,0,0,0,0,0\],](#page-548-0)  r\_wire\_feed\_speed=[0,0,0,0,0,0,0,0,0], voltage\_corret=[0,0,0,0,0,0,0,0.0,0.0], dynamic\_correct=[0,0,0,0,0,0,0,0,0])(p. 549)
- app\_weld\_set\_interface\_eip\_r2m\_option(opt1=[0,0,0,0,0,0,0,0,0], opt2=[0,0,0,0,0,0,0,0,0], [opt3=\[0,0,0,0,0,0,0,0,0\], opt4=\[0,0,0,0,0,0,0,0,0\], opt5=\[0,0,0,0,0,0,0,0,0\], opt6=\[0,0,0,0,0,0,0,0,0\],...\)](#page-551-0)(p. 552)
- app\_weld\_set\_interface\_eip\_m2r\_process(current\_flow=[0,0,0,0,0,0,0,0,0], [process\\_active=\[0,0,0,0,0,0,0,0,0\], main\\_current=\[0,0,0,0,0,0,0,0,0\], machine\\_ready=\[0,0,0,0,0,0,0,0,0\],](#page-555-0)  comm\_ready=[0,0,0,0,0,0,0,0,0])(p. 556)
- app\_weld\_set\_interface\_eip\_m2r\_monitoring(welding\_voltage=[0,0,0,0,0,0,0,0,0], [welding\\_current=\[0,0,0,0,0,0,0,0,0\], wire\\_feed\\_speed=\[0,0,0,0,0,0,0,0,0\], wire\\_stick=\[0,0,0,0,0,0,0,0,0\],](#page-559-0)   $error=[0,0,0,0,0,0,0,0,0], ...$ (p. 560)
- app\_weld\_set\_interface\_eip\_m2r\_other(opt1=[0,0,0,0,0,0,0,0,0], opt2=[0,0,0,0,0,0,0,0,0], [opt3=\[0,0,0,0,0,0,0,0,0\], opt4=\[0,0,0,0,0,0,0,0,0\], opt5=\[0,0,0,0,0,0,0,0,0\], opt6=\[0,0,0,0,0,0,0,0,0\],](#page-562-0)  opt7=[0,0,0,0,0,0,0,0,0],...)(p. 563)

# <span id="page-566-0"></span>**12.3.11 app\_weld\_set\_weld\_cond\_digital(flag\_dry\_run=0, vel\_target=0, vel\_min=0, vel\_max=0, welding\_mode=0, s\_2t=0, pulse\_mode=0, wm\_opt1=0, simulation=0, ts\_opt1=0, ts\_opt2=0,...)**

# Feature

This sets the welding condition of the remote control welders. It is only valid within the welding section defined with the Enable Welding (app\_weld\_enable\_digital()) and Disable Welding (app\_weld\_disable\_digital()) commands, and any operations starting at a point outside the welding section will generate an error. Items that can be set as welding conditions are welders corresponding to the following commands (app\_weld\_set\_interface\_eip\_r2m\_mode(), app\_weld\_set\_interface\_eip\_r2m\_condition(), app\_weld\_set\_interface\_eip\_r2m\_option()) and items that completed the communication interface setting.

Only one welding condition is allowed in a single welding section. This welding condition can be adjusted during welding with the app\_weld\_adj\_welding\_cond\_dgital() command while the voltage correction/dynamic correction/feeding speed/speed (and weaving offset) can be also adjusted from the Welding Condition Adjustment popup of the teaching pendant. However, from the teaching pendant, welding condition adjustments are only available if the welding condition adjustment status is set to RESET using a command (the welding condition setting is designated with app\_weld\_set\_weld\_cond\_digital().

#### **Note**

- 1. Voltage Correction: Adjusts the length of the ark.
- 2. Dynamic Correction: Adjusts the ark property.

# Parameter

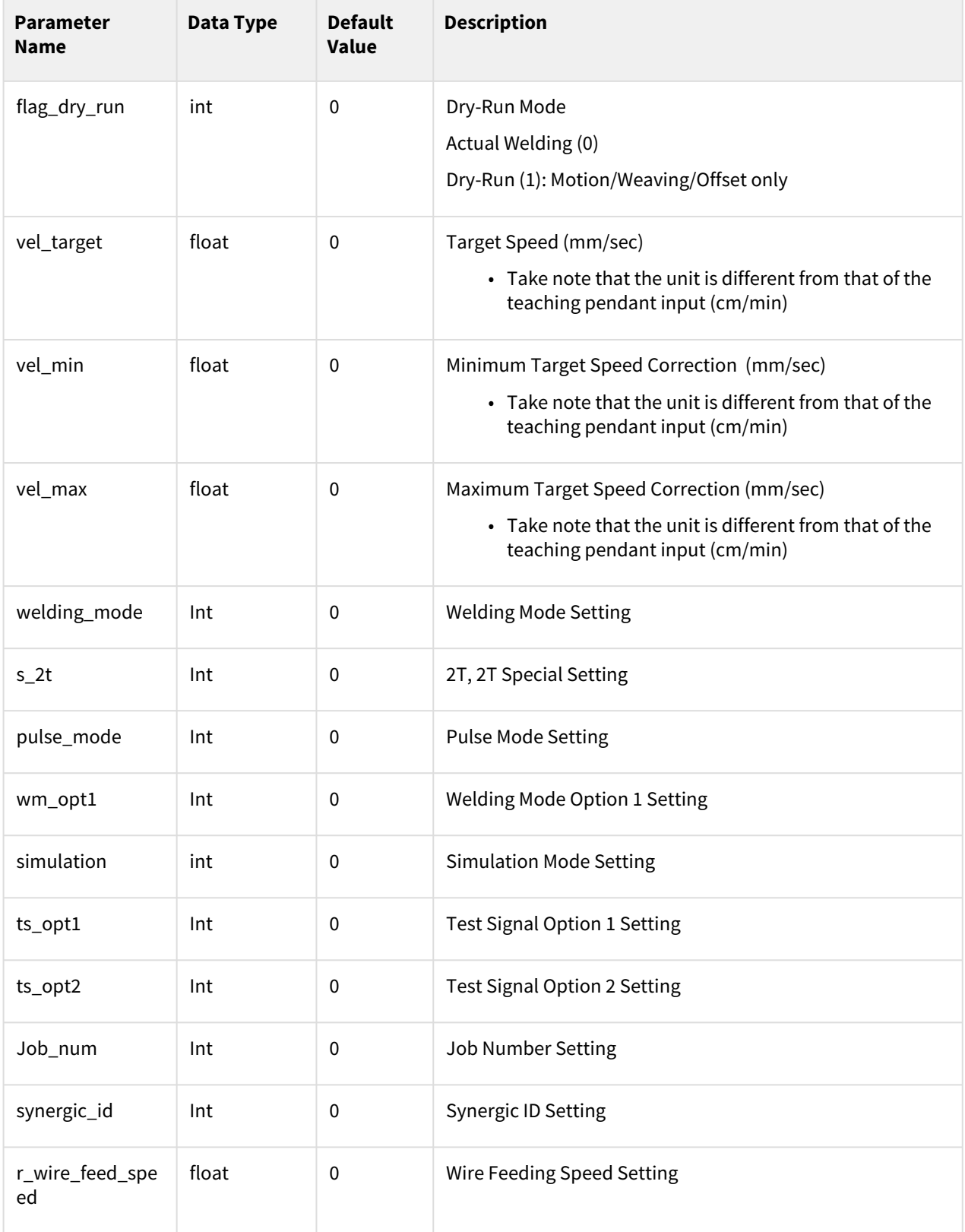

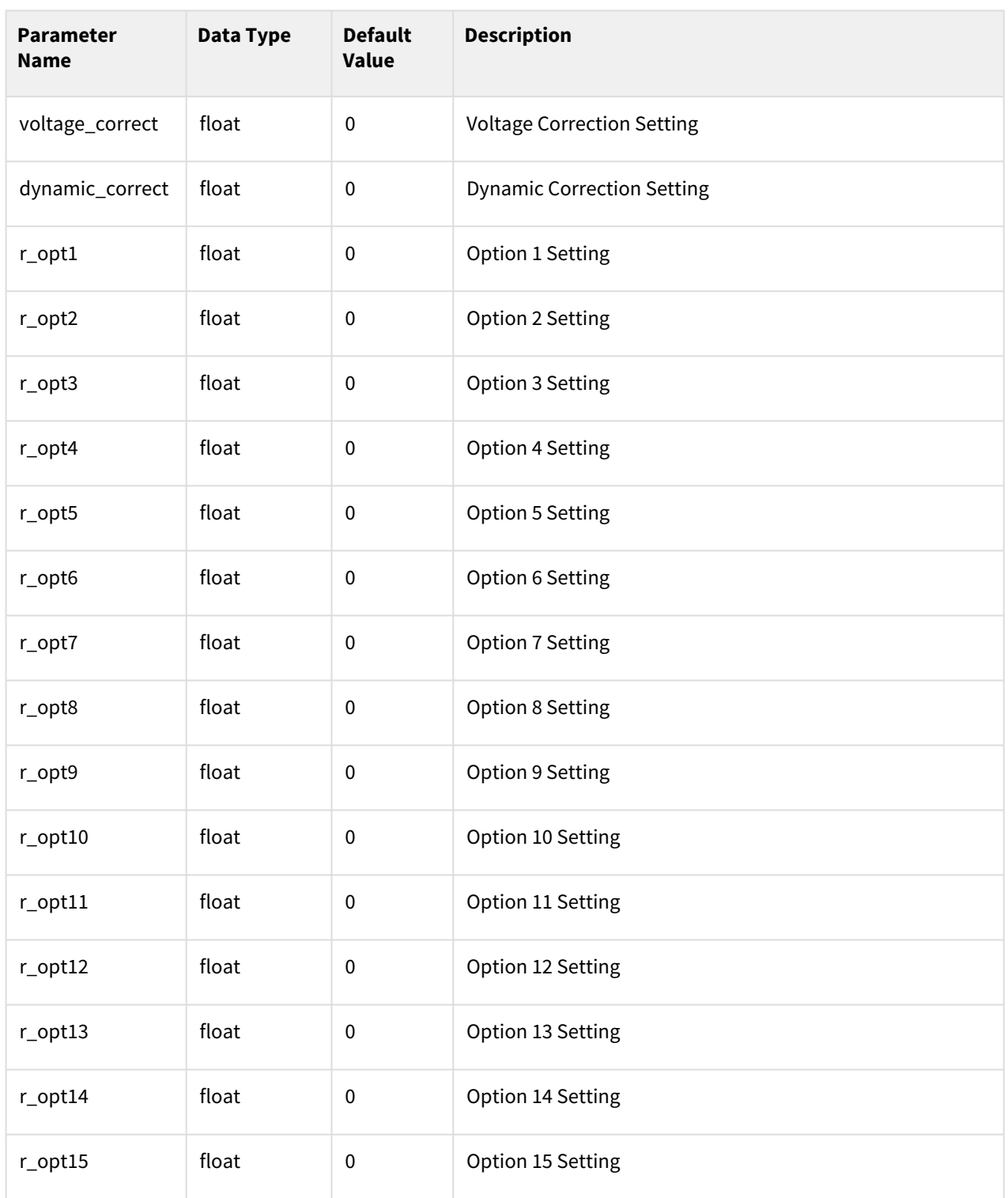

## Return

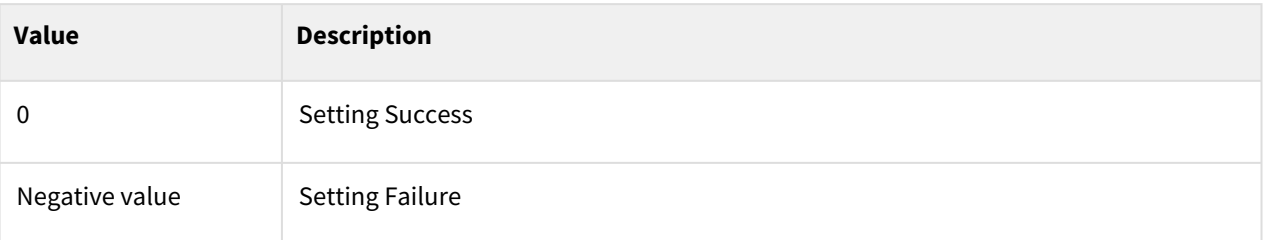

# Exception

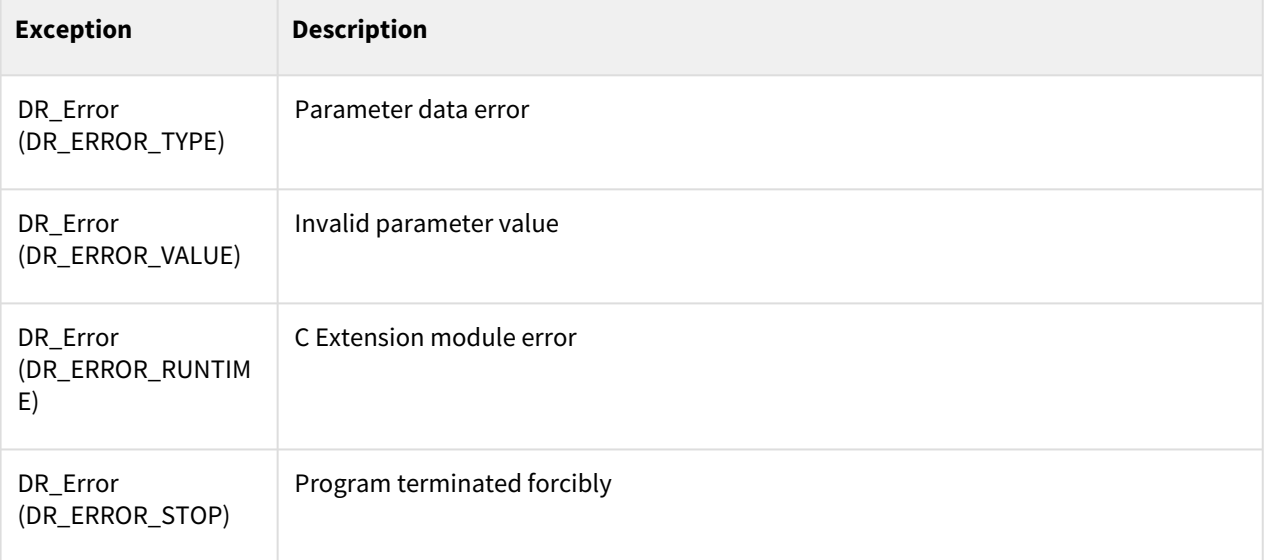

# Example

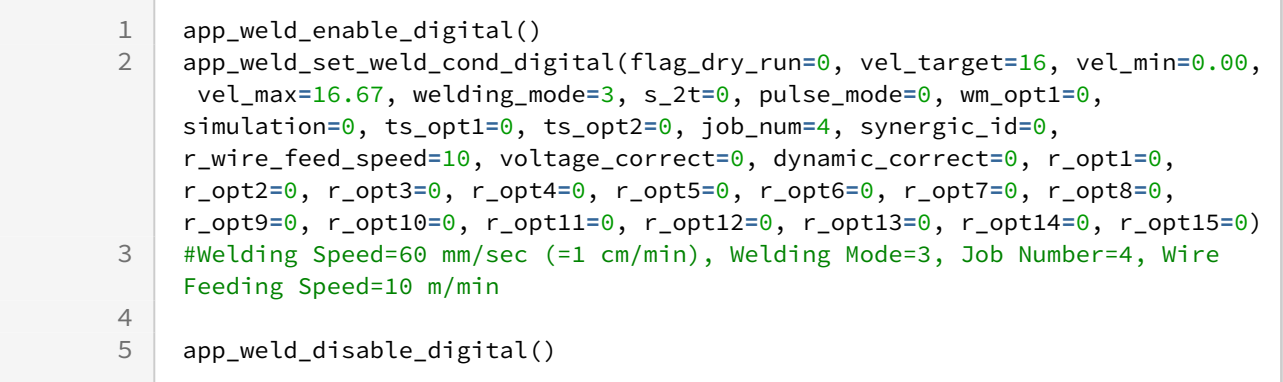

#### Related commands

• [app\\_weld\\_set\\_interface\\_eip\\_r2m\\_process\(welding\\_start=\[0,0,0,0,0,0,0,0,0\],](#page-537-0)  robot\_ready=[0,0,0,0,0,0,0,0,0], error\_reset=[0,0,0,0,0,0,0,0,0])(p. 538)

- [app\\_weld\\_set\\_interface\\_eip\\_r2m\\_mode\(welding\\_mode=\[0,0,0,0,0,0,0,0,0\], s\\_2t=\[0,0,0,0,0,0,0,0,0\],](#page-541-0)  pulse\_mode=[0,0,0,0,0,0,0,0,0],wm\_opt1=[0,0,0,0,0,0,0,0,0])(p. 542)
- app\_weld\_set\_interface\_eip\_r2m\_test(gas\_test=[0,0,0,0,0,0,0,0,0], inching\_plus=[0,0,0,0,0,0,0,0,0], [inching\\_minus=\[0,0,0,0,0,0,0,0,0\], blow\\_out\\_torch=\[0,0,0,0,0,0,0,0,0\], simulation=\[0,0,0,0,0,0,0,0,0\],](#page-545-0)  ts\_opt1=[0,0,0,0,0,0,0,0,0], ...)(p. 546)
- [app\\_weld\\_set\\_interface\\_eip\\_r2m\\_condition\(job\\_num=\[0,0,0,0,0,0,0,0,0\], synergic\\_id=\[0,0,0,0,0,0,0,0,0\],](#page-548-0)  r\_wire\_feed\_speed=[0,0,0,0,0,0,0,0,0], voltage\_corret=[0,0,0,0,0,0,0,0.0,0.0], dynamic\_correct=[0,0,0,0,0,0,0,0,0])(p. 549)
- app\_weld\_set\_interface\_eip\_r2m\_option(opt1=[0,0,0,0,0,0,0,0,0], opt2=[0,0,0,0,0,0,0,0,0], [opt3=\[0,0,0,0,0,0,0,0,0\], opt4=\[0,0,0,0,0,0,0,0,0\], opt5=\[0,0,0,0,0,0,0,0,0\], opt6=\[0,0,0,0,0,0,0,0,0\],...\)](#page-551-0)(p. 552)
- app\_weld\_set\_interface\_eip\_m2r\_process(current\_flow=[0,0,0,0,0,0,0,0,0], process\_active=[0,0,0,0,0,0,0,0,0], main\_current=[0,0,0,0,0,0,0,0,0], machine\_ready=[0,0,0,0,0,0,0,0,0], comm\_ready=[0,0,0,0,0,0,0,0,0])(p. 556)
- app\_weld\_set\_interface\_eip\_m2r\_monitoring(welding\_voltage=[0,0,0,0,0,0,0,0,0], welding\_current=[0,0,0,0,0,0,0,0,0], wire\_feed\_speed=[0,0,0,0,0,0,0,0], wire\_stick=[0,0,0,0,0,0,0,0,0], error=[0,0,0,0,0,0,0,0,0], ...)(p. 560)
- app\_weld\_set\_interface\_eip\_m2r\_other(opt1=[0,0,0,0,0,0,0,0,0], opt2=[0,0,0,0,0,0,0,0,0], [opt3=\[0,0,0,0,0,0,0,0,0\], opt4=\[0,0,0,0,0,0,0,0,0\], opt5=\[0,0,0,0,0,0,0,0,0\], opt6=\[0,0,0,0,0,0,0,0,0\],](#page-562-0)  opt7=[0,0,0,0,0,0,0,0,0],...)(p. 563)
- [app\\_weld\\_enable\\_digital\(\)](#page-533-0)(p. 534)
- [app\\_weld\\_set\\_weld\\_cond\\_digital\(flag\\_dry\\_run=0, vel\\_target=0, vel\\_min=0, vel\\_max=0, welding\\_mode=0,](#page-566-0)  s  $2t=0$ , pulse mode=0, wm\_opt1=0, simulation=0, ts\_opt1=0, ts\_opt2=0,...)(p. 567)
- [app\\_weld\\_adj\\_welding\\_cond\\_digital\(flag\\_reset=None, f\\_target=None, vel\\_target=None, wv\\_offset=None,](#page-571-0)  wv\_width\_ratio=None, dynamic\_cor=None, voltage\_cor=None, job\_number=None, synergic\_id=None) (p. 572)
- [app\\_weld\\_adj\\_welding\\_cond\\_digital\(flag\\_reset=None, f\\_target=None, vel\\_target=None, wv\\_offset=None,](#page-571-0)  wv\_width\_ratio=None, dynamic\_cor=None, voltage\_cor=None, job\_number=None, synergic\_id=None) (p. 572)
- [app\\_weld\\_disable\\_digital\(\)](#page-535-0)(p. 536)
- [app\\_weld\\_weave\\_cond\\_trapezoidal\(wv\\_offset=\[0,0\], wv\\_ang=0,](#page-592-0)  wv\_param=[0,1.5,0,-1.5,0.3,0.1,0.3,0.3,0.1,0.3])(p. 593)
- [app\\_weld\\_weave\\_cond\\_zigzag\(wv\\_offset=\[0,0\], wv\\_ang=0, wv\\_param=\[3,0.6\]\)](#page-595-0)(p. 596)
- [app\\_weld\\_weave\\_cond\\_circular\(wv\\_offset=\[0,0\], wv\\_ang=0, wv\\_param=\[3,3,0.3,0.3\]\)](#page-597-0)(p. 598)
- [app\\_weld\\_weave\\_cond\\_sinusoidal\(wv\\_offset=\[0,0\], wv\\_ang=0, wv\\_param=\[3,0.6\]\)](#page-599-0)(p. 600)

# <span id="page-571-0"></span>**12.3.12 app\_weld\_adj\_welding\_cond\_digital(flag\_reset=None, f\_target=None, vel\_target=None, wv\_offset=None, wv\_width\_ratio=None, dynamic\_cor=None, voltage\_cor=None, job\_number=None, synergic\_id=None)**

# Features

This adjusts the welding condition and weaving condition during welding with a remote control welder. It is used to change the welding condition of each section in a series of sections before calling the motion command (movel(), movec(), moveb(), movesx()). If an adjustment factor is entered using this command, the corresponding welding condition and weaving condition are adjusted, and real-time adjustment of the welding/ weaving condition from the welding monitoring information screen of the TP becomes unavailable. Execute flag\_reset=1 to reset the adjusted condition to the main condition set using app\_weld\_set\_weld\_cond\_digital() and app\_weld\_weave\_cond\_trapezoidal(). Setting flag\_reset=1 will reset to the final condition adjusted in realtime using the TP (the weaving width ratio (wv\_width\_ratio), which cannot be adjusted in real-time, is changed to 1), and the welding condition can be adjusted in real-time from the TP.

#### Parameter

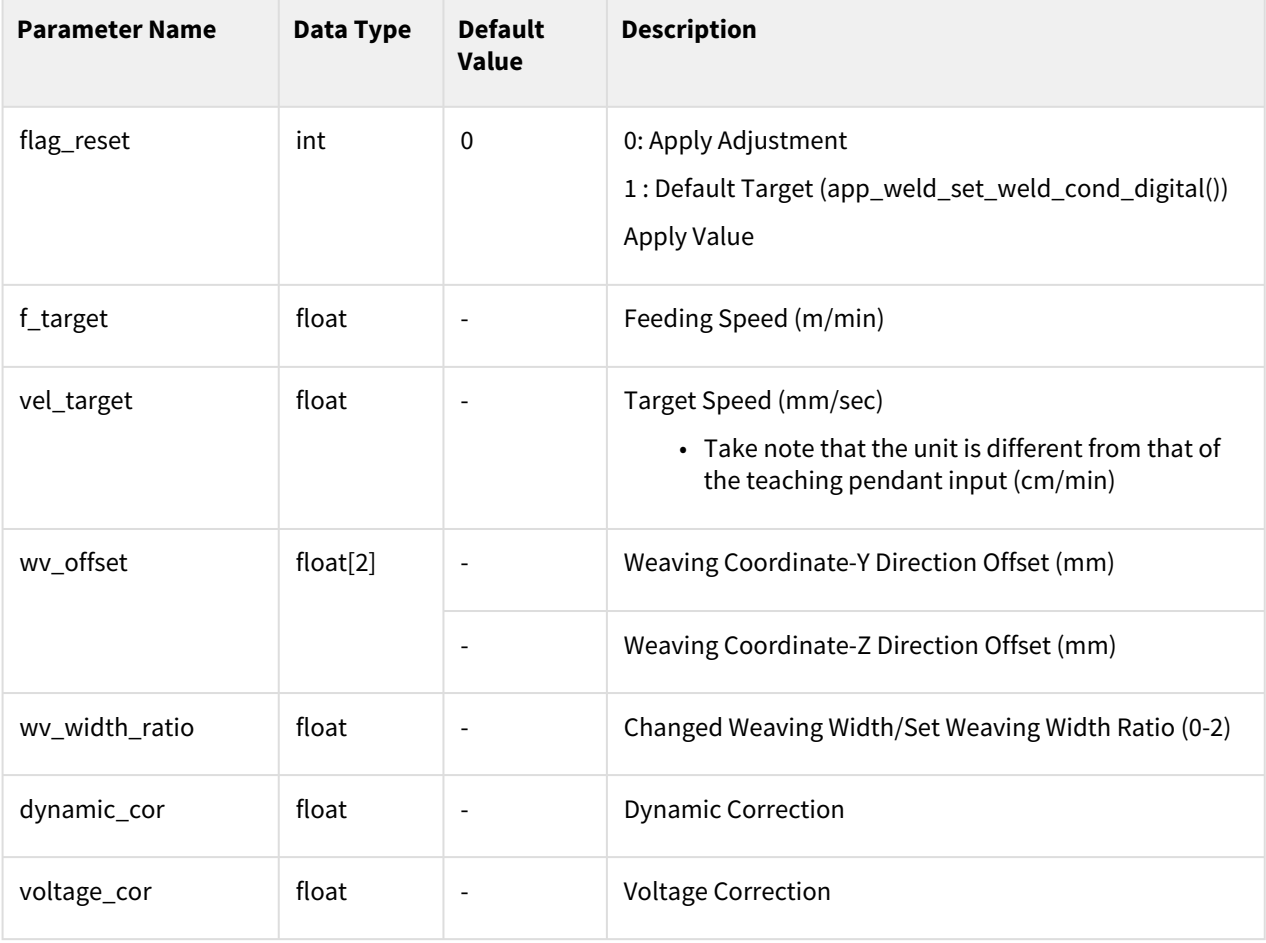

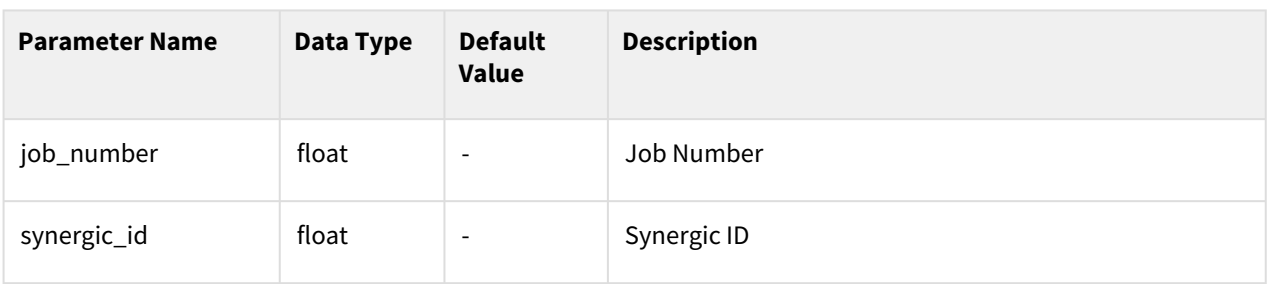

Conditions which do not designate a value in factors vel\_target/wv\_offset/wv\_width\_ratio/ dynamic\_cor/voltage\_cor/job\_number/synergic\_id will maintain the current condition (including conditions with real-time adjustments), so only set factors that require adjustment. However, in the case of wv\_offset, even if an adjustment is made only to the Y direction or Z direction, values for both sequences must be entered.

#### Return

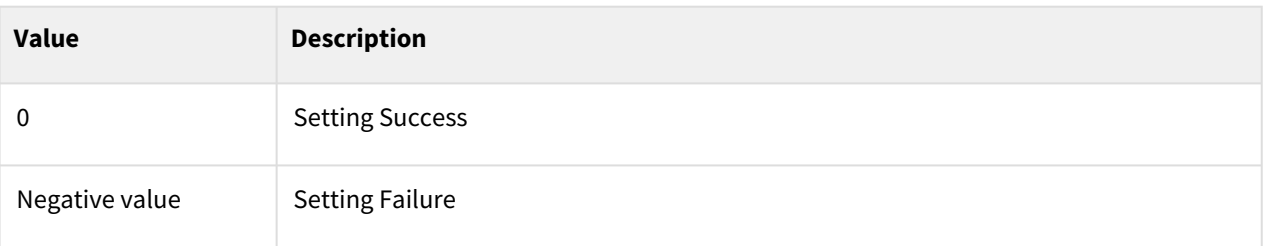

# Exception

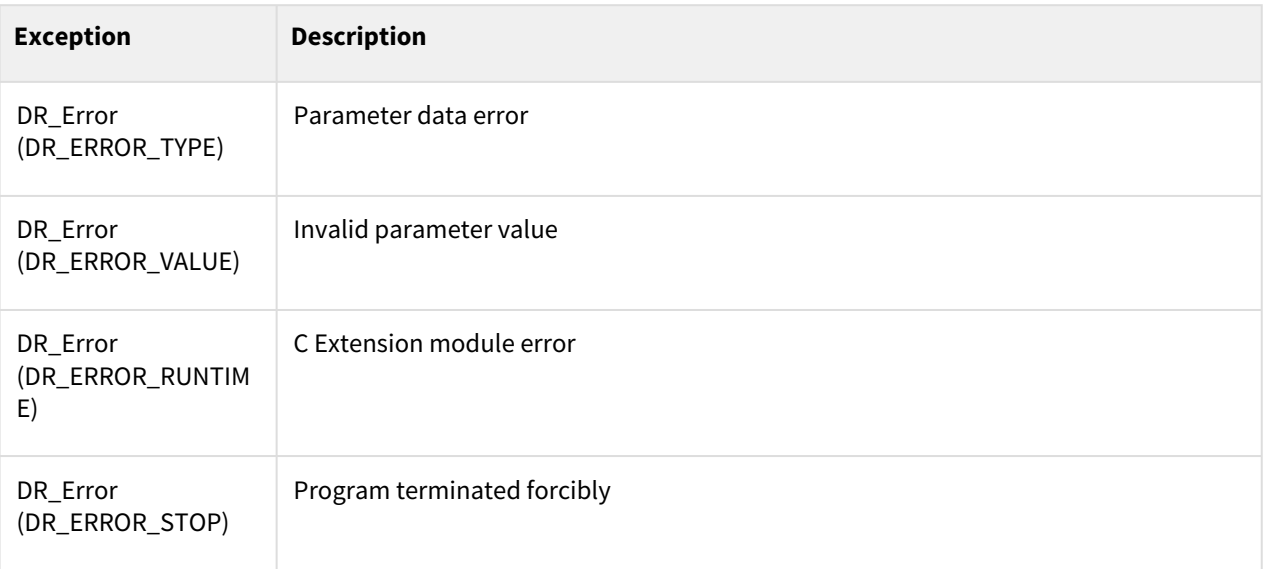

#### Example

```
1 movej(posj(0,0,90,0,90,0),v=30,a=60)
 2
 3
 4
 5 pt1= posx(559, 434.5, 651.5, 45, 180, 45)
 6
 7 pt2= posx(559, 434.5, 151.5, 45, 180, 45)
 8<br>9
     9 pt3= posx(559, 0.0, 151.5, 45, 180, 45)
10
11
12
13 app_weld_enable_digital() 
14
15
16
     app_weld_set_weld_cond_digital(flag_dry_run=0, vel_target=16, vel_min=0.00,
       vel_max=16.67, welding_mode=3, s_2t=0, pulse_mode=0, wm_opt1=0, 
     simulation=0, ts_opt1=0, ts_opt2=0, job_num=4, synergic_id=0, 
     r_wire_feed_speed=15, voltage_correct=0, dynamic_correct=0, r_opt1=0, 
     r_opt2=0, r_opt3=0, r_opt4=0, r_opt5=0, r_opt6=0, r_opt7=0, r_opt8=0, 
     r_opt9=0, r_opt10=0, r_opt11=0, r_opt12=0, r_opt13=0, r_opt14=0, r_opt15=0)
17
18
19
2021 movel(pt1, v=5, a=5, r=30, app_type=DR_MV_APP_WELD)
22
     app_weld_adj_welding_cond_digital(flag_reset=0, f_target=10, vel_target=16,
       wv_offset=[20,30], wv_width_ratio=0.5,
23
24
25 dynamic_cor=0, voltage_cor=0, job_number=5, synergic_id=4)
26
27 movel(pt2, v=5, a=5, r=30, app_type=DR_MV_APP_WELD)
28
29 app_weld_adj_welding_cond_digital(flag_reset=1)
30
31 movel(pt3, v=5, a=5, app_type=DR_MV_APP_WELD)
32
     # Start Point → pt1: Apply Initial Welding Condition Setting (Job Number: 
     4, Synergic ID: 0, Feeding Speed: 15 m/min)
33
34
     # pt1 → pt2: Apply Correction Condition (Job Number: 5, Synergic ID: 4, 
     Feeding Speed: 15 m/min)
35
36
     # pt2 → pt3: Apply Initial Setting Apply Initial Welding Condition 
     Setting (Job Number: 4, Synergic ID: 0, Feeding Speed: 15 m/min)
37
38
39
40
```
- [app\\_weld\\_set\\_interface\\_eip\\_r2m\\_process\(welding\\_start=\[0,0,0,0,0,0,0,0,0\],](#page-537-0)  robot\_ready=[0,0,0,0,0,0,0,0,0], error\_reset=[0,0,0,0,0,0,0,0,0])(p. 538)
- [app\\_weld\\_set\\_interface\\_eip\\_r2m\\_mode\(welding\\_mode=\[0,0,0,0,0,0,0,0,0\], s\\_2t=\[0,0,0,0,0,0,0,0,0\],](#page-541-0)  pulse\_mode= $[0,0,0,0,0,0,0,0,0]$ ,wm\_opt1= $[0,0,0,0,0,0,0,0,0]$ )(p. 542)
- app\_weld\_set\_interface\_eip\_r2m\_test(gas\_test=[0,0,0,0,0,0,0,0,0], inching\_plus=[0,0,0,0,0,0,0,0,0], [inching\\_minus=\[0,0,0,0,0,0,0,0,0\], blow\\_out\\_torch=\[0,0,0,0,0,0,0,0,0\], simulation=\[0,0,0,0,0,0,0,0,0\],](#page-545-0)  ts opt1=[0,0,0,0,0,0,0,0,0,0], ...)(p. 546)
- [app\\_weld\\_set\\_interface\\_eip\\_r2m\\_condition\(job\\_num=\[0,0,0,0,0,0,0,0,0\], synergic\\_id=\[0,0,0,0,0,0,0,0,0\],](#page-548-0)  r\_wire\_feed\_speed=[0,0,0,0,0,0,0,0,0], voltage\_corret=[0,0,0,0,0,0,0,0.0,0.0], dynamic\_correct=[0,0,0,0,0,0,0,0,0])(p. 549)
- app\_weld\_set\_interface\_eip\_r2m\_option(opt1=[0,0,0,0,0,0,0,0,0], opt2=[0,0,0,0,0,0,0,0,0], [opt3=\[0,0,0,0,0,0,0,0,0\], opt4=\[0,0,0,0,0,0,0,0,0\], opt5=\[0,0,0,0,0,0,0,0,0\], opt6=\[0,0,0,0,0,0,0,0,0\],...\)](#page-551-0)(p. 552)
- app\_weld\_set\_interface\_eip\_m2r\_process(current\_flow=[0,0,0,0,0,0,0,0,0], process\_active=[0,0,0,0,0,0,0,0,0], main\_current=[0,0,0,0,0,0,0,0,0], machine\_ready=[0,0,0,0,0,0,0,0,0], comm\_ready=[0,0,0,0,0,0,0,0,0])(p. 556)
- app\_weld\_set\_interface\_eip\_m2r\_monitoring(welding\_voltage=[0,0,0,0,0,0,0,0,0], welding\_current=[0,0,0,0,0,0,0,0,0], wire\_feed\_speed=[0,0,0,0,0,0,0,0,0], wire\_stick=[0,0,0,0,0,0,0,0,0], error=[0,0,0,0,0,0,0,0,0], ...)(p. 560)
- app\_weld\_set\_interface\_eip\_m2r\_other(opt1=[0,0,0,0,0,0,0,0,0], opt2=[0,0,0,0,0,0,0,0,0], [opt3=\[0,0,0,0,0,0,0,0,0\], opt4=\[0,0,0,0,0,0,0,0,0\], opt5=\[0,0,0,0,0,0,0,0,0\], opt6=\[0,0,0,0,0,0,0,0,0\],](#page-562-0)  opt7=[0,0,0,0,0,0,0,0,0],...)(p. 563)
- [app\\_weld\\_enable\\_digital\(\)](#page-533-0)(p. 534)
- [app\\_weld\\_set\\_weld\\_cond\\_digital\(flag\\_dry\\_run=0, vel\\_target=0, vel\\_min=0, vel\\_max=0, welding\\_mode=0,](#page-566-0)  s\_2t=0, pulse\_mode=0, wm\_opt1=0, simulation=0, ts\_opt1=0, ts\_opt2=0,...)(p. 567)
- [app\\_weld\\_adj\\_welding\\_cond\\_digital\(flag\\_reset=None, f\\_target=None, vel\\_target=None, wv\\_offset=None,](#page-571-0)  wv\_width\_ratio=None, dynamic\_cor=None, voltage\_cor=None, job\_number=None, synergic\_id=None) (p. 572)
- [app\\_weld\\_disable\\_digital\(\)](#page-535-0)(p. 536)
- [app\\_weld\\_weave\\_cond\\_trapezoidal\(wv\\_offset=\[0,0\], wv\\_ang=0,](#page-592-0)  wv\_param=[0,1.5,0,-1.5,0.3,0.1,0.3,0.3,0.1,0.3])(p. 593)
- [app\\_weld\\_weave\\_cond\\_zigzag\(wv\\_offset=\[0,0\], wv\\_ang=0, wv\\_param=\[3,0.6\]\)](#page-595-0)(p. 596)
- [app\\_weld\\_weave\\_cond\\_circular\(wv\\_offset=\[0,0\], wv\\_ang=0, wv\\_param=\[3,3,0.3,0.3\]\)](#page-597-0)(p. 598)
- [app\\_weld\\_weave\\_cond\\_sinusoidal\(wv\\_offset=\[0,0\], wv\\_ang=0, wv\\_param=\[3,0.6\]\)](#page-599-0)(p. 600)
- $move$  $()$ (p. 65)
- amovel $()$ (p. 104)
- $move() (p. 74)$
- amovec $()$ (p. 110)
- $move b() (p. 87)$
- amoveb $()$ (p. 120)
- $moves() (p. 83)$
- amovesx $()$ (p. 117)

# **12.3.13 app\_weld\_get\_welding\_cond\_digital()**

#### Features

This monitors the welding status during welding with a remote control welder. Items available for monitoring are voltage correction/dynamic correction/feeding speed/speed/weaving offset/error number/error status/wire tip fusion/option and measured voltage/current/feeding speed and welding status. Signals other than the basic monitoring items can be added. The corresponding signal must be preset using the interface app\_weld\_set\_interface\_eip\_m2r\_other(). In addition, it is possible to check the fail status using the welding status factor.

#### Parameter

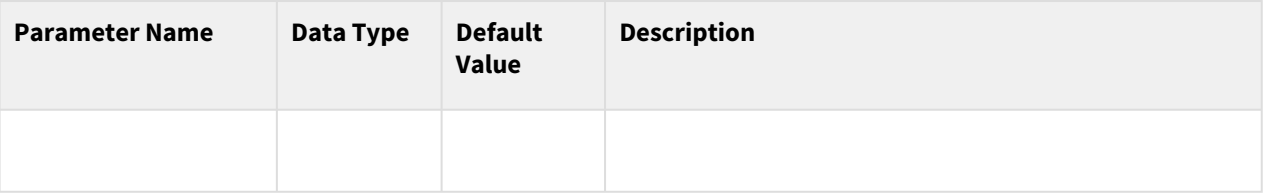

# Return

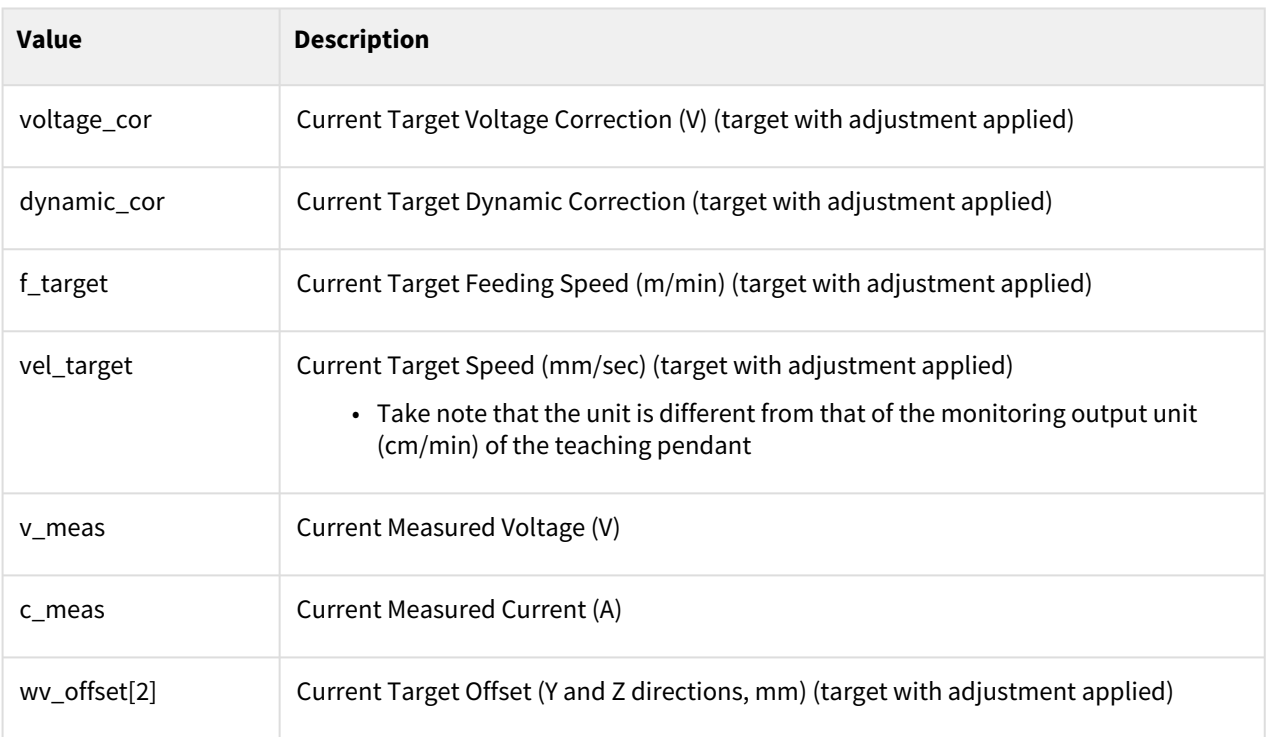
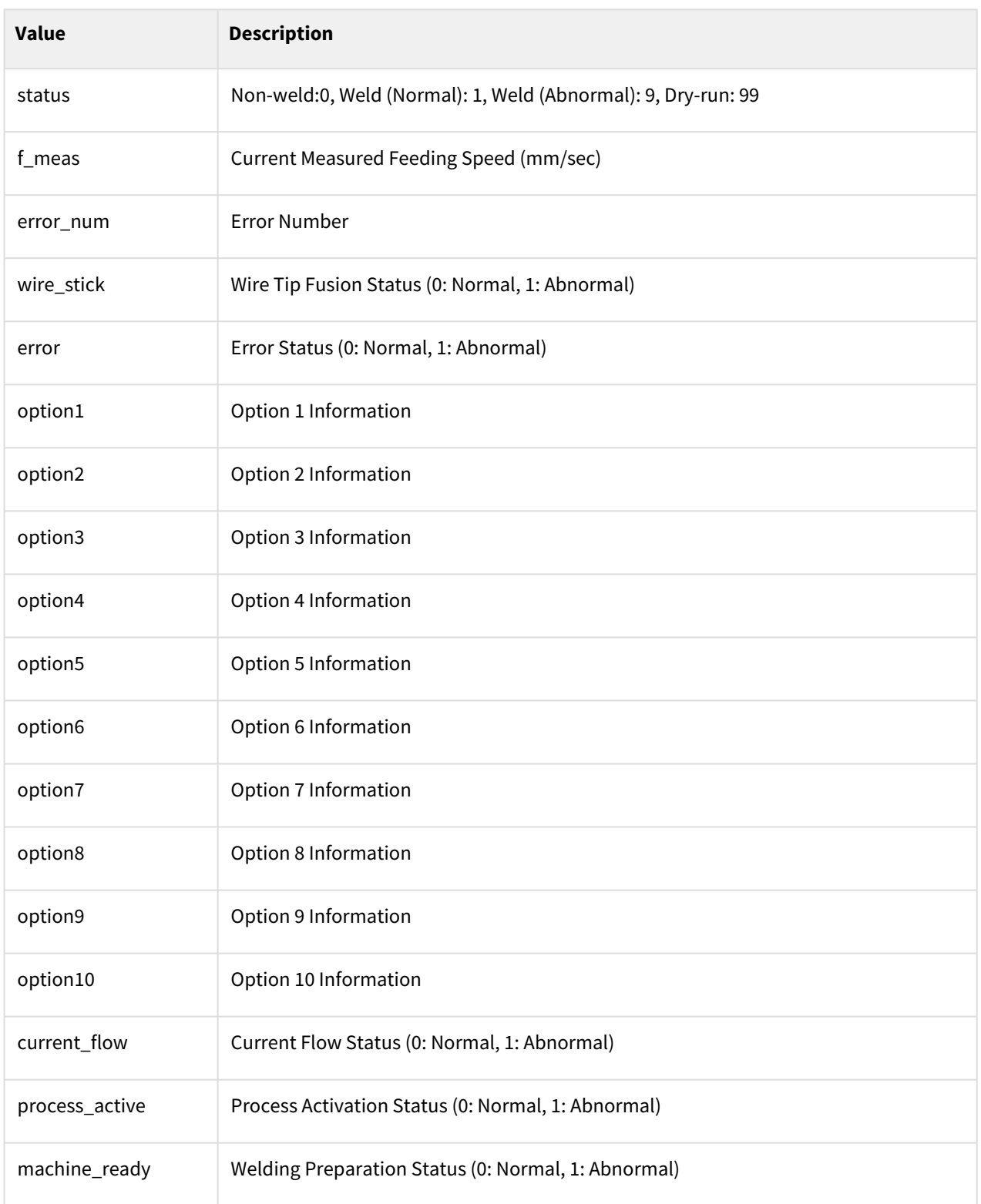

# Exception

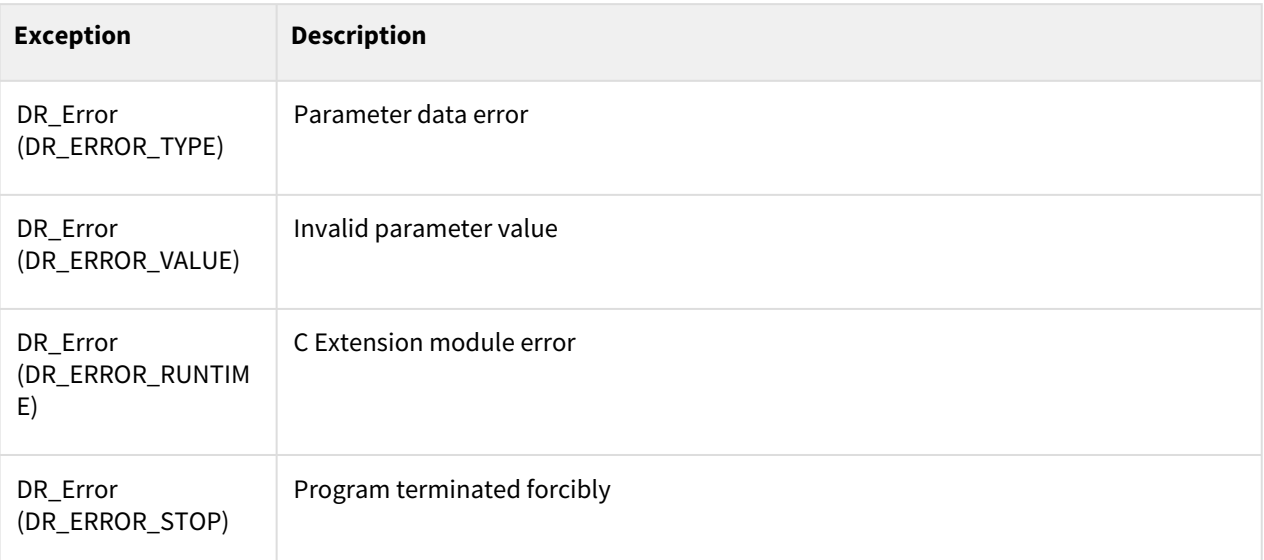

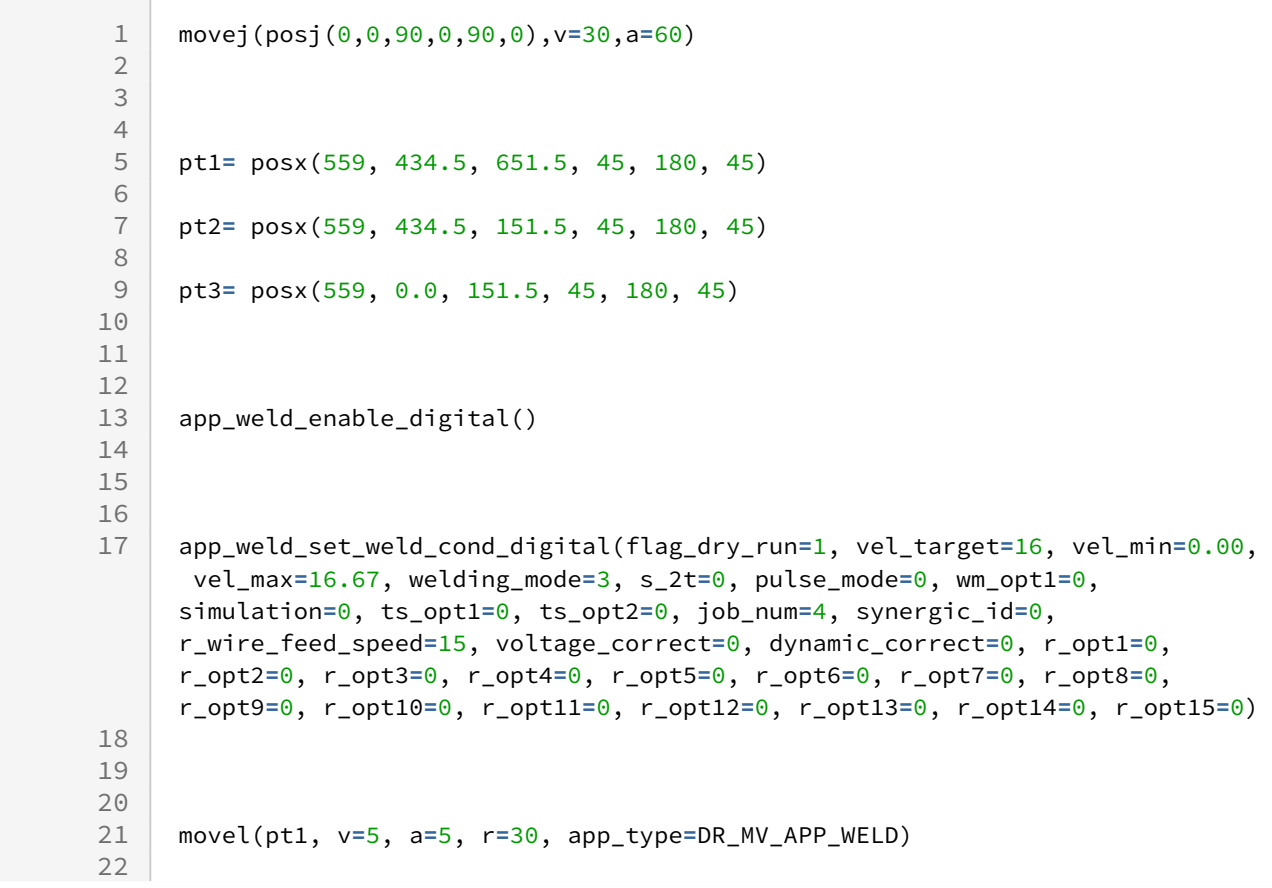

```
app_weld_adj_welding_cond_digital(flag_reset=0, f_target=10, vel_target=16,
       wv_offset=[20,30], wv_width_ratio=0.5,
23
24
25 dynamic_cor=0, voltage_cor=0, job_number=5, synergic_id=4)
26
27 movel(pt2, v=5, a=5, r=30, app_type=DR_MV_APP_WELD)
28
29 app_weld_adj_welding_cond_digital(flag_reset=1)
30
31 amovel(pt3, v=5, a=5, app_type=DR_MV_APP_WELD)
32
33
34
     [voltage_cor, dynamic_cor, f_target, vel_target, v_meas, c_meas, 
     wv_offset, status, f_meas, error_num, wire_stick,
35
36
     error, opt1, opt2, opt3, opt4, opt5, opt6, opt7, opt8, opt9, opt10, 
     current_flow, process_active, machine_ready]=app_weld_get_welding_cond_dig
     ital();
37
38
39
4041 while True:
42
43 if status == 9:
\Delta\Delta45 tp_popup("welding error!! ", DR_PM_ALARM, 1)
46
47 # An alarm is generated if abnormal welding occurs (status=9)
48
49 else :
50
51 if check_motion()==0:
52
53 break
54
55 
56
57 app_weld_disable_digital()
```
## Related commands

- [app\\_weld\\_set\\_interface\\_eip\\_r2m\\_process\(welding\\_start=\[0,0,0,0,0,0,0,0,0\],](#page-537-0)  robot\_ready=[0,0,0,0,0,0,0,0,0], error\_reset=[0,0,0,0,0,0,0,0,0])(p. 538)
- [app\\_weld\\_set\\_interface\\_eip\\_r2m\\_mode\(welding\\_mode=\[0,0,0,0,0,0,0,0,0\], s\\_2t=\[0,0,0,0,0,0,0,0,0\],](#page-541-0)  pulse\_mode=[0,0,0,0,0,0,0,0,0],wm\_opt1=[0,0,0,0,0,0,0,0,0])(p. 542)
- app\_weld\_set\_interface\_eip\_r2m\_test(gas\_test=[0,0,0,0,0,0,0,0,0], inching\_plus=[0,0,0,0,0,0,0,0,0], inching\_minus=[0,0,0,0,0,0,0,0,0], blow\_out\_torch=[0,0,0,0,0,0,0,0,], simulation=[0,0,0,0,0,0,0,0,0], ts\_opt1= $[0,0,0,0,0,0,0,0,0]$ , ...)(p. 546)
- [app\\_weld\\_set\\_interface\\_eip\\_r2m\\_condition\(job\\_num=\[0,0,0,0,0,0,0,0,0\], synergic\\_id=\[0,0,0,0,0,0,0,0,0\],](#page-548-0)  r\_wire\_feed\_speed=[0,0,0,0,0,0,0,0,0], voltage\_corret=[0,0,0,0,0,0,0,0.0,0.0], dynamic\_correct=[0,0,0,0,0,0,0,0,0])(p. 549)
- app\_weld\_set\_interface\_eip\_r2m\_option(opt1=[0,0,0,0,0,0,0,0,0], opt2=[0,0,0,0,0,0,0,0,0], [opt3=\[0,0,0,0,0,0,0,0,0\], opt4=\[0,0,0,0,0,0,0,0,0\], opt5=\[0,0,0,0,0,0,0,0,0\], opt6=\[0,0,0,0,0,0,0,0,0\],...\)](#page-551-0)(p. 552)
- app\_weld\_set\_interface\_eip\_m2r\_process(current\_flow=[0,0,0,0,0,0,0,0,0], [process\\_active=\[0,0,0,0,0,0,0,0,0\], main\\_current=\[0,0,0,0,0,0,0,0,0\], machine\\_ready=\[0,0,0,0,0,0,0,0,0\],](#page-555-0)  comm\_ready=[0,0,0,0,0,0,0,0,0])(p. 556)
- app\_weld\_set\_interface\_eip\_m2r\_monitoring(welding\_voltage=[0,0,0,0,0,0,0,0,0], [welding\\_current=\[0,0,0,0,0,0,0,0,0\], wire\\_feed\\_speed=\[0,0,0,0,0,0,0,0,0\], wire\\_stick=\[0,0,0,0,0,0,0,0,0\],](#page-559-0)  error=[0,0,0,0,0,0,0,0,0], ...)(p. 560)
- app\_weld\_set\_interface\_eip\_m2r\_other(opt1=[0,0,0,0,0,0,0,0,0], opt2=[0,0,0,0,0,0,0,0,0], [opt3=\[0,0,0,0,0,0,0,0,0\], opt4=\[0,0,0,0,0,0,0,0,0\], opt5=\[0,0,0,0,0,0,0,0,0\], opt6=\[0,0,0,0,0,0,0,0,0\],](#page-562-0)  opt7=[0,0,0,0,0,0,0,0,0],...)(p. 563)
- [app\\_weld\\_enable\\_digital\(\)](#page-533-0)(p. 534)
- [app\\_weld\\_set\\_weld\\_cond\\_digital\(flag\\_dry\\_run=0, vel\\_target=0, vel\\_min=0, vel\\_max=0, welding\\_mode=0,](#page-566-0)  s 2t=0, pulse\_mode=0, wm\_opt1=0, simulation=0, ts\_opt1=0, ts\_opt2=0,...)(p. 567)
- [app\\_weld\\_adj\\_welding\\_cond\\_digital\(flag\\_reset=None, f\\_target=None, vel\\_target=None, wv\\_offset=None,](#page-571-0)  wv\_width\_ratio=None, dynamic\_cor=None, voltage\_cor=None, job\_number=None, synergic\_id=None) (p. 572)
- [app\\_weld\\_disable\\_digital\(\)](#page-535-0)(p. 536)
- [app\\_weld\\_weave\\_cond\\_trapezoidal\(wv\\_offset=\[0,0\], wv\\_ang=0,](#page-592-0)  wv\_param=[0,1.5,0,-1.5,0.3,0.1,0.3,0.3,0.1,0.3])(p. 593)
- [app\\_weld\\_weave\\_cond\\_zigzag\(wv\\_offset=\[0,0\], wv\\_ang=0, wv\\_param=\[3,0.6\]\)](#page-595-0)(p. 596)
- [app\\_weld\\_weave\\_cond\\_circular\(wv\\_offset=\[0,0\], wv\\_ang=0, wv\\_param=\[3,3,0.3,0.3\]\)](#page-597-0)(p. 598)
- [app\\_weld\\_weave\\_cond\\_sinusoidal\(wv\\_offset=\[0,0\], wv\\_ang=0, wv\\_param=\[3,0.6\]\)](#page-599-0)(p. 600)
- $move$  $(p. 65)$
- amovel $()$ (p. 104)
- $move() (p. 74)$
- amovec $()$ (p. 110)
- $move b() (p. 87)$
- $amoveb() (p. 120)$  $amoveb() (p. 120)$
- $moves() (p. 83)$
- amovesx $()$ (p. 117)

## **12.3.14 app\_weld\_disable\_analog()**

#### Features

This disables the analog welding function.

## Parameter

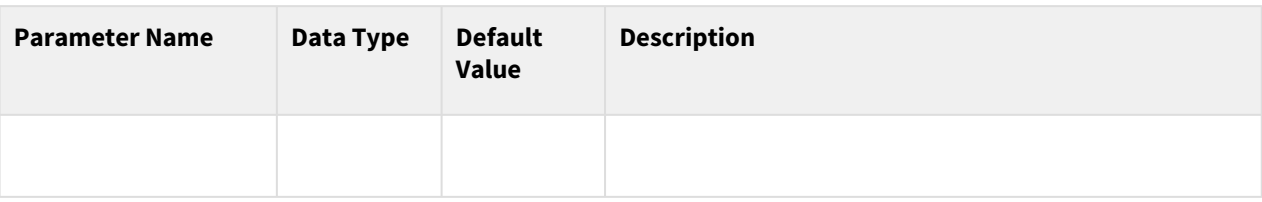

# Return

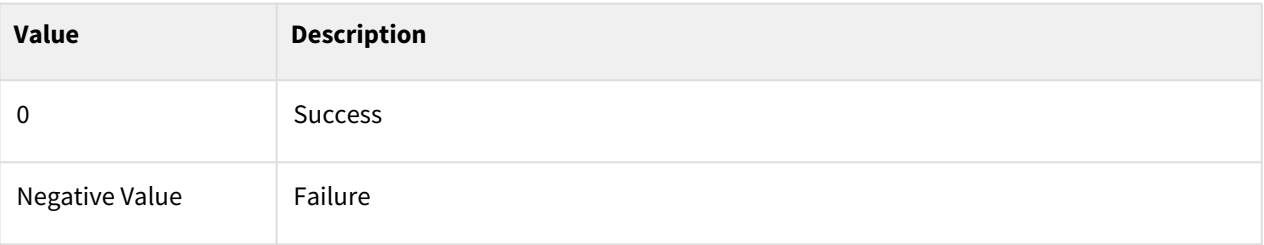

# Exception

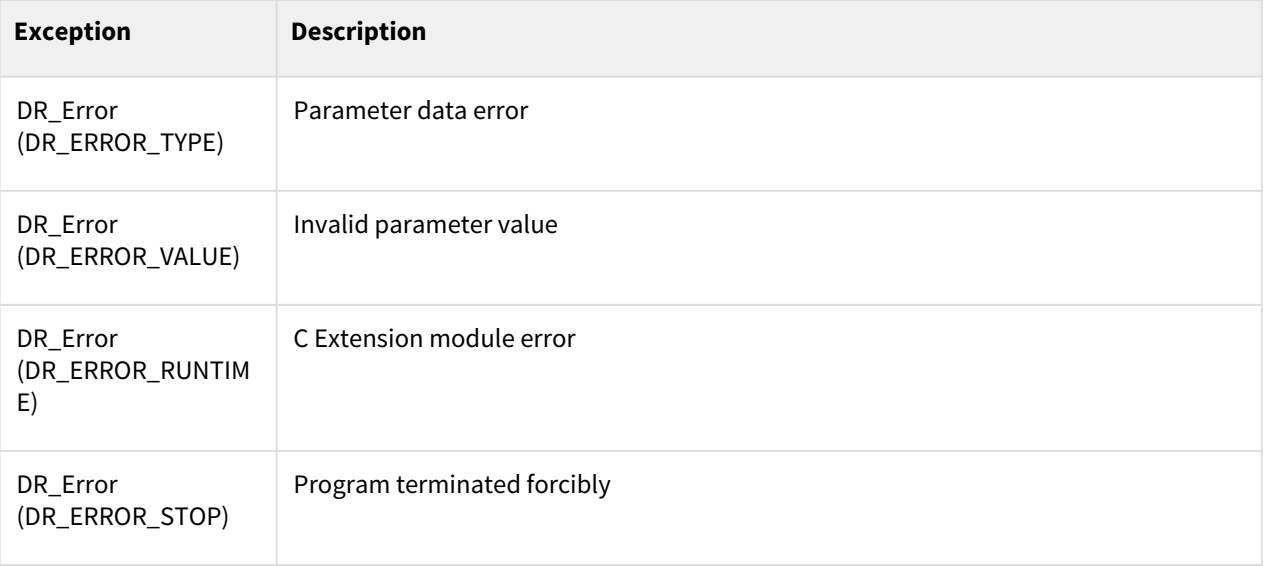

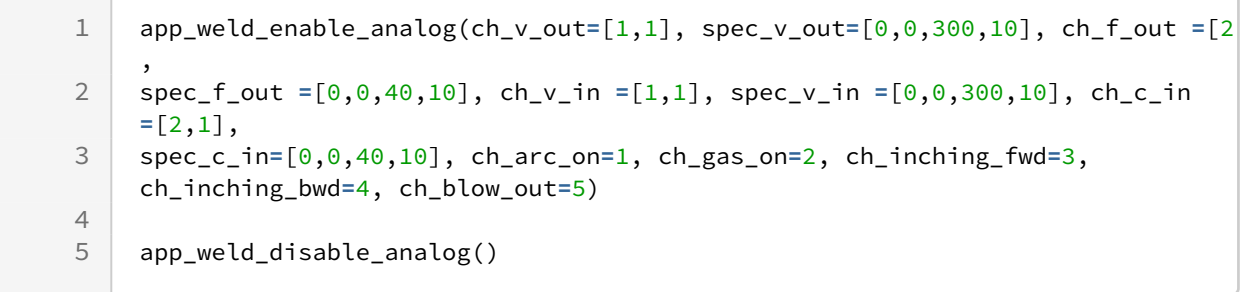

### Related commands

- [app\\_weld\\_enable\\_analog\(ch\\_v\\_out=\[1,0\], spec\\_v\\_out=\[0,0,0,0\], ch\\_f\\_out=\[2,0\], spec\\_f\\_out=\[0,0,0,0\],](https://manual.doosanrobotics.com/pages/viewpage.action?pageId=61835767)  ch\_v\_in=[1,0], spec\_v\_in=[0,0,0,0], ch\_c\_in=[2,0],
- spec\_c\_in= $[0,0,0,0]$ ,ch\_arc\_on=1,ch\_gas\_on=2,ch\_inching\_fwd=3,ch\_inching\_bwd=4, ...)<sup>34</sup>
- [app\\_weld\\_set\\_weld\\_cond\\_analog\(flag\\_dry\\_run=0, v\\_target=0, f\\_target=0, vel\\_target=0, vel\\_min=0,](#page-581-0)  vel\_max=0, weld\_proc\_param=[0.2,0.2,0.5,0.5,0.5,0.2,0.2,0.5,0.5])(p. 582)
- [app\\_weld\\_weave\\_cond\\_trapezoidal\(wv\\_offset=\[0,0\], wv\\_ang=0,](#page-592-0)  wv\_param=[0,1.5,0,-1.5,0.3,0.1,0.3,0.3,0.1,0.3])(p. 593)
- [app\\_weld\\_weave\\_cond\\_zigzag\(wv\\_offset=\[0,0\], wv\\_ang=0, wv\\_param=\[3,0.6\]\)](#page-595-0)(p. 596)
- [app\\_weld\\_weave\\_cond\\_circular\(wv\\_offset=\[0,0\], wv\\_ang=0, wv\\_param=\[3,3,0.3,0.3\]\)](#page-597-0)(p. 598)
- [app\\_weld\\_weave\\_cond\\_sinusoidal\(wv\\_offset=\[0,0\], wv\\_ang=0, wv\\_param=\[3,0.6\]\)](#page-599-0)(p. 600)
- [app\\_weld\\_adj\\_welding\\_cond\\_analog\(flag\\_reset=0, v\\_target=None, f\\_target=None, vel\\_target=None,](#page-585-0)  wy\_offset=None, wy\_width\_ratio=None)(p. 586)
- [app\\_weld\\_get\\_welding\\_cond\\_analog\(\)](#page-589-0)(p. 590)
- [app\\_weld\\_weave\\_cond\\_trapezoidal\(wv\\_offset=\[0,0\], wv\\_ang=0,](#page-592-0)  wv\_param=[0,1.5,0,-1.5,0.3,0.1,0.3,0.3,0.1,0.3])(p. 593)
- [app\\_weld\\_weave\\_cond\\_zigzag\(wv\\_offset=\[0,0\], wv\\_ang=0, wv\\_param=\[3,0.6\]\)](#page-595-0)(p. 596)
- [app\\_weld\\_weave\\_cond\\_circular\(wv\\_offset=\[0,0\], wv\\_ang=0, wv\\_param=\[3,3,0.3,0.3\]\)](#page-597-0)(p. 598)
- [app\\_weld\\_weave\\_cond\\_sinusoidal\(wv\\_offset=\[0,0\], wv\\_ang=0, wv\\_param=\[3,0.6\]\)](#page-599-0)(p. 600)

## <span id="page-581-0"></span>12.3.15 app weld set weld cond analog(flag dry run=0, v target=0, **f\_target=0, vel\_target=0, vel\_min=0, vel\_max=0, weld\_proc\_param=[0.2,0.2,0.5,0.5,0.5,0.2,0.2,0.5,0.5])**

#### Features

This sets the analog welding condition. It is only valid within the welding section defined with the Enable Welding (app\_weld\_enable\_analog()) and Disable Welding (app\_weld\_disable\_analog()) commands, and any operations starting at a point outside the welding section will generate an error. The Welding Parameter (weld\_proc\_param) of the welding condition displays detailed conditions, including gas during start/end welding and condition maintenance time. Refer to the figure below for the values to enter. Only one welding condition is allowed in a single welding section. This welding condition can be adjusted during welding with the app\_weld\_adj\_welding\_cond\_analog() command while the voltage/feeding speed/speed (and weaving offset) can be also adjusted from the Welding Condition Adjustment popup of the teaching pendant. However, from the teaching pendant, welding condition adjustments are only available if the welding condition adjustment status is set to RESET using a command (the welding condition setting is designated with app\_weld\_set\_weld\_cond\_analog()).

<sup>34</sup> https://manual.doosanrobotics.com/pages/viewpage.action?pageId=61835767

#### **Note**

The welding current varies according to the wire feeding speed, basic material, material/type/stick-out of the welding wire, and welding voltage, and this must be monitored with the welding machine or a separate current sensor.

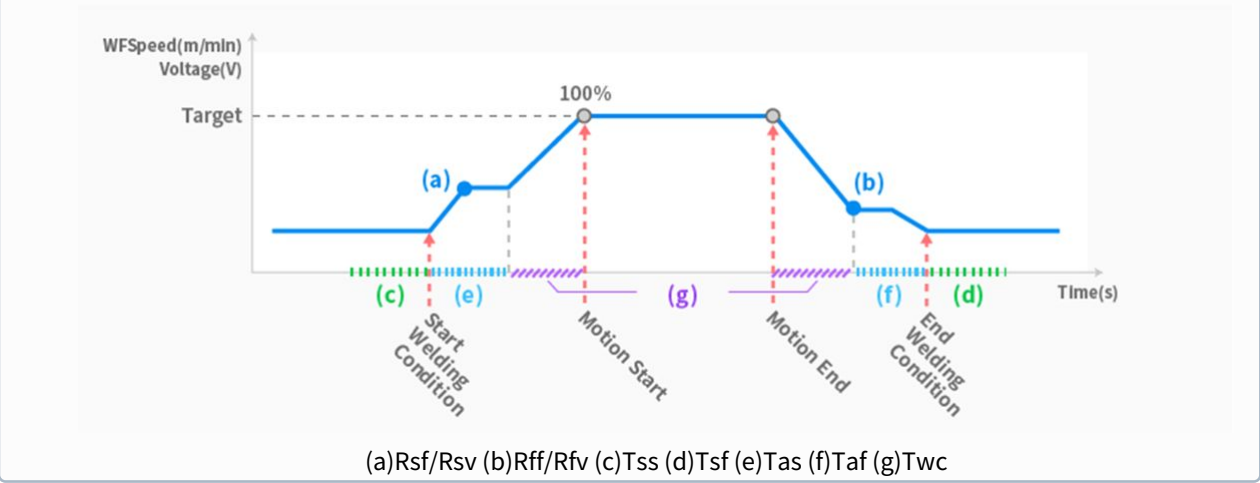

#### Parameter

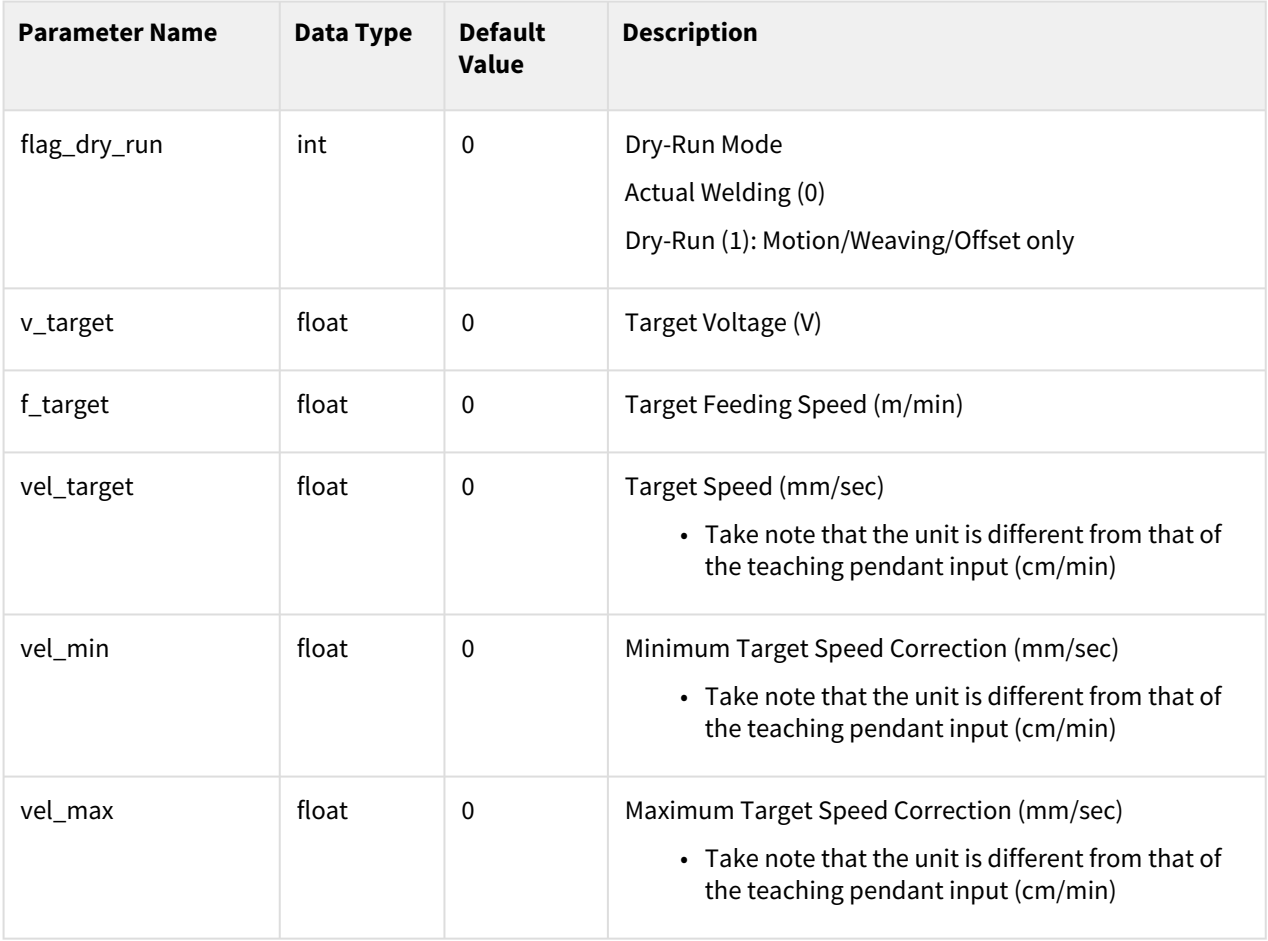

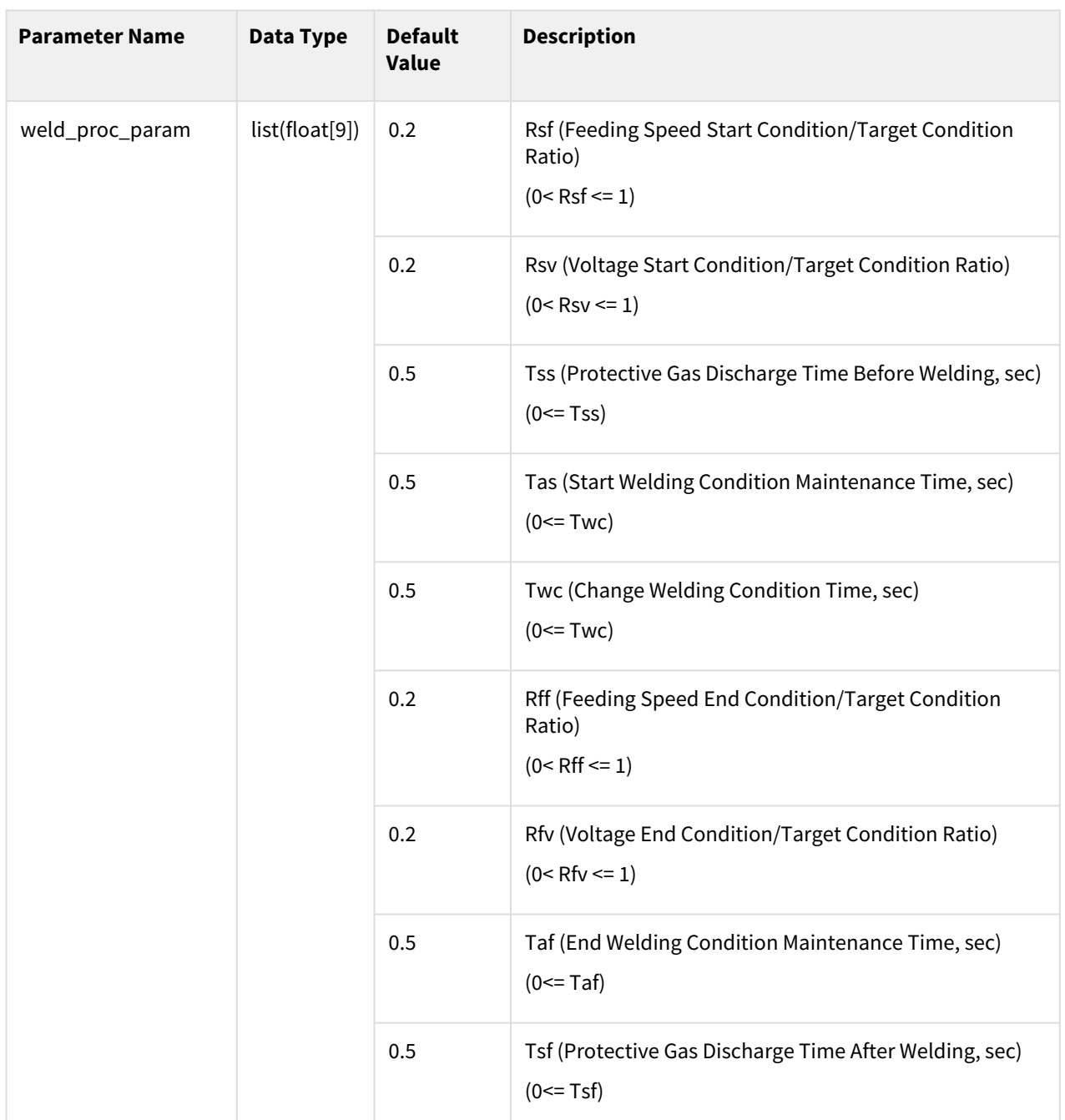

# Return

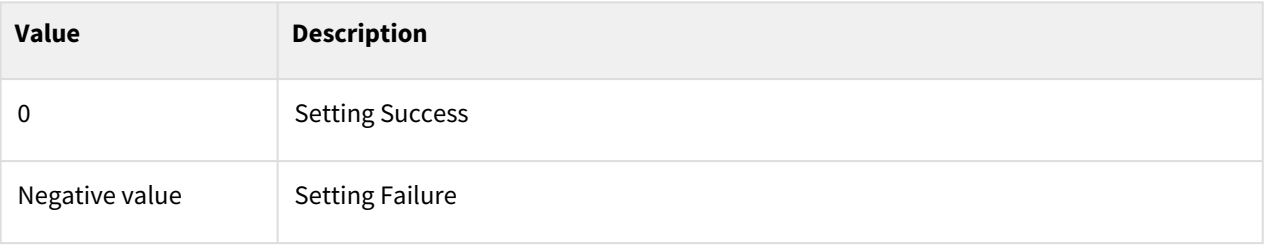

# Exception

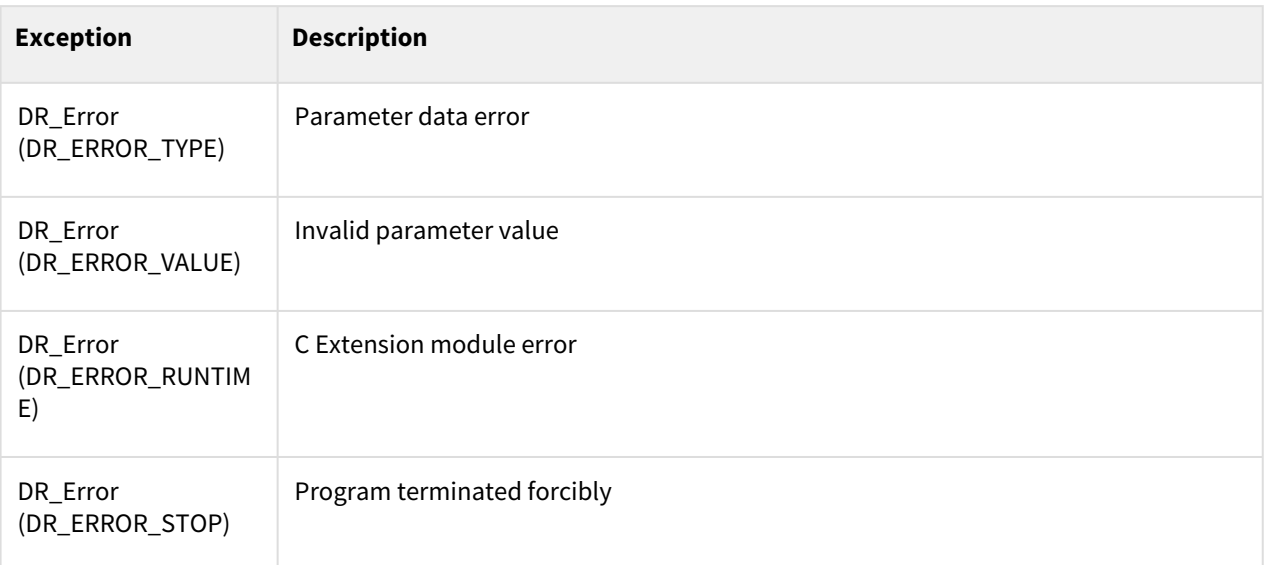

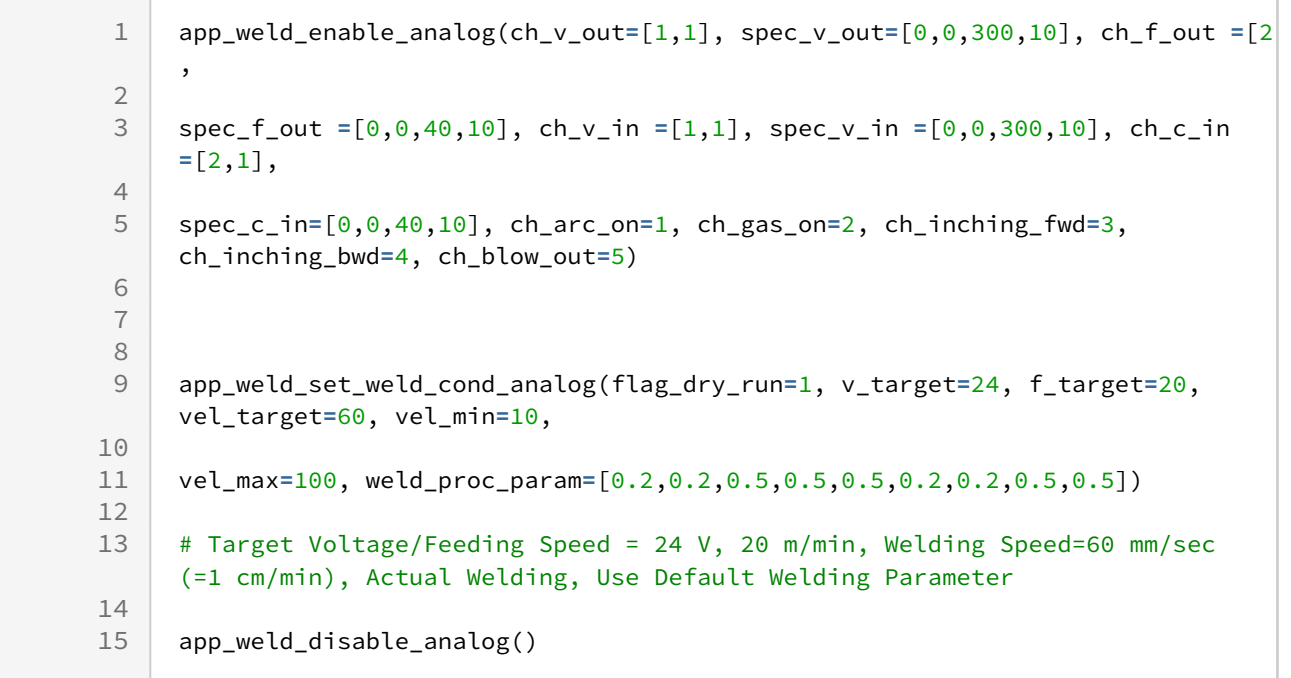

### Related commands

- [app\\_weld\\_enable\\_analog\(ch\\_v\\_out=\[1,0\], spec\\_v\\_out=\[0,0,0,0\], ch\\_f\\_out=\[2,0\], spec\\_f\\_out=\[0,0,0,0\],](https://manual.doosanrobotics.com/pages/viewpage.action?pageId=61835767)  ch\_v\_in=[1,0], spec\_v\_in=[0,0,0,0], ch\_c\_in=[2,0],
- spec\_c\_in= $[0,0,0,0]$ ,ch\_arc\_on=1,ch\_gas\_on=2,ch\_inching\_fwd=3,ch\_inching\_bwd=4, ...)<sup>35</sup>
- [app\\_weld\\_set\\_weld\\_cond\\_analog\(flag\\_dry\\_run=0, v\\_target=0, f\\_target=0, vel\\_target=0, vel\\_min=0,](#page-581-0)  vel\_max=0, weld\_proc\_param=[0.2,0.2,0.5,0.5,0.5,0.2,0.2,0.5,0.5])(p. 582)
- [app\\_weld\\_weave\\_cond\\_trapezoidal\(wv\\_offset=\[0,0\], wv\\_ang=0,](#page-592-0)  wv\_param=[0,1.5,0,-1.5,0.3,0.1,0.3,0.3,0.1,0.3])(p. 593)
- [app\\_weld\\_weave\\_cond\\_zigzag\(wv\\_offset=\[0,0\], wv\\_ang=0, wv\\_param=\[3,0.6\]\)](#page-595-0)(p. 596)
- [app\\_weld\\_weave\\_cond\\_circular\(wv\\_offset=\[0,0\], wv\\_ang=0, wv\\_param=\[3,3,0.3,0.3\]\)](#page-597-0)(p. 598)
- [app\\_weld\\_weave\\_cond\\_sinusoidal\(wv\\_offset=\[0,0\], wv\\_ang=0, wv\\_param=\[3,0.6\]\)](#page-599-0)(p. 600)
- [app\\_weld\\_adj\\_welding\\_cond\\_analog\(flag\\_reset=0, v\\_target=None, f\\_target=None, vel\\_target=None,](#page-585-0)  wy\_offset=None, wy\_width\_ratio=None)(p. 586)
- [app\\_weld\\_get\\_welding\\_cond\\_analog\(\)](#page-589-0)(p. 590)
- [app\\_weld\\_weave\\_cond\\_trapezoidal\(wv\\_offset=\[0,0\], wv\\_ang=0,](#page-592-0)  wv\_param=[0,1.5,0,-1.5,0.3,0.1,0.3,0.3,0.1,0.3])(p. 593)
- [app\\_weld\\_weave\\_cond\\_zigzag\(wv\\_offset=\[0,0\], wv\\_ang=0, wv\\_param=\[3,0.6\]\)](#page-595-0)(p. 596)
- [app\\_weld\\_weave\\_cond\\_circular\(wv\\_offset=\[0,0\], wv\\_ang=0, wv\\_param=\[3,3,0.3,0.3\]\)](#page-597-0)(p. 598)
- [app\\_weld\\_weave\\_cond\\_sinusoidal\(wv\\_offset=\[0,0\], wv\\_ang=0, wv\\_param=\[3,0.6\]\)](#page-599-0)(p. 600)

## <span id="page-585-0"></span>12.3.16 app weld adj welding cond analog(flag reset=0, v target=None, **f\_target=None, vel\_target=None, wv\_offset=None, wv\_width\_ratio=None)**

#### Features

This adjusts the welding condition and weaving condition during analog welding. It is used to change the welding condition of each section in a series of sections before calling the motion command (movel(), movec(), moveb(), movesx()). If an adjustment factor is entered using this command, the corresponding welding condition and weaving condition are adjusted, and real-time adjustment of the welding/weaving condition from the welding monitoring information screen of the TP becomes unavailable. Execute flag\_reset=1 to reset the adjusted condition to the main condition set using app\_weld\_set\_weld\_cond\_analog() and app\_weld\_weave\_cond\_trapezoidal(). Setting flag\_reset=1 will reset to the final condition adjusted in real-time using the TP (the weaving width ratio (wy width ratio), which cannot be adjusted in real-time, is changed to 1), and the welding condition can be adjusted in real-time from the TP.

<sup>35</sup> https://manual.doosanrobotics.com/pages/viewpage.action?pageId=61835767

## Parameter

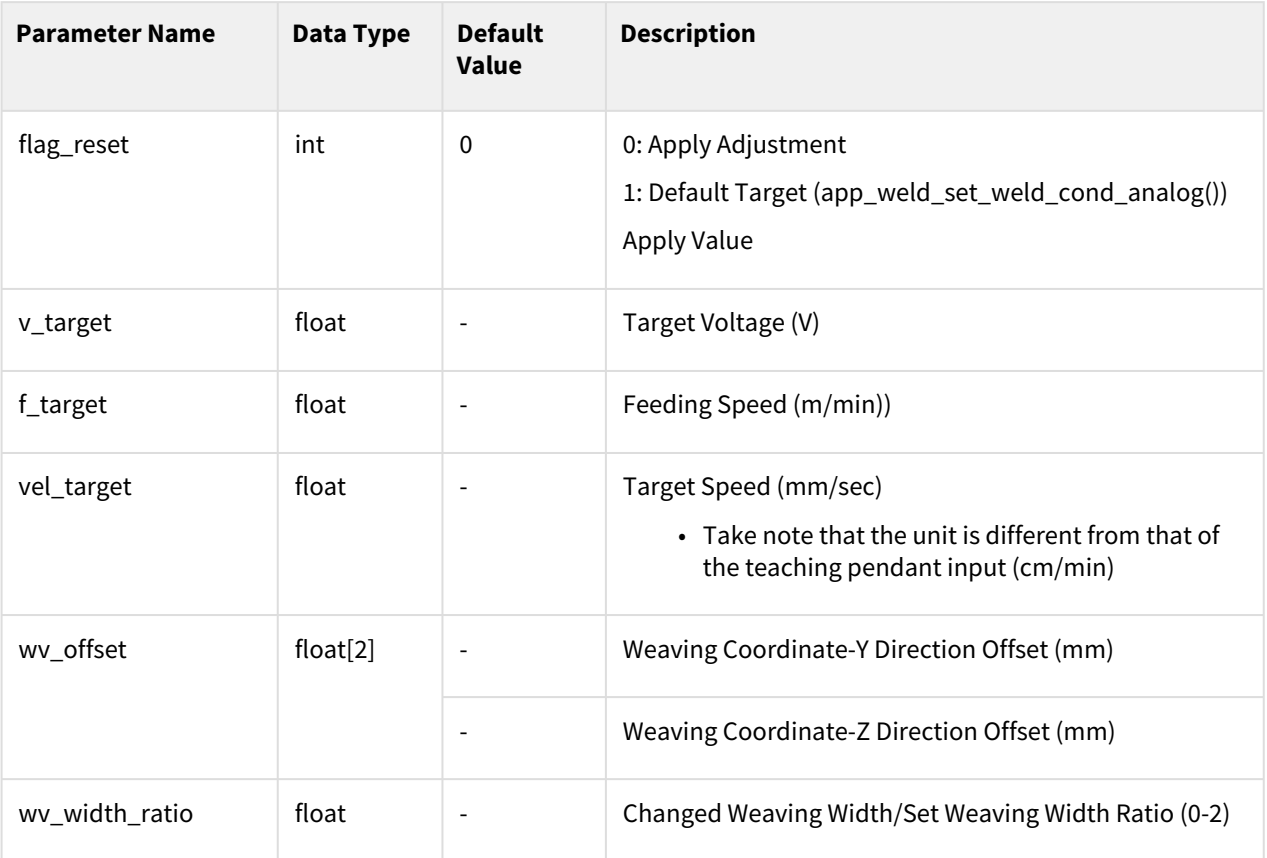

#### **Note**

Conditions which do not designate a value in factors v\_target/f\_target/vel\_target/wv\_offset/ wv\_width\_ratio will maintain the current condition (including conditions with real-time adjustments), so only set factors that require adjustment. However, in the case of wv\_offset, even if an adjustment is made only to the Y direction or Z direction, values for both sequences must be entered.

## Return

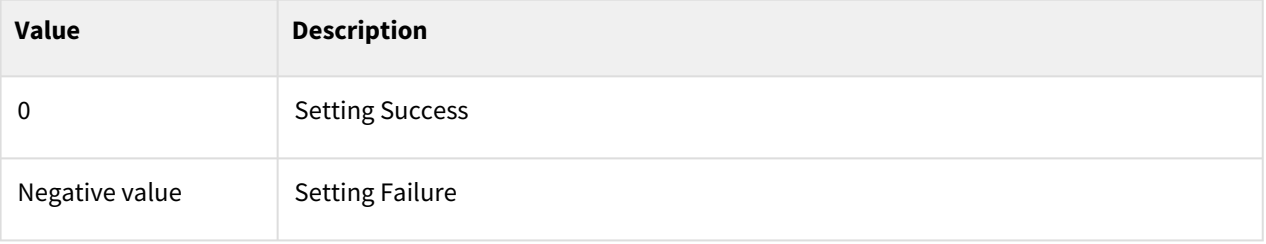

# Exception

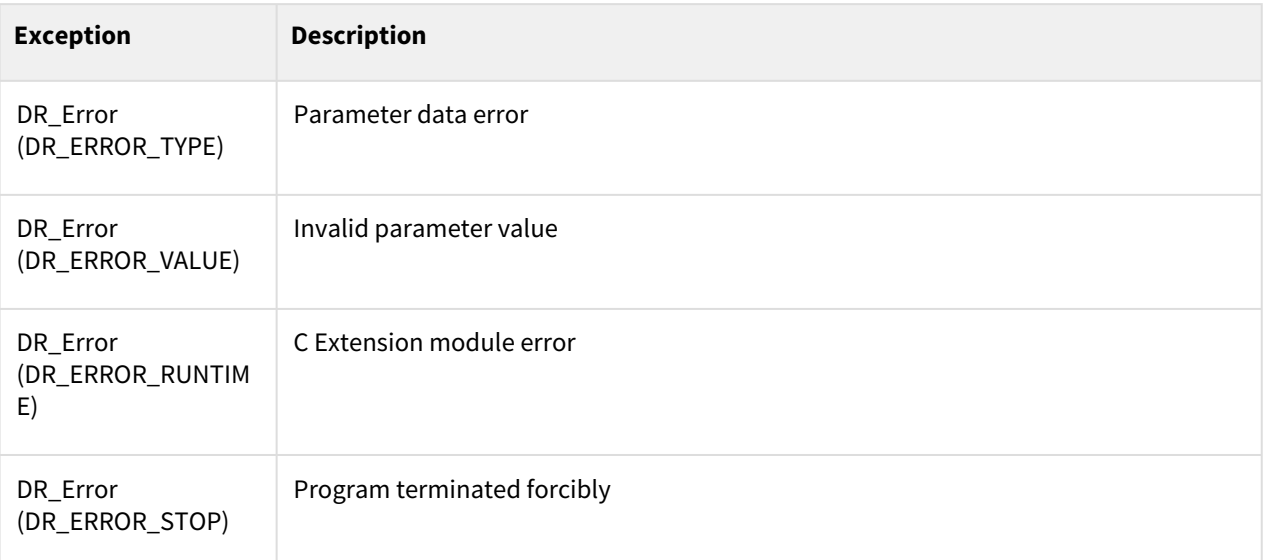

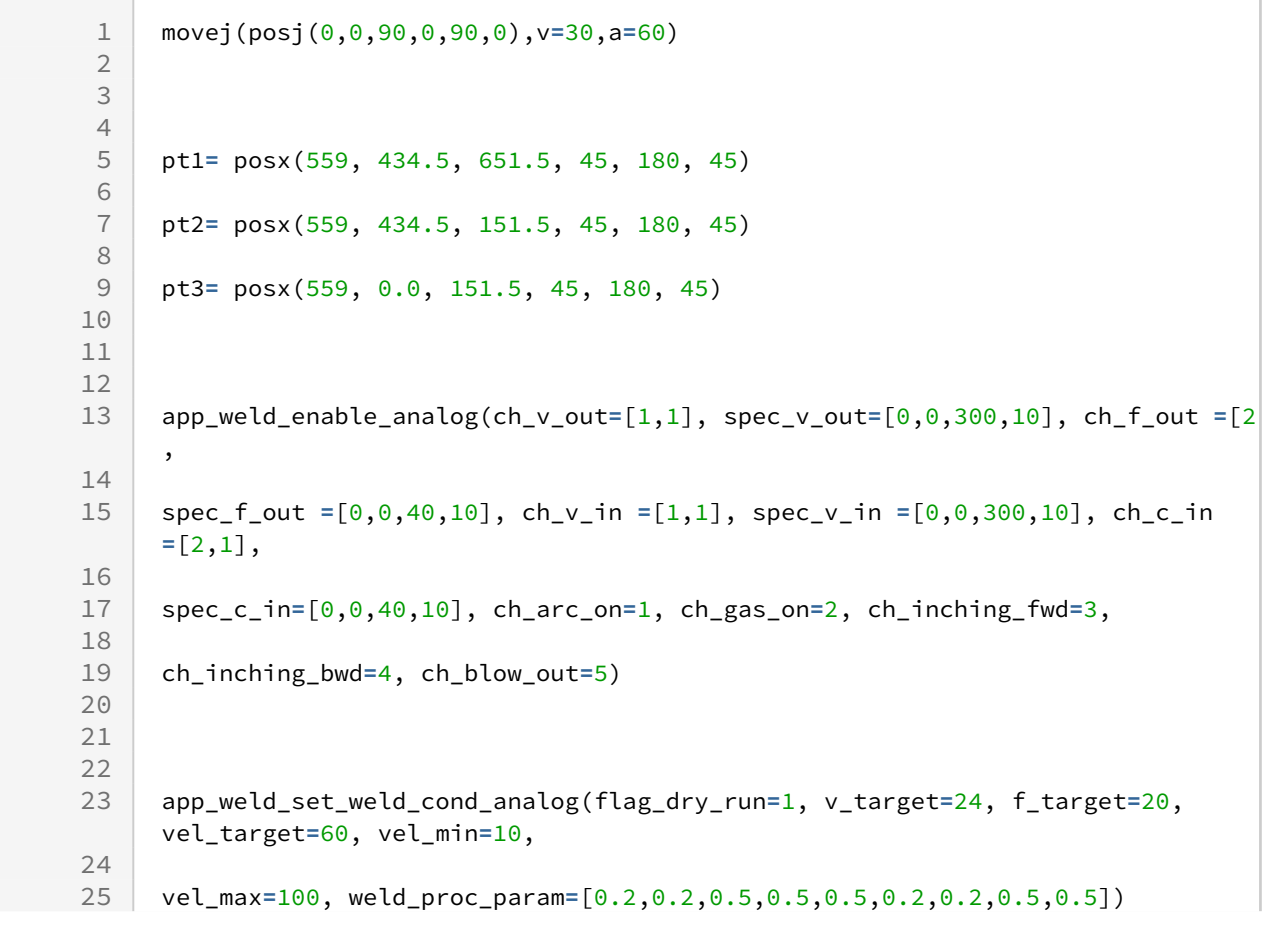

```
26
27
28
29 movel(pt1, v=5, a=5, r=30, app_type=DR_MV_APP_WELD)
30
     app_weld_adj_welding_cond_analog(flag_reset=0, v_target=20, f_target=10, 
     vel_target=30, wv_offset=[20,10], wv_width_ratio=0.5)
31
32
33 movel(pt2, v=5, a=5, r=30, app_type=DR_MV_APP_WELD)
3435 app_weld_adj_welding_cond_analog(flag_reset=1)
36
37 movel(pt3, v=5, a=5, app_type=DR_MV_APP_WELD)
38
39 # Start Point → pt1: Apply Origin Welding Condition (24V, 20 m/min)
40
41 # pt1 \rightarrow pt2: Apply Adjusted Condition (20 V, 10 m/min)
4243 # pt2 \rightarrow pt3: Apply Origin Condition (24 V, 20 m/min)
44
45
46
47 app weld disable analog()
```
#### Related commands

- $\bullet$  app\_weld\_enable\_analog(ch\_v\_out=[1,0], spec\_v\_out=[0,0,0,0], ch\_f\_out=[2,0], spec\_f\_out=[0,0,0,0], ch\_v\_in=[1,0], spec\_v\_in=[0,0,0,0], ch\_c\_in=[2,0],
- spec\_c\_in= $[0,0,0,0]$ ,ch\_arc\_on=1,ch\_gas\_on=2,ch\_inching\_fwd=3,ch\_inching\_bwd=4, ...)<sup>36</sup>
- [app\\_weld\\_set\\_weld\\_cond\\_analog\(flag\\_dry\\_run=0, v\\_target=0, f\\_target=0, vel\\_target=0, vel\\_min=0,](#page-581-0)  vel\_max=0, weld\_proc\_param=[0.2,0.2,0.5,0.5,0.5,0.2,0.2,0.5,0.5])(p. 582)
- [app\\_weld\\_weave\\_cond\\_trapezoidal\(wv\\_offset=\[0,0\], wv\\_ang=0,](#page-592-0)  wv\_param=[0,1.5,0,-1.5,0.3,0.1,0.3,0.3,0.1,0.3])(p. 593)
- [app\\_weld\\_weave\\_cond\\_zigzag\(wv\\_offset=\[0,0\], wv\\_ang=0, wv\\_param=\[3,0.6\]\)](#page-595-0)(p. 596)
- [app\\_weld\\_weave\\_cond\\_circular\(wv\\_offset=\[0,0\], wv\\_ang=0, wv\\_param=\[3,3,0.3,0.3\]\)](#page-597-0)(p. 598)
- [app\\_weld\\_weave\\_cond\\_sinusoidal\(wv\\_offset=\[0,0\], wv\\_ang=0, wv\\_param=\[3,0.6\]\)](#page-599-0)(p. 600)
- [app\\_weld\\_adj\\_welding\\_cond\\_analog\(flag\\_reset=0, v\\_target=None, f\\_target=None, vel\\_target=None,](#page-585-0)  wv\_offset=None, wv\_width\_ratio=None)(p. 586)
- [app\\_weld\\_get\\_welding\\_cond\\_analog\(\)](#page-589-0)(p. 590)
- [app\\_weld\\_weave\\_cond\\_trapezoidal\(wv\\_offset=\[0,0\], wv\\_ang=0,](#page-592-0)  wv\_param=[0,1.5,0,-1.5,0.3,0.1,0.3,0.3,0.1,0.3])(p. 593)
- [app\\_weld\\_weave\\_cond\\_zigzag\(wv\\_offset=\[0,0\], wv\\_ang=0, wv\\_param=\[3,0.6\]\)](#page-595-0)(p. 596)
- [app\\_weld\\_weave\\_cond\\_circular\(wv\\_offset=\[0,0\], wv\\_ang=0, wv\\_param=\[3,3,0.3,0.3\]\)](#page-597-0)(p. 598)
- [app\\_weld\\_weave\\_cond\\_sinusoidal\(wv\\_offset=\[0,0\], wv\\_ang=0, wv\\_param=\[3,0.6\]\)](#page-599-0)(p. 600)
- $move$  $()$ (p. 65)
- amovel $()$ (p. 104)

<sup>36</sup> https://manual.doosanrobotics.com/pages/viewpage.action?pageId=61835767

- $move() (p. 74)$
- amovec $()$ (p. 110)
- $move b() (p. 87)$
- amoveb $()$ (p. 120)
- $moves() (p. 83)$
- amovesx $()$ (p. 117)

## <span id="page-589-0"></span>**12.3.17 app\_weld\_get\_welding\_cond\_analog()**

#### Features

This monitors the welding status during analog welding. Values available for monitoring are the current target voltage/current/speed/weaving offset/digital output signal and measured voltage/current and welding status. If measured voltage/current is not set (if ch\_v\_in and ch\_c\_in are not set during app\_weld\_enable()), the output of the corresponding values are set equal to the target voltage (v\_target)/current (c\_target). In addition, it is possible to check the fail status using the welding status factor.

### Parameter

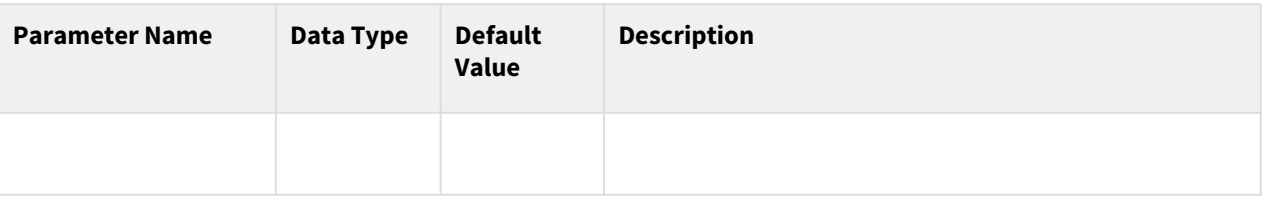

## Return

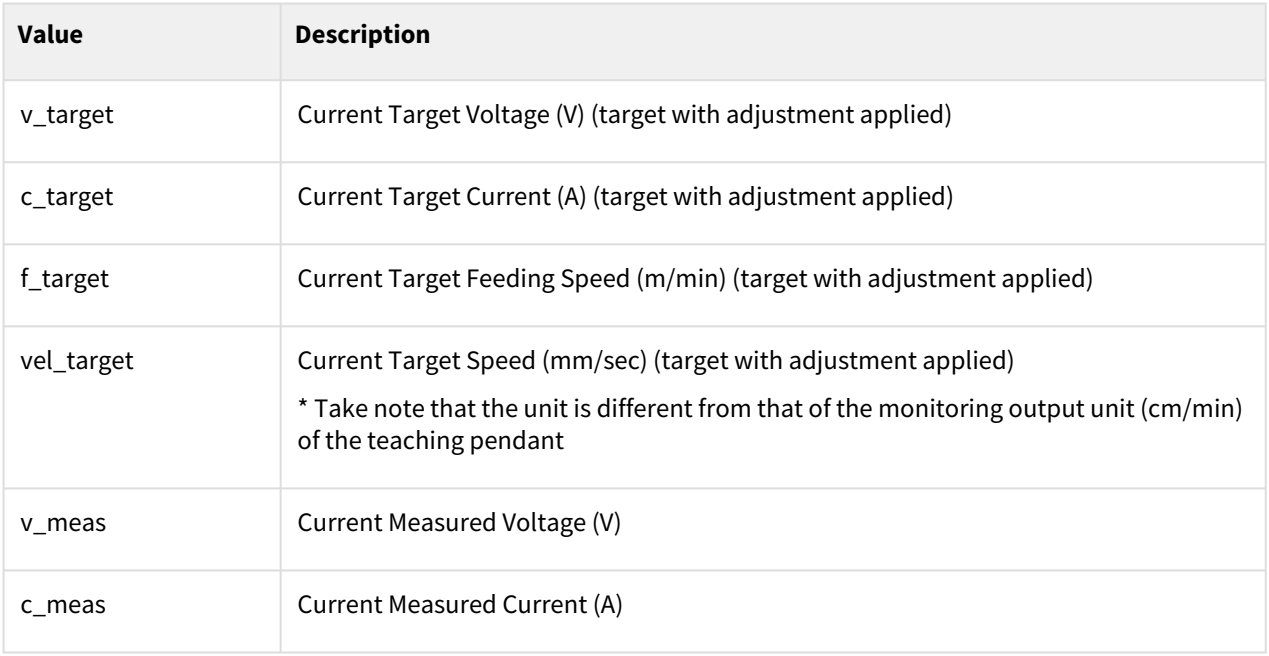

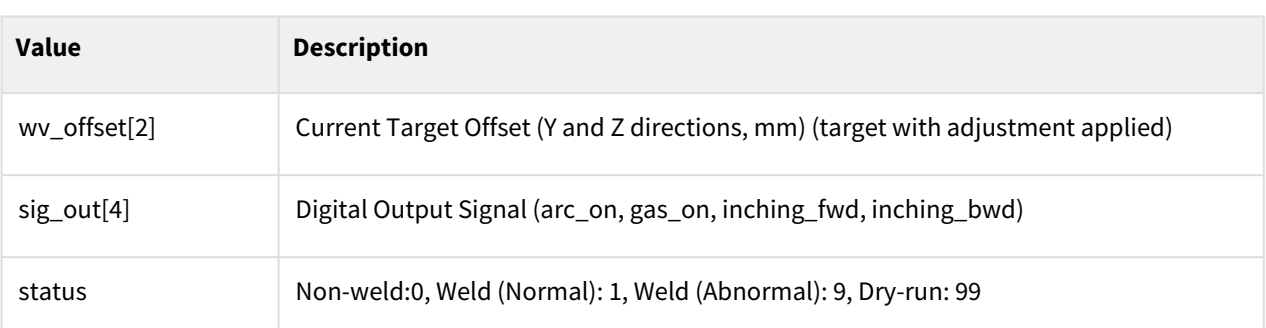

# Exception

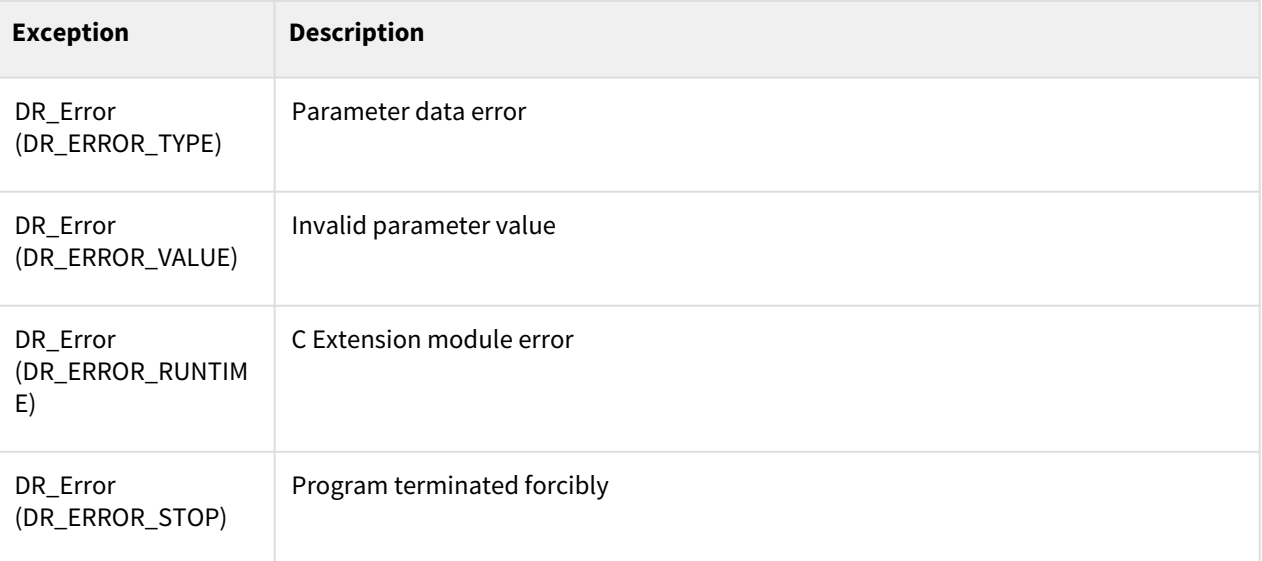

```
1 movej(posj(0,0,90,0,90,0),v=30,a=60)
 2
 3
 4
 5 pt1= posx(559, 434.5, 651.5, 45, 180, 45)
 6
 7 pt2= posx(559, 434.5, 151.5, 45, 180, 45)
8
9 pt3= posx(559, 0.0, 151.5, 45, 180, 45)
10
11
12
     app_weld_enable_analog(ch_v_out=[1,1], spec_v_out=[0,0,300,10], ch_f_out =[2,
     ,
13
14
     spec_f_out =[0,0,40,10], ch_v_in =[1,1], spec_v_in =[0,0,300,10], ch_c_in 
     =[2,1],
15
16
```

```
17 spec_c_in=[0,0,40,10], ch_arc_on=1, ch_gas_on=2, ch_inching_fwd=3,
18
19 ch_inching_bwd=4, ch_blow_out=5)
20
21
22
     app_weld_set_weld_cond_analog(flag_dry_run=1, v_target=24, f_target=20, 
     vel_target=60, vel_min=10,
23
24<br>2525 vel_max=100, weld_proc_param=[0.2,0.2,0.5,0.5,0.5,0.2,0.2,0.5,0.5])
26
27
28
29 movel(pt1, v=5, a=5, r=30, app_type=DR_MV_APP_WELD)
30
     app_weld_adj_welding_cond_analog(flag_reset=0, v_target=20, f_target=10, 
     vel_target=30, wv_offset=[20,10], wv_width_ratio=0.5)
31
32
33 movel(pt2, v=5, a=5, r=30, app_type=DR_MV_APP_WELD)
34
35 app_weld_adj_welding_cond_analog(flag_reset=1)
36
37 amovel(pt3, v=5, a=5, app_type=DR_MV_APP_WELD)
38
39
40
41 while True:
42
         Vt, Ct, Ft, velt, Vm, Cm, Off, Dout, status =
       app_weld_get_welding_cond_analog()
43
44
45 if status == 9:
46
47 tp_popup("welding error!! ", DR_PM_ALARM, 1)
48
49 # An alarm is generated if abnormal welding occurs (status=9)
50
51 else :
52
53 if check_motion()==0:
54
55 break
56
57 
58
59 app_weld_disable_analog()
```
### Related commands

- [app\\_weld\\_enable\\_analog\(ch\\_v\\_out=\[1,0\], spec\\_v\\_out=\[0,0,0,0\], ch\\_f\\_out=\[2,0\], spec\\_f\\_out=\[0,0,0,0\],](https://manual.doosanrobotics.com/pages/viewpage.action?pageId=61835767)  ch\_v\_in=[1,0], spec\_v\_in=[0,0,0,0], ch\_c\_in=[2,0],
- spec\_c\_in= $[0,0,0,0]$ ,ch\_arc\_on=1,ch\_gas\_on=2,ch\_inching\_fwd=3,ch\_inching\_bwd=4, ...)<sup>37</sup>
- [app\\_weld\\_set\\_weld\\_cond\\_analog\(flag\\_dry\\_run=0, v\\_target=0, f\\_target=0, vel\\_target=0, vel\\_min=0,](#page-581-0)  vel\_max=0, weld\_proc\_param=[0.2,0.2,0.5,0.5,0.5,0.2,0.2,0.5,0.5])(p. 582)
- [app\\_weld\\_weave\\_cond\\_trapezoidal\(wv\\_offset=\[0,0\], wv\\_ang=0,](#page-592-0)  wv\_param=[0,1.5,0,-1.5,0.3,0.1,0.3,0.3,0.1,0.3])(p. 593)
- [app\\_weld\\_weave\\_cond\\_zigzag\(wv\\_offset=\[0,0\], wv\\_ang=0, wv\\_param=\[3,0.6\]\)](#page-595-0)(p. 596)
- [app\\_weld\\_weave\\_cond\\_circular\(wv\\_offset=\[0,0\], wv\\_ang=0, wv\\_param=\[3,3,0.3,0.3\]\)](#page-597-0)(p. 598)
- [app\\_weld\\_weave\\_cond\\_sinusoidal\(wv\\_offset=\[0,0\], wv\\_ang=0, wv\\_param=\[3,0.6\]\)](#page-599-0)(p. 600)
- [app\\_weld\\_adj\\_welding\\_cond\\_analog\(flag\\_reset=0, v\\_target=None, f\\_target=None, vel\\_target=None,](#page-585-0)  wy\_offset=None, wy\_width\_ratio=None)(p. 586)
- [app\\_weld\\_get\\_welding\\_cond\\_analog\(\)](#page-589-0)(p. 590)
- [app\\_weld\\_weave\\_cond\\_trapezoidal\(wv\\_offset=\[0,0\], wv\\_ang=0,](#page-592-0)  wv\_param=[0,1.5,0,-1.5,0.3,0.1,0.3,0.3,0.1,0.3])(p. 593)
- [app\\_weld\\_weave\\_cond\\_zigzag\(wv\\_offset=\[0,0\], wv\\_ang=0, wv\\_param=\[3,0.6\]\)](#page-595-0)(p. 596)
- [app\\_weld\\_weave\\_cond\\_circular\(wv\\_offset=\[0,0\], wv\\_ang=0, wv\\_param=\[3,3,0.3,0.3\]\)](#page-597-0)(p. 598)
- [app\\_weld\\_weave\\_cond\\_sinusoidal\(wv\\_offset=\[0,0\], wv\\_ang=0, wv\\_param=\[3,0.6\]\)](#page-599-0)(p. 600)

## <span id="page-592-0"></span>**12.3.18 app\_weld\_weave\_cond\_trapezoidal(wv\_offset=[0,0], wv\_ang=0, wv\_param=[0,1.5,0,-1.5,0.3,0.1,0.3,0.3,0.1,0.3])**

#### Features

This sets the trapezoidal weaving condition. It is only valid within the welding section defined with the Enable Welding (app\_weld\_enable\_analog()) and Disable Welding (app\_weld\_disable\_analog()/ app\_weld\_disable\_digital()) commands, and any operations starting at a point outside the welding section will generate an error. The weaving condition is defined by the weaving coordinates, which are defined with the TCP direction from the weaving x-axis as the weaving z-axis, and the vector-multiplied (cross product) direction as the weaving y-axis with the welding path direction as the weaving x-axis. Refer to the figure below for the coordinates and weaving setting factor. Only one weaving condition is allowed in a single welding section. The offset or weaving width can be adjusted during welding with the app\_weld\_adj\_welding\_cond\_analog()/ app\_weld\_set\_weld\_cond\_digital() command or the voltage/current/speed and the offset can be adjusted from the Welding Condition Adjustment popup of the teaching pendant. However, from the teaching pendant, welding condition adjustments are only available if the welding condition adjustment status is set to RESET using a command (the welding condition setting is designated with app\_weld\_set\_weld\_cond\_analog()/ app\_weld\_set\_weld\_cond\_digital()).

<sup>37</sup> https://manual.doosanrobotics.com/pages/viewpage.action?pageId=61835767

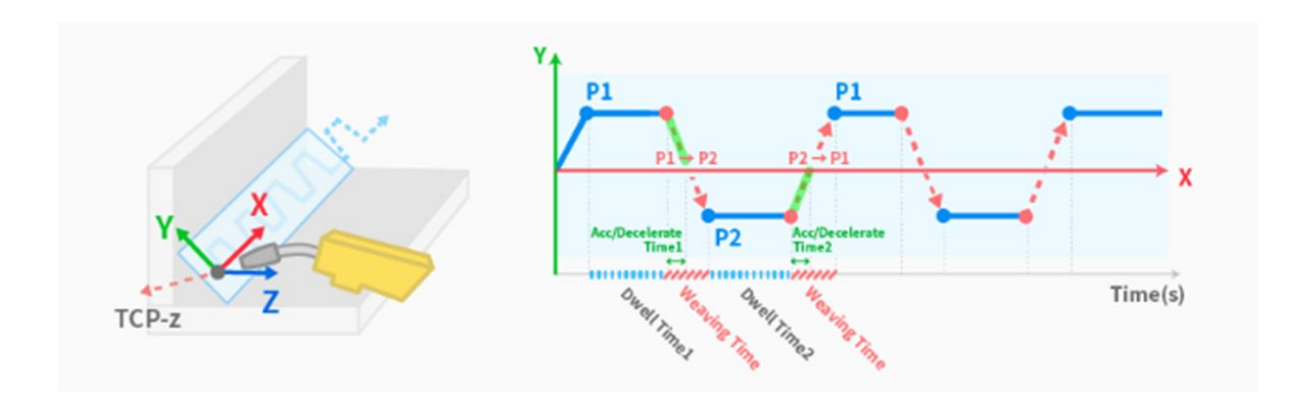

## Parameter

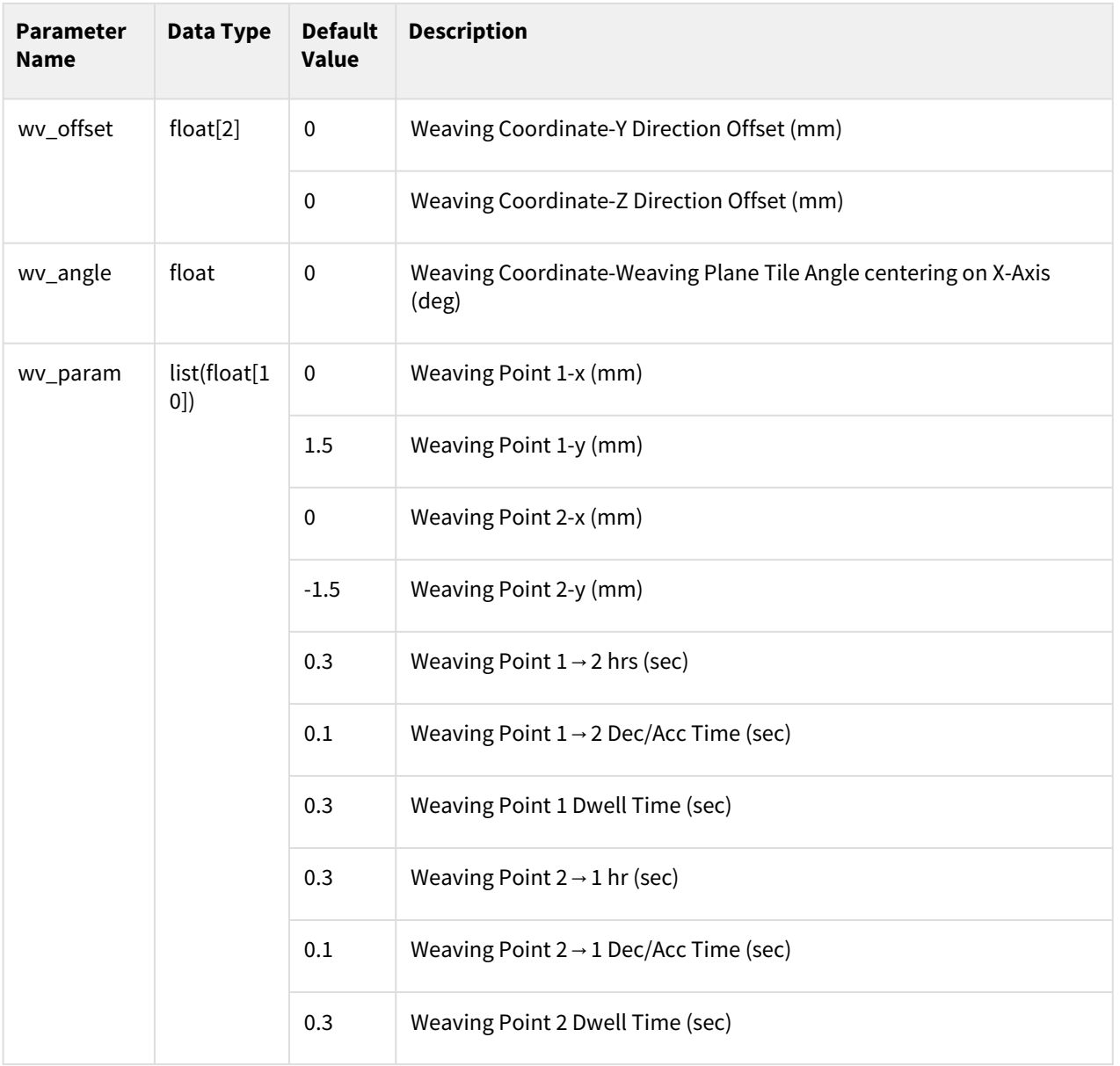

## Return

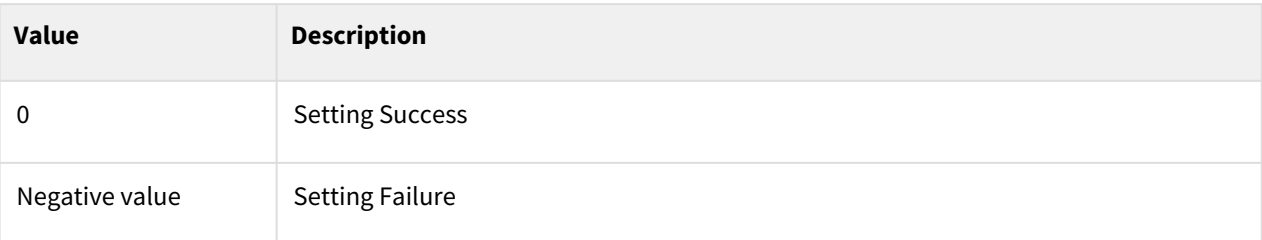

# Exception

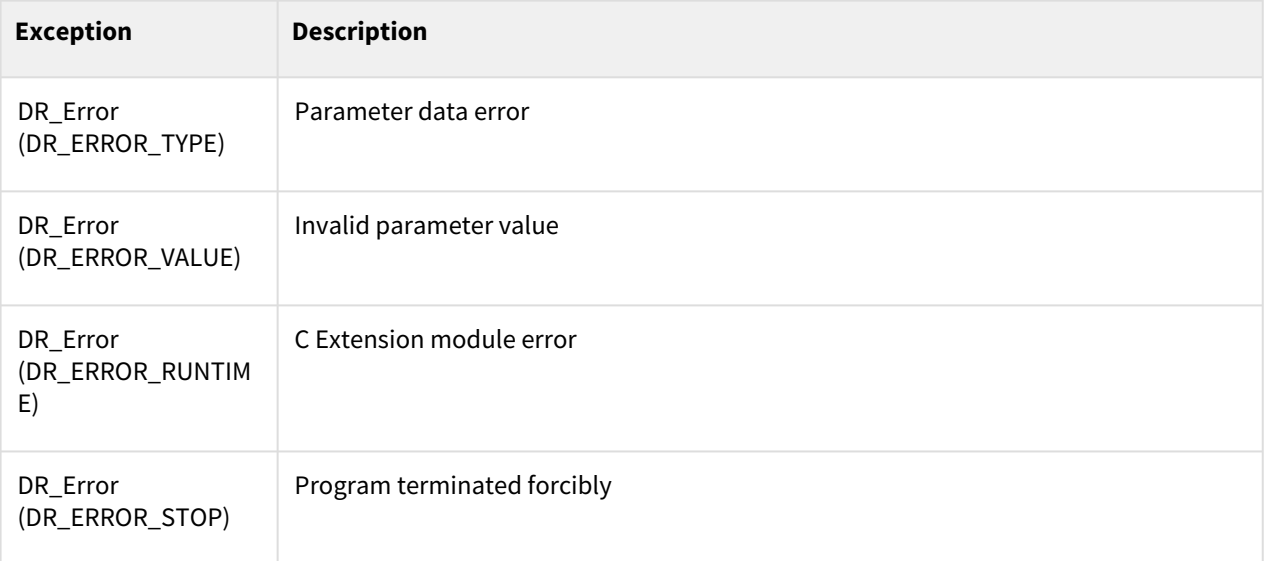

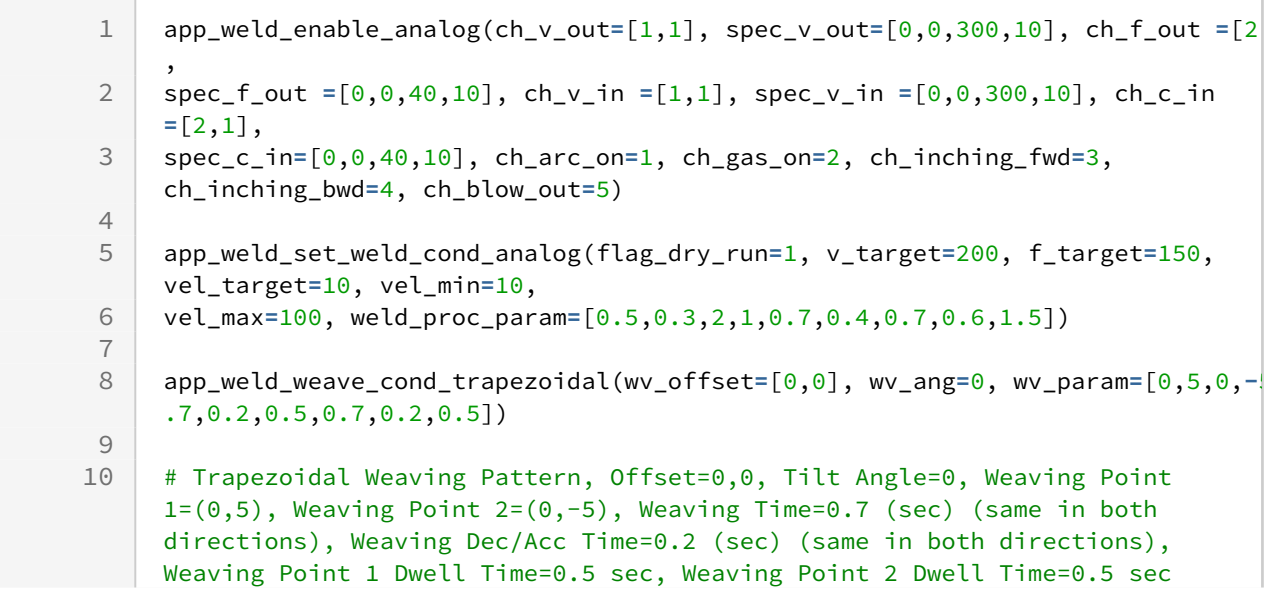

## <span id="page-595-0"></span>**12.3.19 app\_weld\_weave\_cond\_zigzag(wv\_offset=[0,0], wv\_ang=0, wv\_param=[3,0.6])**

#### Features

This sets the zigzag weaving condition. It is only valid within the welding section defined with the Enable Welding (app\_weld\_enable\_analog()) and Disable Welding (app\_weld\_disable\_analog()/ app\_weld\_disable\_digital()) commands, and any operations starting at a point outside the welding section will generate an error. The weaving condition is defined by the weaving coordinates, which are defined with the TCP direction from the weaving x-axis as the weaving z-axis, and the vector-multiplied (cross product) direction as the weaving y-axis with the welding path direction as the weaving x-axis. Refer to the figure below for the coordinates and weaving setting factor. Only one weaving condition is allowed in a single welding section. The offset or weaving width can be adjusted during welding with the app\_weld\_adj\_welding\_cond\_analog()/ app\_weld\_set\_weld\_cond\_digital() command or the voltage/current/speed and the offset can be adjusted from the Welding Condition Adjustment popup of the teaching pendant. However, from the teaching pendant, welding condition adjustments are only available if the welding condition adjustment status is set to RESET using a command (the welding condition setting is designated with app\_weld\_set\_weld\_cond\_analog()/ app\_weld\_set\_weld\_cond\_digital()).

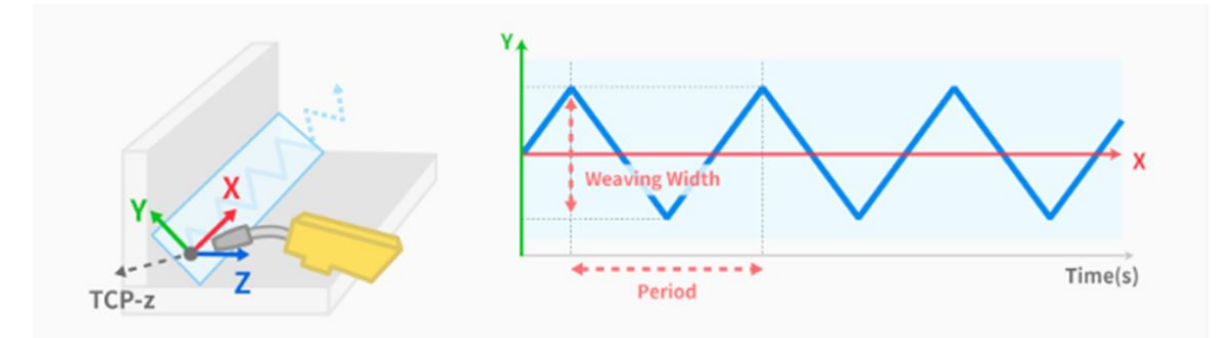

#### Parameter

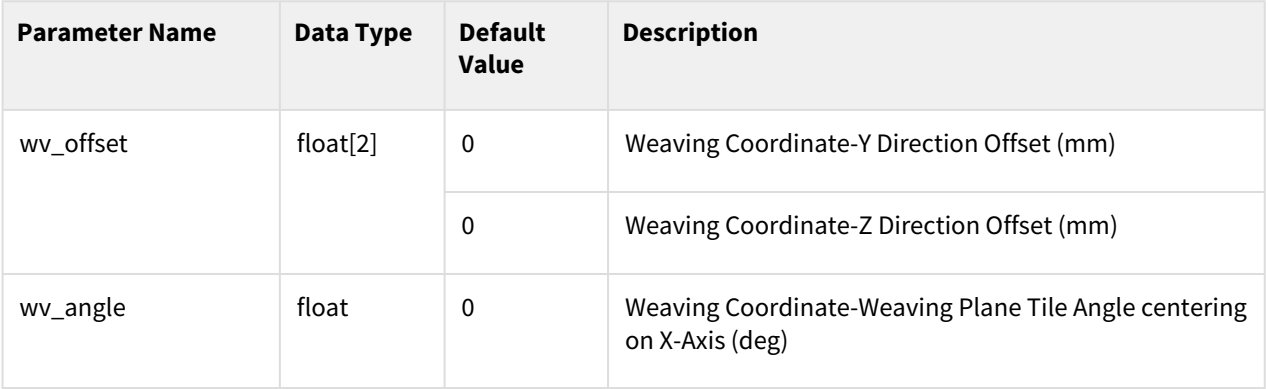

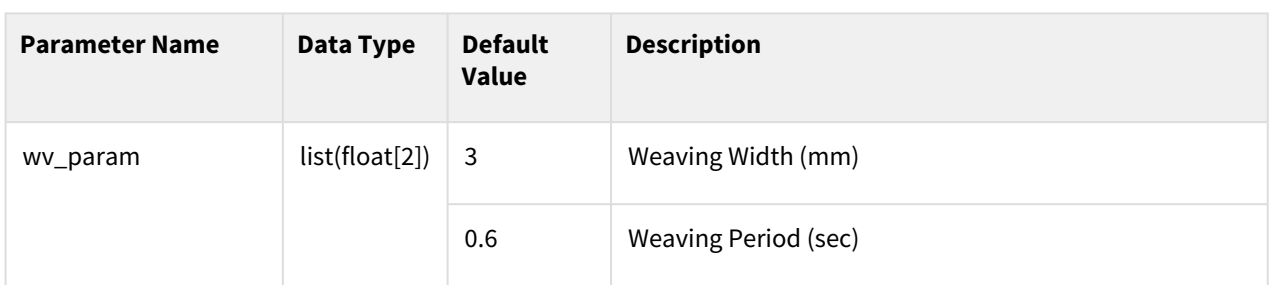

# Return

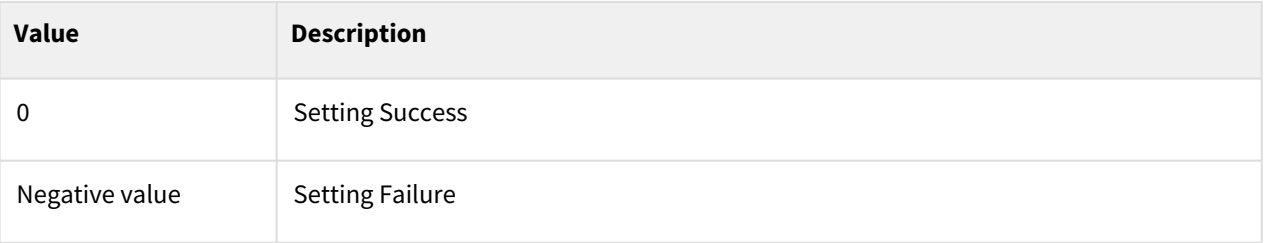

# Exception

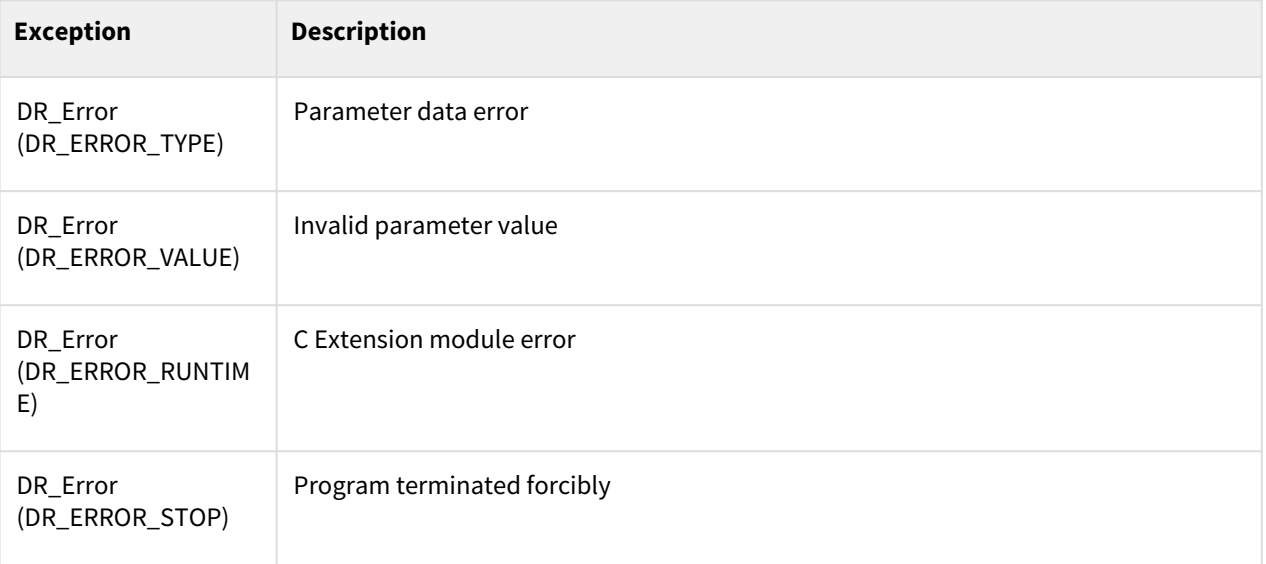

```
app_weld_enable_analog(ch_v_out=[1,1], spec_v_out=[0,0,300,10], ch_f_out =[2,
     ,
1
\mathcal{L}spec_f_out =[0,0,40,10], ch_v_in =[1,1], spec_v_in =[0,0,300,10], ch_c_in 
    =[2,1],
3
4
    spec_c_in=[0,0,40,10], ch_arc_on=1, ch_gas_on=2, ch_inching_fwd=3, 
    ch_inching_bwd=4, ch_blow_out=5)
5
6
```

```
7
 8
     app_weld_set_weld_cond_analog(flag_dry_run=1, v_target=200, f_target=150, 
     vel_target=10, vel_min=10,
 9
10
11 vel_max=100, weld_proc_param=[0.5,0.3,2,1,0.7,0.4,0.7,0.6,1.5])
12
13
14
15 app_weld_weave_cond_zigzag(wv_offset=[0,0], wv_ang=0, wv_param=[10,0.5])
16
     # Zigzag Weaving Pattern, Offset=0,0 Tilt Angle=0, Weaving Width=10 (mm), 
     Weaving Period=0.5 (sec)
17
18
19 app_weld_disable_analog()
```
## <span id="page-597-0"></span>**12.3.20 app\_weld\_weave\_cond\_circular(wv\_offset=[0,0], wv\_ang=0, wv\_param=[3,3,0.3,0.3])**

#### Features

This sets the circular weaving condition. It is only valid within the welding section defined with the Enable Welding (app\_weld\_enable\_analog()) and Disable Welding (app\_weld\_disable\_analog()/ app\_weld\_disable\_digital()) commands, and any operations starting at a point outside the welding section will generate an error. The weaving condition is defined by the weaving coordinates, which are defined with the TCP direction from the weaving x-axis as the weaving z-axis, and the vector-multiplied (cross product) direction as the weaving y-axis with the welding path direction as the weaving x-axis. Refer to the figure below for the coordinates and weaving setting factor. Only one weaving condition is allowed in a single welding section. The offset or weaving width can be adjusted during welding with the app\_weld\_adj\_welding\_cond\_analog()/ app\_weld\_set\_weld\_cond\_digital() command or the voltage/current/speed and the offset can be adjusted from the Welding Condition Adjustment popup of the teaching pendant. However, from the teaching pendant, welding condition adjustments are only available if the welding condition adjustment status is set to RESET using a command (the welding condition setting is designated with app\_weld\_set\_weld\_cond\_analog()/ app\_weld\_set\_weld\_cond\_digital()).

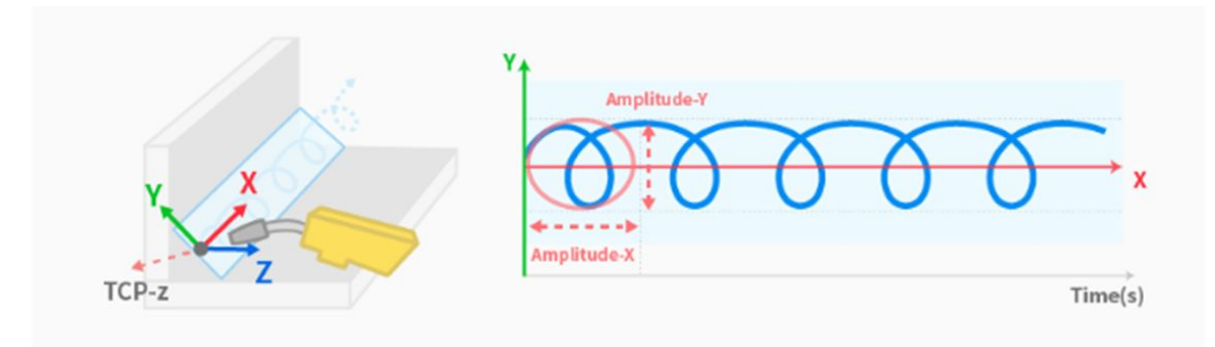

## Parameter

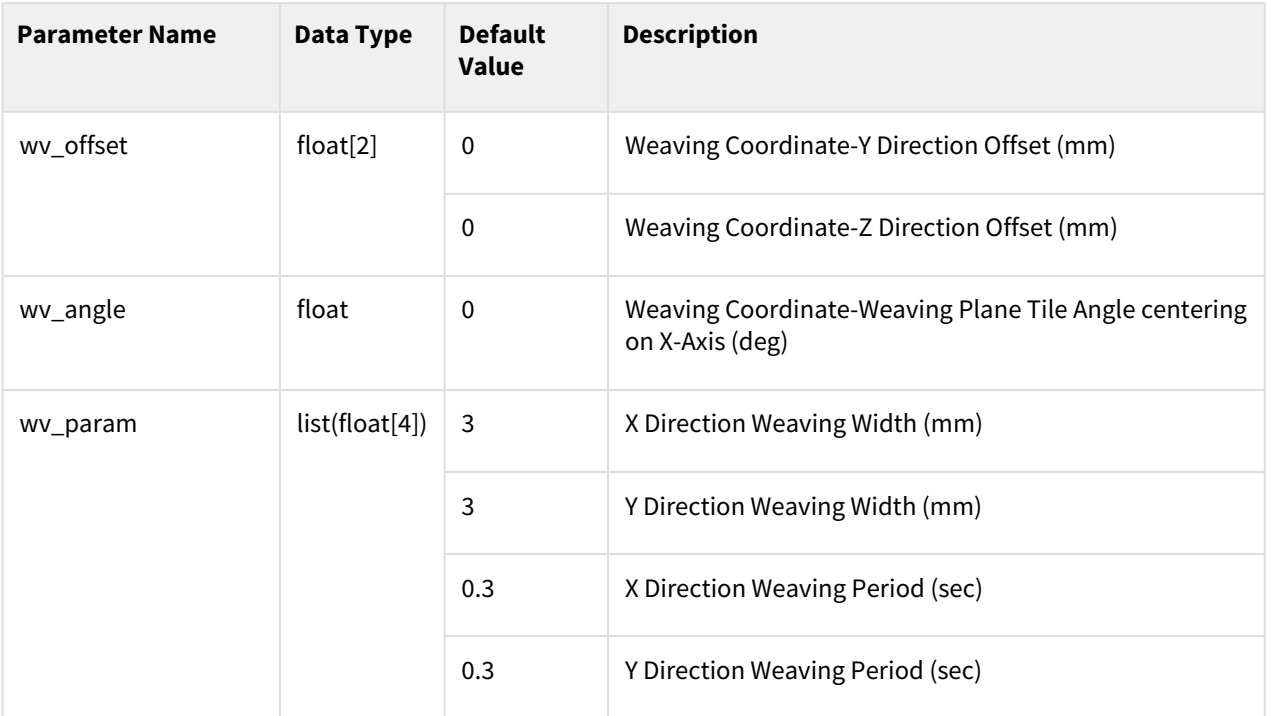

# Return

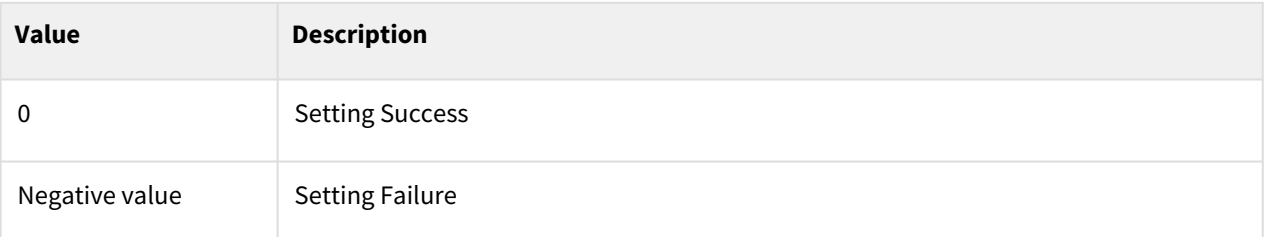

# Exception

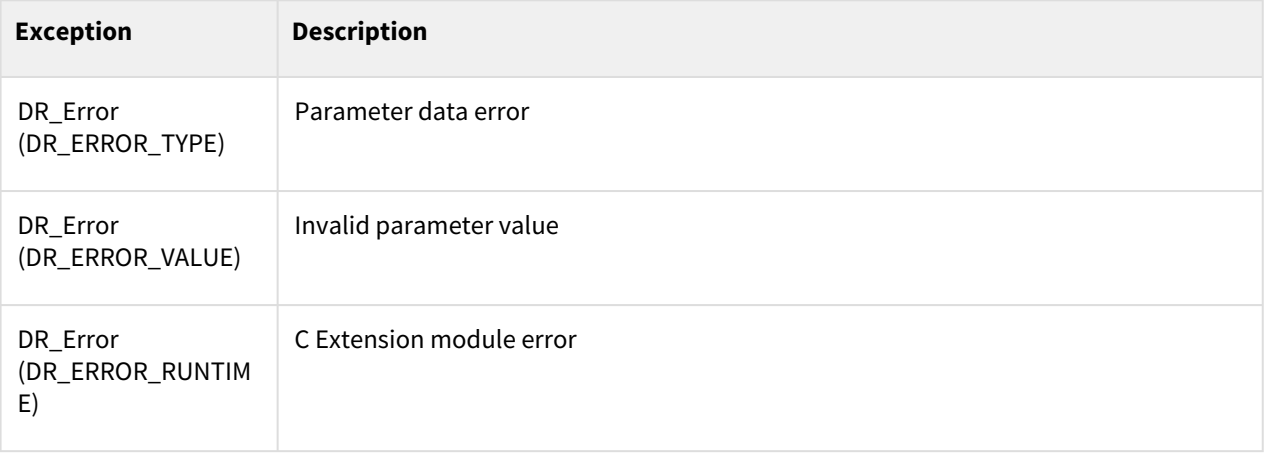

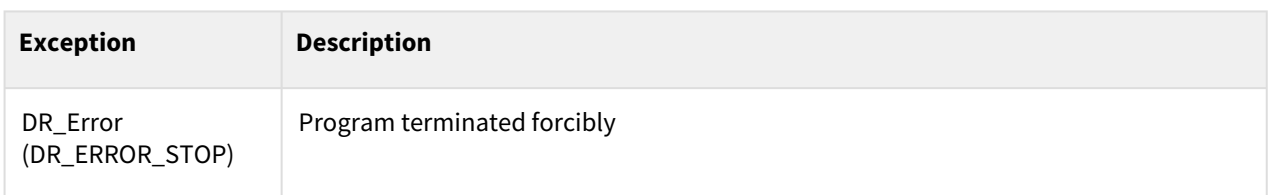

## Example

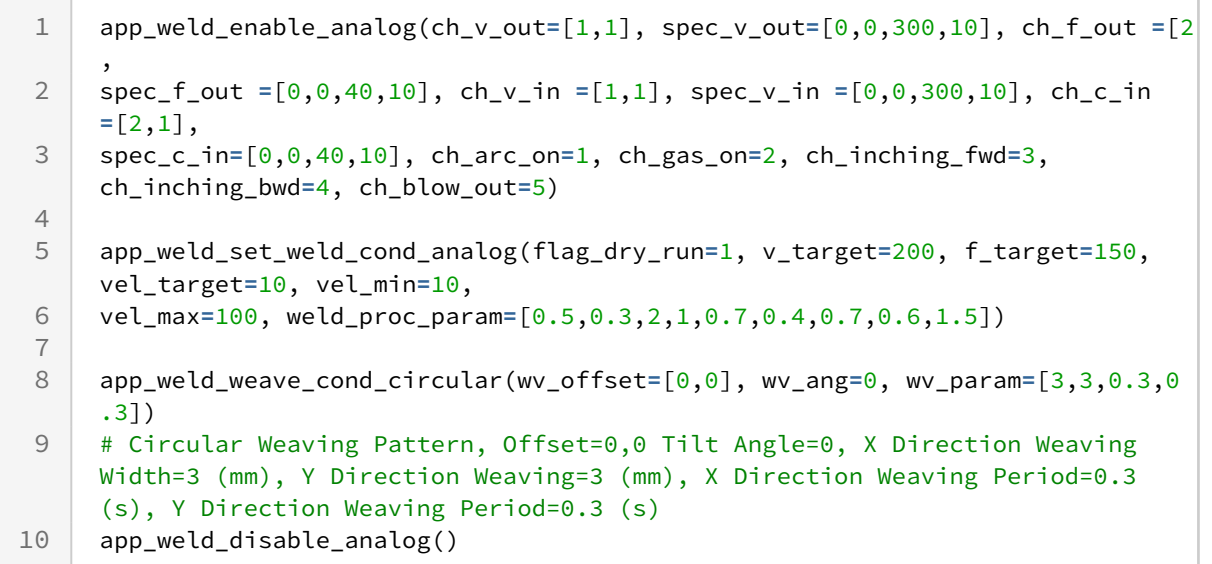

## <span id="page-599-0"></span>**12.3.21 app\_weld\_weave\_cond\_sinusoidal(wv\_offset=[0,0], wv\_ang=0, wv\_param=[3,0.6])**

#### Features

This sets the sinusoidal weaving condition. It is only valid within the welding section defined with the Enable Welding (app\_weld\_enable\_analog()) and Disable Welding (app\_weld\_disable\_analog()/ app\_weld\_disable\_digital()) commands, and any operations starting at a point outside the welding section will generate an error. The weaving condition is defined by the weaving coordinates, which are defined with the TCP direction from the weaving x-axis as the weaving z-axis, and the vector-multiplied (cross product) direction as the weaving y-axis with the welding path direction as the weaving x-axis. Refer to the figure below for the coordinates and weaving setting factor. Only one weaving condition is allowed in a single welding section. The offset or weaving width can be adjusted during welding with the app\_weld\_adj\_welding\_cond\_analog()/ app\_weld\_set\_weld\_cond\_digital() command or the voltage/current/speed and the offset can be adjusted from the Welding Condition Adjustment popup of the teaching pendant. However, from the teaching pendant, welding condition adjustments are only available if the welding condition adjustment status is set to RESET using a command (the welding condition setting is designated with app\_weld\_set\_weld\_cond\_analog()/ app\_weld\_set\_weld\_cond\_digital()).

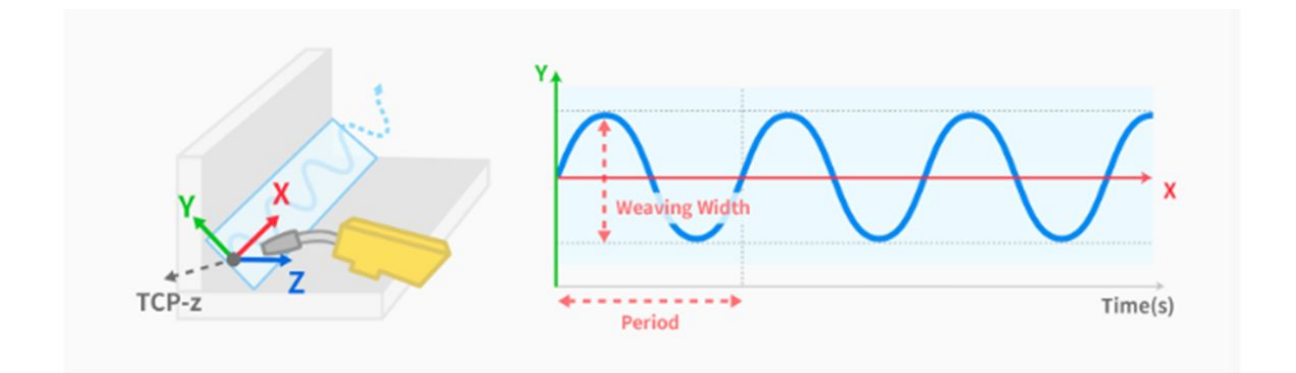

## Parameter

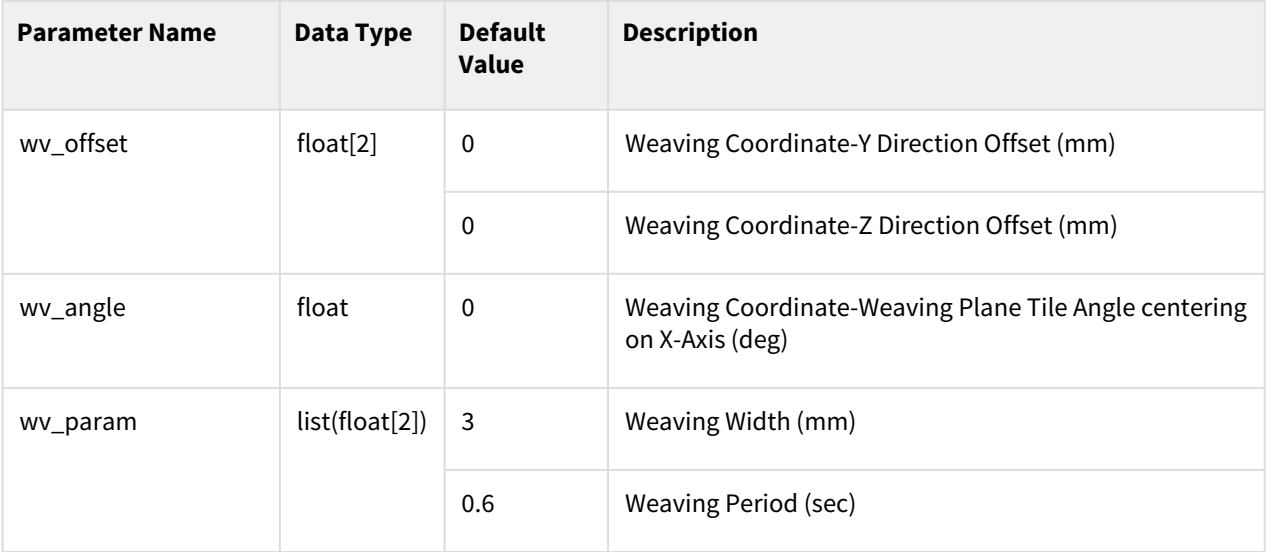

# Return

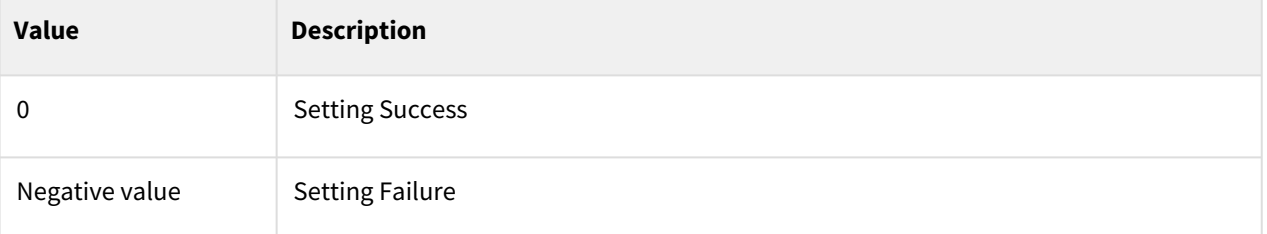

# Exception

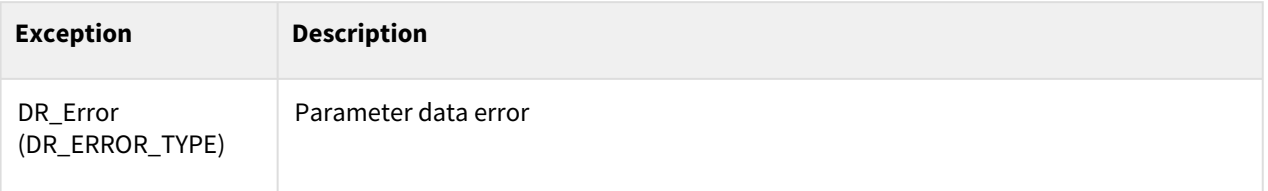

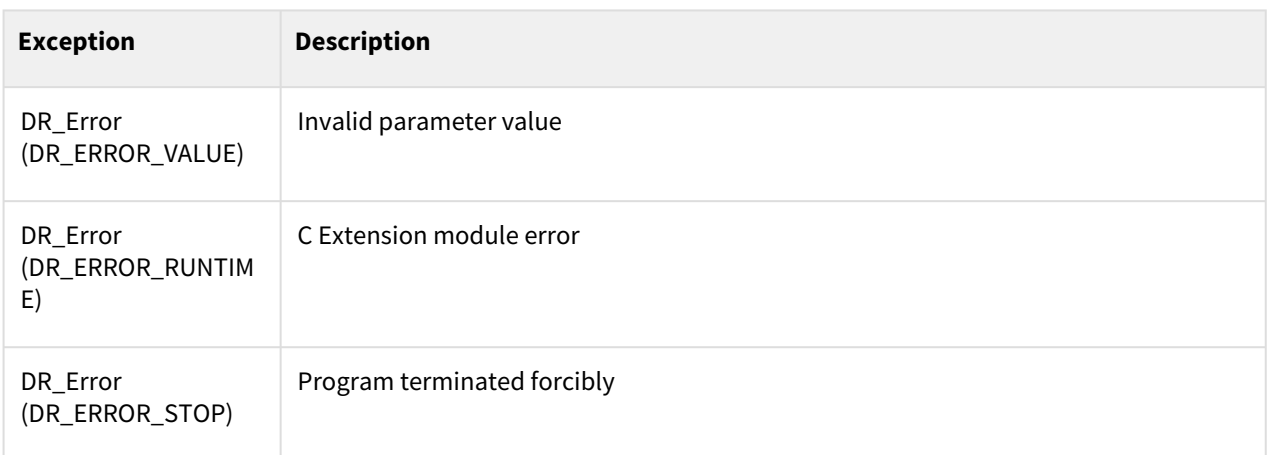

## Example

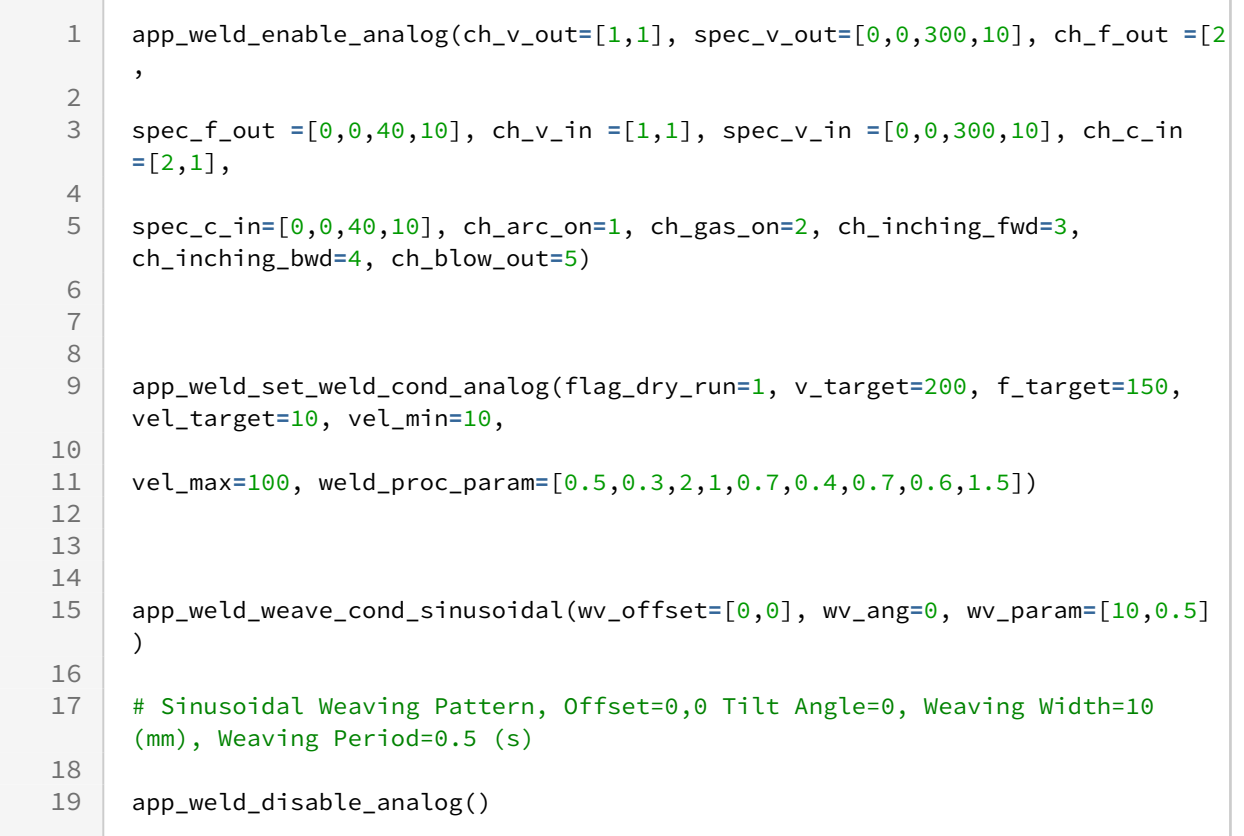

# **12.3.22 app\_weld\_get\_extreme\_point(time=50)**

#### Features

Sends the delay in acquiring the outermost angle information during the weld weaving motion from the parent controller to the child controller.

### Parameter

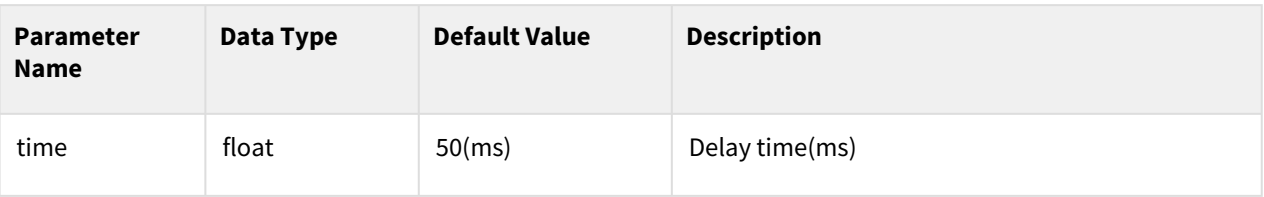

## Return

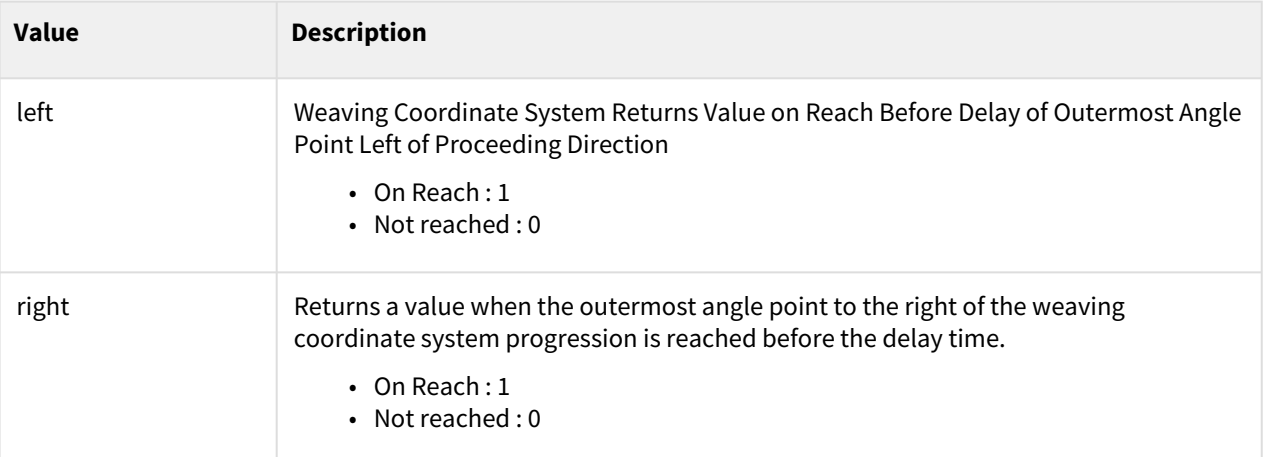

## Exception

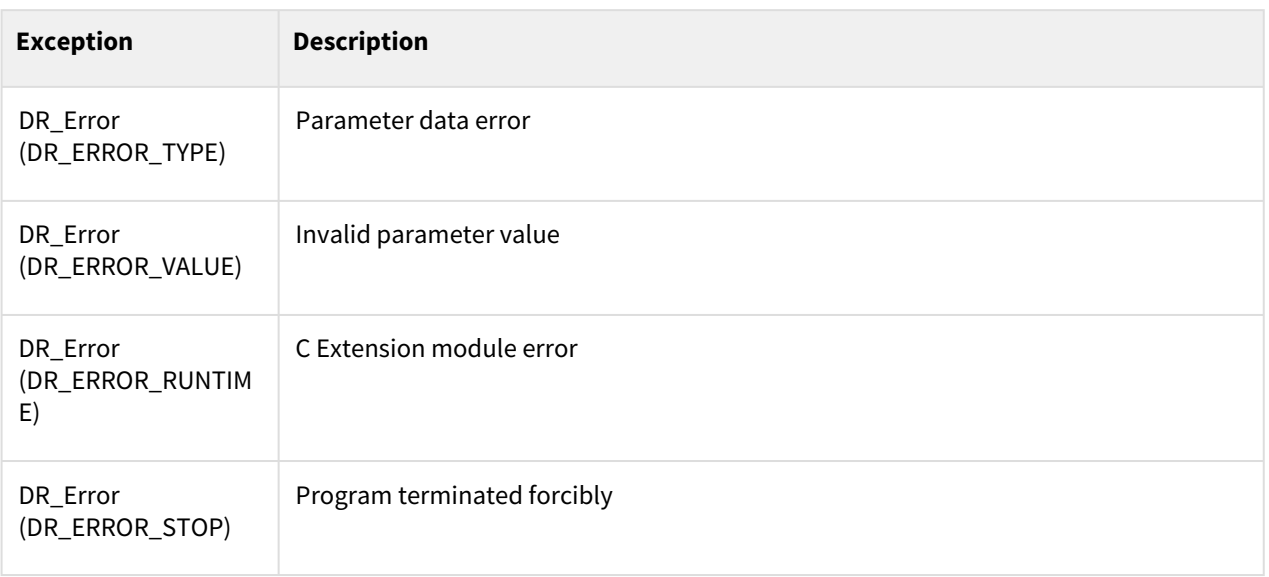

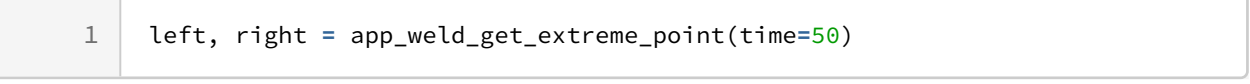

## **12.3.23 app\_weld\_adj\_motion\_offset( )**

### Features

A function to control Y and Z coordinates in real time when the device's welding seem tracking function is in operation.

## Parameter

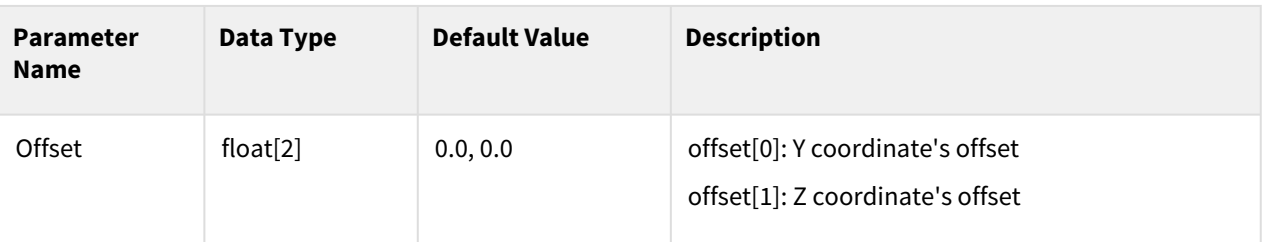

## Return

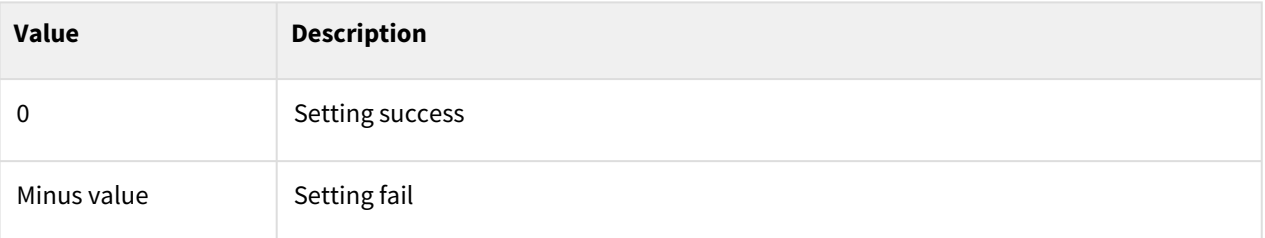

## Exception

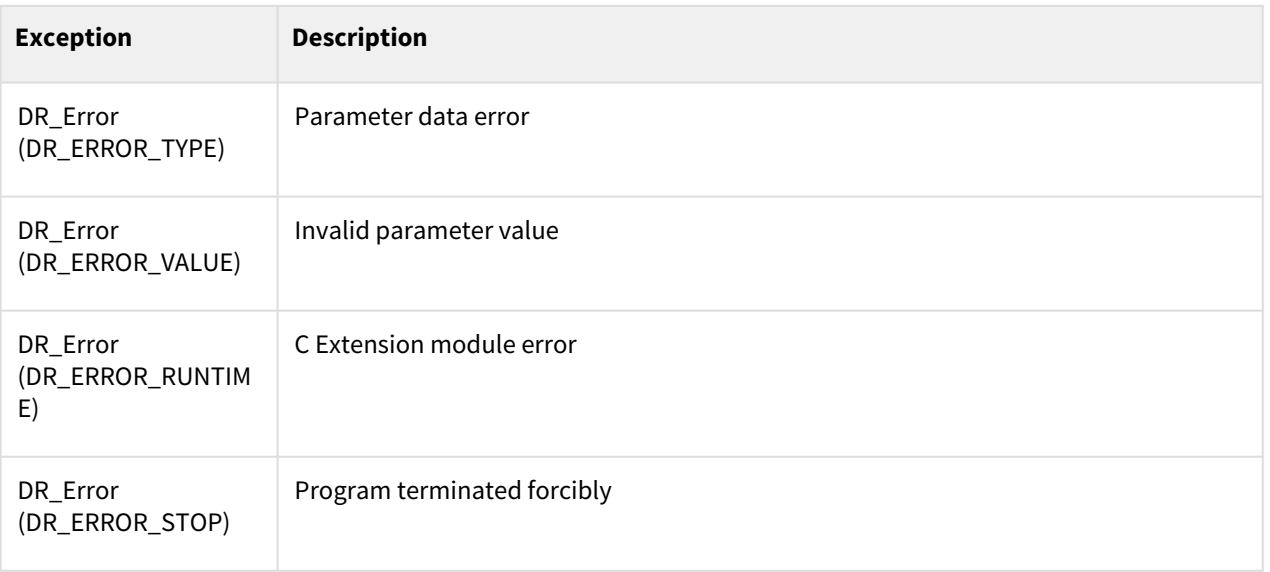

```
1 def arc_sensing_model(left, right, time):
 \frac{2}{3}## Edit your own seam tracking algorithm in this function
 4
 5 # This example is assumed as below
 6 \mid # 1. Seam tracking algorithm is in welding machine
    # 2. Use digital IO communication between robot controller and welding 
    machine 
 7
8
9 if left == 1:
10 set_digital_output(15, ON)
11 elif left == 0:
12 set_digital_output(15, OFF)
13 
14 if right == 1:
15 set_digital_output(16, ON)
16 elif right == 0:
17 set_digital_output(16, OFF)
18 
19 y_offset = 0
20 z_offset = 0
21 if get_digital_input(9) == OFF:
22 y_offset = 10
23 z_offset = 0
24 if get_digital_input(10) == ON:
25 y_offset = -10
26 z_offset = 0
27 if get_digital_input(11) == ON:
28 y_offset = 0
29 z_offset = 10
30 if get_digital_input(12) == ON:
31 y_offset = 0
32 z_offset = -10
33
34 offset=[y_offset, z_offset]
35 
36 return offset
37
38 def seam_tracking():
         Vt, Ct, Ft, velt, Vm, Cm, Off, Dout, status =
      app_weld_get_welding_cond_analog()
39
40 if status == 99:
41 left, right = app_weld_get_extreme_point(time=90)
42 offset=arc_sensing_model(left, right, time)
43 app_weld_adj_motion_offset(offset) 
44 
45 set_velj(30)
46 set_accj(60)
47 set_velx(30)
```

```
48 set_accx(30)
49
50 movej(posj(0,0,90,0,90,0))
51
     app_weld_enable_analog(ch_v_out=[0,0], spec_v_out=[0,0,0,0], ch_f_out =[0,0]
     ,
52
     spec_f_out =[0,0,0,0], ch_v_in =[0,0], spec_v_in =[0,0,0,0], ch_c_in =[0,0]
     ,
53
     spec_c_in=[0,0,0,0], ch_arc_on=0, ch_gas_on=0, ch_inching_fwd=0, 
     ch_inching_bwd=0, ch_blow_out=0)
54
55
     th_id = thread_run(seam_tracking, loop=True) #Activate Saem Tracking 
     Function 
56
57
     app_weld_set_weld_cond_analog(flag_dry_run=1, v_target=0, f_target=0, 
     vel_target=10, vel_min=0,
58
59 vel_max=100, weld_proc_param=[0,0,0,0,0,0,0,0,0])
60
61 app_weld_weave_cond_zigzag(wv_offset=[-10,0], wv_ang=0, wv_param=[10,1])
     # zigzag weaving pattern, offset=0,0 tilt angle=0, weaving width=10(mm), 
     weaving period=0.5(sec)
62
63
64 app_weld_adj_welding_cond_analog(flag_reset=1)
65 movel(posx(619.50, -50, 982.80, 0, -180, 0), app_type=DR_MV_APP_WELD)
66
67 thread_stop(th_id) #Deactivate Seam Tracking Function
68
69 app_weld_disable_analog()
```
# **13 A-Series Command**

## **13.1 Controller**

# **13.1.1 get\_function\_input(index)**

## Features

This function reads a state of the function button from the process button device.

#### Parameters

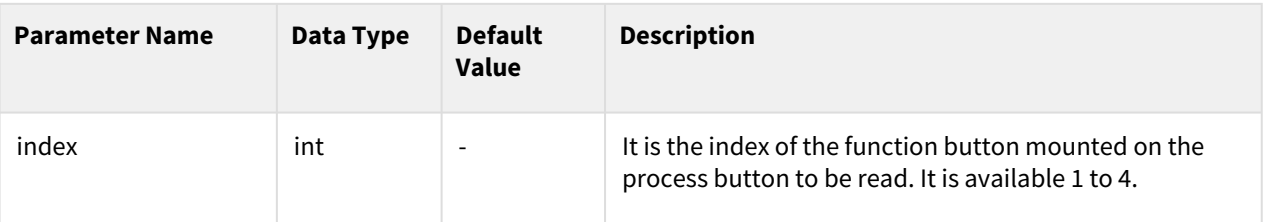

#### Return

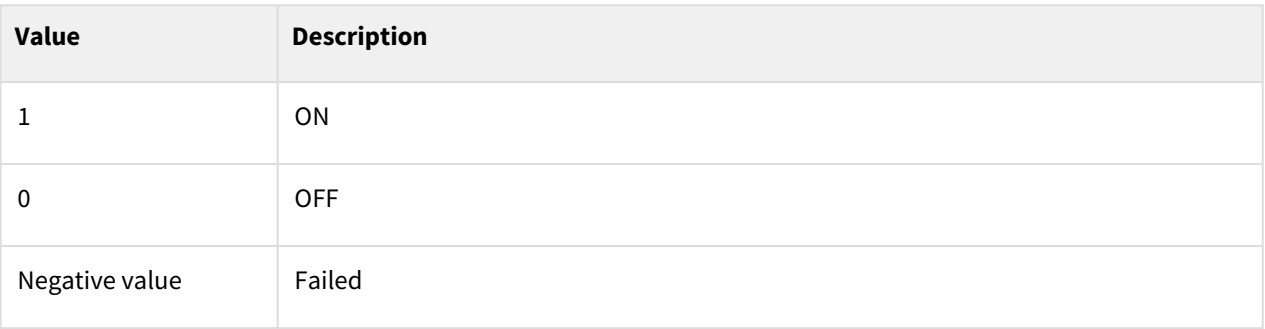

## Exception

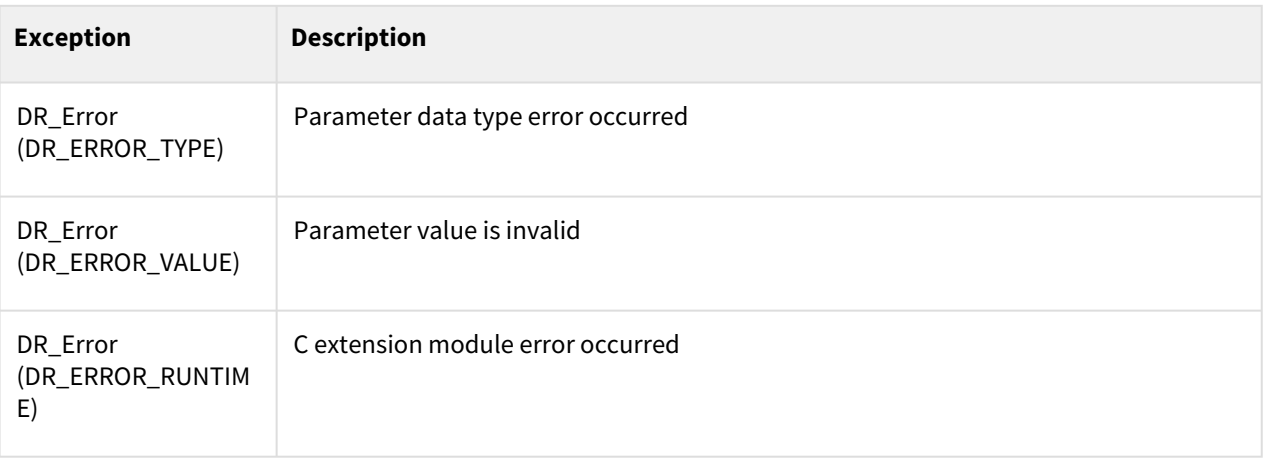

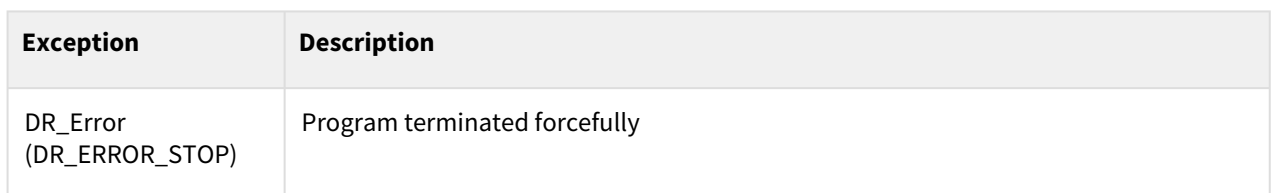

### Example

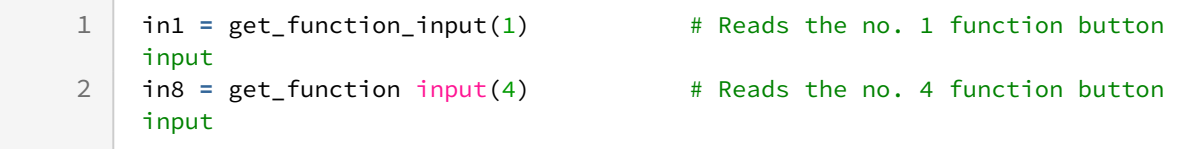

## **13.2 Flange I/O**

## **13.2.1 flange\_serial\_open(baudrate=115200, bytesize=DR\_EIGHTBITS, parity=DR\_PARITY\_NONE, stopbits = DR\_STOPBITS\_ONE)**

### Features

A command used for opening the Pseudo Flange Serial communication port.

The characteristics of pseudo flange serial communication are different from normal serial communication. Therefore, handshaking communication is recommended. (e.g., modbus RTU) Due to the internal buffer size limit (255bytes) and internal delay, overflow may occur when used in sensors, etc.

#### Parameters

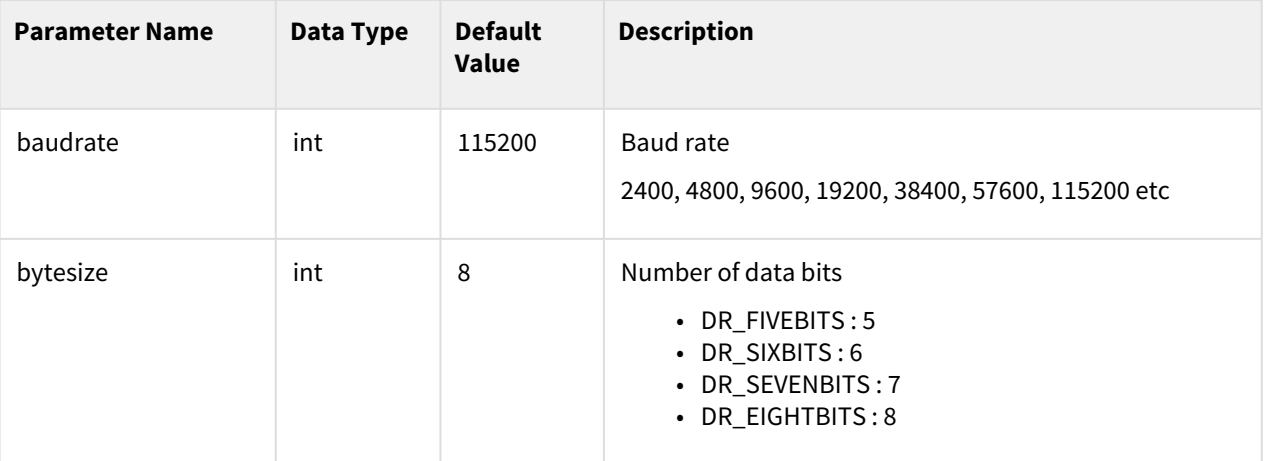

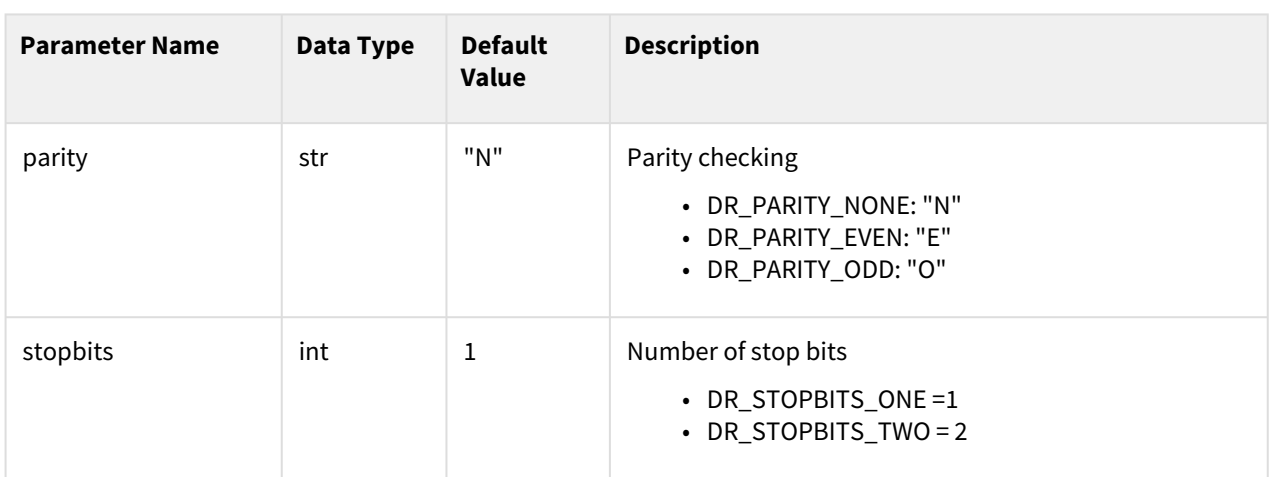

#### Return

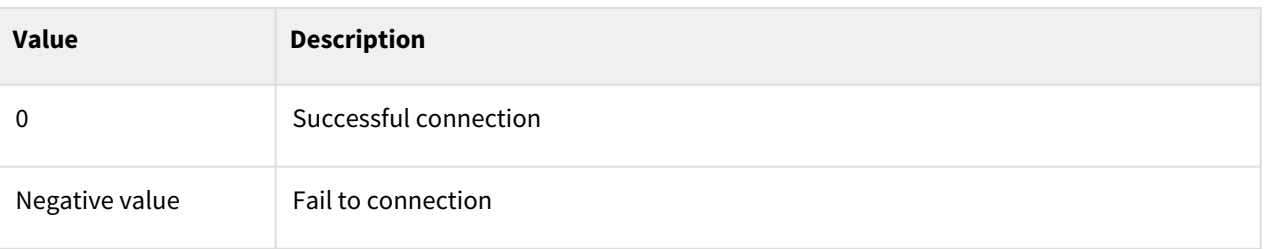

## Exception

![](_page_608_Picture_155.jpeg)

## **13.2.2 flange\_serial\_close()**

### Features

This function closes a flange serial communication port.

## Return

![](_page_609_Picture_131.jpeg)

## Exception

![](_page_609_Picture_132.jpeg)

## **13.2.3 flange\_serial\_write(tx\_data)**

### Features

This function records the data (data) to a flange serial port.

## Parameters

![](_page_609_Picture_133.jpeg)

#### Return

![](_page_609_Picture_134.jpeg)

## Exception

![](_page_610_Picture_122.jpeg)

# **13.2.4 flange\_serial\_read(timeout=None)**

## Features

This function reads the data from a flange serial port.

## Return

![](_page_610_Picture_123.jpeg)

## Exception

![](_page_610_Picture_124.jpeg)

![](_page_611_Picture_263.jpeg)

## **13.2.5 Integrated example - A-Series Command**

This example controls robotiq 2f using Pseudo Flange Serial.

#### Example : robotiq 2f

```
1 Def recv_data():<br>2 Res. data = flan
     2 Res, data = flange_serial_read(3) #timeout 3s
 3 If res == -1:
 4 #Exception Handling Required
 5 tp_log("Response time out!!")
 6 elif res == -2
 7 #Exception Handling Required
 8 tp_log("Buffer Overflow!!")
 9 else :
10 if Modbus_recv_check(data) == True:
11 tp_log("recv size ["+str(res)+"] :" +str(data))
12 else
13 #Exception Handling Required
14 tp_log("CRC Check Fail!!")
15
     flange_serial_open(baudrate=115200, bytesize=DR_EIGHTBITS, parity=DR_PARIT
     Y_NONE, stopbits = DR_STOPBITS_ONE) 
16
17 wait(0.1)
18
19 #Step1:Activation Request(clear Act)
     flange_serial_write(modbus_send_make(b
     "\x09\x10\x03\xE8\x00\x03\x06\x00\x00\x00\x00\x00\x00"))
20
21 res, data = flange_serial_read() 
2223 #Step1:Activation Request(set Act)
     flange_serial_write(modbus_send_make(b
     "\x09\x10\x03\xE8\x00\x03\x06\x01\x00\x00\x00\x00\x00"))
2425 res, data = flange_serial_read() 
26
27 #Step 2: Read Gripper status until the activation is completed
28 flange_serial_write(modbus_send_make(b"\x09\x03\x07\xD0\x00\x01"))
29 res, data = flange_serial_read() 
30
31 #Step 3: Move the robot to the pick-up location
32 wait(1)
33
34 #Step 4: Close the Gripper at full speed and full force
     flange_serial_write(modbus_send_make(b
     "\x09\x10\x03\xE8\x00\x03\x06\x09\x00\x00\xFF\xFF\xFF"))
35
```
```
36 res, data = flange_serial_read() 
37
     #Step 5: Read Gripper status until the grasp is completed
39 flange_serial_write(modbus_send_make(b"\x09\x03\x07\xD0\x00\x03"))
40 res, data = flange_serial_read() 
41
42 #Step 6: Move the robot to the release location
43 wait(1)
44<br>45
     45 #Step 7: Open the Gripper at full speed and full force
     flange_serial_write(modbus_send_make(b
     "\x09\x10\x03\xE8\x00\x03\x06\x09\x00\x00\x00\xFF\xFF"))
46
47 res, data = flange_serial_read() 
48
49 #Step 8: Read Gripper status until the opening is completed
50 flange_serial_write(modbus_send_make(b"\x09\x03\x07\xD0\x00\x03"))
51 res, data = flange_serial_read() 
52
53 flange_serial_close()
```